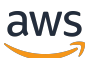

AWS ParallelCluster Panduan Pengguna (v3)

# AWS ParallelCluster

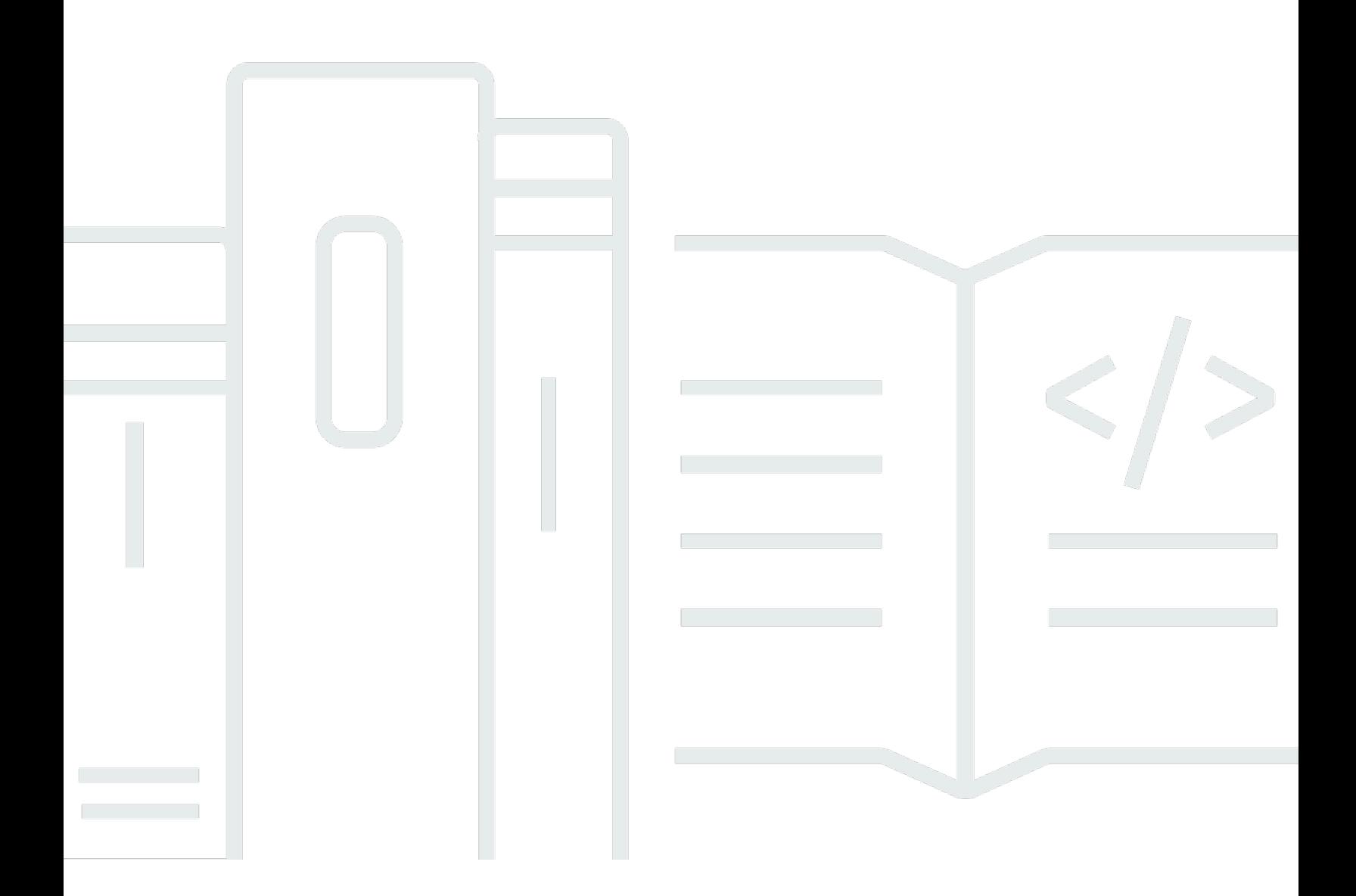

Copyright © 2024 Amazon Web Services, Inc. and/or its affiliates. All rights reserved.

# AWS ParallelCluster: AWS ParallelCluster Panduan Pengguna (v3)

Copyright © 2024 Amazon Web Services, Inc. and/or its affiliates. All rights reserved.

Merek dagang dan tampilan dagang Amazon tidak boleh digunakan sehubungan dengan produk atau layanan apa pun yang bukan milik Amazon, dengan cara apa pun yang dapat menyebabkan kebingungan di antara pelanggan, atau dengan cara apa pun yang menghina atau mendiskreditkan Amazon. Semua merek dagang lain yang tidak dimiliki oleh Amazon merupakan kekayaan masingmasing pemiliknya, yang mungkin atau mungkin tidak berafiliasi, terkait dengan, atau disponsori oleh Amazon.

# Table of Contents

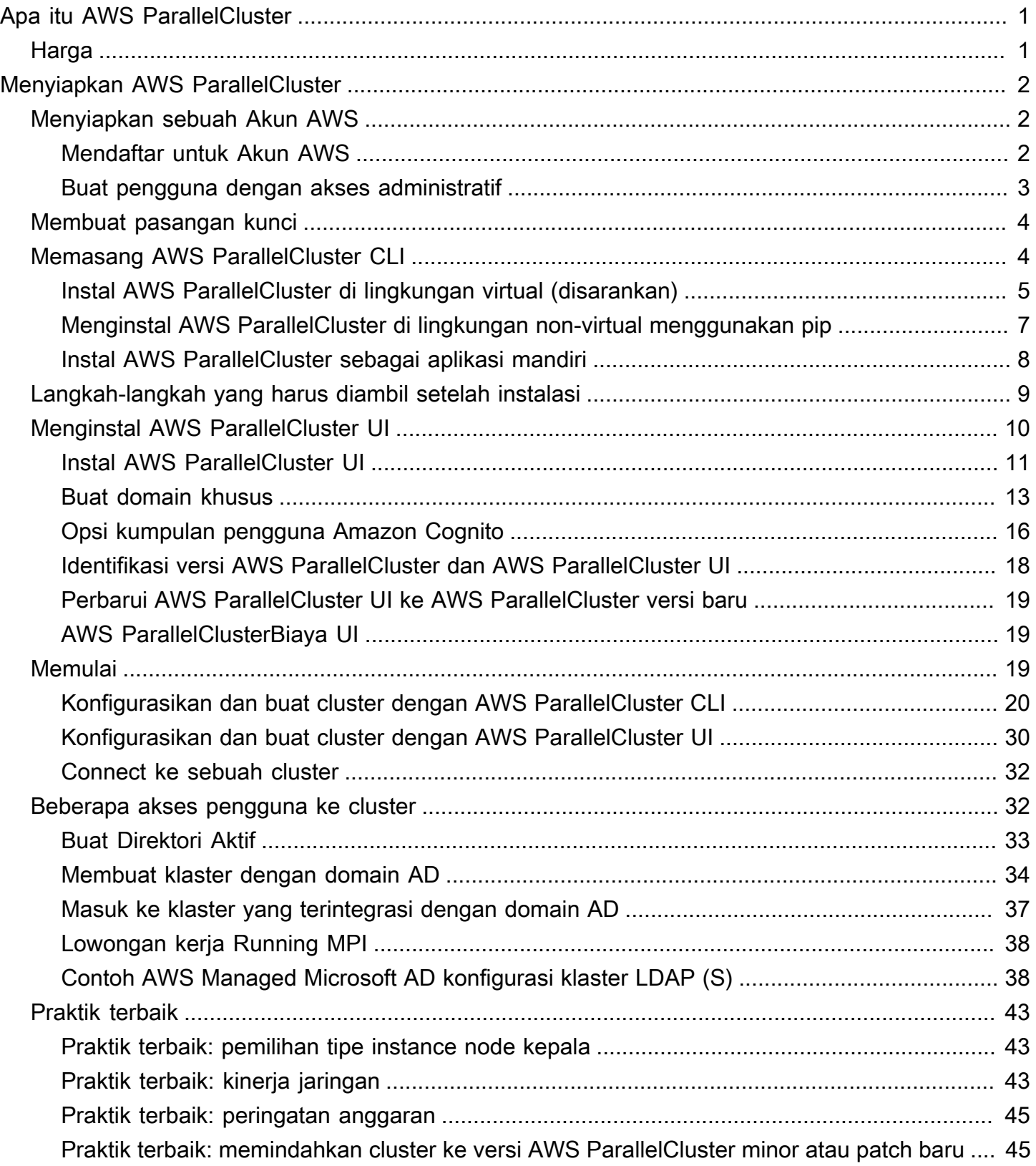

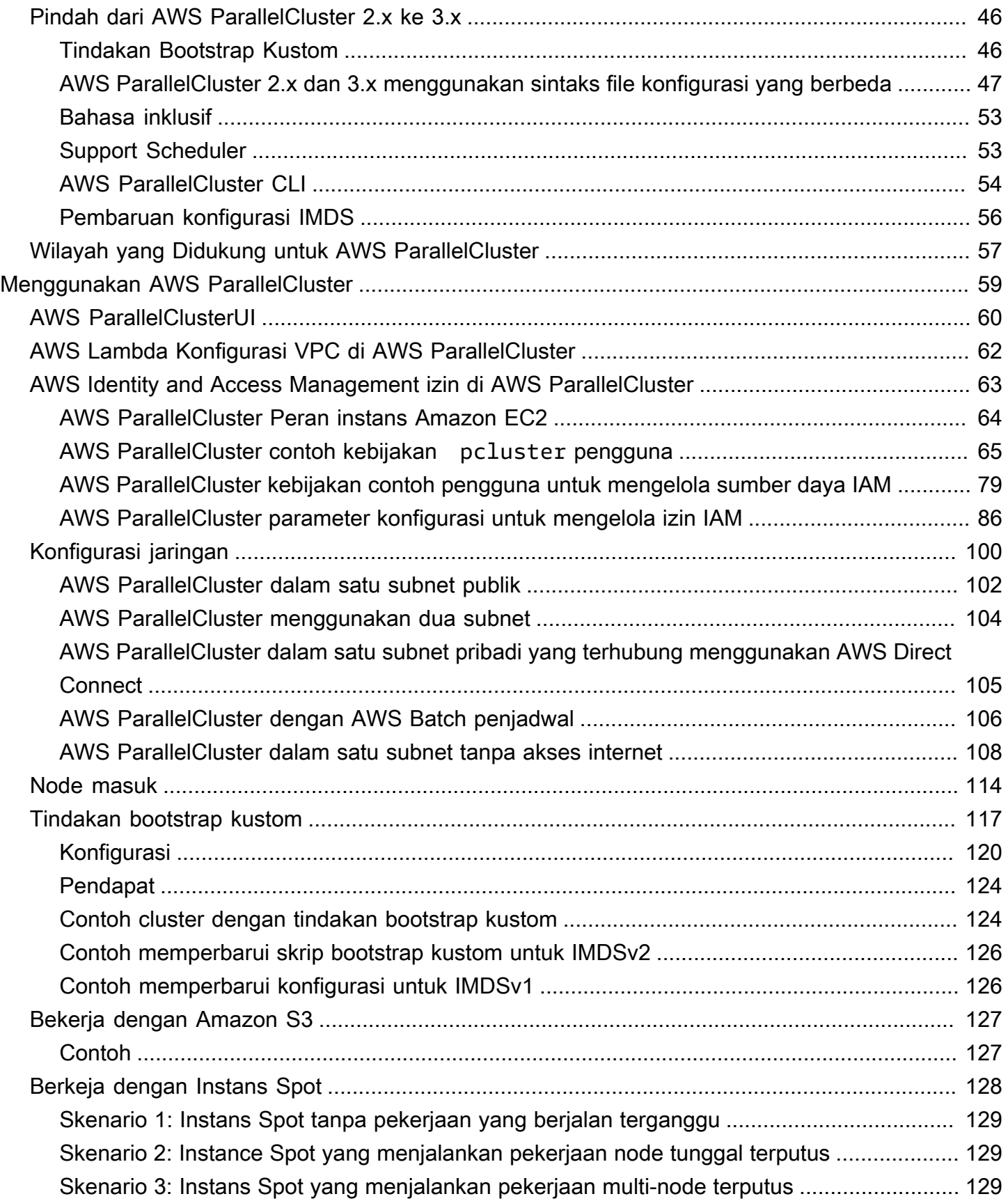

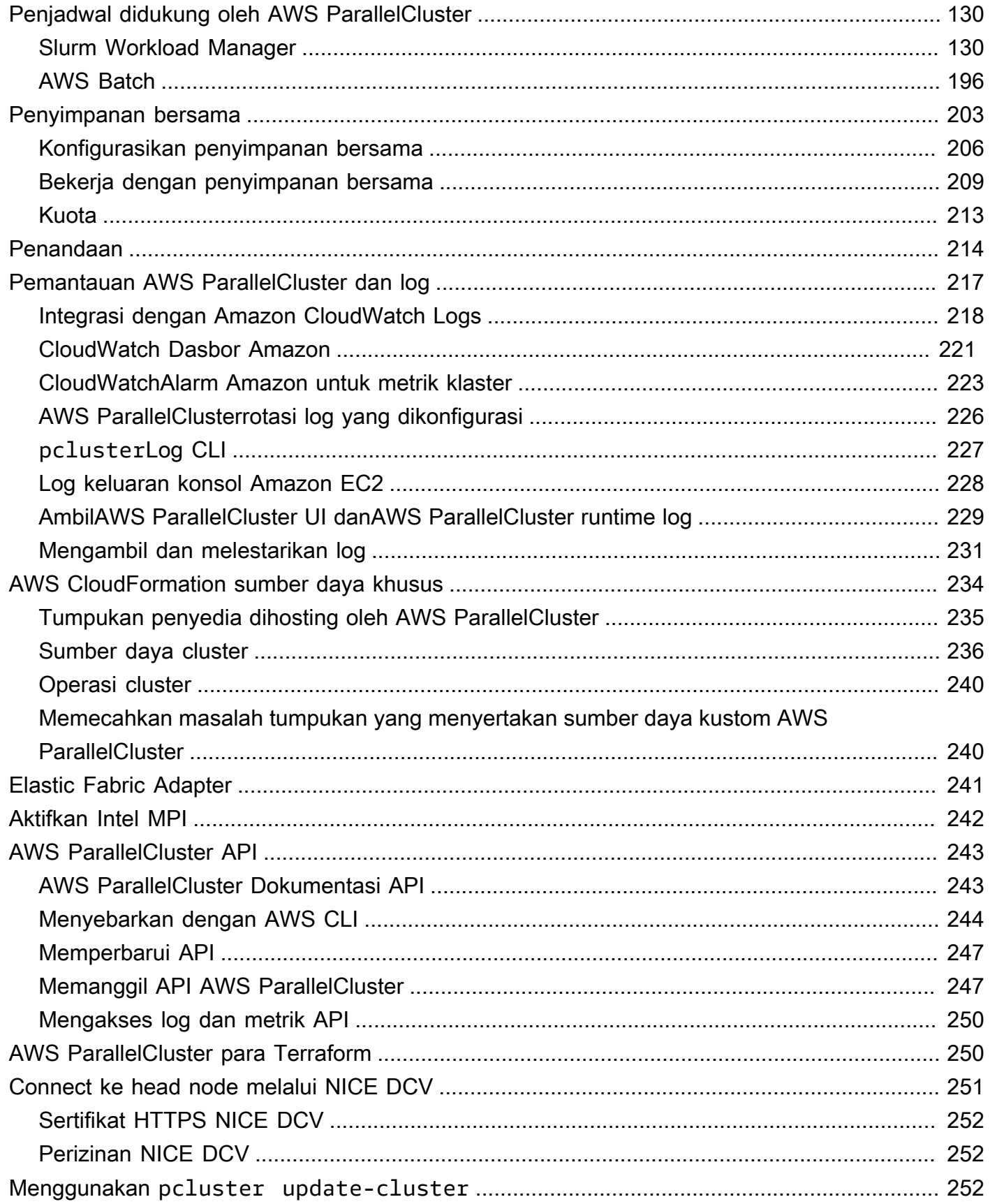

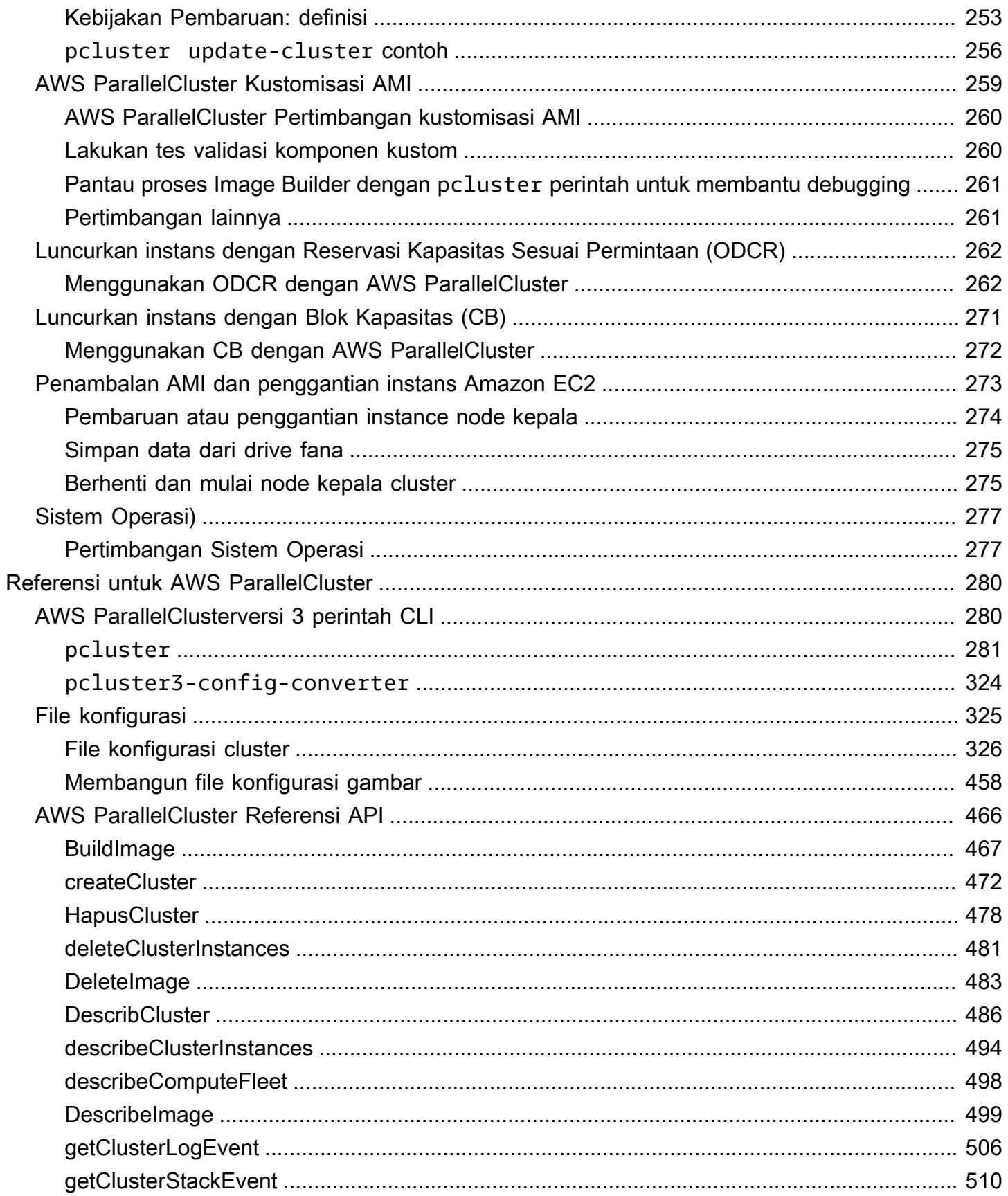

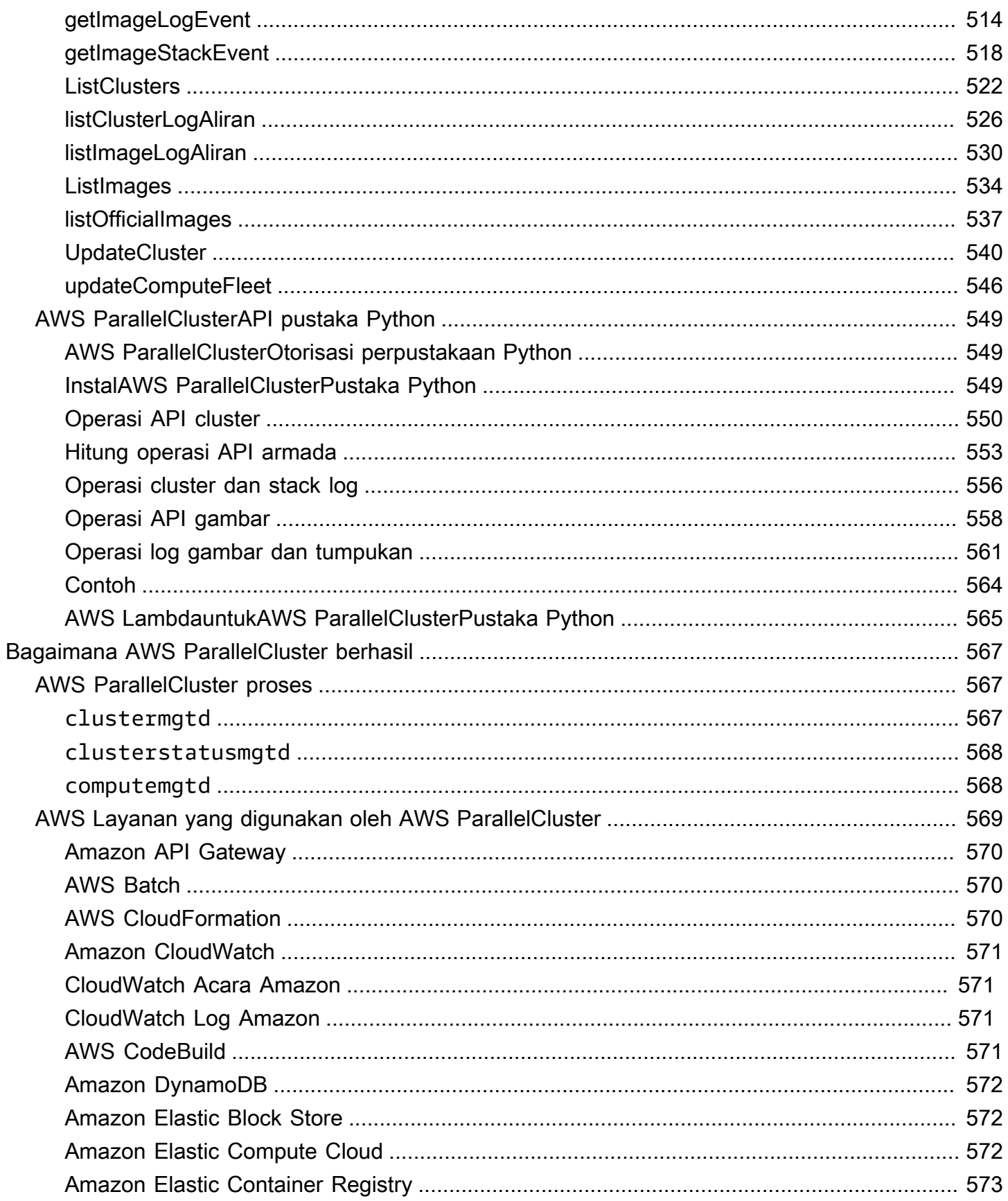

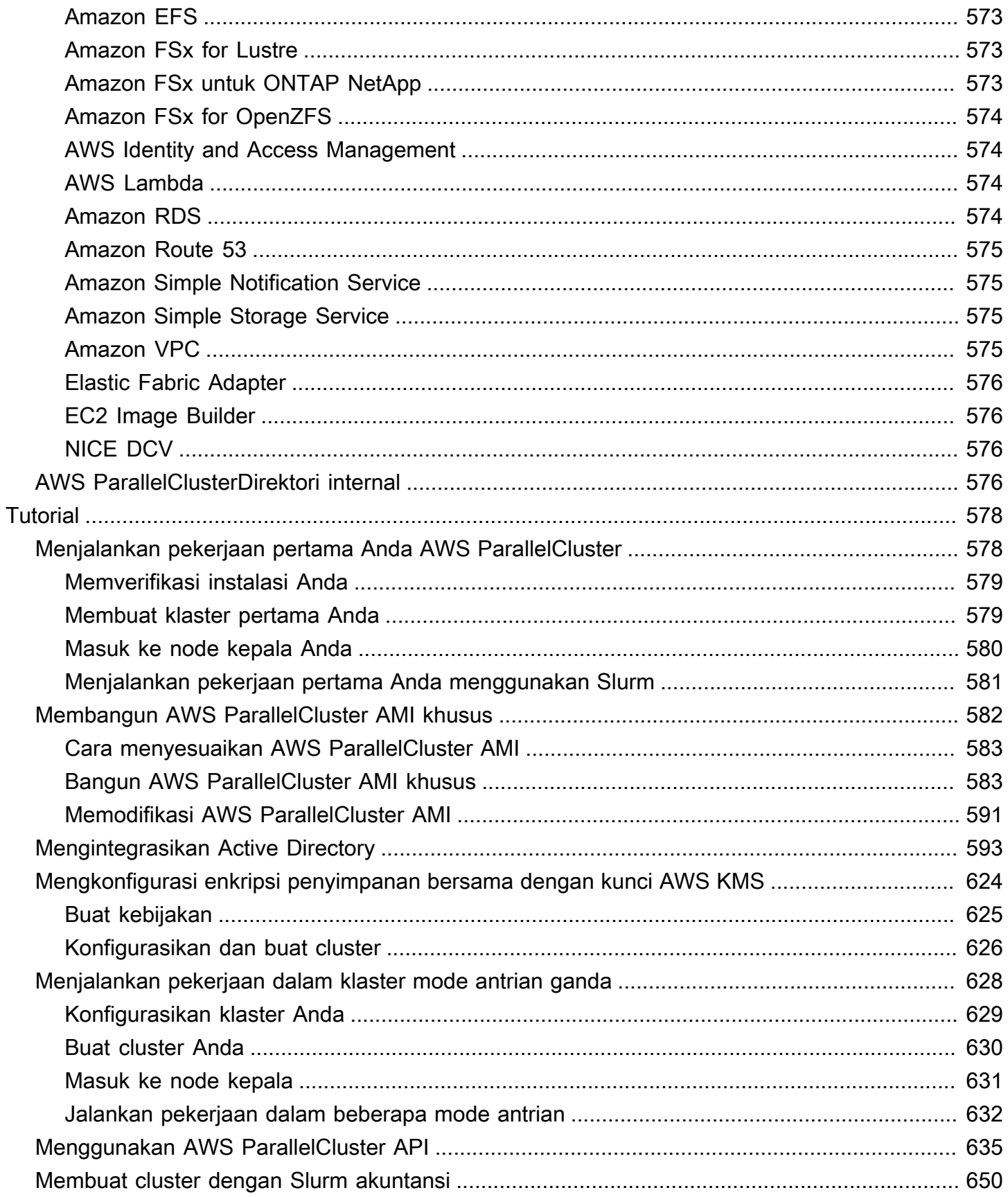

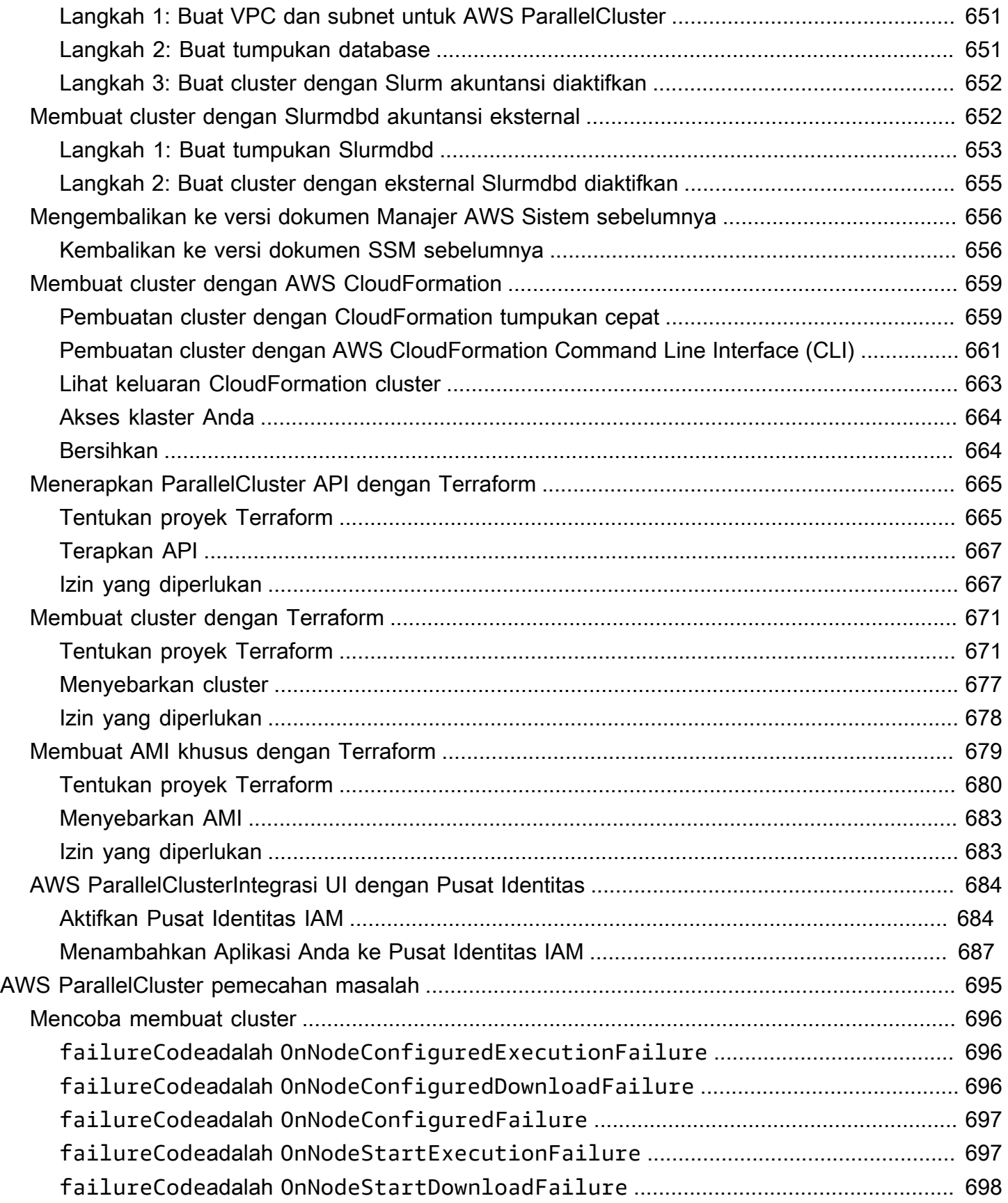

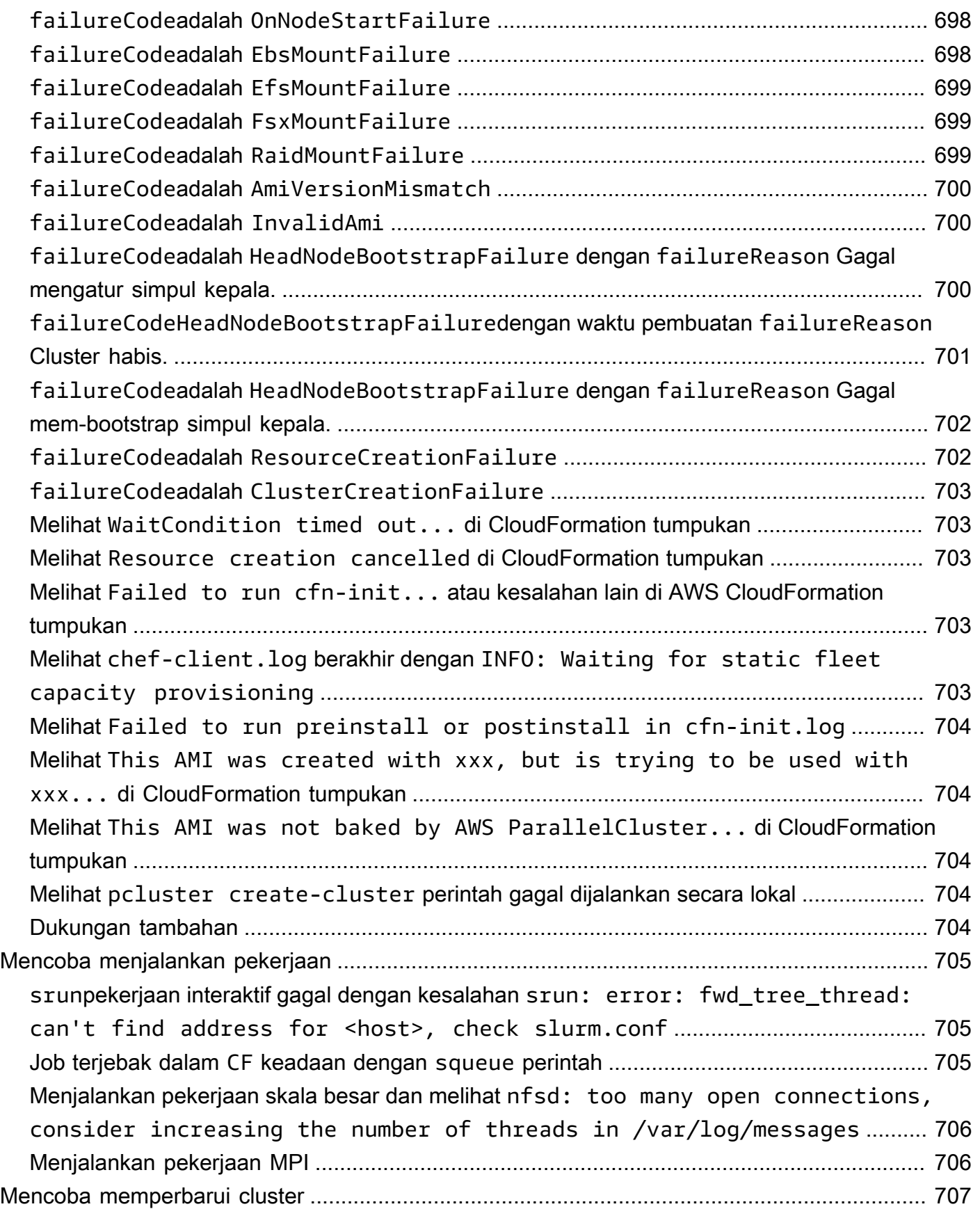

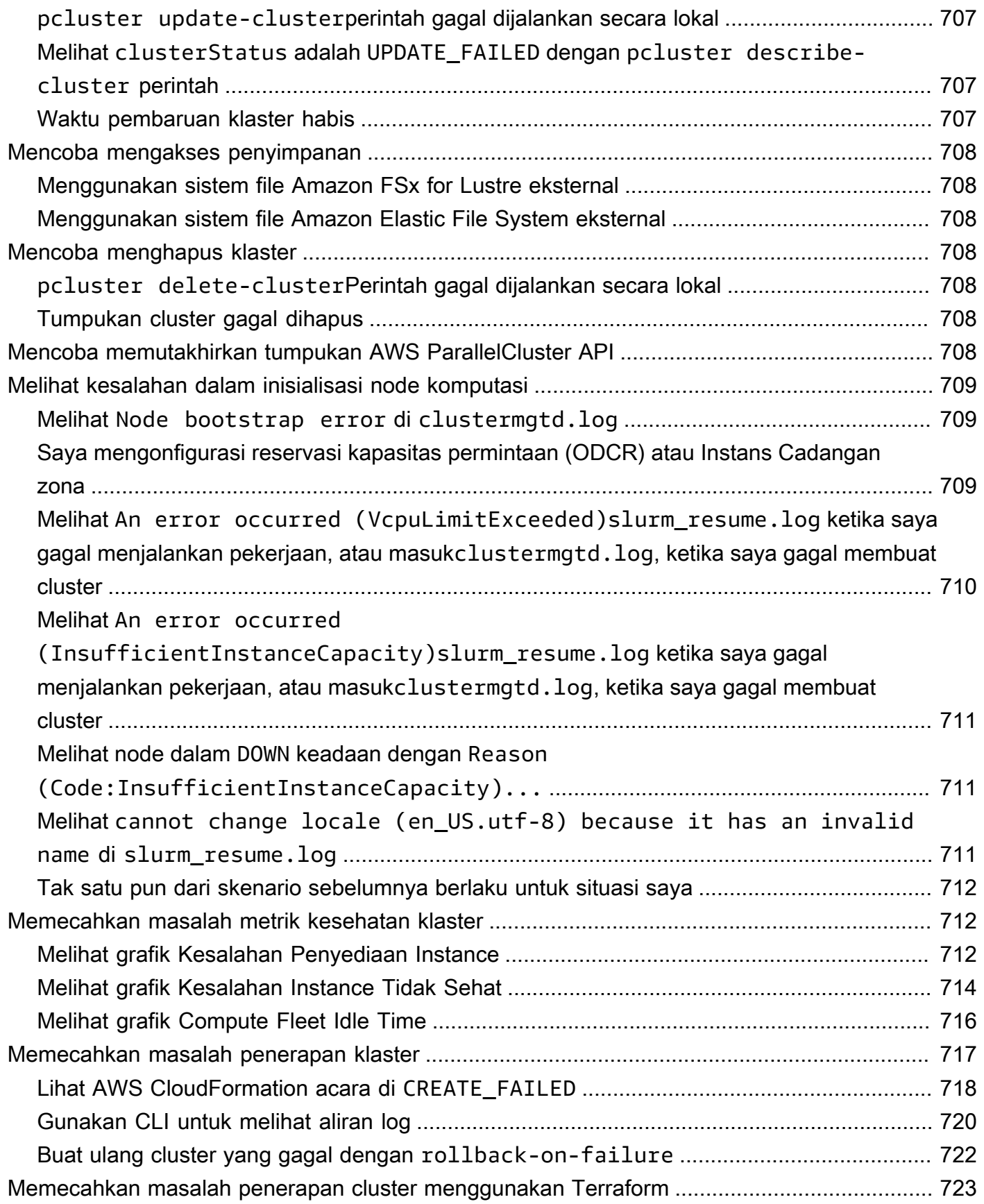

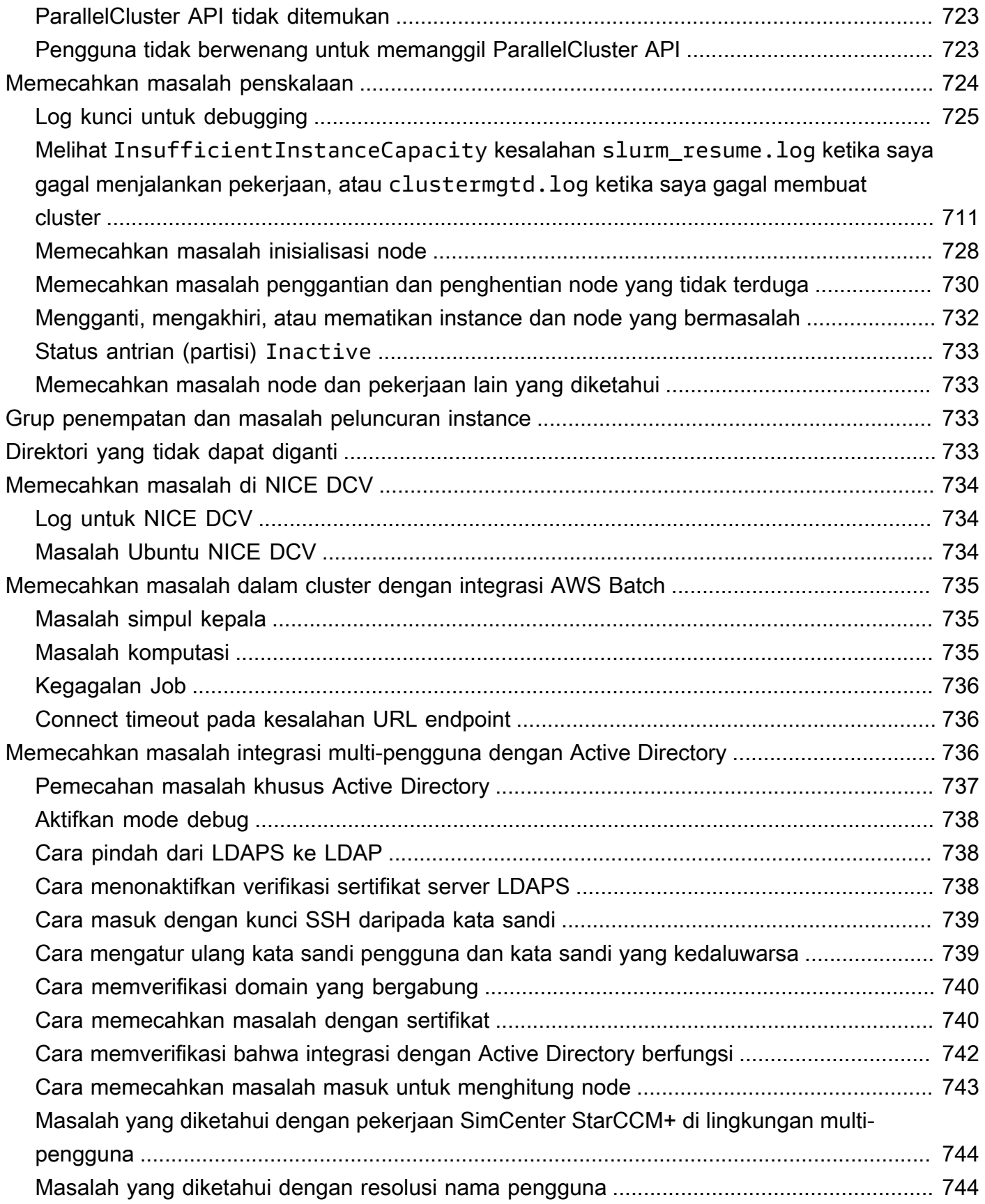

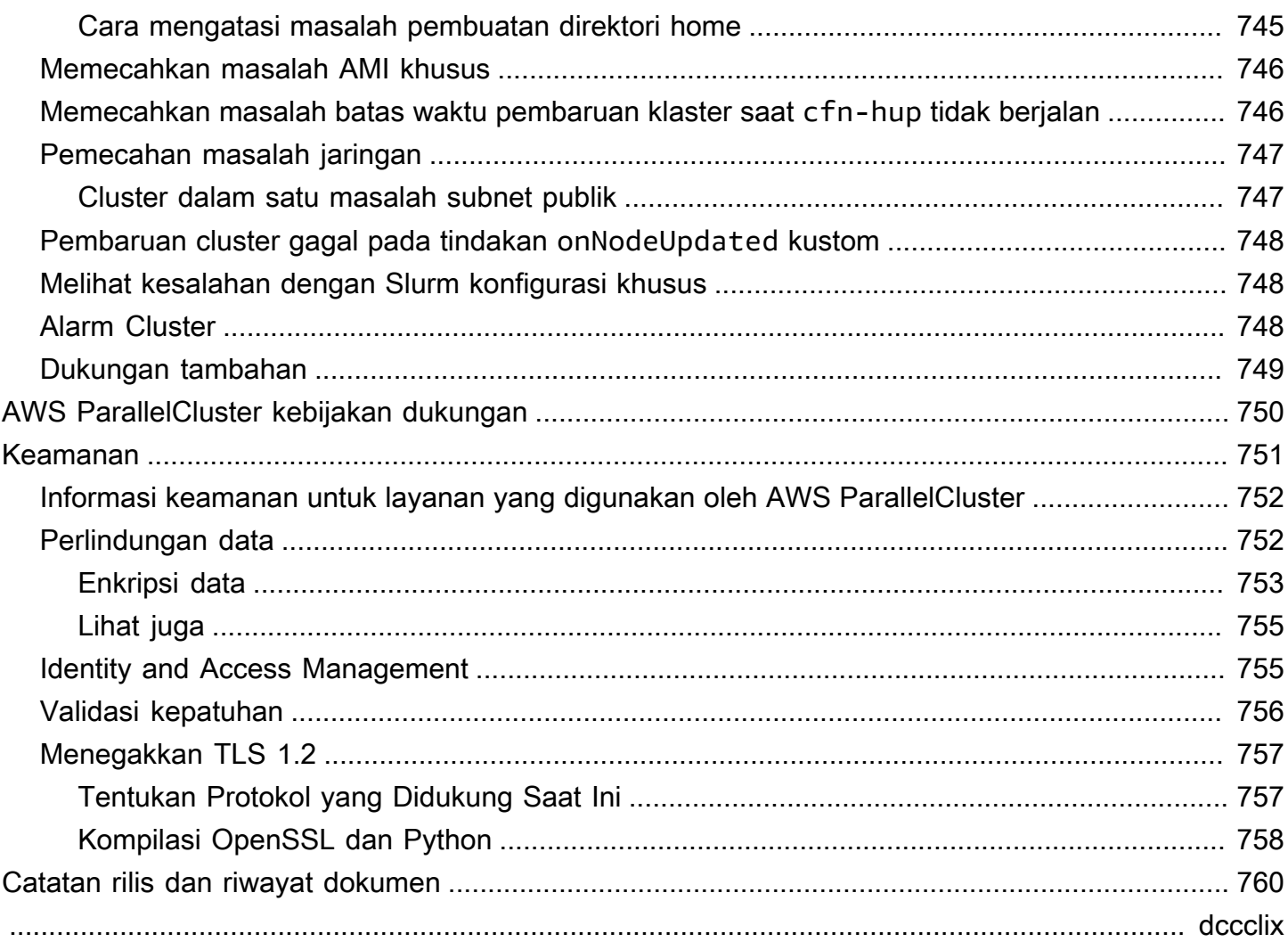

# <span id="page-13-0"></span>Apa itu AWS ParallelCluster

AWS ParallelClusteradalah alat manajemen cluster open source yang AWS didukung yang membantu Anda untuk menyebarkan dan mengelola komputasi kinerja tinggi (HPC) cluster di. AWS Cloud Secara otomatis mengatur sumber daya komputasi yang diperlukan, scheduler, dan filesystem bersama. Anda dapat menggunakan AWS ParallelCluster dengan AWS Batch dan Slurm penjadwal.

DenganAWS ParallelCluster, Anda dapat dengan cepat membangun dan menyebarkan bukti konsep dan lingkungan komputasi HPC produksi. Anda juga dapat membangun dan menerapkan alur kerja tingkat tinggi di atasnyaAWS ParallelCluster, seperti portal genomik yang mengotomatiskan seluruh alur kerja sekuensing DNA.

Anda dapat mengakses AWS ParallelCluster dengan menggunakan metode berikut:

- [AWS ParallelClusterantarmuka baris perintah \(CLI\)](#page-16-1)
- [AWS ParallelClusterAPI](#page-478-0)
- [AWS ParallelClusterUI](#page-22-0) (ditambahkan dengan rilis 3.5.0)
- [AWS ParallelClusterAPI pustaka Python\(](#page-561-0)ditambahkan dengan rilis 3.5.0)
- Sebagai [AWS CloudFormation sumber daya khusus](#page-246-0) (ditambahkan dengan rilis 3.6.0)

# <span id="page-13-1"></span>Harga

Saat menggunakan antarmuka baris AWS ParallelCluster perintah (CLI) atau API, Anda hanya membayar AWS sumber daya yang dibuat saat membuat atau memperbarui AWS ParallelCluster gambar dan cluster. Untuk informasi selengkapnya, lihat [AWS Layanan yang digunakan oleh AWS](#page-581-0) [ParallelCluster.](#page-581-0)

AWS ParallelClusterUI dibangun di atas arsitektur tanpa server dan Anda dapat menggunakannya dalam kategori Tingkat AWS Gratis untuk sebagian besar kasus. Untuk informasi selengkapnya, lihat [AWS ParallelClusterBiaya UI.](#page-31-1)

# <span id="page-14-0"></span>Menyiapkan AWS ParallelCluster

#### Topik

- [Menyiapkan sebuah Akun AWS](#page-14-1)
- [Membuat pasangan kunci](#page-16-0)
- [Menginstal antarmuka baris AWS ParallelCluster perintah \(CLI\)](#page-16-1)
- [Langkah-langkah yang harus diambil setelah instalasi](#page-21-0)
- [Menginstal AWS ParallelCluster UI](#page-22-0)
- [Memulai dengan AWS ParallelCluster](#page-31-2)
- [Beberapa akses pengguna ke cluster](#page-44-1)
- [Praktik terbaik](#page-55-0)
- [Pindah dari AWS ParallelCluster 2.x ke 3.x](#page-58-0)
- [Wilayah yang Didukung untuk AWS ParallelCluster](#page-69-0)

# <span id="page-14-1"></span>Menyiapkan sebuah Akun AWS

Siapkan AWS akun untuk digunakan AWS ParallelCluster.

### <span id="page-14-2"></span>Mendaftar untuk Akun AWS

Jika Anda tidak memiliki Akun AWS, selesaikan langkah-langkah berikut untuk membuatnya.

Untuk mendaftar untuk Akun AWS

- 1. Buka [https://portal.aws.amazon.com/billing/signup.](https://portal.aws.amazon.com/billing/signup)
- 2. Ikuti petunjuk online.

Bagian dari prosedur pendaftaran melibatkan tindakan menerima panggilan telepon dan memasukkan kode verifikasi di keypad telepon.

Saat Anda mendaftar untuk sebuah Akun AWS, sebuah Pengguna root akun AWSdibuat. Pengguna root memiliki akses ke semua AWS layanan dan sumber daya di akun. Sebagai praktik keamanan terbaik, tetapkan akses administratif ke pengguna, dan gunakan hanya pengguna root untuk melakukan [tugas yang memerlukan akses pengguna root](https://docs.aws.amazon.com/accounts/latest/reference/root-user-tasks.html).

AWS mengirimi Anda email konfirmasi setelah proses pendaftaran selesai. Anda dapat melihat aktivitas akun Anda saat ini dan mengelola akun Anda dengan mengunjungi <https://aws.amazon.com/> dan memilih Akun Saya.

### <span id="page-15-0"></span>Buat pengguna dengan akses administratif

Setelah Anda mendaftar Akun AWS, amankan Pengguna root akun AWS, aktifkan AWS IAM Identity Center, dan buat pengguna administratif sehingga Anda tidak menggunakan pengguna root untuk tugas sehari-hari.

Amankan Anda Pengguna root akun AWS

1. Masuk ke [AWS Management Consoles](https://console.aws.amazon.com/)ebagai pemilik akun dengan memilih pengguna Root dan memasukkan alamat Akun AWS email Anda. Di laman berikutnya, masukkan kata sandi.

Untuk bantuan masuk dengan menggunakan pengguna root, lihat [Masuk sebagai pengguna root](https://docs.aws.amazon.com/signin/latest/userguide/console-sign-in-tutorials.html#introduction-to-root-user-sign-in-tutorial) di AWS Sign-In Panduan Pengguna.

2. Mengaktifkan autentikasi multi-faktor (MFA) untuk pengguna root Anda.

Untuk petunjuk, lihat [Mengaktifkan perangkat MFA virtual untuk pengguna Akun AWS root](https://docs.aws.amazon.com/IAM/latest/UserGuide/enable-virt-mfa-for-root.html)  [\(konsol\) Anda](https://docs.aws.amazon.com/IAM/latest/UserGuide/enable-virt-mfa-for-root.html) di Panduan Pengguna IAM.

Buat pengguna dengan akses administratif

1. Aktifkan Pusat Identitas IAM.

Untuk mendapatkan petunjuk, silakan lihat [Mengaktifkan AWS IAM Identity Center](https://docs.aws.amazon.com/singlesignon/latest/userguide/get-set-up-for-idc.html) di Panduan Pengguna AWS IAM Identity Center .

2. Di Pusat Identitas IAM, berikan akses administratif ke pengguna.

Untuk tutorial tentang menggunakan Direktori Pusat Identitas IAM sebagai sumber identitas Anda, lihat [Mengkonfigurasi akses pengguna dengan default Direktori Pusat Identitas IAM](https://docs.aws.amazon.com/singlesignon/latest/userguide/quick-start-default-idc.html) di Panduan AWS IAM Identity Center Pengguna.

Masuk sebagai pengguna dengan akses administratif

• Untuk masuk dengan pengguna Pusat Identitas IAM, gunakan URL masuk yang dikirim ke alamat email saat Anda membuat pengguna Pusat Identitas IAM.

Untuk bantuan masuk menggunakan pengguna Pusat Identitas IAM, lihat [Masuk ke portal AWS](https://docs.aws.amazon.com/signin/latest/userguide/iam-id-center-sign-in-tutorial.html) [akses](https://docs.aws.amazon.com/signin/latest/userguide/iam-id-center-sign-in-tutorial.html) di Panduan AWS Sign-In Pengguna.

Tetapkan akses ke pengguna tambahan

1. Di Pusat Identitas IAM, buat set izin yang mengikuti praktik terbaik menerapkan izin hak istimewa paling sedikit.

Untuk petunjuknya, lihat [Membuat set izin](https://docs.aws.amazon.com/singlesignon/latest/userguide/get-started-create-a-permission-set.html) di Panduan AWS IAM Identity Center Pengguna.

2. Tetapkan pengguna ke grup, lalu tetapkan akses masuk tunggal ke grup.

Untuk petunjuk, lihat [Menambahkan grup](https://docs.aws.amazon.com/singlesignon/latest/userguide/addgroups.html) di Panduan AWS IAM Identity Center Pengguna.

# <span id="page-16-0"></span>Membuat pasangan kunci

Untuk menerapkan cluster, AWS ParallelCluster luncurkan instans Amazon EC2 untuk membuat node kepala cluster dan node komputasi. Untuk melakukan tugas klaster, seperti menjalankan dan memantau pekerjaan, atau mengelola pengguna, Anda harus dapat mengakses node kepala cluster. Untuk memverifikasi bahwa Anda dapat mengakses instance head node menggunakan SSH, Anda harus menggunakan key pair Amazon EC2. Untuk mempelajari cara membuat key pair, lihat [Membuat key pair](https://docs.aws.amazon.com/AWSEC2/latest/UserGuide/get-set-up-for-amazon-ec2.html#create-a-key-pair) di Panduan Pengguna Amazon Elastic Compute Cloud untuk Instans Linux.

# <span id="page-16-1"></span>Menginstal antarmuka baris AWS ParallelCluster perintah (CLI)

AWS ParallelCluster didistribusikan sebagai paket Python dan diinstal menggunakan manajer paket pip Python. Untuk petunjuk tentang cara menginstal paket Python, lihat [Menginstal paket di](https://packaging.python.org/tutorials/installing-packages/)  [Panduan Pengguna](https://packaging.python.org/tutorials/installing-packages/) Kemasan Python.

Cara menginstal AWS ParallelCluster:

- [Instal AWS ParallelCluster di lingkungan virtual \(disarankan\)](#page-17-0)
- [Menginstal AWS ParallelCluster di lingkungan non-virtual menggunakan pip](#page-19-0)
- [Instal AWS ParallelCluster sebagai aplikasi mandiri](#page-20-0)

Anda dapat menemukan nomor versi CLI terbaru di [halaman rilis](https://github.com/aws/aws-parallelcluster/releases) di. GitHub Dalam panduan ini, contoh perintah mengasumsikan bahwa Anda telah menginstal versi Python yang lebih lambat dari versi 3.6. Contoh pip perintah menggunakan pip3 versi.

#### Kelola AWS ParallelCluster 2 dan AWS ParallelCluster 3

Untuk pelanggan yang menggunakan AWS ParallelCluster 2 dan AWS ParallelCluster 3 dan ingin mengelola CLI untuk kedua paket, kami sarankan Anda menginstal AWS ParallelCluster 2 dan AWS ParallelCluster 3 di [lingkungan virtual](#page-17-0) yang berbeda. Ini memastikan bahwa Anda dapat terus menggunakan setiap versi AWS ParallelCluster dan sumber daya cluster yang terkait.

### <span id="page-17-0"></span>Instal AWS ParallelCluster di lingkungan virtual (disarankan)

Kami menyarankan Anda menginstal AWS ParallelCluster di lingkungan virtual untuk menghindari konflik versi persyaratan dengan pip paket lain.

Prasyarat

• AWS ParallelCluster membutuhkan Python 3.7 atau yang lebih baru. Jika Anda belum menginstalnya, [unduh versi yang kompatibel](https://www.python.org/downloads/) untuk platform Anda di [python.org.](https://www.python.org/)

Untuk menginstal AWS ParallelCluster di lingkungan virtual

1. Jika virtualenv tidak diinstal, instal virtualenv menggunakanpip3. Jika python3 -m virtualenv help menampilkan informasi bantuan, lanjutkan ke langkah 2.

```
$ python3 -m pip install --upgrade pip
$ python3 -m pip install --user --upgrade virtualenv
```
Jalankan exit untuk meninggalkan jendela terminal saat ini dan buka jendela terminal baru untuk mengambil perubahan pada lingkungan.

2. Buat lingkungan virtual dan beri nama.

\$ **python3 -m virtualenv** *~/apc-ve*

Atau, Anda dapat menggunakan -p opsi untuk menentukan versi Python tertentu.

\$ **python3 -m virtualenv -p \$(which python3)** *~/apc-ve*

<span id="page-17-1"></span>3. Aktifkan lingkungan virtual baru Anda.

```
$ source ~/apc-ve/bin/activate
```
4. Instal AWS ParallelCluster ke lingkungan virtual Anda.

```
(apc-ve)~$ python3 -m pip install --upgrade "aws-parallelcluster"
```
5. Instal Node Version Manager dan versi Long-Term Support (LTS) Node.js terbaru. AWS Cloud Development Kit (AWS CDK) (AWS CDK) membutuhkan Node.js CloudFormation untuk pembuatan template.

**a** Note

Jika instalasi Node.js Anda tidak berfungsi pada platform Anda, Anda dapat menginstal versi LTS sebelum versi LTS terbaru. Untuk informasi selengkapnya, lihat [jadwal rilis](https://github.com/nodejs/release#release-schedule) [Node.js](https://github.com/nodejs/release#release-schedule) dan prasyarat [AWS CDK.](https://docs.aws.amazon.com/cdk/v2/guide/work-with.html#work-with-prerequisites)

Contoh perintah instalasi Node.js:

```
$ nvm install --lts=Hydrogen
```

```
$ curl -o- https://raw.githubusercontent.com/nvm-sh/nvm/v0.38.0/install.sh | bash
$ chmod ug+x ~/.nvm/nvm.sh
$ source ~/.nvm/nvm.sh
$ nvm install --lts
$ node --version
```
6. Verifikasi bahwa AWS ParallelCluster sudah terpasang dengan benar.

```
$ pcluster version
\{ "version": "3.7.0"
}
```
Anda dapat menggunakan perintah deactivate untuk keluar dari lingkungan virtual. Setiap kali Anda memulai sesi, Anda harus [mengaktifkan kembali lingkungan](#page-17-1).

Untuk meng-upgrade ke versi terbaru AWS ParallelCluster, jalankan perintah instalasi lagi.

```
(apc-ve)~$ python3 -m pip install --upgrade "aws-parallelcluster"
```
# <span id="page-19-0"></span>Menginstal AWS ParallelCluster di lingkungan non-virtual menggunakan pip

#### Prasyarat

• AWS ParallelCluster membutuhkan Python 3.7 atau yang lebih baru. Jika Anda belum menginstalnya, [unduh versi yang kompatibel](https://www.python.org/downloads/) untuk platform Anda di [python.org.](https://www.python.org/)

#### Instal AWS ParallelCluster

1. Gunakan pip untuk menginstal AWS ParallelCluster.

\$ **python3 -m pip install "aws-parallelcluster" --upgrade --user**

Saat Anda menggunakan --user sakelar, pip instal AWS ParallelCluster ke~/.local/bin.

2. Instal Node Version Manager dan versi Long-Term Support (LTS) Node.js terbaru. AWS Cloud Development Kit (AWS CDK) (AWS CDK) membutuhkan Node.js CloudFormation untuk pembuatan template.

#### **a** Note

Jika instalasi Node.js Anda tidak berfungsi pada platform Anda, Anda dapat menginstal versi LTS sebelum versi LTS terbaru. Untuk informasi selengkapnya, lihat [jadwal rilis](https://github.com/nodejs/release#release-schedule) [Node.js](https://github.com/nodejs/release#release-schedule) dan prasyarat [AWS CDK.](https://docs.aws.amazon.com/cdk/v2/guide/work-with.html#work-with-prerequisites)

```
$ nvm install --lts=Gallium
```

```
$ curl -o- https://raw.githubusercontent.com/nvm-sh/nvm/v0.38.0/install.sh | bash
$ chmod ug+x ~/.nvm/nvm.sh
$ source ~/.nvm/nvm.sh
$ nvm install --lts
$ node --version
```
3. Verifikasi yang AWS ParallelCluster diinstal dengan benar.

#### \$ **pcluster version** { "version": "3.7.0"

Menginstal AWS ParallelCluster di lingkungan non-virtual menggunakan pip 7

}

4. Untuk memperbarui ke versi terbaru, jalankan perintah pemasangan lagi.

\$ **python3 -m pip install "aws-parallelcluster" --upgrade --user**

### <span id="page-20-0"></span>Instal AWS ParallelCluster sebagai aplikasi mandiri

Instal AWS ParallelCluster sebagai aplikasi mandiri di lingkungan Anda. Ikuti instruksi untuk menginstal AWS ParallelCluster pada OS yang tersedia di bagian berikut.

Prasyarat

• Lingkungan dengan sistem operasi yang kompatibel dengan versi installer yang tersedia.

**G** Note

AWS ParallelCluster membutuhkan NodeJS. AWS ParallelCluster Installer menyertakan versi bundel NodeJS (v18), yang diinstal jika belum ada. Jika sistem Anda tidak kompatibel dengan NodeJS v18, Anda harus menginstal NodeJS sebelum menginstal. AWS **ParallelCluster** 

#### Linux

Linux x86 (64-bit)

Instal AWS ParallelCluster di lingkungan Anda.

- 1. Unduh [penginstal pcluster](https://us-east-1-aws-parallelcluster.s3.amazonaws.com/parallelcluster/3.10.1/installer/pcluster-installer-bundle-3.10.1.713-node-v18.20.3-Linux_x86_64-signed.zip) terbaru.
- 2. Buka zip bundel penginstal dan instal AWS ParallelCluster dengan menggunakan perintah berikut:

```
$ unzip pcluster-installer-bundle-3.10.1.713-node-v18.20.3-Linux_x86_64-signed.zip 
  -d pcluster-installer-bundle
$ cd pcluster-installer-bundle
$ chmod +x install_pcluster.sh
```
3. Jalankan skrip instalasi berikut.

#### \$ **bash install\_pcluster.sh**

4. Verifikasi bahwa AWS ParallelCluster sudah terpasang dengan benar.

```
$ pcluster version
\mathcal{L} "version": "3.10.1"
}
```
Memecahkan masalah kesalahan instalasi **pcluster**

• Jika AWS ParallelCluster versi tidak dikembalikan pada langkah 4, restart terminal atau source bash\_profile untuk memperbarui PATH variabel untuk menyertakan direktori biner baru seperti yang ditunjukkan dalam contoh berikut:

```
$ source ~/.bash_profile
```
• Jika Anda menggunakan pcluster instalasi untuk membuat klaster dengan CustomActions ditentukan sebagai sumber daya HTTPS, bukan URI S3, Anda mungkin melihat WARNING pesan yang menunjukkan bahwa sumber daya ini mungkin tidak diverifikasi ([]SSL: CERTIFICATE\_VERIFY\_FAILED). Ini disebabkan oleh masalah yang diketahui dan Anda dapat mengabaikan peringatan ini jika Anda mempercayai keaslian sumber daya yang ditentukan.

Versi bundel installer sebelumnya

• Tidak ada

### <span id="page-21-0"></span>Langkah-langkah yang harus diambil setelah instalasi

Anda dapat memverifikasi bahwa AWS ParallelCluster diinstal dengan benar dengan menjalankan[pcluster version](#page-336-1).

```
$ pcluster version
{
"version": "3.7.0"
}
```
AWS ParallelCluster diperbarui secara berkala. Untuk memperbarui ke versi terbaru AWS ParallelCluster, jalankan perintah instalasi lagi. Untuk informasi selengkapnya tentang versi terbaru AWS ParallelCluster, lihat [catatan AWS ParallelCluster rilis](https://github.com/aws/aws-parallelcluster/blob/v3.1.1/CHANGELOG.md).

#### \$ **pip3 install aws-parallelcluster --upgrade --user**

Untuk menghapus instalasi AWS ParallelCluster, gunakanpip3 uninstall.

#### \$ **pip3 uninstall aws-parallelcluster**

<span id="page-22-0"></span>Jika Anda tidak memiliki Python danpip3, gunakan prosedur untuk lingkungan Anda.

# Menginstal AWS ParallelCluster UI

AWS ParallelClusterUI adalah antarmuka pengguna berbasis web yang mencerminkan AWS ParallelCluster pcluster CLI, sambil memberikan pengalaman seperti konsol. Anda menginstal dan mengakses AWS ParallelCluster UI diAkun AWS. Saat Anda menjalankannya, AWS ParallelCluster UI mengakses instance API yang dihosting di Amazon AWS ParallelCluster API Gateway di situs AndaAkun AWS. Untuk informasi selengkapnya tentang AWS ParallelCluster UI, lihat[AWS](#page-72-0)  [ParallelClusterUI.](#page-72-0)

Prasyarat:

- Sebuah Akun AWS
- Akses ke AWS Management Console

#### Topik

- [Instal AWS ParallelCluster UI](#page-23-0)
- [Buat domain khusus](#page-25-0)
- [Opsi kumpulan pengguna Amazon Cognito](#page-28-0)
- [Identifikasi versi AWS ParallelCluster dan AWS ParallelCluster UI](#page-30-0)
- [Perbarui AWS ParallelCluster UI ke AWS ParallelCluster versi baru](#page-31-0)
- [AWS ParallelClusterBiaya UI](#page-31-1)

# <span id="page-23-0"></span>Instal AWS ParallelCluster UI

Untuk menginstal instance AWS ParallelCluster UI, Anda memilih tautan buat AWS CloudFormation cepat untuk tempat Wilayah AWS Anda membuat kluster. URL quick-create membawa Anda ke Create Stack Wizard di mana Anda menyediakan input template tumpukan cepat dan menyebarkan tumpukan. Untuk informasi selengkapnya tentang tumpukan CloudFormation buat cepat, lihat [Membuat tautan buat cepat untuk tumpukan](https://docs.aws.amazon.com/AWSCloudFormation/latest/UserGuide/cfn-console-create-stacks-quick-create-links.html) di Panduan Pengguna. AWS CloudFormation

**a** Note

Anda hanya dapat membuat dan mengedit cluster atau membuat gambar dengan AWS ParallelCluster versi yang sama yang Anda gunakan untuk menginstal AWS ParallelCluster UI.

### AWS ParallelClusterUI cepat membuat tautan menurut Wilayah

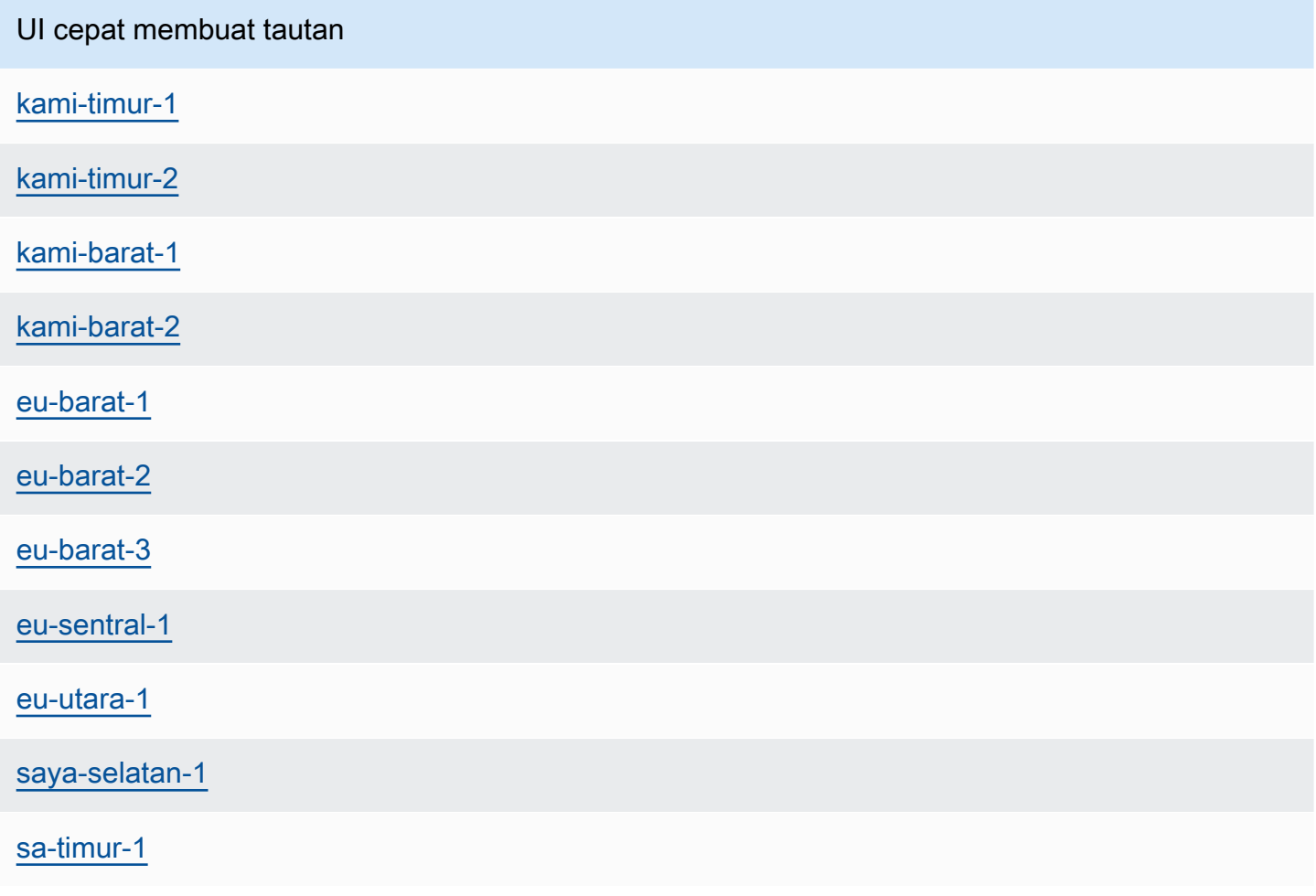

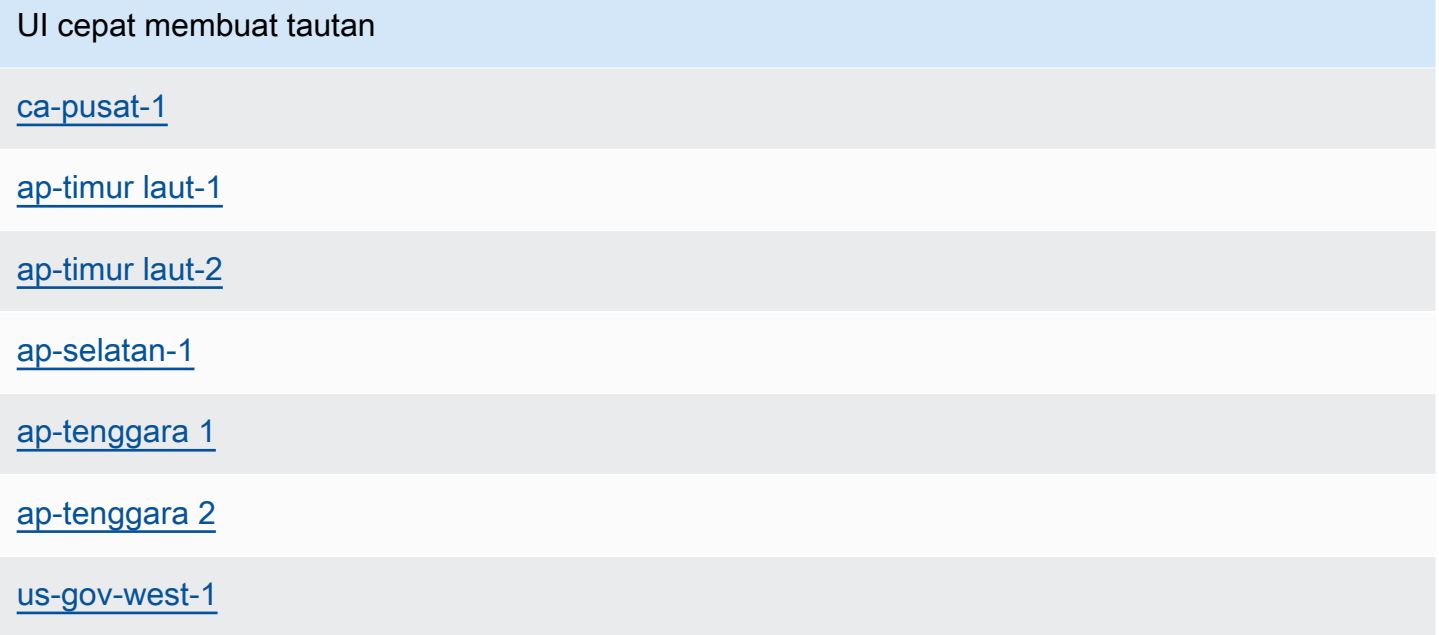

Gunakan tautan AWS CloudFormation buat cepat untuk menerapkan tumpukan AWS ParallelCluster UI dengan tumpukan Amazon Cognito, API Gateway, dan Amazon EC2 Systems Manager bersarang.

- 1. Masuk ke AWS Management Console.
- 2. Terapkan AWS ParallelCluster UI dengan memilih tautan Wilayah AWS buat cepat dari tabel di awal bagian ini. Ini akan membawa Anda ke CloudFormation Create Stack Wizard di konsol.
- 3. Masukkan alamat email yang valid untuk Email Admin.

Setelah penerapan berhasil diselesaikan, AWS ParallelCluster UI akan mengirimkan kata sandi sementara ke alamat email ini. Anda menggunakan kata sandi sementara untuk mengakses AWS ParallelCluster UI. Jika Anda menghapus email sebelum menyimpan atau menggunakan kata sandi sementara, Anda harus menghapus tumpukan dan menginstal ulang AWS ParallelCluster UI.

- 4. Biarkan sisa formulir kosong atau masukkan nilai untuk parameter (opsional) untuk menyesuaikan build AWS ParallelCluster UI.
- 5. Perhatikan nama tumpukan untuk digunakan di langkah selanjutnya.
- 6. Arahkan ke Kemampuan. Setuju dengan CloudFormation kemampuan.
- 7. Pilih Buat. Dibutuhkan sekitar 15 menit untuk menyelesaikan penerapan AWS ParallelCluster API dan AWS ParallelCluster UI.
- 8. Lihat detail tumpukan saat tumpukan dibuat.
- 9. Setelah penerapan selesai, buka email admin yang dikirim ke alamat yang Anda masukkan. Ini berisi kata sandi sementara yang Anda gunakan untuk mengakses AWS ParallelCluster UI. Jika Anda menghapus email secara permanen dan belum masuk ke AWS ParallelCluster UI, Anda harus menghapus tumpukan AWS ParallelCluster UI yang Anda buat dan instal ulang AWS ParallelCluster UI.
- 10. Di daftar tumpukan AWS CloudFormation konsol, pilih tautan ke nama tumpukan yang Anda catat di langkah sebelumnya.
- 11. Di Stack details, pilih Outputs dan pilih link untuk kunci bernama *Stackname* URL untuk membuka UI. AWS ParallelCluster *Stackname* adalah nama yang Anda catat di langkah sebelumnya.
- 12. Masukkan kata sandi sementara. Ikuti langkah-langkah untuk membuat kata sandi Anda sendiri dan masuk.
- 13. Anda sekarang berada di halaman beranda AWS ParallelCluster UI di Wilayah AWS yang Anda pilih.
- 14. Untuk mulai menggunakan AWS ParallelCluster UI, lihatKonfigurasikan dan buat cluster dengan [AWS ParallelCluster UI.](#page-42-0)

#### **a** Note

Sesi PCUI memiliki durasi default 5 menit, yang merupakan nilai minimum yang diberikan oleh Cognito pada PCUI 2023.12.0. Oleh karena itu, diharapkan pengguna yang dihapus dari Cognito User Pools masih dapat mengakses sistem hingga sesi berakhir.

## <span id="page-25-0"></span>Buat domain khusus

Pelajari cara membuat domain khusus untuk AWS ParallelCluster UI. UI di-host di Amazon API Gateway di AndaAkun AWS. Anda dapat membuat domain khusus di konsol API Gateway.

### Prasyarat:

- Anda memilikiAkun AWS.
- Anda memiliki instance AWS ParallelCluster UI yang dapat Anda akses.
- Anda memiliki domain.
- Anda dapat mengubah pengaturan dasar Sistem Nama Domain (DNS).

### Langkah 1: Buat domain baru di Amazon API Gateway

- 1. Di bagianAWS Management Console, navigasikan ke [API Gateway](https://console.aws.amazon.com/apigateway/) di mana Anda dapat melihat API AWS ParallelCluster UI Anda terdaftar.
- 2. Di panel navigasi, pilih Custom domain names (Nama domain khusus).
- 3. Pilih Buat.
- 4. Dalam detail Domain, masukkan nama domain Anda.
- 5. Dalam konfigurasi Endpoint, pilih sertifikat ACM yang ada, atau pilih Buat Sertifikat ACM baru.
	- (Opsional) Buat sertifikat
	- a. Di konsol ACM, pilih Permintaan.
	- b. Dalam nama Domain, masukkan nama domain Anda.
	- c. Dalam metode Validasi, pilih metode validasi.

Jika Anda memilih Validasi email, email akan dikirim ke alamat email yang ada di file dengan registrar domain.

d. Pilih Saya menyetujui untuk mengaktifkan sertifikat.

### Langkah 2: Siapkan pemetaan API

- 1. Di [API Gateway,](https://console.aws.amazon.com/apigateway/) Nama domain khusus your-domain-name, pilih Konfigurasikan pemetaan API.
- 2. Pilih Nama domain khusus.
- 3. Pilih Tambahkan pemetaan baru.
- 4. Pilih AWS ParallelCluster UI API, \$default Stage, dan Save.
- 5. Di nama domain API Gateway, salin nilai untuk digunakan pada langkah selanjutnya.

### Langkah 3: Siapkan DNS

• Buat aturan DNS CNAME yang mengarahkan domain Anda ke domain API Gateway. Masukkan hanya domain. Misalnya, jangan tambahkan panggung, seperti beta atauprod. Ganti *abcde12345* dengan API Gateway API ID Anda, dan ganti *us-east-2* dengan API. Wilayah AWS

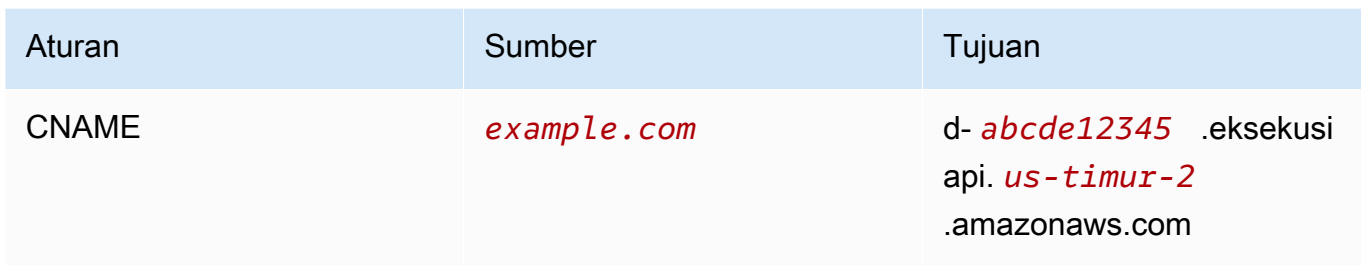

### Langkah 4: Tambahkan domain ke kumpulan pengguna Amazon Cognito Anda

- 1. Arahkan ke konsol [Amazon Cognito.](https://console.aws.amazon.com/cognito/v2/)
- 2. Pilih tautan kumpulan pengguna Anda.
- 3. Pilih Integrasi aplikasi.
- 4. Di Domain, pilih Tindakan, Buat domain kustom.
- 5. Masukkan domain Kustom Anda dan pilih sertifikat ACM Anda.
- 6. Pilih Buat domain khusus.

#### Langkah 5: Konfigurasikan URL callback API Gateway

- 1. Arahkan ke konsol [Amazon Cognito.](https://console.aws.amazon.com/cognito/v2/)
- 2. Di kumpulan pengguna Amazon Cognito Integrasi aplikasi, klien Aplikasi, dan analitik, pilih tautan aplikasi.
- 3. Di UI yang Dihosting, pilih Edit.
- 4. Di URL callback yang diizinkan, pilih Tambahkan URL lain dan masukkan URL panggilan balik seperti. example.com/login

### Langkah 6: Konfigurasikan fungsi Lambda

- 1. Arahkan ke konsol [Lambda](https://console.aws.amazon.com/lambda/).
- 2. Di panel navigasi, pilih Fungsi.
- 3. Filter daftar fungsi untuk menemukan ParallelClusterUIFunction dan memilih tautan.
- 4. Pilih Konfigurasi, variabel Lingkungan.
- 5. Pilih Edit.
- 6. Untuk SITE\_URL nilainya, masukkan domain kustom Anda.

7. Arahkan ke domain Anda, sepertiexample.com, dan autentikasi untuk terhubung ke AWS ParallelCluster UI.

## <span id="page-28-0"></span>Opsi kumpulan pengguna Amazon Cognito

Bagian berikut mengacu pada tautan CloudFormation buat cepat atau URL yang dibuat cepat. URL quick-create membawa Anda ke Create Stack Wizard di mana Anda menyediakan input template tumpukan cepat dan menyebarkan tumpukan. Untuk informasi selengkapnya tentang tumpukan CloudFormation buat cepat, lihat [Membuat tautan buat cepat untuk tumpukan](https://docs.aws.amazon.com/AWSCloudFormation/latest/UserGuide/cfn-console-create-stacks-quick-create-links.html) di Panduan Pengguna. AWS CloudFormation

Untuk mempertahankan kumpulan pengguna Amazon Cognito yang dapat Anda gunakan dengan beberapa instance AWS ParallelCluster UI, pertimbangkan opsi berikut:

- Gunakan instance AWS ParallelCluster UI yang sudah ada yang menautkan ke kumpulan pengguna Amazon Cognito yang dibuat dari tumpukan bersarang CloudFormation . Inilah yang dibuat saat Anda menerapkan AWS ParallelCluster UI dengan menggunakan tautan buat cepat dan Anda membiarkan semua parameter Amazon Cognito kosong.
- Gunakan kumpulan pengguna Amazon Cognito mandiri yang diterapkan sebelum UI diterapkanAWS ParallelCluster. Kemudian, terapkan instance AWS ParallelCluster UI baru yang ditautkan ke kumpulan pengguna Amazon Cognito mandiri yang telah Anda terapkan. Dengan cara ini, Anda memisahkan penerapan Amazon Cognito dari penerapan UI. AWS ParallelCluster Selain itu, CloudFormation tumpukan AWS ParallelCluster UI yang tidak bersarang lebih mudah diperbarui.

Menggunakan kumpulan pengguna Amazon Cognito yang ada dengan instance UI baru AWS ParallelCluster

- 1. Di CloudFormation konsol, pilih tumpukan AWS ParallelCluster UI yang berisi kumpulan pengguna Amazon Cognito yang ingin Anda gunakan dengan beberapa instance AWS ParallelCluster UI.
- 2. Arahkan ke tumpukan bersarang yang membuat userpool Amazon Cognito.
- 3. Pilih tab Outputs.
- 4. Salin nilai parameter berikut:
	- UserPoolId
- UserPoolAuthDomain
- SNSRole
- 5. Terapkan instance AWS ParallelCluster UI baru dengan menggunakan tautan buat cepat, dan isi semua External AWS ParallelCluster UI Amazon Cognito parameter dengan output yang Anda salin. Ini mencegah tumpukan AWS ParallelCluster UI baru membuat kumpulan baru dan menautkannya ke kumpulan pengguna Amazon Cognito yang ada yang dibuat dari tumpukan bersarang. Anda dapat menerapkan instance AWS ParallelCluster UI baru berikutnya yang memiliki nilai parameter yang sama, dan Anda dapat menautkannya ke kumpulan pengguna Amazon Cognito.

### Buat userpool Amazon Cognito mandiri

AWS ParallelClusterUI Amazon Cognito membuat tautan cepat berdasarkan Wilayah

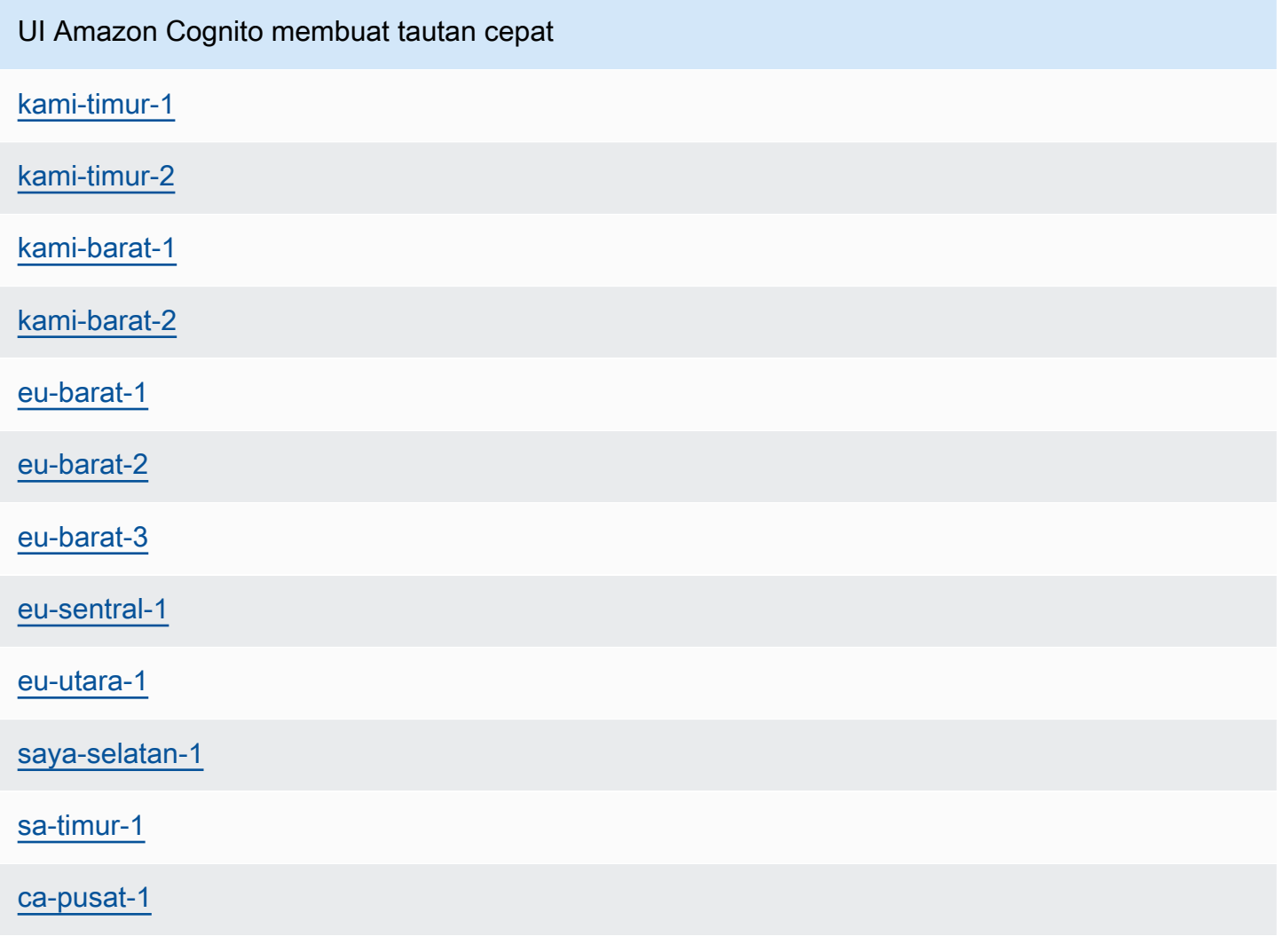

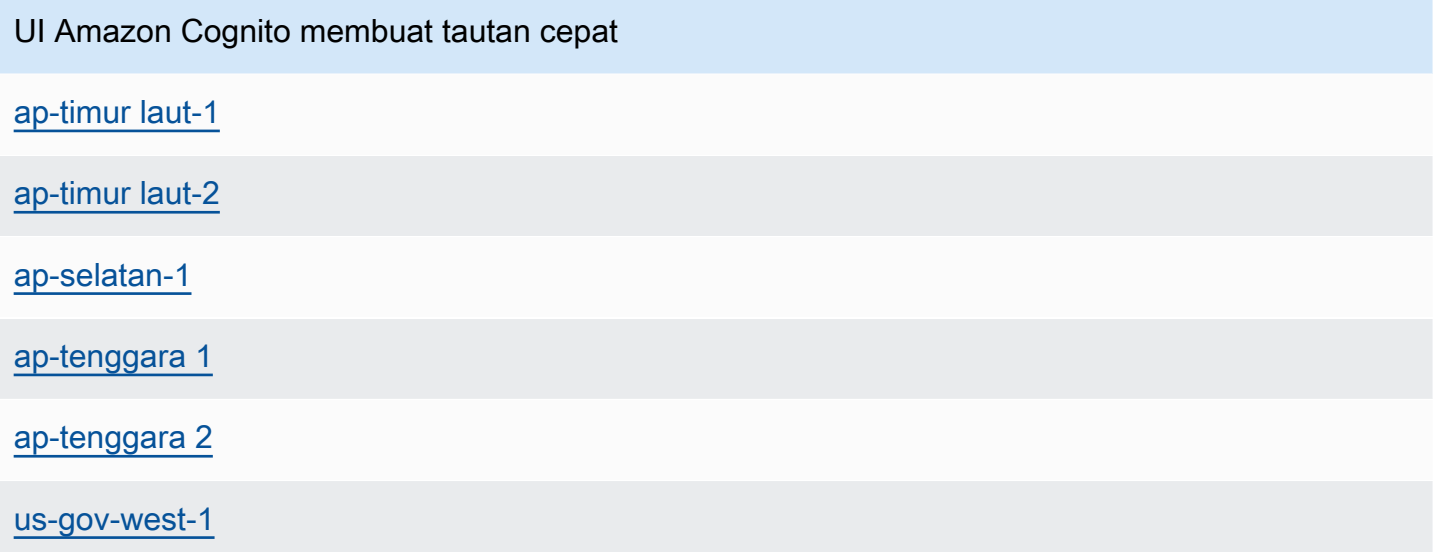

- 1. Luncurkan tumpukan khusus Amazon Cognito dengan memilih tautan buat cepat berlabel sama dengan saat Anda menerapkan instance Wilayah AWS UI. AWS ParallelCluster Lihat tautan buat cepat di awal bagian ini.
- 2. Setelah pembuatan tumpukan selesai, pilih tab Output dan salin nilai parameter berikut:
	- UserPoolId
	- UserPoolAuthDomain
	- SNSRole
- 3. Menerapkan instance AWS ParallelCluster UI baru dengan memilih tautan mulai cepat AWS ParallelCluster UI dan mengisi semua External AWS ParallelCluster UI Amazon Cognito parameter dengan nilai yang Anda salin. Instans AWS ParallelCluster UI baru menautkan ke kumpulan pengguna Amazon Cognito mandiri dan tidak membuat tumpukan bersarang atau kumpulan pengguna baru. Anda dapat menerapkan instance AWS ParallelCluster UI baru berikutnya yang memiliki nilai parameter yang sama, dan Anda dapat menautkannya ke kumpulan pengguna Amazon Cognito mandiri.

## <span id="page-30-0"></span>Identifikasi versi AWS ParallelCluster dan AWS ParallelCluster UI

- 1. Di CloudFormation konsol, pilih tumpukan AWS ParallelCluster UI.
- 2. Pilih tab Parameter.
- 3. AWS ParallelClusterVersi adalah nilai parameter Versi.

4. Versi AWS ParallelCluster UI ada di akhir PublicEcrImageUrinilai. Misalnya, jika nilainyapublic.ecr.aws/pcui/parallelcluster-ui-awslambda:2023.02, maka versinya adalah2023.02.

## <span id="page-31-0"></span>Perbarui AWS ParallelCluster UI ke AWS ParallelCluster versi baru

Untuk memperbarui AWS ParallelCluster UI ke AWS ParallelCluster versi terbaru, luncurkan tumpukan baru dengan memilih tautan [buat cepat](#page-23-0).

# <span id="page-31-1"></span>AWS ParallelClusterBiaya UI

AWS ParallelClusterUI dibangun di atas arsitektur tanpa server dan Anda dapat menggunakannya dalam kategori Tingkat AWS Gratis untuk sebagian besar kasus. Tabel berikut AWS layanan mencantumkan tempat AWS ParallelCluster UI bergantung dan batas tingkat bebasnya. Penggunaan tipikal diperkirakan biaya kurang dari satu dolar setiap bulan.

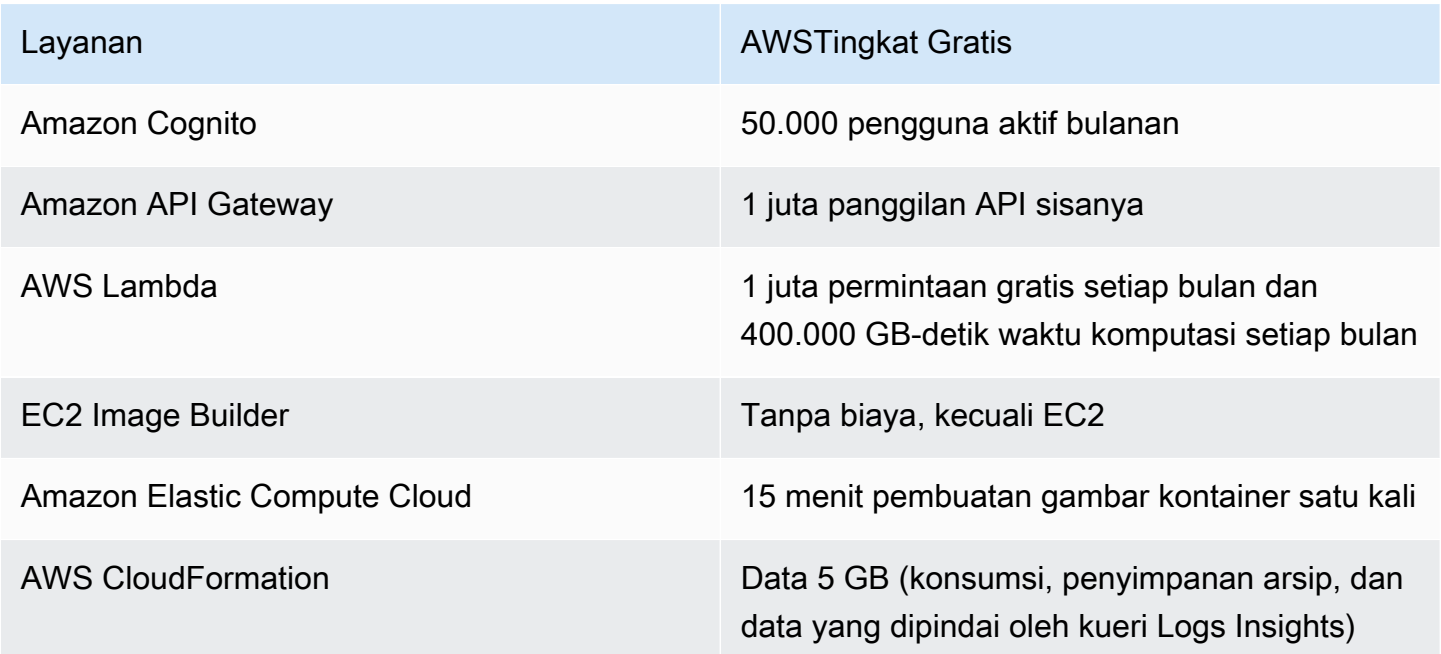

# <span id="page-31-2"></span>Memulai dengan AWS ParallelCluster

Mulailah dengan mengkonfigurasi dan membuat cluster dengan menggunakan antarmuka baris AWS ParallelCluster perintah (CLI) atau antarmuka pengguna berbasis web (UI). AWS ParallelCluster UI ditambahkan dalam rilis 3.5.0.

#### Topik

- [Konfigurasikan dan buat cluster dengan antarmuka baris AWS ParallelCluster perintah](#page-32-0)
- [Konfigurasikan dan buat cluster dengan AWS ParallelCluster UI](#page-42-0)
- [Connect ke sebuah cluster](#page-44-0)

# <span id="page-32-0"></span>Konfigurasikan dan buat cluster dengan antarmuka baris AWS ParallelCluster perintah

Setelah Anda menginstal AWS ParallelCluster, selesaikan langkah-langkah konfigurasi berikut.

Verifikasi bahwa AWS Akun Anda memiliki peran yang mencakup izin yang diperlukan untuk menjalankan [pcluster](#page-293-0) CLI. Untuk informasi selengkapnya, lihat [AWS ParallelCluster contoh](#page-77-0) kebijakan [pcluster](#page-77-0) pengguna.

Siapkan AWS kredensi Anda. Untuk informasi selengkapnya, lihat [Mengonfigurasi AWS CLI](https://docs.aws.amazon.com/cli/latest/userguide/cli-chap-configure.html) dalam panduan AWS CLI pengguna.

```
$ aws configure
AWS Access Key ID [None]: AKIAIOSFODNN7EXAMPLE
AWS Secret Access Key [None]: wJalrXUtnFEMI/K7MDENG/bPxRfiCYEXAMPLEKEY
Default region name [us-east-1]: us-east-1
Default output format [None]:
```
Wilayah AWS Tempat cluster diluncurkan harus memiliki setidaknya satu key pair Amazon EC2. Untuk informasi selengkapnya, lihat [pasangan kunci Amazon Elastic Compute Cloud](https://docs.aws.amazon.com/AWSEC2/latest/UserGuide/ec2-key-pairs.html) di Panduan Pengguna Amazon Elastic Compute Cloud untuk Instans Linux.

Saat menggunakan antarmuka baris AWS ParallelCluster perintah (CLI), Anda hanya membayar AWS sumber daya yang dibuat saat Anda membuat atau memperbarui AWS ParallelCluster gambar dan cluster. Untuk informasi selengkapnya, lihat [AWS Layanan yang digunakan oleh AWS](#page-581-0) [ParallelCluster.](#page-581-0)

### Konfigurasikan dan buat cluster pertama Anda

Buat cluster pertama Anda dengan menggunakan perintah pcluster configure CLI untuk memulai wizard yang meminta Anda untuk semua informasi yang diperlukan untuk mengkonfigurasi dan membuat cluster Anda. Rincian urutan berbeda saat menggunakan AWS Batch sebagai penjadwal dibandingkan dengan menggunakanSlurm.

#### Slurm

#### \$ **pcluster configure --config** *config-file.yaml*

Dari daftar Wilayah AWS pengidentifikasi yang valid, pilih Wilayah AWS tempat yang Anda inginkan untuk menjalankan klaster Anda.

#### **a** Note

Daftar yang Wilayah AWS ditampilkan didasarkan pada partisi akun Anda, dan hanya mencakup Wilayah AWS yang diaktifkan untuk akun Anda. Untuk informasi selengkapnya tentang mengaktifkan Wilayah AWS akun Anda, lihat [Mengelola Wilayah AWS](https://docs.aws.amazon.com/general/latest/gr/rande-manage.html) di. Referensi Umum AWS Contoh yang ditampilkan adalah dari partisi AWS Global. Jika akun Anda ada di AWS GovCloud (US) partisi, hanya Wilayah AWS di partisi yang terdaftar (gov-us-east-1dangov-us-west-1). Demikian pula, jika akun Anda berada di partisi AWS China, hanya cn-north-1 dan cn-northwest-1 ditampilkan. Untuk daftar lengkap yang Wilayah AWS didukung oleh AWS ParallelCluster, lihat[Wilayah yang](#page-69-0)  [Didukung untuk AWS ParallelCluster](#page-69-0).

```
Allowed values for Wilayah AWS ID:
1. af-south-1
2. ap-east-1
3. ap-northeast-1
4. ap-northeast-2
5. ap-south-1
6. ap-southeast-1
7. ap-southeast-2
8. ca-central-1
9. eu-central-1
10. eu-north-1
11. eu-south-1
12. eu-west-1
13. eu-west-2
14. eu-west-3
15. me-south-1
16. sa-east-1
17. us-east-1
18. us-east-2
19. us-west-1
```

```
20. us-west-2
Wilayah AWS ID [ap-northeast-1]:
```
Key pair dipilih dari pasangan kunci yang terdaftar di Amazon Elastic Compute Cloud di bagian yang dipilih Wilayah AWS. Pilih key pair:

```
Allowed values for Amazon EC2 Key Pair Name:
1. your-key-1
2. your-key-2
Amazon EC2 Key Pair Name [your-key-1]:
```
Pilih penjadwal yang akan digunakan dengan cluster Anda.

```
Allowed values for Scheduler:
1. slurm
2. awsbatch
Scheduler [slurm]:
```
Pilih sistem operasi.

```
Allowed values for Operating System:
1. alinux2
2. centos7
3. ubuntu2204
4. ubuntu2004
5. rhel8
Operating System [alinux2]:
```
Pilih jenis instance node kepala:

```
Head node instance type [t2.micro]:
```
Pilih konfigurasi antrian. Catatan: Jenis instans tidak dapat ditentukan untuk beberapa sumber daya komputasi dalam antrean yang sama.

```
Number of queues [1]:
Name of queue 1 [queue1]:
Number of compute resources for queue1 [1]: 2
Compute instance type for compute resource 1 in queue1 [t2.micro]:
```
Maximum instance count [10]:

Aktifkan EFA untuk menjalankan aplikasi yang memerlukan komunikasi antar-instans tingkat tinggi dalam skala tanpa AWS biaya tambahan:

- Pilih jenis instans yang [mendukung Elastic Fabric Adapter \(EFA\).](https://docs.aws.amazon.com/AWSEC2/latest/UserGuide/efa.html#efa-instance-types)
- Aktifkan [EFA.](#page-253-0)
- Tentukan nama [Grup Penempatan](https://docs.aws.amazon.com/AWSEC2/latest/UserGuide/placement-groups.html) yang ada. Jika Anda membiarkannya kosong, AWS ParallelCluster buatlah satu untuk Anda.

```
Compute instance type for compute resource 2 in queue1 [t2.micro]: c5n.18xlarge
Enable EFA on c5n.18xlarge (y/n) [y]: y
Maximum instance count [10]:
Placement Group name []:
```
Setelah langkah-langkah sebelumnya selesai, putuskan apakah akan menggunakan VPC yang ada atau biarkan AWS ParallelCluster membuat VPC untuk Anda. Jika Anda tidak memiliki VPC yang dikonfigurasi dengan benar, AWS ParallelCluster dapat membuat yang baru untuk Anda. Ini baik menempatkan node head dan compute di subnet publik yang sama, atau hanya node kepala di subnet publik dengan semua node komputasi dalam subnet pribadi. Jika Anda membiarkan AWS ParallelCluster membuat VPC, Anda harus memutuskan apakah semua node berada di subnet publik. Untuk informasi selengkapnya, lihat [Konfigurasi jaringan.](#page-112-0)

Jika Anda mengonfigurasi klaster untuk menggunakan tipe instans yang memiliki beberapa antarmuka jaringan atau kartu jaringan, lihat [Konfigurasi jaringan](#page-112-0) persyaratan jaringan tambahan.

Anda dapat mencapai kuota Anda untuk jumlah VPC yang diizinkan dalam a. Wilayah AWS Kuota default adalah lima VPC untuk a. Wilayah AWS Untuk informasi selengkapnya tentang kuota ini dan cara meminta peningkatan, lihat [VPC dan](https://docs.aws.amazon.com/vpc/latest/userguide/amazon-vpc-limits.html#vpc-limits-vpcs-subnets) subnet di Panduan Pengguna Amazon VPC.

#### **A** Important

VPC yang dibuat oleh AWS ParallelCluster tidak mengaktifkan VPC Flow Logs secara default. VPC Flow Logs memungkinkan Anda untuk menangkap informasi tentang lalu lintas IP yang menuju dan dari antarmuka jaringan di VPC Anda. Untuk informasi selengkapnya, lihat [Log Alur VPC](https://docs.aws.amazon.com/vpc/latest/userguide/flow-logs.html) di Panduan Pengguna Amazon VPC.
Jika Anda membiarkan AWS ParallelCluster membuat VPC, pastikan Anda memutuskan apakah semua node akan berada di subnet publik.

#### **a** Note

Jika Anda memilih1. Head node in a public subnet and compute fleet in a private subnet, AWS ParallelCluster buat gateway NAT yang menghasilkan biaya tambahan, bahkan jika Anda menentukan sumber daya tingkat gratis.

```
Automate VPC creation? (y/n) [n]: y
Allowed values for Availability Zone:
1. us-east-1a
2. us-east-1b
3. us-east-1c
4. us-east-1d
5. us-east-1e
6. us-east-1f
Availability Zone [us-east-1a]:
Allowed values for Network Configuration:
1. Head node in a public subnet and compute fleet in a private subnet
2. Head node and compute fleet in the same public subnet
Network Configuration [Head node in a public subnet and compute fleet in a private 
  subnet]: 1
Beginning VPC creation. Please do not leave the terminal until the creation is 
  finalized
```
Jika Anda tidak membuat VPC baru, Anda harus memilih VPC yang ada.

Jika Anda memilih untuk AWS ParallelCluster membuat VPC, catat ID VPC sehingga Anda dapat menggunakan AWS CLI untuk menghapusnya nanti.

```
Automate VPC creation? (y/n) [n]: n
Allowed values for VPC ID: 
  # id name number_of_subnets
--- --------------------- --------------------------------- ------------------- 
  1 vpc-0b4ad9c4678d3c7ad ParallelClusterVPC-20200118031893 2 
  2 vpc-0e87c753286f37eef ParallelClusterVPC-20191118233938 5
VPC ID [vpc-0b4ad9c4678d3c7ad]: 1
```
Setelah VPC dipilih, putuskan apakah akan menggunakan subnet yang ada atau membuat yang baru.

```
Automate Subnet creation? (y/n) [y]: y
```
Creating CloudFormation stack... Do not leave the terminal until the process has finished

AWS Batch

\$ **pcluster configure --config** *config-file.yaml*

Dari daftar Wilayah AWS pengidentifikasi yang valid, pilih Wilayah AWS tempat yang Anda inginkan untuk menjalankan klaster Anda.

**G** Note

Daftar yang Wilayah AWS ditampilkan didasarkan pada partisi akun Anda. Ini hanya mencakup Wilayah AWS yang diaktifkan untuk akun Anda. Untuk informasi selengkapnya tentang mengaktifkan Wilayah AWS akun Anda, lihat [Mengelola Wilayah AWS](https://docs.aws.amazon.com/general/latest/gr/rande-manage.html) di. Referensi Umum AWS Contoh yang ditampilkan adalah dari partisi AWS Global. Jika akun Anda ada di AWS GovCloud (US) partisi, hanya Wilayah AWS di partisi yang terdaftar (gov-us-east-1dangov-us-west-1). Demikian pula, jika akun Anda berada di partisi AWS China, hanya cn-north-1 dan cn-northwest-1 ditampilkan. Untuk daftar lengkap yang Wilayah AWS didukung oleh AWS ParallelCluster, lihat[Wilayah yang](#page-69-0)  [Didukung untuk AWS ParallelCluster](#page-69-0).

Allowed values for Wilayah AWS ID:

```
1. af-south-1
```
- 2. ap-east-1
- 3. ap-northeast-1
- 4. ap-northeast-2
- 5. ap-south-1
- 6. ap-southeast-1
- 7. ap-southeast-2
- 8. ca-central-1
- 9. eu-central-1

```
10. eu-north-1
11. eu-south-1
12. eu-west-1
13. eu-west-2
14. eu-west-3
15. me-south-1
16. sa-east-1
17. us-east-1
18. us-east-2
19. us-west-1
20. us-west-2
Wilayah AWS ID [us-east-1]:
```
Key pair dipilih dari pasangan kunci yang terdaftar dengan Amazon EC2 di yang dipilih. Wilayah AWS Pilih key pair:

```
Allowed values for Amazon EC2 Key Pair Name:
1. your-key-1
2. your-key-2
Amazon EC2 Key Pair Name [your-key-1]:
```
Pilih penjadwal yang akan digunakan dengan cluster Anda.

```
Allowed values for Scheduler:
1. slurm
2. awsbatch
Scheduler [slurm]: 2
```
Kapan awsbatch dipilih sebagai penjadwal, alinux2 digunakan sebagai sistem operasi. Jenis instance head node dimasukkan:

Head node instance type [t2.micro]:

Pilih konfigurasi antrian. AWS Batch Penjadwal hanya berisi satu antrian. Ukuran maksimum cluster node komputasi dimasukkan. Ini diukur dalam vCPUs.

```
Number of queues [1]:
Name of queue 1 [queue1]:
Maximum vCPU [10]:
```
Putuskan apakah akan menggunakan VPC yang ada atau biarkan AWS ParallelCluster membuat VPC untuk Anda. Jika Anda tidak memiliki VPC yang dikonfigurasi dengan benar, AWS ParallelCluster dapat membuat yang baru. Ini baik menggunakan node head dan compute di subnet publik yang sama, atau hanya node kepala di subnet publik dengan semua node di subnet pribadi. Anda dapat mencapai kuota Anda pada jumlah VPC yang diizinkan di suatu Wilayah. Jumlah default VPC adalah lima. Untuk informasi selengkapnya tentang kuota ini dan cara meminta peningkatan, lihat [VPC dan](https://docs.aws.amazon.com/vpc/latest/userguide/amazon-vpc-limits.html#vpc-limits-vpcs-subnets) subnet di Panduan Pengguna Amazon VPC.

### **A** Important

VPC yang dibuat oleh AWS ParallelCluster tidak mengaktifkan VPC Flow Logs secara default. VPC Flow Logs memungkinkan Anda untuk menangkap informasi tentang lalu lintas IP yang menuju dan dari antarmuka jaringan di VPC Anda. Untuk informasi selengkapnya, lihat [Log Alur VPC](https://docs.aws.amazon.com/vpc/latest/userguide/flow-logs.html) di Panduan Pengguna Amazon VPC.

Jika Anda membiarkan AWS ParallelCluster membuat VPC, pastikan Anda memutuskan apakah semua node akan berada di subnet publik.

### **a** Note

Jika Anda memilih1. Head node in a public subnet and compute fleet in a private subnet, AWS ParallelCluster buat gateway NAT yang menghasilkan biaya tambahan, bahkan jika Anda menentukan sumber daya tingkat gratis.

```
Automate VPC creation? (y/n) [n]: y
Allowed values for Availability Zone:
1. us-east-1a
2. us-east-1b
3. us-east-1c
4. us-east-1d
5. us-east-1e
6. us-east-1f
Availability Zone [us-east-1a]:
Allowed values for Network Configuration:
1. Head node in a public subnet and compute fleet in a private subnet
2. Head node and compute fleet in the same public subnet
Network Configuration [Head node in a public subnet and compute fleet in a private 
  subnet]: *1*
```

```
Beginning VPC creation. Please do not leave the terminal until the creation is 
  finalized
```
Jika Anda tidak membuat VPC baru, Anda harus memilih VPC yang ada.

Jika Anda memilih untuk AWS ParallelCluster membuat VPC, catat ID VPC sehingga Anda dapat menggunakan AWS CLI atau AWS Management Console menghapusnya nanti.

```
Automate VPC creation? (y/n) [n]: n
Allowed values for VPC ID: 
  # id name number_of_subnets
   --- --------------------- --------------------------------- ------------------- 
  1 vpc-0b4ad9c4678d3c7ad ParallelClusterVPC-20200118031893 2 
  2 vpc-0e87c753286f37eef ParallelClusterVPC-20191118233938 5
VPC ID [vpc-0b4ad9c4678d3c7ad]: 1
```
Setelah VPC dipilih, pastikan Anda memutuskan apakah akan menggunakan subnet yang ada atau membuat yang baru.

Automate Subnet creation? (y/n) [y]: **y**

Creating CloudFormation stack... Do not leave the terminal until the process has finished

Ketika Anda telah menyelesaikan langkah-langkah sebelumnya, sebuah cluster sederhana diluncurkan ke VPC. VPC menggunakan subnet yang ada yang mendukung alamat IP publik. Tabel rute untuk subnet adalah0.0.0.0/0 => *igw-xxxxxx*. Perhatikan kondisi berikut:

- VPC harus memiliki DNS Resolution = yes dan. DNS Hostnames = yes
- VPC juga harus memiliki opsi DHCP dengan benar domain-name untuk. Wilayah AWS DHCP Option Set default sudah menentukan yang diperlukan. AmazonProvidedDNS Jika menentukan lebih dari satu server nama domain, lihat [set opsi DHCP di Panduan](https://docs.aws.amazon.com/vpc/latest/userguide/VPC_DHCP_Options.html) Pengguna Amazon VPC. Saat menggunakan subnet pribadi, gunakan gateway NAT atau proxy internal untuk mengaktifkan akses web untuk node komputasi. Untuk informasi selengkapnya, lihat [Konfigurasi jaringan.](#page-112-0)

Ketika semua pengaturan berisi nilai yang valid, Anda dapat meluncurkan cluster dengan menjalankan perintah create.

Konfigurasikan dan buat cluster dengan AWS ParallelCluster CLI 28

```
$ pcluster create-cluster --cluster-name test-cluster --cluster-configuration cluster-
config.yaml
{ 
   "cluster": { 
     "clusterName": "test-cluster", 
     "cloudformationStackStatus": "CREATE_IN_PROGRESS", 
     "cloudformationStackArn": "arn:aws:cloudformation:eu-west-1:xxx:stack/test-cluster/
abcdef0-f678-890a-5abc-021345abcdef", 
     "region": "eu-west-1", 
     "version": "3.7.0", 
     "clusterStatus": "CREATE_IN_PROGRESS" 
   }, 
   "validationMessages": []
}
```
Ikuti kemajuan klaster:

\$ **pcluster describe-cluster --cluster-name** *test-cluster*

atau

```
$ pcluster list-clusters --query 'clusters[?clusterName==`test-cluster`]'
```
Setelah klaster mencapai "clusterStatus": "CREATE\_COMPLETE" status, Anda dapat menghubungkannya dengan menggunakan pengaturan klien SSH normal Anda. Untuk informasi selengkapnya tentang menghubungkan ke instans Amazon EC2, lihat Panduan Pengguna [Amazon](https://docs.aws.amazon.com/AWSEC2/latest/UserGuide/EC2_GetStarted.html#ec2-connect-to-instance-linux)  [EC2 di Panduan Pengguna](https://docs.aws.amazon.com/AWSEC2/latest/UserGuide/EC2_GetStarted.html#ec2-connect-to-instance-linux) Amazon EC2. Atau Anda dapat menghubungkan cluster melalui

```
$ pcluster ssh --cluster-name test-cluster -i ~/path/to/keyfile.pem
```
Untuk menghapus cluster, jalankan perintah berikut.

```
$ pcluster delete-cluster --region us-east-1 --cluster-name test-cluster
```
Setelah cluster dihapus, Anda dapat menghapus sumber daya jaringan di VPC dengan menghapus tumpukan jaringan. CloudFormation Nama tumpukan dimulai dengan "parallelclusternetworking-" dan berisi waktu pembuatan dalam format "YYYYMMDDHHMMSS". Anda dapat membuat daftar tumpukan menggunakan [list-stacks](https://docs.aws.amazon.com/goto/aws-cli/cloudformation-2010-05-15/ListStacks)perintah.

```
$ aws --region us-east-1 cloudformation list-stacks \ 
    --stack-status-filter "CREATE_COMPLETE" \ 
    --query "StackSummaries[].StackName" | \ 
    grep -e "parallelclusternetworking-"
    "parallelclusternetworking-pubpriv-20191029205804"
```
Tumpukan dapat dihapus menggunakan [delete-stack](https://docs.aws.amazon.com/goto/aws-cli/cloudformation-2010-05-15/DeleteStack)perintah.

```
$ aws --region us-east-1 cloudformation delete-stack \ 
    --stack-name parallelclusternetworking-pubpriv-20191029205804
```
VPC yang dibuat untuk [pcluster configure](#page-296-0) Anda tidak dibuat di tumpukan CloudFormation jaringan. Anda dapat menghapus VPC itu secara manual di konsol atau dengan menggunakan file. AWS CLI

```
$ aws --region us-east-1 Amazon EC2 delete-vpc --vpc-id vpc-0b4ad9c4678d3c7ad
```
## Konfigurasikan dan buat cluster dengan AWS ParallelCluster UI

AWS ParallelCluster UI adalah antarmuka pengguna berbasis web yang mencerminkan AWS ParallelCluster pcluster CLI, sambil memberikan pengalaman seperti konsol. Anda menginstal dan mengakses AWS ParallelCluster UI di Akun AWS. Saat Anda menjalankannya, AWS ParallelCluster UI mengakses instance API yang dihosting di Amazon AWS ParallelCluster API Gateway di situs Anda Akun AWS.

### **a** Note

Wizard AWS ParallelCluster UI mungkin tidak memiliki opsi UI untuk semua fitur yang didukung dalam AWS ParallelCluster versi terbaru yang didukung. Anda dapat mengedit file konfigurasi secara manual sesuai kebutuhan atau menggunakan AWS ParallelCluster CLI.

Di bagian ini, kami memandu Anda melalui konfigurasi dan pembuatan cluster dengan menggunakan AWS ParallelCluster UI.

Prasyarat:

• Akses ke instance AWS ParallelCluster UI yang sedang berjalan. Untuk informasi selengkapnya, lihat [Menginstal AWS ParallelCluster UI.](#page-22-0)

Konfigurasikan dan buat cluster

- 1. Dalam tampilan AWS ParallelCluster UI Clusters, pilih Create cluster, Step by step.
- 2. Di Cluster, Name, masukkan nama untuk cluster Anda.
- 3. Pilih VPC dengan subnet publik untuk klaster Anda, dan pilih Berikutnya.
- 4. Di Head node, pilih Add SSM session, dan pilih Next.
- 5. Dalam Antrian, Menghitung sumber daya, pilih 1 untuk node Statis.
- 6. Untuk jenis Instance, hapus jenis instans default yang dipilih, pilih t2.micro, dan pilih Berikutnya.
- 7. Di Penyimpanan, pilih Berikutnya.
- 8. Dalam konfigurasi Cluster, tinjau konfigurasi cluster YAMM dan pilih Dry run untuk memvalidasinya.
- 9. Pilih Buat untuk membuat klaster Anda, berdasarkan konfigurasi yang divalidasi.
- 10. Setelah beberapa detik, AWS ParallelCluster UI secara otomatis menavigasi Anda kembali ke Cluster, di mana Anda dapat memantau status pembuatan klaster dan peristiwa Stack.
- 11. Pilih Detail untuk melihat detail klaster, seperti versi dan status.
- 12. Pilih Instans untuk melihat daftar instans dan status Amazon EC2.
- 13. Pilih Stack events untuk melihat peristiwa tumpukan cluster, dan AWS Management Console link ke CloudFormation stack yang membuat cluster.
- 14. Di Detail, setelah pembuatan klaster selesai, pilih Lihat YAMG untuk melihat atau mengunduh file YAMM konfigurasi cluster.
- 15. Setelah pembuatan cluster selesai, pilih Shell untuk mengakses node kepala cluster.

### **a** Note

Saat Anda memilih Shell, AWS ParallelCluster buka sesi Amazon EC2 Systems Manager dan menambahkan ssm-user ke. /etc/sudoers Untuk informasi selengkapnya, lihat [Mengaktifkan atau menonaktifkan izin administratif](https://docs.aws.amazon.com/systems-manager/latest/userguide/session-manager-getting-started-ssm-user-permissions.html) ssm-user akun di Panduan Pengguna Amazon EC2 Systems Manager.

16. Untuk membersihkan, dalam tampilan Clusters, pilih cluster, dan pilih Actions, Delete cluster.

## Connect ke sebuah cluster

Saat menggunakan AWS ParallelCluster, Anda dapat terhubung ke node kepala cluster untuk menjalankan pekerjaan, melihat hasil, mengelola pengguna, dan memantau klaster dan status pekerjaan. Connect ke instance node kepala cluster dengan menggunakan metode berikut:

- Masuk ssh dengan menggunakan [key pair](#page-16-0). Tentukan kunci pribadi di [HeadNode](#page-343-0)/[KeyName](#page-348-0)dalam konfigurasi cluster. Untuk informasi selengkapnya, lihat [Connect ke instans Linux menggunakan](https://docs.aws.amazon.com/AWSEC2/latest/UserGuide/AccessingInstancesLinux.html) [SSH](https://docs.aws.amazon.com/AWSEC2/latest/UserGuide/AccessingInstancesLinux.html) di Panduan Pengguna Amazon EC2 untuk Instans Linux.
- Masuk dengan menggunakan perintah antarmuka baris pcluster ssh perintah (CLI). Tentukan kunci pribadi dalam konfigurasi cluster [HeadNode](#page-343-0)/[KeyName](#page-348-0). Untuk informasi selengkapnya, lihat [pcluster ssh](#page-332-0).
- Connect ke node kepala cluster dengan menggunakan sesi SSM. Anda harus menambahkan kebijakan AmazonSSMManagedInstanceCore terkelola ke [HeadNode](#page-343-0)/[AdditionalIamPolicies](#page-357-0)dalam konfigurasi cluster untuk terhubung dengan menggunakan sesi SSM. Untuk informasi selengkapnya, lihat [Manajer sesi SSM](https://docs.aws.amazon.com/systems-manager/latest/userguide/session-manager.html) di Panduan Pengguna SSM.
- Connect ke node kepala cluster dengan menggunakan NICE DCV. Untuk informasi selengkapnya, lihat [Connect ke head node melalui NICE DCV.](#page-263-0)
- Saat menggunakan AWS ParallelCluster UI, Anda juga dapat terhubung ke node kepala cluster dengan menggunakan perintah Amazon EC2 Connect yang disediakan UI.

# Beberapa akses pengguna ke cluster

Pelajari cara menerapkan dan mengelola beberapa akses pengguna ke satu cluster.

Dalam topik ini, AWS ParallelCluster pengguna mengacu pada pengguna sistem untuk instance komputasi. Contohnya adalah ec2-user untuk instans Amazon EC2.

AWS ParallelCluster dukungan akses multi-pengguna tersedia di semua Wilayah AWS tempat yang saat AWS ParallelCluster ini tersedia. Ia bekerja dengan yang lain AWS layanan, termasuk [Amazon](https://docs.aws.amazon.com/fsx/latest/LustreGuide/what-is.html) [FSx for](https://docs.aws.amazon.com/fsx/latest/LustreGuide/what-is.html) [Lustre dan Amazon Elastic File System.](https://docs.aws.amazon.com/efs/latest/ug/whatisefs.html)

Anda dapat menggunakan [AWS Directory Service for Microsoft Active Directorya](https://docs.aws.amazon.com/directoryservice/latest/admin-guide/directory_microsoft_ad.html)tau [Simple AD](https://docs.aws.amazon.com/directoryservice/latest/admin-guide/directory_simple_ad.html) untuk mengelola akses klaster. Pastikan untuk memeriksa [Wilayah AWS ketersediaan](https://docs.aws.amazon.com/directoryservice/latest/admin-guide/regions.html) untuk layanan ini. Untuk menyiapkan cluster, tentukan [AWS ParallelCluster DirectoryServicek](#page-461-0)onfigurasi. AWS Directory

Service direktori dapat dihubungkan ke beberapa cluster. Hal ini memungkinkan manajemen identitas terpusat di berbagai lingkungan dan pengalaman login terpadu.

Saat Anda menggunakan AWS Directory Service untuk AWS ParallelCluster beberapa akses pengguna, Anda dapat masuk ke klaster dengan kredensyal pengguna yang ditentukan dalam direktori. Kredensi ini terdiri dari nama pengguna dan kata sandi. Setelah Anda masuk ke cluster untuk pertama kalinya, kunci SSH pengguna dibuat secara otomatis. Anda dapat menggunakannya untuk masuk tanpa kata sandi.

Anda dapat membuat, menghapus, dan memodifikasi pengguna atau grup klaster setelah layanan direktori Anda diterapkan. Dengan AWS Directory Service, Anda dapat melakukan ini di AWS Management Console atau dengan menggunakan alat Pengguna dan Komputer Direktori Aktif. Alat ini dapat diakses dari instans Amazon EC2 apa pun yang bergabung dengan Direktori Aktif Anda. Untuk informasi selengkapnya, lihat [Menginstal alat administrasi Direktori Aktif](https://docs.aws.amazon.com/directoryservice/latest/admin-guide/ms_ad_install_ad_tools.html).

Jika Anda berencana untuk menggunakan AWS ParallelCluster dalam satu subnet tanpa akses internet, lihat [AWS ParallelCluster dalam satu subnet tanpa akses internet](#page-120-0) persyaratan tambahan.

Topik

- [Buat Direktori Aktif](#page-45-0)
- [Membuat klaster dengan domain AD](#page-46-0)
- [Masuk ke klaster yang terintegrasi dengan domain AD](#page-49-0)
- [Lowongan kerja Running MPI](#page-50-0)
- [Contoh AWS Managed Microsoft AD konfigurasi klaster LDAP \(S\)](#page-50-1)

## <span id="page-45-0"></span>Buat Direktori Aktif

Pastikan Anda membuat Active Directory (AD) sebelum membuat klaster. Untuk informasi tentang cara memilih jenis direktori aktif untuk klaster Anda, lihat [Yang harus dipilih](https://docs.aws.amazon.com/directoryservice/latest/admin-guide/what_is.html#choosing_an_option) dalam Panduan AWS Directory Service Administrasi.

Jika direktori kosong, tambahkan pengguna dengan nama pengguna dan kata sandi. Untuk informasi selengkapnya, lihat dokumentasi yang khusus untuk [AWS Directory Service for Microsoft Active](https://docs.aws.amazon.com/directoryservice/latest/admin-guide/ms_ad_manage_users_groups.html)  [Directorya](https://docs.aws.amazon.com/directoryservice/latest/admin-guide/ms_ad_manage_users_groups.html)tau [Simple AD](https://docs.aws.amazon.com/directoryservice/latest/admin-guide/simple_ad_manage_users_groups.html).

### **a** Note

AWS ParallelCluster mengharuskan setiap direktori pengguna Active Directory berada di / home/\$user direktori.

## <span id="page-46-0"></span>Membuat klaster dengan domain AD

### **A** Warning

Bagian pengantar ini menjelaskan cara mengatur AWS ParallelCluster dengan server Managed Active Directory (AD) melalui Lightweight Directory Access Protocol (LDAP). LDAP adalah protokol yang tidak aman. Untuk sistem produksi, kami sangat merekomendasikan penggunaan sertifikat TLS (LDAPS) seperti yang dijelaskan di [Contoh AWS Managed](#page-50-1)  [Microsoft AD konfigurasi klaster LDAP \(S\)](#page-50-1) bagian berikut.

Konfigurasikan cluster Anda untuk diintegrasikan dengan direktori dengan menentukan informasi yang relevan di DirectoryService bagian file konfigurasi cluster. Untuk informasi selengkapnya, lihat bagian [DirectoryService](#page-461-0)konfigurasi.

Anda dapat menggunakan contoh berikut ini untuk mengintegrasikan cluster Anda dengan AWS Managed Microsoft AD over Lightweight Directory Access Protocol (LDAP).

Definisi spesifik yang diperlukan untuk konfigurasi AWS Managed Microsoft AD over LDAP:

- Anda harus mengatur ldap\_auth\_disable\_tls\_never\_use\_in\_production parameter ke True bawah [DirectoryService](#page-461-0)/[AdditionalSssdConfigs](#page-467-0).
- Anda dapat menentukan nama host pengontrol atau alamat IP untuk [DirectoryService](#page-461-0)/[DomainAddr](#page-462-0).
- [DirectoryService](#page-461-0)/[DomainReadOnlyUser](#page-464-0)sintaks harus sebagai berikut:

cn=ReadOnly,ou=Users,ou=CORP,dc=*corp*,dc=*example*,dc=*com*

Dapatkan data AWS Managed Microsoft AD konfigurasi Anda:

\$ **aws ds describe-directories --directory-id** *"d-abcdef01234567890"*

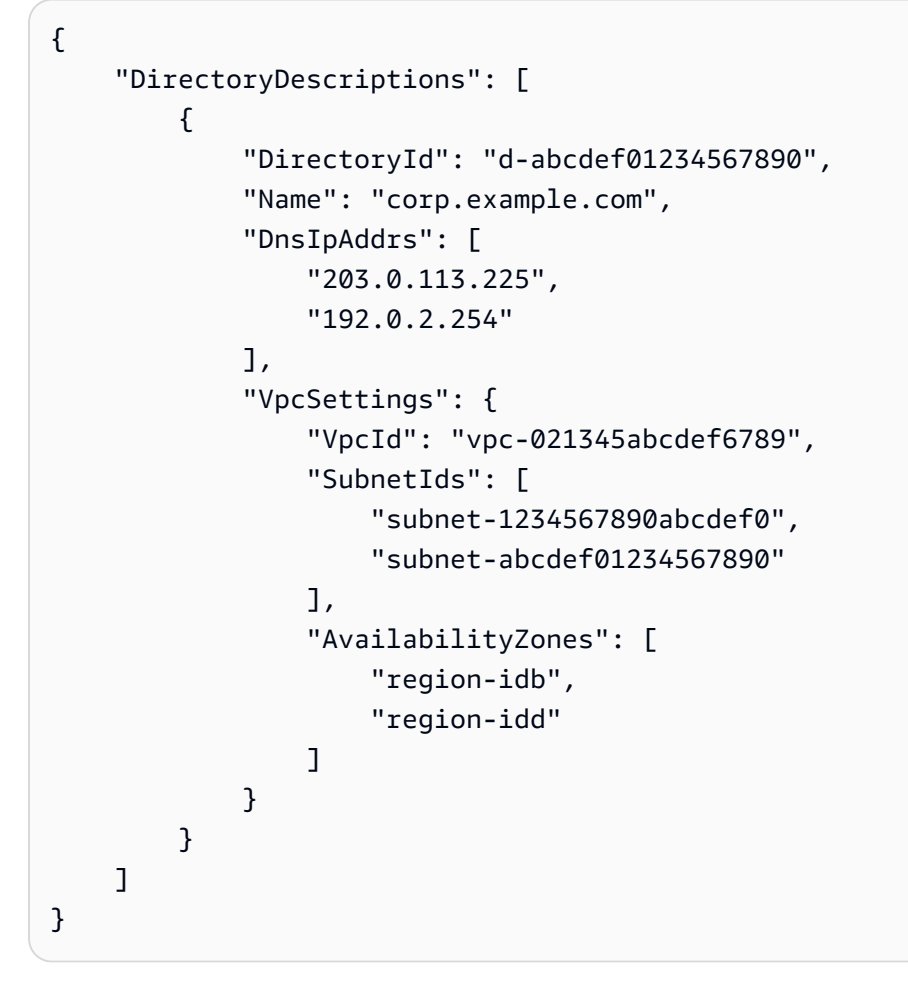

Konfigurasi cluster untuk AWS Managed Microsoft AD:

```
Region: region-id
Image: 
   Os: alinux2
HeadNode: 
   InstanceType: t2.micro 
   Networking: 
     SubnetId: subnet-1234567890abcdef0 
   Ssh: 
     KeyName: pcluster
Scheduling: 
   Scheduler: slurm 
   SlurmQueues: 
     - Name: queue1 
       ComputeResources: 
          - Name: t2micro 
            InstanceType: t2.micro 
            MinCount: 1
```

```
 MaxCount: 10 
       Networking: 
         SubnetIds: 
           - subnet-abcdef01234567890
DirectoryService: 
   DomainName: dc=corp,dc=example,dc=com 
   DomainAddr: ldap://203.0.113.225,ldap://192.0.2.254 
   PasswordSecretArn: arn:aws:secretsmanager:region-
id:123456789012:secret:MicrosoftAD.Admin.Password-1234 
   DomainReadOnlyUser: cn=ReadOnly,ou=Users,ou=CORP,dc=corp,dc=example,dc=com 
   AdditionalSssdConfigs: 
     ldap_auth_disable_tls_never_use_in_production: True
```
Untuk menggunakan konfigurasi ini untuk Simple AD, ubah nilai **DomainReadOnlyUser** properti di **DirectoryService** bagian:

```
DirectoryService: 
   DomainName: dc=corp,dc=example,dc=com 
   DomainAddr: ldap://203.0.113.225,ldap://192.0.2.254 
   PasswordSecretArn: arn:aws:secretsmanager:region-
id:123456789012:secret:SimpleAD.Admin.Password-1234 
   DomainReadOnlyUser: cn=ReadOnlyUser,cn=Users,dc=corp,dc=example,dc=com
   AdditionalSssdConfigs: 
     ldap_auth_disable_tls_never_use_in_production: True
```
Pertimbangan:

- Kami menyarankan Anda menggunakan LDAP melalui TLS/SSL (atau LDAPS) daripada LDAP saja. TLS/SSL memastikan bahwa koneksi dienkripsi.
- Nilai [DomainAddr](#page-462-0)properti [DirectoryService](#page-461-0)/cocok dengan entri dalam DnsIpAddrs daftar dari describe-directories output.
- Kami menyarankan agar klaster Anda menggunakan subnet yang terletak di Availability Zone yang sama dengan yang [DirectoryServiceD](#page-461-0)[omainAddr](#page-462-0)ditunjuk/. Jika Anda menggunakan [konfigurasi Dynamic Host Configuration Protocol \(DHCP\) kustom](https://docs.aws.amazon.com/directoryservice/latest/admin-guide/dhcp_options_set.html) yang direkomendasikan untuk VPC direktori dan subnet Anda tidak terletak di [DirectoryService](#page-461-0)/[DomainAddr](#page-462-0)Availability Zone, lalu lintas lintas antar Availability Zones dimungkinkan. Penggunaan konfigurasi DHCP kustom tidak diperlukan untuk menggunakan fitur integrasi AD multi-pengguna.
- Nilai [DomainReadOnlyUser](#page-464-0)properti [DirectoryService](#page-461-0)/menentukan pengguna yang harus dibuat dalam direktori. Pengguna ini tidak dibuat secara default. Kami menyarankan agar Anda tidak memberikan izin pengguna ini untuk memodifikasi data direktori.

• Nilai [PasswordSecretArn](#page-463-0)properti [DirectoryService](#page-461-0)/menunjuk ke AWS Secrets Manager rahasia yang berisi kata sandi pengguna yang Anda tentukan untuk [DomainReadOnlyUser](#page-464-0)properti [DirectoryService](#page-461-0)/. Jika kata sandi pengguna ini berubah, perbarui nilai rahasia dan perbarui klaster. Untuk memperbarui cluster untuk nilai rahasia baru, Anda harus menghentikan armada komputasi dengan pcluster update-compute-fleet perintah. Jika Anda mengonfigurasi cluster Anda untuk digunakan [LoginNodes](#page-452-0), hentikan [LoginNodes](#page-452-0)/[Pools](#page-453-0)dan perbarui cluster setelah menyetel [LoginNodes](#page-452-0)/[Pools](#page-453-0)/[Count](#page-454-0)ke 0. Kemudian, jalankan perintah berikut dari dalam node kepala cluster.

 **sudo /opt/parallelcluster/scripts/directory\_service/ update\_directory\_service\_password.sh**

<span id="page-49-0"></span>Untuk contoh lain, lihat jug[aMengintegrasikan Active Directory](#page-605-0).

## Masuk ke klaster yang terintegrasi dengan domain AD

Jika Anda mengaktifkan fitur integrasi domain Pengiriman Aktif (AD), autentikasi dengan kata sandi diaktifkan pada node kepala cluster. Direktori home pengguna AD dibuat pada login pengguna pertama ke node kepala atau pertama kali sudo-user beralih ke pengguna AD di node kepala.

Otentikasi kata sandi tidak diaktifkan untuk node komputasi cluster. Pengguna AD harus masuk untuk menghitung node dengan kunci SSH.

Secara default, kunci SSH diatur di /\${HOME}/. ssh direktori pengguna AD pada login SSH pertama ke node kepala. Perilaku ini dapat dinonaktifkan dengan menyetel properti [DirectoryService](#page-461-0)/[GenerateSshKeysForUsers](#page-466-0)boolean ke false dalam konfigurasi cluster. Secara default, [DirectoryService](#page-461-0)/[GenerateSshKeysForUsers](#page-466-0)diatur ketrue.

Jika AWS ParallelCluster aplikasi memerlukan SSH tanpa kata sandi di antara node cluster, pastikan bahwa kunci SSH diatur dengan benar di direktori home pengguna.

AWS Managed Microsoft AD kata sandi kedaluwarsa setelah 42 hari. Untuk informasi selengkapnya, lihat [Mengelola kebijakan kata sandi AWS Managed Microsoft AD](https://docs.aws.amazon.com/directoryservice/latest/admin-guide/ms_ad_password_policies.html) di Panduan AWS Directory Service Administrasi. Jika kata sandi Anda kedaluwarsa, kata sandi harus diatur ulang untuk memulihkan akses cluster. Untuk informasi selengkapnya, lihat [Cara mengatur ulang kata sandi pengguna dan](#page-751-0) [kata sandi yang kedaluwarsa.](#page-751-0)

### **a** Note

Jika fitur integrasi AD tidak berfungsi seperti yang diharapkan, log SSSD dapat memberikan informasi diagnostik yang berguna untuk memecahkan masalah. Log ini terletak di /var/ log/sssd direktori pada node cluster. Secara default, mereka juga disimpan dalam grup CloudWatch log Amazon cluster.

Untuk informasi selengkapnya, lihat [Memecahkan masalah integrasi multi-pengguna dengan](#page-748-0) [Active Directory.](#page-748-0)

# <span id="page-50-0"></span>Lowongan kerja Running MPI

Seperti yang disarankan di SchedMD, bootstrap MPI menggunakan metode Slurm bootstrapping MPI. Untuk informasi lebih lanjut, lihat [Slurmdokumentasi](https://slurm.schedmd.com/mpi_guide.html#intel_mpi) resmi atau dokumentasi resmi untuk perpustakaan MPI Anda.

Misalnya, dalam [dokumentasi resmi IntelMpi,](https://www.intel.com/content/www/us/en/develop/documentation/mpi-developer-reference-linux/top/environment-variable-reference/hydra-environment-variables.html) Anda mengetahui bahwa saat menjalankan pekerjaan StarCCM, Anda harus menetapkan Slurm sebagai orkestrator proses dengan mengekspor variabel lingkungan. I\_MPI\_HYDRA\_BOOTSTRAP=slurm

**a** Note

Masalah yang diketahui

Dalam kasus di mana aplikasi MPI Anda bergantung pada SSH sebagai mekanisme untuk menelurkan pekerjaan MPI, dimungkinkan untuk menimbulkan [bug yang diketahui di Slurm](https://bugs.schedmd.com/show_bug.cgi?id=13385) yang menyebabkan resolusi nama pengguna direktori yang salah menjadi "tidak ada". Konfigurasikan aplikasi Anda untuk digunakan Slurm sebagai metode bootstrap MPI atau lihat [Masalah yang diketahui dengan resolusi nama pengguna](#page-756-0) di bagian Pemecahan Masalah untuk detail lebih lanjut dan kemungkinan solusi.

# <span id="page-50-1"></span>Contoh AWS Managed Microsoft AD konfigurasi klaster LDAP (S)

AWS ParallelCluster mendukung beberapa akses pengguna dengan mengintegrasikan dengan melalui Lightweight Directory Access Protocol (LDAP), atau LDAP melalui TLS/SSL (LDAPS). AWS Directory Service

Contoh berikut menunjukkan cara membuat konfigurasi cluster untuk diintegrasikan dengan AWS Managed Microsoft AD over LDAP (S).

AWS Managed Microsoft AD melalui LDAPS dengan verifikasi sertifikat

Anda dapat menggunakan contoh ini untuk mengintegrasikan klaster Anda dengan AWS Managed Microsoft AD over LDAPS, dengan verifikasi sertifikat.

Definisi khusus untuk AWS Managed Microsoft AD over LDAPS dengan konfigurasi sertifikat:

- [DirectoryService](#page-461-0)/[LdapTlsReqCert](#page-465-0)harus diatur ke hard (default) untuk LDAPS dengan verifikasi sertifikat.
- [DirectoryService](#page-461-0)/[LdapTlsCaCert](#page-464-1)harus menentukan jalur ke sertifikat sertifikat otoritas (CA) Anda.

Sertifikat CA adalah bundel sertifikat yang berisi sertifikat dari seluruh rantai CA yang mengeluarkan sertifikat untuk pengontrol domain AD.

Sertifikat dan sertifikat CA Anda harus diinstal pada node cluster.

- Nama host pengontrol harus ditentukan untuk [DirectoryService](#page-461-0)/[DomainAddr](#page-462-0), bukan alamat IP.
- [DirectoryService](#page-461-0)/[DomainReadOnlyUser](#page-464-0)sintaks harus sebagai berikut:

cn=ReadOnly,ou=Users,ou=CORP,dc=*corp*,dc=*example*,dc=*com*

Contoh file konfigurasi cluster untuk menggunakan AD over LDAPS:

```
Region: region-id
Image: 
   Os: alinux2
HeadNode: 
   InstanceType: t2.micro 
   Networking: 
     SubnetId: subnet-1234567890abcdef0 
   Ssh: 
     KeyName: pcluster 
   Iam: 
     AdditionalIamPolicies: 
        - Policy: arn:aws:iam::aws:policy/AmazonS3ReadOnlyAccess 
   CustomActions:
```

```
 OnNodeConfigured: 
       Script: s3://aws-parallelcluster/scripts/pcluster-dub-msad-ldaps.post.sh
Scheduling: 
   Scheduler: slurm 
   SlurmQueues: 
     - Name: queue1 
       ComputeResources: 
         - Name: t2micro 
           InstanceType: t2.micro 
           MinCount: 1 
           MaxCount: 10 
       Networking: 
         SubnetIds: 
           - subnet-abcdef01234567890 
       Iam: 
         AdditionalIamPolicies: 
            - Policy: arn:aws:iam::aws:policy/AmazonS3ReadOnlyAccess 
       CustomActions: 
         OnNodeConfigured: 
           Script: s3://aws-parallelcluster-pcluster/scripts/pcluster-dub-msad-
ldaps.post.sh
DirectoryService: 
   DomainName: dc=corp,dc=example,dc=com 
   DomainAddr: ldaps://win-abcdef01234567890.corp.example.com,ldaps://win-
abcdef01234567890.corp.example.com 
   PasswordSecretArn: arn:aws:secretsmanager:region-
id:123456789012:secret:MicrosoftAD.Admin.Password-1234 
   DomainReadOnlyUser: cn=ReadOnly,ou=Users,ou=CORP,dc=corp,dc=example,dc=com 
   LdapTlsCaCert: /etc/openldap/cacerts/corp.example.com.bundleca.cer 
   LdapTlsReqCert: hard
```
Tambahkan sertifikat dan konfigurasikan pengontrol domain dalam skrip pasca instal:

```
*#!/bin/bash*
set -e
AD_CERTIFICATE_S3_URI="s3://corp.example.com/bundle/corp.example.com.bundleca.cer"
AD_CERTIFICATE_LOCAL="/etc/openldap/cacerts/corp.example.com.bundleca.cer"
AD_HOSTNAME_1="win-abcdef01234567890.corp.example.com"
AD_IP_1="192.0.2.254"
AD_HOSTNAME_2="win-abcdef01234567890.corp.example.com"
```

```
AD_IP_2="203.0.113.225"
# Download CA certificate
mkdir -p $(dirname "${AD_CERTIFICATE_LOCAL}")
aws s3 cp "${AD_CERTIFICATE_S3_URI}" "${AD_CERTIFICATE_LOCAL}"
chmod 644 "${AD_CERTIFICATE_LOCAL}"
# Configure domain controllers reachability
echo "${AD_IP_1} ${AD_HOSTNAME_1}" >> /etc/hosts
echo "${AD_IP_2} ${AD_HOSTNAME_2}" >> /etc/hosts
```
Anda dapat mengambil nama host pengontrol domain dari instance yang digabungkan ke domain seperti yang ditunjukkan pada contoh berikut.

Dari contoh Windows

```
$ nslookup 192.0.2.254
```

```
Server: corp.example.com
Address: 192.0.2.254
Name: win-abcdef01234567890.corp.example.com
Address: 192.0.2.254
```
Dari contoh Linux

```
$ nslookup 192.0.2.254
```

```
192.0.2.254.in-addr.arpa name = corp.example.com
192.0.2.254.in-addr.arpa name = win-abcdef01234567890.corp.example.com
```
AWS Managed Microsoft AD melalui LDAPS tanpa verifikasi sertifikat

Anda dapat menggunakan contoh ini untuk mengintegrasikan klaster Anda dengan AWS Managed Microsoft AD over LDAPS, tanpa verifikasi sertifikat.

Definisi khusus untuk AWS Managed Microsoft AD over LDAPS tanpa konfigurasi verifikasi sertifikat:

• [DirectoryService](#page-461-0)/[LdapTlsReqCert](#page-465-0)harus diatur kenever.

- Baik nama host pengontrol atau alamat IP dapat ditentukan untuk [DirectoryService](#page-461-0)/[DomainAddr](#page-462-0).
- [DirectoryService](#page-461-0)/[DomainReadOnlyUser](#page-464-0)sintaks harus sebagai berikut:

cn=ReadOnly,ou=Users,ou=CORP,dc=*corp*,dc=*example*,dc=*com*

Contoh file konfigurasi cluster untuk menggunakan AWS Managed Microsoft AD melalui LDAPS tanpa verifikasi sertifikat:

```
Region: region-id
Image: 
   Os: alinux2
HeadNode: 
   InstanceType: t2.micro 
   Networking: 
     SubnetId: subnet-1234567890abcdef0 
   Ssh: 
     KeyName: pcluster
Scheduling: 
   Scheduler: slurm 
   SlurmQueues: 
     - Name: queue1 
       ComputeResources: 
         - Name: t2micro 
            InstanceType: t2.micro 
           MinCount: 1 
           MaxCount: 10 
       Networking: 
         SubnetIds: 
            - subnet-abcdef01234567890
DirectoryService: 
   DomainName: dc=corp,dc=example,dc=com 
   DomainAddr: ldaps://203.0.113.225,ldaps://192.0.2.254 
   PasswordSecretArn: arn:aws:secretsmanager:region-
id:123456789012:secret:MicrosoftAD.Admin.Password-1234 
   DomainReadOnlyUser: cn=ReadOnly,ou=Users,ou=CORP,dc=corp,dc=example,dc=com 
   LdapTlsReqCert: never
```
# Praktik terbaik

# Praktik terbaik: pemilihan tipe instance node kepala

Meskipun node kepala tidak menjalankan pekerjaan, fungsi dan ukurannya sangat penting untuk kinerja cluster secara keseluruhan. Saat Anda memilih jenis instance yang akan digunakan untuk node kepala Anda, pertimbangkan karakteristik berikut:

Ukuran cluster: Head node mengatur logika penskalaan cluster dan bertanggung jawab untuk melampirkan node baru ke scheduler. Untuk meningkatkan dan menurunkan cluster yang memiliki jumlah node besar, berikan node kepala beberapa kapasitas komputasi tambahan.

Sistem file bersama: Saat Anda menggunakan sistem file bersama, pilih jenis instans dengan bandwidth jaringan yang cukup, dan bandwidth Amazon EBS yang cukup, untuk menangani alur kerja Anda. Pastikan node kepala dapat mengekspos direktori server NFS yang cukup untuk cluster dan menangani artefak yang perlu dibagikan antara node komputasi dan node kepala.

# Praktik terbaik: kinerja jaringan

Kinerja jaringan sangat penting untuk aplikasi komputasi kinerja tinggi (HPC). Tanpa kinerja jaringan yang andal, aplikasi ini tidak dapat berfungsi seperti yang diharapkan. Untuk mengoptimalkan kinerja jaringan, pertimbangkan praktik terbaik berikut.

• Grup penempatan: Jika Anda menggunakanSlurm, pertimbangkan untuk mengonfigurasi setiap Slurm antrian untuk menggunakan grup penempatan klaster. Grup penempatan klaster adalah pengelompokan logis instance dalam satu Availability Zone. Untuk informasi selengkapnya, lihat [grup penempatan](https://docs.aws.amazon.com/AWSEC2/latest/UserGuide/placement-groups.html) di Panduan Pengguna Amazon EC2. Anda dapat menentukan a [PlacementGroup](#page-383-0)di [Networking](#page-379-0)bagian antrian, setiap sumber daya komputasi ditetapkan ke grup penempatan antrian. Saat menentukan [PlacementGroup](#page-398-0)di [Networking](#page-397-0)bagian sumber daya komputasi, sumber daya komputasi tertentu ditetapkan ke grup penempatan tersebut. Spesifikasi grup penempatan sumber daya komputasi mengesampingkan spesifikasi antrian untuk sumber daya komputasi. Untuk informasi lebih lanjut, lihat [SlurmQueues](#page-369-0)/[Networking](#page-379-0)/[PlacementGroup](#page-383-0)dan [SlurmQueues](#page-369-0)/[ComputeResources](#page-386-0)/[Networking](#page-397-0)/[PlacementGroup](#page-398-0).

Networking: PlacementGroup: Enabled: true

#### Id: *your-placement-group-name*

Atau, AWS ParallelCluster buat grup penempatan untuk Anda.

Networking: PlacementGroup: Enabled: true

Dimulai dengan AWS ParallelCluster versi 3.3.0, pembuatan dan manajemen grup penempatan dimodifikasi. Saat Anda menentukan grup penempatan yang akan diaktifkan, tanpa name atau, dalam antrianId, setiap sumber daya komputasi ditetapkan grup penempatan terkelolanya sendiri, bukan satu grup terkelola untuk seluruh antrian. Ini membantu mengurangi kesalahan kapasitas yang tidak mencukupi. Jika Anda perlu memiliki satu grup penempatan untuk seluruh antrian, Anda dapat menggunakan grup penempatan bernama.

[SlurmQueues](#page-369-0)/[Networking](#page-379-0)/[PlacementGroup](#page-383-0)/[Name](#page-384-0)ditambahkan sebagai alternatif pilihan untuk [SlurmQueues](#page-369-0)/[Networking](#page-379-0)/[PlacementGroup](#page-383-0)/[Id](#page-383-1).

Untuk informasi selengkapnya, lihat [Networking](#page-379-0).

- Jaringan yang disempurnakan: Pertimbangkan untuk memilih jenis instance yang mendukung peningkatan jaringan. Rekomendasi ini berlaku untuk semua [instance generasi saat ini](https://docs.aws.amazon.com/AWSEC2/latest/UserGuide/instance-types.html#current-gen-instances). Untuk informasi selengkapnya, lihat [jaringan yang disempurnakan di Linux](https://docs.aws.amazon.com/AWSEC2/latest/UserGuide/enhanced-networking.html) di Panduan Pengguna Amazon EC2.
- Adaptor Kain Elastis: Untuk mendukung komunikasi instans ke instance tingkat tinggi yang dapat diskalakan, pertimbangkan untuk memilih antarmuka jaringan EFA untuk jaringan Anda. Perangkat keras bypass sistem operasi (OS) yang dibuat khusus EFA meningkatkan komunikasi instance ke instance dengan elastisitas dan fleksibilitas sesuai permintaan. AWS Cloud Anda dapat mengonfigurasi setiap Slurm antrian [ComputeResource](#page-386-0)untuk digunakan [Efa](#page-395-0). Untuk informasi lebih lanjut tentang menggunakan EFA dengan AWS ParallelCluster, lihat[Elastic Fabric Adapter.](#page-253-0)

```
ComputeResources: 
   - Name: your-compute-resource-name
     Efa: 
       Enabled: true
```
Untuk informasi selengkapnya tentang EFA, lihat [Adaptor Kain Elastis](https://docs.aws.amazon.com/AWSEC2/latest/UserGuide/efa.html) di Panduan Pengguna Amazon EC2 untuk Instans Linux.

• Bandwidth instance: Skala bandwidth dengan ukuran instans. Untuk informasi tentang berbagai jenis instans, lihat [Instans yang dioptimalkan Amazon EBS dan](https://docs.aws.amazon.com/AWSEC2/latest/UserGuide/ebs-optimized.html) [jenis volume Amazon EBS di](https://docs.aws.amazon.com/AWSEC2/latest/UserGuide/ebs-volume-types.html)  [Panduan Pengguna](https://docs.aws.amazon.com/AWSEC2/latest/UserGuide/ebs-volume-types.html) Amazon EC2.

## Praktik terbaik: peringatan anggaran

Untuk mengelola biaya sumber daya di AWS ParallelCluster, kami sarankan Anda menggunakan AWS Budgets tindakan untuk membuat anggaran. Anda juga dapat membuat peringatan ambang anggaran yang ditentukan untuk AWS sumber daya yang dipilih. Untuk informasi selengkapnya, lihat [Mengonfigurasi tindakan anggaran](https://docs.aws.amazon.com/cost-management/latest/userguide/budgets-controls.html) di Panduan AWS Budgets Pengguna. Demikian pula, Anda juga dapat menggunakan Amazon CloudWatch untuk membuat alarm penagihan. Untuk informasi selengkapnya, lihat [Membuat alarm penagihan untuk memantau perkiraan AWS biaya](https://docs.aws.amazon.com/AmazonCloudWatch/latest/monitoring/monitor_estimated_charges_with_cloudwatch.html).

# Praktik terbaik: memindahkan cluster ke versi AWS ParallelCluster minor atau patch baru

Saat ini setiap versi AWS ParallelCluster minor mandiri bersama dengan CLI-nyapcluster. Untuk memindahkan cluster ke versi minor atau patch baru, Anda harus membuat ulang cluster menggunakan CLI versi baru.

Untuk mengoptimalkan proses pemindahan cluster ke versi minor atau patch baru, kami sarankan Anda melakukan hal berikut:

- Simpan data pribadi dalam volume eksternal yang dibuat di luar cluster, seperti Amazon EFS dan FSx for Lustre. Dengan melakukan ini, Anda dapat dengan mudah memindahkan data dari satu cluster ke cluster lain di masa depan.
- Buat sistem penyimpanan bersama menggunakan jenis berikut. Anda dapat membuat sistem ini menggunakan AWS CLI atau AWS Management Console.
	- [SharedStorage](#page-421-0) / [EbsSettings](#page-425-0) / [VolumeId](#page-427-0)
	- [SharedStorage](#page-421-0) / [EfsSettings](#page-429-0) / [FileSystemId](#page-432-0)
	- [SharedStorage](#page-421-0) / [FsxLustreSettings](#page-433-0) / [FileSystemId](#page-439-0)

Tentukan sistem file atau volume dalam konfigurasi cluster sebagai sistem file atau volume yang ada. Dengan cara ini, mereka dipertahankan saat Anda menghapus cluster dan dapat dilampirkan ke cluster baru.

Kami menyarankan Anda menggunakan sistem file Amazon EFS atau FSx for Lustre. Kedua sistem ini dapat dilampirkan ke beberapa cluster pada saat yang bersamaan. Selain itu, Anda dapat melampirkan salah satu dari sistem ini ke cluster baru sebelum Anda menghapus cluster yang ada.

- Gunakan [tindakan bootstrap khusus](#page-129-0) untuk menyesuaikan instance Anda daripada menggunakan AMI kustom. Jika sebaliknya, Anda menggunakan AMI kustom, maka Anda perlu menghapus dan membuat ulang AMI itu untuk setiap rilis versi baru.
- Kami menyarankan Anda menerapkan rekomendasi sebelumnya dalam urutan berikut:
	- 1. Perbarui konfigurasi cluster yang ada untuk menggunakan definisi sistem file yang ada.
	- 2. Verifikasi pcluster versi dan perbarui jika diperlukan.
	- 3. Buat dan uji cluster baru. Saat Anda menguji cluster baru, periksa hal berikut:
		- Pastikan data Anda tersedia di cluster baru.
		- Pastikan aplikasi Anda bekerja di cluster baru.
	- 4. Setelah cluster baru Anda sepenuhnya diuji dan operasional dan Anda tidak lagi membutuhkan cluster yang ada, hapus.

# Pindah dari AWS ParallelCluster 2.x ke 3.x

## Tindakan Bootstrap Kustom

Dengan AWS ParallelCluster 3, Anda dapat menentukan skrip tindakan bootstrap kustom yang berbeda untuk node kepala dan node komputasi menggunakan parameter OnNodeStart (pre\_installdalam AWS ParallelCluster versi 2) dan OnNodeConfigured (post\_installdalam AWS ParallelCluster versi 2) di bagian [HeadNode](#page-343-0)dan [Scheduling](#page-361-0)/[SlurmQueues](#page-369-0). Untuk informasi selengkapnya, lihat [Tindakan bootstrap kustom.](#page-129-0)

Skrip tindakan bootstrap khusus yang dikembangkan untuk AWS ParallelCluster 2 harus disesuaikan untuk digunakan dalam AWS ParallelCluster 3:

- Kami tidak menyarankan menggunakan /etc/parallelcluster/cfnconfig dan cfn\_node\_type membedakan antara node head dan compute. Sebagai gantinya, kami menyarankan Anda menentukan dua skrip berbeda di [HeadNode](#page-343-0)dan [Scheduling](#page-361-0)/[SlurmQueues](#page-369-0).
- Jika Anda lebih suka melanjutkan pemuatan /etc/parallelcluster/cfnconfig untuk digunakan dalam skrip tindakan bootstrap Anda, perhatikan nilai diubah dari "MasterServer" menjadi "HeadNode" (lihat:[Bahasa inklusif](#page-65-0)). cfn\_node\_type

• Pada AWS ParallelCluster 2, argumen masukan pertama untuk skrip tindakan bootstrap adalah URL S3 ke skrip dan dicadangkan. Dalam AWS ParallelCluster 3, hanya argumen yang dikonfigurasi dalam konfigurasi yang diteruskan ke skrip.

### **A** Warning

Menggunakan variabel internal yang disediakan melalui /etc/parallelcluster/ cfnconfig file tidak didukung secara resmi. File ini mungkin akan dihapus sebagai bagian dari rilis future.

# AWS ParallelCluster 2.x dan 3.x menggunakan sintaks file konfigurasi yang berbeda

AWS ParallelCluster Konfigurasi 3.x menggunakan sintaks YAMAL. Referensi lengkap dapat ditemukan d[iFile konfigurasi.](#page-337-0)

Selain memerlukan format file YAMAL, sejumlah bagian konfigurasi, pengaturan, dan nilai parameter telah diperbarui dalam AWS ParallelCluster 3.x. Di bagian ini, kami mencatat perubahan utama pada AWS ParallelCluster konfigurasi bersama dengan side-by-side contoh yang menggambarkan perbedaan ini di setiap versi. AWS ParallelCluster

Contoh konfigurasi antrian beberapa penjadwal dengan hyperthreading diaktifkan dan dinonaktifkan

AWS ParallelCluster 2:

```
[cluster default]
queue_settings = ht-enabled, ht-disabled
...
[queue ht-enabled]
compute_resource_settings = ht-enabled-i1
disable_hyperthreading = false
[queue ht-disabled]
compute_resource_settings = ht-disabled-i1
disable_hyperthreading = true
[compute_resource ht-enabled-i1]
```

```
instance_type = c5n.18xlarge
[compute_resource ht-disabled-i1]
instance_type = c5.xlarge
```
AWS ParallelCluster 3:

```
...
Scheduling: 
   Scheduler: slurm 
   SlurmQueues: 
     - Name: ht-enabled 
       Networking: 
          SubnetIds: 
            - compute_subnet_id
       ComputeResources: 
          - Name: ht-enabled-i1 
            DisableSimultaneousMultithreading: true 
            InstanceType: c5n.18xlarge 
     - Name: ht-disabled 
       Networking: 
          SubnetIds: 
            - compute_subnet_id
       ComputeResources: 
          - Name: ht-disabled-i1 
            DisableSimultaneousMultithreading: false 
            InstanceType: c5.xlarge
```
Contoh konfigurasi sistem file FSx for Lustre baru

```
AWS ParallelCluster 2:
```

```
[cluster default]
fsx_settings = fsx
...
[fsx fsx]
shared_dir = /shared-fsx
storage_capacity = 1200
imported_file_chunk_size = 1024
import_path = s3://bucket
export_path = s3://bucket/export_dir
weekly_maintenance_start_time = 3:02:30
deployment_type = PERSISTENT_1
```
data\_compression\_type = LZ4

AWS ParallelCluster 3:

... SharedStorage: - Name: fsx MountDir: /shared-fsx StorageType: FsxLustre FsxLustreSettings: StorageCapacity: 1200 ImportedFileChunkSize: 1024 ImportPath: s3://*bucket* ExportPath: s3://*bucket*/export\_dir WeeklyMaintenanceStartTime: "3:02:30" DeploymentType: PERSISTENT\_1 DataCompressionType: LZ4

Contoh konfigurasi cluster yang memasang sistem file FSx for Lustre yang ada

AWS ParallelCluster 2:

```
[cluster default]
fsx_settings = fsx
...
[fsx fsx]
shared_dir = /shared-fsx
fsx_fs_id = fsx_fs_id
```
AWS ParallelCluster 3:

```
...
SharedStorage: 
   - Name: fsx 
     MountDir: /shared-fsx 
     StorageType: FsxLustre 
     FsxLustreSettings: 
       FileSystemId: fsx_fs_id
```
Contoh cluster dengan tumpukan perangkat lunak Spesifikasi Platform Intel HPC

#### AWS ParallelCluster 2:

```
[cluster default]
enable_intel_hpc_platform = true
...
```
AWS ParallelCluster 3:

```
...
AdditionalPackages: 
   IntelSoftware: 
     IntelHpcPlatform: true
```
Catatan:

• Penginstalan perangkat lunak Spesifikasi Platform Intel HPC tunduk pada syarat dan ketentuan [Perjanjian Lisensi Pengguna Akhir Intel](https://software.intel.com/en-us/articles/end-user-license-agreement) yang berlaku.

Contoh konfigurasi IAM kustom termasuk: profil instance, peran instans, kebijakan tambahan untuk instance, dan peran untuk fungsi lambda yang terkait dengan cluster

AWS ParallelCluster 2:

```
[cluster default]
additional_iam_policies = arn:aws:iam::aws:policy/
AmazonS3ReadOnlyAccess,arn:aws:iam::aws:policy/AmazonDynamoDBReadOnlyAccess
ec2_iam_role = ec2_iam_role
iam_lambda_role = lambda_iam_role
...
```
AWS ParallelCluster 3:

... Iam: Roles: CustomLambdaResources: *lambda\_iam\_role* HeadNode: ... Iam: InstanceRole: *ec2\_iam\_role*

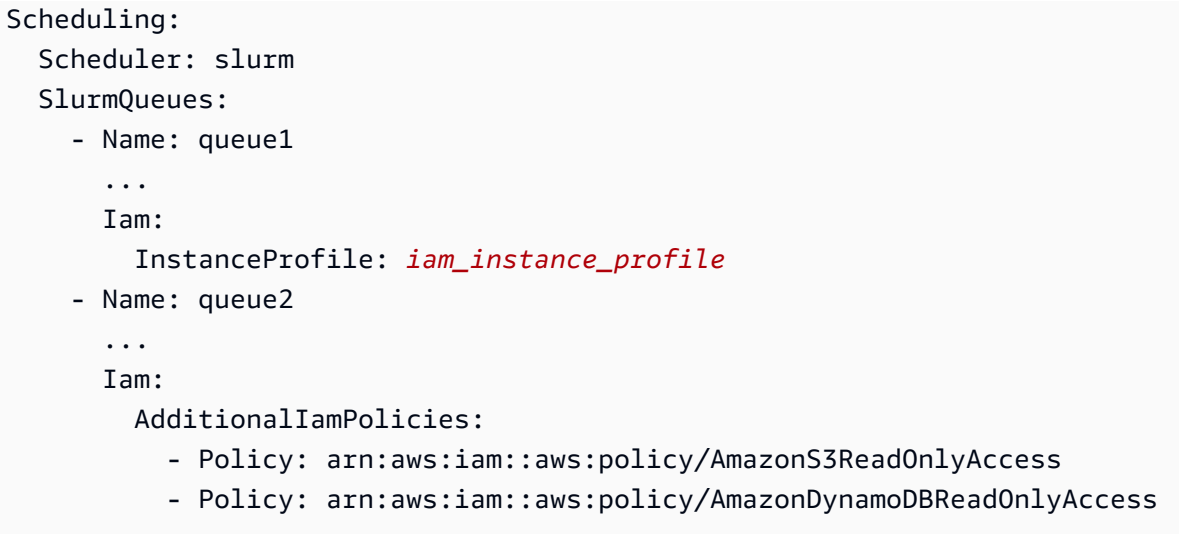

Catatan:

- Untuk AWS ParallelCluster 2, pengaturan IAM diterapkan ke semua instance cluster dan tidak additional\_iam\_policies dapat digunakan bersamaan dengan. ec2\_iam\_role
- Untuk AWS ParallelCluster 3, Anda dapat memiliki pengaturan IAM yang berbeda untuk node head dan compute dan bahkan menentukan pengaturan IAM yang berbeda untuk setiap antrian komputasi.
- Untuk AWS ParallelCluster 3, Anda dapat menggunakan profil instans IAM sebagai alternatif peran IAM. InstanceProfile, InstanceRole atau tidak AdditionalIamPolicies dapat dikonfigurasi bersama.

Contoh tindakan bootstrap kustom

AWS ParallelCluster 2:

```
[cluster default]
s3_read_resource = arn:aws:s3:::bucket_name/*
pre_install = s3://bucket_name/scripts/pre_install.sh
pre_install_args = 'R curl wget'
post_install = s3://bucket_name/scripts/post_install.sh
post_install_args = "R curl wget"
...
```
AWS ParallelCluster 3:

HeadNode:

...

```
 ... 
   CustomActions: 
     OnNodeStart: 
       Script: s3://bucket_name/scripts/pre_install.sh 
       Args: 
          - R 
          - curl 
          - wget 
     OnNodeConfigured: 
       Script: s3://bucket_name/scripts/post_install.sh 
       Args: ['R', 'curl', 'wget'] 
   Iam: 
     S3Access: 
        - BucketName: bucket_name
Scheduling: 
   Scheduler: slurm 
   SlurmQueues: 
     - Name: queue1 
        ... 
       CustomActions: 
          OnNodeStart: 
            Script: s3://bucket_name/scripts/pre_install.sh 
            Args: ['R', 'curl', 'wget'] 
          OnNodeConfigured: 
            Script: s3://bucket_name/scripts/post_install.sh 
            Args: ['R', 'curl', 'wget'] 
       Iam: 
          S3Access: 
            - BucketName: bucket_name
```
Contoh cluster dengan akses baca dan tulis ke sumber daya bucket S3

AWS ParallelCluster 2:

```
[cluster default]
s3_read_resource = arn:aws:s3:::bucket/read_only/*
s3_read_write_resource = arn:aws:s3:::bucket/read_and_write/*
...
```
AWS ParallelCluster 3:

HeadNode:

...

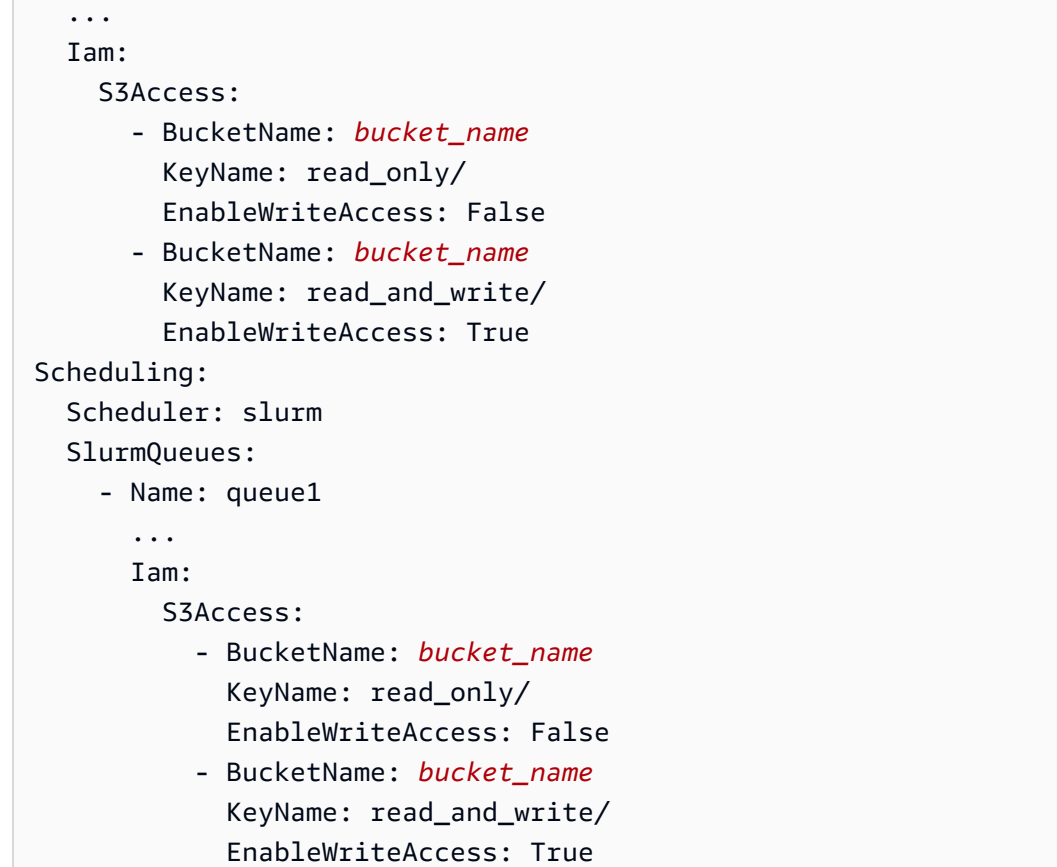

## <span id="page-65-0"></span>Bahasa inklusif

AWS ParallelCluster 3 menggunakan kata "head node" di tempat-tempat di mana "master" digunakan di AWS ParallelCluster 2. Ini termasuk yang berikut:

- Variabel yang diekspor di lingkungan AWS Batch kerja berubah: dari MASTER\_IP kePCLUSTER\_HEAD\_NODE\_IP.
- Semua AWS CloudFormation output berubah dari Master\* keHeadNode\*.
- Semua NodeType dan tag berubah dari Master keHeadNode.

# Support Scheduler

AWS ParallelCluster 3.x tidak mendukung Son of Grid Engine (SGE) dan penjadwal Torsi.

AWS Batch Perintahawsbhosts,awsbkill,awsbout,awsbqueues,awsbstat, dan awsbsub didistribusikan sebagai paket aws-parallelcluster-awsbatch-cli PyPI terpisah. Paket ini diinstal oleh AWS ParallelCluster pada node kepala. Anda masih dapat menggunakan AWS Batch perintah ini dari node kepala cluster. Namun, jika Anda ingin menggunakan AWS Batch perintah dari lokasi selain node kepala, Anda harus terlebih dahulu menginstal paket aws-parallelclusterawsbatch-cli PyPI.

# AWS ParallelCluster CLI

Antarmuka baris AWS ParallelCluster perintah (CLI) telah diubah. Sintaks baru dijelaskan dalam[AWS](#page-292-0)  [ParallelClusterPerintah CLI.](#page-292-0) Format output untuk CLI adalah string [JSON.](https://json.org/)

Mengkonfigurasi cluster baru

pcluster configurePerintah ini mencakup parameter yang berbeda dalam AWS ParallelCluster 3 dibandingkan dengan AWS ParallelCluster 2. Untuk informasi selengkapnya, lihat [pcluster](#page-296-0)  [configure](#page-296-0).

Perhatikan juga bahwa sintaks file konfigurasi telah berubah dari AWS ParallelCluster 2. Untuk referensi lengkap pengaturan konfigurasi cluster, lihat[File konfigurasi cluster.](#page-338-0)

Membuat cluster baru

AWS ParallelCluster pcluster createPerintah 2 telah digantikan oleh [pcluster create](#page-297-0)[cluster](#page-297-0)perintah.

Perhatikan perilaku default di AWS ParallelCluster 2.x, tanpa -nw opsi, adalah menunggu peristiwa pembuatan cluster, sementara perintah AWS ParallelCluster 3.x segera kembali. Kemajuan pembuatan cluster dapat dipantau menggunakan [pcluster describe-cluster](#page-303-0).

File konfigurasi AWS ParallelCluster 3 berisi definisi cluster tunggal, sehingga -t parameter tidak lagi diperlukan.

Berikut ini adalah contoh file konfigurasi.

```
# AWS ParallelCluster v2
$ pcluster create \ 
     -r REGION \ 
     -c V2_CONFIG_FILE \ 
    -nw \ \ \n\ -t CLUSTER_TEMPLATE \ 
     CLUSTER_NAME
# AWS ParallelCluster v3
$ pcluster create-cluster \ 
     --region REGION \ 
     --cluster-configuration V3_CONFIG_FILE \
```
 **--cluster-name** *CLUSTER\_NAME*

#### Daftar cluster

Perintah pcluster list AWS ParallelCluster 2.x harus diganti dengan [pcluster list](#page-324-0)[clusters](#page-324-0)perintah.

Catatan: Anda memerlukan CLI AWS ParallelCluster v2 untuk membuat daftar cluster yang dibuat dengan versi 2.x. AWS ParallelCluster Lihat [Instal AWS ParallelCluster di lingkungan virtual](#page-17-0)  [\(disarankan\)](#page-17-0) cara menginstal beberapa versi AWS ParallelCluster menggunakan lingkungan virtual.

```
# AWS ParallelCluster v2
$ pcluster list -r REGION
# AWS ParallelCluster v3
$ pcluster list-clusters --region REGION
```
Memulai dan Menghentikan Cluster

Perintah pcluster start dan pcluster stop AWS ParallelCluster 2.x harus diganti dengan [pcluster update-compute-fleet](#page-335-0)perintah.

Memulai armada komputasi:

```
# AWS ParallelCluster v2
$ pcluster start \ 
     -r REGION \ 
     CLUSTER_NAME
# AWS ParallelCluster v3 - Slurm fleets
$ pcluster update-compute-fleet \ 
     --region REGION \ 
     --cluster-name CLUSTER_NAME \ 
     --status START_REQUESTED
# AWS ParallelCluster v3 - AWS Batch fleets
$ pcluster update-compute-fleet \ 
     --region REGION \ 
     --cluster-name CLUSTER_NAME \ 
     --status ENABLED
```
Menghentikan armada komputasi:

```
# AWS ParallelCluster v2
$ pcluster stop \ 
     -r REGION \ 
     CLUSTER_NAME
# AWS ParallelCluster v3 - Slurm fleets
$ pcluster update-compute-fleet \ 
     --region REGION \ 
     --cluster-name CLUSTER_NAME \ 
     --status STOP_REQUESTED
# AWS ParallelCluster v3 - AWS Batch fleets
$ pcluster update-compute-fleet \ 
     --region REGION \ 
     --cluster-name CLUSTER_NAME \ 
     --status DISABLED
```
Menghubungkan ke cluster

Perintah pcluster ssh AWS ParallelCluster 2.x memiliki nama parameter yang berbeda di AWS ParallelCluster 3.x. Lihat [pcluster ssh](#page-332-0).

Menghubungkan ke cluster:

```
# AWS ParallelCluster v2
$ pcluster ssh \ 
     -r REGION \ 
     CLUSTER_NAME \ 
     -i ~/.ssh/id_rsa
# AWS ParallelCluster v3
$ pcluster ssh \ 
     --region REGION \ 
     --cluster-name CLUSTER_NAME \ 
     -i ~/.ssh/id_rsa
```
### Pembaruan konfigurasi IMDS

Dimulai dengan versi 3.0.0, AWS ParallelCluster memperkenalkan dukungan untuk membatasi akses ke IMDS node kepala (dan kredenal profil instance) ke subset pengguna super, secara default. Untuk informasi selengkapnya, lihat Imds[properti](#page-358-0).

# <span id="page-69-0"></span>Wilayah yang Didukung untuk AWS ParallelCluster

AWS ParallelClusterversi 3 tersedia sebagai berikutWilayah AWS:

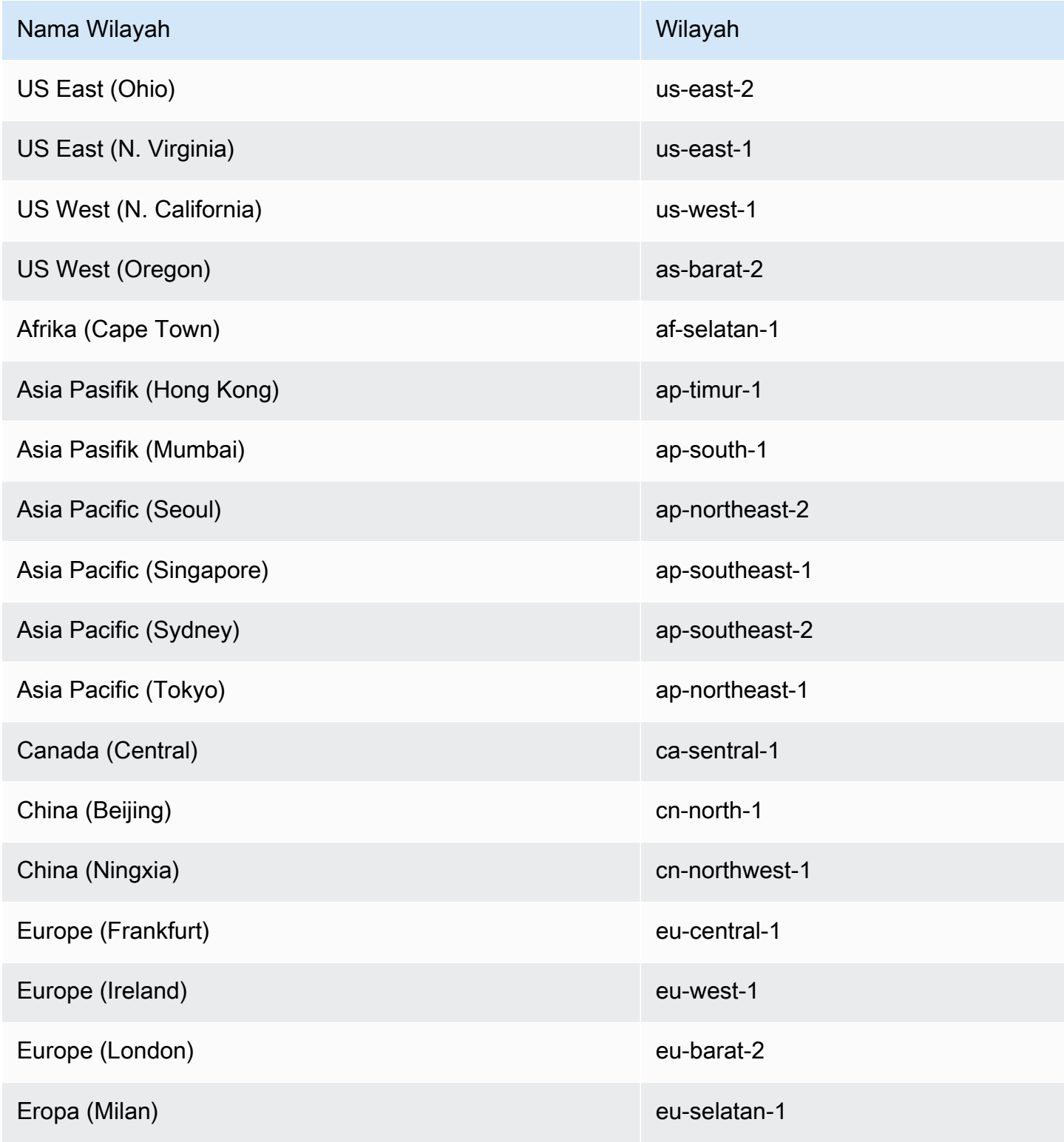

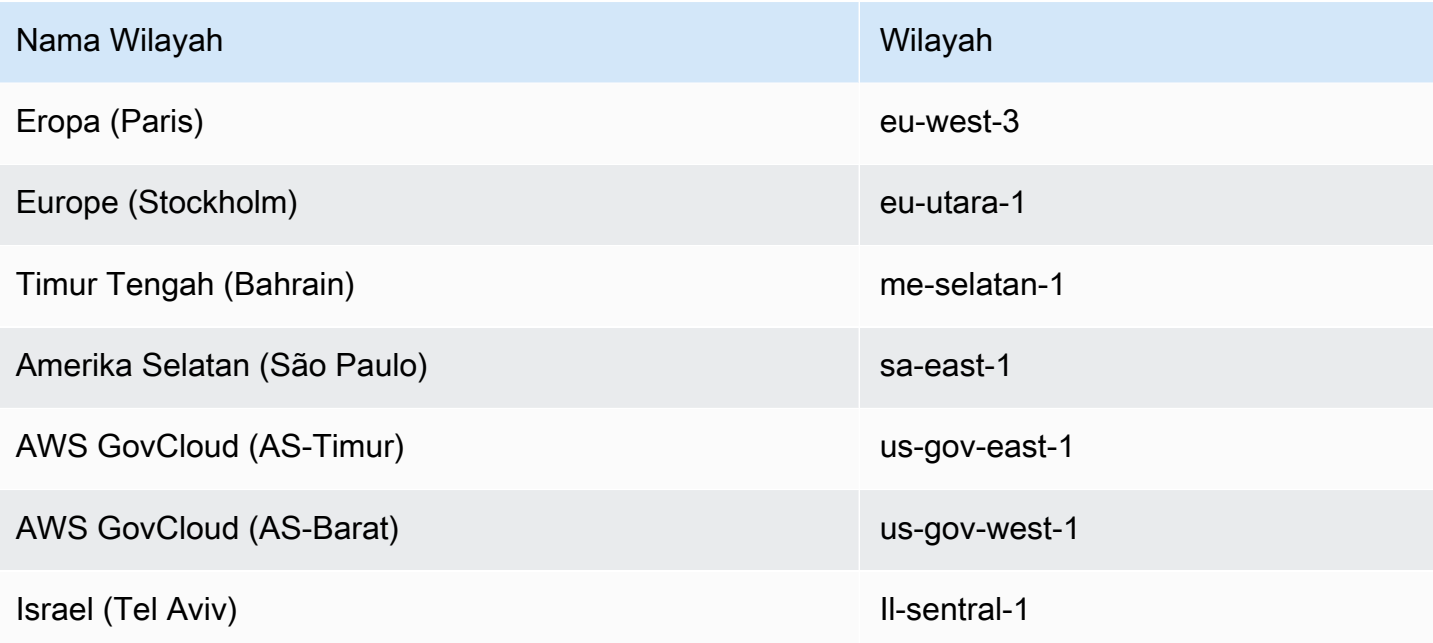

# Menggunakan AWS ParallelCluster

### Topik

- [AWS ParallelClusterUI](#page-72-0)
- [AWS Lambda Konfigurasi VPC di AWS ParallelCluster](#page-74-0)
- [AWS Identity and Access Management izin di AWS ParallelCluster](#page-75-0)
- [Konfigurasi jaringan](#page-112-0)
- [Node masuk](#page-126-0)
- [Tindakan bootstrap kustom](#page-129-0)
- [Bekerja dengan Amazon S3](#page-139-0)
- [Berkeja dengan Instans Spot](#page-140-0)
- [Penjadwal didukung oleh AWS ParallelCluster](#page-142-0)
- [Penyimpanan bersama](#page-215-0)
- [AWS ParallelCluster sumber daya dan penandaan](#page-226-0)
- [Pemantauan AWS ParallelCluster dan log](#page-229-0)
- [AWS CloudFormation sumber daya khusus](#page-246-0)
- [Elastic Fabric Adapter](#page-253-0)
- [Aktifkan Intel MPI](#page-254-0)
- [AWS ParallelCluster API](#page-255-0)
- [AWS ParallelCluster para Terraform](#page-262-0)
- [Connect ke head node melalui NICE DCV](#page-263-0)
- [Menggunakan pcluster update-cluster](#page-264-0)
- [AWS ParallelCluster Kustomisasi AMI](#page-271-0)
- [Luncurkan instans dengan Reservasi Kapasitas Sesuai Permintaan \(ODCR\)](#page-274-0)
- [Luncurkan instans dengan Blok Kapasitas \(CB\)](#page-283-0)
- [Penambalan AMI dan penggantian instans Amazon EC2](#page-285-0)
- [Sistem Operasi\)](#page-289-0)
# AWS ParallelClusterUI

AWS ParallelClusterUI adalah antarmuka pengguna berbasis web yang berfungsi sebagai dasbor untuk membuat, memantau, dan mengelola cluster. Anda menginstal dan mengaksesAWS ParallelCluster UI di perangkat AndaAkun AWS. AWS ParallelClusterUI ditambahkan denganAWS ParallelCluster versi 3.5.0.

Untuk menginstalAWS ParallelCluster UI dan memulai, liha[tMenginstal AWS ParallelCluster UI](#page-22-0) da[nKonfigurasikan dan buat cluster dengan AWS ParallelCluster UI.](#page-42-0)

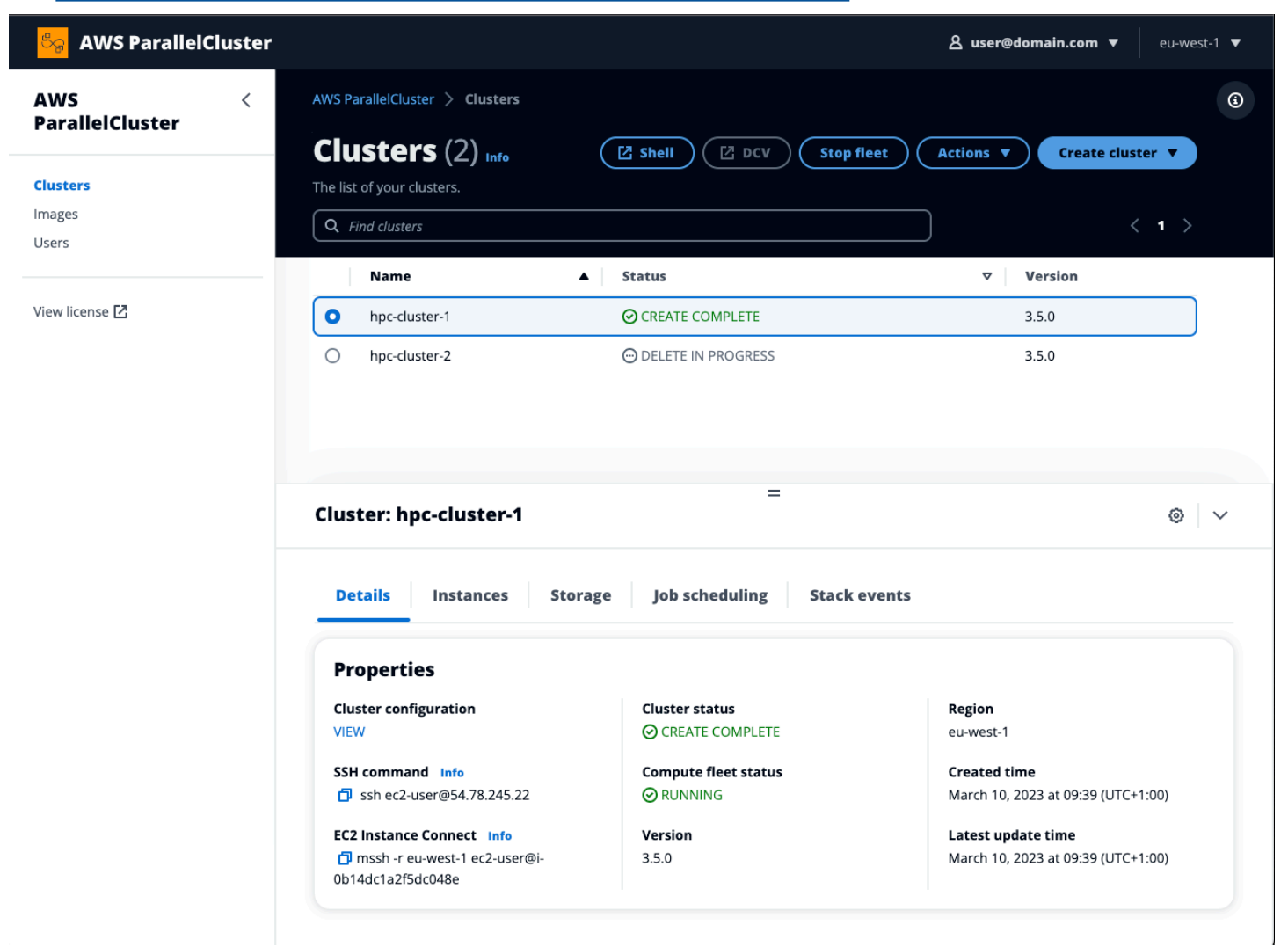

AWS ParallelClusterUI yang mendukung fitur-fitur berikut:

- Menampilkan berikut ini:
	- Daftar klaster yang telah Anda buatAkun AWS bersama AndaAWS ParallelCluster.
	- Status dan detail yang tersedia untuk klaster yang Anda cantumkan.
- CloudFormation tumpukan acara danAWS ParallelCluster log yang dapat Anda gunakan untuk pemantauan.
- Status pekerjaan yang berjalan pada cluster Anda.
- Daftar gambar kustom yang dapat Anda gunakan untuk membangun kluster.
- Daftar gambar resmi yang digunakan UI untuk membuat cluster.
- Daftar pengguna yang memiliki akses keAWS ParallelCluster UI. Anda dapat menambahkan dan menghapus pengguna.
- Memberikan step-by-step panduan untuk membuat dan mengedit (memperbarui) klaster dan memilih fitur klaster yang didukung untuk ditambahkan, diedit, atau dihapus. Bidang input yang tidak dapat diakses tidak dapat diubah untuk konfigurasi klaster yang sedang diedit. Anda memiliki opsi untuk melakukan validasi dry run pada konfigurasi klaster Anda sebelum penerapan klaster.
- Fitur link shell langsung untuk mengakses node kepala dalam tampilan Cluster. Pilih Tambahkan sesi SSM selama step-by-step panduan untuk menambahkan akses shell langsung, dan kebijakan Inti Instans Terkelola SSM di node kepala.

Pertimbangkan hal berikut saat menggunakanAWS ParallelCluster UI:

- Anda hanya dapat membuat dan mengedit klaster atau membuat gambar denganAWS ParallelCluster versi yang sama yang digunakan untuk membuatAWS ParallelCluster UI. Versi sebelumnya cluster atau gambar hanya dapat dilihat. Jika Anda mengelola beberapa versi klaster dan gambar, sebaiknya buat instanceAWS ParallelCluster UI untuk mendukung setiap versi.
- AWS ParallelClusterUI dirancang untuk mencerminkan fungsionalitaspcluster CLI. Ada beberapa perbedaan. Jika Anda menyelaraskan dengan step-by-step panduan, maka Anda menggunakan semua fitur yang didukung. Sebelum penyebaran, Anda memiliki opsi untuk mengedit cluster atau konfigurasi gambar secara manual. Jika Anda melakukan ini, kami sarankan Anda memvalidasi konfigurasi dengan memilih Dry run untuk memverifikasi bahwa pengeditan Anda sepenuhnya didukung.

**a** Note

AWS ParallelClusterUI tidak mendukungAWS Batch.

# AWS Lambda Konfigurasi VPC di AWS ParallelCluster

AWS ParallelCluster digunakan AWS Lambda untuk melakukan operasi selama siklus hidup cluster. [AWS Lambda Fungsi selalu berjalan di VPC yang](https://docs.aws.amazon.com/lambda/latest/dg/foundation-networking.html) dimiliki oleh layanan Lambda. Fungsi Lambda ini juga dapat dihubungkan ke subnet pribadi di virtual private cloud (VPC) untuk mengakses sumber daya pribadi.

#### **a** Note

Fungsi Lambda tidak dapat terhubung langsung ke VPC dengan tenancy instans khusus. Untuk terhubung ke sumber daya dalam VPC khusus, arahkan VPC khusus ke VPC kedua dengan penyewaan default yang dapat terhubung ke VPC khusus. Untuk informasi selengkapnya, lihat [Instans Khusus](https://docs.aws.amazon.com/AWSEC2/latest/UserGuide/dedicated-instance.html) di Panduan Pengguna Amazon EC2 untuk Instans Linux [dan Bagaimana cara menghubungkan fungsi Lambda](https://aws.amazon.com/premiumsupport/knowledge-center/lambda-dedicated-vpc/) ke VPC khusus? dari pusat AWS pengetahuan.

Fungsi Lambda yang dibuat oleh AWS ParallelCluster dapat dihubungkan ke VPC pribadi. Fungsi Lambda ini perlu diakses. AWS layanan Anda dapat memberikan akses melalui internet atau titik akhir VPC dengan menggunakan metode berikut.

• Akses internet

Untuk mengakses internet dan AWS layanan, fungsi Lambda memerlukan terjemahan alamat jaringan (NAT). Rutekan lalu lintas keluar dari subnet pribadi Anda ke [gateway NAT di](https://docs.aws.amazon.com/vpc/latest/userguide/vpc-nat-gateway.html) subnet publik.

• Titik akhir VPC

Beberapa AWS layanan menawarkan titik [akhir VPC.](https://docs.aws.amazon.com/vpc/latest/userguide/vpc-endpoints.html) Anda dapat menggunakan titik akhir VPC untuk terhubung dari VPC AWS layanan yang tidak memiliki akses internet. [Untuk melihat daftar](https://docs.aws.amazon.com/parallelcluster/latest/ug/network-configuration-v3.html#aws-parallelcluster-in-a-single-public-subnet-no-internet-v3)  [titik akhir AWS ParallelCluster VPC, lihat Jaringan.](https://docs.aws.amazon.com/parallelcluster/latest/ug/network-configuration-v3.html#aws-parallelcluster-in-a-single-public-subnet-no-internet-v3)

#### **a** Note

Setiap kombinasi subnet dan kelompok keamanan harus menyediakan akses untuk AWS layanan menggunakan salah satu metode ini. Subnet dan grup keamanan harus berada dalam VPC yang sama.

Untuk informasi selengkapnya, lihat [titik akhir VPC](https://docs.aws.amazon.com/vpc/latest/userguide/vpc-endpoints.html) di Panduan Pengguna Amazon Virtual Private Cloud serta [akses Internet dan layanan untuk fungsi yang terhubung dengan VPC](https://docs.aws.amazon.com/lambda/latest/dg/configuration-vpc.html#vpc-internet) di Panduan Pengembang.AWS Lambda

Untuk mengonfigurasi penggunaan fungsi Lambda dan VPC, [DeploymentSettingsL](#page-468-1)[ambdaFunctionsVpcConfig](#page-468-0)lihat/untuk cluster atau [DeploymentSettings](#page-477-0)/untuk gambar. [LambdaFunctionsVpcConfig](#page-477-1)

## AWS Identity and Access Management izin di AWS ParallelCluster

AWS ParallelCluster menggunakan izin IAM untuk mengontrol akses ke sumber daya saat membuat dan mengelola cluster.

Untuk membuat dan mengelola cluster di AWS akun, AWS ParallelCluster memerlukan izin di dua tingkat:

- Izin yang diperlukan pcluster pengguna untuk menjalankan perintah pcluster CLI untuk membuat dan mengelola cluster.
- Izin yang diperlukan sumber daya cluster untuk melakukan tindakan klaster.

AWS ParallelCluster menggunakan [profil dan peran instans Amazon EC2](#page-76-0) untuk memberikan izin sumber daya kluster. Untuk mengelola izin sumber daya cluster, AWS ParallelCluster juga memerlukan izin ke sumber daya IAM. Untuk informasi selengkapnya, lihat [AWS ParallelCluster](#page-91-0)  [kebijakan contoh pengguna untuk mengelola sumber daya IAM](#page-91-0).

**pcluster**pengguna memerlukan izin IAM untuk menggunakan [pcluster](#page-293-0) CLI untuk membuat dan mengelola cluster dan sumber dayanya. Izin ini disertakan dalam kebijakan IAM yang dapat ditambahkan ke pengguna atau peran. Untuk informasi selengkapnya tentang peran IAM, lihat [Membuat peran pengguna](https://docs.aws.amazon.com/IAM/latest/UserGuide/id_roles_create_for-user.html) di Panduan AWS Identity and Access Management Pengguna.

Anda juga bisa menggunakan[AWS ParallelCluster parameter konfigurasi untuk mengelola izin IAM.](#page-98-0)

Bagian berikut berisi izin yang diperlukan dengan contoh.

Untuk menggunakan contoh kebijakan, ganti *<REGION><AWS ACCOUNT ID>*, dan string serupa dengan nilai yang sesuai.

Contoh kebijakan berikut mencakup Amazon Resource Names (ARN) untuk sumber daya. Jika Anda bekerja di partisi AWS GovCloud (US) atau AWS China, ARN harus diubah. Secara khusus,

mereka harus diubah dari "arn:aws" menjadi "arn:aws-us-gov" untuk AWS GovCloud (US) partisi atau "arn:aws-cn" untuk partisi China. AWS Untuk informasi selengkapnya, lihat [Nama Sumber Daya](https://docs.aws.amazon.com/govcloud-us/latest/UserGuide/using-govcloud-arns.html)  [Amazon \(ARN\) di AWS GovCloud \(US\) Wilayah](https://docs.aws.amazon.com/govcloud-us/latest/UserGuide/using-govcloud-arns.html) di Panduan AWS GovCloud (US) Pengguna dan [ARN untuk AWS layanan di Tiongkok dalam](https://docs.amazonaws.cn/aws/latest/userguide/ARNs.html) Memulai AWS layanan di Tiongkok.

Anda dapat melacak perubahan pada contoh kebijakan dalam [AWS ParallelCluster dokumentasi](https://github.com/awsdocs/aws-parallelcluster-user-guide/blame/main/doc_source/iam-roles-in-parallelcluster-v3.md)  [pada GitHub](https://github.com/awsdocs/aws-parallelcluster-user-guide/blame/main/doc_source/iam-roles-in-parallelcluster-v3.md).

Topik

- [AWS ParallelCluster Peran instans Amazon EC2](#page-76-0)
- [AWS ParallelCluster contoh kebijakan pcluster pengguna](#page-77-0)
- [AWS ParallelCluster kebijakan contoh pengguna untuk mengelola sumber daya IAM](#page-91-0)
- [AWS ParallelCluster parameter konfigurasi untuk mengelola izin IAM](#page-98-0)

## <span id="page-76-0"></span>AWS ParallelCluster Peran instans Amazon EC2

Saat Anda membuat klaster dengan pengaturan konfigurasi default, AWS ParallelCluster gunakan [profil instans Amazon EC2 untuk secara otomatis membuat peran instans](https://docs.aws.amazon.com/IAM/latest/UserGuide/id_roles_use_switch-role-ec2_instance-profiles.html) [Amazon EC2](https://docs.aws.amazon.com/AWSEC2/latest/UserGuide/iam-roles-for-amazon-ec2.html) klaster default yang menyediakan izin yang diperlukan untuk membuat dan mengelola klaster dan sumber dayanya.

## Alternatif untuk menggunakan peran AWS ParallelCluster instance default

Sebagai pengganti peran AWS ParallelCluster instans default, Anda dapat menggunakan pengaturan konfigurasi InstanceRole cluster untuk menentukan peran IAM Anda sendiri yang ada untuk EC2. Untuk informasi selengkapnya, lihat [AWS ParallelCluster parameter konfigurasi untuk mengelola](#page-98-0)  [izin IAM.](#page-98-0) Biasanya, Anda menentukan peran IAM yang ada untuk sepenuhnya mengontrol izin yang diberikan kepada EC2.

Jika maksud Anda adalah menambahkan kebijakan tambahan ke peran instans default, sebaiknya Anda meneruskan kebijakan IAM tambahan dengan menggunakan setelan [AdditionalIamPolicies](#page-104-0)konfigurasi, bukan setelan [InstanceProfile](#page-98-1)atau InstanceRole setelan. Anda dapat memperbarui AdditionalIamPolicies saat memperbarui klaster, namun, Anda tidak dapat memperbarui InstanceRole saat memperbarui klaster.

## <span id="page-77-0"></span>AWS ParallelCluster contoh kebijakan **pcluster** pengguna

Contoh berikut menunjukkan kebijakan pengguna yang diperlukan untuk membuat dan mengelola AWS ParallelCluster dan sumber dayanya dengan menggunakan pcluster CLI. Anda dapat melampirkan kebijakan ke pengguna atau peran.

Topik

- [Kebijakan AWS ParallelCluster pcluster pengguna dasar](#page-77-1)
- [Kebijakan AWS ParallelCluster pcluster pengguna tambahan saat menggunakan AWS Batch](#page-83-0) [scheduler](#page-83-0)
- [Kebijakan AWS ParallelCluster pcluster pengguna tambahan saat menggunakan Amazon FSx for](#page-85-0)  **[Lustre](#page-85-0)**
- [AWS ParallelCluster kebijakan pcluster pengguna build image](#page-87-0)

## <span id="page-77-1"></span>Kebijakan AWS ParallelCluster **pcluster** pengguna dasar

Kebijakan berikut menunjukkan izin yang diperlukan untuk menjalankan AWS ParallelCluster pcluster perintah.

Tindakan terakhir yang tercantum dalam kebijakan disertakan untuk memberikan validasi rahasia apa pun yang ditentukan dalam konfigurasi klaster. Misalnya, AWS Secrets Manager rahasia digunakan untuk mengkonfigurasi [DirectoryService](#page-461-0)integrasi. Dalam hal ini, sebuah cluster dibuat hanya jika ada rahasia yang valid di [PasswordSecretArn](#page-463-0). Jika tindakan ini dihilangkan, validasi rahasia dilewati. Untuk meningkatkan postur keamanan Anda, sebaiknya Anda mencatat pernyataan kebijakan ini dengan hanya menambahkan rahasia yang ditentukan dalam konfigurasi klaster Anda.

**a** Note

Jika sistem file Amazon EFS yang ada adalah satu-satunya sistem file yang digunakan di klaster Anda, Anda dapat mencatat contoh pernyataan kebijakan Amazon EFS ke sistem file tertentu yang direferensikan Bagian [SharedStorage](#page-421-0) dalam file konfigurasi cluster.

```
{ 
    "Version": "2012-10-17", 
    "Statement": [ 
\overline{\mathcal{L}}
```

```
 "Action": [ 
          "ec2:Describe*" 
     ], 
     "Resource": "*", 
     "Effect": "Allow", 
     "Sid": "EC2Read" 
 }, 
 { 
     "Action": [ 
          "ec2:AllocateAddress", 
          "ec2:AssociateAddress", 
          "ec2:AttachNetworkInterface", 
          "ec2:AuthorizeSecurityGroupEgress", 
          "ec2:AuthorizeSecurityGroupIngress", 
          "ec2:CreateFleet", 
          "ec2:CreateLaunchTemplate", 
          "ec2:CreateLaunchTemplateVersion", 
          "ec2:CreateNetworkInterface", 
          "ec2:CreatePlacementGroup", 
          "ec2:CreateSecurityGroup", 
          "ec2:CreateSnapshot", 
          "ec2:CreateTags", 
          "ec2:DeleteTags", 
          "ec2:CreateVolume", 
          "ec2:DeleteLaunchTemplate", 
          "ec2:DeleteNetworkInterface", 
          "ec2:DeletePlacementGroup", 
          "ec2:DeleteSecurityGroup", 
          "ec2:DeleteVolume", 
          "ec2:DisassociateAddress", 
          "ec2:ModifyLaunchTemplate", 
          "ec2:ModifyNetworkInterfaceAttribute", 
          "ec2:ModifyVolume", 
          "ec2:ModifyVolumeAttribute", 
          "ec2:ReleaseAddress", 
          "ec2:RevokeSecurityGroupEgress", 
          "ec2:RevokeSecurityGroupIngress", 
          "ec2:RunInstances", 
          "ec2:TerminateInstances" 
     ], 
     "Resource": "*", 
     "Effect": "Allow", 
     "Sid": "EC2Write" 
 },
```

```
 { 
     "Action": [ 
          "dynamodb:DescribeTable", 
          "dynamodb:ListTagsOfResource", 
          "dynamodb:CreateTable", 
          "dynamodb:DeleteTable", 
          "dynamodb:GetItem", 
          "dynamodb:PutItem", 
          "dynamodb:UpdateItem", 
          "dynamodb:Query", 
          "dynamodb:TagResource" 
     ], 
     "Resource": "arn:aws:dynamodb:*:<AWS ACCOUNT ID>:table/parallelcluster-*", 
     "Effect": "Allow", 
     "Sid": "DynamoDB" 
 }, 
 { 
     "Action": [ 
          "route53:ChangeResourceRecordSets", 
          "route53:ChangeTagsForResource", 
          "route53:CreateHostedZone", 
          "route53:DeleteHostedZone", 
          "route53:GetChange", 
          "route53:GetHostedZone", 
          "route53:ListResourceRecordSets", 
          "route53:ListQueryLoggingConfigs" 
     ], 
     "Resource": "*", 
     "Effect": "Allow", 
     "Sid": "Route53HostedZones" 
 }, 
 { 
     "Action": [ 
          "cloudformation:*" 
     ], 
     "Resource": "*", 
     "Effect": "Allow", 
     "Sid": "CloudFormation" 
 }, 
 { 
     "Action": [ 
          "cloudwatch:PutDashboard", 
          "cloudwatch:ListDashboards", 
          "cloudwatch:DeleteDashboards",
```

```
 "cloudwatch:GetDashboard", 
          "cloudwatch:PutMetricAlarm", 
          "cloudwatch:DeleteAlarms", 
          "cloudwatch:DescribeAlarms" 
          "cloudwatch:PutCompositeAlarm" 
     ], 
     "Resource": "*", 
     "Effect": "Allow", 
     "Sid": "CloudWatch" 
 }, 
 { 
     "Action": [ 
          "iam:GetRole", 
          "iam:GetRolePolicy", 
          "iam:GetPolicy", 
          "iam:SimulatePrincipalPolicy", 
          "iam:GetInstanceProfile" 
    \mathbf{1},
     "Resource": [ 
          "arn:aws:iam::<AWS ACCOUNT ID>:role/*", 
          "arn:aws:iam::<AWS ACCOUNT ID>:policy/*", 
          "arn:aws:iam::aws:policy/*", 
          "arn:aws:iam::<AWS ACCOUNT ID>:instance-profile/*" 
     ], 
     "Effect": "Allow", 
     "Sid": "IamRead" 
 }, 
 { 
     "Action": [ 
          "iam:CreateInstanceProfile", 
          "iam:DeleteInstanceProfile", 
          "iam:AddRoleToInstanceProfile", 
          "iam:RemoveRoleFromInstanceProfile" 
     ], 
     "Resource": [ 
          "arn:aws:iam::<AWS ACCOUNT ID>:instance-profile/parallelcluster/*" 
     ], 
     "Effect": "Allow", 
     "Sid": "IamInstanceProfile" 
 }, 
 { 
     "Condition": { 
          "StringEqualsIfExists": { 
              "iam:PassedToService": [
```

```
 "lambda.amazonaws.com", 
                          "ec2.amazonaws.com", 
                          "spotfleet.amazonaws.com" 
\sim 100 \sim 100 \sim 100 \sim 100 \sim 100 \sim 100 \sim } 
            }, 
            "Action": [ 
                 "iam:PassRole" 
            ], 
            "Resource": [ 
                 "arn:aws:iam::<AWS ACCOUNT ID>:role/parallelcluster/*" 
            ], 
            "Effect": "Allow", 
            "Sid": "IamPassRole" 
       }, 
       { 
            "Action": [ 
                 "lambda:CreateFunction", 
                 "lambda:DeleteFunction", 
                 "lambda:GetFunctionConfiguration", 
                 "lambda:GetFunction", 
                 "lambda:InvokeFunction", 
                 "lambda:AddPermission", 
                 "lambda:RemovePermission", 
                 "lambda:UpdateFunctionConfiguration", 
                 "lambda:TagResource", 
                 "lambda:ListTags", 
                 "lambda:UntagResource" 
            ], 
            "Resource": [ 
                 "arn:aws:lambda:*:<AWS ACCOUNT ID>:function:parallelcluster-*", 
                 "arn:aws:lambda:*:<AWS ACCOUNT ID>:function:pcluster-*" 
            ], 
            "Effect": "Allow", 
            "Sid": "Lambda" 
       }, 
       { 
            "Action": [ 
                "s3:*" 
            ], 
            "Resource": [ 
                 "arn:aws:s3:::parallelcluster-*", 
                 "arn:aws:s3:::aws-parallelcluster-*" 
            ],
```

```
 "Effect": "Allow", 
     "Sid": "S3ResourcesBucket" 
 }, 
 { 
     "Action": [ 
          "s3:Get*", 
          "s3:List*" 
     ], 
     "Resource": "arn:aws:s3:::*-aws-parallelcluster*", 
     "Effect": "Allow", 
     "Sid": "S3ParallelClusterReadOnly" 
 }, 
 { 
     "Action": [ 
          "elasticfilesystem:*" 
     ], 
     "Resource": [ 
          "arn:aws:elasticfilesystem:*:<AWS ACCOUNT ID>:*" 
     ], 
     "Effect": "Allow", 
     "Sid": "EFS" 
 }, 
 { 
     "Action": [ 
          "logs:DeleteLogGroup", 
          "logs:PutRetentionPolicy", 
          "logs:DescribeLogGroups", 
          "logs:CreateLogGroup", 
          "logs:TagResource", 
          "logs:UntagResource", 
          "logs:FilterLogEvents", 
          "logs:GetLogEvents", 
          "logs:CreateExportTask", 
          "logs:DescribeLogStreams", 
          "logs:DescribeExportTasks", 
          "logs:DescribeMetricFilters", 
          "logs:PutMetricFilter", 
          "logs:DeleteMetricFilter" 
    \mathbf{1},
     "Resource": "*", 
     "Effect": "Allow", 
     "Sid": "CloudWatchLogs" 
 }, 
 {
```

```
 "Action": [ 
                 "resource-groups:ListGroupResources" 
            ], 
            "Resource": "*", 
            "Effect": "Allow", 
            "Sid": "ResourceGroupRead" 
       }, 
       { 
            "Sid": "AllowDescribingFileCache", 
            "Effect": "Allow", 
            "Action": [ 
                 "fsx:DescribeFileCaches" 
            ], 
            "Resource": "*" 
       }, 
       { 
            "Action": "secretsmanager:DescribeSecret", 
            "Resource": "arn:aws:secretsmanager:<REGION>:<AWS ACCOUNT ID>:secret:<SECRET 
  NAME>", 
            "Effect": "Allow" 
       } 
    ]
}
```
<span id="page-83-0"></span>Kebijakan AWS ParallelCluster **pcluster** pengguna tambahan saat menggunakan AWS Batch scheduler

Jika Anda perlu membuat dan mengelola klaster dengan AWS Batch penjadwal, kebijakan tambahan berikut diperlukan.

```
{ 
         "Version": "2012-10-17", 
         "Statement": [ 
                 { 
                        "Condition": { 
                                "StringEqualsIfExists": { 
                                        "iam:PassedToService": [ 
                                                "ecs-tasks.amazonaws.com", 
                                                "batch.amazonaws.com", 
                                                "codebuild.amazonaws.com" 
\sim 100 \sim 100 \sim 100 \sim 100 \sim 100 \sim 100 \sim 100 \sim 100 \sim 100 \sim 100 \sim 100 \sim 100 \sim 100 \sim 100 \sim 100 \sim 100 \sim 100 \sim 100 \sim 100 \sim 100 \sim 100 \sim 100 \sim 100 \sim 100 \sim 
 } 
                        },
```

```
 "Action": [ 
                        "iam:PassRole" 
                  ], 
                  "Resource": [ 
                        "arn:aws:iam::<AWS ACCOUNT ID>:role/parallelcluster/*" 
                  ], 
                  "Effect": "Allow", 
                  "Sid": "IamPassRole" 
            }, 
            { 
                  "Condition": { 
                        "StringEquals": { 
                             "iam:AWSServiceName": [ 
                                   "batch.amazonaws.com" 
\sim 100 \sim 100 \sim 100 \sim 100 \sim 100 \sim 100 \sim 100 \sim 100 \sim 100 \sim 100 \sim 100 \sim 100 \sim 100 \sim 100 \sim 100 \sim 100 \sim 100 \sim 100 \sim 100 \sim 100 \sim 100 \sim 100 \sim 100 \sim 100 \sim 
 } 
                  }, 
                  "Action": [ 
                        "iam:CreateServiceLinkedRole", 
                       "iam:DeleteServiceLinkedRole" 
                  ], 
                  "Resource": [ 
                        "arn:aws:iam::<AWS ACCOUNT ID>:role/aws-service-role/
batch.amazonaws.com/*" 
                  ], 
                  "Effect": "Allow" 
            }, 
            { 
                  "Action": [ 
                        "codebuild:*" 
                  ], 
                  "Resource": "arn:aws:codebuild:*:<AWS ACCOUNT ID>:project/pcluster-*", 
                  "Effect": "Allow" 
            }, 
            { 
                  "Action": [ 
                        "ecr:*" 
                  ], 
                  "Resource": "*", 
                  "Effect": "Allow", 
                 "Sid": "ECR" 
            }, 
            { 
                  "Action": [
```

```
 "batch:*" 
               ], 
               "Resource": "*", 
               "Effect": "Allow", 
               "Sid": "Batch" 
          }, 
          { 
               "Action": [ 
                    "events:*" 
               ], 
               "Resource": "*", 
               "Effect": "Allow", 
               "Sid": "AmazonCloudWatchEvents" 
          }, 
          { 
               "Action": [ 
                    "ecs:DescribeContainerInstances", 
                    "ecs:ListContainerInstances" 
               ], 
               "Resource": "*", 
               "Effect": "Allow", 
               "Sid": "ECS" 
          } 
     ]
}
```
<span id="page-85-0"></span>Kebijakan AWS ParallelCluster **pcluster** pengguna tambahan saat menggunakan Amazon FSx for Lustre

Jika Anda perlu membuat dan mengelola klaster dengan Amazon FSx for Lustre, kebijakan tambahan berikut diperlukan.

#### **a** Note

{

Jika sistem file Amazon FSx yang ada adalah satu-satunya sistem file yang digunakan dalam klaster Anda, Anda dapat mencatat contoh pernyataan kebijakan Amazon FSx ke sistem file tertentu yang direferensikan dalam file konfigurasi cluster. Bagian [SharedStorage](#page-421-0)

"Version": "2012-10-17",

```
 "Statement": [ 
        { 
             "Condition": { 
                 "StringEquals": { 
                      "iam:AWSServiceName": [ 
                           "fsx.amazonaws.com", 
                           "s3.data-source.lustre.fsx.amazonaws.com" 
\sim 100 \sim 100 \sim 100 \sim 100 \sim 100 \sim 100 \sim } 
            }, 
             "Action": [ 
                 "iam:CreateServiceLinkedRole", 
                 "iam:DeleteServiceLinkedRole" 
            ], 
             "Resource": "*", 
            "Effect": "Allow" 
        }, 
        { 
            "Action": [ 
                 "fsx:*" 
             ], 
             "Resource": [ 
                 "arn:aws:fsx:*:<AWS ACCOUNT ID>:*" 
            ], 
            "Effect": "Allow", 
            "Sid": "FSx" 
        }, 
        { 
             "Action": [ 
                 "iam:CreateServiceLinkedRole", 
                 "iam:AttachRolePolicy", 
                 "iam:PutRolePolicy" 
             ], 
             "Resource": "arn:aws:iam::<AWS ACCOUNT ID>:role/aws-service-role/s3.data-
source.lustre.fsx.amazonaws.com/*", 
            "Effect": "Allow" 
        }, 
        { 
             "Action": [ 
                 "s3:Get*", 
                 "s3:List*", 
                 "s3:PutObject" 
            ], 
             "Resource": "arn:aws:s3:::<S3 NAME>",
```

```
 "Effect": "Allow" 
         } 
   ]
}
```
## <span id="page-87-0"></span>AWS ParallelCluster kebijakan **pcluster** pengguna build image

Pengguna yang ingin membuat gambar Amazon EC2 khusus AWS ParallelCluster harus memiliki serangkaian izin berikut.

```
{ 
     "Version": "2012-10-17", 
     "Statement": [ 
          { 
              "Action": [ 
                   "ec2:DescribeImages", 
                   "ec2:DescribeInstanceTypeOfferings", 
                   "ec2:DescribeInstanceTypes", 
                   "ec2:DeregisterImage", 
                   "ec2:DeleteSnapshot" 
              ], 
              "Resource": "*", 
              "Effect": "Allow", 
              "Sid": "EC2" 
          }, 
          { 
              "Action": [ 
                   "iam:CreateInstanceProfile", 
                   "iam:AddRoleToInstanceProfile", 
                   "iam:GetRole", 
                   "iam:GetRolePolicy", 
                   "iam:GetInstanceProfile", 
                   "iam:RemoveRoleFromInstanceProfile" 
              ], 
              "Resource": [ 
                   "arn:aws:iam::<AWS ACCOUNT ID>:instance-profile/parallelcluster/*", 
                   "arn:aws:iam::<AWS ACCOUNT ID>:instance-profile/ParallelClusterImage*", 
                   "arn:aws:iam::<AWS ACCOUNT ID>:role/parallelcluster/*" 
              ], 
              "Effect": "Allow", 
              "Sid": "IAM" 
          }, 
          {
```

```
 "Condition": { 
                      "StringEquals": { 
                           "iam:PassedToService": [ 
                                 "lambda.amazonaws.com", 
                                 "ec2.amazonaws.com" 
\sim 100 \sim 100 \sim 100 \sim 100 \sim 100 \sim 100 \sim 100 \sim 100 \sim 100 \sim 100 \sim 100 \sim 100 \sim 100 \sim 100 \sim 100 \sim 100 \sim 100 \sim 100 \sim 100 \sim 100 \sim 100 \sim 100 \sim 100 \sim 100 \sim 
 } 
                }, 
                 "Action": [ 
                      "iam:PassRole" 
                ], 
                 "Resource": [ 
                      "arn:aws:iam::<AWS ACCOUNT ID>:instance-profile/parallelcluster/*", 
                      "arn:aws:iam::<AWS ACCOUNT ID>:role/parallelcluster/*" 
                ], 
                 "Effect": "Allow", 
                 "Sid": "IAMPassRole" 
           }, 
           { 
                 "Action": [ 
                      "logs:CreateLogGroup", 
                      "logs:TagResource", 
                      "logs:UntagResource", 
                      "logs:DeleteLogGroup" 
                ], 
                 "Resource": [ 
                      "arn:aws:logs:*:<AWS ACCOUNT ID>:log-group:/aws/imagebuilder/
ParallelClusterImage-*", 
                      "arn:aws:logs:*:<AWS ACCOUNT ID>:log-group:/aws/lambda/
ParallelClusterImage-*" 
                 ], 
                 "Effect": "Allow", 
                 "Sid": "CloudWatch" 
           }, 
           { 
                 "Action": [ 
                      "cloudformation:DescribeStacks", 
                      "cloudformation:CreateStack", 
                      "cloudformation:DeleteStack" 
                ], 
                 "Resource": [ 
                      "arn:aws:cloudformation:*:<AWS ACCOUNT ID>:stack/*" 
                 ], 
                 "Effect": "Allow",
```

```
 "Sid": "CloudFormation" 
 }, 
 { 
     "Action": [ 
          "lambda:CreateFunction", 
         "lambda:GetFunction", 
         "lambda:AddPermission", 
         "lambda:RemovePermission", 
         "lambda:DeleteFunction", 
         "lambda:TagResource", 
         "lambda:ListTags", 
         "lambda:UntagResource" 
     ], 
     "Resource": [ 
         "arn:aws:lambda:*:<AWS ACCOUNT ID>:function:ParallelClusterImage-*" 
     ], 
     "Effect": "Allow", 
     "Sid": "Lambda" 
 }, 
 { 
     "Action": [ 
         "imagebuilder:Get*" 
     ], 
     "Resource": "*", 
     "Effect": "Allow", 
     "Sid": "ImageBuilderGet" 
 }, 
 { 
     "Action": [ 
          "imagebuilder:CreateImage", 
         "imagebuilder:TagResource", 
         "imagebuilder:CreateImageRecipe", 
         "imagebuilder:CreateComponent", 
         "imagebuilder:CreateDistributionConfiguration", 
         "imagebuilder:CreateInfrastructureConfiguration", 
         "imagebuilder:DeleteImage", 
         "imagebuilder:DeleteComponent", 
         "imagebuilder:DeleteImageRecipe", 
         "imagebuilder:DeleteInfrastructureConfiguration", 
          "imagebuilder:DeleteDistributionConfiguration" 
     ], 
     "Resource": [ 
          "arn:aws:imagebuilder:*:<AWS ACCOUNT ID>:image/parallelclusterimage-*",
```

```
 "arn:aws:imagebuilder:*:<AWS ACCOUNT ID>:image-recipe/
parallelclusterimage-*", 
                   "arn:aws:imagebuilder:*:<AWS ACCOUNT ID>:component/
parallelclusterimage-*", 
                   "arn:aws:imagebuilder:*:<AWS ACCOUNT ID>:distribution-configuration/
parallelclusterimage-*", 
                   "arn:aws:imagebuilder:*:<AWS ACCOUNT ID>:infrastructure-configuration/
parallelclusterimage-*" 
              ], 
              "Effect": "Allow", 
              "Sid": "ImageBuilder" 
         }, 
          { 
              "Action": [ 
                   "s3:CreateBucket", 
                   "s3:ListBucket", 
                  "s3:ListBucketVersions" 
              ], 
              "Resource": [ 
                   "arn:aws:s3:::parallelcluster-*" 
              ], 
              "Effect": "Allow", 
              "Sid": "S3Bucket" 
         }, 
          { 
              "Action": [ 
                   "sns:GetTopicAttributes", 
                   "sns:TagResource", 
                   "sns:CreateTopic", 
                   "sns:Subscribe", 
                   "sns:Publish", 
                   "SNS:DeleteTopic", 
                   "SNS:Unsubscribe" 
              ], 
              "Resource": [ 
                   "arn:aws:sns:*:<AWS ACCOUNT ID>:ParallelClusterImage-*" 
              ], 
              "Effect": "Allow", 
              "Sid": "SNS" 
          }, 
          { 
              "Action": [ 
                   "s3:PutObject", 
                   "s3:GetObject",
```

```
 "s3:GetObjectVersion", 
                  "s3:DeleteObject", 
                  "s3:DeleteObjectVersion" 
             ], 
              "Resource": [ 
                  "arn:aws:s3:::parallelcluster-*/*" 
             ], 
              "Effect": "Allow", 
              "Sid": "S3Objects" 
         }, 
         { 
              "Action": "iam:CreateServiceLinkedRole", 
              "Effect": "Allow", 
              "Resource": "arn:aws:iam::*:role/aws-service-role/
imagebuilder.amazonaws.com/AWSServiceRoleForImageBuilder", 
              "Condition": { 
                  "StringLike": { 
                      "iam:AWSServiceName": "imagebuilder.amazonaws.com" 
 } 
 } 
         } 
    \mathbf{I}}
```
## <span id="page-91-0"></span>AWS ParallelCluster kebijakan contoh pengguna untuk mengelola sumber daya IAM

Saat menggunakan AWS ParallelCluster untuk membuat klaster atau AMI kustom, kebijakan IAM harus disediakan yang berisi izin untuk memberikan kumpulan izin yang diperlukan ke komponen. AWS ParallelCluster Sumber daya IAM ini dapat dibuat secara otomatis oleh AWS ParallelCluster atau disediakan sebagai input saat membuat cluster atau gambar khusus.

Anda dapat menggunakan mode berikut untuk memberi AWS ParallelCluster pengguna izin yang diperlukan untuk mengakses sumber daya IAM dengan menggunakan kebijakan IAM tambahan dalam konfigurasi.

Topik

- [Mode akses IAM istimewa](#page-92-0)
- [Mode akses IAM terbatas](#page-94-0)
- [PermissionsBoundarymodus](#page-95-0)

### <span id="page-92-0"></span>Mode akses IAM istimewa

Dengan mode ini, AWS ParallelCluster secara otomatis membuat semua sumber daya IAM yang diperlukan. Kebijakan IAM ini dicakup untuk mengaktifkan akses ke sumber daya cluster saja.

Untuk mengaktifkan mode akses IAM Privileged, tambahkan kebijakan berikut ke peran pengguna.

#### **a** Note

Jika Anda mengonfigurasi [AdditionalPolicies](#page-408-0)parameter [HeadNodeI](#page-343-0)[am](#page-355-0)/[SchedulingS](#page-361-0)[lurmQueues](#page-369-0)/[AdditionalPolicies](#page-357-0)atau [Iam](#page-406-0)///, Anda harus memberi AWS ParallelCluster pengguna izin untuk melampirkan dan melepaskan kebijakan peran untuk setiap kebijakan tambahan seperti yang ditunjukkan dalam kebijakan berikut. Tambahkan ARN kebijakan tambahan ke kondisi untuk melampirkan dan melepaskan kebijakan peran.

**A** Warning

Mode ini memungkinkan pengguna untuk memiliki hak Administrator IAM di Akun AWS

```
{ 
    "Version": "2012-10-17", 
    "Statement": [ 
         { 
              "Action": [ 
                   "iam:CreateServiceLinkedRole", 
                   "iam:DeleteRole", 
                   "iam:TagRole" 
              ], 
              "Resource": [ 
                   "arn:aws:iam::<AWS ACCOUNT ID>:role/parallelcluster/*" 
              ], 
              "Effect": "Allow", 
              "Sid": "IamRole" 
         }, 
         { 
              "Action": [ 
                   "iam:CreateRole" 
              ],
```

```
 "Resource": [ 
                   "arn:aws:iam::<AWS ACCOUNT ID>:role/parallelcluster/*" 
              ], 
              "Effect": "Allow", 
              "Sid": "IamCreateRole" 
         }, 
         { 
              "Action": [ 
                   "iam:PutRolePolicy", 
                   "iam:DeleteRolePolicy" 
              ], 
              "Resource": "arn:aws:iam::<AWS ACCOUNT ID>:role/parallelcluster/*", 
              "Effect": "Allow", 
              "Sid": "IamInlinePolicy" 
         }, 
         { 
              "Condition": { 
                   "ArnLike": { 
                        "iam:PolicyARN": [ 
                             "arn:aws:iam::<AWS ACCOUNT ID>:policy/parallelcluster*", 
                             "arn:aws:iam::<AWS ACCOUNT ID>:policy/parallelcluster/*", 
                             "arn:aws:iam::aws:policy/CloudWatchAgentServerPolicy", 
                             "arn:aws:iam::aws:policy/AmazonSSMManagedInstanceCore", 
                             "arn:aws:iam::aws:policy/AWSBatchFullAccess", 
                             "arn:aws:iam::aws:policy/AmazonS3ReadOnlyAccess", 
                             "arn:aws:iam::aws:policy/service-role/AWSBatchServiceRole", 
                             "arn:aws:iam::aws:policy/service-role/
AmazonEC2ContainerServiceforEC2Role", 
                             "arn:aws:iam::aws:policy/service-role/
AmazonECSTaskExecutionRolePolicy", 
                             "arn:aws:iam::aws:policy/service-role/
AmazonEC2SpotFleetTaggingRole", 
                             "arn:aws:iam::aws:policy/EC2InstanceProfileForImageBuilder", 
                             "arn:aws:iam::aws:policy/service-role/
AWSLambdaBasicExecutionRole" 
\sim 100 \sim 100 \sim 100 \sim 100 \sim 100 \sim 100 \sim 100 \sim 100 \sim 100 \sim 100 \sim 100 \sim 100 \sim 100 \sim 100 \sim 100 \sim 100 \sim 100 \sim 100 \sim 100 \sim 100 \sim 100 \sim 100 \sim 100 \sim 100 \sim 
 } 
              }, 
              "Action": [ 
                   "iam:AttachRolePolicy", 
                   "iam:DetachRolePolicy" 
              ], 
              "Resource": "arn:aws:iam::<AWS ACCOUNT ID>:role/parallelcluster/*", 
              "Effect": "Allow",
```

```
 "Sid": "IamPolicy" 
          } 
     ]
}
```
### <span id="page-94-0"></span>Mode akses IAM terbatas

Jika tidak ada kebijakan IAM tambahan yang diberikan kepada pengguna, peran IAM yang diperlukan oleh cluster atau pembuatan gambar kustom harus dibuat secara manual oleh administrator dan diteruskan sebagai bagian dari konfigurasi cluster.

Saat membuat cluster, parameter berikut diperlukan:

- [Iam](#page-450-0) / [Roles](#page-451-0) / [LambdaFunctionsRole](#page-451-1)
- [HeadNode](#page-343-0) / [Iam](#page-355-0) / [InstanceRole](#page-356-0) | [InstanceProfile](#page-356-1)
- [Scheduling](#page-361-0) / [SlurmQueues](#page-369-0) / [Iam](#page-406-0) / [InstanceRole](#page-407-0) | [InstanceProfile](#page-407-1)

Saat membuat gambar khusus, parameter berikut diperlukan:

- [Build](#page-470-0) / [Iam](#page-473-0) / [InstanceRole](#page-473-1) | [InstanceProfile](#page-473-2)
- [Build](#page-470-0) / [Iam](#page-473-0) / [CleanupLambdaRole](#page-473-3)

Peran IAM yang diteruskan sebagai bagian dari parameter yang tercantum di atas harus dibuat pada awalan /parallelcluster/ jalur. Jika ini tidak memungkinkan, kebijakan pengguna perlu diperbarui untuk memberikan iam:PassRole izin pada peran kustom tertentu, seperti pada contoh berikut.

```
{ 
    "Condition": { 
         "StringEqualsIfExists": { 
              "iam:PassedToService": [ 
                  "ecs-tasks.amazonaws.com", 
                  "lambda.amazonaws.com", 
                  "ec2.amazonaws.com", 
                  "spotfleet.amazonaws.com", 
                  "batch.amazonaws.com", 
                  "codebuild.amazonaws.com" 
             ] 
         } 
    },
```

```
 "Action": [ 
         "iam:PassRole" 
    ], 
    "Resource": [ 
         <list all custom IAM roles>
    ], 
    "Effect": "Allow", 
    "Sid": "IamPassRole"
}
```
#### **A** Warning

Saat ini mode ini tidak memungkinkan pengelolaan AWS Batch cluster karena tidak semua peran IAM dapat diteruskan dalam konfigurasi cluster.

## <span id="page-95-0"></span>**PermissionsBoundary**modus

Mode ini mendelegasikan AWS ParallelCluster pembuatan peran IAM yang terikat pada batas izin IAM yang dikonfigurasi. Untuk informasi selengkapnya tentang batas izin IAM, lihat Batas [izin untuk](https://docs.aws.amazon.com/IAM/latest/UserGuide/access_policies_boundaries.html) [entitas IAM](https://docs.aws.amazon.com/IAM/latest/UserGuide/access_policies_boundaries.html) di Panduan Pengguna IAM.

Kebijakan berikut perlu ditambahkan ke peran pengguna.

Dalam kebijakan tersebut, ganti *< permissions-boundary-arn >* dengan ARN kebijakan IAM yang akan diberlakukan sebagai batas izin.

#### **A** Warning

{

Jika Anda mengonfigurasi [AdditionalPolicies](#page-408-0)parameter [HeadNodeI](#page-343-0)[am](#page-355-0)//[AdditionalPolicies](#page-357-0)atau [Scheduling](#page-361-0)[SlurmQueues](#page-369-0)/[Iam](#page-406-0)//, Anda harus memberikan izin kepada pengguna untuk melampirkan dan melepaskan kebijakan peran untuk setiap kebijakan tambahan seperti yang ditunjukkan dalam kebijakan berikut. Tambahkan ARN kebijakan tambahan ke kondisi untuk melampirkan dan melepaskan kebijakan peran.

```
 "Version": "2012-10-17", 
 "Statement": [
```

```
 { 
                  "Action": [ 
                         "iam:CreateServiceLinkedRole", 
                         "iam:DeleteRole", 
                         "iam:TagRole" 
                  ], 
                  "Resource": [ 
                         "arn:aws:iam::<AWS ACCOUNT ID>:role/parallelcluster/*" 
                  ], 
                  "Effect": "Allow", 
                  "Sid": "IamRole" 
            }, 
            { 
                  "Condition": { 
                         "StringEquals": { 
                               "iam:PermissionsBoundary": [ 
                                      <permissions-boundary-arn>
\sim 100 \sim 100 \sim 100 \sim 100 \sim 100 \sim 100 \sim 100 \sim 100 \sim 100 \sim 100 \sim 100 \sim 100 \sim 100 \sim 100 \sim 100 \sim 100 \sim 100 \sim 100 \sim 100 \sim 100 \sim 100 \sim 100 \sim 100 \sim 100 \sim 
 } 
                  }, 
                  "Action": [ 
                         "iam:CreateRole" 
                  ], 
                  "Resource": [ 
                         "arn:aws:iam::<AWS ACCOUNT ID>:role/parallelcluster/*" 
                  ], 
                  "Effect": "Allow", 
                  "Sid": "IamCreateRole" 
            }, 
            { 
                  "Condition": { 
                         "StringEquals": { 
                               "iam:PermissionsBoundary": [ 
                                      <permissions-boundary-arn>
\sim 100 \sim 100 \sim 100 \sim 100 \sim 100 \sim 100 \sim 100 \sim 100 \sim 100 \sim 100 \sim 100 \sim 100 \sim 100 \sim 100 \sim 100 \sim 100 \sim 100 \sim 100 \sim 100 \sim 100 \sim 100 \sim 100 \sim 100 \sim 100 \sim 
 } 
                  }, 
                  "Action": [ 
                         "iam:PutRolePolicy", 
                         "iam:DeleteRolePolicy" 
                  ], 
                  "Resource": "arn:aws:iam::<AWS ACCOUNT ID>:role/parallelcluster/*", 
                  "Effect": "Allow", 
                  "Sid": "IamInlinePolicy"
```

```
 }, 
           { 
                 "Condition": { 
                      "StringEquals": { 
                            "iam:PermissionsBoundary": [ 
                                  <permissions-boundary-arn>
\sim 100 \sim 100 \sim 100 \sim 100 \sim 100 \sim 100 \sim 100 \sim 100 \sim 100 \sim 100 \sim 100 \sim 100 \sim 100 \sim 100 \sim 100 \sim 100 \sim 100 \sim 100 \sim 100 \sim 100 \sim 100 \sim 100 \sim 100 \sim 100 \sim 
                      }, 
                      "ArnLike": { 
                            "iam:PolicyARN": [ 
                                  "arn:aws:iam::<AWS ACCOUNT ID>:policy/parallelcluster*", 
                                  "arn:aws:iam::<AWS ACCOUNT ID>:policy/parallelcluster/*", 
                                  "arn:aws:iam::aws:policy/CloudWatchAgentServerPolicy", 
                                  "arn:aws:iam::aws:policy/AmazonSSMManagedInstanceCore", 
                                  "arn:aws:iam::aws:policy/AWSBatchFullAccess", 
                                  "arn:aws:iam::aws:policy/AmazonS3ReadOnlyAccess", 
                                  "arn:aws:iam::aws:policy/service-role/AWSBatchServiceRole", 
                                  "arn:aws:iam::aws:policy/service-role/
AmazonEC2ContainerServiceforEC2Role", 
                                  "arn:aws:iam::aws:policy/service-role/
AmazonECSTaskExecutionRolePolicy", 
                                  "arn:aws:iam::aws:policy/service-role/
AmazonEC2SpotFleetTaggingRole", 
                                  "arn:aws:iam::aws:policy/EC2InstanceProfileForImageBuilder", 
                                  "arn:aws:iam::aws:policy/service-role/
AWSLambdaBasicExecutionRole" 
\sim 100 \sim 100 \sim 100 \sim 100 \sim 100 \sim 100 \sim 100 \sim 100 \sim 100 \sim 100 \sim 100 \sim 100 \sim 100 \sim 100 \sim 100 \sim 100 \sim 100 \sim 100 \sim 100 \sim 100 \sim 100 \sim 100 \sim 100 \sim 100 \sim 
 } 
                }, 
                 "Action": [ 
                      "iam:AttachRolePolicy", 
                      "iam:DetachRolePolicy" 
                ], 
                 "Resource": "arn:aws:iam::<AWS ACCOUNT ID>:role/parallelcluster/*", 
                 "Effect": "Allow", 
                 "Sid": "IamPolicy" 
           } 
    \mathbf{I}}
```
Saat mode ini diaktifkan, Anda harus menentukan batas izin ARN di **[Iam](#page-450-0)parameter** konfigurasi [PermissionsBoundary](#page-450-1)/saat membuat atau memperbarui cluster dan parameter [Iam](#page-473-0)/[PermissionBoundary](#page-474-0)/saat membuat gambar khusus. [Build](#page-470-0)

## <span id="page-98-0"></span>AWS ParallelCluster parameter konfigurasi untuk mengelola izin IAM

AWS ParallelCluster mengekspos serangkaian opsi konfigurasi untuk menyesuaikan dan mengelola izin dan peran IAM yang digunakan dalam klaster atau selama proses pembuatan AMI kustom.

### Topik

- [Konfigurasi cluster](#page-98-2)
- [Konfigurasi Gambar Kustom](#page-108-0)

## <span id="page-98-2"></span>Konfigurasi cluster

Topik

- [Peran IAM simpul kepala](#page-98-1)
- [Akses Amazon S3](#page-104-1)
- [Kebijakan IAM tambahan](#page-104-0)
- [AWS Lambda peran fungsi](#page-105-0)
- [Hitung peran IAM node](#page-106-0)
- [Batas izin](#page-108-1)

<span id="page-98-1"></span>Peran IAM simpul kepala

## [HeadNode](#page-343-0) / [Iam](#page-355-0) / [InstanceRole](#page-356-0) | [InstanceProfile](#page-356-1)

Dengan opsi ini, Anda mengganti peran IAM default yang ditetapkan ke node kepala klaster. Untuk detail tambahan, silakan merujuk ke [InstanceProfile](#page-356-1)referensi.

Berikut adalah kumpulan kebijakan minimal yang akan digunakan sebagai bagian dari peran ini ketika penjadwal adalah Slurm:

- arn:aws:iam::aws:policy/CloudWatchAgentServerPolicykebijakan IAM terkelola. Untuk informasi selengkapnya, lihat [Membuat peran IAM dan pengguna untuk digunakan dengan](https://docs.aws.amazon.com/AmazonCloudWatch/latest/monitoring/create-iam-roles-for-cloudwatch-agent.html) [CloudWatch agen](https://docs.aws.amazon.com/AmazonCloudWatch/latest/monitoring/create-iam-roles-for-cloudwatch-agent.html) di Panduan CloudWatch Pengguna Amazon.
- arn:aws:iam::aws:policy/AmazonSSMManagedInstanceCorekebijakan IAM terkelola. Untuk informasi selengkapnya, lihat [kebijakan AWS terkelola AWS Systems Manager](https://docs.aws.amazon.com/systems-manager/latest/userguide/security_iam_service-with-iam.html#managed-policies) di Panduan AWS Systems Manager Pengguna.
- Kebijakan IAM tambahan:

```
{ 
     "Version": "2012-10-17", 
     "Statement": [ 
          { 
              "Action": [ 
                   "s3:GetObject", 
                   "s3:GetObjectVersion" 
              ], 
              "Resource": [ 
                   "arn:aws:s3:::<REGION>-aws-parallelcluster/*", 
                   "arn:aws:s3:::dcv-license.<REGION>/*", 
                   "arn:aws:s3:::parallelcluster-*-v1-do-not-delete/*" 
              ], 
              "Effect": "Allow" 
         }, 
          { 
              "Action": [ 
                   "dynamodb:GetItem", 
                   "dynamodb:PutItem", 
                   "dynamodb:UpdateItem", 
                   "dynamodb:BatchWriteItem", 
                   "dynamodb:BatchGetItem" 
              ], 
              "Resource": "arn:aws:dynamodb:<REGION>:<AWS ACCOUNT ID>:table/
parallelcluster-*", 
              "Effect": "Allow" 
          }, 
          { 
              "Condition": { 
                   "StringEquals": { 
                       "ec2:ResourceTag/parallelcluster:node-type": "Compute" 
 } 
              }, 
              "Action": "ec2:TerminateInstances", 
              "Resource": "*", 
              "Effect": "Allow" 
          }, 
          { 
              "Action": [ 
                   "ec2:RunInstances", 
                   "ec2:CreateFleet" 
              ] 
              "Resource": "*",
```

```
 "Effect": "Allow" 
           }, 
           { 
                 "Condition": { 
                      "StringEquals": { 
                            "iam:PassedToService": [ 
                                  "ec2.amazonaws.com" 
\sim 100 \sim 100 \sim 100 \sim 100 \sim 100 \sim 100 \sim 100 \sim 100 \sim 100 \sim 100 \sim 100 \sim 100 \sim 100 \sim 100 \sim 100 \sim 100 \sim 100 \sim 100 \sim 100 \sim 100 \sim 100 \sim 100 \sim 100 \sim 100 \sim 
 } 
                 }, 
                 "Action": [ 
                      "iam:PassRole" 
                 ], 
                 "Resource": [ 
                       "arn:aws:iam::<AWS ACCOUNT ID>:role/parallelcluster/*", 
                      "arn:aws:iam::<AWS ACCOUNT ID>:instance-profile/parallelcluster/*" 
                 ], 
                 "Effect": "Allow" 
           }, 
           { 
                 "Action": [ 
                      "ec2:DescribeInstances", 
                      "ec2:DescribeInstanceStatus", 
                      "ec2:DescribeVolumes", 
                      "ec2:DescribeInstanceAttribute", 
                      "ec2:DescribeCapacityReservations" 
                 ], 
                 "Resource": "*", 
                 "Effect": "Allow" 
           }, 
           { 
                 "Action": [ 
                      "ec2:CreateTags", 
                      "ec2:AttachVolume" 
                 ], 
                 "Resource": [ 
                       "arn:aws:ec2:<REGION>:<AWS ACCOUNT ID>:instance/*", 
                      "arn:aws:ec2:<REGION>:<AWS ACCOUNT ID>:volume/*" 
                 ], 
                 "Effect": "Allow" 
           }, 
           { 
                 "Action": [ 
                       "cloudformation:DescribeStacks",
```

```
 "cloudformation:DescribeStackResource", 
                    "cloudformation:SignalResource" 
               ], 
               "Resource": "*", 
               "Effect": "Allow" 
          }, 
          { 
               "Action": [ 
                    "route53:ChangeResourceRecordSets" 
               ], 
               "Resource": "*", 
               "Effect": "Allow" 
          }, 
          { 
               "Action": "secretsmanager:GetSecretValue", 
               "Resource": "arn:aws:secretsmanager:<REGION>:<AWS ACCOUNT 
  ID>:secret:<SECRET_ID>", 
               "Effect": "Allow" 
          } 
    \mathbf{I}}
```
Perhatikan bahwa jika [Scheduling](#page-361-0)//[SlurmQueues](#page-369-0)/[Iam](#page-406-0)/[InstanceRole](#page-407-0)digunakan untuk mengganti peran IAM komputasi, kebijakan simpul kepala yang dilaporkan di atas perlu menyertakan peran tersebut di Resource bagian izin. iam:PassRole

Berikut adalah kumpulan kebijakan minimal yang akan digunakan sebagai bagian dari peran ini saat penjadwal adalah AWS Batch:

- arn:aws:iam::aws:policy/CloudWatchAgentServerPolicykebijakan IAM terkelola. Untuk informasi selengkapnya, lihat [Membuat peran IAM dan pengguna untuk digunakan dengan](https://docs.aws.amazon.com/AmazonCloudWatch/latest/monitoring/create-iam-roles-for-cloudwatch-agent.html) [CloudWatch agen](https://docs.aws.amazon.com/AmazonCloudWatch/latest/monitoring/create-iam-roles-for-cloudwatch-agent.html) di Panduan CloudWatch Pengguna Amazon.
- arn:aws:iam::aws:policy/AmazonSSMManagedInstanceCorekebijakan IAM terkelola. Untuk informasi selengkapnya, lihat [kebijakan AWS terkelola AWS Systems Manager](https://docs.aws.amazon.com/systems-manager/latest/userguide/security_iam_service-with-iam.html#managed-policies) di Panduan AWS Systems Manager Pengguna.
- Kebijakan IAM tambahan:

```
{ 
      "Version": "2012-10-17", 
      "Statement": [ 
\overline{\mathcal{L}}
```

```
 "Action": [ 
                      "s3:GetObject", 
                      "s3:PutObject", 
                      "s3:GetObjectVersion" 
                 ], 
                 "Resource": [ 
                      "arn:aws:s3:::parallelcluster-*-v1-do-not-delete/*" 
                 ], 
                 "Effect": "Allow" 
           }, 
           { 
                 "Action": "s3:GetObject", 
                 "Resource": [ 
                      "arn:aws:s3:::dcv-license.<REGION>/*", 
                      "arn:aws:s3:::<REGION>-aws-parallelcluster/*" 
                 ], 
                 "Effect": "Allow" 
           }, 
           { 
                 "Condition": { 
                      "StringEquals": { 
                            "iam:PassedToService": [ 
                                  "batch.amazonaws.com" 
\sim 100 \sim 100 \sim 100 \sim 100 \sim 100 \sim 100 \sim 100 \sim 100 \sim 100 \sim 100 \sim 100 \sim 100 \sim 100 \sim 100 \sim 100 \sim 100 \sim 100 \sim 100 \sim 100 \sim 100 \sim 100 \sim 100 \sim 100 \sim 100 \sim 
 } 
                 }, 
                 "Action": [ 
                      "iam:PassRole" 
                 ], 
                 "Resource": [ 
                      "arn:aws:iam::<AWS ACCOUNT ID>:role/parallelcluster/*", 
                      "arn:aws:iam::<AWS ACCOUNT ID>:instance-profile/parallelcluster/*" 
                 ], 
                 "Effect": "Allow" 
           }, 
                 "Action": [ 
                      "batch:DescribeJobQueues", 
                      "batch:DescribeJobs", 
                      "batch:ListJobs", 
                      "batch:DescribeComputeEnvironments" 
                 ], 
                 "Resource": "*", 
                 "Effect": "Allow"
```

```
 }, 
          { 
              "Action": [ 
                   "batch:SubmitJob", 
                   "batch:TerminateJob", 
                   "logs:GetLogEvents", 
                   "ecs:ListContainerInstances", 
                   "ecs:DescribeContainerInstances", 
              ], 
              "Resource": [ 
                   "arn:aws:logs:<REGION>:<AWS ACCOUNT ID>:log-group:/aws/batch/job:log-
stream:PclusterJobDefinition*", 
                   "arn:aws:ecs:<REGION>:<AWS ACCOUNT ID>:container-instance/AWSBatch-
PclusterComputeEnviron*", 
                   "arn:aws:ecs:<REGION>:<AWS ACCOUNT ID>:cluster/AWSBatch-Pcluster*", 
                   "arn:aws:batch:<REGION>:<AWS ACCOUNT ID>:job-queue/
PclusterJobQueue*", 
                   "arn:aws:batch:<REGION>:<AWS ACCOUNT ID>:job-definition/
PclusterJobDefinition*:*", 
                   "arn:aws:batch:<REGION>:<AWS ACCOUNT ID>:job/*" 
              ], 
              "Effect": "Allow" 
          }, 
         \mathcal{L} "Action": [ 
                   "ec2:DescribeInstances", 
                   "ec2:DescribeInstanceStatus", 
                   "ec2:DescribeVolumes", 
                   "ec2:DescribeInstanceAttribute" 
              ], 
              "Resource": "*", 
              "Effect": "Allow" 
          }, 
         \mathcal{L} "Action": [ 
                   "ec2:CreateTags", 
                   "ec2:AttachVolume" 
              ], 
              "Resource": [ 
                   "arn:aws:ec2:<REGION>:<AWS ACCOUNT ID>:instance/*", 
                  "arn:aws:ec2:<REGION>:<AWS ACCOUNT ID>:volume/*" 
              ], 
              "Effect": "Allow" 
          },
```

```
 { 
               "Action": [ 
                   "cloudformation:DescribeStackResource", 
                   "cloudformation:DescribeStacks", 
                   "cloudformation:SignalResource" 
               ], 
               "Resource": "*", 
               "Effect": "Allow" 
          }, 
          { 
               "Action": "secretsmanager:GetSecretValue", 
               "Resource": "arn:aws:secretsmanager:<REGION>:<AWS ACCOUNT 
  ID>:secret:<SECRET_ID>", 
               "Effect": "Allow" 
          } 
    \overline{1}}
```
#### <span id="page-104-1"></span>Akses Amazon S3

#### [HeadNode](#page-343-0)/[Iam](#page-355-0)/[S3Access](#page-357-1)atau [Scheduling](#page-361-0)/[SlurmQueues](#page-369-0)/[S3Access](#page-357-1)

Di bagian konfigurasi ini, Anda dapat menyesuaikan akses Amazon S3 dengan memberikan kebijakan Amazon S3 tambahan ke peran IAM yang terkait dengan node kepala atau node komputasi klaster saat peran tersebut dibuat oleh. AWS ParallelCluster Untuk informasi selengkapnya, lihat dokumentasi referensi untuk setiap parameter konfigurasi.

Parameter ini hanya dapat digunakan ketika pengguna dikonfigurasi dengan [Mode akses IAM](#page-92-0) [istimewa](#page-92-0) atau[PermissionsBoundary](#page-95-0)modus.

#### <span id="page-104-0"></span>Kebijakan IAM tambahan

[HeadNode](#page-343-0)/[Iam](#page-355-0)/[AdditionalIamPolicies](#page-357-0)atau [SlurmQueues](#page-369-0)/[Iam](#page-406-0)/[AdditionalIamPolicies](#page-408-0)

Gunakan opsi ini untuk melampirkan kebijakan IAM terkelola tambahan ke peran IAM yang terkait dengan node kepala atau node komputasi klaster saat peran tersebut dibuat oleh. AWS **ParallelCluster** 

#### **A** Warning

Untuk menggunakan opsi ini, pastikan [AWS ParallelCluster pengguna](#page-91-0) diberikan iam:AttachRolePolicy dan iam:DetachRolePolicy izin untuk kebijakan IAM yang perlu dilampirkan.

#### <span id="page-105-0"></span>AWS Lambda peran fungsi

### [Iam](#page-451-0) / [Roles](#page-451-0) / [LambdaFunctionsRole](#page-451-1)

Opsi ini mengesampingkan peran yang dilampirkan ke semua AWS Lambda fungsi yang digunakan selama proses pembuatan cluster. AWS Lambda perlu dikonfigurasi sebagai kepala sekolah diizinkan untuk mengambil peran.

#### **G** Note

 $\{$ 

Jika [DeploymentSettings](#page-468-1)/[LambdaFunctionsVpcConfig](#page-468-0)disetel, LambdaFunctionsRole harus menyertakan [izin AWS Lambda peran](https://docs.aws.amazon.com/lambda/latest/dg/configuration-vpc.html#vpc-permissions) untuk mengatur konfigurasi VPC.

Berikut adalah seperangkat kebijakan minimal yang akan digunakan sebagai bagian dari peran ini:

```
 "Version": "2012-10-17", 
   "Statement": [ 
     { 
       "Action": [ 
         "route53:ListResourceRecordSets", 
         "route53:ChangeResourceRecordSets" 
       ], 
       "Resource": "arn:aws:route53:::hostedzone/*", 
       "Effect": "Allow" 
     }, 
     { 
       "Action": ["logs:CreateLogStream", "logs:PutLogEvents"], 
       "Effect": "Allow", 
       "Resource": "arn:aws:logs:<REGION>:<AWS ACCOUNT ID>:log-group:/aws/lambda/
pcluster-*" 
     },
```

```
 { 
        "Action": "ec2:DescribeInstances", 
        "Effect": "Allow", 
        "Resource": "*" 
     }, 
     { 
        "Action": "ec2:TerminateInstances", 
        "Condition": { 
          "StringEquals": { 
            "ec2:ResourceTag/parallelcluster:node-type": "Compute" 
          } 
        }, 
        "Effect": "Allow", 
        "Resource": "*" 
     }, 
     { 
        "Action": [ 
          "s3:DeleteObject", 
          "s3:DeleteObjectVersion", 
          "s3:ListBucket", 
          "s3:ListBucketVersions" 
        ], 
        "Effect": "Allow", 
        "Resource": [ 
          "arn:aws:s3:::parallelcluster-*-v1-do-not-delete", 
          "arn:aws:s3:::parallelcluster-*-v1-do-not-delete/*" 
        ] 
     } 
   ]
}
```
#### <span id="page-106-0"></span>Hitung peran IAM node

## [Scheduling](#page-361-0) / [SlurmQueues](#page-369-0) / [Iam](#page-406-0) / [InstanceRole](#page-407-0) | [InstanceProfile](#page-407-1)

Opsi ini memungkinkan untuk mengganti peran IAM yang ditetapkan ke node komputasi cluster. Untuk informasi selengkapnya, lihat [InstanceProfile](#page-407-1).

Berikut adalah seperangkat kebijakan minimal yang akan digunakan sebagai bagian dari peran ini:

• arn:aws:iam::aws:policy/CloudWatchAgentServerPolicykebijakan IAM terkelola. Untuk informasi selengkapnya, lihat [Membuat peran IAM dan pengguna untuk digunakan dengan](https://docs.aws.amazon.com/AmazonCloudWatch/latest/monitoring/create-iam-roles-for-cloudwatch-agent.html) [CloudWatch agen](https://docs.aws.amazon.com/AmazonCloudWatch/latest/monitoring/create-iam-roles-for-cloudwatch-agent.html) di Panduan CloudWatch Pengguna Amazon.

- arn:aws:iam::aws:policy/AmazonSSMManagedInstanceCorekebijakan IAM terkelola. Untuk informasi selengkapnya, lihat [kebijakan AWS terkelola AWS Systems Manager](https://docs.aws.amazon.com/systems-manager/latest/userguide/security_iam_service-with-iam.html#managed-policies) di Panduan AWS Systems Manager Pengguna.
- Kebijakan IAM tambahan:

```
{ 
     "Version": "2012-10-17", 
     "Statement": [ 
          { 
              "Action": [ 
                   "dynamodb:Query", 
                   "dynamodb:UpdateItem", 
                   "dynamodb:PutItem", 
                   "dynamodb:GetItem" 
              ], 
              "Resource": "arn:aws:dynamodb:<REGION>:<AWS ACCOUNT ID>:table/
parallelcluster-*", 
              "Effect": "Allow" 
          }, 
          { 
              "Action": "s3:GetObject", 
              "Resource": [ 
                   "arn:aws:s3:::<REGION>-aws-parallelcluster/*" 
              ], 
              "Effect": "Allow" 
          }, 
          { 
              "Action": "ec2:DescribeInstanceAttribute", 
              "Resource": "*", 
              "Effect": "Allow" 
          }, 
          { 
              "Action": "cloudformation:DescribeStackResource", 
              "Resource": 
                   [ "arn:aws:cloudformation:<REGION>:<AWS ACCOUNT ID>:stack/*/*" ], 
              "Effect" "Allow" 
          } 
     ]
}
```
#### Batas izin

#### [Iam](#page-450-0) / [PermissionsBoundary](#page-450-1)

Parameter ini memaksa AWS ParallelCluster untuk melampirkan kebijakan IAM yang diberikan sebagai a PermissionsBoundary ke semua peran IAM yang dibuat sebagai bagian dari penerapan cluster.

Lihat [PermissionsBoundary](#page-95-0)modus daftar kebijakan yang diperlukan oleh pengguna saat setelan ini ditentukan.

### Konfigurasi Gambar Kustom

Topik

- [Peran instans untuk EC2 Image Builder](#page-108-0)
- [AWS Lambda peran pembersihan](#page-109-0)
- [Kebijakan IAM tambahan](#page-112-0)
- [Batas izin](#page-112-1)

<span id="page-108-0"></span>Peran instans untuk EC2 Image Builder

#### [Build](#page-470-0) / [Iam](#page-473-0) / [InstanceRole](#page-473-1) | [InstanceProfile](#page-473-2)

Dengan opsi ini, Anda mengganti peran IAM yang ditetapkan ke instans Amazon EC2 yang diluncurkan oleh EC2 Image Builder untuk membuat AMI kustom.

Berikut adalah seperangkat kebijakan minimal yang akan digunakan sebagai bagian dari peran ini:

- arn:aws:iam::aws:policy/AmazonSSMManagedInstanceCorekebijakan IAM terkelola. Untuk informasi selengkapnya, lihat [kebijakan AWS terkelola AWS Systems Manager](https://docs.aws.amazon.com/systems-manager/latest/userguide/security_iam_service-with-iam.html#managed-policies) di Panduan AWS Systems Manager Pengguna.
- arn:aws:iam::aws:policy/EC2InstanceProfileForImageBuilderkebijakan IAM terkelola. Untuk informasi selengkapnya, lihat [EC2InstanceProfileForImageBuilder](https://docs.aws.amazon.com/imagebuilder/latest/userguide/security-iam-awsmanpol.html#sec-iam-manpol-EC2InstanceProfileForImageBuilder)kebijakan di Panduan Pengguna Image Builder.
- Kebijakan IAM tambahan:

```
{ 
     "Version": "2012-10-17", 
     "Statement": [
```

```
 { 
               "Action": [ 
                    "ec2:CreateTags", 
                    "ec2:ModifyImageAttribute" 
               ], 
               "Resource": "arn:aws:ec2:<REGION>::image/*", 
               "Effect": "Allow" 
          } 
     ]
}
```
#### <span id="page-109-0"></span>AWS Lambda peran pembersihan

#### [Build](#page-470-0) / [Iam](#page-473-0) / [CleanupLambdaRole](#page-473-3)

Opsi ini mengesampingkan peran yang dilampirkan ke semua AWS Lambda fungsi yang digunakan selama proses pembuatan gambar kustom. AWS Lambda perlu dikonfigurasi sebagai kepala sekolah diizinkan untuk mengambil peran.

```
a Note
  Jika DeploymentSettings/LambdaFunctionsVpcConfigdisetel, CleanupLambdaRole
  harus menyertakan izin AWS Lambda peran untuk mengatur konfigurasi VPC.
```
Berikut adalah seperangkat kebijakan minimal yang akan digunakan sebagai bagian dari peran ini:

- arn:aws:iam::aws:policy/service-role/AWSLambdaBasicExecutionRolekebijakan IAM terkelola. Untuk informasi selengkapnya, lihat [kebijakan AWS terkelola untuk fitur Lambda](https://docs.aws.amazon.com/lambda/latest/dg/lambda-intro-execution-role.html#permissions-executionrole-features) di Panduan AWS Lambda Pengembang.
- Kebijakan IAM tambahan:

```
{ 
     "Version": "2012-10-17", 
     "Statement": [ 
          { 
               "Action": [ 
                    "iam:DetachRolePolicy", 
                    "iam:DeleteRole", 
                    "iam:DeleteRolePolicy" 
               ],
```

```
 "Resource": "arn:aws:iam::<AWS ACCOUNT ID>:role/parallelcluster/*", 
              "Effect": "Allow" 
         }, 
         { 
              "Action": [ 
                  "iam:DeleteInstanceProfile", 
                  "iam:RemoveRoleFromInstanceProfile" 
              ], 
              "Resource": "arn:aws:iam::<AWS ACCOUNT ID>:instance-profile/
parallelcluster/*", 
              "Effect": "Allow" 
         }, 
         { 
              "Action": "imagebuilder:DeleteInfrastructureConfiguration", 
              "Resource": "arn:aws:imagebuilder:<REGION>:<AWS ACCOUNT 
  ID>:infrastructure-configuration/parallelclusterimage-*", 
              "Effect": "Allow" 
         }, 
         { 
              "Action": [ 
                  "imagebuilder:DeleteComponent" 
              ], 
              "Resource": [ 
                  "arn:aws:imagebuilder:<REGION>:<AWS ACCOUNT ID>:component/
parallelclusterimage-*/*" 
              ], 
              "Effect": "Allow" 
         }, 
         { 
              "Action": "imagebuilder:DeleteImageRecipe", 
              "Resource": "arn:aws:imagebuilder:<REGION>:<AWS ACCOUNT ID>:image-recipe/
parallelclusterimage-*/*", 
              "Effect": "Allow" 
         }, 
         { 
              "Action": "imagebuilder:DeleteDistributionConfiguration", 
              "Resource": "arn:aws:imagebuilder:<REGION>:<AWS ACCOUNT ID>:distribution-
configuration/parallelclusterimage-*", 
              "Effect": "Allow" 
         }, 
         { 
              "Action": [ 
                  "imagebuilder:DeleteImage", 
                  "imagebuilder:GetImage",
```

```
 "imagebuilder:CancelImageCreation" 
              ], 
              "Resource": "arn:aws:imagebuilder:<REGION>:<AWS ACCOUNT ID>:image/
parallelclusterimage-*/*", 
              "Effect": "Allow" 
          }, 
          { 
              "Action": "cloudformation:DeleteStack", 
              "Resource": "arn:aws:cloudformation:<REGION>:<AWS ACCOUNT ID>:stack/*/*", 
              "Effect": "Allow" 
          }, 
          { 
              "Action": "ec2:CreateTags", 
              "Resource": "arn:aws:ec2:<REGION>::image/*", 
              "Effect": "Allow" 
          }, 
         \mathcal{L} "Action": "tag:TagResources", 
              "Resource": "*", 
              "Effect": "Allow" 
          }, 
          { 
              "Action": [ 
                   "lambda:DeleteFunction", 
                   "lambda:RemovePermission" 
              ], 
              "Resource": "arn:aws:lambda:<REGION>:<AWS ACCOUNT 
  ID>:function:ParallelClusterImage-*", 
              "Effect": "Allow" 
          }, 
          { 
              "Action": "logs:DeleteLogGroup", 
              "Resource": "arn:aws:logs:<REGION>:<AWS ACCOUNT ID>:log-group:/aws/
lambda/ParallelClusterImage-*:*", 
              "Effect": "Allow" 
          }, 
          { 
              "Action": [ 
                   "SNS:GetTopicAttributes", 
                   "SNS:DeleteTopic", 
                   "SNS:GetSubscriptionAttributes", 
                   "SNS:Unsubscribe" 
              ],
```

```
 "Resource": "arn:aws:sns:<REGION>:<AWS ACCOUNT ID>:ParallelClusterImage-
*", 
              "Effect": "Allow" 
          } 
     ]
}
```
<span id="page-112-0"></span>Kebijakan IAM tambahan

#### [Build](#page-470-0) / [Iam](#page-473-0) / [AdditionalIamPolicies](#page-473-4)

Anda menggunakan opsi ini untuk melampirkan kebijakan IAM terkelola tambahan ke peran yang terkait dengan instans Amazon EC2 yang digunakan oleh EC2 Image Builder untuk menghasilkan AMI kustom.

#### **A** Warning

Untuk menggunakan opsi ini, pastikan [AWS ParallelCluster pengguna](#page-91-0) diberikan iam:AttachRolePolicy dan iam:DetachRolePolicy izin untuk kebijakan IAM yang perlu dilampirkan.

#### <span id="page-112-1"></span>Batas izin

#### [Build](#page-470-0) / [Iam](#page-473-0) / [PermissionsBoundary](#page-474-0)

Parameter ini memaksa AWS ParallelCluster untuk melampirkan kebijakan IAM yang diberikan sebagai a PermissionsBoundary ke semua peran IAM yang dibuat sebagai bagian dari build AMI kustom.

Lihat [PermissionsBoundary](#page-95-0)modus daftar kebijakan yang diperlukan untuk menggunakan fungsionalitas tersebut.

# Konfigurasi jaringan

AWS ParallelCluster menggunakan Amazon Virtual Private Cloud (VPC) untuk jaringan. VPC menyediakan platform jaringan yang fleksibel dan dapat dikonfigurasi di mana Anda dapat menyebarkan cluster.

VPC harus memilikiDNS Resolution = yes, DNS Hostnames = yes dan opsi DHCP dengan nama domain yang benar untuk Wilayah. DHCP Option Set default sudah menentukan DNS yang diperlukanAmazonProvided. Jika menentukan lebih dari satu server nama domain, lihat [set opsi](https://docs.aws.amazon.com/vpc/latest/userguide/VPC_DHCP_Options.html)  [DHCP di Panduan](https://docs.aws.amazon.com/vpc/latest/userguide/VPC_DHCP_Options.html) Pengguna Amazon VPC.

AWS ParallelCluster mendukung konfigurasi tingkat tinggi berikut:

- Satu subnet untuk node head dan compute.
- Dua subnet, dengan node kepala dalam satu subnet publik, dan menghitung node dalam subnet pribadi. Subnet dapat berupa yang baru atau yang sudah ada.

Semua konfigurasi ini dapat beroperasi dengan atau tanpa alamat IP publik. AWS ParallelCluster juga dapat digunakan untuk menggunakan proxy HTTP untuk semua AWS permintaan. Kombinasi konfigurasi ini menghasilkan banyak skenario penerapan. Misalnya, Anda dapat mengkonfigurasi subnet publik tunggal dengan semua akses melalui internet. Atau, Anda dapat mengonfigurasi jaringan pribadi sepenuhnya menggunakan AWS Direct Connect dan proxy HTTP untuk semua lalu lintas.

Mulai dari AWS ParallelCluster 3.0.0 dimungkinkan untuk mengkonfigurasi yang berbedaSecurityGroups, AdditionalSecurityGroups dan PlacementGroup pengaturan untuk setiap antrian. Untuk informasi lebih lanjut, [HeadNodeN](#page-343-0)[etworkingSlurmQueuesNetworkingAwsBatchQueues](#page-346-0)lihat/dan// [Networking](#page-367-0).

Untuk ilustrasi dari beberapa skenario jaringan, lihat diagram arsitektur berikut.

#### Topik

- [AWS ParallelCluster dalam satu subnet publik](#page-114-0)
- [AWS ParallelCluster menggunakan dua subnet](#page-116-0)
- [AWS ParallelCluster dalam satu subnet pribadi yang terhubung menggunakan AWS Direct](#page-117-0)  **[Connect](#page-117-0)**
- [AWS ParallelCluster dengan AWS Batch penjadwal](#page-118-0)
- [AWS ParallelCluster dalam satu subnet tanpa akses internet](#page-120-0)

## <span id="page-114-0"></span>AWS ParallelCluster dalam satu subnet publik

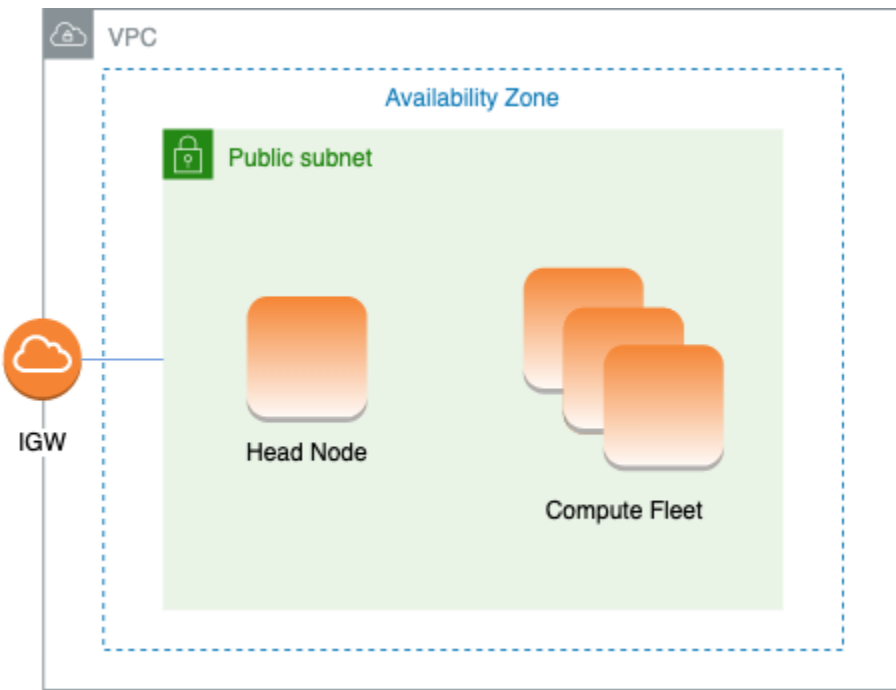

Konfigurasi untuk arsitektur ini memerlukan pengaturan berikut:

```
# Note that all values are only provided as examples
HeadNode: 
   ... 
   Networking: 
     SubnetId: subnet-12345678 # subnet with internet gateway 
     #ElasticIp: true | false | eip-12345678
Scheduling: 
   Scheduler: slurm 
   SlurmQueues: 
     - ... 
       Networking: 
         SubnetIds: 
            - subnet-12345678 # subnet with internet gateway 
         #AssignPublicIp: true
```
Dalam konfigurasi ini, semua instance cluster harus diberi IP publik untuk mendapatkan akses internet. Untuk mencapai ini, lakukan hal berikut:

- Pastikan node kepala diberi alamat IP publik dengan mengaktifkan pengaturan "Enable autoassign public IPv4 address" untuk subnet yang digunakan di [HeadNode](#page-343-0)//[SubnetId](#page-347-0)atau dengan menetapkan Elastic IP di [Networking](#page-346-0)//. [HeadNode](#page-343-0)[NetworkingElasticIp](#page-346-0)
- Pastikan node komputasi diberi alamat IP publik dengan mengaktifkan pengaturan "Enable autoassign public IPv4 address" untuk subnet yang digunakan di [Scheduling](#page-361-0)///[SubnetIds](#page-379-1)atau dengan menyetel [AssignPublicIp](#page-382-0): true in [SlurmQueuesN](#page-369-0)[etworking](#page-379-0)//. [Scheduling](#page-361-0)[SlurmQueues](#page-369-0)[Networking](#page-379-0)
- Jika Anda menentukan jenis p4d instance, atau jenis instance lain yang memiliki beberapa antarmuka jaringan atau kartu antarmuka jaringan ke node kepala, Anda harus mengatur [HeadNode](#page-343-0)/[Networking](#page-346-0)/[ElasticIp](#page-347-1)trueuntuk menyediakan akses publik. AWS IP publik hanya dapat ditetapkan ke instance yang diluncurkan dengan antarmuka jaringan tunggal. Untuk kasus ini, kami menyarankan Anda menggunakan [gateway NAT](https://docs.aws.amazon.com/vpc/latest/userguide/vpc-nat-gateway.html) untuk menyediakan akses publik ke node komputasi cluster. Untuk informasi selengkapnya tentang alamat IP, lihat [Menetapkan alamat](https://docs.aws.amazon.com/AWSEC2/latest/UserGuide/using-instance-addressing.html#public-ip-addresses) [IPv4 publik selama peluncuran instans](https://docs.aws.amazon.com/AWSEC2/latest/UserGuide/using-instance-addressing.html#public-ip-addresses) di Panduan Pengguna Amazon EC2 untuk Instans Linux.
- Anda tidak dapat menentukan tipe p4d atau hp6id instance, atau jenis instans lain yang memiliki beberapa antarmuka jaringan atau kartu antarmuka jaringan untuk menghitung node karena IP AWS publik hanya dapat ditetapkan ke instance yang diluncurkan dengan antarmuka jaringan tunggal. Untuk informasi selengkapnya tentang alamat IP, lihat [Menetapkan alamat IPv4 publik](https://docs.aws.amazon.com/AWSEC2/latest/UserGuide/using-instance-addressing.html#public-ip-addresses) [selama peluncuran instans](https://docs.aws.amazon.com/AWSEC2/latest/UserGuide/using-instance-addressing.html#public-ip-addresses) di Panduan Pengguna Amazon EC2 untuk Instans Linux.

Untuk informasi selengkapnya, lihat [Mengaktifkan akses internet](https://docs.aws.amazon.com/vpc/latest/userguide/VPC_Internet_Gateway.html#vpc-igw-internet-access) di Panduan Pengguna Amazon VPC.

## <span id="page-116-0"></span>AWS ParallelCluster menggunakan dua subnet

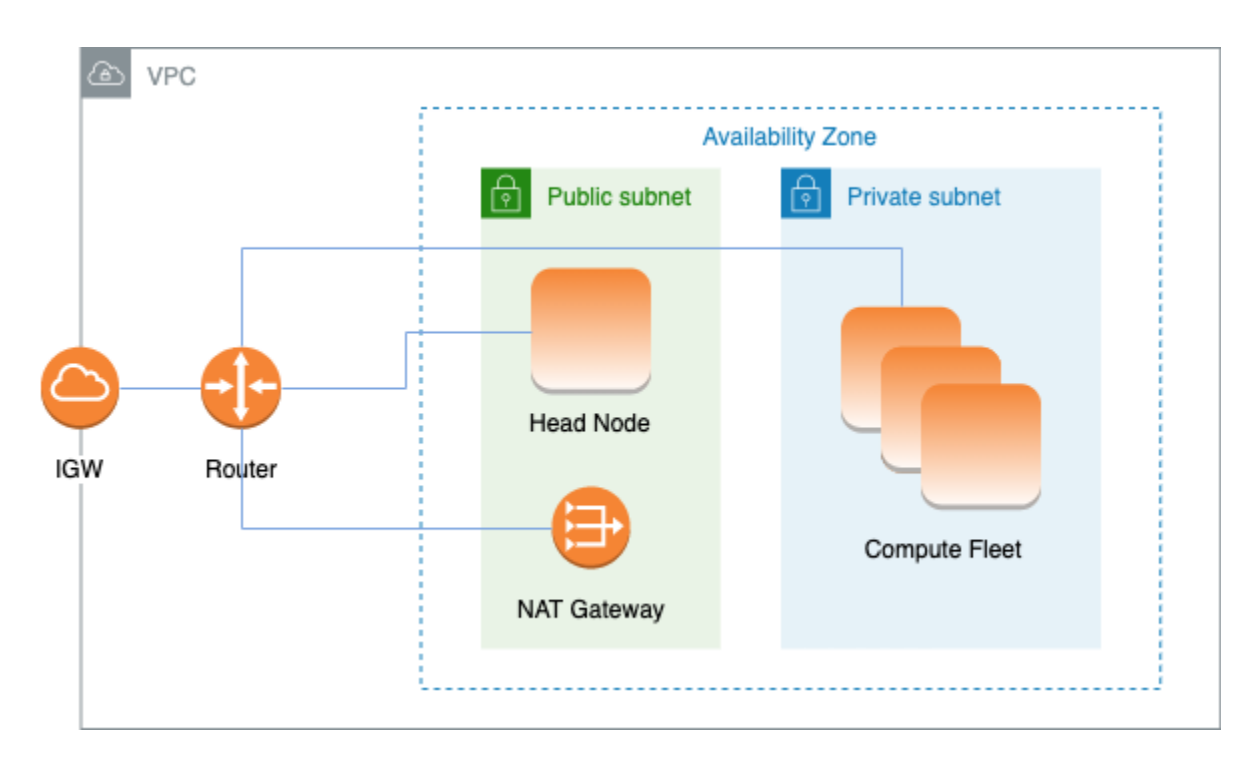

Konfigurasi untuk menggunakan subnet pribadi yang ada untuk instance komputasi memerlukan pengaturan berikut:

```
# Note that all values are only provided as examples
HeadNode: 
   ... 
   Networking: 
     SubnetId: subnet-12345678 # subnet with internet gateway 
     #ElasticIp: true | false | eip-12345678
Scheduling: 
   Scheduler: slurm 
   SlurmQueues: 
     - ... 
       Networking: 
         SubnetIds: 
            - subnet-23456789 # subnet with NAT gateway 
         #AssignPublicIp: false
```
Dalam konfigurasi ini, hanya node kepala cluster yang diperlukan untuk memiliki IP publik yang ditetapkan. Anda dapat mencapai ini dengan mengaktifkan pengaturan "Enable auto-assign public IPv4 address" untuk subnet yang digunakan di [HeadNode](#page-343-0)//[SubnetId](#page-347-0)atau dengan menetapkan IP Elastis di [Networking](#page-346-0)//. [HeadNodeNetworkingElasticIp](#page-343-0)

AWS ParallelCluster menggunakan dua subnet 104

Jika Anda menentukan jenis instance p4d atau jenis instance lain yang memiliki beberapa antarmuka jaringan atau kartu antarmuka jaringan ke node kepala, Anda harus mengatur [HeadNode](#page-343-0)/[Networking](#page-346-0)/[ElasticIp](#page-347-1)trueuntuk menyediakan akses publik. AWS IP publik hanya dapat ditetapkan ke instance yang diluncurkan dengan antarmuka jaringan tunggal. Untuk informasi selengkapnya tentang alamat IP, lihat [Menetapkan alamat IPv4 publik selama peluncuran instans](https://docs.aws.amazon.com/AWSEC2/latest/UserGuide/using-instance-addressing.html#public-ip-addresses) di Panduan Pengguna Amazon EC2 untuk Instans Linux.

Konfigurasi ini memerlukan [gateway NAT](https://docs.aws.amazon.com/vpc/latest/userguide/vpc-nat-gateway.html) atau proxy internal di subnet yang digunakan untuk antrian, untuk memberikan akses internet ke instance komputasi.

<span id="page-117-0"></span>AWS ParallelCluster dalam satu subnet pribadi yang terhubung menggunakan AWS Direct Connect

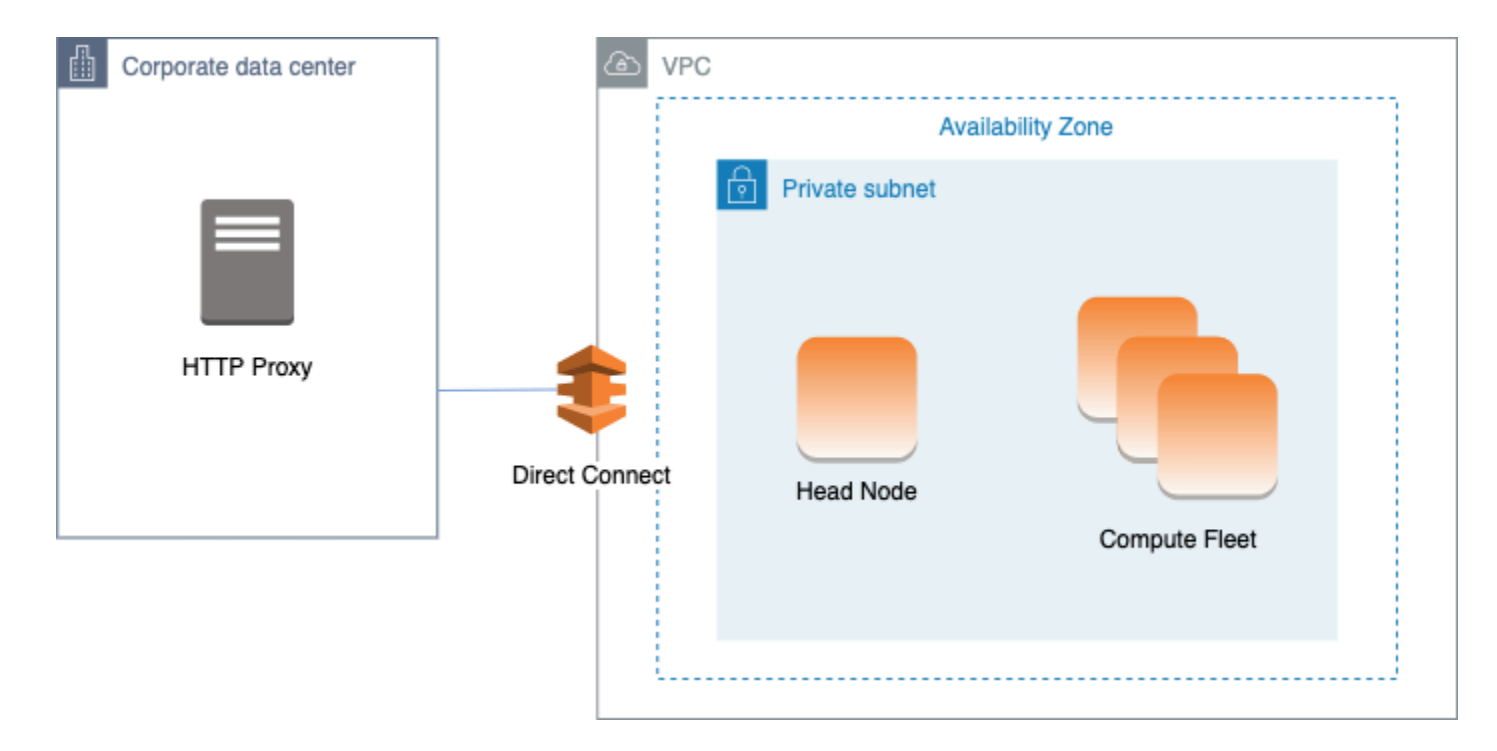

Konfigurasi untuk arsitektur ini memerlukan pengaturan berikut:

```
# Note that all values are only provided as examples
HeadNode: 
   ... 
   Networking: 
     SubnetId: subnet-34567890 # subnet with proxy 
     Proxy: 
       HttpProxyAddress: http://proxy-address:port 
   Ssh: 
     KeyName: ec2-key-name
```

```
Scheduling: 
   Scheduler: slurm 
   SlurmQueues: 
     - ... 
       Networking: 
          SubnetIds: 
            - subnet-34567890 # subnet with proxy 
          AssignPublicIp: false 
          Proxy: 
            HttpProxyAddress: http://proxy-address:port
```
Ketika [Scheduling](#page-361-0)/[SlurmQueues](#page-369-0)/[Networking](#page-379-0)//[AssignPublicIp](#page-382-0)diatur kefalse, subnet harus diatur dengan benar untuk menggunakan Proxy untuk semua lalu lintas. Akses web diperlukan untuk node head dan compute.

### <span id="page-118-0"></span>AWS ParallelCluster dengan AWS Batch penjadwal

Saat Anda menggunakan awsbatch sebagai tipe penjadwal, AWS ParallelCluster buat lingkungan komputasi AWS Batch terkelola. AWS Batch Lingkungan mengelola instans kontainer Amazon Elastic Container Service (Amazon ECS). Instans ini diluncurkan di subnet yang dikonfigurasi dalam parameter [AwsBatchQueues](#page-366-0)/[Networking](#page-367-0)/[SubnetIds](#page-367-1). AWS Batch Agar berfungsi dengan benar, instans penampung Amazon ECS memerlukan akses jaringan eksternal untuk berkomunikasi dengan titik akhir layanan Amazon ECS. Ini diterjemahkan ke dalam skenario berikut:

- ID Subnet yang ditentukan untuk antrian menggunakan [gateway NAT](https://docs.aws.amazon.com/vpc/latest/userguide/vpc-nat-gateway.html) untuk mengakses internet. Kami merekomendasikan pendekatan ini.
- Instans yang diluncurkan di subnet antrian memiliki alamat IP publik dan dapat menjangkau internet melalui Internet Gateway.

Selain itu, jika Anda tertarik dengan pekerjaan paralel multi-node (dari [AWS Batch dokumen\)](https://docs.aws.amazon.com/batch/latest/userguide/multi-node-parallel-jobs.html#mnp-ce):

AWS Batch multi-node parallel jobs menggunakan mode awsvpc jaringan Amazon ECS. Ini memberi wadah pekerjaan paralel multi-node Anda properti jaringan yang sama dengan instans Amazon EC2. Setiap kontainer tugas paralel multisimpul mendapat antarmuka jaringan elastis sendiri, alamat IP privat utama, dan nama host DNS internal. Antarmuka jaringan dibuat di subnet VPC Amazon yang sama dengan sumber daya komputasi host-nya. Grup keamanan yang diterapkan pada sumber daya komputasi Anda juga diterapkan pada antarmuka jaringan.

Saat menggunakan Jaringan Tugas Amazon ECS, mode awsvpc jaringan tidak menyediakan antarmuka jaringan elastis dengan alamat IP publik untuk tugas yang menggunakan jenis peluncuran Amazon EC2. Untuk mengakses internet, tugas yang menggunakan jenis peluncuran Amazon EC2 harus diluncurkan di subnet pribadi yang dikonfigurasi untuk menggunakan gateway NAT.

Anda harus mengonfigurasi [gateway NAT](https://docs.aws.amazon.com/vpc/latest/userguide/vpc-nat-gateway.html) untuk mengaktifkan cluster menjalankan tugas paralel multi-node.

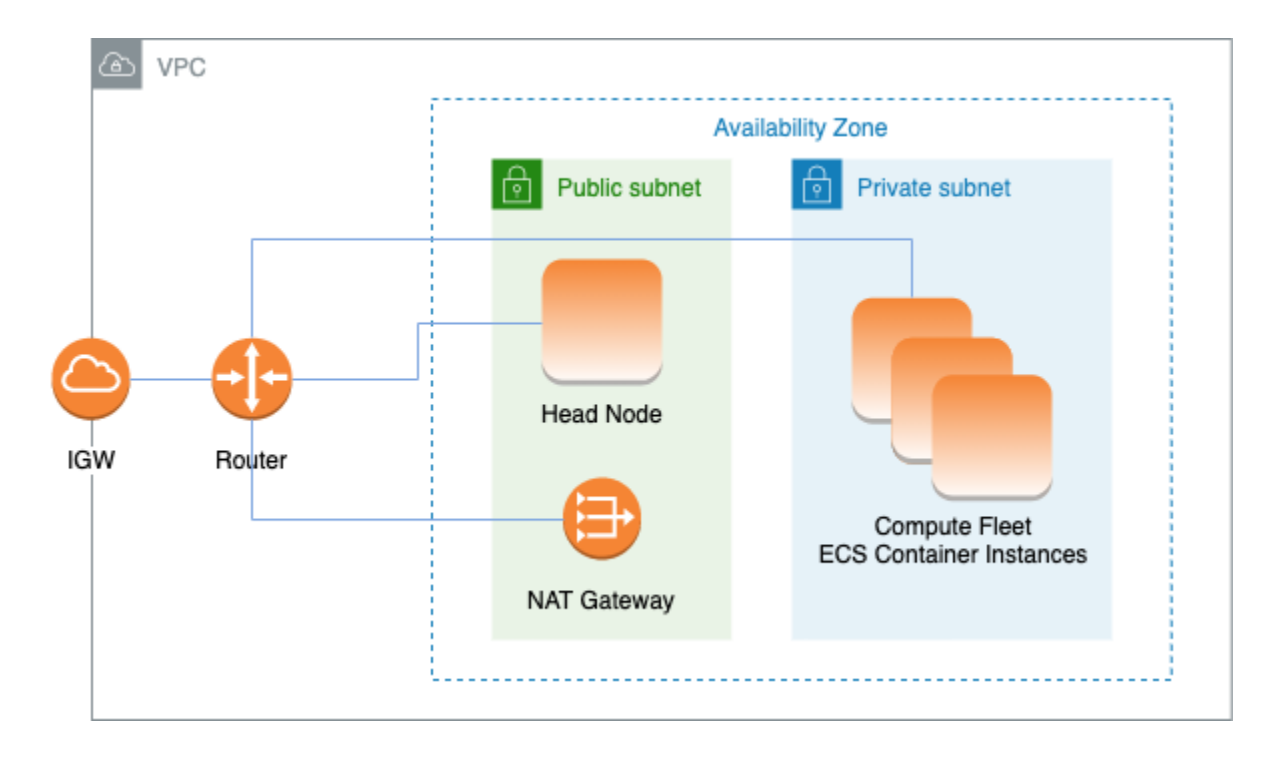

Semua konfigurasi dan pertimbangan sebelumnya juga berlaku untuk AWS Batch. Berikut ini adalah contoh konfigurasi AWS Batch jaringan.

```
# Note that all values are only provided as examples
HeadNode: 
   ... 
   Networking: 
     SubnetId: subnet-12345678 # subnet with internet gateway, NAT gateway or proxy 
     #ElasticIp: true | false | eip-12345678 
     #Proxy: 
       #HttpProxyAddress: http://proxy-address:port 
   Ssh: 
     KeyName: ec2-key-name
Scheduling: 
   Scheduler: awsbatch 
   AwsBatchQueues: 
     - ... 
       Networking: 
          SubnetIds:
```

```
 - subnet-23456789 # subnet with internet gateway, NAT gateway or proxy 
 #AssignPublicIp: true | false
```
Di [Networking](#page-367-0)bagian [Scheduling](#page-361-0)/[AwsBatchQueues](#page-366-0)/, [SubnetIds](#page-367-1)adalah jenis daftar tetapi, saat ini, hanya satu subnet yang didukung.

Untuk informasi selengkapnya, lihat topik berikut.

- [AWS Batch lingkungan komputasi terkelola](https://docs.aws.amazon.com/batch/latest/userguide/compute_environments.html#managed_compute_environments)
- [AWS Batch pekerjaan paralel multi-node](https://docs.aws.amazon.com/batch/latest/userguide/multi-node-parallel-jobs.html)
- [Jaringan tugas Amazon ECS dengan mode jaringan awsvpc](https://docs.aws.amazon.com/AmazonECS/latest/developerguide/task-networking.html)

### <span id="page-120-0"></span>AWS ParallelCluster dalam satu subnet tanpa akses internet

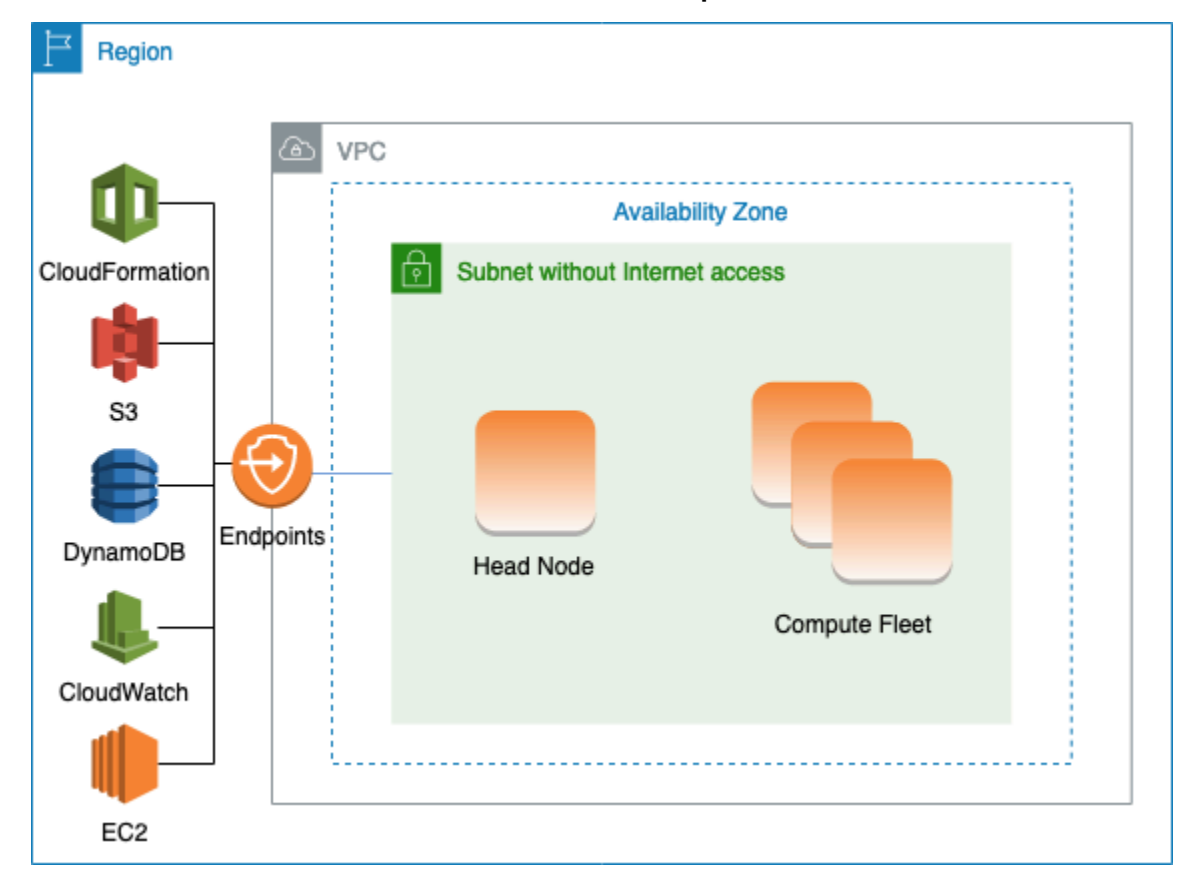

Subnet tanpa akses internet tidak memungkinkan koneksi masuk atau keluar ke internet. AWS ParallelCluster Konfigurasi ini dapat membantu pelanggan yang bersangkutan dengan keamanan lebih meningkatkan keamanan sumber daya mereka. AWS ParallelCluster AWS ParallelCluster node dibangun dari AWS ParallelCluster AMI yang mencakup semua perangkat lunak yang diperlukan

untuk menjalankan cluster tanpa akses internet. Dengan cara ini, AWS ParallelCluster dapat membuat dan mengelola cluster dengan node yang tidak memiliki akses internet.

Di bagian ini, Anda belajar tentang cara mengkonfigurasi cluster. Anda juga belajar tentang keterbatasan dalam menjalankan cluster tanpa akses internet.

Mengkonfigurasi titik akhir VPC

Untuk memastikan berfungsinya cluster, node cluster harus dapat berinteraksi dengan sejumlah AWS Layanan.

Buat dan konfigurasikan [titik akhir VPC](https://docs.aws.amazon.com/vpc/latest/privatelink/vpc-endpoints.html) berikut sehingga node cluster dapat berinteraksi dengan AWS Layanan, tanpa akses internet:

Commercial and AWS GovCloud (US) partitions

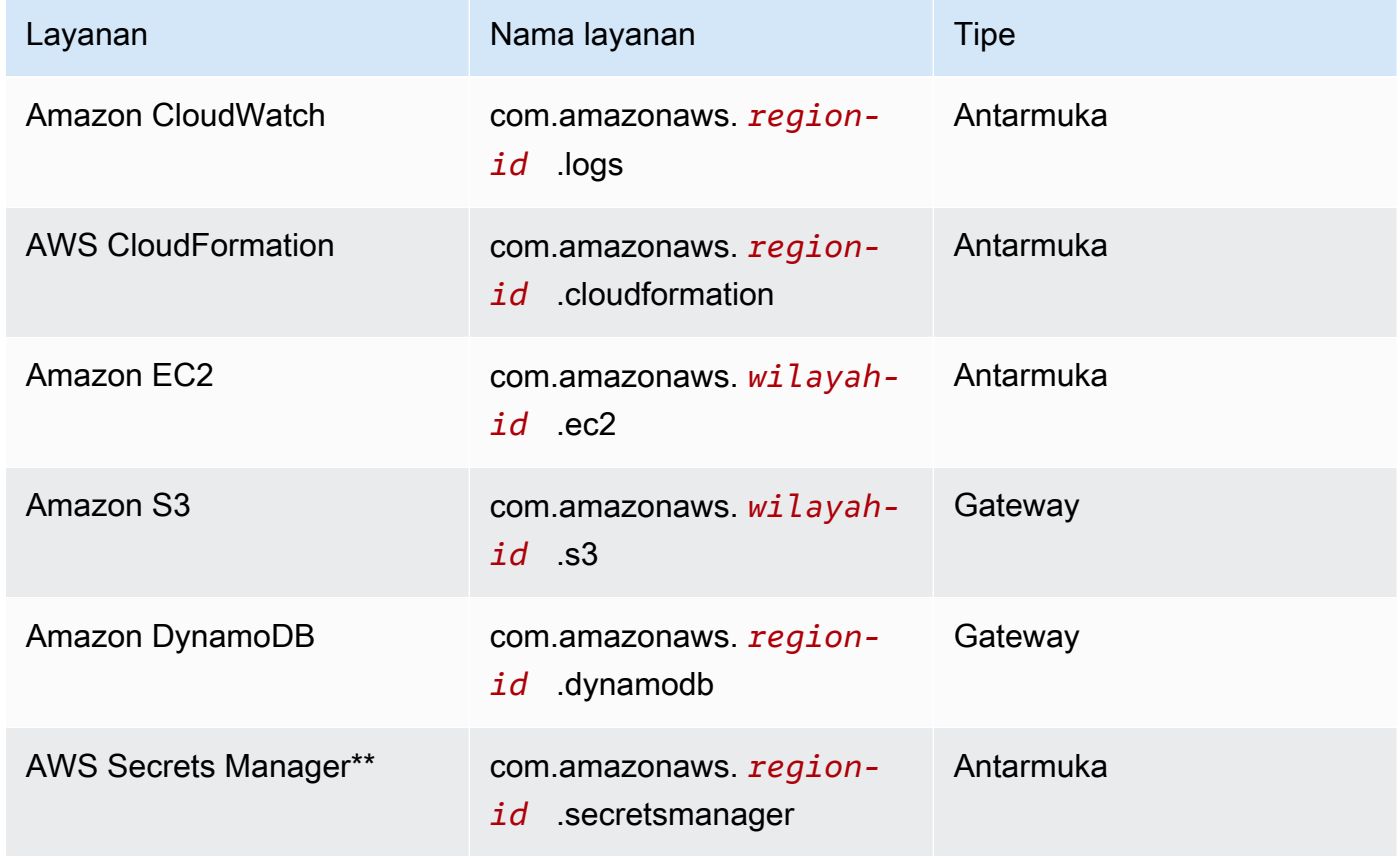

#### China partition

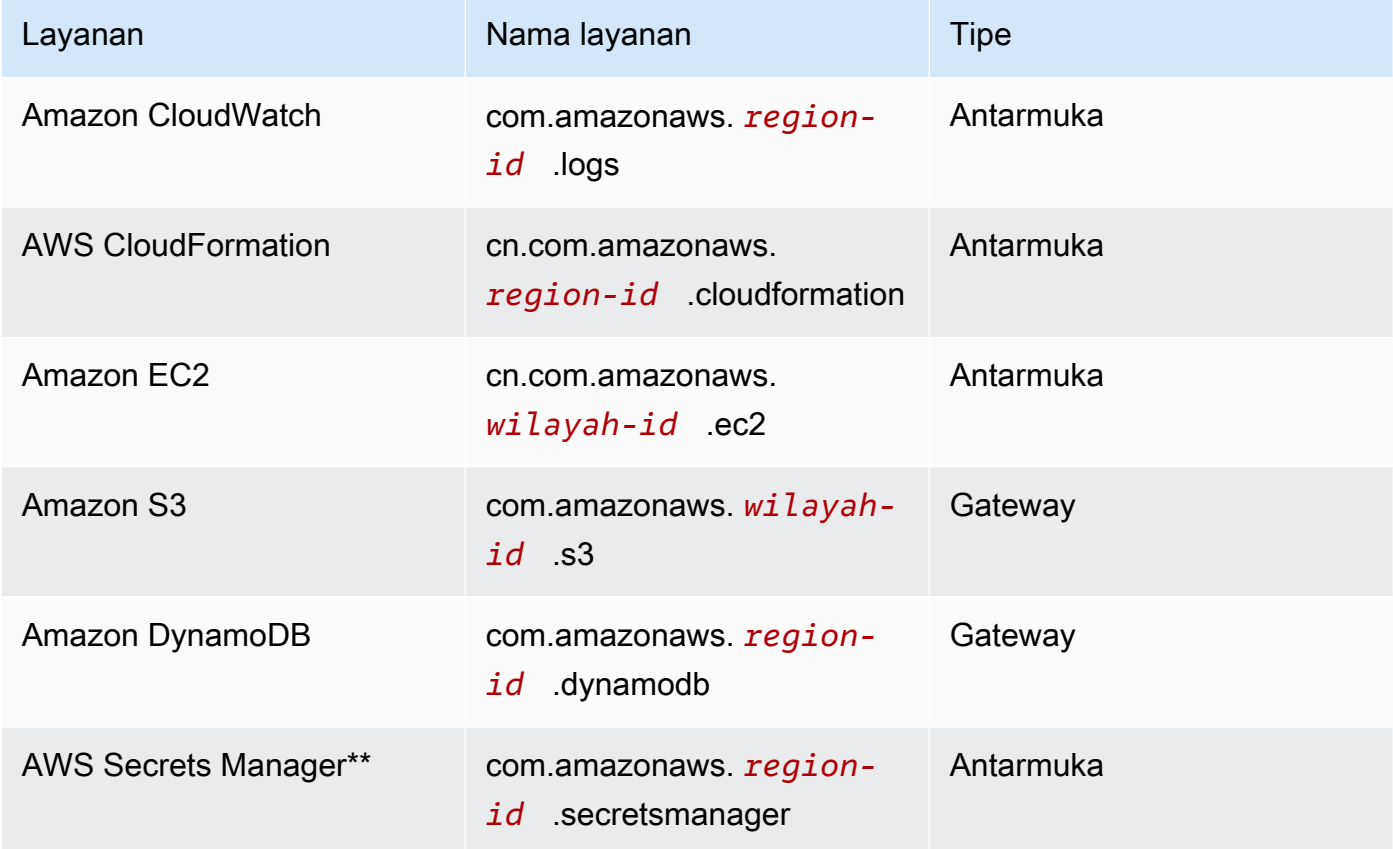

\*\* Titik akhir ini hanya diperlukan saat [DirectoryService](#page-462-0)diaktifkan, jika tidak maka opsional.

Semua instance dalam VPC harus memiliki grup keamanan yang tepat untuk berkomunikasi dengan titik akhir. Anda dapat melakukan ini dengan menambahkan grup keamanan ke [AdditionalSecurityGroups](#page-347-2)bawah [HeadNode](#page-343-0)dan [AdditionalSecurityGroups](#page-383-0)di bawah [SlurmQueues](#page-369-0)konfigurasi. Misalnya, jika titik akhir VPC dibuat tanpa secara eksplisit menentukan grup keamanan, grup keamanan default dikaitkan dengan titik akhir. Dengan menambahkan grup keamanan defaultAdditionalSecurityGroups, Anda mengaktifkan komunikasi antara cluster dan titik akhir.

#### **a** Note

Saat Anda menggunakan kebijakan IAM untuk membatasi akses ke titik akhir VPC, Anda harus menambahkan yang berikut ini ke titik akhir VPC Amazon S3:

```
PolicyDocument: 
   Version: 2012-10-17
```

```
 Statement: 
     - Effect: Allow 
       Principal: "*" 
       Action: 
         - "s3:PutObject" 
       Resource: 
         - !Sub "arn:${AWS::Partition}:s3:::cloudformation-waitcondition-
${AWS::Region}/*"
```
Nonaktifkan Route 53 dan gunakan nama host Amazon EC2

Saat membuat Slurm cluster, AWS ParallelCluster buat zona host Route 53 pribadi yang digunakan untuk menyelesaikan nama host node komputasi kustom, seperti. {queue\_name}-{st|dy}- {compute\_resource}-{N} Karena Route 53 tidak mendukung titik akhir VPC, fitur ini harus dinonaktifkan. Selain itu, AWS ParallelCluster harus dikonfigurasi untuk menggunakan nama host Amazon EC2 default, seperti. ip-1-2-3-4 Terapkan pengaturan berikut ke konfigurasi klaster Anda:

```
...
Scheduling: 
   ... 
   SlurmSettings: 
    Dns:
        DisableManagedDns: true 
        UseEc2Hostnames: true
```
#### **A** Warning

Untuk cluster yang dibuat dengan [SlurmSettings](#page-409-0)/[Dns](#page-420-0)/[DisableManagedDns](#page-420-1)dan [UseEc2Hostnames](#page-421-0)disetel ketrue, Slurm NodeName tidak diselesaikan oleh DNS. Gunakan Slurm NodeHostName sebagai gantinya.

#### **a** Note

Catatan ini tidak relevan dimulai dengan AWS ParallelCluster versi 3.3.0. Untuk versi yang AWS ParallelCluster didukung sebelum 3.3.0: Kapan UseEc2Hostnames diatur ketrue, file Slurm konfigurasi diatur dengan epilog skrip AWS ParallelCluster prolog dan:

- prologberjalan untuk menambahkan info node ke /etc/hosts node komputasi ketika setiap pekerjaan dialokasikan.
- epilogberjalan untuk membersihkan konten yang ditulis olehprolog.

Untuk menambahkan kustom prolog atau epilog skrip, tambahkan masing-masing ke /opt/slurm/etc/pcluster/epilog.d/ folder /opt/slurm/etc/pcluster/ prolog.d/ atau.

#### Konfigurasi cluster

Pelajari cara mengonfigurasi klaster Anda agar berjalan di subnet tanpa koneksi ke internet.

Konfigurasi untuk arsitektur ini memerlukan pengaturan berikut:

```
# Note that all values are only provided as examples
...
HeadNode: 
   ... 
   Networking: 
     SubnetId: subnet-1234567890abcdef0 # the VPC of the subnet needs to have VPC 
  endpoints 
     AdditionalSecurityGroups: 
       - sg-abcdef01234567890 # optional, the security group that enables the 
  communication between the cluster and the VPC endpoints
Scheduling: 
   Scheduler: Slurm # Cluster in a subnet without internet access is supported only when 
  the scheduler is Slurm. 
   SlurmSettings: 
    Dns:
       DisableManagedDns: true 
       UseEc2Hostnames: true 
   SlurmQueues: 
     - ... 
       Networking: 
         SubnetIds: 
           - subnet-1234567890abcdef0 # the VPC of the subnet needs to have VPC 
  endpoints attached 
         AdditionalSecurityGroups:
```
 - sg-1abcdef01234567890 # optional, the security group that enables the communication between the cluster and the VPC endpoints

• [SubnetId\(s\)](#page-347-0): Subnet tanpa akses internet.

Untuk mengaktifkan komunikasi antara AWS ParallelCluster dan AWS Layanan, VPC subnet harus memiliki titik akhir VPC yang terpasang. Sebelum Anda membuat klaster, verifikasi bahwa [auto](https://docs.aws.amazon.com/vpc/latest/userguide/vpc-ip-addressing.html#subnet-public-ip)[assign alamat IPv4 publik dinonaktifkan](https://docs.aws.amazon.com/vpc/latest/userguide/vpc-ip-addressing.html#subnet-public-ip) di subnet untuk memastikan bahwa pcluster perintah memiliki akses ke cluster.

• [AdditionalSecurityGroups](#page-347-2): Grup keamanan yang memungkinkan komunikasi antara cluster dan titik akhir VPC.

Opsional:

- Jika titik akhir VPC dibuat tanpa secara eksplisit menentukan grup keamanan, grup keamanan default VPC dikaitkan. Oleh karena itu, berikan grup keamanan default keAdditionalSecurityGroups.
- Jika grup keamanan khusus digunakan saat membuat cluster dan/atau titik akhir VPC, tidak AdditionalSecurityGroups diperlukan selama grup keamanan khusus memungkinkan komunikasi antara cluster dan titik akhir VPC.
- [Scheduler](#page-364-0): Penjadwal cluster.

slurmadalah satu-satunya nilai yang valid. Hanya Slurm scheduler yang mendukung cluster di subnet tanpa akses internet.

• [SlurmSettings](#page-409-0): Slurm Pengaturan.

Lihat bagian sebelumnya Nonaktifkan Route53 dan gunakan nama host Amazon EC2.

#### Batasan

• Menghubungkan ke node kepala melalui SSH atau NICE DCV: Saat menghubungkan ke cluster, pastikan klien koneksi dapat mencapai node kepala cluster melalui alamat IP pribadinya. Jika klien tidak berada di VPC yang sama dengan node kepala, gunakan instance proxy di subnet publik VPC. Persyaratan ini berlaku untuk koneksi SSH dan DCV. IP publik dari node kepala tidak dapat diakses jika subnet tidak memiliki akses internet. dcv-connectPerintah pcluster ssh dan menggunakan IP publik jika ada atau IP pribadi. Sebelum Anda membuat klaster, verifikasi bahwa [auto-assign alamat IPv4 publik dinonaktifkan](https://docs.aws.amazon.com/vpc/latest/userguide/vpc-ip-addressing.html#subnet-public-ip) di subnet untuk memastikan bahwa pcluster perintah memiliki akses ke cluster.

Contoh berikut menunjukkan bagaimana Anda dapat terhubung ke sesi DCV yang berjalan di node kepala cluster Anda. Anda terhubung melalui proxy instans Amazon EC2. Instance berfungsi sebagai server NICE DCV untuk PC Anda dan sebagai klien untuk node kepala di subnet pribadi.

Connect melalui DCV melalui instance proxy di subnet publik:

- 1. Buat instans Amazon EC2 di subnet publik, yang berada di VPC yang sama dengan subnet cluster.
- 2. Pastikan klien dan server NICE DCV diinstal pada instans Amazon EC2 Anda.
- 3. Lampirkan Kebijakan AWS ParallelCluster Pengguna ke proxy Amazon EC2 instans. Untuk informasi selengkapnya, lihat [AWS ParallelCluster contoh kebijakan](#page-77-0) pcluster pengguna.
- 4. Instal AWS ParallelCluster pada instans Amazon EC2 proxy.
- 5. Connect melalui DCV ke instans Amazon EC2 proxy.
- 6. Gunakan pcluster dcv-connect perintah pada instance proxy untuk terhubung ke cluster di dalam subnet tanpa akses internet.
- Berinteraksi dengan AWS layanan lain: Hanya layanan yang benar-benar diperlukan oleh yang AWS ParallelCluster tercantum di atas. Jika klaster Anda harus berinteraksi dengan layanan lain, buat titik akhir VPC yang sesuai.

# Node masuk

Mulai dari versi 3.7.0, administrator AWS ParallelCluster cluster dapat menyediakan node login yang dapat digunakan untuk menyediakan akses kepada pengguna untuk menjalankan pekerjaan vs langsung mengakses node kepala cluster. Pengguna klaster dengan izin yang sesuai dapat menggunakan Active Directory atau kredensi ssh mereka untuk masuk, mengirimkan, dan mengelola pekerjaan mereka. Akibatnya, manajemen cluster dapat ditingkatkan dan kemungkinan menipisnya sumber daya node kepala yang diperlukan oleh Slurm untuk mengelola cluster dapat diminimalkan. Pengguna yang masuk juga akan memiliki akses ke semua penyimpanan bersama cluster yang dipasang pada node login. Jika node login perlu dihentikan, pengguna akan diberi tahu terlebih dahulu melalui sesi shell aktif yang mereka gunakan.

Node login ditentukan sebagai pool di mana pool mendefinisikan sekelompok node login yang memiliki konfigurasi sumber daya yang sama. Semua node login di pool dikonfigurasi untuk menjadi bagian dari [penyeimbang beban jaringan](https://docs.aws.amazon.com/elasticloadbalancing/latest/network/introduction.html) yang memungkinkan distribusi sesi di seluruh node login

dengan cara round-robin. Implementasi saat ini memungkinkan untuk menentukan satu kumpulan node login yang berisi beberapa node Login.

#### Keamanan

Node login mewarisi AllowedIPs pengaturan [AllowedIps](#page-348-0)dari node kepala. Dengan cara ini, administrator cluster dapat membatasi postur keamanan cluster dengan menentukan CIDR sumber atau daftar awalan dari mana koneksi SSH diizinkan.

Dalam implementasi ini, akses ke node kepala tidak dibatasi secara otomatis saat mengaktifkan node login. Jika diperlukan, administrator cluster dapat membatasi akses ini memperbarui konfigurasi ssh node head menggunakan perintah Linux standar. Hal ini juga dapat dicapai dengan menentukan Grup Keamanan kustom pada node kepala dengan menggunakan AdditionalSecurityGroups pengaturan di bagian node kepala file ParallelCluster YAMAL untuk menolak koneksi dari pengguna yang tidak sah.

#### Jaringan

Node login disediakan dengan alamat koneksi tunggal ke penyeimbang beban jaringan yang dikonfigurasi untuk kumpulan node login. Pengaturan konektivitas alamat didasarkan pada jenis subnet yang ditentukan dalam konfigurasi Pool node Login.

- Jika subnet bersifat pribadi, alamatnya akan bersifat pribadi dan, untuk memberikan akses ke node login, administrator cluster harus menyediakan host bastion.
- Jika subnet bersifat publik, alamatnya akan bersifat publik

Semua permintaan koneksi dikelola oleh Network Load Balancer menggunakan routing round-robin.

#### Penyimpanan

Semua penyimpanan bersama yang dikonfigurasi pada cluster menggunakan ParallelCluster termasuk penyimpanan terkelola akan dipasang pada semua node login.

#### Ambil informasi node login

Untuk mengambil alamat koneksi tunggal yang disediakan untuk mengakses node login, administrator cluster dapat menjalankan perintah. [describe-cluster](#page-303-0) Perintah ini juga akan memberikan informasi lebih lanjut tentang status node login.

Node login adalah tipe node baru ParallelCluster yang didukung oleh yang dapat ditentukan dengan [describe-cluster-instances](#page-306-0)perintah saat menanyakan status tipe node tertentu.

Ketersediaan alamat koneksi tunggal ke kumpulan node Login tidak mencegah akses langsung ke node login tertentu. Namun, tidak disarankan untuk menggunakan koneksi langsung untuk menghindari peringatan dari klien ssh. Klien ssh menyimpan pengidentifikasi host secara lokal untuk setiap alamat target. Karena pengenal host spesifik per kumpulan, penggunaan IP yang berbeda dan/atau alamat koneksi tunggal mungkin memiliki pengenal host yang sama yang terkait dengan alamat target yang berbeda: ini dapat menyebabkan peringatan dari klien ssh karena pengidentifikasi host yang sama dikaitkan dengan beberapa target.

#### Properti Imds

Akses ke IMDS node login (dan kredenal profil instance) dibatasi untuk pengguna root, pengguna administratif cluster (secara default) dan pengguna pc-cluster-admin default khusus sistem operasi (di ec2-user Amazon Linux 2 dan RedHat, di Ubuntu 18.04, ubuntu di centos CentOS 7).

Untuk membatasi akses IMDS, AWS ParallelCluster mengelola rantai. iptables

**a** Note

Setiap kustomisasi iptables atau ip6tables aturan dapat mengganggu mekanisme yang digunakan untuk membatasi akses IMDS pada node login. Lihat juga. [Imds property](#page-358-0)  [setting](#page-358-0)

#### Siklus hidup Node Login

Saat ini, tidak ada perintah khusus untuk menghentikan dan memulai node login di kolam. Untuk menghentikan node login di kolam, administrator cluster harus memperbarui konfigurasi cluster yang menentukan nol pada hitungan node login (Count: 0) dan kemudian menjalankan [pcluster.update-cluster-v3](#page-333-0)perintah.

#### **a** Note

Pengguna yang masuk akan diberi tahu tentang penghentian instance tertentu dan tentang periode gracetime terkait. Selama periode gracetime tidak ada koneksi baru yang diizinkan kecuali koneksi dari pengguna [default cluster](https://docs.aws.amazon.com/AWSEC2/latest/UserGuide/managing-users.html). Pesan yang ditampilkan dapat disesuaikan oleh administrator cluster dari node kepala atau dari node login mengedit file. /opt/ parallelcluster/shared\_login\_nodes/loginmgtd\_config.json

Untuk memulai kumpulan node login, administrator cluster harus mengembalikan Count nilai sebelumnya dalam konfigurasi cluster dan kemudian menjalankan [update-cluster](#page-333-0)perintah.

Izin yang diperlukan untuk menjalankan kumpulan node login

Untuk mengelola kumpulan node login, administrator cluster harus memiliki izin tambahan berikut:

```
            - Action: 
                 - autoscaling:DeleteAutoScalingGroup 
                 - autoscaling:DeleteLifecycleHook 
                 - autoscaling:Describe* 
                 - autoscaling:PutLifecycleHook 
                 - autoscaling:UpdateAutoScalingGroup 
                 - elasticloadbalancing:CreateListener 
                 - elasticloadbalancing:CreateTargetGroup 
                 - elasticloadbalancing:DeleteListener 
                 - elasticloadbalancing:DeleteLoadBalancer 
                 - elasticloadbalancing:DeleteTargetGroup 
                 - elasticloadbalancing:Describe* 
                 - elasticloadbalancing:ModifyLoadBalancerAttributes 
            Resource: '*' 
            Condition: 
                 ForAllValues:StringEquals: 
                      aws:TagKeys: [ "parallelcluster:cluster-name" ] 
            - Action: 
                 - autoscaling:CreateAutoScalingGroup 
                 - elasticloadbalancing:AddTags 
                 - elasticloadbalancing:CreateLoadBalancer 
            Resource: '*' 
            Effect: Allow
```
## Tindakan bootstrap kustom

Jika Anda menentukan pengaturan [OnNodeStart](#page-353-0)konfigurasi [HeadNode](#page-343-0)[CustomActions](#page-352-0)//, AWS ParallelCluster jalankan kode arbitrer segera setelah node dimulai. Jika Anda menentukan pengaturan [OnNodeConfigured](#page-354-0)konfigurasi [HeadNode](#page-343-0)[CustomActions](#page-352-0)//, AWS ParallelCluster jalankan kode setelah konfigurasi node selesai dengan benar.

Dimulai dengan AWS ParallelCluster versi 3.4.0, kode dapat dijalankan setelah pembaruan node kepala, jika Anda menentukan pengaturan [OnNodeUpdated](#page-354-1)konfigurasi [HeadNodeC](#page-343-0)[ustomActions](#page-352-0)//.

Dalam kebanyakan kasus, kode ini disimpan di Amazon Simple Storage Service (Amazon S3) dan diakses melalui koneksi HTTPS. Kode dijalankan sebagai root dan dapat dalam bahasa skrip apa pun yang didukung oleh OS cluster. Seringkali kode dalam Bash atau Python.

#### **a** Note

Dimulai dengan AWS ParallelCluster versi 3.7.0, [ImdsSupport](#page-339-0)pengaturan klaster Imds/ default adalah. v2.0

Saat Anda membuat cluster baru untuk meningkatkan ke versi 3.7.0 dan versi yang lebih baru, perbarui skrip tindakan bootstrap kustom Anda agar kompatibel dengan IMDSv2 atau atur Imds/[ImdsSupport](#page-339-0)ke v1.0 dalam file konfigurasi cluster Anda.

#### **A** Warning

Anda bertanggung jawab untuk mengonfigurasi skrip dan argumen kustom seperti yang dijelaskan dalam model [tanggung jawab bersama](https://aws.amazon.com/compliance/shared-responsibility-model/). Verifikasi bahwa skrip dan argumen bootstrap kustom Anda berasal dari sumber yang Anda percayai memiliki akses penuh ke node cluster Anda.

#### **A** Warning

AWS ParallelCluster tidak mendukung penggunaan variabel internal yang disediakan melalui /etc/parallelcluster/cfnconfig file. File ini mungkin akan dihapus sebagai bagian dari rilis future.

OnNodeStarttindakan dipanggil sebelum tindakan bootstrap penerapan node dimulai, seperti mengonfigurasi NAT, Amazon Elastic Block Store (Amazon EBS) atau penjadwal. OnNodeStartTindakan bootstrap mungkin termasuk memodifikasi penyimpanan, menambahkan pengguna tambahan, dan menambahkan paket.

#### a Note

Jika Anda mengkonfigurasi [DirectoryService](#page-461-0)dan [OnNodeStart](#page-353-0)skrip [HeadNodeCustomActions](#page-343-0)//untuk cluster Anda, AWS ParallelCluster mengkonfigurasi DirectoryService dan memulai ulangsssd, sebelum menjalankan skrip. OnNodeStart

OnNodeConfiguredtindakan dipanggil setelah proses bootstrap node selesai. OnNodeConfiguredtindakan melayani tindakan terakhir yang terjadi sebelum sebuah instance dianggap sepenuhnya dikonfigurasi dan selesai. Beberapa OnNodeConfigured tindakan termasuk mengubah pengaturan penjadwal, memodifikasi penyimpanan, dan memodifikasi paket. Anda dapat meneruskan argumen ke skrip dengan menentukannya selama konfigurasi.

OnNodeUpdatedtindakan dipanggil setelah pembaruan node kepala selesai dan penjadwal dan penyimpanan bersama diselaraskan dengan perubahan konfigurasi cluster terbaru.

Kapan OnNodeStart atau tindakan OnNodeConfigured kustom berhasil, keberhasilan ditunjukkan dengan kode keluar nol (0). Kode keluar lainnya menunjukkan instance bootstrap gagal.

Ketika tindakan OnNodeUpdated kustom berhasil, keberhasilan ditandai dengan kode keluar nol (0). Kode keluar lainnya menunjukkan pembaruan gagal.

#### **a** Note

Jika Anda mengkonfigurasi [OnNodeUpdated](#page-354-1), Anda harus mengembalikan OnNodeUpdated tindakan secara manual ke keadaan sebelumnya pada kegagalan pembaruan. Jika tindakan OnNodeUpdated kustom gagal, pembaruan akan kembali ke status sebelumnya. Namun, OnNodeUpdated tindakan ini hanya dijalankan pada waktu pembaruan dan bukan pada waktu rollback stack.

Anda dapat menentukan skrip yang berbeda untuk node kepala dan untuk setiap antrian, di bagian [CustomActions](#page-403-0)konfigurasi [HeadNode](#page-343-0)/[CustomActions](#page-352-0)dan [SchedulingSlurmQueues](#page-361-0)/. [OnNodeUpdated](#page-354-1)hanya dapat dikonfigurasi di HeadNode bagian.

#### **a** Note

Sebelum AWS ParallelCluster versi 3.0, tidak mungkin untuk menentukan skrip yang berbeda untuk node head dan compute. Silakan merujuk k[ePindah dari AWS ParallelCluster 2.x ke](#page-58-0)  [3.x.](#page-58-0)

#### Topik

- [Konfigurasi](#page-132-0)
- [Pendapat](#page-136-0)
- [Contoh cluster dengan tindakan bootstrap kustom](#page-136-1)
- [Contoh memperbarui skrip bootstrap kustom untuk IMDSv2](#page-138-0)
- [Contoh memperbarui konfigurasi untuk IMDSv1](#page-138-1)

## <span id="page-132-0"></span>Konfigurasi

Pengaturan konfigurasi berikut digunakan untuk mendefinisikan

[HeadNode](#page-343-0)/[CustomActions](#page-352-0)/[OnNodeStart](#page-353-0)& [OnNodeConfigured](#page-354-0)& [OnNodeUpdated](#page-354-1)dan [Scheduling](#page-361-0)/[CustomActions](#page-403-0)/[OnNodeStart](#page-404-0)& [OnNodeConfigured](#page-405-0)tindakan dan argumen.

```
HeadNode: 
   [...] 
   CustomActions: 
     OnNodeStart: 
       # Script URL. This is run before any of the bootstrap scripts are run 
       Script: s3://bucket-name/on-node-start.sh
       Args: 
         - arg1 
     OnNodeConfigured: 
       # Script URL. This is run after all the bootstrap scripts are run 
       Script: s3://bucket-name/on-node-configured.sh
       Args: 
         - arg1 
     OnNodeUpdated: 
       # Script URL. This is run after the head node update is completed. 
       Script: s3://bucket-name/on-node-updated.sh
       Args: 
         - arg1 
   # Bucket permissions
```

```
 Iam: 
     S3Access: 
        - BucketName: bucket_name
          EnableWriteAccess: false
Scheduling: 
   Scheduler: slurm 
   [\ldots] SlurmQueues: 
     - Name: queue1 
       [...] 
       CustomActions: 
          OnNodeStart: 
            Script: s3://bucket-name/on-node-start.sh
            Args: 
               - arg1 
          OnNodeConfigured: 
            Script: s3://bucket-name/on-node-configured.sh
            Args: 
               - arg1 
       Iam: 
          S3Access: 
            - BucketName: bucket_name
              EnableWriteAccess: false
```
Menggunakan Sequence pengaturan (ditambahkan dalam AWS ParallelCluster versi 3.6.0):

```
HeadNode: 
   [...] 
   CustomActions: 
     OnNodeStart: 
       # Script URLs. The scripts are run in the same order as listed in the 
  configuration, before any of the bootstrap scripts are run. 
       Sequence: 
         - Script: s3://bucket-name/on-node-start1.sh
           Args: 
              - arg1 
         - Script: s3://bucket-name/on-node-start2.sh
           Args: 
              - arg1 
         [...] 
     OnNodeConfigured: 
       # Script URLs. The scripts are run in the same order as listed in the 
  configuration, after all the bootstrap scripts are run.
```

```
 Sequence: 
          - Script: s3://bucket-name/on-node-configured1.sh
            Args: 
              - arg1 
          - Script: s3://bucket-name/on-node-configured2.sh
            Args: 
              - arg1 
          [...] 
     OnNodeUpdated: 
       # Script URLs. The scripts are run in the same order as listed in the 
  configuration, after the head node update is completed. 
       Sequence: 
          - Script: s3://bucket-name/on-node-updated1.sh
            Args: 
              - arg1 
          - Script: s3://bucket-name/on-node-updated2.sh
            Args: 
              - arg1 
          [...] 
   # Bucket permissions 
   Iam: 
     S3Access: 
       - BucketName: bucket_name
          EnableWriteAccess: false
Scheduling: 
   Scheduler: slurm 
   [1, 1] SlurmQueues: 
     - Name: queue1 
       [...] 
       CustomActions: 
          OnNodeStart: 
            # Script URLs. The scripts are run in the same order as listed in the 
  configuration, before any of the bootstrap scripts are run 
            Sequence: 
              - Script: s3://bucket-name/on-node-start1.sh
                Args: 
                   - arg1 
              - Script: s3://bucket-name/on-node-start2.sh
                Args: 
                  - arg1 
              [...] 
          OnNodeConfigured:
```

```
Konfigurasi 122
```

```
 # Script URLs. The scripts are run in the same order as listed in the 
 configuration, after all the bootstrap scripts are run 
           Sequence: 
             - Script: s3://bucket-name/on-node-configured1.sh
               Args: 
                 - arg1 
             - Script: s3://bucket-name/on-node-configured2.sh
               Args: 
                 - arg1 
             [...] 
      Iam: 
        S3Access: 
           - BucketName: bucket_name
             EnableWriteAccess: false
```
SequencePengaturan ditambahkan dimulai dengan AWS ParallelCluster versi 3.6.0. Saat Anda menentukanSequence, Anda dapat membuat daftar beberapa skrip untuk tindakan kustom. AWS ParallelCluster terus mendukung konfigurasi tindakan khusus dengan satu skrip, tanpa menyertakanSequence.

AWS ParallelCluster tidak mendukung termasuk skrip tunggal dan Sequence untuk tindakan kustom yang sama. Misalnya, AWS ParallelCluster gagal jika Anda menentukan konfigurasi berikut.

```
[...] 
   CustomActions: 
     OnNodeStart: 
       # Script URL. This is run before any of the bootstrap scripts are run 
       Script: s3://bucket-name/on-node-start.sh
           Args: 
              - arg1 
       # Script URLs. The scripts are run in the same order as listed in the 
 configuration, before any of the bootstrap scripts are run. 
       Sequence: 
         - Script: s3://bucket-name/on-node-start1.sh
           Args: 
              - arg1 
         - Script: s3://bucket-name/on-node-start2.sh
           Args: 
              - arg1
[...]
```
# <span id="page-136-0"></span>Pendapat

### **a** Note

Dalam AWS ParallelCluster 2.x \$1 argumennya adalah yang dicadangkan, untuk menyimpan URL skrip kustom. Jika Anda ingin menggunakan kembali skrip bootstrap khusus yang dibuat untuk AWS ParallelCluster 2.x dengan AWS ParallelCluster 3.x, Anda perlu menyesuaikannya dengan mempertimbangkan pergeseran argumen. Silakan merujuk ke[Pindah dari AWS ParallelCluster 2.x ke 3.x.](#page-58-0)

## <span id="page-136-1"></span>Contoh cluster dengan tindakan bootstrap kustom

Langkah-langkah berikut membuat skrip sederhana untuk dieksekusi setelah node dikonfigurasi, yang menginstal R, curl dan wget paket di node cluster.

1. Membuat skrip.

```
#!/bin/bash 
   echo "The script has $# arguments" 
   for arg in "$@" 
   do 
       echo "arg: ${arg}" 
   done 
   yum -y install "${@:1}"
```
2. Unggah skrip dengan izin yang benar ke Amazon S3. Jika izin baca publik tidak sesuai untuk Anda, gunakan bagian [SlurmQueues](#page-369-0)konfigurasi [HeadNodeI](#page-343-0)[am](#page-355-0)//[S3Access](#page-357-0)dan [Scheduling](#page-361-0)/. Untuk informasi selengkapnya, lihat [Bekerja dengan Amazon S3](#page-139-0).

\$ **aws s3 cp --acl public-read** */path/to/myscript.sh* **s3://***<bucket-name>***/***myscript.sh*

#### **A** Important

Jika skrip diedit di Windows, akhiran baris harus diubah dari CRLF ke LF sebelum skrip diunggah ke Amazon S3.

3. Perbarui AWS ParallelCluster konfigurasi untuk menyertakan OnNodeConfigured tindakan baru.

```
 CustomActions: 
 OnNodeConfigured: 
   Script: https://<bucket-name>.s3.<region>.amazonaws.com/myscript.sh
   Args: 
    - "R"
     - "curl" 
     - "wget"
```
Jika bucket tidak memiliki izin baca publik, gunakan s3 sebagai protokol URL.

```
 CustomActions: 
 OnNodeConfigured: 
   Script: s3://<bucket-name>/myscript.sh
   Args: 
     - "R" 
     - "curl" 
     - "wget"
```
4. Luncurkan cluster.

```
$ pcluster create-cluster --cluster-name mycluster \ 
   --region <region> --cluster-configuration config-file.yaml
```
- 5. Verifikasi output.
	- Jika Anda menambahkan tindakan kustom ke HeadNode konfigurasi, masuk ke node kepala dan periksa cfn-init.log file yang terletak di /var/log/cfn-init.log dengan menjalankan perintah berikut:

```
$ less /var/log/cfn-init.log 
   2021-09-03 10:43:54,588 [DEBUG] Command run 
   postinstall output: The script has 3 arguments 
   arg: R 
   arg: curl 
   arg: wget 
   Loaded plugins: dkms-build-requires, priorities, update-motd, upgrade-helper 
   Package R-3.4.1-1.52.amzn1.x86_64 already installed and latest version 
   Package curl-7.61.1-7.91.amzn1.x86_64 already installed and latest version 
   Package wget-1.18-4.29.amzn1.x86_64 already installed and latest version 
   Nothing to do
```
• Jika Anda menambahkan tindakan kustom ke SlurmQueues pengaturan, periksa cloudinit.log lokasi di /var/log/cloud-init.log dalam node komputasi. Gunakan CloudWatch untuk melihat log ini.

Anda dapat melihat kedua log ini di CloudWatch konsol Amazon. Untuk informasi selengkapnya, lihat [Integrasi dengan Amazon CloudWatch Logs](#page-230-0).

### <span id="page-138-0"></span>Contoh memperbarui skrip bootstrap kustom untuk IMDSv2

Dalam contoh berikut, kami memperbarui skrip tindakan bootstrap kustom yang digunakan dengan IMDSv1 untuk digunakan dengan IMDSv2. Skrip IMDSv1 mengambil metadata ID AMI instans Amazon EC2.

```
#!/bin/bash
AMI_ID=$(curl http://169.254.169.254/latest/meta-data/ami-id)
echo $AMI_ID >> /home/ami_id.txt
```
Berikut ini menunjukkan skrip tindakan bootstrap kustom yang dimodifikasi agar kompatibel dengan IMDSv2.

```
#!/bin/bash
AMI_ID=$(TOKEN=`curl -X PUT "http://169.254.169.254/latest/api/token" -H "X-aws-ec2-
metadata-token-ttl-seconds: 21600"` \ 
          && curl -H "X-aws-ec2-metadata-token: $TOKEN" -v http://169.254.169.254/
latest/meta-data/ami-id)
echo $AMI_ID >> /home/ami_id.txt
```
Untuk informasi selengkapnya, lihat [Mengambil metadata instans](https://docs.aws.amazon.com/AWSEC2/latest/UserGuide/instancedata-data-retrieval.html#instancedata-meta-data-retrieval-examples) di Panduan Pengguna Amazon EC2 untuk Instans Linux.

### <span id="page-138-1"></span>Contoh memperbarui konfigurasi untuk IMDSv1

Berikut ini adalah contoh konfigurasi cluster yang mendukung IMDSv1 saat menggunakan AWS ParallelCluster versi 3.7.0 dan yang lebih lama.

```
Region: us-east-1
Imds: 
   ImdsSupport: v1.0
Image:
```

```
 Os: alinux2
HeadNode: 
   InstanceType: t2.micro
   Networking: 
     SubnetId: subnet-abcdef01234567890
   Ssh 
     KeyName: key-name
   CustomActions: 
     OnNodeConfigured: 
       Script: Script-path
Scheduling: 
   Scheduler: slurm 
   SlurmQueues: 
   - Name: queue1
     CustomActions: 
       OnNodeConfigured: 
          Script: Script-path
     ComputeResources: 
     - Name: t2micro
       Instances: 
       - InstanceType: t2.micro
       MinCount: 11 
     Networking: 
       SubnetIds: 
       - subnet-abcdef01234567890
```
# <span id="page-139-0"></span>Bekerja dengan Amazon S3

Anda dapat mengonfigurasiAWS ParallelCluster akses ke Amazon S3 melalui [S3Access](#page-408-0)parameter [HeadNodeI](#page-343-0)[am](#page-355-0)//[S3Access](#page-357-0)dan [SchedulingS](#page-361-0)[lurmQueues](#page-369-0)/[- Name](#page-372-0)/[Iam](#page-406-0)///dalamAWS ParallelCluster konfigurasi.

### Contoh

Contoh berikut mengkonfigurasi akses read-only ke semua objek dalam *firstbucket/ read\_only/*dan membaca/menulis akses ke semua objek di *secondbucket/read\_and\_write/*.

```
...
HeadNode: 
    ... 
   Iam:
```
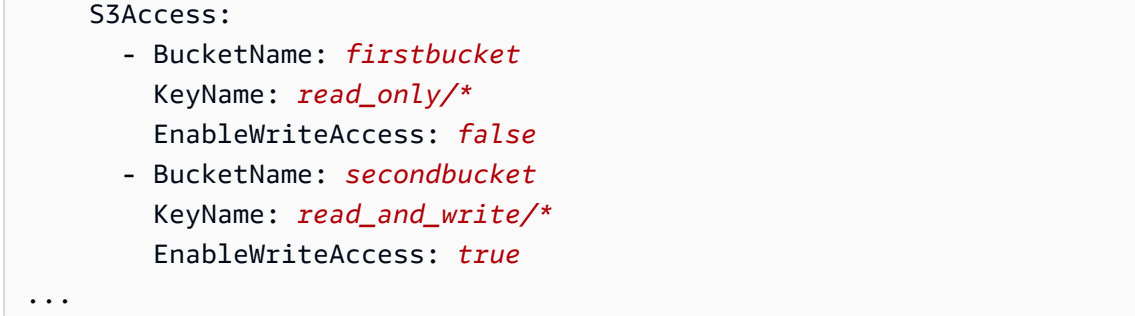

Contoh berikutnya mengkonfigurasi akses read-only ke semua objek dalam folder *read\_only/*di bucket (\*) di akun.

```
...
HeadNode: 
   ... 
   Iam: 
     S3Access: 
        - BucketName: *
          KeyName: read_only/*
          EnableWriteAccess: false
...
```
Contoh terakhir mengkonfigurasi akses read\_only ke semua bucket dan objek di akun.

```
...
HeadNode: 
    ... 
   Iam: 
      S3Access: 
        - BucketName: *
...
```
# Berkeja dengan Instans Spot

AWS ParallelCluster menggunakan Instans Spot jika Anda telah menyetel

[SlurmQueues](#page-369-0)[AwsBatchQueues](#page-366-0)/[CapacityType](#page-374-0)atau/[CapacityType](#page-366-1)ke SPOT dalam file konfigurasi cluster. Instans Spot lebih hemat biaya daripada Instans Sesuai Permintaan, tetapi mungkin akan terganggu. Mungkin bermanfaat untuk memanfaatkan pemberitahuan interupsi Instans Spot, yang memberikan peringatan dua menit sebelum Amazon EC2 harus menghentikan atau menghentikan Instans Spot Anda. Untuk informasi selengkapnya, lihat [Interupsi Instans Spot](https://docs.aws.amazon.com/AWSEC2/latest/UserGuide/spot-interruptions.html) di

Panduan Pengguna Amazon EC2. Untuk mempelajari cara [AwsBatchQueues](#page-366-0)bekerja dengan Instans Spot, lihat [Menghitung Sumber Daya](https://docs.aws.amazon.com/batch/latest/userguide/compute_environment_parameters.html#compute_environment_compute_resources) di AWS Batch Panduan Pengguna.

Penjadwal yang AWS ParallelCluster dikonfigurasi menetapkan pekerjaan untuk menghitung sumber daya dalam antrian dengan instance spot dengan cara yang sama seperti menetapkan pekerjaan untuk menghitung sumber daya dalam antrian dengan instance sesuai permintaan.

Saat menggunakan Instans Spot, peran AWSServiceRoleForEC2Spot terkait layanan harus ada di akun Anda. Untuk membuat peran ini di akun Anda menggunakan AWS CLI, jalankan perintah berikut:

#### \$ **aws iam create-service-linked-role --aws-service-name spot.amazonaws.com**

Untuk informasi selengkapnya, lihat [Peran terkait layanan untuk permintaan Instans Spot](https://docs.aws.amazon.com/AWSEC2/latest/UserGuide/spot-requests.html#service-linked-roles-spot-instance-requests) di Panduan Pengguna Amazon EC2.

Bagian berikut menjelaskan tiga skenario di mana Instans Spot dapat terputus saat menggunakan. [SlurmQueues](#page-369-0)

## Skenario 1: Instans Spot tanpa pekerjaan yang berjalan terganggu

Ketika interupsi ini terjadi, AWS ParallelCluster coba ganti instance jika antrian penjadwal memiliki pekerjaan yang tertunda yang memerlukan instance tambahan, atau jika jumlah instance aktif lebih rendah dari//. [SlurmQueuesComputeResourcesMinCount](#page-369-0) Jika tidak AWS ParallelCluster dapat menyediakan instance baru, maka permintaan untuk instance baru diulang secara berkala.

## Skenario 2: Instance Spot yang menjalankan pekerjaan node tunggal terputus

Pekerjaan gagal dengan kode negara bagianNODE\_FAIL, dan pekerjaan tersebut diminta kembali (kecuali --no-requeue ditentukan saat pekerjaan diserahkan). Jika node adalah node statis, itu diganti. Jika node adalah node dinamis, node dihentikan dan diatur ulang. Untuk informasi selengkapnyasbatch, termasuk --no-requeue parameter, lihat [sbatch](https://slurm.schedmd.com/sbatch.html)di Slurmdokumentasi.

## Skenario 3: Instans Spot yang menjalankan pekerjaan multi-node terputus

Pekerjaan gagal dengan kode negara bagianNODE\_FAIL, dan pekerjaan tersebut diminta kembali (kecuali --no-requeue ditentukan saat pekerjaan diajukan). Jika node adalah node statis, itu diganti. Jika node adalah node dinamis, node dihentikan dan diatur ulang. Node lain yang

menjalankan pekerjaan yang dihentikan mungkin dialokasikan ke pekerjaan tertunda lainnya, atau diperkecil setelah [ScaledownIdletime](#page-410-0)waktu [SlurmSettings](#page-409-0)/yang dikonfigurasi telah berlalu.

Untuk informasi selengkapnya tentang Instans Spot, lihat [Instans Spot](https://docs.aws.amazon.com/AWSEC2/latest/UserGuide/using-spot-instances.html) di Panduan Pengguna Amazon EC2.

# Penjadwal didukung oleh AWS ParallelCluster

Penjadwal didukung oleh AWS ParallelCluster

AWS ParallelCluster mendukung Slurm dan AWS Batch penjadwal, atur menggunakan pengaturan. [Scheduler](#page-364-0)

Topik

- [Slurm Workload Manager \(slurm\)](#page-142-0)
- [AWS Batch \(awsbatch\)](#page-208-0)

# <span id="page-142-0"></span>Slurm Workload Manager (**slurm**)

Ukuran dan pembaruan kapasitas cluster

Kapasitas cluster ditentukan oleh jumlah node komputasi yang dapat diskalakan oleh cluster. Node komputasi didukung oleh instans Amazon EC2 yang ditentukan dalam sumber daya komputasi dalam (Scheduling/SlurmQueues/[ComputeResources](https://docs.aws.amazon.com/parallelcluster/latest/ug/Scheduling-v3.html#Scheduling-v3-SlurmQueues-ComputeResources)) konfigurasi, dan diatur ke dalam AWS ParallelCluster (Scheduling/[SlurmQueues\)](https://docs.aws.amazon.com/parallelcluster/latest/ug/Scheduling-v3.html#Scheduling-v3-SlurmQueues) antrian yang memetakan 1:1 ke partisi. Slurm

[Dalam sumber daya komputasi, dimungkinkan untuk mengonfigurasi jumlah minimum node](https://docs.aws.amazon.com/parallelcluster/latest/ug/Scheduling-v3.html#yaml-Scheduling-SlurmQueues-ComputeResources-MaxCount)  [komputasi \(instance\) yang harus selalu berjalan di cluster \(](https://docs.aws.amazon.com/parallelcluster/latest/ug/Scheduling-v3.html#yaml-Scheduling-SlurmQueues-ComputeResources-MaxCount)[MinCount](https://docs.aws.amazon.com/parallelcluster/latest/ug/Scheduling-v3.html#yaml-Scheduling-SlurmQueues-ComputeResources-MinCount)), dan jumlah maksimum [instance yang dapat diskalakan oleh sumber daya komputasi ke \(3\).](https://docs.aws.amazon.com/parallelcluster/latest/ug/Scheduling-v3.html#yaml-Scheduling-SlurmQueues-ComputeResources-MaxCount) MaxCount

Pada waktu pembuatan klaster, atau pada pembaruan klaster, AWS ParallelCluster meluncurkan instans Amazon EC2 sebanyak yang dikonfigurasi untuk setiap sumber daya komputasi Scheduling/SlurmQueues/ [ComputeResources](https://docs.aws.amazon.com/parallelcluster/latest/ug/Scheduling-v3.html#Scheduling-v3-SlurmQueues-ComputeResources) () yang ditentukan MinCount dalam klaster. Instance yang diluncurkan untuk mencakup jumlah minimal node untuk sumber daya komputasi di cluster disebut node statis. Setelah dimulai, node statis dimaksudkan untuk persisten di cluster dan mereka tidak dihentikan oleh sistem, kecuali peristiwa atau kondisi tertentu terjadi. Peristiwa tersebut termasuk, misalnya, kegagalan Slurm atau pemeriksaan kesehatan Amazon EC2 dan perubahan status Slurm node menjadi DRAIN atau DOWN.

Instans Amazon EC2, dalam kisaran *1* hingga *'MaxCount - MinCount'* (*MaxCount* minus *MinCount)*, diluncurkan sesuai permintaan untuk menangani peningkatan beban cluster, disebut sebagai node dinamis. Sifat mereka fana, mereka diluncurkan untuk melayani pekerjaan yang tertunda dan dihentikan setelah mereka tetap menganggur untuk jangka waktu yang ditentukan oleh Scheduling/SlurmSettings[/ScaledownIdletime](https://docs.aws.amazon.com/parallelcluster/latest/ug/Scheduling-v3.html#yaml-Scheduling-SlurmSettings-ScaledownIdletime) dalam konfigurasi cluster (default: 10 menit).

Node statis dan simpul dinamis mematuhi skema penamaan berikut:

- Node statis <Queue/Name>-st-<ComputeResource/Name>-<num> di mana <num> =
	- 1..ComputeResource/MinCount
- Node dinamis <Queue/Name>-dy-<ComputeResource/Name>-<num> di mana <num> = 1.. (ComputeResource/MaxCount - ComputeResource/MinCount)

Misalnya diberikan AWS ParallelCluster konfigurasi berikut:

```
Scheduling: 
     Scheduler: Slurm 
     SlurmQueues: 
          - Name: queue1 
              ComputeResources: 
                   - Name: c5xlarge 
                        Instances: 
                             - InstanceType: c5.xlarge 
                            MinCount: 100 
                            MaxCount: 150
```
Node berikut akan didefinisikan dalam Slurm

\$ sinfo PARTITION AVAIL TIMELIMIT NODES STATE NODELIST queue1\* up infinite 50 idle~ queue1-dy-c5xlarge-[1-50] queue1\* up infinite 100 idle queue1-st-c5xlarge-[1-100]

Ketika sumber daya komputasi memilikiMinCount == MaxCount, semua node komputasi yang sesuai akan statis dan semua instance akan diluncurkan pada waktu pembuatan/pembaruan cluster dan terus berjalan. Sebagai contoh:
```
Scheduling: 
   Scheduler: slurm 
   SlurmQueues: 
     - Name: queue1 
        ComputeResources: 
          - Name: c5xlarge 
            Instances: 
               - InstanceType: c5.xlarge 
            MinCount: 100 
            MaxCount: 100
```
\$ sinfo PARTITION AVAIL TIMELIMIT NODES STATE NODELIST queue1\* up infinite 100 idle queue1-st-c5xlarge-[1-100]

# Pembaruan kapasitas cluster

Pembaruan kapasitas cluster termasuk menambahkan atau menghapus antrian, menghitung sumber daya atau mengubah sumber daya komputasi. MinCount/MaxCount Mulai dari AWS ParallelCluster versi 3.9.0, mengurangi ukuran antrian memerlukan armada komputasi dihentikan atau [QueueUpdateStrategy](https://docs.aws.amazon.com/parallelcluster/latest/ug/Scheduling-v3.html#yaml-Scheduling-SlurmSettings-QueueUpdateStrategy)disetel ke TERMINATE sebelum pembaruan klaster berlangsung. Tidak perlu menghentikan armada komputasi atau menyetel [QueueUpdateStrategyk](https://docs.aws.amazon.com/parallelcluster/latest/ug/Scheduling-v3.html#yaml-Scheduling-SlurmSettings-QueueUpdateStrategy)e TERMINATE saat:

- Menambahkan antrian baru ke Penjadwalan/[SlurmQueues](https://docs.aws.amazon.com/parallelcluster/latest/ug/Scheduling-v3.html#Scheduling-v3-SlurmQueues)
- Menambahkan sumber daya komputasi baru Scheduling/SlurmQueues[/ComputeResources](https://docs.aws.amazon.com/parallelcluster/latest/ug/Scheduling-v3.html#Scheduling-v3-SlurmQueues-ComputeResources) ke antrian
- Meningkatkan [MaxCount](https://docs.aws.amazon.com/parallelcluster/latest/ug/Scheduling-v3.html#yaml-Scheduling-SlurmQueues-ComputeResources-MaxCount) sumber daya komputasi
- Peningkatan MinCount sumber daya komputasi dan peningkatan MaxCount sumber daya komputasi yang sama setidaknya dengan jumlah yang sama

## Pertimbangan dan batasan

Bagian ini dimaksudkan untuk menguraikan faktor penting, kendala, atau batasan yang harus diperhitungkan saat mengubah ukuran kapasitas cluster.

• Saat menghapus antrian dari Scheduling/[https://docs.aws.amazon.com/](https://docs.aws.amazon.com/parallelcluster/latest/ug/Scheduling-v3.html#Scheduling-v3-SlurmQueues)  [parallelcluster/latest/ug/Scheduling-v3.html#Scheduling-v3-](https://docs.aws.amazon.com/parallelcluster/latest/ug/Scheduling-v3.html#Scheduling-v3-SlurmQueues) [SlurmQueues](https://docs.aws.amazon.com/parallelcluster/latest/ug/Scheduling-v3.html#Scheduling-v3-SlurmQueues)SlurmQueues semua node komputasi dengan nama<Queue/Name>-\*, baik statis

maupun dinamis, akan dihapus dari Slurm konfigurasi dan instans Amazon EC2 yang sesuai akan dihentikan.

• Saat menghapus sumber daya komputasi Scheduling/SlurmQueues[/https://](https://docs.aws.amazon.com/parallelcluster/latest/ug/Scheduling-v3.html#Scheduling-v3-SlurmQueues-ComputeResources)  [docs.aws.amazon.com/parallelcluster/latest/ug/Scheduling](https://docs.aws.amazon.com/parallelcluster/latest/ug/Scheduling-v3.html#Scheduling-v3-SlurmQueues-ComputeResources)[v3.html#Scheduling-v3-SlurmQueues-ComputeResources](https://docs.aws.amazon.com/parallelcluster/latest/ug/Scheduling-v3.html#Scheduling-v3-SlurmQueues-ComputeResources)ComputeResources dari antrian, semua node komputasi dengan nama<Queue/Name>-\*-<ComputeResource/Name>- \*, baik statis maupun dinamis, akan dihapus dari Slurm konfigurasi dan instans Amazon EC2 yang sesuai akan dihentikan.

Ketika mengubah MinCount parameter sumber daya komputasi kita dapat membedakan dua skenario yang berbeda, jika MaxCount tetap sama dengan MinCount (kapasitas statis saja), dan jika MaxCount lebih besar dari MinCount (kapasitas statis dan dinamis campuran).

Perubahan kapasitas hanya dengan node statis

- JikaMinCount == MaxCount, saat meningkatkan MinCount (danMaxCount), cluster akan dikonfigurasi dengan memperluas jumlah node statis ke nilai baru MinCount <Queue/Name>-st- <ComputeResource/Name>-<new\_MinCount> dan sistem akan terus mencoba meluncurkan instans Amazon EC2 untuk memenuhi kapasitas statis baru yang diperlukan.
- JikaMinCount == MaxCount, saat mengurangi MinCount (danMaxCount) jumlah N, cluster akan dikonfigurasi dengan menghapus node statis N terakhir <Queue/Name>-st- <ComputeResource/Name>-<old\_MinCount - N>...<old\_MinCount>] dan sistem akan menghentikan instans Amazon EC2 yang sesuai.
	- Keadaan awal MinCount = MaxCount =  $100$

```
$ sinfo
PARTITION AVAIL TIMELIMIT NODES STATE NODELIST
queue1* up infinite 100 idle queue1-st-c5xlarge-[1-100]
```
- Update -30 pada MinCount dan MaxCount: MinCount = MaxCount = 70
- •

•

\$ sinfo

•

•

PARTITION AVAIL TIMELIMIT NODES STATE NODELIST queue1\* up infinite 70 idle queue1-st-c5xlarge-[1-70]

Perubahan kapasitas dengan node campuran

JikaMinCount < MaxCount, ketika meningkat MinCount dengan jumlah N (dengan asumsi MaxCount akan tetap tidak berubah), cluster akan dikonfigurasi dengan memperluas jumlah node statis ke nilai baru MinCount (old\_MinCount + N): <Queue/Name>-st-<ComputeResource/ Name>-<old MinCount + N> dan sistem akan terus mencoba meluncurkan instans Amazon EC2 untuk memenuhi kapasitas statis baru yang diperlukan. Selain itu, untuk menghormati MaxCount kapasitas sumber daya komputasi, konfigurasi cluster diperbarui dengan menghapus node dinamis N terakhir: <Queue/Name>-dy-<ComputeResource/Name>-[<MaxCount - old\_MinCount - N>...<MaxCount - old MinCount>] dan sistem akan menghentikan instans Amazon EC2 yang sesuai.

• Keadaan awal: MinCount =  $100$ ; MaxCount =  $150$ 

```
$ sinfo
PARTITION AVAIL TIMELIMIT NODES STATE NODELIST
queue1* up infinite 50 idle~ queue1-dy-c5xlarge-[1-50]
queue1* up infinite 100 idle queue1-st-c5xlarge-[1-100]
```
• Perbarui +30 ke MinCount : MinCount = 130 (MaxCount = 150)

\$ sinfo PARTITION AVAIL TIMELIMIT NODES STATE NODELIST queue1\* up infinite 20 idle~ queue1-dy-c5xlarge-[1-20] queue1\* up infinite 130 idle queue1-st-c5xlarge-[1-130]

JikaMinCount < MaxCount, saat meningkatkan MinCount dan MaxCount dengan jumlah N yang sama, cluster akan dikonfigurasi dengan memperluas jumlah node statis ke nilai baru MinCount (old\_MinCount + N): <Queue/Name>-st-<ComputeResource/Name>-<old\_MinCount +

N> dan sistem akan terus mencoba meluncurkan instans Amazon EC2 untuk memenuhi kapasitas statis baru yang diperlukan. Selain itu, tidak ada perubahan yang akan dilakukan pada jumlah node dinamis untuk menghormati yang baru

MaxCountnilai.

•

•

• Keadaan awal: MinCount = 100; MaxCount = 150

```
$ sinfo
PARTITION AVAIL TIMELIMIT NODES STATE NODELIST
queue1* up infinite 50 idle~ queue1-dy-c5xlarge-[1-50]
queue1* up infinite 100 idle queue1-st-c5xlarge-[1-100]
```
• Perbarui +30 ke MinCount : MinCount = 130 (MaxCount = 180)

```
$ sinfo
PARTITION AVAIL TIMELIMIT NODES STATE NODELIST
queue1* up infinite 20 idle~ queue1-dy-c5xlarge-[1-50]
queue1* up infinite 130 idle queue1-st-c5xlarge-[1-130]
```
JikaMinCount < MaxCount, ketika mengurangi MinCount jumlah N (dengan asumsi MaxCount akan tetap tidak berubah), cluster akan dikonfigurasi dengan menghapus node statis N terakhir node statis <Queue/Name>-st-<ComputeResource/Name>-[<old\_MinCount - N>...<old MinCount> dan sistem akan menghentikan instance Amazon EC2 yang sesuai. Selain itu, untuk menghormati MaxCount kapasitas sumber daya komputasi, konfigurasi cluster diperbarui dengan memperluas jumlah node dinamis untuk mengisi celahMaxCount - new\_MinCount: <Queue/Name>-dy-<ComputeResource/Name>-[1..<MazCount - new\_MinCount>]. Dalam hal ini, karena itu adalah node dinamis, tidak ada instans Amazon EC2 baru yang akan diluncurkan kecuali penjadwal memiliki pekerjaan di pending pada node baru.

• Keadaan awal: MinCount = 100; MaxCount = 150

```
$ sinfo
PARTITION AVAIL TIMELIMIT NODES STATE NODELIST
```
•

•

•

•

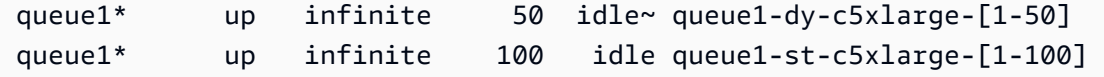

• Perbarui -30 pada MinCount : MinCount = 70 (MaxCount = 120)

```
$ sinfo
PARTITION AVAIL TIMELIMIT NODES STATE NODELIST
queue1* up infinite 80 idle~ queue1-dy-c5xlarge-[1-80]
queue1* up infinite 70 idle queue1-st-c5xlarge-[1-70]
```
JikaMinCount < MaxCount, saat mengurangi MinCount dan MaxCount dengan jumlah N yang sama, cluster akan dikonfigurasi dengan menghapus node statis N terakhir <Queue/Name>-st- <ComputeResource/Name>-<old\_MinCount - N>...<oldMinCount>] dan sistem akan menghentikan instans Amazon EC2 yang sesuai.

Selain itu, tidak ada perubahan yang akan dilakukan pada jumlah node dinamis untuk menghormati MaxCount nilai baru.

• Keadaan awal: MinCount = 100; MaxCount = 150

```
$ sinfo
PARTITION AVAIL TIMELIMIT NODES STATE NODELIST
queue1* up infinite 50 idle~ queue1-dy-c5xlarge-[1-50]
queue1* up infinite 100 idle queue1-st-c5xlarge-[1-100]
```
• Perbarui-30 pada MinCount : MinCount = 70 (MaxCount = 120)

```
$ sinfo
PARTITION AVAIL TIMELIMIT NODES STATE NODELIST
queue1* up infinite 80 idle~ queue1-dy-c5xlarge-[1-50]
queue1* up infinite 70 idle queue1-st-c5xlarge-[1-70]
```
•

•

JikaMinCount < MaxCount, saat mengurangi MaxCount jumlah N (dengan asumsi MinCount akan tetap tidak berubah), cluster akan dikonfigurasi dengan menghapus node dinamis N terakhir <Queue/Name>-dy-<ComputeResource/Name>-<old\_MaxCount - N...<oldMaxCount>] dan sistem akan menghentikan instance Amazon EC2 yang sesuai jika mereka berjalan. Tidak ada dampak yang diharapkan pada node statis.

```
• Keadaan awal: MinCount = 100; MaxCount = 150
```

```
$ sinfo
PARTITION AVAIL TIMELIMIT NODES STATE NODELIST
queue1* up infinite 50 idle~ queue1-dy-c5xlarge-[1-50]
queue1* up infinite 100 idle queue1-st-c5xlarge-[1-100]
```
• Perbarui -30 pada MaxCount : MinCount = 100 (MaxCount = 120)

```
$ sinfo
PARTITION AVAIL TIMELIMIT NODES STATE NODELIST
queue1* up infinite 20 idle~ queue1-dy-c5xlarge-[1-20]
queue1* up infinite 100 idle queue1-st-c5xlarge-[1-100]
```
# Dampak pada Pekerjaan

Dalam semua kasus di mana node dihapus dan instans Amazon EC2 dihentikan, pekerjaan sbatch yang berjalan pada node yang dihapus akan diantrian ulang, kecuali tidak ada node lain yang memenuhi persyaratan pekerjaan. Dalam kasus terakhir ini pekerjaan akan gagal dengan status NODE\_FAIL dan menghilang dari antrian; jika demikian, itu harus dikirim ulang secara manual.

Jika Anda berencana untuk melakukan pembaruan pengubahan ukuran cluster, Anda dapat mencegah pekerjaan berjalan di node yang akan dihapus selama pembaruan yang direncanakan. Ini dimungkinkan dengan mengatur node yang akan dihapus dalam pemeliharaan. Perlu diketahui bahwa menyetel node dalam pemeliharaan tidak akan memengaruhi pekerjaan yang pada akhirnya sudah berjalan di node.

Misalkan dengan pembaruan pengubahan ukuran cluster yang direncanakan Anda akan menghapus nodeqeueu-st-computeresource-[9-10]. Anda dapat membuat Slurm reservasi dengan perintah berikut

sudo -i scontrol create reservation ReservationName=maint\_for\_update user=root starttime=now duration=infinite flags=maint,ignore\_jobs nodes=qeueu-stcomputeresource-[9-10]

Ini akan membuat Slurm reservasi bernama maint\_for\_update pada nodeqeueu-stcomputeresource-[9-10]. Dari saat reservasi dibuat, tidak ada lagi pekerjaan yang bisa berjalan ke nodeqeueu-st-computeresource-[9-10]. Perlu diketahui bahwa reservasi tidak akan mencegah pekerjaan akhirnya dialokasikan pada nodeqeueu-st-computeresource-[9-10].

Setelah pembaruan pengubahan ukuran cluster, jika Slurm reservasi ditetapkan hanya pada node yang telah dihapus selama pembaruan pengubahan ukuran, reservasi pemeliharaan akan dihapus secara otomatis. Jika sebaliknya Anda telah membuat Slurm reservasi pada node yang masih ada setelah pembaruan pengubahan ukuran cluster, kami mungkin ingin menghapus reservasi pemeliharaan pada node setelah pembaruan pengubahan ukuran dilakukan, dengan menggunakan perintah berikut

```
sudo -i scontrol delete ReservationName=maint_for_update
```
Untuk detail tambahan tentang Slurm reservasi, lihat dokumen SchedMD resmi [di sini.](https://slurm.schedmd.com/reservations.html)

## Proses pembaruan klaster tentang perubahan kapasitas

Setelah perubahan konfigurasi penjadwal, langkah-langkah berikut dijalankan selama proses pembaruan cluster:

- Berhenti AWS ParallelCluster clustermgtd (supervisorctl stop clustermgtd)
- Hasilkan konfigurasi Slurm partisi yang diperbarui dari AWS ParallelCluster konfigurasi
- Mulai ulang slurmctld (dilakukan melalui resep layanan Chef)
- Periksa slurmctld status (systemctl is-active --quiet slurmctld.service)
- Muat ulang konfigurasi Slurm (scontrol reconfigure)
- Mulai clustermgtd (supervisorctl start clustermgtd)

Untuk informasi tentangSlurm, lihat <https://slurm.schedmd.com>. Untuk unduhan, lihat [https://](https://github.com/SchedMD/slurm/tags) [github.com/SchedMD/slurm/tags](https://github.com/SchedMD/slurm/tags). Untuk kode sumbernya, lihat [https://github.com/SchedMD/slurm.](https://github.com/SchedMD/slurm)

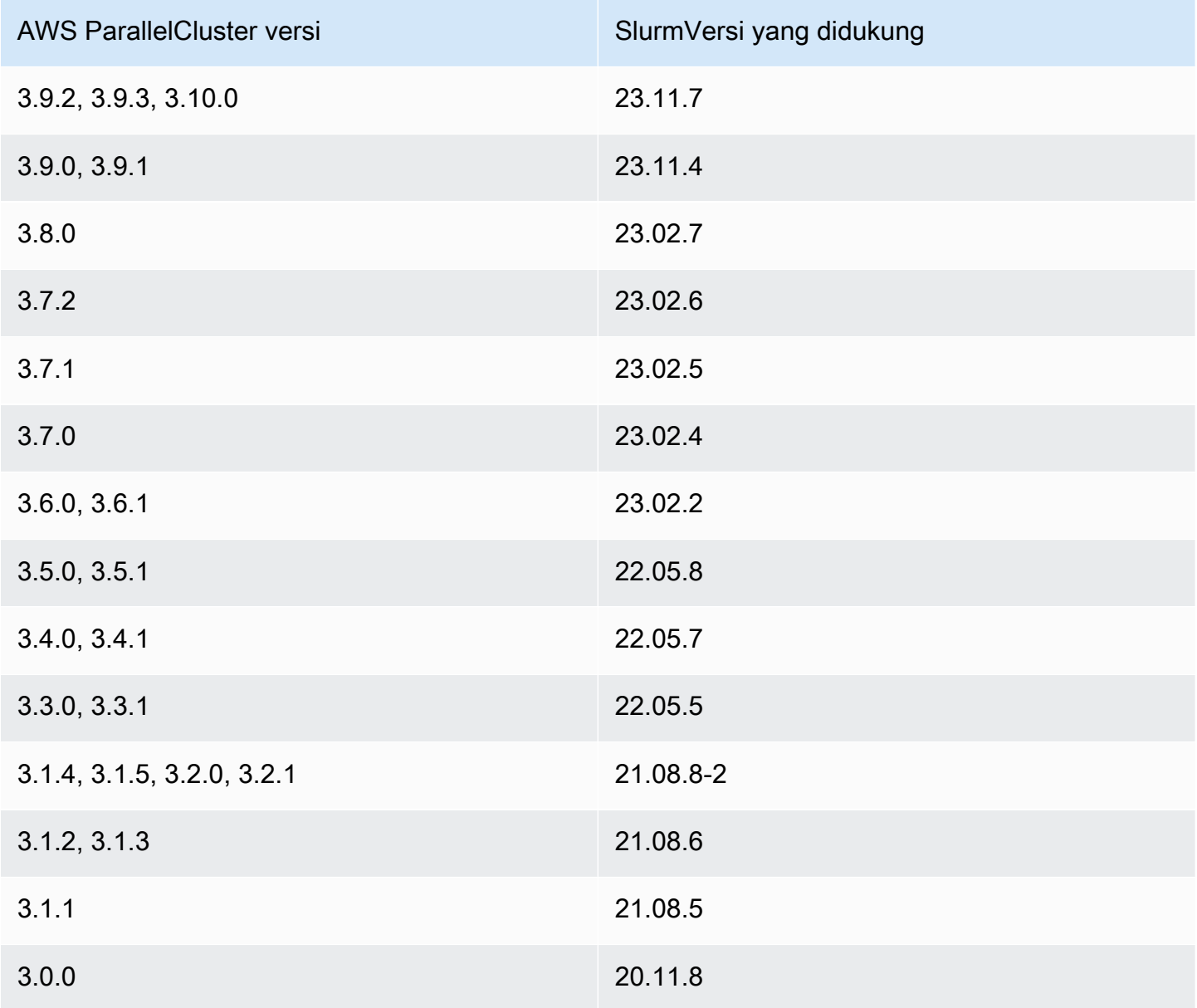

### Topik

- [Konfigurasi beberapa antrian](#page-152-0)
- [Slurmpanduan untuk beberapa mode antrian](#page-154-0)
- [Slurmmode terlindungi cluster](#page-165-0)
- [Slurmcluster cepat tidak mencukupi kapasitas fail-over](#page-170-0)
- [Slurmpenjadwalan berbasis memori](#page-175-0)
- [Beberapa alokasi tipe instans dengan Slurm](#page-179-0)
- [Penskalaan cluster untuk node dinamis](#page-181-0)
- [Slurmakuntansi dengan AWS ParallelCluster](#page-188-0)
- [Slurmkustomisasi konfigurasi](#page-194-0)
- [Slurmprolog dan epilog](#page-198-0)
- [Ukuran dan pembaruan kapasitas cluster](#page-199-0)

## <span id="page-152-0"></span>Konfigurasi beberapa antrian

### Konfigurasi beberapa antrian

Dengan AWS ParallelCluster versi 3, Anda dapat mengonfigurasi beberapa antrian dengan mengatur [Scheduler](#page-364-0)ke slurm dan menentukan lebih dari satu antrian untuk [SlurmQueues](#page-369-0) dalam file konfigurasi. Dalam mode ini, jenis instance yang berbeda hidup berdampingan dalam node komputasi yang ditentukan di [ComputeResources](#page-386-0) bagian file konfigurasi. [ComputeResources](#page-386-0)dengan jenis instance yang berbeda diskalakan ke atas atau ke bawah sesuai kebutuhan untuk. [SlurmQueues](#page-369-0)

Antrian cluster dan kuota sumber daya komputasi

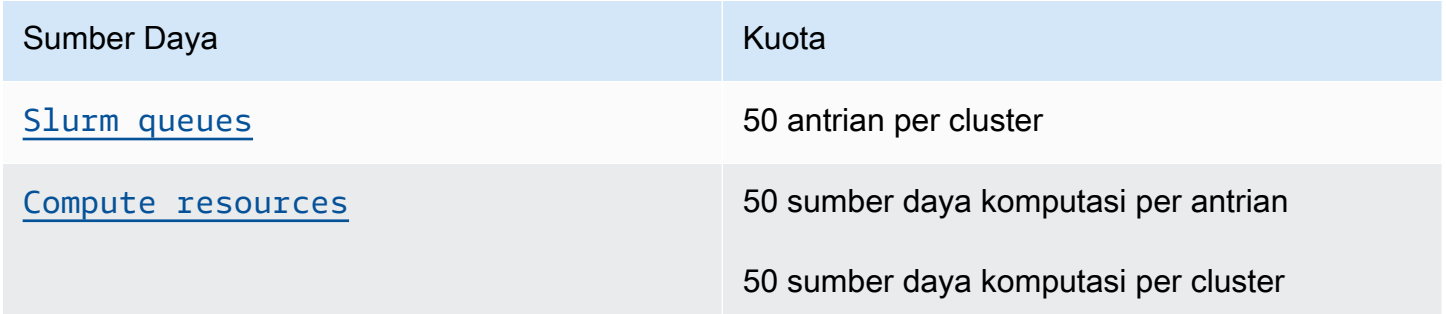

### Hitungan Node

Setiap sumber daya komputasi dalam [ComputeResources](#page-386-0)antrian harus memiliki unik [Name](#page-387-0),, [InstanceType](#page-387-1)[MinCount](#page-390-0), dan. [MaxCount](#page-390-1) [MinCount](#page-390-0)dan [MaxCount](#page-390-1)memiliki nilai default yang menentukan rentang instance untuk sumber daya komputasi [ComputeResources](#page-386-0)untuk antrian. Anda juga dapat menentukan nilai Anda sendiri untuk [MinCount](#page-390-0)dan [MaxCount](#page-390-1). Setiap sumber daya komputasi di [ComputeResources](#page-386-0)terdiri dari node statis bernomor dari 1 ke nilai [MinCount](#page-390-0)dan node dinamis diberi nomor dari nilai [MinCount](#page-390-0)ke nilai. [MaxCount](#page-390-1)

### Contoh Konfigurasi

Berikut ini adalah contoh dari bagian [Penjadwalan](#page-361-0) untuk file konfigurasi cluster. Dalam konfigurasi ini ada dua antrian bernama queue1 dan queue2 dan masing-masing antrian memiliki [ComputeResources](#page-386-0)dengan yang ditentukan. [MaxCount](#page-390-1)

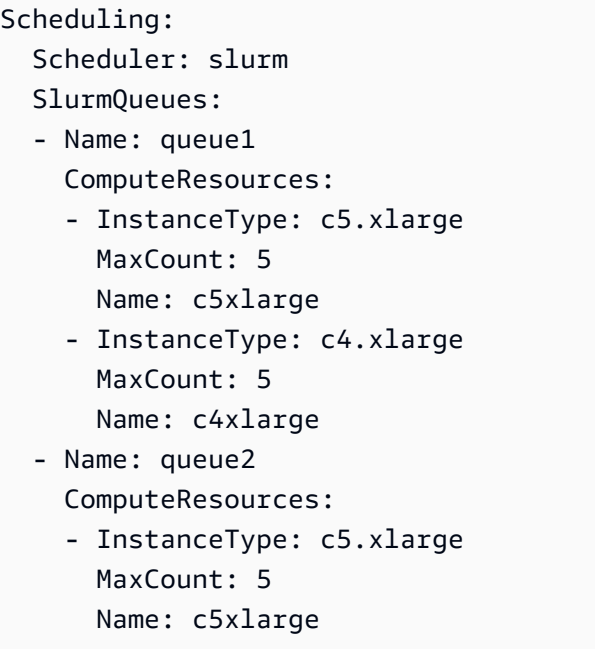

## Nama host

Instance yang diluncurkan ke armada komputasi ditetapkan secara dinamis. Nama host dihasilkan untuk setiap node. Secara default AWS ParallelCluster akan menggunakan format nama host berikut:

\$HOSTNAME=\$QUEUE-\$STATDYN-\$COMPUTE\_RESOURCE-\$NODENUM

- \$QUEUEadalah nama antrian. Misalnya, jika [SlurmQueues](#page-369-0)bagian memiliki entri dengan [Name](#page-372-0)set ke "queue-name" maka "\$QUEUE" adalah "queue-name".
- \$STATDYNadalah st untuk node statis atau dy untuk node dinamis.
- \$COMPUTE\_RESOURCEadalah sumber daya [ComputeResources](#page-386-0)komputasi yang sesuai dengan node ini. [Name](#page-387-0)
- \$NODENUMadalah jumlah node. \$NODENUMadalah antara satu (1) dan nilai [MinCount](#page-390-0)untuk node statis dan antara satu (1) dan [MaxCount](#page-390-1)- [MinCount](#page-390-0)untuk node dinamis.

Dari contoh file konfigurasi di atas, node tertentu dari queue1 dan sumber daya komputasi c5xlarge memiliki nama host:. queue1-dy-c5xlarge-1

Nama host dan nama domain yang sepenuhnya memenuhi syarat (FQDN) dibuat menggunakan zona yang dihosting Amazon Route 53. FQDN adalah\$HOSTNAME.\$CLUSTERNAME.pcluster, di mana \$CLUSTERNAME nama cluster.

Perhatikan bahwa format yang sama akan digunakan untuk nama Slurm node juga.

Pengguna dapat memilih untuk menggunakan nama host Amazon EC2 default dari instance yang memberi daya pada node komputasi alih-alih format nama host default yang digunakan oleh. AWS ParallelCluster Ini dapat dilakukan dengan mengatur [UseEc2Hostnames](#page-421-0)parameter menjadi benar. Namun, nama Slurm node akan terus menggunakan AWS ParallelCluster format default.

## <span id="page-154-0"></span>Slurmpanduan untuk beberapa mode antrian

Di sini Anda dapat mempelajari bagaimana AWS ParallelCluster dan Slurm mengelola node antrian (partisi) dan bagaimana Anda dapat memantau status antrian dan node.

## Gambaran Umum

Arsitektur penskalaan didasarkan pada Slurm [Panduan Penjadwalan Cloud](https://slurm.schedmd.com/elastic_computing.html) dan plugin hemat daya. Untuk informasi selengkapnya tentang plugin hemat daya, lihat [Panduan Penghematan Slurm Daya](https://slurm.schedmd.com/power_save.html). Dalam arsitektur, sumber daya yang berpotensi tersedia untuk cluster biasanya telah ditentukan sebelumnya dalam Slurm konfigurasi sebagai node cloud.

## Siklus hidup simpul awan

Sepanjang siklus hidupnya, node cloud memasukkan beberapa jika tidak semua status berikut:POWER\_SAVING, POWER\_UP (pow\_up), (), dan ALLOCATED POWER\_DOWN (allocpow\_dn). Dalam beberapa kasus, node cloud mungkin memasuki OFFLINE status. Daftar berikut merinci beberapa aspek status ini dalam siklus hidup node cloud.

- Sebuah simpul dalam **POWER\_SAVING** keadaan muncul dengan ~ akhiran (misalnyaidle~) disinfo. Dalam keadaan ini, tidak ada instance EC2 yang mendukung node. Namun, masih Slurm dapat mengalokasikan pekerjaan ke node.
- Sebuah simpul yang beralih ke **POWER\_UP** status muncul dengan # akhiran (misalnyaidle#) di. sinfo Sebuah node secara otomatis bertransisi ke POWER\_UP keadaan, ketika Slurm mengalokasikan pekerjaan ke node dalam keadaan. POWER\_SAVING

Atau, Anda dapat mentransisikan node ke POWER\_UP status secara manual sebagai pengguna su root dengan perintah:

#### \$ **scontrol update nodename=***nodename* **state=power\_up**

Pada tahap ini, ResumeProgram dipanggil, instans EC2 diluncurkan dan dikonfigurasi, dan transisi node ke status. POWER\_UP

• Node yang saat ini tersedia untuk digunakan muncul tanpa akhiran (misalnyaidle) disinfo. Setelah node diatur dan telah bergabung dengan cluster, itu menjadi tersedia untuk menjalankan pekerjaan. Pada tahap ini, node dikonfigurasi dengan benar dan siap digunakan.

Sebagai aturan umum, kami merekomendasikan bahwa jumlah instans Amazon EC2 sama dengan jumlah node yang tersedia. Dalam kebanyakan kasus, node statis tersedia setelah cluster dibuat.

• Node yang bertransisi ke **POWER\_DOWN** status muncul dengan % akhiran (misalnyaidle %) di. sinfo Node dinamis secara otomatis memasuki POWER\_DOWN status setelahnya [ScaledownIdletime](#page-410-0). Sebaliknya, node statis dalam banyak kasus tidak dimatikan. Namun, Anda dapat menempatkan node dalam POWER\_DOWN keadaan secara manual sebagai pengguna su root dengan perintah:

\$ **scontrol update nodename=***nodename* **state=down reason="manual draining"**

Dalam keadaan ini, instance yang terkait dengan node dihentikan, dan node diatur kembali ke POWER\_SAVING status dan tersedia untuk digunakan setelahnya. [ScaledownIdletime](#page-410-0)

[ScaledownIdletime](#page-410-0)Pengaturan disimpan ke SuspendTimeout pengaturan Slurm konfigurasi.

• Node yang offline muncul dengan \* akhiran (misalnyadown\*) disinfo. Sebuah node akan offline jika Slurm controller tidak dapat menghubungi node atau jika node statis dinonaktifkan dan instance backing dihentikan.

Pertimbangkan status simpul yang ditunjukkan pada sinfo contoh berikut.

```
$ sinfo
  PARTITION AVAIL TIMELIMIT NODES STATE NODELIST 
  efa up infinite 4 idle~ efa-dy-efacompute1-[1-4] 
  efa up infinite 1 idle efa-st-efacompute1-1 
  gpu up infinite 1 idle% gpu-dy-gpucompute1-1 
  gpu up infinite 9 idle~ gpu-dy-gpucompute1-[2-10] 
  ondemand up infinite 2 mix# ondemand-dy-ondemandcompute1-[1-2] 
  ondemand up infinite 18 idle~ ondemand-dy-ondemandcompute1-
[3-10],ondemand-dy-ondemandcompute2-[1-10]
```
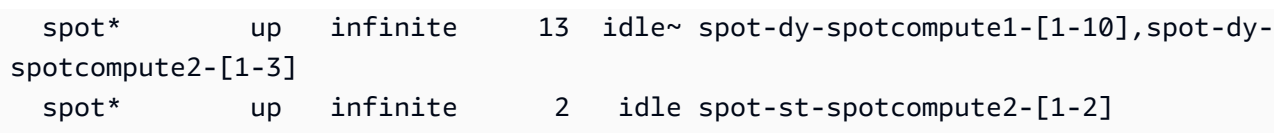

efa-st-efacompute1-1Node spot-st-spotcompute2-[1-2] dan sudah memiliki instance pendukung yang disiapkan dan tersedia untuk digunakan. ondemand-dy-ondemandcompute1- [1-2]Node berada dalam POWER\_UP keadaan dan harus tersedia dalam beberapa menit. gpudy-gpucompute1-1Node dalam POWER\_DOWN keadaan, dan transisi ke POWER\_SAVING keadaan setelah [ScaledownIdletime](#page-410-0)(default ke 10 menit).

Semua node lain dalam POWER\_SAVING keadaan tanpa instance EC2 yang mendukungnya.

Bekerja dengan node yang tersedia

Node yang tersedia didukung oleh instans Amazon EC2. Secara default, nama node dapat digunakan untuk langsung SSH ke dalam instance (misalnyassh efa-st-efacompute1-1). Alamat IP pribadi dari instance dapat diambil menggunakan perintah:

### \$ **scontrol show nodes** *nodename*

Periksa alamat IP di NodeAddr bidang yang dikembalikan.

Untuk node yang tidak tersedia, NodeAddr bidang tidak boleh mengarah ke instans Amazon EC2 yang sedang berjalan. Sebaliknya, itu harus sama dengan nama node.

Status pekerjaan dan pengajuan

Pekerjaan yang dikirimkan dalam banyak kasus segera dialokasikan ke node dalam sistem, atau ditempatkan di pending jika semua node dialokasikan.

Jika node yang dialokasikan untuk pekerjaan menyertakan node apa pun dalam suatu POWER\_SAVING keadaan, pekerjaan dimulai denganCF, atau CONFIGURING status. Pada saat ini, pekerjaan menunggu node di POWER\_SAVING negara bagian untuk beralih ke negara POWER\_UP bagian dan menjadi tersedia.

Setelah semua node yang dialokasikan untuk pekerjaan tersedia, pekerjaan memasuki status RUNNING (R).

Secara default, semua pekerjaan dikirimkan ke antrian default (dikenal sebagai partisi diSlurm). Ini ditandai dengan \* akhiran setelah nama antrian. Anda dapat memilih antrian menggunakan opsi pengiriman -p pekerjaan.

Semua node dikonfigurasi dengan fitur berikut, yang dapat digunakan dalam perintah pengiriman pekerjaan:

- Tipe instance (misalnyac5.xlarge)
- Tipe simpul (Ini adalah salah satu dynamic ataustatic.)

Anda dapat melihat fitur untuk node tertentu dengan menggunakan perintah:

\$ **scontrol show nodes** *nodename*

Sebagai gantinya, periksa AvailableFeatures daftarnya.

Pertimbangkan status awal cluster, yang dapat Anda lihat dengan menjalankan sinfo perintah.

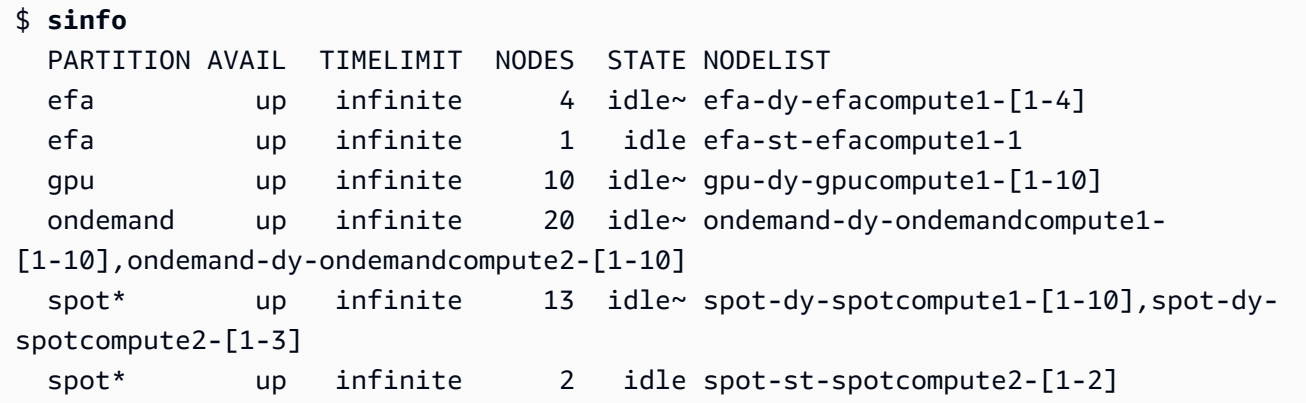

Perhatikan bahwa spot adalah antrian default. Hal ini ditunjukkan oleh \* sufiks.

Kirim pekerjaan ke satu node statis dalam antrian default (spot).

\$ **sbatch --wrap** *"sleep 300"* **-N** *1* **-C** *static*

Kirim pekerjaan ke satu node dinamis dalam EFA antrian.

\$ **sbatch --wrap** *"sleep 300"* **-p** *efa* **-C** *dynamic*

Kirim pekerjaan ke delapan (8) c5.2xlarge node dan dua (2) t2.xlarge node dalam ondemand antrian.

\$ **sbatch --wrap** *"sleep 300"* **-p** *ondemand* **-N** *10* **-C "[***c5.2xlarge\*8&t2.xlarge\*2***]"**

Kirim pekerjaan ke satu node GPU dalam gpu antrian.

```
$ sbatch --wrap "sleep 300" -p gpu -G 1
```
Pertimbangkan keadaan pekerjaan menggunakan squeue perintah.

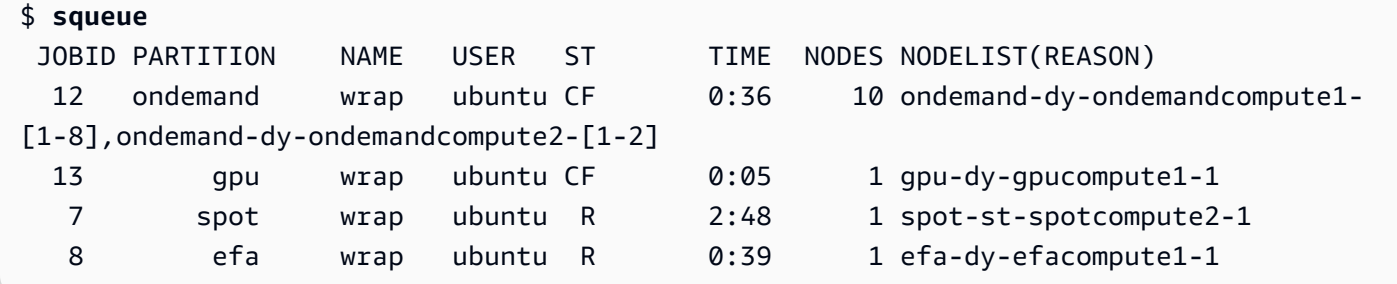

Pekerjaan 7 dan 8 (dalam spot dan efa antrian) sudah berjalan (R). Pekerjaan 12 dan 13 masih mengkonfigurasi (CF), mungkin menunggu instance tersedia.

```
# Nodes states corresponds to state of running jobs
$ sinfo
 PARTITION AVAIL TIMELIMIT NODES STATE NODELIST 
 efa up infinite 3 idle~ efa-dy-efacompute1-[2-4] 
 efa up infinite 1 mix efa-dy-efacompute1-1 
 efa up infinite 1 idle efa-st-efacompute1-1 
 gpu up infinite 1 mix~ gpu-dy-gpucompute1-1 
 gpu up infinite 9 idle~ gpu-dy-gpucompute1-[2-10] 
 ondemand up infinite 10 mix# ondemand-dy-ondemandcompute1-[1-8],ondemand-
dy-ondemandcompute2-[1-2] 
 ondemand up infinite 10 idle~ ondemand-dy-ondemandcompute1-[9-10],ondemand-
dy-ondemandcompute2-[3-10] 
 spot* up infinite 13 idle~ spot-dy-spotcompute1-[1-10],spot-dy-
spotcompute2-[1-3] 
 spot* up infinite 1 mix spot-st-spotcompute2-1 
 spot* up infinite 1 idle spot-st-spotcompute2-2
```
Status dan fitur simpul

Dalam kebanyakan kasus, status node dikelola sepenuhnya AWS ParallelCluster sesuai dengan proses spesifik dalam siklus hidup node cloud yang dijelaskan sebelumnya dalam topik ini.

Namun, AWS ParallelCluster juga menggantikan atau mengakhiri node yang tidak sehat di DOWN dan DRAINED status dan node yang memiliki instance dukungan yang tidak sehat. Untuk informasi selengkapnya, lihat [clustermgtd](#page-579-0).

#### Status partisi

AWS ParallelCluster mendukung status partisi berikut. SlurmPartisi adalah antrian di AWS ParallelCluster.

- UP: Menunjukkan bahwa partisi dalam keadaan aktif. Ini adalah keadaan default partisi. Dalam keadaan ini, semua node di partisi aktif dan tersedia untuk digunakan.
- INACTIVE: Menunjukkan bahwa partisi dalam keadaan tidak aktif. Dalam keadaan ini, semua instance backing node dari partisi yang tidak aktif dihentikan. Instance baru tidak diluncurkan untuk node di partisi yang tidak aktif.

pcluster update-compute-fleet

• Menghentikan armada komputasi - Ketika perintah berikut dijalankan, semua partisi beralih ke INACTIVE status, dan AWS ParallelCluster proses menjaga partisi dalam keadaan. INACTIVE

\$ **pcluster update-compute-fleet --cluster-name** *testSlurm* **\ --region** *eu-west-1* **--status STOP\_REQUESTED**

• Memulai armada komputasi - Ketika perintah berikut dijalankan, semua partisi awalnya beralih ke negara. UP Namun, AWS ParallelCluster proses tidak menjaga partisi dalam UP keadaan. Anda perlu mengubah status partisi secara manual. Semua node statis menjadi tersedia setelah beberapa menit. Perhatikan bahwa menyetel partisi ke UP tidak menyalakan kapasitas dinamis apa pun.

```
$ pcluster update-compute-fleet --cluster-name testSlurm \ 
    --region eu-west-1 --status START_REQUESTED
```
Ketika update-compute-fleet dijalankan, Anda dapat memeriksa status cluster dengan menjalankan pcluster describe-compute-fleet perintah dan memeriksaStatus. Berikut daftar kemungkinan status:

- STOP\_REQUESTED: Permintaan armada stop compute dikirim ke cluster.
- STOPPING: pcluster Proses saat ini menghentikan armada komputasi.
- STOPPED: pcluster Proses menyelesaikan proses penghentian, semua partisi dalam INACTIVE keadaan, dan semua instance komputasi dihentikan.
- START\_REQUESTED: Permintaan armada komputasi awal dikirim ke cluster.
- STARTING: pcluster Proses saat ini memulai cluster.
- RUNNING: pcluster Proses menyelesaikan proses awal, semua partisi dalam UP keadaan, dan node statis tersedia setelah beberapa menit.
- PROTECTED: Status ini menunjukkan bahwa beberapa partisi memiliki kegagalan bootstrap yang konsisten. Partisi yang terpengaruh tidak aktif. Silakan selidiki masalah ini dan kemudian jalankan update-compute-fleet untuk mengaktifkan kembali armada.

#### Kontrol antrian secara manual

Dalam beberapa kasus, Anda mungkin ingin memiliki beberapa kontrol manual atas node atau antrian (dikenal sebagai partisi diSlurm) dalam sebuah cluster. Anda dapat mengelola node dalam cluster melalui prosedur umum berikut menggunakan scontrol perintah.

• Nyalakan node dinamis dalam **POWER\_SAVING** keadaan

Jalankan perintah sebagai pengguna su root:

\$ **scontrol update nodename=***nodename* **state=power\_up**

Anda juga dapat mengirimkan sleep 1 pekerjaan placeholder yang meminta sejumlah node dan kemudian mengandalkan Slurm untuk meningkatkan jumlah node yang diperlukan.

• Matikan node dinamis sebelumnya **[ScaledownIdletime](#page-410-0)**

Kami menyarankan Anda mengatur node dinamis DOWN sebagai pengguna su root dengan perintah:

\$ **scontrol update nodename=***nodename* **state=down reason="manually draining"**

AWS ParallelCluster secara otomatis mengakhiri dan me-reset node dinamis yang jatuh.

Secara umum, kami tidak menyarankan Anda mengatur node untuk POWER\_DOWN langsung menggunakan scontrol update nodename=*nodename* state=power\_down perintah. Ini karena AWS ParallelCluster secara otomatis menangani proses power down.

• Nonaktifkan antrian (partisi) atau hentikan semua node statis di partisi tertentu

Tetapkan antrian tertentu untuk INACTIVE sebagai pengguna su root dengan perintah:

#### \$ **scontrol update partition=***queuename* **state=inactive**

Melakukan hal ini mengakhiri semua instance backing node di partisi.

• Aktifkan antrian (partisi)

Tetapkan antrian tertentu ke UP pengguna su root dengan perintah:

\$ **scontrol update partition=***queuename* **state=up**

Perilaku dan penyesuaian penskalaan

Berikut adalah contoh alur kerja penskalaan normal:

- Penjadwal menerima pekerjaan yang membutuhkan dua node.
- Penjadwal mentransisikan dua node ke POWER\_UP status, dan memanggil ResumeProgram dengan nama node (misalnyaqueue1-dy-spotcompute1-[1-2]).
- ResumeProgrammeluncurkan dua instans Amazon EC2 dan menetapkan alamat IP pribadi dan nama host queue1-dy-spotcompute1-[1-2] dari, ResumeTimeout menunggu (periode default adalah 30 menit sebelum mengatur ulang node.
- Instans dikonfigurasi dan bergabung dengan cluster. Sebuah pekerjaan mulai berjalan pada instance.
- Pekerjaan selesai dan berhenti berjalan.
- Setelah konfigurasi SuspendTime telah berlalu (yang diatur ke [ScaledownIdletime](#page-410-0)), penjadwal menyetel instance ke status. POWER\_SAVING Scheduler kemudian menetapkan queue1-dyspotcompute1-[1-2] ke POWER\_DOWN status dan memanggil SuspendProgram dengan nama node.
- SuspendProgramdisebut untuk dua node. Node tetap dalam POWER\_DOWN keadaan, misalnya, dengan tetap idle% selama a SuspendTimeout (periode default adalah 120 detik (2 menit)). Setelah clustermgtd mendeteksi bahwa node dimatikan, itu mengakhiri instance dukungan. Kemudian, transisi queue1-dy-spotcompute1-[1-2] ke keadaan idle dan me-reset alamat IP pribadi dan nama host sehingga siap untuk power up untuk pekerjaan masa depan.

Jika ada yang salah dan instance untuk node tertentu tidak dapat diluncurkan karena alasan tertentu, maka hal berikut terjadi:

- Penjadwal menerima pekerjaan yang membutuhkan dua node.
- Penjadwal mentransisikan dua node cloud bursting ke POWER UP status dan memanggil ResumeProgram dengan nama node, (misalnya). queue1-dy-spotcompute1-[1-2]
- ResumeProgrammeluncurkan hanya satu (1) instans Amazon EC2 dan queue1-dyspotcompute1-1 mengonfigurasi, dengan satu (1) instancequeue1-dy-spotcompute1-2, gagal diluncurkan.
- queue1-dy-spotcompute1-1tidak terpengaruh dan online setelah mencapai POWER\_UP negara bagian.
- queue1-dy-spotcompute1-2transisi ke POWER\_DOWN status, dan pekerjaan diminta ulang secara otomatis karena Slurm mendeteksi kegagalan node.
- queue1-dy-spotcompute1-2menjadi tersedia setelah SuspendTimeout (defaultnya adalah 120 detik (2 menit)). Sementara itu, pekerjaan tersebut diminta ulang dan dapat mulai berjalan di node lain.
- Proses di atas berulang sampai pekerjaan dapat berjalan pada node yang tersedia tanpa terjadi kegagalan.

Ada dua parameter waktu yang dapat disesuaikan jika diperlukan:

- **ResumeTimeout**(defaultnya adalah 30 menit): ResumeTimeout mengontrol waktu Slurm menunggu sebelum mentransisikan node ke keadaan turun.
	- Mungkin berguna untuk memperpanjang ResumeTimeout jika proses instalasi pra/pasca Anda memakan waktu hampir selama itu.
	- ResumeTimeoutjuga merupakan waktu maksimum yang AWS ParallelCluster menunggu sebelum mengganti atau mengatur ulang node jika ada masalah. Menghitung node berhenti sendiri jika ada kesalahan yang terjadi selama peluncuran atau penyiapan. AWS ParallelCluster proses menggantikan node pada deteksi instance yang dihentikan.
- **SuspendTimeout**(defaultnya adalah 120 detik (2 menit)): SuspendTimeout mengontrol seberapa cepat node ditempatkan kembali ke sistem dan siap digunakan lagi.
	- Yang lebih pendek SuspendTimeout berarti node diatur ulang lebih cepat, dan Slurm dapat mencoba meluncurkan instance lebih sering.
- Yang lebih lama SuspendTimeout berarti bahwa node yang gagal diatur ulang lebih lambat. Sementara itu, Slurm mencoba menggunakan node lain. Jika SuspendTimeout lebih dari beberapa menit, cobalah Slurm untuk menelusuri semua node dalam sistem. Yang lebih lama SuspendTimeout mungkin bermanfaat bagi sistem skala besar (lebih dari 1.000 node) untuk mengurangi stres Slurm ketika mencoba untuk sering mengantri ulang pekerjaan yang gagal.
- Perhatikan bahwa SuspendTimeout tidak mengacu pada waktu AWS ParallelCluster menunggu untuk mengakhiri instance dukungan untuk sebuah node. Instance pendukung untuk POWER\_DOWN node segera dihentikan. Proses penghentian biasanya selesai dalam beberapa menit. Namun, selama waktu ini, node tetap dalam POWER\_DOWN status dan tidak tersedia untuk penggunaan penjadwal.

## Log untuk arsitektur

Daftar berikut berisi log kunci. Nama aliran log yang digunakan dengan Amazon CloudWatch Logs memiliki format*{hostname}*.*{instance\_id}*.*{logIdentifier}*, di mana *LogiDentifier* mengikuti nama log.

- ResumeProgram: /var/log/parallelcluster/slurm\_resume.log (slurm\_resume)
- SuspendProgram: /var/log/parallelcluster/slurm\_suspend.log (slurm\_suspend)
- clustermgtd: /var/log/parallelcluster/clustermgtd.log (clustermgtd)
- computemgtd: /var/log/parallelcluster/computemgtd.log (computemgtd)
- slurmctld: /var/log/slurmctld.log (slurmctld)
- slurmd: /var/log/slurmd.log (slurmd)

Masalah umum dan cara men-debug:

Node yang gagal diluncurkan, dinyalakan, atau bergabung dengan cluster

- Node dinamis:
	- Periksa ResumeProgram log untuk melihat apakah ResumeProgram dipanggil dengan node. Jika tidak, periksa slurmctld log untuk menentukan apakah Slurm mencoba memanggil ResumeProgram dengan node. Perhatikan bahwa izin yang salah ResumeProgram dapat menyebabkannya gagal secara diam-diam.
- Jika ResumeProgram dipanggil, periksa untuk melihat apakah sebuah instance diluncurkan untuk node. Jika instance tidak diluncurkan, harus ada pesan kesalahan yang jelas mengapa instance gagal diluncurkan.
- Jika sebuah instance diluncurkan, mungkin ada beberapa masalah selama proses bootstrap. Temukan alamat IP pribadi dan ID instance yang sesuai dari ResumeProgram log dan lihat log bootstrap yang sesuai untuk instance tertentu di CloudWatch Log.
- Node statis:
	- Periksa clustermgtd log untuk melihat apakah instance diluncurkan untuk node. Jika instance tidak diluncurkan, harus ada kesalahan yang jelas tentang mengapa instance gagal diluncurkan.
	- Jika sebuah instance diluncurkan, ada beberapa masalah dengan proses bootstrap. Temukan IP pribadi dan ID instance yang sesuai dari clustermgtd log dan lihat log bootstrap yang sesuai untuk instance tertentu di CloudWatch Log.

Node diganti atau dihentikan secara tak terduga, dan kegagalan node

- Node diganti/dihentikan secara tak terduga:
	- Dalam kebanyakan kasus, clustermgtd menangani semua tindakan pemeliharaan node. Untuk memeriksa apakah clustermgtd diganti atau dihentikan node, periksa clustermgtd log.
	- Jika clustermgtd diganti atau dihentikan node, harus ada pesan yang menunjukkan alasan tindakan tersebut. Jika alasannya terkait penjadwal (misalnya, simpulnyaDOWN), periksa slurmctld log untuk lebih jelasnya. Jika alasannya terkait Amazon EC2, gunakan alat seperti Amazon CloudWatch atau konsol Amazon EC2, CLI, atau SDK, untuk memeriksa status atau log untuk instance itu. Misalnya, Anda dapat memeriksa apakah instans memiliki acara terjadwal atau gagal pemeriksaan status kesehatan Amazon EC2.
	- Jika clustermgtd tidak mengakhiri node, periksa apakah node computemgtd dihentikan atau apakah EC2 menghentikan instance untuk merebut kembali Instance Spot.
- Kegagalan simpul:
	- Dalam kebanyakan kasus, pekerjaan secara otomatis diminta ulang jika sebuah node gagal. Lihat di slurmctld log untuk melihat mengapa pekerjaan atau node gagal dan menilai situasi dari sana.

Kegagalan saat mengganti atau menghentikan instance, kegagalan saat mematikan node

- Secara umum, clustermgtd menangani semua tindakan penghentian instance yang diharapkan. Lihat di clustermgtd log untuk melihat mengapa gagal mengganti atau mengakhiri node.
- Untuk node dinamis gagal [ScaledownIdletime](#page-410-0), lihat di SuspendProgram log untuk melihat apakah slurmctld proses membuat panggilan dengan node tertentu sebagai argumen. Catatan sebenarnya SuspendProgram tidak melakukan tindakan spesifik apa pun. Sebaliknya, itu hanya log ketika dipanggil. Semua penghentian dan NodeAddr penyetelan ulang instans diselesaikan olehclustermgtd. Slurmtransisi node ke IDLE setelahnyaSuspendTimeout.

## Masalah lainnya:

• AWS ParallelCluster tidak membuat alokasi pekerjaan atau keputusan penskalaan. Itu hanya mencoba untuk meluncurkan, menghentikan, dan memelihara sumber daya sesuai dengan Slurm instruksi.

Untuk masalah terkait alokasi pekerjaan, alokasi node, dan keputusan penskalaan, lihat slurmctld log untuk kesalahan.

## <span id="page-165-0"></span>Slurmmode terlindungi cluster

Ketika sebuah cluster berjalan dengan mode dilindungi diaktifkan, AWS ParallelCluster memantau dan melacak kegagalan bootstrap node komputasi saat node komputasi sedang diluncurkan. Hal ini dilakukan untuk mendeteksi apakah kegagalan ini terjadi terus menerus.

Jika berikut ini terdeteksi dalam antrian (partisi), cluster memasuki status dilindungi:

- 1. Kegagalan bootstrap node komputasi berturut-turut terjadi terus menerus tanpa peluncuran node komputasi yang berhasil.
- 2. Jumlah kegagalan mencapai ambang batas yang telah ditentukan.

Setelah cluster memasuki status dilindungi, AWS ParallelCluster menonaktifkan antrian dengan kegagalan pada atau di atas ambang batas yang telah ditentukan.

Slurmmodus cluster dilindungi ditambahkan dalam AWS ParallelCluster versi 3.0.0.

Anda dapat menggunakan mode terlindungi untuk mengurangi waktu dan sumber daya yang dihabiskan untuk siklus kegagalan bootstrap node komputasi.

Parameter mode terlindungi

### **protected\_failure\_count**

protected\_failure\_countmenentukan jumlah kegagalan berturut-turut dalam antrian (partisi) yang mengaktifkan status dilindungi cluster.

protected\_failure\_countDefaultnya adalah 10 dan mode terlindungi diaktifkan.

Jika protected\_failure\_count lebih besar dari nol, mode terlindungi diaktifkan.

Jika protected\_failure\_count kurang dari atau sama dengan nol, mode terlindungi dinonaktifkan.

Anda dapat mengubah protected\_failure\_count nilainya dengan menambahkan parameter di file clustermgtd konfigurasi yang terletak /etc/parallelcluster/slurm\_plugin/ parallelcluster clustermgtd.conf di HeadNode file.

Anda dapat memperbarui parameter ini kapan saja dan Anda tidak perlu menghentikan armada komputasi untuk melakukannya. Jika peluncuran berhasil dalam antrian sebelum jumlah kegagalan mencapaiprotected\_failure\_count, hitungan kegagalan diatur ulang ke nol.

Periksa status klaster dalam status terlindungi

Saat klaster berada dalam status terlindungi, Anda dapat memeriksa status armada komputasi dan status node.

Hitung status armada

Status armada komputasi berada PROTECTED dalam cluster yang berjalan dalam status dilindungi.

```
$ pcluster describe-compute-fleet --cluster-name <cluster-name> --region <region-id>
{ 
    "status": "PROTECTED", 
    "lastStatusUpdatedTime": "2022-04-22T00:31:24.000Z"
}
```
#### Status simpul

Untuk mempelajari antrian (partisi) mana yang memiliki kegagalan bootstrap yang telah mengaktifkan status terlindungi, masuk ke cluster dan jalankan perintah. sinfo Partisi dengan kegagalan bootstrap pada atau di atas protected\_failure\_count berada dalam INACTIVE keadaan. Partisi tanpa

kegagalan bootstrap pada atau di atas protected\_failure\_count berada dalam UP keadaan dan berfungsi seperti yang diharapkan.

PROTECTEDstatus tidak berdampak pada menjalankan pekerjaan. Jika pekerjaan berjalan pada partisi dengan kegagalan bootstrap pada atau di atasprotected\_failure\_count, partisi diatur ke INACTIVE setelah pekerjaan yang berjalan selesai.

Pertimbangkan status simpul yang ditunjukkan pada contoh berikut.

```
$ sinfo
PARTITION AVAIL TIMELIMIT NODES STATE NODELIST
queue1* inact infinite 10 down% queue1-dy-c5xlarge-[1-10]
queue1* inact infinite 3490 idle~ queue1-dy-c5xlarge-[11-3500]
queue2 up infinite 10 idle~ queue2-dy-c5xlarge-[1-10]
```
Partisi queue1 adalah INACTIVE karena 10 kegagalan bootstrap node komputasi berturut-turut terdeteksi.

Instance di belakang node queue1-dy-c5xlarge-[1-10] diluncurkan tetapi gagal bergabung dengan cluster karena status yang tidak sehat.

Cluster dalam status dilindungi.

Partisi queue2 tidak terpengaruh oleh kegagalan bootstrap diqueue1. Itu di UP negara bagian dan masih bisa menjalankan pekerjaan.

Cara menonaktifkan status yang dilindungi

Setelah kesalahan bootstrap diselesaikan, Anda dapat menjalankan perintah berikut untuk mengeluarkan cluster dari status yang dilindungi.

```
$ pcluster update-compute-fleet --cluster-name <cluster-name> \ 
   --region <region-id> \ 
   --status START_REQUESTED
```
Kegagalan bootstrap yang mengaktifkan status dilindungi

Kesalahan bootstrap yang mengaktifkan status dilindungi dibagi lagi menjadi tiga jenis berikut. Untuk mengidentifikasi jenis dan masalah, Anda dapat memeriksa apakah log AWS ParallelCluster yang dihasilkan. Jika log dibuat, Anda dapat memeriksanya untuk detail kesalahan. Untuk informasi selengkapnya, lihat [Mengambil dan melestarikan log.](#page-243-0)

1. Kesalahan bootstrap yang menyebabkan instance berhenti sendiri.

Sebuah instance gagal di awal proses bootstrap, seperti instance yang berhenti sendiri karena kesalahan dalam skrip [SlurmQueues](#page-369-0)\ [CustomActions](#page-403-0)\ [OnNodeStart](#page-404-0)| [OnNodeConfigured](#page-405-0).

Untuk node dinamis, cari kesalahan yang mirip dengan berikut ini:

Node bootstrap error: Node ... is in power up state without valid backing instance

Untuk node statis, lihat di clustermgtd log (/var/log/parallelcluster/clustermgtd) untuk kesalahan yang mirip dengan berikut ini:

Node bootstrap error: Node ... is in power up state without valid backing instance

2. Node **resume\_timeout** atau **node\_replacement\_timeout** kedaluwarsa.

Sebuah instance tidak dapat bergabung dengan cluster di dalam resume\_timeout (untuk node dinamis) atau node\_replacement\_timeout (untuk node statis). Itu tidak berakhir sendiri sebelum batas waktu. Misalnya, jaringan tidak diatur dengan benar untuk cluster dan node disetel ke DOWN status Slurm setelah batas waktu berakhir.

Untuk node dinamis, cari kesalahan yang mirip dengan berikut ini:

Node bootstrap error: Resume timeout expires for node

Untuk node statis, lihat di clustermgtd log (/var/log/parallelcluster/clustermgtd) untuk kesalahan yang mirip dengan berikut ini:

Node bootstrap error: Replacement timeout expires for node ... in replacement.

3. Node gagal memeriksa kesehatan.

Instance di belakang node gagal pemeriksaan kesehatan Amazon EC2 atau pemeriksaan kesehatan acara terjadwal, dan node diperlakukan sebagai node kegagalan bootstrap. Dalam hal ini, instance berakhir karena alasan di luar kendali. AWS ParallelCluster

Lihat di clustermgtd log (/var/log/parallelcluster/clustermgtd) untuk kesalahan yang mirip dengan berikut ini:

Node bootstrap error: Node %s failed during bootstrap when performing health check.

4. Node komputasi gagal Slurm registrasi.

Pendaftaran slurmd daemon dengan daemon Slurm kontrol (slurmctld) gagal dan menyebabkan status node komputasi berubah ke status. INVALID\_REG Node Slurm komputasi yang tidak dikonfigurasi dengan benar dapat menyebabkan kesalahan ini, seperti node terkomputasi yang dikonfigurasi dengan kesalahan spesifikasi node [CustomSlurmSettings](#page-399-0)komputasi.

Lihat di file slurmctld log (/var/log/slurmctld.log) pada node kepala, atau lihat di file slurmd log (/var/log/slurmd.log) dari node komputasi gagal untuk kesalahan yang mirip dengan berikut ini:

Setting node %s to INVAL with reason: ...

Cara men-debug mode yang dilindungi

Jika klaster Anda dalam status terlindungi, dan jika AWS ParallelCluster menghasilkan clustermgtd log dari HeadNode dan cloud-init-output log dari node komputasi yang bermasalah, maka Anda dapat memeriksa log untuk detail kesalahan. Untuk informasi selengkapnya tentang cara mengambil log, lihat[Mengambil dan melestarikan log](#page-243-0).

#### **clustermgtd**log (**/var/log/parallelcluster/clustermgtd**) pada simpul kepala

Pesan log menunjukkan partisi mana yang mengalami kegagalan bootstrap dan jumlah kegagalan bootstrap yang sesuai.

[slurm\_plugin.clustermgtd:\_handle\_protected\_mode\_process] - INFO - Partitions bootstrap failure count: {'queue1': 2}, cluster will be set into protected mode if protected failure count reach threshold.

Di clustermgtd log, cari Found the following bootstrap failure nodes untuk menemukan node mana yang gagal di-bootstrap.

```
[slurm_plugin.clustermgtd:_handle_protected_mode_process] - WARNING - 
Found the following bootstrap failure nodes: (x2) ['queue1-st-
c5large-1(192.168.110.155)', 'broken-st-c5large-2(192.168.65.215)']
```
Di clustermgtd log, cari Node bootstrap error untuk menemukan alasan kegagalan.

[slurm\_plugin.clustermgtd:\_is\_node\_bootstrap\_failure] - WARNING - Node bootstrap error: Node broken-st-c5large-2(192.168.65.215) is currently in replacement and no backing instance

### **cloud-init-output**log (**/var/log/cloud-init-output.log**) pada node komputasi

Setelah mendapatkan alamat IP pribadi node kegagalan bootstrap di clustermgtd log, Anda dapat menemukan log node komputasi yang sesuai dengan masuk ke node komputasi atau dengan mengikuti panduan [Mengambil dan melestarikan log](#page-243-0) untuk mengambil log. Dalam kebanyakan kasus, /var/log/cloud-init-output log dari node bermasalah menunjukkan langkah yang menyebabkan kegagalan bootstrap node komputasi.

## <span id="page-170-0"></span>Slurmcluster cepat tidak mencukupi kapasitas fail-over

Dimulai dengan AWS ParallelCluster versi 3.2.0, cluster berjalan dengan mode fail-over kapasitas cepat tidak mencukupi diaktifkan secara default. Ini meminimalkan waktu yang dihabiskan untuk mencoba mengantri pekerjaan ketika kesalahan kapasitas Amazon EC2 tidak mencukupi terdeteksi. Ini sangat efektif ketika Anda mengonfigurasi klaster Anda dengan beberapa jenis jenis instance.

Amazon EC2 mendeteksi kegagalan kapasitas yang tidak mencukupi:

- InsufficientInstanceCapacity
- InsufficientHostCapacity
- InsufficientReservedInstanceCapacity
- MaxSpotInstanceCountExceeded
- SpotMaxPriceTooLow: Diaktifkan jika harga permintaan Spot lebih rendah dari harga pemenuhan permintaan Spot minimum yang disyaratkan.
- Unsupported: Diaktifkan dengan penggunaan jenis instance yang tidak didukung secara spesifik Wilayah AWS.

Dalam mode kegagalan kapasitas yang cepat tidak mencukupi, jika kesalahan kapasitas yang tidak mencukupi terdeteksi saat pekerjaan ditugaskan ke [SlurmQueues](#page-369-0)/[compute resource](#page-386-0), AWS ParallelCluster lakukan hal berikut:

- 1. Ini menetapkan sumber daya komputasi ke status disabled (DOWN) untuk jangka waktu yang telah ditentukan.
- 2. Ini digunakan POWER\_DOWN\_FORCE untuk membatalkan sumber daya komputasi yang gagal pekerjaan node dan untuk menangguhkan node yang gagal. Ini menetapkan node yang gagal ke POWER DOWN (!) status IDLE dan, dan kemudian kePOWERING DOWN (%).
- 3. Ini mengembalikan pekerjaan ke sumber daya komputasi lain.

Node statis dan dinyalakan dari sumber daya komputasi yang dinonaktifkan tidak terpengaruh. Pekerjaan dapat diselesaikan pada node ini.

Siklus ini berulang sampai pekerjaan berhasil ditetapkan ke node sumber daya komputasi atau node. Untuk informasi tentang status node, lihat[Slurmpanduan untuk beberapa mode antrian.](#page-154-0)

Jika tidak ada sumber daya komputasi yang ditemukan untuk menjalankan pekerjaan, pekerjaan disetel ke PENDING status hingga periode waktu yang telah ditentukan berlalu. Dalam hal ini, Anda dapat mengubah periode waktu yang telah ditentukan seperti yang dijelaskan di bagian berikut.

Parameter batas waktu kapasitas tidak mencukupi

# **insufficient\_capacity\_timeout**

insufficient\_capacity\_timeoutmenentukan periode waktu (dalam detik) bahwa sumber daya komputasi disimpan dalam status disabled (down) ketika kesalahan kapasitas tidak mencukupi terdeteksi.

Secara default, insufficient\_capacity\_timeout diaktifkan.

insufficient\_capacity\_timeoutDefaultnya adalah 600 detik (10 menit).

Jika insufficient\_capacity\_timeout nilainya kurang dari atau sama dengan nol, mode failureover kapasitas cepat tidak mencukupi dinonaktifkan.

Anda dapat mengubah insufficient\_capacity\_timeout nilai dengan menambahkan parameter dalam file clustermgtd konfigurasi yang terletak di /etc/parallelcluster/ slurm\_plugin/parallelcluster\_clustermgtd.conf dalam file. HeadNode

Parameter dapat diperbarui kapan saja tanpa menghentikan armada komputasi.

Sebagai contoh:

• insufficient capacity timeout=600:

Jika kesalahan kapasitas tidak mencukupi terdeteksi, sumber daya komputasi disetel ke disabled (DOWN). Setelah 10 menit, node yang gagal diatur ke status idle~ (POWER\_SAVING).

• insufficient\_capacity\_timeout=60:

Jika kesalahan kapasitas tidak mencukupi terdeteksi, sumber daya komputasi berada di disabled (DOWN). Setelah 1 menit, node yang gagal diatur ke idle~ status.

• insufficient\_capacity\_timeout=0:

Mode kegagalan kapasitas yang tidak mencukupi dengan cepat dinonaktifkan. Sumber daya komputasi tidak dinonaktifkan.

## **G** Note

Mungkin ada penundaan hingga satu menit antara waktu ketika node gagal dengan kesalahan kapasitas yang tidak mencukupi dan waktu ketika daemon manajemen cluster mendeteksi kegagalan node. Ini karena daemon manajemen cluster memeriksa kegagalan kapasitas node yang tidak mencukupi dan menetapkan sumber daya komputasi ke down status pada interval satu menit.

Status mode fail-over kapasitas cepat tidak mencukupi

Ketika sebuah cluster berada dalam mode fail-over kapasitas yang cepat tidak mencukupi, Anda dapat memeriksa status dan status simpulnya.

### Status simpul

Ketika pekerjaan dikirimkan ke node dinamis sumber daya komputasi dan kesalahan kapasitas yang tidak mencukupi terdeteksi, node ditempatkan dalam down# keadaan dengan alasan.

(Code:InsufficientInstanceCapacity)Failure when resuming nodes.

Kemudian node yang dimatikan (node dalam idle~ keadaan) disetel ke down~ dengan alasan.

(Code:InsufficientInstanceCapacity)Temporarily disabling node due to insufficient capacity.

Pekerjaan tersebut diminta kembali ke sumber daya komputasi lain dalam antrian.

Node statis sumber daya komputasi dan node yang UP tidak terpengaruh oleh mode fail-over kapasitas yang cepat tidak mencukupi.

Pertimbangkan status simpul yang ditunjukkan pada contoh berikut.

\$ **sinfo** PARTITION AVAIL TIMELIMIT NODES STATE NODELIST queue1\* up infinite 30 idle~ queue1-dy-c-1-[1-15],queue1-dy-c-2-[1-15] queue2 up infinite 30 idle~ queue2-dy-c-1-[1-15],queue2-dy-c-2-[1-15]

Kami mengirimkan pekerjaan ke antrian1 yang membutuhkan satu node.

```
$ sinfo
PARTITION AVAIL TIMELIMIT NODES STATE NODELIST
queue1* up infinite 1 down# queue1-dy-c-1-1
queue1* up infinite 15 idle~ queue1-dy-c-2-[1-15]
queue1* up infinite 14 down~ queue1-dy-c-1-[2-15]
queue2 up infinite 30 idle~ queue2-dy-c-1-[1-15],queue2-dy-c-2-[1-15]
```
queue1-dy-c-1-1Node diluncurkan untuk menjalankan pekerjaan. Namun, instance gagal diluncurkan karena kesalahan kapasitas yang tidak mencukupi. Node queue1-dy-c-1-1 diatur kedown. Node dinamis yang dimatikan dalam sumber daya komputasi (queue2-dy-c-1) diatur kedown.

Anda dapat memeriksa alasan node denganscontrol show nodes.

```
$ scontrol show nodes queue1-dy-c-1-1
NodeName=broken-dy-c-2-1 Arch=x86_64 CoresPerSocket=1 
CPUAlloc=0 CPUTot=96 CPULoad=0.00
...
ExtSensorsJoules=n/s ExtSensorsWatts=0 ExtSensorsTemp=n/s
Reason=(Code:InsufficientInstanceCapacity)Failure when resuming nodes 
  [root@2022-03-10T22:17:50] 
$ scontrol show nodes queue1-dy-c-1-2
NodeName=broken-dy-c-2-1 Arch=x86_64 CoresPerSocket=1 
CPUAlloc=0 CPUTot=96 CPULoad=0.00
...
ExtSensorsJoules=n/s ExtSensorsWatts=0 ExtSensorsTemp=n/s
```

```
Reason=(Code:InsufficientInstanceCapacity)Temporarily disabling node due to 
  insufficient capacity [root@2022-03-10T22:17:50]
```
Pekerjaan diantrian ke jenis instance lain dalam sumber daya komputasi antrian.

Setelah insufficient\_capacity\_timeout berlalu, node dalam sumber daya komputasi diatur ulang ke status. idle~

```
$ sinfo
PARTITION AVAIL TIMELIMIT NODES STATE NODELIST
queue1* up infinite 30 idle~ queue1-dy-c-1-[1-15],queue1-dy-c-2-[1-15]
queue2 up infinite 30 idle~ queue2-dy-c-1-[1-15],queue2-dy-c-2-[1-15]
```
Setelah insufficient\_capacity\_timeout berlalu dan node dalam sumber daya komputasi diatur ulang ke idle~ status, Slurm penjadwal memberikan node prioritas yang lebih rendah. Penjadwal terus memilih node dari sumber daya komputasi antrian lain dengan bobot yang lebih tinggi kecuali salah satu dari yang berikut terjadi:

- Persyaratan pengiriman pekerjaan cocok dengan sumber daya komputasi yang dipulihkan.
- Tidak ada sumber daya komputasi lain yang tersedia karena mereka berada pada kapasitas.
- slurmctlddimulai ulang.
- Armada AWS ParallelCluster komputasi dihentikan dan mulai dimatikan dan menyalakan semua node.

#### Log terkait

Log yang terkait dengan kesalahan kapasitas yang tidak mencukupi dan mode kegagalan kapasitas yang cepat tidak mencukupi dapat ditemukan di Slurm resume log dan clustermgtd log in node kepala.

### Slurm **resume** (**/var/log/parallelcluster/slurm\_resume.log**)

Pesan kesalahan ketika node gagal diluncurkan karena kapasitas yang tidak mencukupi.

```
[slurm_plugin.instance_manager:_launch_ec2_instances] - ERROR - Failed RunInstances 
 request: dcd0c252-90d4-44a7-9c79-ef740f7ecd87
[slurm_plugin.instance_manager:add_instances_for_nodes] - ERROR - Encountered 
 exception when launching instances for nodes (x1) ['queue1-dy-c-1-1']: An error 
 occurred
```

```
(InsufficientInstanceCapacity) when calling the RunInstances operation (reached max 
  retries: 1): We currently do not have sufficient p4d.24xlarge capacity in the 
Availability Zone you requested (us-west-2b). Our system will be working on 
  provisioning additional capacity. You can currently get p4d.24xlarge capacity by 
  not 
specifying an Availability Zone in your request or choosing us-west-2a, us-west-2c.
```
### Slurm **clustermgtd** (**/var/log/parallelcluster/clustermgtd**)

Sumber daya komputasi c-1 dalam antrean1 dinonaktifkan karena kapasitas yang tidak mencukupi.

```
[slurm_plugin.clustermgtd:_reset_timeout_expired_compute_resources] - INFO - The 
  following compute resources are in down state 
due to insufficient capacity: {'queue1': {'c-1': 
  ComputeResourceFailureEvent(timestamp=datetime.datetime(2022, 4, 14, 23, 0, 4, 
  769380, tzinfo=datetime.timezone.utc), 
error_code='InsufficientInstanceCapacity')}}, compute resources are reset after 
  insufficient capacity timeout (600 seconds) expired
```
Setelah batas waktu kapasitas yang tidak mencukupi berakhir, sumber daya komputasi diatur ulang, node dalam sumber daya komputasi disetel ke. idle~

```
[root:_reset_insufficient_capacity_timeout_expired_nodes] - INFO - Reset the 
  following compute resources because insufficient capacity 
timeout expired: {'queue1': ['c-1']}
```
### <span id="page-175-0"></span>Slurmpenjadwalan berbasis memori

Dimulai dengan versi 3.2.0, AWS ParallelCluster mendukung penjadwalan Slurm berbasis memori dengan parameter [SlurmSettingsE](#page-409-0)[nableMemoryBasedScheduling](#page-413-0)konfigurasi/cluster.

```
a Note
```
[Dimulai dengan AWS ParallelCluster versi 3.7.0,](#page-388-0) EnableMemoryBasedScheduling dapat [diaktifkan jika Anda mengonfigurasi beberapa jenis instans di Instans.](#page-388-0) Untuk AWS ParallelCluster versi 3.2.0 hingga 3.6. *x*, tidak EnableMemoryBasedScheduling dapat diaktifkan jika Anda mengonfigurasi beberapa

jenis instance di [Instance.](#page-388-0)

# **A** Warning

Bila Anda menentukan beberapa jenis instance dalam sumber daya komputasi Slurm antrian dengan EnableMemoryBasedScheduling diaktifkan, RealMemory nilainya adalah jumlah minimum memori yang tersedia untuk semua jenis instans. Ini dapat menyebabkan sejumlah besar memori yang tidak digunakan jika Anda menentukan jenis instance dengan kapasitas memori yang sangat berbeda.

DenganEnableMemoryBasedScheduling: true, Slurm penjadwal melacak jumlah memori yang dibutuhkan setiap pekerjaan pada setiap node. Kemudian, Slurm penjadwal menggunakan informasi ini untuk menjadwalkan beberapa pekerjaan pada node komputasi yang sama. Jumlah total memori yang dibutuhkan pekerjaan pada node tidak bisa lebih besar dari memori node yang tersedia. Penjadwal mencegah pekerjaan menggunakan lebih banyak memori daripada yang diminta saat pekerjaan dikirimkan.

DenganEnableMemoryBasedScheduling: false, pekerjaan mungkin bersaing untuk mendapatkan memori pada node bersama dan menyebabkan kegagalan pekerjaan dan out-ofmemory peristiwa.

## **A** Warning

Slurmmenggunakan kekuatan 2 notasi untuk labelnya, seperti MB atau GB. Baca label ini sebagai MiB dan GiB, masing-masing.

Slurmkonfigurasi dan penjadwalan berbasis memori

DenganEnableMemoryBasedScheduling: true, Slurm atur parameter Slurm konfigurasi berikut:

- [SelectTypeParameters=CR\\_CPU\\_Memory](https://slurm.schedmd.com/slurm.conf.html#OPT_CR_CPU_Memory)dislurm.conf. Opsi ini mengonfigurasi memori node menjadi sumber daya habis pakai di. Slurm
- [ConstrainRAMSpace=yes](https://slurm.schedmd.com/cgroup.conf.html#OPT_ConstrainRAMSpace)di Slurmcgroup.conf. Dengan opsi ini, akses pekerjaan ke memori terbatas pada jumlah memori yang diminta pekerjaan saat dikirimkan.

## **G** Note

Beberapa parameter Slurm konfigurasi lainnya dapat memengaruhi perilaku Slurm penjadwal dan pengelola sumber daya saat kedua opsi ini disetel. Untuk informasi selengkapnya, lihat [Dokumentasi Slurm.](https://slurm.schedmd.com/documentation.html)

Slurmpenjadwal dan penjadwalan berbasis memori

# **EnableMemoryBasedScheduling: false**(default)

Secara default, EnableMemoryBasedScheduling diatur ke false. Ketika false, Slurm tidak menyertakan memori sebagai sumber daya dalam algoritme penjadwalannya dan tidak melacak memori yang digunakan pekerjaan. Pengguna dapat menentukan --mem MEM\_PER\_NODE opsi untuk mengatur jumlah minimum memori per node yang dibutuhkan pekerjaan. Ini memaksa penjadwal untuk memilih node dengan RealMemory nilai setidaknya MEM\_PER\_NODE saat menjadwalkan pekerjaan.

Misalnya, anggaplah bahwa pengguna mengirimkan dua pekerjaan dengan--mem=5GB. Jika sumber daya yang diminta seperti CPU atau GPU tersedia, pekerjaan dapat berjalan pada saat yang sama pada node dengan memori 8 GiB. Kedua pekerjaan tidak dijadwalkan pada node komputasi dengan kurang dari 5 RealMemory GiB.

## **A** Warning

Saat penjadwalan berbasis memori dinonaktifkan, Slurm tidak melacak jumlah memori yang digunakan pekerjaan. Pekerjaan yang berjalan pada node yang sama mungkin bersaing untuk sumber daya memori dan menyebabkan pekerjaan lain gagal. Ketika penjadwalan berbasis memori dinonaktifkan, kami menyarankan agar pengguna tidak menentukan atau opsi. [--mem-per-cpu](https://slurm.schedmd.com/srun.html#OPT_mem-per-cpu)[--mem-per-gpu](https://slurm.schedmd.com/srun.html#OPT_mem-per-gpu) Opsi ini dapat menyebabkan perilaku yang berbeda dari apa yang dijelaskan dalam [SlurmDokumentasi](https://slurm.schedmd.com/documentation.html).

## **EnableMemoryBasedScheduling: true**

Ketika EnableMemoryBasedScheduling disetel ke true, Slurm melacak penggunaan memori setiap pekerjaan dan mencegah pekerjaan menggunakan lebih banyak memori daripada yang diminta dengan opsi --mem pengiriman.

Menggunakan contoh sebelumnya, pengguna mengirimkan dua pekerjaan dengan--mem=5GB. Pekerjaan tidak dapat berjalan pada saat yang sama pada node dengan memori 8 GiB. Ini karena jumlah total memori yang dibutuhkan lebih besar daripada memori yang tersedia di node.

Dengan penjadwalan berbasis memori diaktifkan, --mem-per-cpu dan --mem-per-gpu berperilaku konsisten dengan apa yang dijelaskan dalam dokumentasi. Slurm Misalnya, pekerjaan diserahkan--ntasks-per-node=2 -c 1 --mem-per-cpu=2GB. Dalam hal ini, Slurm berikan pekerjaan total 4 GiB untuk setiap node.

## **A** Warning

Ketika penjadwalan berbasis memori diaktifkan, kami menyarankan agar pengguna menyertakan --mem spesifikasi saat mengirimkan pekerjaan. Dengan Slurm konfigurasi default yang disertakan AWS ParallelCluster, jika tidak ada opsi memori yang disertakan (- mem,--mem-per-cpu, atau--mem-per-gpu), Slurm menetapkan seluruh memori node yang dialokasikan ke pekerjaan, meskipun hanya meminta sebagian dari sumber daya lain, seperti CPU atau GPU. Ini secara efektif mencegah berbagi node sampai pekerjaan selesai karena tidak ada memori yang tersedia untuk pekerjaan lain. Ini terjadi karena Slurm menyetel memori per node untuk pekerjaan [DefMemPerNode](https://slurm.schedmd.com/slurm.conf.html#OPT_DefMemPerNode)ketika tidak ada spesifikasi memori yang disediakan pada waktu pengiriman pekerjaan. Nilai default untuk parameter ini adalah 0 dan menentukan akses tak terbatas ke memori node.

Jika beberapa jenis sumber daya komputasi dengan jumlah memori yang berbeda tersedia dalam antrian yang sama, pekerjaan yang dikirimkan tanpa opsi memori mungkin diberikan jumlah memori yang berbeda pada node yang berbeda. Ini tergantung pada node mana yang disediakan oleh penjadwal untuk pekerjaan itu. Pengguna dapat menentukan nilai kustom untuk opsi, seperti DefMemPerNode atau [DefMemPerCPU](https://slurm.schedmd.com/slurm.conf.html#OPT_DefMemPerCPU), pada tingkat cluster atau partisi dalam file Slurm konfigurasi untuk mencegah perilaku ini.

Slurm RealMemory dan AWS ParallelCluster SchedulableMemory

Dengan Slurm konfigurasi yang disertakan AWS ParallelCluster, Slurm menafsirkan [RealMemory](https://slurm.schedmd.com/slurm.conf.html#OPT_RealMemory)sebagai jumlah memori per node yang tersedia untuk pekerjaan. Dimulai dengan versi 3.2.0, secara default, AWS ParallelCluster disetel RealMemory ke 95 persen memori yang tercantum dalam Jenis [Instans Amazon EC2](https://aws.amazon.com/ec2/instance-types) dan dikembalikan oleh Amazon EC2 API. [DescribeInstanceTypes](https://docs.aws.amazon.com/AWSEC2/latest/APIReference/API_DescribeInstanceTypes.html)

Saat penjadwalan berbasis memori dinonaktifkan, Slurm penjadwal menggunakan RealMemory untuk memfilter node saat pengguna mengirimkan pekerjaan dengan yang ditentukan. --mem

Ketika penjadwalan berbasis memori diaktifkan, Slurm scheduler menafsirkan RealMemory sebagai jumlah maksimum memori yang tersedia untuk pekerjaan yang berjalan pada node komputasi.

Pengaturan default mungkin tidak optimal untuk semua jenis instans:

- Pengaturan ini mungkin lebih tinggi dari jumlah memori yang sebenarnya dapat diakses oleh node. Hal ini dapat terjadi ketika node komputasi adalah tipe instance kecil.
- Pengaturan ini mungkin lebih rendah dari jumlah memori yang sebenarnya dapat diakses oleh node. Hal ini dapat terjadi ketika node komputasi adalah tipe instance besar dan dapat menyebabkan sejumlah besar memori yang tidak digunakan.

Anda dapat menggunakan [SlurmQueues](#page-369-0)/[ComputeResources](#page-386-0)/[SchedulableMemory](#page-392-0)untuk menyempurnakan nilai yang RealMemory dikonfigurasi oleh AWS ParallelCluster untuk node komputasi. Untuk mengganti default, tentukan nilai kustom SchedulableMemory khusus untuk konfigurasi klaster Anda.

Untuk memeriksa memori aktual node komputasi yang tersedia, jalankan /opt/slurm/sbin/ slurmd -C perintah pada node. Perintah ini mengembalikan konfigurasi perangkat keras node, termasuk [RealMemory](https://slurm.schedmd.com/slurm.conf.html#OPT_RealMemory)nilainya. Untuk informasi selengkapnya, lihat [slurmd -C](https://slurm.schedmd.com/slurmd.html#OPT_-C).

Pastikan bahwa proses sistem operasi node komputasi memiliki memori yang cukup. Untuk melakukan ini, batasi memori yang tersedia untuk pekerjaan dengan menetapkan SchedulableMemory nilai lebih rendah dari RealMemory nilai yang dikembalikan slurmd -C perintah.

# <span id="page-179-0"></span>Beberapa alokasi tipe instans dengan Slurm

Dimulai dengan AWS ParallelCluster versi 3.3.0, Anda dapat mengonfigurasi klaster Anda untuk mengalokasikan dari kumpulan sumber daya komputasi dari jenis instans yang ditentukan. Alokasi dapat didasarkan pada armada Amazon EC2 biaya rendah atau strategi kapasitas optimal.

Kumpulan jenis instance yang ditentukan ini harus memiliki jumlah vCPU yang sama atau, jika multithreading dinonaktifkan, jumlah inti yang sama. Selain itu, rangkaian jenis instance ini harus memiliki jumlah akselerator yang sama dari produsen yang sama. Jika [Efa](#page-395-0)/[Enabled](#page-395-1)disetel ketrue, instance harus didukung EFA. Untuk informasi dan persyaratan lebih lanjut, lihat [Scheduling](#page-361-0)/[SlurmQueues](#page-369-0)/[AllocationStrategy](#page-374-0)dan [ComputeResources](#page-386-0)/[Instances](#page-388-0).

Anda dapat mengatur [AllocationStrategy](#page-374-0)ke lowest-price atau capacity-optimized tergantung pada [CapacityType](#page-374-1)konfigurasi Anda.
#### Di [Instances](#page-388-0), Anda dapat mengonfigurasi satu set jenis instance.

#### **a** Note

[Dimulai dengan AWS ParallelCluster versi 3.7.0,](#page-388-0) EnableMemoryBasedScheduling dapat [diaktifkan jika Anda mengonfigurasi beberapa jenis instans di Instans.](#page-388-0) Untuk AWS ParallelCluster versi 3.2.0 hingga 3.6. *x*, tidak EnableMemoryBasedScheduling dapat diaktifkan jika Anda mengonfigurasi beberapa jenis instance di [Instance.](#page-388-0)

Contoh berikut menunjukkan bagaimana Anda dapat melakukan kueri jenis instans untuk vCPU, dukungan EFA, dan arsitektur.

Kueri InstanceTypes dengan 96 vCPU dan arsitektur x86\_64.

```
$ aws ec2 describe-instance-types --region region-id \ 
   --filters "Name=vcpu-info.default-vcpus,Values=96" "Name=processor-info.supported-
architecture,Values=x86_64" \ 
   --query "sort_by(InstanceTypes[*].
{InstanceType:InstanceType,MemoryMiB:MemoryInfo.SizeInMiB,CurrentGeneration:CurrentGeneration,\
  &InstanceType)" \ 
   --output table
```
Kueri InstanceTypes dengan 64 core, dukungan EFA, dan arsitektur arm64.

```
$ aws ec2 describe-instance-types --region region-id \ 
   --filters "Name=vcpu-info.default-cores,Values=64" "Name=processor-
info.supported-architecture,Values=arm64" "Name=network-info.efa-
supported,Values=true" --query "sort_by(InstanceTypes[*].
{InstanceType:InstanceType,MemoryMiB:MemoryInfo.SizeInMiB,CurrentGeneration:CurrentGeneration,\
  &InstanceType)" \ 
   --output table
```
Contoh cuplikan konfigurasi cluster berikutnya menunjukkan bagaimana Anda dapat menggunakan ini InstanceType dan AllocationStrategy properti.

```
 Scheduling:
```
...

```
 Scheduler: slurm 
  SlurmQueues: 
     - Name: queue-1 
       CapacityType: ONDEMAND 
       AllocationStrategy: lowest-price 
       ... 
       ComputeResources: 
         - Name: computeresource1 
           Instances: 
              - InstanceType: r6g.2xlarge 
              - InstanceType: m6g.2xlarge 
              - InstanceType: c6g.2xlarge 
           MinCount: 0 
           MaxCount: 500 
         - Name: computeresource2 
           Instances: 
              - InstanceType: m6g.12xlarge 
              - InstanceType: x2gd.12xlarge 
           MinCount: 0 
           MaxCount: 500
...
```
# Penskalaan cluster untuk node dinamis

ParallelCluster mendukung Slurm metode untuk menskalakan cluster secara dinamis dengan menggunakan plugin Slurm penghemat daya. Untuk informasi selengkapnya, lihat Panduan [Penjadwalan Cloud dan Panduan](https://slurm.schedmd.com/elastic_computing.html) [Hemat Slurm Daya](https://slurm.schedmd.com/power_save.html) di Slurm dokumentasi.

Dimulai dengan ParallelCluster versi 3.8.0, ParallelCluster menggunakan resume tingkat Pekerjaan atau penskalaan tingkat pekerjaan sebagai strategi alokasi node dinamis default untuk menskalakan cluster: ParallelCluster meningkatkan skala cluster berdasarkan persyaratan setiap pekerjaan, jumlah node yang dialokasikan untuk pekerjaan, dan node mana yang perlu dilanjutkan. ParallelCluster mendapatkan informasi ini dari variabel lingkungan SLURM\_RESUME\_FILE.

Penskalaan untuk node dinamis adalah proses dua langkah, yang melibatkan peluncuran instans EC2 dan penetapan instans Amazon EC2 yang diluncurkan ke node. Slurm Masing-masing dari dua langkah ini dapat dilakukan dengan menggunakan logika upaya terbaik all-or-nothingatau terbaik.

Untuk peluncuran instans Amazon EC2:

• all-or-nothingmemanggil peluncuran Amazon EC2 API dengan target minimum sama dengan total kapasitas target

• upaya terbaik memanggil peluncuran Amazon EC2 API dengan target minimum sama dengan 1 dan total kapasitas target sama dengan kapasitas yang diminta

Untuk penetapan instans Slurm Amazon EC2 ke node:

- all-or-nothingmenetapkan instans Amazon EC2 Slurm ke node hanya jika memungkinkan untuk menetapkan instans Amazon EC2 ke setiap node yang diminta
- upaya terbaik menetapkan instans Amazon EC2 Slurm ke node meskipun semua node yang diminta tidak tercakup oleh kapasitas instans Amazon EC2

Kombinasi yang mungkin dari strategi di atas diterjemahkan ke dalam strategi ParallelCluster peluncuran.

# Example

<caption>The available ParallelCluster strategi peluncuran that can be set into the [ScalingStrategy](https://docs.aws.amazon.com/parallelcluster/latest/ug/Scheduling-v3.html#yaml-Scheduling-ScalingStrategy) cluster configuration to be used with penskalaan tingkat pekerjaan are:</caption>

# all-or-nothingpenskalaan:

Strategi ini melibatkan AWS ParallelCluster memulai panggilan API instans peluncuran Amazon EC2 untuk setiap pekerjaan, yang mengharuskan semua instance yang diperlukan agar node komputasi yang diminta berhasil diluncurkan. Ini memastikan bahwa klaster hanya menskalakan ketika kapasitas yang diperlukan per pekerjaan tersedia, menghindari instance idle yang tersisa di akhir proses penskalaan.

Strategi ini menggunakan all-or-nothinglogika untuk peluncuran instans Amazon EC2 untuk setiap pekerjaan plus dan all-or-nothinglogika untuk penetapan instans Amazon EC2 ke node. Slurm

Grup strategi meluncurkan permintaan ke dalam batch, satu untuk setiap sumber daya komputasi yang diminta dan masing-masing hingga 500 node. Untuk permintaan yang mencakup beberapa sumber daya komputasi atau melebihi 500 node, ParallelCluster secara berurutan memproses beberapa batch.

Kegagalan kumpulan sumber daya tunggal mana pun mengakibatkan penghentian semua kapasitas yang tidak digunakan terkait, memastikan bahwa tidak ada instance idle yang tersisa di akhir proses penskalaan.

#### Batasan

- Waktu yang dibutuhkan untuk penskalaan berbanding lurus dengan jumlah pekerjaan yang diajukan per pelaksanaan program Slurm resume.
- Operasi penskalaan dibatasi oleh batas akun RunInstances sumber daya, ditetapkan pada 1000 instance secara default. Batasan ini sesuai dengan AWS kebijakan pembatasan API EC2, untuk detail selengkapnya lihat dokumentasi pelambatan API [Amazon](https://docs.aws.amazon.com/AWSEC2/latest/APIReference/throttling.html) EC2
- Saat Anda mengirimkan pekerjaan dalam sumber daya komputasi dengan satu jenis instans, dalam antrian yang mencakup beberapa Availability Zone, panggilan API peluncuran all-ornothingEC2 hanya berhasil jika semua kapasitas dapat disediakan dalam satu Availability Zone.
- Saat Anda mengirimkan pekerjaan di sumber daya komputasi dengan beberapa jenis instans, dalam antrian dengan satu Availability Zone, panggilan API peluncuran Amazon EC2 hanya berhasil jika semua kapasitas dapat disediakan oleh satu jenis instans. all-or-nothing
- Saat Anda mengirimkan pekerjaan di sumber daya komputasi dengan beberapa jenis instans, dalam antrian yang mencakup beberapa Availability Zone, panggilan API peluncuran all-ornothingAmazon EC2 tidak didukung dan ParallelCluster melakukan penskalaan upaya terbaik sebagai gantinya.

greedy-all-or-nothingpenskalaan:

Varian all-or-nothing strategi ini masih memastikan bahwa klaster hanya menskalakan ketika kapasitas yang diperlukan per pekerjaan tersedia, menghindari instans idle di akhir proses penskalaan, tetapi ini melibatkan ParallelCluster memulai panggilan API instans peluncuran Amazon EC2 yang bertujuan untuk kapasitas target minimum 1, mencoba memaksimalkan jumlah node yang diluncurkan hingga kapasitas yang diminta. Strategi ini menggunakan logika upaya terbaik untuk peluncuran instans EC2 untuk semua pekerjaan ditambah all-or-nothinglogika untuk penetapan instans Amazon EC2 ke node untuk setiap pekerjaan. Slurm

Grup strategi meluncurkan permintaan ke dalam batch, satu untuk setiap sumber daya komputasi yang diminta dan masing-masing hingga 500 node. Untuk permintaan yang mencakup beberapa sumber daya komputasi atau melebihi 500 node, Parellelcluster secara berurutan memproses beberapa batch.

Ini memastikan bahwa tidak ada instance idle yang tersisa di akhir proses penskalaan, dengan memaksimalkan throughput dengan biaya penskalaan berlebih sementara selama proses penskalaan.

# Batasan

- Penskalaan berlebih sementara dimungkinkan, yang menyebabkan biaya tambahan untuk instance yang beralih ke status berjalan sebelum penyelesaian penskalaan.
- Batas instans yang sama seperti dalam all-or-nothing strategi berlaku, tunduk AWS pada batas akun RunInstances sumber daya.

penskalaan upaya terbaik:

Strategi ini memanggil panggilan API instans peluncuran Amazon EC2 dengan menargetkan kapasitas minimum 1 dan bertujuan untuk mencapai total kapasitas yang diminta dengan biaya meninggalkan instans idle setelah eksekusi proses penskalaan jika tidak semua kapasitas yang diminta tersedia. Strategi ini menggunakan logika upaya terbaik untuk peluncuran instans Amazon EC2 untuk semua pekerjaan ditambah logika upaya terbaik untuk penugasan instans Amazon EC2 ke node Slurm untuk setiap pekerjaan.

Grup strategi meluncurkan permintaan ke dalam batch, satu untuk setiap sumber daya komputasi yang diminta dan masing-masing hingga 500 node. Untuk permintaan yang mencakup beberapa sumber daya komputasi atau melebihi 500 node, ParallelCluster secara berurutan memproses beberapa batch.

Strategi ini memungkinkan penskalaan jauh melampaui batas 1000 instans default atas beberapa eksekusi proses penskalaan, dengan biaya memiliki instans idle di seluruh proses penskalaan yang berbeda.

#### Batasan

• Kemungkinan instance idle running di akhir proses penskalaan, untuk kasus ketika tidak mungkin mengalokasikan semua node yang diminta oleh pekerjaan.

Berikut ini adalah contoh yang menunjukkan bagaimana penskalaan node dinamis berperilaku menggunakan strategi ParallelCluster peluncuran yang berbeda. Misalkan Anda telah mengirimkan dua pekerjaan yang meminta masing-masing 20 node, dengan total 40 node dari jenis yang sama, tetapi hanya ada 30 instans Amazon EC2 yang tersedia untuk menutupi kapasitas yang diminta pada EC2.

all-or-nothingpenskalaan:

• Untuk pekerjaan pertama, API instans peluncuran all-or-nothingAmazon EC2 dipanggil, meminta 20 instans. Panggilan yang berhasil menghasilkan peluncuran 20 instance

- all-or-nothing penugasan 20 instance yang diluncurkan ke Slurm node untuk pekerjaan pertama berhasil
- API instans peluncuran all-or-nothingAmazon EC2 lainnya dipanggil, meminta 20 instans untuk pekerjaan kedua. Panggilan tidak berhasil, karena hanya ada kapasitas untuk 10 contoh lainnya. Tidak ada instance yang diluncurkan saat ini

greedy-all-or-nothingpenskalaan:

- API instans peluncuran Amazon EC2 upaya terbaik dipanggil, meminta 40 instans, yang merupakan total kapasitas yang diminta oleh semua pekerjaan. Ini menghasilkan peluncuran 30 instance
- all-or-nothingPenugasan 20 instance yang diluncurkan ke Slurm node untuk pekerjaan pertama berhasil
- all-or-nothingPenugasan lain dari instance yang diluncurkan yang tersisa ke Slurm node untuk pekerjaan kedua dicoba, tetapi karena hanya ada 10 instance yang tersedia dari total 20 yang diminta oleh pekerjaan, penugasan tidak berhasil
- 10 instans yang diluncurkan yang tidak ditetapkan dihentikan

penskalaan upaya terbaik:

- API instans peluncuran Amazon EC2 upaya terbaik dipanggil, meminta 40 instans, yang merupakan total kapasitas yang diminta oleh semua pekerjaan. Ini menghasilkan peluncuran 30 instance.
- Penugasan upaya terbaik dari 20 instance yang diluncurkan ke Slurm node untuk pekerjaan pertama berhasil.
- Penugasan upaya terbaik lainnya dari 10 instance yang diluncurkan ke Slurm node untuk pekerjaan kedua berhasil, bahkan jika total kapasitas yang diminta adalah 20. Tetapi karena pekerjaan itu meminta 20 node, dan dimungkinkan untuk menetapkan instans Amazon EC2 hanya ke 10 dari mereka, pekerjaan tidak dapat dimulai dan instance dibiarkan berjalan menganggur, hingga kapasitas yang cukup ditemukan untuk memulai 10 instance yang hilang pada panggilan selanjutnya dari proses penskalaan, atau penjadwal menjadwalkan pekerjaan di node komputasi lain yang sudah berjalan.

Slurmstrategi alokasi node dinamis dalam versi 3.7.x

ParallelCluster menggunakan 2 jenis strategi alokasi node dinamis untuk menskalakan cluster:

- Alokasi berdasarkan informasi node yang diminta yang tersedia:
	- Semua node melanjutkan atau penskalaan daftar simpul:

ParallelCluster meningkatkan skala cluster hanya berdasarkan Slurm nama daftar node yang diminta saat Slurm ResumeProgram dijalankan. Ini mengalokasikan sumber daya komputasi ke node hanya dengan nama node. Daftar nama node dapat mencakup beberapa pekerjaan.

• Resume tingkat pekerjaan atau penskalaan tingkat pekerjaan:

ParallelCluster skala cluster berdasarkan persyaratan setiap pekerjaan, jumlah node saat ini yang dialokasikan untuk pekerjaan, dan node mana yang perlu dilanjutkan. ParallelCluster mendapatkan informasi ini dari variabel SLURM\_RESUME\_FILE lingkungan.

- Alokasi dengan strategi peluncuran Amazon EC2:
	- Penskalaan upaya terbaik:

ParallelCluster meningkatkan skala cluster dengan menggunakan panggilan API instans peluncuran Amazon EC2 dengan kapasitas target minimum sama dengan 1, untuk meluncurkan beberapa, tetapi tidak harus semua instance diperlukan untuk mendukung node yang diminta.

• ll-or-nothingPenskalaan:

ParallelCluster meningkatkan skala cluster dengan menggunakan panggilan API instans peluncuran Amazon EC2 yang hanya berhasil jika semua instance yang diperlukan untuk mendukung node yang diminta diluncurkan. Dalam hal ini, ia memanggil API instans peluncuran Amazon EC2 dengan kapasitas target minimum sama dengan total kapasitas yang diminta.

Secara default, ParallelCluster menggunakan penskalaan daftar simpul dengan strategi peluncuran Amazon EC2 upaya terbaik untuk meluncurkan beberapa, tetapi belum tentu semua instance diperlukan untuk mendukung node yang diminta. Ia mencoba menyediakan kapasitas sebanyak mungkin untuk melayani beban kerja yang diajukan.

Dimulai dengan ParallelCluster versi 3.7.0, ParallelCluster menggunakan penskalaan tingkat pekerjaan dengan strategi peluncuran all-or-nothingEC2 untuk pekerjaan yang dikirimkan dalam mode eksklusif. Saat Anda mengirimkan pekerjaan dalam mode eksklusif, pekerjaan tersebut

memiliki akses eksklusif ke node yang dialokasikan. Untuk informasi selengkapnya, lihat [EKSKLUSIF](https://slurm.schedmd.com/slurm.conf.html#OPT_EXCLUSIVE) dalam Slurm dokumentasi.

Untuk mengirimkan pekerjaan dalam mode eksklusif:

• Lewati bendera eksklusif saat mengirimkan Slurm pekerjaan ke cluster. Misalnya, sbatch ... --exclusive.

# ATAU

• Kirim pekerjaan ke antrian cluster yang telah dikonfigurasi dengan [JobExclusiveAllocation](#page-375-0)set ketrue.

Saat mengirimkan pekerjaan dalam mode eksklusif:

- ParallelCluster saat ini batch meluncurkan permintaan untuk menyertakan hingga 500 node. Jika pekerjaan meminta lebih dari 500 node, ParallelCluster membuat permintaan all-ornothingpeluncuran untuk setiap set 500 node dan permintaan peluncuran tambahan untuk sisa node.
- Jika alokasi node dalam sumber daya komputasi tunggal, ParallelCluster buat permintaan allor-nothingpeluncuran untuk setiap set 500 node dan permintaan peluncuran tambahan untuk sisa node. Jika permintaan peluncuran gagal, ParallelCluster menghentikan kapasitas yang tidak terpakai yang dibuat oleh semua permintaan peluncuran.
- Jika alokasi node mencakup beberapa sumber daya komputasi, ParallelCluster perlu membuat permintaan all-or-nothingpeluncuran untuk setiap sumber daya komputasi. Permintaan ini juga dikelompokkan. Jika permintaan peluncuran gagal untuk salah satu sumber daya komputasi, ParallelCluster menghentikan kapasitas yang tidak terpakai yang dibuat oleh semua permintaan peluncuran sumber daya komputasi.

penskalaan tingkat pekerjaan dengan strategi all-or-nothingpeluncuran batasan yang diketahui:

- Saat Anda mengirimkan pekerjaan dalam sumber daya komputasi dengan satu jenis instans, dalam antrian yang mencakup beberapa Availability Zone, panggilan API peluncuran all-ornothingEC2 hanya berhasil jika semua kapasitas dapat disediakan dalam satu Availability Zone.
- Saat Anda mengirimkan pekerjaan di sumber daya komputasi dengan beberapa jenis instans, dalam antrian dengan satu Availability Zone, panggilan API peluncuran Amazon EC2 hanya berhasil jika semua kapasitas dapat disediakan oleh satu jenis instans. all-or-nothing

• Saat Anda mengirimkan pekerjaan di sumber daya komputasi dengan beberapa jenis instans, dalam antrian yang mencakup beberapa Availability Zone, panggilan API peluncuran all-ornothingAmazon EC2 tidak didukung dan ParallelCluster melakukan penskalaan upaya terbaik sebagai gantinya.

Slurmstrategi alokasi node dinamis di versi 3.6.x dan sebelumnya

AWS ParallelCluster hanya menggunakan satu jenis strategi alokasi node dinamis untuk menskalakan cluster:

- Alokasi berdasarkan informasi node yang diminta yang tersedia:
	- Semua node melanjutkan atau penskalaan daftar simpul: meningkatkan ParallelCluster skala cluster hanya berdasarkan nama daftar node yang diminta Slurm saat dijalankan. Slurm ResumeProgram Ini mengalokasikan sumber daya komputasi ke node hanya dengan nama node. Daftar nama node dapat mencakup beberapa pekerjaan.
- Alokasi dengan strategi peluncuran Amazon EC2:
	- Penskalaan upaya terbaik: meningkatkan ParallelCluster skala klaster dengan menggunakan panggilan API instans peluncuran Amazon EC2 dengan kapasitas target minimum sama dengan 1, untuk meluncurkan beberapa, tetapi tidak harus semua instance diperlukan untuk mendukung node yang diminta.

ParallelCluster menggunakan penskalaan daftar simpul dengan strategi peluncuran Amazon EC2 upaya terbaik untuk meluncurkan beberapa, tetapi tidak harus semua instance diperlukan untuk mendukung node yang diminta. Ia mencoba menyediakan kapasitas sebanyak mungkin untuk melayani beban kerja yang diajukan.

#### Batasan

• Kemungkinan instance idle running di akhir proses penskalaan, untuk kasus ketika tidak mungkin mengalokasikan semua node yang diminta oleh pekerjaan.

# <span id="page-188-0"></span>Slurmakuntansi dengan AWS ParallelCluster

Dimulai dengan versi 3.3.0, AWS ParallelCluster mendukung Slurm akuntansi dengan parameter konfigurasi klaster [SlurmSettings/](#page-409-0)[Database](#page-416-0).

Dimulai dengan versi 3.10.0, AWS ParallelCluster mendukung Slurm akuntansi dengan Slurmdbd eksternal dengan parameter konfigurasi cluster/. [SlurmSettingsE](#page-409-0)[xternalSlurmdbd](#page-419-0) Menggunakan Slurmdbd eksternal disarankan jika beberapa cluster berbagi database yang sama.

Dengan Slurm akuntansi, Anda dapat mengintegrasikan database akuntansi eksternal untuk melakukan hal berikut:

- Mengelola pengguna klaster atau grup pengguna dan entitas lainnya. Dengan kemampuan ini, Anda dapat menggunakan Slurm fitur-fitur yang lebih canggih, seperti penegakan batas sumber daya, fairshare, dan QOS.
- Kumpulkan dan simpan data pekerjaan, seperti pengguna yang menjalankan pekerjaan, durasi pekerjaan, dan sumber daya yang digunakannya. Anda dapat melihat data yang disimpan dengan sacct utilitas.

## **a** Note

AWS ParallelCluster mendukung Slurm akuntansi untuk server [database MySQL yang Slurm](https://slurm.schedmd.com/accounting.html#mysql-configuration) [didukung.](https://slurm.schedmd.com/accounting.html#mysql-configuration)

Bekerja dengan Slurm akuntansi menggunakan eksternal Slurmdbd di AWS ParallelCluster v3.10.0 dan yang lebih baru

Sebelum Anda mengkonfigurasi Slurm akuntansi, Anda harus memiliki server Slurmdbd database eksternal yang ada, yang terhubung ke server database eksternal yang ada.

Untuk mengonfigurasi ini, tentukan yang berikut ini:

- Alamat Slurmdbd server eksternal [ExternalSlurmdbd](https://docs.aws.amazon.com/parallelcluster/latest/ug/Scheduling-v3.html#Scheduling-v3-SlurmSettings-ExternalSlurmdbd)[di/Host.](https://docs.aws.amazon.com/parallelcluster/latest/ug/Scheduling-v3.html#yaml-Scheduling-SlurmSettings-ExternalSlurmdbd-Host) Server harus ada dan dapat dijangkau dari node kepala.
- Kunci munge untuk berkomunikasi dengan Slurmdbd server eksternal di. [MungeKeySecretArn](https://docs.aws.amazon.com/parallelcluster/latest/ug/Scheduling-v3.html#yaml-Scheduling-SlurmSettings-MungeKeySecretArn)

Untuk melangkah melalui tutorial, lihat[Membuat cluster dengan Slurmdbd akuntansi eksternal.](#page-664-0)

#### **a** Note

Anda bertanggung jawab untuk mengelola entitas akuntansi Slurm database.

Arsitektur fitur SlurmDB dukungan AWS ParallelCluster eksternal memungkinkan beberapa cluster berbagi database yang sama SlurmDB dan sama.

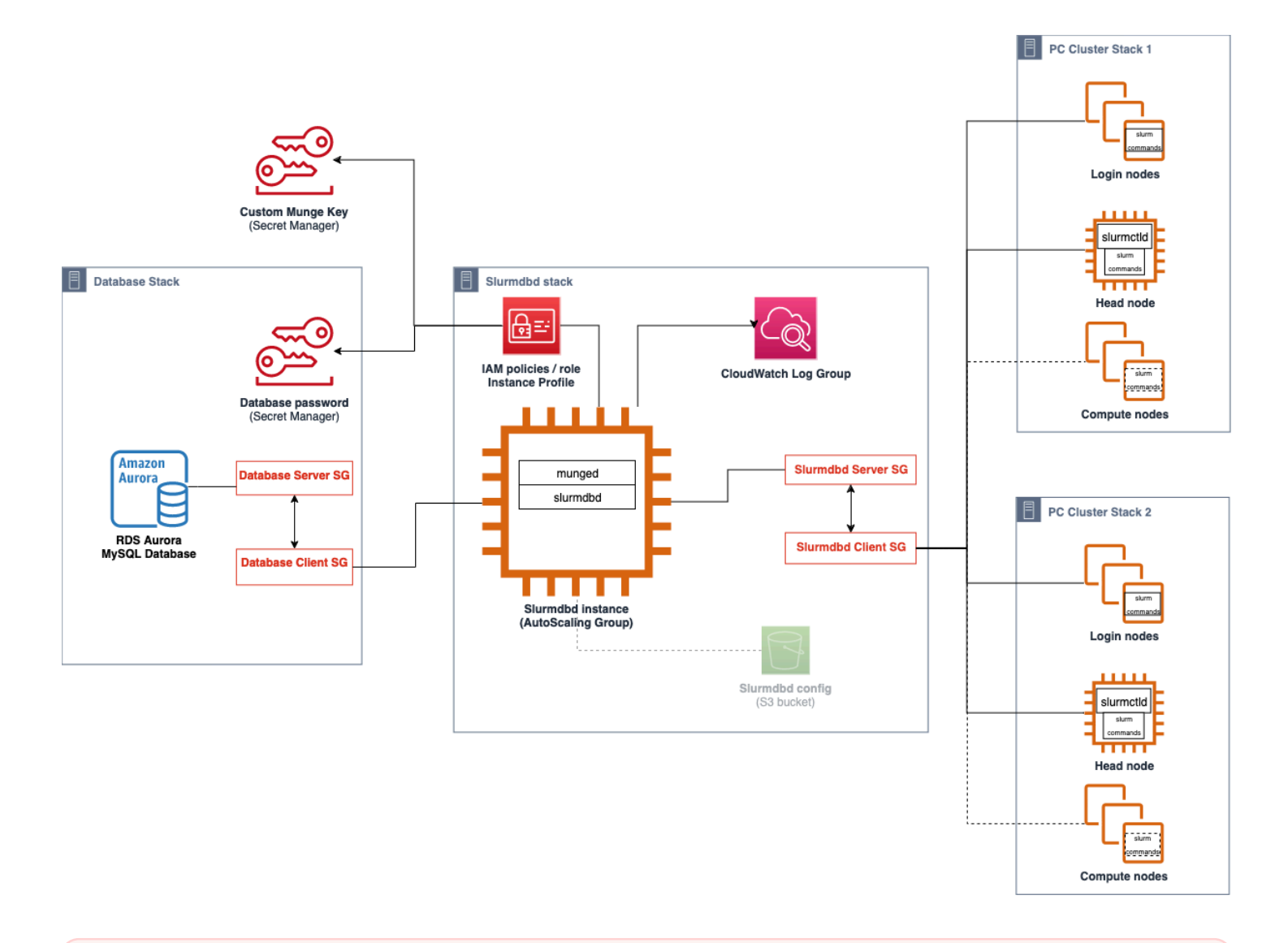

#### **A** Warning

Lalu lintas antara AWS ParallelCluster dan eksternal tidak SlurmDB dienkripsi. Disarankan untuk menjalankan cluster dan eksternal SlurmDB di jaringan tepercaya.

Bekerja dengan Slurm akuntansi menggunakan head node Slurmdbd di AWS ParallelCluster v3.3.0 dan yang lebih baru

Sebelum Anda mengkonfigurasi Slurm akuntansi, Anda harus memiliki server database eksternal yang ada dan database yang menggunakan mysql protokol.

Untuk mengonfigurasi Slurm akuntansi dengan AWS ParallelCluster, Anda harus menentukan yang berikut:

- URI untuk server database eksternal di [Database](#page-416-0)[/Uri.](#page-417-0) Server harus ada dan dapat dijangkau dari node kepala.
- Kredensyal untuk mengakses database eksternal yang didefinisikan dalam Database/[PasswordSecretArnd](#page-417-1)an [Database](#page-416-0)/. [UserName](#page-417-2) AWS ParallelCluster menggunakan informasi ini untuk mengkonfigurasi akuntansi di Slurm tingkat dan slurmdbd layanan pada node kepala. slurmdbdadalah daemon yang mengelola komunikasi antara cluster dan server database.

Untuk melangkah melalui tutorial, lihat[Membuat cluster dengan Slurm akuntansi.](#page-662-0)

# **a** Note

AWS ParallelCluster melakukan bootstrap dasar dari database Slurm akuntansi dengan mengatur pengguna cluster default sebagai admin database dalam Slurm database. AWS ParallelCluster tidak menambahkan pengguna lain ke database akuntansi. Pelanggan bertanggung jawab untuk mengelola entitas akuntansi dalam Slurm database.

AWS ParallelCluster mengkonfigurasi [slurmdbd](https://slurm.schedmd.com/slurmdbd.html)untuk memastikan bahwa sebuah cluster memiliki Slurm database sendiri di server database. Server database yang sama dapat digunakan di beberapa cluster, tetapi setiap cluster memiliki database tersendiri. AWS ParallelCluster menggunakan nama cluster untuk menentukan nama untuk database dalam [StorageLoc](https://slurm.schedmd.com/slurmdbd.conf.html#OPT_StorageLoc)parameter file slurmdbd konfigurasi. Pertimbangkan situasi berikut. Database yang ada di server database menyertakan nama cluster yang tidak dipetakan ke nama cluster aktif. Dalam hal ini, Anda dapat membuat cluster baru dengan nama cluster tersebut untuk dipetakan ke database tersebut. Slurmmenggunakan kembali database untuk cluster baru.

# **A** Warning

• Kami tidak menyarankan menyiapkan lebih dari satu cluster untuk menggunakan database yang sama sekaligus. Melakukannya dapat menyebabkan masalah kinerja atau bahkan situasi kebuntuan database.

• Jika Slurm akuntansi diaktifkan pada node kepala cluster, sebaiknya gunakan tipe instance dengan CPU yang kuat, lebih banyak memori, dan bandwidth jaringan yang lebih tinggi. Slurmakuntansi dapat menambah ketegangan pada simpul kepala cluster.

Dalam arsitektur fitur AWS ParallelCluster Slurm akuntansi saat ini, setiap cluster memiliki instance slurmdbd daemon sendiri seperti yang ditunjukkan pada konfigurasi contoh diagram berikut.

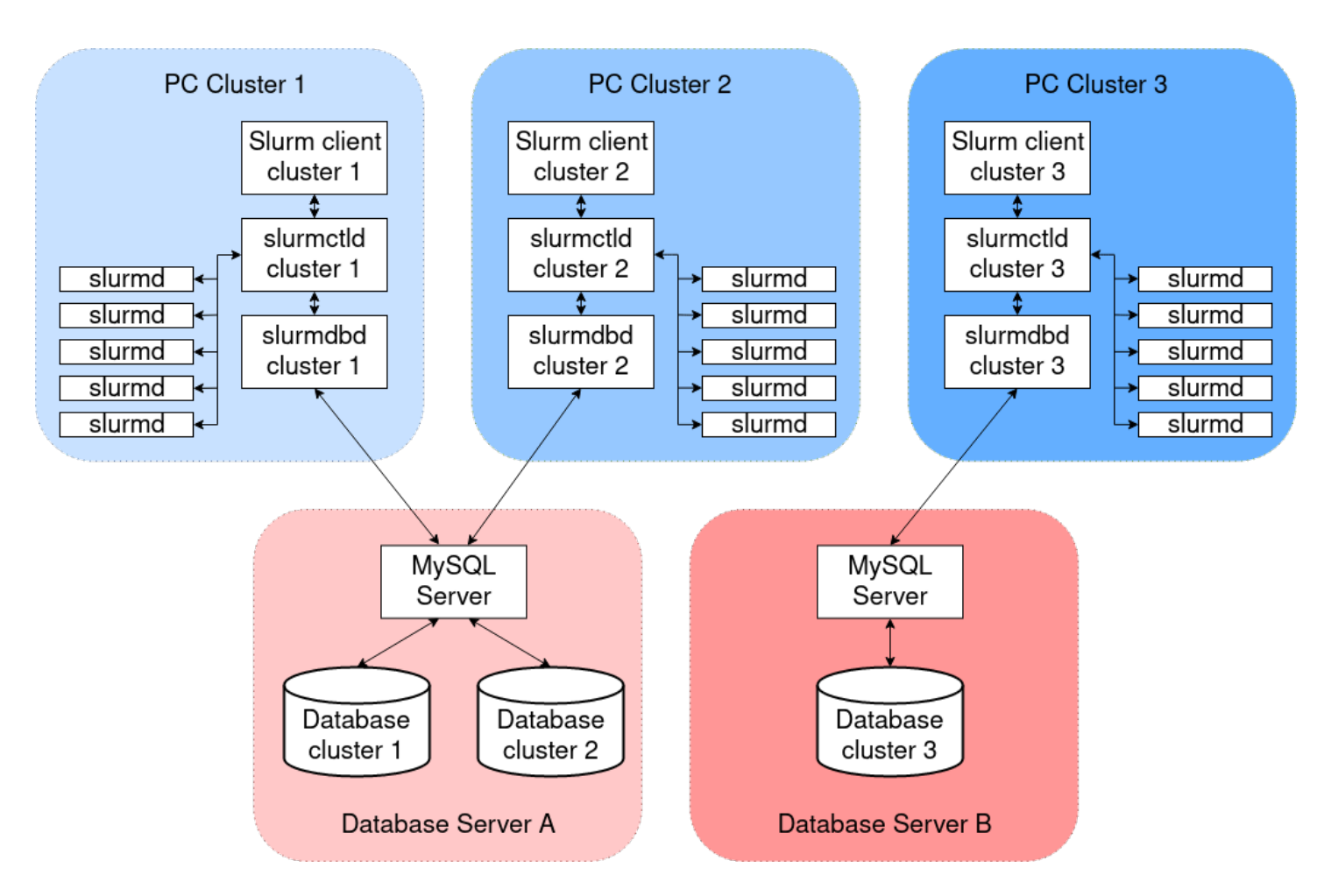

Jika Anda menambahkan fungsionalitas Slurm multi-cluster atau federasi khusus ke lingkungan cluster Anda, semua cluster harus mereferensikan instance yang sama. slurmdbd Untuk alternatif ini, kami menyarankan Anda mengaktifkan AWS ParallelCluster Slurm akuntansi pada satu cluster dan secara manual mengkonfigurasi cluster lain untuk terhubung ke slurmdbd yang di-host pada cluster pertama.

Jika Anda menggunakan AWS ParallelCluster versi sebelum versi 3.3.0, lihat metode alternatif untuk menerapkan Slurm akuntansi yang dijelaskan dalam Posting [Blog HPC](https://aws.amazon.com/blogs/compute/enabling-job-accounting-for-hpc-with-aws-parallelcluster-and-amazon-rds/) ini.

#### Slurmpertimbangan akuntansi

#### Database dan cluster pada VPC yang berbeda

Untuk mengaktifkan Slurm akuntansi, server database diperlukan untuk berfungsi sebagai backend untuk operasi baca dan tulis yang dilakukan slurmdbd daemon. Sebelum cluster dibuat atau diperbarui untuk mengaktifkan Slurm akuntansi, node kepala harus dapat mencapai server database.

Jika Anda perlu menyebarkan server database pada VPC selain yang digunakan cluster, pertimbangkan hal berikut:

- Untuk mengaktifkan komunikasi antara slurmdbd sisi cluster dan server database, Anda harus mengatur konektivitas antara dua VPC. Untuk informasi selengkapnya, lihat [VPC Peering di](https://docs.aws.amazon.com/vpc/latest/peering/what-is-vpc-peering.html)  [Panduan](https://docs.aws.amazon.com/vpc/latest/peering/what-is-vpc-peering.html) Pengguna Amazon Virtual Private Cloud.
- Anda harus membuat grup keamanan yang ingin Anda lampirkan ke node kepala pada VPC cluster. Setelah dua VPC telah diintip, cross-linking antara sisi database dan kelompok keamanan sisi cluster tersedia. Untuk informasi selengkapnya, lihat [Aturan Grup Keamanan](https://docs.aws.amazon.com/vpc/latest/userguide/VPC_SecurityGroups.html#SecurityGroupRules) di Panduan Pengguna Amazon Virtual Private Cloud.

#### Mengkonfigurasi enkripsi TLS antara **slurmdbd** dan server database

Dengan konfigurasi Slurm akuntansi default yang AWS ParallelCluster menyediakan, slurmdbd menetapkan koneksi terenkripsi TLS ke server database, jika server mendukung enkripsi TLS. AWS layanan database seperti Amazon RDS dan Amazon Aurora mendukung enkripsi TLS secara default.

Anda dapat memerlukan koneksi aman di sisi server dengan mengatur require\_secure\_transport parameter pada server database. Ini dikonfigurasi dalam CloudFormation template yang disediakan.

Mengikuti praktik keamanan terbaik, kami menyarankan Anda juga mengaktifkan verifikasi identitas server pada slurmdbd klien. Untuk melakukan ini, konfigurasikan [StorageParametersd](https://slurm.schedmd.com/slurmdbd.conf.html#OPT_StorageParameters)islurmdbd.conf. Unggah sertifikat CA server ke node kepala cluster. Selanjutnya, atur opsi [SSL\\_CA](https://slurm.schedmd.com/slurmdbd.conf.html#OPT_SSL_CA) dari StorageParameters in slurmdbd.conf ke jalur sertifikat CA server pada node kepala. Melakukan hal ini memungkinkan verifikasi identitas server di slurmdbd samping. Setelah Anda membuat perubahan ini, restart slurmdbd layanan untuk membangun kembali konektivitas ke server database dengan verifikasi identitas diaktifkan.

#### Memperbarui kredensi database

Untuk memperbarui nilai untuk [Database](#page-416-0)/[UserNamea](#page-417-2)tau [PasswordSecretArn,](#page-417-1) Anda harus terlebih dahulu menghentikan armada komputasi. Misalkan nilai rahasia yang disimpan dalam AWS Secrets Manager rahasia diubah dan ARN-nya tidak berubah. Dalam situasi ini, cluster tidak secara otomatis memperbarui kata sandi database ke nilai baru. Untuk memperbarui cluster untuk nilai rahasia baru, jalankan perintah berikut dari node kepala.

\$ sudo /opt/parallelcluster/scripts/slurm/update\_slurm\_database\_password.sh

#### **A** Warning

Untuk menghindari kehilangan data akuntansi, kami sarankan Anda hanya mengubah kata sandi database saat armada komputasi dihentikan.

#### Pemantauan basis data

Kami menyarankan Anda mengaktifkan fitur pemantauan layanan AWS database. Untuk informasi selengkapnya, lihat pemantauan [Amazon RDS atau dokumentasi pemantauan](https://docs.aws.amazon.com/AmazonRDS/latest/UserGuide/CHAP_Monitoring.html) [Amazon Aurora](https://docs.aws.amazon.com/AmazonRDS/latest/AuroraUserGuide/MonitoringAurora.html).

# <span id="page-194-0"></span>Slurmkustomisasi konfigurasi

Dimulai denganAWS ParallelClusterversi 3.6.0, Anda dapat menyesuaikanslurm.conf Slurmkonfigurasi dalamAWS ParallelClusterkonfigurasi cluster.

Dalam konfigurasi cluster, Anda dapat menyesuaikanSlurmparameter konfigurasi dengan menggunakan pengaturan konfigurasi cluster berikut:

- SesuaikanSlurmparameter untuk seluruh cluster dengan menggunakan salah satu[SlurmSettings](#page-409-0)/[CustomSlurmSettings](#page-414-0)atau[CustomSlurmSettingsIncludeFile](#page-415-0)parameter.A ParallelClustergagal jika Anda menentukan keduanya.
- SesuaikanSlurmparameter untuk antrian dengan menggunakan[SlurmQueues](#page-369-0)/[CustomSlurmSettings](#page-376-0)(dipetakan keSlurmpartisi).
- SesuaikanSlurmparameter untuk sumber daya komputasi dengan menggunakan[SlurmQueues](#page-369-0)/[ComputeResources](#page-386-0)/[CustomSlurmSettings](#page-399-0)(dipetakan keSlurmsimpul).

## Slurmbatas kustomisasi konfigurasi dan pertimbangan saat menggunakanAWS ParallelCluster

- UntukCustomSlurmSettingsdanCustomSlurmSettingsIncludeFilepengaturan, Anda hanya dapat menentukan dan memperbaruislurm.confparameter yang termasuk dalam[Slurmversi](#page-142-0)yang didukung olehAWS ParallelClusterversi yang Anda gunakan untuk mengkonfigurasi cluster.
- Jika Anda menentukan kustomSlurmkonfigurasi di salah satuCustomSlurmSettingsparameter,AWS ParallelClustermelakukan pemeriksaan validasi dan mencegah pengaturan atau pembaruanSlurmparameter konfigurasi yang bertentangan denganAWS ParallelClusterlogika. TheSlurmparameter konfigurasi yang diketahui bertentangan denganAWS ParallelClusterdiidentifikasi dalam daftar penolakan. Daftar penolakan dapat berubah di masa mendatangAWS ParallelClusterversi jika lainnyaSlurmfitur ditambahkan. Untuk informasi selengkapnya, lihat [Terdaftar penolakanSlurmparameter konfigurasi](#page-196-0) untuk[CustomSlurmSettings](#page-196-0).
- AWS ParallelClusterhanya memeriksa apakah parameter ada dalam daftar penolakan.AWS ParallelClustertidak memvalidasi kustom AndaSlurmsintaks parameter konfigurasi atau semantik. Anda bertanggung jawab untuk memvalidasi kebiasaan AndaSlurmparameter konfigurasi. Kustom tidak validSlurmparameter konfigurasi dapat menyebabkanSlurmkegagalan daemon yang dapat menyebabkan kegagalan pembuatan dan pembaruan cluster.
- Jika Anda menentukan kustomSlurmkonfigurasi diCustomSlurmSettingsIncludeFile,AWS ParallelClustertidak melakukan validasi apa pun.
- Anda dapat

memperbaruiCustomSlurmSettingsdanCustomSlurmSettingsIncludeFiletanpa berhenti dan memulai armada komputasi. Dalam hal ini,AWS ParallelClustermemulai ulangslurmctlddaemon dan menjalankanscontrol reconfigureperintah.

BeberapaSlurmparameter konfigurasi mungkin memerlukan operasi yang berbeda sebelum perubahan terdaftar di seluruh cluster. Misalnya, mereka mungkin memerlukan restart semua daemon di cluster. Anda bertanggung jawab untuk memverifikasi apakahAWS ParallelClusteroperasi cukup untuk menyebarkan kustom AndaSlurmpengaturan parameter konfigurasi selama pembaruan. Jika Anda menemukan ituAWS ParallelClusteroperasi tidak cukup, Anda bertanggung jawab untuk memberikan tindakan tambahan yang diperlukan untuk menyebarkan pengaturan yang diperbarui seperti yang direkomendasikan di[Slurmdokumentasi](https://slurm.schedmd.com/documentation.html).

# <span id="page-196-0"></span>Terdaftar penolakanSlurmparameter konfigurasi untuk**CustomSlurmSettings**

Tabel berikut mencantumkan parameter denganAWS ParallelClusterversi yang menolak penggunaannya, dimulai dengan versi 3.6.0.CustomSlurmSettingstidak didukung untukAWS ParallelClusterversi lebih awal dari versi 3.6.0.

Parameter yang terdaftar penolakan di tingkat cluster:

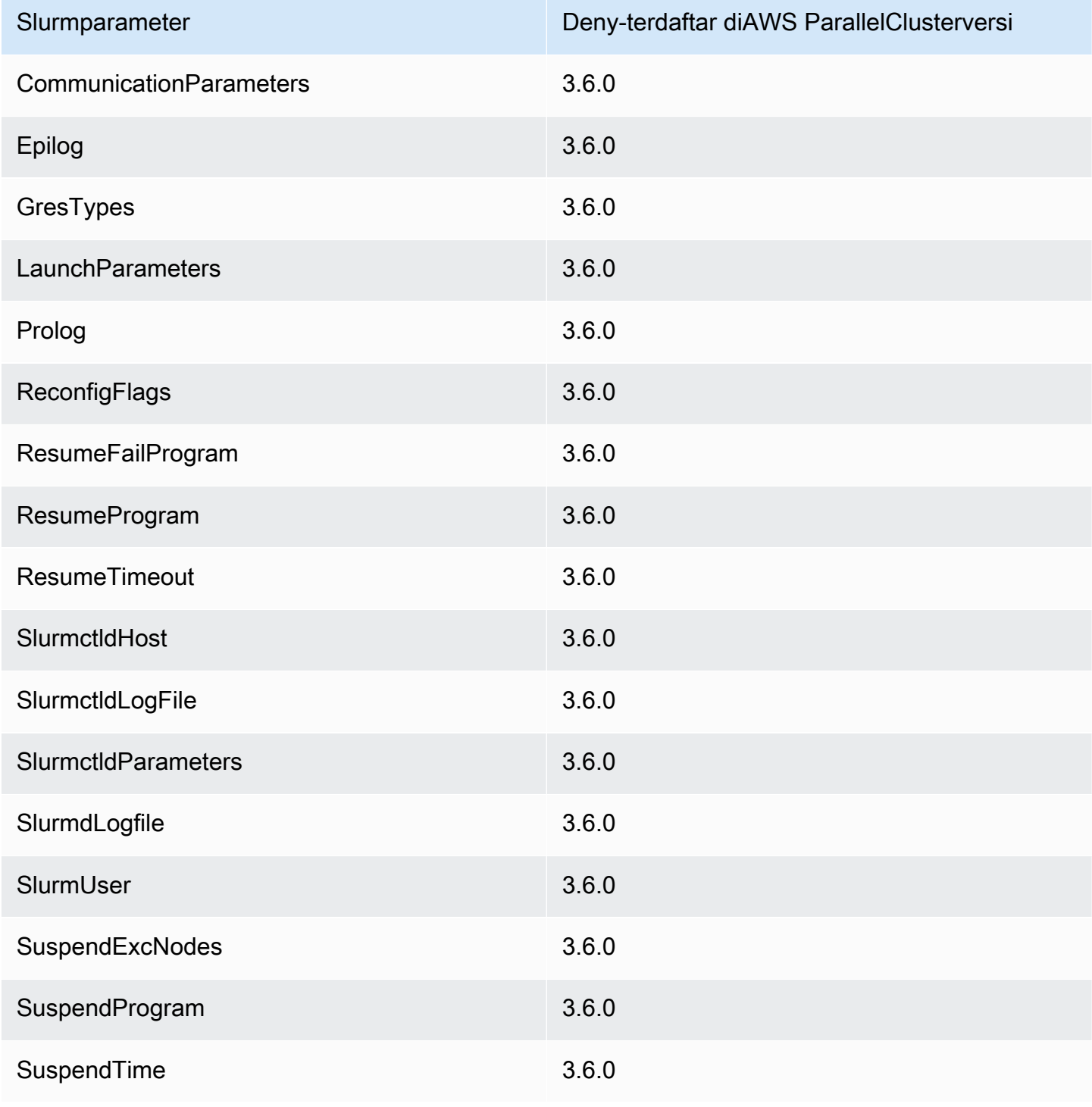

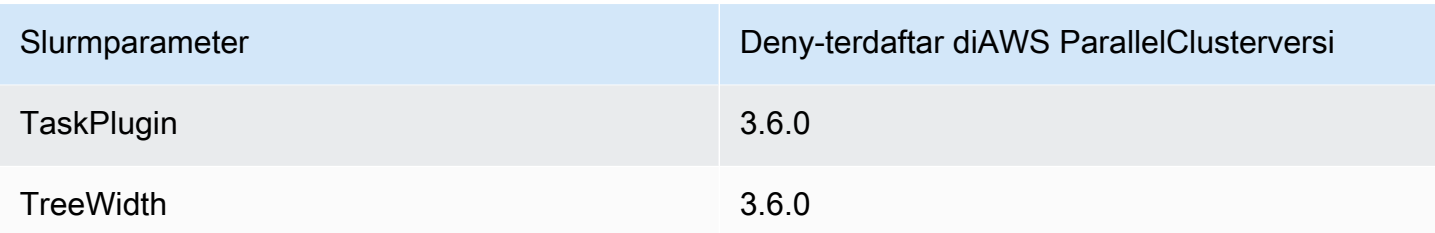

Parameter yang terdaftar penolakan pada tingkat cluster saa[tasliSlurmintegrasi](#page-188-0)  [akuntansi](#page-188-0)dikonfigurasi dalam konfigurasi cluster:

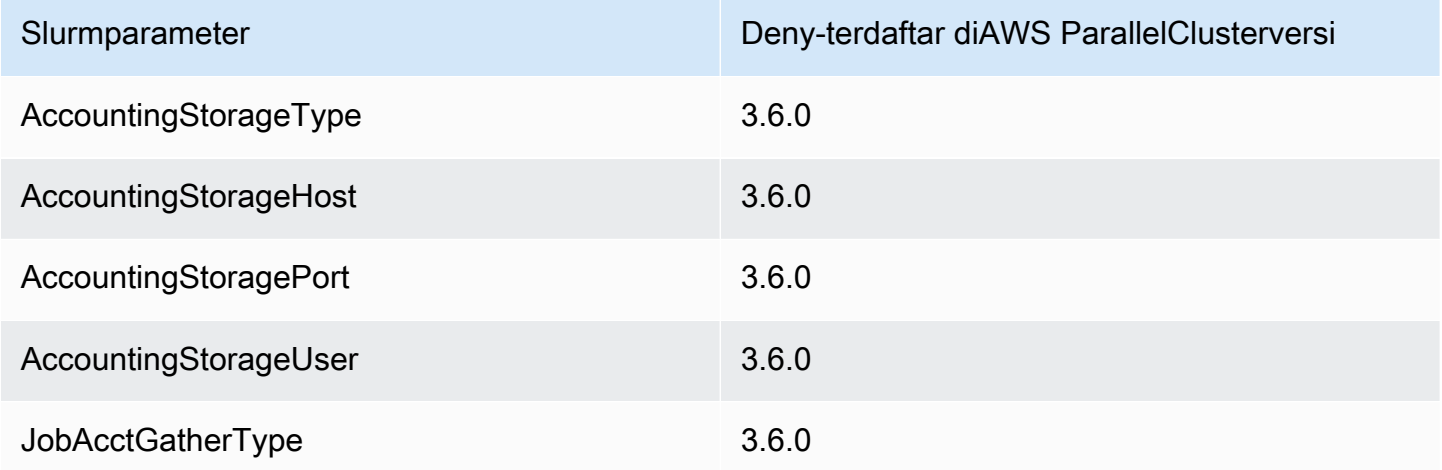

Parameter yang terdaftar penolakan pada tingkat antrian (partisi) untuk antrian yang dikelola olehAWS ParallelCluster:

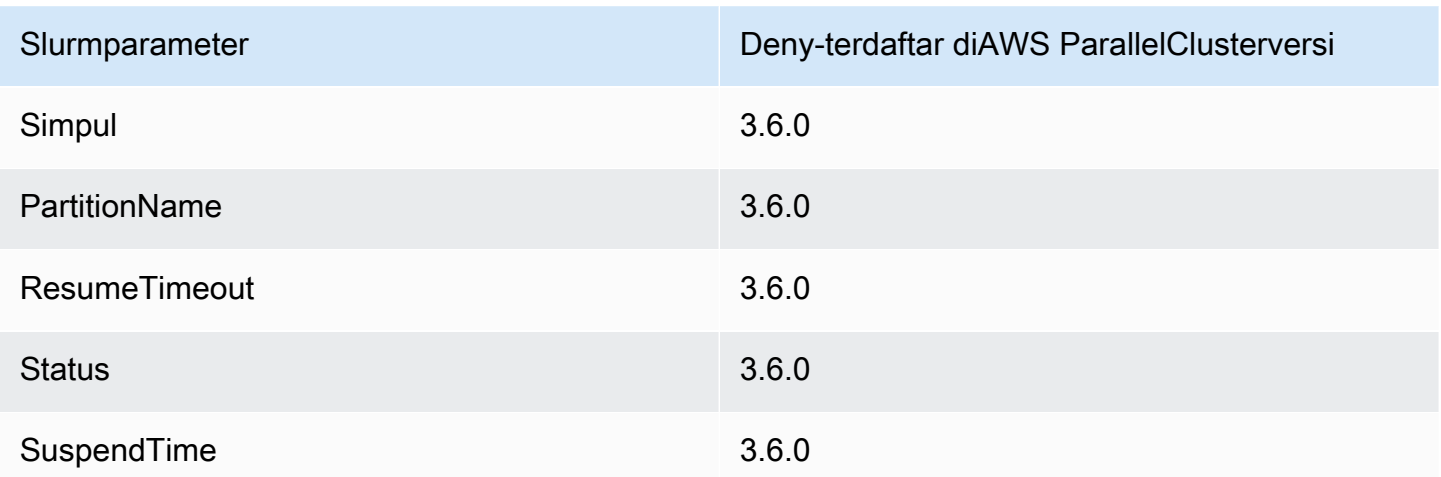

Parameter yang terdaftar penolakan pada tingkat sumber daya komputasi (node) untuk sumber daya komputasi yang dikelola olehAWS ParallelCluster:

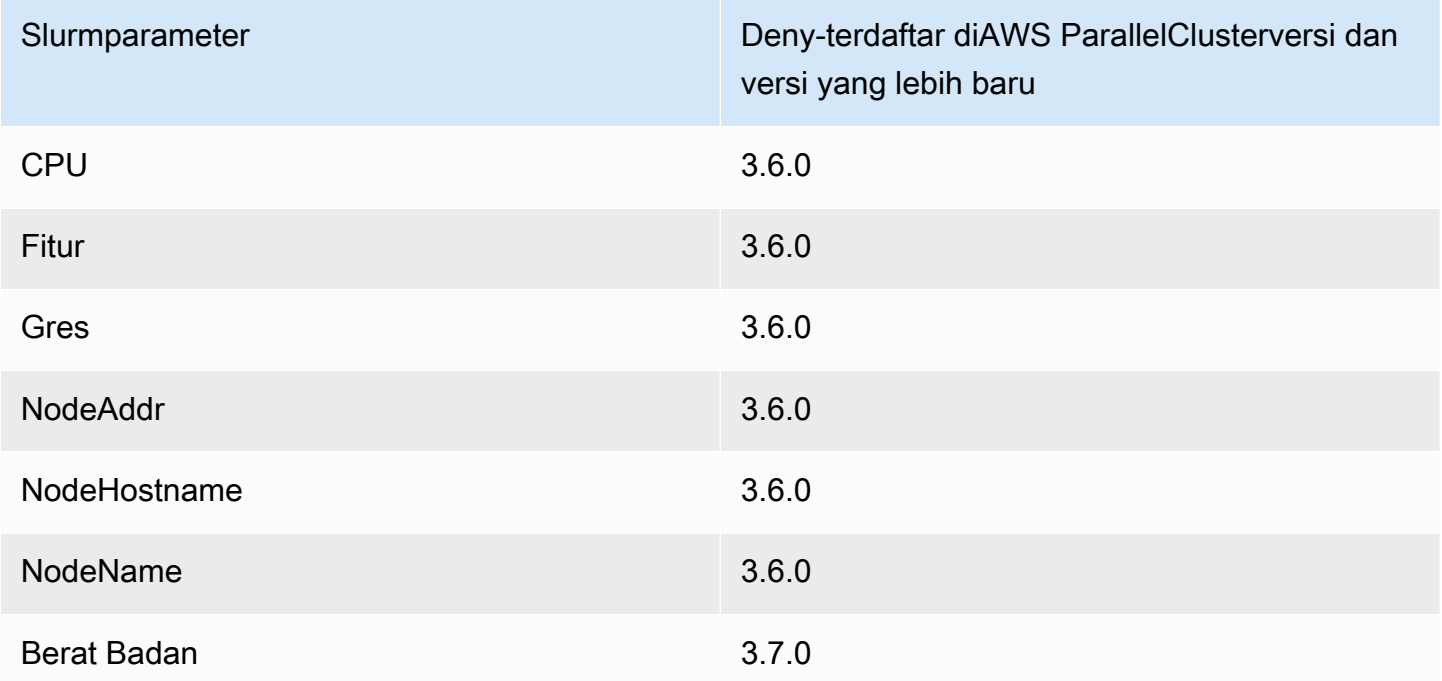

# Slurm**prolog** dan **epilog**

Dimulai dengan AWS ParallelCluster versi 3.6.0, Slurm konfigurasi yang diterapkan dengan AWS ParallelCluster menyertakan parameter Prolog dan Epilog konfigurasi:

```
# PROLOG AND EPILOG
Prolog=/opt/slurm/etc/scripts/prolog.d/*
Epilog=/opt/slurm/etc/scripts/epilog.d/*
SchedulerParameters=nohold_on_prolog_fail
BatchStartTimeout=180
```
Untuk informasi lebih lanjut, lihat [Panduan Prolog dan Epilog](https://slurm.schedmd.com/prolog_epilog.html) di dokumentasi. Slurm

AWS ParallelCluster termasuk skrip prolog dan epilog berikut:

- 90\_plcuster\_health\_check\_manager(dalam Prolog folder)
- 90\_pcluster\_noop(dalam Epilog folder)

#### **a** Note

Kedua folder Prolog dan Epilog folder harus berisi setidaknya satu file.

Anda dapat menggunakan kustom prolog atau epilog skrip Anda sendiri dengan menambahkannya ke Epilog folder Prolog dan folder yang sesuai.

**A** Warning

Slurmmenjalankan setiap skrip di folder, dalam urutan abjad terbalik.

Durasi waktu berjalan prolog dan epilog skrip memengaruhi waktu yang dibutuhkan untuk menjalankan pekerjaan. Perbarui pengaturan BatchStartTimeout konfigurasi saat menjalankan beberapa atau prolog skrip yang berjalan lama. Defaultnya adalah 3 menit.

Jika Anda menggunakan kustom prolog dan epilog skrip, cari skrip di masingmasing Prolog dan Epilog folder. Kami menyarankan Anda menyimpan 90\_plcuster\_health\_check\_manager skrip yang berjalan sebelum setiap skrip kustom. Untuk informasi selengkapnya, lihat [Slurmkustomisasi konfigurasi](#page-194-0).

#### Ukuran dan pembaruan kapasitas cluster

Kapasitas cluster ditentukan oleh jumlah node komputasi yang dapat diskalakan oleh cluster. Node komputasi didukung oleh instans Amazon EC2 yang ditentukan dalam sumber daya komputasi dalam (Scheduling/SlurmQueues/[ComputeResources](https://docs.aws.amazon.com/parallelcluster/latest/ug/Scheduling-v3.html#Scheduling-v3-SlurmQueues-ComputeResources)) konfigurasi, dan diatur ke dalam AWS ParallelCluster (Scheduling/[SlurmQueues\)](https://docs.aws.amazon.com/parallelcluster/latest/ug/Scheduling-v3.html#Scheduling-v3-SlurmQueues) antrian yang memetakan 1:1 ke partisi. Slurm

[Dalam sumber daya komputasi, dimungkinkan untuk mengonfigurasi jumlah minimum node](https://docs.aws.amazon.com/parallelcluster/latest/ug/Scheduling-v3.html#yaml-Scheduling-SlurmQueues-ComputeResources-MaxCount)  [komputasi \(instance\) yang harus selalu berjalan di cluster \(](https://docs.aws.amazon.com/parallelcluster/latest/ug/Scheduling-v3.html#yaml-Scheduling-SlurmQueues-ComputeResources-MaxCount)[MinCount](https://docs.aws.amazon.com/parallelcluster/latest/ug/Scheduling-v3.html#yaml-Scheduling-SlurmQueues-ComputeResources-MinCount)), dan jumlah maksimum [instance yang dapat diskalakan oleh sumber daya komputasi ke \(3\).](https://docs.aws.amazon.com/parallelcluster/latest/ug/Scheduling-v3.html#yaml-Scheduling-SlurmQueues-ComputeResources-MaxCount) MaxCount

Pada waktu pembuatan klaster, atau pada pembaruan klaster, AWS ParallelCluster meluncurkan instans Amazon EC2 sebanyak yang dikonfigurasi untuk setiap sumber daya komputasi Scheduling/SlurmQueues/ [ComputeResources](https://docs.aws.amazon.com/parallelcluster/latest/ug/Scheduling-v3.html#Scheduling-v3-SlurmQueues-ComputeResources) () yang ditentukan MinCount dalam klaster. Instance yang diluncurkan untuk mencakup jumlah minimal node untuk sumber daya komputasi di cluster disebut node statis. Setelah dimulai, node statis dimaksudkan untuk persisten di cluster dan mereka tidak dihentikan oleh sistem, kecuali peristiwa atau kondisi tertentu terjadi. Peristiwa tersebut termasuk, misalnya, kegagalan Slurm atau pemeriksaan kesehatan Amazon EC2 dan perubahan status Slurm node menjadi DRAIN atau DOWN.

Instans Amazon EC2, dalam kisaran *1* hingga *'MaxCount - MinCount'* (*MaxCount* minus *MinCount)*, diluncurkan sesuai permintaan untuk menangani peningkatan beban cluster, disebut sebagai node dinamis. Sifat mereka fana, mereka diluncurkan untuk melayani pekerjaan yang tertunda dan dihentikan setelah mereka tetap menganggur untuk jangka waktu yang ditentukan oleh Scheduling/SlurmSettings[/ScaledownIdletime](https://docs.aws.amazon.com/parallelcluster/latest/ug/Scheduling-v3.html#yaml-Scheduling-SlurmSettings-ScaledownIdletime) dalam konfigurasi cluster (default: 10 menit).

Node statis dan simpul dinamis mematuhi skema penamaan berikut:

- Node statis <Queue/Name>-st-<ComputeResource/Name>-<num> di mana <num> = 1..ComputeResource/MinCount
- Node dinamis <Queue/Name>-dy-<ComputeResource/Name>-<num> di mana <num> = 1.. (ComputeResource/MaxCount - ComputeResource/MinCount)

Misalnya diberikan AWS ParallelCluster konfigurasi berikut:

```
Scheduling: 
     Scheduler: Slurm 
     SlurmQueues: 
          - Name: queue1 
               ComputeResources: 
                   - Name: c5xlarge 
                        Instances: 
                             - InstanceType: c5.xlarge 
                             MinCount: 100 
                             MaxCount: 150
```
Node berikut akan didefinisikan dalam Slurm

```
$ sinfo
PARTITION AVAIL TIMELIMIT NODES STATE NODELIST
queue1* up infinite 50 idle~ queue1-dy-c5xlarge-[1-50]
queue1* up infinite 100 idle queue1-st-c5xlarge-[1-100]
```
Ketika sumber daya komputasi memilikiMinCount == MaxCount, semua node komputasi yang sesuai akan statis dan semua instance akan diluncurkan pada waktu pembuatan/pembaruan cluster dan terus berjalan. Sebagai contoh:

```
Scheduling: 
   Scheduler: slurm 
   SlurmQueues: 
     - Name: queue1 
        ComputeResources: 
          - Name: c5xlarge 
            Instances: 
               - InstanceType: c5.xlarge 
            MinCount: 100 
            MaxCount: 100
```

```
$ sinfo
PARTITION AVAIL TIMELIMIT NODES STATE NODELIST
queue1* up infinite 100 idle queue1-st-c5xlarge-[1-100]
```
#### Pembaruan kapasitas cluster

Pembaruan kapasitas cluster termasuk menambahkan atau menghapus antrian, menghitung sumber daya atau mengubah sumber daya komputasi. MinCount/MaxCount Mulai dari AWS ParallelCluster versi 3.9.0, mengurangi ukuran antrian memerlukan armada komputasi dihentikan atau [QueueUpdateStrategy](https://docs.aws.amazon.com/parallelcluster/latest/ug/Scheduling-v3.html#yaml-Scheduling-SlurmSettings-QueueUpdateStrategy)disetel ke TERMINATE sebelum pembaruan klaster berlangsung. Tidak perlu menghentikan armada komputasi atau menyetel [QueueUpdateStrategyk](https://docs.aws.amazon.com/parallelcluster/latest/ug/Scheduling-v3.html#yaml-Scheduling-SlurmSettings-QueueUpdateStrategy)e TERMINATE saat:

- Menambahkan antrian baru ke Penjadwalan/[SlurmQueues](https://docs.aws.amazon.com/parallelcluster/latest/ug/Scheduling-v3.html#Scheduling-v3-SlurmQueues)
- Menambahkan sumber daya komputasi baru Scheduling/SlurmQueues[/ComputeResources](https://docs.aws.amazon.com/parallelcluster/latest/ug/Scheduling-v3.html#Scheduling-v3-SlurmQueues-ComputeResources) ke antrian
- Meningkatkan [MaxCount](https://docs.aws.amazon.com/parallelcluster/latest/ug/Scheduling-v3.html#yaml-Scheduling-SlurmQueues-ComputeResources-MaxCount) sumber daya komputasi
- Peningkatan MinCount sumber daya komputasi dan peningkatan MaxCount sumber daya komputasi yang sama setidaknya dengan jumlah yang sama

#### Pertimbangan dan batasan

Bagian ini dimaksudkan untuk menguraikan faktor penting, kendala, atau batasan yang harus diperhitungkan saat mengubah ukuran kapasitas cluster.

- Saat menghapus antrian dari Scheduling/[https://docs.aws.amazon.com/](https://docs.aws.amazon.com/parallelcluster/latest/ug/Scheduling-v3.html#Scheduling-v3-SlurmQueues)  [parallelcluster/latest/ug/Scheduling-v3.html#Scheduling-v3-](https://docs.aws.amazon.com/parallelcluster/latest/ug/Scheduling-v3.html#Scheduling-v3-SlurmQueues) [SlurmQueues](https://docs.aws.amazon.com/parallelcluster/latest/ug/Scheduling-v3.html#Scheduling-v3-SlurmQueues)SlurmQueues semua node komputasi dengan nama<Queue/Name>-\*, baik statis maupun dinamis, akan dihapus dari Slurm konfigurasi dan instans Amazon EC2 yang sesuai akan dihentikan.
- Saat menghapus sumber daya komputasi Scheduling/SlurmQueues[/https://](https://docs.aws.amazon.com/parallelcluster/latest/ug/Scheduling-v3.html#Scheduling-v3-SlurmQueues-ComputeResources)  [docs.aws.amazon.com/parallelcluster/latest/ug/Scheduling](https://docs.aws.amazon.com/parallelcluster/latest/ug/Scheduling-v3.html#Scheduling-v3-SlurmQueues-ComputeResources)[v3.html#Scheduling-v3-SlurmQueues-ComputeResources](https://docs.aws.amazon.com/parallelcluster/latest/ug/Scheduling-v3.html#Scheduling-v3-SlurmQueues-ComputeResources)ComputeResources dari antrian, semua node komputasi dengan nama<Queue/Name>-\*-<ComputeResource/Name>- \*, baik statis maupun dinamis, akan dihapus dari Slurm konfigurasi dan instans Amazon EC2 yang sesuai akan dihentikan.

Ketika mengubah MinCount parameter sumber daya komputasi kita dapat membedakan dua skenario yang berbeda, jika MaxCount tetap sama dengan MinCount (kapasitas statis saja), dan jika MaxCount lebih besar dari MinCount (kapasitas statis dan dinamis campuran).

Perubahan kapasitas hanya dengan node statis

- JikaMinCount == MaxCount, saat meningkatkan MinCount (danMaxCount), cluster akan dikonfigurasi dengan memperluas jumlah node statis ke nilai baru MinCount <Queue/Name>-st- <ComputeResource/Name>-<new\_MinCount> dan sistem akan terus mencoba meluncurkan instans Amazon EC2 untuk memenuhi kapasitas statis baru yang diperlukan.
- JikaMinCount == MaxCount, saat mengurangi MinCount (danMaxCount) jumlah N, cluster akan dikonfigurasi dengan menghapus node statis N terakhir <Queue/Name>-st- <ComputeResource/Name>-<old\_MinCount - N>...<old\_MinCount>] dan sistem akan menghentikan instans Amazon EC2 yang sesuai.
	- Keadaan awal MinCount = MaxCount =  $100$

```
•
  $ sinfo
  PARTITION AVAIL TIMELIMIT NODES STATE NODELIST
  queue1* up infinite 100 idle queue1-st-c5xlarge-[1-100]
```
•

```
• Update -30 pada MinCount dan MaxCount: MinCount = MaxCount = 70
```

```
$ sinfo
PARTITION AVAIL TIMELIMIT NODES STATE NODELIST
queue1* up infinite 70 idle queue1-st-c5xlarge-[1-70]
```
Perubahan kapasitas dengan node campuran

JikaMinCount < MaxCount, ketika meningkat MinCount dengan jumlah N (dengan asumsi MaxCount akan tetap tidak berubah), cluster akan dikonfigurasi dengan memperluas jumlah node statis ke nilai baru MinCount (old\_MinCount + N): <Queue/Name>-st-<ComputeResource/ Name>-<old MinCount + N> dan sistem akan terus mencoba meluncurkan instans Amazon EC2 untuk memenuhi kapasitas statis baru yang diperlukan. Selain itu, untuk menghormati MaxCount kapasitas sumber daya komputasi, konfigurasi cluster diperbarui dengan menghapus node dinamis N terakhir: <Queue/Name>-dy-<ComputeResource/Name>-[<MaxCount - old\_MinCount - N>...<MaxCount - old\_MinCount>] dan sistem akan menghentikan instans Amazon EC2 yang sesuai.

• Keadaan awal: MinCount = 100; MaxCount = 150

```
•
  $ sinfo
  PARTITION AVAIL TIMELIMIT NODES STATE NODELIST
  queue1* up infinite 50 idle~ queue1-dy-c5xlarge-[1-50]
  queue1* up infinite 100 idle queue1-st-c5xlarge-[1-100]
```
• Perbarui +30 ke MinCount : MinCount = 130 (MaxCount = 150)

\$ sinfo PARTITION AVAIL TIMELIMIT NODES STATE NODELIST queue1\* up infinite 20 idle~ queue1-dy-c5xlarge-[1-20] queue1\* up infinite 130 idle queue1-st-c5xlarge-[1-130]

•

JikaMinCount < MaxCount, saat meningkatkan MinCount dan MaxCount dengan jumlah N yang sama, cluster akan dikonfigurasi dengan memperluas jumlah node statis ke nilai baru MinCount (old\_MinCount + N): <Queue/Name>-st-<ComputeResource/Name>-<old\_MinCount + N> dan sistem akan terus mencoba meluncurkan instans Amazon EC2 untuk memenuhi kapasitas statis baru yang diperlukan. Selain itu, tidak ada perubahan yang akan dilakukan pada jumlah node dinamis untuk menghormati yang baru

MaxCountnilai.

•

•

```
• Keadaan awal: MinCount = 100; MaxCount = 150
```

```
$ sinfo
PARTITION AVAIL TIMELIMIT NODES STATE NODELIST
queue1* up infinite 50 idle~ queue1-dy-c5xlarge-[1-50]
queue1* up infinite 100 idle queue1-st-c5xlarge-[1-100]
```
• Perbarui +30 ke MinCount : MinCount = 130 (MaxCount = 180)

```
$ sinfo
PARTITION AVAIL TIMELIMIT NODES STATE NODELIST
queue1* up infinite 20 idle~ queue1-dy-c5xlarge-[1-50]
queue1* up infinite 130 idle queue1-st-c5xlarge-[1-130]
```
JikaMinCount < MaxCount, ketika mengurangi MinCount jumlah N (dengan asumsi MaxCount akan tetap tidak berubah), cluster akan dikonfigurasi dengan menghapus node statis N terakhir node statis <Queue/Name>-st-<ComputeResource/Name>-[<old\_MinCount - N>...<old\_MinCount> dan sistem akan menghentikan instance Amazon EC2 yang sesuai. Selain itu, untuk menghormati MaxCount kapasitas sumber daya komputasi, konfigurasi cluster diperbarui dengan memperluas jumlah node dinamis untuk mengisi celahMaxCount - new\_MinCount: <Queue/Name>-dy-<ComputeResource/Name>-[1..<MazCount - new\_MinCount>]. Dalam •

•

•

hal ini, karena itu adalah node dinamis, tidak ada instans Amazon EC2 baru yang akan diluncurkan kecuali penjadwal memiliki pekerjaan di pending pada node baru.

```
• Keadaan awal: MinCount = 100; MaxCount = 150
```

```
$ sinfo
PARTITION AVAIL TIMELIMIT NODES STATE NODELIST
queue1* up infinite 50 idle~ queue1-dy-c5xlarge-[1-50]
queue1* up infinite 100 idle queue1-st-c5xlarge-[1-100]
```
• Perbarui -30 pada MinCount : MinCount = 70 (MaxCount = 120)

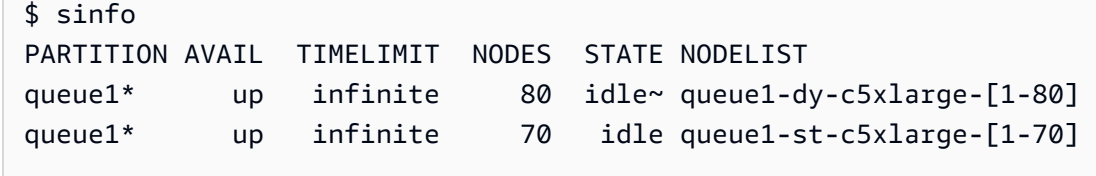

JikaMinCount < MaxCount, saat mengurangi MinCount dan MaxCount dengan jumlah N yang sama, cluster akan dikonfigurasi dengan menghapus node statis N terakhir <Queue/Name>-st- <ComputeResource/Name>-<old\_MinCount - N>...<oldMinCount>] dan sistem akan menghentikan instans Amazon EC2 yang sesuai.

Selain itu, tidak ada perubahan yang akan dilakukan pada jumlah node dinamis untuk menghormati MaxCount nilai baru.

• Keadaan awal: MinCount = 100; MaxCount = 150

```
$ sinfo
PARTITION AVAIL TIMELIMIT NODES STATE NODELIST
queue1* up infinite 50 idle~ queue1-dy-c5xlarge-[1-50]
queue1* up infinite 100 idle queue1-st-c5xlarge-[1-100]
```
• Perbarui -30 pada MinCount : MinCount = 70 (MaxCount = 120)

•

•

•

```
$ sinfo
PARTITION AVAIL TIMELIMIT NODES STATE NODELIST
queue1* up infinite 80 idle~ queue1-dy-c5xlarge-[1-50]
queue1* up infinite 70 idle queue1-st-c5xlarge-[1-70]
```
JikaMinCount < MaxCount, saat mengurangi MaxCount jumlah N (dengan asumsi MinCount akan tetap tidak berubah), cluster akan dikonfigurasi dengan menghapus node dinamis N terakhir <Queue/Name>-dy-<ComputeResource/Name>-<old\_MaxCount - N...<oldMaxCount>] dan sistem akan menghentikan instance Amazon EC2 yang sesuai jika mereka berjalan. Tidak ada dampak yang diharapkan pada node statis.

```
• Keadaan awal: MinCount = 100; MaxCount = 150
```

```
$ sinfo
PARTITION AVAIL TIMELIMIT NODES STATE NODELIST
queue1* up infinite 50 idle~ queue1-dy-c5xlarge-[1-50]
queue1* up infinite 100 idle queue1-st-c5xlarge-[1-100]
```
• Perbarui -30 pada MaxCount : MinCount = 100 (MaxCount = 120)

```
$ sinfo
PARTITION AVAIL TIMELIMIT NODES STATE NODELIST
queue1* up infinite 20 idle~ queue1-dy-c5xlarge-[1-20]
queue1* up infinite 100 idle queue1-st-c5xlarge-[1-100]
```
#### Dampak pada Pekerjaan

Dalam semua kasus di mana node dihapus dan instans Amazon EC2 dihentikan, pekerjaan sbatch yang berjalan pada node yang dihapus akan diantrian ulang, kecuali tidak ada node lain yang memenuhi persyaratan pekerjaan. Dalam kasus terakhir ini pekerjaan akan gagal dengan status NODE\_FAIL dan menghilang dari antrian; jika demikian, itu harus dikirim ulang secara manual.

Jika Anda berencana untuk melakukan pembaruan pengubahan ukuran cluster, Anda dapat mencegah pekerjaan berjalan di node yang akan dihapus selama pembaruan yang direncanakan. Ini dimungkinkan dengan mengatur node yang akan dihapus dalam pemeliharaan. Perlu diketahui bahwa menyetel node dalam pemeliharaan tidak akan memengaruhi pekerjaan yang pada akhirnya sudah berjalan di node.

Misalkan dengan pembaruan pengubahan ukuran cluster yang direncanakan Anda akan menghapus nodeqeueu-st-computeresource-[9-10]. Anda dapat membuat Slurm reservasi dengan perintah berikut

sudo -i scontrol create reservation ReservationName=maint\_for\_update user=root starttime=now duration=infinite flags=maint,ignore\_jobs nodes=qeueu-stcomputeresource-[9-10]

Ini akan membuat Slurm reservasi bernama maint\_for\_update pada nodeqeueu-stcomputeresource-[9-10]. Dari saat reservasi dibuat, tidak ada lagi pekerjaan yang bisa berjalan ke nodeqeueu-st-computeresource-[9-10]. Perlu diketahui bahwa reservasi tidak akan mencegah pekerjaan akhirnya dialokasikan pada nodeqeueu-st-computeresource-[9-10].

Setelah pembaruan pengubahan ukuran klaster, jika Slurm reservasi ditetapkan hanya pada node yang telah dihapus selama pembaruan pengubahan ukuran, reservasi pemeliharaan akan dihapus secara otomatis. Jika sebaliknya Anda telah membuat Slurm reservasi pada node yang masih ada setelah pembaruan pengubahan ukuran cluster, kami mungkin ingin menghapus reservasi pemeliharaan pada node setelah pembaruan pengubahan ukuran dilakukan, dengan menggunakan perintah berikut

```
sudo -i scontrol delete ReservationName=maint_for_update
```
Untuk detail tambahan tentang Slurm reservasi, lihat dokumen SchedMD resmi [di sini.](https://slurm.schedmd.com/reservations.html)

Proses pembaruan klaster tentang perubahan kapasitas

Setelah perubahan konfigurasi penjadwal, langkah-langkah berikut dijalankan selama proses pembaruan cluster:

- Berhenti AWS ParallelCluster clustermgtd (supervisorctl stop clustermgtd)
- Hasilkan konfigurasi Slurm partisi yang diperbarui dari AWS ParallelCluster konfigurasi
- Mulai ulang slurmctld (dilakukan melalui resep layanan Chef)
- Periksa slurmctld status (systemctl is-active --quiet slurmctld.service)
- Muat ulang konfigurasi Slurm (scontrol reconfigure)
- Mulai clustermgtd (supervisorctl start clustermgtd)

# AWS Batch (**awsbatch**)

Untuk informasi tentang AWS Batch, lihat [AWS Batch.](https://aws.amazon.com/batch/) Untuk dokumentasi, lihat [Panduan AWS Batch](https://docs.aws.amazon.com/batch/latest/userguide/) [Pengguna.](https://docs.aws.amazon.com/batch/latest/userguide/)

AWS ParallelClusterPerintah CLI untuk AWS Batch

Bila Anda menggunakan awsbatch scheduler, perintah AWS ParallelCluster CLI untuk AWS Batch secara otomatis diinstal di node AWS ParallelCluster kepala. CLI menggunakan operasi AWS Batch API dan mengizinkan operasi berikut:

- Kirim dan kelola pekerjaan.
- Memantau pekerjaan, antrian, dan host.
- Cermin perintah penjadwal tradisional.
	- **A** Important

AWS ParallelClustertidak mendukung pekerjaan GPU untukAWS Batch. Untuk informasi lebih lanjut, lihat [pekerjaan GPU.](https://docs.aws.amazon.com/batch/latest/userguide/gpu-jobs.html)

CLI ini didistribusikan sebagai paket terpisah. Untuk informasi selengkapnya, lihat [Support Scheduler.](#page-65-0)

Topik

- [awsbsub](#page-209-0)
- [awsbstat](#page-212-0)
- [awsbout](#page-213-0)
- [awsbkill](#page-214-0)
- [awsbqueues](#page-214-1)
- [awsbhosts](#page-215-0)

# <span id="page-209-0"></span>**awsbsub**

Mengirimkan pekerjaan ke antrian pekerjaan cluster.

```
awsbsub [-h] [-jn JOB_NAME] [-c CLUSTER] [-cf] [-w WORKING_DIR] 
         [-pw PARENT_WORKING_DIR] [-if INPUT_FILE] [-p VCPUS] [-m MEMORY] 
         [-e ENV] [-eb ENV_DENYLIST] [-r RETRY_ATTEMPTS] [-t TIMEOUT] 
         [-n NODES] [-a ARRAY_SIZE] [-d DEPENDS_ON] 
         [command] [arguments [arguments ...]]
```
# **A** Important

AWS ParallelCluster tidak mendukung pekerjaan GPU untuk AWS Batch. Untuk informasi selengkapnya, lihat [pekerjaan GPU](https://docs.aws.amazon.com/batch/latest/userguide/gpu-jobs.html).

# Argumen Posisi

#### *command*

Mengirimkan pekerjaan (perintah yang ditentukan harus tersedia pada contoh komputasi) atau nama file yang akan ditransfer. Lihat juga --command-file.

#### **arguments**

(Opsional) Menentukan argumen untuk perintah atau perintah-file.

# Argumen Bernama

#### **-jn** *JOB\_NAME***, --job-name** *JOB\_NAME*

Nama pekerjaan. Karakter pertama harus berupa huruf atau angka. Nama pekerjaan dapat berisi huruf (huruf besar dan kecil), angka, tanda hubung, dan garis bawah, dan panjangnya hingga 128 karakter.

# **-c** *CLUSTER***, --cluster** *CLUSTER*

Menentukan cluster untuk digunakan.

#### **-cf, --command-file**

Menunjukkan bahwa perintah adalah file yang akan ditransfer ke instance komputasi.

Default: Salah

#### **-w** *WORKING\_DIR***, --working-dir** *WORKING\_DIR*

Menentukan folder untuk digunakan sebagai direktori kerja pekerjaan ini. Jika direktori kerja tidak ditentukan, pekerjaan dijalankan di job-*<AWS\_BATCH\_JOB\_ID>* subfolder direktori home pengguna. Anda dapat menggunakan parameter ini atau --parent-working-dir parameter.

#### **-pw** *PARENT\_WORKING\_DIR***, --parent-working-dir** *PARENT\_WORKING\_DIR*

Menentukan folder induk dari direktori kerja pekerjaan ini. Jika direktori kerja induk tidak ditentukan, itu default ke direktori home pengguna. Sebuah subfolder bernama job-*<AWS\_BATCH\_JOB\_ID>* dibuat di direktori kerja induk. Anda dapat menggunakan parameter ini atau --working-dir parameter.

## **-if** *INPUT\_FILE***, --input-file** *INPUT\_FILE*

Menentukan file yang akan ditransfer ke contoh komputasi, di direktori kerja pekerjaan. Anda dapat menentukan beberapa parameter file input.

#### **-p** *VCPUS***, --vcpus** *VCPUS*

Menentukan jumlah vCPU untuk cadangan untuk wadah. Ketika digunakan bersama dengan– nodes, ini mengidentifikasi jumlah vCPU untuk setiap node.

Default: 1

#### **-m** *MEMORY***, --memory** *MEMORY*

Menentukan batas keras memori (dalam MiB) untuk menyediakan pekerjaan. Jika pekerjaan Anda mencoba untuk melebihi batas memori yang ditentukan di sini, pekerjaan berakhir.

Default: 128

#### **-e** *ENV***, --env** *ENV*

Menentukan daftar dipisahkan koma nama variabel lingkungan untuk mengekspor ke lingkungan kerja. Untuk mengekspor semua variabel lingkungan, tentukan 'semua'. Perhatikan bahwa daftar variabel lingkungan 'semua' tidak termasuk yang tercantum dalam –env-blacklist parameter, atau variabel yang dimulai dengan AWS\_\* awalan PCLUSTER\_\* atau.

#### **-eb** *ENV\_DENYLIST***, --env-blacklist** *ENV\_DENYLIST*

Menentukan daftar dipisahkan koma nama variabel lingkungan untuk tidak mengekspor ke lingkungan kerja. Secara default,HOME,PWD,USER,PATH,LD\_LIBRARY\_PATH,TERM, dan tidak TERMCAP diekspor.

## **-r** *RETRY\_ATTEMPTS***, --retry-attempts** *RETRY\_ATTEMPTS*

Menentukan jumlah kali untuk memindahkan pekerjaan ke RUNNABLE status. Anda dapat menentukan usaha antara 1 dan 10. Jika nilai percobaan lebih besar dari 1, pekerjaan akan dicoba lagi jika gagal, sampai telah pindah ke RUNNABLE status untuk jumlah yang ditentukan kali.

Default: 1

#### **-t** *TIMEOUT***, --timeout** *TIMEOUT*

Menentukan durasi waktu dalam hitungan detik (diukur dari startedAt stempel waktu usaha pekerjaan) setelah itu AWS Batch mengakhiri pekerjaan Anda jika belum selesai. Nilai batas waktu harus minimal 60 detik.

#### **-n** *NODES***, --nodes** *NODES*

Menentukan jumlah node untuk cadangan untuk pekerjaan itu. Tentukan nilai untuk parameter ini untuk mengaktifkan pengiriman paralel multi-node.

#### **a** Note

Ketika [CapacityType](#page-366-0)parameter [Scheduler](#page-364-0)/[AwsBatchQueues](#page-366-1)/disetel keSPOT, multi-node parallel jobs tidak didukung. Selain itu, harus ada peran AWSServiceRoleForEC2Spot terkait layanan di akun Anda. Anda dapat membuat peran ini dengan AWS CLI perintah berikut:

**\$ aws iam create-service-linked-role --aws-service-name spot.amazonaws.com**

Untuk informasi selengkapnya, lihat [Peran terkait layanan untuk permintaan Instans Spot](https://docs.aws.amazon.com/AWSEC2/latest/UserGuide/spot-requests.html#service-linked-roles-spot-instance-requests) di Panduan Pengguna Amazon Elastic Compute Cloud untuk Instans Linux.

# **-a** *ARRAY\_SIZE***, --array-size** *ARRAY\_SIZE*

Menunjukkan ukuran array. Anda dapat menentukan nilai antara 2 dan 10.000. Jika Anda menentukan properti array untuk suatu tugas, itu menjadi tugas array.

#### **-d** *DEPENDS\_ON***, --depends-on** *DEPENDS\_ON*

Menentukan daftar dependensi yang dipisahkan titik koma untuk pekerjaan. Sebuah pekerjaan dapat bergantung pada maksimal 20 pekerjaan. Anda dapat menentukan ketergantungan

SEQUENTIAL tipe tanpa menentukan ID pekerjaan untuk pekerjaan array. Ketergantungan sekuensial memungkinkan setiap pekerjaan array anak untuk menyelesaikan secara berurutan, dimulai dari indeks 0. Anda juga dapat menentukan dependensi tipe N\_TO\_N dengan ID pekerjaan untuk pekerjaan array. Ketergantungan N\_TO\_N berarti bahwa setiap turunan indeks dari pekerjaan ini harus menunggu turunan indeks yang sesuai dari setiap dependensi selesai sebelum dapat dimulai. <string>Sintaks untuk parameter ini adalah "joBid=<string>, type=;...".

# <span id="page-212-0"></span>**awsbstat**

Menunjukkan pekerjaan yang diajukan dalam antrian pekerjaan klaster.

awsbstat [-h] [-c *CLUSTER*] [-s *STATUS*] [-e] [-d] [*job\_ids* [*job\_ids* ...]]

## Argumen Posisi

# *job\_ids*

Menentukan daftar spasi-dipisahkan dari ID pekerjaan untuk menunjukkan dalam output. Jika pekerjaan adalah array pekerjaan, semua pekerjaan anak ditampilkan. Jika satu pekerjaan diminta, itu ditampilkan dalam versi rinci.

Argumen yang dinamakan

# **-c** *CLUSTER***, --cluster** *CLUSTER*

Menunjukkan cluster untuk digunakan.

# **-s** *STATUS***, --status** *STATUS*

Menentukan daftar dipisahkan koma dari status pekerjaan pekerjaan untuk memasukkan. Status pekerjaan default adalah "aktif.". Nilai yang diterima adalah:SUBMITTEDPENDING,,RUNNABLE,STARTING,RUNNING,SUCCEEDED,FAILED, danALL.

Default: "SUBMITTED,PENDING,RUNNABLE,STARTING,RUNNING"

# **-e, --expand-children**

Memperluas pekerjaan dengan anak-anak (baik array dan multi-node parallel).

Default: Salah

#### **-d, --details**

Menunjukkan rincian pekerjaan.

Default: Salah

# <span id="page-213-0"></span>**awsbout**

Menunjukkan output dari pekerjaan tertentu.

awsbout [-h] [-c *CLUSTER*] [-hd *HEAD*] [-t *TAIL*] [-s] [-sp *STREAM\_PERIOD*] *job\_id*

#### Argumen Posisi

## *job\_id*

Menentukan ID pekerjaan.

#### Argumen Bernama

**-c** *CLUSTER***, --cluster** *CLUSTER*

Menunjukkan cluster untuk digunakan.

#### **-hd** *HEAD***, --head** *HEAD*

Mendapat baris *HEAD* pertama dari output pekerjaan.

#### **-t** *TAIL***, --tail** *TAIL*

Mendapat <tail>baris terakhir dari output pekerjaan.

#### **-s, --stream**

Mendapat output pekerjaan, dan kemudian menunggu output tambahan yang akan diproduksi. Argumen ini dapat digunakan bersama-sama dengan —tail untuk memulai dari <tail>baris terbaru dari output pekerjaan.

Default: Salah

#### **-sp** *STREAM\_PERIOD***, --stream-period** *STREAM\_PERIOD*

Menetapkan periode streaming.

Default: 5

# <span id="page-214-0"></span>**awsbkill**

Membatalkan atau mengakhiri pekerjaan yang diajukan dalam klaster.

```
awsbkill [-h] [-c CLUSTER] [-r REASON] job_ids [job_ids ... ]
```
Argumen Posisi

# *job\_ids*

Menentukan daftar spasi dipisahkan dari ID pekerjaan untuk membatalkan atau mengakhiri.

Argumen Nama

# **-c** *CLUSTER***, --cluster** *CLUSTER*

Menunjukkan klaster untuk digunakan.

**-r** *REASON***, --reason** *REASON*

Menunjukkan pesan untuk dilampirkan ke pekerjaan, menjelaskan alasan untuk membatalkannya.

Bawaan: "Terminated by the user"

# <span id="page-214-1"></span>**awsbqueues**

Menunjukkan antrian pekerjaan yang dikaitkan dengan klaster.

```
awsbqueues [-h] [-c CLUSTER] [-d] [job_queues [job_queues ... ]]
```
Argumen posisi

# *job\_queues*

Menentukan daftar yang dipisahkan oleh spasi dari nama antrian yang akan ditampilkan. Jika satu antrian diminta, itu ditampilkan dalam versi rinci.

Argumen bernama

#### **-c** *CLUSTER***, --cluster** *CLUSTER*

Menentukan nama klaster yang akan digunakan.

#### **-d, --details**

Menunjukkan apakah akan menampilkan detail antrian.

Default: Salah

## <span id="page-215-0"></span>**awsbhosts**

Menunjukkan host yang termasuk dalam lingkungan komputasi klaster.

```
awsbhosts [-h] [-c CLUSTER] [-d] [instance_ids [instance_ids ... ]]
```
Argumen Posisi

#### *instance\_ids*

Menentukan daftar ID ID yang dipisahkan oleh spasi. Jika satu contoh diminta, itu ditampilkan dalam versi rinci.

Argumen yang Dinamakan

#### **-c** *CLUSTER***, --cluster** *CLUSTER*

Menentukan nama klaster yang akan digunakan.

#### **-d, --details**

Menunjukkan apakah akan menampilkan detail host.

Default: Salah

# Penyimpanan bersama

AWS ParallelCluster [mendukung baik menggunakan A](https://docs.aws.amazon.com/fsx/latest/FileCacheGuide/what-is.html)[mazon EBS](https://docs.aws.amazon.com/AWSEC2/latest/UserGuide/AmazonEBS.html)[, F](https://docs.aws.amazon.com/fsx/latest/FileCacheGuide/what-is.html)[Sx untuk ONTAP, dan](https://docs.aws.amazon.com/fsx/latest/ONTAPGuide/what-is-fsx-ontap.html)  [FSx untuk](https://docs.aws.amazon.com/fsx/latest/ONTAPGuide/what-is-fsx-ontap.html)[v](https://docs.aws.amazon.com/fsx/latest/FileCacheGuide/what-is.html)[olume penyimpanan bersama](https://docs.aws.amazon.com/fsx/latest/OpenZFSGuide/what-is-fsx.html) [OpenZFS, Amazon EFS dan](https://docs.aws.amazon.com/efs/latest/ug/whatisefs.html) [FSx for](https://docs.aws.amazon.com/fsx/latest/OpenZFSGuide/what-is-fsx.html)[L](https://docs.aws.amazon.com/fsx/latest/FileCacheGuide/what-is.html)[ustr](https://docs.aws.amazon.com/fsx/latest/LustreGuide/what-is.html)[e sistem](https://docs.aws.amazon.com/fsx/latest/FileCacheGuide/what-is.html) [file penyimpanan bersama, atau File Cache.](https://docs.aws.amazon.com/fsx/latest/FileCacheGuide/what-is.html) Kami menyarankan Anda mengikuti panduan [pilar](https://docs.aws.amazon.com/wellarchitected/latest/reliability-pillar/back-up-data.html)
[keandalan AWS kerangka kerja yang dirancang dengan baik](https://docs.aws.amazon.com/wellarchitected/latest/reliability-pillar/back-up-data.html) dan mencadangkan volume dan sistem file Anda.

Pilih sistem penyimpanan yang memenuhi persyaratan I/O aplikasi HPC Anda. Anda dapat mengoptimalkan setiap sistem file berdasarkan kasus penggunaan spesifik Anda. Untuk informasi selengkapnya, lihat [ikhtisar opsi penyimpanan.](https://docs.aws.amazon.com/whitepapers/latest/aws-overview/storage-services.html)

Volume Amazon EBS dilampirkan ke node kepala dan dibagikan dengan node komputasi melalui NFS. Opsi ini dapat hemat biaya, tetapi kinerja tergantung pada sumber daya node kepala karena skala kebutuhan penyimpanan. Ini bisa menjadi hambatan karena lebih banyak node komputasi ditambahkan ke cluster dan permintaan throughput meningkat.

Sistem file Amazon EFS diskalakan karena kebutuhan penyimpanan berubah. Anda dapat mengonfigurasi sistem file ini untuk berbagai kasus penggunaan. Gunakan sistem file Amazon EFS untuk menjalankan aplikasi paralel dan sensitif latensi di cluster Anda.

Sistem file FSx for Lustre dapat memproses kumpulan data besar-besaran hingga ratusan gigabyte per detik throughput, jutaan IOPS, dan latensi sub-milidetik. Gunakan sistem file FSx for Lustre untuk menuntut lingkungan komputasi kinerja tinggi.

Di dalamBagian [SharedStorage](#page-421-0), Anda dapat menentukan penyimpanan eksternal atau AWS ParallelCluster terkelola:

- Penyimpanan eksternal mengacu pada volume atau sistem file yang ada yang Anda kelola. AWS ParallelCluster tidak membuat atau menghapus penyimpanan ini.
- Penyimpanan terkelola mengacu pada volume atau sistem file yang AWS ParallelCluster dibuat dan dapat dihapus.

### Penyimpanan eksternal

Anda dapat mengonfigurasi AWS ParallelCluster untuk melampirkan penyimpanan eksternal ke cluster saat cluster dibuat atau diperbarui. Demikian pula Anda dapat mengonfigurasinya untuk melepaskan penyimpanan eksternal dari cluster saat cluster dihapus atau diperbarui. Data Anda disimpan dan Anda dapat menggunakannya untuk penyimpanan bersama permanen jangka panjang di luar siklus hidup klaster.

### **a** Note

Versi AWS ParallelCluster sebelum 3.8 tidak memungkinkan sistem file yang dikelola secara eksternal untuk dipasang di. /home Mulai dari versi 3.8, AWS ParallelCluster memungkinkan Anda untuk menggunakan /home sebagai titik pemasangan untuk sistem file terkelola eksternal. Anda dapat memasang sistem file yang dikelola secara eksternal /home dengan menentukan /home sebagai nilai ke [MountDir](#page-424-0)parameter di bawah. Bagian [SharedStorage](#page-421-0) Amazon File Cache tidak cocok untuk digunakan sebagai /home direktori sistem dan oleh karena itu tidak didukung saat ini untuk pemasangan/home.

Saat menentukan /home direktori di bawah opsi [SharedStorageTypek](#page-345-0)onfigurasi akan diganti, artinya pengaturan di bawah Bagian [SharedStorage](#page-421-0) akan digunakan sebagai gantinya. Bagian [SharedStorage](#page-421-0)

Saat memasang sistem file eksternal ke /home direktori AWS ParallelCluster menyalin /home konten node kepala ke sistem file eksternal, tanpa menimpa file yang ada di penyimpanan eksternal. Ini termasuk mentransfer kunci SSH cluster untuk pengguna default, jika tidak ada pada sistem file eksternal. Untuk informasi lebih lanjut lihat[AWS ParallelCluster](#page-222-0) [pertimbangan penyimpanan bersama.](#page-222-0)

### AWS ParallelCluster penyimpanan terkelola

AWS ParallelCluster penyimpanan terkelola bergantung pada siklus hidup cluster secara default dalam konfigurasi. Parameter SharedStorage DeletionPolicy konfigurasi diatur ke secara Delete default.

Secara default, sistem file AWS ParallelCluster terkelola atau volume dan datanya dihapus jika salah satu dari berikut ini benar.

- Anda menghapus cluster.
- Anda mengubah konfigurasi penyimpanan bersama yang dikelolaName.
- Anda menghapus penyimpanan bersama yang dikelola dari konfigurasi.

Setel DeletionPolicy Retain untuk mempertahankan sistem file bersama terkelola atau volume dan data Anda. Kami menyarankan Anda mencadangkan data Anda secara teratur untuk menghindari hilangnya data. Anda dapat menggunakannya [AWS Backup](https://docs.aws.amazon.com/aws-backup/latest/devguide/whatisbackup.html)untuk mengelola cadangan secara terpusat untuk semua opsi penyimpanan Anda.

Anda dapat menghapus ketergantungan siklus hidup dengan pengaturan konfigurasi. Untuk informasi selengkapnya, lihat [Ubah penyimpanan AWS ParallelCluster terkelola ke penyimpanan eksternal.](#page-223-0)

Untuk informasi tentang kuota penyimpanan bersama, liha[tKuota untuk penyimpanan bersama.](#page-225-0)

Untuk informasi selengkapnya tentang penyimpanan bersama dan beralih ke AWS ParallelCluster versi baru, liha[tPraktik terbaik: memindahkan cluster ke versi AWS ParallelCluster minor atau patch](#page-57-0) [baru](#page-57-0).

Anda dapat mengonfigurasi AWS ParallelCluster untuk melampirkan penyimpanan eksternal ke cluster saat cluster dibuat atau diperbarui. Demikian pula, Anda dapat mengonfigurasinya untuk melepaskan penyimpanan eksternal dari cluster saat cluster dihapus atau diperbarui. Data Anda disimpan dan Anda dapat menggunakannya untuk solusi penyimpanan bersama permanen jangka panjang yang independen dari siklus hidup klaster.

Secara default, penyimpanan terkelola bergantung pada siklus hidup klaster. Anda dapat menghapus ketergantungan dengan pengaturan konfigurasi yang dijelaskan di[Ubah penyimpanan AWS](#page-223-0) [ParallelCluster terkelola ke penyimpanan eksternal](#page-223-0).

Dengan pengaturan tertentu, Anda dapat mengoptimalkan setiap solusi penyimpanan yang didukung untuk kasus penggunaan Anda.

Untuk kuota penyimpanan bersama, liha[tKuota untuk penyimpanan bersama](#page-225-0).

Untuk informasi selengkapnya tentang penyimpanan bersama dan beralih ke AWS ParallelCluster versi baru, liha[tPraktik terbaik: memindahkan cluster ke versi AWS ParallelCluster minor atau patch](#page-57-0) [baru](#page-57-0).

Topik

- [Konfigurasikan penyimpanan bersama](#page-218-0)
- [Bekerja dengan penyimpanan bersama di AWS ParallelCluster](#page-221-0)
- [Kuota untuk penyimpanan bersama](#page-225-0)

# <span id="page-218-0"></span>Konfigurasikan penyimpanan bersama

Pelajari tentang pengaturan konfigurasi yang dapat Anda gunakan untuk menentukan penyimpanan bersama untuk klaster Anda.

### Topik

- [Amazon Elastic Block Store](#page-219-0)
- [Amazon Elastic File System](#page-219-1)
- [Amazon FSx for Lustre](#page-220-0)

### • [Konfigurasikan fsX untuk ONTAP, FSx untuk OpenZFS, dan penyimpanan bersama Cache File](#page-221-1)

# <span id="page-219-0"></span>Amazon Elastic Block Store

Untuk menggunakan volume Amazon EBS eksternal yang ada untuk penyimpanan permanen jangka panjang yang tidak tergantung pada siklus hidup cluster, tentukan [EbsSettings](#page-425-0)/[VolumeId](#page-427-0).

Jika Anda tidak menentukan [VolumeId](#page-427-0), secara default, AWS ParallelCluster membuat volume EBS terkelola dari [EbsSettings](#page-425-0)saat cluster Anda dibuat. AWS ParallelCluster juga menghapus volume dan data ketika cluster dihapus atau volume dihapus dari konfigurasi cluster.

Untuk volume EBS AWS ParallelCluster terkelola, Anda dapat menggunakan [EbsSettings](#page-425-0)/[DeletionPolicy](#page-428-0) AWS ParallelCluster untuk menginstruksikan DeleteRetain,, atau Snapshot volume saat cluster dihapus atau ketika volume dihapus dari konfigurasi cluster. Secara default, DeletionPolicy diatur ke Delete.

### **A** Warning

Untuk penyimpanan bersama AWS ParallelCluster terkelola, DeletionPolicy diatur ke secara Delete default.

Ini berarti bahwa, jika salah satu dari berikut ini benar, volume terkelola dan datanya dihapus:

- Anda menghapus cluster.
- Anda mengubah konfigurasi penyimpanan bersama yang dikelola [SharedStorage](#page-421-0)/[Name](#page-424-1).
- Anda menghapus penyimpanan bersama yang dikelola dari konfigurasi.

Kami menyarankan Anda mencadangkan penyimpanan bersama Anda dengan snapshot secara teratur untuk menghindari hilangnya data. Untuk informasi selengkapnya tentang snapshot Amazon EBS, lihat snapshot [Amazon EBS di](https://docs.aws.amazon.com/AWSEC2/latest/UserGuide/EBSSnapshots.html) Panduan Pengguna Amazon Elastic Compute Cloud untuk Instans Linux. Untuk mempelajari cara mengelola cadangan data AWS layanan, lihat Backup di [AWS Panduan AWS Backup](https://docs.aws.amazon.com/aws-backup/latest/devguide/whatisbackup.html) Pengembang.

## <span id="page-219-1"></span>Amazon Elastic File System

Untuk menggunakan sistem file Amazon EFS eksternal yang ada untuk penyimpanan permanen jangka panjang di luar siklus hidup klaster, tentukan [EfsSettings](#page-429-0)/[FileSystemId](#page-432-0), secara default, AWS ParallelCluster membuat sistem file Amazon EFS terkelola [EfsSettings](#page-429-0)sejak membuat

cluster. AWS ParallelCluster juga menghapus sistem file dan data ketika cluster dihapus atau ketika sistem file dihapus dari konfigurasi cluster.

Untuk sistem file Amazon EFS AWS ParallelCluster terkelola, Anda dapat menggunakan [EfsSettings](#page-429-0)/[DeletionPolicy](#page-433-0)untuk menginstruksikan AWS ParallelCluster Delete Retain atau kapan kluster dihapus atau ketika sistem file dihapus dari konfigurasi cluster. Secara default, DeletionPolicy diatur ke Delete.

## **A** Warning

Untuk penyimpanan bersama AWS ParallelCluster terkelola, DeletionPolicy diatur ke secara Delete default.

Ini berarti bahwa, jika salah satu dari berikut ini benar, sistem file terkelola dan datanya dihapus:

- Anda menghapus cluster.
- Anda mengubah konfigurasi penyimpanan bersama yang dikelola [SharedStorage](#page-421-0)/[Name](#page-424-1).
- Anda menghapus penyimpanan bersama yang dikelola dari konfigurasi.

Kami menyarankan Anda mencadangkan penyimpanan bersama Anda secara teratur untuk menghindari hilangnya data. Untuk informasi selengkapnya tentang cara mencadangkan volume Amazon EFS individual, lihat [Mencadangkan sistem file Amazon EFS Anda](https://docs.aws.amazon.com/efs/latest/ug/efs-backup-solutions.html) di Panduan Pengguna Amazon Elastic File System. Untuk mempelajari cara mengelola cadangan data AWS layanan, lihat Backup di [AWS Panduan AWS Backup](https://docs.aws.amazon.com/aws-backup/latest/devguide/whatisbackup.html) Pengembang.

# <span id="page-220-0"></span>Amazon FSx for Lustre

Untuk menggunakan sistem file FSx for Lustre eksternal yang ada untuk penyimpanan permanen jangka panjang di luar siklus hidup cluster, tentukan/. [FsxLustreSettings](#page-433-1)[FileSystemId](#page-439-0)

Jika Anda tidak menentukan [FsxLustreSettings](#page-433-1)/[FileSystemId](#page-439-0), secara default, AWS ParallelCluster membuat [FsxLustreSettings](#page-433-1)sistem file FSx for Lustre terkelola dari saat membuat cluster. AWS ParallelCluster juga menghapus sistem file dan data ketika cluster dihapus atau ketika sistem file dihapus dari konfigurasi cluster.

Untuk sistem file FSx for Lustre yang AWS ParallelCluster dikelola, Anda dapat [FsxLustreSettings](#page-433-1)menggunakan [DeletionPolicy](#page-442-0)/ AWS ParallelCluster untuk Delete

menginstruksikan Retain ke atau sistem file ketika cluster dihapus atau ketika sistem file dihapus dari konfigurasi cluster. Secara default, DeletionPolicy diatur ke Delete.

### **A** Warning

Untuk penyimpanan bersama AWS ParallelCluster terkelola, DeletionPolicy diatur ke secara Delete default.

Ini berarti bahwa, jika salah satu dari berikut ini benar, sistem file terkelola dan datanya dihapus:

- Anda menghapus cluster.
- Anda mengubah konfigurasi penyimpanan bersama yang dikelola [SharedStorage](#page-421-0)/[Name](#page-424-1).
- Anda menghapus penyimpanan bersama yang dikelola dari konfigurasi.

Kami menyarankan Anda mencadangkan penyimpanan bersama Anda secara teratur untuk menghindari hilangnya data. Anda dapat menentukan cadangan di cluster Anda dengan [SharedStorage](#page-421-0)/[FsxLustreSettings](#page-433-1)/[AutomaticBackupRetentionDays](#page-438-0)dan. [DailyAutomaticBackupStartTime](#page-438-1) Untuk mempelajari cara mengelola cadangan data AWS layanan, lihat Backup di [AWS Panduan AWS Backup](https://docs.aws.amazon.com/aws-backup/latest/devguide/whatisbackup.html) Pengembang.

<span id="page-221-1"></span>Konfigurasikan fsX untuk ONTAP, FSx untuk OpenZFS, dan penyimpanan bersama Cache File

Untuk FSx untuk ONTAP, FSx untuk OpenZFS, dan File Cache, Anda dapat menggunakan [FsxOntapSettings](#page-446-0)/,/[VolumeId](#page-447-0), dan [FileCacheSettings](#page-449-0)/[VolumeId](#page-446-1)[FileCacheId](#page-449-1)untuk menentukan pemasangan volume eksternal yang ada atau File Cache untuk cluster Anda. [FsxOpenZfsSettings](#page-447-1)

AWS ParallelCluster penyimpanan bersama terkelola tidak didukung untuk FSx untuk ONTAP, FSx untuk OpenZFS, dan Cache File.

# <span id="page-221-0"></span>Bekerja dengan penyimpanan bersama di AWS ParallelCluster

Pelajari tentang bekerja dengan AWS ParallelCluster dan penyimpanan bersama.

Topik

• [AWS ParallelCluster pertimbangan penyimpanan bersama](#page-222-0)

• [Ubah penyimpanan AWS ParallelCluster terkelola ke penyimpanan eksternal](#page-223-0)

## <span id="page-222-0"></span>AWS ParallelCluster pertimbangan penyimpanan bersama

Pertimbangkan hal berikut saat bekerja dengan penyimpanan bersama di AWS ParallelCluster.

- Cadangkan data sistem file Anda dengan [AWS Backup](https://docs.aws.amazon.com/aws-backup/latest/devguide/whatisbackup.html)atau metode lain untuk mengelola cadangan untuk semua sistem penyimpanan Anda.
- Untuk menambahkan penyimpanan bersama, Anda menambahkan bagian penyimpanan bersama ke file konfigurasi Anda dan membuat atau memperbarui klaster.
- Untuk menghapus penyimpanan bersama, Anda menghapus bagian penyimpanan bersama dari file konfigurasi Anda dan memperbarui cluster.
- Untuk mengganti penyimpanan bersama AWS ParallelCluster terkelola yang ada dengan penyimpanan terkelola baru, ubah nilai untuk [SharedStorage](#page-421-0)/[Name](#page-424-1)dan perbarui klaster.

### **A** Warning

Secara default, penyimpanan dan data AWS ParallelCluster terkelola yang ada akan dihapus saat Anda melakukan pembaruan klaster dengan Name parameter baru. Jika Anda perlu mengubah Name dan mempertahankan data penyimpanan bersama terkelola yang ada, pastikan Anda menyetel DeletionPolicy ke Retain atau mencadangkan data sebelum memperbarui klaster.

- Jika Anda tidak mencadangkan data penyimpanan AWS ParallelCluster terkelolaDelete, data Anda akan dihapus saat kluster Anda dihapus atau ketika penyimpanan terkelola dihapus dari konfigurasi klaster dan klaster diperbarui. DeletionPolicy
- Jika Anda tidak mencadangkan data penyimpanan AWS ParallelCluster terkelolaRetain, sistem file Anda terlepas sebelum cluster dihapus dan dapat dilampirkan kembali ke cluster lain sebagai sistem file eksternal. DeletionPolicy Data Anda disimpan.
- Jika penyimpanan AWS ParallelCluster terkelola dihapus dari konfigurasi klaster dan DeletionPolicy sekarangRetain, penyimpanan tersebut dapat dilampirkan kembali ke klaster sebagai sistem file eksternal dengan data klaster Anda dipertahankan.
- Dimulai dengan AWS ParallelCluster versi 3.4.0, Anda dapat meningkatkan keamanan untuk pemasangan sistem file Amazon EFS dengan mengonfigurasi [SharedStorage](#page-421-0)/[EfsSettings](#page-429-0)/[EncryptionInTransit](#page-430-0)dan pengaturan. [IamAuthorization](#page-430-1)
- Saat memasang sistem file eksternal ke direktori /home, AWS ParallelCluster menyalin isi direktori /home node head ke sistem file eksternal. Ini menyalin data yang ada di direktori/home tanpa menimpa file atau direktori yang ada di penyimpanan eksternal. Ini termasuk kunci SSH cluster untuk pengguna default jika belum ada di sistem file eksternal. Akibatnya semua cluster lain yang memasang sistem file eksternal yang sama ke direktori /home masing-masing juga akan memiliki kunci SSH yang sama untuk pengguna default cluster mereka.
- Dalam lingkungan multi-cluster yang memasang sistem file eksternal yang sama ke direktori /home cluster, kunci SSH yang memberikan akses ke node komputasi, yang dibuat pada node kepala oleh AWS ParallelCluster, dihasilkan hanya sekali ketika cluster pertama memasang sistem file eksternal ke /home. Semua cluster lain menggunakan kunci SSH yang sama. Akibatnya, siapa pun yang memiliki kunci SSH untuk pengguna default cluster bersama ini dapat mengakses cluster apa pun. Semua node komputasi memungkinkan koneksi menggunakan kunci yang awalnya dihasilkan.

## <span id="page-223-0"></span>Ubah penyimpanan AWS ParallelCluster terkelola ke penyimpanan eksternal

Pelajari cara mengonversi penyimpanan AWS ParallelCluster terkelola ke penyimpanan eksternal.

Prosedur didasarkan pada contoh cuplikan file konfigurasi berikut.

```
... 
   - MountDir: /fsx 
     Name: fsx 
     StorageType: FsxLustre 
     FsxLustreSettings: 
       StorageCapacity: 1200 
       DeletionPolicy: Delete
...
```
Ubah penyimpanan AWS ParallelCluster terkelola ke penyimpanan eksternal

1. Atur DeletionPolicy ke Retain dalam file konfigurasi cluster.

```
... 
    - MountDir: /fsx 
      Name: fsx 
      StorageType: FsxLustre 
      FsxLustreSettings: 
        StorageCapacity: 1200
```

```
 DeletionPolicy: Retain
```
...

2. Untuk mengatur DeletionPolicy perubahan, jalankan perintah berikut.

pcluster update-cluster -n *cluster-name* -c *cluster-config.yaml*

3. Hapus SharedStorage bagian dari file konfigurasi cluster.

```
...
...
```
4. Untuk mengubah yang dikelola SharedStorage ke eksternal SharedStorage dan melepaskannya dari cluster, jalankan perintah berikut.

pcluster update-cluster -n *cluster-name* -c *cluster-config.yaml*

- 5. Penyimpanan bersama Anda sekarang eksternal dan terlepas dari cluster.
- 6. Untuk melampirkan sistem file eksternal Anda ke cluster asli atau cluster lain, ikuti langkahlangkah ini.
	- a. Dapatkan ID sistem file FSx for Lustre.
		- i. Untuk menggunakan AWS CLI jalankan perintah berikut dan temukan sistem file dengan nama yang menyertakan nama cluster asli Anda dan catat ID sistem file.

```
aws fsx describe-file-systems
```
- ii. Untuk menggunakan AWS Management Console, masuk dan navigasikan ke [https://](https://console.aws.amazon.com/fsx/) [console.aws.amazon.com/fsx/.](https://console.aws.amazon.com/fsx/) Dalam daftar sistem file, temukan sistem file dengan nama yang menyertakan nama cluster asli Anda dan catat ID sistem file.
- b. Perbarui aturan grup keamanan sistem file untuk menyediakan akses ke dan dari sistem file dan subnet cluster. Anda dapat menemukan nama dan ID grup keamanan sistem file di konsol Amazon FSx.

Tambahkan aturan ke grup keamanan sistem file yang memungkinkan lalu lintas TCP masuk dan keluar dari dan ke node kepala dan rentang atau awalan IP CIDR node komputasi. Tentukan port TCP 988, 1021, 1022, dan 1023 untuk lalu lintas TCP masuk dan keluar.

Untuk informasi selengkapnya, lihat [SharedStorageF](#page-421-0)[sxLustreSettings](#page-433-1)//[FileSystemId](#page-439-0)dan [Membuat, mengonfigurasi,](https://docs.aws.amazon.com/cli/latest/userguide/cli-services-ec2-sg.html) [dan menghapus grup keamanan untuk Amazon EC2](https://docs.aws.amazon.com/cli/latest/userguide/cli-services-ec2-sg.html) di Panduan Pengguna untuk AWS Command Line Interface Versi 2.

c. Tambahkan SharedStorage bagian ke konfigurasi cluster.

```
... 
    - MountDir: /fsx 
      Name: fsx-external 
      StorageType: FsxLustre 
      FsxLustreSettings: 
        FileSystemId: fs-02e5b4b4abd62d51c
...
```
d. Untuk menambahkan penyimpanan bersama eksternal ke cluster, jalankan perintah berikut.

pcluster update-cluster -n *cluster-name* -c *cluster-config.yaml*

# <span id="page-225-0"></span>Kuota untuk penyimpanan bersama

Konfigurasikan cluster SharedStorage untuk memasang penyimpanan file bersama yang ada dan membuat penyimpanan file bersama baru berdasarkan kuota yang tercantum dalam tabel berikut.

Kuota penyimpanan file yang dipasang untuk setiap cluster

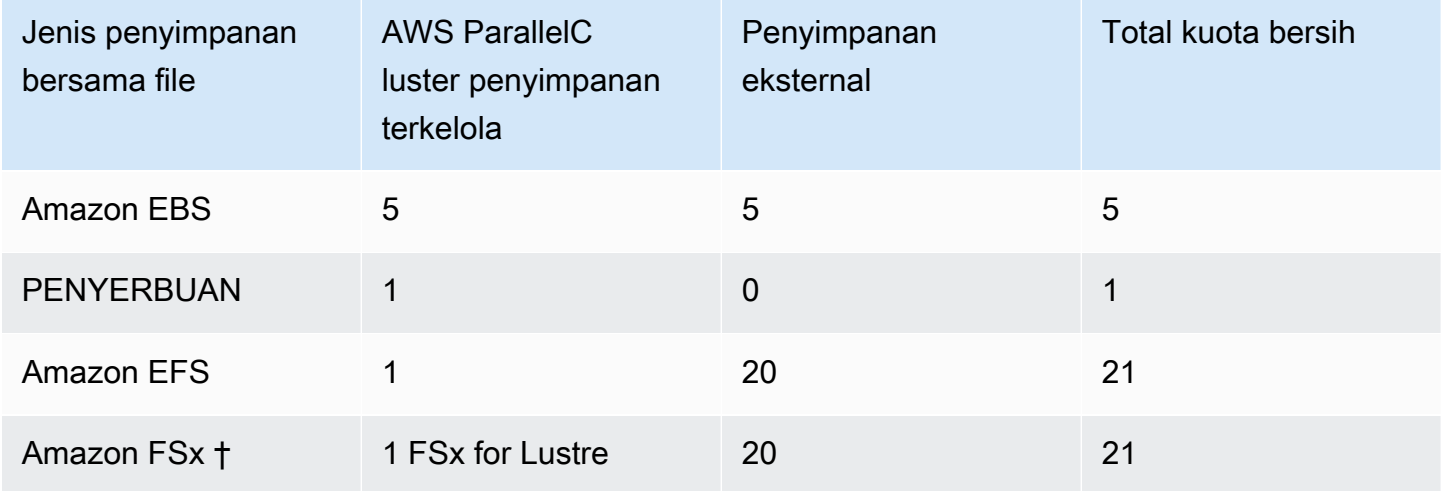

### **a** Note

Tabel kuota ini ditambahkan dalam AWS ParallelCluster versi 3.2.0.

† AWS ParallelCluster hanya mendukung pemasangan Amazon FSx yang ada untuk NetApp ONTAP, Amazon FSx untuk OpenZFS, dan sistem Cache File. Itu tidak mendukung pembuatan FSx baru untuk ONTAP, FSx untuk OpenZFS, dan sistem File Cache.

### **a** Note

Jika Anda menggunakan AWS Batch sebagai penjadwal, FSx for Lustre hanya tersedia di node kepala cluster.

File Cache tidak mendukung AWS Batch penjadwal.

# AWS ParallelCluster sumber daya dan penandaan

Dengan AWS ParallelCluster Anda dapat membuat tag untuk melacak dan mengelola AWS ParallelCluster sumber daya Anda. Anda menentukan tag yang AWS CloudFormation ingin Anda buat dan propagasikan ke semua sumber daya cluster di [Bagian](#page-460-0) Tags file konfigurasi cluster. Anda juga dapat menggunakan tag yang AWS ParallelCluster secara otomatis menghasilkan untuk melacak dan mengelola sumber daya Anda.

Saat Anda membuat cluster, cluster dan sumber dayanya ditandai dengan tag AWS ParallelCluster dan AWS sistem yang ditentukan di bagian ini.

AWS ParallelCluster menerapkan tag ke instance, volume, dan sumber daya cluster. Untuk mengidentifikasi tumpukan cluster, AWS CloudFormation terapkan tag AWS sistem ke instance cluster. Untuk mengidentifikasi template peluncuran Amazon EC2 cluster, Amazon EC2 menerapkan tag sistem ke instans. Anda dapat menggunakan tag ini untuk melihat dan mengelola AWS ParallelCluster sumber daya Anda.

Anda tidak dapat memodifikasi tag AWS sistem. Untuk menghindari dampak pada AWS ParallelCluster fungsionalitas, jangan memodifikasi AWS ParallelCluster tag.

Berikut ini adalah contoh tag AWS sistem untuk sumber AWS ParallelCluster daya. Anda tidak dapat memodifikasinya.

#### "aws:cloudformation:stack-name"=*"clustername"*

Berikut ini adalah contoh AWS ParallelCluster tag yang diterapkan ke sumber daya. Jangan memodifikasinya.

"parallelcluster:cluster-name"=*"clustername"*

Anda dapat melihat tag ini di bagian Amazon EC2 dari. AWS Management Console

#### Lihat tag

- 1. [Arahkan konsol Amazon EC2 di https://console.aws.amazon.com/ec2/.](https://console.aws.amazon.com/ec2/)
- 2. Untuk melihat semua tag cluster, pilih Tag di panel navigasi.
- 3. Untuk melihat tag cluster berdasarkan contoh, pilih Instans di panel navigasi.
- 4. Pilih contoh cluster.
- 5. Pilih tab Kelola tag di detail instance dan lihat tag.
- 6. Pilih tab Penyimpanan di detail instance.
- 7. Pilih ID Volume.
- 8. Di Volume, pilih volume.
- 9. Pilih tab Tag di detail volume dan lihat tag.

#### AWS ParallelCluster tag instance node kepala

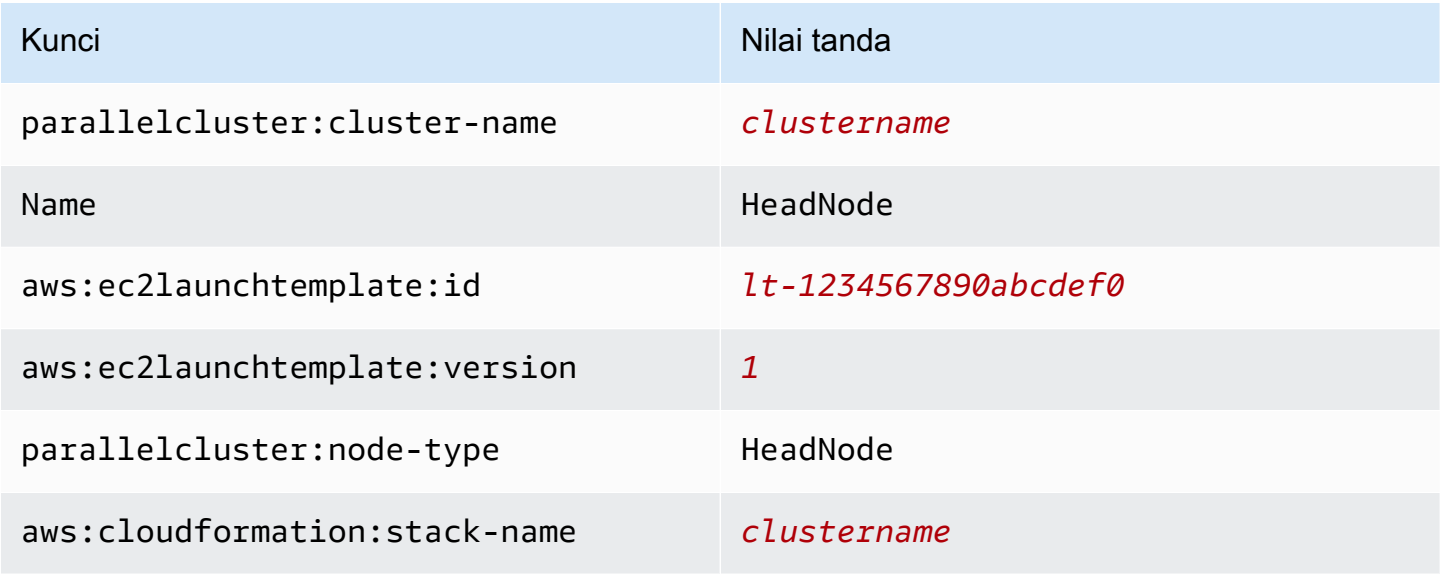

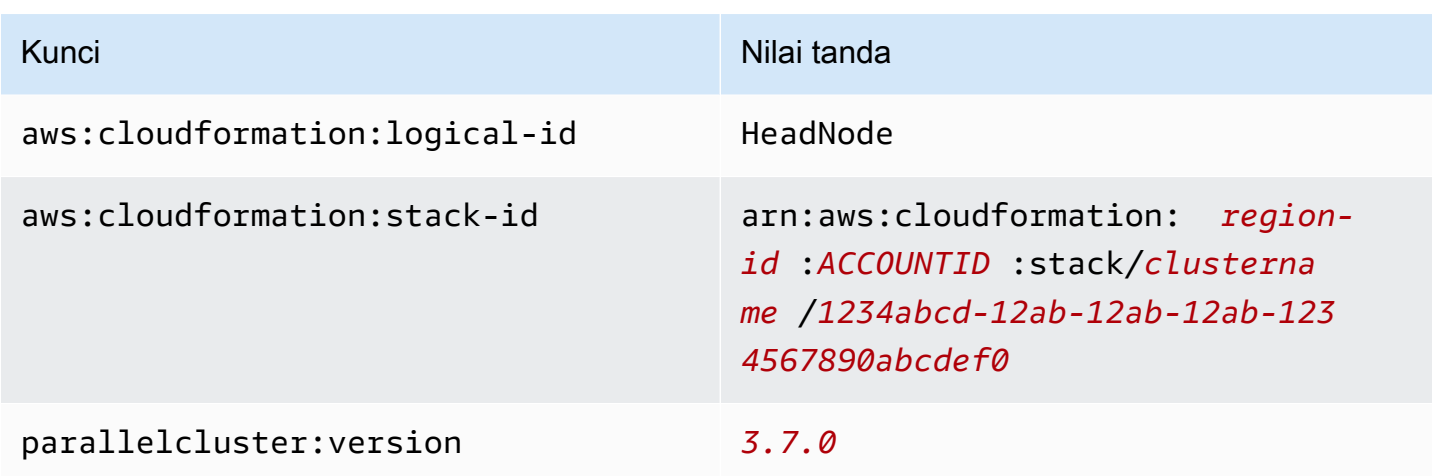

AWS ParallelCluster tag volume akar simpul kepala

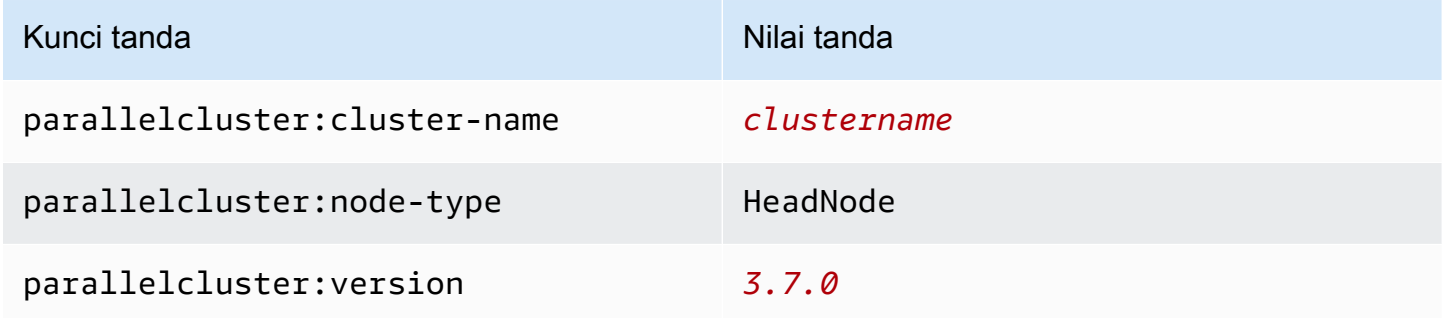

# AWS ParallelCluster menghitung tag instance node

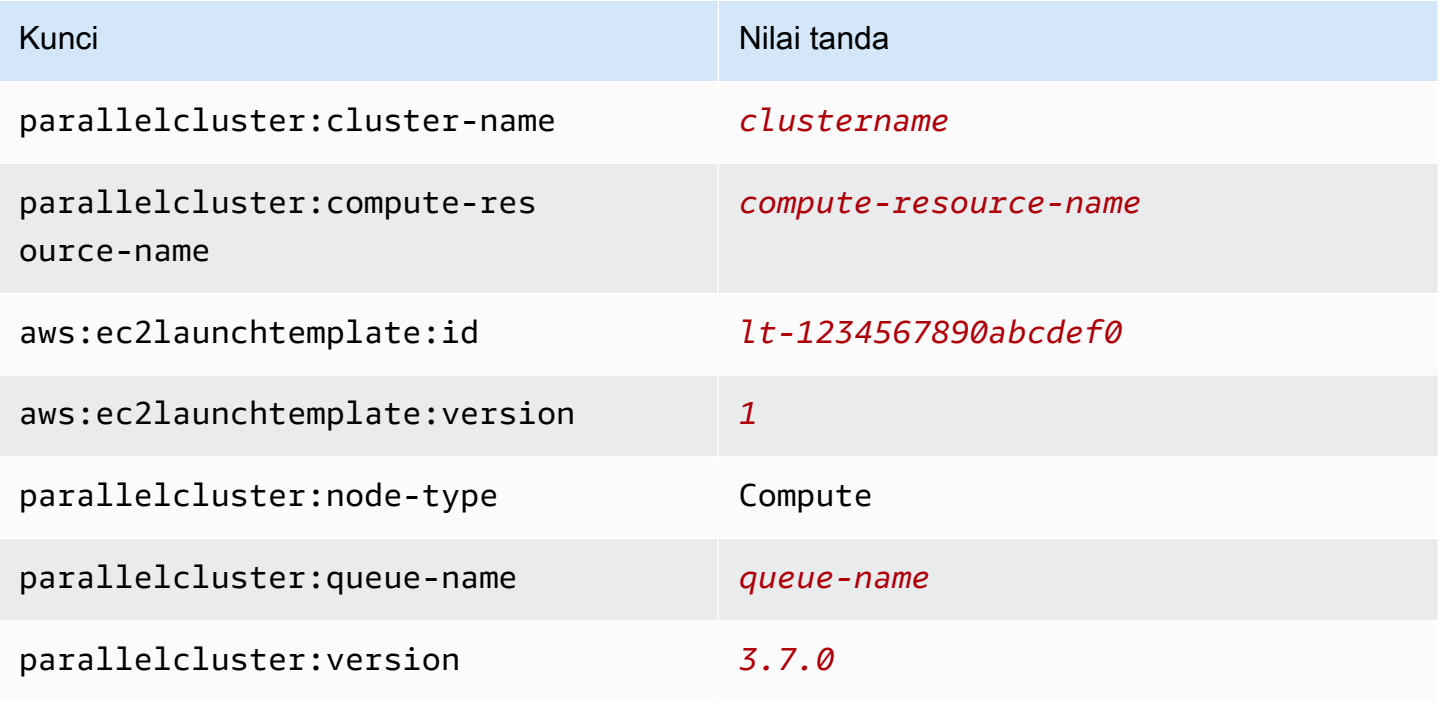

### AWS ParallelCluster menghitung tag volume akar simpul

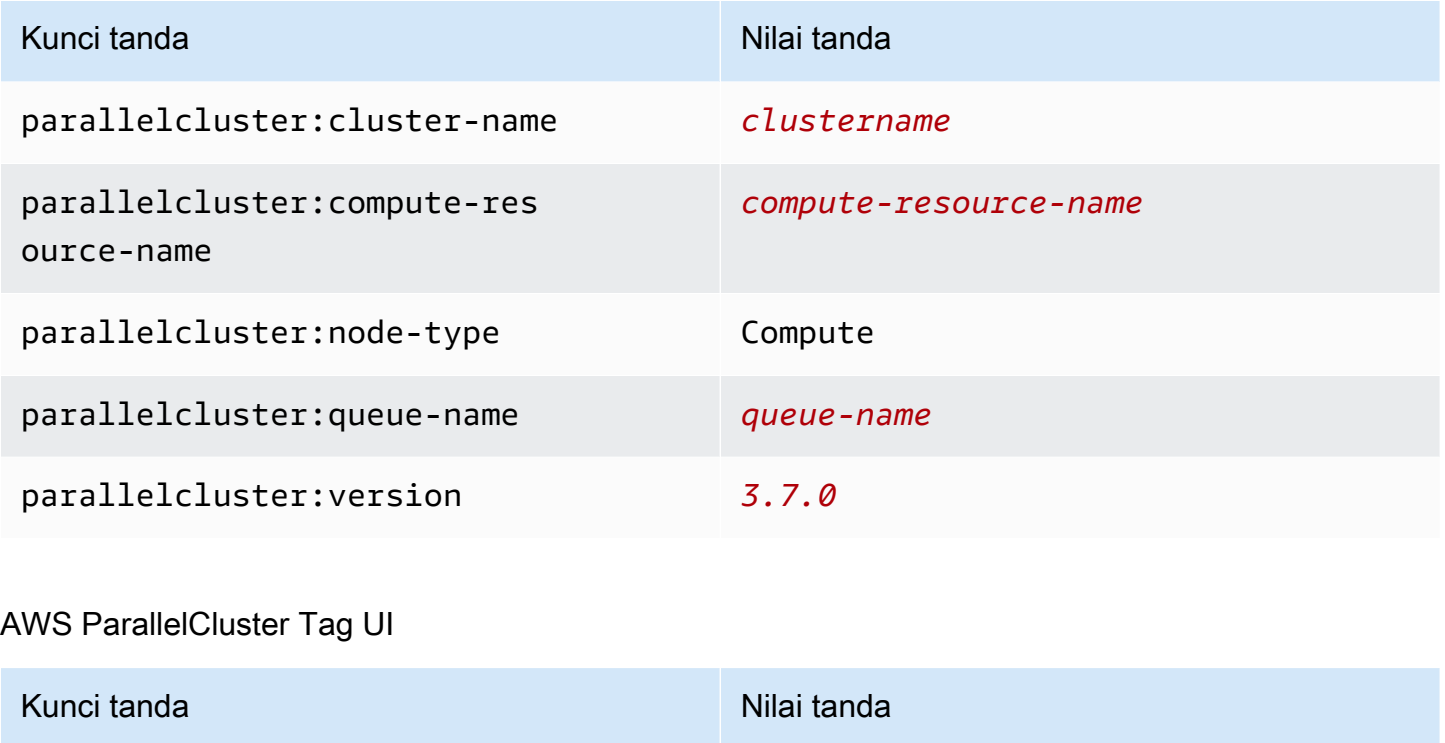

parallelcluster-ui true

# Pemantauan AWS ParallelCluster dan log

Pemantauan adalah bagian penting dari menjaga keandalan, ketersediaan, dan kinerja AWS ParallelCluster dan AWS solusi Anda yang lain. AWS menyediakan alat pemantauan berikut untuk menonton AWS ParallelCluster, melaporkan ketika ada sesuatu yang salah, dan mengambil tindakan otomatis bila perlu:

- Amazon CloudWatch memantau AWS sumber daya Anda dan aplikasi yang Anda jalankan AWS secara real time. Anda dapat mengumpulkan dan melacak metrik, membuat dasbor yang disesuaikan, dan mengatur alarm yang memberi tahu Anda atau mengambil tindakan saat metrik tertentu mencapai ambang batas yang ditentukan. Misalnya, Anda dapat CloudWatch melacak penggunaan CPU atau metrik lain dari instans Amazon EC2 Anda dan secara otomatis meluncurkan instans baru bila diperlukan. Untuk informasi selengkapnya, lihat [Panduan](https://docs.aws.amazon.com/AmazonCloudWatch/latest/monitoring/) [CloudWatch Pengguna Amazon.](https://docs.aws.amazon.com/AmazonCloudWatch/latest/monitoring/)
- Amazon CloudWatch Logs memungkinkan Anda memantau, menyimpan, dan mengakses file log Anda dari instans Amazon EC2, CloudTrail, dan sumber lainnya. CloudWatch Log dapat memantau informasi dalam file log dan memberi tahu Anda ketika ambang batas tertentu terpenuhi. Anda

juga dapat mengarsipkan data log dalam penyimpanan yang sangat durabel. Untuk informasi selengkapnya, lihat [Panduan Pengguna Amazon CloudWatch Logs](https://docs.aws.amazon.com/AmazonCloudWatch/latest/logs/).

- AWS CloudTrail merekam panggilan API dan kejadian terkait yang dilakukan oleh atau atas Akun AWS Anda dan mengirimkan berkas log ke bucket Amazon S3 yang Anda tentukan. Anda dapat mengidentifikasi pengguna dan akun yang memanggil AWS, alamat IP asal panggilan dilakukan, dan waktu panggilan terjadi. Untuk mengetahui informasi selengkapnya, lihat [Panduan Pengguna](https://docs.aws.amazon.com/awscloudtrail/latest/userguide/) [AWS CloudTrail](https://docs.aws.amazon.com/awscloudtrail/latest/userguide/).
- Amazon EventBridge adalah layanan bus acara tanpa server yang memudahkan untuk menghubungkan aplikasi Anda dengan data dari berbagai sumber. EventBridge memberikan aliran data real-time dari aplikasi Anda sendiri, aplikasi oftware-as-a S-Service (SaaS), dan AWS layanan serta rute data tersebut ke target seperti Lambda. Hal ini memungkinkan Anda memantau kejadian yang terjadi dalam layanan, dan membangun arsitektur yang didorong kejadian. Untuk informasi selengkapnya, lihat [Panduan EventBridge Pengguna Amazon](https://docs.aws.amazon.com/eventbridge/latest/userguide/).

### Topik

- [Integrasi dengan Amazon CloudWatch Logs](#page-230-0)
- [CloudWatch Dasbor Amazon](#page-233-0)
- [CloudWatchAlarm Amazon untuk metrik klaster](#page-235-0)
- [AWS ParallelClusterrotasi log yang dikonfigurasi](#page-238-0)
- [pclusterLog CLI](#page-239-0)
- [Log keluaran konsol Amazon EC2](#page-240-0)
- [AmbilAWS ParallelCluster UI danAWS ParallelCluster runtime log](#page-241-0)
- [Mengambil dan melestarikan log](#page-243-0)

# <span id="page-230-0"></span>Integrasi dengan Amazon CloudWatch Logs

Untuk informasi selengkapnya tentang CloudWatch Log, lihat [Panduan Pengguna](https://docs.aws.amazon.com/AmazonCloudWatch/latest/logs/) [Amazon CloudWatch Logs.](https://docs.aws.amazon.com/AmazonCloudWatch/latest/logs/) Untuk mengkonfigurasi integrasi CloudWatch Log, lihat [Monitoring](#page-457-0)bagian. Untuk mempelajari cara menambahkan log kustom ke CloudWatch konfigurasi menggunakanappend-config, lihat [Beberapa file konfigurasi CloudWatch agen](https://docs.aws.amazon.com/AmazonCloudWatch/latest/monitoring/CloudWatch-Agent-common-scenarios.html#CloudWatch-Agent-multiple-config-files) dalam Panduan CloudWatch Pengguna Amazon.

# CloudWatchLog klaster Amazon Logs

Grup log dibuat untuk setiap klaster dengan nama, /aws/parallelcluster/*clustername-<timestamp>* (misalnya,/aws/parallelcluster/testCluster-202202050215). Setiap log (atau kumpulan log jika path berisi a\*) pada setiap node memiliki aliran log bernama*{hostname}*.*{instance\_id}*.*{logIdentifier}*. (Misalnyaip-172-31-10-46.i-02587cf29cc3048f3.nodewatcher.) Data log dikirim CloudWatch oleh [CloudWatchagen,](https://docs.aws.amazon.com/AmazonCloudWatch/latest/monitoring/Install-CloudWatch-Agent.html) yang berjalan seperti root pada semua instance klaster.

CloudWatchDasbor Amazon dibuat ketika klaster dibuat. Dasbor ini memberi Anda kemampuan untuk meninjau log yang disimpan dalam CloudWatch Log. Untuk informasi selengkapnya, lihat [CloudWatch Dasbor Amazon.](#page-233-0)

Daftar ini berisi *logIdentifier* dan jalur untuk aliran log yang tersedia untuk platform, penjadwal, dan node.

Log stream tersedia untuk platform, penjadwal, dan node

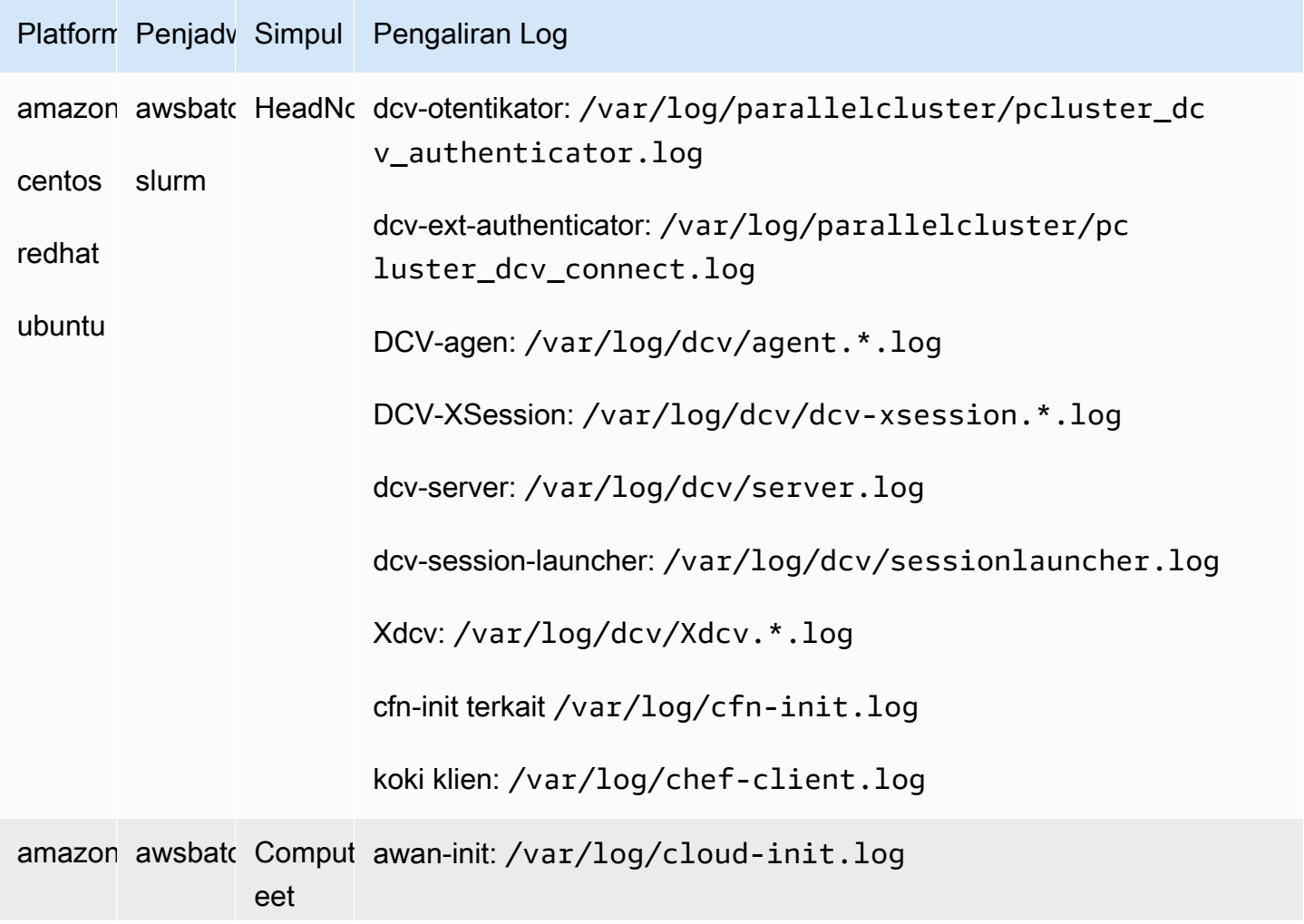

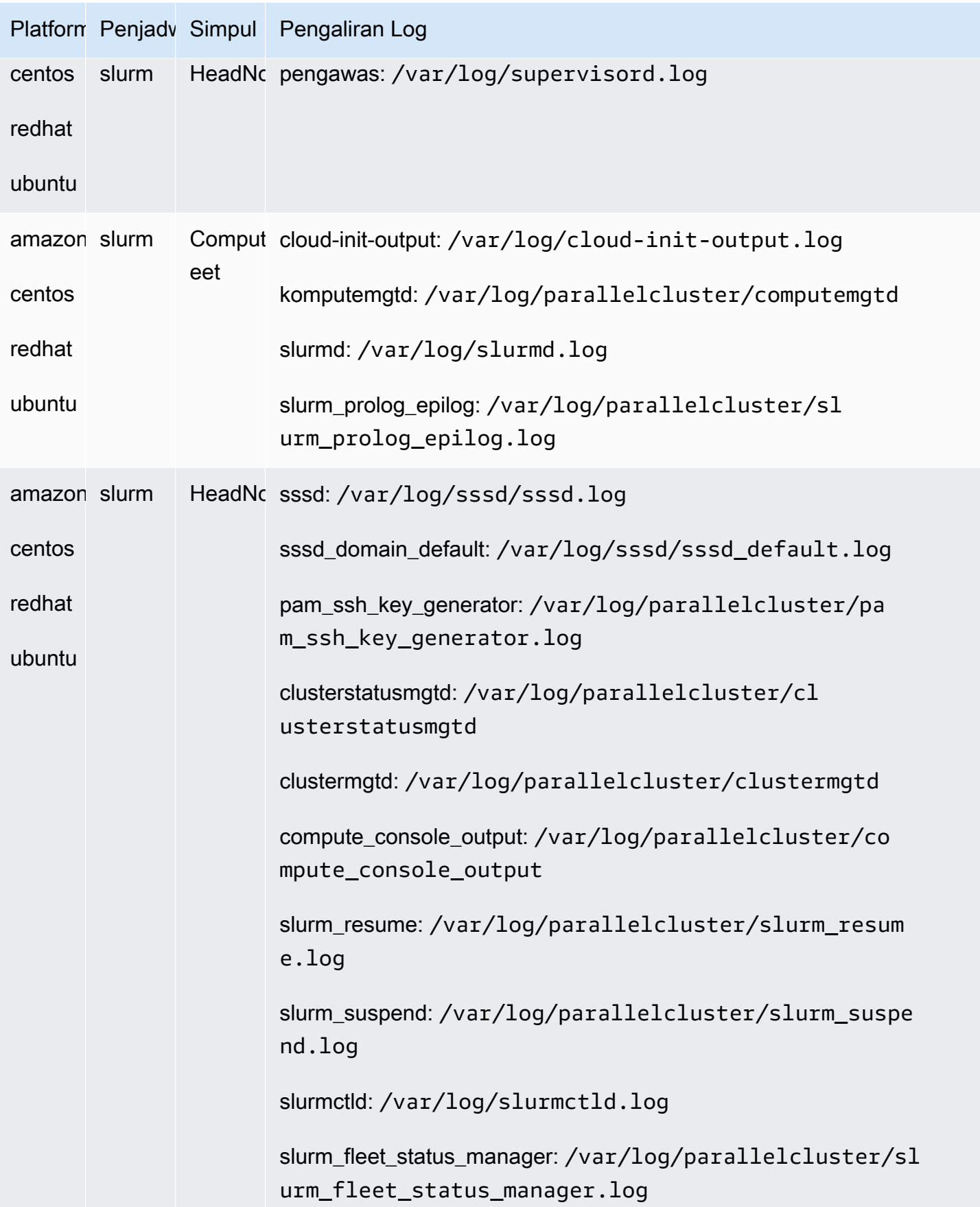

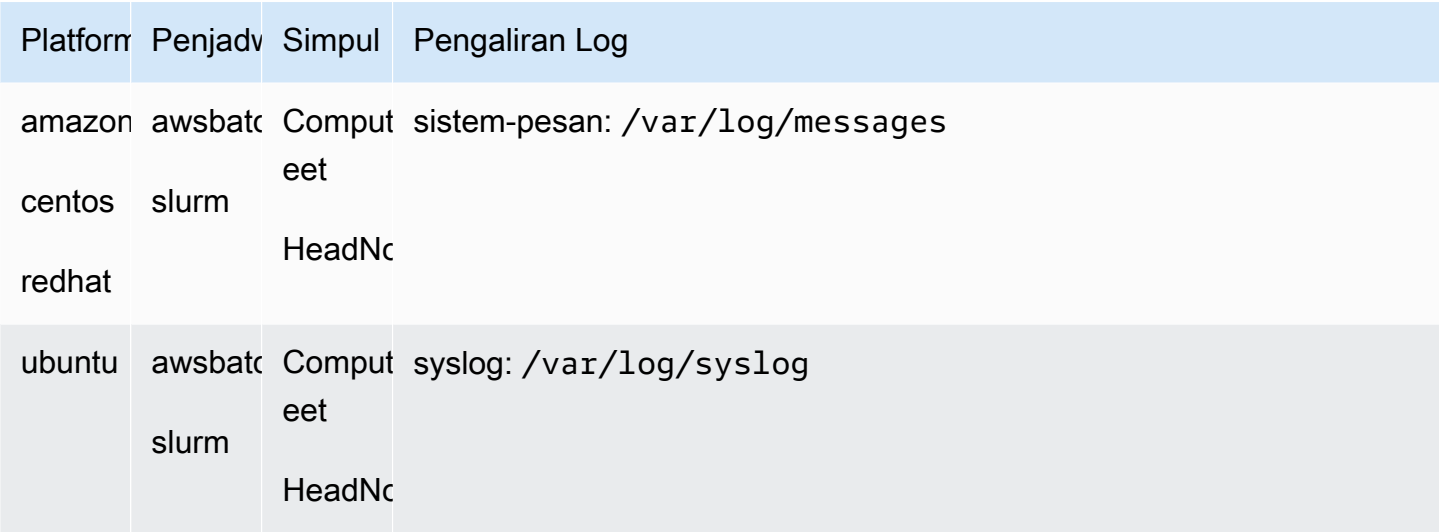

Pekerjaan di cluster yang menggunakan AWS Batch menyimpan output dari pekerjaan yang mencapai keadaanRUNNING,SUCCEEDED, atau FAILED di CloudWatch Log. Grup log adalah/aws/ batch/job, dan format nama aliran log adalah*jobDefinitionName*/default/*ecs\_task\_id*. Secara default, log ini diatur agar tidak kedaluwarsa, tetapi Anda dapat mengubah periode penyimpanannya. Untuk informasi selengkapnya, lihat [Mengubah penyimpanannya dalam](https://docs.aws.amazon.com/AmazonCloudWatch/latest/logs/SettingLogRetention.html) [CloudWatch Logs](https://docs.aws.amazon.com/AmazonCloudWatch/latest/logs/SettingLogRetention.html) dalam Panduan Pengguna Amazon CloudWatch Logs.

# Amazon CloudWatch Logs membangun log gambar

Grup log dibuat untuk setiap image build kustom dengan nama,/aws/imagebuilder/ ParallelClusterImage-*<image-id>*. Aliran log unik dengan nama, *{pcluster-version}* /1 berisi output dari proses image build.

Anda dapat mengakses log dengan menggunakan perintah [pcluster](#page-293-0)gambar. Untuk informasi selengkapnya, lihat [AWS ParallelCluster Kustomisasi AMI](#page-271-0).

# <span id="page-233-0"></span>CloudWatch Dasbor Amazon

CloudWatch Dasbor Amazon dibuat saat cluster dibuat. Hal ini memudahkan untuk memantau node di cluster Anda, dan untuk melihat log yang disimpan di Amazon CloudWatch Logs. Nama dasbornya adalah*ClusterName*-*Region*. *ClusterName*adalah nama cluster Anda dan *Wilayah* Wilayah AWS tempat cluster berada. Anda dapat mengakses dasbor di konsol, atau dengan membukahttps://console.aws.amazon.com/cloudwatch/home? region=*Region*#dashboards:name=*ClusterName*-*Region*.

Gambar berikut menunjukkan contoh CloudWatch dasbor untuk sebuah cluster.

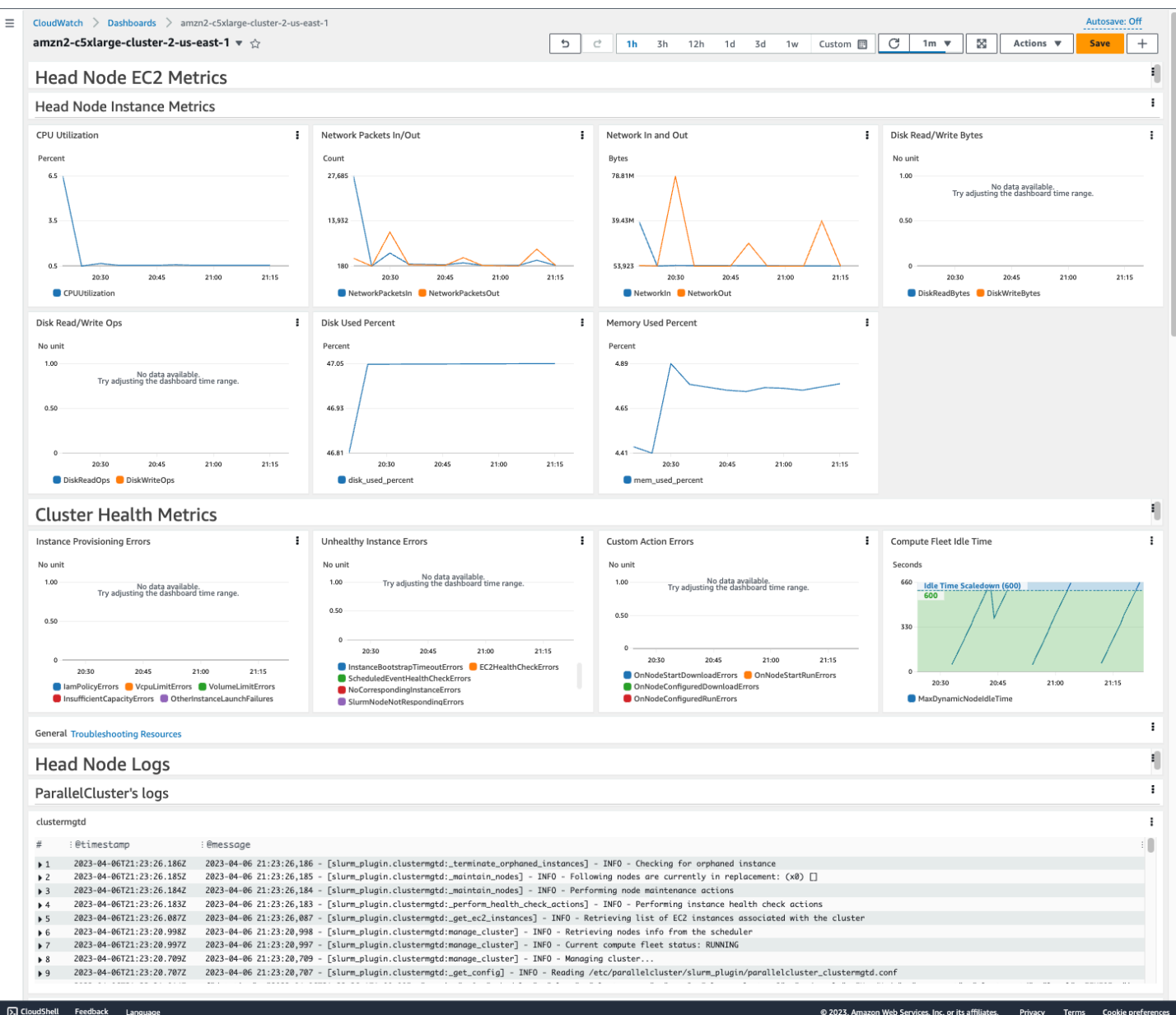

#### Metrik Instance Node Kepala

Bagian pertama dasbor menampilkan grafik dari simpul kepala metrik Amazon EC2.

Jika klaster Anda memiliki penyimpanan bersama, bagian selanjutnya akan menampilkan metrik penyimpanan bersama.

#### Metrik Kesehatan Cluster

Jika klaster Anda digunakan Slurm untuk penjadwalan, grafik metrik kesehatan klaster menunjukkan kesalahan node komputasi klaster waktu nyata. Untuk informasi selengkapnya, lihat [Memecahkan](#page-724-0) 

[masalah metrik kesehatan klaster.](#page-724-0) Metrik kesehatan cluster ditambahkan ke dasbor dimulai dengan AWS ParallelCluster versi 3.6.0.

### Log Node Kepala

Bagian terakhir mencantumkan log node kepala yang dikelompokkan berdasarkan AWS ParallelCluster log, log Scheduler, log integrasi NICE DCV, dan log Sistem.

Untuk informasi selengkapnya tentang CloudWatch dasbor Amazon, lihat [Menggunakan CloudWatch](https://docs.aws.amazon.com/AmazonCloudWatch/latest/monitoring/CloudWatch_Dashboards.html)  [dasbor Amazon](https://docs.aws.amazon.com/AmazonCloudWatch/latest/monitoring/CloudWatch_Dashboards.html) di CloudWatch Panduan Pengguna Amazon.

Jika Anda tidak ingin membuat CloudWatch dasbor Amazon, Anda dapat mematikannya dengan menyetel [Monitoring](#page-457-0)/[Dashboards](#page-459-0)/[CloudWatch](#page-459-1)/[Enabled](#page-459-2)kefalse.

### **a** Note

Jika Anda menonaktifkan pembuatan CloudWatch dasbor Amazon, Anda juga menonaktifkan Amazon CloudWatch disk used percent dan memory used percent alarm untuk cluster Anda. Untuk informasi selengkapnya, lihat [CloudWatchAlarm Amazon untuk metrik](#page-235-0)  [klaster](#page-235-0).

memory\_used\_percentAlarm disk\_used\_percent dan ditambahkan dimulai dengan AWS ParallelCluster versi 3.6.

# <span id="page-235-0"></span>CloudWatchAlarm Amazon untuk metrik klaster

Dimulai dengan AWS ParallelCluster versi 3.6, Anda dapat mengonfigurasi klaster Anda dengan CloudWatch alarm Amazon untuk memantau head node. Satu alarm memonitor volume rootdisk used percent. Alarm lainnya memonitor mem used percent metrik. Untuk informasi selengkapnya, lihat [Metrik yang dikumpulkan oleh CloudWatch agen](https://docs.aws.amazon.com/AmazonCloudWatch/latest/monitoring/metrics-collected-by-CloudWatch-agent.html) di Panduan CloudWatch Pengguna Amazon.

Alarm diberi nama sebagai berikut:

- *cluster-name*\_DiskAlarm\_HeadNode
- *cluster-name*\_MemAlarm\_HeadNode

Nama *Klaster adalah nama* klaster Anda.

Akses alarm di CloudWatch konsol dengan memilih Alarm di panel navigasi. Gambar berikut menunjukkan alarm penggunaan disk dan alarm penggunaan memori untuk cluster.

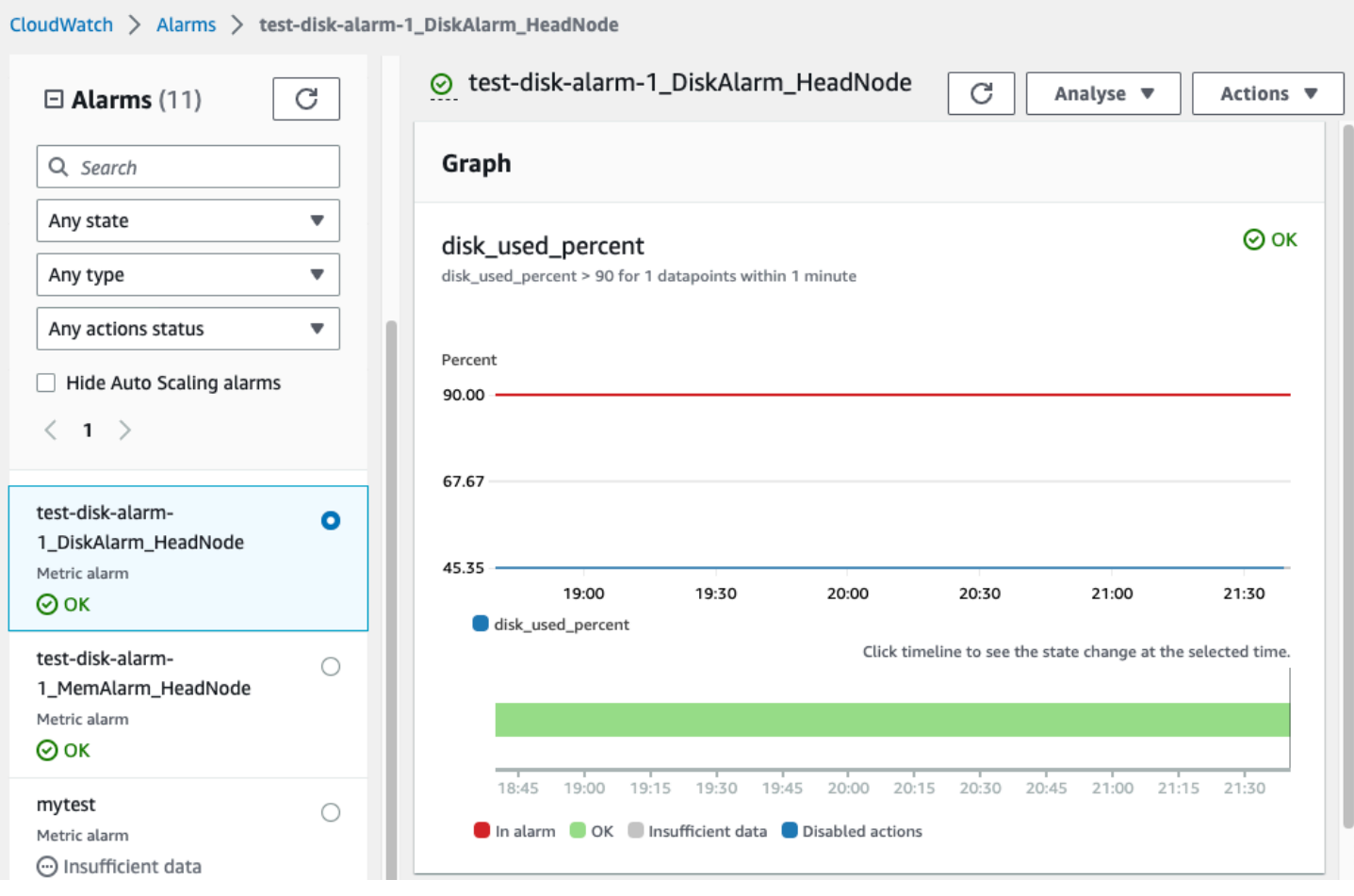

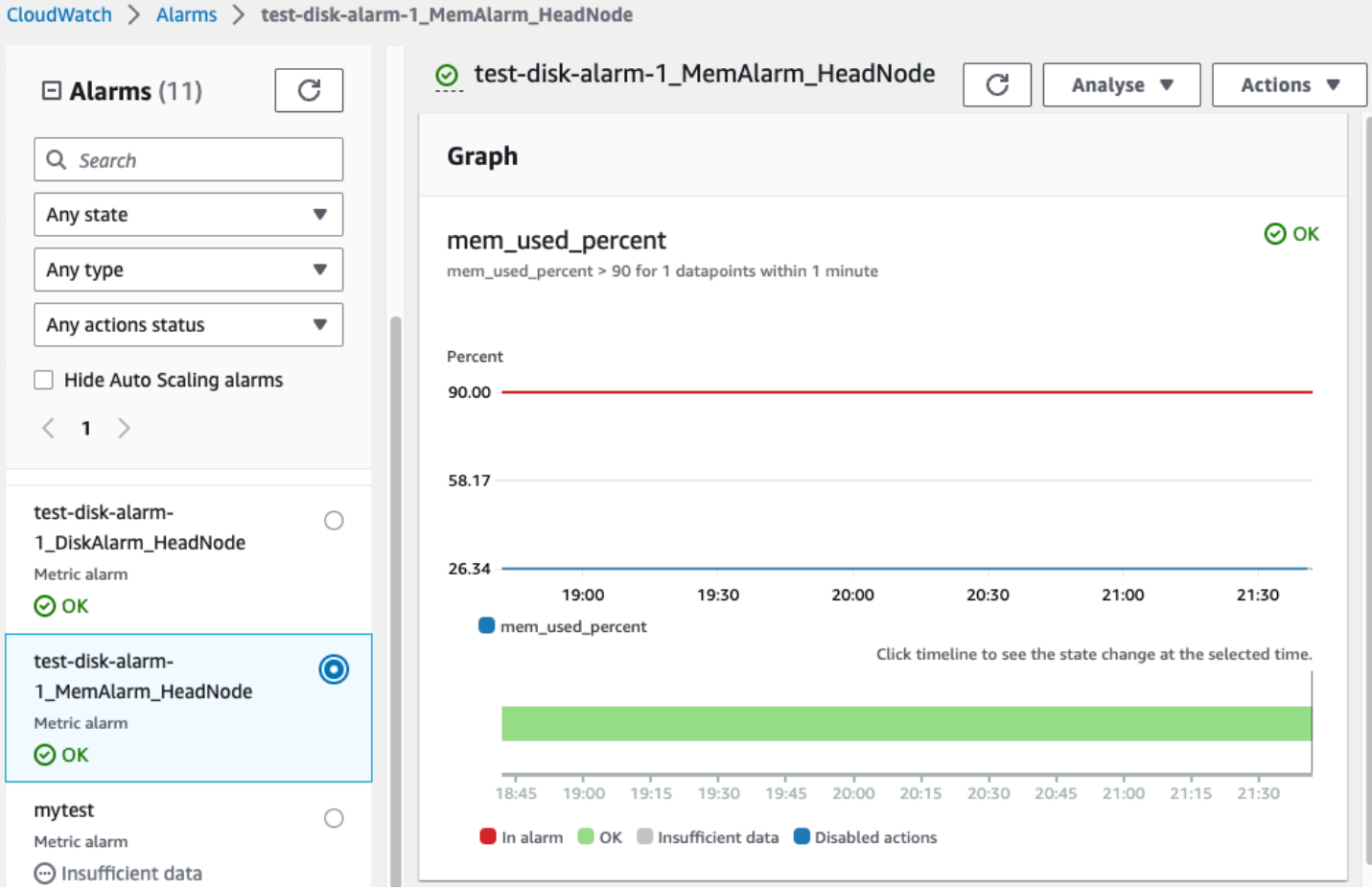

Alarm penggunaan disk dalam ALARM keadaan ketika persentase penggunaan disk lebih besar dari 90% untuk 1 titik data, dalam periode waktu 1 menit.

Alarm penggunaan memori dalam ALARM keadaan ketika persentase penggunaan memori lebih besar dari 90% untuk 1 titik data, dalam periode waktu 1 menit.

**a** Note

AWS ParallelClustertidak mengkonfigurasi tindakan alarm secara default. Untuk informasi tentang cara mengatur tindakan alarm, seperti mengirim notifikasi, lihat [Tindakan alarm.](https://docs.aws.amazon.com/AmazonCloudWatch/latest/monitoring/AlarmThatSendsEmail.html#alarms-and-actions) Untuk informasi selengkapnya tentang CloudWatch alarm Amazon, lihat [Menggunakan](https://docs.aws.amazon.com/AmazonCloudWatch/latest/monitoring/AlarmThatSendsEmail.html) [CloudWatch alarm Amazon](https://docs.aws.amazon.com/AmazonCloudWatch/latest/monitoring/AlarmThatSendsEmail.html) di CloudWatchPanduan Pengguna Amazon.

Jika Anda tidak ingin membuat alarm Amazon ini, nonaktifkan CloudWatch alarm tersebut dengan menyetel [Monitoring](#page-457-0)//[DashboardsC](#page-459-0)[loudWatch](#page-459-1)/[Enabled](#page-459-2)ke false dalam konfigurasi klaster. Ini juga menonaktifkan pembuatan CloudWatch dasbor Amazon. Untuk informasi selengkapnya, lihat [CloudWatch Dasbor Amazon.](#page-233-0)

### **a** Note

Jika Anda menonaktifkan pembuatan CloudWatch dasbor Amazon, Anda juga menonaktifkan Amazon CloudWatch disk\_used\_percent dan memory\_used\_percent alarm untuk klaster Anda.

# <span id="page-238-0"></span>AWS ParallelClusterrotasi log yang dikonfigurasi

TheAWS ParallelClusterkonfigurasi rotasi log terletak di/etc/logrotate.d/ parallelcluster\_\*\_log\_rotationberkas. Saat log yang dikonfigurasi berputar, konten log saat ini disimpan dalam satu cadangan dan log yang dikosongkan melanjutkan pencatatan.

Hanya 1 cadangan yang dipertahankan untuk setiap log yang dikonfigurasi.

AWS ParallelClustermengonfigurasi log yang tumbuh cepat untuk diputar ketika ukurannya mencapai 50 MB. Log yang tumbuh cepat terkait dengan penskalaan danSlurm, termasuk/var/log/ parallelcluster/clustermgtd,/var/log/parallelcluster/slurm\_resume.log, dan/ var/log/slurmctld.log.

AWS ParallelClustermengonfigurasi log yang tumbuh lambat untuk diputar ketika ukurannya mencapai 10 MB.

Anda dapat melihat log sebelumnya yang disimpan untuk jumlah hari yang ditentukan dalam konfigurasi cluster[Logs](#page-457-1)/[CloudWatch](#page-458-0)/[RetentionInDays](#page-458-1)pengaturan dengan CloudFormation logging diaktifkan. PeriksaRetentionInDayspengaturan untuk melihat apakah jumlah hari perlu ditingkatkan untuk kasus penggunaan Anda.

AWS ParallelClustermengkonfigurasi dan memutar log berikut:

### Log simpul kepala

/var/log/cloud-init.log /var/log/supervisord.log /var/log/cfn-init.log /var/log/chef-client.log /var/log/dcv/server.log /var/log/dcv/sessionlauncher.log /var/log/dcv/agent.\*.log /var/log/dcv/dcv-xsession.\*.log /var/log/dcv/Xdcv.\*.log /var/log/parallelcluster/pam\_ssh\_key\_generator.log /var/log/parallelcluster/clustermgtd /var/log/parallelcluster/clusterstatusmgtd /var/log/parallelcluster/slurm\_fleet\_status\_manager.log /var/log/parallelcluster/slurm\_resume.log /var/log/parallelcluster/slurm\_suspend.log /var/log/slurmctld.log /var/log/slurmdbd.log /var/log/parallelcluster/compute\_console\_output.log

Hitung log simpul

/var/log/cloud-init.log /var/log/supervisord.log /var/log/cloud-init-output.log /var/log/parallelcluster/computemgtd /var/log/slurmd.log

Log simpul masuk

/var/log/cloud-init.log /var/log/cloud-init.log /var/log/cloud-init-output.log /var/log/supervisord.log /var/log/parallelcluster/pam\_ssh\_key\_generator.log

# <span id="page-239-0"></span>**pcluster**Log CLI

pclusterCLI menulis log perintah Anda ke pcluster.log.# file di. /home/ user/.parallelcluster/

Untuk setiap perintah, log umumnya menyertakan perintah dengan input, salinan versi CLI API yang digunakan untuk membuat perintah, respons, dan info dan pesan kesalahan. Untuk perintah create dan build, log juga menyertakan file konfigurasi, operasi validasi file konfigurasi, CloudFormation template, dan perintah stack.

Anda dapat menggunakan log ini untuk memverifikasi kesalahan, input, versi, dan perintah pcluster CLI. Mereka juga dapat berfungsi sebagai catatan kapan perintah dibuat.

# <span id="page-240-0"></span>Log keluaran konsol Amazon EC2

Saat AWS ParallelCluster mendeteksi bahwa instance node komputasi statis berakhir secara tidak terduga, instans tersebut mencoba mengambil output konsol Amazon EC2 dari instance node yang dihentikan setelah periode waktu berlalu. Dengan cara ini, jika node komputasi tidak dapat berkomunikasi dengan Amazon CloudWatch, informasi pemecahan masalah yang berguna tentang mengapa node dihentikan mungkin masih diambil dari output konsol. Output konsol ini direkam dalam /var/log/parallelcluster/compute\_console\_output log pada node kepala. Untuk informasi selengkapnya tentang keluaran konsol Amazon EC2, lihat Output [konsol instans](https://docs.aws.amazon.com/AWSEC2/latest/UserGuide/instance-console.html#instance-console-console-output) di Panduan Pengguna Amazon EC2 untuk Instans Linux.

Secara default, AWS ParallelCluster hanya mengambil output konsol dari subset sampel node yang dihentikan. Ini mencegah node kepala cluster kewalahan dengan beberapa permintaan keluaran konsol yang disebabkan oleh sejumlah besar penghentian. Secara default, AWS ParallelCluster tunggu 5 menit antara deteksi terminasi dan pengambilan keluaran konsol untuk memberi Amazon EC2 waktu untuk mengambil output konsol akhir dari node.

Anda dapat mengedit ukuran sampel dan nilai parameter waktu tunggu dalam /etc/ parallelcluster/slurm\_plugin/parallelcluster\_clustermgtd.conf file pada node kepala.

Fitur ini ditambahkan dalam AWS ParallelCluster versi 3.5.0.

# Parameter keluaran konsol Amazon EC2

Anda dapat mengedit nilai parameter keluaran konsol Amazon EC2 berikut dalam /etc/ parallelcluster/slurm\_plugin/parallelcluster\_clustermgtd.conf file di node kepala.

# **compute\_console\_logging\_enabled**

Untuk menonaktifkan koleksi log keluaran konsol, setel compute\_console\_logging\_enabled kefalse. Nilai default-nya true.

Anda dapat memperbarui parameter ini kapan saja, tanpa menghentikan armada komputasi.

## **compute\_console\_logging\_max\_sample\_size**

compute\_console\_logging\_max\_sample\_sizemenetapkan jumlah maksimum node komputasi dari mana AWS ParallelCluster mengumpulkan output konsol setiap kali mendeteksi penghentian

yang tidak terduga. Jika nilai ini kurang dari1, AWS ParallelCluster mengambil output konsol dari semua node yang dihentikan. Nilai default-nya adalah 1.

Anda dapat memperbarui parameter ini kapan saja, tanpa menghentikan armada komputasi.

#### **compute\_console\_wait\_time**

compute\_console\_wait\_timemengatur waktu, dalam detik, yang AWS ParallelCluster menunggu antara mendeteksi kegagalan node dan mengumpulkan output konsol dari node itu. Anda dapat meningkatkan waktu tunggu jika Anda menentukan bahwa Amazon EC2 membutuhkan lebih banyak waktu untuk mengumpulkan hasil akhir dari node yang dihentikan. Nilai default adalah 300 detik (5 menit).

Anda dapat memperbarui parameter ini kapan saja, tanpa menghentikan armada komputasi.

# <span id="page-241-0"></span>AmbilAWS ParallelCluster UI danAWS ParallelCluster runtime log

Pelajari cara mengambilAWS ParallelCluster UI dan logAWS ParallelCluster runtime untuk pemecahan masalah. Untuk memulai, cari namaAWS ParallelCluster UI danAWS ParallelCluster tumpukan yang relevan. Gunakan nama tumpukan untuk menemukan grup log instalasi. Untuk menyelesaikannya, ekspor log. Log ini khusus untukAWS ParallelCluster runtime. Untuk log klaster, lihat[Mengambil dan melestarikan log.](#page-243-0)

Prasyarat

- AWS CLITerinstal.
- Anda memiliki kredensi untuk menjalankanAWS CLI perintah padaAWS ParallelCluster UIAkun AWS yang aktif.
- Anda dapat mengakses CloudWatch konsol Amazon diAkun AWS tempatAWS ParallelCluster UI aktif.

Langkah 1: Cari nama tumpukan untuk tumpukan yang relevan

Pada contoh berikut, ganti teks yang disorot merah dengan nilai aktual Anda.

Daftar tumpukan, menggunakanWilayah AWS tempat Anda menginstalAWS ParallelCluster UI:

```
$ aws cloudformation list-stacks --region aws-region-id
```
Perhatikan nama tumpukan untuk tumpukan berikut:

- Nama tumpukan yang menyebarkanAWS ParallelCluster UI di akun Anda. Anda memasukkan nama ini ketika Anda menginstalAWS ParallelCluster UI; misalnya,pcluster-ui.
- AWS ParallelClusterTumpukan yang diawali dengan nama tumpukan yang Anda masukkan; misalnya,pcluster-ui-ParallelClusterApi-ABCD1234EFGH.

Langkah 2: Temukan grup log

Buat daftar grup log dari tumpukanAWS ParallelCluster UI, seperti yang ditunjukkan dalam contoh berikut:

```
$ aws cloudformation describe-stack-resources \ 
    --region aws-region-id \ 
    --stack-name pcluster-ui \ 
    --query "StackResources[?ResourceType == 'AWS::Logs::LogGroup' && 
  (LogicalResourceId == 'ApiGatewayAccessLog' || LogicalResourceId == 
  'ParallelClusterUILambdaLogGroup')].PhysicalResourceId" \ 
    --output text
```
Buat daftar grup log dari tumpukanAWS ParallelCluster API, seperti yang ditunjukkan dalam contoh berikut:

```
$ aws cloudformation describe-stack-resources \ 
    --region aws-region-id \ 
    --stack-name pcluster-ui-ParallelCluster-Api-ABCD1234EFGH \ 
    --query "StackResources[?ResourceType == 'AWS::Logs::LogGroup' && LogicalResourceId 
 == 'ParallelClusterFunctionLogGroup'].PhysicalResourceId" \ 
    --output text
```
Perhatikan daftar grup log untuk digunakan di langkah berikutnya.

Langkah 3: Ekspor log

Gunakan langkah-langkah berikut untuk mengumpulkan dan mengekspor log:

- 1. Masuk keAWS Management Console, dan kemudian arahkan ke CloudWatch konsol [Amazon](https://console.aws.amazon.com/cloudwatch/) diAkun AWS manaAWS ParallelCluster UI aktif.
- 2. Pilih Log, Wawasan Log di panel navigasi.
- 3. Pilih semua grup log yang tercantum di langkah sebelumnya.
- 4. Pilih rentang waktu, seperti 12 jam.
- 5. Jalankan kueri berikut:

```
$ fields @timestamp, @message
| sort @timestamp desc
| limit 10000
```
6. Pilih Hasil ekspor, Unduh tabel (JSON).

# <span id="page-243-0"></span>Mengambil dan melestarikan log

AWS ParallelCluster membuat metrik Amazon EC2 untuk HeadNode dan Menghitung instans dan penyimpanan. Anda dapat melihat metrik di Dasbor Kustom CloudWatch konsol. AWS ParallelCluster juga membuat aliran CloudWatch log cluster di grup log. Anda dapat melihat log ini di CloudWatch konsol Dasbor Kustom atau grup Log. Bagian konfigurasi cluster [Monitoring](#page-458-0) menjelaskan bagaimana Anda dapat memodifikasi CloudWatch log klaster dan dasbor. Untuk informasi selengkapnya, lihat [Integrasi dengan Amazon CloudWatch Logs](#page-230-0) dan [CloudWatch Dasbor](#page-233-0)  [Amazon](#page-233-0).

Log adalah sumber daya yang berguna untuk memecahkan masalah. Misalnya, jika Anda ingin menghapus klaster yang gagal, mungkin berguna untuk terlebih dahulu membuat arsip log cluster. Ikuti langkah-langkah [Log arsip](#page-244-0) untuk membuat arsip.

Topik

- [Log klaster tidak tersedia di CloudWatch](#page-243-1)
- [Log arsip](#page-244-0)
- [Log yang diawetkan](#page-245-0)
- [Log simpul yang dihentikan](#page-245-1)

## <span id="page-243-1"></span>Log klaster tidak tersedia di CloudWatch

Jika log klaster tidak tersedia CloudWatch, periksa untuk memastikan Anda belum menimpa konfigurasi AWS ParallelCluster CloudWatch log saat menambahkan log khusus ke konfigurasi.

Untuk menambahkan log kustom ke CloudWatch konfigurasi, pastikan Anda menambahkan ke konfigurasi daripada mengambil dan menimpa. Untuk informasi selengkapnya tentang fetch-

config danappend-config, lihat [Beberapa file konfigurasi CloudWatch agen](https://docs.aws.amazon.com/AmazonCloudWatch/latest/monitoring/CloudWatch-Agent-common-scenarios.html#CloudWatch-Agent-multiple-config-files) di Panduan CloudWatch Pengguna.

Untuk mengembalikan konfigurasi AWS ParallelCluster CloudWatch log, Anda dapat menjalankan perintah berikut di dalam AWS ParallelCluster node:

```
$ PLATFORM="$(ohai platform | jq -r ".[]")"
LOG_GROUP_NAME="$(cat /etc/chef/dna.json | jq -r ".cluster.log_group_name")"
SCHEDULER="$(cat /etc/chef/dna.json | jq -r ".cluster.scheduler")"
NODE_ROLE="$(cat /etc/chef/dna.json | jq -r ".cluster.node_type")"
CONFIG_DATA_PATH="/usr/local/etc/cloudwatch_agent_config.json"
/opt/parallelcluster/pyenv/versions/cookbook_virtualenv/bin/python /usr/local/bin/
write_cloudwatch_agent_json.py --platform $PLATFORM --config $CONFIG_DATA_PATH --log-
group $LOG_GROUP_NAME --scheduler $SCHEDULER --node-role $NODE_ROLE
/opt/aws/amazon-cloudwatch-agent/bin/amazon-cloudwatch-agent-ctl -a fetch-config -m ec2 
  -c file:/opt/aws/amazon-cloudwatch-agent/etc/amazon-cloudwatch-agent.json -s
```
### <span id="page-244-0"></span>Log arsip

Anda dapat mengarsipkan log di Amazon S3 atau dalam file lokal (tergantung pada --output-file parameternya).

#### **a** Note

Tambahkan izin ke kebijakan bucket Amazon S3 untuk CloudWatch memberikan akses. Untuk informasi selengkapnya, lihat [Menetapkan izin pada bucket Amazon S3](https://docs.aws.amazon.com/AmazonCloudWatch/latest/logs/S3ExportTasks.html#S3Permissions) di CloudWatch Panduan Pengguna Log.

```
$ pcluster export-cluster-logs --cluster-name mycluster --region eu-west-1 \ 
   --bucket bucketname --bucket-prefix logs
{ 
   "url": "https://bucketname.s3.eu-west-1.amazonaws.com/export-log/mycluster-
logs-202109071136.tar.gz?..."
}
# use the --output-file parameter to save the logs locally
$ pcluster export-cluster-logs --cluster-name mycluster --region eu-west-1 \ 
   --bucket bucketname --bucket-prefix logs --output-file /tmp/archive.tar.gz
{ 
   "path": "/tmp/archive.tar.gz"
```
}

Arsip berisi aliran Amazon CloudWatch Logs dan peristiwa AWS CloudFormation tumpukan dari node kepala dan node komputasi selama 14 hari terakhir, kecuali ditentukan secara eksplisit dalam konfigurasi atau dalam parameter untuk perintah. export-cluster-logs Waktu yang dibutuhkan untuk menyelesaikan perintah tergantung pada jumlah node di cluster dan jumlah aliran log yang tersedia di CloudWatch Log. Untuk informasi selengkapnya tentang aliran log yang tersedia, lihat[Integrasi dengan Amazon CloudWatch Logs.](#page-230-0)

# <span id="page-245-0"></span>Log yang diawetkan

Mulai dari versi 3.0.0, AWS ParallelCluster mempertahankan CloudWatch Log secara default saat cluster dihapus. Jika Anda ingin menghapus klaster dan mempertahankan lognya, pastikan [Monitoring](#page-457-0)//[Logs](#page-457-1)/[CloudWatch](#page-458-0)/[DeletionPolicy](#page-458-2)tidak disetel ke Delete dalam konfigurasi cluster. Jika tidak, ubah nilai untuk bidang ini menjadiRetain, dan jalankan pcluster updatecluster perintah. Kemudian, jalankan pcluster delete-cluster --cluster-name *<cluster\_name>* untuk menghapus cluster, tetapi pertahankan grup log yang disimpan di Amazon CloudWatch.

## <span id="page-245-1"></span>Log simpul yang dihentikan

Jika node komputasi statis tiba-tiba berakhir dan tidak CloudWatch memiliki log untuk itu, periksa apakah AWS ParallelCluster telah merekam output konsol untuk node komputasi tersebut pada node kepala di log. /var/log/parallelcluster/compute\_console\_output Untuk informasi selengkapnya, lihat [Log kunci untuk debugging](#page-737-0).

Jika /var/log/parallelcluster/compute\_console\_output log tidak tersedia atau tidak berisi output untuk node, gunakan AWS CLI untuk mengambil output konsol dari node yang gagal. Masuk ke node kepala cluster dan dapatkan node yang gagal instance-id dari /var/log/ parallelcluster/slurm\_resume.log file.

Ambil output konsol dengan menggunakan perintah berikut dengan: instance-id

### \$ **aws ec2 get-console-output --instance-id** *i-abcdef01234567890*

Jika node komputasi dinamis berhenti sendiri setelah diluncurkan dan tidak CloudWatch memiliki log untuk itu, kirimkan pekerjaan yang mengaktifkan tindakan penskalaan klaster. Tunggu instance gagal dan ambil log konsol instance.

Masuk ke node kepala cluster dan dapatkan node komputasi instance-id dari /var/log/ parallelcluster/slurm\_resume.log file.

Ambil log konsol instance dengan menggunakan perintah berikut:

\$ **aws ec2 get-console-output --instance-id** *i-abcdef01234567890*

Log keluaran konsol dapat membantu Anda men-debug akar penyebab kegagalan node komputasi saat log node komputasi tidak tersedia.

# AWS CloudFormation sumber daya khusus

Dimulai dengan AWS ParallelCluster versi 3.6.0, Anda dapat menggunakan sumber daya AWS ParallelCluster CloudFormation khusus dalam tumpukan. AWS CloudFormation Sumber daya khusus adalah tumpukan yang AWS ParallelCluster dihosting. Dengan cara ini, Anda dapat menggunakan CloudFormation untuk mengkonfigurasi dan mengelola cluster Anda. Misalnya, Anda dapat mengonfigurasi sumber daya eksternal cluster seperti jaringan, penyimpanan bersama, dan infrastruktur grup keamanan dalam CloudFormation tumpukan. Selanjutnya, Anda dapat mengelola cluster Anda dengan CloudFormation infrastruktur sebagai pipeline kode.

Tambahkan sumber daya AWS ParallelCluster khusus ke CloudFormation template Anda dengan melakukan hal berikut:

- 1. Tambahkan tumpukan penyedia sumber daya khusus yang dimiliki dan dihosting oleh AWS ParallelCluster.
- 2. Referensikan tumpukan penyedia di CloudFormation template Anda sebagai sumber daya khusus.

Penyedia sumber daya khusus menumpuk menangani dan merespons CloudFormation permintaan. Misalnya, saat Anda menerapkan CloudFormation tumpukan, Anda juga mengonfigurasi dan membuat cluster. Untuk memperbarui cluster, Anda memperbarui CloudFormation tumpukan Anda. Anda menghapus klaster saat menghapus tumpukan Anda. Untuk informasi selengkapnya tentang CloudFormation sumber daya [kustom, lihat Sumber daya khusus](https://docs.aws.amazon.com/AWSCloudFormation/latest/UserGuide/template-custom-resources.html) di Panduan AWS CloudFormation Pengguna.

## **A** Warning

CloudFormation tidak mendeteksi penyimpangan sumber daya khusus. Hanya gunakan CloudFormation untuk memperbarui konfigurasi cluster dan menghapus cluster.

Anda dapat menggunakan [pcluster](#page-293-0) CLI atau [AWS ParallelClusterUI](#page-72-0) untuk memantau status cluster atau untuk memperbarui armada komputasi, tetapi Anda tidak boleh menggunakannya untuk memperbarui konfigurasi cluster atau untuk menghapus cluster.

### **a** Note

Kami menyarankan Anda menambahkan [perlindungan terminasi](https://docs.aws.amazon.com/AWSCloudFormation/latest/UserGuide/using-cfn-protect-stacks.html) ke tumpukan Anda untuk menghindari penghapusan yang tidak disengaja.

# Tumpukan penyedia dihosting oleh AWS ParallelCluster

Tumpukan penyedia sumber daya kustom diformat seperti yang ditunjukkan pada cuplikan CloudFormation templat berikut:

```
PclusterClusterProvider: 
  Type: AWS::CloudFormation::Stack 
  Properties: 
     Parameters: 
       CustomLambdaRole: # (Optional) RoleARN to override default 
       AdditionalIamPolicies: # (Optional) comma-separated list of IAM policies to add 
     TemplateURL: !Sub 
       - https://${AWS::Region}-aws-parallelcluster.s3.${AWS::Region}.${AWS::URLSuffix}/
parallelcluster/${Version}/templates/custom_resource/cluster.yaml 
       - { Version: 3.7.0 }
```
Properti:

Parameter:

CustomLambdaRole (opsional):

Peran khusus dengan izin untuk menjalankan AWS Lambda yang membuat dan mengelola cluster. Secara default, peran menggunakan kebijakan yang sama yang ditentukan secara default dalam [AWS ParallelCluster dokumentasi](#page-75-0).

AdditionalIamPolicies (opsional):

Daftar tambahan IAM Policy Amazon Resource Names (ARN) yang dipisahkan koma untuk ditambahkan ke peran yang digunakan Lambda. Ini hanya digunakan jika a CustomLambdaRole tidak ditentukan dan dapat tetap kosong.

Jika Anda memerlukan kebijakan tambahan untuk node kepala, node komputasi, atau untuk akses ke bucket Amazon S3, tambahkan ke CustomLambdaRole properti atau. AdditionalIamPolicy

Untuk informasi selengkapnya tentang kebijakan default, lihat[AWS Identity and Access](#page-75-0)  [Management izin di AWS ParallelCluster.](#page-75-0)

templateUrl (wajib):

URL file sumber daya AWS ParallelCluster kustom.

Keluaran:

ServiceToken:

Nilai yang dapat digunakan sebagai ServiceToken properti sumber daya kustom. Sumber daya khusus ServiceToken menentukan tempat AWS CloudFormation mengirim permintaan. Ini adalah masukan yang diperlukan untuk sumber daya cluster yang Anda sertakan dalam AWS CloudFormation template Anda.

LogGroupArn:

ARN dari yang dicatat oleh sumber daya CloudWatch LogGroup yang mendasarinya.

LambdaLayerArn:

ARN dari lapisan Lambda yang digunakan untuk menjalankan operasi. AWS ParallelCluster

# Sumber daya cluster

Sumber daya CloudFormation cluster diformat seperti yang ditunjukkan dalam cuplikan CloudFormation template berikut:

```
PclusterCluster: 
  Type: Custom::PclusterCluster 
  Properties: 
     ServiceToken: !GetAtt [ PclusterClusterProvider , Outputs.ServiceToken ] 
     ClusterName: !Sub 'c-${AWS::StackName}' # Must be different from StackName 
     ClusterConfiguration: 
     # Your Cluster Configuration
```
#### Properti:

ServiceToken:

ServiceTokenOutput tumpukan AWS ParallelCluster penyedia.

ClusterName:

Nama cluster yang akan dibuat dan dikelola. Nama tidak boleh cocok dengan nama CloudFormation tumpukan. Nama tidak dapat diubah setelah cluster dibuat.

ClusterConfiguration:

File YAMAL konfigurasi cluster, seperti yang dijelaskan dalam [File konfigurasi cluster](#page-338-0) file. Namun, Anda dapat menggunakan CloudFormation konstruksi biasa, seperti fungsi [Intrinsik.](https://docs.aws.amazon.com/AWSCloudFormation/latest/UserGuide/intrinsic-function-reference.html) DeletionPolicy:

Mendefinisikan apakah akan menghapus cluster saat tumpukan root dihapus. Nilai default-nya Delete.

Mempertahankan:

Pertahankan klaster jika sumber daya kustom dihapus.

**a** Note

Agar klaster tetap berfungsi, sumber daya yang bergantung pada klaster, seperti penyimpanan dan jaringan, harus memiliki kebijakan penghapusan yang disetel untuk dipertahankan.

Hapus:

Hapus cluster jika sumber daya kustom dihapus.

### **Fn::GetAtt**mengembalikan nilai:

Fungsi Fn::GetAtt intrinsik mengembalikan nilai untuk atribut tertentu dari tipe. Untuk informasi selengkapnya tentang penggunaan Fn::GetAtt intrinsic fungsi, lihat [Fn:: GetAtt.](https://docs.aws.amazon.com/AWSCloudFormation/latest/UserGuide/intrinsic-function-reference-getatt.html) ClusterProperties:

Nilai-nilai dari [pcluster describe-cluster](#page-303-0) operasi.

ValidationMessages:

String yang berisi semua pesan validasi yang terjadi selama operasi pembuatan atau pembaruan terakhir.

logGroupName:

Nama grup log yang digunakan untuk mencatat operasi klaster Lambda. Peristiwa log dipertahankan selama 90 hari dan grup log dipertahankan setelah penghapusan klaster.

Contoh:Fn::GetAtt:

```
# Provide the public IP address of the head node as an output of a stack
Outputs: 
   HeadNodeIp: 
     Description: The public IP address of the head node 
    Value: !GetAtt [ PclusterCluster, headNode.publicIpAddress ]
```
Contoh: CloudFormation Template sederhana dan lengkap dengan sumber daya AWS ParallelCluster khusus:

```
AWSTemplateFormatVersion: '2010-09-09'
Description: > AWS ParallelCluster CloudFormation Template
Parameters: 
   HeadNodeSubnet: 
     Description: Subnet where the HeadNode will run 
     Type: AWS::EC2::Subnet::Id 
   ComputeSubnet: 
     Description: Subnet where the Compute Nodes will run 
     Type: AWS::EC2::Subnet::Id 
   KeyName: 
     Description: KeyPair to login to the head node 
     Type: AWS::EC2::KeyPair::KeyName
Resources: 
   PclusterClusterProvider: 
     Type: AWS::CloudFormation::Stack 
     Properties: 
       TemplateURL: !Sub
```

```
 - https://${AWS::Region}-aws-parallelcluster.s3.${AWS::Region}.
${AWS::URLSuffix}/parallelcluster/${Version}/templates/custom_resource/cluster.yaml 
         - { Version: 3.7.0 } 
   PclusterCluster: 
     Type: Custom::PclusterCluster 
     Properties: 
       ServiceToken: !GetAtt [ PclusterClusterProvider , Outputs.ServiceToken ] 
       ClusterName: !Sub 'c-${AWS::StackName}' 
       ClusterConfiguration: 
         Image: 
           Os: alinux2 
         HeadNode: 
            InstanceType: t2.medium 
           Networking: 
              SubnetId: !Ref HeadNodeSubnet 
          Ssh:
              KeyName: !Ref KeyName 
         Scheduling: 
            Scheduler: slurm 
           SlurmQueues: 
            - Name: queue0 
              ComputeResources: 
              - Name: queue0-cr0 
                InstanceType: t2.micro 
             Networking: 
                SubnetIds: 
                - !Ref ComputeSubnet
Outputs: 
   HeadNodeIp: 
     Description: The Public IP address of the HeadNode 
    Value: !GetAtt [ PclusterCluster, headNode.publicIpAddress ]
   ValidationMessages: 
     Description: Any warnings from cluster create or update operations. 
     Value: !GetAtt PclusterCluster.validationMessages
```
Untuk mempelajari lebih lanjut tentang cara menggunakan sumber daya CloudFormation AWS ParallelCluster kustom, lihat[Membuat cluster dengan AWS CloudFormation.](#page-671-0)
## Operasi cluster

Ketika sumber daya kustom cluster ditambahkan ke CloudFormation tumpukan, CloudFormation dapat melakukan operasi klaster berikut:

- CloudFormation membuat cluster di tumpukan terpisah baru saat menyebarkan tumpukan yang menyertakan sumber daya AWS ParallelCluster khusus.
- Jika Anda memperbarui konfigurasi klaster yang ditentukan dalam tumpukan, sesuai dengan kebijakan pembaruan konfigurasi, CloudFormation perbarui klaster. Penyedia sumber daya AWS ParallelCluster khusus tidak menghentikan armada komputasi sebelum memperbarui klaster. Kami menyarankan Anda menggunakan [QueueUpdateStrategy](#page-412-0)pengaturan untuk pembaruan cluster. Dengan cara ini, Anda dapat menghindari pcluster update-compute-fleet panggilan eksplisit sebelum dan sesudah pembaruan saat menggunakan sumber daya AWS ParallelCluster khusus.
- Jika Anda menghapus tumpukan, cluster dihapus.

# Memecahkan masalah tumpukan yang menyertakan sumber daya kustom AWS ParallelCluster

Dengan sumber daya AWS ParallelCluster khusus, CloudFormation menyebarkan cluster dari tumpukan baru yang terpisah. Anda dapat memantau pembuatan cluster dengan mengambil langkah-langkah berikut:

- 1. Arahkan ke CloudFormation dalam AWS Management Console dan pilih Tumpukan di panel navigasi.
- 2. Pilih tumpukan dengan nama yang Anda tentukan untuk nama cluster.
- 3. Jika status tumpukanROLLBACK\_COMPLETE, kesalahan terjadi selama pembuatan cluster.
- 4. Pilih Stack details, dan pilih tab Events.
- 5. Cari Peristiwa pada ID Logis untuk nama yang Anda tetapkan untuk nama cluster. Ini memiliki Status reason yang memberikan alasan untuk suatu masalah.
- 6. Anda juga dapat memilih menu tarik-turun Tumpukan, dan kemudian Dihapus untuk melihat daftar tumpukan yang dihapus. Pilih tumpukan dengan nama cluster dan lihat Acara untuk lebih jelasnya.
- 7. Untuk melihat output dari penyedia sumber daya khusus yang mengelola cluster, pilih tumpukan dengan Deskripsi "Sumber Daya Kustom AWS ParallelCluster Cluster." Pilih tab Sumber Daya,

temukan sumber daya dengan ID LogisPclusterCfnFunctionLogGroup, dan ikuti tautan yang diberikan. Lihat aliran log yang menampilkan output debug Lambda.

8. Untuk memecahkan masalah cluster, lihat. [AWS ParallelCluster pemecahan masalah](#page-707-0)

# Elastic Fabric Adapter

Elastic Fabric Adapter (EFA) adalah perangkat jaringan yang memiliki kemampuan OS-bypass untuk komunikasi jaringan latensi rendah dengan instans lain pada subnet yang sama. EFA diekspos dengan menggunakan Libfabric, dan dapat digunakan oleh aplikasi menggunakan Messaging Passing Interface (MPI).

Untuk menggunakan EFA dengan AWS ParallelCluster dan Slurm penjadwal, atur [SlurmQueues](#page-369-0)//[ComputeResources](#page-386-0)[Efa](#page-395-0)/[Enabled](#page-395-1)ke. true

Untuk melihat daftar instans Amazon EC2 yang mendukung EFA, lihat [Jenis instans yang didukung](https://docs.aws.amazon.com/AWSEC2/latest/UserGuide/efa.html#efa-instance-types) di Panduan Pengguna Amazon EC2 untuk Instans Linux.

Kami menyarankan Anda menjalankan instans berkemampuan EFA Anda dalam grup penempatan. Dengan cara ini instance diluncurkan ke grup latensi rendah dalam satu Availability Zone. Untuk informasi selengkapnya tentang cara mengonfigurasi grup penempatan dengan AWS ParallelCluster, lihat [SlurmQueues](#page-369-0)/[Networking](#page-379-0)/[PlacementGroup](#page-383-0).

Untuk informasi selengkapnya, lihat [Adaptor Kain Elastis](https://docs.aws.amazon.com/AWSEC2/latest/UserGuide/efa.html) di Panduan Pengguna Amazon EC2 dan [Skalakan beban kerja HPC dengan adaptor kain elastis dan AWS ParallelCluster](https://aws.amazon.com/blogs/opensource/scale-hpc-workloads-elastic-fabric-adapter-and-aws-parallelcluster/) di Blog Sumber Terbuka.AWS

### **a** Note

Elastic Fabric Adapter (EFA) tidak didukung pada zona ketersediaan yang berbeda. Untuk informasi selengkapnya, lihat [Penjadwalan/](#page-361-0)[SlurmQueues](#page-369-0)/[Jaringan/](#page-379-0)[SubnetIds](#page-379-1).

### **a** Note

Secara default, Ubuntu distribusi mengaktifkan perlindungan ptrace (jejak proses). ptraceperlindungan dinonaktifkan sehingga Libfabric berfungsi dengan baik. Untuk informasi selengkapnya, lihat [Menonaktifkan perlindungan ptrace](https://docs.aws.amazon.com/AWSEC2/latest/UserGuide/efa-start.html#efa-start-ptrace) di Panduan Pengguna Amazon EC2.

# Aktifkan Intel MPI

Intel MPI tersedia di AWS ParallelCluster AMIs.

#### **G** Note

Untuk menggunakan IntelMPI, Anda harus mengakui dan menerima persyaratan [lisensi](https://software.intel.com/en-us/license/intel-simplified-software-license)  [perangkat lunak Intel yang disederhanakan](https://software.intel.com/en-us/license/intel-simplified-software-license).

Secara default, Open MPI ditempatkan di jalur. Untuk mengaktifkan Intel MPI alih-alih BukaMPI, Anda harus terlebih dahulu memuat MPI modul Intel. Kemudian, Anda perlu menginstal versi terbaru dengan menggunakanmodule load intelmpi. Nama pasti modul berubah dengan setiap pembaruan. Untuk melihat modul mana yang tersedia, jalankanmodule avail. Outputnya adalah sebagai berikut.

```
$ module avail
    -----------------------------/usr/share/Modules/modulefiles 
    --------------------------------
dot modules
libfabric-aws/1.16.0~amzn3.0 null
module-git openmpi/4.1.4
module-info use.own
-----------------------------/opt/intel/mpi/2021.6.0/modulefiles 
 ---------------------------
intelmpi
```
Untuk memuat modul, jalankanmodule load *modulename*. Anda dapat menambahkan ini ke skrip yang digunakan untuk menjalankanmpirun.

#### \$ **module load intelmpi**

Untuk melihat modul mana yang dimuat, jalankanmodule list.

```
$ module list
Currently Loaded Modulefiles: 
   1) intelmpi
```
Untuk memverifikasi bahwa Intel MPI diaktifkan, jalankanmpirun --version.

#### \$ **mpirun --version** Intel(R) MPI Library for Linux\* OS, Version 2021.6 Build 20220227 (id: 28877f3f32) Copyright 2003-2022, Intel Corporation.

Setelah MPI modul Intel dimuat, beberapa jalur diubah untuk menggunakan MPI alat Intel. Untuk menjalankan kode yang dikompilasi oleh MPI alat Intel, muat MPI modul Intel terlebih dahulu.

### Intel MPI tidak kompatibel dengan instans berbasis AWS Graviton.

#### **a** Note

**a** Note

Sebelum AWS ParallelCluster versi 2.5.0, Intel MPI tidak tersedia AWS ParallelCluster AMIs di Wilayah China (Beijing) dan China (Ningxia).

# AWS ParallelCluster API

Apa itu AWS ParallelCluster API?

AWS ParallelCluster API adalah aplikasi tanpa server yang, setelah diterapkan ke Anda Akun AWS, menyediakan akses terprogram ke AWS ParallelCluster fitur melalui API.

AWS ParallelCluster API didistribusikan sebagai [AWS CloudFormation](https://docs.aws.amazon.com/AWSCloudFormation/latest/UserGuide/Welcome.html)template mandiri yang menyertakan titik akhir [Amazon API Gateway,](https://docs.aws.amazon.com/apigateway/latest/developerguide/welcome.html) yang mengekspos AWS ParallelCluster fitur, dan [AWS](https://docs.aws.amazon.com/lambda/latest/dg/welcome.html) [Lambda](https://docs.aws.amazon.com/lambda/latest/dg/welcome.html)fungsi, yang menangani pemrosesan fitur yang dipanggil.

Gambar berikut menunjukkan diagram arsitektur tingkat tinggi dari infrastruktur AWS ParallelCluster API.

## AWS ParallelCluster Dokumentasi API

File spesifikasi OpenAPI yang menjelaskan AWS ParallelCluster API dapat diunduh dari:

```
https://<REGION>-aws-parallelcluster.s3.<REGION>.amazonaws.com/
parallelcluster/<VERSION>/api/ParallelCluster.openapi.yaml
```
[Mulai dari file spesifikasi OpenAPI, Anda dapat menghasilkan dokumentasi untuk AWS](https://github.com/Redocly/redoc) [ParallelCluster API dengan menggunakan salah satu dari banyak alat yang tersedia seperti](https://github.com/Redocly/redoc) [Swagger](https://swagger.io/tools/swagger-ui/) [UI atau Redoc.](https://github.com/Redocly/redoc)

Cara menerapkan API AWS ParallelCluster

```
Untuk menerapkan AWS ParallelCluster API, Anda harus menjadi Administrator dari. Akun AWS
```
Template yang digunakan untuk menyebarkan API tersedia di URL berikut:

```
https://<REGION>-aws-parallelcluster.s3.<REGION>.amazonaws.com/
parallelcluster/<VERSION>/api/parallelcluster-api.yaml
```
di mana *<REGION>* adalah Wilayah AWS tempat API perlu diterapkan dan *<VERSION>* merupakan AWS ParallelCluster versinya (misalnya 3.7.0).

AWS Lambda memproses fitur yang dipanggil API dengan menggunakan antarmuka lapisan Lambda dengan. [AWS ParallelClusterAPI pustaka Python](#page-561-0)

#### **A** Warning

Setiap pengguna di Akun AWS, yang memiliki akses istimewa ke AWS Lambda atau layanan Amazon API Gateway, secara otomatis mewarisi izin untuk mengelola AWS ParallelCluster sumber daya API.

### Menyebarkan dengan AWS CLI

Konfigurasikan AWS Kredensyal yang akan digunakan dengan CLI jika Anda belum melakukannya.

```
$ aws configure
```
Jalankan perintah berikut untuk menerapkan API:

```
$ REGION=<region>
$ API_STACK_NAME=<stack-name>  # This can be any name
$ VERSION=3.7.0
$ aws cloudformation create-stack \ 
       --region ${REGION} \
```

```
   --stack-name ${API_STACK_NAME} \ 
       --template-url https://${REGION}-aws-parallelcluster.s3.${REGION}.amazonaws.com/
parallelcluster/${VERSION}/api/parallelcluster-api.yaml \ 
       --capabilities CAPABILITY_NAMED_IAM CAPABILITY_AUTO_EXPAND
$ aws cloudformation wait stack-create-complete --stack-name ${API_STACK_NAME} --region 
  ${REGION}
```
Sesuaikan penerapan Anda

Anda dapat menyesuaikan penerapan API dengan menggunakan AWS CloudFormation parameter yang diekspos oleh template. Untuk mengkonfigurasi nilai parameter saat menerapkan melalui CLI, opsi berikut dapat digunakan:. --parameters ParameterKey=KeyName,ParameterValue=Value

Parameter berikut opsional:

- Region Gunakan Region parameter untuk menentukan apakah API mampu mengontrol sumber daya di semua Wilayah AWS (default) atau dalam satu Wilayah AWS. Tetapkan nilai ini Wilayah AWS ke API yang sedang digunakan untuk membatasi akses.
- ParallelClusterFunctionRole- Ini mengesampingkan peran IAM yang ditugaskan ke fitur implementasi AWS Lambda fungsi. AWS ParallelCluster Parameter menerima ARN dari peran IAM. Peran tersebut perlu dikonfigurasi untuk memiliki AWS Lambda sebagai kepala sekolah IAM.
- CustomDomainName,CustomDomainCertificate, CustomDomainHostedZoneId -Gunakan parameter ini untuk menyetel domain kustom untuk titik akhir Amazon API Gateway. CustomDomainNameadalah nama domain yang akan digunakan, CustomDomainCertificate adalah ARN dari sertifikat AWS terkelola untuk nama domain ini dan CustomDomainHostedZoneId merupakan ID dari zona yang dihosting [Amazon Route 53](https://docs.aws.amazon.com/Route53/latest/DeveloperGuide/Welcome.html) tempat Anda ingin membuat catatan.

### **A** Warning

Anda dapat mengonfigurasi pengaturan domain khusus untuk menerapkan versi minimum Transport Layer Security (TLS) untuk API. Untuk informasi selengkapnya, lihat [Memilih](https://docs.aws.amazon.com/apigateway/latest/developerguide/apigateway-custom-domain-tls-version.html)  [versi TLS minimum untuk domain kustom di API Gateway.](https://docs.aws.amazon.com/apigateway/latest/developerguide/apigateway-custom-domain-tls-version.html)

• EnableIamAdminAccess- Secara default, operasi AWS ParallelCluster API pemrosesan AWS Lambda fungsi dikonfigurasi dengan peran IAM yang mencegah akses IAM () yang memiliki hak istimewa. EnableIamAdminAccess=false Hal ini membuat API tidak dapat memproses operasi yang memerlukan pembuatan peran atau kebijakan IAM. Karena itu, pembuatan cluster atau

gambar khusus hanya berhasil ketika peran IAM disediakan sebagai input sebagai bagian dari konfigurasi sumber daya.

Kapan EnableIamAdminAccess disetel ke true AWS ParallelCluster API diberikan izin untuk mengelola pembuatan peran IAM yang diperlukan untuk menyebarkan cluster atau membuat AMI kustom.

### **A** Warning

Menyetel ini ke true memberikan hak istimewa admin IAM ke operasi pemrosesan AWS Lambda fungsi. AWS ParallelCluster

Lihat [AWS ParallelCluster kebijakan contoh pengguna untuk mengelola sumber daya IAM](#page-91-0) untuk detail tambahan tentang fitur yang dapat dibuka kuncinya saat mengaktifkan mode ini.

• PermissionsBoundaryPolicy- Parameter opsional ini menerima ARN kebijakan IAM yang ada yang akan ditetapkan sebagai batas izin untuk semua peran IAM yang dibuat oleh infrastruktur API PC dan sebagai syarat pada izin IAM administratif sehingga hanya peran dengan kebijakan ini yang dapat dibuat oleh PC API.

Lihat [PermissionsBoundary](#page-95-0)modus untuk rincian tambahan tentang pembatasan yang diberlakukan oleh mode ini.

• CreateApiUserRole- Secara default, penerapan AWS ParallelCluster API mencakup pembuatan peran IAM yang ditetapkan sebagai satu-satunya peran yang diizinkan untuk memanggil API. Titik akhir Amazon API Gateway dikonfigurasi dengan kebijakan berbasis sumber daya untuk memberikan izin pemanggilan hanya kepada pengguna yang dibuat. Untuk mengubah ini, atur CreateApiUserRole=false lalu berikan akses API ke pengguna IAM yang dipilih. Untuk informasi selengkapnya, lihat [Mengontrol akses untuk menjalankan API](https://docs.aws.amazon.com/apigateway/latest/developerguide/api-gateway-control-access-using-iam-policies-to-invoke-api.html) di Panduan Pengembang Amazon API Gateway.

### **A** Warning

Jika CreateApiUserRole=true akses ke titik akhir API tidak dibatasi oleh kebijakan sumber daya Amazon API Gateway, semua peran IAM yang memiliki izin tidak dibatasi dapat execute-api:Invoke mengakses fitur. AWS ParallelCluster Untuk informasi selengkapnya, lihat [Mengontrol akses ke API dengan kebijakan sumber daya API Gateway](https://docs.aws.amazon.com/apigateway/latest/developerguide/apigateway-resource-policies.html) di Panduan Pengembang API Gateway.

### **A** Warning

ParallelClusterApiUserRoleMemiliki izin untuk memanggil semua operasi AWS ParallelCluster API. Untuk membatasi akses ke subset resource API, lihat [Kontrol](https://docs.aws.amazon.com/apigateway/latest/developerguide/api-gateway-control-access-using-iam-policies-to-invoke-api.html#api-gateway-who-can-invoke-an-api-method-using-iam-policies)  [yang dapat memanggil metode API Gateway API dengan kebijakan IAM](https://docs.aws.amazon.com/apigateway/latest/developerguide/api-gateway-control-access-using-iam-policies-to-invoke-api.html#api-gateway-who-can-invoke-an-api-method-using-iam-policies) di Panduan Pengembang API Gateway.

• IAM RoleAndPolicyPrefix - Parameter opsional ini menerima string maksimal 10 karakter yang akan digunakan sebagai awalan untuk peran dan kebijakan IAM yang dibuat sebagai bagian dari infrastruktur API PC.

## Memperbarui API

Upgrade ke versi yang lebih baru AWS ParallelCluster

Opsi 1: Hapus API yang ada dengan menghapus AWS CloudFormation tumpukan yang sesuai dan menerapkan API baru seperti yang ditunjukkan di atas.

Opsi 2: Perbarui API yang ada dengan menjalankan perintah berikut:

```
$ REGION=<region>
$ API_STACK_NAME=<stack-name>  # This needs to correspond to the existing API stack 
  name
$ VERSION=3.7.0
$ aws cloudformation update-stack \ 
       --region ${REGION} \ 
       --stack-name ${API_STACK_NAME} \ 
       --template-url https://${REGION}-aws-parallelcluster.s3.${REGION}.amazonaws.com/
parallelcluster/${VERSION}/api/parallelcluster-api.yaml \ 
       --capabilities CAPABILITY_NAMED_IAM CAPABILITY_AUTO_EXPAND
$ aws cloudformation wait stack-update-complete --stack-name ${API_STACK_NAME} --region 
  ${REGION}
```
# Memanggil API AWS ParallelCluster

Titik akhir AWS ParallelCluster Amazon API Gateway dikonfigurasi dengan jenis [AWS\\_IAM](https://docs.aws.amazon.com/apigateway/latest/developerguide/permissions.html#api-gateway-control-access-iam-permissions-model-for-calling-api) otorisasi, dan mengharuskan semua permintaan ditandatangani SigV4 dengan kredenal IAM yang valid (referensi [API](https://docs.aws.amazon.com/apigateway/api-reference/making-http-requests/): membuat permintaan http).

Saat diterapkan dengan pengaturan default, izin pemanggilan API hanya diberikan kepada pengguna IAM default yang dibuat dengan API.

Untuk mengambil ARN pengguna IAM default, jalankan:

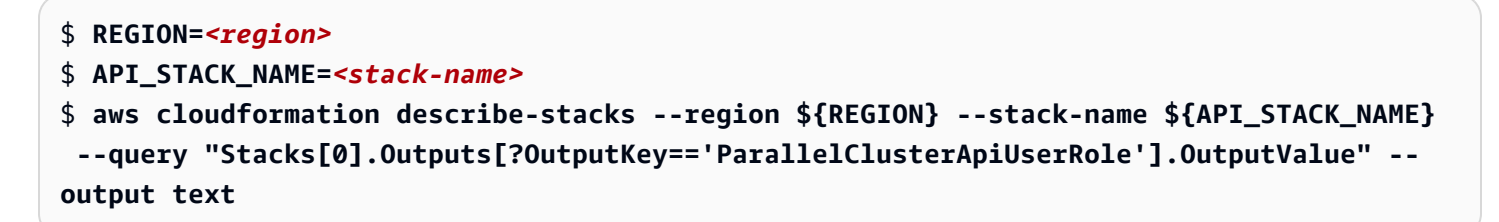

[Untuk mendapatkan kredensyal sementara untuk pengguna IAM default, jalankan perintah STS.](https://awscli.amazonaws.com/v2/documentation/api/latest/reference/sts/assume-role.html)  **[AssumeRole](https://awscli.amazonaws.com/v2/documentation/api/latest/reference/sts/assume-role.html)** 

Anda dapat mengambil endpoint AWS ParallelCluster API dengan menjalankan perintah berikut:

```
$ REGION=<region>
$ API_STACK_NAME=<stack-name>
$ aws cloudformation describe-stacks --region ${REGION} --stack-name ${API_STACK_NAME} 
  --query "Stacks[0].Outputs[?OutputKey=='ParallelClusterApiInvokeUrl'].OutputValue" --
output text
```
AWS ParallelCluster API dapat dipanggil oleh klien HTTP mana pun yang sesuai dengan spesifikasi OpenAPI yang dapat ditemukan di sini:

```
https://<REGION>-aws-parallelcluster.s3.<REGION>.amazonaws.com/
parallelcluster/<VERSION>/api/ParallelCluster.openapi.yaml
```
[Permintaan harus ditandatangani SigV4 seperti yang didokumentasikan di sini.](https://docs.aws.amazon.com/apigateway/api-reference/signing-requests)

Saat ini, kami tidak menawarkan implementasi klien API resmi apa pun. [Namun, klien API dapat](https://openapi-generator.tech/) [dengan mudah dihasilkan dari model OpenAPI dengan menggunakan OpenAPI Generator.](https://openapi-generator.tech/) Setelah klien dihasilkan SigV4, penandatanganan perlu ditambahkan jika tidak disediakan di luar kotak.

[Implementasi referensi untuk klien API Python dapat ditemukan di repositori.AWS ParallelCluster](https://github.com/aws/aws-parallelcluster/tree/develop/api/client/src) Untuk mempelajari lebih lanjut tentang bagaimana Anda dapat menggunakan klien API Python, lihat tutorialnya. [Menggunakan AWS ParallelCluster API](#page-647-0)

[Untuk menerapkan mekanisme kontrol akses yang lebih canggih, seperti Amazon Cognito atau](https://docs.aws.amazon.com/apigateway/latest/developerguide/apigateway-control-access-to-api.html)  [Lambda Authorizers, atau untuk lebih melindungi API dengan AWS WAF atau kunci API, ikuti](https://docs.aws.amazon.com/apigateway/latest/developerguide/apigateway-control-access-to-api.html) [dokumentasi Amazon API Gateway.](https://docs.aws.amazon.com/apigateway/latest/developerguide/apigateway-control-access-to-api.html)

### **A** Warning

Pengguna IAM yang diberi wewenang untuk menjalankan AWS ParallelCluster API, secara tidak langsung dapat mengontrol semua AWS sumber daya yang dikelola oleh AWS ParallelCluster di. Akun AWS Ini termasuk pembuatan AWS sumber daya yang tidak dapat dikontrol pengguna secara langsung karena pembatasan kebijakan IAM pengguna. Misalnya, pembuatan AWS ParallelCluster klaster, tergantung pada konfigurasinya, mungkin termasuk penyebaran instans Amazon EC2, Amazon Route 53, sistem file Amazon Elastic File System, sistem file Amazon FSx, peran IAM, dan sumber daya AWS layanan dari yang lain yang AWS ParallelCluster digunakan oleh pengguna yang mungkin tidak memiliki kontrol langsung atas.

### **A** Warning

Saat membuat cluster dengan AdditionalIamPolicies ditentukan dalam konfigurasi, kebijakan tambahan harus cocok dengan salah satu pola berikut:

- !Sub arn:\${AWS::Partition}:iam::\${AWS::AccountId}:policy/parallelcluster\*
- !Sub arn:\${AWS::Partition}:iam::\${AWS::AccountId}:policy/parallelcluster/\*
- !Sub arn:\${AWS::Partition}:iam::aws:policy/CloudWatchAgentServerPolicy
- !Sub arn:\${AWS::Partition}:iam::aws:policy/AmazonSSMManagedInstanceCore
- !Sub arn:\${AWS::Partition}:iam::aws:policy/AWSBatchFullAccess
- !Sub arn:\${AWS::Partition}:iam::aws:policy/AmazonS3ReadOnlyAccess
- !Sub arn:\${AWS::Partition}:iam::aws:policy/service-role/AWSBatchServiceRole

```
- !Sub arn:${AWS::Partition}:iam::aws:policy/service-role/
AmazonEC2ContainerServiceforEC2Role
```

```
- !Sub arn:${AWS::Partition}:iam::aws:policy/service-role/
```
AmazonECSTaskExecutionRolePolicy

```
- !Sub arn:${AWS::Partition}:iam::aws:policy/service-role/
```

```
AmazonEC2SpotFleetTaggingRole
```

```
- !Sub arn:${AWS::Partition}:iam::aws:policy/EC2InstanceProfileForImageBuilder
```

```
- !Sub arn:${AWS::Partition}:iam::aws:policy/service-role/
```

```
AWSLambdaBasicExecutionRole
```
Jika Anda memerlukan kebijakan tambahan lainnya, Anda dapat melakukan salah satu hal berikut:

• Edit DefaultParallelClusterIamAdminPolicy di:

https://*<REGION>*-aws-parallelcluster.s3.*<REGION>*.amazonaws.com/ parallelcluster/*<VERSION>*/api/parallelcluster-api.yaml

Tambahkan kebijakan di ArnLike/iam:PolicyARN bagian.

• Hilangkan kebijakan yang ditentukan AdditionalIamPolicies dalam file konfigurasi dan tambahkan kebijakan secara manual ke Peran AWS ParallelCluster Instance yang dibuat dalam klaster.

## Mengakses log dan metrik API

Log API dipublikasikan ke Amazon CloudWatch dengan retensi 30 hari. Untuk mengambil LogGroup nama yang terkait dengan penerapan API, jalankan perintah berikut:

```
$ REGION=<region>
$ API_STACK_NAME=<stack-name>
$ aws cloudformation describe-stacks --region ${REGION} --
stack-name ${API_STACK_NAME} --query "Stacks[0].Outputs[?
OutputKey=='ParallelClusterLambdaLogGroup'].OutputValue" --output text
```
Metrik Lambda, log, dan log [AWS X-Ray](https://docs.aws.amazon.com/xray/latest/devguide/aws-xray.html)pelacakan juga dapat diakses melalui konsol Lambda. Untuk mengambil ARN dari fungsi Lambda yang terkait dengan penerapan API, jalankan perintah berikut:

```
$ REGION=<region>
$ API_STACK_NAME=<stack-name>
$ aws cloudformation describe-stacks --region ${REGION} --stack-name ${API_STACK_NAME} 
  --query "Stacks[0].Outputs[?OutputKey=='ParallelClusterLambdaArn'].OutputValue" --
output text
```
# AWS ParallelCluster para Terraform

[Dimulai dengan AWS ParallelCluster 3.8.0, Anda dapat menerapkan cluster dan gambar khusus](https://www.terraform.io/)  [menggunakan Terraform.](https://www.terraform.io/) Untuk mulai menggunakan fitur ini, lihat [Penyedia Terraform untuk AWS](https://registry.terraform.io/providers/aws-tf/aws-parallelcluster/latest) [ParallelCluster](https://registry.terraform.io/providers/aws-tf/aws-parallelcluster/latest) dari Terraform Registry.

### **a** Note

Anda harus memiliki [ParallelCluster API](https://docs.aws.amazon.com/parallelcluster/latest/ug/api-reference-v3.html) yang diterapkan di akun Anda untuk menggunakan penyedia.

Gunakan bagan berikut untuk menentukan kompatibilitas antara penyedia dan AWS ParallelCluster versi:

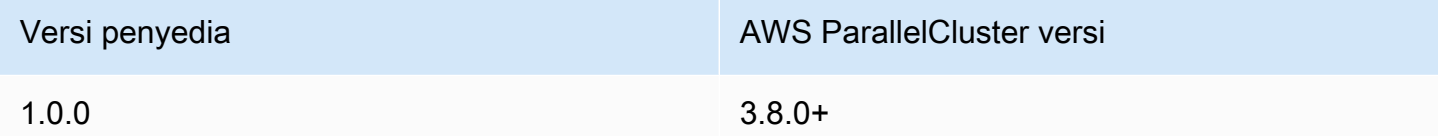

Lihat [contoh](https://github.com/aws-tf/terraform-provider-aws-parallelcluster/tree/main/examples) cara menggunakan penyedia.

Untuk pengalaman yang lebih lancar, gunakan [Modul Terraform resmi untuk AWS ParallelCluster dari](https://registry.terraform.io/modules/aws-tf/parallelcluster/aws/latest)  [Terraform Registry.](https://registry.terraform.io/modules/aws-tf/parallelcluster/aws/latest) Modul ini memungkinkan Anda untuk menyebarkan:

- 1. ParallelCluster API
- 2. ParallelCluster cluster didefinisikan dengan file konfigurasi YAMAL dan HCL
- 3. Infrastruktur jaringan yang dibutuhkan oleh ParallelCluster cluster

Lihat [contoh](https://github.com/aws-tf/terraform-provider-aws-parallelcluster/tree/main/examples) cara menggunakan modul.

# Connect ke head node melalui NICE DCV

NICE DCV adalah teknologi visualisasi jarak jauh yang memungkinkan pengguna untuk terhubung dengan aman ke aplikasi 3D intensif grafis yang di-host di server kinerja tinggi jarak jauh. Untuk informasi lebih lanjut, lihat [NICE DCV.](https://docs.aws.amazon.com/dcv/)

Perangkat lunak NICE DCV secara otomatis diinstal pada node kepala dan dapat diaktifkan dengan menggunakan [Dcv](#page-351-0) bagian dari konfigurasi. [HeadNode](#page-343-0)

HeadNode: D<sub>cv</sub>: Enabled: true

Dengan cara ini, AWS ParallelCluster atur /home/*<DEFAULT\_AMI\_USER>* node kepala ke [folder](https://docs.aws.amazon.com/dcv/latest/adminguide/manage-storage.html) [penyimpanan server DCV](https://docs.aws.amazon.com/dcv/latest/adminguide/manage-storage.html). Untuk informasi selengkapnya tentang parameter konfigurasi NICE DCV, lihat [HeadNode](#page-343-0)/. [Dcv](#page-351-0) Untuk terhubung ke sesi NICE DCV, gunakan perintah. [pcluster dcv](#page-299-0)[connect](#page-299-0)

# Sertifikat HTTPS NICE DCV

NICE DCV secara otomatis menghasilkan sertifikat yang ditandatangani sendiri untuk mengamankan lalu lintas antara klien NICE DCV dan server NICE DCV.

Untuk mengganti sertifikat NICE DCV default yang ditandatangani sendiri dengan sertifikat lain, pertama-tama sambungkan ke node kepala. Kemudian, salin sertifikat dan kunci ke /etc/dcv folder sebelum menjalankan [pcluster dcv-connect](#page-299-0) perintah.

Untuk informasi selengkapnya, lihat [Mengubah sertifikat TLS](https://docs.aws.amazon.com/dcv/latest/adminguide/manage-cert.html) di Panduan Administrator DCV NICE.

# Perizinan NICE DCV

Server NICE DCV tidak memerlukan server lisensi saat berjalan di instans Amazon EC2. Namun, server NICE DCV harus terhubung secara berkala ke bucket Amazon S3 untuk menentukan apakah lisensi yang valid tersedia.

AWS ParallelCluster secara otomatis menambahkan izin yang diperlukan ke kebijakan IAM node kepala. Saat menggunakan Kebijakan Instans IAM kustom, gunakan izin yang dijelaskan dalam [NICE](https://docs.aws.amazon.com/dcv/latest/adminguide/setting-up-license.html#setting-up-license-ec2)  [DCV di Amazon EC2 di Panduan Administrator DCV](https://docs.aws.amazon.com/dcv/latest/adminguide/setting-up-license.html#setting-up-license-ec2) NICE.

Untuk tips pemecahan masalah, lihat. [Memecahkan masalah di NICE DCV](#page-746-0)

# Menggunakan **pcluster update-cluster**

Dalam AWS ParallelCluster 3.x, [pcluster update-cluster](#page-333-0) menganalisis pengaturan yang digunakan untuk membuat cluster saat ini dan pengaturan dalam file konfigurasi untuk masalah. Jika ada masalah yang ditemukan, mereka dilaporkan, dan langkah-langkah yang harus diambil untuk memperbaiki masalah ditampilkan. Misalnya, jika komputasi [InstanceType](#page-387-0)diubah, armada komputasi harus dihentikan sebelum pembaruan dapat dilanjutkan. Masalah ini dilaporkan ketika ditemukan. Jika tidak ada masalah pemblokiran yang ditemukan, proses pembaruan dimulai dan perubahan dilaporkan.

Anda dapat menggunakan [pcluster update-cluster](#page-333-0) --dryrun option untuk melihat perubahan sebelum dijalankan. Untuk informasi selengkapnya, lihat [pcluster update-cluster](#page-268-0) [contoh](#page-268-0).

Untuk panduan pemecahan masalah, lihat. [AWS ParallelCluster pemecahan masalah](#page-707-0)

## Kebijakan Pembaruan: definisi

Kebijakan pembaruan: Pengaturan ini dapat diubah selama pembaruan.

Setelah mengubah pengaturan ini, cluster dapat diperbarui menggunakan[pcluster update](#page-333-0)[cluster](#page-333-0).

Kebijakan pembaruan: Jika pengaturan ini diubah, pembaruan tidak diizinkan.

Setelah mengubah pengaturan ini, cluster tidak dapat diperbarui. Anda harus mengembalikan pengaturan untuk cluster asli dan membuat cluster baru dengan pengaturan yang diperbarui. Anda dapat menghapus cluster asli di kemudian hari. Untuk membuat cluster baru, gunakan[pcluster create-cluster](#page-297-0). Untuk menghapus cluster asli, gunakan[pcluster](#page-300-0)  [delete-cluster](#page-300-0).

Kebijakan pembaruan: Pengaturan ini tidak dianalisis selama pembaruan.

Pengaturan ini dapat diubah, dan cluster diperbarui menggunakan[pcluster update-cluster](#page-333-0). Kebijakan pembaruan: Armada komputasi harus dihentikan agar pengaturan ini diubah untuk pembaruan.

Pengaturan ini tidak dapat diubah saat armada komputasi ada. Perubahan harus dikembalikan atau armada komputasi harus dihentikan (menggunakan[pcluster update-compute-fleet](#page-335-0)). Setelah armada komputasi dihentikan, Anda dapat memperbarui cluster ([pcluster update](#page-333-0)[cluster](#page-333-0)) untuk mengaktifkan perubahan. Misalnya, jika Anda menggunakan Slurm penjadwal dengan [SlurmQueues](#page-369-0)//- [ComputeResourcesN](#page-386-0)[ame](#page-387-1)/[MinCount](#page-390-0)> 0, armada komputasi dimulai. Kebijakan pembaruan: Armada komputasi dan node login harus dihentikan agar pengaturan ini diubah untuk pembaruan.

Pengaturan ini tidak dapat diubah saat armada komputasi ada atau jika node login sedang digunakan. Entah perubahan harus dikembalikan atau armada komputasi dan node login harus dihentikan (Armada komputasi dapat dihentikan menggunakan). [pcluster update-compute](#page-335-0)[fleet](#page-335-0) Setelah armada komputasi dan node login dihentikan, Anda dapat memperbarui cluster ([pcluster update-cluster](#page-333-0)) untuk mengaktifkan perubahan.

Kebijakan pembaruan: Pengaturan ini tidak dapat dikurangi selama pembaruan.

Pengaturan ini dapat diubah, tetapi tidak dapat dikurangi. Jika pengaturan ini harus dikurangi, Anda harus mengembalikan pengaturan untuk cluster asli dan membuat cluster baru dengan pengaturan yang diperbarui. Anda dapat menghapus cluster asli di kemudian hari. Untuk membuat cluster baru, gunakan[pcluster create-cluster](#page-297-0). Untuk menghapus cluster asli, gunakan[pcluster delete-cluster](#page-300-0).

Kebijakan pembaruan: Jika pengaturan ini diubah, pembaruan tidak diizinkan. Jika Anda memaksa pembaruan, nilai baru akan diabaikan dan nilai lama akan digunakan.

Setelah mengubah pengaturan ini, cluster tidak dapat diperbarui. Anda harus mengembalikan pengaturan untuk cluster asli dan membuat cluster baru dengan pengaturan yang diperbarui. Anda dapat menghapus cluster asli di kemudian hari. Untuk membuat cluster baru, gunakan[pcluster create-cluster](#page-297-0). Untuk menghapus cluster asli, gunakan[pcluster](#page-300-0)  [delete-cluster](#page-300-0).

Kebijakan pembaruan: Armada komputasi harus dihentikan atau **[QueueUpdateStrategy](#page-412-0)**harus disetel agar pengaturan ini diubah untuk pembaruan.

Pengaturan ini dapat diubah. Entah armada komputasi harus dihentikan (menggunakan[pcluster update-compute-fleet](#page-335-0)) atau [QueueUpdateStrategy](#page-412-0)harus diatur. Setelah armada komputasi dihentikan atau [QueueUpdateStrategy](#page-412-0)disetel, Anda dapat memperbarui cluster ([pcluster update-cluster](#page-333-0)) untuk mengaktifkan perubahan.

**a** Note

Kebijakan pembaruan ini didukung dimulai dengan AWS ParallelCluster versi 3.2.0.

Kebijakan pembaruan: Untuk pengaturan nilai daftar ini, nilai baru dapat ditambahkan selama pembaruan atau armada komputasi harus dihentikan saat menghapus nilai yang ada.

Nilai baru untuk pengaturan ini dapat ditambahkan selama pembaruan. Setelah menambahkan nilai baru ke daftar, cluster dapat diperbarui menggunakan ([pcluster update-cluster](#page-333-0)).

Untuk menghapus nilai yang ada dari daftar, armada komputasi harus dihentikan (menggunakan[pcluster update-compute-fleet](#page-335-0)).

Misalnya, jika Anda menggunakan Slurm penjadwal dan menambahkan jenis instans baru ke [Instances/ InstanceType,](https://docs.aws.amazon.com/parallelcluster/latest/ug/Scheduling-v3.html#yaml-Scheduling-SlurmQueues-ComputeResources-Instances) Anda dapat memperbarui klaster tanpa menghentikan armada

### komputasi. [Untuk menghapus jenis instans yang ada dari](https://docs.aws.amazon.com/parallelcluster/latest/ug/pcluster.update-compute-fleet-v3.html) [Instances/ InstanceTyp](https://docs.aws.amazon.com/parallelcluster/latest/ug/Scheduling-v3.html#yaml-Scheduling-SlurmQueues-ComputeResources-Instances)[e, armada](https://docs.aws.amazon.com/parallelcluster/latest/ug/pcluster.update-compute-fleet-v3.html)  [komputasi harus dihentikan terlebih dahulu \(menggunakan pcluster\). update-compute-fleet](https://docs.aws.amazon.com/parallelcluster/latest/ug/pcluster.update-compute-fleet-v3.html)

**a** Note

Kebijakan pembaruan ini didukung dimulai dengan AWS ParallelCluster versi 3.2.0.

Kebijakan pembaruan: Mengurangi ukuran antrian memerlukan armada komputasi dihentikan atau [QueueUpdateStrategy](https://docs.aws.amazon.com/parallelcluster/latest/ug/Scheduling-v3.html#yaml-Scheduling-SlurmSettings-QueueUpdateStrategy)harus disetel ke TERMINATE agar pengaturan ini diubah untuk pembaruan.

Pengaturan ini dapat diubah, tetapi jika perubahan akan mengurangi ukuran antrian, armada komputasi harus dihentikan (menggunakan pcluster update-compute-fleet) atau [QueueUpdateStrategy](https://docs.aws.amazon.com/parallelcluster/latest/ug/Scheduling-v3.html#yaml-Scheduling-SlurmSettings-QueueUpdateStrategy)harus diatur ke TERMINATE. Setelah armada komputasi dihentikan atau [QueueUpdateStrategy](https://docs.aws.amazon.com/parallelcluster/latest/ug/Scheduling-v3.html#yaml-Scheduling-SlurmSettings-QueueUpdateStrategy)disetel ke TERMINATE, Anda dapat memperbarui cluster ([pcluster update](https://docs.aws.amazon.com/parallelcluster/latest/ug/pcluster.update-cluster-v3.html)[cluster](https://docs.aws.amazon.com/parallelcluster/latest/ug/pcluster.update-cluster-v3.html) untuk mengaktifkan perubahan.

Set TERMINATE saat mengubah ukuran kapasitas cluster, hanya akan mengakhiri node dari bagian belakang daftar node, dan akan meninggalkan semua node lain dari partisi yang sama.

Misalnya, jika kapasitas awal cluster adalah MinCount =  $5$  danMaxCount =  $10$ , node adalahst- $[1-5]$ ; dy- $[1-5]$ . Saat mengubah ukuran cluster ke MinCount = 3 danMaxCount = 5, kapasitas cluster baru akan disusun oleh nodest-[1-3]; dy-[1-2], yang tidak akan disentuh selama pembaruan. Hanya node st-[4-5]; dy-[3-5] yang akan dihentikan selama pembaruan.

Perubahan berikut didukung dan tidak memerlukan armada komputasi dihentikan atau [QueueUpdateStrategy](https://docs.aws.amazon.com/parallelcluster/latest/ug/Scheduling-v3.html#yaml-Scheduling-SlurmSettings-QueueUpdateStrategy)disetel ke TERMINATE:

- Yang baru [SlurmQueue](https://docs.aws.amazon.com/parallelcluster/latest/ug/Scheduling-v3.html#Scheduling-v3-SlurmQueues)ditambahkan
- Yang baru [ComputeResourced](https://docs.aws.amazon.com/parallelcluster/latest/ug/Scheduling-v3.html#Scheduling-v3-SlurmQueues-ComputeResources)itambahkan
- **[MaxCountm](https://docs.aws.amazon.com/parallelcluster/latest/ug/Scheduling-v3.html#yaml-Scheduling-SlurmQueues-ComputeResources-MaxCount)eningkat**
- [MinCount](https://docs.aws.amazon.com/parallelcluster/latest/ug/Scheduling-v3.html#yaml-Scheduling-SlurmQueues-ComputeResources-MinCount)meningkat dan [MaxCount](https://docs.aws.amazon.com/parallelcluster/latest/ug/Scheduling-v3.html#yaml-Scheduling-SlurmQueues-ComputeResources-MaxCount)meningkat setidaknya jumlah yang sama

Catatan: Kebijakan pembaruan ini didukung dimulai dengan AWS ParallelCluster versi 3.9.0.

Kebijakan pembaruan: Untuk pengaturan nilai daftar ini, armada komputasi harus dihentikan atau **[QueueUpdateStrategy](#page-412-0)**harus disetel untuk menambahkan nilai baru; armada komputasi harus dihentikan saat menghapus nilai yang ada.

Nilai baru untuk pengaturan ini dapat ditambahkan selama pembaruan. Entah armada komputasi harus dihentikan (menggunakan[pcluster update-compute-fleet](#page-335-0)) atau [QueueUpdateStrategy](#page-412-0)harus diatur. Setelah armada komputasi dihentikan atau [QueueUpdateStrategy](#page-412-0)disetel, Anda dapat memperbarui cluster ([pcluster update](#page-333-0)[cluster](#page-333-0)) untuk mengaktifkan perubahan.

Untuk menghapus nilai yang ada dari daftar, armada komputasi harus dihentikan (menggunakan[pcluster update-compute-fleet](#page-335-0)).

**a** Note

Kebijakan pembaruan ini didukung dimulai dengan AWS ParallelCluster versi 3.3.0.

Kebijakan pembaruan: Semua node komputasi harus dihentikan untuk penghapusan grup penempatan terkelola. Armada komputasi harus dihentikan atau **[QueueUpdateStrategy](#page-412-0)**harus disetel agar pengaturan ini diubah untuk pembaruan.

Armada komputasi harus dihentikan (menggunakan[pcluster update-compute-fleet](#page-335-0)) untuk menghapus grup penempatan terkelola. Jika Anda menjalankan pembaruan klaster untuk menghapus grup penempatan terkelola sebelum menghentikan armada komputasi, pesan konfigurasi yang tidak valid akan ditampilkan dan pembaruan tidak dilanjutkan. Menghentikan armada komputasi menjamin tidak ada instance yang berjalan.

# <span id="page-268-0"></span>**pcluster update-cluster** contoh

Pengaturan ini dapat diubah, tetapi jika perubahan akan mengurangi ukuran antrian, armada komputasi harus dihentikan (menggunakan pcluster update-compute-fleet) atau [QueueUpdateStrategy](https://docs.aws.amazon.com/parallelcluster/latest/ug/Scheduling-v3.html#yaml-Scheduling-SlurmSettings-QueueUpdateStrategy)harus diatur ke TERMINATE. Setelah armada komputasi dihentikan atau [QueueUpdateStrategy](https://docs.aws.amazon.com/parallelcluster/latest/ug/Scheduling-v3.html#yaml-Scheduling-SlurmSettings-QueueUpdateStrategy)disetel ke TERMINATE, Anda dapat memperbarui cluster ([pcluster update](https://docs.aws.amazon.com/parallelcluster/latest/ug/pcluster.update-cluster-v3.html)[cluster](https://docs.aws.amazon.com/parallelcluster/latest/ug/pcluster.update-cluster-v3.html) untuk mengaktifkan perubahan.

• Contoh ini menunjukkan pembaruan dengan beberapa perubahan yang diizinkan dan pembaruan dimulai secara langsung.

```
$ pcluster update-cluster --cluster-name cluster_name --cluster-config 
  ~/.parallelcluster/test_cluster --region us-east-1
{ 
   "cluster": { 
     "clusterName": cluster_name, 
     "cloudformationStackStatus": "UPDATE_IN_PROGRESS", 
     "cloudformationStackArn": stack_arn, 
     "region": "us-east-1", 
     "version": "3.7.0", 
     "clusterStatus": "UPDATE_IN_PROGRESS" 
   }, 
   "changeSet": [ 
     { 
       "parameter": "HeadNode.Networking.AdditionalSecurityGroups", 
       "requestedValue": [ 
          "sg-0cd61884c4ad11234" 
       ], 
       "currentValue": [ 
          "sg-0cd61884c4ad16341" 
       ] 
     } 
   ]
}
```
• Contoh ini menunjukkan pembaruan dryrun dengan beberapa perubahan yang diizinkan. Dryrun berguna untuk melaporkan set perubahan tanpa memulai pembaruan.

```
$ pcluster update-cluster --cluster-name cluster_name --cluster-config 
  ~/.parallelcluster/test_cluster --region us-east-1 --dryrun true
{ 
   "message": "Request would have succeeded, but DryRun flag is set.", 
   "changeSet": [ 
     { 
       "parameter": "HeadNode.Networking.AdditionalSecurityGroups", 
       "requestedValue": [ 
          "sg-0cd61884c4ad11234" 
       ], 
       "currentValue": [ 
          "sg-0cd61884c4ad16341" 
       ] 
     } 
  \mathbf{I}
```
}

• Contoh ini menunjukkan pembaruan dengan beberapa perubahan yang memblokir pembaruan.

```
$ pcluster update-cluster --cluster-name cluster_name --cluster-config 
  ~/.parallelcluster/test_cluster --region us-east-1
{ 
   "message": "Update failure", 
   "updateValidationErrors": [ 
    \left\{ \right. "parameter": "HeadNode.Ssh.KeyName", 
       "requestedValue": "mykey_2", 
       "message": "Update actions are not currently supported for the 'KeyName' 
  parameter. Restore 'KeyName' value to 'jenkinsjun'. If you need this change, please 
  consider creating a new cluster instead of updating the existing one.", 
       "currentValue": "mykey_1" 
     }, 
     { 
       "parameter": "Scheduling.SlurmQueues[queue1].ComputeResources[queue1-
t2micro].InstanceType", 
       "requestedValue": "c4.xlarge", 
       "message": "All compute nodes must be stopped. Stop the compute fleet with the 
  pcluster update-compute-fleet command", 
       "currentValue": "t2.micro" 
     }, 
     { 
       "parameter": "SharedStorage[ebs1].MountDir", 
       "requestedValue": "/my/very/very/long/shared_dir", 
       "message": "Update actions are not currently supported for the 'MountDir' 
  parameter. Restore 'MountDir' value to '/shared'. If you need this change, please 
  consider creating a new cluster instead of updating the existing one.", 
       "currentValue": "/shared" 
     } 
   ], 
   "changeSet": [ 
     { 
       "parameter": "HeadNode.Networking.AdditionalSecurityGroups", 
       "requestedValue": [ 
         "sg-0cd61884c4ad11234" 
       ], 
       "currentValue": [ 
         "sg-0cd61884c4ad16341" 
      \mathbf 1 },
```

```
 { 
       "parameter": "HeadNode.Ssh.KeyName", 
       "requestedValue": "mykey_2", 
       "currentValue": "mykey_1" 
     }, 
     { 
       "parameter": "Scheduling.SlurmQueues[queue1].ComputeResources[queue1-
t2micro].InstanceType", 
       "requestedValue": "c4.xlarge", 
       "currentValue": "t2.micro" 
     }, 
     { 
       "parameter": "SharedStorage[ebs1].MountDir", 
       "requestedValue": "/my/very/very/long/shared_dir", 
       "currentValue": "/shared" 
     } 
  \mathbf{I}}
```
# AWS ParallelCluster Kustomisasi AMI

Ada skenario di mana membangun AMI khusus AWS ParallelCluster diperlukan. Bagian ini mencakup apa yang harus dipertimbangkan saat membuat AWS ParallelCluster AMI khusus.

Anda dapat membuat AWS ParallelCluster AMI kustom menggunakan salah satu metode berikut:

- 1. Buat [file konfigurasi image build,](#page-470-0) lalu gunakan pcluster CLI untuk membuat image dengan EC2 Image Builder. Proses ini otomatis, berulang, dan mendukung pemantauan. Untuk informasi selengkapnya, lihat perintah [pcluster](#page-293-0)gambar.
- 2. Buat instance dari AWS ParallelCluster AMI, lalu masuk ke dalamnya dan buat modifikasi manual. Terakhir, gunakan Amazon EC2 untuk membuat AMI baru dari instans yang dimodifikasi. Proses ini membutuhkan waktu lebih sedikit. Namun, ini tidak otomatis atau berulang, dan tidak mendukung penggunaan perintah pemantauan gambar pcluster CLI.

Untuk informasi lebih lanjut tentang metode ini, lihat[Membangun AWS ParallelCluster AMI khusus](#page-594-0).

## AWS ParallelCluster Pertimbangan kustomisasi AMI

Tidak peduli bagaimana Anda membuat gambar kustom Anda, kami sarankan Anda melakukan tes validasi awal dan menyertakan ketentuan untuk memantau status gambar yang sedang dibuat.

Untuk membuat AMI kustom menggunakanpcluster, Anda membuat [file konfigurasi gambar](#page-470-0) [build](#page-470-0) dengan [Image](#page-340-0)bagian [Build](#page-470-1)dan yang digunakan [EC2 Image Builder untuk membuat gambar](https://docs.aws.amazon.com/imagebuilder/latest/userguide/what-is-image-builder.html) kustom Anda. BuildBagian ini menentukan apa yang dibutuhkan Image Builder untuk membangun gambar. Ini termasuk [ParentImage](#page-471-0)(gambar dasar), dan [Components](#page-474-0). [Komponen Image Builder](https://docs.aws.amazon.com/imagebuilder/latest/userguide/toe-component-manager.html) mendefinisikan urutan langkah yang diperlukan untuk menyesuaikan instance sebelum gambar dibuat atau untuk menguji instance yang diluncurkan oleh gambar yang dibuat. Untuk contoh AWS ParallelCluster komponen, lihat [AMI kustom.](https://catalog.prod.workshops.aws/workshops/e2f40d13-8082-4718-909b-6cdc3155ae41/examples/custom-ami) ImageBagian ini menentukan properti gambar.

Saat dipanggil dari pcluster [build-image](#page-294-0)untuk membuat gambar khusus, Image Builder menggunakan konfigurasi image build dengan AWS ParallelCluster buku masak untuk bootstrap AWS ParallelCluster pada gambar Anda. [ParentImage](#page-471-0) Image Builder mengunduh komponen, menjalankan fase build dan validasi, membuat AMI, meluncurkan instance dari AMI, dan menjalankan pengujian. Ketika proses selesai, Image Builder kemudian menghasilkan gambar baru atau pesan berhenti.

## Lakukan tes validasi komponen kustom

Sebelum Anda menyertakan komponen Image Builder dalam konfigurasi, uji dan validasi menggunakan salah satu metode berikut. Karena proses Image Builder dapat memakan waktu hingga 1 jam, kami sarankan Anda menguji komponen terlebih dahulu. Ini dapat menghemat banyak waktu.

#### Kasus skrip

Uji skrip dalam instance yang sedang berjalan, di luar proses image build, dan verifikasi bahwa skrip keluar dengan kode keluar 0.

Kasus Nama Sumber Daya Amazon (ARN)

Uji dokumen komponen dalam instance yang sedang berjalan, di luar proses image build. Untuk daftar persyaratan, lihat [Manajer komponen](https://docs.aws.amazon.com/imagebuilder/latest/userguide/toe-component-manager.html) di Panduan Pengguna Image Builder.

Setelah validasi berhasil, tambahkan komponen ke konfigurasi image build Anda

Setelah Anda memverifikasi bahwa komponen kustom berfungsi, tambahkan ke [file konfigurasi](#page-470-0) [gambar Build.](#page-470-0)

# Pantau proses Image Builder dengan **pcluster** perintah untuk membantu debugging

#### [describe-image](#page-309-0)

Gunakan perintah ini untuk memantau status image build.

#### [list-image-log-streams](#page-328-0)

Gunakan perintah ini untuk mendapatkan ID aliran log yang dapat Anda gunakan untuk mengambil peristiwa log. [get-image-log-events](#page-320-0)

#### [get-image-log-events](#page-320-0)

Gunakan perintah ini untuk mendapatkan aliran log dari peristiwa proses image build.

Misalnya, Anda dapat mengekor peristiwa build image menggunakan perintah berikut.

```
$ watch -n 1 'pcluster get-image-log-events -i <image-id> \ 
         --log-stream-name/1 <pcluster-version> \ 
         --query "events[*].message" | tail -n 50'
```
#### [get-image-stack-events](#page-322-0)

Gunakan perintah ini untuk mengambil peristiwa tumpukan gambar untuk tumpukan yang dibuat Image Builder.

#### [export-image-logs](#page-314-0)

Gunakan perintah ini simpan log gambar.

Untuk informasi selengkapnya tentang AWS ParallelCluster log dan Amazon CloudWatch, lihat [Amazon CloudWatch Logs membangun log gambar](#page-233-0) dan [CloudWatch Dasbor Amazon.](#page-233-1)

### Pertimbangan lainnya

AWS ParallelCluster Rilis baru dan AMI khusus

Jika Anda membuat dan menggunakan AMI kustom, Anda harus mengulangi langkah-langkah yang Anda gunakan untuk membuat AMI kustom Anda dengan setiap AWS ParallelCluster rilis baru.

#### Tindakan bootstrap kustom

Tinjau [Tindakan bootstrap kustom](#page-129-0) bagian untuk menentukan apakah modifikasi yang ingin Anda buat dapat ditulis dan didukung dengan AWS ParallelCluster rilis future.

Menggunakan AMI kustom

Anda dapat menentukan AMI kustom dalam konfigurasi cluster di [CustomAmi](#page-385-0)bagian [Image](#page-340-1)[Scheduling](#page-361-0)/[CustomAmi](#page-342-0)dan [SlurmQueues](#page-369-0)/[Name](#page-372-0)/- [Image](#page-385-1)//.

Untuk memecahkan masalah peringatan validasi AMI kustom, lihat. [Memecahkan masalah AMI](#page-758-0)  [khusus](#page-758-0)

# Luncurkan instans dengan Reservasi Kapasitas Sesuai Permintaan (ODCR)

Dengan [Pemesanan Kapasitas Sesuai Permintaan \(ODCR\),](https://docs.aws.amazon.com/AWSEC2/latest/UserGuide/ec2-capacity-reservations.html) Anda dapat memesan kapasitas untuk instans Amazon EC2 klaster di Availability Zone tertentu. Dengan cara ini, Anda dapat membuat dan mengelola Reservasi Kapasitas secara independen dari akun penagihan yang ditawarkan [Savings](https://aws.amazon.com/savingsplans/) [Plans](https://aws.amazon.com/savingsplans/) atau [Instans Cadangan regional](https://docs.aws.amazon.com/AWSEC2/latest/UserGuide/reserved-instances-scope.html).

Anda dapat mengkonfigurasi open atau targeted ODCR. Open ODCR mencakup setiap instance yang cocok dengan atribut ODCR. Atribut ini adalah tipe instance, platform, dan Availability Zone. Anda harus secara eksplisit mendefinisikan Targeted ODCR dalam konfigurasi cluster. Untuk menentukan apakah ODCR adalah open atautargeted, jalankan perintah Amazon AWS CLI [describe-capacity-reservation](https://docs.aws.amazon.com/cli/latest/reference/ec2/describe-capacity-reservations.html)EC2.

Anda juga dapat membuat ODCR dalam grup penempatan cluster yang disebut [cluster placement](https://docs.aws.amazon.com/AWSEC2/latest/UserGuide/cr-cpg.html)  [group on-demand capacity reservation \(CPG ODCR\)](https://docs.aws.amazon.com/AWSEC2/latest/UserGuide/cr-cpg.html).

Beberapa ODCR dapat dikelompokkan dalam grup sumber daya. Ini dapat didefinisikan dalam file konfigurasi cluster. Untuk informasi selengkapnya tentang grup sumber daya, lihat [Apa itu grup](https://docs.aws.amazon.com/ARG/latest/userguide/resource-groups.html)  [sumber daya?](https://docs.aws.amazon.com/ARG/latest/userguide/resource-groups.html) dalam Panduan Pengguna Resource Groups dan Tags.

## Menggunakan ODCR dengan AWS ParallelCluster

AWS ParallelCluster mendukung ODCR terbuka. Saat menggunakan ODCR terbuka, Anda tidak perlu menentukan apa pun. AWS ParallelCluster Instance dipilih secara otomatis untuk cluster. Anda dapat menentukan grup penempatan yang ada atau AWS ParallelCluster membuat yang baru untuk Anda.

### ODCR dalam konfigurasi cluster

Dimulai dengan AWS ParallelCluster versi 3.3.0, Anda dapat menentukan ODCR dalam file konfigurasi cluster, tanpa perlu menentukan penggantian instans proses Amazon EC2.

Anda mulai dengan membuat [reservasi kapasitas](https://docs.aws.amazon.com/AWSEC2/latest/UserGuide/capacity-reservations-using.html) dan [grup sumber daya](https://docs.aws.amazon.com/AWSEC2/latest/UserGuide/create-cr-group.html) menggunakan metode yang dijelaskan dalam dokumentasi tertaut untuk masing-masing. Anda harus menggunakan AWS CLI metode untuk membuat grup reservasi kapasitas. Jika Anda menggunakan AWS Management Console, Anda hanya dapat membuat grup sumber daya berbasis Tag atau Stack. Grup sumber daya berbasis tag dan berbasis Stack tidak didukung oleh AWS ParallelCluster atau AWS CLI saat meluncurkan instance dengan reservasi kapasitas.

Setelah reservasi kapasitas dan grup sumber daya dibuat, tentukan dalam [SlurmQueues](#page-369-0)/[CapacityReservationTarget](#page-396-0)atau/SlurmQueues[ComputeResources](#page-386-0)/CapacityRese: yang ditunjukkan pada contoh konfigurasi cluster berikut. Ganti *nilai* berlampu merah dengan nilai valid Anda.

```
Image: 
   Os: os
HeadNode: 
   InstanceType: head_node_instance
   Networking: 
     SubnetId: public_subnet_id
   Ssh: 
     KeyName: key_name
Scheduling: 
   Scheduler: scheduler
   SlurmQueues: 
     - Name: queue1 
       Networking: 
          SubnetIds: 
            - private_subnet_id
       ComputeResources: 
          - Name: cr1 
            Instances: 
              - InstanceType: instance
            MaxCount: max_queue_size
            MinCount: max_queue_size
```
#### Efa: Enabled: true CapacityReservationTarget: CapacityReservationResourceGroupArn: *capacity\_reservation\_arn*

USANG/TIDAK DIREKOMENDASIKAN - ODCR yang ditargetkan dengan penggantian instans Amazon EC2

### **A** Warning

- Dimulai dengan AWS ParallelCluster versi 3.3.0, kami tidak merekomendasikan metode ini. Bagian ini tetap sebagai referensi untuk implementasi menggunakan versi sebelumnya.
- Metode ini tidak kompatibel dengan alokasi tipe instance Multiple dengan Slurm.

Support untuk targeted ODCR ditambahkan di AWS ParallelCluster 3.1.1. Dalam rilis ini, mekanisme diperkenalkan yang mengganti RunInstances parameter EC2 dan meneruskan informasi tentang reservasi yang akan digunakan untuk setiap sumber daya komputasi yang dikonfigurasi. AWS ParallelCluster Mekanisme ini kompatibel dengan targeted ODCR. Namun, ketika Anda menggunakan targeted ODCR, Anda harus menentukan konfigurasi run-instances override. ODCR yang ditargetkan harus didefinisikan secara eksplisit dalam perintah Amazon AWS CLI EC2. [run-instances](https://docs.aws.amazon.com/cli/latest/reference/ec2/run-instances.html) Untuk menentukan apakah ODCR adalah open atau targeted menjalankan perintah Amazon AWS CLI EC2. [describe-capacity-reservation](https://docs.aws.amazon.com/cli/latest/reference/ec2/describe-capacity-reservations.html)

Beberapa ODCR dapat dikelompokkan dalam grup sumber daya. Ini dapat digunakan dalam runinstance override untuk menargetkan beberapa ODCR secara bersamaan.

Jika Anda menggunakan targeted ODCR, Anda dapat menentukan grup penempatan. Namun, Anda juga perlu menentukan konfigurasi run-instances override.

Misalkan AWS membuat targeted ODCR untuk Anda atau Anda memiliki kumpulan Instans Cadangan tertentu. Kemudian, Anda tidak dapat menentukan grup penempatan. Aturan yang dikonfigurasi oleh AWS mungkin bertentangan dengan pengaturan grup penempatan. Jadi, jika grup penempatan diperlukan untuk aplikasi Anda, gunakan [CPG ODCR](https://docs.aws.amazon.com/AWSEC2/latest/UserGuide/cr-cpg.html). Dalam kedua kasus, Anda juga harus menentukan konfigurasi run-instances override.

Jika Anda menggunakan CPG ODCR, Anda harus menentukan konfigurasi run-instances override dan Anda harus menentukan grup penempatan yang sama dalam konfigurasi cluster.

### Menggunakan Instans Cadangan dengan AWS ParallelCluster

Instans cadangan [berbeda](https://docs.aws.amazon.com/AWSEC2/latest/UserGuide/ec2-capacity-reservations.html#capacity-reservations-differences) dari Reservasi Kapasitas (ODCR). Ada [2 jenis](https://docs.aws.amazon.com/AWSEC2/latest/UserGuide/reserved-instances-scope.html) instance cadangan. Instans Cadangan Regional tidak menyimpan kapasitas. Instans Cadangan zona cadangan kapasitas di Availability Zone yang ditentukan.

Jika Anda memiliki Instans Cadangan Regional, tidak ada reservasi kapasitas dan Anda bisa mendapatkan Kesalahan Kapasitas Tidak Cukup. Jika Anda memiliki Instans Cadangan zona, Anda memiliki reservasi kapasitas, tetapi tidak ada parameter run-instances API yang dapat Anda gunakan untuk menentukannya.

Instans cadangan didukung oleh AWS ParallelCluster versi apa pun. Anda tidak perlu menentukan apa pun AWS ParallelCluster dan instance dipilih secara otomatis.

Saat menggunakan Instans Cadangan zona, Anda dapat menghindari potensi Kesalahan Kapasitas Tidak Cukup dengan menghilangkan spesifikasi grup penempatan dalam konfigurasi cluster.

USANG/TIDAK DIREKOMENDASIKAN - Menggunakan **RunInstances** kustomisasi dalam AWS ParallelCluster 3 untuk Pemesanan Kapasitas **targeted** Sesuai Permintaan (ODCR)

### **A** Warning

- Dimulai dengan AWS ParallelCluster versi 3.3.0, kami tidak merekomendasikan metode ini. Bagian ini tetap sebagai referensi untuk implementasi menggunakan versi sebelumnya.
- Metode ini tidak kompatibel dengan alokasi tipe instance Multiple dengan Slurm.

Anda dapat mengganti parameter Amazon RunInstances EC2 untuk setiap sumber daya komputasi yang dikonfigurasi dalam antrean klaster. Untuk melakukannya, buat /opt/slurm/ etc/pcluster/run\_instances\_overrides.json file di node kepala cluster dengan konten potongan kode berikut:

- \${queue\_name}adalah nama antrian yang ingin Anda terapkan penggantian.
- $\frac{1}{2}$  Compute resource name}adalah sumber daya komputasi yang ingin Anda terapkan penggantian.
- \${overrides}adalah objek JSON arbitrer yang berisi daftar RunInstances penggantian yang akan digunakan untuk kombinasi spesifik antrian dan tipe instance. Sintaks overrides harus mengikuti spesifikasi yang sama yang didokumentasikan dalam panggilan boto3 [run\\_instances](https://boto3.amazonaws.com/v1/documentation/api/latest/reference/services/ec2.html#EC2.Client.run_instances).

```
{ 
           "${queue_name}": { 
                       "${compute_resource_name}": { 
                                  ${overrides} 
                       }, 
                       ... 
           }, 
            ...
}
```
Misalnya, JSON berikut mengkonfigurasi grup ODCR yang akan digunakan group\_arn untuk p4d.24xlarge instance yang dikonfigurasi dalam dan. my-queue my-compute-resource

```
{ 
           "my-queue": { 
                     "my-compute-resource": { 
                             "CapacityReservationSpecification": { 
                                       "CapacityReservationTarget": { 
                                                 "CapacityReservationResourceGroupArn": "group_arn"
                } 
            } 
                   } 
          }
}
```
Setelah file JSON ini dibuat, AWS ParallelCluster daemon yang bertanggung jawab untuk penskalaan cluster secara otomatis menggunakan konfigurasi override untuk peluncuran misalnya. Untuk mengonfirmasi bahwa parameter yang ditentukan sedang digunakan untuk penyediaan contoh, lihat file log berikut:

- /var/log/parallelcluster/clustermgtd(untuk kapasitas statis)
- /var/log/parallelcluster/slurm\_resume.log(untuk kapasitas dinamis)

Jika parameternya benar, Anda akan menemukan entri log yang berisi yang berikut ini:

Found RunInstances parameters override. Launching instances with: <parameters\_list>

USANG/TIDAK DIREKOMENDASIKAN - Buat klaster dengan Pemesanan Kapasitas **targeted** Sesuai Permintaan (ODCR)

#### **A** Warning

- Dimulai dengan AWS ParallelCluster versi 3.3.0, kami tidak merekomendasikan metode ini. Bagian ini tetap sebagai referensi untuk implementasi menggunakan versi sebelumnya.
- Metode ini tidak kompatibel dengan[Beberapa alokasi tipe instans dengan Slurm](#page-179-0).
- 1. Buat grup sumber daya, untuk kapasitas grup.

```
$ aws resource-groups create-group --name EC2CRGroup \ 
       --configuration '{"Type":"AWS::EC2::CapacityReservationPool"}' 
  '{"Type":"AWS::ResourceGroups::Generic", "Parameters": [{"Name": "allowed-
resource-types", "Values": ["AWS::EC2::CapacityReservation"]}]}'
```
#### **a** Note

Grup sumber daya tidak mendukung sumber daya yang dibagikan oleh akun lain. Jika target ODCR dibagikan oleh akun lain, Anda tidak perlu membuat grup sumber daya. Gunakan CapacityReservationId alih-alih grup sumber daya di langkah 3.

```
#!/bin/bash
set -e
# Override run_instance attributes
cat > /opt/slurm/etc/pcluster/run_instances_overrides.json << EOF
{ 
         "my-queue": { 
                  "my-compute-resource": { 
                           "CapacityReservationSpecification": { 
                                    "CapacityReservationTarget": { 
                                              "CapacityReservationId": "cr-abcdef01234567890" 
                } 
            } 
                  } 
         }
}
```
EOF

Tambahkan reservasi kapasitas ke grup sumber daya. Setiap kali Anda membuat ODCR baru, tambahkan ke Reservasi Grup. Ganti *ACCOUNT\_ID*dengan ID akun Anda, *PLACEHOLDER\_CAPACITY\_RESERVATION*dengan ID reservasi kapasitas Anda, dan *REGION\_ID*dengan Wilayah AWS ID Anda (misalnya, us-east-1).

```
$ aws resource-groups group-resources --region REGION_ID --group EC2CRGroup \ 
       --resource-arns arn:aws:ec2:REGION_ID:ACCOUNT_ID:capacity-
reservation/PLACEHOLDER_CAPACITY_RESERVATION
```
Buat dokumen kebijakan di komputer lokal Anda. Ganti *ACCOUNT\_ID*dengan ID akun Anda dan *REGION\_ID*dengan Wilayah AWS ID Anda (misalnya, us-east-1).

```
cat > policy.json << EOF
{ 
         "Version": "2012-10-17", 
         "Statement": [ 
                   { 
                             "Sid": "RunInstancesInCapacityReservation", 
                             "Effect": "Allow", 
                             "Action": "ec2:RunInstances", 
                             "Resource": [ 
                                       "arn:aws:ec2:REGION_ID:ACCOUNT_ID:capacity-reservation/*", 
                                      "arn:aws:resource-groups:REGION_ID:ACCOUNT_ID:group/*" 
            ] 
                   } 
     \mathbf{I}}
EOF
```
2. Buat kebijakan IAM tentang Anda Akun AWS menggunakan file json yang Anda buat.

\$ **aws iam create-policy --policy-name** *RunInstancesCapacityReservation* **--policydocument file://policy.json**

3. Buat skrip instalasi posting berikut secara lokal pada instance dan beri nama. **postinstall.sh**

Ganti *ACCOUNT\_ID* dengan Akun AWS ID Anda, dan *REGION\_ID* dengan Wilayah AWS ID Anda (misalnya, us-east-1).

```
#!/bin/bash
set -e
# Override run_instance attributes
cat > /opt/slurm/etc/pcluster/run_instances_overrides.json << EOF
{ 
         "my-queue": { 
                  "my-compute-resource": { 
                           "CapacityReservationSpecification": { 
                                    "CapacityReservationTarget": { 
                                             "CapacityReservationResourceGroupArn": "arn:aws:resource-
groups:REGION_ID:ACCOUNT_ID:group/EC2CRGroup" 
                } 
            } 
                 } 
        }
}
EOF
```
Unggah file ke bucket Amazon S3. Ganti *S3\_NAME\_BUCKET dengan nama bucket* S3 spesifik Anda.

```
$ aws s3 mb s3://S3_NAME_BUCKET
aws s3 cp postinstall.sh s3://S3_NAME_BUCKET/postinstall.sh
```
4. Buat konfigurasi cluster lokal, ganti placeholder dengan nilai Anda sendiri.

```
Region: REGION_ID
Image: 
    Os: alinux2
HeadNode: 
    InstanceType: c5.2xlarge 
    Ssh: 
         KeyName: YOUR_SSH_KEY
    Iam: 
         S3Access: 
             - BucketName: S3_NAME_BUCKET
         AdditionalIamPolicies:
```

```
      - Policy: arn:aws:iam::ACCOUNT_ID:policy/RunInstancesCapacityReservation 
    ## This post-install script is executed after the node is configured. 
    ## It is used to install scripts at boot time and specific configurations 
    ## In the script below we are overriding the calls to RunInstance to force 
    ## the provisioning of our my-queue partition to go through 
    ## the On-Demand Capacity Reservation 
    CustomActions: 
        OnNodeConfigured: 
             Script: s3://S3_NAME_BUCKET/postinstall.sh 
    Networking: 
        SubnetId: YOUR_PUBLIC_SUBNET_IN_TARGET_AZ
Scheduling: 
    Scheduler: slurm 
    SlurmQueues: 
        - Name: my-queue 
             ComputeResources: 
                 - MinCount: 0 
                     MaxCount: 100 
                      InstanceType: p4d.24xlarge 
                      Name: my-compute-resource
                      Efa: 
                          Enabled: true 
             Networking: 
                 ## PlacementGroup: 
                 ##   Enabled: true ## Keep PG disabled if using targeted ODCR 
                 SubnetIds: 
                      - YOUR_PRIVATE_SUBNET_IN_TARGET_AZ
```
5. Buat cluster.

Gunakan perintah berikut untuk membuat cluster. Ganti *cluster-config.yaml*dengan nama file konfigurasi Anda, *cluster-dl*dengan nama cluster Anda, dan *REGION\_ID dengan ID* Wilayah Anda (misalnya, us-east-1).

```
$ pcluster create-cluster --cluster-configuration cluster-config.yaml --cluster-
name cluster-dl --region REGION_ID
```
Setelah cluster dibuat, skrip pasca-instal berjalan di node kepala. Skrip membuat run\_instances\_overrides.json file dan mengganti panggilan untuk memaksa penyediaan partisi RunInstances untuk melalui Reservasi Kapasitas Sesuai Permintaan.

AWS ParallelCluster Daemon yang bertanggung jawab untuk penskalaan klaster secara otomatis menggunakan konfigurasi ini untuk instance baru yang diluncurkan. Untuk mengonfirmasi bahwa parameter yang ditentukan sedang digunakan untuk menyediakan instance, Anda dapat melihat file log berikut:

- /var/log/parallelcluster/clustermgtd(untuk kapasitas statis [MinCount](#page-390-0) > 0)
- /var/log/parallelcluster/slurm\_resume.log(untuk kapasitas dinamis)

Jika parameternya benar, Anda akan menemukan entri log berisi yang berikut ini.

Found RunInstances parameters override. Launching instances with: <parameters\_list>

### Memperbarui **RunInstances** penggantian

Anda dapat memperbarui konfigurasi JSON yang dihasilkan kapan saja tanpa menghentikan armada komputasi. Setelah perubahan diterapkan, semua instance baru diluncurkan dengan konfigurasi yang diperbarui. Jika Anda perlu menerapkan konfigurasi yang diperbarui ke node yang sedang berjalan, daur ulang node dengan memaksa penghentian instance dan tunggu AWS ParallelCluster untuk mengganti node tersebut. Anda dapat melakukannya dengan menghentikan instance dari konsol Amazon EC2 AWS CLI atau, atau dengan menyetel node Slurm dalam DOWN status atau. DRAIN

Gunakan perintah berikut untuk mengatur Slurm node ke DOWN atauDRAIN.

```
$ scontrol update nodename=my-queue-dy-my-compute-resource-1 state=down 
 reason=your_reason
scontrol update nodename=my-queue-dy-my-compute-resource-1 state=drain 
 reason=your_reason
```
# Luncurkan instans dengan Blok Kapasitas (CB)

AWS ParallelCluster mendukung [Pemesanan Kapasitas Sesuai Permintaan \(ODCR\)](https://docs.aws.amazon.com/AWSEC2/latest/UserGuide/ec2-capacity-reservations.html) dan [Blok](https://docs.aws.amazon.com/AWSEC2/latest/UserGuide/ec2-capacity-blocks.html) [Kapasitas \(CB\) untuk](https://docs.aws.amazon.com/AWSEC2/latest/UserGuide/ec2-capacity-blocks.html) Machine Learning. Tidak seperti ODCR, CB dapat memiliki waktu mulai masa depan dan terikat waktu. Untuk informasi selengkapnya tentang peluncuran dengan ODCR, lihat [Meluncurkan instans dengan Pemesanan Kapasitas Sesuai Permintaan](https://docs.aws.amazon.com/parallelcluster/latest/ug/launch-instances-odcr-v3.html) (ODCR).

## Menggunakan CB dengan AWS ParallelCluster

Untuk mengonfigurasi cluster baru atau yang sudah ada untuk menggunakan CB, pertamatama Anda harus memiliki CB yang valid di akun Anda. AWS Anda dapat menggunakan AWS Management Console, AWS Command Line Interface, atau SDK untuk menemukan dan membeli CB yang tersedia dengan mengikuti dokumentasi resmi. Setelah Anda memiliki CB yang valid, Anda dapat mengatur CB Amazon Resource Name (ARN) dan parameter terkait dalam file konfigurasi Anda. AWS ParallelCluster Untuk informasi selengkapnya, lihat [Temukan dan beli Blok Kapasitas](https://docs.aws.amazon.com/AWSEC2/latest/UserGuide/capacity-blocks-using.html#capacity-blocks-purchase) [\(CB\)](https://docs.aws.amazon.com/AWSEC2/latest/UserGuide/capacity-blocks-using.html#capacity-blocks-purchase)

### CB dalam konfigurasi cluster

Untuk menggunakan CB untuk antrian tertentu, Anda perlu menggunakan parameter. CapacityReservationId Konfigurasikan ke ID CB yang ada. Anda dapat memperoleh CB ARN dari AWS Management Console AWS CLI,, atau SDK yang Anda gunakan untuk membuat CB.

Anda harus mengatur CapacityType = CAPACITY\_BLOCK antrian di mana Anda ingin menggunakan CB. Setel ke sumber daya komputasi (jenis instans Amazon Elastic Compute Cloud yang sama dari CB). InstanceType

Kapan CapacityReservationId ditentukan pada tingkat sumber daya komputasi, InstanceType bersifat opsional karena akan diambil secara otomatis dari reservasi.

Saat menggunakanCapacityType = CAPACITY\_BLOCK, MaxCount harus sama dengan MinCount dan lebih besar dari 0, karena semua instance yang merupakan bagian dari reservasi CB dikelola sebagai node statis.

Pada waktu pembuatan cluster, node kepala menunggu semua node statis siap sebelum menandakan keberhasilan pembuatan cluster. Namun, saat menggunakanCapacityType = CAPACITY\_BLOCK, node yang merupakan bagian dari sumber daya komputasi yang terkait dengan tidak akan dipertimbangkan untuk pemeriksaan ini. Cluster akan dibuat meskipun tidak semua yang dikonfigurasi aktif.

Cuplikan file konfigurasi berikut menunjukkan parameter yang diperlukan untuk mengaktifkan dalam file AWS ParallelCluster konfigurasi.

```
SlurmQueues:
```
- Name: string CapacityType: CAPACITY\_BLOCK
- 

```
 InstanceType: String (EC2 Instance type of the CB) 
 MinCount: integer (<= total capacity of the CB) 
 MaxCount: integer (equal to MinCount) 
 ComputeResources: 
 - Name: string 
   CapacityReservationTarget: 
      CapacityReservationId: String (CB id)
```
Cara AWS ParallelCluster menggunakan Blok Kapasitas (CB)

AWS ParallelCluster mengelola node statis yang terkait dengan cara yang aneh. AWS ParallelCluster membuat cluster bahkan jika CB belum aktif, dan instance diluncurkan secara otomatis setelah CB aktif.

SlurmNode yang sesuai dengan sumber daya komputasi, terkait dengan, dan belum aktif, disimpan dalam pemeliharaan sampai mencapai waktu mulai CB. Slurmnode tetap dalam status reservasi/ pemeliharaan dan dikaitkan dengan pengguna admin slurm. Ini berarti mereka dapat menerima pekerjaan, tetapi pekerjaan tetap ada pending sampai reservasi dihapus.

AWS ParallelCluster secara otomatis memperbarui Slurm reservasi dan menempatkan node CB terkait dalam pemeliharaan (sesuai dengan status CB). Ketika CB aktif, Slurm reservasi dihapus, node mulai, dan tersedia untuk pekerjaan yang tertunda atau untuk pengiriman pekerjaan baru.

Ketika waktu akhir CB tercapai, node akan dipindahkan kembali ke status reservasi/pemeliharaan. Terserah pengguna untuk mengirimkan ulang/meminta ulang pekerjaan ke antrian/sumber daya komputasi baru saat CB tidak lagi aktif dan instance dihentikan.

# Penambalan AMI dan penggantian instans Amazon EC2

Untuk memastikan bahwa semua node komputasi cluster yang diluncurkan secara dinamis berperilaku konsisten, AWS ParallelCluster menonaktifkan pembaruan OS otomatis instance cluster. Selain itu, satu set AWS ParallelCluster AMI tertentu dibuat untuk setiap versi AWS ParallelCluster dan CLI terkait. Kumpulan AMI khusus ini tetap tidak berubah dan hanya didukung oleh AWS ParallelCluster versi yang mereka buat. AWS ParallelCluster AMI untuk versi yang dirilis tidak diperbarui.

Namun, karena masalah keamanan yang muncul, pelanggan mungkin ingin menambahkan tambalan ke AMI ini dan kemudian memperbarui cluster mereka dengan AMI yang ditambal. Ini sejalan dengan [Model Tanggung Jawab AWS ParallelCluster Bersama](#page-763-0).

Untuk melihat kumpulan AWS ParallelCluster AMI tertentu yang didukung oleh versi AWS ParallelCluster CLI yang saat ini Anda gunakan, jalankan:

#### \$ **pcluster version** \$ **pcluster list-official-images**

AWS ParallelCluster Head node adalah instance statis dan Anda dapat memperbaruinya secara manual. Mulai ulang dan reboot node kepala didukung sepenuhnya dimulai dengan AWS ParallelCluster versi 3.0.0.

Jika instans Anda memiliki penyimpanan instans sementara, Anda harus ingat untuk menyimpan data penyimpanan instance sebelum pembaruan manual. Untuk informasi selengkapnya, lihat konfigurasi [EphemeralVolume](#page-351-1)klaster [HeadNodeLocalStorage](#page-343-0)//dan [tipe Instance dengan volume](https://docs.aws.amazon.com/AWSEC2/latest/UserGuide/InstanceStorage.html#instance-store-volumes) [penyimpanan instans](https://docs.aws.amazon.com/AWSEC2/latest/UserGuide/InstanceStorage.html#instance-store-volumes) di Panduan Pengguna Amazon EC2 untuk Instans Linux.

Node komputasi adalah contoh fana. Secara default Anda hanya dapat mengaksesnya dari node kepala. Dimulai dengan AWS ParallelCluster versi 3.0.0, Anda dapat memperbarui AMI yang terkait dengan instance komputasi dengan memodifikasi [CustomAmi](#page-385-0)parameter [Scheduling](#page-361-0)//[SlurmQueuesI](#page-369-0)[mage](#page-385-1)/dan menjalankan [pcluster update-cluster](#page-333-0) perintah, setelah menghentikan armada komputasi dengan: [pcluster update-compute-fleet](#page-335-0)

\$ **pcluster update-compute-fleet-status --status STOP\_REQUESTED**

Dimungkinkan untuk mengotomatiskan pembuatan AMI kustom yang diperbarui untuk node komputasi dengan menggunakan salah satu metode berikut:

- Gunakan [pcluster build-image](#page-294-0) perintah dengan [Build](#page-470-1)/yang diperbarui [ParentImage](#page-471-0).
- Jalankan build dengan [Build](#page-470-1)/[UpdateOsPackages](#page-475-0)/[Enabled](#page-475-1):true.

### Pembaruan atau penggantian instance node kepala

Dalam beberapa keadaan, Anda mungkin diminta untuk memulai ulang atau me-reboot node kepala. Misalnya, ini diperlukan saat Anda memperbarui OS secara manual, atau ketika ada [AWS instance](https://docs.aws.amazon.com/AWSEC2/latest/UserGuide/instance-retirement.html) [pensiun terjadwal](https://docs.aws.amazon.com/AWSEC2/latest/UserGuide/instance-retirement.html) yang memaksakan restart instance head node.

Jika instans Anda tidak memiliki drive fana, Anda dapat berhenti dan memulainya lagi kapan saja. Dalam kasus pensiun terjadwal, memulai instance yang dihentikan memigrasikannya untuk menggunakan perangkat keras baru.

Demikian pula, Anda dapat menghentikan dan memulai instance secara manual yang tidak memiliki penyimpanan instance. Untuk kasus ini dan untuk kasus kasus lain tanpa volume fana, lanjutkan ke. [Berhenti dan mulai node kepala cluster](#page-287-0)

Jika instance Anda memiliki drive sementara dan dihentikan, data di penyimpanan instance akan hilang. Anda dapat menentukan apakah jenis instance yang digunakan untuk node kepala memiliki penyimpanan instance dari tabel yang ditemukan dalam [volume penyimpanan Instance.](https://docs.aws.amazon.com/AWSEC2/latest/UserGuide/InstanceStorage.html#instance-store-volumes)

## Simpan data dari drive fana

Dimulai dengan AWS ParallelCluster versi 3.0.0, head node restart dan reboot sepenuhnya didukung untuk setiap jenis instance. Namun, jika instance memiliki drive sementara, datanya hilang. Ikuti langkah-langkah selanjutnya untuk menyimpan data Anda sebelum node kepala restart atau reboot.

Untuk memeriksa apakah Anda memiliki data yang perlu dipertahankan, lihat konten di [MountDir](#page-351-2)folder [EphemeralVolume](#page-351-1)/(secara /scratch default).

Anda dapat mentransfer data ke volume root atau sistem penyimpanan bersama yang terpasang ke cluster, seperti Amazon FSx, Amazon EFS, atau Amazon EBS. Perhatikan bahwa transfer data ke penyimpanan jarak jauh dapat menimbulkan biaya tambahan.

Setelah menyimpan data, lanjutkan k[eBerhenti dan mulai node kepala cluster.](#page-287-0)

## <span id="page-287-0"></span>Berhenti dan mulai node kepala cluster

1. Pastikan tidak ada pekerjaan yang berjalan di cluster.

Saat menggunakan Slurm penjadwal:

- Jika sbatch --no-requeue opsi tidak ditentukan, pekerjaan yang sedang berjalan akan diminta ulang.
- Jika --no-requeue opsi ditentukan, menjalankan pekerjaan gagal.
- 2. Minta penghentian armada komputasi cluster:

```
$ pcluster update-compute-fleet --cluster-name cluster-name --status STOP_REQUESTED
{ 
   "status": "STOP_REQUESTED", 
 ...
}
```
3. Tunggu hingga status armada komputasi adalahSTOPPED:

```
$ pcluster update-compute-fleet --cluster-name cluster-name --status STOP_REQUESTED
{ 
   "status": "STOPPED", 
   ...
}
```
4. Untuk pembaruan manual dengan reboot OS atau restart instance, Anda dapat menggunakan AWS Management Console atau AWS CLI. Berikut ini adalah contoh penggunaan AWS CLI.

```
# Retrieve head node instance id
$ pcluster describe-cluster --cluster-name cluster-name --status STOP_REQUESTED
{ 
   "headNode": { 
   "instanceId": "i-1234567890abcdef0", 
   ...
}, 
   ...
}
# stop and start the instance
$ aws ec2 stop-instances --instance-ids 1234567890abcdef0
{ 
   "StoppingInstances": [ 
     { 
        "CurrentState": { 
         "Name": "stopping" 
          ... 
       }, 
       "InstanceId": "i-1234567890abcdef0", 
        "PreviousState": { 
          "Name": "running" 
          ... 
       } 
     } 
   ]
}
$ aws ec2 start-instances --instance-ids 1234567890abcdef0
{ 
   "StartingInstances": [ 
     { 
        "CurrentState": { 
          "Name": "pending"
```

```
 ... 
        }, 
        "InstanceId": "i-1234567890abcdef0", 
         "PreviousState": { 
           "Name": "stopped" 
           ... 
        } 
      } 
   ]
}
```
5. Mulai armada komputasi cluster:

```
$ pcluster update-compute-fleet --cluster-name cluster-name --status 
  START_REQUESTED
{ 
   "status": "START_REQUESTED", 
 ...
}
```
# Sistem Operasi)

AWS ParallelCluster mendukung Amazon Linux 2, Amazon Linux 2023, CentOS 7, Ubuntu 22.04, Ubuntu 2004, Red Hat Enterprise Linux 8 (RHEL8), Rocky 8, Red Hat Enterprise Linux 9 (RHEL9), dan Rocky 9. AWS ParallelCluster menawarkan AMI pra-bangun untuk sistem operasi tertentu, untuk detail lebih lanjut tentang AMI yang disediakan oleh AWS ParallelCluster referensi. [Bagian](#page-340-0) Image

# Pertimbangan Sistem Operasi

Ubuntu 22.04

Ubuntu 2204 membutuhkan kunci yang lebih aman untuk ssh dan tidak mendukung kunci RSA secara default. Harap buat kunci ed25519 dan gunakan itu untuk pembuatan cluster.

Ubuntu 2204 tidak dapat diperbarui ke kernel terbaru karena tidak ada klien Fsx untuk kernel itu.

RHEL 8

RedHat Enterprise Linux 8.7 (rhel8) ditambahkan mulai versi 3.6.0. AWS ParallelCluster Jika Anda mengonfigurasi klaster untuk menggunakan rhel8, biaya sesuai permintaan untuk jenis instans apa

pun lebih tinggi daripada saat Anda mengonfigurasi klaster untuk menggunakan sistem operasi lain yang didukung.

Untuk informasi selengkapnya tentang harga, lihat Harga [Sesuai Permintaan dan B](https://aws.amazon.com/ec2/pricing/on-demand)[agaimana Red](https://aws.amazon.com/partners/redhat/faqs/#Pricing_and_Billing)  [Hat Enterprise Linux di Amazon Elastic Compute Cloud ditawarkan dan diber](https://aws.amazon.com/partners/redhat/faqs/#Pricing_and_Billing)[i harga](https://aws.amazon.com/ec2/pricing/on-demand)? .

# Berbatu 8

AWS ParallelCluster 3.8.0 mendukung Rocky Linux 8, tetapi AMI Rocky Linux 8 yang sudah dibuat sebelumnya (untuk arsitektur x86 dan ARM) tidak tersedia. AWS ParallelCluster 3.8.0 mendukung pembuatan cluster dengan Rocky Linux 8 menggunakan AMI khusus menggunakan properti. [CustomAmi](#page-342-0) Untuk informasi lebih lanjut tentang membangun AMI kustom, lihat[AWS ParallelCluster](#page-271-0)  [Kustomisasi AMI](#page-271-0).

[Untuk membangun AMI kustom Anda dari basis Rocky Linux 8 AMI, Anda dapat mempertimbangkan](https://aws.amazon.com/marketplace)  [untuk berlangganan AMI](https://aws.amazon.com/marketplace) [Rocky Linux 8 yang tersedia di Marketplace](https://aws.amazon.com/marketplace/seller-profile?id=01538adc-2664-49d5-b926-3381dffce12d)[. AWS](https://aws.amazon.com/marketplace) Pastikan untuk meninjau harga dan biaya berlangganan untuk Rocky Linux 8 AMI di AWS Marketplace. Atau Anda juga dapat menggunakan AMI [Rocky Linux 8 resmi sebagai AMI](https://rockylinux.org/cloud-images/) dasar Anda.

# Centos7

[Gdrcopy](https://github.com/NVIDIA/gdrcopy/issues/287) telah menghapus Centos7 dari matriks dukungan OS mereka. Ini berarti bahwa gdrcopy 2.3.1 adalah versi terbaru yang mendukung OS ini. Anda harus menyematkan versi NVIDIA dan gdrcopy untuk Centos7, karena versi driver open source NVIDIA terbaru (OpenRM yaitu 535.129.03+) tidak kompatibel dengan versi gdrcopy ini. Mulai ParallelCluster 3.8.0 dan seterusnya, Centos7 AMI resmi kami akan dirilis dengan gdrcopy 2.3.1 dan driver NVIDIA 535.129.03.

# Rocky9

AWS ParallelCluster 3.9.0 mendukung Rocky Linux 9, tetapi AMI Rocky Linux 9 yang sudah dibuat sebelumnya (untuk arsitektur x86 dan ARM) tidak tersedia. AWS ParallelCluster 3.9.0 mendukung pembuatan cluster dengan Rocky Linux 9 menggunakan AMI khusus menggunakan properti. [CustomAmi](https://docs.aws.amazon.com/parallelcluster/latest/ug/Image-v3.html#yaml-Image-CustomAmi) Untuk informasi selengkapnya tentang membuat AMI kustom, lihat [kustomisasi AWS](https://docs.aws.amazon.com/parallelcluster/latest/ug/custom-ami-v3.html)  [ParallelCluster AMI.](https://docs.aws.amazon.com/parallelcluster/latest/ug/custom-ami-v3.html) Untuk membangun AMI kustom Anda dari basis Rocky Linux 9 AMI, Anda juga dapat menggunakan AMI [Rocky Linux 9 resmi sebagai AMI](https://rockylinux.org/cloud-images/) dasar Anda. Kustom Rocky Linux 9 AMI build mungkin gagal jika AMI dasar tidak memiliki kernel terbaru. Untuk memutakhirkan kernel sebelum membangun AMI:

- [Luncurkan instance menggunakan id AMI rocky9 dari sini: https://rockylinux.org/cloud-images/](https://rockylinux.org/cloud-images/)
- ssh ke dalam instance dan jalankan perintah berikut: sudo yum -y update

• Buat gambar dari instance untuk digunakan sebagai ParentImage

# Referensi untuk AWS ParallelCluster

# Topik

- [AWS ParallelClusterPerintah CLI](#page-292-0)
- [File konfigurasi](#page-337-0)
- [AWS ParallelCluster Referensi API](#page-478-0)
- [AWS ParallelClusterAPI pustaka Python](#page-561-0)

# <span id="page-292-0"></span>AWS ParallelClusterPerintah CLI

pclusteradalah perintahAWS ParallelCluster CLI utama. Anda gunakanpcluster untuk meluncurkan dan mengelola klaster HPC diAWS Cloud dan untuk membuat dan mengelola gambar AMI kustom.

pcluster3-config-converterdigunakan untuk mengkonversi konfigurasi cluster dalamAWS ParallelCluster versi 2 format keAWS ParallelCluster versi 3 format.

```
pcluster [-h] ( build-image | configure | 
                  create-cluster | dcv-connect | 
                  delete-cluster | delete-cluster-instances | delete-image | 
                  describe-cluster | describe-cluster-instances | 
                  describe-compute-fleet | describe-image | 
                  export-cluster-logs | export-image-logs | 
                  get-cluster-log-events | get-cluster-stack-events | 
                  get-image-log-events | get-image-stack-events | 
                  list-cluster-log-streams | list-clusters | 
                  list-images | list-image-log-streams | list-official-images | 
                  ssh | update-cluster | 
                  update-compute-fleet | version ) ...
pcluster3-config-converter [-h] [-t CLUSTER_TEMPLATE] 
                  [-c CONFIG_FILE] 
                  [--force-convert] 
                  [-o OUTPUT_FILE]
```
Topik

- [pcluster](#page-293-0)
- [pcluster3-config-converter](#page-336-0)

# <span id="page-293-0"></span>**pcluster**

pclusteradalah perintah AWS ParallelCluster CLI utama. Anda gunakan pcluster untuk meluncurkan dan mengelola cluster HPC di. AWS Cloud

pclustermenulis log perintah Anda ke pcluster.log.# file di/home/ user/.parallelcluster/. Untuk informasi selengkapnya, lihat [pcluster](#page-239-0)Log CLI.

Untuk menggunakannyapcluster, Anda harus memiliki peran IAM dengan [izin](#page-77-0) yang diperlukan untuk menjalankannya.

pcluster [-h]

# Pendapat

# **pcluster** *command*

Pilihan yang memungkinkan: [build-imageconfigurecreate-clusterdcv](#page-294-0)[connect](#page-299-0)[delete-clusterdelete-cluster-instancesdelete-imagedescribe](#page-300-0)[clusterdescribe-cluster-instancesdescribe-compute-fleetdescribe](#page-303-0)[imageexport-cluster-logsexport-image-logsget-cluster-log-eventsget](#page-309-0)[cluster-stack-events](#page-319-0)[get-image-log-eventsget-image-stack-eventslist](#page-320-0)[clusterslist-cluster-log-streamslist-images](#page-322-0)[???](#page-327-0)[list-image-log](#page-328-0)[streams](#page-328-0)[list-official-images](#page-329-0)[sshupdate-clusterupdate-compute-fleetversion](#page-332-0)

# Sub-perintah:

Topik

- [pcluster build-image](#page-294-0)
- [pcluster configure](#page-296-0)
- [pcluster create-cluster](#page-297-0)
- [pcluster dcv-connect](#page-299-0)
- [pcluster delete-cluster](#page-300-0)
- [pcluster delete-cluster-instances](#page-301-0)
- [pcluster delete-image](#page-302-0)
- [pcluster describe-cluster](#page-303-0)
- [pcluster describe-cluster-instances](#page-306-0)
- [pcluster describe-compute-fleet](#page-308-0)
- [pcluster describe-image](#page-309-0)
- [pcluster export-cluster-logs](#page-312-0)
- [pcluster export-image-logs](#page-314-0)
- [pcluster get-cluster-log-events](#page-316-0)
- [pcluster get-cluster-stack-events](#page-319-0)
- [pcluster get-image-log-events](#page-320-0)
- [pcluster get-image-stack-events](#page-322-0)
- [pcluster list-clusters](#page-324-0)
- [pcluster list-cluster-log-streams](#page-325-0)
- [pcluster list-images](#page-327-0)
- [pcluster list-image-log-streams](#page-328-0)
- [pcluster list-official-images](#page-329-0)
- [pcluster ssh](#page-332-0)
- [pcluster update-cluster](#page-333-0)
- [pcluster update-compute-fleet](#page-335-0)
- [pcluster version](#page-336-1)

# <span id="page-294-0"></span>**pcluster build-image**

Buat AWS ParallelCluster gambar kustom di Wilayah yang ditentukan.

```
pcluster build-image [-h] 
                   --image-configuration IMAGE_CONFIGURATION
                   --image-id IMAGE_ID
                  [--debug] 
                  [--dryrun DRYRUN] 
                  [--query QUERY] 
                  [--region REGION] 
                  [--rollback-on-failure ROLLBACK_ON_FAILURE] 
                  [--suppress-validators SUPPRESS_VALIDATORS [SUPPRESS_VALIDATORS ...]] 
                  [--validation-failure-level {INFO,WARNING,ERROR}]
```
# Argumen bernama

# **-h, --help**

Menampilkan teks bantuan untukpcluster build-image.

# **--image-configuration, -c** *IMAGE\_CONFIGURATION*

Menentukan file konfigurasi gambar sebagai dokumen YAMAL.

# **--image-id, -i** *IMAGE\_ID*

Menentukan id dari gambar yang akan dibangun.

# **--debug**

Aktifkan logging debug.

# **--dryrun** *DRYRUN*

Kapantrue, perintah melakukan validasi tanpa membuat sumber daya apa pun. Anda dapat menggunakan ini untuk memvalidasi konfigurasi gambar. (Default ke.) false

# **--query** *QUERY*

JMESPath query untuk melakukan pada output.

# **--region, -r** *REGION*

Menentukan Wilayah AWS untuk menggunakan. Wilayah AWS Harus ditentukan, menggunakan pengaturan [Wilayah](#page-470-0) dalam file konfigurasi gambar, variabel AWS\_DEFAULT\_REGION lingkungan, region pengaturan di [default] bagian ~/.aws/config file, atau --region parameter.

# **--rollback-on-failure** *ROLLBACK\_ON\_FAILURE*

Kapantrue, secara otomatis memulai rollback tumpukan gambar pada kegagalan. (Default ke.) false

# **--suppress-validators** *SUPPRESS\_VALIDATORS* **[***SUPPRESS\_VALIDATORS ...***]**

Mengidentifikasi satu atau lebih validator konfigurasi untuk ditekan.

Format: (ALL|type:[A-Za-z0-9]+)

# **--validation-failure-level {INFO,WARNING,ERROR}**

Menentukan tingkat validasi minimum yang akan menyebabkan penciptaan gagal. (Default ke.) ERROR

Contoh menggunakan AWS ParallelCluster versi 3.1.2:

```
$ pcluster build-image --image-configuration image-config.yaml --image-id custom-
alinux2-image
{ 
   "image": { 
     "imageId": "custom-alinux2-image", 
     "imageBuildStatus": "BUILD_IN_PROGRESS", 
     "cloudformationStackStatus": "CREATE_IN_PROGRESS", 
     "cloudformationStackArn": "arn:aws:cloudformation:us-east-1:123456789012:stack/
custom-alinux2-image/1234abcd-56ef-78gh-90ij-abcd1234efgh", 
     "region": "us-east-1", 
     "version": "3.1.2" 
   }
}
```
#### **A** Warning

pcluster build-imagemenggunakan VPC default. Jika VPC default telah dihapus, mungkin dengan menggunakan AWS Control Tower atau AWS Landing Zone, maka ID subnet harus ditentukan dalam file konfigurasi gambar. Untuk informasi lebih lanjut, lihat [SubnetId](#page-347-0).

# <span id="page-296-0"></span>**pcluster configure**

Memulai wizard konfigurasi interaktif untuk AWS ParallelCluster versi 3. Untuk informasi selengkapnya, lihat [Konfigurasikan dan buat cluster dengan antarmuka baris AWS ParallelCluster](#page-32-0)  [perintah](#page-32-0).

```
pcluster configure [-h] 
                   --config CONFIG
                  [--debug] 
                  [--region REGION]
```
Argumen bernama

### **-h, --help**

Menampilkan teks bantuan untukpcluster configure.

### **--config** *CONFIG*

Jalur untuk menampilkan file konfigurasi yang dihasilkan.

#### **--debug**

Aktifkan logging debug.

#### **--region, -r** *REGION*

Menentukan Wilayah AWS untuk menggunakan. Wilayah harus ditentukan, menggunakan pengaturan [Wilayah](#page-470-0) dalam file konfigurasi gambar, variabel AWS\_DEFAULT\_REGION lingkungan, region pengaturan di [default] bagian ~/.aws/config file, atau --region parameter.

# <span id="page-297-0"></span>**pcluster create-cluster**

Menciptakan sebuah AWS ParallelCluster cluster.

```
pcluster create-cluster [-h] 
                   --cluster-configuration CLUSTER_CONFIGURATION
                   --cluster-name CLUSTER_NAME
                  [--debug] 
                  [--dryrun DRYRUN] 
                  [--query QUERY] 
                  [--region REGION] 
                  [--rollback-on-failure ROLLBACK_ON_FAILURE] 
                  [--suppress-validators SUPPRESS_VALIDATORS [SUPPRESS_VALIDATORS ...]] 
                  [--validation-failure-level {INFO,WARNING,ERROR}]
```
Argumen bernama

#### **-h, --help**

Menampilkan teks bantuan untukpcluster create-cluster.

**--cluster-configuration, -c** *CLUSTER\_CONFIGURATION*

Menentukan file konfigurasi cluster YAMG.

#### **--cluster-name, -n** *CLUSTER\_NAME*

Menentukan nama cluster yang akan dibuat.

Nama harus dimulai dengan karakter alfabet. Nama dapat memiliki hingga 60 karakter. Jika Slurm akuntansi diaktifkan, nama dapat memiliki hingga 40 karakter.

Karakter yang valid: a-z, A-Z, 0-9, dan - (tanda hubung).

#### **--debug**

Mengaktifkan logging debug.

### **--dryrun** *DRYRUN*

Kapantrue, perintah melakukan validasi tanpa membuat sumber daya apa pun. Anda dapat menggunakan ini untuk memvalidasi konfigurasi cluster. (Default ke.) false

### **--query** *QUERY*

Menentukan query JMESPath untuk melakukan pada output.

### **--region, -r** *REGION*

Menentukan Wilayah AWS untuk menggunakan. Wilayah AWS Harus ditentukan, menggunakan [Region](#page-338-0)pengaturan dalam file konfigurasi cluster, variabel AWS\_DEFAULT\_REGION lingkungan, region pengaturan di [default] bagian ~/.aws/config file, atau --region parameter.

# **--rollback-on-failure** *ROLLBACK\_ON\_FAILURE*

Kapantrue, secara otomatis memulai rollback tumpukan cluster pada kegagalan. (Default ke.) true

### **--suppress-validators** *SUPPRESS\_VALIDATORS* **[***SUPPRESS\_VALIDATORS* **...]**

Mengidentifikasi satu atau lebih validator konfigurasi untuk ditekan.

Format: (ALL|jenis:[A-Za-z0-9]+)

# **--validation-failure-level {INFO,WARNING,ERROR}**

Menentukan tingkat validasi minimum yang akan menyebabkan penciptaan gagal. (Default ke.) ERROR

Contoh menggunakan AWS ParallelCluster versi 3.1.4:

```
$ pcluster create-cluster -c cluster-config.yaml -n cluster-v3
{ 
   "cluster": { 
     "clusterName": "cluster-v3", 
     "cloudformationStackStatus": "CREATE_IN_PROGRESS",
```

```
 "cloudformationStackArn": "arn:aws:cloudformation:us-east-1:123456789012:stack/
cluster-v3/1234abcd-56ef-78gh-90ij-abcd1234efgh", 
     "region": "us-east-1", 
     "version": "3.1.4", 
     "clusterStatus": "CREATE_IN_PROGRESS" 
   }
}
```
# <span id="page-299-0"></span>**pcluster dcv-connect**

Izin untuk terhubung ke node kepala melalui sesi interaktif dengan menggunakan NICE DCV.

```
pcluster dcv-connect [-h] 
                    --cluster-name CLUSTER_NAME
                   [--debug] 
                  [--key-path KEY_PATH] 
                  [--region REGION] 
                  [--show-url]
```
### Argumen bernama

```
-h, --help
```
Menampilkan teks bantuan untukpcluster dcv-connect.

### **--cluster-name, -n** *CLUSTER\_NAME*

Menentukan nama cluster.

### **--debug**

Mengaktifkan logging debug.

### **--key-path** *KEY\_PATH*

Menentukan jalur kunci SSH yang akan digunakan untuk koneksi.

### **--region, -r** *REGION*

Menentukan Wilayah AWS untuk menggunakan. Wilayah AWS Harus ditentukan, menggunakan variabel AWS\_DEFAULT\_REGION lingkungan, region pengaturan di [default] bagian ~/.aws/config file, atau --region parameter.

### **--show-url**

Mencetak URL yang akan digunakan untuk koneksi DCV dan keluar.

Contoh menggunakan AWS ParallelCluster versi 3.1.4:

```
$ pcluster dcv-connect -n cluster-3Dcv -r us-east-1 --key-path /home/user/.ssh/key.pem
```
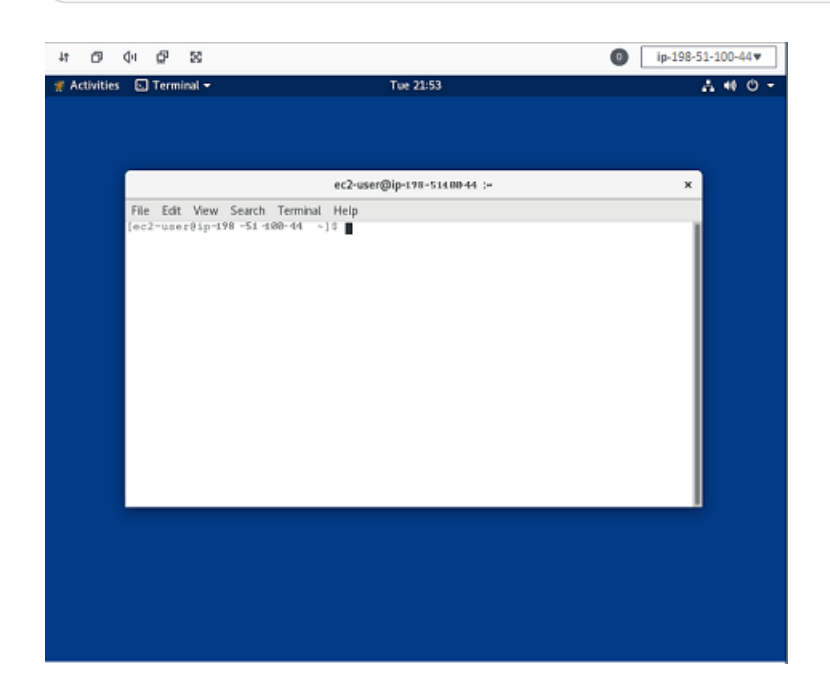

# <span id="page-300-0"></span>**pcluster delete-cluster**

Memulai penghapusan cluster.

```
pcluster delete-cluster [-h] 
                   --cluster-name CLUSTER_NAME
                  [--debug] 
                  [--query QUERY] 
                  [--region REGION]
```
Argumen bernama

#### **-h, --help**

Menampilkan teks bantuan untukpcluster delete-cluster.

#### **--cluster-name, -n** *CLUSTER\_NAME*

Menentukan nama cluster.

#### **--debug**

Mengaktifkan logging debug.

#### **--query** *QUERY*

Menentukan query JMESPath untuk melakukan pada output.

### **--region, -r** *REGION*

Menentukan Wilayah AWS untuk menggunakan. Wilayah harus ditentukan, menggunakan variabel AWS\_DEFAULT\_REGION lingkungan, region pengaturan di [default] bagian ~/.aws/config file, atau --region parameter.

Contoh menggunakan AWS ParallelCluster versi 3.1.4:

```
$ pcluster delete-cluster -n cluster-v3
    { 
   "cluster": { 
     "clusterName": "cluster-v3", 
     "cloudformationStackStatus": "DELETE_IN_PROGRESS", 
     "cloudformationStackArn": "arn:aws:cloudformation:us-east-1:123456789012:stack/
cluster-v3/1234abcd-56ef-78gh-90ij-abcd1234efgh", 
     "region": "us-east-1", 
     "version": "3.1.4", 
     "clusterStatus": "DELETE_IN_PROGRESS" 
   }
}
```
# <span id="page-301-0"></span>**pcluster delete-cluster-instances**

Memulai penghentian paksa dari semua node komputasi cluster. Ini tidak bekerja dengan AWS Batch cluster.

```
pcluster delete-cluster-instances [-h] 
                   --cluster-name CLUSTER_NAME
                  [--debug] 
                  [--force FORCE] 
                  [--query QUERY] 
                  [--region REGION]
```
Argumen bernama

### **-h, --help**

Menampilkan teks bantuan untukpcluster delete-cluster-instances.

#### **--cluster-name, -n** *CLUSTER\_NAME*

Menentukan nama cluster.

#### **--debug**

Mengaktifkan logging debug.

### **--force** *FORCE*

Kapantrue, memaksa penghapusan dengan mengabaikan kesalahan validasi. (Default ke.) false

#### **--query** *QUERY*

Menentukan query JMESPath untuk melakukan pada output.

#### **--region, -r** *REGION*

Menentukan Wilayah AWS untuk menggunakan. Wilayah AWS Harus ditentukan, menggunakan variabel AWS\_DEFAULT\_REGION lingkungan, region pengaturan di [default] bagian ~/.aws/config file, atau --region parameter.

```
$ pcluster delete-cluster-instances -n cluster-v3
```
# <span id="page-302-0"></span>**pcluster delete-image**

Mulai penghapusan gambar kustom AWS ParallelCluster .

```
pcluster delete-image [-h] 
                    --image-id IMAGE_ID
                  [--debug] 
                   [--force FORCE] 
                   [--query QUERY] 
                   [--region REGION]
```
Argumen bernama

### **-h, --help**

Menampilkan teks bantuan untukpcluster delete-image.

### **--image-id, -i** *IMAGE\_ID*

Menentukan id dari gambar yang akan dihapus.

#### **--debug**

Mengaktifkan logging debug.

# **--force** *FORCE*

Kapantrue, memaksa penghapusan jika ada instance yang menggunakan AMI atau jika AMI dibagikan. (Default ke.) false

#### **--query** *QUERY*

Menentukan query JMESPath untuk melakukan pada output.

```
--region, -r REGION
```
Menentukan Wilayah AWS untuk menggunakan. Wilayah AWS Harus ditentukan, menggunakan variabel AWS\_DEFAULT\_REGION lingkungan, region pengaturan di [default] bagian ~/.aws/config file, atau --region parameter.

Contoh menggunakan AWS ParallelCluster versi 3.1.4:

```
$ pcluster delete-image --image-id custom-alinux2-image
{ 
   "image": { 
     "imageId": "custom-alinux2-image", 
     "imageBuildStatus": "DELETE_IN_PROGRESS", 
     "region": "us-east-1", 
     "version": "3.1.4" 
   }
}
```
# <span id="page-303-0"></span>**pcluster describe-cluster**

Dapatkan informasi rinci tentang cluster.

```
pcluster describe-cluster [-h] 
                    --cluster-name CLUSTER_NAME
                   [--debug] 
                   [--query QUERY]
```

```
 [--region REGION]
```
#### Argumen bernama

#### **-h, --help**

Menampilkan teks bantuan untukpcluster describe-cluster.

**--cluster-name, -n** *CLUSTER\_NAME*

Menentukan nama cluster.

#### **--debug**

Mengaktifkan logging debug.

#### **--query** *QUERY*

Menentukan query JMESPath untuk melakukan pada output.

#### **--region, -r** *REGION*

Menentukan Wilayah AWS untuk menggunakan. Wilayah AWS Harus ditentukan, menggunakan variabel AWS\_DEFAULT\_REGION lingkungan, region pengaturan di [default] bagian ~/.aws/config file, atau --region parameter.

Contoh menggunakan AWS ParallelCluster versi 3.1.4:

Jelaskan detail cluster:

```
$ pcluster describe-cluster -n cluster-v3
\{ "creationTime": "2022-07-12T17:19:16.101Z", 
   "headNode": { 
     "launchTime": "2022-07-12T17:22:21.000Z", 
     "instanceId": "i-1234567890abcdef0", 
     "publicIpAddress": "198.51.100.44", 
     "instanceType": "t2.micro", 
     "state": "running", 
     "privateIpAddress": "192.0.2.0.196" 
   }, 
   "loginNodes": { 
       "status": "active", 
       "address": "8af2145440569xyz.us-east-1.amazonaws.com",
```

```
 "scheme": "internet-facing|internal", 
       "healthyNodes": 3, 
       "unhealthyNodes": 0 
     }, 
   "version": "3.1.4", 
   "clusterConfiguration": { 
     "url": "https://parallelcluster-e5ca74255d6c3886-v1-do-not-delete..." 
   }, 
   "tags": [ 
     { 
       "value": "3.1.4", 
       "key": "parallelcluster:version" 
     } 
   ], 
   "cloudFormationStackStatus": "CREATE_COMPLETE", 
   "clusterName": "cluster-v3", 
   "computeFleetStatus": "RUNNING", 
   "cloudformationStackArn": "arn:aws:cloudformation:us-east-1:123456789012:stack/
cluster-v3/1234abcd-56ef-78gh-90ij-abcd1234efgh", 
   "lastUpdatedTime": "2022-07-12T17:19:16.101Z", 
   "region": "us-east-1", 
   "clusterStatus": "CREATE_COMPLETE"
}
```
Gunakan describe-cluster untuk mengambil konfigurasi cluster:

```
$ curl -o - $(pcluster describe-cluster -n cluster-v3 --query clusterConfiguration.url 
  | xargs echo)
Region: us-east-1
Image: 
   Os: alinux2
HeadNode: 
   InstanceType: t2.micro 
   Networking: 
     SubnetId: subnet-abcdef01234567890 
   Ssh: 
     KeyName: adpc 
   Iam: 
     S3Access: 
       - BucketName: cluster-v3-bucket 
          KeyName: logs 
          EnableWriteAccess: true
Scheduling:
```
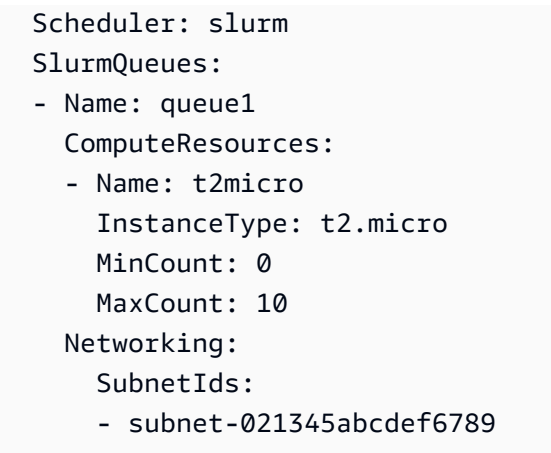

# <span id="page-306-0"></span>**pcluster describe-cluster-instances**

Jelaskan contoh dalam sebuah cluster.

```
pcluster describe-cluster-instances [-h] 
                   --cluster-name CLUSTER_NAME
                  [--debug] 
                  [--next-token NEXT_TOKEN] 
                  [--node-type {HeadNode,ComputeNode,LoginNode}] 
                  [--query QUERY] 
                  [--queue-name QUEUE_NAME] 
                  [--region REGION]
```
Argumen bernama

### **-h, --help**

Menampilkan teks bantuan untukpcluster describe-cluster-instances.

# **--cluster-name, -n** *CLUSTER\_NAME*

Menentukan nama cluster.

#### **--debug**

Mengaktifkan logging debug.

#### **--next-token** *NEXT\_TOKEN*

Menentukan token yang akan digunakan untuk permintaan paginasi.

## **--node-type {HeadNode,ComputeNode,LoginNode}**

Menentukan jenis node untuk daftar. Nilai yang didukung adalahHeadNode, ComputeNode danLoginNode. Jika parameter ini tidak ditentukan, contohHeadNode, ComputeNode dan LoginNode contoh dijelaskan.

#### **--query** *QUERY*

Menentukan query JMESPath untuk melakukan pada output.

#### **--queue-name** *QUEUE\_NAME*

Menentukan nama antrian ke daftar. Jika parameter ini tidak ditentukan, contoh di semua antrian dijelaskan.

```
--region, -r REGION
```
Menentukan Wilayah AWS untuk menggunakan. Wilayah AWS Harus ditentukan, menggunakan variabel AWS\_DEFAULT\_REGION lingkungan, region pengaturan di [default] bagian ~/.aws/config file, atau --region parameter.

Contoh menggunakan AWS ParallelCluster versi 3.1.4:

```
$ pcluster describe-cluster-instances -n cluster-v3
\{ "instances": [ 
     { 
       "launchTime": "2022-07-12T17:22:21.000Z", 
       "instanceId": "i-1234567890abcdef0", 
       "publicIpAddress": "198.51.100.44", 
       "instanceType": "t2.micro", 
       "state": "running", 
       "nodeType": "HeadNode", 
       "privateIpAddress": "192.0.2.0.196" 
     }, 
     { 
       "launchTime": "2022-07-12T17:37:42.000Z", 
       "instanceId": "i-021345abcdef6789", 
       "queueName": "queue1", 
       "publicIpAddress": "198.51.100.44", 
       "instanceType": "t2.micro", 
       "state": "pending", 
       "nodeType": "ComputeNode", 
       "privateIpAddress": "192.0.2.0.196"
```
}

 ] }

# <span id="page-308-0"></span>**pcluster describe-compute-fleet**

Jelaskan status armada komputasi.

```
pcluster describe-compute-fleet [-h] 
                   --cluster-name CLUSTER_NAME
                  [--debug] 
                  [--query QUERY] 
                  [--region REGION]
```
Argumen bernama

#### **-h, --help**

Menampilkan teks bantuan untukpcluster describe-compute-fleet.

#### **--cluster-name, -n** *CLUSTER\_NAME*

Menentukan nama cluster.

#### **--debug**

Mengaktifkan logging debug.

#### **--query** *QUERY*

Menentukan query JMESPath untuk melakukan pada output.

### **--region, -r** *REGION*

Menentukan Wilayah AWS untuk menggunakan. Wilayah AWS Harus ditentukan, menggunakan variabel AWS\_DEFAULT\_REGION lingkungan, region pengaturan di [default] bagian ~/.aws/config file, atau --region parameter.

Contoh menggunakan AWS ParallelCluster versi 3.1.4:

```
$ pcluster describe-compute-fleet -n pcluster-v3
{ 
   "status": "RUNNING", 
   "lastStatusUpdatedTime": "2022-07-12T17:24:26.000Z"
```
### }

# <span id="page-309-0"></span>**pcluster describe-image**

Dapatkan informasi rinci tentang gambar.

```
pcluster describe-image [-h] 
                   --image-id IMAGE_ID
                  [--debug] 
                  [--query QUERY] 
                  [--region REGION]
```
Argumen bernama

# **-h, --help**

Menampilkan teks bantuan untukpcluster describe-image.

### **--image-id, -i** *IMAGE\_ID*

Menentukan ID gambar.

### **--debug**

Mengaktifkan logging debug.

#### **--query** *QUERY*

Menentukan query JMESPath untuk melakukan pada output.

### **--region, -r** *REGION*

Menentukan Wilayah AWS untuk menggunakan. Wilayah AWS Harus ditentukan, menggunakan variabel AWS\_DEFAULT\_REGION lingkungan, region pengaturan di [default] bagian ~/.aws/config file, atau --region parameter.

Contoh menggunakan AWS ParallelCluster versi 3.1.2:

```
$ pcluster describe-image --image-id custom-alinux2-image
{ 
   "imageConfiguration: { 
     "url": "https://parallelcluster-1234abcd5678-v1-do-not-delete.../configs/image-
config.yaml" 
   }, 
   "imageId": "custom-alinux2-image",
```

```
 "creationTime": "2022-04-05T20:23:07.000Z" 
   "imageBuildStatus": "BUILD_COMPLETE", 
   "region": "us-east-1", 
   "ec2AmiInfo": { 
     "amiName": "custom-alinux2-image 2022-04-05T19-55-22.518Z", 
     "amiId": "ami-1234abcd5678efgh", 
     "description": "AWS ParallelCluster AMI for alinux2, 
  kernel-4.14.268-205.500.amzn2.x86_64, lustre-2.10.8-5.amzn2.x86_64, 
  efa-1.14.2-1.amzn2.x86_64, dcv-2021.3.11591-1.el7.x86_64, slurm-21-08-6-1", 
     "state": "AVAILABLE", 
   "tags": [ 
       { 
         "value": "arn:aws:imagebuilder:us-east-1:123456789012:image/
parallelclusterimage-custom-alinux2-image/3.1.2/1", 
         "key": "Ec2ImageBuilderArn" 
       }, 
      \mathcal{L} "value": "parallelcluster-1234abcd5678efgh-v1-do-not-delete", 
         "key": "parallelcluster:s3_bucket" 
       }, 
       { 
         "value": "custom-alinux2-image", 
        "key": "parallelcluster: image name"
       }, 
       { 
         "value": "available", 
         "key": "parallelcluster:build_status" 
       }, 
       { 
         "value": "s3://parallelcluster-1234abcd5678efgh-v1-do-not-delete/
parallelcluster/3.1.2/images/custom-alinux2-image-1234abcd5678efgh/configs/image-
config.yaml", 
          "key": "parallelcluster:build_config" 
       }, 
       { 
         "value": "Amazon EC2 Image Builder", 
         "key": "CreatedBy" 
       }, 
       { 
         "value": "arn:aws:logs:us-east-1:123456789012:log-group:/aws/imagebuilder/
ParallelClusterImage-custom-alinux2-image", 
         "key": "parallelcluster:build_log" 
       }, 
       {
```

```
 "value": "4.14.268-205.500.amzn2.x86_64", 
          "key": "parallelcluster:kernel_version" 
       }, 
       { 
          "value": "arn:aws:imagebuilder:us-east-1:444455556666:image/amazon-linux-2-
x86/2022.3.16/1", 
          "key": "parallelcluster:parent_image" 
       }, 
       { 
          "value": "3.1.2", 
          "key": "parallelcluster:version" 
       }, 
       { 
          "value": "0.5.14", 
          "key": "parallelcluster:munge_version" 
       }, 
      \mathcal{L} "value": "21-08-6-1", 
          "key": "parallelcluster:slurm_version" 
       }, 
       { 
          "value": "2021.3.11591-1.el7.x86_64", 
          "key": "parallelcluster:dcv_version" 
       }, 
       { 
          "value": "alinux2-image", 
          "key": "parallelcluster:image_id" 
       }, 
       { 
          "value": "3.2.3", 
          "key": "parallelcluster:pmix_version" 
       }, 
       { 
          "value": "parallelcluster/3.7.0/images/alinux2-image-abcd1234efgh56781234", 
          "key": "parallelcluster:s3_image_dir" 
       }, 
        { 
          "value": "1.14.2-1.amzn2.x86_64", 
          "key": "parallelcluster:efa_version" 
       }, 
        { 
          "value": "alinux2", 
          "key": "parallelcluster:os" 
       },
```

```
 { 
          "value": "aws-parallelcluster-cookbook-3.1.2", 
          "key": "parallelcluster:bootstrap_file" 
        }, 
       \mathcal{L} "value": "1.8.23-10.amzn2.1.x86_64", 
          "key": "parallelcluster:sudo_version" 
        }, 
        { 
          "value": "2.10.8-5.amzn2.x86_64", 
          "key": "parallelcluster:lustre_version" 
        } 
     ], 
     "architecture": "x86_64" 
   }, 
   "version": "3.1.2"
}
```
# <span id="page-312-0"></span>**pcluster export-cluster-logs**

Ekspor log cluster ke tar.gz arsip lokal dengan melewati Amazon S3 Bucket.

```
pcluster export-cluster-logs [-h] 
                   --bucket BUCKET_NAME
                   --cluster-name CLUSTER_NAME
                  [--bucket-prefix BUCKET_PREFIX] 
                  [--debug] 
                  [--end-time END_TIME] 
                  [--filters FILTER [FILTER ...]] 
                  [--keep-s3-objects KEEP_S3_OBJECTS] 
                  [--output-file OUTPUT_FILE] 
                  [--region REGION] 
                  [--start-time START_TIME]
```
Argumen bernama

# **-h, --help**

Menampilkan teks bantuan untukpcluster export-cluster-logs.

# **--bucket** *BUCKET\_NAME*

Menentukan nama bucket Amazon S3 untuk mengekspor data log klaster ke. Itu harus di Wilayah yang sama dengan cluster.

# **a** Note

Anda harus menambahkan izin ke kebijakan bucket Amazon S3 untuk CloudWatch memberikan akses. Untuk informasi selengkapnya, lihat [Menetapkan izin pada bucket](https://docs.aws.amazon.com/AmazonCloudWatch/latest/logs/S3ExportTasks.html#S3Permissions) [Amazon S3](https://docs.aws.amazon.com/AmazonCloudWatch/latest/logs/S3ExportTasks.html#S3Permissions) di CloudWatch Panduan Pengguna Log.

# **--cluster-name, -n** *CLUSTER\_NAME*

Menentukan nama cluster.

# **--bucket-prefix** *BUCKET\_PREFIX*

Menentukan jalur di bucket Amazon S3 tempat data log yang diekspor akan disimpan.

Secara default, awalan ember adalah:

*cluster-name*-logs-*202209061743*.tar.gz

*202209061743*adalah waktu saat ini dalam %Y%m%d%H%M format.

# **--debug**

Mengaktifkan logging debug.

# **--end-time** *END\_TIME*

Menentukan akhir rentang waktu untuk mengumpulkan peristiwa log, dinyatakan dalam format ISO 8601 (YYYY-MM-DDThh:mm:ssZ, misalnya 2021-01-01T20:00:00Z '). Acara dengan stempel waktu yang sama dengan atau lebih lambat dari waktu ini tidak termasuk. Elemen waktu (misalnya menit dan detik) dapat dihilangkan. Nilai default adalah waktu ketika ini.

# **--filters** *FILTER* **[***FILTER* **...]**

Menentukan filter untuk log. Format: Name=a,Values=1 Name=b,Values=2,3. Filter yang didukung adalah:

private-dns-name

Menentukan bentuk singkat dari nama DNS pribadi dari instance (misalnya). ip-10-0-0-101

node-type

Menentukan jenis node, satu-satunya nilai yang diterima untuk filter ini adalahHeadNode.

# **--keep-s3-objects** *KEEP\_S3\_OBJECTS*

Jikatrue, objek yang diekspor ekspor ke Amazon S3 disimpan. (Default ke.) false

### **--output-file** *OUTPUT\_FILE*

Menentukan path file untuk menyimpan arsip log ke. Jika ini disediakan, maka log disimpan secara lokal. Jika tidak, mereka diunggah ke Amazon S3 dengan URL yang dikembalikan dalam output. Defaultnya adalah mengunggah ke Amazon S3.

### **--region, -r** *REGION*

Menentukan Wilayah AWS untuk menggunakan. Wilayah AWS Harus ditentukan, menggunakan variabel AWS\_DEFAULT\_REGION lingkungan, region pengaturan di [default] bagian ~/.aws/config file, atau --region parameter.

### **--start-time** *START\_TIME*

Menentukan awal rentang waktu, dinyatakan dalam format ISO 8601 (YYYY-MM-DDThh:mm:ssZ, misalnya). 2021-01-01T20:00:00Z Peristiwa log dengan stempel waktu yang sama dengan waktu ini atau lebih lambat dari waktu ini disertakan. Jika tidak ditentukan, defaultnya adalah waktu cluster dibuat.

Contoh menggunakan AWS ParallelCluster versi 3.1.4:

```
$ pcluster export-cluster-logs --bucket cluster-v3-bucket -n cluster-v3
{ 
   "url": "https://cluster-v3-bucket..."
}
```
# <span id="page-314-0"></span>**pcluster export-image-logs**

Ekspor log tumpukan pembuat gambar ke tar.gz arsip lokal dengan melewati Amazon S3 Bucket.

```
pcluster export-image-logs [-h] 
                   --bucket BUCKET
                   --image-id IMAGE_ID
                  [--bucket-prefix BUCKET_PREFIX] 
                  [--debug] 
                  [--end-time END_TIME] 
                  [--keep-s3-objects KEEP_S3_OBJECTS] 
                  [--output-file OUTPUT_FILE]
```

```
 [--region REGION] 
 [--start-time START_TIME]
```
#### Argumen bernama

### **-h, --help**

Menampilkan teks bantuan untukpcluster export-image-logs.

### **--bucket** *BUCKET\_NAME*

Menentukan nama bucket Amazon S3 untuk mengekspor log build image ke. Itu harus di Wilayah yang sama dengan gambar.

# **a** Note

Anda harus menambahkan izin ke kebijakan bucket Amazon S3 untuk CloudWatch memberikan akses. Untuk informasi selengkapnya, lihat [Menetapkan izin pada bucket](https://docs.aws.amazon.com/AmazonCloudWatch/latest/logs/S3ExportTasks.html#S3Permissions) [Amazon S3](https://docs.aws.amazon.com/AmazonCloudWatch/latest/logs/S3ExportTasks.html#S3Permissions) di CloudWatch Panduan Pengguna Log.

# **--image-id, -i** *IMAGE\_ID*

ID gambar yang lognya akan diekspor.

### **--bucket-prefix** *BUCKET\_PREFIX*

Menentukan jalur di bucket Amazon S3 tempat data log yang diekspor akan disimpan.

Secara default, awalan ember adalah:

*ami-id*-logs-*202209061743*.tar.gz

*202209061743*adalah waktu saat ini dalam %Y%m%d%H%M format.

#### **--debug**

Mengaktifkan logging debug.

#### **--end-time** *END\_TIME*

Menentukan akhir rentang waktu untuk mengumpulkan peristiwa log, dinyatakan dalam format ISO 8601 (YYYY-MM-DDThh:mm:ssZ, misalnya 2021-01-01T20:00:00Z '). Acara dengan

stempel waktu yang sama dengan atau lebih lambat dari waktu ini tidak termasuk. Elemen waktu (misalnya menit dan detik) dapat dihilangkan. Nilai default adalah waktu ketika ini.

### **--keep-s3-objects** *KEEP\_S3\_OBJECTS*

Jikatrue, objek yang diekspor ekspor ke Amazon S3 disimpan. (Default ke.) false

#### **--output-file** *OUTPUT\_FILE*

Menentukan path file untuk menyimpan arsip log ke. Jika ini disediakan, maka log disimpan secara lokal. Jika tidak, mereka diunggah ke Amazon S3 dengan URL yang dikembalikan dalam output. Defaultnya adalah mengunggah ke Amazon S3.

#### **--region, -r** *REGION*

Menentukan Wilayah AWS untuk menggunakan. Wilayah AWS Harus ditentukan, menggunakan variabel AWS\_DEFAULT\_REGION lingkungan, region pengaturan di [default] bagian ~/.aws/config file, atau --region parameter.

#### **--start-time** *START\_TIME*

Menentukan awal rentang waktu, dinyatakan dalam format ISO 8601 (YYYY-MM-DDThh:mm:ssZ, misalnya). 2021-01-01T20:00:00Z Peristiwa log dengan stempel waktu yang sama dengan waktu ini atau lebih lambat dari waktu ini disertakan. Jika tidak ditentukan, defaultnya adalah waktu cluster dibuat.

Contoh menggunakan AWS ParallelCluster versi 3.1.4:

```
$ pcluster export-image-logs --bucket image-v3-bucket --image-id ami-1234abcd5678efgh
{ 
   "url": "https://image-v3-bucket..."
}
```
# <span id="page-316-0"></span>**pcluster get-cluster-log-events**

Ambil peristiwa yang terkait dengan aliran log.

```
pcluster get-cluster-log-events [-h] 
                   --cluster-name CLUSTER_NAME
                   --log-stream-name LOG_STREAM_NAME
                  [--debug] 
                  [--end-time END_TIME]
```

```
 [--limit LIMIT] 
 [--next-token NEXT_TOKEN] 
 [--query QUERY] 
 [--region REGION] 
 [--start-from-head START_FROM_HEAD] 
 [--start-time START_TIME]
```
### Argumen bernama

## **-h, --help**

Menampilkan teks bantuan untukpcluster get-cluster-log-events.

### **--cluster-name, -n** *CLUSTER\_NAME*

Menentukan nama cluster.

### **--log-stream-name** *LOG\_STREAM\_NAME*

Menentukan nama aliran log. Anda dapat menggunakan list-cluster-log-streams perintah untuk mengambil aliran log yang terkait dengan peristiwa atau peristiwa.

#### **--debug**

Mengaktifkan logging debug.

#### **--end-time** *END\_TIME*

Menentukan akhir rentang waktu, dinyatakan dalam format ISO 8601 (YYYY-MM-DDThh:mm:ssZ, misalnya). 2021-01-01T20:00:00Z Acara dengan stempel waktu yang sama dengan atau lebih lambat dari waktu ini tidak termasuk.

#### **--limit** *LIMIT*

Menentukan jumlah maksimum peristiwa log dikembalikan. Jika nilai tidak ditentukan, maksimum adalah sebanyak peristiwa log yang dapat muat dalam ukuran respons 1 MB, hingga 10.000 peristiwa log.

#### **--next-token** *NEXT\_TOKEN*

Menentukan token yang akan digunakan untuk permintaan paginasi.

#### **--query** *QUERY*

Menentukan query JMESPath untuk melakukan pada output.

#### **--region, -r** *REGION*

Menentukan Wilayah AWS untuk menggunakan. Wilayah AWS Harus ditentukan, menggunakan variabel AWS\_DEFAULT\_REGION lingkungan, region pengaturan di [default] bagian ~/.aws/config file, atau --region parameter.

### **--start-from-head** *START\_FROM\_HEAD*

Jika nilainyatrue, peristiwa log paling awal dikembalikan terlebih dahulu. Jika nilainyafalse, peristiwa log terbaru dikembalikan terlebih dahulu. (Default ke.) false

#### **--start-time** *START\_TIME*

Menentukan awal rentang waktu, dinyatakan dalam format ISO 8601 (YYYY-MM-DDThh:mm:ssZ, misalnya). 2021-01-01T20:00:00Z Acara dengan stempel waktu yang sama dengan waktu ini atau lebih lambat dari waktu ini disertakan.

Contoh menggunakan AWS ParallelCluster versi 3.1.4:

```
$ pcluster get-cluster-log-events \ 
     -c cluster-v3 \ 
     -r us-east-1 \ 
     --log-stream-name ip-198-51-100-44.i-1234567890abcdef0.clustermgtd \ 
     --limit 3
{ 
   "nextToken": "f/36966906399261933213029082268132291405859205452101451780/s", 
   "prevToken": "b/36966906399239632467830551644990755687586557090595471362/s", 
   "events": [ 
     { 
       "message": "2022-07-12 19:16:53,379 - [slurm_plugin.clustermgtd:_maintain_nodes] 
  - INFO - Performing node maintenance actions", 
       "timestamp": "2022-07-12T19:16:53.379Z" 
     }, 
     { 
       "message": "2022-07-12 19:16:53,380 - [slurm_plugin.clustermgtd:_maintain_nodes] 
 - INFO - Following nodes are currently in replacement: (x0) []",
       "timestamp": "2022-07-12T19:16:53.380Z" 
     }, 
     { 
       "message": "2022-07-12 19:16:53,380 - 
  [slurm_plugin.clustermgtd:_terminate_orphaned_instances] - INFO - Checking for 
  orphaned instance", 
       "timestamp": "2022-07-12T19:16:53.380Z"
```
}

```
 ]
}
```
# <span id="page-319-0"></span>**pcluster get-cluster-stack-events**

Ambil peristiwa yang terkait dengan tumpukan untuk cluster yang ditentukan.

# **a** Note

Mulai versi 3.6.0, AWS ParallelCluster menggunakan tumpukan bersarang untuk membuat sumber daya yang terkait dengan antrian dan sumber daya komputasi. GetClusterStackEventsAPI dan pcluster get-cluster-stack-events perintah hanya mengembalikan peristiwa tumpukan utama cluster. Anda dapat melihat peristiwa tumpukan cluster, termasuk yang terkait dengan antrian dan sumber daya komputasi, di konsol. CloudFormation

```
pcluster get-cluster-stack-events [-h] 
                   --cluster-name CLUSTER_NAME
                  [--debug] 
                  [--next-token NEXT_TOKEN] 
                  [--query QUERY] 
                  [--region REGION]
```
### Argumen bernama

# **-h, --help**

Menampilkan teks bantuan untukpcluster get-cluster-stack-events.

**--cluster-name, -n** *CLUSTER\_NAME*

Menentukan nama cluster.

### **--debug**

Mengaktifkan logging debug.

# **--next-token** *NEXT\_TOKEN*

Menentukan token yang akan digunakan untuk permintaan paginasi.

#### **--query** *QUERY*

Menentukan query JMESPath untuk melakukan pada output.

#### **--region, -r** *REGION*

Menentukan Wilayah AWS untuk menggunakan. Wilayah AWS Harus ditentukan, menggunakan variabel AWS\_DEFAULT\_REGION lingkungan, region pengaturan di [default] bagian ~/.aws/config file, atau --region parameter.

Contoh menggunakan AWS ParallelCluster versi 3.1.4:

```
$ pcluster get-cluster-stack-events \ 
     -n cluster-v3 \ 
     -r us-east-1 \ 
     --query "events[0]"
{ 
   "eventId": "1234abcd-56ef-78gh-90ij-abcd1234efgh", 
   "physicalResourceId": "arn:aws:cloudformation:us-east-1:123456789012:stack/cluster-
v3/1234abcd-56ef-78gh-90ij-abcd1234efgh", 
   "resourceStatus": "CREATE_COMPLETE", 
   "stackId": "arn:aws:cloudformation:us-east-1:123456789012:stack/cluster-
v3/1234abcd-56ef-78gh-90ij-abcd1234efgh", 
   "stackName": "cluster-v3", 
   "logicalResourceId": "cluster-v3", 
   "resourceType": "AWS::CloudFormation::Stack", 
   "timestamp": "2022-07-12T18:29:12.140Z"
}
```
# <span id="page-320-0"></span>**pcluster get-image-log-events**

Ambil peristiwa yang terkait dengan pembuatan gambar.

```
pcluster get-image-log-events [-h] 
                   --image-id IMAGE_ID 
                    --log-stream-name LOG_STREAM_NAME
                   [--debug] 
                   [--end-time END_TIME] 
                   [--limit LIMIT] 
                   [--next-token NEXT_TOKEN] 
                   [--query QUERY] 
                   [--region REGION]
```

```
 [--start-from-head START_FROM_HEAD] 
 [--start-time START_TIME]
```
Argumen bernama

# **-h, --help**

Menampilkan teks bantuan untukpcluster get-image-log-events.

# **--image-id, -i** *IMAGE\_ID*

Menentukan Id dari gambar.

# **--log-stream-name** *LOG\_STREAM\_NAME*

Menentukan nama aliran log. Anda dapat menggunakan list-image-log-streams perintah untuk mengambil aliran log yang terkait dengan peristiwa atau peristiwa.

# **--debug**

Mengaktifkan logging debug.

# **--end-time** *END\_TIME*

Menentukan akhir rentang waktu, dinyatakan dalam format ISO 8601 (YYYY-MM-DDThh:mm:ssZ, misalnya). 2021-01-01T20:00:00Z Acara dengan stempel waktu yang sama dengan atau lebih lambat dari waktu ini tidak termasuk.

# **--limit** *LIMIT*

Menentukan jumlah maksimum peristiwa log dikembalikan. Jika nilai tidak ditentukan, maksimum adalah sebanyak peristiwa log yang dapat muat dalam ukuran respons 1 MB, hingga 10.000 peristiwa log.

# **--next-token** *NEXT\_TOKEN*

Menentukan token yang akan digunakan untuk permintaan paginasi.

# **--query** *QUERY*

Menentukan query JMESPath untuk melakukan pada output.

# **--region, -r** *REGION*

Menentukan Wilayah AWS untuk menggunakan. Wilayah AWS Harus ditentukan, menggunakan variabel AWS\_DEFAULT\_REGION lingkungan, region pengaturan di [default] bagian ~/.aws/config file, atau --region parameter.

#### **--start-from-head** *START\_FROM\_HEAD*

Jika nilainyatrue, peristiwa log paling awal dikembalikan terlebih dahulu. Jika nilainyafalse, peristiwa log terbaru dikembalikan terlebih dahulu. (Default ke.) false

```
--start-time START_TIME
```
Menentukan awal rentang waktu, dinyatakan dalam format ISO 8601 (YYYY-MM-DDThh:mm:ssZ, misalnya). 2021-01-01T20:00:00Z Acara dengan stempel waktu yang sama dengan atau lebih lambat dari waktu ini disertakan.

Contoh menggunakan AWS ParallelCluster versi 3.1.2:

```
$ pcluster get-image-log-events --image-id custom-alinux2-image --region us-east-1 --
log-stream-name 3.1.2/1 --limit 3
   \mathcal{L} "nextToken": "f/36778317771100849897800729464621464113270312017760944178/s", 
   "prevToken": "b/36778317766952911290874033560295820514557716777648586800/s", 
   "events": [ 
     { 
       "message": "ExecuteBash: FINISHED EXECUTION", 
       "timestamp": "2022-04-05T22:13:26.633Z" 
     }, 
     { 
       "message": "Document arn:aws:imagebuilder:us-east-1:123456789012:component/
parallelclusterimage-test-1234abcd-56ef-78gh-90ij-abcd1234efgh/3.1.2/1", 
       "timestamp": "2022-04-05T22:13:26.741Z" 
     }, 
     { 
       "message": "TOE has completed execution successfully", 
       "timestamp": "2022-04-05T22:13:26.819Z" 
     } 
   ]
}
```
# <span id="page-322-0"></span>**pcluster get-image-stack-events**

Ambil peristiwa yang terkait dengan tumpukan untuk build gambar yang ditentukan.

```
pcluster get-image-stack-events [-h] 
                   --image-id IMAGE_ID
                  [--debug]
```

```
 [--next-token NEXT_TOKEN] 
 [--query QUERY] 
 [--region REGION]
```
Argumen bernama

#### **-h, --help**

Menampilkan teks bantuan untukpcluster get-image-stack-events.

#### **--image-id, -i** *IMAGE\_ID*

Menentukan ID gambar.

#### **--debug**

Mengaktifkan logging debug.

#### **--next-token** *NEXT\_TOKEN*

Menentukan token yang akan digunakan untuk permintaan paginasi.

```
--query QUERY
```
Menentukan query JMESPath untuk melakukan pada output.

#### **--region, -r** *REGION*

Menentukan Wilayah AWS untuk menggunakan. Wilayah AWS Harus ditentukan, menggunakan variabel AWS\_DEFAULT\_REGION lingkungan, region pengaturan di [default] bagian ~/.aws/config file, atau --region parameter.

Contoh menggunakan AWS ParallelCluster versi 3.1.2:

```
$ pcluster get-image-stack-events --image-id custom-alinux2-image --region us-east-1 --
query "events[0]"
    { 
   "eventId": "ParallelClusterImage-CREATE_IN_PROGRESS-2022-04-05T21:39:24.725Z", 
   "physicalResourceId": "arn:aws:imagebuilder:us-east-1:123456789012:image/
parallelclusterimage-custom-alinux2-image/3.1.2/1", 
   "resourceStatus": "CREATE_IN_PROGRESS", 
   "resourceStatusReason": "Resource creation Initiated", 
   "resourceProperties": "{\"InfrastructureConfigurationArn\":
\"arn:aws:imagebuilder:us-east-1:123456789012:infrastructure-configuration/
parallelclusterimage-1234abcd-56ef-78gh-90ij-abcd1234efgh\",\"ImageRecipeArn
```
```
\":\"arn:aws:imagebuilder:us-east-1:123456789012:image-recipe/
parallelclusterimage-custom-alinux2-image/3.1.2\",\"DistributionConfigurationArn
\":\"arn:aws:imagebuilder:us-east-1:123456789012:distribution-
configuration/parallelclusterimage-1234abcd-56ef-78gh-90ij-abcd1234efgh\",
\"EnhancedImageMetadataEnabled\":\"false\",\"Tags\":{\"parallelcluster:image_name\":
\"custom-alinux2-image\",\"parallelcluster:image_id\":\"custom-alinux2-image\"}}", 
   "stackId": "arn:aws:cloudformation:us-east-1:123456789012:stack/custom-alinux2-
image/1234abcd-56ef-78gh-90ij-abcd1234efgh", 
   "stackName": "custom-alinux2-image", 
   "logicalResourceId": "ParallelClusterImage", 
   "resourceType": "AWS::ImageBuilder::Image", 
   "timestamp": "2022-04-05T21:39:24.725Z"
}
```
# **pcluster list-clusters**

Ambil daftar cluster yang ada.

```
pcluster list-clusters [-h] 
                  [--cluster-status {CREATE_IN_PROGRESS,CREATE_FAILED,CREATE_COMPLETE, 
                              DELETE_IN_PROGRESS,DELETE_FAILED,UPDATE_IN_PROGRESS, 
                             UPDATE_COMPLETE,UPDATE_FAILED} 
                              [{CREATE_IN_PROGRESS,CREATE_FAILED,CREATE_COMPLETE, 
                                DELETE_IN_PROGRESS,DELETE_FAILED,UPDATE_IN_PROGRESS, 
                                UPDATE_COMPLETE,UPDATE_FAILED} ...]] 
                  [--debug] 
                  [--next-token NEXT_TOKEN] 
                  [--query QUERY] 
                  [--region REGION]
```
Argumen bernama

**-h, --help**

Menampilkan teks bantuan untukpcluster list-clusters.

**--cluster-status {CREATE\_IN\_PROGRESS, CREATE\_FAILED, CREATE\_COMPLETE, DELETE\_IN\_PROGRESS, DELETE\_FAILED, UPDATE\_IN\_PROGRESS, UPDATE\_COMPLETE, UPDATE\_FAILED} [{CREATE\_IN\_PROGRESS, CREATE\_FAILED, CREATE\_COMPLETE, DELETE\_IN\_PROGRESS, DELETE\_FAILED, UPDATE\_IN\_PROGRESS, UPDATE\_COMPLETE, UPDATE\_FAILED} ...]**

Menentukan daftar status cluster untuk memfilter untuk. (Default ke.) all

#### **--debug**

Mengaktifkan logging debug.

#### **--next-token** *NEXT\_TOKEN*

Menentukan token yang akan digunakan untuk permintaan paginasi.

#### **--query** *QUERY*

Menentukan query JMESPath untuk melakukan pada output.

#### **--region, -r** *REGION*

Menentukan Wilayah AWS untuk menggunakan. Wilayah AWS Harus ditentukan, menggunakan variabel AWS\_DEFAULT\_REGION lingkungan, region pengaturan di [default] bagian ~/.aws/config file, atau --region parameter.

Contoh menggunakan AWS ParallelCluster versi 3.1.4:

```
$ pcluster list-clusters
{ 
   "clusters": [ 
     { 
       "clusterName": "cluster-v3", 
       "cloudformationStackStatus": "CREATE_COMPLETE", 
       "cloudformationStackArn": "arn:aws:cloudformation:us-east-1:123456789012:stack/
cluster-v3/1234abcd-56ef-78gh-90ij-abcd1234efgh", 
       "region": "us-east-1", 
       "version": "3.1.4", 
       "clusterStatus": "CREATE_COMPLETE" 
     } 
   ]
}
```
# **pcluster list-cluster-log-streams**

Ambil daftar aliran log yang terkait dengan cluster.

```
pcluster list-cluster-log-streams [-h] 
                   --cluster-name CLUSTER_NAME 
                  [--filters FILTERS [FILTERS ...]] 
                  [--next-token NEXT_TOKEN] [--debug]
```
 [--query *QUERY*] [--region *REGION*]

Argumen bernama

#### **-h, --help**

Menampilkan teks bantuan untukpcluster list-cluster-log-streams.

#### **--cluster-name, -n** *CLUSTER\_NAME*

Menentukan nama cluster.

#### **--debug**

Mengaktifkan logging debug.

# **--filters** *FILTERS* **[***FILTERS* **...]**

Menentukan filter untuk aliran log. Format: Name=a,Values=1 Name=b,Values=2,3. Filter yang didukung adalah:

private-dns-name

Menentukan bentuk singkat dari nama DNS pribadi dari instance (misalnya). ip-10-0-0-101 node-type

Menentukan jenis node, satu-satunya nilai yang diterima untuk filter ini adalahHeadNode.

#### **--next-token** *NEXT\_TOKEN*

Menentukan token yang akan digunakan untuk permintaan paginasi.

#### **--query** *QUERY*

Menentukan query JMESPath untuk melakukan pada output.

#### **--region, -r** *REGION*

Menentukan Wilayah AWS untuk menggunakan. Wilayah AWS Harus ditentukan, menggunakan variabel AWS\_DEFAULT\_REGION lingkungan, region pengaturan di [default] bagian ~/.aws/config file, atau --region parameter.

Contoh menggunakan AWS ParallelCluster versi 3.1.4:

```
$ pcluster list-cluster-log-streams \
```

```
 -n cluster-v3 \ 
     -r us-east-1 \ 
     --query 'logStreams[*].logStreamName'
\Gamma "ip-172-31-58-205.i-1234567890abcdef0.cfn-init", 
   "ip-172-31-58-205.i-1234567890abcdef0.chef-client", 
   "ip-172-31-58-205.i-1234567890abcdef0.cloud-init", 
   "ip-172-31-58-205.i-1234567890abcdef0.clustermgtd", 
   "ip-172-31-58-205.i-1234567890abcdef0.slurmctld", 
   "ip-172-31-58-205.i-1234567890abcdef0.supervisord", 
   "ip-172-31-58-205.i-1234567890abcdef0.system-messages"
]
```
# **pcluster list-images**

Ambil daftar gambar kustom yang ada.

```
pcluster list-images [-h] 
                   --image-status {AVAILABLE,PENDING,FAILED} 
                  [--debug] 
                  [--next-token NEXT_TOKEN] 
                  [--query QUERY] 
                  [--region REGION]
```
Argumen bernama

#### **-h, --help**

Menampilkan teks bantuan untukpcluster list-images.

#### **--image-status {AVAILABLE,PENDING,FAILED}**

Filter gambar yang dikembalikan berdasarkan status yang disediakan.

#### **--debug**

Mengaktifkan logging debug.

#### **--next-token** *NEXT\_TOKEN*

Menentukan token yang akan digunakan untuk permintaan paginasi.

#### **--query** *QUERY*

Menentukan query JMESPath untuk melakukan pada output.

#### **--region, -r** *REGION*

Menentukan Wilayah AWS untuk menggunakan. Wilayah AWS Harus ditentukan, menggunakan variabel AWS\_DEFAULT\_REGION lingkungan, region pengaturan di [default] bagian ~/.aws/config file, atau --region parameter.

Contoh menggunakan AWS ParallelCluster versi 3.1.2:

```
$ pcluster list-images --image-status AVAILABLE
\{ "images": [ 
     { 
       "imageId": "custom-alinux2-image", 
       "imageBuildStatus": "BUILD_COMPLETE", 
       "ec2AmiInfo": { 
          "amiId": "ami-1234abcd5678efgh" 
       }, 
       "region": "us-east-1", 
       "version": "3.1.2" 
     } 
   ]
}
```
# **pcluster list-image-log-streams**

Ambil daftar aliran log yang terkait dengan gambar.

```
pcluster list-image-log-streams [-h] 
                   --image-id IMAGE_ID
                  [--next-token NEXT_TOKEN] [--debug] 
                  [--query QUERY] 
                  [--region REGION]
```
Argumen bernama

# **-h, --help**

Menampilkan teks bantuan untukpcluster list-image-log-streams.

**--image-id, -i** *IMAGE\_ID*

Menentukan ID gambar.

#### **--debug**

Mengaktifkan logging debug.

#### **--next-token** *NEXT\_TOKEN*

Menentukan token yang akan digunakan untuk permintaan paginasi.

#### **--query** *QUERY*

Menentukan query JMESPath untuk melakukan pada output.

#### **--region, -r** *REGION*

Menentukan Wilayah AWS untuk menggunakan. Wilayah AWS Harus ditentukan, menggunakan variabel AWS\_DEFAULT\_REGION lingkungan, region pengaturan di [default] bagian ~/.aws/config file, atau --region parameter.

Contoh menggunakan AWS ParallelCluster versi 3.1.2:

```
$ pcluster list-image-log-streams --image-id custom-alinux2-image --region us-east-1 --
query 'logStreams[*].logStreamName'
\Gamma "3.0.0/1", 
   "3.1.2/1"
]
```
# **pcluster list-official-images**

Jelaskan AWS ParallelCluster AMI resmi.

```
pcluster list-official-images [-h] 
                   [--architecture ARCHITECTURE] 
                   [--debug] 
                   [--os OS] 
                   [--query QUERY] 
                   [--region REGION]
```
#### Argumen bernama

#### **-h, --help**

Menampilkan teks bantuan untukpcluster list-official-images.

## **--architecture** *ARCHITECTURE*

Menentukan arsitektur yang akan digunakan untuk menyaring hasil. Jika parameter ini tidak ditentukan, semua arsitektur dikembalikan.

#### **--debug**

Mengaktifkan logging debug.

#### **--os** *OS*

Menentukan sistem operasi yang akan digunakan untuk menyaring hasil. Jika parameter ini tidak ditentukan, semua sistem operasi dikembalikan.

#### **--query** *QUERY*

Menentukan query JMESPath untuk melakukan pada output.

#### **--region, -r** *REGION*

Menentukan Wilayah AWS untuk menggunakan. Wilayah AWS Harus ditentukan, menggunakan pengaturan [Wilayah](#page-470-0) dalam file konfigurasi gambar, variabel AWS\_DEFAULT\_REGION lingkungan, region pengaturan di [default] bagian ~/.aws/config file, atau --region parameter.

Contoh menggunakan AWS ParallelCluster versi 3.1.2:

```
$ pcluster list-official-images
{ 
   "images": [ 
     { 
       "amiId": "ami-015cfeb4e0d6306b2", 
       "os": "ubuntu2004", 
       "name": "aws-parallelcluster-3.1.2-ubuntu-2004-lts-hvm-x86_64-202202261505 
  2022-02-26T15-08-34.759Z", 
       "version": "3.1.2", 
       "architecture": "x86_64" 
     }, 
     { 
       "amiId": "ami-036f23237ce49d25b", 
       "os": "ubuntu2204", 
       "name": "aws-parallelcluster-3.1.2-ubuntu-1804-lts-hvm-x86_64-202202261505 
  2022-02-26T15-08-17.558Z", 
       "version": "3.1.2", 
       "architecture": "x86_64" 
     },
```

```
 { 
        "amiId": "ami-09e5327e694d89ef4", 
        "os": "ubuntu2004", 
        "name": "aws-parallelcluster-3.1.2-ubuntu-2004-lts-hvm-arm64-202202261505 
  2022-02-26T15-08-45.736Z", 
        "version": "3.1.2", 
       "architecture": "arm64" 
     }, 
     { 
        "amiId": "ami-0b9b0874c35f626ae", 
        "os": "alinux2", 
        "name": "aws-parallelcluster-3.1.2-amzn2-hvm-x86_64-202202261505 
  2022-02-26T15-08-31.311Z", 
        "version": "3.1.2", 
       "architecture": "x86_64" 
     }, 
    \mathcal{L} "amiId": "ami-0bf6d01f398f3737e", 
        "os": "centos7", 
        "name": "aws-parallelcluster-3.1.2-centos7-hvm-x86_64-202202261505 
  2022-02-26T15-08-25.001Z", 
       "version": "3.1.2", 
       "architecture": "x86_64" 
     }, 
     { 
        "amiId": "ami-0d0de4f95f56374bc", 
        "os": "alinux2", 
        "name": "aws-parallelcluster-3.1.2-amzn2-hvm-arm64-202202261505 
  2022-02-26T15-08-46.088Z", 
        "version": "3.1.2", 
       "architecture": "arm64" 
     }, 
     { 
        "amiId": "ami-0ebf7bc54b8740dc6", 
        "os": "ubuntu2204", 
       "name": "aws-parallelcluster-3.1.2-ubuntu-1804-lts-hvm-arm64-202202261505 
  2022-02-26T15-08-45.293Z", 
       "version": "3.1.2", 
       "architecture": "arm64" 
     } 
   ]
}
```
# **pcluster ssh**

Menjalankan ssh perintah dengan nama pengguna cluster dan alamat IP yang telah diisi sebelumnya. Argumen arbitrer ditambahkan ke akhir ssh baris perintah.

```
pcluster ssh [-h] 
                    --cluster-name CLUSTER_NAME
                   [--debug] 
                   [--dryrun DRYRUN] 
                   [--region REGION]
```
Argumen bernama

#### **-h, --help**

Menampilkan teks bantuan untukpcluster ssh.

## **--cluster-name, -n** *CLUSTER\_NAME*

Menentukan nama cluster untuk terhubung ke.

#### **--debug**

Mengaktifkan logging debug.

#### **--dryrun** *DRYRUN*

Kapantrue, mencetak baris perintah yang akan dijalankan dan keluar. (Default ke.) false

#### **--region, -r** *REGION*

Menentukan Wilayah AWS untuk menggunakan. Wilayah AWS Harus ditentukan, menggunakan variabel AWS\_DEFAULT\_REGION lingkungan, region pengaturan di [default] bagian ~/.aws/config file, atau --region parameter.

Contoh:

\$ **pcluster ssh --cluster-name** *mycluster* **-i ~/.ssh/id\_rsa**

Menjalankan ssh perintah dengan nama pengguna dan alamat IP cluster yang sudah terisi sebelumnya:

```
ssh ec2-user@1.1.1.1 -i ~/.ssh/id_rsa
```
# **pcluster update-cluster**

Memperbarui cluster yang ada agar sesuai dengan pengaturan file konfigurasi yang ditentukan.

```
pcluster update-cluster [-h] 
                   --cluster-configuration CLUSTER_CONFIGURATION
                   --cluster-name CLUSTER_NAME
                  [--debug] 
                  [--dryrun DRYRUN] 
                  [--force-update FORCE_UPDATE] 
                  [--query QUERY] 
                  [--region REGION] 
                  [--suppress-validators SUPPRESS_VALIDATORS [SUPPRESS_VALIDATORS ...]] 
                  [--validation-failure-level {INFO,WARNING,ERROR}]
```
#### Argumen bernama

## **-h, --help**

Menampilkan teks bantuan untukpcluster update-cluster.

# **--cluster-configuration, -c** *CLUSTER\_CONFIGURATION*

Menentukan file konfigurasi cluster YAMG.

# **--cluster-name, -n** *CLUSTER\_NAME*

Menentukan nama cluster.

#### **--debug**

Mengaktifkan logging debug.

#### **--dryrun** *DRYRUN*

Kapantrue, melakukan validasi tanpa memperbarui cluster dan membuat sumber daya apa pun. Ini dapat digunakan untuk memvalidasi konfigurasi gambar dan memperbarui persyaratan. (Default ke.) false

# **--force-update** *FORCE\_UPDATE*

Kapantrue, memaksa pembaruan dengan mengabaikan kesalahan validasi pembaruan. (Default ke.) false

#### **--query** *QUERY*

Menentukan query JMESPath untuk melakukan pada output.

#### **--region, -r** *REGION*

Menentukan Wilayah AWS untuk menggunakan. Wilayah AWS Harus ditentukan, menggunakan [Region](#page-338-0)pengaturan dalam file konfigurasi cluster, variabel AWS\_DEFAULT\_REGION lingkungan, region pengaturan di [default] bagian ~/.aws/config file, atau --region parameter.

## **--suppress-validators** *SUPPRESS\_VALIDATORS* **[***SUPPRESS\_VALIDATORS ...***]**

Mengidentifikasi satu atau lebih validator konfigurasi untuk ditekan.

```
Format: (ALL|type:[A-Za-z0-9]+)
```
# **--validation-failure-level** *{INFO,WARNING,ERROR}*

Menentukan tingkat kegagalan validasi dilaporkan untuk update.

Contoh menggunakan AWS ParallelCluster versi 3.1.4:

```
$ pcluster update-cluster -c cluster-config.yaml -n cluster-v3 -r us-east-1
{ 
   "cluster": { 
     "clusterName": "cluster-v3", 
     "cloudformationStackStatus": "UPDATE_IN_PROGRESS", 
     "cloudformationStackArn": "arn:aws:cloudformation:us-east-1:123456789012:stack/
cluster-v3/1234abcd-56ef-78gh-90ij-abcd1234efgh", 
     "region": "us-east-1", 
     "version": "3.1.4", 
     "clusterStatus": "UPDATE_IN_PROGRESS" 
   }, 
   "changeSet": [ 
     { 
       "parameter": "HeadNode.Iam.S3Access", 
       "requestedValue": { 
         "BucketName": "pc-beta-test", 
         "KeyName": "output", 
         "EnableWriteAccess": false 
       } 
     }, 
     { 
       "parameter": "HeadNode.Iam.S3Access", 
       "currentValue": { 
         "BucketName": "pcluster-east-test-bucket", 
         "KeyName": "logs", 
         "EnableWriteAccess": true
```

```
 } 
           } 
      ]
}
```
# **pcluster update-compute-fleet**

Memperbarui status armada komputasi cluster.

```
pcluster update-compute-fleet [-h] 
                   --cluster-name CLUSTER_NAME
                  --status {START_REQUESTED, STOP_REQUESTED, ENABLED, DISABLED}
                  [--debug] 
                  [--query QUERY] 
                  [--region REGION]
```
## Argumen bernama

```
-h, --help
```
Menampilkan teks bantuan untukpcluster update-compute-fleet.

#### **--cluster-name, -n** *CLUSTER\_NAME*

Menentukan nama cluster.

# **--status {START\_REQUESTED,STOP\_REQUESTED,ENABLED,DISABLED}**

Menentukan status diterapkan ke armada komputasi cluster. Status START\_REQUESTED dan STOP\_REQUESTED sesuai dengan Slurm penjadwal sementara status ENABLED dan DISABLED sesuai dengan penjadwal. AWS Batch

#### **--debug**

Mengaktifkan logging debug.

#### **--query** *QUERY*

Menentukan query JMESPath untuk melakukan pada output.

#### **--region, -r** *REGION*

Menentukan Wilayah AWS untuk menggunakan. Wilayah AWS Harus ditentukan, menggunakan variabel AWS\_DEFAULT\_REGION lingkungan, region pengaturan di [default] bagian ~/.aws/config file, atau --region parameter.

Contoh menggunakan AWS ParallelCluster versi 3.1.4:

```
$ pcluster update-compute-fleet -n cluster-v3 --status STOP_REQUESTED
{ 
   "status": "STOP_REQUESTED", 
   "lastStatusUpdatedTime": "2022-07-12T20:19:47.653Z"
}
```
# **pcluster version**

Menampilkan versi AWS ParallelCluster.

```
pcluster version [-h] [--debug]
```
Argumen bernama

```
-h, --help
```
Menampilkan teks bantuan untukpcluster version.

#### **--debug**

Mengaktifkan logging debug.

Contoh menggunakan AWS ParallelCluster versi 3.1.4:

```
$ pcluster version
\{ "version": "3.1.4"
}
```
# **pcluster3-config-converter**

Membaca file konfigurasi AWS ParallelCluster versi 2 dan menulis file konfigurasi AWS ParallelCluster versi 3.

```
pcluster3-config-converter [-h] 
                   [-t CLUSTER_TEMPLATE] 
                   [-c CONFIG_FILE] 
                   [--force-convert]
```
#### **[-o OUTPUT\_FILE]**

#### Argumen bernama

## **-h, --help**

Menampilkan teks bantuan untukpcluster3-config-converter.

## **-t** *CLUSTER\_TEMPLATE***, --cluster-template** *CLUSTER\_TEMPLATE*

Menentukan [\[cluster\]](https://docs.aws.amazon.com/parallelcluster/v2/ug/cluster-definition.html)bagian dari file konfigurasi untuk mengkonversi. Jika tidak ditentukan script akan mencari parameter [cluster-template](https://docs.aws.amazon.com/parallelcluster/v2/ug/cluster-template.html) di [qlobal]bagian atau akan mencari. [cluster default]

## **-c** *CONFIG\_FILE***, --config-file** *CONFIG\_FILE*

Menentukan AWS ParallelCluster versi 2 file konfigurasi yang akan dibaca.

## **--force-convert**

Mengaktifkan konversi meskipun satu atau lebih pengaturan tidak didukung dan tidak disarankan.

#### **-o** *OUTPUT\_FILE***, --output-file** *OUTPUT\_FILE*

Menentukan AWS ParallelCluster versi 3 file konfigurasi yang akan ditulis. Jika parameter ini tidak ditentukan, konfigurasi ditulis ke stdout.

```
a Note
```
pcluster3-config-converterPerintah ditambahkan dalam AWS ParallelCluster versi 3.0.1.

# File konfigurasi

AWS ParallelCluster menggunakan file YAMB 1.1 untuk parameter konfigurasi.

Topik

- [File konfigurasi cluster](#page-338-1)
- [Membangun file konfigurasi gambar](#page-470-1)

# <span id="page-338-1"></span>File konfigurasi cluster

AWS ParallelCluster versi 3 menggunakan file konfigurasi terpisah untuk mengontrol definisi infrastruktur cluster dan definisi AMI kustom. Semua file konfigurasi menggunakan file YAMAL 1.1. Informasi terperinci untuk masing-masing file konfigurasi ini ditautkan di bawah ini. Untuk beberapa contoh konfigurasi, lihat [https://github.com/aws/aws-parallelcluster/tree/release-3.0/cli/tests/pcluster/](https://github.com/aws/aws-parallelcluster/tree/release-3.0/cli/tests/pcluster/example_configs) [example\\_configs.](https://github.com/aws/aws-parallelcluster/tree/release-3.0/cli/tests/pcluster/example_configs)

Objek ini digunakan untuk konfigurasi cluster AWS ParallelCluster versi 3.

Topik

- [Properti file konfigurasi cluster](#page-338-2)
- **[Bagian Imds](#page-339-0)**
- [Bagian Image](#page-340-0)
- [Bagian HeadNode](#page-343-0)
- [Bagian Scheduling](#page-361-0)
- [Bagian SharedStorage](#page-421-0)
- [Bagian Iam](#page-450-0)
- [Bagian LoginNodes](#page-452-0)
- [Bagian Monitoring](#page-457-0)
- [Bagian Tags](#page-460-0)
- [Bagian AdditionalPackages](#page-460-1)
- [Bagian DirectoryService](#page-461-0)
- [Bagian DeploymentSettings](#page-468-0)

# <span id="page-338-2"></span>Properti file konfigurasi cluster

# <span id="page-338-0"></span>Region(Opsional,String)

Menentukan Wilayah AWS untuk cluster. Misalnya, us-east-2.

[Kebijakan pembaruan: Jika pengaturan ini diubah, pembaruan tidak diizinkan.](#page-265-0)

CustomS3Bucket(Opsional,String)

Menentukan nama bucket Amazon S3 yang dibuat untuk Akun AWS menyimpan sumber daya yang digunakan oleh cluster, seperti file konfigurasi klaster. AWS ParallelCluster memelihara satu bucket Amazon S3 di setiap Wilayah AWS tempat Anda membuat cluster. Secara default, ember Amazon S3 ini diberi nama. parallelcluster-*hash*-v1-DO-NOT-DELETE

[Kebijakan pembaruan: Jika pengaturan ini diubah, pembaruan tidak diizinkan. Jika Anda](#page-266-0)  [memaksa pembaruan, nilai baru akan diabaikan dan nilai lama akan digunakan.](#page-266-0)

AdditionalResources(Opsional,String)

Mendefinisikan AWS CloudFormation template tambahan untuk diluncurkan bersama dengan cluster. Template tambahan ini digunakan untuk membuat sumber daya yang berada di luar cluster tetapi merupakan bagian dari siklus hidup cluster.

Nilai harus berupa URL HTTPS ke templat publik, dengan semua parameter yang disediakan.

Tidak ada nilai default.

[Kebijakan pembaruan: Pengaturan ini dapat diubah selama pembaruan.](#page-265-1)

# <span id="page-339-0"></span>Bagian **Imds**

(Opsional) Menentukan konfigurasi layanan metadata instance global (IMDS).

[Imds:](#page-339-0) [ImdsSupport:](#page-339-1) *string*

#### **Imds**properti

```
ImdsSupport(Opsional,String)
```
Menentukan versi IMDS yang didukung di node cluster. Nilai yang didukung adalah v1.0 dan v2.0. Nilai default-nya adalah v2.0.

Jika ImdsSupport disetel kev1.0, IMDSv1 dan IMDSv2 didukung.

Jika ImdsSupport disetel kev2.0, hanya IMDSv2 yang didukung.

Untuk informasi selengkapnya, lihat [Menggunakan IMDSv2](https://docs.aws.amazon.com/AWSEC2/latest/UserGuide/configuring-instance-metadata-service.html) di Panduan Pengguna Amazon EC2 untuk instans Linux.

[Kebijakan pembaruan: Jika pengaturan ini diubah, pembaruan tidak diizinkan.](#page-265-0)

# **a** Note

Dimulai dengan AWS ParallelCluster 3.7.0, nilai ImdsSupport defaultnya adalah. v2.0 Kami menyarankan Anda mengatur v2.0 dan ImdsSupport mengganti IMDSv1 dengan IMDSv2 dalam panggilan tindakan kustom Anda.

Support for [Imds](#page-339-0)/[ImdsSupport](#page-339-1)ditambahkan dengan AWS ParallelCluster versi 3.3.0.

# <span id="page-340-0"></span>Bagian **Image**

(Wajib) Mendefinisikan sistem operasi untuk cluster.

[Image:](#page-340-0) [Os:](#page-340-1) *string* [CustomAmi:](#page-342-0) *string*

# **Image**properti

```
Os(Diperlukan,String)
```
Menentukan sistem operasi yang akan digunakan untuk cluster. Nilai yang didukung adalahalinux2,alinux2023,centos7,ubuntu2204,ubuntu2004,rhel8,rocky8,rhel9,rocky9.

# **a** Note

RedHat Enterprise Linux 8.7 (rhel8) ditambahkan mulai AWS ParallelCluster versi 3.6.0. Jika Anda mengonfigurasi klaster untuk digunakanrhel, biaya sesuai permintaan untuk jenis instans apa pun lebih tinggi daripada saat Anda mengonfigurasi klaster untuk menggunakan sistem operasi lain yang didukung. Untuk informasi selengkapnya tentang harga, lihat [Harga Sesuai Permintaan](https://aws.amazon.com/ec2/pricing/on-demand) dan [Bagaimana Red Hat Enterprise Linux di](https://aws.amazon.com/partners/redhat/faqs/#Pricing_and_Billing) [Amazon EC2 ditawarkan](https://aws.amazon.com/partners/redhat/faqs/#Pricing_and_Billing) dan diberi harga? .

RedHat Enterprise Linux 9 (rhel9) ditambahkan mulai AWS ParallelCluster versi 3.9.0.

Selain spesifik yang Wilayah AWS disebutkan dalam tabel berikut yang tidak mendukungcentos7. Semua Wilayah AWS komersial lainnya mendukung semua sistem operasi berikut.

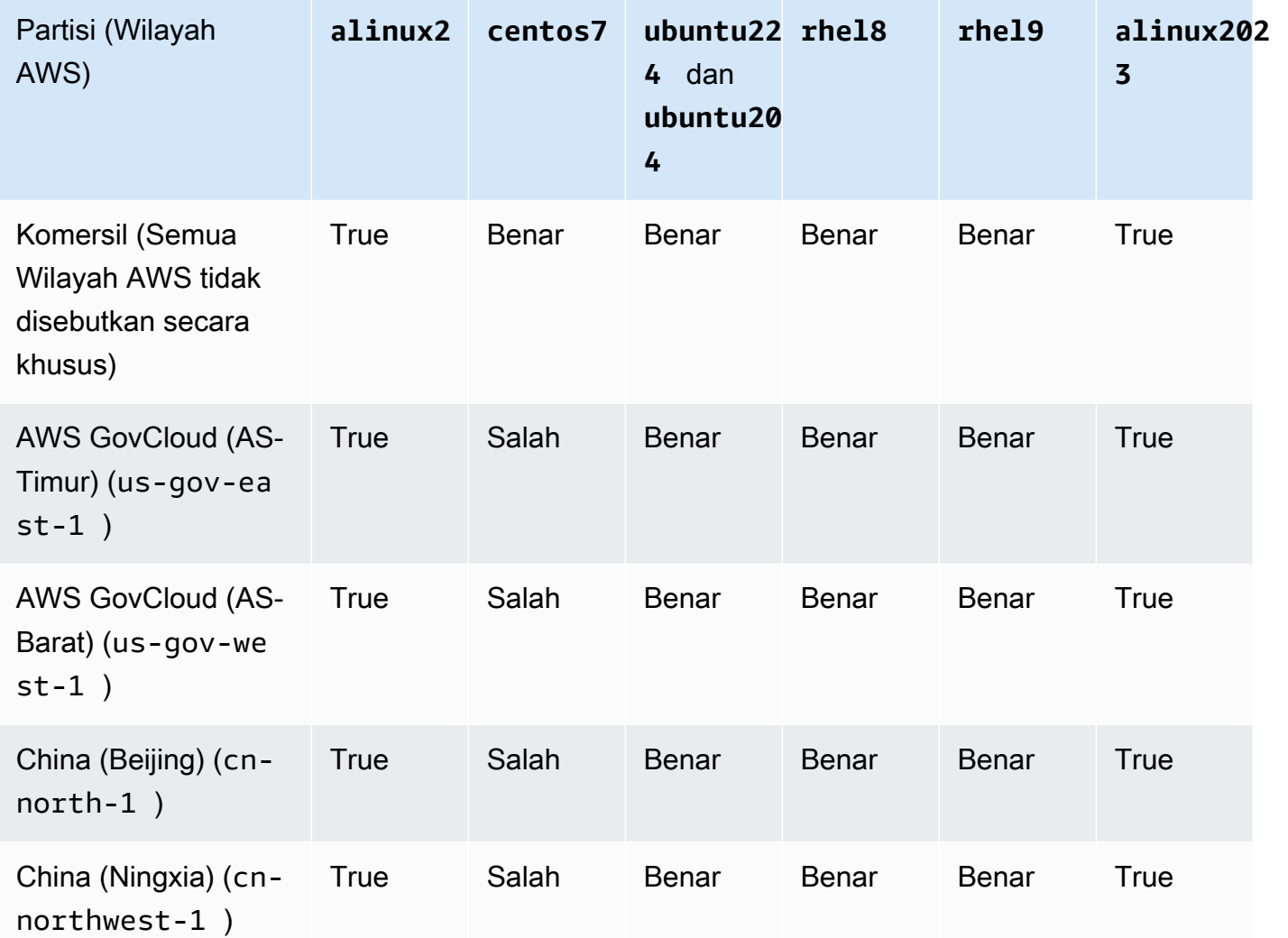

#### [Kebijakan pembaruan: Jika pengaturan ini diubah, pembaruan tidak diizinkan.](#page-265-0)

#### **a** Note

AWS ParallelCluster 3.8.0 mendukung Rocky Linux 8, tetapi AMI Rocky Linux 8 yang sudah dibuat sebelumnya (untuk arsitektur x86 dan ARM) tidak tersedia. AWS ParallelCluster 3.8.0 mendukung pembuatan cluster dengan Rocky Linux 8 menggunakan AMI khusus. Untuk informasi lebih lanjut lihat[Pertimbangan Sistem Operasi.](#page-289-0) AWS ParallelCluster 3.9.0 mendukung Rocky Linux 9, tetapi AMI Rocky Linux 9 yang sudah dibuat sebelumnya (untuk arsitektur x86 dan ARM) tidak tersedia. AWS ParallelCluster 3.9.0 mendukung pembuatan cluster dengan Rocky Linux 9 menggunakan AMI khusus. Untuk informasi lebih lanjut lihat [Pertimbangan Sistem Operasi.](https://docs.aws.amazon.com/parallelcluster/latest/ug/operating-systems-v3.html#OS-Consideration-v3)

<span id="page-342-0"></span>CustomAmi(Opsional,String)

Menentukan ID AMI kustom yang akan digunakan untuk node head dan compute, bukan AMI default. Untuk informasi selengkapnya, lihat [AWS ParallelCluster Kustomisasi AMI.](#page-271-0)

Jika AMI kustom memerlukan izin tambahan untuk peluncurannya, izin ini harus ditambahkan ke kebijakan pengguna dan node kepala.

Misalnya, jika AMI kustom memiliki snapshot terenkripsi yang terkait dengannya, kebijakan tambahan berikut diperlukan dalam kebijakan pengguna dan node kepala:

```
{ 
    "Version": "2012-10-17", 
    "Statement": [ 
        \{ "Effect": "Allow", 
             "Action": [ 
                  "kms:DescribeKey", 
                  "kms:ReEncrypt*", 
                  "kms:CreateGrant", 
                 "kms:Decrypt" 
             ], 
             "Resource": [ 
                  "arn:aws:kms:<AWS_REGION>:<AWS_ACCOUNT_ID>:key/<AWS_KMS_KEY_ID>" 
 ] 
        } 
    ]
}
```
Untuk membangun AMI kustom RedHat Enterprise Linux, Anda harus mengkonfigurasi OS untuk menginstal paket yang disediakan oleh repositori RHUI (AWS):rhel-<version>-baseosrhui-rpms,, rhel-<version>-appstream-rhui-rpms dan. codeready-builder-forrhel-<version>-rhui-rpms Selain itu, repositori pada AMI khusus harus berisi kerneldevel paket pada versi yang sama dengan versi kernel yang sedang berjalan. kernel.

Keterbatasan yang diketahui:

- Hanya RHEL 8.2 dan versi yang lebih baru yang mendukung FSx for Lustre.
- RHEL 8.7 kernel versi 4.18.0-425.3.1.el8 tidak mendukung FSx for Lustre.
- Hanya RHEL 8.4 dan versi yang lebih baru yang mendukung EFA.

• AL23 tidak mendukung NICE DCV, karena tidak menyertakan lingkungan desktop grafis, yang diperlukan untuk menjalankan NICE DCV. Untuk informasi lebih lanjut, lihat dokumentasi resmi [NICE DCV](https://docs.aws.amazon.com/dcv/).

Untuk memecahkan masalah peringatan validasi AMI kustom, lihat. [Memecahkan masalah AMI](#page-758-0)  [khusus](#page-758-0)

[Kebijakan pembaruan: Jika pengaturan ini diubah, pembaruan tidak diizinkan.](#page-265-0)

# <span id="page-343-0"></span>Bagian **HeadNode**

(Wajib) Menentukan konfigurasi untuk node kepala.

```
HeadNode: 
   InstanceType: string
   Networking: 
     SubnetId: string
     ElasticIp: string/boolean
     SecurityGroups: 
       - string
     AdditionalSecurityGroups: 
       - string
     Proxy: 
       HttpProxyAddress: string
   DisableSimultaneousMultithreading: boolean
   Ssh: 
     KeyName: string
     AllowedIps: string
   LocalStorage: 
     RootVolume: 
       Size: integer
       Encrypted: boolean
       VolumeType: string
       Iops: integer
       Throughput: integer
       DeleteOnTermination: boolean
     EphemeralVolume: 
       MountDir: string
   SharedStorageType: string
  Dcv:
     Enabled: boolean
     Port: integer
```
 [AllowedIps:](#page-352-2) *string* [CustomActions:](#page-352-3) [OnNodeStart:](#page-353-0) [Sequence:](#page-353-1) - [Script:](#page-353-2) *string* [Args:](#page-354-0) - *string* [Script:](#page-354-1) *string* [Args:](#page-354-2) - *string* [OnNodeConfigured:](#page-354-3) [Sequence:](#page-354-4) - [Script:](#page-354-5) *string* [Args:](#page-354-6) - *string* [Script:](#page-354-7) *string* [Args:](#page-354-8) - *string* [OnNodeUpdated:](#page-354-9) [Sequence:](#page-355-0) - [Script:](#page-355-1) *string* [Args:](#page-355-2) - *string* [Script:](#page-355-3) *string* [Args:](#page-355-4) - *string* [Iam:](#page-355-5) [InstanceRole:](#page-356-0) *string* [InstanceProfile:](#page-356-1) *string* [S3Access:](#page-357-0) - [BucketName:](#page-357-1) *string* [EnableWriteAccess:](#page-357-2) *boolean* [KeyName:](#page-357-3) *string* [AdditionalIamPolicies:](#page-357-4) - [Policy:](#page-358-0) *string* [Imds:](#page-358-1) [Secured:](#page-358-2) *boolean* [Image:](#page-360-0)

[CustomAmi:](#page-360-1) *string*

#### **HeadNode**properti

<span id="page-345-0"></span>InstanceType(Diperlukan,String)

Menentukan jenis contoh untuk node kepala.

Menentukan jenis instans Amazon EC2 yang digunakan untuk node kepala. Arsitektur tipe instance harus sama dengan arsitektur yang digunakan untuk Slurm [InstanceType](#page-387-0)pengaturan AWS Batch [InstanceType](#page-369-0)atau.

# **a** Note

AWS ParallelCluster tidak mendukung jenis instance berikut untuk HeadNode pengaturan.

• hpc6id

Jika Anda menentukan jenis instans p4d atau jenis instance lain yang memiliki beberapa antarmuka jaringan atau kartu antarmuka jaringan, Anda harus mengatur [ElasticIp](#page-347-1)trueuntuk menyediakan akses publik. AWS IP publik hanya dapat ditetapkan ke instance yang diluncurkan dengan antarmuka jaringan tunggal. Untuk kasus ini, kami menyarankan Anda menggunakan [gateway NAT](https://docs.aws.amazon.com/vpc/latest/userguide/vpc-nat-gateway.html) untuk menyediakan akses publik ke node komputasi cluster. Untuk informasi selengkapnya, lihat [Menetapkan alamat IPv4 publik selama peluncuran instans](https://docs.aws.amazon.com/AWSEC2/latest/UserGuide/using-instance-addressing.html#public-ip-addresses) di Panduan Pengguna Amazon EC2 untuk Instans Linux.

[Kebijakan pembaruan: Jika pengaturan ini diubah, pembaruan tidak diizinkan.](#page-265-0)

<span id="page-345-1"></span>DisableSimultaneousMultithreading(Opsional,Boolean)

Jikatrue, nonaktifkan hyperthreading pada node kepala. Nilai default-nya adalah false.

Tidak semua tipe instance dapat menonaktifkan hyperthreading. Untuk daftar jenis instans yang mendukung penonaktifan hyperthreading, lihat [inti CPU dan thread untuk setiap inti CPU per jenis](https://docs.aws.amazon.com/AWSEC2/latest/UserGuide/instance-optimize-cpu.html#cpu-options-supported-instances-values)  [instans](https://docs.aws.amazon.com/AWSEC2/latest/UserGuide/instance-optimize-cpu.html#cpu-options-supported-instances-values) di Panduan Pengguna Amazon EC2.

[Kebijakan pembaruan: Jika pengaturan ini diubah, pembaruan tidak diizinkan.](#page-265-0)

<span id="page-345-2"></span>SharedStorageType(Opsional,String)

Menentukan jenis penyimpanan yang digunakan untuk data bersama secara internal. Data yang dibagikan secara internal mencakup data yang AWS ParallelCluster digunakan untuk mengelola klaster dan default yang dibagikan /home jika tidak ditentukan dalam direktori [Bagian](#page-421-0)

[SharedStorage](#page-421-0) as Mount untuk memasang volume sistem file bersama. Untuk detail lebih lanjut tentang data bersama internal, lihat[AWS ParallelClusterDirektori internal.](#page-588-0)

JikaEbs, yang merupakan tipe penyimpanan default, node kepala akan mengekspor sebagian volume akarnya sebagai direktori bersama untuk node komputasi dan node login menggunakan NFS.

JikaEfs, Parallelcluster akan membuat sistem file EFS untuk digunakan untuk data internal bersama dan. /home

[Kebijakan pembaruan: Jika pengaturan ini diubah, pembaruan tidak diizinkan.](#page-265-0)

# **a** Note

Saat klaster keluar, tipe penyimpanan EBS dapat menghadirkan hambatan kinerja saat node kepala berbagi data dari volume root dengan node komputasi menggunakan ekspor NFS. Dengan menggunakan EFS, Anda dapat menghindari ekspor NFS saat klaster Anda mengurangi skala dan menghindari kemacetan kinerja yang terkait dengannya. Disarankan untuk memilih EBS untuk potensi baca/tulis maksimal untuk file kecil dan proses instalasi. Pilih EFS untuk skala.

# <span id="page-346-0"></span>**Networking**

(Wajib) Mendefinisikan konfigurasi jaringan untuk node kepala.

```
Networking: 
   SubnetId: string
   ElasticIp: string/boolean
   SecurityGroups: 
     - string
   AdditionalSecurityGroups: 
     - string
   Proxy: 
     HttpProxyAddress: string
```
[Kebijakan pembaruan: Jika pengaturan ini diubah, pembaruan tidak diizinkan.](#page-265-0)

#### **Networking**properti

<span id="page-347-0"></span>SubnetId(Diperlukan,String)

Menentukan ID dari subnet yang ada di mana untuk menyediakan node kepala.

[Kebijakan pembaruan: Jika pengaturan ini diubah, pembaruan tidak diizinkan.](#page-265-0)

<span id="page-347-1"></span>ElasticIp(Opsional,String)

Membuat atau menetapkan alamat IP Elastis ke node kepala. Nilai yang didukung adalahtrue,false, atau ID dari alamat IP Elastis yang ada. Nilai default-nya false.

[Kebijakan pembaruan: Jika pengaturan ini diubah, pembaruan tidak diizinkan.](#page-265-0)

<span id="page-347-2"></span>SecurityGroups(Opsional,[String])

Daftar id grup keamanan Amazon VPC yang akan digunakan untuk node kepala. Ini menggantikan grup keamanan yang AWS ParallelCluster dibuat jika properti ini tidak disertakan.

Verifikasi bahwa grup keamanan dikonfigurasi dengan benar untuk [SharedStorages](#page-421-0)istem Anda.

[Kebijakan pembaruan: Pengaturan ini dapat diubah selama pembaruan.](#page-265-1)

<span id="page-347-3"></span>AdditionalSecurityGroups(Opsional,[String])

Daftar id grup keamanan Amazon VPC tambahan yang akan digunakan untuk node kepala.

[Kebijakan pembaruan: Pengaturan ini dapat diubah selama pembaruan.](#page-265-1)

<span id="page-347-4"></span>Proxy(Opsional)

Menentukan pengaturan proxy untuk node kepala.

[Proxy:](#page-347-4) [HttpProxyAddress:](#page-347-5) *string*

<span id="page-347-5"></span>HttpProxyAddress(Opsional,String)

Mendefinisikan server proxy HTTP atau HTTPS, biasanyahttps://*x.x.x.x:8080*.

Tidak ada nilai default.

[Kebijakan pembaruan: Jika pengaturan ini diubah, pembaruan tidak diizinkan.](#page-265-0)

#### <span id="page-348-0"></span>**Ssh**

(Opsional) Mendefinisikan konfigurasi untuk akses SSH ke node kepala.

[Ssh:](#page-348-0) [KeyName:](#page-348-1) *string* [AllowedIps:](#page-348-2) *string*

[Kebijakan pembaruan: Pengaturan ini dapat diubah selama pembaruan.](#page-265-1)

#### **Ssh**properti

```
KeyName(Opsional,String)
```
Menamai key pair Amazon EC2 yang ada untuk mengaktifkan akses SSH ke node kepala.

[Kebijakan pembaruan: Jika pengaturan ini diubah, pembaruan tidak diizinkan.](#page-265-0)

<span id="page-348-2"></span>AllowedIps(Opsional,String)

Menentukan rentang IP berformat CIDR atau id daftar awalan untuk koneksi SSH ke node kepala. Nilai default-nya 0.0.0.0/0.

[Kebijakan pembaruan: Pengaturan ini dapat diubah selama pembaruan.](#page-265-1)

# <span id="page-348-3"></span>**LocalStorage**

(Opsional) Mendefinisikan konfigurasi penyimpanan lokal untuk node kepala.

```
LocalStorage: 
   RootVolume: 
     Size: integer
     Encrypted: boolean
     VolumeType: string
     Iops: integer
     Throughput: integer
     DeleteOnTermination: boolean
   EphemeralVolume: 
     MountDir: string
```
[Kebijakan pembaruan: Pengaturan ini dapat diubah selama pembaruan.](#page-265-1)

#### **LocalStorage**properti

#### <span id="page-349-0"></span>RootVolume(Diperlukan)

Menentukan penyimpanan volume root untuk node kepala.

[RootVolume:](#page-349-0) [Size:](#page-349-1) *integer* [Encrypted:](#page-349-2) *boolean* [VolumeType:](#page-349-3) *string* [Iops:](#page-349-4) *integer* [Throughput:](#page-350-0) *integer* [DeleteOnTermination:](#page-351-0) *boolean*

[Kebijakan pembaruan: Pengaturan ini dapat diubah selama pembaruan.](#page-265-1)

<span id="page-349-1"></span>Size(Opsional,Integer)

Menentukan ukuran volume akar simpul kepala di gibibytes (GiB). Ukuran default berasal dari AMI. Menggunakan ukuran yang berbeda mengharuskan AMI mendukunggrowroot.

[Kebijakan pembaruan: Jika pengaturan ini diubah, pembaruan tidak diizinkan.](#page-265-0)

<span id="page-349-2"></span>Encrypted(Opsional,Boolean)

Menentukan apakah volume root dienkripsi. Nilai default-nya adalah true.

[Kebijakan pembaruan: Jika pengaturan ini diubah, pembaruan tidak diizinkan.](#page-265-0)

<span id="page-349-3"></span>VolumeType(Opsional,String)

Menentukan jenis [volume Amazon EBS.](https://docs.aws.amazon.com/AWSEC2/latest/UserGuide/EBSVolumeTypes.html) Nilai yang didukung adalah gp2gp3,io1,io2,sc1,st1, danstandard. Nilai default-nya adalah gp3.

Untuk informasi lebih lanjut, lihat [Jenis volume Amazon EBS](https://docs.aws.amazon.com/AWSEC2/latest/UserGuide/EBSVolumeTypes.html) di Panduan Pengguna Amazon EC2.

[Kebijakan pembaruan: Jika pengaturan ini diubah, pembaruan tidak diizinkan.](#page-265-0)

<span id="page-349-4"></span>Iops(Opsional,Integer)

Mendefinisikan jumlah IOPS untukio1,io2, dan gp3 jenis volume.

Nilai default, nilai yang didukung, dan volume\_iops volume\_size rasio bervariasi menurut VolumeType danSize.

[Kebijakan pembaruan: Jika pengaturan ini diubah, pembaruan tidak diizinkan.](#page-265-0)

VolumeType = io1

Default Iops = 100

Nilai yang didukung Iops = 100—64000 †

SizeRasio maksimum Iops = 50 IOPS per GiB. 5000 IOPS membutuhkan Size setidaknya 100 GiB.

VolumeType = io2

Default Iops = 100

Nilai yang didukung Iops = 100—64000 (256000 untuk io2 volume Block Express) †

SizeRasio maksimum Iops = 500 IOPS per GiB. 5000 IOPS membutuhkan Size minimal 10 GiB.

VolumeType = gp3

Default Iops = 3000

Nilai yang didukung Iops = 3000—16000

SizeRasio maksimum Iops = 500 IOPS per GiB. 5000 IOPS membutuhkan Size minimal 10 GiB.

† IOPS maksimum dijamin hanya pada [Instans yang dibangun di atas Sistem Nitro yang](https://docs.aws.amazon.com/AWSEC2/latest/UserGuide/instance-types.html#ec2-nitro-instances) disediakan dengan lebih dari 32.000 IOPS. Instans lain menjamin hingga 32.000 IOPS. io1Volume yang lebih lama mungkin tidak mencapai performa penuh kecuali Anda [memodifikasi volume.](https://docs.aws.amazon.com/AWSEC2/latest/UserGuide/ebs-modify-volume.html) io2 Volume Block Express mendukung Iops nilai hingga 256000 pada jenis R5b instans. Untuk informasi selengkapnya, lihat io2[Blokir volume Express](https://docs.aws.amazon.com/AWSEC2/latest/UserGuide/ebs-volume-types.html#io2-block-express) di Panduan Pengguna Amazon EC2.

[Kebijakan pembaruan: Pengaturan ini dapat diubah selama pembaruan.](#page-265-1)

<span id="page-350-0"></span>Throughput(Opsional,Integer)

Mendefinisikan throughput untuk tipe gp3 volume, dalam MIB/s. Pengaturan ini hanya valid jika VolumeType adagp3. Nilai default-nya adalah 125. Nilai yang didukung: 125—1000 MiB/ s

Rasio Throughput to Iops bisa tidak lebih dari 0,25. Throughput maksimum 1000 MiB/s mengharuskan Iops pengaturan setidaknya 4000.

[Kebijakan pembaruan: Jika pengaturan ini diubah, pembaruan tidak diizinkan.](#page-265-0)

<span id="page-351-0"></span>DeleteOnTermination(Opsional,Boolean)

Menentukan apakah volume root harus dihapus ketika node kepala dihentikan. Nilai defaultnya adalah true.

[Kebijakan pembaruan: Jika pengaturan ini diubah, pembaruan tidak diizinkan.](#page-265-0)

<span id="page-351-1"></span>EphemeralVolume(Opsional)

Menentukan rincian untuk setiap volume toko contoh. Untuk informasi selengkapnya, lihat [Volume](https://docs.aws.amazon.com/AWSEC2/latest/UserGuide/InstanceStorage.html#instance-store-volumes)  [penyimpanan instans](https://docs.aws.amazon.com/AWSEC2/latest/UserGuide/InstanceStorage.html#instance-store-volumes) di Panduan Pengguna Amazon EC2.

[EphemeralVolume:](#page-351-1) [MountDir:](#page-351-2) *string*

[Kebijakan pembaruan: Jika pengaturan ini diubah, pembaruan tidak diizinkan.](#page-265-0)

<span id="page-351-2"></span>MountDir(Opsional,String)

Menentukan direktori mount untuk volume toko contoh. Nilai default-nya /scratch.

[Kebijakan pembaruan: Jika pengaturan ini diubah, pembaruan tidak diizinkan.](#page-265-0)

#### <span id="page-351-3"></span>**Dcv**

(Opsional) Mendefinisikan pengaturan konfigurasi untuk server NICE DCV yang berjalan di node kepala.

Untuk informasi selengkapnya, lihat [Connect ke head node melalui NICE DCV](#page-263-0).

[Dcv:](#page-351-3) [Enabled:](#page-352-0) *boolean* [Port:](#page-352-1) *integer* [AllowedIps:](#page-352-2) *string*

#### **A** Important

Secara default, pengaturan port NICE DCV terbuka untuk semua AWS ParallelCluster alamat IPv4. Namun, Anda dapat terhubung ke port NICE DCV hanya jika Anda memiliki URL untuk sesi NICE DCV dan terhubung ke sesi NICE DCV dalam waktu 30 detik sejak URL

dikembalikan. pcluster dcv-connect Gunakan AllowedIps pengaturan untuk lebih membatasi akses ke port NICE DCV dengan rentang IP berformat CIDR, dan gunakan Port pengaturan untuk mengatur port yang tidak standar.

[Kebijakan pembaruan: Jika pengaturan ini diubah, pembaruan tidak diizinkan.](#page-265-0)

#### **Dcv**properti

<span id="page-352-0"></span>Enabled(Diperlukan,Boolean)

Menentukan apakah NICE DCV diaktifkan pada node kepala. Nilai default-nya adalah false.

[Kebijakan pembaruan: Jika pengaturan ini diubah, pembaruan tidak diizinkan.](#page-265-0)

# **a** Note

NICE DCV secara otomatis menghasilkan sertifikat yang ditandatangani sendiri yang digunakan untuk mengamankan lalu lintas antara klien NICE DCV dan server NICE DCV yang berjalan di node kepala. Untuk mengonfigurasi sertifikat Anda sendiri, liha[tSertifikat](#page-264-0)  [HTTPS NICE DCV.](#page-264-0)

# <span id="page-352-1"></span>Port(Opsional,Integer)

Menentukan port untuk NICE DCV. Nilai default-nya adalah 8443.

[Kebijakan pembaruan: Jika pengaturan ini diubah, pembaruan tidak diizinkan.](#page-265-0)

<span id="page-352-2"></span>AllowedIps(Opsional, Direkomendasikan,String)

Menentukan rentang IP berformat CIDR untuk koneksi ke NICE DCV. Pengaturan ini hanya digunakan saat AWS ParallelCluster membuat grup keamanan. Nilai defaultnya adalah0.0.0.0/0, yang memungkinkan akses dari alamat internet apa pun.

[Kebijakan pembaruan: Pengaturan ini dapat diubah selama pembaruan.](#page-265-1)

# <span id="page-352-3"></span>**CustomActions**

(Opsional) Menentukan skrip kustom untuk berjalan pada node kepala.

```
CustomActions: 
   OnNodeStart: 
     Sequence: 
        - Script: string
          Args: 
             - string
     Script: string
     Args: 
        - string
   OnNodeConfigured: 
     Sequence: 
        - Script: string
          Args: 
             - string
     Script: string
     Args: 
        - string
   OnNodeUpdated: 
     Sequence: 
        - Script: string
          Args: 
            - string
     Script: string
     Args: 
        - string
```
# **CustomActions**properti

```
OnNodeStart(Opsional)
```
Menentukan skrip tunggal atau urutan skrip untuk dijalankan pada node kepala sebelum tindakan bootstrap penyebaran node dimulai. Untuk informasi selengkapnya, lihat [Tindakan bootstrap](#page-129-0) [kustom.](#page-129-0)

```
Sequence(Opsional)
```
Daftar skrip untuk dijalankan. AWS ParallelCluster menjalankan skrip dalam urutan yang sama seperti yang tercantum dalam file konfigurasi, dimulai dengan yang pertama.

```
Script(Diperlukan,String)
```
Menentukan file yang akan digunakan. Jalur file dapat dimulai dengan https:// ataus3://.

<span id="page-354-0"></span>Args(Opsional,[String])

Daftar argumen untuk diteruskan ke skrip.

<span id="page-354-1"></span>Script(Diperlukan,String)

Menentukan file yang akan digunakan untuk skrip tunggal. Jalur file dapat dimulai dengan https:// ataus3://.

<span id="page-354-2"></span>Args(Opsional,[String])

Daftar argumen untuk diteruskan ke skrip tunggal.

[Kebijakan pembaruan: Jika pengaturan ini diubah, pembaruan tidak diizinkan.](#page-265-0)

<span id="page-354-3"></span>OnNodeConfigured(Opsional)

Menentukan skrip tunggal atau urutan skrip untuk dijalankan pada node kepala setelah tindakan bootstrap node selesai. Untuk informasi selengkapnya, lihat [Tindakan bootstrap kustom.](#page-129-0)

<span id="page-354-4"></span>Sequence(Opsional)

Menentukan daftar skrip untuk menjalankan.

```
Script(Diperlukan,String)
```
Menentukan file yang akan digunakan. Jalur file dapat dimulai dengan https:// ataus3://.

```
Args(Opsional,[String])
```
Daftar argumen untuk diteruskan ke skrip.

```
Script(Diperlukan,String)
```
Menentukan file yang akan digunakan untuk skrip tunggal. Jalur file dapat dimulai dengan https:// ataus3://.

```
Args(Opsional,[String])
```
Daftar argumen untuk diteruskan ke skrip tunggal.

[Kebijakan pembaruan: Jika pengaturan ini diubah, pembaruan tidak diizinkan.](#page-265-0)

<span id="page-354-9"></span>OnNodeUpdated(Opsional)

Menentukan skrip tunggal atau urutan skrip untuk berjalan pada node kepala setelah tindakan pembaruan node selesai. Untuk informasi selengkapnya, lihat [Tindakan bootstrap kustom](#page-129-0).

<span id="page-355-0"></span>Sequence(Opsional)

Menentukan daftar skrip untuk menjalankan.

```
Script(Diperlukan,String)
```
Menentukan file yang akan digunakan. Jalur file dapat dimulai dengan https:// ataus3://.

```
Args(Opsional,[String])
```
Daftar argumen untuk diteruskan ke skrip.

```
Script(Diperlukan,String)
```
Menentukan file yang akan digunakan untuk skrip tunggal. Jalur file dapat dimulai dengan https:// ataus3://.

<span id="page-355-4"></span>Args(Opsional,[String])

Daftar argumen untuk diteruskan ke skrip tunggal.

[Kebijakan pembaruan: Pengaturan ini dapat diubah selama pembaruan.](#page-265-1)

#### **a** Note

OnNodeUpdatedditambahkan dimulai dengan AWS ParallelCluster 3.4.0. Sequenceditambahkan dimulai dengan AWS ParallelCluster versi 3.6.0. Saat Anda menentukanSequence, Anda dapat membuat daftar beberapa skrip untuk tindakan kustom. AWS ParallelCluster terus mendukung konfigurasi tindakan khusus dengan satu skrip, tanpa menyertakanSequence.

AWS ParallelCluster tidak mendukung termasuk skrip tunggal dan Sequence untuk tindakan kustom yang sama.

#### <span id="page-355-5"></span>**Iam**

(Opsional) Menentukan peran instance atau profil instance yang akan digunakan pada node kepala untuk mengganti peran instance default atau profil instance untuk cluster.

[Iam:](#page-355-5) [InstanceRole:](#page-356-0) *string*

```
 InstanceProfile: string
 S3Access: 
   - BucketName: string
     EnableWriteAccess: boolean
     KeyName: string
 AdditionalIamPolicies: 
   - Policy: string
```
[Kebijakan pembaruan: Pengaturan ini dapat diubah selama pembaruan.](#page-265-1)

## **Iam**properti

<span id="page-356-1"></span>InstanceProfile(Opsional,String)

Menentukan profil contoh untuk mengganti profil instance node kepala default. Anda tidak dapat menentukan InstanceProfile dan InstanceRole sekaligus. Formatnya adalah arn:*Partition*:iam::*Account*:instance-profile/*InstanceProfileName*.

Jika ini ditentukan, AdditionalIamPolicies pengaturan S3Access dan tidak dapat ditentukan.

Kami menyarankan Anda menentukan salah satu atau kedua AdditionalIamPolicies pengaturan S3Access dan karena fitur yang ditambahkan AWS ParallelCluster sering memerlukan izin baru.

[Kebijakan pembaruan: Jika pengaturan ini diubah, pembaruan tidak diizinkan.](#page-265-0)

<span id="page-356-0"></span>InstanceRole(Opsional,String)

Menentukan peran instance untuk mengganti peran instance head node default. Anda tidak dapat menentukan InstanceProfile dan InstanceRole sekaligus. Formatnya adalah arn:*Partition*:iam::*Account*:role/*RoleName*.

Jika ini ditentukan, AdditionalIamPolicies pengaturan S3Access dan tidak dapat ditentukan.

Kami menyarankan Anda menentukan salah satu atau kedua AdditionalIamPolicies pengaturan S3Access dan karena fitur yang ditambahkan AWS ParallelCluster sering memerlukan izin baru.

[Kebijakan pembaruan: Pengaturan ini dapat diubah selama pembaruan.](#page-265-1)

#### **S3Access**

<span id="page-357-0"></span>S3Access(Opsional)

Menentukan ember. Ini digunakan untuk membuat kebijakan untuk memberikan akses yang ditentukan ke bucket.

Jika ini ditentukan, InstanceRole pengaturan InstanceProfile dan tidak dapat ditentukan.

Kami menyarankan Anda menentukan salah satu atau kedua AdditionalIamPolicies pengaturan S3Access dan karena fitur yang ditambahkan AWS ParallelCluster sering memerlukan izin baru.

```
S3Access: 
   - BucketName: string
     EnableWriteAccess: boolean
     KeyName: string
```
[Kebijakan pembaruan: Pengaturan ini dapat diubah selama pembaruan.](#page-265-1)

```
BucketName(Diperlukan,String)
```
Nama ember.

[Kebijakan pembaruan: Pengaturan ini dapat diubah selama pembaruan.](#page-265-1)

```
KeyName(Opsional,String)
```
Kunci untuk ember. Nilai defaultnya adalah "\*".

[Kebijakan pembaruan: Pengaturan ini dapat diubah selama pembaruan.](#page-265-1)

<span id="page-357-2"></span>EnableWriteAccess(Opsional,Boolean)

Menunjukkan apakah akses tulis diaktifkan untuk bucket. Nilai default-nya adalah false.

[Kebijakan pembaruan: Pengaturan ini dapat diubah selama pembaruan.](#page-265-1)

# **AdditionalIamPolicies**

<span id="page-357-4"></span>AdditionalIamPolicies(Opsional)

Menentukan daftar Nama Sumber Daya Amazon (ARN) kebijakan IAM untuk Amazon EC2. Daftar ini dilampirkan ke peran root yang digunakan untuk node kepala selain izin yang diperlukan oleh AWS ParallelCluster.

Nama kebijakan IAM dan ARN-nya berbeda. Nama tidak bisa digunakan.

Jika ini ditentukan, InstanceRole pengaturan InstanceProfile dan tidak dapat ditentukan.

Kami menyarankan Anda menggunakan AdditionalIamPolicies karena AdditionalIamPolicies ditambahkan ke izin yang AWS ParallelCluster diperlukan, dan InstanceRole harus menyertakan semua izin yang diperlukan. Izin yang diperlukan sering berubah dari rilis ke rilis saat fitur ditambahkan.

Tidak ada nilai default.

[AdditionalIamPolicies:](#page-357-4) - [Policy:](#page-358-0) *string*

[Kebijakan pembaruan: Pengaturan ini dapat diubah selama pembaruan.](#page-265-1)

<span id="page-358-0"></span>Policy(Opsional,[String])

Daftar kebijakan IAM.

[Kebijakan pembaruan: Pengaturan ini dapat diubah selama pembaruan.](#page-265-1)

#### <span id="page-358-1"></span>**Imds**

(Opsional) Menentukan properti misalnya layanan metadata (IMDS). Untuk informasi selengkapnya, lihat [Cara kerja layanan metadata instans versi 2](https://docs.aws.amazon.com/AWSEC2/latest/UserGuide/configuring-instance-metadata-service.html#instance-metadata-v2-how-it-works) di Panduan Pengguna Amazon EC2.

[Imds:](#page-358-1) [Secured:](#page-358-2) *boolean*

[Kebijakan pembaruan: Jika pengaturan ini diubah, pembaruan tidak diizinkan.](#page-265-0)

#### **Imds**properti

```
Secured(Opsional,Boolean)
```
Jikatrue, membatasi akses ke IMDS node kepala (dan kredensyal profil instance) ke subset pengguna super.

Jikafalse, setiap pengguna di node kepala memiliki akses ke IMDS node kepala.

Pengguna berikut diizinkan mengakses IMDS node kepala:

- pengguna root
- pengguna administratif cluster (secara pc-cluster-admin default)
- pengguna default khusus sistem operasi (ec2-userdi Amazon Linux 2 dan RedHat, ubuntu di Ubuntu 18.04, centos di CentOS 7)

Nilai default-nya true.

defaultPengguna bertanggung jawab untuk memastikan klaster memiliki izin yang dibutuhkan untuk berinteraksi dengan AWS sumber daya. Jika Anda menonaktifkan akses IMDS default pengguna, tidak AWS ParallelCluster dapat mengelola node komputasi dan berhenti bekerja. Jangan menonaktifkan akses IMDS default pengguna.

Ketika pengguna diberikan akses ke IMDS node kepala, mereka dapat menggunakan izin yang disertakan dalam profil [instance node kepala](#page-75-0). Misalnya, mereka dapat menggunakan izin ini untuk meluncurkan instans Amazon EC2 atau untuk membaca kata sandi untuk domain AD yang cluster dikonfigurasi untuk digunakan untuk otentikasi.

Untuk membatasi akses IMDS, AWS ParallelCluster mengelola rantai. iptables

Pengguna cluster dengan sudo akses dapat secara selektif mengaktifkan atau menonaktifkan akses ke IMDS head node untuk pengguna individu lainnya, termasuk default pengguna, dengan menjalankan perintah:

```
$ sudo /opt/parallelcluster/scripts/imds/imds-access.sh --allow <USERNAME>
```
Anda dapat menonaktifkan akses IMDS pengguna dengan --deny opsi untuk perintah ini.

Jika Anda tanpa sadar menonaktifkan akses IMDS default pengguna, Anda dapat mengembalikan izin dengan menggunakan opsi. --allow

# **a** Note

Setiap kustomisasi iptables atau ip6tables aturan dapat mengganggu mekanisme yang digunakan untuk membatasi akses IMDS pada node kepala.

[Kebijakan pembaruan: Jika pengaturan ini diubah, pembaruan tidak diizinkan.](#page-265-0)
#### <span id="page-360-0"></span>**Image**

(Opsional) Mendefinisikan gambar khusus untuk node kepala.

[Image:](#page-360-0) [CustomAmi:](#page-360-1) *string*

[Kebijakan pembaruan: Jika pengaturan ini diubah, pembaruan tidak diizinkan.](#page-265-0)

#### **Image**properti

<span id="page-360-1"></span>CustomAmi(Opsional,String)

Menentukan ID AMI kustom yang akan digunakan untuk node kepala, bukan AMI default. Untuk informasi selengkapnya, lihat [AWS ParallelCluster Kustomisasi AMI](#page-271-0).

Jika AMI kustom memerlukan izin tambahan untuk peluncurannya, izin ini harus ditambahkan ke kebijakan pengguna dan node kepala.

Misalnya, jika AMI kustom memiliki snapshot terenkripsi yang terkait dengannya, kebijakan tambahan berikut diperlukan dalam kebijakan pengguna dan node kepala:

```
{ 
       "Version": "2012-10-17", 
       "Statement": [ 
\overline{\mathcal{E}} "Effect": "Allow", 
                 "Action": [ 
                       "kms:DescribeKey", 
                       "kms:ReEncrypt*", 
                       "kms:CreateGrant", 
                       "kms:Decrypt" 
                 ], 
                 "Resource": [ 
                       "arn:aws:kms:<AWS_REGION>:<AWS_ACCOUNT_ID>:key/<AWS_KMS_KEY_ID>" 
\sim 100 \sim 100 \sim 100 \sim 100 \sim } 
       ] 
   }
```
Untuk memecahkan masalah peringatan validasi AMI kustom, lihat. [Memecahkan masalah AMI](#page-758-0)  [khusus](#page-758-0)

## [Kebijakan pembaruan: Jika pengaturan ini diubah, pembaruan tidak diizinkan.](#page-265-0)

# <span id="page-361-0"></span>Bagian **Scheduling**

(Wajib) Mendefinisikan penjadwal pekerjaan yang digunakan dalam klaster dan contoh komputasi yang dikelola oleh penjadwal pekerjaan. Anda dapat menggunakan AWS Batch penjadwal Slurm atau penjadwal. Masing-masing mendukung serangkaian pengaturan dan properti yang berbeda.

Topik

- [Schedulingproperti](#page-364-0)
- [AwsBatchQueues](#page-366-0)
- **[SlurmQueues](#page-369-0)**
- **[SlurmSettings](#page-409-0)**

```
Scheduling: 
   Scheduler: slurm 
   ScalingStrategy: string 
   SlurmSettings: 
     MungeKeySecretArn: string 
     ScaledownIdletime: integer 
     QueueUpdateStrategy: string
     EnableMemoryBasedScheduling: boolean
     CustomSlurmSettings: [dict]
     CustomSlurmSettingsIncludeFile: string
     Database: 
       Uri: string
       UserName: string
       PasswordSecretArn: string
       DatabaseName: string 
     ExternalSlurmdbd: boolean
       Host: string
       Port: integer 
     Dns: 
       DisableManagedDns: boolean
       HostedZoneId: string
       UseEc2Hostnames: boolean 
   SlurmQueues: 
     - Name: string 
       ComputeSettings:
```
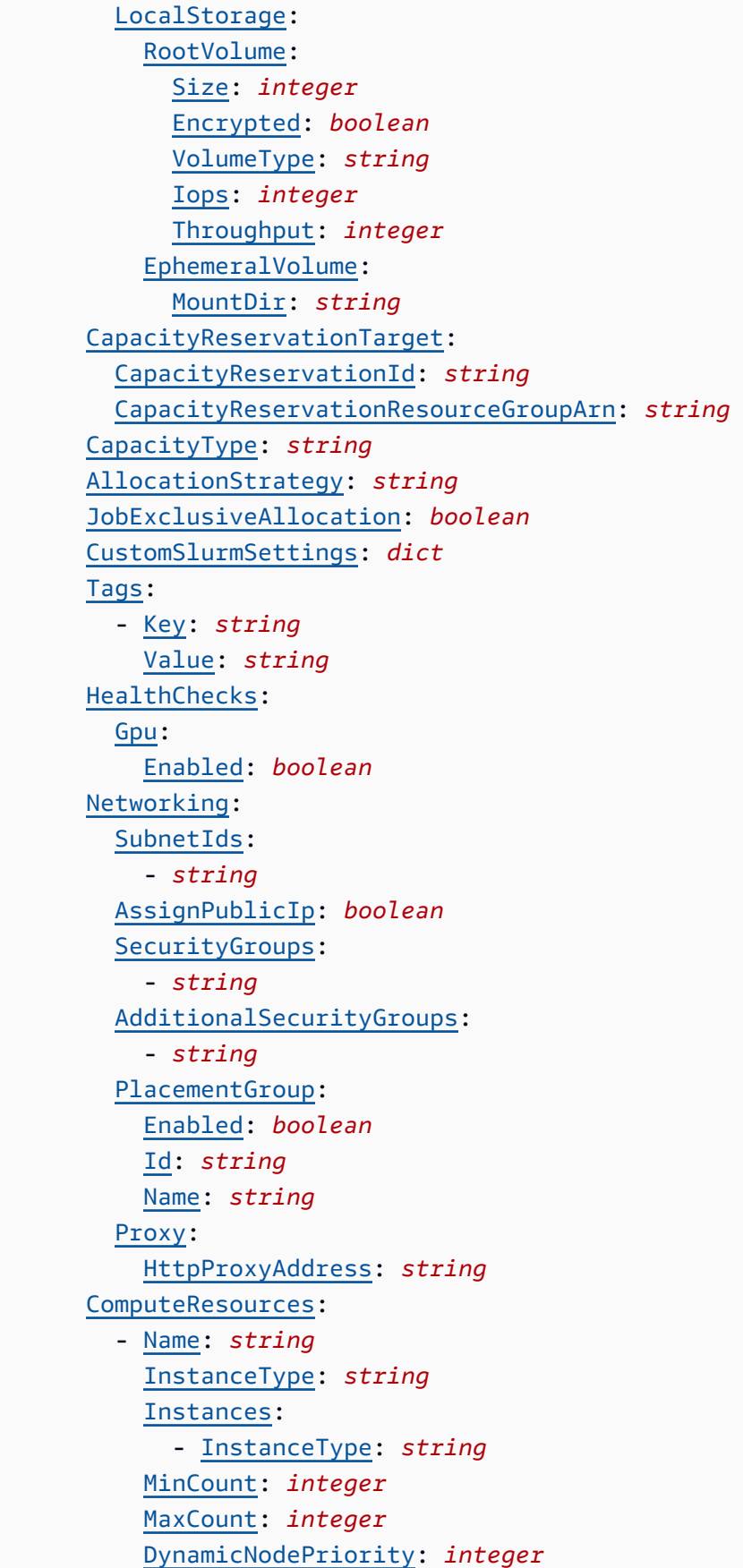

 [StaticNodePriority:](#page-391-1) *integer* [SpotPrice:](#page-392-0) *float* [DisableSimultaneousMultithreading:](#page-392-1) *boolean* [SchedulableMemory:](#page-392-2) *integer* [HealthChecks:](#page-393-0) [Gpu:](#page-393-1) [Enabled:](#page-393-2) *boolean* [Efa:](#page-395-0) [Enabled:](#page-395-1) *boolean* [GdrSupport:](#page-396-0) *boolean* [CapacityReservationTarget:](#page-396-1) [CapacityReservationId:](#page-397-0) *string* [CapacityReservationResourceGroupArn:](#page-397-1) *string* [Networking:](#page-397-2) [PlacementGroup:](#page-398-0) [Enabled:](#page-398-1) *boolean* [Name:](#page-398-2) *string* [CustomSlurmSettings:](#page-399-0) *dict* [Tags:](#page-399-1) - [Key:](#page-399-2) *string* [Value:](#page-400-2) *string* [CustomActions:](#page-403-3) [OnNodeStart:](#page-404-0) [Sequence:](#page-404-1) - [Script:](#page-404-2) *string* [Args:](#page-405-0) - *string* [Script:](#page-405-1) *string* [Args:](#page-405-2) - *string* [OnNodeConfigured:](#page-405-3) [Sequence:](#page-405-4) - [Script:](#page-405-5) *string* [Args:](#page-406-0) - *string* [Script:](#page-406-1) *string* [Args:](#page-406-2) - *string* [Iam:](#page-406-3) [InstanceProfile:](#page-407-0) *string* [InstanceRole:](#page-407-0) *string* [S3Access:](#page-408-0) - [BucketName:](#page-408-1) *string* [EnableWriteAccess:](#page-408-2) *boolean*

```
 KeyName: string
         AdditionalIamPolicies: 
            - Policy: string
       Image: 
         CustomAmi: string
Scheduling: 
   Scheduler: awsbatch 
   AwsBatchQueues: 
     - Name: string
       CapacityType: string
       Networking: 
         SubnetIds: 
            - string
         AssignPublicIp: boolean
         SecurityGroups: 
           - string
         AdditionalSecurityGroups: 
            - string
       ComputeResources: # this maps to a Batch compute environment (initially we 
 support only 1) 
         - Name: string
           InstanceTypes: 
              - string
            MinvCpus: integer
            DesiredvCpus: integer
           MaxvCpus: integer
            SpotBidPercentage: float
```
#### <span id="page-364-0"></span>**Scheduling**properti

#### <span id="page-364-1"></span>**Scheduler**(Diperlukan,**String**)

Menentukan jenis scheduler yang digunakan. Nilai yang didukung adalah slurm dan awsbatch.

[Kebijakan pembaruan: Jika pengaturan ini diubah, pembaruan tidak diizinkan.](#page-265-0)

#### **a** Note

awsbatchhanya mendukung sistem alinux2 operasi dan x86\_64 platform.

# <span id="page-365-0"></span>**ScalingStrategy**(Opsional,**String**)

Memungkinkan Anda memilih bagaimana skala Slurm node dinamis. Nilai yang didukung adalahall-or-nothing, greedy-all-or-nothing dan best-effort Nilai default adalahall-or-nothing.

[Kebijakan pembaruan: Pengaturan ini dapat diubah selama pembaruan.](#page-265-1)

**a** Note

Strategi penskalaan hanya berlaku untuk node yang akan dilanjutkan oleh Slurm, bukan untuk node yang akhirnya sudah berjalan.

- all-or-nothingStrategi ini secara ketat mengikuti all-or-nothing-approach, yang bertujuan menghindari instance idle di akhir proses penskalaan. Ini beroperasi atas all-or-nothing dasar, yang berarti itu baik skala sepenuhnya atau tidak sama sekali. Ketahuilah bahwa mungkin ada biaya tambahan karena instans yang diluncurkan sementara, ketika pekerjaan membutuhkan lebih dari 500 node atau menjangkau beberapa sumber daya komputasi. Strategi ini memiliki throughput terendah di antara tiga Strategi Penskalaan yang mungkin. Waktu penskalaan tergantung pada jumlah pekerjaan yang diajukan per eksekusi program Slurm resume. Selain itu, Anda tidak dapat menskalakan jauh melampaui batas akun RunInstances sumber daya default per eksekusi, yaitu 1000 instance secara default. Detail lebih lanjut dapat ditemukan di dokumentasi [pelambatan API Amazon EC2](https://docs.aws.amazon.com/AWSEC2/latest/APIReference/throttling.html)
- greedy-all-or-nothing Mirip dengan all-or-nothing strategi, ini bertujuan untuk menghindari instance idle pasca-penskalaan. Strategi ini memungkinkan penskalaan berlebih sementara selama proses penskalaan untuk mencapai throughput yang lebih tinggi daripada all-or-nothing pendekatan tetapi juga dilengkapi dengan batas penskalaan yang sama yaitu 1000 instance sesuai batas akun sumber daya. RunInstances
- best-effort Strategi ini memprioritaskan throughput yang tinggi, bahkan jika itu berarti bahwa beberapa contoh mungkin menganggur di akhir proses penskalaan. Ini mencoba untuk mengalokasikan node sebanyak yang diminta oleh pekerjaan, tetapi ada kemungkinan tidak memenuhi seluruh permintaan. Berbeda dengan strategi lainnya, pendekatan upaya terbaik dapat mengakumulasi lebih banyak contoh daripada RunInstances batas standar, dengan biaya memiliki sumber daya yang menganggur di sepanjang eksekusi proses penskalaan ganda.

Setiap strategi dirancang untuk memenuhi kebutuhan penskalaan yang berbeda, memungkinkan Anda memilih salah satu yang memenuhi persyaratan dan kendala spesifik Anda.

#### <span id="page-366-0"></span>**AwsBatchQueues**

(Opsional) Pengaturan AWS Batch antrian. Hanya satu antrian yang didukung. Jika [Scheduler](#page-364-1)diatur keawsbatch, bagian ini diperlukan. Untuk informasi selengkapnya tentang awsbatch penjadwal, lihat [pengaturan jaringan](#page-118-0) dan[AWS Batch \(](#page-208-0)awsbatch).

```
AwsBatchQueues: 
   - Name: string
     CapacityType: string
     Networking: 
       SubnetIds: 
         - string
       AssignPublicIp: boolean
       SecurityGroups: 
         - string
       AdditionalSecurityGroups: 
         - string
     ComputeResources: # this maps to a Batch compute environment (initially we support 
 only 1) 
       - Name: string
         InstanceTypes: 
            - string
         MinvCpus: integer
         DesiredvCpus: integer
         MaxvCpus: integer
         SpotBidPercentage: float
```
[Kebijakan pembaruan: Pengaturan ini dapat diubah selama pembaruan.](#page-265-1)

#### **AwsBatchQueues**properti

#### <span id="page-366-1"></span>**Name**(Diperlukan,**String**)

Nama AWS Batch antrian.

[Kebijakan pembaruan: Jika pengaturan ini diubah, pembaruan tidak diizinkan.](#page-265-0)

#### <span id="page-366-2"></span>**CapacityType**(Opsional,**String**)

Jenis sumber daya komputasi yang digunakan AWS Batch antrian. Nilai yang didukung adalahONDEMAND, SPOT atauCAPACITY\_BLOCK. Nilai default-nya adalah ONDEMAND.

# **a** Note

Jika disetel CapacityType keSPOT, akun Anda harus berisi peran AWSServiceRoleForEC2Spot terkait layanan. Anda dapat membuat peran ini menggunakan AWS CLI perintah berikut.

**\$ aws iam create-service-linked-role --aws-service-name spot.amazonaws.com**

Untuk informasi selengkapnya, lihat [Peran terkait layanan untuk permintaan Instans Spot](https://docs.aws.amazon.com/AWSEC2/latest/UserGuide/spot-requests.html#service-linked-roles-spot-instance-requests) di Panduan Pengguna Amazon Amazon EC2 untuk Instans Linux.

[Kebijakan pembaruan: Armada komputasi harus dihentikan agar pengaturan ini diubah untuk](#page-265-2) [pembaruan.](#page-265-2)

# <span id="page-367-0"></span>**Networking**

(Wajib) Mendefinisikan konfigurasi jaringan untuk AWS Batch antrian.

```
Networking: 
   SubnetIds: 
     - string
   AssignPublicIp: boolean
   SecurityGroups: 
     - string
   AdditionalSecurityGroups: 
     - string
```
# **Networking**properti

```
SubnetIds(Diperlukan,[String])
```
Menentukan ID dari subnet yang ada untuk menyediakan AWS Batch antrian di. Saat ini hanya satu subnet yang didukung.

[Kebijakan pembaruan: Armada komputasi harus dihentikan agar pengaturan ini diubah untuk](#page-265-2) [pembaruan.](#page-265-2)

## <span id="page-368-0"></span>**AssignPublicIp**(Opsional,**String**)

Membuat atau menetapkan alamat IP publik ke node dalam AWS Batch antrian. Nilai yang didukung adalah true dan false. Default tergantung pada subnet yang Anda tentukan.

[Kebijakan pembaruan: Jika pengaturan ini diubah, pembaruan tidak diizinkan.](#page-265-0)

#### <span id="page-368-1"></span>**SecurityGroups**(Opsional,**[String]**)

Daftar grup keamanan yang digunakan AWS Batch antrian. Jika Anda tidak menentukan grup keamanan, AWS ParallelCluster buat grup keamanan baru.

[Kebijakan pembaruan: Pengaturan ini dapat diubah selama pembaruan.](#page-265-1)

#### <span id="page-368-2"></span>**AdditionalSecurityGroups**(Opsional,**[String]**)

Daftar grup keamanan yang digunakan AWS Batch antrian.

[Kebijakan pembaruan: Pengaturan ini dapat diubah selama pembaruan.](#page-265-1)

#### <span id="page-368-3"></span>**ComputeResources**

(Wajib) Mendefinisikan ComputeResources konfigurasi untuk AWS Batch antrian.

```
ComputeResources: # this maps to a Batch compute environment (initially we support 
 only 1) 
   - Name: string
     InstanceTypes: 
       - string
     MinvCpus: integer
     DesiredvCpus: integer
     MaxvCpus: integer
     SpotBidPercentage: float
```
#### **ComputeResources**properti

#### <span id="page-368-4"></span>**Name**(Diperlukan,**String**)

Nama lingkungan komputasi AWS Batch antrian.

[Kebijakan pembaruan: Armada komputasi harus dihentikan agar pengaturan ini diubah untuk](#page-265-2) [pembaruan.](#page-265-2)

# <span id="page-369-1"></span>**InstanceTypes**(Diperlukan,**[String]**)

Array lingkungan AWS Batch komputasi dari tipe instance. Semua tipe instance harus menggunakan x86\_64 arsitektur.

[Kebijakan pembaruan: Armada komputasi harus dihentikan agar pengaturan ini diubah untuk](#page-265-2) [pembaruan.](#page-265-2)

## <span id="page-369-2"></span>**MinvCpus**(Opsional,**Integer**)

Jumlah minimum vCPU yang dapat digunakan oleh lingkungan AWS Batch komputasi.

[Kebijakan pembaruan: Pengaturan ini dapat diubah selama pembaruan.](#page-265-1)

## <span id="page-369-3"></span>**DesiredVcpus**(Opsional,**Integer**)

Jumlah vCPU yang diinginkan di lingkungan AWS Batch komputasi. AWS Batch menyesuaikan nilai ini antara MinvCpus dan MaxvCpus berdasarkan permintaan dalam antrian pekerjaan.

[Kebijakan pembaruan: Pengaturan ini tidak dianalisis selama pembaruan.](#page-265-3)

## <span id="page-369-4"></span>**MaxvCpus**(Opsional,**Integer**)

Jumlah maksimum vCPU untuk lingkungan AWS Batch komputasi. Anda tidak dapat mengatur ini ke nilai yang lebih rendah dariDesiredVcpus.

[Kebijakan pembaruan: Pengaturan ini tidak dapat dikurangi selama pembaruan.](#page-266-0)

## <span id="page-369-5"></span>**SpotBidPercentage**(Opsional,**Float**)

Persentase maksimum harga Sesuai Permintaan untuk jenis instans yang dapat dicapai oleh harga Instans Spot Amazon EC2 sebelum instans diluncurkan. Nilai defaultnya adalah 100 (100%). Rentang yang didukung adalah 1 -100.

[Kebijakan pembaruan: Pengaturan ini dapat diubah selama pembaruan.](#page-265-1)

#### <span id="page-369-0"></span>**SlurmQueues**

(Opsional) Pengaturan untuk Slurm antrian. Jika [Scheduler](#page-364-1)diatur keslurm, bagian ini diperlukan.

[SlurmQueues:](#page-369-0) - [Name:](#page-372-0) *string* [ComputeSettings:](#page-400-0) [LocalStorage:](#page-400-1) [RootVolume:](#page-401-0)

 [Size:](#page-401-1) *integer* [Encrypted:](#page-401-2) *boolean* [VolumeType:](#page-401-3) *string* [Iops:](#page-402-0) *integer* [Throughput:](#page-403-0) *integer* [EphemeralVolume:](#page-403-1) [MountDir:](#page-403-2) *string* [CapacityReservationTarget:](#page-372-1) [CapacityReservationId:](#page-372-2) *string* [CapacityReservationResourceGroupArn:](#page-373-0) *string* [CapacityType:](#page-374-0) *string* [AllocationStrategy:](#page-374-1) *string* [JobExclusiveAllocation:](#page-375-0) *boolean* [CustomSlurmSettings:](#page-376-0) *dict* [Tags:](#page-377-0) - [Key:](#page-377-1) *string* [Value:](#page-377-2) *string* [HealthChecks:](#page-377-3) [Gpu:](#page-377-4) [Enabled:](#page-377-5) *boolean* [Networking:](#page-379-0) [SubnetIds:](#page-379-1) - *string* [AssignPublicIp:](#page-382-0) *boolean* [SecurityGroups:](#page-382-1) - *string* [AdditionalSecurityGroups:](#page-383-0) - *string* [PlacementGroup:](#page-383-1) [Enabled:](#page-383-2) *boolean* [Id:](#page-383-3) *string* [Name:](#page-384-0) *string* [Proxy:](#page-384-1) [HttpProxyAddress:](#page-385-0) *string* [ComputeResources:](#page-386-0) - [Name:](#page-387-0) *string* [InstanceType:](#page-387-1) *string* [Instances:](#page-388-0) - [InstanceType:](#page-389-0) *string* [MinCount:](#page-390-0) *integer* [MaxCount:](#page-390-1) *integer* [DynamicNodePriority:](#page-391-0) *integer* [StaticNodePriority:](#page-391-1) *integer* [SpotPrice:](#page-392-0) *float*

```
 DisableSimultaneousMultithreading: boolean
     SchedulableMemory: integer
     HealthChecks: 
       Gpu: 
          Enabled: boolean
     Efa: 
       Enabled: boolean
       GdrSupport: boolean 
     CapacityReservationTarget: 
       CapacityReservationId: string
       CapacityReservationResourceGroupArn: string 
     Networking: 
       PlacementGroup: 
          Enabled: boolean
         Name: string
     CustomSlurmSettings: dict
     Tags: 
       - Key: string
         Value: string
 CustomActions: 
   OnNodeStart: 
     Sequence: 
       - Script: string
          Args: 
            - string
     Script: string
     Args: 
       - string
   OnNodeConfigured: 
     Sequence: 
       - Script: string
         Args: 
            - string 
     Script: string
     Args: 
       - string
 Iam: 
   InstanceProfile: string
   InstanceRole: string
   S3Access: 
     - BucketName: string
       EnableWriteAccess: boolean
       KeyName: string
   AdditionalIamPolicies:
```
 - [Policy:](#page-409-1) *string* [Image:](#page-385-1) [CustomAmi:](#page-385-2) *string*

[Kebijakan pembaruan: Untuk pengaturan nilai daftar ini, nilai baru dapat ditambahkan selama](#page-266-1) [pembaruan atau armada komputasi harus dihentikan saat menghapus nilai yang ada.](#page-266-1)

**SlurmQueues**properti

<span id="page-372-0"></span>**Name**(Diperlukan,**String**)

Nama Slurm antrian.

**a** Note

Ukuran cluster dapat berubah selama pembaruan. Untuk informasi selengkapnya, lihat [Ukuran dan pembaruan kapasitas cluster](https://docs.aws.amazon.com/parallelcluster/latest/ug/slurm-workload-manager-v3.html)

[Kebijakan pembaruan: Jika pengaturan ini diubah, pembaruan tidak diizinkan.](#page-265-0)

#### <span id="page-372-1"></span>**CapacityReservationTarget**

```
a Note
```
CapacityReservationTargetditambahkan dengan AWS ParallelCluster versi 3.3.0.

```
CapacityReservationTarget: 
    CapacityReservationId: string
    CapacityReservationResourceGroupArn: string
```
Menentukan reservasi kapasitas Sesuai Permintaan untuk sumber daya komputasi antrian.

#### <span id="page-372-2"></span>**CapacityReservationId**(Opsional,**String**)

ID reservasi kapasitas yang ada untuk menargetkan sumber daya komputasi antrian. Id dapat merujuk ke [ODCR](https://docs.aws.amazon.com/AWSEC2/latest/UserGuide/ec2-capacity-reservations.html) atau [Blok Kapasitas untuk](https://docs.aws.amazon.com/AWSEC2/latest/UserGuide/ec2-capacity-blocks.html) ML.

Reservasi harus menggunakan platform yang sama dengan yang digunakan instans. Misalnya, jika instans Anda berjalanrhel8, reservasi kapasitas Anda harus berjalan di

platform Red Hat Enterprise Linux. Untuk informasi selengkapnya, lihat [Platform yang](https://docs.aws.amazon.com/AWSEC2/latest/UserGuide/ec2-capacity-reservations.html#capacity-reservations-platforms)  [didukung](https://docs.aws.amazon.com/AWSEC2/latest/UserGuide/ec2-capacity-reservations.html#capacity-reservations-platforms) di Panduan Pengguna Amazon EC2 untuk Instans Linux.

# **a** Note

Jika Anda menyertakan [Instances](#page-388-0)dalam konfigurasi cluster, Anda harus mengecualikan CapacityReservationId pengaturan tingkat antrian ini dari konfigurasi.

# <span id="page-373-0"></span>**CapacityReservationResourceGroupArn**(Opsional,**String**)

Nama Sumber Daya Amazon (ARN) dari grup sumber daya yang berfungsi sebagai grup reservasi kapasitas terkait layanan untuk sumber daya komputasi antrian. AWS ParallelCluster mengidentifikasi dan menggunakan reservasi kapasitas yang paling tepat dari kelompok sumber daya berdasarkan kondisi berikut:

• Jika PlacementGroup diaktifkan di

[SlurmQueues](#page-369-0)/[Networking](#page-397-2)atau/[SlurmQueues](#page-369-0)[ComputeResources](#page-386-0)/[Networking](#page-397-2), AWS ParallelCluster pilih grup sumber daya yang menargetkan jenis instance dan PlacementGroup untuk sumber daya komputasi, jika sumber daya komputasi ada.

PlacementGroupHarus menargetkan salah satu jenis instance yang didefinisikan dalam [ComputeResources](#page-386-0).

• Jika PlacementGroup tidak diaktifkan di [SlurmQueues](#page-369-0)/[Networking](#page-397-2)atau/[SlurmQueues](#page-369-0)[ComputeResources](#page-386-0)/[Networking](#page-397-2), AWS ParallelCluster pilih grup sumber daya yang hanya menargetkan jenis instance sumber daya komputasi, jika sumber daya komputasi ada.

Grup sumber daya harus memiliki setidaknya satu ODCR untuk setiap jenis instans yang dicadangkan di Availability Zone di semua sumber daya komputasi dan Availability Zone antrean. Untuk informasi selengkapnya, lihat [Luncurkan instans dengan Reservasi Kapasitas](#page-274-0) [Sesuai Permintaan \(ODCR\).](#page-274-0)

Untuk informasi selengkapnya tentang beberapa persyaratan konfigurasi subnet, lihat [Networking](#page-379-0)/[SubnetIds](#page-379-1).

# **a** Note

Beberapa Availability Zones ditambahkan dalam AWS ParallelCluster versi 3.4.0.

[Kebijakan pembaruan: Armada komputasi harus dihentikan atau](#page-266-2) QueueUpdateStrategyharus [disetel agar pengaturan ini diubah untuk pembaruan.](#page-266-2)

# <span id="page-374-0"></span>**CapacityType**(Opsional,**String**)

Jenis sumber daya komputasi yang digunakan Slurm antrian. Nilai yang didukung adalahONDEMAND, SPOT atauCAPACITY\_BLOCK. Nilai default-nya adalah ONDEMAND.

# **a** Note

Jika Anda menyetel CapacityType keSPOT, akun Anda harus memiliki peran AWSServiceRoleForEC2Spot terkait layanan. Anda dapat membuat peran ini dengan menggunakan AWS CLI perintah berikut.

**\$ aws iam create-service-linked-role --aws-service-name spot.amazonaws.com**

Untuk informasi selengkapnya, lihat [Peran terkait layanan untuk permintaan Instans Spot](https://docs.aws.amazon.com/AWSEC2/latest/UserGuide/spot-requests.html#service-linked-roles-spot-instance-requests) di Panduan Pengguna Amazon Amazon EC2 untuk Instans Linux.

[Kebijakan pembaruan: Armada komputasi harus dihentikan atau](#page-266-2) QueueUpdateStrategyharus [disetel agar pengaturan ini diubah untuk pembaruan.](#page-266-2)

# <span id="page-374-1"></span>**AllocationStrategy**(Opsional,**String**)

Tentukan strategi alokasi untuk semua sumber daya komputasi yang ditentukan dalam. **[Instances](#page-388-0)** 

Nilai yang valid: lowest-price | capacity-optimized | price-capacity-optimized

Default: lowest-price

## **lowest-price**

• Jika Anda menggunakannyaCapacityType = ONDEMAND, Armada Amazon EC2 menggunakan harga untuk menentukan pesanan dan meluncurkan instans harga terendah terlebih dahulu.

- Jika Anda menggunakannyaCapacityType = SPOT, Amazon EC2 Fleet meluncurkan instans dari kumpulan Instans Spot harga terendah yang memiliki kapasitas yang tersedia. Jika kolam kehabisan kapasitas sebelum memenuhi kapasitas yang Anda butuhkan, Armada Amazon EC2 memenuhi permintaan Anda dengan meluncurkan instans untuk Anda. Secara khusus, Amazon EC2 Fleet meluncurkan instans dari kumpulan Instans Spot harga terendah yang memiliki kapasitas yang tersedia. Armada Amazon EC2 mungkin meluncurkan Instans Spot dari beberapa kumpulan yang berbeda.
- Jika Anda mengaturCapacityType = CAPACITY BLOCK, tidak ada strategi alokasi, sehingga AllocationStrategy parameter tidak dapat dikonfigurasi.

# **capacity-optimized**

- Jika Anda mengaturCapacityType = ONDEMAND, capacity-optimized tidak tersedia.
- Jika disetelCapacityType = SP0T, Amazon EC2 Fleet meluncurkan instans dari kumpulan Instans Spot dengan kapasitas optimal untuk jumlah instans yang akan diluncurkan.

# **price-capacity-optimized**

- Jika Anda mengaturCapacityType = ONDEMAND, capacity-optimized tidak tersedia.
- Jika Anda menyetelCapacityType = SPOT, Amazon EC2 Fleet mengidentifikasi kumpulan dengan ketersediaan kapasitas tertinggi untuk jumlah instans yang diluncurkan. Hal ini berarti bahwa kami akan meminta Instans Spot dari kolam yang kami yakini memiliki peluang interupsi terendah dalam waktu dekat. Armada Amazon EC2 kemudian meminta Instans Spot dari harga terendah dari kumpulan ini.

[Kebijakan pembaruan: Armada komputasi harus dihentikan atau](#page-266-2) QueueUpdateStrategyharus [disetel agar pengaturan ini diubah untuk pembaruan.](#page-266-2)

# **a** Note

AllocationStrategydidukung mulai AWS ParallelCluster versi 3.3.0.

# <span id="page-375-0"></span>**JobExclusiveAllocation**(Opsional,**String**)

Jika diatur ketrue, OverSubscribe bendera Slurm partisi diatur keEXCLUSIVE. Ketika OverSubscribe =EXCLUSIVE, pekerjaan di partisi memiliki akses eksklusif ke semua node yang dialokasikan. Untuk informasi selengkapnya, lihat [EKSKLUSIF](https://slurm.schedmd.com/slurm.conf.html#OPT_EXCLUSIVE) dalam Slurm dokumentasi.

Nilai yang valid: true | false

## Default: false

[Kebijakan pembaruan: Pengaturan ini dapat diubah selama pembaruan.](#page-265-1)

# **a** Note

JobExclusiveAllocationdidukung mulai AWS ParallelCluster versi 3.7.0.

# <span id="page-376-0"></span>**CustomSlurmSettings**(Opsional,**Dict**)

Mendefinisikan pengaturan konfigurasi Slurm partisi kustom (antrian).

Menentukan kamus parameter Slurm konfigurasi kustom pasangan kunci-nilai yang berlaku untuk antrian (partisi).

Setiap pasangan kunci-nilai yang terpisahParam1: Value1, seperti, ditambahkan secara terpisah ke akhir baris konfigurasi Slurm partisi dalam format. Param1=Value1

Anda hanya dapat menentukan parameter Slurm konfigurasi yang tidak dicantumkan dalam daftar penolakan. CustomSlurmSettings Untuk informasi tentang parameter Slurm konfigurasi daftar penolakan, lihat. [Terdaftar penolakanSlurmparameter konfigurasi untuk](#page-196-0)CustomSlurmSettings

AWS ParallelCluster hanya memeriksa apakah parameter ada dalam daftar penolakan. AWS ParallelCluster tidak memvalidasi sintaks atau Slurm semantik parameter konfigurasi kustom Anda. Anda bertanggung jawab untuk memvalidasi parameter Slurm konfigurasi kustom Anda. Parameter Slurm konfigurasi kustom yang tidak valid dapat menyebabkan kegagalan Slurm daemon yang dapat menyebabkan kegagalan pembuatan dan pembaruan cluster.

Untuk informasi selengkapnya tentang cara menentukan parameter Slurm konfigurasi kustom AWS ParallelCluster, liha[tSlurmkustomisasi konfigurasi.](#page-194-0)

Untuk informasi selengkapnya tentang parameter Slurm konfigurasi, lihat [slurm.conf](https://slurm.schedmd.com/slurm.conf.html) di dokumentasi. Slurm

# [Kebijakan pembaruan: Pengaturan ini dapat diubah selama pembaruan.](#page-265-1)

## **a** Note

CustomSlurmSettingsdidukung dimulai dengan AWS ParallelCluster versi 3.6.0.

# <span id="page-377-0"></span>**Tags**(Opsional, [String])

Daftar pasangan nilai kunci tag. [ComputeResource](#page-399-1)tag mengganti tag duplikat yang ditentukan dalam [Bagian](#page-460-0) Tags atau diSlurmQueues/. Tags

## <span id="page-377-1"></span>**Key**(Opsional,**String**)

Kunci tanda.

<span id="page-377-2"></span>**Value**(Opsional,**String**)

Nilai tanda.

[Kebijakan pembaruan: Armada komputasi harus dihentikan atau](#page-266-2) QueueUpdateStrategyharus [disetel agar pengaturan ini diubah untuk pembaruan.](#page-266-2)

## <span id="page-377-3"></span>**HealthChecks**(Opsional)

Tentukan pemeriksaan kesehatan node komputasi pada semua sumber daya komputasi dalam antrian.

## <span id="page-377-4"></span>**Gpu**(Opsional)

Tentukan pemeriksaan kesehatan GPU pada semua sumber daya komputasi dalam antrian.

## **a** Note

AWS ParallelCluster tidak mendukungHealthChecks/Gpudi node yang menggunakan sistem operasi alinux2 ARM. Platform ini tidak mendukung [NVIDIA](https://docs.nvidia.com/datacenter/dcgm/latest/user-guide/getting-started.html#supported-linux-distributions)  [Data Center GPU Manager \(DCGM\)](https://docs.nvidia.com/datacenter/dcgm/latest/user-guide/getting-started.html#supported-linux-distributions).

## <span id="page-377-5"></span>**Enabled**(Opsional,**Boolean**)

Apakah AWS ParallelCluster melakukan pemeriksaan kesehatan GPU pada node komputasi. Nilai default-nya false.

## **Gpu**perilaku pemeriksaan kesehatan

- JikaGpu/Enableddisetel ketrue, AWS ParallelCluster melakukan pemeriksaan kesehatan GPU pada sumber daya komputasi dalam antrian.
- Pemeriksaan Gpu kesehatan melakukan pemeriksaan kesehatan GPU pada sumber daya komputasi untuk mencegah pengajuan pekerjaan pada node dengan GPU yang terdegradasi.
- Jika node komputasi gagal dalam pemeriksaan Gpu kesehatan, status node komputasi berubah menjadi. DRAIN Pekerjaan baru tidak dimulai pada node ini. Pekerjaan yang ada berjalan sampai selesai. Setelah semua pekerjaan berjalan selesai, node komputasi berakhir jika itu adalah node dinamis, dan diganti jika itu adalah node statis.
- Durasi pemeriksaan Gpu kesehatan tergantung pada jenis instans yang dipilih, jumlah GPU dalam instance, dan jumlah target pemeriksaan Gpu kesehatan (setara dengan jumlah target GPU pekerjaan). Misalnya dengan 8 GPU, durasi tipikal kurang dari 3 menit.
- Jika pemeriksaan Gpu kesehatan berjalan pada instance yang tidak didukung, itu keluar dan pekerjaan berjalan pada node komputasi. Misalnya, jika sebuah instance tidak memiliki GPU, atau, jika instance memiliki GPU, tetapi itu bukan GPU NVIDIA, pemeriksaan kesehatan keluar dan pekerjaan berjalan pada node komputasi. Hanya GPU NVIDIA yang didukung.
- Pemeriksaan Gpu kesehatan menggunakan dcgmi alat untuk melakukan pemeriksaan kesehatan pada node dan mengambil langkah-langkah berikut:

Ketika pemeriksaan Gpu kesehatan dimulai di simpul:

- 1. Ini mendeteksi apakah nvidia-dcgm dan nvidia-fabricmanager layanan berjalan.
- 2. Jika layanan ini tidak berjalan, pemeriksaan Gpu kesehatan memulainya.
- 3. Ini mendeteksi apakah mode persistensi diaktifkan.
- 4. Jika mode persistensi tidak diaktifkan, pemeriksaan Gpu kesehatan mengaktifkannya.

Pada akhir pemeriksaan kesehatan, pemeriksaan Gpu kesehatan mengembalikan layanan dan sumber daya ini ke keadaan awal.

- Jika pekerjaan ditetapkan ke satu set GPU node tertentu, pemeriksaan Gpu kesehatan hanya berjalan pada set tertentu. Jika tidak, pemeriksaan Gpu kesehatan berjalan pada semua GPU di node.
- Jika node komputasi menerima 2 atau lebih permintaan pemeriksaan Gpu kesehatan pada saat yang sama, hanya pemeriksaan kesehatan pertama yang berjalan dan yang lainnya dilewati. Ini juga berlaku untuk pemeriksaan kesehatan yang menargetkan GPU node. Anda dapat memeriksa file log untuk informasi tambahan mengenai situasi ini.
- Log pemeriksaan kesehatan untuk node komputasi tertentu tersedia dalam /var/log/ parallelcluster/slurm\_health\_check.log file. File ini tersedia di Amazon CloudWatch, di grup CloudWatch log cluster, tempat Anda dapat menemukan:
	- Detail tentang tindakan yang dijalankan oleh pemeriksaan Gpu kesehatan, termasuk mengaktifkan dan menonaktifkan layanan dan mode persistensi.
- Pengidentifikasi GPU, ID serial, dan UUID.
- Output pemeriksaan kesehatan.

[Kebijakan pembaruan: Pengaturan ini dapat diubah selama pembaruan.](#page-265-1)

**a** Note

HealthChecksdidukung mulai AWS ParallelCluster versi 3.6.0.

## <span id="page-379-0"></span>**Networking**

(Wajib) Mendefinisikan konfigurasi jaringan untuk Slurm antrian.

```
Networking: 
   SubnetIds: 
     - string
   AssignPublicIp: boolean
   SecurityGroups: 
     - string
   AdditionalSecurityGroups: 
     - string
   PlacementGroup: 
     Enabled: boolean
     Id: string
     Name: string
   Proxy: 
     HttpProxyAddress: string
```
[Kebijakan pembaruan: Armada komputasi harus dihentikan atau](#page-266-2) QueueUpdateStrategyharus [disetel agar pengaturan ini diubah untuk pembaruan.](#page-266-2)

**Networking**properti

```
SubnetIds(Diperlukan,[String])
```
ID subnet yang ada tempat Anda menyediakan Slurm antrean.

Jika Anda mengonfigurasi jenis instance di [SlurmQueues](#page-369-0)/[ComputeResources](#page-386-0)/[InstanceType](#page-387-1), Anda hanya dapat menentukan satu subnet.

Jika Anda mengonfigurasi jenis instance di [SlurmQueues](#page-369-0)/[ComputeResources](#page-386-0)/[Instances](#page-388-0), Anda dapat menentukan subnet tunggal atau beberapa subnet.

Jika Anda menggunakan beberapa subnet, semua subnet yang ditentukan untuk antrian harus berada dalam VPC yang sama, dengan setiap subnet di Availability Zone (AZ) terpisah.

Misalnya, Anda mendefinisikan subnet-1 dan subnet-2 untuk antrian Anda.

subnet-1dan tidak subnet-2 bisa keduanya berada di AZ-1.

subnet-1bisa di AZ-1 dan subnet-2 bisa di AZ-2.

Jika Anda mengonfigurasi hanya satu jenis instans dan ingin menggunakan beberapa subnet, tentukan jenis instans Anda sebagai Instances pengganti. InstanceType

Misalnya, definisikanComputeResources/Instances/InstanceType= instance.type bukannyaComputeResources/InstanceType=instance.type.

## **a** Note

Elastic Fabric Adapter (EFA) tidak didukung pada zona ketersediaan yang berbeda.

Penggunaan beberapa Availability Zone dapat menyebabkan peningkatan latensi jaringan penyimpanan dan menambahkan biaya transfer data antar-AZ. Misalnya, ini dapat terjadi ketika sebuah instance mengakses penyimpanan file yang terletak di AZ yang berbeda. Untuk informasi selengkapnya, lihat [Transfer Data dalam hal yang sama Wilayah AWS](https://aws.amazon.com/ec2/pricing/on-demand/#Data_Transfer_within_the_same_AWS_Region).

Pembaruan cluster untuk mengubah dari penggunaan subnet tunggal ke beberapa subnet:

- Misalkan definisi subnet cluster didefinisikan dengan subnet tunggal dan sistem file FSx for Lustre yang AWS ParallelCluster dikelola. Kemudian, Anda tidak dapat memperbarui cluster ini dengan definisi subnet ID yang diperbarui secara langsung. Untuk membuat pembaruan cluster, Anda harus terlebih dahulu mengubah sistem file terkelola ke sistem file eksternal. Untuk informasi selengkapnya, lihat [Ubah penyimpanan AWS ParallelCluster terkelola ke](#page-223-0) [penyimpanan eksternal](#page-223-0).
- Misalkan definisi subnet cluster didefinisikan dengan subnet tunggal dan sistem file Amazon EFS eksternal jika target pemasangan EFS tidak ada untuk semua AZ untuk beberapa subnet yang ditentukan untuk ditambahkan. Kemudian, Anda tidak dapat memperbarui cluster ini

dengan definisi subnet ID yang diperbarui secara langsung. Untuk membuat pembaruan cluster atau membuat cluster, Anda harus terlebih dahulu membuat semua target pemasangan untuk semua AZ untuk beberapa subnet yang ditentukan.

Availability Zone dan reservasi kapasitas cluster didefinisikan dalam [CapacityReservationResourceGroupArn](#page-373-0):

- Anda tidak dapat membuat klaster jika tidak ada tumpang tindih antara kumpulan tipe instans dan zona ketersediaan yang dicakup oleh grup sumber daya reservasi kapasitas yang ditentukan dan kumpulan tipe instans dan zona ketersediaan yang ditentukan untuk antrian.
- Anda dapat membuat klaster jika ada tumpang tindih sebagian antara kumpulan tipe instans dan zona ketersediaan yang dicakup oleh grup sumber daya reservasi kapasitas yang ditentukan dan kumpulan tipe instans dan zona ketersediaan yang ditentukan untuk antrian. AWS ParallelCluster mengirim pesan peringatan tentang tumpang tindih sebagian untuk kasus ini.
- Untuk informasi selengkapnya, lihat [Luncurkan instans dengan Reservasi Kapasitas Sesuai](#page-274-0) [Permintaan \(ODCR\).](#page-274-0)

# **a** Note

Beberapa Availability Zones ditambahkan dalam AWS ParallelCluster versi 3.4.0.

# **A** Warning

Peringatan ini berlaku untuk semua versi 3.xy sebelum AWS ParallelCluster versi 3.3.1. AWS ParallelCluster versi 3.3.1 tidak terpengaruh jika parameter ini diubah. Untuk AWS ParallelCluster 3 versi sebelum versi 3.3.1:

Mengubah parameter ini dan memperbarui cluster membuat sistem file FSx for Lustre terkelola baru dan menghapus sistem file FSx for Lustre terkelola yang ada tanpa melestarikan data yang ada. Hal ini mengakibatkan hilangnya data. Sebelum Anda melanjutkan, pastikan Anda mencadangkan data dari sistem file FSx for Lustre yang ada jika Anda ingin menyimpan data. Untuk informasi selengkapnya, lihat [Bekerja dengan](https://docs.aws.amazon.com/fsx/latest/LustreGuide/using-backups-fsx.html) [cadangan di Panduan Pengguna](https://docs.aws.amazon.com/fsx/latest/LustreGuide/using-backups-fsx.html) FSx for Lustre.

Jika nilai subnet baru ditambahkan, [Kebijakan pembaruan: Pengaturan ini dapat diubah selama](#page-265-1)  [pembaruan.](#page-265-1)

Jika nilai subnet dihapus, [Kebijakan pembaruan: Armada komputasi harus dihentikan atau](#page-266-2) QueueUpdateStrategy[harus disetel agar pengaturan ini diubah untuk pembaruan.](#page-266-2)

## <span id="page-382-0"></span>**AssignPublicIp**(Opsional,**String**)

Membuat atau menetapkan alamat IP publik ke node dalam Slurm antrian. Nilai yang didukung adalah true dan false. Subnet yang Anda tentukan menentukan nilai default. Subnet dengan IP publik default untuk menetapkan alamat IP publik.

Jika Anda menentukan jenis p4d atau hpc6id instance, atau jenis instance lain yang memiliki beberapa antarmuka jaringan atau kartu antarmuka jaringan, Anda harus menyetel [HeadNode](#page-343-0)/[Networking](#page-346-0)/[ElasticIp](#page-347-0)trueuntuk menyediakan akses publik. AWS IP publik hanya dapat ditetapkan ke instance yang diluncurkan dengan antarmuka jaringan tunggal. Untuk kasus ini, kami menyarankan Anda menggunakan [gateway NAT](https://docs.aws.amazon.com/vpc/latest/userguide/vpc-nat-gateway.html) untuk menyediakan akses publik ke node komputasi cluster. Dalam hal ini, atur AssignPublicIp kefalse. Untuk informasi selengkapnya tentang alamat IP, lihat [Menetapkan alamat IPv4 publik selama peluncuran instans](https://docs.aws.amazon.com/AWSEC2/latest/UserGuide/using-instance-addressing.html#public-ip-addresses) di Panduan Pengguna Amazon EC2 untuk Instans Linux.

[Kebijakan pembaruan: Jika pengaturan ini diubah, pembaruan tidak diizinkan.](#page-265-0)

# <span id="page-382-1"></span>**SecurityGroups**(Opsional,**[String]**)

Daftar grup keamanan yang akan digunakan untuk Slurm antrian. Jika tidak ada grup keamanan yang ditentukan, AWS ParallelCluster buat grup keamanan untuk Anda.

Verifikasi bahwa grup keamanan dikonfigurasi dengan benar untuk [SharedStorages](#page-421-2)istem Anda.

# **A** Warning

Peringatan ini berlaku untuk semua 3. *x*. AWS ParallelCluster versi *y* sebelum versi 3.3.0. AWS ParallelCluster versi 3.3.0 tidak terpengaruh jika parameter ini diubah. Untuk AWS ParallelCluster 3 versi sebelum versi 3.3.0: Mengubah parameter ini dan memperbarui cluster membuat sistem file FSx for Lustre terkelola baru dan menghapus sistem file FSx for Lustre terkelola yang ada tanpa melestarikan data yang ada. Hal ini mengakibatkan hilangnya data. Pastikan untuk mencadangkan data dari sistem file FSx for Lustre yang ada jika Anda ingin menyimpan data. Untuk informasi selengkapnya, lihat [Bekerja dengan cadangan di Panduan](https://docs.aws.amazon.com/fsx/latest/LustreGuide/using-backups-fsx.html)  [Pengguna](https://docs.aws.amazon.com/fsx/latest/LustreGuide/using-backups-fsx.html) FSx for Lustre.

# **A** Warning

Jika Anda mengaktifkan [EFA](#page-395-0) untuk instans komputasi, pastikan instans berkemampuan EFA Anda adalah anggota grup keamanan yang memungkinkan semua lalu lintas masuk dan keluar ke dirinya sendiri.

[Kebijakan pembaruan: Pengaturan ini dapat diubah selama pembaruan.](#page-265-1)

## <span id="page-383-0"></span>**AdditionalSecurityGroups**(Opsional,**[String]**)

Daftar grup keamanan tambahan yang akan digunakan untuk Slurm antrian.

[Kebijakan pembaruan: Pengaturan ini dapat diubah selama pembaruan.](#page-265-1)

#### <span id="page-383-1"></span>**PlacementGroup**(Opsional)

Menentukan pengaturan grup penempatan untuk Slurm antrian.

```
PlacementGroup: 
   Enabled: boolean
   Id: string
   Name: string
```
[Kebijakan pembaruan: Semua node komputasi harus dihentikan untuk penghapusan grup](#page-268-0)  [penempatan terkelola. Armada komputasi harus dihentikan atau](#page-268-0) QueueUpdateStrategyharus [disetel agar pengaturan ini diubah untuk pembaruan.](#page-268-0)

## <span id="page-383-2"></span>**Enabled**(Opsional,**Boolean**)

Menunjukkan apakah grup penempatan digunakan untuk Slurm antrian. Nilai default-nya false.

[Kebijakan pembaruan: Armada komputasi harus dihentikan atau](#page-266-2) QueueUpdateStrategy[harus disetel agar pengaturan ini diubah untuk pembaruan.](#page-266-2)

## <span id="page-383-3"></span>**Id**(Opsional,**String**)

Nama grup penempatan untuk grup penempatan klaster yang ada yang digunakan Slurm antrean. Pastikan untuk memberikan nama grup penempatan dan bukan ID.

[Kebijakan pembaruan: Armada komputasi harus dihentikan atau](#page-266-2) QueueUpdateStrategy[harus disetel agar pengaturan ini diubah untuk pembaruan.](#page-266-2)

#### <span id="page-384-0"></span>**Name**(Opsional,**String**)

Nama grup penempatan untuk grup penempatan klaster yang ada yang digunakan Slurm antrean. Pastikan untuk memberikan nama grup penempatan dan bukan ID.

[Kebijakan pembaruan: Armada komputasi harus dihentikan atau](#page-266-2) QueueUpdateStrategy[harus disetel agar pengaturan ini diubah untuk pembaruan.](#page-266-2)

#### **a** Note

- JikaPlacementGroup/Enableddisetel ketrue, tanpa Name atau Id didefinisikan, setiap sumber daya komputasi ditetapkan grup penempatan terkelolanya sendiri, kecuali [ComputeResources](#page-386-0)/[Networking](#page-397-2)/[PlacementGroup](#page-398-0)didefinisikan untuk mengganti pengaturan ini.
- Dimulai dengan AWS ParallelCluster versi 3.3.0, [SlurmQueues](#page-369-0)[Networking](#page-379-0)/[PlacementGroup](#page-383-1)//[Name](#page-384-0)ditambahkan sebagai alternatif yang disukai untuk [SlurmQueues](#page-369-0)//[NetworkingP](#page-379-0)[lacementGroup](#page-383-1)/[Id](#page-383-3).

[PlacementGroup](#page-383-1)/[Id](#page-383-3)dan [PlacementGroup](#page-383-1)/[Name](#page-384-0)setara. Anda dapat menggunakan salah satunya.

Jika Anda menyertakan keduanya [PlacementGroup](#page-383-1)/[Id](#page-383-3)dan [PlacementGroup](#page-383-1)/[Name](#page-384-0), AWS ParallelCluster gagal. Anda hanya dapat memilih satu atau yang lain.

Anda tidak perlu memperbarui cluster Anda untuk menggunakan [PlacementGroup](#page-383-1)/[Name](#page-384-0).

## <span id="page-384-1"></span>**Proxy**(Opsional)

Menentukan pengaturan proxy untuk Slurm antrian.

[Proxy:](#page-384-1) [HttpProxyAddress:](#page-385-0) *string*

[Kebijakan pembaruan: Armada komputasi harus dihentikan atau](#page-266-2) QueueUpdateStrategyharus [disetel agar pengaturan ini diubah untuk pembaruan.](#page-266-2)

## <span id="page-385-0"></span>**HttpProxyAddress**(Opsional,**String**)

Mendefinisikan server proxy HTTP atau HTTPS untuk Slurm antrian. Biasanya, ituhttps://*x.x.x.x:8080*.

Tidak ada nilai default.

[Kebijakan pembaruan: Armada komputasi harus dihentikan atau](#page-266-2) QueueUpdateStrategy[harus disetel agar pengaturan ini diubah untuk pembaruan.](#page-266-2)

#### <span id="page-385-1"></span>**Image**

(Opsional) Menentukan gambar yang akan digunakan untuk Slurm antrian. Untuk menggunakan AMI yang sama untuk semua node, gunakan [CustomAmip](#page-342-0)engaturan di [Image](#page-340-0)bagian.

[Image:](#page-385-1) [CustomAmi:](#page-385-2) *string*

[Kebijakan pembaruan: Armada komputasi harus dihentikan atau](#page-266-2) QueueUpdateStrategyharus [disetel agar pengaturan ini diubah untuk pembaruan.](#page-266-2)

### **Image**Properti

#### <span id="page-385-2"></span>**CustomAmi**(Opsional,**String**)

AMI yang akan digunakan untuk Slurm antrian alih-alih AMI default. Anda dapat menggunakan perintah pcluster CLI untuk melihat daftar AMI default.

**a** Note

AMI harus didasarkan pada sistem operasi yang sama yang digunakan oleh node kepala.

#### **pcluster list-official-images**

Jika AMI kustom memerlukan izin tambahan untuk peluncurannya, Anda harus menambahkan izin ini ke kebijakan node kepala.

Misalnya, jika AMI kustom memiliki snapshot terenkripsi yang terkait dengannya, kebijakan tambahan berikut diperlukan dalam kebijakan node kepala.

```
{ 
    "Version": "2012-10-17", 
    "Statement": [ 
         { 
              "Effect": "Allow", 
              "Action": [ 
                   "kms:DescribeKey", 
                   "kms:ReEncrypt*", 
                   "kms:CreateGrant", 
                   "kms:Decrypt" 
              ], 
              "Resource": [ 
                   "arn:aws:kms:<AWS_REGION>:<AWS_ACCOUNT_ID>:key/<AWS_KMS_KEY_ID>" 
             \mathbf{1} } 
    ]
}
```
Untuk memecahkan masalah peringatan validasi AMI kustom, lihat. [Memecahkan masalah AMI](#page-758-0)  [khusus](#page-758-0)

[Kebijakan pembaruan: Armada komputasi harus dihentikan atau](#page-266-2) QueueUpdateStrategyharus [disetel agar pengaturan ini diubah untuk pembaruan.](#page-266-2)

## <span id="page-386-0"></span>**ComputeResources**

(Wajib) Mendefinisikan ComputeResources konfigurasi untuk Slurm antrian.

# **a** Note

Ukuran cluster dapat berubah selama pembaruan. Untuk informasi selengkapnya, lihat [Ukuran dan pembaruan kapasitas cluster](https://docs.aws.amazon.com/parallelcluster/latest/ug/slurm-workload-manager-v3.html)

```
ComputeResources: 
   - Name: string
     InstanceType: string
     Instances: 
       - InstanceType: string 
     MinCount: integer
```
 [MaxCount:](#page-390-1) *integer* [DynamicNodePriority:](#page-391-0) *integer* [StaticNodePriority:](#page-391-1) *integer* [SpotPrice:](#page-392-0) *float* [DisableSimultaneousMultithreading:](#page-392-1) *boolean* [SchedulableMemory:](#page-392-2) *integer* [HealthChecks:](#page-393-0) [Gpu:](#page-393-1) [Enabled:](#page-393-2) *boolean* [Efa:](#page-395-0) [Enabled:](#page-395-1) *boolean* [GdrSupport:](#page-396-0) *boolean* [CapacityReservationTarget:](#page-396-1) [CapacityReservationId:](#page-397-0) *string* [CapacityReservationResourceGroupArn:](#page-397-1) *string* [Networking:](#page-397-2) [PlacementGroup:](#page-398-0) [Enabled:](#page-398-1) *boolean* [Name:](#page-398-2) *string* [CustomSlurmSettings:](#page-399-0) *dict* [Tags:](#page-399-1) - [Key:](#page-399-2) *string* [Value:](#page-400-2) *string*

[Kebijakan pembaruan: Untuk pengaturan nilai daftar ini, nilai baru dapat ditambahkan selama](#page-266-1) [pembaruan atau armada komputasi harus dihentikan saat menghapus nilai yang ada.](#page-266-1)

## **ComputeResources**properti

#### <span id="page-387-0"></span>**Name**(Diperlukan,**String**)

Nama lingkungan komputasi Slurm antrian. Nama dapat memiliki hingga 25 karakter.

[Kebijakan pembaruan: Jika pengaturan ini diubah, pembaruan tidak diizinkan.](#page-265-0)

## <span id="page-387-1"></span>**InstanceType**(Diperlukan,**String**)

Jenis instance yang digunakan dalam sumber daya Slurm komputasi ini. Semua jenis instance dalam cluster harus menggunakan arsitektur prosesor yang sama. Contoh dapat menggunakan arm64 arsitektur x86\_64 atau.

Konfigurasi cluster harus mendefinisikan salah satu [InstanceTypea](#page-387-1)tau [Instance.](#page-388-0) Jika keduanya didefinisikan, AWS ParallelCluster gagal.

Ketika Anda mendefinisikanInstanceType, Anda tidak dapat mendefinisikan beberapa subnet. Jika Anda mengonfigurasi hanya satu jenis instance dan ingin menggunakan beberapa subnet, tentukan tipe instans Anda Instances daripada diInstanceType. Untuk informasi lebih lanjut, lihat [Networking](#page-379-0)/[SubnetIds](#page-379-1).

Jika Anda menentukan jenis p4d atau hpc6id instance, atau jenis instans lain yang memiliki beberapa antarmuka jaringan atau kartu antarmuka jaringan, Anda harus meluncurkan instance komputasi di subnet pribadi seperti yang dijelaskan dalam. [AWS ParallelCluster menggunakan](#page-116-0)  [dua subnet](#page-116-0) AWS IP publik hanya dapat ditetapkan ke instance yang diluncurkan dengan antarmuka jaringan tunggal. Untuk informasi selengkapnya, lihat [Menetapkan alamat IPv4 publik](https://docs.aws.amazon.com/AWSEC2/latest/UserGuide/using-instance-addressing.html#public-ip-addresses)  [selama peluncuran instans](https://docs.aws.amazon.com/AWSEC2/latest/UserGuide/using-instance-addressing.html#public-ip-addresses) di Panduan Pengguna Amazon EC2 untuk Instans Linux.

[Kebijakan pembaruan: Armada komputasi harus dihentikan agar pengaturan ini diubah untuk](#page-265-2) [pembaruan.](#page-265-2)

## <span id="page-388-0"></span>**Instances**(Diperlukan)

Menentukan daftar jenis contoh untuk sumber daya komputasi. Untuk menentukan strategi alokasi untuk daftar jenis instance, lihat [AllocationStrategy](#page-374-1).

Konfigurasi cluster harus mendefinisikan salah satu [InstanceType](#page-387-1)atau [Instances](#page-388-0). Jika keduanya didefinisikan, AWS ParallelCluster gagal.

Untuk informasi selengkapnya, lihat [Beberapa alokasi tipe instans dengan Slurm](#page-179-0).

```
Instances: 
    - InstanceType: string
```
## **a** Note

[Dimulai dengan AWS ParallelCluster versi 3.7.0,](#page-388-0) EnableMemoryBasedScheduling [dapat diaktifkan jika Anda mengonfigurasi beberapa jenis instans di Instans.](#page-388-0) Untuk AWS ParallelCluster versi 3.2.0 hingga 3.6. *x*, tidak EnableMemoryBasedScheduling dapat diaktifkan jika Anda mengonfigurasi beberapa jenis instance di [Instance.](#page-388-0)

[Kebijakan pembaruan: Untuk pengaturan nilai daftar ini, nilai baru dapat ditambahkan selama](#page-266-1) [pembaruan atau armada komputasi harus dihentikan saat menghapus nilai yang ada.](#page-266-1)

## <span id="page-389-0"></span>**InstanceType**(Diperlukan,**String**)

Jenis instance untuk digunakan dalam sumber daya Slurm komputasi ini. Semua jenis instance dalam cluster harus menggunakan arsitektur prosesor yang sama, baik x86\_64 atauarm64.

Jenis instance yang tercantum di [Instances](#page-388-0)harus memiliki:

- Jumlah vCPU yang sama, atau, [DisableSimultaneousMultithreading](#page-392-1)jika diatur true ke, jumlah inti yang sama.
- Jumlah akselerator yang sama dari produsen yang sama.
- EFA didukung, jika [Efa](#page-395-0)/[Enabled](#page-395-1)disetel ketrue.

Jenis instance yang tercantum dalam [Instances](#page-388-0)dapat memiliki:

• Jumlah memori yang berbeda.

Dalam hal ini, memori minimum harus ditetapkan sebagai Slurm sumber daya habis pakai.

```
a Note
```
[Dimulai dengan AWS ParallelCluster versi 3.7.0,](#page-388-0) EnableMemoryBasedScheduling [dapat diaktifkan jika Anda mengonfigurasi](#page-388-0)  [beberapa jenis instans di Instans.](#page-388-0) Untuk AWS ParallelCluster versi 3.2.0 hingga 3.6. *x*, tidak EnableMemoryBasedScheduling dapat diaktifkan jika Anda mengonfigurasi beberapa jenis instance di [Instance.](#page-388-0)

• Kartu jaringan yang berbeda.

Dalam hal ini, jumlah antarmuka jaringan yang dikonfigurasi untuk sumber daya komputasi ditentukan oleh jenis instance dengan jumlah kartu jaringan terkecil.

- Bandwidth jaringan yang berbeda.
- Ukuran toko instance yang berbeda.

Jika Anda menentukan jenis p4d atau hpc6id instance, atau jenis instans lain yang memiliki beberapa antarmuka jaringan atau kartu antarmuka jaringan, Anda harus meluncurkan instance komputasi di subnet pribadi seperti yang dijelaskan dalam. [AWS ParallelCluster](#page-116-0)  [menggunakan dua subnet](#page-116-0) AWS IP publik hanya dapat ditetapkan ke instance yang

diluncurkan dengan antarmuka jaringan tunggal. Untuk informasi selengkapnya, lihat [Menetapkan alamat IPv4 publik selama peluncuran instans](https://docs.aws.amazon.com/AWSEC2/latest/UserGuide/using-instance-addressing.html#public-ip-addresses) di Panduan Pengguna Amazon EC2 untuk Instans Linux.

[Kebijakan pembaruan: Armada komputasi harus dihentikan agar pengaturan ini diubah untuk](#page-265-2) [pembaruan.](#page-265-2)

**a** Note

Instancesdidukung dimulai dengan AWS ParallelCluster versi 3.3.0.

# <span id="page-390-0"></span>**MinCount**(Opsional,**Integer**)

Jumlah minimum instance yang digunakan sumber daya Slurm komputasi. Default-nya adalah 0.

# **a** Note

Ukuran cluster dapat berubah selama pembaruan. Untuk informasi selengkapnya, lihat [Ukuran dan pembaruan kapasitas cluster](https://docs.aws.amazon.com/parallelcluster/latest/ug/slurm-workload-manager-v3.html)

[Kebijakan pembaruan: Armada komputasi harus dihentikan agar pengaturan ini diubah untuk](#page-265-2) [pembaruan.](#page-265-2)

# <span id="page-390-1"></span>**MaxCount**(Opsional,**Integer**)

Jumlah maksimum instance yang digunakan sumber daya Slurm komputasi. Default-nya adalah 10.

Saat menggunakanCapacityType = CAPACITY BLOCK, MaxCount harus sama dengan MinCount dan lebih besar dari 0, karena semua instance bagian dari reservasi Blok Kapasitas dikelola sebagai node statis.

Pada waktu pembuatan cluster, head node menunggu semua node statis siap sebelum menandakan keberhasilan pembuatan cluster. Namun, saat menggunakanCapacityType = CAPACITY\_BLOCK, bagian node dari sumber daya komputasi yang terkait dengan Blok Kapasitas tidak akan dipertimbangkan untuk pemeriksaan ini. Cluster akan dibuat bahkan jika tidak semua Blok Kapasitas yang dikonfigurasi aktif.

# **a** Note

Ukuran cluster dapat berubah selama pembaruan. Untuk informasi selengkapnya, lihat [Ukuran dan pembaruan kapasitas cluster](https://docs.aws.amazon.com/parallelcluster/latest/ug/slurm-workload-manager-v3.html)

# <span id="page-391-0"></span>**DynamicNodePriority**(Opsional,**Integer**)

Prioritas node dinamis dalam sumber daya komputasi antrian. Prioritas memetakan ke parameter [Weight](https://slurm.schedmd.com/slurm.conf.html#OPT_Weight)konfigurasi Slurm node untuk node dinamis sumber daya komputasi. Nilai default-nya adalah 1000.

Slurmmemprioritaskan node dengan Weight nilai terendah terlebih dahulu.

# **A** Warning

Penggunaan banyak Weight nilai yang berbeda dalam Slurm partisi (antrian) mungkin memperlambat laju penjadwalan pekerjaan dalam antrian.

Dalam AWS ParallelCluster versi yang lebih awal dari versi 3.7.0, node statis dan dinamis diberi bobot default yang sama yaitu. 1 Dalam hal ini, Slurm mungkin memprioritaskan node dinamis idle di atas node statis idle karena skema penamaan untuk node statis dan dinamis. Ketika semuanya sama, Slurm menjadwalkan node menurut abjad berdasarkan nama.

**a** Note

DynamicNodePriorityditambahkan dalam AWS ParallelCluster versi 3.7.0.

# [Kebijakan pembaruan: Pengaturan ini dapat diubah selama pembaruan.](#page-265-1)

# <span id="page-391-1"></span>**StaticNodePriority**(Opsional,**Integer**)

Prioritas node statis dalam sumber daya komputasi antrian. Prioritas memetakan ke parameter [Weight](https://slurm.schedmd.com/slurm.conf.html#OPT_Weight)konfigurasi Slurm node untuk node statis sumber daya komputasi. Nilai default-nya adalah 1.

Slurmmemprioritaskan node dengan Weight nilai terendah terlebih dahulu.

# **A** Warning

Penggunaan banyak Weight nilai yang berbeda dalam Slurm partisi (antrian) mungkin memperlambat laju penjadwalan pekerjaan dalam antrian.

**a** Note

StaticNodePriorityditambahkan dalam AWS ParallelCluster versi 3.7.0.

## [Kebijakan pembaruan: Pengaturan ini dapat diubah selama pembaruan.](#page-265-1)

## <span id="page-392-0"></span>**SpotPrice**(Opsional,**Float**)

Harga maksimum yang dibayarkan untuk Instans Spot Amazon EC2 sebelum instans diluncurkan. Nilai default adalah harga On-Demand.

[Kebijakan pembaruan: Armada komputasi harus dihentikan atau](#page-266-2) QueueUpdateStrategyharus [disetel agar pengaturan ini diubah untuk pembaruan.](#page-266-2)

## <span id="page-392-1"></span>**DisableSimultaneousMultithreading**(Opsional,**Boolean**)

Jikatrue, multithreading pada node dalam Slurm antrian dinonaktifkan. Nilai default-nya adalah false.

Tidak semua tipe instance dapat menonaktifkan multithreading. Untuk daftar jenis instans yang mendukung penonaktifan multithreading, lihat [inti CPU dan thread untuk setiap inti CPU per jenis](https://docs.aws.amazon.com/AWSEC2/latest/UserGuide/instance-optimize-cpu.html#cpu-options-supported-instances-values)  [instans](https://docs.aws.amazon.com/AWSEC2/latest/UserGuide/instance-optimize-cpu.html#cpu-options-supported-instances-values) di Panduan Pengguna Amazon EC2.

[Kebijakan pembaruan: Armada komputasi harus dihentikan agar pengaturan ini diubah untuk](#page-265-2) [pembaruan.](#page-265-2)

## <span id="page-392-2"></span>**SchedulableMemory**(Opsional,**Integer**)

Jumlah memori di MiB yang dikonfigurasi dalam Slurm parameter RealMemory untuk node komputasi sumber daya komputasi. Nilai ini adalah batas atas untuk memori node yang tersedia untuk pekerjaan saat [SlurmSettings](#page-409-0)/[EnableMemoryBasedScheduling](#page-413-0)diaktifkan. Nilai defaultnya adalah 95 persen dari memori yang terdaftar di [Jenis Instans Amazon EC2](https://aws.amazon.com/ec2/instance-types) dan dikembalikan oleh Amazon EC2 API. [DescribeInstanceTypes](https://docs.aws.amazon.com/AWSEC2/latest/APIReference/API_DescribeInstanceTypes.html) Pastikan untuk mengonversi nilai yang diberikan dalam GiB ke MiB.

Nilai yang didukung: 1-EC2Memory

EC2Memoryadalah memori (dalam MiB) yang terdaftar di Jenis [Instans Amazon EC2](https://aws.amazon.com/ec2/instance-types) dan dikembalikan oleh Amazon EC2 API. [DescribeInstanceTypes](https://docs.aws.amazon.com/AWSEC2/latest/APIReference/API_DescribeInstanceTypes.html) Pastikan untuk mengonversi nilai yang diberikan dalam GiB ke MiB.

Opsi ini paling relevan ketika [SlurmSettings](#page-409-0)/[EnableMemoryBasedScheduling](#page-413-0)diaktifkan. Untuk informasi selengkapnya, lihat [Slurmpenjadwalan berbasis memori](#page-175-0).

## **a** Note

SchedulableMemorydidukung dimulai dengan AWS ParallelCluster versi 3.2.0. Dimulai dengan versi 3.2.0, secara default, AWS ParallelCluster mengonfigurasi RealMemory node Slurm komputasi hingga 95 persen memori yang dikembalikan oleh Amazon EC2 API. DescribeInstanceTypes Konfigurasi ini tidak tergantung pada nilaiEnableMemoryBasedScheduling.

[Kebijakan pembaruan: Armada komputasi harus dihentikan atau](#page-266-2) QueueUpdateStrategyharus [disetel agar pengaturan ini diubah untuk pembaruan.](#page-266-2)

## <span id="page-393-0"></span>**HealthChecks**(Opsional)

Tentukan pemeriksaan kesehatan pada sumber daya komputasi.

<span id="page-393-1"></span>**Gpu**(Opsional)

Tentukan pemeriksaan kesehatan GPU pada sumber daya komputasi.

#### <span id="page-393-2"></span>**Enabled**(Opsional,**Boolean**)

Apakah AWS ParallelCluster melakukan pemeriksaan kesehatan GPU saat menghitung sumber daya dalam antrian. Nilai default-nya false.

#### **a** Note

AWS ParallelCluster tidak mendukungHealthChecks/Gpudi node yang menggunakan sistem operasi alinux2 ARM. Platform ini tidak mendukung [NVIDIA Data Center GPU Manager \(DCGM\)](https://docs.nvidia.com/datacenter/dcgm/latest/user-guide/getting-started.html#supported-linux-distributions).

**Gpu**perilaku pemeriksaan kesehatan

- JikaGpu/Enableddisetel ketrue, AWS ParallelCluster lakukan pemeriksaan kesehatan GPU kesehatan pada sumber daya komputasi.
- Pemeriksaan Gpu kesehatan melakukan pemeriksaan kesehatan pada sumber daya komputasi untuk mencegah pengajuan pekerjaan pada node dengan GPU terdegradasi.
- Jika node komputasi gagal dalam pemeriksaan Gpu kesehatan, status node komputasi berubah menjadi. DRAIN Pekerjaan baru tidak dimulai pada node ini. Pekerjaan yang ada berjalan sampai selesai. Setelah semua pekerjaan berjalan selesai, node komputasi berakhir jika itu adalah node dinamis, dan diganti jika itu adalah node statis.
- Durasi pemeriksaan Gpu kesehatan tergantung pada jenis instans yang dipilih, jumlah GPU dalam instance, dan jumlah target pemeriksaan Gpu kesehatan (setara dengan jumlah target GPU pekerjaan). Misalnya dengan 8 GPU, durasi tipikal kurang dari 3 menit.
- Jika pemeriksaan Gpu kesehatan berjalan pada instance yang tidak didukung, itu keluar dan pekerjaan berjalan pada node komputasi. Misalnya, jika sebuah instance tidak memiliki GPU, atau, jika instance memiliki GPU, tetapi itu bukan GPU NVIDIA, pemeriksaan kesehatan keluar dan pekerjaan berjalan pada node komputasi. Hanya GPU NVIDIA yang didukung.
- Pemeriksaan Gpu kesehatan menggunakan dcgmi alat untuk melakukan pemeriksaan kesehatan pada node dan mengambil langkah-langkah berikut:

Ketika pemeriksaan Gpu kesehatan dimulai di simpul:

- 1. Ini mendeteksi apakah nvidia-dcgm dan nvidia-fabricmanager layanan berjalan.
- 2. Jika layanan ini tidak berjalan, pemeriksaan Gpu kesehatan memulainya.
- 3. Ini mendeteksi apakah mode persistensi diaktifkan.
- 4. Jika mode persistensi tidak diaktifkan, pemeriksaan Gpu kesehatan mengaktifkannya.

Pada akhir pemeriksaan kesehatan, pemeriksaan Gpu kesehatan mengembalikan layanan dan sumber daya ini ke keadaan awal.

- Jika pekerjaan ditetapkan ke satu set GPU node tertentu, pemeriksaan Gpu kesehatan hanya berjalan pada set tertentu. Jika tidak, pemeriksaan Gpu kesehatan berjalan pada semua GPU di node.
- Jika node komputasi menerima 2 atau lebih permintaan pemeriksaan Gpu kesehatan pada saat yang sama, hanya pemeriksaan kesehatan pertama yang berjalan dan yang lainnya dilewati. Ini juga berlaku untuk pemeriksaan kesehatan yang menargetkan GPU node. Anda dapat memeriksa file log untuk informasi tambahan mengenai situasi ini.
- Log pemeriksaan kesehatan untuk node komputasi tertentu tersedia dalam /var/log/ parallelcluster/slurm\_health\_check.log file. File ini tersedia di Amazon CloudWatch, di grup CloudWatch log cluster, tempat Anda dapat menemukan:
	- Detail tentang tindakan yang dijalankan oleh pemeriksaan Gpu kesehatan, termasuk mengaktifkan dan menonaktifkan layanan dan mode persistensi.
	- Pengidentifikasi GPU, ID serial, dan UUID.
	- Output pemeriksaan kesehatan.

[Kebijakan pembaruan: Pengaturan ini dapat diubah selama pembaruan.](#page-265-1)

# **a** Note

HealthChecksdidukung mulai AWS ParallelCluster versi 3.6.0.

# <span id="page-395-0"></span>**Efa**(Opsional)

Menentukan pengaturan Elastic Fabric Adapter (EFA) untuk node dalam antrian. Slurm

[Efa:](#page-395-0) [Enabled:](#page-395-1) *boolean* [GdrSupport:](#page-396-0) *boolean*

[Kebijakan pembaruan: Armada komputasi harus dihentikan atau](#page-266-2) QueueUpdateStrategyharus [disetel agar pengaturan ini diubah untuk pembaruan.](#page-266-2)

# <span id="page-395-1"></span>**Enabled**(Opsional,**Boolean**)

Menentukan bahwa Elastic Fabric Adapter (EFA) diaktifkan. Untuk melihat daftar instans Amazon EC2 yang mendukung EFA, lihat [Jenis instans yang didukung](https://docs.aws.amazon.com/AWSEC2/latest/UserGuide/efa.html#efa-instance-types) di Panduan Pengguna Amazon EC2 untuk Instans Linux. Untuk informasi selengkapnya, lihat [Elastic Fabric Adapter.](#page-253-0) Kami menyarankan Anda menggunakan cluster [SlurmQueues](#page-369-0)/[Networking](#page-379-0)/[PlacementGroup](#page-383-1)untuk meminimalkan latensi antar instance.

Nilai default-nya adalah false.
# a Note

Elastic Fabric Adapter (EFA) tidak didukung pada zona ketersediaan yang berbeda. Untuk informasi lebih lanjut, lihat [SubnetIds.](#page-379-0)

**A** Warning

Jika Anda mendefinisikan grup keamanan khusus [SecurityGroups](#page-382-0), pastikan instans berkemampuan EFA Anda adalah anggota grup keamanan yang memungkinkan semua lalu lintas masuk dan keluar ke dirinya sendiri.

[Kebijakan pembaruan: Armada komputasi harus dihentikan atau](#page-266-0) QueueUpdateStrategy[harus disetel agar pengaturan ini diubah untuk pembaruan.](#page-266-0)

# **GdrSupport**(Opsional,**Boolean**)

(Opsional) Dimulai dengan AWS ParallelCluster versi 3.0.2, pengaturan ini tidak berpengaruh. Dukungan Elastic Fabric Adapter (EFA) untuk GPUDirect RDMA (akses memori langsung jarak jauh) selalu diaktifkan jika didukung oleh jenis instans untuk sumber daya komputasi dan sistem operasi. Slurm

**a** Note

AWS ParallelCluster versi 3.0.0 hingga 3.0.1: Support untuk GPUDirect RDMA diaktifkan untuk sumber daya komputasi. Slurm Support untuk GPUDirect RDMA didukung oleh tipe instans tertentu (p4d.24xlarge) pada sistem operasi tertentu ([Os](#page-340-0)isalinux2,,centos7, ubuntu1804 atau). ubuntu2004 Nilai default adalah false.

[Kebijakan pembaruan: Armada komputasi harus dihentikan atau](#page-266-0) QueueUpdateStrategy[harus disetel agar pengaturan ini diubah untuk pembaruan.](#page-266-0)

# <span id="page-396-0"></span>**CapacityReservationTarget**

```
CapacityReservationTarget: 
    CapacityReservationId: string
    CapacityReservationResourceGroupArn: string
```
Menentukan reservasi kapasitas sesuai permintaan yang akan digunakan untuk sumber daya komputasi.

# <span id="page-397-0"></span>**CapacityReservationId**(Opsional,**String**)

ID reservasi kapasitas yang ada untuk menargetkan sumber daya komputasi antrian. Id dapat merujuk ke [ODCR](https://docs.aws.amazon.com/AWSEC2/latest/UserGuide/ec2-capacity-reservations.html) atau [Blok Kapasitas untuk](https://docs.aws.amazon.com/AWSEC2/latest/UserGuide/ec2-capacity-blocks.html) ML.

Ketika parameter ini ditentukan pada tingkat sumber daya komputasi, InstanceType adalah opsional, itu akan secara otomatis diambil dari reservasi.

# <span id="page-397-1"></span>**CapacityReservationResourceGroupArn**(Opsional,**String**)

Menunjukkan Nama Sumber Daya Amazon (ARN) dari grup sumber daya yang berfungsi sebagai grup reservasi kapasitas yang ditautkan layanan untuk sumber daya komputasi. AWS ParallelCluster mengidentifikasi dan menggunakan reservasi kapasitas yang paling tepat dari grup. Grup sumber daya harus memiliki setidaknya satu ODCR untuk setiap jenis instans yang terdaftar untuk sumber daya komputasi. Untuk informasi selengkapnya, lihat [Luncurkan](#page-274-0)  [instans dengan Reservasi Kapasitas Sesuai Permintaan \(ODCR\)](#page-274-0).

• Jika PlacementGroup diaktifkan di [SlurmQueues](#page-369-0)/[Networking](#page-397-2)atau [SlurmQueues](#page-369-0)/[ComputeResources](#page-386-0)/[Networking](#page-397-2), AWS ParallelCluster pilih grup sumber daya yang menargetkan jenis instance dan PlacementGroup untuk sumber daya komputasi jika ada.

PlacementGroupHarus menargetkan salah satu jenis instance yang didefinisikan dalam [ComputeResources](#page-386-0).

• Jika PlacementGroup tidak diaktifkan di [SlurmQueues](#page-369-0)/[Networking](#page-397-2)atau [SlurmQueues](#page-369-0)/[ComputeResources](#page-386-0)/[Networking](#page-397-2), AWS ParallelCluster pilih grup sumber daya yang hanya menargetkan jenis instance sumber daya komputasi, jika ada.

[Kebijakan pembaruan: Armada komputasi harus dihentikan atau](#page-266-0) QueueUpdateStrategyharus [disetel agar pengaturan ini diubah untuk pembaruan.](#page-266-0)

### **a** Note

CapacityReservationTargetditambahkan dengan AWS ParallelCluster versi 3.3.0.

### <span id="page-397-2"></span>**Networking**

[Networking:](#page-397-2)

 [PlacementGroup:](#page-398-0) [Enabled:](#page-398-1) *boolean* [Name:](#page-398-2) *string*

[Kebijakan pembaruan: Semua node komputasi harus dihentikan untuk penghapusan grup](#page-268-0)  [penempatan terkelola. Armada komputasi harus dihentikan atau](#page-268-0) QueueUpdateStrategyharus [disetel agar pengaturan ini diubah untuk pembaruan.](#page-268-0)

### <span id="page-398-0"></span>**PlacementGroup**(Opsional)

Menentukan pengaturan grup penempatan untuk sumber daya komputasi.

<span id="page-398-1"></span>**Enabled**(Opsional,**Boolean**)

Menunjukkan apakah grup penempatan digunakan untuk sumber daya komputasi.

- Jika disetel ketrue, tanpa Name didefinisikan, sumber daya komputasi tersebut ditetapkan grup penempatan terkelolanya sendiri, terlepas dari [PlacementGroup](#page-383-0)pengaturan [SlurmQueues](#page-369-0)/[Networking](#page-379-1)/.
- Jika disetel ketrue, dengan Name didefinisikan, sumber daya komputasi tersebut ditetapkan grup penempatan bernama, terlepas dari PlacementGroup pengaturanSlurmQueues/Networking/.

[Kebijakan pembaruan: Armada komputasi harus dihentikan atau](#page-266-0) QueueUpdateStrategy[harus disetel agar pengaturan ini diubah untuk pembaruan.](#page-266-0)

<span id="page-398-2"></span>**Name**(Opsional,**String**)

Nama grup penempatan untuk grup penempatan klaster yang ada yang digunakan untuk sumber daya komputasi.

[Kebijakan pembaruan: Armada komputasi harus dihentikan atau](#page-266-0) QueueUpdateStrategy[harus disetel agar pengaturan ini diubah untuk pembaruan.](#page-266-0)

**a** Note

- Jika keduanyaPlacementGroup/Enableddan Name tidak disetel, nilainya masingmasing default ke [PlacementGroup](#page-383-0)pengaturan [SlurmQueues](#page-369-0)[Networking](#page-379-1)//.
- ComputeResources/Networking/PlacementGroupditambahkan dengan AWS ParallelCluster versi 3.3.0.

# **CustomSlurmSettings**(Opsional,**Dict**)

(Opsional) Mendefinisikan pengaturan konfigurasi Slurm node kustom (sumber daya komputasi).

Menentukan kamus parameter Slurm konfigurasi kustom pasangan kunci-nilai yang berlaku untuk Slurm node (sumber daya komputasi).

Setiap pasangan kunci-nilai yang terpisahParam1: Value1, seperti, ditambahkan secara terpisah ke akhir baris konfigurasi Slurm node dalam format. Param1=Value1

Anda hanya dapat menentukan parameter Slurm konfigurasi yang tidak dicantumkan dalam daftar penolakan. CustomSlurmSettings Untuk informasi tentang parameter Slurm konfigurasi daftar penolakan, lihat. [Terdaftar penolakanSlurmparameter konfigurasi untuk](#page-196-0)CustomSlurmSettings

AWS ParallelCluster hanya memeriksa apakah parameter ada dalam daftar penolakan. AWS ParallelCluster tidak memvalidasi sintaks atau Slurm semantik parameter konfigurasi kustom Anda. Anda bertanggung jawab untuk memvalidasi parameter Slurm konfigurasi kustom Anda. Parameter Slurm konfigurasi kustom yang tidak valid dapat menyebabkan kegagalan Slurm daemon yang dapat menyebabkan kegagalan pembuatan dan pembaruan cluster.

Untuk informasi selengkapnya tentang cara menentukan parameter Slurm konfigurasi kustom AWS ParallelCluster, liha[tSlurmkustomisasi konfigurasi.](#page-194-0)

Untuk informasi selengkapnya tentang parameter Slurm konfigurasi, lihat [slurm.conf](https://slurm.schedmd.com/slurm.conf.html) di dokumentasi. Slurm

[Kebijakan pembaruan: Pengaturan ini dapat diubah selama pembaruan.](#page-265-0)

### **a** Note

CustomSlurmSettingsdidukung dimulai dengan AWS ParallelCluster versi 3.6.0.

# **Tags**(Opsional, [String])

Daftar pasangan nilai kunci tag. ComputeResourcetag mengganti tag duplikat yang ditentukan dalam [Bagian](#page-460-0) Tags atau [SlurmQueues](#page-377-0)/. Tags

# **Key**(Opsional,**String**)

Kunci tanda.

### **Value**(Opsional,**String**)

Nilai tanda.

[Kebijakan pembaruan: Armada komputasi harus dihentikan atau](#page-266-0) QueueUpdateStrategyharus [disetel agar pengaturan ini diubah untuk pembaruan.](#page-266-0)

#### <span id="page-400-0"></span>**ComputeSettings**

(Wajib) Mendefinisikan ComputeSettings konfigurasi untuk Slurm antrian.

#### **ComputeSettings**properti

Menentukan properti ComputeSettings dari node dalam Slurm antrian.

[ComputeSettings:](#page-400-0) [LocalStorage:](#page-400-1) [RootVolume:](#page-401-0) [Size:](#page-401-1) *integer* [Encrypted:](#page-401-2) *boolean* [VolumeType:](#page-401-3) *string* [Iops:](#page-402-0) *integer* [Throughput:](#page-403-0) *integer* [EphemeralVolume:](#page-403-1) [MountDir:](#page-403-2) *string*

[Kebijakan pembaruan: Armada komputasi harus dihentikan atau](#page-266-0) QueueUpdateStrategyharus [disetel agar pengaturan ini diubah untuk pembaruan.](#page-266-0)

### <span id="page-400-1"></span>**LocalStorage**(Opsional)

Menentukan properti LocalStorage dari node dalam Slurm antrian.

```
LocalStorage: 
   RootVolume: 
     Size: integer
     Encrypted: boolean
     VolumeType: string
     Iops: integer
     Throughput: integer
   EphemeralVolume:
```
[MountDir:](#page-403-2) *string*

[Kebijakan pembaruan: Armada komputasi harus dihentikan atau](#page-266-0) QueueUpdateStrategyharus [disetel agar pengaturan ini diubah untuk pembaruan.](#page-266-0)

<span id="page-401-0"></span>**RootVolume**(Opsional)

Menentukan rincian volume root node dalam Slurm antrian.

[RootVolume:](#page-401-0) [Size:](#page-401-1) *integer* [Encrypted:](#page-401-2) *boolean* [VolumeType:](#page-401-3) *string* [Iops:](#page-402-0) *integer* [Throughput:](#page-403-0) *integer*

[Kebijakan pembaruan: Armada komputasi harus dihentikan atau](#page-266-0) QueueUpdateStrategy[harus disetel agar pengaturan ini diubah untuk pembaruan.](#page-266-0)

#### <span id="page-401-1"></span>**Size**(Opsional,**Integer**)

Menentukan ukuran volume root dalam gibibytes (GiB) untuk node dalam antrian. Slurm Ukuran default berasal dari AMI. Menggunakan ukuran yang berbeda mengharuskan AMI mendukunggrowroot.

[Kebijakan pembaruan: Armada komputasi harus dihentikan atau](#page-266-0) QueueUpdateStrategy[harus disetel agar pengaturan ini diubah untuk pembaruan.](#page-266-0)

#### <span id="page-401-2"></span>**Encrypted**(Opsional,**Boolean**)

Jikatrue, volume root node dalam Slurm antrian dienkripsi. Nilai default-nya adalah false.

[Kebijakan pembaruan: Armada komputasi harus dihentikan atau](#page-266-0) QueueUpdateStrategy[harus disetel agar pengaturan ini diubah untuk pembaruan.](#page-266-0)

#### <span id="page-401-3"></span>**VolumeType**(Opsional,**String**)

Menentukan [jenis volume Amazon EBS](https://docs.aws.amazon.com/AWSEC2/latest/UserGuide/EBSVolumeTypes.html) dari node dalam antrian. Slurm Nilai yang didukung adalah gp2gp3,io1,io2,sc1,st1, danstandard. Nilai default-nya adalah gp3.

Untuk informasi lebih lanjut, lihat [Jenis volume Amazon EBS](https://docs.aws.amazon.com/AWSEC2/latest/UserGuide/EBSVolumeTypes.html) di Panduan Pengguna Amazon EC2.

[Kebijakan pembaruan: Armada komputasi harus dihentikan atau](#page-266-0) QueueUpdateStrategy[harus disetel agar pengaturan ini diubah untuk pembaruan.](#page-266-0)

### <span id="page-402-0"></span>**Iops**(Opsional,**Boolean**)

Mendefinisikan jumlah IOPS untukio1,io2, dan gp3 jenis volume.

Nilai default, nilai yang didukung, dan volume\_iops volume\_size rasio bervariasi menurut VolumeType danSize.

## **VolumeType** = **io1**

Default Iops = 100

Nilai yang didukung Iops = 100—64000 †

volume\_sizeRasio maksimum volume\_iops = 50 IOPS per GiB. 5000 IOPS membutuhkan volume\_size setidaknya 100 GiB.

## **VolumeType** = **io2**

Default Iops = 100

Nilai yang didukung Iops = 100—64000 (256000 untuk io2 volume Block Express) †

SizeRasio maksimum Iops = 500 IOPS per GiB. 5000 IOPS membutuhkan Size minimal 10 GiB.

# **VolumeType** = **gp3**

Default Iops = 3000

Nilai yang didukung Iops = 3000—16000 †

SizeRasio maksimum Iops = 500 IOPS per GiB untuk volume dengan IOPS lebih besar dari 3000.

† IOPS maksimum dijamin hanya pada [Instans yang dibangun di atas Sistem Nitro](https://docs.aws.amazon.com/AWSEC2/latest/UserGuide/instance-types.html#ec2-nitro-instances) yang juga disediakan dengan lebih dari 32.000 IOPS. Instans lain dapat memiliki hingga 32.000 IOPS. io1Volume sebelumnya mungkin tidak mencapai kinerja penuh kecuali Anda [memodifikasi volume.](https://docs.aws.amazon.com/AWSEC2/latest/UserGuide/ebs-modify-volume.html) io2 Volume Block Express mendukung volume\_iops nilai hingga 256000 pada jenis R5b instans. Untuk informasi selengkapnya, lihat io2[Blokir volume](https://docs.aws.amazon.com/AWSEC2/latest/UserGuide/ebs-volume-types.html#io2-block-express) [Express](https://docs.aws.amazon.com/AWSEC2/latest/UserGuide/ebs-volume-types.html#io2-block-express) di Panduan Pengguna Amazon EC2.

[Kebijakan pembaruan: Armada komputasi harus dihentikan atau](#page-266-0) QueueUpdateStrategy[harus disetel agar pengaturan ini diubah untuk pembaruan.](#page-266-0)

## <span id="page-403-0"></span>**Throughput**(Opsional,**Integer**)

Mendefinisikan throughput untuk tipe gp3 volume, dalam MIB/s. Pengaturan ini hanya valid jika VolumeType adagp3. Nilai default-nya adalah 125. Nilai yang didukung: 125—1000 MiB/s

Rasio Throughput to Iops bisa tidak lebih dari 0,25. Throughput maksimum 1000 MiB/s mengharuskan Iops pengaturan setidaknya 4000.

[Kebijakan pembaruan: Armada komputasi harus dihentikan atau](#page-266-0) QueueUpdateStrategy[harus disetel agar pengaturan ini diubah untuk pembaruan.](#page-266-0)

#### <span id="page-403-1"></span>**EphemeralVolume**(Opsional,**Boolean**)

Menentukan pengaturan untuk volume fana. Volume sementara dibuat dengan menggabungkan semua volume penyimpanan instance ke dalam volume logis tunggal yang diformat dengan sistem file. ext4 Nilai default-nya /scratch. Jika tipe instance tidak memiliki volume penyimpanan instance apa pun, tidak ada volume sementara yang dibuat. Untuk informasi selengkapnya, lihat [Volume penyimpanan instans](https://docs.aws.amazon.com/AWSEC2/latest/UserGuide/InstanceStorage.html#instance-store-volumes) di Panduan Pengguna Amazon EC2.

[EphemeralVolume:](#page-403-1) [MountDir:](#page-403-2) *string*

[Kebijakan pembaruan: Armada komputasi harus dihentikan atau](#page-266-0) QueueUpdateStrategy[harus disetel agar pengaturan ini diubah untuk pembaruan.](#page-266-0)

<span id="page-403-2"></span>**MountDir**(Opsional,**String**)

Direktori mount untuk volume fana untuk setiap node dalam antrian. Slurm

[Kebijakan pembaruan: Armada komputasi harus dihentikan atau](#page-266-0) QueueUpdateStrategy[harus disetel agar pengaturan ini diubah untuk pembaruan.](#page-266-0)

### <span id="page-403-3"></span>**CustomActions**

(Opsional) Menentukan skrip kustom untuk berjalan pada node dalam antrian. Slurm

[CustomActions:](#page-403-3) [OnNodeStart:](#page-404-0) [Sequence:](#page-404-1) - [Script:](#page-404-2) *string* [Args:](#page-405-0) - *string* [Script:](#page-405-1) *string* [Args:](#page-405-2) - *string* [OnNodeConfigured:](#page-405-3) [Sequence:](#page-405-4) - [Script:](#page-405-5) *string* [Args:](#page-406-0) - *string* [Script:](#page-406-1) *string* [Args:](#page-406-2) - *string*

[Kebijakan pembaruan: Armada komputasi harus dihentikan atau](#page-266-0) QueueUpdateStrategyharus [disetel agar pengaturan ini diubah untuk pembaruan.](#page-266-0)

### **CustomActions**Properti

### <span id="page-404-0"></span>**OnNodeStart**(Opsional,**String**)

Menentukan urutan skrip atau skrip tunggal untuk dijalankan pada node dalam Slurm antrian sebelum tindakan bootstrap penyebaran node dimulai. AWS ParallelCluster tidak mendukung termasuk skrip tunggal dan Sequence untuk tindakan kustom yang sama. Untuk informasi selengkapnya, lihat [Tindakan bootstrap kustom.](#page-129-0)

### <span id="page-404-1"></span>**Sequence**(Opsional)

Daftar skrip untuk dijalankan.

[Kebijakan pembaruan: Armada komputasi harus dihentikan atau](#page-266-0) QueueUpdateStrategy[harus disetel agar pengaturan ini diubah untuk pembaruan.](#page-266-0)

## <span id="page-404-2"></span>**Script**(Diperlukan,**String**)

File yang akan digunakan. Jalur file dapat dimulai dengan https:// ataus3://.

[Kebijakan pembaruan: Armada komputasi harus dihentikan atau](#page-266-0) QueueUpdateStrategy[harus disetel agar pengaturan ini diubah untuk pembaruan.](#page-266-0)

## <span id="page-405-0"></span>**Args**(Opsional,**[String]**)

Daftar argumen untuk diteruskan ke skrip.

[Kebijakan pembaruan: Armada komputasi harus dihentikan atau](#page-266-0) QueueUpdateStrategy[harus disetel agar pengaturan ini diubah untuk pembaruan.](#page-266-0)

## <span id="page-405-1"></span>**Script**(Diperlukan,**String**)

File yang akan digunakan untuk satu skrip. Jalur file dapat dimulai dengan https:// ataus3://.

[Kebijakan pembaruan: Armada komputasi harus dihentikan atau](#page-266-0) QueueUpdateStrategy[harus disetel agar pengaturan ini diubah untuk pembaruan.](#page-266-0)

# <span id="page-405-2"></span>**Args**(Opsional,**[String]**)

Daftar argumen untuk diteruskan ke skrip tunggal.

[Kebijakan pembaruan: Armada komputasi harus dihentikan atau](#page-266-0) QueueUpdateStrategy[harus disetel agar pengaturan ini diubah untuk pembaruan.](#page-266-0)

[Kebijakan pembaruan: Armada komputasi harus dihentikan atau](#page-266-0) QueueUpdateStrategyharus [disetel agar pengaturan ini diubah untuk pembaruan.](#page-266-0)

# <span id="page-405-3"></span>**OnNodeConfigured**(Opsional,**String**)

Menentukan urutan skrip atau skrip tunggal untuk dijalankan pada node dalam Slurm antrian setelah semua tindakan bootstrap node selesai. AWS ParallelCluster tidak mendukung termasuk skrip tunggal dan Sequence untuk tindakan kustom yang sama. Untuk informasi selengkapnya, lihat [Tindakan bootstrap kustom.](#page-129-0)

### <span id="page-405-4"></span>**Sequence**(Opsional)

Daftar skrip untuk dijalankan.

[Kebijakan pembaruan: Armada komputasi harus dihentikan atau](#page-266-0) QueueUpdateStrategy[harus disetel agar pengaturan ini diubah untuk pembaruan.](#page-266-0)

### <span id="page-405-5"></span>**Script**(Diperlukan,**String**)

File yang akan digunakan. Jalur file dapat dimulai dengan https:// ataus3://.

[Kebijakan pembaruan: Armada komputasi harus dihentikan atau](#page-266-0) QueueUpdateStrategy[harus disetel agar pengaturan ini diubah untuk pembaruan.](#page-266-0)

# <span id="page-406-0"></span>**Args**(Opsional,**[String]**)

Daftar argumen untuk diteruskan ke skrip.

[Kebijakan pembaruan: Armada komputasi harus dihentikan atau](#page-266-0) QueueUpdateStrategy[harus disetel agar pengaturan ini diubah untuk pembaruan.](#page-266-0)

# <span id="page-406-1"></span>**Script**(Diperlukan,**String**)

File yang akan digunakan untuk satu skrip. Jalur file dapat dimulai dengan https:// ataus3://.

[Kebijakan pembaruan: Armada komputasi harus dihentikan atau](#page-266-0) QueueUpdateStrategy[harus disetel agar pengaturan ini diubah untuk pembaruan.](#page-266-0)

## <span id="page-406-2"></span>**Args**(Opsional,**[String]**)

Daftar argumen untuk diteruskan ke skrip tunggal.

[Kebijakan pembaruan: Armada komputasi harus dihentikan atau](#page-266-0) QueueUpdateStrategy[harus disetel agar pengaturan ini diubah untuk pembaruan.](#page-266-0)

[Kebijakan pembaruan: Armada komputasi harus dihentikan atau](#page-266-0) QueueUpdateStrategyharus [disetel agar pengaturan ini diubah untuk pembaruan.](#page-266-0)

# **a** Note

Sequenceditambahkan dimulai dengan AWS ParallelCluster versi 3.6.0. Saat Anda menentukanSequence, Anda dapat membuat daftar beberapa skrip untuk tindakan kustom. AWS ParallelCluster terus mendukung konfigurasi tindakan khusus dengan satu skrip, tanpa menyertakanSequence.

AWS ParallelCluster tidak mendukung termasuk skrip tunggal dan Sequence untuk tindakan kustom yang sama.

### <span id="page-406-3"></span>**Iam**

(Opsional) Mendefinisikan pengaturan IAM opsional untuk antrian. Slurm

[Iam:](#page-406-3) [S3Access:](#page-408-0)

```
 - BucketName: string
     EnableWriteAccess: boolean
     KeyName: string
 AdditionalIamPolicies: 
   - Policy: string
 InstanceProfile: string
 InstanceRole: string
```
[Kebijakan pembaruan: Pengaturan ini dapat diubah selama pembaruan.](#page-265-0)

**Iam**Properti

# <span id="page-407-0"></span>**InstanceProfile**(Opsional,**String**)

Menentukan profil contoh untuk mengganti peran contoh default atau profil contoh untuk antrian. Slurm Anda tidak dapat menentukan keduanya InstanceProfile danInstanceRole. Formatnya adalah arn:\${Partition}:iam::\${Account}:instance-profile/ \${InstanceProfileName}.

Jika ini ditentukan, AdditionalIamPolicies pengaturan S3Access dan tidak dapat ditentukan.

Kami menyarankan Anda menentukan salah satu atau kedua AdditionalIamPolicies pengaturan S3Access dan karena fitur yang ditambahkan AWS ParallelCluster sering memerlukan izin baru.

[Kebijakan pembaruan: Armada komputasi harus dihentikan agar pengaturan ini diubah untuk](#page-265-1) [pembaruan.](#page-265-1)

# <span id="page-407-1"></span>**InstanceRole**(Opsional,**String**)

Menentukan peran contoh untuk mengganti peran contoh default atau profil contoh untuk antrian. Slurm Anda tidak dapat menentukan keduanya InstanceProfile danInstanceRole. Formatnya adalah arn:\${Partition}:iam::\${Account}:role/\${RoleName}.

Jika ini ditentukan, AdditionalIamPolicies pengaturan S3Access dan tidak dapat ditentukan.

Kami menyarankan Anda menentukan salah satu atau kedua AdditionalIamPolicies pengaturan S3Access dan karena fitur yang ditambahkan AWS ParallelCluster sering memerlukan izin baru.

### [Kebijakan pembaruan: Pengaturan ini dapat diubah selama pembaruan.](#page-265-0)

## <span id="page-408-0"></span>**S3Access**(Opsional)

Menentukan ember untuk Slurm antrian. Ini digunakan untuk membuat kebijakan untuk memberikan akses yang ditentukan ke bucket dalam Slurm antrian.

Jika ini ditentukan, InstanceRole pengaturan InstanceProfile dan tidak dapat ditentukan.

Kami menyarankan Anda menentukan salah satu atau kedua AdditionalIamPolicies pengaturan S3Access dan karena fitur yang ditambahkan AWS ParallelCluster sering memerlukan izin baru.

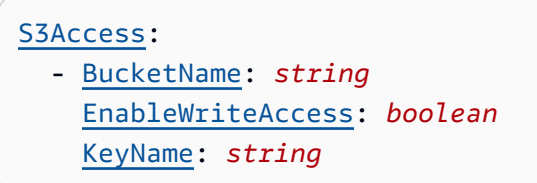

[Kebijakan pembaruan: Pengaturan ini dapat diubah selama pembaruan.](#page-265-0)

### <span id="page-408-1"></span>**BucketName**(Diperlukan,**String**)

Nama ember.

[Kebijakan pembaruan: Pengaturan ini dapat diubah selama pembaruan.](#page-265-0)

### <span id="page-408-3"></span>**KeyName**(Opsional,**String**)

Kunci untuk ember. Nilai default-nya adalah \*.

[Kebijakan pembaruan: Pengaturan ini dapat diubah selama pembaruan.](#page-265-0)

### <span id="page-408-2"></span>**EnableWriteAccess**(Opsional,**Boolean**)

Menunjukkan apakah akses tulis diaktifkan untuk bucket.

[Kebijakan pembaruan: Pengaturan ini dapat diubah selama pembaruan.](#page-265-0)

### <span id="page-408-4"></span>**AdditionalIamPolicies**(Opsional)

Menentukan daftar Nama Sumber Daya Amazon (ARN) kebijakan IAM untuk Amazon EC2. Daftar ini dilampirkan ke peran root yang digunakan untuk Slurm antrian selain izin yang diperlukan oleh. AWS ParallelCluster

Nama kebijakan IAM dan ARN-nya berbeda. Nama tidak bisa digunakan.

Jika ini ditentukan, InstanceRole pengaturan InstanceProfile dan tidak dapat ditentukan.

Kami menyarankan Anda menggunakan AdditionalIamPolicies karena AdditionalIamPolicies ditambahkan ke izin yang AWS ParallelCluster diperlukan, dan InstanceRole harus menyertakan semua izin yang diperlukan. Izin yang diperlukan sering berubah dari rilis ke rilis saat fitur ditambahkan.

Tidak ada nilai default.

```
AdditionalIamPolicies: 
   - Policy: string
```
[Kebijakan pembaruan: Pengaturan ini dapat diubah selama pembaruan.](#page-265-0)

```
Policy(Diperlukan,[String])
```
Daftar kebijakan IAM.

[Kebijakan pembaruan: Pengaturan ini dapat diubah selama pembaruan.](#page-265-0)

# <span id="page-409-1"></span>**SlurmSettings**

(Opsional) Mendefinisikan pengaturan untuk Slurm itu berlaku untuk seluruh cluster.

```
SlurmSettings: 
   ScaledownIdletime: integer
   QueueUpdateStrategy: string
   EnableMemoryBasedScheduling: boolean
   CustomSlurmSettings: [dict]
   CustomSlurmSettingsIncludeFile: string
   Database: 
     Uri: string
     UserName: string
     PasswordSecretArn: string
   ExternalSlurmdbd: 
     Host: string
     Port: integer
   Dns: 
     DisableManagedDns: boolean
```
 [HostedZoneId:](#page-421-0) *string* [UseEc2Hostnames:](#page-421-1) *boolean*

### **SlurmSettings**Properti

## <span id="page-410-0"></span>**ScaledownIdletime**(Opsional,**Integer**)

Mendefinisikan jumlah waktu (dalam menit) bahwa tidak ada pekerjaan dan Slurm node berakhir.

Nilai default-nya adalah 10.

[Kebijakan pembaruan: Armada komputasi harus dihentikan agar pengaturan ini diubah untuk](#page-265-1) [pembaruan.](#page-265-1)

#### **MungeKeySecretArn**(Opsional,**String**)

Amazon Resource Name (ARN) dari rahasia Secrets AWS Manager plaintext yang berisi kunci munge yang dikodekan base64 untuk digunakan di cluster. Slurm Kunci munge ini akan digunakan untuk mengautentikasi panggilan RPC antara perintah Slurm klien dan Slurm daemon yang bertindak sebagai server jarak jauh. Jika tidak MungeKeySecretArn disediakan, AWS ParallelCluster akan menghasilkan kunci munge acak untuk cluster.

#### **a** Note

MungeKeySecretArndidukung dimulai dengan AWS ParallelCluster versi 3.8.0.

### **A** Warning

Jika baru MungeKeySecretArn ditambahkan ke cluster yang ada, tidak ParallelCluster akan mengembalikan Kunci munge sebelumnya jika terjadi Rollback atau ketika kemudian menghapus. MungeKeySecretArn Sebagai gantinya, kunci munge acak baru akan dihasilkan.

Jika AWS ParallelCluster pengguna memiliki izin untuk [DescribeSecret](https://docs.aws.amazon.com/secretsmanager/latest/apireference/API_DescribeSecret.html)pada sumber rahasia tertentu, MungeKeySecretArn divalidasi. MungeKeySecretArn berlaku jika:

- Rahasia yang ditentukan ada, dan
- Rahasianya adalah plaintext dan berisi string berenkode base64 yang valid, dan

• Kunci munge biner yang diterjemahkan memiliki ukuran antara 256 dan 8192 bit.

Jika kebijakan IAM pengguna pcluster tidak termasuk DescribeSecret, tidak MungeKeySecretArn divalidasi dan pesan peringatan ditampilkan. Untuk informasi selengkapnya, lihat [Kebijakan AWS](#page-77-0) ParallelCluster pcluster [pengguna dasar.](#page-77-0)

Saat Anda memperbarui MungeKeySecretArn, armada komputasi dan semua node login harus dihentikan.

Jika nilai rahasia di ARN rahasia dimodifikasi sementara ARN tetap sama, cluster tidak akan secara otomatis diperbarui dengan kunci munge baru. Untuk menggunakan kunci munge baru ARN rahasia, Anda harus menghentikan armada komputasi dan login node kemudian menjalankan perintah berikut dari node kepala.

sudo /opt/parallelcluster/scripts/slurm/update\_munge\_key.sh

Setelah menjalankan perintah, Anda dapat melanjutkan armada komputasi dan node login: node komputasi dan login yang baru disediakan akan secara otomatis mulai menggunakan kunci munge baru.

Untuk menghasilkan kunci munge kustom yang dikodekan base64, Anda dapat menggunakan utilitas [mungekey](https://github.com/dun/munge/wiki/Man-8-mungekey) yang didistribusikan dengan perangkat lunak munge dan kemudian menyandikannya menggunakan utilitas base64 yang umumnya tersedia di OS Anda. Atau, Anda juga menggunakan bash (harap atur parameter bs antara 32 dan 1024)

```
dd if=/dev/random bs=128 count=1 2>/dev/null | base64 -w 0
```
atau Python sebagai berikut:

```
import random
import os
import base64
# key length in bytes
key_length=128
base64.b64encode(os.urandom(key_length)).decode("utf-8")
```
Kebijakan Pembaruan: KEBIJAKAN PEMBARUAN BARU DENGAN ARMADA KOMPUTASI DAN NODE LOGIN BERHENTI (keliru tidak ditambahkan di 3.7.0).

### <span id="page-412-0"></span>**QueueUpdateStrategy**(Opsional,**String**)

Menentukan strategi penggantian untuk parameter [SlurmQueues](#page-369-0) bagian yang memiliki kebijakan pembaruan berikut:

[Kebijakan pembaruan: Armada komputasi harus dihentikan atau](#page-266-0) QueueUpdateStrategy harus [disetel agar pengaturan ini diubah untuk pembaruan.](#page-266-0)

QueueUpdateStrategyNilai hanya digunakan ketika proses pembaruan cluster dimulai.

Nilai yang valid: COMPUTE\_FLEET\_STOP | DRAIN | TERMINATE

Nilai default: COMPUTE\_FLEET\_STOP

#### **DRAIN**

Node dalam antrian dengan nilai parameter yang diubah diatur ke. DRAINING Node dalam keadaan ini tidak menerima pekerjaan baru dan menjalankan pekerjaan terus selesai.

Setelah node menjadi idle (DRAINED), node diganti jika node statis, dan node dihentikan jika node dinamis. Node lain di antrian lain tanpa nilai parameter yang diubah tidak terpengaruh.

Waktu yang dibutuhkan strategi ini untuk mengganti semua node antrian dengan nilai parameter yang diubah tergantung pada beban kerja yang sedang berjalan.

#### **COMPUTE\_FLEET\_STOP**

Nilai default QueueUpdateStrategy parameter. Dengan pengaturan ini, memperbarui parameter di bawah [SlurmQueues](#page-369-0) bagian mengharuskan Anda [menghentikan armada](#page-335-0)  [komputasi](#page-335-0) sebelum melakukan pembaruan cluster:

\$ **pcluster update-compute-fleet --status STOP\_REQUESTED**

#### **TERMINATE**

Dalam antrian dengan nilai parameter yang diubah, pekerjaan yang berjalan dihentikan dan node segera dimatikan.

Node statis diganti dan node dinamis dihentikan.

Node lain di antrian lain tanpa nilai parameter yang diubah tidak terpengaruh.

#### [Kebijakan pembaruan: Pengaturan ini tidak dianalisis selama pembaruan.](#page-265-2)

# **a** Note

QueueUpdateStrategydidukung dimulai dengan AWS ParallelCluster versi 3.2.0.

# <span id="page-413-0"></span>**EnableMemoryBasedScheduling**(Opsional,**Boolean**)

Jikatrue, penjadwalan berbasis memori diaktifkan di. Slurm Untuk informasi lebih lanjut, lihat [SlurmQueues](#page-369-0)/[ComputeResources](#page-386-0)/[SchedulableMemory](#page-392-0).

Nilai default-nya adalah false.

# **A** Warning

Mengaktifkan penjadwalan berbasis memori berdampak pada cara Slurm penjadwal menangani pekerjaan dan alokasi node.

Untuk informasi selengkapnya, lihat [Slurmpenjadwalan berbasis memori](#page-175-0).

# **a** Note

EnableMemoryBasedSchedulingdidukung dimulai dengan AWS ParallelCluster versi 3.2.0.

# **a** Note

[Dimulai dengan AWS ParallelCluster versi 3.7.0,](#page-388-0) EnableMemoryBasedScheduling [dapat diaktifkan jika Anda mengonfigurasi beberapa jenis instans di Instans.](#page-388-0) Untuk AWS ParallelCluster versi 3.2.0 hingga 3.6. *x*, tidak EnableMemoryBasedScheduling dapat diaktifkan jika Anda mengonfigurasi beberapa

jenis instance di [Instance.](#page-388-0)

[Kebijakan pembaruan: Armada komputasi harus dihentikan agar pengaturan ini diubah untuk](#page-265-1) [pembaruan.](#page-265-1)

## <span id="page-414-0"></span>**CustomSlurmSettings**(Opsional,**[Dict]**)

Mendefinisikan Slurm pengaturan kustom yang berlaku untuk seluruh cluster.

Menentukan daftar kamus Slurm konfigurasi pasangan kunci-nilai yang akan ditambahkan ke akhir file yang menghasilkan. slurm.conf AWS ParallelCluster

Setiap kamus dalam daftar muncul sebagai baris terpisah yang ditambahkan ke file Slurm konfigurasi. Anda dapat menentukan parameter sederhana atau kompleks.

Parameter sederhana terdiri dari single key pair, seperti yang ditunjukkan pada contoh berikut:

```
 - Param1: 100 
 - Param2: "SubParam1,SubParam2=SubValue2"
```
Contoh yang diberikan dalam Slurm konfigurasi:

Param1=100 Param2=SubParam1,SubParam2=SubValue2

Parameter Slurm konfigurasi kompleks terdiri dari beberapa nilai kunci yang dipisahkan ruang, pasangan seperti yang ditunjukkan pada contoh berikut:

```
 - NodeName: test-nodes[1-10] 
   CPUs: 4 
   RealMemory: 4196 
   ... # other node settings 
 - NodeSet: test-nodeset 
   Nodes: test-nodes[1-10] 
   ... # other nodeset settings 
 - PartitionName: test-partition 
   Nodes: test-nodeset 
   ... # other partition settings
```
Contoh, dirender dalam Slurm konfigurasi:

```
NodeName=test-nodes[1-10] CPUs=4 RealMemory=4196 ... # other node settings
NodeSet=test-nodeset Nodes=test-nodes[1-10] ... # other nodeset settings
PartitionName=test-partition Nodes=test-nodeset ... # other partition settings
```
# **a** Note

SlurmNode kustom tidak boleh berisi -st- atau -dy- pola dalam nama mereka. Polapola ini dicadangkan untuk node yang dikelola oleh AWS ParallelCluster.

Jika Anda menentukan parameter Slurm konfigurasi kustom diCustomSlurmSettings, Anda tidak boleh menentukan parameter Slurm konfigurasi kustom untukCustomSlurmSettingsIncludeFile.

Anda hanya dapat menentukan parameter Slurm konfigurasi yang tidak dicantumkan dalam daftar penolakan. CustomSlurmSettings Untuk informasi tentang parameter Slurm konfigurasi daftar penolakan, lihat. [Terdaftar penolakanSlurmparameter konfigurasi untuk](#page-196-0)CustomSlurmSettings

AWS ParallelCluster hanya memeriksa apakah parameter ada dalam daftar penolakan. AWS ParallelCluster tidak memvalidasi sintaks atau Slurm semantik parameter konfigurasi kustom Anda. Anda bertanggung jawab untuk memvalidasi parameter Slurm konfigurasi kustom Anda. Parameter Slurm konfigurasi kustom yang tidak valid dapat menyebabkan kegagalan Slurm daemon yang dapat menyebabkan kegagalan pembuatan dan pembaruan cluster.

Untuk informasi selengkapnya tentang cara menentukan parameter Slurm konfigurasi kustom AWS ParallelCluster, liha[tSlurmkustomisasi konfigurasi.](#page-194-0)

Untuk informasi selengkapnya tentang parameter Slurm konfigurasi, lihat [slurm.conf](https://slurm.schedmd.com/slurm.conf.html) di dokumentasi. Slurm

[Kebijakan pembaruan: Pengaturan ini dapat diubah selama pembaruan.](#page-265-0)

# **a** Note

CustomSlurmSettingsdidukung dimulai dengan AWS ParallelCluster versi 3.6.0.

# <span id="page-415-0"></span>**CustomSlurmSettingsIncludeFile**(Opsional,**String**)

Mendefinisikan Slurm pengaturan kustom yang berlaku untuk seluruh cluster.

Menentukan Slurm file kustom yang terdiri dari parameter Slurm konfigurasi kustom yang akan ditambahkan pada akhir slurm.conf file yang AWS ParallelCluster menghasilkan.

Anda harus menyertakan jalur ke file. Jalan bisa dimulai dengan https:// ataus3://.

Jika Anda menentukan parameter Slurm konfigurasi kustom untukCustomSlurmSettingsIncludeFile, Anda tidak boleh menentukan parameter Slurm konfigurasi kustom untukCustomSlurmSettings.

# **a** Note

SlurmNode kustom tidak boleh berisi -st- atau -dy- pola dalam nama mereka. Polapola ini dicadangkan untuk node yang dikelola oleh AWS ParallelCluster.

Anda hanya dapat menentukan parameter Slurm konfigurasi yang tidak dicantumkan dalam daftar penolakan. CustomSlurmSettingsIncludeFile Untuk informasi tentang parameter Slurm konfigurasi daftar penolakan, lihat. [Terdaftar penolakanSlurmparameter konfigurasi](#page-196-0) untuk[CustomSlurmSettings](#page-196-0)

AWS ParallelCluster hanya memeriksa apakah parameter ada dalam daftar penolakan. AWS ParallelCluster tidak memvalidasi sintaks atau Slurm semantik parameter konfigurasi kustom Anda. Anda bertanggung jawab untuk memvalidasi parameter Slurm konfigurasi kustom Anda. Parameter Slurm konfigurasi kustom yang tidak valid dapat menyebabkan kegagalan Slurm daemon yang dapat menyebabkan kegagalan pembuatan dan pembaruan cluster.

Untuk informasi selengkapnya tentang cara menentukan parameter Slurm konfigurasi kustom AWS ParallelCluster, liha[tSlurmkustomisasi konfigurasi.](#page-194-0)

Untuk informasi selengkapnya tentang parameter Slurm konfigurasi, lihat [slurm.conf](https://slurm.schedmd.com/slurm.conf.html) di dokumentasi. Slurm

# [Kebijakan pembaruan: Pengaturan ini dapat diubah selama pembaruan.](#page-265-0)

**a** Note

CustomSlurmSettingsdidukung dimulai dengan AWS ParallelCluster versi 3.6.0.

# <span id="page-416-0"></span>**Database**

(Opsional) Mendefinisikan pengaturan untuk mengaktifkan Slurm Akuntansi pada cluster. Untuk informasi selengkapnya, lihat [Slurmakuntansi dengan AWS ParallelCluster.](#page-188-0)

## [Database:](#page-416-0) [Uri:](#page-417-0) *string* [UserName:](#page-417-1) *string* [PasswordSecretArn:](#page-417-2) *string*

[Kebijakan pembaruan: Armada komputasi harus dihentikan agar pengaturan ini diubah untuk](#page-265-1) [pembaruan.](#page-265-1)

## **Database**properti

<span id="page-417-0"></span>**Uri**(Diperlukan,**String**)

Alamat ke server database yang digunakan sebagai backend untuk Slurm akuntansi. URI ini harus diformat sebagai host: port dan tidak boleh berisi skema, sepertimysql://. Host dapat berupa alamat IP atau nama DNS yang dapat diselesaikan oleh node kepala. Jika port tidak disediakan, AWS ParallelCluster gunakan port MySQL default 3306.

AWS ParallelCluster bootstraps database Slurm akuntansi ke cluster dan harus mengakses database.

Database harus dapat dijangkau sebelum hal berikut terjadi:

- Sebuah cluster dibuat.
- Slurmakuntansi diaktifkan dengan pembaruan cluster.

[Kebijakan pembaruan: Armada komputasi harus dihentikan agar pengaturan ini diubah untuk](#page-265-1) [pembaruan.](#page-265-1)

# <span id="page-417-1"></span>**UserName**(Diperlukan,**String**)

Identitas yang Slurm digunakan untuk terhubung ke database, menulis log akuntansi, dan melakukan query. Pengguna harus memiliki izin baca dan tulis pada database.

[Kebijakan pembaruan: Armada komputasi harus dihentikan agar pengaturan ini diubah untuk](#page-265-1) [pembaruan.](#page-265-1)

# <span id="page-417-2"></span>**PasswordSecretArn**(Diperlukan,**String**)

Nama Sumber Daya Amazon (ARN) dari AWS Secrets Manager rahasia yang berisi kata sandi teks biasaUserName. Kata sandi ini digunakan bersama dengan UserName dan Slurm akuntansi untuk mengautentikasi pada server database.

# **a** Note

Saat membuat rahasia menggunakan AWS Secrets Manager konsol pastikan untuk memilih "Jenis rahasia lainnya", pilih teks biasa, dan hanya sertakan teks kata sandi dalam rahasia.

Untuk informasi lebih lanjut tentang cara menggunakan AWS Secrets Manager untuk membuat rahasia, lihat [Buat AWS Secrets Manager Rahasia](https://docs.aws.amazon.com/secretsmanager/latest/userguide/create_secret)

Jika pengguna memiliki izin untuk [DescribeSecret,](https://docs.aws.amazon.com/secretsmanager/latest/apireference/API_DescribeSecret.html) PasswordSecretArn divalidasi. PasswordSecretArnvalid jika rahasia yang ditentukan ada. Jika kebijakan IAM pengguna tidak disertakanDescribeSecret, PasswordSecretArn tidak divalidasi dan pesan peringatan ditampilkan. Untuk informasi selengkapnya, lihat [Kebijakan AWS ParallelCluster](#page-77-0) pcluster [pengguna dasar.](#page-77-0)

Saat Anda memperbaruiPasswordSecretArn, armada komputasi harus dihentikan. Jika nilai rahasia berubah, dan ARN rahasia tidak berubah, cluster tidak diperbarui secara otomatis dengan kata sandi database baru. Untuk memperbarui cluster untuk nilai rahasia baru, Anda harus menjalankan perintah berikut dari dalam node kepala setelah armada komputasi dihentikan.

\$ sudo /opt/parallelcluster/scripts/slurm/update\_slurm\_database\_password.sh

# **A** Warning

Kami menyarankan Anda hanya mengubah kata sandi database ketika armada komputasi dihentikan untuk menghindari hilangnya data akuntansi.

[Kebijakan pembaruan: Armada komputasi harus dihentikan agar pengaturan ini diubah untuk](#page-265-1) [pembaruan.](#page-265-1)

# **DatabaseName**(Opsional,**String**)

Nama database pada server database (didefinisikan oleh parameter Uri) yang akan digunakan untuk Slurm Akuntansi.

Nama database mungkin berisi huruf kecil, angka dan garis bawah. Nama mungkin tidak lebih dari 64 karakter.

Parameter ini memetakan ke StorageLoc parameter [slurmdbd.conf](https://slurm.schedmd.com/slurmdbd.conf.html#OPT_StorageLoc).

Jika tidak DatabaseName disediakan, ParallelCluster akan menggunakan nama cluster untuk menentukan nilai untukStorageLoc.

Memperbarui DatabaseName diperbolehkan, dengan pertimbangan berikut:

- Jika database dengan nama DatabaseName belum ada di server database, slurmdbd akan membuatnya. Ini akan menjadi tanggung jawab Anda untuk mengkonfigurasi ulang database baru sesuai kebutuhan (misalnya menambahkan entitas akuntansi — cluster, akun, pengguna, asosiasi, QOS, dll.).
- Jika database dengan nama DatabaseName sudah ada di server database, slurmdbd akan menggunakannya untuk fungsionalitas Akuntansi. Slurm

[Kebijakan pembaruan: Armada komputasi harus dihentikan agar pengaturan ini diubah untuk](#page-265-1) [pembaruan.](#page-265-1)

**a** Note

Databaseditambahkan dimulai dengan rilis 3.3.0.

### <span id="page-419-0"></span>ExternalSlurmdbd

(Opsional) Mendefinisikan pengaturan untuk mengaktifkan Slurm Akuntansi dengan server slurmdbd eksternal. Untuk informasi lebih lanjut, lihat [Slurmakuntansi dengan AWS ParallelCluster](https://docs.aws.amazon.com/parallelcluster/latest/ug/slurm-accounting-v3.html).

```
ExternalSlurmdbd: 
   Host: string
   Port: integer
```
# **ExternalSlurmdbd**properti

### <span id="page-419-1"></span>**Host**(Diperlukan,**String**)

Alamat ke server slurmdbd eksternal untuk akuntansi. Slurm Host dapat berupa alamat IP atau nama DNS yang dapat diselesaikan oleh node kepala.

[Kebijakan pembaruan: Pengaturan ini dapat diubah selama pembaruan.](#page-265-0)

#### <span id="page-420-0"></span>**Port**(Opsional,**Integer**)

Port yang didengarkan oleh layanan slurmdbd. Nilai default-nya adalah 6819.

[Kebijakan pembaruan: Pengaturan ini dapat diubah selama pembaruan.](#page-265-0)

#### <span id="page-420-1"></span>**Dns**

(Opsional) Mendefinisikan pengaturan untuk Slurm itu berlaku untuk seluruh cluster.

[Dns:](#page-420-1) [DisableManagedDns:](#page-420-2) *boolean* [HostedZoneId:](#page-421-0) *string* [UseEc2Hostnames:](#page-421-1) *boolean*

#### **Dns**properti

#### <span id="page-420-2"></span>**DisableManagedDns**(Opsional,**Boolean**)

Jikatrue, entri DNS untuk cluster tidak dibuat dan nama Slurm node tidak dapat diselesaikan.

Secara default, AWS ParallelCluster buat zona host Route 53 tempat node terdaftar saat diluncurkan. Nilai default-nya adalah false. Jika DisableManagedDns disetel ketrue, zona yang dihosting tidak dibuat oleh AWS ParallelCluster.

Untuk mempelajari cara menggunakan pengaturan ini untuk menyebarkan cluster di subnet tanpa akses internet, lihat. [AWS ParallelCluster dalam satu subnet tanpa akses internet](#page-120-0)

### **A** Warning

Sistem resolusi nama diperlukan agar cluster dapat beroperasi dengan benar. Jika DisableManagedDns diatur ketrue, Anda harus memberikan sistem resolusi nama. Untuk menggunakan DNS default Amazon EC2, setel ke. UseEc2Hostnames true Atau, konfigurasikan resolver DNS Anda sendiri dan pastikan bahwa nama node terdaftar saat instance diluncurkan. Misalnya, Anda dapat melakukan ini dengan mengonfigurasi [CustomActions](#page-403-3)/[OnNodeStart](#page-404-0).

[Kebijakan pembaruan: Jika pengaturan ini diubah, pembaruan tidak diizinkan.](#page-265-3)

# <span id="page-421-0"></span>**HostedZoneId**(Opsional,**String**)

Mendefinisikan ID zona yang dihosting Route 53 kustom yang akan digunakan untuk resolusi nama DNS untuk cluster. Saat disediakan, AWS ParallelCluster mendaftarkan node cluster di zona host yang ditentukan dan tidak membuat zona host terkelola.

[Kebijakan pembaruan: Jika pengaturan ini diubah, pembaruan tidak diizinkan.](#page-265-3)

# <span id="page-421-1"></span>**UseEc2Hostnames**(Opsional,**Boolean**)

Jikatrue, node komputasi cluster dikonfigurasi dengan nama host EC2 default. SlurmNodeHostNameIni juga diperbarui dengan informasi ini. Nilai default-nya false.

Untuk mempelajari cara menggunakan pengaturan ini untuk menyebarkan cluster di subnet tanpa akses internet, lihat. [AWS ParallelCluster dalam satu subnet tanpa akses internet](#page-120-0)

# **a** Note

Catatan ini tidak relevan dimulai dengan AWS ParallelCluster versi 3.3.0.

Untuk versi yang AWS ParallelCluster didukung sebelum 3.3.0:

Ketika UseEc2Hostnames diatur ketrue, file konfigurasi Slurm diatur dengan skrip AWS ParallelCluster prolog danepilog:

- prologberjalan untuk menambahkan info node ke /etc/hosts node komputasi ketika setiap pekerjaan dialokasikan.
- epilogberjalan untuk membersihkan konten yang ditulis olehprolog. Untuk menambahkan kustom prolog atau epilog skrip, tambahkan masing-masing ke /opt/slurm/etc/pcluster/epilog.d/ folder /opt/slurm/etc/pcluster/ prolog.d/ atau.

[Kebijakan pembaruan: Jika pengaturan ini diubah, pembaruan tidak diizinkan.](#page-265-3)

# <span id="page-421-2"></span>Bagian **SharedStorage**

(Opsional) Pengaturan penyimpanan bersama untuk cluster.

AWS ParallelCluster [mendukung baik menggunakan A](https://docs.aws.amazon.com/fsx/latest/FileCacheGuide/what-is.html)[mazon EBS](https://docs.aws.amazon.com/AWSEC2/latest/UserGuide/AmazonEBS.html)[, F](https://docs.aws.amazon.com/fsx/latest/FileCacheGuide/what-is.html)[Sx untuk ONTAP, dan](https://docs.aws.amazon.com/fsx/latest/ONTAPGuide/what-is-fsx-ontap.html)  [FSx untuk](https://docs.aws.amazon.com/fsx/latest/ONTAPGuide/what-is-fsx-ontap.html)[v](https://docs.aws.amazon.com/fsx/latest/FileCacheGuide/what-is.html)[olume penyimpanan bersama](https://docs.aws.amazon.com/fsx/latest/OpenZFSGuide/what-is-fsx.html) [OpenZFS, Amazon EFS dan](https://docs.aws.amazon.com/efs/latest/ug/whatisefs.html) [FSx for](https://docs.aws.amazon.com/fsx/latest/OpenZFSGuide/what-is-fsx.html)[L](https://docs.aws.amazon.com/fsx/latest/FileCacheGuide/what-is.html)[ustr](https://docs.aws.amazon.com/fsx/latest/LustreGuide/what-is.html)[e sistem file](https://docs.aws.amazon.com/fsx/latest/FileCacheGuide/what-is.html)  [penyimpanan bersama, atau File Cache.](https://docs.aws.amazon.com/fsx/latest/FileCacheGuide/what-is.html)

Di SharedStorage bagian ini, Anda dapat menentukan penyimpanan eksternal atau terkelola:

- Penyimpanan eksternal mengacu pada volume atau sistem file yang ada yang Anda kelola. AWS ParallelCluster tidak membuat atau menghapusnya.
- AWS ParallelCluster penyimpanan terkelola mengacu pada volume atau sistem file yang AWS ParallelCluster dibuat dan dapat dihapus.

Untuk [kuota penyimpanan bersama](#page-225-0) dan informasi selengkapnya tentang mengonfigurasi penyimpanan bersama, lihat [Penyimpanan bersama](#page-215-0) di Menggunakan. AWS ParallelCluster

**a** Note

Jika AWS Batch digunakan sebagai penjadwal, FSx for Lustre hanya tersedia di node kepala cluster.

#### [SharedStorage:](#page-421-2)

 - [MountDir:](#page-424-0) *string* [Name:](#page-424-1) *string* [StorageType:](#page-425-0) Ebs [EbsSettings:](#page-425-1) [VolumeType:](#page-426-0) *string* [Iops:](#page-426-1) *integer* [Size:](#page-427-0) *integer* [Encrypted:](#page-427-1) *boolean* [KmsKeyId:](#page-427-2) *string* [SnapshotId:](#page-427-3) *string* [Throughput:](#page-428-0) *integer* [VolumeId:](#page-427-4) *string* [DeletionPolicy:](#page-428-1) *string* [Raid:](#page-428-2) [Type:](#page-429-0) *string* [NumberOfVolumes:](#page-429-1) *integer* - [MountDir:](#page-424-0) *string* [Name:](#page-424-1) *string* [StorageType:](#page-425-0) Efs [EfsSettings:](#page-429-2) [Encrypted:](#page-429-3) *boolean* [KmsKeyId:](#page-430-0) *string* [EncryptionInTransit:](#page-430-1) *boolean* [IamAuthorization:](#page-430-2) *boolean*

 [PerformanceMode:](#page-431-0) *string* [ThroughputMode:](#page-431-1) *string* [ProvisionedThroughput:](#page-431-2) *integer* [FileSystemId:](#page-432-0) *string* [DeletionPolicy:](#page-433-0) *string* - [MountDir:](#page-424-0) *string* [Name:](#page-424-1) *string* [StorageType:](#page-425-0) FsxLustre [FsxLustreSettings:](#page-433-1) [StorageCapacity:](#page-434-0) *integer* [DeploymentType:](#page-435-0) *string* [ImportedFileChunkSize:](#page-436-0) *integer* [DataCompressionType:](#page-436-1) *string* [ExportPath:](#page-436-2) *string* [ImportPath:](#page-437-0) *string* [WeeklyMaintenanceStartTime:](#page-438-0) *string* [AutomaticBackupRetentionDays:](#page-438-1) *integer* [CopyTagsToBackups:](#page-438-2) *boolean* [DailyAutomaticBackupStartTime:](#page-438-3) *string* [PerUnitStorageThroughput:](#page-438-4) *integer* [BackupId:](#page-439-0) *string* [KmsKeyId:](#page-439-1) *string* [FileSystemId:](#page-439-2) *string* [AutoImportPolicy:](#page-441-0) *string* [DriveCacheType:](#page-442-0) *string* [StorageType:](#page-442-1) *string* [DeletionPolicy:](#page-442-2) *string* [DataRepositoryAssociations:](#page-443-0) - [Name:](#page-443-1) *string* [BatchImportMetaDataOnCreate:](#page-443-2) *boolean* [DataRepositoryPath:](#page-443-3) *string* [FileSystemPath:](#page-444-0) *string* [ImportedFileChunkSize:](#page-444-1) *integer* [AutoExportPolicy:](#page-445-0) *string* [AutoImportPolicy:](#page-445-1) *string* - [MountDir:](#page-424-0) *string* [Name:](#page-424-1) *string* [StorageType:](#page-425-0) FsxOntap [FsxOntapSettings:](#page-446-0) [VolumeId:](#page-446-1) *string* - [MountDir:](#page-424-0) *string* [Name:](#page-424-1) *string* [StorageType:](#page-425-0) FsxOpenZfs [FsxOpenZfsSettings:](#page-447-0)

 [VolumeId:](#page-447-1) *string* - [MountDir:](#page-424-0) *string* [Name:](#page-424-1) *string* [StorageType:](#page-425-0) FileCache [FileCacheSettings:](#page-449-0) [FileCacheId:](#page-449-1) *string*

# **SharedStorage**memperbarui kebijakan

- Untuk EBS terkelola/eksternal, EFS terkelola, dan FSx Lustre terkelola, kebijakan pemutakhiran adalah [Kebijakan pembaruan: Untuk pengaturan nilai daftar ini, armada komputasi harus](#page-268-1)  dihentikan atau QueueUpdateStrategy[harus disetel untuk menambahkan nilai baru; armada](#page-268-1) [komputasi harus dihentikan saat menghapus nilai yang ada.](#page-268-1)
- Untuk EFS eksternal, FSx Lustre, FSx ONTAP, fsX dan File Cache, kebijakan OpenZfs pemutakhiran adalah, [Kebijakan pembaruan: Pengaturan ini dapat diubah selama pembaruan.](#page-265-0)

# **SharedStorage**properti

<span id="page-424-0"></span>MountDir(Diperlukan,String)

Jalur tempat penyimpanan bersama dipasang.

[Kebijakan pembaruan: Jika pengaturan ini diubah, pembaruan tidak diizinkan.](#page-265-3)

# <span id="page-424-1"></span>Name(Diperlukan,String)

Nama penyimpanan bersama. Anda menggunakan nama ini saat memperbarui pengaturan.

# **A** Warning

Jika Anda menentukan penyimpanan bersama AWS ParallelCluster terkelola, dan Anda mengubah nilainyaName, penyimpanan dan data bersama terkelola yang ada akan dihapus dan penyimpanan bersama terkelola baru dibuat. Mengubah nilai Name dengan pembaruan cluster sama dengan mengganti penyimpanan bersama terkelola yang ada dengan yang baru. Pastikan Anda mencadangkan data Anda sebelum mengubah Name jika Anda perlu menyimpan data dari penyimpanan bersama yang ada.

[Kebijakan pembaruan: Untuk pengaturan nilai daftar ini, armada komputasi harus dihentikan atau](#page-268-1) QueueUpdateStrategy[harus disetel untuk menambahkan nilai baru; armada komputasi harus](#page-268-1)  [dihentikan saat menghapus nilai yang ada.](#page-268-1)

<span id="page-425-0"></span>StorageType(Diperlukan,String)

Jenis penyimpanan bersama. Nilai yang didukung adalahEbs,Efs,FsxLustre,FsxOntap, danFsxOpenZfs.

Lihat informasi selengkapnya di [FsxLustreSettings](#page-433-1), [FsxOntapSettings](#page-446-0), dan [FsxOpenZfsSettings](#page-447-0).

#### **a** Note

Jika Anda menggunakan AWS Batch sebagai penjadwal, FSx for Lustre hanya tersedia di node kepala cluster.

[Kebijakan pembaruan: Jika pengaturan ini diubah, pembaruan tidak diizinkan.](#page-265-3)

### <span id="page-425-1"></span>**EbsSettings**

(Opsional) Pengaturan untuk volume Amazon EBS.

```
EbsSettings: 
   VolumeType: string
   Iops: integer
   Size: integer
   Encrypted: boolean
   KmsKeyId: string
   SnapshotId: string
   VolumeId: string
   Throughput: integer
   DeletionPolicy: string
   Raid: 
     Type: string
     NumberOfVolumes: integer
```
[Kebijakan pembaruan: Jika pengaturan ini diubah, pembaruan tidak diizinkan.](#page-265-3)

# **EbsSettings**properti

Ketika [DeletionPolicyd](#page-428-1)iatur keDelete, volume terkelola, dengan datanya, dihapus jika cluster dihapus atau jika volume dihapus dengan pembaruan cluster.

Untuk informasi selengkapnya, lihat [Penyimpanan bersama](#page-215-0) di Menggunakan AWS ParallelCluster.

<span id="page-426-0"></span>VolumeType(Opsional,String)

Menentukan jenis [volume Amazon EBS.](https://docs.aws.amazon.com/AWSEC2/latest/UserGuide/EBSVolumeTypes.html) Nilai yang didukung adalah gp2gp3,io1,io2,sc1,st1, danstandard. Nilai default-nya adalah gp3.

Untuk informasi lebih lanjut, lihat [Jenis volume Amazon EBS](https://docs.aws.amazon.com/AWSEC2/latest/UserGuide/EBSVolumeTypes.html) di Panduan Pengguna Amazon EC2.

[Kebijakan pembaruan: Jika pengaturan ini diubah, pembaruan tidak diizinkan.](#page-265-3)

```
Iops(Opsional,Integer)
```
Mendefinisikan jumlah IOPS untukio1,io2, dan gp3 jenis volume.

Nilai default, nilai yang didukung, dan volume\_iops volume\_size rasio bervariasi menurut VolumeType danSize.

VolumeType = io1

Default Iops = 100

Nilai yang didukung Iops = 100—64000 †

Maksimum volume\_iops terhadap volume\_size rasio = 50 IOPS untuk setiap GiB. 5000 IOPS membutuhkan volume\_size setidaknya 100 GiB.

VolumeType = io2

Default Iops = 100

Nilai yang didukung Iops = 100—64000 (256000 untuk io2 volume Block Express) †

SizeRasio maksimum Iops = 500 IOPS untuk setiap GiB. 5000 IOPS membutuhkan Size minimal 10 GiB.

VolumeType = gp3

Default Iops = 3000

Nilai yang didukung Iops = 3000—16000

SizeRasio maksimum Iops = 500 IOPS untuk setiap GiB. 5000 IOPS membutuhkan Size minimal 10 GiB.

† IOPS maksimum dijamin hanya pada [Instans yang dibangun di atas Sistem Nitro yang](https://docs.aws.amazon.com/AWSEC2/latest/UserGuide/instance-types.html#ec2-nitro-instances) disediakan dengan lebih dari 32.000 IOPS. Instans lain menjamin hingga 32.000 IOPS. Kecuali Anda [memodifikasi volume](https://docs.aws.amazon.com/AWSEC2/latest/UserGuide/ebs-modify-volume.html), io1 volume sebelumnya mungkin tidak mencapai kinerja penuh. io2 Volume Block Express mendukung volume\_iops nilai hingga 256000 pada jenis R5b instans. Untuk informasi selengkapnya, lihat io2[Blokir volume Express](https://docs.aws.amazon.com/AWSEC2/latest/UserGuide/ebs-volume-types.html#io2-block-express) di Panduan Pengguna Amazon EC2.

[Kebijakan pembaruan: Pengaturan ini dapat diubah selama pembaruan.](#page-265-0)

<span id="page-427-0"></span>Size(Opsional,Integer)

Menentukan ukuran volume dalam gibibytes (GiB). Nilai defaultnya adalah 35.

[Kebijakan pembaruan: Jika pengaturan ini diubah, pembaruan tidak diizinkan.](#page-265-3)

<span id="page-427-1"></span>Encrypted(Opsional,Boolean)

Menentukan apakah volume dienkripsi. Nilai default-nya adalah true.

[Kebijakan pembaruan: Jika pengaturan ini diubah, pembaruan tidak diizinkan.](#page-265-3)

<span id="page-427-2"></span>KmsKeyId(Opsional,String)

Menentukan AWS KMS kunci kustom untuk digunakan untuk enkripsi. Pengaturan ini mengharuskan Encrypted pengaturan diatur ketrue.

[Kebijakan pembaruan: Jika pengaturan ini diubah, pembaruan tidak diizinkan.](#page-265-3)

<span id="page-427-3"></span>SnapshotId(Opsional,String)

Menentukan ID snapshot Amazon EBS jika Anda menggunakan snapshot sebagai sumber volume.

[Kebijakan pembaruan: Jika pengaturan ini diubah, pembaruan tidak diizinkan.](#page-265-3)

<span id="page-427-4"></span>VolumeId(Opsional,String)

Menentukan ID volume Amazon EBS. Ketika ini ditentukan untuk sebuah EbsSettings instance, hanya MountDir parameter juga dapat ditentukan.

Volume harus dibuat di Availability Zone yang sama denganHeadNode.

#### **a** Note

Beberapa Availability Zones ditambahkan dalam AWS ParallelCluster versi 3.4.0.

[Kebijakan pembaruan: Jika pengaturan ini diubah, pembaruan tidak diizinkan.](#page-265-3)

<span id="page-428-0"></span>Throughput(Opsional,Integer)

Throughput, dalam MIB/s untuk penyediaan volume, dengan maksimum 1.000 MiB/s.

Pengaturan ini hanya valid jika VolumeType adagp3. Rentang yang didukung adalah 125 hingga 1000, dengan nilai default 125.

[Kebijakan pembaruan: Pengaturan ini dapat diubah selama pembaruan.](#page-265-0)

<span id="page-428-1"></span>DeletionPolicy(Opsional,String)

Menentukan apakah volume harus dipertahankan, dihapus, atau snapshotted ketika cluster dihapus atau volume dihapus. Nilai yang didukung adalahDelete,Retain, danSnapshot. Nilai default-nya adalah Delete.

Ketika [DeletionPolicyd](#page-428-1)iatur keDelete, volume terkelola, dengan datanya, dihapus jika cluster dihapus atau jika volume dihapus dengan pembaruan cluster.

Untuk informasi selengkapnya, lihat [Penyimpanan bersama](#page-215-0).

[Kebijakan pembaruan: Pengaturan ini dapat diubah selama pembaruan.](#page-265-0)

#### **a** Note

DeletionPolicydidukung dimulai dengan AWS ParallelCluster versi 3.2.0.

## <span id="page-428-2"></span>**Raid**

(Opsional) Mendefinisikan konfigurasi volume RAID.

[Raid:](#page-428-2) [Type:](#page-429-0) *string* [NumberOfVolumes:](#page-429-1) *integer*

[Kebijakan pembaruan: Jika pengaturan ini diubah, pembaruan tidak diizinkan.](#page-265-3)

## **Raid**properti

<span id="page-429-0"></span>Type(Diperlukan,String)

Mendefinisikan jenis array RAID. Nilai yang didukung adalah "0" (bergaris) dan "1" (dicerminkan).

[Kebijakan pembaruan: Jika pengaturan ini diubah, pembaruan tidak diizinkan.](#page-265-3)

```
NumberOfVolumes(Opsional,Integer)
```
Mendefinisikan jumlah volume Amazon EBS yang akan digunakan untuk membuat array RAID. Rentang nilai yang didukung adalah 2-5. Nilai default (ketika Raid pengaturan didefinisikan) adalah 2.

[Kebijakan pembaruan: Jika pengaturan ini diubah, pembaruan tidak diizinkan.](#page-265-3)

## <span id="page-429-2"></span>**EfsSettings**

(Opsional) Pengaturan untuk sistem file Amazon EFS.

```
EfsSettings: 
   Encrypted: boolean
   KmsKeyId: string
   EncryptionInTransit: boolean
   IamAuthorization: boolean
   PerformanceMode: string
   ThroughputMode: string
   ProvisionedThroughput: integer
   FileSystemId: string
   DeletionPolicy: string
```
[Kebijakan pembaruan: Jika pengaturan ini diubah, pembaruan tidak diizinkan.](#page-265-3)

### **EfsSettings**properti

Ketika [DeletionPolicyd](#page-433-0)iatur keDelete, sistem file terkelola, dengan datanya, dihapus jika cluster dihapus, atau jika sistem file dihapus dengan pembaruan cluster.

Untuk informasi selengkapnya, lihat [Penyimpanan bersama](#page-215-0) di Menggunakan AWS ParallelCluster.

<span id="page-429-3"></span>Encrypted(Opsional,Boolean)

Menentukan apakah sistem file Amazon EFS dienkripsi. Nilai default-nya adalah false.

[Kebijakan pembaruan: Jika pengaturan ini diubah, pembaruan tidak diizinkan.](#page-265-3)

<span id="page-430-0"></span>KmsKeyId(Opsional,String)

Menentukan AWS KMS kunci kustom untuk digunakan untuk enkripsi. Pengaturan ini mengharuskan Encrypted pengaturan diatur ketrue.

[Kebijakan pembaruan: Jika pengaturan ini diubah, pembaruan tidak diizinkan.](#page-265-3)

<span id="page-430-1"></span>EncryptionInTransit(Opsional,Boolean)

Jika disetel ketrue, sistem file Amazon EFS dipasang menggunakan Transport Layer Security (TLS). Secara default, ini diatur kefalse.

#### **a** Note

Jika AWS Batch digunakan sebagai penjadwal, EncryptionInTransit tidak didukung.

#### **a** Note

EncryptionInTransitditambahkan dimulai dengan AWS ParallelCluster versi 3.4.0.

[Kebijakan pembaruan: Jika pengaturan ini diubah, pembaruan tidak diizinkan.](#page-265-3)

#### <span id="page-430-2"></span>IamAuthorization(Opsional,Boolean)

Jika disetel ketrue, Amazon EFS diautentikasi dengan menggunakan identitas IAM sistem. Secara default, ini diatur kefalse.

#### **a** Note

Jika IamAuthorization diatur ketrue, juga EncryptionInTransit harus disetel ketrue.

### **a** Note

Jika AWS Batch digunakan sebagai penjadwal, IamAuthorization tidak didukung.

## **a** Note

IamAuthorizationditambahkan dimulai dengan AWS ParallelCluster versi 3.4.0.

[Kebijakan pembaruan: Jika pengaturan ini diubah, pembaruan tidak diizinkan.](#page-265-3)

<span id="page-431-0"></span>PerformanceMode(Opsional,String)

Menentukan mode kinerja sistem file Amazon EFS. Nilai yang didukung adalah generalPurpose dan maxIO. Nilai default-nya adalah generalPurpose. Untuk informasi selengkapnya, lihat [Mode performa](https://docs.aws.amazon.com/efs/latest/ug/performance.html#performancemodes) dalam Panduan Pengguna Amazon Elastic File System.

Kami merekomendasikan mode generalPurpose kinerja untuk sebagian besar sistem file.

Sistem file yang menggunakan mode maxIO kinerja dapat menskalakan ke tingkat throughput agregat dan operasi per detik yang lebih tinggi. Namun, ada trade-off latensi yang sedikit lebih tinggi untuk sebagian besar operasi file.

[Kebijakan pembaruan: Jika pengaturan ini diubah, pembaruan tidak diizinkan.](#page-265-3)

<span id="page-431-1"></span>ThroughputMode(Opsional,String)

Menentukan mode throughput sistem file Amazon EFS. Nilai yang didukung adalah bursting dan provisioned. Nilai default-nya adalah bursting. Kapan provisioned digunakan, ProvisionedThroughput harus ditentukan.

[Kebijakan pembaruan: Pengaturan ini dapat diubah selama pembaruan.](#page-265-0)

<span id="page-431-2"></span>ProvisionedThroughput(Diperlukan kapan ThroughputModeprovisioned,Integer)

Mendefinisikan throughput yang disediakan (dalam MIB/s) dari sistem file Amazon EFS, diukur dalam MIB/s. Ini sesuai dengan [ProvisionedThroughputInMibpsp](https://docs.aws.amazon.com/efs/latest/ug/API_CreateFileSystem.html#efs-CreateFileSystem-response-ProvisionedThroughputInMibps)arameter di Referensi API Amazon EFS.

Jika Anda menggunakan parameter ini, Anda harus mengatur ThroughputMode keprovisioned.

Rentang yang didukung adalah 1 -1024. Untuk meminta kenaikan batas, hubungi AWS Support.

[Kebijakan pembaruan: Pengaturan ini dapat diubah selama pembaruan.](#page-265-0)
## FileSystemId(Opsional,String)

Mendefinisikan ID sistem file Amazon EFS untuk sistem file yang ada.

Jika klaster dikonfigurasi untuk menjangkau beberapa Availability Zone, Anda harus menentukan target pemasangan sistem file di setiap Availability Zone yang digunakan oleh cluster.

Ketika ini ditentukan, hanya MountDir dapat ditentukan. Tidak ada yang lain yang EfsSettings dapat ditentukan.

Jika Anda mengatur opsi ini, berikut ini harus benar untuk sistem file yang Anda tentukan:

• Sistem file memiliki target pemasangan yang ada di setiap Zona Ketersediaan cluster, dengan lalu lintas NFS masuk dan keluar diizinkan dari dan. HeadNode ComputeNodes Beberapa zona ketersediaan dikonfigurasi dalam [Penjadwalan](#page-361-0) [SlurmQueues](#page-369-0)/[/Jaringan](#page-379-0)[/SubnetIds](#page-379-1).

Untuk memastikan lalu lintas diperbolehkan antara cluster dan sistem file, Anda dapat melakukan salah satu hal berikut:

• Konfigurasikan grup keamanan target pemasangan untuk memungkinkan lalu lintas ke dan dari CIDR atau daftar awalan subnet cluster.

**a** Note

AWS ParallelCluster memvalidasi bahwa port terbuka dan bahwa CIDR atau daftar awalan dikonfigurasi. AWS ParallelCluster tidak memvalidasi konten blok CIDR atau daftar awalan.

• Tetapkan grup keamanan khusus untuk node cluster dengan menggunakan [SlurmQueues](#page-369-0)/[Networking](#page-379-0)/[SecurityGroups](#page-382-0)dan [HeadNode](#page-343-0)/[Networking](#page-346-0)/[SecurityGroups](#page-347-0). Grup keamanan khusus harus dikonfigurasi untuk memungkinkan lalu lintas antara cluster dan sistem file.

## **a** Note

Jika semua node cluster menggunakan grup keamanan khusus, AWS ParallelCluster hanya memvalidasi bahwa port terbuka. AWS ParallelCluster tidak memvalidasi bahwa sumber dan tujuan dikonfigurasi dengan benar.

## **A** Warning

EFS hanya OneZone didukung jika semua node komputasi dan node kepala berada di Availability Zone yang sama. EFS hanya OneZone dapat memiliki satu target pemasangan.

**a** Note

Beberapa Availability Zones ditambahkan dalam AWS ParallelCluster versi 3.4.0.

[Kebijakan pembaruan: Jika pengaturan ini diubah, pembaruan tidak diizinkan.](#page-265-0)

#### <span id="page-433-0"></span>DeletionPolicy(Opsional,String)

Menentukan apakah sistem file harus dipertahankan atau dihapus ketika sistem file dihapus dari cluster atau cluster dihapus. Nilai yang di-support adalah Delete dan Retain. Nilai default-nya adalah Delete.

Ketika [DeletionPolicyd](#page-433-0)iatur keDelete, sistem file terkelola, dengan datanya, dihapus jika cluster dihapus, atau jika sistem file dihapus dengan pembaruan cluster.

Untuk informasi selengkapnya, lihat [Penyimpanan bersama](#page-215-0).

[Kebijakan pembaruan: Pengaturan ini dapat diubah selama pembaruan.](#page-265-1)

#### **a** Note

DeletionPolicydidukung dimulai dengan AWS ParallelCluster versi 3.3.0.

### <span id="page-433-1"></span>**FsxLustreSettings**

#### **a** Note

Anda harus menentukan FsxLustreSettings FsxLustre apakah ditentukan untuk [StorageType](#page-425-0).

(Opsional) Pengaturan untuk sistem file FSx for Lustre.

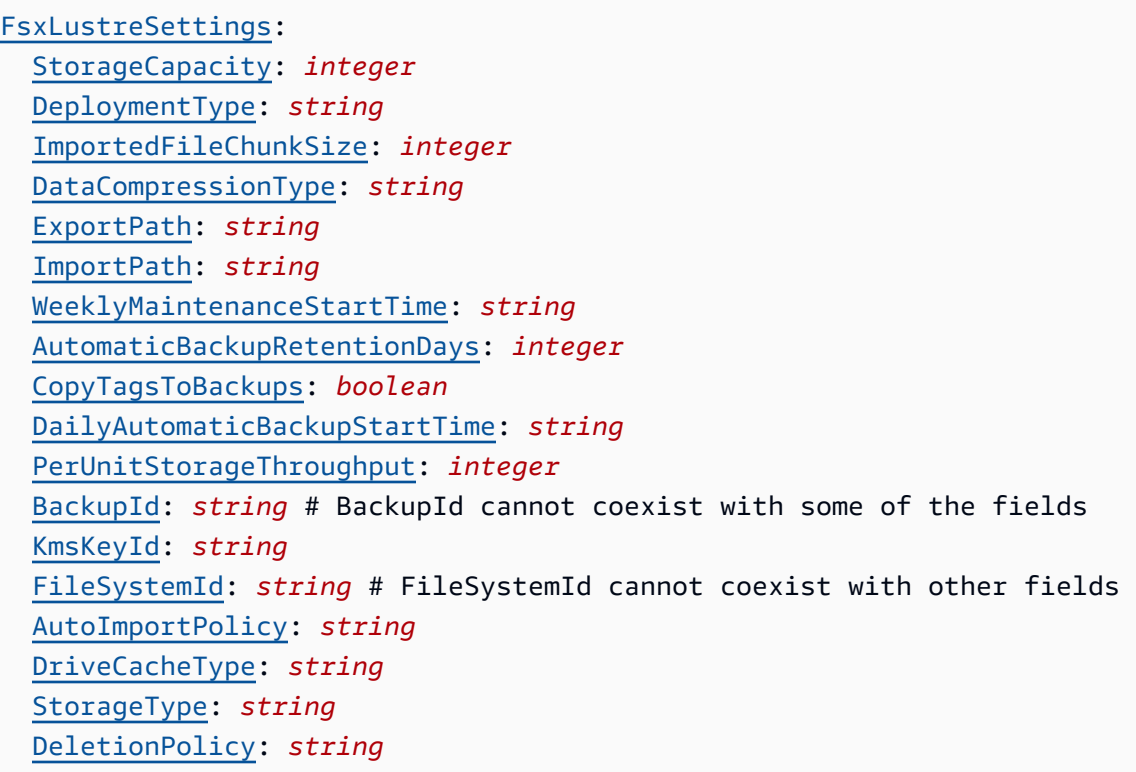

[Kebijakan pembaruan: Jika pengaturan ini diubah, pembaruan tidak diizinkan.](#page-265-0)

**a** Note

Jika AWS Batch digunakan sebagai penjadwal, FSx for Lustre hanya tersedia di node kepala cluster.

### **FsxLustreSettings**properti

Ketika [DeletionPolicyd](#page-442-2)iatur keDelete, sistem file terkelola, dengan datanya, dihapus jika cluster dihapus, atau jika sistem file dihapus dengan pembaruan cluster.

Untuk informasi selengkapnya, lihat [Penyimpanan bersama](#page-215-0).

```
StorageCapacity(Diperlukan,Integer)
```
Menetapkan kapasitas penyimpanan sistem file FSx for Lustre, di GiB. StorageCapacitydiperlukan jika Anda membuat sistem file baru. Jangan sertakan StorageCapacity jika BackupId atau FileSystemId ditentukan.

- UntukSCRATCH\_2,PERSISTENT\_1, dan jenis PERSISTENT\_2 penerapan, nilai yang valid adalah 1200 GiB, 2400 GiB, dan kenaikan 2400 GiB.
- Untuk jenis deployment SCRATCH\_1, nilai yang valid adalah 1200 GiB, 2400 GiB, dan peningkatan sebesar 3600 GiB.

[Kebijakan pembaruan: Jika pengaturan ini diubah, pembaruan tidak diizinkan.](#page-265-0)

## <span id="page-435-0"></span>DeploymentType(Opsional,String)

Menentukan jenis penyebaran sistem file FSx for Lustre. Nilai yang didukung adalah SCRATCH\_1, SCRATCH\_2, PERSISTENT\_1, dan PERSISTENT\_2. Nilai default-nya adalah SCRATCH\_2.

Pilih SCRATCH\_1 dan jenis SCRATCH\_2 penerapan saat Anda membutuhkan penyimpanan sementara dan pemrosesan data jangka pendek. Jenis SCRATCH\_2 penyebaran menyediakan enkripsi data transit dan kapasitas throughput burst yang lebih tinggi daripada. SCRATCH\_1

Pilih jenis PERSISTENT\_1 penerapan untuk penyimpanan jangka panjang dan untuk beban kerja yang berfokus pada throughput yang tidak sensitif terhadap latensi. PERSISTENT\_1mendukung enkripsi data dalam perjalanan. Ini tersedia di semua Wilayah AWS tempat FSx for Lustre tersedia.

Pilih jenis PERSISTENT\_2 penerapan untuk penyimpanan jangka panjang dan untuk beban kerja sensitif latensi yang memerlukan tingkat IOPS dan throughput tertinggi. PERSISTENT\_2mendukung penyimpanan SSD dan menawarkan lebih tinggi PerUnitStorageThroughput (hingga 1000 MB/s/Tib). PERSISTENT\_2tersedia dalam jumlah terbatas Wilayah AWS. Untuk informasi selengkapnya tentang jenis penerapan dan daftar Wilayah AWS tempat *PERSISTENT\_2* tersedia, lihat [Opsi penerapan sistem file untuk FSx for](https://docs.aws.amazon.com/fsx/latest/LustreGuide/using-fsx-lustre.html#lustre-deployment-types)  [Lustre di Panduan Pengguna Amazon FSx for](https://docs.aws.amazon.com/fsx/latest/LustreGuide/using-fsx-lustre.html#lustre-deployment-types) Lustre.

[Enkripsi data dalam perjalanan diaktifkan secara otomatis saat Anda mengakses](https://docs.aws.amazon.com/AWSEC2/latest/UserGuide/data-protection.html) [SCRATCH\\_2PERSISTENT\\_1](https://docs.aws.amazon.com/AWSEC2/latest/UserGuide/data-protection.html), atau sistem file jenis PERSISTENT\_2 penyebaran dari instans [Amazon EC2 yang mendukung fitur ini.](https://docs.aws.amazon.com/AWSEC2/latest/UserGuide/data-protection.html)

Enkripsi data dalam perjalanan untukSCRATCH\_2,PERSISTENT\_1, dan jenis PERSISTENT\_2 penerapan didukung saat diakses dari jenis instans yang didukung di support Wilayah AWS. Untuk informasi selengkapnya, lihat [Mengenkripsi data saat transit di Panduan](https://docs.aws.amazon.com/fsx/latest/LustreGuide/encryption-in-transit-fsxl.html) Pengguna Amazon FSx for Lustre.

## **a** Note

Support untuk jenis PERSISTENT\_2 deployment ditambahkan dengan AWS ParallelCluster versi 3.2.0.

[Kebijakan pembaruan: Jika pengaturan ini diubah, pembaruan tidak diizinkan.](#page-265-0)

<span id="page-436-0"></span>ImportedFileChunkSize(Opsional,Integer)

Untuk file yang diimpor dari repositori data, nilai ini menentukan jumlah garis dan jumlah maksimum data untuk setiap file (dalam MiB) yang disimpan pada disk fisik tunggal. Jumlah maksimum disk yang suatu file dapat diberi stripe dibatasi oleh jumlah total disk yang membentuk sistem file.

Ukuran potongan default adalah 1.024 MiB (1 GiB) dan dapat mencapai 512.000 MiB (500 GiB). Objek Amazon S3 memiliki ukuran maksimal 5 TB.

## **a** Note

Parameter ini tidak didukung untuk sistem file yang menggunakan tipe PERSISTENT\_2 penerapan. Untuk petunjuk tentang cara mengonfigurasi asosiasi repositori data, lihat [Menautkan sistem file ke bucket S3](https://docs.aws.amazon.com/fsx/latest/LustreGuide/create-dra-linked-data-repo.html) di Panduan Pengguna Amazon FSx for Lustre.

[Kebijakan pembaruan: Jika pengaturan ini diubah, pembaruan tidak diizinkan.](#page-265-0)

<span id="page-436-1"></span>DataCompressionType(Opsional,String)

Menetapkan konfigurasi kompresi data untuk sistem file FSx for Lustre. Nilai yang didukung adalahLZ4. LZ4menunjukkan bahwa kompresi data dihidupkan dengan algoritma LZ4. Bila DataCompressionType tidak ditentukan, kompresi data dimatikan saat sistem file dibuat.

Untuk informasi lebih lanjut, lihat [Kompresi data Lustre.](https://docs.aws.amazon.com/fsx/latest/LustreGuide/data-compression.html)

[Kebijakan pembaruan: Pengaturan ini dapat diubah selama pembaruan.](#page-265-1)

<span id="page-436-2"></span>ExportPath(Opsional,String)

Jalur di Amazon S3 tempat root sistem file FSx for Lustre Anda diekspor. Pengaturan ini hanya didukung ketika ImportPath parameter ditentukan. Jalur harus menggunakan bucket Amazon S3 yang sama seperti yang ditentukan dalam. ImportPath Anda dapat memberikan awalan opsional yang data baru dan yang diubah akan diekspor dari sistem file FSx for Lustre Anda. Jika ExportPath nilai tidak disediakan, FSx for Lustre menetapkan jalur ekspor default,. s3:// import-bucket/FSxLustre[creation-timestamp] Stempel waktu ada dalam format UTC, misalnya s3://import-bucket/FSxLustre20181105T222312Z.

Bucket ekspor Amazon S3 harus sama dengan bucket impor yang ditentukan oleh ImportPath. Jika Anda hanya menentukan nama bucket, misalnyas3://import-bucket, Anda mendapatkan pemetaan 1:1 objek sistem file ke objek bucket Amazon S3. Pemetaan ini berarti bahwa data input di Amazon S3 ditimpa pada ekspor. Jika Anda memberikan awalan kustom di jalur ekspor, sepertis3://import-bucket/[custom-optional-prefix], FSx for Lustre mengekspor konten sistem file Anda ke awalan ekspor tersebut di bucket Amazon S3.

## **a** Note

Parameter ini tidak didukung untuk sistem file yang menggunakan tipe PERSISTENT\_2 penerapan. Konfigurasikan asosiasi repositori data seperti yang dijelaskan dalam [Menautkan sistem file ke bucket S3 di Panduan Pengguna Amazon](https://docs.aws.amazon.com/fsx/latest/LustreGuide/create-dra-linked-data-repo.html) FSx for Lustre.

## [Kebijakan pembaruan: Jika pengaturan ini diubah, pembaruan tidak diizinkan.](#page-265-0)

### <span id="page-437-0"></span>ImportPath(Opsional,String)

Jalur ke bucket Amazon S3 (termasuk awalan opsional) yang Anda gunakan sebagai repositori data untuk sistem file FSx for Lustre Anda. Root dari sistem file FSx for Lustre Anda akan dipetakan ke root dari bucket Amazon S3 yang Anda pilih. Contoh adalah s3://importbucket/optional-prefix. Jika Anda menentukan prefiks setelah nama bucket Amazon S3, hanya tombol objek dengan prefiks tersebut yang dimuat ke dalam sistem file.

## **a** Note

Parameter ini tidak didukung untuk sistem file yang menggunakan tipe PERSISTENT\_2 penerapan. Konfigurasikan asosiasi repositori data seperti yang dijelaskan dalam [Menautkan sistem file ke bucket S3 di Panduan Pengguna Amazon](https://docs.aws.amazon.com/fsx/latest/LustreGuide/create-dra-linked-data-repo.html) FSx for Lustre.

[Kebijakan pembaruan: Jika pengaturan ini diubah, pembaruan tidak diizinkan.](#page-265-0)

## <span id="page-438-0"></span>WeeklyMaintenanceStartTime(Opsional,String)

Waktu mulai yang disukai untuk melakukan pemeliharaan mingguan. Ini dalam "d:HH:MM" format di zona waktu UTC+0. Untuk format ini, d adalah angka hari kerja dari 1 hingga 7, dimulai dengan Senin dan berakhir dengan hari Minggu. Tanda kutip diperlukan untuk bidang ini.

[Kebijakan pembaruan: Pengaturan ini dapat diubah selama pembaruan.](#page-265-1)

<span id="page-438-1"></span>AutomaticBackupRetentionDays(Opsional,Integer)

Jumlah hari penyimpanan cadangan otomatis. Mengatur ini menjadi 0 menonaktifkan cadangan otomatis. Rentang yang didukung adalah 0-90. Default-nya adalah 0. Pengaturan ini hanya berlaku untuk digunakan dengan PERSISTENT\_1 dan jenis PERSISTENT\_2 penerapan. Untuk informasi selengkapnya, lihat [Bekerja dengan cadangan](https://docs.aws.amazon.com/fsx/latest/LustreGuide/using-backups-fsx.html) di Panduan Pengguna Amazon FSx for Lustre.

[Kebijakan pembaruan: Pengaturan ini dapat diubah selama pembaruan.](#page-265-1)

<span id="page-438-2"></span>CopyTagsToBackups(Opsional,Boolean)

Jikatrue, salin tag untuk sistem file FSx for Lustre ke backup. Nilai ini default menjadi false. Jika disetel ketrue, semua tag untuk sistem file disalin ke semua backup otomatis dan yang dimulai pengguna di mana pengguna tidak menentukan tag. Jika nilai initrue, dan Anda menentukan satu atau beberapa tag, hanya tag yang ditentukan yang disalin ke cadangan. Jika Anda menentukan satu atau beberapa tag saat membuat cadangan yang dimulai pengguna, tidak ada tag yang disalin dari sistem file, terlepas dari nilai ini. Pengaturan ini hanya berlaku untuk digunakan dengan PERSISTENT\_1 dan jenis PERSISTENT\_2 penerapan.

[Kebijakan pembaruan: Jika pengaturan ini diubah, pembaruan tidak diizinkan.](#page-265-0)

<span id="page-438-3"></span>DailyAutomaticBackupStartTime(Opsional,String)

Waktu harian yang berulang, dalam HH:MM format. HHadalah jam tanpa empuk dalam sehari (00-23). MMadalah menit empuk nol jam (00-59). Misalnya, 05:00 menentukan jam 5 pagi setiap hari. Pengaturan ini hanya berlaku untuk digunakan dengan PERSISTENT\_1 dan jenis PERSISTENT\_2 penerapan.

[Kebijakan pembaruan: Pengaturan ini dapat diubah selama pembaruan.](#page-265-1)

<span id="page-438-4"></span>PerUnitStorageThroughput(Diperlukan untuk **PERSISTENT\_1** dan jenis **PERSISTENT\_2** penerapan,Integer)

Menjelaskan jumlah throughput baca dan tulis untuk setiap 1 tebibyte penyimpanan, dalam MB/s/Tib. Kapasitas throughput sistem file dihitung dengan mengalikan kapasitas

penyimpanan sistem file (TiB) dengan (MB/s/TiB). PerUnitStorageThroughput Untuk sistem file 2,4 TiB, penyediaan 50 MB/s/TiB menghasilkan 120 MB/s throughput sistem file. PerUnitStorageThroughput Anda membayar untuk jumlah throughput yang Anda sediakan. Ini sesuai dengan [PerUnitStorageThroughputp](https://docs.aws.amazon.com/AWSCloudFormation/latest/UserGuide/aws-properties-fsx-filesystem-lustreconfiguration.html#cfn-fsx-filesystem-lustreconfiguration-perunitstoragethroughput)roperti.

Nilai valid:

Penyimpanan SSD PERSISTENT\_1:50, 100, 200 MB/s/Tib.

Penyimpanan HDD PERSISTENT\_1:12, 40 MB/s/Tib.

Penyimpanan SSD PERSISTENT\_2:125, 250, 500, 1000 MB/s/Tib.

[Kebijakan pembaruan: Jika pengaturan ini diubah, pembaruan tidak diizinkan.](#page-265-0)

<span id="page-439-0"></span>BackupId(Opsional,String)

Menentukan ID cadangan yang akan digunakan untuk memulihkan sistem file FSx for Lustre dari cadangan yang ada. Ketika BackupId pengaturan ditentukan,,AutoImportPolicy,DeploymentType,ExportPath,KmsKeyId,ImportPath, ImportedFileChunkSizeStorageCapacity, dan PerUnitStorageThroughput pengaturan tidak boleh ditentukan. Pengaturan ini dibaca dari cadangan. Selain ituAutoImportPolicy,ExportPath,ImportPath, dan ImportedFileChunkSize pengaturan tidak boleh ditentukan. Ini sesuai dengan [BackupIdp](https://docs.aws.amazon.com/AWSCloudFormation/latest/UserGuide/aws-resource-fsx-filesystem.html#cfn-fsx-filesystem-backupid)roperti.

[Kebijakan pembaruan: Jika pengaturan ini diubah, pembaruan tidak diizinkan.](#page-265-0)

<span id="page-439-1"></span>KmsKeyId(Opsional,String)

ID ID kunci AWS Key Management Service (AWS KMS) yang digunakan untuk mengenkripsi data sistem file FSx for Lustre untuk persisten FSx for Lustre file system saat istirahat. Jika tidak ditentukan, kunci terkelola FSx for Lustre digunakan. Sistem file SCRATCH\_1 dan SCRATCH\_2 FSx for Lustre selalu dienkripsi saat istirahat menggunakan kunci terkelola FSx for Lustre. Untuk informasi selengkapnya, lihat [Mengenkripsi](https://docs.aws.amazon.com/kms/latest/APIReference/API_Encrypt.html) di Referensi AWS Key Management Service API.

[Kebijakan pembaruan: Jika pengaturan ini diubah, pembaruan tidak diizinkan.](#page-265-0)

<span id="page-439-2"></span>FileSystemId(Opsional,String)

Menentukan ID dari FSx yang ada untuk sistem file Lustre.

Jika opsi ini ditentukan, hanya FileSystemId pengaturan MountDir dan di FsxLustreSettings yang digunakan. Semua pengaturan lain di FsxLustreSettings diabaikan.

#### **a** Note

Jika AWS Batch scheduler digunakan, FSx for Lustre hanya tersedia di node kepala.

**a** Note

Sistem file harus dikaitkan dengan grup keamanan yang memungkinkan lalu lintas TCP masuk dan keluar melalui port 988, 1021, 1022, dan 1023.

Pastikan lalu lintas diperbolehkan antara cluster dan sistem file dengan melakukan salah satu hal berikut:

• Konfigurasikan grup keamanan sistem file untuk memungkinkan lalu lintas ke dan dari CIDR atau daftar awalan subnet cluster.

## **a** Note

AWS ParallelCluster memvalidasi bahwa port terbuka dan bahwa CIDR atau daftar awalan dikonfigurasi. AWS ParallelCluster tidak memvalidasi konten blok CIDR atau daftar awalan.

• Tetapkan grup keamanan khusus untuk node cluster dengan menggunakan [SlurmQueues](#page-369-0)/[Networking](#page-379-0)/[SecurityGroups](#page-382-0)dan [HeadNode](#page-343-0)/[Networking](#page-346-0)/[SecurityGroups](#page-347-0). Grup keamanan khusus harus dikonfigurasi untuk memungkinkan lalu lintas antara cluster dan sistem file.

### **a** Note

Jika semua node cluster menggunakan grup keamanan khusus, AWS ParallelCluster hanya memvalidasi bahwa port terbuka. AWS ParallelCluster tidak memvalidasi bahwa sumber dan tujuan dikonfigurasi dengan benar.

[Kebijakan pembaruan: Jika pengaturan ini diubah, pembaruan tidak diizinkan.](#page-265-0)

### <span id="page-441-0"></span>AutoImportPolicy(Opsional,String)

Saat Anda membuat sistem file FSx for Lustre, objek Amazon S3 yang ada akan muncul sebagai daftar file dan direktori. Gunakan properti ini untuk memilih bagaimana FSx for Lustre membuat daftar file dan direktori tetap mutakhir saat menambahkan atau memodifikasi objek di bucket Amazon S3 tertaut. AutoImportPolicydapat memiliki nilai-nilai berikut:

- NEW- Impor otomatis aktif. FSx for Lustre secara otomatis mengimpor daftar direktori objek baru yang ditambahkan ke bucket Amazon S3 tertaut yang saat ini tidak ada di sistem file FSx for Lustre.
- NEW CHANGED- Impor otomatis aktif. FSx for Lustre secara otomatis mengimpor file dan daftar direktori objek baru yang ditambahkan ke bucket Amazon S3 dan objek yang ada yang diubah di bucket Amazon S3 setelah Anda memilih opsi ini.
- NEW CHANGED DELETED- Impor otomatis aktif. FSx for Lustre secara otomatis mengimpor file dan daftar direktori objek baru yang ditambahkan ke bucket Amazon S3, objek apa pun yang ada yang diubah di bucket Amazon S3, dan objek apa pun yang dihapus di bucket Amazon S3 setelah Anda memilih opsi ini.

## **a** Note

Support untuk NEW\_CHANGED\_DELETED ditambahkan di AWS ParallelCluster versi 3.1.1.

Jika AutoImportPolicy tidak ditentukan, impor otomatis dinonaktifkan. FSx for Lustre hanya memperbarui daftar file dan direktori dari bucket Amazon S3 yang ditautkan saat sistem file dibuat. FSx for Lustre tidak memperbarui daftar file dan direktori untuk objek baru atau yang diubah setelah memilih opsi ini.

Untuk informasi selengkapnya, lihat [Mengimpor pembaruan secara otomatis dari bucket S3 Anda](https://docs.aws.amazon.com/fsx/latest/LustreGuide/autoimport-data-repo.html) di Panduan Pengguna Amazon FSx for Lustre.

### **a** Note

Parameter ini tidak didukung untuk sistem file yang menggunakan tipe PERSISTENT\_2 penerapan. Untuk petunjuk tentang cara mengonfigurasi asosiasi repositori data, lihat [Menautkan sistem file ke bucket S3](https://docs.aws.amazon.com/fsx/latest/LustreGuide/create-dra-linked-data-repo.html) di Panduan Pengguna Amazon FSx for Lustre.

[Kebijakan pembaruan: Jika pengaturan ini diubah, pembaruan tidak diizinkan.](#page-265-0)

<span id="page-442-0"></span>DriveCacheType(Opsional,String)

Menentukan bahwa sistem file memiliki cache drive SSD. Ini hanya dapat diatur jika StorageType pengaturan diatur keHDD, dan DeploymentType pengaturan diatur kePERSISTENT\_1. Ini sesuai dengan [DriveCacheType](https://docs.aws.amazon.com/AWSCloudFormation/latest/UserGuide/aws-properties-fsx-filesystem-lustreconfiguration.html#cfn-fsx-filesystem-lustreconfiguration-drivecachetype)properti. Untuk informasi selengkapnya, lihat [opsi penerapan FSx for Lustre](https://docs.aws.amazon.com/fsx/latest/LustreGuide/using-fsx-lustre.html) di Panduan Pengguna Amazon FSx for Lustre.

Satu-satunya nilai yang valid adalah READ. Untuk menonaktifkan cache drive SSD, jangan tentukan DriveCacheType pengaturannya.

[Kebijakan pembaruan: Jika pengaturan ini diubah, pembaruan tidak diizinkan.](#page-265-0)

<span id="page-442-1"></span>StorageType(Opsional,String)

Menetapkan jenis penyimpanan untuk sistem file FSx for Lustre yang Anda buat. Nilai yang valid adalah SSD dan HDD.

- Mengatur ke SSD untuk menggunakan penyimpanan solid state drive.
- Atur HDD untuk menggunakan penyimpanan hard disk drive. HDDdidukung pada jenis PERSISTENT penerapan.

Nilai default-nya adalah SSD. Untuk informasi selengkapnya, lihat [Pilihan Jenis Penyimpanan](https://docs.aws.amazon.com/fsx/latest/WindowsGuide/optimize-fsx-costs.html#storage-type-options) di Panduan Pengguna Amazon FSx untuk Windows dan [Beberapa Opsi Penyimpanan](https://docs.aws.amazon.com/fsx/latest/LustreGuide/what-is.html#storage-options) di Panduan Pengguna Amazon FSx for Lustre.

[Kebijakan pembaruan: Jika pengaturan ini diubah, pembaruan tidak diizinkan.](#page-265-0)

<span id="page-442-2"></span>DeletionPolicy(Opsional,String)

Menentukan apakah sistem file harus dipertahankan atau dihapus ketika sistem file dihapus dari cluster atau cluster dihapus. Nilai yang di-support adalah Delete dan Retain. Nilai default-nya adalah Delete.

Ketika [DeletionPolicyd](#page-442-2)iatur keDelete, sistem file terkelola, dengan datanya, dihapus jika cluster dihapus, atau jika sistem file dihapus dengan pembaruan cluster.

Untuk informasi selengkapnya, lihat [Penyimpanan bersama](#page-215-0).

[Kebijakan pembaruan: Pengaturan ini dapat diubah selama pembaruan.](#page-265-1)

**a** Note

DeletionPolicydidukung dimulai dengan AWS ParallelCluster versi 3.3.0.

DataRepositoryAssociations(Opsional,String)

Daftar DRA (hingga 8 per sistem file)

Setiap asosiasi repositori data harus memiliki direktori sistem file Amazon FSx yang unik dan bucket atau awalan S3 unik yang terkait dengannya.

Anda tidak dapat menggunakan [ExportPath](#page-436-2)dan [ImportPathp](#page-437-0)ada FsxLustreSettings saat yang sama menggunakan DRA.

[Kebijakan pembaruan: Pengaturan ini dapat diubah selama pembaruan.](#page-265-1)

Name(Diperlukan,String)

Nama DRA. Anda menggunakan nama ini saat memperbarui pengaturan.

[Kebijakan pembaruan: Jika pengaturan ini diubah, pembaruan tidak diizinkan.](#page-265-0)

BatchImportMetaDataOnCreate(Opsional,Boolean)

Bendera boolean yang menunjukkan apakah tugas repositori data impor untuk mengimpor metadata harus dijalankan setelah asosiasi repositori data dibuat. Tugas berjalan jika flag ini disetel ketrue.

Nilai default: false

[Kebijakan pembaruan: Jika pengaturan ini diubah, pembaruan tidak diizinkan.](#page-265-0)

DataRepositoryPath(Diperlukan,String)

Jalur ke repositori data Amazon S3 yang akan ditautkan ke sistem file. Path dapat berupa bucket S3 atau awalan dalam format. s3://myBucket/myPrefix/ Path ini menentukan di mana dalam file repositori data S3 akan diimpor dari atau diekspor ke.

Tidak dapat tumpang tindih dengan DRA lainnya

Pola: ^[^\u0000\u0085\u2028\u2029\r\n]{3,4357}\$

Minimal: 3

Maksimum: 4357

[Kebijakan pembaruan: Jika pengaturan ini diubah, pembaruan tidak diizinkan.](#page-265-0)

FileSystemPath(Diperlukan,String)

Jalur pada sistem file Amazon FSx for Lustre yang menunjuk ke direktori tingkat tinggi (seperti) atau subdirektori (/ns1//ns1/subdir/seperti) yang akan dipetakan 1-1 dengan. DataRepositoryPath Garis miring ke depan dalam nama diperlukan. Dua asosiasi repositori data tidak dapat memiliki jalur sistem file yang tumpang tindih. Misalnya, jika repositori data dikaitkan dengan jalur sistem file/ns1/, maka Anda tidak dapat menautkan repositori data lain dengan jalur sistem file. /ns1/ns2

Path ini menentukan di mana file sistem file Anda akan diekspor dari atau diimpor ke. Direktori sistem file ini hanya dapat ditautkan ke satu bucket Amazon S3, dan tidak ada bucket S3 lain yang dapat ditautkan ke direktori.

Tidak dapat tumpang tindih dengan DRA lainnya

## **a** Note

Jika Anda hanya menentukan garis miring (/) sebagai jalur sistem file, Anda hanya dapat menautkan satu repositori data ke sistem file. Anda hanya dapat menentukan "/" sebagai jalur sistem file untuk repositori data pertama yang terkait dengan sistem file.

Pola: ^[^\u0000\u0085\u2028\u2029\r\n]{1,4096}\$

Minimal: 1

Maksimum: 4096

[Kebijakan pembaruan: Jika pengaturan ini diubah, pembaruan tidak diizinkan.](#page-265-0)

ImportedFileChunkSize(Opsional,Integer)

Untuk file yang diimpor dari repositori data, nilai ini menentukan jumlah garis dan jumlah maksimum data per file (dalam MiB) yang disimpan pada disk fisik tunggal. Jumlah maksimum disk yang dapat digaris-garis satu file dibatasi oleh jumlah total disk yang membentuk sistem file atau cache.

Ukuran potongan default adalah 1.024 MiB (1 GiB) dan dapat mencapai 512.000 MiB (500 GiB). Objek Amazon S3 memiliki ukuran maksimal 5 TB.

Minimal: 1

Maksimum: 4096

[Kebijakan pembaruan: Pengaturan ini dapat diubah selama pembaruan.](#page-265-1)

AutoExportPolicy(Opsional,Array of strings)

Daftar ini dapat berisi satu atau lebih dari nilai-nilai berikut:

- NEW- File dan direktori baru secara otomatis diekspor ke repositori data saat ditambahkan ke sistem file.
- CHANGED- Perubahan pada file dan direktori pada sistem file secara otomatis diekspor ke repositori data.
- DELETED- File dan direktori secara otomatis dihapus pada repositori data ketika mereka dihapus pada sistem file.

Anda dapat menentukan kombinasi jenis acara apa pun untuk AndaAutoExportPolicy.

Maksimum: 3

[Kebijakan pembaruan: Pengaturan ini dapat diubah selama pembaruan.](#page-265-1)

AutoImportPolicy(Opsional,Array of strings)

Daftar ini dapat berisi satu atau lebih dari nilai-nilai berikut:

- NEW- Amazon FSx secara otomatis mengimpor metadata file yang ditambahkan ke bucket S3 tertaut yang saat ini tidak ada di sistem file FSx.
- CHANGED- Amazon FSx secara otomatis memperbarui metadata file dan membatalkan konten file yang ada pada sistem file saat file berubah dalam repositori data.
- DELETED- Amazon FSx secara otomatis menghapus file pada sistem file karena file yang sesuai dihapus dalam repositori data.

Anda dapat menentukan kombinasi jenis acara apa pun untuk AndaAutoImportPolicy.

Maksimum: 3

[Kebijakan pembaruan: Pengaturan ini dapat diubah selama pembaruan.](#page-265-1)

## <span id="page-446-0"></span>**FsxOntapSettings**

## **a** Note

Anda harus menentukan FsxOntapSettings FsxOntap apakah ditentukan untuk [StorageType](#page-425-0).

(Opsional) Pengaturan untuk FSx untuk sistem file ONTAP.

[FsxOntapSettings:](#page-446-0) [VolumeId:](#page-446-1) *string*

### **FsxOntapSettings**properti

<span id="page-446-1"></span>VolumeId(Diperlukan,String)

Menentukan ID volume FSx yang ada untuk sistem ONTAP.

### **a** Note

- Jika AWS Batch penjadwal digunakan, fsX untuk ONTAP hanya tersedia di node kepala.
- Jika fsX untuk jenis penyebaran ONTAP adalahMulti-AZ, pastikan tabel rute subnet head node dikonfigurasi dengan benar.
- Support untuk FSx untuk ONTAP telah ditambahkan dalam AWS ParallelCluster versi 3.2.0.
- Sistem file harus dikaitkan dengan grup keamanan yang memungkinkan lalu lintas TCP dan UDP masuk dan keluar melalui port 111, 635, 2049, dan 4046.

Pastikan lalu lintas diperbolehkan antara cluster dan sistem file dengan melakukan salah satu tindakan berikut:

• Konfigurasikan grup keamanan sistem file untuk memungkinkan lalu lintas ke dan dari CIDR atau daftar awalan subnet cluster.

#### **a** Note

AWS ParallelCluster memvalidasi bahwa port terbuka dan bahwa CIDR atau daftar awalan dikonfigurasi. AWS ParallelCluster tidak memvalidasi konten blok CIDR atau daftar awalan.

• Tetapkan grup keamanan khusus untuk node cluster dengan menggunakan [SlurmQueues](#page-369-0)/[Networking](#page-379-0)/[SecurityGroups](#page-382-0)dan [HeadNode](#page-343-0)/[Networking](#page-346-0)/[SecurityGroups](#page-347-0). Grup keamanan khusus harus dikonfigurasi untuk memungkinkan lalu lintas antara cluster dan sistem file.

**a** Note

Jika semua node cluster menggunakan grup keamanan khusus, AWS ParallelCluster hanya memvalidasi bahwa port terbuka. AWS ParallelCluster tidak memvalidasi bahwa sumber dan tujuan dikonfigurasi dengan benar.

[Kebijakan pembaruan: Jika pengaturan ini diubah, pembaruan tidak diizinkan.](#page-265-0)

## <span id="page-447-0"></span>**FsxOpenZfsSettings**

**a** Note

Anda harus menentukan FsxOpenZfsSettings FsxOpenZfs apakah ditentukan untuk [StorageType](#page-425-0).

(Opsional) Pengaturan untuk FSx untuk sistem file OpenZFS.

[FsxOpenZfsSettings:](#page-447-0) [VolumeId:](#page-447-1) *string*

[Kebijakan pembaruan: Jika pengaturan ini diubah, pembaruan tidak diizinkan.](#page-265-0)

### **FsxOpenZfsSettings**properti

<span id="page-447-1"></span>VolumeId(Diperlukan,String)

Menentukan ID volume FSx yang ada untuk sistem OpenZFS.

## **a** Note

- Jika AWS Batch penjadwal digunakan, FSx untuk OpenZFS hanya tersedia di node kepala.
- Support untuk FSx untuk OpenZFS telah ditambahkan dalam versi 3.2.0. AWS **ParallelCluster**
- Sistem file harus dikaitkan dengan grup keamanan yang memungkinkan lalu lintas TCP dan UDP masuk dan keluar melalui port 111, 2049, 20001, 20002, dan 20003.

Pastikan lalu lintas diperbolehkan antara cluster dan sistem file dengan melakukan salah satu hal berikut:

• Konfigurasikan grup keamanan sistem file untuk memungkinkan lalu lintas ke dan dari CIDR atau daftar awalan subnet cluster.

## **a** Note

AWS ParallelCluster memvalidasi bahwa port terbuka dan bahwa CIDR atau daftar awalan dikonfigurasi. AWS ParallelCluster tidak memvalidasi konten blok CIDR atau daftar awalan.

• Tetapkan grup keamanan khusus untuk node cluster dengan menggunakan [SlurmQueues](#page-369-0)/[Networking](#page-379-0)/[SecurityGroups](#page-382-0)dan [HeadNode](#page-343-0)/[Networking](#page-346-0)/[SecurityGroups](#page-347-0). Grup keamanan khusus harus dikonfigurasi untuk memungkinkan lalu lintas antara cluster dan sistem file.

### **a** Note

Jika semua node cluster menggunakan grup keamanan khusus, AWS ParallelCluster hanya memvalidasi bahwa port terbuka. AWS ParallelCluster tidak memvalidasi bahwa sumber dan tujuan dikonfigurasi dengan benar.

[Kebijakan pembaruan: Jika pengaturan ini diubah, pembaruan tidak diizinkan.](#page-265-0)

## <span id="page-449-0"></span>**FileCacheSettings**

## **a** Note

Anda harus menentukan FileCacheSettings FileCache apakah ditentukan untuk [StorageType](#page-425-0).

(Opsional) Pengaturan untuk File Cache.

[FileCacheSettings:](#page-449-0) [FileCacheId:](#page-449-1) *string*

[Kebijakan pembaruan: Jika pengaturan ini diubah, pembaruan tidak diizinkan.](#page-265-0)

## **FileCacheSettings**properti

<span id="page-449-1"></span>FileCacheId(Diperlukan,String)

Menentukan ID Cache File dari File Cache yang ada.

#### **a** Note

- File Cache tidak mendukung AWS Batch penjadwal.
- Support untuk File Cache ditambahkan dalam AWS ParallelCluster versi 3.7.0.
- Sistem file harus dikaitkan dengan grup keamanan yang memungkinkan lalu lintas TCP masuk dan keluar melalui port 988.

Pastikan lalu lintas diperbolehkan antara cluster dan sistem file dengan melakukan salah satu hal berikut:

• Konfigurasikan grup keamanan File Cache untuk memungkinkan lalu lintas ke dan dari CIDR atau daftar awalan subnet cluster.

#### **a** Note

AWS ParallelCluster memvalidasi bahwa port terbuka dan bahwa CIDR atau daftar awalan dikonfigurasi. AWS ParallelCluster tidak memvalidasi konten blok CIDR atau daftar awalan.

• Tetapkan grup keamanan khusus untuk node cluster dengan menggunakan [SlurmQueues](#page-369-0)/[Networking](#page-379-0)/[SecurityGroups](#page-382-0)dan [HeadNode](#page-343-0)/[Networking](#page-346-0)/[SecurityGroups](#page-347-0). Grup keamanan khusus harus dikonfigurasi untuk memungkinkan lalu lintas antara cluster dan sistem file.

### **a** Note

Jika semua node cluster menggunakan grup keamanan khusus, AWS ParallelCluster hanya memvalidasi bahwa port terbuka. AWS ParallelCluster tidak memvalidasi bahwa sumber dan tujuan dikonfigurasi dengan benar.

### [Kebijakan pembaruan: Jika pengaturan ini diubah, pembaruan tidak diizinkan.](#page-265-0)

## <span id="page-450-0"></span>Bagian **Iam**

(Opsional) Menentukan properti IAM untuk cluster.

```
Iam: 
   Roles: 
     LambdaFunctionsRole: string
   PermissionsBoundary: string
   ResourcePrefix: string
```
[Kebijakan pembaruan: Pengaturan ini dapat diubah selama pembaruan.](#page-265-1)

### **Iam**properti

<span id="page-450-1"></span>PermissionsBoundary(Opsional,String)

ARN dari kebijakan IAM untuk digunakan sebagai batas izin untuk semua peran yang dibuat oleh. AWS ParallelCluster Untuk informasi selengkapnya, lihat [Batas izin untuk entitas IAM](https://docs.aws.amazon.com/IAM/latest/UserGuide/access_policies_boundaries.html) di Panduan Pengguna IAM. Formatnya adalah arn:\${Partition}:iam::\${Account}:policy/ \${PolicyName}.

[Kebijakan pembaruan: Pengaturan ini dapat diubah selama pembaruan.](#page-265-1)

<span id="page-451-0"></span>Roles(Opsional)

Menentukan pengaturan untuk peran IAM yang digunakan oleh cluster.

[Kebijakan pembaruan: Pengaturan ini dapat diubah selama pembaruan.](#page-265-1)

<span id="page-451-1"></span>LambdaFunctionsRole(Opsional,String)

ARN dari peran IAM yang akan digunakan untuk. AWS Lambda Ini mengesampingkan peran default yang dilampirkan ke semua fungsi Lambda yang mendukung sumber daya khusus. AWS CloudFormation Lambda perlu dikonfigurasi sebagai prinsipal yang diizinkan untuk mengambil peran. Ini tidak akan mengesampingkan peran fungsi Lambda yang digunakan untuk. AWS Batch Formatnya adalah arn:\${Partition}:iam::\${Account}:role/ \${RoleName}.

[Kebijakan pembaruan: Pengaturan ini dapat diubah selama pembaruan.](#page-265-1)

## <span id="page-451-2"></span>ResourcePrefix(Opsional)

Menentukan jalur atau nama awalan untuk sumber daya IAM yang dibuat oleh. AWS **ParallelCluster** 

Awalan sumber daya harus mengikuti [aturan penamaan yang ditentukan oleh IAM](https://docs.aws.amazon.com/IAM/latest/UserGuide/reference_identifiers.html):

- Sebuah nama dapat berisi hingga 30 karakter.
- Sebuah nama hanya bisa berupa string tanpa karakter slash (/).
- Sebuah jalur bisa sampai 512 karakter.
- Jalur harus dimulai dan diakhiri dengan garis miring (/). Ini dapat berisi beberapa garis miring (/) antara garis miring awal dan akhir ()/.
- Anda dapat menggabungkan jalur dan nama/path/name.

### Tentukan nama.

```
Iam: 
   ResourcePrefix: my-prefix
```
Tentukan jalur.

Iam:

ResourcePrefix: /org/dept/team/project/user/

Tentukan jalur dan nama.

```
Iam: 
   ResourcePrefix: /org/dept/team/project/user/my-prefix
```
Jika Anda menentukan/my-prefix, kesalahan dikembalikan.

```
Iam: 
   ResourcePrefix: /my-prefix
```
Kesalahan konfigurasi dikembalikan. Sebuah jalan harus memiliki dua / s. Awalan dengan sendirinya tidak dapat memiliki / s.

[Kebijakan pembaruan: Jika pengaturan ini diubah, pembaruan tidak diizinkan.](#page-265-0)

## <span id="page-452-0"></span>Bagian **LoginNodes**

**a** Note

Support untuk LoginNodes ditambahkan dalam AWS ParallelCluster versi 3.7.0.

(Opsional) Menentukan konfigurasi untuk kumpulan node login.

```
LoginNodes: 
   Pools: 
     - Name: string
       Count: integer
       InstanceType: string
       GracetimePeriod: integer
        Image: 
          CustomAmi: string
       Ssh: 
          KeyName: string
       Networking: 
          SubnetIds: 
            - string
          SecurityGroups: 
            - string
          AdditionalSecurityGroups:
```

```
 - string
 Iam: 
   InstanceRole: string
   InstanceProfile: string
   AdditionalIamPolicies: 
     - Policy: string
```
[Kebijakan pembaruan: Armada komputasi harus dihentikan agar pengaturan ini diubah untuk](#page-265-2) [pembaruan.](#page-265-2)

## **LoginNodes**properti

## <span id="page-453-0"></span>**Pools**properti

Mendefinisikan grup node login yang memiliki konfigurasi sumber daya yang sama. Hanya satu kolam yang dapat ditentukan.

```
Pools: 
   - Name: string
     Count: integer
     InstanceType: string
     GracetimePeriod: integer
     Image: 
       CustomAmi: string
     Ssh: 
       KeyName: string
     Networking: 
       SubnetIds: 
         - string
       SecurityGroups: 
          - string
       AdditionalSecurityGroups: 
          - string
     Iam: 
       InstanceRole: string
       InstanceProfile: string
       AdditionalIamPolicies: 
          - Policy: string
```
<span id="page-453-1"></span>Name(DiperlukanString)

Menentukan nama LoginNodes kolam renang. Ini digunakan untuk menandai LoginNodes sumber daya.

[Kebijakan pembaruan: Jika pengaturan ini diubah, pembaruan tidak diizinkan.](#page-265-0)

## <span id="page-454-0"></span>Count(DiperlukanInteger)

Menentukan jumlah node login untuk tetap aktif.

[Kebijakan pembaruan: Pengaturan ini dapat diubah selama pembaruan.](#page-265-1)

<span id="page-454-1"></span>InstanceType(DiperlukanString)

Menentukan jenis instans Amazon EC2 yang digunakan untuk node login. Arsitektur tipe instance harus sama dengan arsitektur yang digunakan untuk Slurm InstanceType pengaturan.

[Kebijakan pembaruan:](#page-265-1) Pengaturan ini dapat diubah jika kumpulan node login dihentikan.

<span id="page-454-2"></span>GracetimePeriod(OpsionalInteger)

Menentukan jumlah minimum waktu dalam menit yang berlalu antara pemberitahuan ke pengguna yang masuk bahwa node login akan dinonaktifkan dan peristiwa berhenti yang sebenarnya. Nilai yang valid untuk GracetimePeriod adalah dari 3 hingga 120 menit. Defaultnya adalah 60 menit.

## **a** Note

Peristiwa pemicu melibatkan interaksi antara beberapa AWS layanan. Terkadang, latensi jaringan dan penyebaran informasi mungkin memakan waktu sehingga masa tenggang mungkin memakan waktu lebih lama dari yang diharapkan karena keterlambatan internal dalam layanan. AWS

[Kebijakan pembaruan: Pengaturan ini dapat diubah selama pembaruan.](#page-265-1)

## <span id="page-454-3"></span>Image(Opsional)

Mendefinisikan konfigurasi gambar untuk node login.

[Image:](#page-454-3) [CustomAmi:](#page-454-4) *String*

### <span id="page-454-4"></span>CustomAmi(OpsionalString)

Menentukan AMI kustom yang digunakan untuk menyediakan node login. Jika tidak ditentukan, nilai default ke yang ditentukan dalam. Bagian [HeadNode](#page-343-0)

#### [Kebijakan pembaruan: Jika pengaturan ini diubah, pembaruan tidak diizinkan.](#page-265-0)

#### <span id="page-455-0"></span>Ssh(Opsional)

Mendefinisikan ssh konfigurasi untuk node login.

[Ssh:](#page-455-0) [KeyName:](#page-455-1) *string*

```
KeyName(OpsionalString)
```
Menentukan ssh kunci yang digunakan untuk login ke node login. Jika tidak ditentukan, nilai default ke yang ditentukan dalam. Bagian [HeadNode](#page-343-0)

[Kebijakan pembaruan: Jika pengaturan ini diubah, pembaruan tidak diizinkan.](#page-265-0)

<span id="page-455-2"></span>Networking(Diperlukan)

```
Networking: 
   SubnetIds: 
     - string
   SecurityGroups: 
     - string
   AdditionalSecurityGroups: 
     - string
```
<span id="page-455-3"></span>SubnetIds(Diperlukan[String])

ID subnet yang ada tempat Anda menyediakan kumpulan node login. Anda hanya dapat menentukan satu subnet.

[Kebijakan pembaruan: Jika pengaturan ini diubah, pembaruan tidak diizinkan.](#page-265-0)

```
SecurityGroups(Opsional[String])
```
Daftar grup keamanan yang akan digunakan untuk kumpulan node login. Jika tidak ada grup keamanan yang ditentukan, AWS ParallelCluster buat grup keamanan untuk Anda.

[Kebijakan pembaruan: Jika pengaturan ini diubah, pembaruan tidak diizinkan.](#page-265-0)

<span id="page-455-5"></span>AdditionalSecurityGroups(Opsional[String])

Daftar grup keamanan tambahan yang akan digunakan untuk kumpulan node login.

[Kebijakan pembaruan: Jika pengaturan ini diubah, pembaruan tidak diizinkan.](#page-265-0)

### <span id="page-456-0"></span>Iam(Opsional)

Menentukan baik peran instance atau profil instance untuk digunakan pada node login untuk mengganti peran instance default atau profil instance untuk cluster.

```
Iam: 
   InstanceRole: string
   InstanceProfile: string
   AdditionalIamPolicies: 
     - Policy: string
```

```
InstanceProfile(OpsionalString)
```
Menentukan profil contoh untuk mengganti profil contoh node login default. Anda tidak dapat menentukan InstanceProfile dan InstanceRole sekaligus. Formatnya adalah arn:Partition:iam::Account:instance-profile/*InstanceProfileName*. Jika ini ditentukan, AdditionalIamPolicies pengaturan InstanceRole dan tidak dapat ditentukan.

[Kebijakan pembaruan: Jika pengaturan ini diubah, pembaruan tidak diizinkan.](#page-265-0)

```
InstanceRole(OpsionalString)
```
Menentukan peran contoh untuk mengganti peran instance node login default. Anda tidak dapat menentukan InstanceProfile dan InstanceRole sekaligus. Formatnya adalah arn:Partition:iam::Account:role/RoleName. Jika ini ditentukan, AdditionalIamPolicies pengaturan S3Access dan tidak dapat ditentukan. Jika ini ditentukan, AdditionalIamPolicies pengaturan InstanceProfile dan tidak dapat ditentukan.

[Kebijakan pembaruan: Jika pengaturan ini diubah, pembaruan tidak diizinkan.](#page-265-0)

```
AdditionalIamPolicies(Opsional)
```

```
AdditionalIamPolicies: 
   - Policy: string
```
Kebijakan IAM Nama Sumber Daya Amazon (ARN).

Menentukan daftar Nama Sumber Daya Amazon (ARN) kebijakan IAM untuk Amazon EC2. Daftar ini dilampirkan ke peran root yang digunakan untuk node login selain izin yang diperlukan oleh AWS ParallelCluster.

Nama kebijakan IAM dan ARN-nya berbeda. Nama tidak bisa digunakan.

Jika ini ditentukan, InstanceRole pengaturan InstanceProfile dan tidak dapat ditentukan. Kami menyarankan Anda menggunakan AdditionalIamPolicies karena AdditionalIamPolicies ditambahkan ke izin yang AWS ParallelCluster diperlukan, dan InstanceRole harus menyertakan semua izin yang diperlukan. Izin yang diperlukan sering berubah dari rilis ke rilis saat fitur ditambahkan.

Tidak ada nilai default.

[Kebijakan pembaruan: Jika pengaturan ini diubah, pembaruan tidak diizinkan.](#page-265-0)

```
Policy(Diperlukan[String])
```
[Kebijakan pembaruan: Jika pengaturan ini diubah, pembaruan tidak diizinkan.](#page-265-0)

# Bagian **Monitoring**

(Opsional) Menentukan pengaturan pemantauan untuk cluster.

```
Monitoring: 
   Logs: 
     CloudWatch: 
       Enabled: boolean
       RetentionInDays: integer
       DeletionPolicy: string
     Rotation: 
       Enabled: boolean
   Dashboards: 
     CloudWatch: 
       Enabled: boolean
   DetailedMonitoring: boolean
   Alarms: 
    Enabled: boolean
```
[Kebijakan pembaruan: Pengaturan ini tidak dianalisis selama pembaruan.](#page-265-3)

## **Monitoring**properti

```
Logs(Opsional)
```
Pengaturan log untuk cluster.

[Kebijakan pembaruan: Jika pengaturan ini diubah, pembaruan tidak diizinkan.](#page-265-0)

<span id="page-458-0"></span>CloudWatch(Opsional)

Pengaturan CloudWatch Log untuk cluster.

[Kebijakan pembaruan: Jika pengaturan ini diubah, pembaruan tidak diizinkan.](#page-265-0)

<span id="page-458-1"></span>Enabled(Diperlukan,Boolean)

Jikatrue, log cluster dialirkan ke CloudWatch Log. Nilai default-nya adalah true.

[Kebijakan pembaruan: Jika pengaturan ini diubah, pembaruan tidak diizinkan.](#page-265-0)

```
RetentionInDays(Opsional,Integer)
```
Jumlah hari untuk menyimpan peristiwa log di CloudWatch Log. Nilai defaultnya adalah 180. Nilai yang didukung adalah 0, 1, 3, 5, 7, 14, 30, 60, 90, 120, 150, 180, 365, 400, 545, 731, 1827, dan 3653. Nilai 0 akan menggunakan pengaturan penyimpanan CloudWatch log default, yaitu tidak pernah kedaluwarsa.

[Kebijakan pembaruan: Pengaturan ini dapat diubah selama pembaruan.](#page-265-1)

```
DeletionPolicy(Opsional,String)
```
Menunjukkan apakah akan menghapus peristiwa CloudWatch log pada Log saat cluster dihapus. Nilai yang mungkin adalah Delete dan Retain. Nilai default-nya adalah Retain.

[Kebijakan pembaruan: Pengaturan ini dapat diubah selama pembaruan.](#page-265-1)

<span id="page-458-4"></span>Rotation(Opsional)

Pengaturan rotasi log untuk cluster.

[Kebijakan pembaruan: Jika pengaturan ini diubah, pembaruan tidak diizinkan.](#page-265-0)

<span id="page-458-5"></span>Enabled(Diperlukan,Boolean)

Jikatrue, rotasi log diaktifkan. Nilai default-nya true. Ketika file log yang AWS ParallelCluster dikonfigurasi mencapai ukuran tertentu, itu diputar dan satu cadangan dipertahankan. Untuk informasi selengkapnya, lihat [AWS ParallelClusterrotasi log yang](#page-238-0)  [dikonfigurasi](#page-238-0).

[Kebijakan pembaruan: Jika pengaturan ini diubah, pembaruan tidak diizinkan.](#page-265-0)

#### <span id="page-459-0"></span>Dashboards(Opsional)

Pengaturan dasbor untuk cluster.

[Kebijakan pembaruan: Pengaturan ini dapat diubah selama pembaruan.](#page-265-1)

<span id="page-459-1"></span>CloudWatch(Opsional)

Pengaturan CloudWatch dasbor untuk cluster.

[Kebijakan pembaruan: Pengaturan ini dapat diubah selama pembaruan.](#page-265-1)

<span id="page-459-2"></span>Enabled(Diperlukan,Boolean)

Jikatrue, CloudWatch dasbor diaktifkan. Nilai default-nya adalah true.

[Kebijakan pembaruan: Pengaturan ini dapat diubah selama pembaruan.](#page-265-1)

<span id="page-459-3"></span>DetailedMonitoring(Opsional,Boolean)

Jika disetel ketrue, pemantauan terperinci diaktifkan untuk instans Amazon EC2 armada komputasi. Saat diaktifkan, konsol Amazon EC2 menampilkan grafik untuk memantau instans pada interval 1 menit. Ada biaya tambahan saat fitur ini diaktifkan. Nilai default-nya false.

Untuk informasi lebih lanjut, lihat [Aktifkan atau matikan pemantauan terperinci untuk instans Anda](https://docs.aws.amazon.com/AWSEC2/latest/UserGuide/using-cloudwatch-new.html) di Panduan Pengguna Amazon EC2 untuk Instans Linux.

[Kebijakan pembaruan: Armada komputasi harus dihentikan agar pengaturan ini diubah untuk](#page-265-2) [pembaruan.](#page-265-2)

## **a** Note

DetailedMonitoringditambahkan dimulai dengan AWS ParallelCluster versi 3.6.0.

## <span id="page-459-4"></span>Alarms(Opsional)

CloudWatch Alarm untuk cluster.

[Kebijakan pembaruan: Pengaturan ini dapat diubah selama pembaruan.](#page-265-1)

### <span id="page-459-5"></span>Enabled(Opsional)

Jikatrue, CloudWatch Alarm untuk cluster akan dibuat. Nilai default-nya adalah true.

[Kebijakan pembaruan: Pengaturan ini dapat diubah selama pembaruan.](#page-265-1)

### a Note

Dimulai dengan AWS ParallelCluster versi 3.8.0, alarm berikut dibuat untuk Head Node: Pemeriksaan Kesehatan Amazon EC2, pemanfaatan CPU/memori/disk dan alarm komposit termasuk yang lainnya.

## <span id="page-460-0"></span>Bagian **Tags**

(Opsional), Array Mendefinisikan tag yang digunakan oleh AWS CloudFormation dan disebarkan ke semua sumber daya cluster. Untuk informasi selengkapnya, lihat [tag AWS CloudFormation sumber](https://docs.aws.amazon.com/AWSCloudFormation/latest/UserGuide/aws-properties-resource-tags.html)  [daya](https://docs.aws.amazon.com/AWSCloudFormation/latest/UserGuide/aws-properties-resource-tags.html) di Panduan AWS CloudFormation Pengguna.

[Tags:](#page-460-0) - [Key:](#page-460-1) *string* [Value:](#page-460-2) *string*

[Kebijakan pembaruan: Jika pengaturan ini diubah, pembaruan tidak diizinkan.](#page-265-0)

#### **Tags**properti

```
Key(Diperlukan,String)
```
Mendefinisikan nama tag.

[Kebijakan pembaruan: Jika pengaturan ini diubah, pembaruan tidak diizinkan.](#page-265-0)

<span id="page-460-2"></span>Value(Diperlukan,String)

Mendefinisikan nilai tag.

[Kebijakan pembaruan: Jika pengaturan ini diubah, pembaruan tidak diizinkan.](#page-265-0)

## <span id="page-460-3"></span>Bagian **AdditionalPackages**

(Opsional) Digunakan untuk mengidentifikasi paket tambahan untuk diinstal.

```
AdditionalPackages: 
   IntelSoftware: 
     IntelHpcPlatform: boolean
```
[Kebijakan pembaruan: Jika pengaturan ini diubah, pembaruan tidak diizinkan.](#page-265-0)

## <span id="page-461-0"></span>**IntelSoftware**

(Opsional) Mendefinisikan konfigurasi untuk solusi pilihan Intel.

[IntelSoftware:](#page-461-0) [IntelHpcPlatform:](#page-461-1) *boolean*

[Kebijakan pembaruan: Jika pengaturan ini diubah, pembaruan tidak diizinkan.](#page-265-0)

## **IntelSoftware**properti

<span id="page-461-1"></span>IntelHpcPlatform(Opsional,Boolean)

Jikatrue, menunjukkan bahwa [perjanjian lisensi pengguna akhir](https://software.intel.com/en-us/articles/end-user-license-agreement) untuk Intel Parallel Studio diterima. Hal ini menyebabkan Intel Parallel Studio diinstal pada node kepala dan dibagikan dengan node komputasi. Ini menambahkan beberapa menit ke waktu yang dibutuhkan node kepala untuk bootstrap. IntelHpcPlatformPengaturan hanya didukung pada CentOS 7.

[Kebijakan pembaruan: Jika pengaturan ini diubah, pembaruan tidak diizinkan.](#page-265-0)

# <span id="page-461-2"></span>Bagian **DirectoryService**

### **a** Note

Support untuk DirectoryService ditambahkan di AWS ParallelCluster versi 3.1.1.

(Opsional) Pengaturan layanan direktori untuk cluster yang mendukung beberapa akses pengguna.

AWS ParallelCluster mengelola izin yang mendukung akses beberapa pengguna ke cluster dengan Active Directory (AD) melalui Lightweight Directory Access Protocol (LDAP) yang didukung oleh [Daemon Layanan Keamanan Sistem](https://sssd.io/docs/introduction.html) (SSSD). Untuk informasi lebih lanjut, lihat [Apa itu AWS](https://docs.aws.amazon.com/directoryservice/latest/admin-guide/what_is.html)  [Directory Service?](https://docs.aws.amazon.com/directoryservice/latest/admin-guide/what_is.html) di Panduan Administrasi AWS Directory Service .

Kami menyarankan Anda menggunakan LDAP melalui TLS/SSL (disingkat LDAPS) untuk memastikan bahwa setiap informasi yang berpotensi sensitif ditransmisikan melalui saluran terenkripsi.

#### [DirectoryService:](#page-461-2)

 [DomainName:](#page-462-0) *string* [DomainAddr:](#page-462-1) *string* [PasswordSecretArn:](#page-463-0) *string* [DomainReadOnlyUser:](#page-464-0) *string* [LdapTlsCaCert:](#page-464-1) *string* [LdapTlsReqCert:](#page-465-0) *string* [LdapAccessFilter:](#page-465-1) *string* [GenerateSshKeysForUsers:](#page-466-0) *boolean* [AdditionalSssdConfigs:](#page-467-0) *dict*

[Kebijakan pembaruan: Armada komputasi harus dihentikan agar pengaturan ini diubah untuk](#page-265-2) [pembaruan.](#page-265-2)

## **DirectoryService**properti

#### **G** Note

Jika Anda berencana untuk menggunakan AWS ParallelCluster dalam satu subnet tanpa akses internet, lihat [AWS ParallelCluster dalam satu subnet tanpa akses internet](#page-120-0) persyaratan tambahan.

<span id="page-462-0"></span>DomainName(Diperlukan,String)

Domain Active Directory (AD) yang Anda gunakan untuk informasi identitas.

DomainNamemenerima format Fully Qualified Domain Name (FQDN) dan LDAP Distinguished Name (DN).

- Contoh FQDN: corp.*example*.com
- Contoh LDAP DN: DC=*corp*,DC=*example*,DC=*com*

Properti ini sesuai dengan parameter sssd-ldap yang dipanggil. ldap\_search\_base

[Kebijakan pembaruan: Armada komputasi harus dihentikan agar pengaturan ini diubah untuk](#page-265-2) [pembaruan.](#page-265-2)

<span id="page-462-1"></span>DomainAddr(Diperlukan,String)

URI atau URI yang mengarah ke pengontrol domain AD yang digunakan sebagai server LDAP. URI sesuai dengan parameter SSSD-LDAP yang dipanggil. ldap\_uri Nilainya bisa berupa string URI yang dipisahkan koma. Untuk menggunakan LDAP, Anda harus menambahkan ldap:// ke awal setiap URI.

#### Nilai contoh:

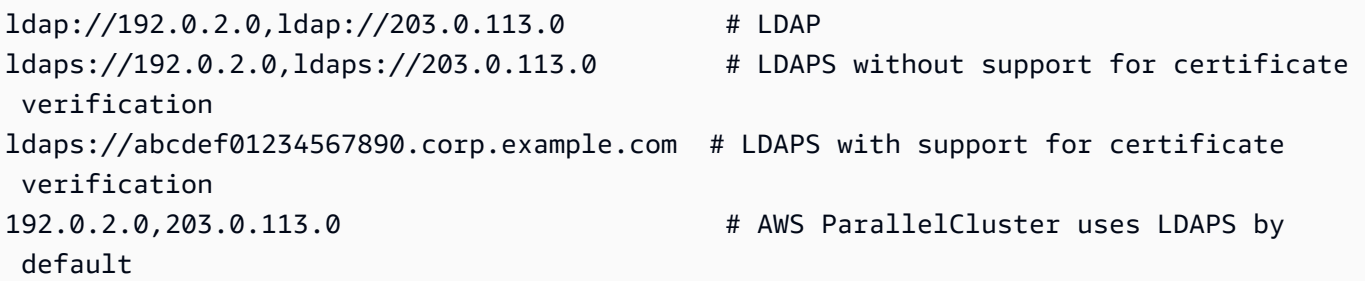

Jika Anda menggunakan LDAPS dengan verifikasi sertifikat, URI harus menjadi nama host.

Jika Anda menggunakan LDAPS tanpa verifikasi sertifikat atau LDAP, URI dapat berupa nama host atau alamat IP.

Gunakan LDAP melalui TLS/SSL (LDAPS) untuk menghindari transmisi kata sandi dan informasi sensitif lainnya melalui saluran yang tidak terenkripsi. Jika AWS ParallelCluster tidak menemukan protokol, itu ldaps:// menambah awal setiap URI atau nama host.

[Kebijakan pembaruan: Armada komputasi harus dihentikan agar pengaturan ini diubah untuk](#page-265-2) [pembaruan.](#page-265-2)

<span id="page-463-0"></span>PasswordSecretArn(Diperlukan,String)

Nama Sumber Daya Amazon (ARN) dari AWS Secrets Manager rahasia yang berisi kata sandi teks biasaDomainReadOnlyUser. Isi rahasia sesuai dengan parameter SSSD-LDAP yang disebut. ldap\_default\_authtok

#### **a** Note

Saat membuat rahasia menggunakan AWS Secrets Manager konsol pastikan untuk memilih "Jenis rahasia lainnya", pilih teks biasa, dan hanya sertakan teks kata sandi dalam rahasia.

Untuk informasi lebih lanjut tentang cara menggunakan AWS Secrets Manager untuk membuat rahasia, lihat [Buat AWS Secrets Manager Rahasia](https://docs.aws.amazon.com/secretsmanager/latest/userguide/create_secret)

Klien LDAP menggunakan kata sandi untuk mengautentikasi ke domain AD sebagai DomainReadOnlyUser saat meminta informasi identitas.

Jika pengguna memiliki izin untuk [DescribeSecret](https://docs.aws.amazon.com/secretsmanager/latest/apireference/API_DescribeSecret.html), PasswordSecretArn divalidasi. PasswordSecretArnvalid jika rahasia yang ditentukan ada. Jika kebijakan IAM pengguna tidak disertakanDescribeSecret, PasswordSecretArn tidak divalidasi dan pesan peringatan ditampilkan. Untuk informasi selengkapnya, lihat [Kebijakan AWS ParallelCluster](#page-77-0) pcluster [pengguna dasar.](#page-77-0)

Ketika nilai rahasia berubah, klaster tidak diperbarui secara otomatis. Untuk memperbarui cluster untuk nilai rahasia baru, Anda harus menghentikan armada komputasi dengan [the section called](#page-335-0) "[pcluster update-compute-fleet](#page-335-0)" perintah dan kemudian menjalankan perintah berikut dari dalam node kepala.

\$ **sudo /opt/parallelcluster/scripts/directory\_service/ update\_directory\_service\_password.sh**

[Kebijakan pembaruan: Armada komputasi harus dihentikan agar pengaturan ini diubah untuk](#page-265-2) [pembaruan.](#page-265-2)

<span id="page-464-0"></span>DomainReadOnlyUser(Diperlukan,String)

Identitas yang digunakan untuk menanyakan domain AD untuk informasi identitas saat mengautentikasi login pengguna klaster. Ini sesuai dengan parameter SSSD-LDAP yang disebut. ldap\_default\_bind\_dn Gunakan informasi identitas iklan Anda untuk nilai ini.

Tentukan identitas dalam formulir yang diperlukan oleh klien LDAP tertentu yang ada di node:

• MicrosofPad:

cn=ReadOnlyUser,ou=Users,ou=CORP,dc=*corp*,dc=*example*,dc=*com*

• SimpleAD:

cn=ReadOnlyUser,cn=Users,dc=*corp*,dc=*example*,dc=*com*

[Kebijakan pembaruan: Armada komputasi harus dihentikan agar pengaturan ini diubah untuk](#page-265-2) [pembaruan.](#page-265-2)

<span id="page-464-1"></span>LdapTlsCaCert(Opsional,String)

Jalur absolut ke bundel sertifikat yang berisi sertifikat untuk setiap otoritas sertifikasi dalam rantai sertifikasi yang mengeluarkan sertifikat untuk pengontrol domain. Ini sesuai dengan parameter SSSD-LDAP yang disebut. ldap\_tls\_cacert

Bundel sertifikat adalah file yang terdiri dari rangkaian sertifikat berbeda dalam format PEM, juga dikenal sebagai format DER Base64 di Windows. Ini digunakan untuk memverifikasi identitas pengontrol domain AD yang bertindak sebagai server LDAP.

AWS ParallelCluster tidak bertanggung jawab atas penempatan awal sertifikat ke node. Sebagai administrator cluster, Anda dapat mengonfigurasi sertifikat di node kepala secara manual setelah cluster dibuat atau Anda dapat menggunakan [skrip bootstrap](#page-129-0). Atau, Anda dapat menggunakan Amazon Machine Image (AMI) yang menyertakan sertifikat yang dikonfigurasi pada node kepala.

[Simple AD](https://docs.aws.amazon.com/directoryservice/latest/admin-guide/directory_simple_ad.html) tidak menyediakan dukungan LDAPS. Untuk mempelajari cara mengintegrasikan direktori Simple AD dengan AWS ParallelCluster, lihat [Cara mengonfigurasi titik akhir LDAPS](https://aws.amazon.com/blogs/security/how-to-configure-ldaps-endpoint-for-simple-ad/) [untuk Simple AD di Blog](https://aws.amazon.com/blogs/security/how-to-configure-ldaps-endpoint-for-simple-ad/) Keamanan.AWS

[Kebijakan pembaruan: Armada komputasi harus dihentikan agar pengaturan ini diubah untuk](#page-265-2) [pembaruan.](#page-265-2)

<span id="page-465-0"></span>LdapTlsReqCert(Opsional,String)

Menentukan pemeriksaan apa yang akan dilakukan pada sertifikat server dalam sesi TLS. Ini sesuai dengan parameter SSSD-LDAP yang disebut. ldap\_tls\_reqcert

Nilai yang valid:never,allow,try,demand, danhard.

never,allow, dan try aktifkan koneksi untuk melanjutkan bahkan jika masalah dengan sertifikat ditemukan.

demanddan hard memungkinkan komunikasi untuk melanjutkan jika tidak ada masalah dengan sertifikat yang ditemukan.

Jika administrator klaster menggunakan nilai yang tidak memerlukan validasi sertifikat untuk berhasil, pesan peringatan akan dikembalikan ke administrator. Untuk alasan keamanan, kami menyarankan Anda untuk tidak menonaktifkan verifikasi sertifikat.

Nilai default-nya adalah hard.

[Kebijakan pembaruan: Armada komputasi harus dihentikan agar pengaturan ini diubah untuk](#page-265-2) [pembaruan.](#page-265-2)

<span id="page-465-1"></span>LdapAccessFilter(Opsional,String)

Menentukan filter untuk membatasi akses direktori ke subset pengguna. Properti ini sesuai dengan parameter SSSD-LDAP yang dipanggil. ldap\_access\_filter Anda dapat menggunakannya untuk membatasi kueri pada iklan yang mendukung sejumlah besar pengguna.

Filter ini dapat memblokir akses pengguna ke cluster. Namun, itu tidak memengaruhi kemampuan ditemukan pengguna yang diblokir.

Jika properti ini disetel, parameter SSSD access\_provider diatur ke ldap internal oleh AWS ParallelCluster dan tidak boleh dimodifikasi oleh [DirectoryService](#page-461-2)/[AdditionalSssdConfigs](#page-467-0)pengaturan.

Jika properti ini dihilangkan dan akses pengguna yang disesuaikan tidak ditentukan di [DirectoryService](#page-461-2)/[AdditionalSssdConfigs](#page-467-0), semua pengguna di direktori dapat mengakses klaster.

Contoh:

```
"!(cn=SomeUser*)" # denies access to every user with alias starting with "SomeUser"
"(cn=SomeUser*)" # allows access to every user with alias starting with "SomeUser"
"memberOf=cn=TeamOne,ou=Users,ou=CORP,dc=corp,dc=example,dc=com" # allows access 
  only to users in group "TeamOne".
```
[Kebijakan pembaruan: Armada komputasi harus dihentikan agar pengaturan ini diubah untuk](#page-265-2) [pembaruan.](#page-265-2)

<span id="page-466-0"></span>GenerateSshKeysForUsers(Opsional,Boolean)

Mendefinisikan apakah AWS ParallelCluster menghasilkan kunci SSH untuk pengguna cluster segera setelah otentikasi awal mereka pada node kepala.

Jika disetel ketrue, kunci SSH dihasilkan dan disimpan ke*USER\_HOME\_DIRECTORY*/.ssh/ id\_rsa, jika tidak ada, untuk setiap pengguna setelah otentikasi pertama mereka di node kepala.

Untuk pengguna yang belum diautentikasi pada node kepala, otentikasi pertama dapat terjadi dalam kasus berikut:

- Pengguna masuk ke node kepala untuk pertama kalinya dengan kata sandinya sendiri.
- Di node kepala, sudoer beralih ke pengguna untuk pertama kalinya: su *USERNAME*
- Di node kepala, sudoer menjalankan perintah sebagai pengguna untuk pertama kalinya: su -u *USERNAME COMMAND*

Pengguna dapat menggunakan kunci SSH untuk login berikutnya ke node kepala cluster dan node komputasi. Dengan AWS ParallelCluster, login kata sandi ke node komputasi cluster dinonaktifkan berdasarkan desain. Jika pengguna belum masuk ke node kepala, kunci SSH tidak dihasilkan dan pengguna tidak akan dapat masuk untuk menghitung node.

Nilai default-nya true.

[Kebijakan pembaruan: Armada komputasi harus dihentikan agar pengaturan ini diubah untuk](#page-265-2) [pembaruan.](#page-265-2)

<span id="page-467-0"></span>AdditionalSssdConfigs(Opsional,Dict)

Dikte pasangan nilai kunci yang berisi parameter dan nilai SSSD untuk ditulis ke file konfigurasi SSSD pada instance cluster. Untuk deskripsi lengkap tentang file konfigurasi SSSD, lihat halaman manual on-instance untuk SSSD dan file konfigurasi terkait.

Parameter dan nilai SSSD harus kompatibel dengan AWS ParallelCluster konfigurasi SSSD seperti yang dijelaskan dalam daftar berikut.

- id\_providerdiatur ke ldap internal oleh AWS ParallelCluster dan tidak boleh dimodifikasi.
- access\_providerdiatur ke ldap internal oleh AWS ParallelCluster ketika [DirectoryService](#page-461-2)/[LdapAccessFilter](#page-465-1)ditentukan, dan pengaturan ini tidak boleh diubah.

Jika [DirectoryService](#page-461-2)/[LdapAccessFilter](#page-465-1)dihilangkan, access\_provider spesifikasinya juga dihilangkan. Misalnya, jika Anda menyetel access\_provider ke simple in [AdditionalSssdConfigs](#page-467-0), maka [DirectoryService](#page-461-2)/tidak [LdapAccessFilter](#page-465-1)boleh ditentukan.

Cuplikan konfigurasi berikut adalah contoh konfigurasi yang valid untuk. AdditionalSssdConfigs

Contoh ini memungkinkan tingkat debug untuk log SSSD, membatasi basis pencarian ke unit organisasi tertentu, dan menonaktifkan caching kredensyal.

```
DirectoryService: 
 ... 
   AdditionalSssdConfigs: 
     debug_level: "0xFFF0" 
     ldap_search_base: OU=Users,OU=CORP,DC=corp,DC=example,DC=com 
     cache_credentials: False
```
Contoh ini menentukan konfigurasi [simple](https://www.mankier.com/5/sssd-simple)access\_providerSSSD. Pengguna dari EngineeringTeam disediakan akses ke direktori. [DirectoryService](#page-461-2)/tidak [LdapAccessFilter](#page-465-1)boleh diatur dalam kasus ini.

```
DirectoryService:
```
```
 ... 
 AdditionalSssdConfigs: 
   access_provider: simple 
   simple_allow_groups: EngineeringTeam
```
[Kebijakan pembaruan: Armada komputasi harus dihentikan agar pengaturan ini diubah untuk](#page-265-0) [pembaruan.](#page-265-0)

# <span id="page-468-0"></span>Bagian **DeploymentSettings**

**a** Note

DeploymentSettingsditambahkan dimulai dengan AWS ParallelCluster versi 3.4.0.

(Opsional) Menentukan konfigurasi pengaturan penyebaran.

```
DeploymentSettings: 
   LambdaFunctionsVpcConfig: 
     SecurityGroupIds
       - string
     SubnetIds
       - string
   DisableSudoAccessForDefaultUser: Boolean 
   DefaultUserHome: string # 'Shared' or 'Local'
```
## **DeploymentSettings**properti

## <span id="page-468-1"></span>**LambdaFunctionsVpcConfig**

(Opsional) Menentukan AWS Lambda fungsi konfigurasi VPC. Untuk informasi selengkapnya, lihat [AWS Lambda Konfigurasi VPC di AWS ParallelCluster.](#page-74-0)

```
LambdaFunctionsVpcConfig: 
   SecurityGroupIds
     - string
   SubnetIds
     - string
```
## **LambdaFunctionsVpcConfig properties**

SecurityGroupIds(Diperlukan,[String])

Daftar ID grup keamanan Amazon VPC yang dilampirkan ke fungsi Lambda.

[Kebijakan pembaruan: Jika pengaturan ini diubah, pembaruan tidak diizinkan.](#page-265-1)

SubnetIds(Diperlukan,[String])

Daftar ID subnet yang dilampirkan ke fungsi Lambda.

[Kebijakan pembaruan: Jika pengaturan ini diubah, pembaruan tidak diizinkan.](#page-265-1)

**a** Note

Subnet dan grup keamanan harus berada dalam VPC yang sama.

<span id="page-469-0"></span>DisableSudoAccessForDefaultUser properti

**a** Note

Opsi konfigurasi ini hanya didukung dengan Slurm Cluster.

(Opsional) JikaTrue, hak istimewa sudo dari Pengguna default akan dinonaktifkan. Ini berlaku untuk semua node di cluster.

```
# Main DeploymentSettings section in config yaml(applies to HN, CF and LN)
DeploymentSettings: 
   DisableSudoAccessForDefaultUser: True
```
Untuk memperbarui nilaiDisableSudoAccessForDefaultUser, Anda harus menghentikan armada komputasi dan semua node login.

[Kebijakan pembaruan: Armada komputasi dan node login harus dihentikan agar pengaturan ini](#page-265-2) [diubah untuk pembaruan.](#page-265-2)

#### <span id="page-470-0"></span>DefaultUserHomeproperti

Ketika diatur keShared, cluster akan menggunakan pengaturan default dan berbagi direktori pengguna default di seluruh cluster oleh/home/<default user>.

Ketika diatur keLocal, node kepala, node login, dan node komputasi masing-masing akan memiliki direktori pengguna default lokal yang terpisah yang disimpan dilocal/home/<default user>.

# Membangun file konfigurasi gambar

AWS ParallelCluster versi 3 menggunakan file YAMAL 1.1 untuk membangun parameter konfigurasi gambar. Harap konfirmasikan bahwa lekukan sudah benar untuk mengurangi kesalahan konfigurasi. Untuk informasi lebih lanjut, lihat spesifikasi YAMAL 1.1 di. <https://yaml.org/spec/1.1/>

File konfigurasi ini digunakan untuk menentukan bagaimana AWS ParallelCluster AMI kustom Anda dibuat menggunakan EC2 Image Builder. Proses pembuatan AMI khusus dipicu menggunakan [pcluster build-image](#page-294-0) perintah. Untuk beberapa contoh file konfigurasi, lihat [https://github.com/](https://github.com/aws/aws-parallelcluster/tree/release-3.0/cli/tests/pcluster/schemas/test_imagebuilder_schema/test_imagebuilder_schema)  [aws/aws-parallelcluster/tree/release-3.0/cli/tests/pcluster/schemas/test\\_imagebuilder\\_schema/](https://github.com/aws/aws-parallelcluster/tree/release-3.0/cli/tests/pcluster/schemas/test_imagebuilder_schema/test_imagebuilder_schema)  test imagebuilder schema.

Topik

- [Membangun properti file konfigurasi gambar](#page-470-1)
- **[Bagian Build](#page-470-2)**
- [Bagian Image](#page-476-0)
- [Bagian DeploymentSettings](#page-477-0)

<span id="page-470-1"></span>Membangun properti file konfigurasi gambar

Region(Opsional,String)

Menentukan Wilayah AWS untuk build-image operasi. Misalnya, us-east-2.

## <span id="page-470-2"></span>Bagian **Build**

(Wajib) Menentukan konfigurasi di mana gambar akan dibangun.

[Build:](#page-470-2) [Imds:](#page-472-0) [ImdsSupport:](#page-472-1) *string*

```
 InstanceType: string
 SubnetId: string
 ParentImage: string
 Iam: 
   InstanceRole: string
   InstanceProfile: string
   CleanupLambdaRole: string
   AdditionalIamPolicies: 
     - Policy: string
   PermissionsBoundary: string
 Components: 
   - Type: string
     Value: string
 Tags: 
   - Key: string
     Value: string
 SecurityGroupIds: 
   - string
 UpdateOsPackages: 
   Enabled: boolean
```
## **Build**properti

```
InstanceType(Diperlukan,String)
```
Menentukan jenis contoh untuk contoh yang digunakan untuk membangun gambar.

## <span id="page-471-1"></span>SubnetId(Opsional,String)

Menentukan ID dari subnet yang ada di mana untuk menyediakan contoh untuk membangun gambar. Subnet yang disediakan membutuhkan akses internet.

## **A** Warning

pcluster build-imagemenggunakan VPC default. Jika VPC default telah dihapus, mungkin dengan menggunakan AWS Control Tower atau AWS Landing Zone, maka ID subnet harus ditentukan.

## <span id="page-471-2"></span>ParentImage(Diperlukan,String)

Menentukan gambar dasar. Gambar induk dapat berupa AWS ParallelCluster AMI non atau AWS ParallelCluster AMI resmi untuk versi yang sama. Anda

tidak dapat menggunakan AMI AWS ParallelCluster resmi atau kustom dari versi yang berbeda AWS ParallelCluster. Formatnya harus berupa ARN gambar arn:*Partition*:imagebuilder:*Region*:*Account*:image/*ImageName*/*ImageVersion* atau ID AMI. ami-12345678

<span id="page-472-2"></span>SecurityGroupIds(Opsional,[String])

Menentukan daftar ID grup keamanan untuk gambar.

#### <span id="page-472-0"></span>**Imds**

**Imds**properti

(Opsional) Menentukan setelan layanan metadata instans (IMDS) Amazon ImageBuilder EC2 build dan test.

[Imds:](#page-472-0) [ImdsSupport:](#page-472-1) *string*

<span id="page-472-1"></span>ImdsSupport(Opsional,String)

Menentukan versi IMDS mana yang didukung dalam instans build dan pengujian Amazon ImageBuilder EC2. Nilai yang didukung adalah v2.0 dan v1.0. Nilai default-nya adalah v2.0.

Jika ImdsSupport disetel kev1.0, IMDSv1 dan IMDSv2 didukung.

Jika ImdsSupport disetel kev2.0, hanya IMDSv2 yang didukung.

Untuk informasi selengkapnya, lihat [Menggunakan IMDSv2](https://docs.aws.amazon.com/AWSEC2/latest/UserGuide/configuring-instance-metadata-service.html) di Panduan Pengguna Amazon EC2 untuk instans Linux.

[Kebijakan pembaruan: Jika pengaturan ini diubah, pembaruan tidak diizinkan.](#page-265-1)

```
a Note
```
Dimulai dengan AWS ParallelCluster versi 3.7.0, nilai ImdsSupport defaultnya adalah. v2.0 Kami menyarankan Anda mengatur v2.0 dan ImdsSupport mengganti IMDSv1 dengan IMDSv2 dalam panggilan tindakan kustom Anda. Support for [Imds](#page-472-0)/[ImdsSupport](#page-472-1)ditambahkan dengan AWS ParallelCluster versi 3.3.0.

#### <span id="page-473-0"></span>**Iam**

## **Iam**properti

(Opsional) Menentukan resource IAM untuk build image.

```
Iam: 
   InstanceRole: string
   InstanceProfile: string
   CleanupLambdaRole: string
   AdditionalIamPolicies: 
     - Policy: string
   PermissionsBoundary: string
```
<span id="page-473-2"></span>InstanceProfile(Opsional,String)

Menentukan profil instance untuk mengganti profil instance default untuk instance EC2 Image Builder. InstanceProfileInstanceRoledan AdditionalIamPolicies tidak dapat ditentukan bersama. Formatnya adalah arn:*Partition*:iam::*Account*:instanceprofile/*InstanceProfileName*.

<span id="page-473-1"></span>InstanceRole(Opsional,String)

Menentukan peran instance untuk mengganti peran instance default untuk instance EC2 Image Builder. InstanceProfileInstanceRoledan AdditionalIamPolicies tidak dapat ditentukan bersama. Formatnya adalah arn:*Partition*:iam::*Account*:role/*RoleName*.

```
CleanupLambdaRole(Opsional,String)
```
ARN dari peran IAM yang akan digunakan untuk AWS Lambda fungsi yang mendukung sumber daya AWS CloudFormation kustom yang menghapus artefak build saat penyelesaian build. Lambda perlu dikonfigurasi sebagai prinsipal yang diizinkan untuk mengambil peran. Formatnya adalah arn:*Partition*:iam::*Account*:role/*RoleName*.

<span id="page-473-4"></span>AdditionalIamPolicies(Opsional)

Menentukan kebijakan IAM tambahan untuk dilampirkan ke instans EC2 Image Builder yang digunakan untuk menghasilkan AMI kustom.

```
AdditionalIamPolicies: 
   - Policy: string
```
<span id="page-474-0"></span>Policy(Opsional,[String])

Daftar kebijakan IAM. Formatnya adalah arn:*Partition*:iam::*Account*:policy/*PolicyName*.

<span id="page-474-1"></span>PermissionsBoundary(Opsional,String)

ARN dari kebijakan IAM untuk digunakan sebagai batas izin untuk semua peran yang dibuat oleh. AWS ParallelClusterUntuk informasi selengkapnya tentang batas izin IAM, silakan lihat batas [Izin untuk entitas IAM](https://docs.aws.amazon.com/IAM/latest/UserGuide/access_policies_boundaries.html) di Panduan Pengguna IAM. Formatnya adalah arn:*Partition*:iam::*Account*:policy/*PolicyName*.

## <span id="page-474-2"></span>**Components**

## **Components**properti

(Opsional) Menentukan komponen Amazon ImageBuilder EC2 yang akan digunakan selama proses pembuatan AMI selain komponen yang disediakan secara default oleh. AWS ParallelCluster Komponen tersebut dapat digunakan untuk menyesuaikan proses pembuatan AMI. Untuk informasi selengkapnya, lihat [AWS ParallelCluster Kustomisasi AMI](#page-271-0).

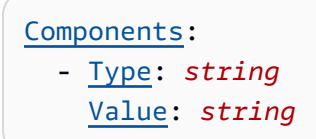

## <span id="page-474-3"></span>Type(Opsional,String)

Menentukan jenis pasangan tipe-nilai untuk komponen. Jenis bisa arn atauscript.

<span id="page-474-4"></span>Value(Opsional,String)

Menentukan nilai pasangan tipe-nilai untuk komponen. Ketika jenisnyaarn, ini adalah ARN dari komponen EC2 Image Builder. Saat ketiknyascript, ini adalah tautan https atau s3 yang menunjuk ke skrip yang akan digunakan saat membuat komponen EC2 Image Builder.

## <span id="page-474-5"></span>**Tags**

## **Tags**properti

(Opsional) Menentukan daftar tag yang akan diatur dalam sumber daya yang digunakan untuk membangun AMI.

```
Tags: 
   - Key: string
     Value: string
```
<span id="page-475-0"></span>Key(Opsional,String)

Mendefinisikan nama tag.

<span id="page-475-1"></span>Value(Opsional,String)

Mendefinisikan nilai tag.

#### <span id="page-475-2"></span>**UpdateOsPackages**

#### **UpdateOsPackages**properti

(Opsional) Menentukan apakah sistem operasi diperbarui sebelum menginstal tumpukan AWS ParallelCluster perangkat lunak.

[UpdateOsPackages:](#page-475-2) [Enabled:](#page-475-3) *boolean*

#### <span id="page-475-3"></span>Enabled(Opsional,Boolean)

Jikatrue, OS diperbarui dan di-boot ulang sebelum menginstal perangkat lunak. AWS ParallelCluster Nilai default-nya false.

#### **a** Note

Ketika UpdateOsPackages diaktifkan, semua paket OS yang tersedia diperbarui, termasuk kernel. Sebagai pelanggan, Anda bertanggung jawab untuk memverifikasi bahwa pembaruan kompatibel dengan dependensi AMI yang tidak disertakan dalam pembaruan.

Misalnya, Anda sedang membangun AMI untuk AWS ParallelCluster versi X.0 yang dikirimkan dengan kernel versi Y.0 dan beberapa versi komponen Z.0. Misalkan pembaruan yang tersedia mencakup versi kernel yang diperbarui Y.1 tanpa pembaruan ke komponen Z.0. Sebelum Anda mengaktifkanUpdateOsPackages, Anda bertanggung jawab untuk memverifikasi bahwa komponen Z.0 mendukung kernel Y.1.

## <span id="page-476-0"></span>Bagian **Image**

(Opsional) Mendefinisikan properti image untuk build image.

```
Image: 
   Name: string
   RootVolume: 
     Size: integer
     Encrypted: boolean
     KmsKeyId: string
   Tags: 
     - Key: string
       Value: string
```
## **Image**properti

<span id="page-476-1"></span>Name(Opsional,String)

Menentukan nama AMI. Jika tidak ditentukan, nama yang digunakan saat memanggil [pcluster](#page-294-0)  [build-image](#page-294-0) perintah digunakan.

### <span id="page-476-2"></span>**Tags**

#### **Tags**properti

(Opsional) Menentukan pasangan kunci-nilai untuk gambar.

[Tags:](#page-476-2) - [Key:](#page-476-3) *string* [Value:](#page-476-4) *string*

<span id="page-476-3"></span>Key(Opsional,String)

Mendefinisikan nama tag.

<span id="page-476-4"></span>Value(Opsional,String)

Mendefinisikan nilai tag.

## <span id="page-477-1"></span>**RootVolume**

## **RootVolume**properti

(Opsional) Menentukan properti volume root untuk gambar.

```
RootVolume: 
   Size: integer
   Encrypted: boolean
   KmsKeyId: string
```

```
Size(Opsional,Integer)
```
Menentukan ukuran volume root untuk gambar, di GiB. Ukuran default adalah ukuran [ParentImage](#page-471-2)plus 27 GiB.

<span id="page-477-3"></span>Encrypted(Opsional,Boolean)

Menentukan apakah volume dienkripsi. Nilai default-nya adalah false.

<span id="page-477-4"></span>KmsKeyId(Opsional,String)

Menentukan ARN dari kunci yang AWS KMS digunakan untuk mengenkripsi volume. Formatnya adalah "arn:*Partition*:kms:*Region*:*Account*:key/*KeyId*.

# <span id="page-477-0"></span>Bagian **DeploymentSettings**

(Opsional) Menentukan konfigurasi pengaturan penyebaran.

```
DeploymentSettings: 
   LambdaFunctionsVpcConfig: 
     SecurityGroupIds
       - string
     SubnetIds
       - string
```
## **DeploymentSettings**properti

## <span id="page-477-5"></span>**LambdaFunctionsVpcConfig**

(Opsional) Menentukan AWS Lambda fungsi konfigurasi VPC. Untuk informasi selengkapnya, lihat [AWS Lambda Konfigurasi VPC di AWS ParallelCluster.](#page-74-0)

```
LambdaFunctionsVpcConfig: 
   SecurityGroupIds
     - string
   SubnetIds
     - string
```
## **LambdaFunctionsVpcConfig properties**

<span id="page-478-0"></span>SecurityGroupIds(Diperlukan,[String])

Daftar ID grup keamanan Amazon VPC yang dilampirkan ke fungsi Lambda.

[Kebijakan pembaruan: Jika pengaturan ini diubah, pembaruan tidak diizinkan.](#page-265-1)

<span id="page-478-1"></span>SubnetIds(Diperlukan,[String])

Daftar ID subnet yang dilampirkan ke fungsi Lambda.

[Kebijakan pembaruan: Jika pengaturan ini diubah, pembaruan tidak diizinkan.](#page-265-1)

## **a** Note

Subnet dan grup keamanan harus berada dalam VPC yang sama.

## **a** Note

DeploymentSettingsditambahkan dimulai dengan AWS ParallelCluster versi 3.4.0.

# AWS ParallelCluster Referensi API

Bagian ini memberikan deskripsi, sintaks, dan contoh penggunaan untuk setiap tindakan AWS ParallelCluster API.

Topik

- [BuildImage](#page-479-0)
- [createCluster](#page-484-0)
- [HapusCluster](#page-490-0)
- [deleteClusterInstances](#page-493-0)
- [DeleteImage](#page-495-0)
- [DescribCluster](#page-498-0)
- [describeClusterInstances](#page-506-0)
- [describeComputeFleet](#page-510-0)
- [DescribeImage](#page-511-0)
- [getClusterLogEvent](#page-518-0)
- [getClusterStackEvent](#page-522-0)
- [getImageLogEvent](#page-526-0)
- [getImageStackEvent](#page-530-0)
- [ListClusters](#page-534-0)
- [listClusterLogAliran](#page-538-0)
- [listImageLogAliran](#page-542-0)
- [ListImages](#page-546-0)
- [listOfficialImages](#page-549-0)
- [UpdateCluster](#page-552-0)
- [updateComputeFleet](#page-558-0)

# <span id="page-479-0"></span>BuildImage

Buat AWS ParallelCluster gambar kustom di file Wilayah AWS.

Topik

- [Sintaksis Permintaan](#page-479-1)
- [Isi permintaan](#page-480-0)
- [Sintaksis Respons](#page-481-0)
- [Isi respons](#page-482-0)
- [Contoh](#page-484-1)

## <span id="page-479-1"></span>Sintaksis Permintaan

POST /v3/images/custom

{

```
 "imageConfiguration": "string", 
   "imageId": "string", 
   "dryrun": boolean, 
   "region": "string", 
   "rollbackOnFailure": boolean, 
   "supressValidators": [ "string" ], 
   "validationFailureLevel": "string"
}
```
## <span id="page-480-0"></span>Isi permintaan

## ImageConfiguration

Konfigurasi gambar sebagai dokumen YAMAL.

Tipe: string

Diperlukan: Ya

## imageId

ID gambar yang akan dibangun.

Tipe: string

Diperlukan: Ya

## dryrun

Jika disetel ketrue, hanya lakukan validasi permintaan tanpa membuat sumber daya apa pun. Gunakan parameter ini untuk memvalidasi konfigurasi gambar. Defaultnya adalah false.

Jenis: boolean

Wajib: Tidak

## region

Wilayah AWS Itu yang Anda jalankan perintah untuk membangun gambar di.

Jenis: string

Wajib: Tidak

#### rollbackOnFailure

Jika disetel ketrue, pengembalian tumpukan gambar terjadi jika gambar gagal dibuat. Defaultnya adalah false.

Jenis: boolean

Wajib: Tidak

## SuppressValidator

Identifikasi satu atau beberapa validator konfigurasi untuk ditekan.

Jenis: daftar string

Format: (ALL|type:[A-Za-z0-9]+)

Wajib: Tidak

## validationFailureLevel

Level validasi minimum yang menyebabkan build image gagal. Default-nya adalah ERROR.

Jenis: string

```
Nilai valid: INFO | WARNING | ERROR
```
Wajib: Tidak

## <span id="page-481-0"></span>Sintaksis Respons

```
{ 
   "image": { 
     "imageId": "string", 
     "ec2AmiInfo": { 
       "amiId": "string" 
     }, 
     "region": "string", 
     "version": "string", 
     "cloudformationStackArn": "string", 
     "imageBuildStatus": "BUILD_IN_PROGRESS", 
     "cloudformationStackStatus": "CREATE_IN_PROGRESS" 
   },
```

```
 "validationMessages": [ 
    \{ "id": "string", 
        "type": "string", 
        "level": "INFO", 
        "message": "string" 
     } 
   ]
}
```
## <span id="page-482-0"></span>Isi respons

#### gambar

imageId

ID gambar.

Jenis: string

cloudformationStackArn

Nama Sumber Daya Amazon (ARN) dari tumpukan utama CloudFormation .

Jenis: string

cloudformationStackStatus

Status CloudFormation tumpukan.

Jenis: string

```
Nilai yang valid: CREATE_IN_PROGRESS | CREATE_FAILED | CREATE_COMPLETE 
| ROLLBACK_IN_PROGRESS | ROLLBACK_FAILED | ROLLBACK_COMPLETE 
| DELETE_IN_PROGRESS | DELETE_FAILED | DELETE_COMPLETE | 
UPDATE_IN_PROGRESS | UPDATE_COMPLETE_CLEANUP_IN_PROGRESS 
| UPDATE_COMPLETE | UPDATE_ROLLBACK_IN_PROGRESS | 
UPDATE_ROLLBACK_FAILED | UPDATE_ROLLBACK_COMPLETE_CLEANUP_IN_PROGRESS 
| UPDATE_ROLLBACK_COMPLETE
```
ec2 AmiInfo

ami\_id

ID AMI Amazon EC2.

Jenis: string

imageBuildStatus

Status pembuatan gambar.

Jenis: string

Nilai yang valid: BUILD\_IN\_PROGRESS | BUILD\_FAILED | BUILD\_COMPLETE | DELETE\_IN\_PROGRESS | DELETE\_FAILED | DELETE\_COMPLETE

region

Gambar Wilayah AWS itu dibangun.

Jenis: string

versi

AWS ParallelCluster Versi yang digunakan untuk membangun gambar.

Jenis: string

ValidationMessages

Daftar pesan dengan tingkat validasi lebih rendah darivalidationFailureLevel. Daftar pesan dikumpulkan selama validasi konfigurasi.

id

ID validator.

Jenis: string

level

Tingkat validasi.

Jenis: string

Nilai yang valid: INFO | WARNING | ERROR

pesan

Pesan validasi.

Jenis: string

## jenis

Jenis validator.

Jenis: string

## <span id="page-484-1"></span>Contoh

## Python

Permintaan

\$ **build\_image(***custom-image-id***,** *custom-image-config.yaml***)**

## 200 Respon

```
{ 
   'image': { 
     'cloudformation_stack_arn': 'arn:aws:cloudformation:us-
east-1:123456789012:stack/custom-image-id/711b76b0-af81-11ec-a29f-0ee549109f1f', 
     'cloudformation_stack_status': 'CREATE_IN_PROGRESS', 
     'image_build_status': 'BUILD_IN_PROGRESS', 
     'image_id': 'custom-image-id', 
     'region': 'us-east-1', 
     'version': '3.2.1' 
   }
}
```
# <span id="page-484-0"></span>createCluster

Buat cluster terkelola di file Wilayah AWS.

Topik

- [Sintaksis Permintaan](#page-485-0)
- [Isi permintaan](#page-485-1)
- [Sintaksis Respons](#page-486-0)
- [Isi respons](#page-487-0)

#### • [Contoh](#page-489-0)

## <span id="page-485-0"></span>Sintaksis Permintaan

```
POST /v3/clusters
\{ "clusterName": "string", 
   "clusterConfiguration": "string", 
   "dryrun": boolean, 
   "region": "string", 
   "rollbackOnFailure", boolean, 
   "suppressValidators": [ "string" ], 
   "validationFailureLevel": "string"
}
```
## <span id="page-485-1"></span>Isi permintaan

#### Konfigurasi Cluster

Konfigurasi cluster sebagai dokumen YAMAL.

Tipe: string

Diperlukan: Ya

#### ClusterName

Nama cluster yang akan dibuat.

Nama harus dimulai dengan karakter alfabet. Nama dapat memiliki hingga 60 karakter. Jika Slurm akuntansi diaktifkan, nama dapat memiliki hingga 40 karakter.

Tipe: string

Diperlukan: Ya

#### dryrun

Jika disetel ketrue, hanya lakukan validasi permintaan tanpa membuat sumber daya apa pun. Gunakan parameter ini untuk memvalidasi konfigurasi cluster. Defaultnya adalah false.

Jenis: boolean

## Wajib: Tidak

## region

Cluster Wilayah AWS yang ada di dalamnya.

Jenis: string

Wajib: Tidak

## rollbackOnFailure

Jika disetel ketrue, rollback tumpukan cluster terjadi jika cluster gagal dibuat. Defaultnya adalah true.

Jenis: boolean

Wajib: Tidak

## SuppressValidator

Identifikasi satu atau beberapa validator konfigurasi untuk ditekan.

Jenis: daftar string

Format: (ALL|type:[A-Za-z0-9]+)

Wajib: Tidak

validationFailureLevel

Level validasi minimum yang menyebabkan cluster create gagal. Default-nya adalah ERROR.

Jenis: string

Nilai valid: INFO | WARNING | ERROR

Wajib: Tidak

## <span id="page-486-0"></span>Sintaksis Respons

```
{ 
   "cluster": { 
     "clusterName": "string",
```

```
 "region": "string", 
     "version": "string", 
     "cloudformationStackArn": "string", 
     "cloudformationStackStatus": "CREATE_IN_PROGRESS", 
     "clusterStatus": "CREATE_IN_PROGRESS", 
     "scheduler": { 
        "type": "string", 
       "metadata": { 
         "name": "string",
          "version": "string" 
       } 
     } 
   }, 
   "validationMessages": [ 
     { 
        "id": "string", 
        "type": "string", 
       "level": "INFO", 
        "message": "string" 
     } 
   ]
}
```
## <span id="page-487-0"></span>Isi respons

ClusterName

Nama cluster.

Jenis: string

cloudformationStackArn

Nama Sumber Daya Amazon (ARN) dari tumpukan utama CloudFormation .

Jenis: string

cloudformationStackStatus

Jenis: string

```
Nilai yang valid: CREATE_IN_PROGRESS | CREATE_FAILED | CREATE_COMPLETE 
| ROLLBACK_IN_PROGRESS | ROLLBACK_FAILED | ROLLBACK_COMPLETE 
| DELETE_IN_PROGRESS | DELETE_FAILED | DELETE_COMPLETE |
```
UPDATE\_IN\_PROGRESS | UPDATE\_COMPLETE\_CLEANUP\_IN\_PROGRESS | UPDATE\_COMPLETE | UPDATE\_ROLLBACK\_IN\_PROGRESS | UPDATE\_ROLLBACK\_FAILED | UPDATE\_ROLLBACK\_COMPLETE\_CLEANUP\_IN\_PROGRESS | UPDATE\_ROLLBACK\_COMPLETE

Status Cluster

Jenis: string

```
Nilai yang valid: CREATE_IN_PROGRESS | CREATE_FAILED | CREATE_COMPLETE 
| DELETE_IN_PROGRESS | DELETE_FAILED | DELETE_COMPLETE | 
UPDATE_IN_PROGRESS | UPDATE_COMPLETE | UPDATE_FAILED
```
region

Di Wilayah AWS mana cluster dibuat.

Jenis: string

penjadwal

Metadata

Metadata penjadwal

name

Nama penjadwal.

Jenis: string

versi

Versi penjadwal.

Jenis: string

#### jenis

Jenis penjadwal.

Jenis: string

#### versi

AWS ParallelCluster Versi yang digunakan untuk membuat cluster.

Jenis: string

### validation\_messages

Daftar pesan dengan tingkat validasi lebih rendah darivalidationFailureLevel. Daftar pesan dikumpulkan selama validasi konfigurasi.

id

ID validator.

Jenis: string

## level

Jenis: string

Nilai yang valid: INFO | WARNING | ERROR

pesan

Pesan validasi.

Jenis: string

jenis

Jenis validator.

Jenis: string

## <span id="page-489-0"></span>Contoh

Python

Permintaan

\$ **create\_cluster(***cluster\_name\_3x***,** *cluster-config.yaml***)**

200 Respon

```
{ 
   'cluster': { 
     'cloudformation_stack_arn': 'arn:aws:cloudformation:us-
east-1:123456789012:stack/cluster-3x/e0462730-50b5-11ed-99a3-0a5ddc4a34c7',
```

```
 'cloudformation_stack_status': 'CREATE_IN_PROGRESS', 
   'cluster_name': 'cluster-3x', 
   'cluster_status': 'CREATE_IN_PROGRESS', 
   'region': 'us-east-1', 
   'scheduler': { 
     'type': 'slurm' 
   }, 
   'version': '3.2.1' 
 }
```
# <span id="page-490-0"></span>**HapusCluster**

}

Memulai menghapus cluster.

Topik

- [Sintaksis Permintaan](#page-490-1)
- [Isi permintaan](#page-490-2)
- [Sintaksis Respons](#page-491-0)
- [Isi respons](#page-491-1)
- [Contoh](#page-493-1)

# <span id="page-490-1"></span>Sintaksis Permintaan

```
DELETE /v3/clusters/{clusterName}
{ 
   "region": "string"
}
```
# <span id="page-490-2"></span>Isi permintaan

ClusterName

Nama klaster.

Tipe: string

Diperlukan: Ya

#### region

Di Wilayah AWS mana cluster dihapus.

Jenis: string

Wajib: Tidak

## <span id="page-491-0"></span>Sintaksis Respons

```
{ 
    "cluster": { 
         "clusterName": "string", 
         "region": "string", 
         "version": "string", 
         "cloudformationStackArn": "string", 
         "cloudformationStackStatus": "DELETE_IN_PROGRESS", 
         "clusterStatus": "DELETE_IN_PROGRESS", 
         "scheduler": { 
             "type": "string", 
             "metadata": { 
                  "name": "string", 
                  "version": "string" 
             } 
          } 
     }
}
```
## <span id="page-491-1"></span>Isi respons

cluster

Daftar instance cluster

ClusterName

Nama sebuah cluster.

Jenis: string

cloudformationStackArn

Nama Sumber Daya Amazon (ARN) dari tumpukan utama CloudFormation .

Jenis: string

cloudformationStackStatus

Jenis: string

```
Nilai yang valid: CREATE_IN_PROGRESS | CREATE_FAILED | CREATE_COMPLETE 
| ROLLBACK_IN_PROGRESS | ROLLBACK_FAILED | ROLLBACK_COMPLETE 
| DELETE_IN_PROGRESS | DELETE_FAILED | DELETE_COMPLETE | 
UPDATE_IN_PROGRESS | UPDATE_COMPLETE_CLEANUP_IN_PROGRESS 
| UPDATE_COMPLETE | UPDATE_ROLLBACK_IN_PROGRESS | 
UPDATE_ROLLBACK_FAILED | UPDATE_ROLLBACK_COMPLETE_CLEANUP_IN_PROGRESS 
| UPDATE_ROLLBACK_COMPLETE
```
Status Cluster

Jenis: string

```
Nilai yang valid: CREATE_IN_PROGRESS | CREATE_FAILED | CREATE_COMPLETE 
| DELETE_IN_PROGRESS | DELETE_FAILED | DELETE_COMPLETE | 
UPDATE_IN_PROGRESS | UPDATE_COMPLETE | UPDATE_FAILED
```
region

Di Wilayah AWS mana cluster dibuat.

Jenis: string

penjadwal

Metadata

Metadata penjadwal.

name

Nama penjadwal.

Jenis: string

versi

Versi penjadwal

Jenis: string

#### jenis

Jenis penjadwal.

Jenis: string

## versi

AWS ParallelCluster Versi yang digunakan untuk membuat cluster.

Jenis: string

# <span id="page-493-1"></span>Contoh

## Python

Permintaan

## \$ **delete\_cluster(***cluster\_name\_3x***)**

200 Respon

```
{ 
   'cluster': { 
     'cloudformation_stack_arn': 'arn:aws:cloudformation:us-
east-1:123456789012:stack/cluster_name_3x/16b49540-aee5-11ec-8e18-0ac1d712b241', 
     'cloudformation_stack_status': 'DELETE_IN_PROGRESS', 
     'cluster_name': 'cluster_name_3x', 
     'cluster_status': 'DELETE_IN_PROGRESS', 
     'region': 'us-east-1', 
     'version': '3.2.1' 
   }
}
```
# <span id="page-493-0"></span>deleteClusterInstances

Memulai penghentian paksa dari semua node komputasi cluster. Tindakan ini tidak mendukung AWS Batch cluster.

Topik

• [Sintaksis Permintaan](#page-494-0)

- [Isi permintaan](#page-494-1)
- [Isi respons](#page-494-2)
- [Contoh](#page-495-1)

## <span id="page-494-0"></span>Sintaksis Permintaan

```
DELETE /v3/clusters/{clusterName}/instances
{ 
   "force": boolean, 
   "region": "string"
}
```
<span id="page-494-1"></span>Isi permintaan

## ClusterName

Nama klaster.

Tipe: string

Diperlukan: Ya

## kekuatan

Jika disetel ketrue, paksa penghapusan ketika cluster dengan nama yang diberikan tidak ditemukan. Defaultnya adalah false.

Jenis: boolean

Wajib: Tidak

#### region

Cluster Wilayah AWS yang ada di dalamnya.

Jenis: string

Wajib: Tidak

## <span id="page-494-2"></span>Isi respons

## Tidak ada

# <span id="page-495-1"></span>Contoh

## Python

## Permintaan

\$ **delete\_cluster\_instances(***cluster\_name\_3x***)**

## 200 Respon

Tidak ada

# <span id="page-495-0"></span>DeleteImage

Memulai menghapus gambar kustom AWS ParallelCluster .

## Topik

- [Sintaksis Permintaan](#page-495-2)
- [Isi permintaan](#page-495-3)
- [Sintaksis Respons](#page-496-0)
- [Isi respons](#page-496-1)
- [Contoh](#page-498-1)

# <span id="page-495-2"></span>Sintaksis Permintaan

```
DELETE /v3/images/custom/{imageId}
{ 
   "force": boolean, 
   "region": "string"
}
```
# <span id="page-495-3"></span>Isi permintaan

## imageId

ID gambar.

Tipe: string

#### Diperlukan: Ya

## kekuatan

Jika disetel ketrue, paksa penghapusan AMI. Gunakan parameter ini jika ada instance yang menggunakan AMI atau jika AMI dibagikan. Defaultnya adalah false.

Jenis: boolean

Wajib: Tidak

#### region

Di Wilayah AWS mana gambar itu dibuat.

Jenis: string

Wajib: Tidak

## <span id="page-496-0"></span>Sintaksis Respons

```
{ 
   "image": { 
     "imageId": "string", 
     "ec2AmiInfo": { 
       "amiId": "string" 
     }, 
     "region": "string", 
     "version": "string", 
     "cloudformationStackArn": "string", 
     "imageBuildStatus": "DELETE_IN_PROGRESS", 
     "cloudformationStackStatus": "DELETE_IN_PROGRESS" 
   }
}
```
## <span id="page-496-1"></span>Isi respons

#### gambar

cloudformationStackArn

Nama sumber daya Amazon (ARN) dari tumpukan utama CloudFormation .

Jenis: string

cloudformationStackStatus

Status CloudFormation tumpukan.

Jenis: string

```
Nilai yang valid: CREATE_IN_PROGRESS | CREATE_FAILED | CREATE_COMPLETE 
| ROLLBACK_IN_PROGRESS | ROLLBACK_FAILED | ROLLBACK_COMPLETE 
| DELETE_IN_PROGRESS | DELETE_FAILED | DELETE_COMPLETE | 
UPDATE_IN_PROGRESS | UPDATE_COMPLETE_CLEANUP_IN_PROGRESS 
| UPDATE_COMPLETE | UPDATE_ROLLBACK_IN_PROGRESS | 
UPDATE_ROLLBACK_FAILED | UPDATE_ROLLBACK_COMPLETE_CLEANUP_IN_PROGRESS 
| UPDATE_ROLLBACK_COMPLETE
```
ec2 AmiInfo

AmiID

ID AMI Amazon EC2.

Jenis: string

imageBuildStatus

Status pembuatan gambar.

Jenis: string

```
Nilai yang valid: BUILD_IN_PROGRESS | BUILD_FAILED | BUILD_COMPLETE | 
DELETE_IN_PROGRESS | DELETE_FAILED | DELETE_COMPLETE
```
imageId

ID gambar.

Jenis: string

region

Di Wilayah AWS mana gambar dibuat.

Jenis: string

versi

AWS ParallelCluster Versi yang digunakan untuk membangun gambar.

Jenis: string

## <span id="page-498-1"></span>Contoh

Python

Permintaan

## \$ **delete\_image(***custom-image-id***)**

200 Respon

```
{ 
   'image': { 
     'image_build_status': 'DELETE_IN_PROGRESS', 
     'image_id': 'custom-image-id', 
     'region': 'us-east-1', 
     'version': '3.2.1' 
   }
}
```
# <span id="page-498-0"></span>**DescribCluster**

Dapatkan informasi rinci tentang cluster yang ada.

Topik

- [Sintaksis Permintaan](#page-498-2)
- [Isi permintaan](#page-499-0)
- [Sintaksis Respons](#page-499-1)
- [Isi respons](#page-500-0)
- [Contoh](#page-505-0)

# <span id="page-498-2"></span>Sintaksis Permintaan

```
GET /v3/clusters/{clusterName}
{
```
"region": "string"

}

# <span id="page-499-0"></span>Isi permintaan

ClusterName

Nama klaster.

Tipe: string

Diperlukan: Ya

## region

Cluster Wilayah AWS yang ada di dalamnya.

Jenis: string

Wajib: Tidak

## <span id="page-499-1"></span>Sintaksis Respons

## **a** Note

failureReasontelah berubah menjadi failures dimulai dengan AWS ParallelCluster versi 3.5.0.

```
{ 
   "clusterName": "string", 
   "region": "string", 
   "version": "string", 
   "cloudFormationStackStatus": "CREATE_IN_PROGRESS", 
   "clusterStatus": "CREATE_IN_PROGRESS", 
   "scheduler": { 
     "type": "string", 
     "metadata": { 
      "name": "string",
       "version": "string" 
     }
```

```
 }, 
   "cloudformationStackArn": "string", 
   "creationTime": "2019-08-24T14:15:22Z", 
   "lastUpdatedTime": "2019-08-24T14:15:22Z", 
   "clusterConfiguration": { 
     "url": "string" 
   }, 
   "computeFleetStatus": "START_REQUESTED", 
   "tags": [ 
     { 
       "key": "string", 
       "value": "string" 
     } 
   ], 
   "headNode": { 
     "instanceId": "string", 
     "instanceType": "string", 
     "launchTime": "2019-08-24T14:15:22Z", 
     "privateIpAddress": "string", 
     "publicIpAddress": "string", 
     "state": "pending" 
   }, 
   "failures": [ 
     { 
       "failureCode": "string", 
       "failureReason": "string" 
     } 
   ] 
   "loginNodes": { 
     "status": "string", 
     "address": "string", 
     "scheme": "string", 
     "healthyNodes": integer, 
     "unhealthyNodes": integer 
   }
}
```
## <span id="page-500-0"></span>Isi respons

ClusterName

Nama klaster.

Jenis: string

## cloudformationStackArn

Nama Sumber Daya Amazon (ARN) dari tumpukan utama CloudFormation .

Jenis: string

cloudformationStackStatus

Status CloudFormation tumpukan.

Jenis: string

```
Nilai yang valid: CREATE_IN_PROGRESS | CREATE_FAILED | CREATE_COMPLETE 
| ROLLBACK_IN_PROGRESS | ROLLBACK_FAILED | ROLLBACK_COMPLETE 
| DELETE_IN_PROGRESS | DELETE_FAILED | DELETE_COMPLETE | 
UPDATE_IN_PROGRESS | UPDATE_COMPLETE_CLEANUP_IN_PROGRESS | 
UPDATE_COMPLETE | UPDATE_ROLLBACK_IN_PROGRESS | UPDATE_ROLLBACK_FAILED | 
UPDATE_ROLLBACK_COMPLETE_CLEANUP_IN_PROGRESS | UPDATE_ROLLBACK_COMPLETE
```
## Konfigurasi Cluster

url

URL dari file konfigurasi cluster.

Jenis: string

#### Status Cluster

Status cluster.

Jenis: string

```
Nilai yang valid: CREATE_IN_PROGRESS | CREATE_FAILED | CREATE_COMPLETE
| DELETE_IN_PROGRESS | DELETE_FAILED | DELETE_COMPLETE | 
UPDATE_IN_PROGRESS | UPDATE_COMPLETE | UPDATE_FAILED
```
computeFleetStatus

Status armada komputasi.

Jenis: string

```
Nilai yang valid: START_REQUESTED | STARTING | RUNNING | PROTECTED | 
STOP_REQUESTED | STOPPING | STOPPED | UNKNOWN | ENABLED | DISABLED
```
## **CreationTime**

Stempel waktu untuk saat cluster dibuat.

Jenis: datetime

## lastUpdatedTime

Stempel waktu kapan cluster terakhir diperbarui.

Jenis: datetime

## region

Di Wilayah AWS mana cluster dibuat.

Jenis: string

## tag

Daftar tag yang terkait dengan cluster.

kunci

Nama tag.

Jenis: string

## tanda

Nilai tag.

Jenis: string

#### versi

AWS ParallelCluster Versi yang digunakan untuk membuat cluster.

Jenis: string

#### kegagalan

Daftar kegagalan saat tumpukan cluster dalam CREATE\_FAILED status.

**FailureCode** 

Kode kegagalan saat tumpukan cluster dalam CREATE\_FAILED status.

Jenis: string

## **FailureReason**

Alasan kegagalan saat tumpukan cluster dalam CREATE\_FAILED status.

Jenis: string

#### head\_node

Node kepala cluster.

instanceId

ID instans Amazon EC2.

Jenis: string

#### instanceType

Jenis instans Amazon EC2.

Jenis: string

LaunchTime

Waktu ketika instans Amazon EC2 diluncurkan.

Jenis: datetime

privateIpAddress

Alamat IP pribadi cluster.

Jenis: string

## publicIpAddress

Alamat IP publik cluster.

Jenis: string

#### status

Status instance node kepala.

Jenis: string
```
Nilai yang valid: pending | running | shutting-down | terminated | stopping 
      | stopped
penjadwal
   Metadata
      Metadata penjadwal.
      name
         Nama penjadwal.
         Jenis: string
      versi
         Versi penjadwal.
         Jenis: string
LoginNodes
   status
      Status node login.
      Jenis: string
      Nilai yang valid: PENDING | FAILED | ACTIVE
   alamat
      Alamat node login.
      Jenis: string
   skema
      Skema node login.
      Jenis: string
   skema
      Jumlah node yang sehat.
      Jenis: integer
```
#### skema

Jumlah node yang tidak sehat.

Jenis: integer

#### jenis

Jenis penjadwal.

Jenis: string

## Contoh

### Python

Permintaan

\$ **describe\_cluster(***cluster\_name\_3x***)**

### 200 Respon

```
{ 
   'cloud_formation_stack_status': 'CREATE_COMPLETE', 
   'cloudformation_stack_arn': 'arn:aws:cloudformation:us-east-1:123456789012:stack/
cluster_name_3x/16b49540-aee5-11ec-8e18-0ac1d712b241', 
   'cluster_configuration': { 
     'url': 'https://parallelcluster-....' 
   }, 
   'cluster_name': 'cluster_name_3x', 
   'cluster_status': 'CREATE_COMPLETE', 
   'compute_fleet_status': 'RUNNING', 
   'creation_time': datetime.datetime(2022, 3, 28, 22, 19, 9, 661000, 
  tzinfo=tzlocal()), 
   'head_node': { 
     'instance_id': 'i-abcdef01234567890', 
     'instance_type': 't2.micro', 
    'launch_time': datetime.datetime(2022, 3, 28, 22, 21, 56, tzinfo=tzlocal()),
     'private_ip_address': '172.31.56.3', 
     'public_ip_address': '107.23.100.164', 
     'state': 'running' 
   },
```

```
 'last_updated_time': datetime.datetime(2022, 3, 28, 22, 19, 9, 661000, 
  tzinfo=tzlocal()), 
   'region': 'us-east-1', 
   'tags': [ 
     { 
       'key': 'parallelcluster:version', 'value': '3.2.1' 
     } 
   ], 
   'version': '3.2.1'
}
```
# describeClusterInstances

Jelaskan contoh yang termasuk dalam cluster.

Topik

- [Sintaksis Permintaan](#page-506-0)
- [Isi permintaan](#page-506-1)
- [Sintaksis Respons](#page-507-0)
- [Isi respons](#page-508-0)
- [Contoh](#page-509-0)

### <span id="page-506-0"></span>Sintaksis Permintaan

```
GET /v3/clusters/{clusterName}/instances
{ 
   "nextToken": "string", 
   "nodeType": "string", 
   "queueName": "string", 
   "region": "string"
}
```
### <span id="page-506-1"></span>Isi permintaan

ClusterName

Nama klaster.

Tipe: string

#### Diperlukan: Ya

### nextToken

Token yang digunakan untuk permintaan paginasi.

Jenis: string

Wajib: Tidak

### NodeType

Filter instance berdasarkan tipe node.

Jenis: string

Nilai valid: HeadNode, ComputeNode, LoginNode

Wajib: Tidak

### Antrian

Filter instance dengan nama antrian.

Jenis: string

Wajib: Tidak

#### region

Cluster Wilayah AWS yang ada di dalamnya.

Jenis: string

Wajib: Tidak

### <span id="page-507-0"></span>Sintaksis Respons

```
{ 
   "nextToken": "string", 
   "instances": [ 
     { 
        "instanceId": "string", 
        "instanceType": "string",
```

```
 "launchTime": "2019-08-24T14:15:22Z", 
     "privateIpAddress": "string", 
     "publicIpAddress": "string", 
     "state": "pending", 
     "nodeType": "HeadNode", 
     "queueName": "string" 
   } 
 ]
```
### <span id="page-508-0"></span>Isi respons

### Instans

}

Daftar instance cluster.

instanceId

ID instans Amazon EC2.

Jenis: string

instanceType

Jenis instans Amazon EC2.

Jenis: string

LaunchTime

Waktu ketika instans Amazon EC2 diluncurkan.

Jenis: datetime

#### NodeType

Tipe simpul.

Jenis: string

Nilai valid: HeadNode, ComputeNode, LoginNode

publicIpAddress

Alamat IP publik cluster.

#### Jenis: string

### Antrian

Nama antrian tempat instans Amazon EC2 mendukung node.

Jenis: string

#### status

Status instans Amazon EC2 node.

Jenis: string

```
Nilai yang valid: pending | running | shutting-down | terminated | stopping
```
| stopped

### nextToken

Token yang digunakan untuk permintaan paginasi.

Jenis: string

### <span id="page-509-0"></span>Contoh

### Python

Permintaan

\$ **describe\_cluster\_instances(***cluster\_name\_3x***)**

200 Respon

```
{ 
   'instances': [ 
     { 
       'instance_id': 'i-abcdef01234567890', 
       'instance_type': 't2.micro', 
      'launch_time': datetime.datetime(2022, 3, 30, 14, 2, 7, tzinfo=tzlocal()),
       'node_type': 'HeadNode', 
       'private_ip_address': '192.0.2.5', 
       'public_ip_address': '198.51.100.180', 
       'state': 'running'
```
 } ] }

# describeComputeFleet

Jelaskan status armada komputasi.

Topik

- [Sintaksis Permintaan](#page-510-0)
- [Isi permintaan](#page-510-1)
- [Sintaksis Respons](#page-511-0)
- [Isi respons](#page-511-1)
- [Contoh](#page-511-2)

### <span id="page-510-0"></span>Sintaksis Permintaan

```
GET /v3/clusters/{clusterName}/computefleet
{ 
   "region": "string"
}
```
## <span id="page-510-1"></span>Isi permintaan

ClusterName

Nama klaster.

Tipe: string

Diperlukan: Ya

#### region

Cluster Wilayah AWS yang ada di dalamnya.

Jenis: string

Wajib: Tidak

### <span id="page-511-0"></span>Sintaksis Respons

```
{ 
   "status": "START_REQUESTED", 
   "lastStatusUpdatedTime": "2019-08-24T14:15:22Z"
}
```
<span id="page-511-1"></span>Isi respons

#### status

Jenis: string

```
Nilai yang valid: START_REQUESTED | STARTING | RUNNING | PROTECTED | 
STOP_REQUESTED | STOPPING | STOPPED | UNKNOWN | ENABLED | DISABLED
```
### lastStatusUpdatedWaktu

Stempel waktu yang mewakili waktu pembaruan status terakhir.

Jenis: datetime

### <span id="page-511-2"></span>Contoh

#### Python

Permintaan

\$ **describe\_compute\_fleet(***cluster\_name\_3x***)**

200 Respon

```
{ 
   'last_status_updated_time': datetime.datetime(2022, 3, 28, 22, 27, 14, 
 tzinfo=tzlocal()), 
   'status': 'RUNNING'
}
```
# DescribeImage

Dapatkan informasi rinci tentang gambar yang ada.

### Topik

- [Sintaksis Permintaan](#page-512-0)
- [Isi permintaan](#page-512-1)
- [Sintaksis Respons](#page-512-2)
- [Isi respons](#page-513-0)
- [Contoh](#page-517-0)

# <span id="page-512-0"></span>Sintaksis Permintaan

```
GET /v3/images/custom/{imageId}
{ 
   "region": "string"
}
```
### <span id="page-512-1"></span>Isi permintaan

imageId

ID gambar.

Tipe: string

Diperlukan: Ya

region

Di Wilayah AWS mana gambar itu dibuat.

Jenis: string

Wajib: Tidak

<span id="page-512-2"></span>Sintaksis Respons

```
{ 
   "imageId": "string", 
   "region": "string", 
   "version": "string",
```

```
 "imageBuildStatus": "BUILD_IN_PROGRESS", 
   "imageBuildLogsArn": "string", 
   "cloudformationStackStatus": "CREATE_IN_PROGRESS", 
   "cloudformationStackStatusReason": "string", 
   "cloudformationStackArn": "string", 
   "creationTime": "2019-08-24T14:15:22Z", 
   "cloudformationStackCreationTime": "2019-08-24T14:15:22Z", 
   "cloudformationStackTags": [ 
     { 
       "key": "string",
       "value": "string" 
     } 
   ], 
   "imageConfiguration": { 
     "url": "string" 
   }, 
   "imagebuilderImageStatus": "PENDING", 
   "imagebuilderImageStatusReason": "string", 
   "ec2AmiInfo": { 
     "amiId": "string", 
     "tags": [ 
       { 
         "key": "string",
          "value": "string" 
       } 
     ], 
     "amiName": "string", 
     "architecture": "string", 
     "state": "PENDING", 
     "description": "string" 
   }
}
```
### <span id="page-513-0"></span>Isi respons

#### imageId

ID gambar untuk mengambil informasi rinci untuk.

Jenis: string

#### imageBuildStatus

Status pembuatan gambar.

Jenis: string

```
Nilai yang valid: BUILD_IN_PROGRESS | BUILD_FAILED | BUILD_COMPLETE | 
DELETE_IN_PROGRESS | DELETE_FAILED | DELETE_COMPLETE
```
#### ImageConfiguration

url

URL dari file konfigurasi gambar.

Jenis: string

#### region

Di Wilayah AWS mana gambar dibuat.

Jenis: string

#### versi

AWS ParallelCluster Versi yang digunakan untuk membangun gambar.

Jenis: string

cloudformationStackArn

Nama Sumber Daya Amazon (ARN) dari tumpukan utama CloudFormation .

Jenis: string

cloudformationStackCreationWaktu

Stempel waktu untuk saat CloudFormation tumpukan dibuat.

Jenis: datetime

cloudformationStackStatus

Status CloudFormation tumpukan.

Jenis: string

```
Nilai yang valid: CREATE_IN_PROGRESS | CREATE_FAILED | CREATE_COMPLETE 
| ROLLBACK_IN_PROGRESS | ROLLBACK_FAILED | ROLLBACK_COMPLETE 
| DELETE_IN_PROGRESS | DELETE_FAILED | DELETE_COMPLETE | 
UPDATE_IN_PROGRESS | UPDATE_COMPLETE_CLEANUP_IN_PROGRESS |
```
# UPDATE\_COMPLETE | UPDATE\_ROLLBACK\_IN\_PROGRESS | UPDATE\_ROLLBACK\_FAILED | UPDATE\_ROLLBACK\_COMPLETE\_CLEANUP\_IN\_PROGRESS | UPDATE\_ROLLBACK\_COMPLETE

### cloudformationStackStatusAlasan

Alasan status CloudFormation tumpukan.

Jenis: string

cloudformationStackTags

Daftar tag untuk CloudFormation tumpukan.

kunci

Nama tag.

Jenis: string

### nilai

Nilai tanda.

Jenis: string

#### **CreationTime**

Stempel waktu untuk saat gambar dibuat.

Jenis: datetime

ec2 AmiInfo

AmiID

ID AMI Amazon EC2.

Jenis: string

### Aminame

Nama Amazon EC2 AMI.

Jenis: string

arsitektur

Arsitektur AMI Amazon EC2.

Jenis: string

#### status

Keadaan Amazon EC2 AMI.

Jenis: string

Nilai yang valid: PENDING | AVAILABLE | INVALID | DEREGISTERED | TRANSIENT | FAILED | ERROR

#### tag

Daftar Tag AMI Amazon EC2.

kunci

Nama tag.

Jenis: string

nilai

Nilai tag.

Jenis: string

imagebuilderImageStatus

ImageBuilder Status.

Jenis: string

Nilai yang valid: PENDING | CREATING | BUILDING | TESTING | DISTRIBUTING | INTEGRATING | AVAILABLE | CANCELLED | FAILED | DEPRECATED | DELETED imagebuilderImageStatusAlasan

Alasan untuk status ImageBuilder Gambar.

Jenis: string

imageBuildLogsArn

Nama Sumber Daya Amazon (ARN) dari log untuk proses pembuatan gambar.

Jenis: string

## <span id="page-517-0"></span>Contoh

### Python

### Permintaan

### \$ **describe\_image(***custom-image-id***)**

### 200 Respon

{

```
 'cloudformation_stack_arn': 'arn:aws:cloudformation:us-east-1:123456789012:stack/
custom-image-id/6accc570-b080-11ec-845e-0e2dc6386985', 
   'cloudformation_stack_creation_time': datetime.datetime(2022, 3, 30, 23, 23, 33, 
  731000, tzinfo=tzlocal()), 
   'cloudformation_stack_status': 'CREATE_IN_PROGRESS', 
   'cloudformation_stack_tags': [ 
     { 
       'key': 'parallelcluster:version', 'value': '3.2.1' 
     }, 
     { 
       'key': 'parallelcluster:image_name', 
       'value': 'custom-image-id' 
     }, 
     { 
       'key': 'parallelcluster:custom-image-id', 
       'value': 'custom-image-id' 
     }, 
     { 
       'key': 'parallelcluster:s3_bucket', 
       'value': 'parallelcluster-abcdef01234567890-v1-do-not-delete' 
     }, 
     { 
       'key': 'parallelcluster:s3_image_dir', 
       'value': 'parallelcluster/3.2.1/images/custom-image-id-1234567890abcdef0' 
     }, 
    \{ 'key': 'parallelcluster:build_log', 
       'value': 'arn:aws:logs:us-east-1:123456789012:log-group:/aws/imagebuilder/
ParallelClusterImage-custom-image-id' 
     }, 
     { 
       'key': 'parallelcluster:build_config',
```

```
 'value': 's3://parallelcluster-abcdef01234567890-v1-do-not-delete/
parallelcluster/3.2.1/images/custom-image-id-1234567890abcdef0/configs/image-
config.yaml' 
     } 
   ], 
   'image_build_logs_arn': 'arn:aws:logs:us-east-1:123456789012:log-group:/aws/
imagebuilder/ParallelClusterImage-alinux2-image', 
   'image_build_status': 'BUILD_IN_PROGRESS', 
   'image_configuration': { 
     'url': 'https://parallelcluster-abcdef01234567890-v1-do-not-
delete.s3.amazonaws.com/parallelcluster/3.2.1/images/custom-image-
id-1234567890abcdef0/configs/image-config.yaml?...' 
   }, 
   'image_id': 'custom-image-id', 
   'imagebuilder_image_status': 'PENDING', 
   'region': 'us-east-1', 
   'version': '3.2.1'
}
```
# getClusterLogEvent

Ambil peristiwa yang terkait dengan aliran log.

Topik

- [Sintaksis Permintaan](#page-518-0)
- [Isi permintaan](#page-519-0)
- [Sintaksis Respons](#page-520-0)
- [Isi respons](#page-521-0)
- [Contoh](#page-521-1)

# <span id="page-518-0"></span>Sintaksis Permintaan

```
GET /v3/clusters/{clusterName}/logstreams/{logStreamName}
{ 
   "endTime": datetime, 
   "limit": float, 
   "nextToken": "string", 
   "region": "string", 
   "startFromHead": boolean,
```
}

"startTime": datetime

### <span id="page-519-0"></span>Isi permintaan

ClusterName

Nama klaster.

Tipe: string

Diperlukan: Ya

#### logStreamName

Nama pengaliran log.

Tipe: string

Diperlukan: Ya

### endTime

Akhir rentang waktu, dinyatakan dalam format ISO 8601. Acara dengan stempel waktu yang sama dengan atau lebih lambat dari waktu ini tidak termasuk.

Jenis: datetime

Format: 2021-01-01T20:00:00Z

Wajib: Tidak

batasan

Jumlah maksimum peristiwa log yang dikembalikan. Jika Anda tidak menentukan nilai, maksimum adalah sebanyak peristiwa log yang dapat muat dalam ukuran respons 1 MB, hingga 10.000 peristiwa log.

Jenis: float

Wajib: Tidak

### nextToken

Token yang digunakan untuk permintaan paginasi.

Jenis: string

Wajib: Tidak

#### region

Cluster Wilayah AWS yang ada di dalamnya.

Jenis: string

Wajib: Tidak

### startFromHead

Jika disetel ketrue, peristiwa log paling awal dikembalikan terlebih dahulu. Jika nilainyafalse, peristiwa log terbaru dikembalikan terlebih dahulu. Defaultnya adalah false.

Jenis: boolean

Wajib: Tidak

### startTime

Awal rentang waktu, dinyatakan dalam format ISO 8601. Acara dengan stempel waktu yang sama dengan waktu ini atau lebih lambat dari waktu ini disertakan.

Jenis: datetime

Format: 2021-01-01T20:00:00Z

Wajib: Tidak

# <span id="page-520-0"></span>Sintaksis Respons

```
{ 
   "nextToken": "string", 
   "prevToken": "string", 
   "events": [ 
     { 
        "timestamp": "2019-08-24T14:15:22Z", 
        "message": "string" 
     } 
   ]
}
```
### <span id="page-521-0"></span>Isi respons

#### peristiwa

Daftar acara yang disaring.

pesan

Pesan acara.

Jenis: string

#### timestamp

Stempel waktu acara.

Jenis: datetime

### nextToken

Token yang digunakan untuk permintaan paginasi.

Jenis: string

#### PrevToken

Token yang digunakan untuk permintaan paginasi.

Jenis: string

### <span id="page-521-1"></span>Contoh

#### Python

Permintaan

\$ **get\_cluster\_log\_events(***cluster\_name\_3x***,** *log\_stream\_name=ip-192-0-2-26.iabcdef01234567890.cfn-init***)**

#### 200 Respon

```
"events": [ 
  { 
     "message": "2022-09-22 16:40:15,127 [DEBUG] CloudFormation client initialized 
 with endpoint https://cloudformation.us-east-1.amazonaws.com",
```

```
 "timestamp": "2022-09-22T16:40:15.127Z" 
   }, 
   { 
     "message": "2022-09-22 16:40:15,127 [DEBUG] Describing resource 
  HeadNodeLaunchTemplate in stack cluster_name_3x", 
     "timestamp": "2022-09-22T16:40:15.127Z" 
   }, 
   ...
\mathbf{I}
```
# getClusterStackEvent

Ambil peristiwa yang terkait dengan tumpukan untuk sebuah cluster.

#### **a** Note

Mulai versi 3.6.0, AWS ParallelCluster menggunakan tumpukan bersarang untuk membuat sumber daya yang terkait dengan antrian dan sumber daya komputasi. GetClusterStackEventsAPI dan pcluster get-cluster-stack-events perintah hanya mengembalikan peristiwa tumpukan utama cluster. Anda dapat melihat peristiwa tumpukan cluster, termasuk yang terkait dengan antrian dan sumber daya komputasi, di konsol. CloudFormation

### Topik

- [Sintaksis Permintaan](#page-522-0)
- [Isi permintaan](#page-523-0)
- [Sintaksis Respons](#page-523-1)
- [Isi respons](#page-524-0)
- [Contoh](#page-525-0)

### <span id="page-522-0"></span>Sintaksis Permintaan

```
GET /v3/clusters/{clusterName}/stackevents
{ 
   "nextToken": "string", 
   "region": "string"
```
}

### <span id="page-523-0"></span>Isi permintaan

ClusterName

Nama klaster.

Tipe: string

Diperlukan: Ya

### nextToken

Token yang digunakan untuk permintaan paginasi.

Jenis: string

Wajib: Tidak

#### region

Cluster Wilayah AWS yang ada di dalamnya.

Jenis: string

Wajib: Tidak

### <span id="page-523-1"></span>Sintaksis Respons

```
{ 
   "nextToken": "string", 
   "events": [ 
     { 
       "stackId": "string", 
       "eventId": "string", 
       "stackName": "string", 
       "logicalResourceId": "string", 
       "physicalResourceId": "string", 
       "resourceType": "string", 
       "timestamp": "2019-08-24T14:15:22Z", 
       "resourceStatus": "CREATE_IN_PROGRESS", 
       "resourceStatusReason": "string",
```

```
 "resourceProperties": "string", 
        "clientRequestToken": "string" 
     } 
   ]
}
```
<span id="page-524-0"></span>Isi respons

#### peristiwa

Daftar acara yang disaring.

#### clientRequestToken

Token diteruskan ke tindakan yang menghasilkan acara ini.

Jenis: string

### eventId

ID unik dari acara ini.

Jenis: string

logicalResourceId

Nama logis dari sumber daya yang ditentukan dalam template.

Jenis: string

#### physicalResourceId

Nama atau pengenal unik yang terkait dengan contoh fisik sumber daya.

Jenis: string

#### ResourceProperties

Sebuah BLOB dari properti yang digunakan untuk membuat sumber daya.

Jenis: string

#### Sumber DayaStatus

Status sumber daya.

Jenis: string

Nilai yang valid: CREATE\_IN\_PROGRESS | CREATE\_FAILED | CREATE\_COMPLETE | DELETE\_IN\_PROGRESS | DELETE\_FAILED | DELETE\_COMPLETE | DELETE\_SKIPPED | UPDATE\_IN\_PROGRESS | UPDATE\_FAILED | UPDATE\_COMPLETE | IMPORT\_FAILED | IMPORT\_COMPLETE | IMPORT\_IN\_PROGRESS | IMPORT\_ROLLBACK\_IN\_PROGRESS | IMPORT\_ROLLBACK\_FAILED | IMPORT\_ROLLBACK\_COMPLETE

#### resourceStatusReason

Pesan sukses atau gagal yang terkait dengan sumber daya.

Jenis: string

#### resourceType

Tipe sumber daya.

Jenis: string

#### StackID

Nama ID unik dari instance tumpukan.

Jenis: string

#### Nama tumpukan

Nama yang terkait dengan tumpukan.

Jenis: string

#### timestamp

Waktu ketika status diperbarui.

Jenis: datetime

### nextToken

Token yang digunakan untuk permintaan paginasi.

Jenis: string

### <span id="page-525-0"></span>Contoh

Python

Permintaan

#### \$ **get\_cluster\_stack\_events(***cluster\_name\_3x***)**

#### 200 Respon

```
{ 
   'events': [ 
     { 
       'event_id': '590b3820-b081-11ec-985e-0a7af5751497', 
       'logical_resource_id': 'cluster_name_3x', 
       'physical_resource_id': 'arn:aws:cloudformation:us-east-1:123456789012:stack/
cluster_name_3x/11a59710-b080-11ec-b8bd-129def1380e9', 
       'resource_status': 'CREATE_COMPLETE', 
       'resource_type': 'AWS::CloudFormation::Stack', 
       'stack_id': 'arn:aws:cloudformation:us-east-1:123456789012:stack/
cluster_name_3x/11a59710-b080-11ec-b8bd-129def1380e9', 
       'stack_name': 'cluster_name_3x', 
       'timestamp': datetime.datetime(2022, 3, 30, 23, 30, 13, 268000, 
  tzinfo=tzlocal()) 
     }, 
     ... 
   ]
}
```
# getImageLogEvent

Ambil peristiwa yang terkait dengan pembuatan gambar.

Topik

- [Sintaksis Permintaan](#page-526-0)
- [Isi permintaan](#page-527-0)
- [Sintaksis Respons](#page-528-0)
- [Isi respons](#page-529-0)
- [Contoh](#page-529-1)

### <span id="page-526-0"></span>Sintaksis Permintaan

```
GET /v3/images/custom/{imageId}/logstreams/{logStreamName}
{
```

```
 "endTime": datetime, 
   "limit": float, 
   "nextToken": "string", 
   "region": "string", 
   "startFromHead": boolean, 
   "startTime": datetime
}
```
<span id="page-527-0"></span>Isi permintaan

imageId

ID gambar.

Tipe: string

Diperlukan: Ya

logStreamName

Nama logstream.

Tipe: string

Diperlukan: Ya

#### endTime

Akhir rentang waktu, dinyatakan dalam format ISO 8601. Peristiwa dengan stempel waktu yang sama dengan atau lebih lambat dari waktu ini tidak disertakan.

Jenis: datetime

Format: 2021-01-01T20:00:00Z

Wajib: Tidak

#### batasan

Jumlah maksimum peristiwa log yang dikembalikan. Jika Anda tidak menentukan nilai, maksimum adalah sebanyak peristiwa log yang dapat muat dalam ukuran respons 1 MB, hingga 10.000 peristiwa log.

Jenis: float

#### Wajib: Tidak

#### nextToken

Token yang digunakan untuk permintaan paginasi.

Jenis: string

Wajib: Tidak

#### region

Wilayah AWS Itu gambar di.

Jenis: string

Wajib: Tidak

### startFromHead

Jika disetel ketrue, kembalikan peristiwa log paling awal terlebih dahulu. Jika disetel ke false, kembalikan peristiwa log terbaru terlebih dahulu. Defaultnya adalah false.

Jenis: boolean

Wajib: Tidak

#### startTime

Awal rentang waktu, dinyatakan dalam format ISO 8601. Acara dengan stempel waktu yang sama dengan waktu ini atau lebih lambat dari waktu ini disertakan.

Jenis: datetime

Format: 2021-01-01T20:00:00Z

Wajib: Tidak

### <span id="page-528-0"></span>Sintaksis Respons

```
{ 
   "nextToken": "string", 
   "prevToken": "string", 
   "events": [ 
      {
```

```
 "timestamp": "2019-08-24T14:15:22Z", 
        "message": "string" 
     } 
   ]
}
```
<span id="page-529-0"></span>Isi respons

peristiwa

Daftar acara yang disaring.

pesan

Pesan acara.

Jenis: string

timestamp

Stempel waktu acara.

Jenis: datetime

### nextToken

Token yang digunakan untuk permintaan paginasi.

Jenis: string

PrevToken

Token yang digunakan untuk permintaan paginasi.

Jenis: string

### <span id="page-529-1"></span>Contoh

### Python

Permintaan

\$ **get\_image\_log\_events(***image\_id***,** *log\_stream\_name=3.2.1/1***)**

#### 200 Respon

```
"events": [ 
   { 
     "message": "ExecuteBash: STARTED EXECUTION", 
     "timestamp": 2022-04-05T15:51:20.228Z" 
   }, 
   { 
     "message": "ExecuteBash: Created temporary directory: /tmp/1234567890abcdef0", 
     "timestamp": "2022-04-05T15:51:20.228Z" 
   }, 
   ...
]
```
# getImageStackEvent

Ambil peristiwa yang terkait dengan tumpukan untuk pembuatan gambar.

Topik

- [Sintaksis Permintaan](#page-530-0)
- [Isi permintaan](#page-530-1)
- [Sintaksis Respons](#page-531-0)
- [Isi respons](#page-531-1)
- [Contoh](#page-533-0)

# <span id="page-530-0"></span>Sintaksis Permintaan

```
GET /v3/images/custom/{imageId}/stackevents
{ 
   "nextToken": "string", 
   "region": "string"
}
```
### <span id="page-530-1"></span>Isi permintaan

imageId

ID gambar.

Tipe: string

#### Diperlukan: Ya

### nextToken

Token yang digunakan untuk permintaan paginasi.

Jenis: string

Wajib: Tidak

#### region

Di Wilayah AWS mana gambar itu berada.

Jenis: string

Wajib: Tidak

### <span id="page-531-0"></span>Sintaksis Respons

```
{ 
   "nextToken": "string", 
   "events": [ 
     { 
        "stackId": "string", 
        "eventId": "string", 
        "stackName": "string", 
        "logicalResourceId": "string", 
        "physicalResourceId": "string", 
        "resourceType": "string", 
        "timestamp": "2019-08-24T14:15:22Z", 
        "resourceStatus": "CREATE_IN_PROGRESS", 
        "resourceStatusReason": "string", 
        "resourceProperties": "string", 
        "clientRequestToken": "string" 
     } 
   ]
}
```
### <span id="page-531-1"></span>Isi respons

peristiwa

Daftar acara yang disaring.

#### clientRequestToken

Token diteruskan ke tindakan yang menghasilkan acara ini.

Jenis: string

#### eventId

ID unik dari acara ini.

Jenis: string

#### logicalResourceId

Nama logis dari sumber daya yang ditentukan dalam template.

Jenis: string

#### physicalResourceId

Nama atau pengenal unik yang terkait dengan contoh fisik sumber daya.

Jenis: string

#### ResourceProperties

Sebuah BLOB dari properti yang digunakan untuk membuat sumber daya.

Jenis: string

Sumber DayaStatus

Status sumber daya.

Jenis: string

Nilai yang valid: CREATE\_IN\_PROGRESS | CREATE\_FAILED | CREATE\_COMPLETE | DELETE\_IN\_PROGRESS | DELETE\_FAILED | DELETE\_COMPLETE | DELETE\_SKIPPED | UPDATE\_IN\_PROGRESS | UPDATE\_FAILED | UPDATE\_COMPLETE | IMPORT\_FAILED | IMPORT\_COMPLETE | IMPORT\_IN\_PROGRESS | IMPORT\_ROLLBACK\_IN\_PROGRESS | IMPORT\_ROLLBACK\_FAILED | IMPORT\_ROLLBACK\_COMPLETE

#### resourceStatusReason

Pesan sukses atau gagal yang terkait dengan sumber daya.

Jenis: string

### resourceType

Tipe sumber daya.

Jenis: string

### **StackID**

Nama ID unik dari instance tumpukan.

Jenis: string

### Nama tumpukan

Nama yang terkait dengan tumpukan.

Jenis: string

#### timestamp

Waktu ketika status diperbarui.

Jenis: datetime

### nextToken

Token yang digunakan untuk permintaan paginasi.

Jenis: string

### <span id="page-533-0"></span>Contoh

Python

Permintaan

#### \$ **get\_image\_stack\_events(***image\_id***)**

#### 200 Respon

```
{ 
   'events': [ 
     { 
       'event_id': 'ParallelClusterImage-
CREATE_IN_PROGRESS-2022-03-30T23:26:33.499Z', 
       'logical_resource_id': 'ParallelClusterImage',
```

```
 'physical_resource_id': 'arn:aws:imagebuilder:us-east-1:123456789012:image/
parallelclusterimage-alinux2-image/3.2.1/1', 
       'resource_properties': { 
         "InfrastructureConfigurationArn":"arn:aws:imagebuilder:us-
east-1:123456789012:infrastructure-configuration/parallelclusterimage-6accc570-
b080-11ec-845e-0e2dc6386985", 
         "ImageRecipeArn":"arn:aws:imagebuilder:us-east-1:123456789012:image-recipe/
parallelclusterimage-alinux2-image/3.2.1", 
         "DistributionConfigurationArn":"arn:aws:imagebuilder:us-
east-1:123456789012:distribution-configuration/parallelclusterimage-6accc570-
b080-11ec-845e-0e2dc6386985", 
         "EnhancedImageMetadataEnabled":"false", 
         "Tags": { 
           "parallelcluster:image_name":"alinux2-
image","parallelcluster:image_id":"alinux2-image" 
         } 
       }, 
       'resource_status': 'CREATE_IN_PROGRESS', 
       'resource_status_reason': 'Resource creation Initiated', 
       'resource_type': 'AWS::ImageBuilder::Image', 
       'stack_id': 'arn:aws:cloudformation:us-east-1:123456789012:stack/alinux2-
image/6accc570-b080-11ec-845e-0e2dc6386985', 
       'stack_name': 'alinux2-image', 
       'timestamp': datetime.datetime(2022, 3, 30, 23, 26, 33, 499000, 
  tzinfo=tzlocal()) 
     }, 
     ... 
   ]
}
```
# **ListClusters**

Ambil daftar cluster yang ada.

Topik

- [Sintaksis Permintaan](#page-535-0)
- [Isi permintaan](#page-535-1)
- [Sintaksis Respons](#page-535-2)
- [Isi respons](#page-536-0)
- [Contoh](#page-538-0)

# <span id="page-535-0"></span>Sintaksis Permintaan

```
GET /v3/clusters
{ 
   "clusterStatus": "string", 
   "nextToken": "string", 
   "region": "string"
}
```
### <span id="page-535-1"></span>Isi permintaan

Status Cluster

Filter berdasarkan status cluster. Defaultnya adalah semua cluster.

Jenis: string

```
Nilai valid: CREATE_IN_PROGRESS | CREATE_FAILED | CREATE_COMPLETE 
| DELETE_IN_PROGRESS | DELETE_FAILED | UPDATE_IN_PROGRESS | 
UPDATE_COMPLETE | UPDATE_FAILED
```
Wajib: tidak

nextToken

Token yang digunakan untuk permintaan paginasi.

Jenis: string

Wajib: Tidak

#### region

Wilayah AWS Dari cluster.

Jenis: string

Wajib: Tidak

## <span id="page-535-2"></span>Sintaksis Respons

{

```
 "nextToken": "string", 
   "clusters": [ 
     { 
        "clusterName": "string", 
        "region": "string", 
        "version": "string", 
        "cloudformationStackArn": "string", 
        "cloudformationStackStatus": "CREATE_IN_PROGRESS", 
        "clusterStatus": "CREATE_IN_PROGRESS", 
        "scheduler": { 
          "type": "string", 
          "metadata": { 
            "name": "string", 
            "version": "string" 
          } 
       } 
     } 
   ]
}
```
### <span id="page-536-0"></span>Isi respons

kluster

cloudformationStackArn

Nama Sumber Daya Amazon (ARN) dari tumpukan utama CloudFormation .

Jenis: string

cloudformationStackStatus

Status CloudFormation tumpukan.

Jenis: string

```
Nilai yang valid: CREATE_IN_PROGRESS | CREATE_FAILED | CREATE_COMPLETE 
| ROLLBACK_IN_PROGRESS | ROLLBACK_FAILED | ROLLBACK_COMPLETE 
| DELETE_IN_PROGRESS | DELETE_FAILED | DELETE_COMPLETE | 
UPDATE_IN_PROGRESS | UPDATE_COMPLETE_CLEANUP_IN_PROGRESS 
| UPDATE_COMPLETE | UPDATE_ROLLBACK_IN_PROGRESS | 
UPDATE_ROLLBACK_FAILED | UPDATE_ROLLBACK_COMPLETE_CLEANUP_IN_PROGRESS 
| UPDATE_ROLLBACK_COMPLETE
```
ClusterName

Nama klaster.

Jenis: string

Status Cluster

Status cluster.

Jenis: string

```
Nilai yang valid: CREATE_IN_PROGRESS | CREATE_FAILED | CREATE_COMPLETE 
| DELETE_IN_PROGRESS | DELETE_FAILED | DELETE_COMPLETE | 
UPDATE_IN_PROGRESS | UPDATE_COMPLETE | UPDATE_FAILED
```
penjadwal

Metadata

Metadata penjadwal.

name

Nama penjadwal.

Jenis: string

versi

Versi penjadwal.

Jenis: string

jenis

Jenis penjadwal.

Jenis: string

#### region

Di Wilayah AWS mana cluster dibuat.

Jenis: string

versi

AWS ParallelCluster Versi yang digunakan untuk membuat cluster.

#### Jenis: string

### nextToken

Token yang digunakan untuk permintaan paginasi.

Jenis: string

### <span id="page-538-0"></span>**Contoh**

#### Python

Permintaan

\$ **list\_clusters()**

#### 200 Respon

```
{ 
   'clusters': 
   \Gamma { 
          'cloudformation_stack_arn': 'arn:aws:cloudformation:us-
east-1:123456789012:stack/cluster_name_3x/16b49540-aee5-11ec-8e18-0ac1d712b241', 
          'cloudformation_stack_status': 'CREATE_COMPLETE', 
          'cluster_name': 'cluster_name_3x', 
          'cluster_status': 'CREATE_COMPLETE', 
          'region': 'us-east-1', 
          'version': '3.2.1' 
       }, 
        ... 
    ]
}
```
# listClusterLogAliran

Ambil daftar aliran log yang terkait dengan cluster.

Topik

• [Sintaksis Permintaan](#page-539-0)

- [Isi permintaan](#page-539-1)
- [Sintaksis Respons](#page-540-0)
- [Isi respons](#page-540-1)
- [Contoh](#page-541-0)

### <span id="page-539-0"></span>Sintaksis Permintaan

```
GET /v3/clusters/{clusterName}/logstreams
{ 
   "filters": [ "string" ], 
   "nextToken": "string", 
   "region": "string"
}
```
### <span id="page-539-1"></span>Isi permintaan

#### ClusterName

Nama klaster.

Tipe: string

Diperlukan: Ya

#### saringan

Saring aliran log.

Filter yang diterima adalah:

- private-dns-name: Bentuk singkat dari nama DNS pribadi instance (misalnya ip-10-0-0-101).
- tipe-simpul: Nilai valid:. HeadNode

```
Jenis: Array string unik
```

```
Format: Name=a,Values=1 Name=b,Values=2,3
```
Wajib: Tidak

nextToken

Token yang digunakan untuk permintaan paginasi.
Jenis: string

Wajib: Tidak

### region

Cluster Wilayah AWS yang ada di dalamnya.

Jenis: string

Wajib: Tidak

### Sintaksis Respons

```
{ 
   "nextToken": "string", 
   "logStreams": [ 
     { 
       "logStreamName": "string", 
       "creationTime": "2019-08-24T14:15:22Z", 
       "firstEventTimestamp": "2019-08-24T14:15:22Z", 
       "lastEventTimestamp": "2019-08-24T14:15:22Z", 
       "lastIngestionTime": "2019-08-24T14:15:22Z", 
       "uploadSequenceToken": "string", 
       "logStreamArn": "string" 
     } 
   ]
}
```
Isi respons

LogStreams

Daftar aliran log.

**CreationTime** 

Waktu ketika aliran itu dibuat.

Jenis: datetime

firstEventTimestamp

Waktu acara pertama aliran.

Jenis: datetime

#### lastEventTimestamp

Waktu peristiwa terakhir aliran. lastEventTime Nilai diperbarui berdasarkan konsistensi akhirnya. Ini biasanya diperbarui dalam waktu kurang dari satu jam dari konsumsi, tetapi dalam situasi yang jarang mungkin memakan waktu lebih lama.

Jenis: datetime

#### lastIngestionTime

Waktu konsumsi terakhir.

Jenis: datetime

logStreamArn

Nama Sumber Daya Amazon (ARN) dari aliran log.

Jenis: string

#### logStreamName

Nama aliran log.

Jenis: string

#### uploadSequenceToken

Token urutan.

Jenis: string

#### nextToken

Token yang digunakan untuk permintaan paginasi.

Jenis: string

#### Contoh

#### Python

Permintaan

#### \$ **list\_cluster\_log\_streams(***cluster\_name\_3x***)**

#### 200 Respon

```
{ 
   'log_streams': [ 
       { 
         'creation_time': datetime.datetime(2022, 3, 30, 14, 7, 34, 354000, 
  tzinfo=tzlocal()), 
         'first_event_timestamp': datetime.datetime(2022, 3, 30, 14, 6, 41, 444000, 
  tzinfo=tzlocal()), 
         'last_event_timestamp': datetime.datetime(2022, 3, 30, 14, 25, 55, 462000, 
  tzinfo=tzlocal()), 
         'last_ingestion_time': datetime.datetime(2022, 3, 30, 14, 49, 50, 62000, 
  tzinfo=tzlocal()), 
         'log_stream_arn': 'arn:aws:logs:us-east-1:123456789012:log-group:/aws/
parallelcluster/cluster_name_3x:log-stream:ip-192-0-2-26.i-abcdef01234567890.cfn-
init', 
         'log_stream_name': 'ip-192-0-2-26.i-abcdef01234567890.cfn-init', 
 ... 
         'upload_sequence_token': '####' 
       }, 
       ... 
    ]
}
```
# listImageLogAliran

Ambil daftar aliran log yang terkait dengan gambar.

Topik

- [Sintaksis Permintaan](#page-542-0)
- [Isi permintaan](#page-543-0)
- [Sintaksis Respons](#page-543-1)
- [Isi respons](#page-544-0)
- [Contoh](#page-545-0)

### <span id="page-542-0"></span>Sintaksis Permintaan

```
GET /v3/images/custom/{imageId}/logstreams
{
```

```
 "nextToken": "string", 
 "region": "string"
```
<span id="page-543-0"></span>}

imageId

ID gambar.

Tipe: string

Diperlukan: Ya

### nextToken

Token yang digunakan untuk permintaan paginasi.

Jenis: string

Wajib: Tidak

### region

Di Wilayah AWS mana gambar itu berada.

Jenis: string

Wajib: Tidak

# <span id="page-543-1"></span>Sintaksis Respons

```
{ 
   "nextToken": "string", 
   "logStreams": [ 
     { 
       "logStreamName": "string", 
       "creationTime": "2019-08-24T14:15:22Z", 
       "firstEventTimestamp": "2019-08-24T14:15:22Z", 
       "lastEventTimestamp": "2019-08-24T14:15:22Z", 
       "lastIngestionTime": "2019-08-24T14:15:22Z", 
       "uploadSequenceToken": "string", 
       "logStreamArn": "string"
```
}

 ] }

### <span id="page-544-0"></span>Isi respons

LogStreams

Daftar aliran log.

**CreationTime** 

Waktu ketika aliran itu dibuat.

Jenis: datetime

#### firstEventTimestamp

Waktu acara pertama di sungai.

Jenis: datetime

#### lastEventTimestamp

Waktu peristiwa terakhir aliran. lastEventTime Nilai diperbarui berdasarkan konsistensi akhirnya. Ini biasanya diperbarui dalam waktu kurang dari satu jam dari konsumsi, tetapi dalam situasi yang jarang mungkin memakan waktu lebih lama.

Jenis: datetime

### lastIngestionTime

Waktu konsumsi terakhir.

Jenis: datetime

#### logStreamArn

Nama Sumber Daya Amazon (ARN) dari aliran log.

Jenis: string

logStreamName

Nama pengaliran log.

Jenis: string

uploadSequenceToken

Token urutan.

Jenis: string

#### next\_token

Token yang digunakan untuk permintaan paginasi.

Jenis: string

### <span id="page-545-0"></span>Contoh

#### Python

#### Permintaan

\$ **list\_image\_log\_streams(***custom-image-id***)**

### 200 Respon

```
{ 
   'log_streams': [ 
     { 
       'creation_time': datetime.datetime(2022, 3, 29, 20, 29, 24, 875000, 
  tzinfo=tzlocal()), 
       'first_event_timestamp': datetime.datetime(2022, 3, 29, 20, 29, 24, 775000, 
  tzinfo=tzlocal()), 
       'last_event_timestamp': datetime.datetime(2022, 3, 29, 20, 38, 23, 944000, 
  tzinfo=tzlocal()), 
       'last_ingestion_time': datetime.datetime(2022, 3, 29, 20, 51, 56, 26000, 
  tzinfo=tzlocal()), 
       'log_stream_arn': 'arn:aws:logs:us-east-1:123456789012:log-group:/aws/
imagebuilder/ParallelClusterImage-alinux2-image:log-stream:3.2.1/1', 
       'log_stream_name': '3.2.1/1', 
       'upload_sequence_token': '####' 
     }, 
     ... 
   ]
}
```
# ListImages

Ambil daftar gambar kustom yang ada.

Topik

- [Sintaksis Permintaan](#page-546-0)
- [Isi permintaan](#page-546-1)
- [Sintaksis Respons](#page-547-0)
- [Isi respons](#page-547-1)
- [Contoh](#page-549-0)

# <span id="page-546-0"></span>Sintaksis Permintaan

```
GET /images/custom
{ 
   "imageStatus": "string", 
   "nextToken": "string", 
   "region": "string"
}
```
# <span id="page-546-1"></span>Isi permintaan

### **ImageStatus**

Filter gambar berdasarkan status yang disediakan.

Jenis: string

Nilai yang valid: AVAILABLE | PENDING | FAILED

Wajib: Ya

### nextToken

Token yang digunakan untuk permintaan paginasi.

Jenis: string

Wajib: Tidak

#### region

Gambar-gambar Wilayah AWS itu ada di.

Jenis: string

Wajib: Tidak

<span id="page-547-0"></span>Sintaksis Respons

```
{ 
   "nextToken": "string", 
   "images": [ 
     { 
        "imageId": "string", 
        "ec2AmiInfo": { 
          "amiId": "string" 
        }, 
        "region": "string", 
        "version": "string", 
        "cloudformationStackArn": "string", 
        "imageBuildStatus": "BUILD_IN_PROGRESS", 
        "cloudformationStackStatus": "CREATE_IN_PROGRESS" 
     } 
   ]
}
```
### <span id="page-547-1"></span>Isi respons

#### citra

Daftar gambar.

cloudformationStackArn

Nama Sumber Daya Amazon (ARN) dari tumpukan utama CloudFormation .

Jenis: string

cloudformationStackStatus

Status CloudFormation tumpukan.

Jenis: string

```
Nilai yang valid: CREATE_IN_PROGRESS | CREATE_FAILED | CREATE_COMPLETE
      | ROLLBACK_IN_PROGRESS | ROLLBACK_FAILED | ROLLBACK_COMPLETE 
      | DELETE_IN_PROGRESS | DELETE_FAILED | DELETE_COMPLETE | 
     UPDATE_IN_PROGRESS | UPDATE_COMPLETE_CLEANUP_IN_PROGRESS 
     | UPDATE_COMPLETE | UPDATE_ROLLBACK_IN_PROGRESS | 
     UPDATE_ROLLBACK_FAILED | UPDATE_ROLLBACK_COMPLETE_CLEANUP_IN_PROGRESS 
      | UPDATE_ROLLBACK_COMPLETE
  ec2 AmiInfo
     ami_id
        ID AMI Amazon EC2.
        Jenis: string
  imageBuildStatus
     Status pembuatan gambar.
     Nilai yang valid: BUILD_IN_PROGRESS | BUILD_FAILED | BUILD_COMPLETE | 
     DELETE_IN_PROGRESS | DELETE_FAILED | DELETE_COMPLETE
     Jenis: string
  imageId
     ID gambar.
     Jenis: string
  region
     Di Wilayah AWS mana gambar dibuat.
     Jenis: string
  versi
     AWS ParallelCluster Versi yang digunakan untuk membangun gambar.
     Jenis: string
nextToken
  Token yang digunakan untuk permintaan paginasi.
```
Jenis: string

# <span id="page-549-0"></span>Contoh

### Python

### Permintaan

```
$ list_images("AVAILABLE")
```
### 200 Respon

```
{ 
   'images': [ 
     { 
        'ec2_ami_info': { 
           'ami_id': 'ami-abcdef01234567890' 
        }, 
        'image_build_status': 'BUILD_COMPLETE', 
        'image_id': 'custom-image', 
        'region': 'us-east-1', 
        'version': '3.2.1' 
     } 
  \mathbf{I}}
```
# listOfficialImages

Ambil daftar gambar AWS ParallelCluster resmi.

Topik

- [Sintaksis Permintaan](#page-549-1)
- [Isi permintaan](#page-550-0)
- [Sintaksis Respons](#page-550-1)
- [Isi respons](#page-550-1)
- [Contoh](#page-551-0)

# <span id="page-549-1"></span>Sintaksis Permintaan

GET /v3/images/official

```
{ 
   "architecture": "string", 
   "os": "string", 
   "region": "string"
}
```
<span id="page-550-0"></span>Isi permintaan

#### arsitektur

Filter berdasarkan arsitektur. Defaultnya adalah tidak ada penyaringan.

Jenis: string

Nilai valid: x86\_64 | arm64

Wajib: Tidak

#### os

Filter berdasarkan distribusi OS. Defaultnya adalah tidak ada penyaringan.

Jenis: string

Nilai valid: alinux2 | centos7 | ubuntu2204 | ubuntu2004 | rhel8

Wajib: Tidak

#### region

Gambar resmi Wilayah AWS itu tercantum di.

Jenis: string

Wajib: Tidak

### <span id="page-550-1"></span>Sintaksis Respons

```
{ 
   "images": [ 
     { 
        "architecture": "string", 
        "amiId": "string", 
        "name": "string",
```

```
 "os": "string", 
        "version": "string" 
      } 
   ]
}
```
### citra

AmiID

ID AMI.

Jenis: string

## arsitektur

Arsitektur AMI.

Jenis: string

### name

Nama AMI.

Jenis: string

### os

Sistem operasi AMI.

Jenis: string

### versi

AWS ParallelCluster Versi.

Jenis: string

# <span id="page-551-0"></span>Contoh

Python

Permintaan

#### \$ **list\_official\_images()**

200 Respon

```
{ 
   'images': [ 
     { 
        'ami_id': 'ami-015cfeb4e0d6306b2', 
        'architecture': 'x86_64', 
        'name': 'aws-parallelcluster-3.2.1-ubuntu-2004-lts-hvm-x86_64-202202261505 ' 
        '2022-02-26T15-08-34.759Z', 
        'os': 'ubuntu2004', 
        'version': '3.2.1' 
     }, 
      ... 
  \mathbf{I}}
```
# UpdateCluster

Perbarui cluster.

Topik

- [Sintaksis Permintaan](#page-552-0)
- [Isi permintaan](#page-553-0)
- [Sintaksis Respons](#page-554-0)
- [Isi respons](#page-555-0)
- [Contoh](#page-558-0)

### <span id="page-552-0"></span>Sintaksis Permintaan

```
PUT /v3/clusters/{clusterName}
{ 
   "clusterConfiguration": "string", 
   "dryrun": boolean, 
   "forceUpdate": boolean, 
   "region": "string", 
   "suppressValidators": "string",
```

```
 "validationFailureLevel": "string"
```
<span id="page-553-0"></span>}

Konfigurasi Cluster

Konfigurasi cluster sebagai dokumen YAMAL.

Wajib: Ya

ClusterName

Nama klaster.

Tipe: string

Diperlukan: Ya

dryrun

Jika disetel ketrue, hanya lakukan validasi permintaan tanpa membuat sumber daya apa pun. Gunakan parameter ini untuk memvalidasi konfigurasi cluster dan memperbarui persyaratan. Defaultnya adalah false.

Jenis: boolean

Wajib: Tidak

ForceUpdate

Jika disetel ketrue, abaikan kesalahan validasi pembaruan dan paksa pembaruan. Defaultnya adalah false.

Jenis: boolean

Wajib: Tidak

### region

Cluster Wilayah AWS yang ada di dalamnya.

Jenis: string

Wajib: Tidak

### SuppressValidator

Mengidentifikasi satu atau lebih validator konfigurasi untuk menekan.

Jenis: string

Format: (ALL|type:[A-Za-z0-9]+)

Wajib: Tidak

Contoh nilai yang valid:currentValue,requestedValue, message

validationFailureLevel

Tingkat validasi minimum menyebabkan pembaruan gagal.

Jenis: string

Nilai valid: INFO | WARNING | ERROR

Wajib: Tidak

### <span id="page-554-0"></span>Sintaksis Respons

```
{ 
   "cluster": { 
     "clusterName": "string", 
     "region": "string", 
     "version": "string", 
     "cloudformationStackArn": "string", 
     "cloudformationStackStatus": "UPDATE_IN_PROGRESS", 
     "clusterStatus": "UPDATE_IN_PROGRESS", 
     "scheduler": { 
        "type": "string", 
        "metadata": { 
          "name": "string", 
          "version": "string" 
       } 
     } 
   }, 
   "validationMessages": [ 
     { 
        "id": "string",
```

```
 "type": "string", 
        "level": "INFO", 
        "message": "string" 
      } 
   ], 
   "changeSet": [ 
      { 
        "parameter": "string", 
        "currentValue": "string", 
        "requestedValue": "string" 
      } 
   ]
}
```
## <span id="page-555-0"></span>Isi respons

### changeSet

Perubahan ditetapkan untuk pembaruan cluster.

### CurrentValue

Nilai parameter saat ini yang akan diperbarui.

Jenis: string

### parameter

Parameter yang akan diperbarui.

Jenis: string

RequestedValue

Nilai yang diminta untuk parameter yang akan diperbarui.

Jenis: string

### cluster

cloudformationStackArn

Nama Sumber Daya Amazon (ARN) dari tumpukan utama CloudFormation .

Jenis: string

cloudformationStackStatus

Status CloudFormation tumpukan.

Jenis: string

```
Nilai yang valid: CREATE_IN_PROGRESS | CREATE_FAILED | CREATE_COMPLETE 
| ROLLBACK_IN_PROGRESS | ROLLBACK_FAILED | ROLLBACK_COMPLETE 
| DELETE_IN_PROGRESS | DELETE_FAILED | DELETE_COMPLETE | 
UPDATE_IN_PROGRESS | UPDATE_COMPLETE_CLEANUP_IN_PROGRESS 
| UPDATE_COMPLETE | UPDATE_ROLLBACK_IN_PROGRESS | 
UPDATE_ROLLBACK_FAILED | UPDATE_ROLLBACK_COMPLETE_CLEANUP_IN_PROGRESS 
| UPDATE_ROLLBACK_COMPLETE
```
ClusterName

Nama cluster.

Jenis: string

Status Cluster

Status cluster.

Jenis: string

```
Nilai yang valid: CREATE_IN_PROGRESS | CREATE_FAILED | CREATE_COMPLETE 
| DELETE_IN_PROGRESS | DELETE_FAILED | DELETE_COMPLETE | 
UPDATE_IN_PROGRESS | UPDATE_COMPLETE | UPDATE_FAILED
```
region

Di Wilayah AWS mana cluster dibuat.

Jenis: string

penjadwal

Metadata

Metadata penjadwal.

name

Nama penjadwal.

Jenis: string

versi

Versi penjadwal.

Jenis: string

### jenis

Jenis penjadwal.

Jenis: string

### versi

AWS ParallelCluster versi yang digunakan untuk membuat cluster.

Jenis: string

### ValidationMessages

Daftar pesan dengan tingkat validasi lebih rendah darivalidationFailureLevel. Daftar pesan dikumpulkan selama validasi konfigurasi.

id

ID validator.

Jenis: string

### level

Tingkat validasi.

Jenis: string

Nilai yang valid: INFO | WARNING | ERROR

pesan

Pesan validasi.

Jenis: string

jenis

Jenis validator.

Jenis: string

### <span id="page-558-0"></span>Contoh

Python

### Permintaan

\$ **update\_cluster(***cluster\_name\_3x***,** *path/config-file.yaml***)**

200 Respon

```
{ 
   'change_set': [ 
     { 
       'current_value': '10', 
       'parameter': 
  'Scheduling.SlurmQueues[queue1].ComputeResources[t2micro].MaxCount', 
       'requested_value': '15' 
     } 
   ], 
   'cluster': { 
     'cloudformation_stack_arn': 'arn:aws:cloudformation:us-
east-1:123456789012:stack/test-api-cluster/e0462730-50b5-11ed-99a3-0a5ddc4a34c7', 
     'cloudformation_stack_status': 'UPDATE_IN_PROGRESS', 
     'cluster_name': 'cluster-3x', 
     'cluster_status': 'UPDATE_IN_PROGRESS', 
     'region': 'us-east-1', 
     'scheduler': { 
       'type': 'slurm' 
     }, 
     'version': '3.2.1' 
   }
}
```
# updateComputeFleet

Perbarui status armada komputasi cluster.

Topik

- [Sintaksis Permintaan](#page-559-0)
- [Isi permintaan](#page-559-1)
- [Sintaksis Respons](#page-560-0)
- [Isi respons](#page-560-1)
- [Contoh](#page-560-2)

## <span id="page-559-0"></span>Sintaksis Permintaan

```
PATCH /v3/clusters/{clusterName}/computefleet
{ 
   "status": "string", 
   "region": "string"
}
```
# <span id="page-559-1"></span>Isi permintaan

### ClusterName

Nama klaster.

Tipe: string

Diperlukan: Ya

#### status

Status armada komputasi.

Jenis: string

Nilai yang valid: START\_REQUESTED | STOP\_REQUESTED | ENABLED | DISABLED

Wajib: Ya

### region

Cluster Wilayah AWS yang ada di dalamnya.

Jenis: string

Wajib: Tidak

### <span id="page-560-0"></span>Sintaksis Respons

```
{ 
   "status": "START_REQUESTED", 
   "lastStatusUpdatedTime": "2019-08-24T14:15:22Z"
}
```
### <span id="page-560-1"></span>Isi respons

status

Status armada komputasi.

Jenis: string

```
Nilai yang valid: START_REQUESTED | STARTING | RUNNING | PROTECTED | 
STOP_REQUESTED | STOPPING | STOPPED | UNKNOWN | ENABLED | DISABLED
```
lastStatusUpdatedWaktu

Stempel waktu yang mewakili waktu pembaruan status terakhir.

Jenis: datetime

```
Contoh
```
Python

Permintaan

\$ **update\_compute\_fleet(***cluster\_name\_3x***, "START\_REQUESTED")**

200 Respon

```
{ 
   'last_status_updated_time': datetime.datetime(2022, 3, 28, 22, 27, 14, 
 tzinfo=tzlocal()), 
   'status': 'START_REQUESTED'
```
}

# AWS ParallelClusterAPI pustaka Python

Dimulai denganAWS ParallelClusterversi 3.5.0, Anda dapat mengaksesAWS ParallelClusterdenganAWS ParallelClusterPustaka Python. Anda dapat mengaksesAWS ParallelClusterperpustakaan di Andapclusterlingkungan atau dari dalamAWS Lambdaruntime. Pelajari cara mengaksesAWS ParallelClusterAPI dengan menggunakanAWS ParallelClusterPustaka Python. TheAWS ParallelClusterPustaka Python menawarkan fungsionalitas yang sama denganAWS ParallelClusterAPI memberikan.

TheAWS ParallelClusterOperasi dan parameter pustaka Python mencerminkan parameter API saat dikonversi kesnake\_casetanpa huruf kapital.

Topik

- [AWS ParallelClusterOtorisasi perpustakaan Python](#page-561-0)
- [InstalAWS ParallelClusterPustaka Python](#page-561-1)
- [Operasi API cluster](#page-562-0)
- [Hitung operasi API armada](#page-565-0)
- [Operasi cluster dan stack log](#page-568-0)
- [Operasi API gambar](#page-570-0)
- [Operasi log gambar dan tumpukan](#page-573-0)
- [Contoh](#page-576-0)
- [AWS LambdauntukAWS ParallelClusterPustaka Python](#page-577-0)

# <span id="page-561-0"></span>AWS ParallelClusterOtorisasi perpustakaan Python

Tentukan kredensyal dengan menggunakan salah satu cara standar yang valid untuk boto3. Untuk informasi lebih lanjut, lihat[dokumentasi boto3](https://boto3.amazonaws.com/v1/documentation/api/latest/guide/quickstart.html#configuration).

# <span id="page-561-1"></span>InstalAWS ParallelClusterPustaka Python

1. InstalpclusterCLI versi 3.5.0 atau yang lebih baru dengan mengikuti instruksi yang diberikan di[Menyiapkan AWS ParallelCluster](#page-14-0).

2. Imporpclustermodul dan mulai menggunakan perpustakaan, seperti yang ditunjukkan pada contoh berikut:

```
import pcluster.lib as pc
pc.create_cluster(cluster_name="mycluster", cluster_configuration="config.yaml"
```
# <span id="page-562-0"></span>Operasi API cluster

### Topik

- [list\\_clusters](#page-562-1)
- [create\\_cluster](#page-563-0)
- [delete\\_cluster](#page-564-0)
- [describe\\_cluster](#page-564-1)
- [update\\_cluster](#page-564-2)

# <span id="page-562-1"></span>**list\_clusters**

list\_clusters(region, next\_token, cluster\_status)

Ambil daftar cluster yang ada.

Parameter:

### **region**

Daftar cluster yang digunakan untuk diberikanWilayah AWS.

### **next\_token**

Token yang digunakan untuk permintaan paginasi.

### **cluster\_status**

Filter berdasarkan status cluster. Defaultnya adalah daftar semua cluster.

Nilai yang

valid:CREATE\_IN\_PROGRESS|CREATE\_FAILED|CREATE\_COMPLETE|DELETE\_IN\_PROGRESS|DELETE\_F

## <span id="page-563-0"></span>**create\_cluster**

```
create_cluster(cluster_name, cluster_configuration, region, suppress_validators, 
  validation_failure_level, dry_run, rollback_on_failure, wait)
```
Buat cluster di Wilayah tertentu.

Parameter:

#### **cluster\_name**(diperlukan)

Nama cluster.

#### **cluster\_configuration**(diperlukan)

Konfigurasi cluster sebagai tipe data Python.

#### **region**

ClusterWilayah AWS.

#### **suppress\_validators**

Mengidentifikasi satu atau beberapa validator konfigurasi cluster untuk menekan.

Format: (ALL | type:[A-Za-z0-9]+)

#### **validation\_failure\_level**

Tingkat validasi minimum yang menyebabkan pembuatan cluster gagal. Defaultnya adalah ERROR.

Nilai yang valid:INFO|WARNING|ERROR.

#### **dry\_run**

Melakukan validasi permintaan tanpa membuat sumber daya apa pun. Anda dapat menggunakan ini untuk memvalidasi konfigurasi cluster. Defaultnya adalah False.

#### **rollback\_on\_failure**

Jika disetel keTrue,AWS ParallelClustersecara otomatis memulai rollback tumpukan cluster pada kegagalan. Defaultnya adalah True.

#### **wait**

Jika disetel keTrue,AWS ParallelClustermenunggu operasi selesai. Defaultnya adalah False.

# <span id="page-564-0"></span>**delete\_cluster**

delete\_cluster(cluster\_name, region, wait)

Hapus cluster di Wilayah tertentu.

Parameter:

**cluster\_name**(diperlukan)

Nama cluster.

#### **region**

ClusterWilayah AWS.

#### **wait**

Jika disetel keTrue, menunggu operasi selesai. Defaultnya adalah False.

# <span id="page-564-1"></span>**describe\_cluster**

describe\_cluster(cluster\_name, region)

Dapatkan informasi rinci tentang cluster yang ada.

Parameter:

```
cluster_name(diperlukan)
```
Nama cluster.

### **region**

ClusterWilayah AWS.

### <span id="page-564-2"></span>**update\_cluster**

```
update_cluster(cluster_name, cluster_configuration, suppress_validators, 
  validation_failure_level, region, force_update, dry_run, wait)
```
Perbarui cluster di Wilayah tertentu.

#### Parameter:

### **cluster\_name**(diperlukan)

Nama cluster.

### **cluster\_configuration**(diperlukan)

Konfigurasi cluster sebagai tipe data Python.

### **suppress\_validators**

Mengidentifikasi satu atau beberapa validator konfigurasi cluster untuk menekan.

Format: (ALL | type:[A-Za-z0-9]+)

### **validation\_failure\_level**

Tingkat validasi minimum yang menyebabkan pembaruan cluster gagal. Defaultnya adalah ERROR.

Nilai yang valid: INFO | WARNING | ERROR

### **region**

ClusterWilayah AWS.

### **dry\_run**

Melakukan validasi permintaan tanpa membuat atau memperbarui sumber daya apa pun. Anda dapat menggunakan ini untuk memvalidasi konfigurasi cluster. Defaultnya adalah False.

### **force\_update**

Jika disetel keTrue, memaksa pembaruan dengan mengabaikan kesalahan validasi pembaruan. Defaultnya adalah False.

### **wait**

Jika disetel keTrue, menunggu operasi selesai. Defaultnya adalah False.

# <span id="page-565-0"></span>Hitung operasi API armada

### Topik

• [describe\\_compute\\_fleet](#page-566-0)

- [update\\_compute\\_fleet](#page-566-1)
- [delete\\_cluster\\_instances](#page-567-0)
- [describe\\_cluster\\_instances](#page-567-1)

# <span id="page-566-0"></span>**describe\_compute\_fleet**

```
describe_compute_fleet(cluster_name, region)
```
Jelaskan status armada komputasi cluster untuk cluster tertentu.

Parameter:

**cluster\_name**(diperlukan)

Nama cluster.

#### **region**

Menjelaskan status armada komputasi untuk kluster yang dikerahkan ke tertentuWilayah AWS.

### <span id="page-566-1"></span>**update\_compute\_fleet**

```
update_compute_fleet(cluster_name, status, region)
```
Perbarui status armada komputasi cluster.

Parameter:

**cluster\_name**(diperlukan)

Nama cluster.

**status**(diperlukan)

Status untuk memperbarui ke.

Nilai yang valid: START\_REQUESTED | STOP\_REQUESTED | ENABLED | DISABLED

#### **region**

ClusterWilayah AWS.

# <span id="page-567-0"></span>**delete\_cluster\_instances**

delete\_cluster\_instances(cluster\_name, region, force)

Hapus cluster di Wilayah tertentu.

Parameter:

**cluster\_name**(diperlukan)

Nama cluster.

#### **region**

ClusterWilayah AWS.

#### **force**

Jika disetel keTrue, memaksa penghapusan ketika cluster dengan yang diberikancluster\_nametidak ditemukan. Defaultnya adalah False.

## <span id="page-567-1"></span>**describe\_cluster\_instances**

describe\_cluster\_instances(cluster\_name, region, next\_token, node\_type, queue\_name)

Jelaskan contoh cluster.

Parameter:

```
cluster_name(diperlukan)
```
Nama cluster.

#### **region**

ClusterWilayah AWS.

#### **next\_token**

Token yang digunakan untuk permintaan paginasi.

#### **node\_type**

Memfilter instance dengannode\_type.

Nilai yang valid: HeadNode | ComputeNode

#### **queue\_name**

Memfilter instance dengan nama antrian.

## <span id="page-568-0"></span>Operasi cluster dan stack log

Topik

- [list\\_cluster\\_log\\_streams](#page-568-1)
- [get\\_cluster\\_log\\_events](#page-569-0)
- [get\\_cluster\\_stack\\_events](#page-570-1)

### <span id="page-568-1"></span>**list\_cluster\_log\_streams**

list\_cluster\_log\_streams(cluster\_name, region, filters, next\_token)

Daftar aliran log untuk cluster tertentu.

Parameter:

**cluster\_name**(diperlukan)

Nama cluster.

#### **region**

ClusterWilayah AWS.

### **filters**

Memfilter aliran log cluster.

Format: 'Name=a,Values=1 Name=b,Values=2,3'

Filter yang diterima:

code-dns-name

Bentuk singkat dari nama DNS pribadi dari instance; misalnya,ip-10-0-0-101.

tipe simpul

Tipe simpul.

Nilai yang valid: HeadNode

#### **next\_token**

Token yang digunakan untuk permintaan paginasi.

# <span id="page-569-0"></span>**get\_cluster\_log\_events**

```
get_cluster_log_events(cluster_name, log_stream_name, region, next_token, 
  start_from_head, limit, start_time, end_time)
```
Dapatkan peristiwa log untuk kluster dan aliran log tertentu.

Parameter:

```
cluster_name(diperlukan)
```
Nama cluster.

**log\_stream\_name**(diperlukan)

Nama log stream.

#### **region**

ClusterWilayah AWS.

#### **next\_token**

Token yang digunakan untuk permintaan paginasi.

#### **start\_from\_head**

Jika disetel keTrue,AWS ParallelClustermengembalikan peristiwa log paling awal terlebih dahulu. Jika disetel keFalse, ia mengembalikan peristiwa log terbaru terlebih dahulu. Defaultnya adalah False.

#### **limit**

Jumlah maksimum peristiwa log yang dikembalikan. Jika Anda tidak menentukan nilai, maksimum adalah jumlah log yang dapat muat dalam ukuran respons 1 MB, hingga 10.000 peristiwa log.

### **start\_time**

Awal rentang waktu untuk peristiwa log, dinyatakan dalam format ISO 8601; misalnya,'2021-01-01T20:00:00Z'. Acara dengan stempel waktu yang sama dengan, atau lebih lambat dari, kali ini disertakan.

#### **end\_time**

Akhir rentang waktu untuk peristiwa log, dinyatakan dalam format ISO 8601; misalnya,'2021-01-01T20:00:00Z'. Acara dengan stempel waktu yang sama dengan, atau lebih lambat dari, kali ini tidak termasuk.

## <span id="page-570-1"></span>**get\_cluster\_stack\_events**

```
get_cluster_stack_events(cluster_name, region, next_token)
```
Dapatkan acara tumpukan untuk cluster tertentu.

Parameter:

```
cluster_name(diperlukan)
```
Nama cluster.

#### **region**

ClusterWilayah AWS.

#### **next\_token**

Token yang digunakan untuk permintaan paginasi.

# <span id="page-570-0"></span>Operasi API gambar

### Topik

- [list\\_images](#page-571-0)
- [build\\_image](#page-571-1)
- [delete\\_image](#page-572-0)
- [describe\\_image](#page-573-1)

## <span id="page-571-0"></span>**list\_images**

list\_images(image\_status, region, next\_token)

Ambil daftar gambar yang ada.

Parameter:

**image\_status**(diperlukan)

Filter berdasarkan status gambar.

Nilai yang valid: AVAILABLE | PENDING | FAILED

#### **region**

Daftar gambar dibangun di tertentuWilayah AWS.

#### **next\_token**

Token untuk digunakan untuk permintaan paginasi.

### <span id="page-571-1"></span>**build\_image**

```
build_image(image_configuration, image_id, suppress_validators, 
  validation_failure_level, dry_run, rollback_on_failure, region)
```
Buat kustomAWS ParallelClustergambar di Wilayah tertentu.

Parameter:

#### **image\_configuration**(diperlukan)

Konfigurasi gambar sebagai data Python.

#### **image\_id**(diperlukan)

ID gambar.

#### **suppress\_validators**

Mengidentifikasi satu atau beberapa validator konfigurasi gambar untuk ditekan.

Format: (ALL | type:[A-Za-z0-9]+)

### **validation\_failure\_level**

Tingkat validasi minimum yang menyebabkan pembuatan gambar gagal. Defaultnya adalah ERROR.

Nilai yang valid: INFO | WARNING | ERROR

### **dry\_run**

Jika disetel keTrue,AWS ParallelClustermelakukan validasi permintaan tanpa membuat sumber daya apa pun. Anda dapat menggunakan ini untuk memvalidasi konfigurasi gambar. Defaultnya adalah False.

### **rollback\_on\_failure**

Jika disetel keTrue,AWS ParallelClustersecara otomatis memulai rollback tumpukan gambar pada kegagalan. Defaultnya adalah False.

### **region**

GambarWilayah AWS.

# <span id="page-572-0"></span>**delete\_image**

delete\_image(image\_id, region, force)

Hapus gambar di Wilayah tertentu.

Parameter:

**image\_id**(diperlukan)

ID gambar.

### **region**

GambarWilayah AWS.

### **force**

Jika disetel keTrue,AWS ParallelClustermemaksa penghapusan jika instance menggunakan AMI atau jika AMI dibagikan. Defaultnya adalah False.

# <span id="page-573-1"></span>**describe\_image**

```
describe_image(image_id, region)
```
Dapatkan informasi rinci tentang gambar yang ada.

Parameter:

**image\_id**(diperlukan)

ID gambar.

### **region**

GambarWilayah AWS.

# <span id="page-573-0"></span>Operasi log gambar dan tumpukan

### Topik

- [list\\_image\\_log\\_streams](#page-573-2)
- [get\\_image\\_log\\_events](#page-574-0)
- [get\\_image\\_stack\\_events](#page-575-0)
- [list\\_official\\_images](#page-575-1)

# <span id="page-573-2"></span>**list\_image\_log\_streams**

list\_image\_log\_streams(image\_id, region, next\_token)

Daftar aliran log untuk gambar.

Parameter:

**image\_id**(diperlukan)

ID gambar.

### **region**

GambarWilayah AWS.

#### **next\_token**

Token yang digunakan untuk permintaan paginasi.

## <span id="page-574-0"></span>**get\_image\_log\_events**

```
get_image_log_events(image_id, log_stream_name, region, next_token, start_from_head, 
  limit, start_time, end_time)
```
Dapatkan peristiwa log untuk gambar tertentu dan aliran log.

Parameter:

**image\_id**(diperlukan)

ID gambar.

#### **log\_stream\_name**(diperlukan)

Nama log stream.

#### **region**

GambarWilayah AWS.

#### **next\_token**

Token yang digunakan untuk permintaan paginasi.

#### **start\_from\_head**

Jika disetel keTrue,AWS ParallelClustermengembalikan peristiwa log paling awal terlebih dahulu. Jika disetel keFalse, ia mengembalikan peristiwa log terbaru terlebih dahulu. Defaultnya adalah False.

#### **limit**

Jumlah maksimum peristiwa log yang dikembalikan. Jika Anda tidak menentukan nilai, maksimum adalah jumlah log yang dapat muat dalam ukuran respons 1 MB, hingga 10.000 peristiwa log.

#### **start\_time**

Awal rentang waktu untuk peristiwa log, dinyatakan dalam format ISO 8601; misalnya,'2021-01-01T20:00:00Z'. Acara dengan stempel waktu yang sama dengan, atau lebih lambat dari, kali ini disertakan.

#### **end\_time**

Akhir rentang waktu untuk peristiwa log, dinyatakan dalam format ISO 8601; misalnya,'2021-01-01T20:00:00Z'. Acara dengan stempel waktu yang sama dengan, atau lebih lambat dari, kali ini tidak termasuk.

### <span id="page-575-0"></span>**get\_image\_stack\_events**

get\_image\_stack\_events(image\_id, region, next\_token)

Dapatkan acara tumpukan untuk gambar tertentu.

Parameter:

**image\_id**(diperlukan)

ID gambar.

#### **region**

GambarWilayah AWS.

#### **next\_token**

Token yang digunakan untuk permintaan paginasi.

# <span id="page-575-1"></span>**list\_official\_images**

list\_official\_images(region,os, architecture)

Ambil daftar resmiAWS ParallelClustergambar.

Parameter:

#### **region**

GambarWilayah AWS.

#### **os**

Filter berdasarkan distribusi sistem operasi. Defaultnya adalah tidak ada penyaringan.
#### **architecture**

Filter berdasarkan arsitektur. Defaultnya adalah tidak ada penyaringan.

#### Contoh

#### Topik

• [Membuat klaster](#page-576-0)

#### <span id="page-576-0"></span>Membuat klaster

Saat Anda menjalankan contoh skrip berikut, dengan input yang diberikan disimpan di lingkungan Anda, Anda membuat cluster. Konfigurasi cluster dibuat sebagai tipe data Python berdasarkan[dokumentasi konfigurasi cluster.](#page-338-0)

```
import os
import pprint
import pcluster.lib as pc
pp = pprint.PrettyPrinter()
HEAD_NODE_SUBNET = os.environ["HEAD_NODE_SUBNET"]
COMPUTE_NODE_SUBNET = os.environ["HEAD_NODE_SUBNET"]
KEY_NAME = os.environ["KEY_NAME"]
CONFIG = {'Image': {'Os': 'alinux2'}, 
           'HeadNode': {'InstanceType': 't2.large', 
                         'Networking': {'SubnetId': HEAD_NODE_SUBNET}, 
                         'Ssh': {'KeyName': KEY_NAME}}, 
           'Scheduling': {'Scheduler': 'slurm', 
                           'SlurmQueues': 
                           [{'Name': 'queue0', 
                             'ComputeResources': 
                             [{'Name': 'queue0-i0', 'InstanceType': 't2.micro', 
                               'MinCount': 0, 'MaxCount': 10}], 
                             'Networking': {'SubnetIds': [COMPUTE_NODE_SUBNET]}}]}}
pp.pprint(pc.create_cluster(cluster_name="mycluster", cluster_configuration=CONFIG))
```
#### Output:

```
{'cluster': {'cloudformationStackArn': 'arn:aws:cloudformation:us-
east-2:123456789012:stack/mycluster/00000000-aaaa-1111-999-000000000000', 
               'cloudformationStackStatus': 'CREATE_IN_PROGRESS', 
              'clusterName': 'mycluster', 
              'clusterStatus': 'CREATE_IN_PROGRESS', 
               'region': 'us-east-2', 
               'scheduler': {'type': 'slurm'}, 
               'version': '3.7.0'}}
```
# AWS LambdauntukAWS ParallelClusterPustaka Python

Anda dapat menerapkan layer Lambda dan runtime untuk mengaksesAWS ParallelClusterPustaka Python. Kami menjadi tuan rumahAWS ParallelClusterzip yang dapat Anda gunakan dengan memasukkan tautan ke file zip seperti yang dijelaskan dalam langkah-langkah berikut. Lambda menggunakan file zip untuk mempersiapkan lingkungan runtime untuk mendukung akses ke pustaka Python. TheAWS ParallelClusterPustaka Python ditambahkan denganAWS ParallelClusterversi 3.5.0. Anda hanya dapat menggunakan pustaka untuk versi 3.5.0 dan yang lebih baru.

URL file zip yang dihosting dalam format:s3://*aws-region-id*-aws-parallelcluster/ parallelcluster/*3.7.0*/layers/aws-parallelcluster/lambda-layer.zip

Mulai mengaksesAWS ParallelClusterPustaka Python denganAWS Lambda

Buat layer Lambda

- 1. Masuk keAWS Management Consoledan navigasikan keAWS Lambdakonsol.
- 2. Di panel navigasi, pilihLapisan, makaBuat layer.
- 3. Masukkan nama untuk layer Anda dan pilihUnggah file dari Amazon S3.
- 4. Masukkan URL ke file zip: s3://*aws-region-id*-aws-parallelcluster/parallelcluster/*3.7.0*/ lapisan/aws-parallelcluster/lambda-layer.zip.
- 5. UntukArsitektur yang kompatibel, pilihx86\_64arsitektur.
- 6. UntukRuntime yang kompatibel, pilihPython 3.9runtime.
- 7. Pilih Create (Buat).

#### Gunakan layer Lambda Anda

1. Di panel navigasi konsol Lambda, pilihFungsi, makaBuat fungsi.

- 2. Masukkan nama untuk fungsi Anda.
- 3. UntukRuntime, pilihPython 3.9runtime.
- 4. UntukArsitektur, pilihx86\_64arsitektur.
- 5. Pilih Buat fungsi.
- 6. Setelah fungsi dibuat, pilihLapisandan pilihTambahkan lapisan.
- 7. PilihLapisan kustomdan pilih layer yang Anda buat di langkah sebelumnya.
- 8. Pilih versi layer.
- 9. Pilih Tambahkan.
- 10. Lambda Anda memerlukan izin untuk mengelola kluster yang dibuat denganAWS ParallelCluster. Buat peran Lambda dengan izin yang tercantum di[Kebijakan AWS ParallelCluster](#page-77-0) pcluster [pengguna dasar.](#page-77-0)

Anda sekarang dapat mengaksesAWS ParallelClusterdari perpustakaan Python seperti yang dijelaskan dala[mAWS ParallelClusterAPI pustaka Python](#page-561-0).

# Bagaimana AWS ParallelCluster berhasil

AWS ParallelClusterdibangun tidak hanya sebagai cara untuk mengelola cluster, tetapi sebagai referensi tentang cara menggunakan AWS layanan untuk membangun lingkungan HPC Anda.

Topik

- [AWS ParallelCluster proses](#page-579-0)
- [AWS Layanan yang digunakan oleh AWS ParallelCluster](#page-581-0)
- [AWS ParallelClusterDirektori internal](#page-588-0)

# <span id="page-579-0"></span>AWS ParallelCluster proses

Bagian ini berlaku untuk cluster yang digunakan dengan. Slurm Saat digunakan dengan penjadwal ini, AWS ParallelCluster mengelola penyediaan dan penghapusan node komputasi dengan berinteraksi dengan penjadwal pekerjaan yang mendasarinya.

Untuk cluster HPC yang didasarkan pada AWS Batch, AWS ParallelCluster bergantung pada kemampuan yang disediakan oleh AWS Batch untuk manajemen node komputasi.

# **clustermgtd**

Tugas-tugas berikut dilakukan oleh daemon manajemen cluster.

- Pembersihan partisi tidak aktif
- Pengelolaan Slurm reservasi dan node yang terkait dengan Blok Kapasitas (lihat bagian berikut)
- Manajemen kapasitas statis: pastikan kapasitas statis selalu naik dan sehat
- Sinkronkan penjadwal dengan Amazon EC2.
- Pembersihan contoh yatim piatu
- Mengembalikan status node penjadwal pada penghentian Amazon EC2 yang terjadi di luar alur kerja penangguhan
- Manajemen instans Amazon EC2 yang tidak sehat (gagal pemeriksaan kesehatan Amazon EC2)
- Manajemen acara pemeliharaan terjadwal
- Manajemen node Scheduler yang tidak sehat (gagal pemeriksaan kesehatan Scheduler)

#### Manajemen Slurm reservasi dan node yang terkait dengan Blok Kapasitas

ParallelCluster mendukung Pemesanan Kapasitas Sesuai Permintaan (ODCR) dan Blok Kapasitas untuk Machine Learning (CB). Tidak seperti ODCR, CB dapat memiliki waktu mulai masa depan dan terikat waktu.

Clustermgtd mencari node yang tidak sehat dalam satu loop dan menghentikan instans Amazon EC2 yang sedang down, menggantinya dengan instance baru jika merupakan node statis.

ParallelCluster mengelola node statis yang terkait dengan Blok Kapasitas secara berbeda. AWS ParallelCluster membuat cluster bahkan jika CB belum aktif, dan instance diluncurkan secara otomatis setelah CB aktif.

SlurmNode yang sesuai dengan sumber daya komputasi yang terkait dengan CB yang belum aktif disimpan dalam pemeliharaan sampai waktu mulai CB tercapai. Slurmnode akan tetap dalam status reservasi/pemeliharaan yang terkait dengan pengguna Slurm admin, yang berarti mereka dapat menerima pekerjaan, tetapi pekerjaan akan tetap tertunda sampai Slurm reservasi dihapus.

Clustermgtd akan secara otomatis membuat/menghapus Slurm reservasi, menempatkan node CB terkait dalam pemeliharaan berdasarkan status CB. Ketika CB akan aktif, Slurm reservasi akan dihapus, node akan mulai dan akan tersedia untuk pekerjaan yang tertunda atau untuk pengiriman pekerjaan baru.

Ketika waktu akhir CB tercapai, node akan dipindahkan kembali ke status reservasi/pemeliharaan. Terserah pengguna untuk mengirimkan ulang/meminta ulang pekerjaan ke antrian/sumber daya komputasi baru saat CB tidak lagi aktif dan instance dihentikan.

### **clusterstatusmgtd**

Daemon manajemen status cluster mengelola pembaruan status armada komputasi. Setiap menit ia mengambil status armada yang disimpan dalam tabel DynamoDB dan mengelola permintaan STOP/ START apa pun.

#### **computemgtd**

Proses daemon (computemgtd) manajemen komputasi berjalan pada setiap node komputasi cluster. Setiap lima (5) menit, daemon manajemen komputasi menegaskan bahwa node kepala dapat dijangkau dan sehat. Jika lima (5) menit berlalu di mana simpul kepala tidak dapat dicapai atau tidak sehat, simpul komputasi dimatikan.

# <span id="page-581-0"></span>AWS Layanan yang digunakan oleh AWS ParallelCluster

Layanan Amazon Web Services (AWS) berikut digunakan oleh AWS ParallelCluster.

Topik

- [Amazon API Gateway](#page-582-0)
- **[AWS Batch](#page-582-1)**
- [AWS CloudFormation](#page-582-2)
- [Amazon CloudWatch](#page-583-0)
- [CloudWatch Acara Amazon](#page-583-1)
- [CloudWatch Log Amazon](#page-583-2)
- [AWS CodeBuild](#page-583-3)
- [Amazon DynamoDB](#page-584-0)
- [Amazon Elastic Block Store](#page-584-1)
- [Amazon Elastic Compute Cloud](#page-584-2)
- [Amazon Elastic Container Registry](#page-585-0)
- [Amazon EFS](#page-585-1)
- [Amazon FSx for Lustre](#page-585-2)
- [Amazon FSx untuk ONTAP NetApp](#page-585-3)
- [Amazon FSx for OpenZFS](#page-586-0)
- [AWS Identity and Access Management](#page-586-1)
- [AWS Lambda](#page-586-2)
- [Amazon RDS](#page-586-3)
- [Amazon Route 53](#page-587-0)
- [Amazon Simple Notification Service](#page-587-1)
- [Amazon Simple Storage Service](#page-587-2)
- **[Amazon VPC](#page-587-3)**
- [Elastic Fabric Adapter](#page-588-1)
- [EC2 Image Builder](#page-588-2)
- [NICE DCV](#page-588-3)

#### <span id="page-582-0"></span>Amazon API Gateway

Amazon API Gateway adalah AWS layanan untuk membuat, menerbitkan, memelihara, memantau, dan mengamankan REST, HTTP, dan WebSocket API pada skala apa pun

AWS ParallelCluster menggunakan API Gateway untuk meng-host AWS ParallelCluster API.

Untuk informasi lebih lanjut tentang AWS Batch, lihat <https://aws.amazon.com/api-gateway/>dan <https://docs.aws.amazon.com/apigateway/>.

# <span id="page-582-1"></span>AWS Batch

AWS Batch adalah layanan penjadwal pekerjaan AWS terkelola. Ini secara dinamis menyediakan kuantitas dan jenis sumber daya komputasi yang optimal (misalnya, CPU atau instance yang dioptimalkan memori) dalam cluster. AWS Batch Sumber daya ini disediakan berdasarkan persyaratan spesifik pekerjaan batch Anda, termasuk persyaratan volume. Dengan AWS Batch, Anda tidak perlu menginstal atau mengelola perangkat lunak komputasi batch tambahan atau cluster server untuk menjalankan pekerjaan Anda secara efektif.

AWS Batch hanya digunakan dengan AWS Batch cluster.

Untuk informasi lebih lanjut tentang AWS Batch, lihat <https://aws.amazon.com/batch/> dan [https://](https://docs.aws.amazon.com/batch/)  [docs.aws.amazon.com/batch/.](https://docs.aws.amazon.com/batch/)

# <span id="page-582-2"></span>AWS CloudFormation

AWS CloudFormation adalah infrastructure-as-code layanan yang menyediakan bahasa umum untuk model dan penyediaan AWS dan sumber daya aplikasi pihak ketiga di lingkungan cloud Anda. Ini adalah layanan utama yang digunakan oleh AWS ParallelCluster. Setiap cluster di AWS ParallelCluster direpresentasikan sebagai tumpukan, dan semua sumber daya yang dibutuhkan oleh setiap cluster didefinisikan dalam AWS ParallelCluster AWS CloudFormation template. Dalam kebanyakan kasus, perintah AWS ParallelCluster CLI secara langsung sesuai dengan perintah AWS CloudFormation stack, seperti membuat, memperbarui, dan menghapus perintah. Instans yang diluncurkan dalam klaster membuat panggilan HTTPS ke AWS CloudFormation titik akhir di Wilayah AWS mana cluster diluncurkan.

Untuk informasi lebih lanjut tentang AWS CloudFormation, lihat [https://aws.amazon.com/](https://aws.amazon.com/cloudformation/) [cloudformation/](https://aws.amazon.com/cloudformation/) dan [https://docs.aws.amazon.com/cloudformation/.](https://docs.aws.amazon.com/cloudformation/)

### <span id="page-583-0"></span>Amazon CloudWatch

Amazon CloudWatch (CloudWatch) adalah layanan pemantauan dan observabilitas yang memberi Anda data dan wawasan yang dapat ditindaklanjuti. Wawasan ini dapat digunakan untuk memantau aplikasi Anda, menanggapi perubahan kinerja dan pengecualian layanan, dan mengoptimalkan pemanfaatan sumber daya. In AWS ParallelCluster, CloudWatch digunakan untuk dasbor, untuk memantau dan mencatat langkah-langkah pembuatan gambar Docker dan output AWS Batch pekerjaan.

Sebelum AWS ParallelCluster versi 2.10.0, hanya CloudWatch digunakan dengan AWS Batch cluster.

Untuk informasi lebih lanjut tentang CloudWatch, lihat <https://aws.amazon.com/cloudwatch/>dan [https://docs.aws.amazon.com/cloudwatch/.](https://docs.aws.amazon.com/cloudwatch/)

### <span id="page-583-1"></span>CloudWatch Acara Amazon

Amazon CloudWatch CloudWatch Events (Events) memberikan aliran peristiwa sistem yang mendekati real-time yang menjelaskan perubahan dalam sumber daya Amazon Web Services (AWS). Dengan menggunakan aturan sederhana yang dapat Anda siapkan dengan cepat, Anda dapat mencocokkan peristiwa dan merutekannya ke satu atau beberapa fungsi atau pengaliran target. Di AWS ParallelCluster, CloudWatch Acara digunakan untuk AWS Batch pekerjaan.

Untuk informasi lebih lanjut tentang CloudWatch Acara, lihat [https://docs.aws.amazon.com//](https://docs.aws.amazon.com/eventbridge/latest/userguide/eb-cwe-now-eb.html) [eventbridge/latest/userguide/ eb-cwe-now-eb](https://docs.aws.amazon.com/eventbridge/latest/userguide/eb-cwe-now-eb.html).

# <span id="page-583-2"></span>CloudWatch Log Amazon

Amazon CloudWatch CloudWatch Logs (Log) adalah salah satu fitur inti Amazon CloudWatch. Anda dapat menggunakannya untuk memantau, menyimpan, melihat, dan mencari file log untuk banyak komponen yang digunakan oleh AWS ParallelCluster.

Sebelum AWS ParallelCluster versi 2.6.0, CloudWatch Log hanya digunakan dengan AWS Batch cluster.

Untuk informasi selengkapnya, lihat [Integrasi dengan Amazon CloudWatch Logs](#page-230-0).

# <span id="page-583-3"></span>AWS CodeBuild

AWS CodeBuild (CodeBuild) adalah layanan integrasi berkelanjutan AWS terkelola yang mematuhi kode sumber, menjalankan pengujian, dan menghasilkan paket perangkat lunak yang siap

digunakan. In AWS ParallelCluster, CodeBuild digunakan untuk secara otomatis dan transparan membangun gambar Docker saat cluster dibuat.

CodeBuild hanya digunakan dengan AWS Batch cluster.

Untuk informasi lebih lanjut tentang CodeBuild, lihat <https://aws.amazon.com/codebuild/> dan [https://](https://docs.aws.amazon.com/codebuild/)  [docs.aws.amazon.com/codebuild/](https://docs.aws.amazon.com/codebuild/).

#### <span id="page-584-0"></span>Amazon DynamoDB

Amazon DynamoDB (DynamoDB) adalah layanan database NoSQL yang cepat dan fleksibel. Ini digunakan untuk menyimpan informasi status minimal cluster. Node kepala melacak instance yang disediakan dalam tabel DynamoDB.

DynamoDB tidak digunakan dengan cluster. AWS Batch

[Untuk informasi lebih lanjut tentang DynamoDB, l](https://docs.aws.amazon.com/dynamodb/)[ihat](https://aws.amazon.com/dynamodb/) [https://aws.amazon.com/dynamodb/ dan https://](https://docs.aws.amazon.com/dynamodb/) [docs.aws.amazon.com/dynamodb/.](https://docs.aws.amazon.com/dynamodb/)

#### <span id="page-584-1"></span>Amazon Elastic Block Store

Amazon Elastic Block Store (Amazon EBS) adalah layanan penyimpanan blok berkinerja tinggi yang menyediakan penyimpanan persisten untuk volume bersama. Semua pengaturan Amazon EBS dapat dilewatkan melalui konfigurasi. Volume Amazon EBS dapat diinisialisasi kosong atau dari snapshot Amazon EBS yang ada.

Untuk informasi selengkapnya tentang Amazon EBS, lihat <https://aws.amazon.com/ebs/>dan [https://](https://docs.aws.amazon.com/ebs/)  [docs.aws.amazon.com/ebs/.](https://docs.aws.amazon.com/ebs/)

#### <span id="page-584-2"></span>Amazon Elastic Compute Cloud

Amazon Elastic Compute Cloud (Amazon EC2) menyediakan kapasitas komputasi untuk. AWS ParallelCluster Node head dan compute adalah instans Amazon EC2. Tipe instans apa pun yang mendukung HVM dapat dipilih. Node head dan compute dapat berupa tipe instance yang berbeda. Selain itu, jika beberapa antrian digunakan, beberapa atau semua node komputasi juga dapat diluncurkan sebagai Instans Spot. Volume penyimpanan instans yang ditemukan pada instance dipasang sebagai volume LVM bergaris.

[Untuk informasi selengkapnya tentang Amazon EC2, lihat h](https://docs.aws.amazon.com/ec2/)[ttps://aws.amazon.com/ec2/ dan https://](https://aws.amazon.com/ec2/) [docs.aws.amazon.com/ec2/](https://aws.amazon.com/ec2/)[.](https://docs.aws.amazon.com/ec2/)

# <span id="page-585-0"></span>Amazon Elastic Container Registry

Amazon Elastic Container Registry (Amazon ECR) adalah registri kontainer Docker yang dikelola sepenuhnya yang memudahkan untuk menyimpan, mengelola, dan menyebarkan gambar kontainer Docker. Di AWS ParallelCluster, Amazon ECR menyimpan gambar Docker yang dibuat saat cluster dibuat. Gambar Docker kemudian digunakan oleh AWS Batch untuk menjalankan kontainer untuk pekerjaan yang dikirimkan.

Amazon ECR hanya digunakan dengan AWS Batch cluster.

Untuk informasi lebih lanjut, lihat <https://aws.amazon.com/ecr/>dan [https://docs.aws.amazon.com/ecr/.](https://docs.aws.amazon.com/ecr/)

### <span id="page-585-1"></span>Amazon EFS

Amazon Elastic File System (Amazon EFS) menyediakan sistem file NFS elastis yang sederhana, dapat diskalakan, dan dikelola sepenuhnya untuk digunakan dengan AWS Cloud layanan dan sumber daya lokal. Amazon EFS digunakan saat [EfsSettings](#page-429-0) ditentukan. Support untuk Amazon EFS telah ditambahkan dalam AWS ParallelCluster versi 2.1.0.

Untuk informasi selengkapnya tentang Amazon EFS, lihat <https://aws.amazon.com/efs/>dan [https://](https://docs.aws.amazon.com/efs/)  [docs.aws.amazon.com/efs/.](https://docs.aws.amazon.com/efs/)

### <span id="page-585-2"></span>Amazon FSx for Lustre

FSx for Lustre menyediakan sistem file berkinerja tinggi yang menggunakan sistem file Lustre opensource. FSx for Lustre digunakan ketika ditentukan. [FsxLustreSettings](#page-434-0)properti Support untuk FSx for Lustre ditambahkan di versi 2.2.1. AWS ParallelCluster

[Untuk informasi lebih lanjut tentang FSx for Lustre, lihat https://aws.amazon.com/fsx/lustre/ dan](https://docs.aws.amazon.com/fsx/) [https://docs.aws.amazon.com/fsx/.](https://docs.aws.amazon.com/fsx/)

# <span id="page-585-3"></span>Amazon FSx untuk ONTAP NetApp

FSx untuk ONTAP menyediakan sistem penyimpanan bersama yang dikelola sepenuhnya yang dibangun di atas sistem file ONTAP NetApp yang populer. FSx untuk ONTAP digunakan ketika [FsxOntapSettings](#page-446-0)properti ditentukan. Support untuk FSx untuk ONTAP telah ditambahkan dalam AWS ParallelCluster versi 3.2.0.

[Untuk informasi lebih lanjut tentang FSx untuk ONTAP, lihat](https://docs.aws.amazon.com/fsx/) [https://aws.amazon.com/fsx/netapp](https://aws.amazon.com/fsx/netapp-ontap/)[ontap](https://aws.amazon.com/fsx/netapp-ontap/)[/ dan https://docs.aws.amazon.com/fsx/.](https://docs.aws.amazon.com/fsx/)

# <span id="page-586-0"></span>Amazon FSx for OpenZFS

FSx untuk OpenZFS menyediakan sistem penyimpanan bersama yang dikelola sepenuhnya yang dibangun di atas sistem file OpenZFS yang populer. FSx untuk OpenZFS digunakan ketika ditentukan. [FsxOpenZfsSettings](#page-447-0)properti Support untuk FSx untuk OpenZFS telah ditambahkan dalam versi 3.2.0. AWS ParallelCluster

[Untuk informasi lebih lanjut tentang FSx untuk OpenZFS, lihat https://aws.amazon.com/fsx/openzfs/](https://docs.aws.amazon.com/fsx/) [dan https://docs.aws.amazon.com/fsx/.](https://docs.aws.amazon.com/fsx/)

### <span id="page-586-1"></span>AWS Identity and Access Management

AWS Identity and Access Management (IAM) digunakan di dalam AWS ParallelCluster untuk menyediakan peran IAM yang paling tidak memiliki hak istimewa untuk Amazon EC2 untuk instance yang spesifik untuk setiap cluster individu. AWS ParallelCluster instance diberikan akses hanya ke panggilan API tertentu yang diperlukan untuk menerapkan dan mengelola cluster.

Dengan AWS Batch cluster, peran IAM juga dibuat untuk komponen yang terlibat dengan proses pembuatan image Docker saat cluster dibuat. Komponen-komponen ini termasuk fungsi Lambda yang diizinkan untuk menambah dan menghapus gambar Docker ke dan dari repositori Amazon ECR. Mereka juga menyertakan fungsi yang diizinkan untuk menghapus bucket Amazon S3 yang dibuat untuk cluster dan CodeBuild proyek. Ada juga peran untuk AWS Batch sumber daya, contoh, dan pekerjaan.

Untuk informasi lebih lanjut tentang IAM, lihat <https://aws.amazon.com/iam/> dan [https://](https://docs.aws.amazon.com/iam/)  [docs.aws.amazon.com/iam/.](https://docs.aws.amazon.com/iam/)

# <span id="page-586-2"></span>AWS Lambda

AWS Lambda (Lambda) menjalankan fungsi yang mengatur pembuatan gambar Docker. Lambda juga mengelola pembersihan sumber daya cluster khusus, seperti gambar Docker yang disimpan di repositori Amazon ECR dan di Amazon S3.

[Untuk informasi lebih lanjut tentang Lambda, lihat h](https://docs.aws.amazon.com/lambda/)[ttps://aws.amazon.com/lambda/ dan https://](https://aws.amazon.com/lambda/) [docs.aws.amazon.com/lambda/](https://aws.amazon.com/lambda/)[.](https://docs.aws.amazon.com/lambda/)

# <span id="page-586-3"></span>Amazon RDS

Amazon Relational Database Service (Amazon RDS) adalah layanan web yang membuatnya lebih mudah untuk mengatur, mengoperasikan, dan menskalakan database relasional di AWS Cloud.

AWS ParallelCluster menggunakan Amazon RDS untuk AWS Batch danSlurm.

Untuk informasi selengkapnya tentang Amazon RDS, lihat <https://aws.amazon.com/rds/>dan [https://](https://docs.aws.amazon.com/rds) [docs.aws.amazon.com/rds/](https://docs.aws.amazon.com/rds).

#### <span id="page-587-0"></span>Amazon Route 53

Amazon Route 53 (Route 53) digunakan untuk membuat zona yang dihosting dengan nama host dan nama domain yang memenuhi syarat untuk setiap node komputasi.

Untuk informasi lebih lanjut tentang Route 53, lihat<https://aws.amazon.com/route53/>dan [https://](https://docs.aws.amazon.com/route53/)  [docs.aws.amazon.com/route53/](https://docs.aws.amazon.com/route53/).

### <span id="page-587-1"></span>Amazon Simple Notification Service

(Amazon SNS) adalah layanan terkelola yang menyediakan pengiriman pesan dari penerbit ke pelanggan (juga dikenal sebagai produsen dan konsumen).

AWS ParallelCluster menggunakan Amazon SNS untuk hosting API.

[Untuk informasi selengkapnya tentang Amazon SNS, lihat](https://docs.aws.amazon.com/sns/) [https://aws.amazon.com/sns/ dan https://](https://aws.amazon.com/sns/) [docs.aws.amazon.com/sns](https://aws.amazon.com/sns/)[/.](https://docs.aws.amazon.com/sns/)

### <span id="page-587-2"></span>Amazon Simple Storage Service

Amazon Simple Storage Service (Amazon S3) AWS ParallelCluster menyimpan template yang terletak di masing-masing. Wilayah AWS AWS ParallelCluster dapat dikonfigurasi untuk memungkinkan alat CLI/SDK menggunakan Amazon S3.

AWS ParallelCluster juga membuat bucket Amazon S3 Akun AWS untuk menyimpan sumber daya yang digunakan oleh cluster Anda, seperti file konfigurasi klaster. AWS ParallelCluster memelihara satu bucket Amazon S3 di setiap Wilayah AWS tempat Anda membuat cluster.

Saat Anda menggunakan AWS Batch cluster, bucket Amazon S3 di akun Anda digunakan untuk menyimpan data terkait. Misalnya, bucket menyimpan artefak yang dibuat saat image dan skrip Docker dibuat dari pekerjaan yang dikirimkan.

Untuk informasi lebih lanjut, lihat <https://aws.amazon.com/s3/>dan [https://docs.aws.amazon.com/s3/.](https://docs.aws.amazon.com/s3/)

# <span id="page-587-3"></span>Amazon VPC

VPC Amazon mendefinisikan jaringan yang digunakan oleh node di cluster Anda.

[Untuk informasi selengkapnya tentang Amazon VPC, lihat](https://docs.aws.amazon.com/vpc/) [https://aws.amazon.com/vpc/ dan https://](https://aws.amazon.com/vpc/) [docs.aws.amazon.com/vpc](https://aws.amazon.com/vpc/)[/.](https://docs.aws.amazon.com/vpc/)

# <span id="page-588-1"></span>Elastic Fabric Adapter

Elastic Fabric Adapter (EFA) adalah antarmuka jaringan untuk instance yang dapat digunakan pelanggan untuk menjalankan aplikasi yang membutuhkan komunikasi antar-simpul tingkat tinggi dalam skala besar. AWS

Untuk informasi lebih lanjut tentang EC2 Image Builder, [lihat](https://aws.amazon.com/hpc/efa/) https://aws.amazon.com/hpc/efa/.

### <span id="page-588-2"></span>EC2 Image Builder

EC2 Image Builder adalah layanan AWS terkelola penuh yang membantu Anda mengotomatiskan pembuatan, pengelolaan, dan penyebaran gambar yang disesuaikan, aman, up-to-date dan server.

AWS ParallelCluster menggunakan Image Builder untuk membuat dan mengelola AWS ParallelCluster gambar.

Untuk informasi selengkapnya tentang EC2 Image Builder, [lihat](https://aws.amazon.com/image-builder/) https://aws.amazon.com/imagebuilder/ [dan](https://docs.aws.amazon.com/imagebuilder/) https://docs.aws.amazon.com/imagebuilder/.

# <span id="page-588-3"></span>NICE DCV

NICE DCV adalah protokol tampilan jarak jauh berkinerja tinggi yang menyediakan cara aman untuk mengirimkan desktop jarak jauh dan streaming aplikasi ke perangkat apa pun dalam berbagai kondisi jaringan. NICE DCV digunakan ketika [Dcv](#page-351-0) pengaturanBagian [HeadNode](#page-343-0)/ditentukan. Support untuk NICE DCV telah ditambahkan dalam AWS ParallelCluster versi 2.5.0.

[Untuk informasi lebih lanjut tentang NICE DCV, lihat h](https://docs.aws.amazon.com/dcv/)[ttps://aws.amazon.com/hpc/dcv/ dan https://](https://aws.amazon.com/hpc/dcv/) [docs.aws.amazon.com/dcv](https://aws.amazon.com/hpc/dcv/)[/.](https://docs.aws.amazon.com/dcv/)

# <span id="page-588-0"></span>AWS ParallelClusterDirektori internal

Ada beberapa direktori internal yang AWS ParallelCluster digunakan untuk berbagi data dalam cluster. Direktori berikut dibagi antara node kepala, node komputasi, dan node login:

/opt/slurm

/opt/intel

#### /opt/parallelcluster/shared (only with compute nodes)

```
/opt/parallelcluster/shared_login_nodes (only with login nodes)
```
/home (unless specified in SharedStorage)

#### **a** Note

Secara default direktori ini dibuat pada volume EBS node kepala dan dibagikan sebagai ekspor NFS ke node komputasi dan login. Mulai dari AWS ParallelCluster 3.8 Anda dapat mengaktifkan AWS ParallelCluster untuk membuat dan mengelola sistem file Amazon EFS untuk meng-host dan membagikan directoreis ini dengan menyetel parameter ke efs. [SharedStorageType](#page-345-0)

Ketika skala cluster keluar, ekspor NFS melalui volume EBS dapat menimbulkan kemacetan kinerja. Dengan menggunakan EFS, Anda dapat menghindari ekspor NFS saat klaster Anda mengurangi skala dan menghindari kemacetan kinerja yang terkait dengannya.

# **Tutorial**

Tutorial berikut menunjukkan cara memulai dengan AWS ParallelCluster versi 3, dan memberikan panduan praktik terbaik untuk beberapa tugas umum.

Saat menggunakan antarmuka baris AWS ParallelCluster perintah (CLI) atau API, Anda hanya membayar AWS sumber daya yang dibuat saat Anda membuat atau memperbarui AWS ParallelCluster gambar dan cluster. Untuk informasi selengkapnya, lihat [AWS Layanan yang](#page-581-0) [digunakan oleh AWS ParallelCluster](#page-581-0).

AWS ParallelCluster UI dibangun di atas arsitektur tanpa server dan Anda dapat menggunakannya dalam kategori Tingkat AWS Gratis untuk sebagian besar kasus. Untuk informasi selengkapnya, lihat [AWS ParallelClusterBiaya UI.](#page-31-0)

Topik

- [Menjalankan pekerjaan pertama Anda AWS ParallelCluster](#page-590-0)
- [Membangun AWS ParallelCluster AMI khusus](#page-594-0)
- [Mengintegrasikan Active Directory](#page-605-0)
- [Mengkonfigurasi enkripsi penyimpanan bersama dengan kunci AWS KMS](#page-636-0)
- [Menjalankan pekerjaan dalam klaster mode antrian ganda](#page-640-0)
- [Menggunakan AWS ParallelCluster API](#page-647-0)
- [Membuat cluster dengan Slurm akuntansi](#page-662-0)
- [Membuat cluster dengan Slurmdbd akuntansi eksternal](#page-664-0)
- [Mengembalikan ke versi dokumen Manajer AWS Sistem sebelumnya](#page-668-0)
- [Membuat cluster dengan AWS CloudFormation](#page-671-0)
- [Menerapkan ParallelCluster API dengan Terraform](#page-677-0)
- [Membuat cluster dengan Terraform](#page-683-0)
- [Membuat AMI khusus dengan Terraform](#page-691-0)
- [AWS ParallelClusterIntegrasi UI dengan Pusat Identitas](#page-696-0)

# <span id="page-590-0"></span>Menjalankan pekerjaan pertama Anda AWS ParallelCluster

Tutorial ini memandu Anda menjalankan pekerjaan Hello World pertama Anda AWS ParallelCluster

Saat menggunakan antarmuka baris AWS ParallelCluster perintah (CLI) atau API, Anda hanya membayar AWS sumber daya yang dibuat saat Anda membuat atau memperbarui AWS ParallelCluster gambar dan cluster. Untuk informasi selengkapnya, lihat [AWS Layanan yang](#page-581-0) [digunakan oleh AWS ParallelCluster](#page-581-0).

AWS ParallelCluster UI dibangun di atas arsitektur tanpa server dan Anda dapat menggunakannya dalam kategori Tingkat AWS Gratis untuk sebagian besar kasus. Untuk informasi selengkapnya, lihat [AWS ParallelClusterBiaya UI.](#page-31-0)

Prasyarat

- AWS ParallelCluster [diinstal](#page-16-0).
- AWS CLI [Itu diinstal dan dikonfigurasi.](https://docs.aws.amazon.com/cli/latest/userguide/getting-started-install.html)
- Anda memiliki [key pair Amazon EC2.](https://docs.aws.amazon.com/AWSEC2/latest/UserGuide/ec2-key-pairs.html)
- Anda memiliki peran IAM dengan [izin](#page-77-1) yang diperlukan untuk menjalankan CLI[pcluster](#page-293-0).

#### Memverifikasi instalasi Anda

Pertama, kami memverifikasi yang AWS ParallelCluster benar, termasuk ketergantungan Node.js, diinstal dan dikonfigurasi.

```
$ node --version
v16.8.0
$ pcluster version
{ 
   "version": "3.7.0"
}
```
Ini mengembalikan versi yang sedang berjalan dari AWS ParallelCluster.

#### Membuat klaster pertama Anda

Sekarang saatnya membuat cluster pertama Anda. Karena beban kerja untuk tutorial ini tidak intensif kinerja, kita dapat menggunakan ukuran instance default. t2.micro (Untuk beban kerja produksi, Anda memilih ukuran instans yang paling sesuai dengan kebutuhan Anda.) Mari kita panggil cluster Andahello-world.

```
$ pcluster create-cluster \ 
     --cluster-name hello-world \
```
#### **--cluster-configuration hello-world.yaml**

#### **a** Note

Yang Wilayah AWS harus digunakan harus ditentukan untuk sebagian besar pcluster perintah. Jika tidak ditentukan dalam variabel AWS\_DEFAULT\_REGION lingkungan, atau region pengaturan di [default] bagian ~/.aws/config file, maka --region parameter harus disediakan pada baris pcluster perintah.

Jika output memberi Anda pesan tentang konfigurasi, Anda perlu menjalankan yang berikut ini untuk mengkonfigurasi AWS ParallelCluster:

```
$ pcluster configure --config hello-world.yaml
```
Jika [pcluster create-cluster](#page-297-0) perintah berhasil, Anda melihat output yang mirip dengan berikut ini:

```
{ 
   "cluster": { 
     "clusterName": "hello-world", 
     "cloudformationStackStatus": "CREATE_IN_PROGRESS", 
     "cloudformationStackArn": "arn:aws:cloudformation:xxx:stack/xxx", 
     "region": "...", 
     "version": "...", 
     "clusterStatus": "CREATE_IN_PROGRESS" 
   }
}
```
Anda memantau pembuatan cluster menggunakan:

#### \$ **pcluster describe-cluster --cluster-name hello-world**

clusterStatusLaporan "CREATE\_IN\_PROGRESS" saat cluster sedang dibuat. clusterStatusTransisi ke "CREATE\_COMPLETE" ketika cluster berhasil dibuat. Outputnya juga memberi kita publicIpAddress dan privateIpAddress dari simpul kepala kita.

#### Masuk ke node kepala Anda

Gunakan file pem OpenSSH Anda untuk masuk ke node kepala Anda.

#### \$ **pcluster ssh --cluster-name hello-world -i /path/to/keyfile.pem**

Setelah Anda masuk, jalankan perintah sinfo untuk memverifikasi bahwa node komputasi Anda telah diatur dan dikonfigurasi.

```
$ sinfo
PARTITION AVAIL TIMELIMIT NODES STATE NODELIST
queue1* up infinite 10 idle~ queue1-dy-queue1t2micro-[1-10]
```
Outputnya menunjukkan bahwa kita memiliki satu antrian di cluster kita, dengan hingga sepuluh node.

#### Menjalankan pekerjaan pertama Anda menggunakan Slurm

Selanjutnya, kami membuat pekerjaan yang tidur sebentar dan kemudian mengeluarkan nama hostnya sendiri. Buat file bernamahellojob.sh, dengan konten berikut.

```
#!/bin/bash
sleep 30
echo "Hello World from $(hostname)"
```
Selanjutnya, kirimkan pekerjaan menggunakansbatch, dan verifikasi bahwa itu berjalan.

```
$ sbatch hellojob.sh
Submitted batch job 2
```
Sekarang, Anda dapat melihat antrian Anda dan memeriksa status pekerjaan. Penyediaan instans Amazon EC2 baru dimulai di latar belakang. Anda dapat memantau status instance cluster dengan sinfo perintah.

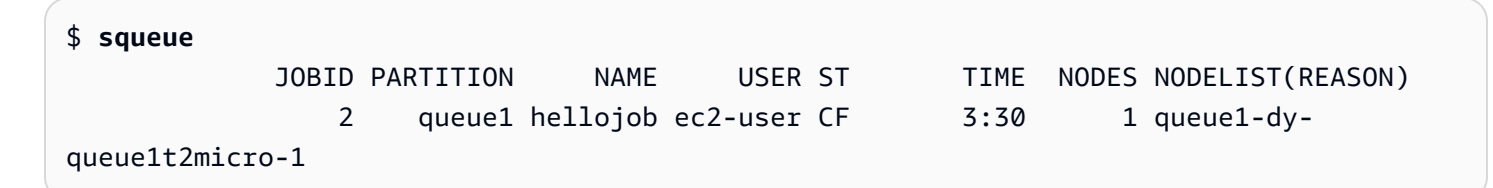

Output menunjukkan bahwa pekerjaan telah diserahkan kequeue1. Tunggu 30 detik hingga pekerjaan selesai, lalu jalankan squeue lagi.

```
$ squeue
```
JOBID PARTITION NAME USER ST TIME NODES NODELIST(REASON)

Sekarang tidak ada pekerjaan dalam antrian, kita dapat memeriksa output di direktori kita saat ini.

```
$ ls -l
total 8
-rw-rw-r-- 1 ec2-user ec2-user 57 Sep 1 14:25 hellojob.sh
-rw-rw-r-- 1 ec2-user ec2-user 43 Sep 1 14:30 slurm-2.out
```
Dalam output, kita melihat file out "". Kita bisa melihat output dari pekerjaan kita:

```
$ cat slurm-2.out
Hello World from queue1-dy-queue1t2micro-1
```
Outputnya juga menunjukkan bahwa pekerjaan kami berhasil berjalan pada instancequeue1-dyqueue1t2micro-1.

Di cluster yang baru saja Anda buat, hanya direktori home yang dibagikan di antara semua node cluster.

Untuk mempelajari lebih lanjut tentang membuat dan menggunakan cluster, liha[tPraktik terbaik](#page-55-0).

Jika aplikasi Anda memerlukan perangkat lunak, pustaka, atau data bersama, pertimbangkan opsi berikut:

- Buat AMI kustom yang AWS ParallelCluster diaktifkan yang menyertakan perangkat lunak Anda seperti yang dijelaskan dala[mMembangun AWS ParallelCluster AMI khusus.](#page-594-0)
- Gunakan [StorageSettings](#page-421-0)opsi dalam file AWS ParallelCluster konfigurasi untuk menentukan sistem file bersama dan menyimpan perangkat lunak yang Anda instal di lokasi pemasangan yang ditentukan.
- Gunakan [Tindakan bootstrap kustom](#page-129-0) untuk mengotomatiskan prosedur bootstrap dari setiap node cluster Anda.

# <span id="page-594-0"></span>Membangun AWS ParallelCluster AMI khusus

Saat menggunakan antarmuka baris AWS ParallelCluster perintah (CLI) atau API, Anda hanya membayar AWS sumber daya yang dibuat saat Anda membuat atau memperbarui AWS ParallelCluster gambar dan cluster. Untuk informasi selengkapnya, lihat [AWS Layanan yang](#page-581-0) [digunakan oleh AWS ParallelCluster](#page-581-0).

AWS ParallelCluster UI dibangun di atas arsitektur tanpa server dan Anda dapat menggunakannya dalam kategori Tingkat AWS Gratis untuk sebagian besar kasus. Untuk informasi selengkapnya, lihat [AWS ParallelClusterBiaya UI.](#page-31-0)

#### **A** Important

Jika Anda membuat AMI kustom, Anda harus mengulangi langkah-langkah yang Anda gunakan untuk membuat AMI kustom Anda dengan setiap AWS ParallelCluster rilis baru.

Sebelum membaca lebih lanjut, kami sarankan Anda terlebih dahulu meninjau [Tindakan bootstrap](#page-129-0) [kustom](#page-129-0) bagian tersebut. Tentukan apakah modifikasi yang ingin Anda buat dapat ditulis dan didukung dengan AWS ParallelCluster rilis future.

Meskipun membangun AMI khusus secara umum tidak ideal, ada skenario khusus di mana membangun AMI khusus AWS ParallelCluster diperlukan. Tutorial ini mencakup cara membangun AMI kustom untuk skenario ini.

#### Prasyarat

- AWS ParallelCluster [diinstal](#page-16-0).
- AWS CLI [Itu diinstal dan dikonfigurasi.](https://docs.aws.amazon.com/cli/latest/userguide/getting-started-install.html)
- Anda memiliki [key pair Amazon EC2.](https://docs.aws.amazon.com/AWSEC2/latest/UserGuide/ec2-key-pairs.html)
- Anda memiliki peran IAM dengan [izin](#page-77-1) yang diperlukan untuk menjalankan [pcluster](#page-293-0) CLI dan membuat gambar.

#### Cara menyesuaikan AWS ParallelCluster AMI

Ada dua cara untuk membangun AWS ParallelCluster AMI khusus. Salah satu dari dua metode ini adalah membangun AMI baru menggunakan AWS ParallelCluster CLI. Metode lain mengharuskan Anda untuk membuat modifikasi manual untuk membangun AMI baru yang tersedia di bawah Anda Akun AWS.

### Bangun AWS ParallelCluster AMI khusus

Jika Anda memiliki AMI dan perangkat lunak yang disesuaikan, Anda dapat menerapkan perubahan yang diperlukan AWS ParallelCluster di atasnya. AWS ParallelCluster mengandalkan layanan

EC2 Image Builder untuk membangun AMI yang disesuaikan. Untuk informasi selengkapnya, lihat [Panduan Pengguna Image Builder](https://docs.aws.amazon.com/imagebuilder/latest/userguide/what-is-image-builder.html).

Poin kunci:

- Prosesnya memakan waktu sekitar 1 jam. Waktu ini dapat bervariasi jika ada tambahan [Build](#page-470-0)/[Components](#page-474-0)yang akan diinstal pada waktu pembuatan.
- AMI ditandai dengan versi komponen utama. Ini termasuk kernel, scheduler, dan driver [EFA.](https://docs.aws.amazon.com/AWSEC2/latest/UserGuide/efa.html) Subset dari versi komponen juga dilaporkan dalam deskripsi AMI.
- Mulai dari AWS ParallelCluster 3.0.0, satu set baru perintah CLI dapat digunakan untuk mengelola siklus hidup gambar. Ini termasuk [build-image](#page-294-0), [list-images](#page-327-0), [describe-image](#page-309-0), dan [delete-image](#page-302-0).
- Metode ini dapat diulang. Anda dapat menjalankannya kembali untuk menjaga AMI diperbarui (misalnya, pembaruan OS), dan kemudian menggunakannya saat Anda memperbarui cluster yang ada.

**a** Note

Jika Anda menggunakan metode ini di Partisi AWS China, Anda mungkin mendapatkan kesalahan jaringan. Misalnya, Anda mungkin melihat kesalahan ini dari pcluster buildimage perintah saat mengunduh paket dari GitHub atau dari repositori OS. Jika ini terjadi, kami sarankan Anda menggunakan salah satu metode alternatif berikut:

- 1. Ikuti [Memodifikasi AWS ParallelCluster AMI](#page-603-0) pendekatan yang melewati perintah ini.
- 2. Bangun gambar di Partisi dan Wilayah lain, sepertius-east-1, lalu simpan kembalikan untuk memindahkannya ke Wilayah China. Untuk informasi selengkapnya, lihat [Menyimpan dan memulihkan AMI menggunakan S3](https://docs.aws.amazon.com/AWSEC2/latest/UserGuide/ami-store-restore.html) di Panduan Pengguna Amazon EC2.

Langkah:

- 1. Konfigurasikan Akun AWS kredensional Anda sehingga AWS ParallelCluster klien dapat melakukan panggilan ke operasi AWS API atas nama Anda. Untuk daftar izin yang diperlukan, liha[tAWS Identity and Access Management izin di AWS ParallelCluster](#page-75-0).
- 2. Buat file konfigurasi image build dasar. Untuk melakukan ini, tentukan yang [InstanceType](#page-471-0)akan digunakan untuk membangun gambar dan [ParentImage](#page-471-1). Ini digunakan sebagai titik awal untuk

membuat AMI. Untuk informasi selengkapnya tentang parameter build opsional, lihat [Konfigurasi](#page-470-1) [Gambar.](#page-470-1)

```
Build: 
  InstanceType: <BUILD_INSTANCE_TYPE>
  ParentImage: <BASE_AMI_ID>
```
3. Gunakan perintah CLI [pcluster build-image](#page-294-0)untuk membangun AWS ParallelCluster AMI mulai dari AMI yang Anda berikan sebagai basis.

```
$ pcluster build-image --image-id IMAGE_ID --image-configuration IMAGE_CONFIG.yaml --
region REGION
     { 
  "image": { 
    "imageId": "IMAGE_ID", 
    "imageBuildStatus": "BUILD_IN_PROGRESS", 
    "cloudformationStackStatus": "CREATE_IN_PROGRESS", 
    "cloudformationStackArn": "arn:aws:cloudformation:us-east-1:123456789012:stack/
IMAGE_ID/abcd1234-ef56-gh78-ij90-1234abcd5678", 
    "region": "us-east-1", 
    "version": "3.7.0" 
 }
}
```
#### **A** Warning

pcluster build-imagemenggunakan VPC default. Jika Anda menghapus VPC default menggunakan AWS Control Tower atau AWS Landing Zone, ID subnet harus ditentukan dalam file konfigurasi gambar. Untuk informasi selengkapnya, lihat [SubnetId](#page-347-0).

Untuk daftar parameter lainnya, lihat halaman referensi [pcluster build-image](#page-294-0)perintah. Hasil dari perintah sebelumnya adalah sebagai berikut:

- CloudFormation Tumpukan dibuat berdasarkan konfigurasi gambar. Tumpukan mencakup semua sumber daya EC2 Image Builder yang diperlukan untuk build.
- Sumber daya yang dibuat mencakup AWS ParallelCluster komponen Image Builder resmi yang dapat ditambahkan komponen Image Builder kustom. Untuk mempelajari cara membuat komponen kustom, lihat [contoh AMI Kustom](https://catalog.prod.workshops.aws/workshops/e2f40d13-8082-4718-909b-6cdc3155ae41/examples/custom-ami) di Lokakarya HPC untuk Pelanggan Sektor Publik.
- EC2 Image Builder meluncurkan instance build, menerapkan AWS ParallelCluster buku masak, menginstal AWS ParallelCluster tumpukan perangkat lunak, dan melakukan tugas konfigurasi yang diperlukan. AWS ParallelCluster Buku masak digunakan untuk membangun dan bootstrap AWS ParallelCluster.
- Instance dihentikan dan AMI baru dibuat darinya.
- Contoh lain diluncurkan dari AMI yang baru dibuat. Selama fase pengujian, EC2 Image Builder menjalankan pengujian yang ditentukan dalam komponen Image Builder.
- Jika build berhasil, tumpukan akan dihapus. Jika build gagal, tumpukan dipertahankan dan tersedia untuk diperiksa.
- 4. Anda dapat memantau status proses build dengan menjalankan perintah berikut. Setelah build selesai, Anda dapat menjalankannya untuk mengambil ID AMI yang diberikan dalam respons.

```
$ pcluster describe-image --image-id IMAGE_ID --region REGION
# BEFORE COMPLETE
{ 
  "imageConfiguration": { 
    "url": "https://parallelcluster-1234abcd5678efgh-v1-do-not-
delete.s3.amazonaws.com/parallelcluster/3.7.0/images/IMAGE_ID-abcd1234efgh5678/
configs/image-config.yaml?...", 
  }, 
  "imageId": "IMAGE_ID", 
  "imagebuilderImageStatus": "BUILDING", 
  "imageBuildStatus": "BUILD_IN_PROGRESS", 
  "cloudformationStackStatus": "CREATE_IN_PROGRESS", 
  "cloudformationStackArn": "arn:aws:cloudformation:us-east-1:123456789012:stack/
IMAGE_ID/abcd1234-ef56-gh78-ij90-1234abcd5678", 
  "region": "us-east-1", 
  "version": "3.7.0", 
  "cloudformationStackTags": [ 
    { 
      "value": "3.7.0", 
      "key": "parallelcluster:version" 
    }, 
   \mathcal{L} "value": "IMAGE_ID", 
      "key": "parallelcluster:image_name" 
    }, 
    ... 
  ],
```

```
 "imageBuildLogsArn": "arn:aws:logs:us-east-1:123456789012:log-group:/aws/
imagebuilder/ParallelClusterImage-IMAGE_ID", 
  "cloudformationStackCreationTime": "2022-04-05T21:36:26.176Z"
}
# AFTER COMPLETE
{ 
  "imageConfiguration": { 
    "url": "https://parallelcluster-1234abcd5678efgh-v1-do-not-delete.s3.us-
east-1.amazonaws.com/parallelcluster/3.7.0/images/IMAGE_ID-abcd1234efgh5678/configs/
image-config.yaml?Signature=..." 
 }, 
  "imageId": "IMAGE_ID", 
  "imageBuildStatus": "BUILD_COMPLETE", 
  "region": "us-east-1", 
  "ec2AmiInfo": { 
      "amiName": "IMAGE_ID 2022-04-05T21-39-24.020Z", 
      "amiId": "ami-1234stuv5678wxyz", 
      "description": "AWS ParallelCluster AMI for alinux2, 
  kernel-4.14.238-182.422.amzn2.x86_64, lustre-2.10.8-5.amzn2.x86_64, 
  efa-1.13.0-1.amzn2.x86_64, dcv-2021.1.10598-1.el7.x86_64, slurm-20-11-8-1", 
      "state": "AVAILABLE", 
      "tags": [ 
      \sqrt{2} "value": "2021.3.11591-1.el7.x86_64", 
         "key": "parallelcluster:dcv_version" 
       }, 
       ... 
      ], 
    "architecture": "x86_64" 
  }, 
  "version": "3.7.0" 
}
```
5. Untuk membuat klaster Anda, masukkan ID AMI di [CustomAmi](#page-385-0)bidang dalam konfigurasi klaster Anda.

Pemecahan masalah dan pemantauan proses pembuatan AMI

Pembuatan gambar selesai dalam waktu sekitar satu jam. Anda dapat memantau proses dengan menjalankan [pcluster describe-image](#page-309-0)perintah atau perintah pengambilan log.

#### \$ **pcluster describe-image --image-id** *IMAGE\_ID* **--region** *REGION*

[build-image](#page-294-0)Perintah membuat CloudFormation tumpukan dengan semua sumber daya Amazon EC2 yang diperlukan untuk membuat gambar, dan meluncurkan proses EC2 Image Builder.

Setelah menjalankan [build-image](#page-294-0)perintah, dimungkinkan untuk mengambil peristiwa CloudFormation tumpukan dengan menggunakan [pcluster get-image-stack-events](#page-322-0). Anda dapat memfilter hasil dengan --query parameter untuk melihat peristiwa terbaru. Untuk informasi selengkapnya, lihat [Memfilter AWS CLI output](https://docs.aws.amazon.com/cli/latest/userguide/cli-usage-filter.html) di Panduan AWS Command Line Interface Pengguna.

```
$ pcluster get-image-stack-events --image-id IMAGE_ID --region REGION --query 
  "events[0]"
{ 
  "eventId": "ParallelClusterImage-CREATE_IN_PROGRESS-2022-04-05T21:39:24.725Z", 
  "physicalResourceId": "arn:aws:imagebuilder:us-east-1:123456789012:image/
parallelclusterimage-IMAGE_ID/3.7.0/1", 
  "resourceStatus": "CREATE_IN_PROGRESS", 
  "resourceStatusReason": "Resource creation Initiated", 
  "resourceProperties": "{\"InfrastructureConfigurationArn\":
\"arn:aws:imagebuilder:us-east-1:123456789012:infrastructure-configuration/
parallelclusterimage-abcd1234-ef56-gh78-ij90-1234abcd5678\",\"ImageRecipeArn\":
\"arn:aws:imagebuilder:us-east-1:123456789012:image-recipe/parallelclusterimage-
IMAGE_ID/3.7.0\",\"DistributionConfigurationArn\":\"arn:aws:imagebuilder:us-
east-1:123456789012:distribution-configuration/parallelclusterimage-abcd1234-ef56-
gh78-ij90-1234abcd5678\",\"Tags\":{\"parallelcluster:image_name\":\"IMAGE_ID\",
\"parallelcluster:image_id\":\"IMAGE_ID\"}}", 
  "stackId": "arn:aws:cloudformation:us-east-1:123456789012:stack/IMAGE_ID/abcd1234-
ef56-gh78-ij90-1234abcd5678", 
  "stackName": "IMAGE_ID", 
  "logicalResourceId": "ParallelClusterImage", 
  "resourceType": "AWS::ImageBuilder::Image", 
  "timestamp": "2022-04-05T21:39:24.725Z"
}
```
Setelah sekitar 15 menit, peristiwa tumpukan muncul di entri peristiwa log yang terkait dengan pembuatan Image Builder. Anda sekarang dapat membuat daftar aliran log gambar dan memantau langkah-langkah Image Builder dengan menggunakan [pcluster list-image-log-streams](#page-328-0)dan [pcluster get-image-log-events](#page-320-0)perintah.

```
$ pcluster list-image-log-streams --image-id IMAGE_ID --region REGION \ 
     --query 'logStreams[*].logStreamName'
```

```
 "3.7.0/1"
]
$ pcluster get-image-log-events --image-id IMAGE_ID --region REGION \
--log-stream-name 3.7.0/1 --limit 3
{ 
  "nextToken": "f/36295977202298886557255241372854078762600452615936671762", 
  "prevToken": "b/36295977196879805474012299949460899222346900769983430672", 
  "events": [ 
   \mathcal{L} "message": "ExecuteBash: FINISHED EXECUTION", 
      "timestamp": "2022-04-05T22:13:26.633Z" 
    }, 
    { 
      "message": "Document arn:aws:imagebuilder:us-east-1:123456789012:component/
parallelclusterimage-test-abcd1234-ef56-gh78-ij90-1234abcd5678/3.7.0/1", 
      "timestamp": "2022-04-05T22:13:26.741Z" 
    }, 
   \sqrt{ } "message": "TOE has completed execution successfully", 
      "timestamp": "2022-04-05T22:13:26.819Z" 
    } 
 ]
}
```
Lanjutkan untuk memeriksa dengan [describe-image](#page-309-0)perintah sampai Anda melihat BUILD\_COMPLETE statusnya.

```
$ pcluster describe-image --image-id IMAGE_ID --region REGION
\{ "imageConfiguration": { 
    "url": "https://parallelcluster-1234abcd5678efgh-v1-do-not-delete.s3.us-
east-1.amazonaws.com/parallelcluster/3.7.0/images/IMAGE_ID-abcd1234efgh5678/configs/
image-config.yaml?Signature=..." 
 }, 
  "imageId": "IMAGE_ID", 
  "imageBuildStatus": "BUILD_COMPLETE", 
  "region": "us-east-1", 
  "ec2AmiInfo": { 
      "amiName": "IMAGE_ID 2022-04-05T21-39-24.020Z", 
      "amiId": "ami-1234stuv5678wxyz",
```

```
 "description": "AWS ParallelCluster AMI for alinux2, 
  kernel-4.14.238-182.422.amzn2.x86_64, lustre-2.10.8-5.amzn2.x86_64, 
  efa-1.13.0-1.amzn2.x86_64, dcv-2021.1.10598-1.el7.x86_64, slurm-20-11-8-1", 
      "state": "AVAILABLE", 
      "tags": [ 
       { 
          "value": "2021.3.11591-1.el7.x86_64", 
          "key": "parallelcluster:dcv_version" 
       }, 
       ... 
      ], 
    "architecture": "x86_64" 
  }, 
  "version": "3.7.0" 
}
```
Jika Anda perlu memecahkan masalah pembuatan AMI kustom, buat arsip log gambar seperti yang dijelaskan dalam langkah-langkah berikut.

Dimungkinkan untuk mengarsipkan log di bucket Amazon S3 atau dalam file lokal, tergantung pada parameternya--output.

```
$ pcluster export-image-logs --image-id IMAGE_ID --region REGION \
--bucket BUCKET_NAME --bucket-prefix BUCKET_FOLDER
{ 
  "url": "https://BUCKET_NAME.s3.us-east-1.amazonaws.com/BUCKET-FOLDER/IMAGE_ID-
logs-202209071136.tar.gz?AWSAccessKeyId=..."
}
$ pcluster export-image-logs --image-id IMAGE_ID \
--region REGION --bucket BUCKET_NAME --bucket-prefix BUCKET_FOLDER --output-file /tmp/
archive.tar.gz
{ 
  "path": "/tmp/archive.tar.gz"
}
```
Arsip berisi Aliran CloudWatch Log yang terkait dengan proses Image Builder dan peristiwa AWS CloudFormation tumpukan. Perintah mungkin memakan waktu beberapa menit untuk dijalankan.

Mengelola AMI Kustom

Bangun AWS ParallelCluster AMI khusus 590

Mulai dari AWS ParallelCluster 3.0.0, serangkaian perintah baru telah ditambahkan di CLI untuk membangun, memantau, dan mengelola siklus hidup gambar. Untuk informasi selengkapnya tentang perintah, lihat [perintah pcluster.](#page-293-1)

#### <span id="page-603-0"></span>Memodifikasi AWS ParallelCluster AMI

Metode ini terdiri dari memodifikasi AWS ParallelCluster AMI resmi dengan menambahkan kustomisasi di atasnya. AWS ParallelCluster AMI dasar diperbarui dengan rilis baru. AMI ini memiliki semua komponen yang diperlukan AWS ParallelCluster untuk berfungsi ketika diinstal dan dikonfigurasi. Anda bisa mulai dengan salah satu dari ini sebagai basis Anda.

Poin kunci:

- Metode ini lebih cepat dari [build-image](#page-294-0)perintah. Namun, ini adalah proses manual dan tidak dapat diulang secara otomatis.
- Dengan metode ini, Anda tidak memiliki akses ke pengambilan log dan perintah manajemen siklus hidup gambar yang tersedia melalui CLI.

#### Langkah:

New Amazon EC2 console

- 1. Temukan AMI yang sesuai dengan spesifik Wilayah AWS yang Anda gunakan. Untuk menemukannya, gunakan [pcluster list-official-images](#page-329-0)perintah dengan --region parameter untuk memilih parameter spesifik Wilayah AWS dan --os dan --architecture untuk memfilter AMI yang diinginkan dengan OS dan arsitektur yang ingin Anda gunakan. Dari output, ambil ID Gambar Amazon EC2.
- 2. [Masuk ke AWS Management Console dan buka konsol Amazon EC2 di https://](https://console.aws.amazon.com/ec2/) [console.aws.amazon.com/ec2/.](https://console.aws.amazon.com/ec2/)
- 3. Di panel navigasi, pilih Gambar, lalu AMI. Cari ID Gambar EC2 yang diambil, pilih AMI, dan pilih Launch instance dari AMI.
- 4. Gulir ke bawah dan pilih jenis Instance Anda.
- 5. Pilih pasangan Kunci dan Launch Instance.
- 6. Masuk ke instans Anda menggunakan pengguna OS dan SSH kunci Anda.
- 7. Sesuaikan instans Anda secara manual untuk memenuhi kebutuhan Anda.
- 8. Jalankan perintah berikut untuk mempersiapkan instance Anda untuk pembuatan AMI.

sudo /usr/local/sbin/ami\_cleanup.sh

9. Dari konsol, pilih Instance state dan Stop instance.

Arahkan ke Instans, pilih instans baru, pilih Status instans, dan Stop instance.

10[.Buat AMI baru dari instans menggunakan konsol Amazon EC2 atau AWS CLI create-image.](https://docs.aws.amazon.com/cli/latest/reference/ec2/create-image.html)

Dari konsol Amazon EC2

- a. Pilih Instans di panel navigasi.
- b. Pilih contoh yang Anda buat dan modifikasi.
- c. Di Actions, pilih Image dan kemudian Create image.
- d. Pilih Buat Gambar.
- 11.Masukkan ID AMI baru di [CustomAmi](#page-385-0)bidang dalam konfigurasi klaster Anda dan buat klaster.

#### Old Amazon EC2 console

- 1. Temukan AWS ParallelCluster AMI yang sesuai dengan spesifik Wilayah AWS yang Anda gunakan. Untuk menemukannya, Anda dapat menggunakan [pcluster list-official](#page-329-0)[images](#page-329-0)perintah dengan --region parameter untuk memilih --architecture parameter spesifik Wilayah AWS dan --os dan untuk memfilter AMI yang diinginkan dengan OS dan arsitektur yang ingin Anda gunakan. Dari output Anda dapat mengambil ID Gambar Amazon EC2.
- 2. [Masuk ke AWS Management Console dan buka konsol Amazon EC2 di https://](https://console.aws.amazon.com/ec2/) [console.aws.amazon.com/ec2/.](https://console.aws.amazon.com/ec2/)
- 3. Di panel navigasi, pilih Gambar, lalu AMI. Atur filter untuk gambar Publik dan cari ID Gambar EC2 yang diambil, pilih AMI, dan pilih Luncurkan.
- 4. Pilih jenis instans Anda dan pilih Next: Configure Instance Details or Review and Launch untuk meluncurkan instans Anda.
- 5. Pilih Luncurkan, pilih pasangan Kunci Anda, dan Luncurkan Instans.
- 6. Masuk ke instans Anda menggunakan pengguna OS dan kunci SSH Anda. Untuk informasi selengkapnya, navigasikan ke Instans, pilih instans baru dan Connect.
- 7. Sesuaikan instans Anda secara manual untuk memenuhi kebutuhan Anda.
- 8. Jalankan perintah berikut untuk menyiapkan instance Anda untuk pembuatan AMI:

sudo /usr/local/sbin/ami\_cleanup.sh

- 9. Dari konsol Amazon EC2, pilih Instans di panel navigasi, pilih instans baru Anda dan pilih Tindakan, Status Instans, dan Berhenti.
- 10 Buat AMI baru dari instans menggunakan konsol Amazon EC2 atau AWS CLI create-image.

Dari konsol Amazon EC2

- a. Pilih Instans di panel navigasi.
- b. Pilih instance yang Anda buat dan modifikasi.
- c. Di Actions, pilih Image dan kemudian Create Image.
- d. Pilih Buat Gambar.
- 11 Masukkan ID AMI baru di [CustomAmi](#page-385-0)bidang dalam konfigurasi klaster Anda dan buat klaster.

# <span id="page-605-0"></span>Mengintegrasikan Active Directory

Dalam tutorial ini, Anda membuat lingkungan beberapa pengguna. Lingkungan ini mencakup AWS ParallelCluster yang terintegrasi dengan AWS Managed Microsoft AD (Active Directory) dicorp.example.com. Anda mengonfigurasi Admin pengguna untuk mengelola direktori, ReadOnly pengguna untuk membaca direktori, dan user000 pengguna untuk masuk ke cluster. Anda dapat menggunakan jalur otomatis atau jalur manual untuk membuat sumber daya jaringan, Direktori Aktif (AD), dan instans Amazon EC2 yang Anda gunakan untuk mengonfigurasi AD. Terlepas dari jalurnya, infrastruktur yang Anda buat sudah dikonfigurasi sebelumnya untuk diintegrasikan AWS ParallelCluster menggunakan salah satu metode berikut:

- LDAPS dengan verifikasi sertifikat (direkomendasikan sebagai opsi paling aman)
- LDAPS tanpa verifikasi sertifikat
- LDAP

LDAP sendiri tidak menyediakan enkripsi. Untuk memastikan transmisi informasi yang berpotensi sensitif dengan aman, kami sangat menyarankan Anda menggunakan LDAPS (LDAP over TLS/SSL) untuk klaster yang terintegrasi dengan AD. Untuk informasi selengkapnya, lihat [Mengaktifkan LDAPS](https://docs.aws.amazon.com/directoryservice/latest/admin-guide/ms_ad_ldap_server_side.html)  [sisi server menggunakan AWS Managed Microsoft AD](https://docs.aws.amazon.com/directoryservice/latest/admin-guide/ms_ad_ldap_server_side.html) dalam Panduan Administrasi. AWS Directory **Service** 

Setelah Anda membuat sumber daya ini, lanjutkan untuk mengkonfigurasi dan membuat klaster Anda terintegrasi dengan Active Directory (AD) Anda. Setelah cluster dibuat, masuk sebagai pengguna yang Anda buat. Untuk informasi lebih lanjut tentang konfigurasi yang Anda buat dalam tutorial ini, lihat [Beberapa akses pengguna ke cluster](#page-44-0) dan bagian [DirectoryService](#page-461-0)konfigurasi.

Tutorial ini mencakup cara membuat lingkungan yang mendukung beberapa akses pengguna ke cluster. Tutorial ini tidak mencakup cara Anda membuat dan menggunakan AWS Directory Service AD. Langkah-langkah yang Anda ambil untuk mengatur AWS Managed Microsoft AD dalam tutorial ini disediakan untuk tujuan pengujian saja. Mereka tidak disediakan untuk menggantikan dokumentasi resmi dan praktik terbaik yang dapat Anda temukan di [AWS Managed Microsoft ADd](https://docs.aws.amazon.com/directoryservice/latest/admin-guide/directory_microsoft_ad.html)an [Simple AD](https://docs.aws.amazon.com/directoryservice/latest/admin-guide/directory_simple_ad.html) di Panduan AWS Directory Service Administrasi.

#### **a** Note

Kata sandi pengguna direktori kedaluwarsa sesuai dengan definisi properti kebijakan kata sandi direktori. Untuk informasi selengkapnya lihat [Setelan kebijakan yang didukung.](https://docs.aws.amazon.com/directoryservice/latest/admin-guide/supportedpolicysettings) Untuk mengatur ulang kata sandi direktori dengan AWS ParallelCluster, liha[tCara mengatur ulang](#page-751-0)  [kata sandi pengguna dan kata sandi yang kedaluwarsa.](#page-751-0)

#### **a** Note

Alamat IP pengontrol domain direktori dapat berubah karena perubahan pengontrol domain dan pemeliharaan direktori. Jika Anda memilih metode pembuatan cepat otomatis untuk membuat infrastruktur direktori, Anda harus menyelaraskan penyeimbang beban secara manual di depan pengontrol direktori saat alamat IP direktori berubah. Jika Anda menggunakan metode quick create, alamat IP direktori tidak secara otomatis selaras dengan load balancer.

Saat menggunakan antarmuka baris AWS ParallelCluster perintah (CLI) atau API, Anda hanya membayar AWS sumber daya yang dibuat saat Anda membuat atau memperbarui AWS ParallelCluster gambar dan cluster. Untuk informasi selengkapnya, lihat [AWS Layanan yang](#page-581-0) [digunakan oleh AWS ParallelCluster](#page-581-0).

AWS ParallelCluster UI dibangun di atas arsitektur tanpa server dan Anda dapat menggunakannya dalam kategori Tingkat AWS Gratis untuk sebagian besar kasus. Untuk informasi selengkapnya, lihat [AWS ParallelClusterBiaya UI.](#page-31-0)

#### Prasyarat

- AWS ParallelCluster [diinstal](#page-16-0).
- AWS CLI [Itu diinstal dan dikonfigurasi.](https://docs.aws.amazon.com/cli/latest/userguide/getting-started-install.html)
- Anda memiliki [key pair Amazon EC2.](https://docs.aws.amazon.com/AWSEC2/latest/UserGuide/ec2-key-pairs.html)
- Anda memiliki peran IAM dengan [izin](#page-77-1) yang diperlukan untuk menjalankan CLI[pcluster](#page-293-0).

Saat Anda membaca tutorial, ganti*inputs highlighted in red*, seperti *region-id* dan*dabcdef01234567890*, dengan nama dan ID Anda sendiri. Ganti *0123456789012* dengan Akun AWS nomor Anda.

Langkah 1: Buat infrastruktur AD

Pilih tab Otomatis untuk membuat infrastruktur Active Directory (AD) dengan templat buat AWS CloudFormation cepat.

Pilih tab Manual untuk membuat infrastruktur AD secara manual.

#### **Otomatis**

- 1. Masuk ke AWS Management Console.
- 2. Buka [CloudFormation Quick Create \(region us-east-1](https://us-east-1.console.aws.amazon.com/cloudformation/home?region=us-east-1#/stacks/create/review?stackName=pcluster-ad&templateURL=https://us-east-1-aws-parallelcluster.s3.amazonaws.com/templates/1-click/ad-integration.yaml)) untuk membuat sumber daya berikut di konsol: CloudFormation
	- VPC dengan dua subnet dan routing untuk akses publik, jika tidak ada VPC yang ditentukan.
	- Sebuah AWS Managed Microsoft AD.
	- Instans Amazon EC2 yang bergabung dengan AD yang dapat Anda gunakan untuk mengelola direktori.
- 3. Di bagian Quick create stack page Parameters, masukkan kata sandi untuk parameter berikut:
	- AdminPassword
	- ReadOnlyPassword
	- UserPassword

Catat kata sandi. Anda menggunakannya nanti dalam tutorial ini.

4. Untuk DomainName, masukkan **corp.example.com**

- 5. Untuk Keypair, masukkan nama key pair Amazon EC2.
- 6. Centang kotak untuk mengetahui setiap kemampuan akses di bagian bawah halaman.
- 7. Pilih Buat tumpukan.
- 8. Setelah CloudFormation tumpukan mencapai CREATE\_COMPLETE status, pilih tab Output dari tumpukan. Catat nama sumber daya keluaran dan ID karena Anda perlu menggunakannya di langkah selanjutnya. Output memberikan informasi yang diperlukan untuk membuat cluster.

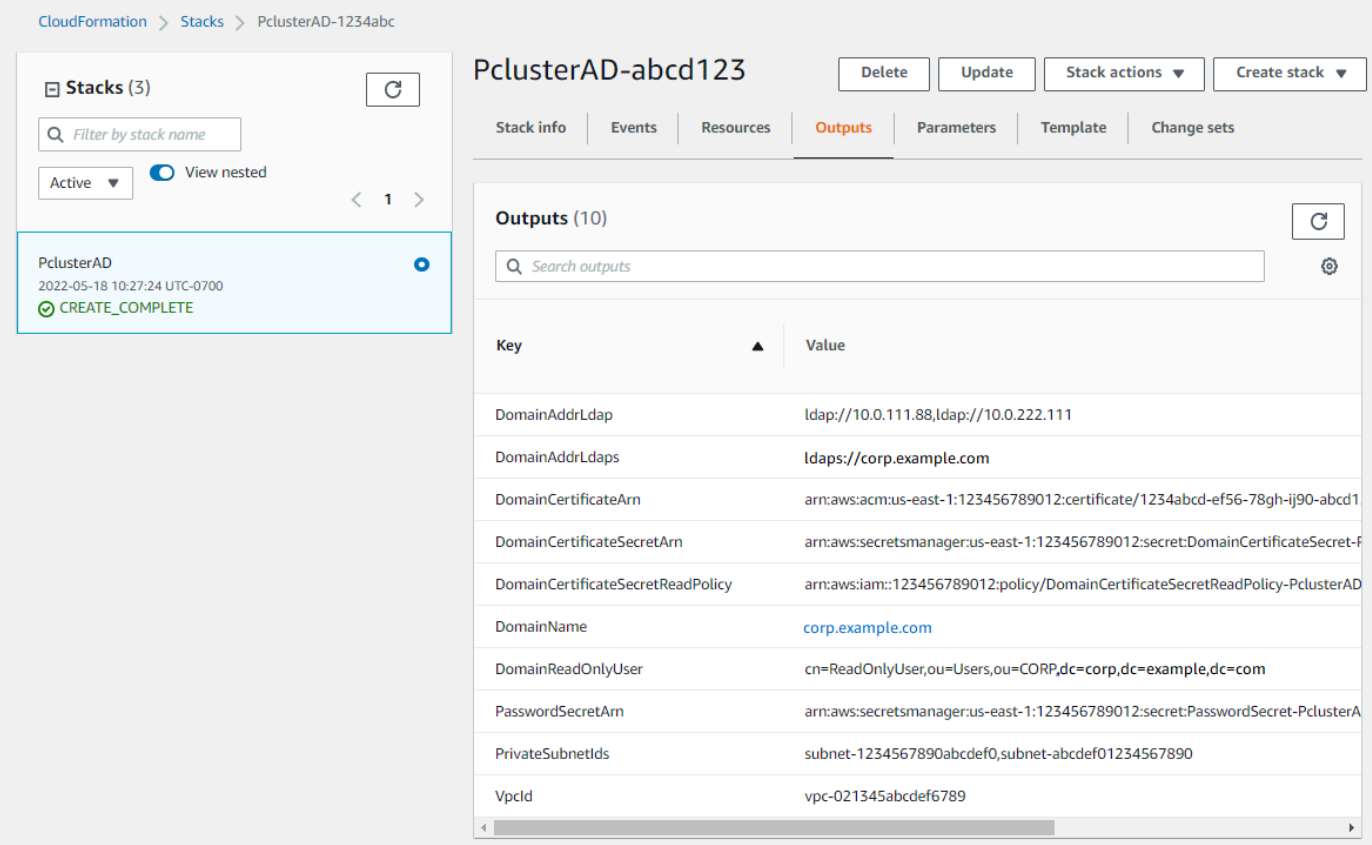

- 9. Untuk menyelesaikan latiha[n\(Opsional\) Langkah 2: Kelola pengguna dan grup AD](#page-623-0), Anda memerlukan ID direktori. Pilih Sumber Daya dan gulir ke bawah untuk mencatat ID direktori.
- 10. Lanjutkan di [\(Opsional\) Langkah 2: Kelola pengguna dan grup AD](#page-623-0) atau[Langkah 3: Buat cluster.](#page-625-0)

#### Manual

Buat VPC untuk layanan direktori dengan dua subnet di Availability Zone yang berbeda dan file. AWS Managed Microsoft AD

#### Buat AD

**a** Note

- Direktori dan nama domain adalahcorp.example.com. Nama pendeknya adalahCORP.
- Ubah Admin kata sandi dalam skrip.
- Active Directory (AD) membutuhkan waktu setidaknya 15 menit untuk membuatnya.

Gunakan skrip Python berikut untuk membuat VPC, subnet, dan sumber daya AD di lokal Anda. Wilayah AWS Simpan file ini sebagai ad.py dan jalankan.

```
import boto3
import time
from pprint import pprint
vpc_name = "PclusterVPC"
ad_domain = "corp.example.com"
admin_password = "asdfASDF1234"
Amazon EC2 = boto3.client("ec2")
ds = boto3.client("ds")
region = boto3.Session().region_name
# Create the VPC, Subnets, IGW, Routes
vpc = ec2.create_vpc(CidrBlock="10.0.0.0/16")["Vpc"]
vpc_id = vpc["VpcId"]
time.sleep(30)
ec2.create_tags(Resources=[vpc_id], Tags=[{"Key": "Name", "Value": vpc_name}])
subnet1 = ec2.create_subnet(VpcId=vpc_id, CidrBlock="10.0.0.0/17", 
 AvailabilityZone=f"{region}a")["Subnet"]
subnet1_id = subnet1["SubnetId"]
time.sleep(30)
ec2.create_tags(Resources=[subnet1_id], Tags=[{"Key": "Name", "Value": f"{vpc_name}/
subnet1"}])
ec2.modify_subnet_attribute(SubnetId=subnet1_id, MapPublicIpOnLaunch={"Value": True})
subnet2 = ec2.create_subnet(VpcId=vpc_id, CidrBlock="10.0.128.0/17", 
 AvailabilityZone=f"{region}b")["Subnet"]
subnet2_id = subnet2["SubnetId"]
time.sleep(30)
```

```
ec2.create_tags(Resources=[subnet2_id], Tags=[{"Key": "Name", "Value": f"{vpc_name}/
subnet2"}])
ec2.modify_subnet_attribute(SubnetId=subnet2_id, MapPublicIpOnLaunch={"Value": True})
igw = ec2.create_internet_gateway()["InternetGateway"]
ec2.attach_internet_gateway(InternetGatewayId=igw["InternetGatewayId"], VpcId=vpc_id)
route table = ec2.describe route tables(Filters=[{"Name": "vpc-id", "Values":
  [vpc_id]}])["RouteTables"][0]
ec2.create_route(RouteTableId=route_table["RouteTableId"], 
  DestinationCidrBlock="0.0.0.0/0", GatewayId=igw["InternetGatewayId"])
ec2.modify_vpc_attribute(VpcId=vpc_id, EnableDnsSupport={"Value": True})
ec2.modify_vpc_attribute(VpcId=vpc_id, EnableDnsHostnames={"Value": True})
# Create the Active Directory
ad = ds.create_microsoft_ad( 
     Name=ad_domain, 
     Password=admin_password, 
     Description="ParallelCluster AD", 
     VpcSettings={"VpcId": vpc_id, "SubnetIds": [subnet1_id, subnet2_id]}, 
     Edition="Standard",
)
directory_id = ad["DirectoryId"]
# Wait for completion
print("Waiting for the directory to be created...")
directories = ds.describe directories(DirectoryIds=[directory_id])
["DirectoryDescriptions"]
directory = directories[0]
while directory["Stage"] in {"Requested", "Creating"}: 
     time.sleep(3) 
     directories = ds.describe_directories(DirectoryIds=[directory_id])
["DirectoryDescriptions"] 
     directory = directories[0] 
dns_ip_addrs = directory["DnsIpAddrs"]
pprint({"directory_id": directory_id, 
         "vpc_id": vpc_id, 
         "subnet1_id": subnet1_id, 
         "subnet2_id": subnet2_id, 
         "dns_ip_addrs": dns_ip_addrs})
```
Berikut ini adalah contoh output dari script Python.

```
{ 
   "directory_id": "d-abcdef01234567890", 
   "dns_ip_addrs": ["192.0.2.254", "203.0.113.237"], 
   "subnet1_id": "subnet-021345abcdef6789", 
   "subnet2_id": "subnet-1234567890abcdef0", 
   "vpc_id": "vpc-021345abcdef6789"
}
```
Catat nama sumber daya keluaran dan ID. Anda menggunakannya di langkah selanjutnya.

Setelah skrip selesai, lanjutkan ke langkah berikutnya.

Membuat instans Amazon EC2

New Amazon EC2 console

- 1. Masuk ke AWS Management Console.
- 2. Jika Anda tidak memiliki peran dengan kebijakan yang tercantum di langkah 4 terlampir, buka konsol IAM di<https://console.aws.amazon.com/iam/>. Jika tidak, lewati ke langkah 5.
- 3. Buat ResetUserPassword kebijakan, ganti konten berwarna merah yang disorot dengan ID, ID Akun, dan ID direktori dari output skrip yang Anda jalankan untuk membuat AD. Wilayah AWS

ResetUserPassword

```
{ 
         "Statement": [ 
          { 
               "Action": [ 
                   "ds:ResetUserPassword" 
               ], 
               "Resource": "arn:aws:ds:region-id:123456789012:directory/d-
abcdef01234567890", 
               "Effect": "Allow" 
          } 
     ]
}
```
- 4. Buat peran IAM dengan kebijakan berikut terlampir.
	- AWS kebijakan terkelola [AmazonSSM ManagedInstanceCore](https://console.aws.amazon.com/iam/home#/policies/arn:aws:iam::aws:policy/AmazonSSMManagedInstanceCore)
- AWS kebijakan terkelola [AmazonSSM DirectoryServiceAccess](https://console.aws.amazon.com/iam/home#/policies/arn:aws:iam::aws:policy/AmazonSSMDirectoryServiceAccess)
- ResetUserPassword kebijakan
- 5. Buka konsol Amazon EC2 di<https://console.aws.amazon.com/ec2/>.
- 6. Di Dasbor Amazon EC2, pilih Launch Instance.
- 7. Di Application and OS Images, pilih Amazon Linux 2 AMI terbaru.
- 8. Untuk jenis Instance, pilih t2.micro.
- 9. Untuk Key pair, pilih key pair.
- 10. Untuk pengaturan Jaringan, pilih Edit.
- 11. Untuk VPC, pilih direktori VPC.
- 12. Gulir ke bawah dan pilih Detail lanjutan.
- 13. Di Detail lanjutan, Domain bergabung direktori, pilih**corp.example.com**.
- 14. Untuk profil Instans IAM, pilih peran yang Anda buat di langkah 1 atau peran dengan kebijakan yang tercantum di langkah 4 terlampir.
- 15. Dalam Ringkasan pilih Launch instance.
- 16. Catat ID Instance (misalnya, i-1234567890abcdef0) dan tunggu hingga instance selesai diluncurkan.
- 17. Setelah instance diluncurkan, lanjutkan ke langkah berikutnya.

### Old Amazon EC2 console

- 1. Masuk ke AWS Management Console.
- 2. Jika Anda tidak memiliki peran dengan kebijakan yang tercantum di langkah 4 terlampir, buka konsol IAM di<https://console.aws.amazon.com/iam/>. Jika tidak, lewati ke langkah 5.
- 3. Buat ResetUserPassword kebijakan. Ganti konten yang disorot merah dengan Wilayah AWS Akun AWS ID, ID, dan ID direktori Anda dari output skrip yang Anda jalankan untuk membuat Active Directory (AD).

### ResetUserPassword

```
{ 
           "Statement": [ 
\{\hspace{.1cm} \} "Action": [ 
                         "ds:ResetUserPassword"
```

```
 ], 
               "Resource": "arn:aws:ds:region-id:123456789012:directory/d-
abcdef01234567890", 
               "Effect": "Allow" 
 } 
        ] 
     }
```
- 4. Buat peran IAM dengan kebijakan berikut terlampir.
	- AWS kebijakan terkelola [AmazonSSM ManagedInstanceCore](https://console.aws.amazon.com/iam/home#/policies/arn:aws:iam::aws:policy/AmazonSSMManagedInstanceCore)
	- AWS kebijakan terkelola [AmazonSSM DirectoryServiceAccess](https://console.aws.amazon.com/iam/home#/policies/arn:aws:iam::aws:policy/AmazonSSMDirectoryServiceAccess)
	- ResetUserPasswordkebijakan
- 5. Buka konsol Amazon EC2 di<https://console.aws.amazon.com/ec2/>.
- 6. Di Dasbor Amazon EC2, pilih Launch Instance.
- 7. Di Application and OS Images, pilih Amazon Linux 2 AMI terbaru.
- 8. Untuk jenis Instance, piliht2.micro.
- 9. Untuk Key pair, pilih key pair.
- 10. Di Pengaturan jaringan, pilih Edit.
- 11. Di Pengaturan jaringan, VPC, pilih direktori VPC.
- 12. Gulir ke bawah dan pilih Detail lanjutan.
- 13. Di Detail lanjutan, Domain bergabung direktori, pilih**corp.example.com**.
- 14. Di Detail lanjutan, Profil instans, pilih peran yang Anda buat di langkah 1 atau peran dengan kebijakan yang tercantum di langkah 4 terlampir.
- 15. Dalam Ringkasan pilih Launch instance.
- 16. Catat ID Instance (misalnya,i-1234567890abcdef0) dan tunggu instance selesai diluncurkan.
- 17. Setelah instance diluncurkan, lanjutkan ke langkah berikutnya.

Bergabunglah dengan instans Anda ke AD

1. Hubungkan ke instans Anda dan bergabunglah dengan ranah AD sebagai**admin**.

Jalankan perintah berikut untuk terhubung ke instance.

\$ **INSTANCE\_ID=***"i-1234567890abcdef0"*

```
$ PUBLIC_IP=$(aws ec2 describe-instances \
--instance-ids $INSTANCE_ID \
--query "Reservations[0].Instances[0].PublicIpAddress" \
--output text)
```
\$ **ssh -i** *~/.ssh/keys/keypair.pem* **ec2-user@\$PUBLIC\_IP**

2. Instal perangkat lunak yang diperlukan dan bergabunglah dengan dunia.

```
$ sudo yum -y install sssd realmd oddjob oddjob-mkhomedir adcli samba-common samba-
common-tools krb5-workstation openldap-clients policycoreutils-python
```
3. Ganti kata sandi admin dengan **admin** kata sandi Anda.

\$ **ADMIN\_PW=***"asdfASDF1234"*

```
$ echo $ADMIN_PW | sudo realm join -U Admin corp.example.com
Password for Admin:
```
Jika sebelumnya telah berhasil, Anda bergabung ke ranah dan dapat melanjutkan ke langkah berikutnya.

Menambahkan pengguna ke AD

1. Buat ReadOnlyUser dan pengguna tambahan.

Pada langkah ini, Anda menggunakan alat [adcli](https://www.mankier.com/package/adcli) dan [openldap-client](https://www.mankier.com/package/openldap-clients) yang Anda instal pada langkah sebelumnya.

\$ **echo \$ADMIN\_PW | adcli create-user -x -U Admin --domain=***corp.example.com* **- display-name=ReadOnlyUser ReadOnlyUser**

\$ **echo \$ADMIN\_PW | adcli create-user -x -U Admin --domain=***corp.example.com* **- display-name=***user000 user000*

2. Verifikasi pengguna dibuat:

Direktori alamat IP DNS adalah output dari skrip Python.

```
$ DIRECTORY_IP="192.0.2.254"
```

```
$ ldapsearch -x -h $DIRECTORY_IP -D Admin -w $ADMIN_PW -b 
  "cn=ReadOnlyUser,ou=Users,ou=CORP,dc=corp,dc=example,dc=com"
```

```
$ ldapsearch -x -h $DIRECTORY_IP -D Admin -w $ADMIN_PW -b 
  "cn=user000,ou=Users,ou=CORP,dc=corp,dc=example,dc=com"
```
Secara default, saat Anda membuat pengguna denganad-cli, pengguna dinonaktifkan.

3. Setel ulang dan aktifkan kata sandi pengguna dari mesin lokal Anda:

Keluar dari instans Amazon EC2 Anda.

**a** Note

- ro-p@ssw0rdadalah kata sandi dariReadOnlyUser, diambil dari AWS Secrets Manager.
- user-p@ssw0rdadalah kata sandi pengguna cluster yang disediakan saat Anda menghubungkan (ssh) ke cluster.

directory-idIni adalah output dari skrip Python.

\$ **DIRECTORY\_ID=***"d-abcdef01234567890"*

```
$ aws ds reset-user-password \
--directory-id $DIRECTORY_ID \
--user-name "ReadOnlyUser" \
--new-password "ro-p@ssw0rd" \
--region "region-id"
```

```
$ aws ds reset-user-password \
--directory-id $DIRECTORY_ID \
--user-name "user000" \
```

```
--new-password "user-p@ssw0rd" \
--region "region-id"
```
4. Tambahkan kata sandi ke rahasia Secrets Manager.

Sekarang setelah Anda membuat ReadOnlyUser dan mengatur kata sandi, simpan dalam rahasia yang AWS ParallelCluster digunakan untuk memvalidasi login.

Gunakan Secrets Manager untuk membuat rahasia baru untuk menyimpan kata sandi ReadOnlyUser sebagai nilai. Format nilai rahasia harus berupa teks biasa saja (bukan format JSON). Catat rahasia ARN untuk langkah-langkah masa depan.

```
$ aws secretsmanager create-secret --name "ADSecretPassword" \
-region region id
--secret-string "ro-p@ssw0rd" \
--query ARN \
--output text
arn:aws:secretsmanager:region-id:123456789012:secret:ADSecretPassword-1234
```
LDAPS dengan pengaturan verifikasi sertifikat (disarankan)

Buat catatan ID sumber daya. Anda menggunakannya dalam langkah-langkah nanti.

1. Hasilkan sertifikat domain, secara lokal.

```
$ PRIVATE_KEY="corp-example-com.key"
CERTIFICATE="corp-example-com.crt"
printf ".\n.\n.\n.\n.\ncorp.example.com\n.\n" | openssl req -x509 -sha256 -nodes -
newkey rsa:2048 -keyout $PRIVATE_KEY -days 365 -out $CERTIFICATE
```
2. Simpan sertifikat ke Secrets Manager untuk membuatnya dapat diambil dari dalam cluster nanti.

```
$ aws secretsmanager create-secret --name example-cert \ 
   --secret-string file://$CERTIFICATE \ 
   --region region-id
{ 
   "ARN": "arn:aws:secretsmanager:region-id:123456789012:secret:example-
cert-123abc", 
   "Name": "example-cert", 
   "VersionId": "14866070-092a-4d5a-bcdd-9219d0566b9c"
}
```
3. Tambahkan kebijakan berikut ke peran IAM yang Anda buat untuk bergabung dengan instans Amazon EC2 ke domain AD.

PutDomainCertificateSecrets

```
{ 
     "Statement": [ 
         \{ "Action": [ 
                   "secretsmanager:PutSecretValue" 
               ], 
               "Resource": [ 
                   "arn:aws:secretsmanager:region-id:123456789012:secret:example-
cert-123abc", 
               ], 
               "Effect": "Allow" 
          } 
     ]
}
```
4. Impor sertifikat ke AWS Certificate Manager (ACM).

```
$ aws acm import-certificate --certificate fileb://$CERTIFICATE \ 
   --private-key fileb://$PRIVATE_KEY \ 
   --region region-id
{ 
   "CertificateArn": "arn:aws:acm:region-
id:123456789012:certificate/343db133-490f-4077-b8d4-3da5bfd89e72"
}
```
5. Buat dan penyeimbang beban yang diletakkan di depan titik akhir Active Directory.

```
$ aws elbv2 create-load-balancer --name CorpExampleCom-NLB \ 
  --type network \ 
   --scheme internal \ 
   --subnets subnet-1234567890abcdef0 subnet-021345abcdef6789 \ 
   --region region-id
{ 
   "LoadBalancers": [ 
     { 
       "LoadBalancerArn": "arn:aws:elasticloadbalancing:region-
id:123456789012:loadbalancer/net/CorpExampleCom-NLB/3afe296bf4ba80d4", 
       "DNSName": "CorpExampleCom-NLB-3afe296bf4ba80d4.elb.region-id.amazonaws.com",
```
}

```
 "CanonicalHostedZoneId": "Z2IFOLAFXWLO4F", 
     "CreatedTime": "2022-05-05T12:56:55.988000+00:00", 
     "LoadBalancerName": "CorpExampleCom-NLB", 
     "Scheme": "internal", 
     "VpcId": "vpc-021345abcdef6789", 
     "State": { 
        "Code": "provisioning" 
      }, 
      "Type": "network", 
      "AvailabilityZones": [ 
         { 
           "ZoneName": "region-idb", 
           "SubnetId": "subnet-021345abcdef6789", 
           "LoadBalancerAddresses": [] 
        }, 
         { 
           "ZoneName": "region-ida", 
           "SubnetId": "subnet-1234567890abcdef0", 
           "LoadBalancerAddresses": [] 
        } 
      ], 
       "IpAddressType": "ipv4" 
   } 
\mathbf{I}
```
6. Buat grup target yang menargetkan titik akhir Active Directory.

```
$ aws elbv2 create-target-group --name CorpExampleCom-Targets --protocol TCP \ 
   --port 389 \ 
   --target-type ip \ 
   --vpc-id vpc-021345abcdef6789 \ 
   --region region-id
{ 
   "TargetGroups": [ 
     { 
       "TargetGroupArn": "arn:aws:elasticloadbalancing:region-
id:123456789012:targetgroup/CorpExampleCom-Targets/44577c583b695e81", 
       "TargetGroupName": "CorpExampleCom-Targets", 
       "Protocol": "TCP", 
       "Port": 389, 
       "VpcId": "vpc-021345abcdef6789", 
       "HealthCheckProtocol": "TCP", 
       "HealthCheckPort": "traffic-port",
```
}

```
 "HealthCheckEnabled": true, 
     "HealthCheckIntervalSeconds": 30, 
     "HealthCheckTimeoutSeconds": 10, 
     "HealthyThresholdCount": 3, 
     "UnhealthyThresholdCount": 3, 
     "TargetType": "ip", 
     "IpAddressType": "ipv4" 
   } 
 ]
```
7. Daftarkan titik akhir Active Directory (AD) ke dalam grup target.

```
$ aws elbv2 register-targets --target-group-arn 
  arn:aws:elasticloadbalancing:region-id:123456789012:targetgroup/CorpExampleCom-
Targets/44577c583b695e81 \ 
   --targets Id=192.0.2.254,Port=389 Id=203.0.113.237,Port=389 \ 
   --region region-id
```
8. Buat pendengar LB dengan sertifikat.

```
$ aws elbv2 create-listener --load-balancer-arn 
 arn:aws:elasticloadbalancing:region-id:123456789012:loadbalancer/net/
CorpExampleCom-NLB/3afe296bf4ba80d4 \ 
   --protocol TLS \ 
   --port 636 \ 
   --default-actions 
 Type=forward,TargetGroupArn=arn:aws:elasticloadbalancing:region-
id:123456789012:targetgroup/CorpExampleCom-Targets/44577c583b695e81 \ 
   --ssl-policy ELBSecurityPolicy-TLS-1-2-2017-01 \ 
   --certificates CertificateArn=arn:aws:acm:region-
id:123456789012:certificate/343db133-490f-4077-b8d4-3da5bfd89e72 \ 
   --region region-id
   "Listeners": [ 
   { 
     "ListenerArn": "arn:aws:elasticloadbalancing:region-id:123456789012:listener/
net/CorpExampleCom-NLB/3afe296bf4ba80d4/a8f9d97318743d4b", 
     "LoadBalancerArn": "arn:aws:elasticloadbalancing:region-
id:123456789012:loadbalancer/net/CorpExampleCom-NLB/3afe296bf4ba80d4", 
     "Port": 636, 
     "Protocol": "TLS", 
     "Certificates": [ 
\overline{\mathcal{L}}
```

```
 "CertificateArn": "arn:aws:acm:region-
id:123456789012:certificate/343db133-490f-4077-b8d4-3da5bfd89e72" 
        } 
      ], 
      "SslPolicy": "ELBSecurityPolicy-TLS-1-2-2017-01", 
      "DefaultActions": [ 
        { 
          "Type": "forward", 
          "TargetGroupArn": "arn:aws:elasticloadbalancing:region-
id:123456789012:targetgroup/CorpExampleCom-Targets/44577c583b695e81", 
          "ForwardConfig": { 
            "TargetGroups": [ 
\overline{a} "TargetGroupArn": "arn:aws:elasticloadbalancing:region-
id:123456789012:targetgroup/CorpExampleCom-Targets/44577c583b695e81" 
 } 
 ] 
           } 
         } 
      \mathbf{I} } 
  ]
}
```
9. Buat zona yang dihosting untuk membuat domain dapat ditemukan di dalam VPC cluster.

```
$ aws route53 create-hosted-zone --name corp.example.com \ 
   --vpc VPCRegion=region-id,VPCId=vpc-021345abcdef6789 \ 
   --caller-reference "ParallelCluster AD Tutorial"
{ 
   "Location": "https://route53.amazonaws.com/2013-04-01/hostedzone/
Z09020002B5MZQNXMSJUB", 
   "HostedZone": { 
     "Id": "/hostedzone/Z09020002B5MZQNXMSJUB", 
     "Name": "corp.example.com.", 
     "CallerReference": "ParallelCluster AD Tutorial", 
     "Config": { 
          "PrivateZone": true 
     }, 
     "ResourceRecordSetCount": 2 
   }, 
   "ChangeInfo": { 
     "Id": "/change/C05533343BF3IKSORW1TQ", 
     "Status": "PENDING",
```

```
 "SubmittedAt": "2022-05-05T13:21:53.863000+00:00" 
   }, 
   "VPC": { 
     "VPCRegion": "region-id", 
     "VPCId": "vpc-021345abcdef6789" 
   }
}
```
10. Buat file yang diberi nama **recordset-change.json** dengan konten berikut. **HostedZoneId**adalah ID zona host kanonik dari penyeimbang beban.

```
{ 
   "Changes": [ 
     { 
        "Action": "CREATE", 
        "ResourceRecordSet": { 
          "Name": "corp.example.com", 
          "Type": "A", 
          "Region": "region-id", 
          "SetIdentifier": "example-active-directory", 
          "AliasTarget": { 
            "HostedZoneId": "Z2IFOLAFXWLO4F", 
            "DNSName": "CorpExampleCom-NLB-3afe296bf4ba80d4.elb.region-
id.amazonaws.com", 
            "EvaluateTargetHealth": true 
          } 
       } 
     } 
   ]
}
```
11. Kirim perubahan recordset ke zona yang dihosting, kali ini menggunakan ID zona yang dihosting.

```
$ aws route53 change-resource-record-sets --hosted-zone-id Z09020002B5MZQNXMSJUB \ 
   --change-batch file://recordset-change.json
{ 
   "ChangeInfo": { 
     "Id": "/change/C0137926I56R3GC7XW2Y", 
     "Status": "PENDING", 
     "SubmittedAt": "2022-05-05T13:40:36.553000+00:00" 
   }
}
```
### 12. Buat dokumen kebijakan **policy.json** dengan konten berikut.

```
{ 
   "Version": "2012-10-17", 
   "Statement": [ 
     { 
        "Action": [ 
          "secretsmanager:GetSecretValue" 
        ], 
        "Resource": [ 
          "arn:aws:secretsmanager:region-id:123456789012:secret:example-cert-abc123" 
        ], 
        "Effect": "Allow" 
     } 
   ]
}
```
13. Buat dokumen kebijakan yang diberi nama **policy.json** dengan konten berikut.

```
$ aws iam create-policy --policy-name ReadCertExample \ 
   --policy-document file://policy.json
{ 
   "Policy": { 
     "PolicyName": "ReadCertExample", 
     "PolicyId": "ANPAUUXUVBC42VZSI4LDY", 
     "Arn": "arn:aws:iam::123456789012:policy/ReadCertExample-efg456", 
     "Path": "/", 
     "DefaultVersionId": "v1", 
    "AttachmentCount": 0,
     "PermissionsBoundaryUsageCount": 0, 
     "IsAttachable": true, 
     "CreateDate": "2022-05-05T13:42:18+00:00", 
     "UpdateDate": "2022-05-05T13:42:18+00:00" 
   }
}
```
14. Terus ikuti langkah-langkah di [\(Opsional\) Langkah 2: Kelola pengguna dan grup AD](#page-623-0) ata[uLangkah 3: Buat cluster](#page-625-0).

### <span id="page-623-0"></span>(Opsional) Langkah 2: Kelola pengguna dan grup AD

Pada langkah ini, Anda mengelola pengguna dan grup dari instans Amazon EC2 Amazon Linux 2 yang bergabung dengan domain Pengiriman Aktif (AD).

Jika Anda mengikuti jalur otomatis, mulai ulang dan masuk ke instans gabungan AD yang dibuat sebagai bagian dari otomatisasi.

Jika Anda mengikuti jalur manual, mulai ulang dan masuk ke instans yang Anda buat dan bergabung dengan AD di langkah-langkah sebelumnya.

Dalam langkah-langkah ini, Anda menggunakan alat [adcli](https://www.mankier.com/package/adcli) dan [openldap-client](https://www.mankier.com/package/openldap-clients) yang diinstal dalam instance sebagai bagian dari langkah sebelumnya.

Masuk ke instans Amazon EC2 yang bergabung dengan domain AD

- 1. Dari konsol Amazon EC2, pilih instans Amazon EC2 tanpa judul yang dibuat pada langkah sebelumnya. Status instance mungkin Dihentikan.
- 2. Jika status instance Dihentikan, pilih status Instance dan kemudian Mulai instance.
- 3. Setelah pemeriksaan status lulus, pilih instance dan pilih Connect dan SSH masuk ke instance.

Kelola pengguna dan grup saat masuk ke instans Amazon EC2 Amazon Linux 2 yang bergabung dengan AD

Ketika Anda menjalankan adcli perintah dengan -U "Admin" opsi, Anda diminta untuk memasukkan Admin kata sandi AD. Anda menyertakan Admin kata sandi AD sebagai bagian dari ldapsearch perintah.

1. Buat pengguna.

```
$ adcli create-user "clusteruser" --domain "corp.example.com" -U "Admin"
```
2. Tetapkan kata sandi pengguna.

```
$ aws --region "region-id" ds reset-user-password --directory-id "d-
abcdef01234567890" --user-name "clusteruser" --new-password "new-p@ssw0rd"
```

```
3. Buat grup.
```

```
$ adcli create-group "clusterteam" --domain "corp.example.com" -U "Admin"
```
4. Tambahkan pengguna ke grup.

```
$ adcli add-member "clusterteam" "clusteruser" --domain "corp.example.com" -U 
  "Admin"
```
5. Jelaskan pengguna dan grup.

Jelaskan semua pengguna.

```
$ ldapsearch "(&(objectClass=user))" -x -h "192.0.2.254" -b 
  "DC=corp,DC=example,DC=com" -D 
 "CN=Admin,OU=Users,OU=CORP,DC=corp,DC=example,DC=com" -w "p@ssw0rd"
```
Jelaskan pengguna tertentu.

```
$ ldapsearch "(&(objectClass=user)(cn=clusteruser))" 
  -x -h "192.0.2.254" -b "DC=corp,DC=example,DC=com" -D 
  "CN=Admin,OU=Users,OU=CORP,DC=corp,DC=example,DC=com" -w "p@ssw0rd"
```
Jelaskan semua pengguna dengan pola nama.

```
$ ldapsearch "(&(objectClass=user)(cn=user*))" -x -h "192.0.2.254" -b 
  "DC=corp,DC=example,DC=com" -D 
  "CN=Admin,OU=Users,OU=CORP,DC=corp,DC=example,DC=com" -w "p@ssw0rd"
```
Jelaskan semua pengguna yang merupakan bagian dari grup tertentu.

```
$ ldapsearch "(&(objectClass=user)
(memberOf=CN=clusterteam,OU=Users,OU=CORP,DC=corp,DC=example,DC=com))" 
  -x -h "192.0.2.254" -b "DC=corp,DC=example,DC=com" -D 
  "CN=Admin,OU=Users,OU=CORP,DC=corp,DC=example,DC=com" -w "p@ssw0rd"
```
Jelaskan semua kelompok

```
$ ldapsearch "objectClass=group" -x -h "192.0.2.254" -b "DC=corp,DC=example,DC=com" 
  -D "CN=Admin,OU=Users,OU=CORP,DC=corp,DC=example,DC=com" -w "p@ssw0rd"
```
Jelaskan kelompok tertentu

```
$ ldapsearch "(&(objectClass=group)(cn=clusterteam))" 
  -x -h "192.0.2.254" -b "DC=corp,DC=example,DC=com" -D 
  "CN=Admin,OU=Users,OU=CORP,DC=corp,DC=example,DC=com" -w "p@ssw0rd"
```
6. Hapus pengguna dari grup.

```
$ adcli remove-member "clusterteam" "clusteruser" --domain "corp.example.com" -U 
  "Admin"
```
7. Hapus pengguna.

\$ **adcli delete-user** *"clusteruser"* **--domain** *"corp.example.com"* **-U "Admin"**

8. Hapus grup.

```
$ adcli delete-group "clusterteam" --domain "corp.example.com" -U "Admin"
```
### <span id="page-625-0"></span>Langkah 3: Buat cluster

Jika Anda belum keluar dari instans Amazon EC2, lakukan sekarang.

Lingkungan diatur untuk membuat cluster yang dapat mengautentikasi pengguna terhadap Active Directory (AD).

Buat konfigurasi cluster sederhana dan berikan pengaturan yang relevan untuk menghubungkan ke AD. Untuk informasi selengkapnya, lihat bagian [DirectoryService](#page-461-0).

Pilih salah satu konfigurasi klaster berikut dan salin ke file yang diberi namaldaps\_config.yaml,ldaps\_nocert\_config.yaml, atauldap\_config.yaml.

Kami menyarankan Anda memilih konfigurasi LDAPS dengan verifikasi sertifikat. Jika Anda memilih konfigurasi ini, Anda juga harus menyalin skrip bootstrap ke file yang diberi namaactivedirectory.head.post.sh. Dan, Anda harus menyimpannya di bucket Amazon S3 seperti yang ditunjukkan dalam file konfigurasi.

### LDAPS dengan konfigurasi verifikasi sertifikat (disarankan)

### **a** Note

Komponen-komponen berikut harus diubah.

- KeyName: Salah satu keypair Amazon EC2 Anda.
- SubnetId / SubnetIds: Salah satu ID subnet yang disediakan dalam output dari CloudFormation quick create stack (tutorial otomatis) atau skrip python (tutorial manual).
- Region: Wilayah tempat Anda membuat infrastruktur AD.
- DomainAddr: Alamat IP ini adalah salah satu alamat DNS dari layanan AD Anda.
- PasswordSecretArn: Nama Sumber Daya Amazon (ARN) dari rahasia yang berisi kata sandi untuk file. DomainReadOnlyUser
- BucketName: Nama bucket yang menyimpan skrip bootstrap.
- AdditionalPolicies/Policy: Nama Sumber Daya Amazon (ARN) dari kebijakan sertifikasi domain baca. ReadCertExample
- CustomActions/OnNodeConfigured/Args: Nama Sumber Daya Amazon (ARN) rahasia yang memegang kebijakan sertifikasi domain.

Untuk postur keamanan yang lebih baik, kami sarankan untuk menggunakan AllowedIps konfigurasi HeadNodeSsh//untuk membatasi akses SSH ke node kepala.

```
Region: region-id
Image: 
   Os: alinux2
HeadNode: 
   InstanceType: t2.micro 
   Networking: 
     SubnetId: subnet-abcdef01234567890
   Ssh: 
     KeyName: keypair
   Iam: 
     AdditionalIamPolicies: 
       - Policy: arn:aws:iam::123456789012:policy/ReadCertExample 
     S3Access: 
       - BucketName: my-bucket
```
Mengintegrasikan Active Directory 614

```
 EnableWriteAccess: false 
         KeyName: bootstrap/active-directory/active-directory.head.post.sh 
   CustomActions: 
     OnNodeConfigured: 
       Script: s3://my-bucket/bootstrap/active-directory/active-directory.head.post.sh 
       Args: 
         - arn:aws:secretsmanager:region-id:123456789012:secret:example-cert-123abc
         - /opt/parallelcluster/shared/directory_service/domain-certificate.crt
Scheduling: 
   Scheduler: slurm 
   SlurmQueues: 
     - Name: queue0 
       ComputeResources: 
         - Name: queue0-t2-micro 
           InstanceType: t2.micro 
           MinCount: 1 
           MaxCount: 10 
       Networking: 
         SubnetIds: 
           - subnet-abcdef01234567890
DirectoryService: 
   DomainName: corp.example.com 
   DomainAddr: ldaps://corp.example.com 
   PasswordSecretArn: arn:aws:secretsmanager:region-
id:123456789012:secret:ADSecretPassword-1234
   DomainReadOnlyUser: cn=ReadOnlyUser,ou=Users,ou=CORP,dc=corp,dc=example,dc=com 
   LdapTlsCaCert: /opt/parallelcluster/shared/directory_service/domain-certificate.crt 
   LdapTlsReqCert: hard
```
### Skrip Bootstrap

Setelah Anda membuat file bootstrap dan sebelum Anda mengunggahnya ke bucket S3 Anda, jalankan chmod +x active-directory.head.post.sh untuk memberikan izin AWS ParallelCluster jalankan.

```
#!/bin/bash
set -e
CERTIFICATE_SECRET_ARN="$1"
CERTIFICATE_PATH="$2"
[[ -z $CERTIFICATE_SECRET_ARN ]] && echo "[ERROR] Missing CERTIFICATE_SECRET_ARN" && 
  exit 1
```

```
[[ -z $CERTIFICATE_PATH ]] && echo "[ERROR] Missing CERTIFICATE_PATH" && exit 1
source /etc/parallelcluster/cfnconfig
REGION="${cfn_region:?}"
mkdir -p $(dirname $CERTIFICATE_PATH)
aws secretsmanager get-secret-value --region $REGION --secret-id 
  $CERTIFICATE_SECRET_ARN --query SecretString --output text > $CERTIFICATE_PATH
```
LDAPS tanpa konfigurasi verifikasi sertifikat

### **a** Note

Komponen berikut harus diubah.

- KeyName: Salah satu keypair Amazon EC2 Anda.
- SubnetId / SubnetIds: Salah satu ID subnet yang ada di output dari CloudFormation quick create stack (tutorial otomatis) atau skrip python (tutorial manual).
- Region: Wilayah tempat Anda membuat infrastruktur AD.
- DomainAddr: Alamat IP ini adalah salah satu alamat DNS dari layanan AD Anda.
- PasswordSecretArn: Nama Sumber Daya Amazon (ARN) dari rahasia yang berisi kata sandi untuk file. DomainReadOnlyUser

Untuk postur keamanan yang lebih baik, kami sarankan untuk menggunakan AllowedIps konfigurasi HeadNode /Ssh/ untuk membatasi akses SSH ke node kepala.

```
Region: region-id
Image: 
   Os: alinux2
HeadNode: 
   InstanceType: t2.micro 
   Networking: 
     SubnetId: subnet-abcdef01234567890
   Ssh: 
     KeyName: keypair
Scheduling: 
   Scheduler: slurm 
   SlurmQueues:
```
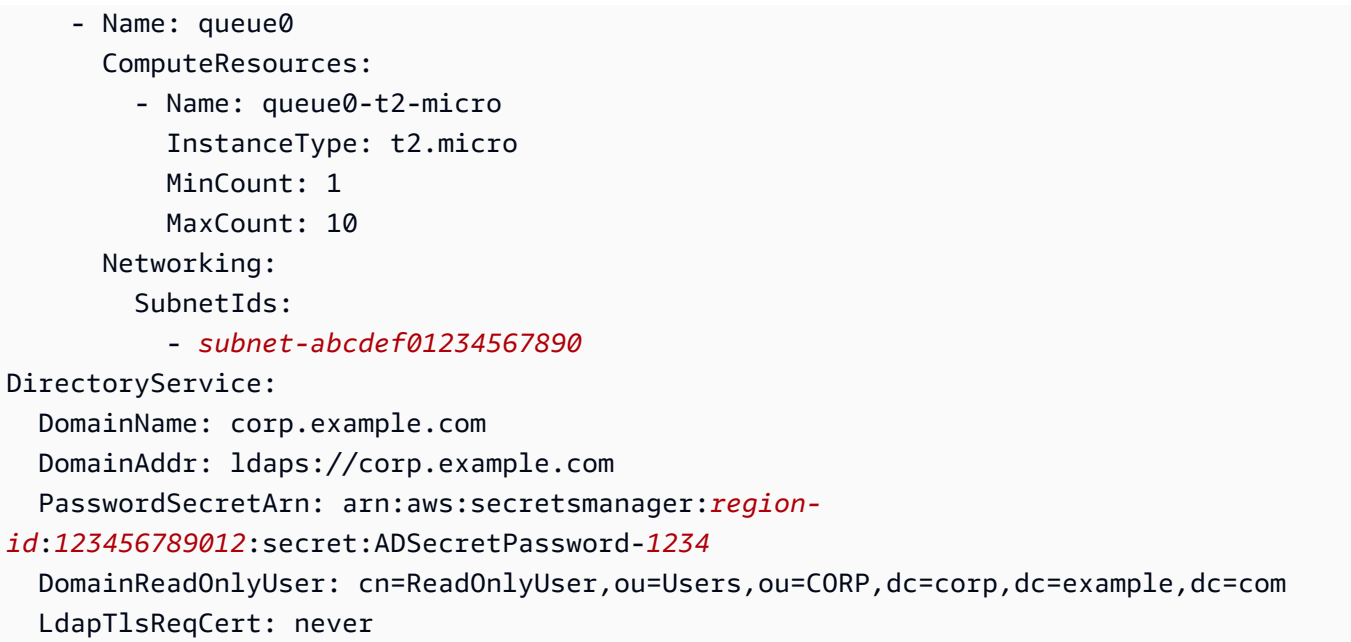

### Konfigurasi LDAP

### **a** Note

Komponen berikut harus diubah.

- KeyName: Salah satu keypair Amazon EC2 Anda.
- SubnetId / SubnetIds: Salah satu ID subnet yang disediakan dalam output dari CloudFormation quick create stack (tutorial otomatis) atau skrip python (tutorial manual).
- Region: Wilayah tempat Anda membuat infrastruktur AD.
- DomainAddr: Alamat IP ini adalah salah satu alamat DNS dari layanan AD Anda.
- PasswordSecretArn: Nama Sumber Daya Amazon (ARN) dari rahasia yang berisi kata sandi untuk file. DomainReadOnlyUser

Untuk postur keamanan yang lebih baik, kami sarankan untuk menggunakan AllowedIps konfigurasi HeadNode /Ssh/ untuk membatasi akses SSH ke node kepala.

Region: *region-id* Image: Os: alinux2 HeadNode:

```
 InstanceType: t2.micro 
   Networking: 
     SubnetId: subnet-abcdef01234567890
  Ssh:
     KeyName: keypair
Scheduling: 
   Scheduler: slurm 
   SlurmQueues: 
     - Name: queue0 
       ComputeResources: 
         - Name: queue0-t2-micro 
           InstanceType: t2.micro 
           MinCount: 1 
           MaxCount: 10 
       Networking: 
         SubnetIds: 
           - subnet-abcdef01234567890
DirectoryService: 
   DomainName: dc=corp,dc=example,dc=com 
   DomainAddr: ldap://192.0.2.254,ldap://203.0.113.237
   PasswordSecretArn: arn:aws:secretsmanager:region-
id:123456789012:secret:ADSecretPassword-1234
   DomainReadOnlyUser: cn=ReadOnlyUser,ou=Users,ou=CORP,dc=corp,dc=example,dc=com 
   AdditionalSssdConfigs: 
     ldap_auth_disable_tls_never_use_in_production: True
```
Buat klaster Anda dengan perintah berikut.

```
$ pcluster create-cluster --cluster-name "ad-cluster" --cluster-configuration "./
ldaps_config.yaml"
\mathcal{L} "cluster": { 
     "clusterName": "pcluster", 
     "cloudformationStackStatus": "CREATE_IN_PROGRESS", 
     "cloudformationStackArn": "arn:aws:cloudformation:region-id:123456789012:stack/ad-
cluster/1234567-abcd-0123-def0-abcdef0123456", 
     "region": "region-id", 
     "version": 3.7.0, 
     "clusterStatus": "CREATE_IN_PROGRESS" 
   }
}
```
### Langkah 4: Connect ke cluster sebagai pengguna

Anda dapat menentukan status cluster dengan perintah berikut.

\$ **pcluster describe-cluster -n** *ad-cluster* **--region** *"region-id"* **--query "clusterStatus"**

Outputnya adalah sebagai berikut.

```
"CREATE_IN_PROGRESS" / "CREATE_COMPLETE"
```
Saat status mencapai"CREATE\_COMPLETE", masuk dengan nama pengguna dan kata sandi yang dibuat.

```
$ HEAD_NODE_IP=$(pcluster describe-cluster -n "ad-cluster" --region "region-id" --query 
  headNode.publicIpAddress | xargs echo)
```

```
$ ssh user000@$HEAD_NODE_IP
```
Anda dapat masuk tanpa kata sandi dengan memberikan SSH kunci yang dibuat untuk pengguna baru di/home/user000@HEAD\_NODE\_IP/.ssh/id\_rsa.

Jika ssh perintah berhasil, Anda telah berhasil terhubung ke cluster sebagai pengguna yang diautentikasi untuk menggunakan Active Directory (AD).

Langkah 5: Bersihkan

1. Dari mesin lokal Anda, hapus cluster.

```
$ pcluster delete-cluster --cluster-name "ad-cluster" --region "region-id"
{ 
   "cluster": { 
     "clusterName": "ad-cluster", 
     "cloudformationStackStatus": "DELETE_IN_PROGRESS", 
     "cloudformationStackArn": "arn:aws:cloudformation:region-id:123456789012:stack/
ad-cluster/1234567-abcd-0123-def0-abcdef0123456", 
     "region": "region-id", 
     "version": "3.7.0", 
     "clusterStatus": "DELETE_IN_PROGRESS" 
   }
}
```
2. Periksa kemajuan cluster yang dihapus.

```
$ pcluster describe-cluster --cluster-name "ad-cluster" --region "region-id" --
query "clusterStatus"
"DELETE_IN_PROGRESS"
```
Setelah cluster berhasil dihapus, lanjutkan ke langkah berikutnya.

### **Otomatis**

Hapus sumber daya Direktori Aktif

- 1. Dari [https://console.aws.amazon.com/cloudformation/.](https://console.aws.amazon.com/cloudformation/)
- 2. Di panel navigasi, pilih Stacks (Tumpukan).
- 3. Dari daftar tumpukan, pilih tumpukan AD (misalnya,pcluster-ad).
- 4. Pilih Hapus.

### Manual

- 1. Hapus instans Amazon EC2.
	- a. Dari<https://console.aws.amazon.com/ec2/>, pilih Instans di panel navigasi.
	- b. Dari daftar instance, pilih instance yang Anda buat untuk menambahkan pengguna ke direktori.
	- c. Pilih status Instance, lalu Hentikan instance.
- 2. Hapus zona yang dihosting.
	- a. Buat recordset-delete.json dengan konten berikut. Dalam contoh ini, HostedZoneId adalah ID zona host kanonik dari penyeimbang beban.

```
{ 
   "Changes": [ 
     { 
        "Action": "DELETE", 
        "ResourceRecordSet": { 
          "Name": "corp.example.com", 
          "Type": "A", 
          "Region": "region-id",
```

```
 "SetIdentifier": "pcluster-active-directory", 
          "AliasTarget": { 
            "HostedZoneId": "Z2IFOLAFXWLO4F", 
            "DNSName": "CorpExampleCom-NLB-3afe296bf4ba80d4.elb.region-
id.amazonaws.com", 
            "EvaluateTargetHealth": true 
          } 
       } 
     } 
   ]
}
```
b. Kirimkan perubahan recordset ke zona yang dihosting menggunakan ID zona yang dihosting.

```
$ aws route53 change-resource-record-sets --hosted-zone-
id Z09020002B5MZQNXMSJUB \ 
   --change-batch file://recordset-delete.json
{ 
  "ChangeInfo": { 
      "Id": "/change/C04853642A0TH2TJ5NLNI", 
      "Status": "PENDING", 
      "SubmittedAt": "2022-05-05T14:25:51.046000+00:00" 
 }
}
```
c. Hapus zona yang dihosting.

```
$ aws route53 delete-hosted-zone --id Z09020002B5MZQNXMSJUB
{ 
  "ChangeInfo": { 
      "Id": "/change/C0468051QFABTVHMDEG9", 
      "Status": "PENDING", 
      "SubmittedAt": "2022-05-05T14:26:13.814000+00:00" 
 }
}
```
3. Hapus pendengar LB.

```
$ aws elbv2 delete-listener \ 
   --listener-arn arn:aws:elasticloadbalancing:region-id:123456789012:listener/net/
CorpExampleCom-NLB/3afe296bf4ba80d4/a8f9d97318743d4b --region region-id
```
4. Hapus grup target.

```
$ aws elbv2 delete-target-group \ 
   --target-group-arn arn:aws:elasticloadbalancing:region-
id:123456789012:targetgroup/CorpExampleCom-Targets/44577c583b695e81 --
region region-id
```
5. Hapus penyeimbang beban.

```
$ aws elbv2 delete-load-balancer \ 
   --load-balancer-arn arn:aws:elasticloadbalancing:region-
id:123456789012:loadbalancer/net/CorpExampleCom-NLB/3afe296bf4ba80d4 --
region region-id
```
6. Hapus kebijakan yang digunakan klaster untuk membaca sertifikat dari Secrets Manager.

```
$ aws iam delete-policy --policy-arn arn:aws:iam::123456789012:policy/
ReadCertExample
```
7. Hapus rahasia yang berisi sertifikat domain.

```
$ aws secretsmanager delete-secret \ 
   --secret-id arn:aws:secretsmanager:region-id:123456789012:secret:example-
cert-123abc \ 
   --region region-id
{ 
  "ARN": "arn:aws:secretsmanager:region-id:123456789012:secret:example-cert-123abc", 
 "Name": "example-cert", 
 "DeletionDate": "2022-06-04T16:27:36.183000+02:00"
}
```
8. Hapus sertifikat dari ACM.

```
$ aws acm delete-certificate \ 
   --certificate-arn arn:aws:acm:region-
id:123456789012:certificate/343db133-490f-4077-b8d4-3da5bfd89e72 --region region-id
```
- 9. Hapus sumber daya Active Directory (AD).
	- a. Dapatkan ID sumber daya berikut dari output skrip ad.py python:
		- ID IKLAN
- ID subnet AD
- ID VPC IKLAN
- b. Hapus direktori dengan menjalankan perintah berikut.

```
$ aws ds delete-directory --directory-id d-abcdef0123456789 --region region-id
{ 
    "DirectoryId": "d-abcdef0123456789"
}
```
c. Buat daftar grup keamanan di VPC.

```
$ aws ec2 describe-security-groups --filters '[{"Name":"vpc-id","Values":
["vpc-07614ade95ebad1bc"]}]' --region region-id
```
d. Hapus grup keamanan khusus.

```
$ aws ec2 delete-security-group --group-id sg-021345abcdef6789 --region region-
id
```
e. Hapus subnet.

```
$ aws ec2 delete-subnet --subnet-id subnet-1234567890abcdef --region region-id
```

```
$ aws ec2 delete-subnet --subnet-id subnet-021345abcdef6789 --region region-id
```
f. Jelaskan gateway internet.

```
$ aws ec2 describe-internet-gateways \ 
   --filters Name=attachment.vpc-id,Values=vpc-021345abcdef6789 \ 
   --region region-id
{ 
   "InternetGateways": [ 
     { 
       "Attachments": [ 
        \{ "State": "available", 
           "VpcId": "vpc-021345abcdef6789" 
         } 
       ], 
       "InternetGatewayId": "igw-1234567890abcdef", 
       "OwnerId": "123456789012",
```
}

```
 "Tags": [] 
    } 
 ]
```
g. Lepaskan gateway internet.

```
$ aws ec2 detach-internet-gateway \ 
   --internet-gateway-id igw-1234567890abcdef \ 
   --vpc-id vpc-021345abcdef6789 \ 
   --region region-id
```
h. Hapus gateway internet.

```
$ aws ec2 delete-internet-gateway \ 
   --internet-gateway-id igw-1234567890abcdef \ 
   --region region-id
```
i. Hapus VPC.

```
$ aws ec2 delete-vpc \ 
   --vpc-id vpc-021345abcdef6789 \ 
   --region region-id
```
j. Hapus rahasia yang berisi ReadOnlyUser kata sandi.

```
$ aws secretsmanager delete-secret \ 
   --secret-id arn:aws:secretsmanager:region-
id:123456789012:secret:ADSecretPassword-1234" \ 
   --region region-id
```
# Mengkonfigurasi enkripsi penyimpanan bersama dengan kunci AWS KMS

Pelajari cara menyiapkan AWS KMS kunci terkelola pelanggan untuk mengenkripsi dan melindungi data Anda di sistem penyimpanan file cluster yang dikonfigurasi. AWS ParallelCluster

Saat menggunakan antarmuka baris AWS ParallelCluster perintah (CLI) atau API, Anda hanya membayar AWS sumber daya yang dibuat saat Anda membuat atau memperbarui AWS

ParallelCluster gambar dan cluster. Untuk informasi selengkapnya, lihat [AWS Layanan yang](#page-581-0) [digunakan oleh AWS ParallelCluster](#page-581-0).

AWS ParallelCluster UI dibangun di atas arsitektur tanpa server dan Anda dapat menggunakannya dalam kategori Tingkat AWS Gratis untuk sebagian besar kasus. Untuk informasi selengkapnya, lihat [AWS ParallelClusterBiaya UI.](#page-31-0)

AWS ParallelCluster mendukung opsi konfigurasi penyimpanan bersama berikut:

- [SharedStorage](#page-421-0) / [EbsSettings](#page-425-0) / [KmsKeyId](#page-427-0)
- [SharedStorage](#page-421-0) / [EfsSettings](#page-429-0) / [KmsKeyId](#page-430-0)
- [SharedStorage](#page-421-0) / [FsxLustreSettings](#page-433-0) / [KmsKeyId](#page-439-0)

Anda dapat menggunakan opsi ini untuk menyediakan AWS KMS kunci terkelola pelanggan untuk enkripsi sistem penyimpanan bersama Amazon EBS, Amazon EFS, dan FSx for Lustre. Untuk menggunakannya, Anda harus membuat dan mengonfigurasi kebijakan IAM untuk hal-hal berikut:

- [HeadNode](#page-343-0) / [Iam](#page-355-0) / [AdditionalIamPolicies](#page-357-0) / [Policy](#page-358-0)
- [Scheduler](#page-364-0) / [SlurmQueues](#page-369-0) / [Iam](#page-406-0) / [AdditionalIamPolicies](#page-408-0) / [Policy](#page-409-0)

### Prasyarat

- AWS ParallelCluster [diinstal](#page-16-0).
- AWS CLI [Itu diinstal dan dikonfigurasi.](https://docs.aws.amazon.com/cli/latest/userguide/getting-started-install.html)
- Anda memiliki [key pair Amazon EC2.](https://docs.aws.amazon.com/AWSEC2/latest/UserGuide/ec2-key-pairs.html)
- Anda memiliki peran IAM dengan [izin](#page-77-0) yang diperlukan untuk menjalankan CLI[pcluster](#page-293-0).

### Topik

- [Buat kebijakan](#page-637-0)
- [Konfigurasikan dan buat cluster](#page-638-0)

## <span id="page-637-0"></span>Buat kebijakan

### Buat kebijakan.

1. Buka Konsol IAM: [https://console.aws.amazon.com/iam/home.](https://console.aws.amazon.com/iam/home)

- 2. Pilih Policies (Kebijakan).
- 3. Pilih Buat kebijakan.
- 4. Pilih tab JSON dan tempel di kebijakan berikut. Pastikan untuk mengganti semua kemunculan *123456789012* dengan Akun AWS ID Anda dan kunci Amazon Resource Name (ARN) Wilayah AWS dan dengan milik Anda sendiri.

```
{ 
     "Version": "2012-10-17", 
     "Statement": [ 
          { 
              "Effect": "Allow", 
              "Action": [ 
                   "kms:DescribeKey", 
                   "kms:ReEncrypt*", 
                   "kms:CreateGrant", 
                   "kms:Decrypt" 
              ], 
              "Resource": [ 
                   "arn:aws:kms:region-id:123456789012:key/abcd1234-ef56-gh78-ij90-
abcd1234efgh5678" 
 ] 
          } 
     ]
}
```
- 5. Untuk tutorial ini, beri nama kebijakanParallelClusterKmsPolicy, lalu pilih Create Policy.
- 6. Catat kebijakan ARN. Anda membutuhkannya untuk mengkonfigurasi cluster Anda.

## <span id="page-638-0"></span>Konfigurasikan dan buat cluster

Berikut ini adalah contoh konfigurasi cluster yang mencakup sistem file bersama Amazon Elastic Block Store dengan enkripsi.

```
Region: eu-west-1
Image: 
   Os: alinux2
HeadNode:
```

```
 InstanceType: t2.micro 
   Networking: 
     SubnetId: subnet-abcdef01234567890
  Ssh:
     KeyName: my-ssh-key
   Iam: 
     AdditionalIamPolicies: 
       - Policy: arn:aws:iam::123456789012:policy/ParallelClusterKmsPolicy
Scheduling: 
   Scheduler: slurm 
   SlurmQueues: 
     - Name: q1
       ComputeResources: 
         - Name: t2micro 
            InstanceType: t2.micro 
           MinCount: 0 
           MaxCount: 10 
       Networking: 
         SubnetIds: 
            - subnet-abcdef01234567890
       Iam: 
         AdditionalIamPolicies: 
            - Policy: arn:aws:iam::123456789012:policy/ParallelClusterKmsPolicy
SharedStorage: 
   - MountDir: /shared/ebs1
     Name: shared-ebs1
     StorageType: Ebs 
     EbsSettings: 
       Encrypted: True 
       KmsKeyId: abcd1234-ef56-gh78-ij90-abcd1234efgh5678
```
Ganti item dalam teks merah dengan nilai Anda sendiri. Kemudian, buat cluster yang menggunakan AWS KMS kunci Anda untuk mengenkripsi data Anda di Amazon EBS.

Konfigurasinya serupa untuk sistem file Amazon EFS dan FSx for Lustre.

SharedStorageKonfigurasi Amazon EFS adalah sebagai berikut.

```
...
SharedStorage: 
   - MountDir: /shared/efs1
     Name: shared-efs1
     StorageType: Efs
```

```
 EfsSettings: 
   Encrypted: True 
   KmsKeyId: abcd1234-ef56-gh78-ij90-abcd1234efgh5678
```
Konfigurasi FSx SharedStorage for Lustre adalah sebagai berikut.

... SharedStorage: - MountDir: /shared/*fsx1* Name: *shared-fsx1* StorageType: FsxLustre FsxLustreSettings: StorageCapacity: *1200* DeploymentType: *PERSISTENT\_1* PerUnitStorageThroughput: *200* KmsKeyId: *abcd1234-ef56-gh78-ij90-abcd1234efgh5678*

# Menjalankan pekerjaan dalam klaster mode antrian ganda

Tutorial ini mencakup cara menjalankan pekerjaan "Hello World" pertama Anda AWS ParallelCluster dengan [beberapa mode antrian](#page-152-0).

Saat menggunakan antarmuka baris AWS ParallelCluster perintah (CLI) atau API, Anda hanya membayar AWS sumber daya yang dibuat saat Anda membuat atau memperbarui AWS ParallelCluster gambar dan cluster. Untuk informasi selengkapnya, lihat [AWS Layanan yang](#page-581-0) [digunakan oleh AWS ParallelCluster](#page-581-0).

AWS ParallelCluster UI dibangun di atas arsitektur tanpa server dan Anda dapat menggunakannya dalam kategori Tingkat AWS Gratis untuk sebagian besar kasus. Untuk informasi selengkapnya, lihat [AWS ParallelClusterBiaya UI.](#page-31-0)

Prasyarat

- AWS ParallelCluster [diinstal](#page-16-0).
- AWS CLI [Itu diinstal dan dikonfigurasi.](https://docs.aws.amazon.com/cli/latest/userguide/getting-started-install.html)
- Anda memiliki [key pair Amazon EC2.](https://docs.aws.amazon.com/AWSEC2/latest/UserGuide/ec2-key-pairs.html)
- Anda memiliki peran IAM dengan [izin](#page-77-0) yang diperlukan untuk menjalankan CLI[pcluster](#page-293-0).

## Konfigurasikan klaster Anda

Pertama, verifikasi AWS ParallelCluster yang diinstal dengan benar dengan menjalankan perintah berikut.

\$ **pcluster version**

Untuk informasi selengkapnya tentang pcluster version, lihat [pcluster version](#page-336-0).

Perintah ini mengembalikan versi berjalan dari AWS ParallelCluster.

Selanjutnya, jalankan pcluster configure untuk menghasilkan file konfigurasi dasar. Ikuti semua petunjuk yang mengikuti perintah ini.

\$ **pcluster configure --config multi-queue-mode.yaml**

Untuk informasi selengkapnya tentang pcluster configure perintah, lihat[pcluster](#page-296-0)  [configure](#page-296-0).

Setelah Anda menyelesaikan langkah ini, file konfigurasi dasar bernama multi-queue-mode.yaml muncul. File ini berisi konfigurasi cluster dasar.

Pada langkah berikutnya, Anda memodifikasi file konfigurasi baru Anda dan meluncurkan cluster dengan beberapa antrian.

**a** Note

Beberapa contoh yang digunakan tutorial ini tidak memenuhi syarat tingkat gratis.

Untuk tutorial ini, ubah file konfigurasi Anda agar sesuai dengan konfigurasi berikut. Item yang disorot dengan warna merah mewakili nilai file konfigurasi Anda. Pertahankan nilai-nilai Anda sendiri.

```
Region: region-id
Image: 
 Os: alinux2
HeadNode: 
  InstanceType: c5.xlarge 
  Networking: 
    SubnetId: subnet-abcdef01234567890
```

```
 Ssh: 
    KeyName: yourkeypair
Scheduling: 
  Scheduler: slurm 
  SlurmQueues: 
  - Name: spot 
    ComputeResources: 
    - Name: c5xlarge 
      InstanceType: c5.xlarge 
      MinCount: 1 
      MaxCount: 10 
    - Name: t2micro 
      InstanceType: t2.micro 
      MinCount: 1 
      MaxCount: 10 
    Networking: 
      SubnetIds: 
      - subnet-abcdef01234567890
  - Name: ondemand 
    ComputeResources: 
    - Name: c52xlarge 
      InstanceType: c5.2xlarge 
      MinCount: 0 
      MaxCount: 10 
    Networking: 
      SubnetIds: 
      - subnet-021345abcdef6789
```
## Buat cluster Anda

Buat cluster yang diberi nama multi-queue-cluster berdasarkan file konfigurasi Anda.

```
$ pcluster create-cluster --cluster-name multi-queue-cluster --cluster-configuration 
 multi-queue-mode.yaml
{ 
  "cluster": { 
    "clusterName": "multi-queue-cluster", 
    "cloudformationStackStatus": "CREATE_IN_PROGRESS", 
    "cloudformationStackArn": "arn:aws:cloudformation:eu-west-1:123456789012:stack/
multi-queue-cluster/1234567-abcd-0123-def0-abcdef0123456", 
    "region": "eu-west-1", 
    "version": "3.7.0", 
    "clusterStatus": "CREATE_IN_PROGRESS"
```
 } }

Untuk informasi selengkapnya tentang pcluster create-cluster perintah, lihat[pcluster](#page-297-0)  [create-cluster](#page-297-0).

Untuk memeriksa status cluster, jalankan perintah berikut.

```
$ pcluster list-clusters
{ 
  "cluster": { 
    "clusterName": "multi-queue-cluster", 
    "cloudformationStackStatus": "CREATE_IN_PROGRESS", 
    "cloudformationStackArn": "arn:aws:cloudformation:eu-west-1:123456789012:stack/
multi-queue-cluster/1234567-abcd-0123-def0-abcdef0123456", 
    "region": "eu-west-1", 
    "version": "3.7.0", 
    "clusterStatus": "CREATE_IN_PROGRESS" 
 }
}
```
Ketika cluster dibuat, clusterStatus bidang menunjukkanCREATE\_COMPLETE.

## Masuk ke node kepala

Gunakan file kunci SSH pribadi Anda untuk masuk ke node kepala.

\$ **pcluster ssh --cluster-name multi-queue-cluster -i** *~/path/to/yourkeyfile.pem*

Untuk informasi selengkapnya tentang pcluster ssh, lihat [pcluster ssh](#page-332-0).

Setelah masuk, jalankan sinfo perintah untuk memverifikasi bahwa antrian penjadwal Anda sudah diatur dan dikonfigurasi.

Untuk informasi lebih lanjut tentangsinfo, lihat [sinfo](https://slurm.schedmd.com/sinfo.html) dalam Slurmdokumentasi.

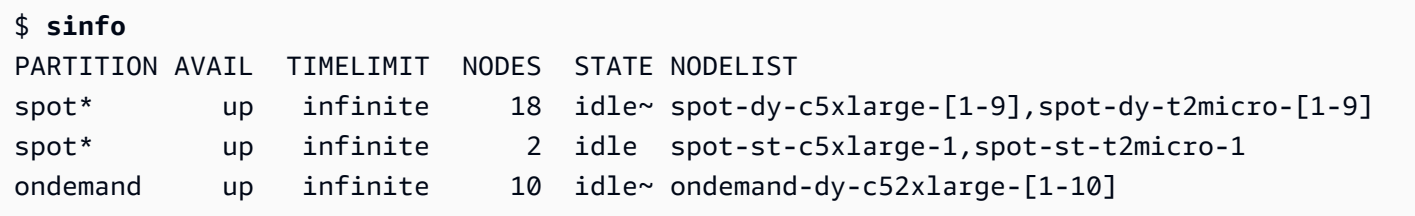

Output menunjukkan bahwa Anda memiliki satu t2.micro dan satu node c5.xlarge komputasi dalam idle keadaan yang tersedia di cluster Anda.

Node lain semuanya dalam status hemat daya, ditunjukkan oleh ~ sufiks dalam status node, tanpa instans Amazon EC2 yang mendukungnya. Antrian default ditunjukkan oleh \* akhiran setelah nama antreannya. spotadalah antrian pekerjaan default Anda.

## Jalankan pekerjaan dalam beberapa mode antrian

Selanjutnya, cobalah menjalankan pekerjaan untuk tidur sebentar. Pekerjaan itu kemudian mengeluarkan nama hostnya sendiri. Pastikan skrip ini dapat dijalankan oleh pengguna saat ini.

```
$ tee <<EOF hellojob.sh
#!/bin/bash
sleep 30
echo "Hello World from \$(hostname)"
EOF
$ chmod +x hellojob.sh
$ ls -l hellojob.sh
-rwxrwxr-x 1 ec2-user ec2-user 57 Sep 23 21:57 hellojob.sh
```
Kirim pekerjaan menggunakan sbatch perintah. Minta dua node untuk pekerjaan ini dengan -N 2 opsi, dan verifikasi bahwa pekerjaan berhasil dikirim. Untuk informasi selengkapnyasbatch, lihat [sbatch](https://slurm.schedmd.com/sbatch.html)di dokumentasi Slurm.

```
$ sbatch -N 2 --wrap "srun hellojob.sh"
Submitted batch job 1
```
Anda dapat melihat antrian Anda dan memeriksa status pekerjaan dengan squeue perintah. Karena Anda tidak menentukan antrian tertentu, antrian default (spot) digunakan. Untuk informasi selengkapnyasqueue, lihat [squeued](https://slurm.schedmd.com/squeue.html)i Slurmdokumentasi.

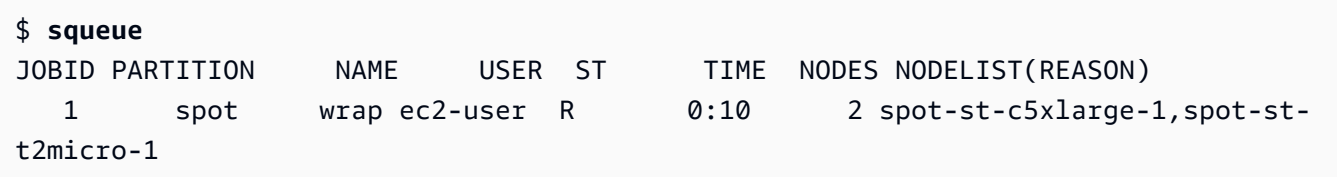

Output menunjukkan bahwa pekerjaan saat ini dalam keadaan berjalan. Tunggu pekerjaan selesai. Ini membutuhkan waktu sekitar 30 detik. Kemudian, lari squeue lagi.

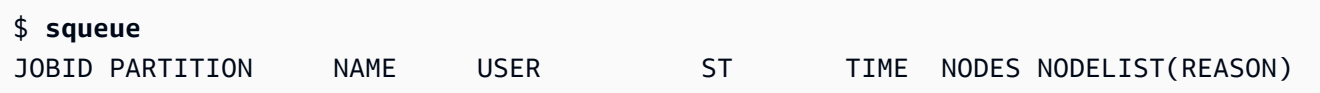

Sekarang pekerjaan dalam antrian telah selesai, cari file output yang diberi nama slurm-1.out di direktori Anda saat ini.

```
$ cat slurm-1.out
Hello World from spot-st-t2micro-1
Hello World from spot-st-c5xlarge-1
```
Output menunjukkan bahwa pekerjaan berjalan dengan sukses pada spot-st-c5xlarge-1 node spot-st-t2micro-1 dan.

Sekarang kirimkan pekerjaan yang sama dengan menentukan batasan untuk instance tertentu dengan perintah berikut.

```
$ sbatch -N 3 -p spot -C "[c5.xlarge*1&t2.micro*2]" --wrap "srun hellojob.sh"
Submitted batch job 2
```
Anda menggunakan parameter ini untuksbatch:

- - N 3 meminta tiga node.
- -p spot— mengirimkan pekerjaan ke spot antrian. Anda juga dapat mengirimkan pekerjaan ke ondemand antrian dengan menentukan-p ondemand.
- -C "[c5.xlarge\*1&t2.micro\*2]"— menentukan kendala node tertentu untuk pekerjaan ini. Ini meminta satu c5.xlarge node dan dua t2.micro node untuk digunakan untuk pekerjaan ini.

Jalankan sinfo perintah untuk melihat node dan antrian. Antrian dalam AWS ParallelCluster disebut partisi di. Slurm

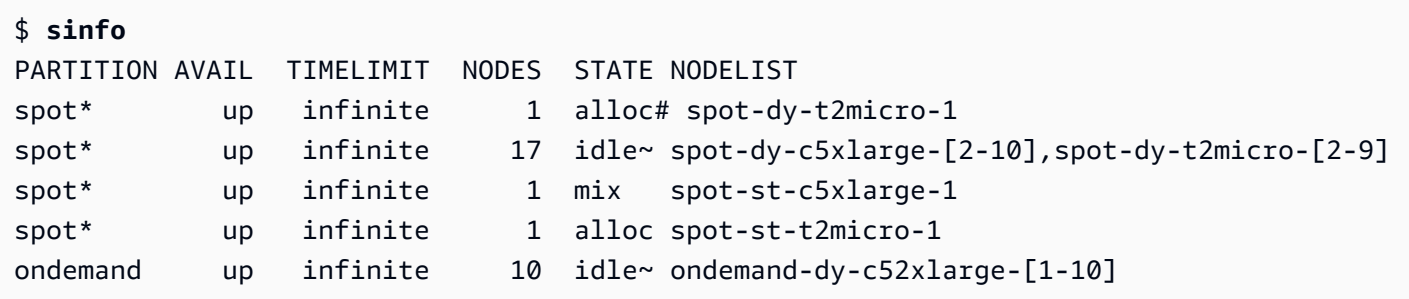

Node menyala. Ini ditunjukkan oleh # sufiks pada status node. Jalankan squeue perintah untuk melihat informasi tentang pekerjaan di cluster.

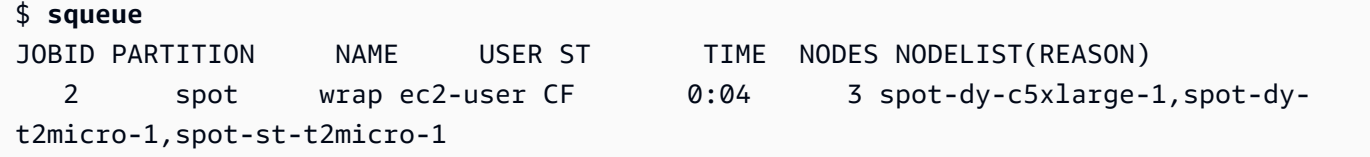

Pekerjaan Anda dalam status CF (CONFIGURING), menunggu instans ditingkatkan dan bergabung dengan cluster.

Setelah sekitar tiga menit, node tersedia dan pekerjaan memasuki status R (RUNNING).

\$ **squeue** JOBID PARTITION NAME USER ST TIME NODES NODELIST(REASON) 2 spot wrap ec2-user R 0:07 3 spot-dy-t2micro-1,spot-stc5xlarge-1,spot-st-t2micro-1

Pekerjaan selesai, dan ketiga node berada dalam idle keadaan.

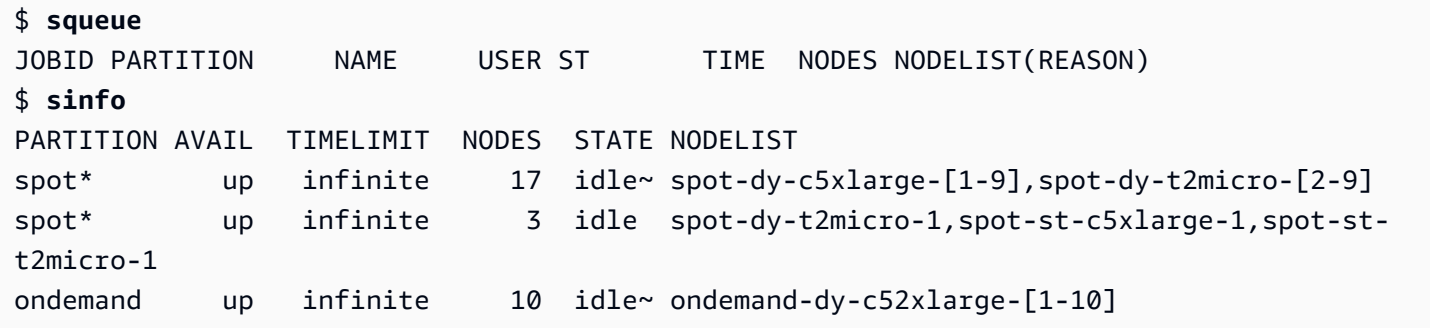

Kemudian, setelah tidak ada pekerjaan yang tersisa dalam antrian, periksa slurm-2.out di direktori lokal Anda.

```
$ cat slurm-2.out 
Hello World from spot-st-t2micro-1
Hello World from spot-dy-t2micro-1
Hello World from spot-st-c5xlarge-1
```
Ini adalah keadaan akhir dari cluster.

#### \$ **sinfo**

Jalankan pekerjaan dalam beberapa mode antrian 634

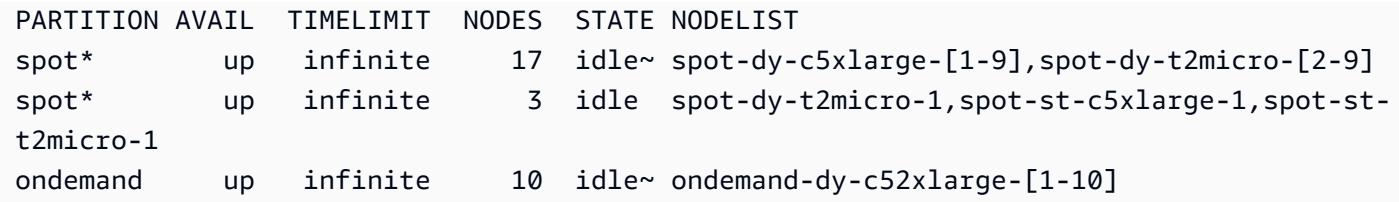

Setelah log off dari cluster, Anda dapat membersihkan dengan menjalankanpcluster deletecluster. Lihat informasi yang lebih lengkap di [pcluster list-clusters](#page-324-0) dan [pcluster](#page-300-0) [delete-cluster](#page-300-0).

```
$ pcluster list-clusters
\{ "clusters": [ 
   \{ "clusterName": "multi-queue-cluster", 
      "cloudformationStackStatus": "CREATE_COMPLETE", 
      "cloudformationStackArn": "arn:aws:cloudformation:eu-west-1:123456789012:stack/
multi-queue-cluster/1234567-abcd-0123-def0-abcdef0123456", 
      "region": "eu-west-1", 
      "version": "3.1.4", 
      "clusterStatus": "CREATE_COMPLETE" 
    } 
  ]
}
$ pcluster delete-cluster -n multi-queue-cluster
\{ "cluster": { 
    "clusterName": "multi-queue-cluster", 
    "cloudformationStackStatus": "DELETE_IN_PROGRESS", 
    "cloudformationStackArn": "arn:aws:cloudformation:eu-west-1:123456789012:stack/
multi-queue-cluster/1234567-abcd-0123-def0-abcdef0123456", 
    "region": "eu-west-1", 
    "version": "3.1.4", 
    "clusterStatus": "DELETE_IN_PROGRESS" 
  }
}
```
# Menggunakan AWS ParallelCluster API

Dalam tutorial ini, Anda membangun dan menguji API dengan [Amazon API Gateway](https://docs.aws.amazon.com/apigateway/latest/developerguide/welcome.html) dan AWS ParallelCluster CloudFormation template. Kemudian, Anda menggunakan contoh klien yang tersedia
GitHub untuk menggunakan API. Untuk informasi selengkapnya tentang penggunaan API, lihat[AWS](#page-255-0) [ParallelCluster API.](#page-255-0)

Tutorial ini dikutip dari Lokakarya Pelanggan [Sektor Publik HPC.](https://catalog.prod.workshops.aws/workshops/e2f40d13-8082-4718-909b-6cdc3155ae41/en-US/examples/pcluster-api)

Saat menggunakan antarmuka baris AWS ParallelCluster perintah (CLI) atau API, Anda hanya membayar AWS sumber daya yang dibuat saat Anda membuat atau memperbarui AWS ParallelCluster gambar dan cluster. Untuk informasi selengkapnya, lihat [AWS Layanan yang](#page-581-0) [digunakan oleh AWS ParallelCluster](#page-581-0).

AWS ParallelCluster UI dibangun di atas arsitektur tanpa server dan Anda dapat menggunakannya dalam kategori Tingkat AWS Gratis untuk sebagian besar kasus. Untuk informasi selengkapnya, lihat [AWS ParallelClusterBiaya UI.](#page-31-0)

#### Prasyarat

- AWS CLI Ini [diinstal](https://docs.aws.amazon.com/cli/latest/userguide/getting-started-install.html) dan dikonfigurasi di lingkungan komputasi Anda.
- AWS ParallelCluster dipasang di lingkungan virtual. Untuk informasi selengkapnya, lihat [Menginstal](https://docs.aws.amazon.com/parallelcluster/latest/ug/install-v3-virtual-environment.html) [AWS ParallelCluster di lingkungan virtual.](https://docs.aws.amazon.com/parallelcluster/latest/ug/install-v3-virtual-environment.html)
- Anda memiliki [key pair Amazon EC2.](https://docs.aws.amazon.com/AWSEC2/latest/UserGuide/ec2-key-pairs.html)
- Anda memiliki peran IAM dengan [izin](#page-77-0) yang diperlukan untuk menjalankan CLI[pcluster](#page-293-0).

#### Langkah 1: Bangun API dengan Amazon API Gateway

Tetap di direktori pengguna rumah Anda dan aktifkan lingkungan virtual Anda:

1. Instal prosesor baris perintah JSON yang bermanfaat.

```
$ sudo yum groupinstall -y "Development Tools" 
  sudo yum install -y jq python3-devel
```
2. Jalankan perintah berikut untuk mendapatkan AWS ParallelCluster versi Anda dan menetapkannya ke variabel lingkungan.

```
$ PCLUSTER_VERSION=$(pcluster version | jq -r '.version') 
  echo "export PCLUSTER_VERSION=${PCLUSTER_VERSION}" |tee -a ~/.bashrc
```
3. Buat variabel lingkungan dan tetapkan ID Wilayah Anda untuk itu.

```
$ export AWS_DEFAULT_REGION="us-east-1"
 echo "export AWS_DEFAULT_REGION=${AWS_DEFAULT_REGION}" |tee -a ~/.bashrc
```
4. Jalankan perintah berikut untuk menerapkan API.

```
API_STACK_NAME="pc-api-stack"
 echo "export API_STACK_NAME=${API_STACK_NAME}" |tee -a ~/.bashrc
aws cloudformation create-stack \ 
    --region ${AWS_DEFAULT_REGION} \ 
    --stack-name ${API_STACK_NAME} \ 
    --template-url https://${AWS_DEFAULT_REGION}-aws-parallelcluster.s3.
${AWS_DEFAULT_REGION}.amazonaws.com/parallelcluster/${PCLUSTER_VERSION}/api/
parallelcluster-api.yaml \ 
    --capabilities CAPABILITY_NAMED_IAM CAPABILITY_AUTO_EXPAND \ 
    --parameters ParameterKey=EnableIamAdminAccess,ParameterValue=true
     { 
        "StackId": "arn:aws:cloudformation:us-east-1:123456789012:stack/my-api-
stack/abcd1234-ef56-gh78-ei90-1234abcd5678" 
     }
```
Setelah proses selesai, lanjutkan ke langkah berikutnya.

Langkah 2: Uji API di konsol Amazon API Gateway

- 1. Masuk ke AWS Management Console.
- 2. Arahkan ke [konsol Amazon API Gateway](https://console.aws.amazon.com/apigateway/home).
- 3. Pilih penerapan API Anda.

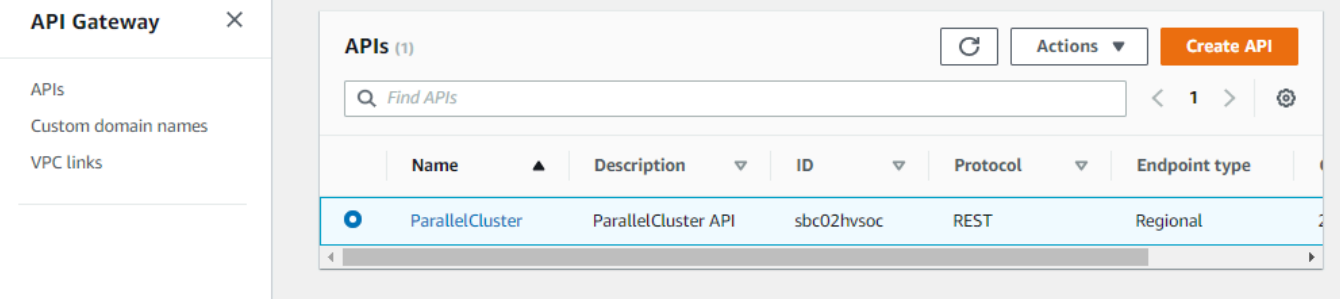

4. Pilih Tahapan dan pilih panggung.

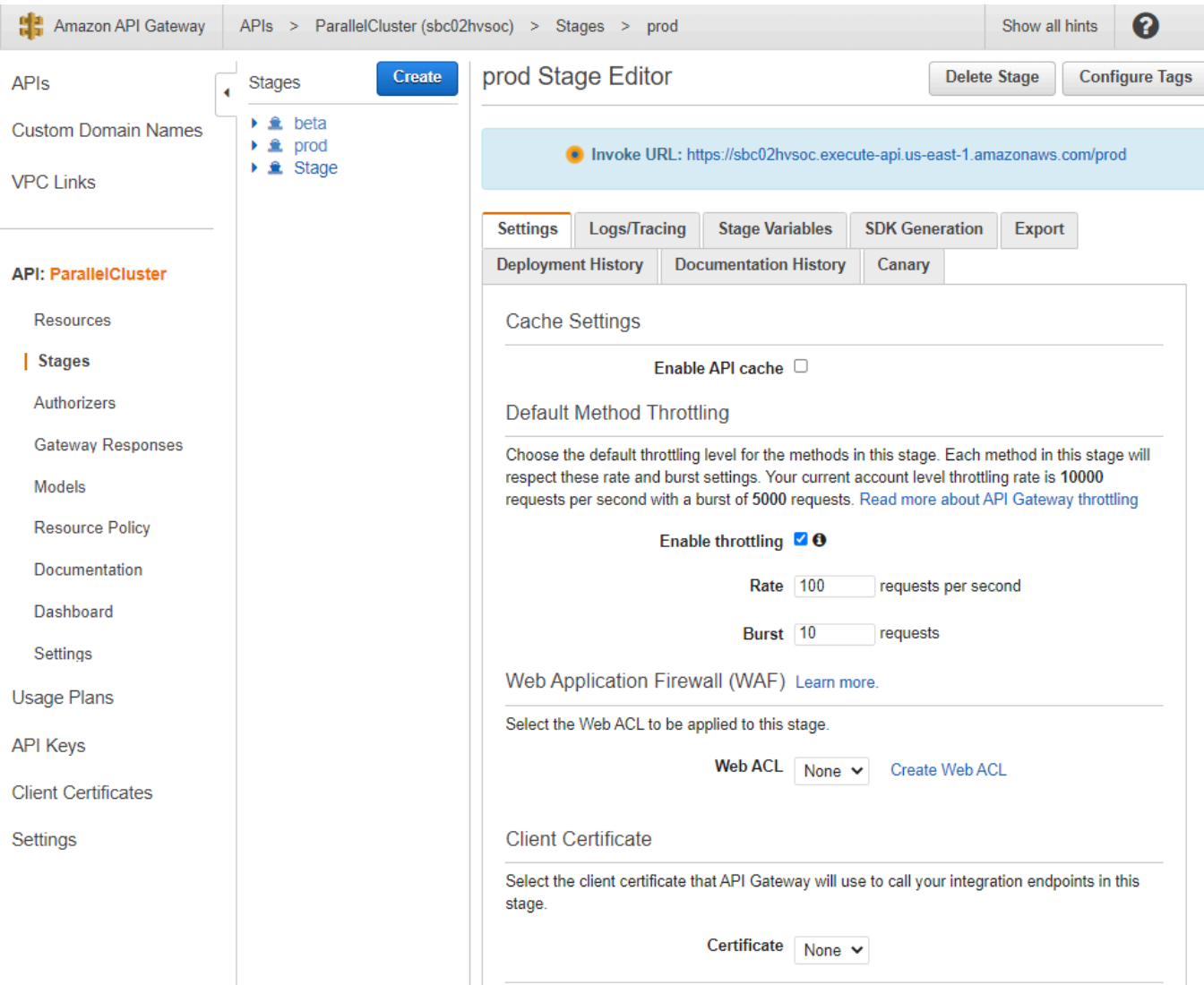

- 5. Perhatikan URL yang disediakan API Gateway untuk mengakses atau menjalankan API Anda. Ini disorot dengan warna biru.
- 6. Pilih Sumber Daya, dan pilih **GET** di bawah**/clusters**.
- 7. Pilih ikon TEST dan kemudian gulir ke bawah dan pilih ikon TEST.

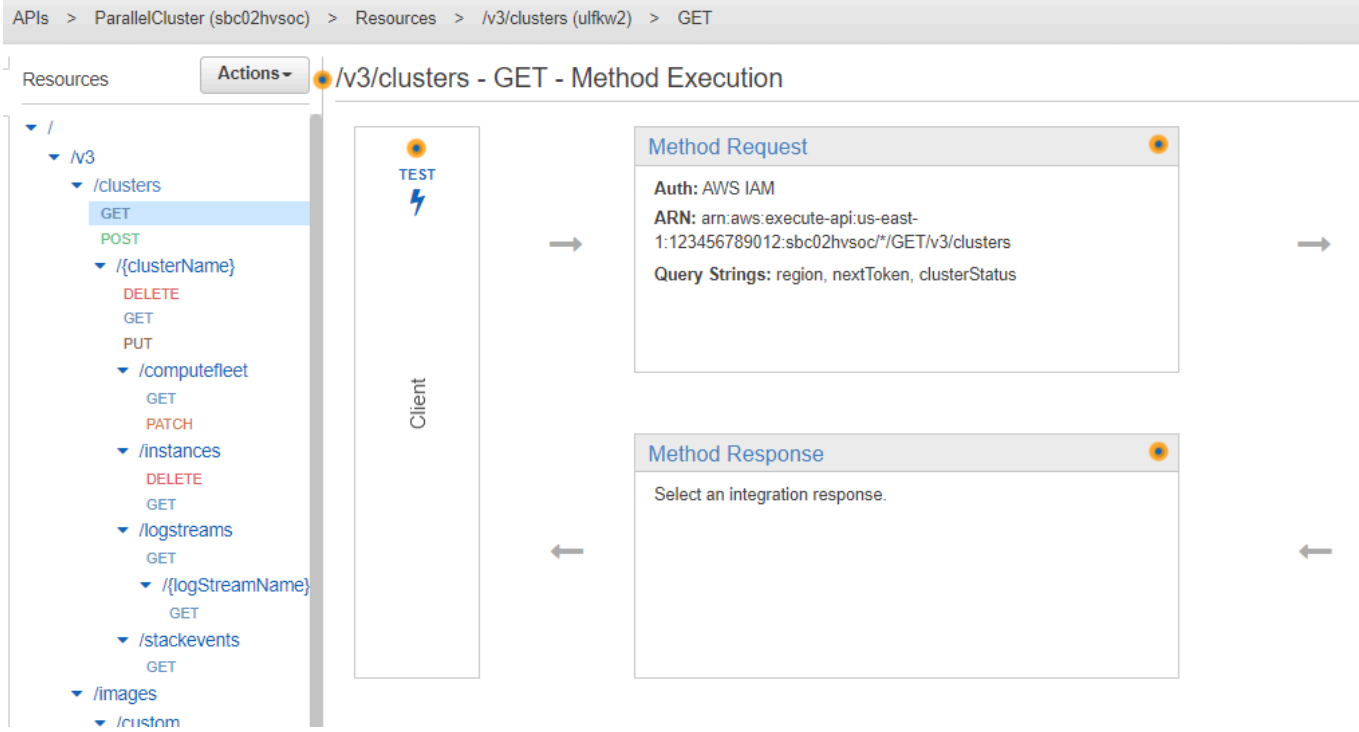

Respons terhadap Anda /clusters GET muncul.

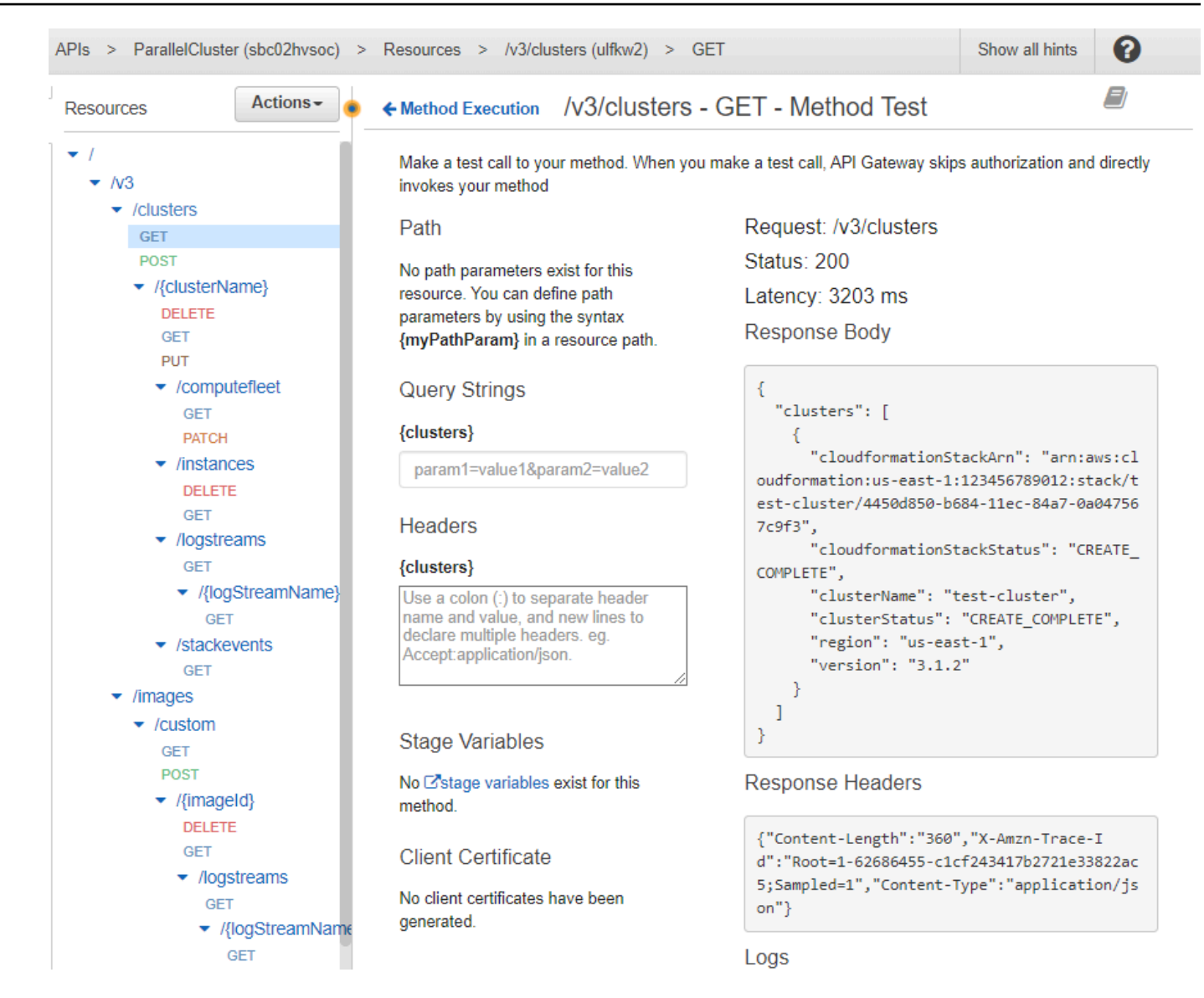

Langkah 3: Siapkan dan uji contoh klien untuk menjalankan API

Kloning kode AWS ParallelCluster sumber, cd ke api direktori, dan instal pustaka klien Python.

1. **\$ git clone -b v\${PCLUSTER\_VERSION} https://github.com/aws/aws-parallelcluster awsparallelcluster-v\${PCLUSTER\_VERSION} cd aws-parallelcluster-v\${PCLUSTER\_VERSION}/api**

#### **\$ pip3 install client/src**

2. Arahkan kembali ke direktori pengguna beranda Anda.

3. Ekspor URL dasar API Gateway yang digunakan klien saat menjalankan.

```
$ export PCLUSTER_API_URL=$( aws cloudformation describe-stacks 
  --stack-name ${API_STACK_NAME} --query 'Stacks[0].Outputs[?
OutputKey==`ParallelClusterApiInvokeUrl`].OutputValue' --output text ) 
  echo "export PCLUSTER_API_URL=${PCLUSTER_API_URL}" |tee -a ~/.bashrc
```
4. Ekspor nama cluster yang digunakan klien untuk membuat cluster.

```
$ export CLUSTER_NAME="test-api-cluster" 
  echo "export CLUSTER_NAME=${CLUSTER_NAME}" |tee -a ~/.bashrc
```
5. Jalankan perintah berikut untuk menyimpan kredensi yang digunakan klien contoh untuk mengakses API.

```
$ export PCLUSTER_API_USER_ROLE=$( aws cloudformation describe-
stacks --stack-name ${API_STACK_NAME} --query 'Stacks[0].Outputs[?
OutputKey==`ParallelClusterApiUserRole`].OutputValue' --output text ) 
  echo "export PCLUSTER_API_USER_ROLE=${PCLUSTER_API_USER_ROLE}" |tee -a ~/.bashrc
```
Langkah 4: Salin skrip kode klien dan jalankan tes cluster

- 1. Salin contoh kode klien berikut ke test\_pcluster\_client.py dalam direktori pengguna rumah Anda. Kode klien membuat permintaan untuk melakukan hal berikut:
	- Buat cluster.
	- Jelaskan cluster.
	- Buat daftar cluster.
	- Jelaskan armada komputasi.
	- Jelaskan contoh cluster.

```
# Copyright 2021 Amazon.com, Inc. or its affiliates. All Rights Reserved.
# SPDX-License-Identifier: MIT-0
#
# Permission is hereby granted, free of charge, to any person obtaining a copy of 
 this
# software and associated documentation files (the "Software"), to deal in the 
  Software
```

```
# without restriction, including without limitation the rights to use, copy, 
 modify,
# merge, publish, distribute, sublicense, and/or sell copies of the Software, and 
 to
# permit persons to whom the Software is furnished to do so.
#
# THE SOFTWARE IS PROVIDED "AS IS", WITHOUT WARRANTY OF ANY KIND, EXPRESS OR 
 IMPLIED,
# INCLUDING BUT NOT LIMITED TO THE WARRANTIES OF MERCHANTABILITY, FITNESS FOR A
# PARTICULAR PURPOSE AND NONINFRINGEMENT. IN NO EVENT SHALL THE AUTHORS OR 
 COPYRIGHT
# HOLDERS BE LIABLE FOR ANY CLAIM, DAMAGES OR OTHER LIABILITY, WHETHER IN AN ACTION
# OF CONTRACT, TORT OR OTHERWISE, ARISING FROM, OUT OF OR IN CONNECTION WITH THE
# SOFTWARE OR THE USE OR OTHER DEALINGS IN THE SOFTWARE.
#
# Author: Evan F. Bollig (Github: bollig)
import time, datetime
import os
import pcluster_client
from pprint import pprint
from pcluster_client.api import ( 
     cluster_compute_fleet_api, 
     cluster_instances_api, 
     cluster_operations_api
)
from pcluster_client.model.create_cluster_request_content import 
 CreateClusterRequestContent
from pcluster_client.model.cluster_status import ClusterStatus
region=os.environ.get("AWS_DEFAULT_REGION")
# Defining the host is optional and defaults to http://localhost
# See configuration.py for a list of all supported configuration parameters.
configuration = pcluster_client.Configuration( 
     host = os.environ.get("PCLUSTER_API_URL")
)
cluster_name=os.environ.get("CLUSTER_NAME")
# Enter a context with an instance of the API client
with pcluster_client.ApiClient(configuration) as api_client: 
     cluster_ops = cluster_operations_api.ClusterOperationsApi(api_client) 
     fleet_ops = cluster_compute_fleet_api.ClusterComputeFleetApi(api_client) 
    instance ops = cluster instances api. ClusterInstancesApi(api client)
```

```
 # Create cluster 
   build done = False try: 
        with open('cluster-config.yaml', encoding="utf-8") as f: 
            body = CreateClusterRequestContent(cluster_name=cluster_name, 
cluster configuration=f.read())
            api_response = cluster_ops.create_cluster(body, region=region) 
    except pcluster_client.ApiException as e: 
        print("Exception when calling create_cluster: %s\n" % e) 
       build done = True time.sleep(60) 
    # Confirm cluster status with describe_cluster 
  while not build done:
        try: 
            api_response = cluster_ops.describe_cluster(cluster_name, 
 region=region) 
            pprint(api_response) 
            if api_response.cluster_status == ClusterStatus('CREATE_IN_PROGRESS'): 
                print('. . . working . . .', end='', flush=True) 
                time.sleep(60) 
            elif api_response.cluster_status == ClusterStatus('CREATE_COMPLETE'): 
                print('READY!') 
               build done = True else: 
                print('ERROR!!!!') 
               build done = Trueexcept pcluster client.ApiException as e:
            print("Exception when calling describe_cluster: %s\n" % e) 
    # List clusters 
    try: 
        api_response = cluster_ops.list_clusters(region=region) 
        pprint(api_response) 
    except pcluster_client.ApiException as e: 
        print("Exception when calling list_clusters: %s\n" % e) 
    # DescribeComputeFleet 
    try: 
        api_response = fleet_ops.describe_compute_fleet(cluster_name, 
 region=region) 
        pprint(api_response) 
    except pcluster_client.ApiException as e: 
        print("Exception when calling compute fleet: %s\n" % e)
```

```
 # DescribeClusterInstances 
    try: 
        api_response = instance_ops.describe_cluster_instances(cluster_name, 
 region=region) 
        pprint(api_response) 
    except pcluster_client.ApiException as e: 
        print("Exception when calling describe_cluster_instances: %s\n" % e)
```
2. Buat konfigurasi cluster.

```
$ pcluster configure --config cluster-config.yaml
```
3. Pustaka Klien API secara otomatis mendeteksi detail konfigurasi dari variabel lingkungan Anda (misalnya,, AWS\_ACCESS\_KEY\_IDAWS\_SECRET\_ACCESS\_KEY, atauAWS\_SESSION\_TOKEN) atau\$HOME/.aws. Perintah berikut mengalihkan peran IAM Anda saat ini ke yang ditunjukParallelClusterApiUserRole.

```
$ eval $(aws sts assume-role --role-arn ${PCLUSTER_API_USER_ROLE} --role-
session-name ApiTestSession | jq -r '.Credentials | "export AWS_ACCESS_KEY_ID=
\(.AccessKeyId)\nexport AWS_SECRET_ACCESS_KEY=\(.SecretAccessKey)\nexport 
 AWS_SESSION_TOKEN=\(.SessionToken)\n"')
```
Kesalahan yang harus diperhatikan:

Jika Anda melihat kesalahan yang mirip dengan yang berikut ini, Anda sudah berasumsi ParallelClusterApiUserRole dan kesalahan Anda AWS\_SESSION\_TOKEN telah kedaluwarsa.

```
An error occurred (AccessDenied) when calling the AssumeRole operation: 
User: arn:aws:sts::XXXXXXXXXXXX:assumed-role/ParallelClusterApiUserRole-XXXXXXXX-
XXXX-XXXX-XXXX-XXXXXXXXXXXX/ApiTestSession 
is not authorized to perform: sts:AssumeRole on resource: 
  arn:aws:iam::XXXXXXXXXXXX:role/ParallelClusterApiUserRole-XXXXXXXX-XXXX-XXXX-XXXX-
XXXXXXXXXX
```
Jatuhkan peran dan kemudian jalankan kembali aws sts assume-role perintah untuk menggunakan. ParallelClusterApiUserRole

**\$ unset AWS\_SESSION\_TOKEN unset AWS\_SECRET\_ACCESS\_KEY** **unset AWS\_ACCESS\_KEY\_ID**

Untuk memberikan izin pengguna saat ini untuk akses API, Anda harus [memperluas Kebijakan](https://docs.aws.amazon.com/apigateway/latest/developerguide/apigateway-resource-policies.html) [Sumber Daya](https://docs.aws.amazon.com/apigateway/latest/developerguide/apigateway-resource-policies.html).

4. Jalankan perintah berikut untuk menguji contoh klien.

```
$ python3 test_pcluster_client.py
{'cluster_configuration': 'Region: us-east-1\n' 
                              'Image:\n' 
                                ' Os: alinux2\n' 
                              'HeadNode:\n' 
                                ' InstanceType: t2.micro\n' 
                               Networking . . . : \n'
                                   ' SubnetId: subnet-1234567890abcdef0\n' 
                                ' Ssh:\n' 
                                   ' KeyName: adpc\n' 
                              'Scheduling:\n' 
                                ' Scheduler: slurm\n' 
                                ' SlurmQueues:\n' 
                                 ' - Name: queue1\n' 
                                   ' ComputeResources:\n' 
                                   ' - Name: t2micro\n' 
                                     ' InstanceType: t2.micro\n' 
                                     ' MinCount: 0\n' 
                                     ' MaxCount: 10\n' 
                                  Networking . . . :\n'
                                     ' SubnetIds:\n' 
                                     ' - subnet-1234567890abcdef0\n', 
  'cluster_name': 'test-api-cluster'}
{'cloud_formation_stack_status': 'CREATE_IN_PROGRESS', 
  'cloudformation_stack_arn': 'arn:aws:cloudformation:us-east-1:123456789012:stack/
test-api-cluster/abcd1234-ef56-gh78-ij90-1234abcd5678', 
  'cluster_configuration': {'url': 'https://parallelcluster-021345abcdef6789-v1-do-
not-delete...}, 
  'cluster_name': 'test-api-cluster', 
  'cluster_status': 'CREATE_IN_PROGRESS', 
  'compute_fleet_status': 'UNKNOWN', 
  'creation_time': datetime.datetime(2022, 4, 28, 16, 18, 47, 972000, 
 tzinfo=tzlocal()), 
  'last_updated_time': datetime.datetime(2022, 4, 28, 16, 18, 47, 972000, 
 tzinfo=tzlocal()), 
  'region': 'us-east-1',
```

```
 'tags': [{'key': 'parallelcluster:version', 'value': '3.1.3'}], 
  'version': '3.1.3'} 
 . 
 . 
 .
. . . working . . . {'cloud formation stack status': 'CREATE COMPLETE',
  'cloudformation_stack_arn': 'arn:aws:cloudformation:us-east-1:123456789012:stack/
test-api-cluster/abcd1234-ef56-gh78-ij90-1234abcd5678', 
  'cluster_configuration': {'url': 'https://parallelcluster-021345abcdef6789-v1-do-
not-delete...}, 
  'cluster_name': 'test-api-cluster', 
 'cluster_status': 'CREATE_COMPLETE', 
  'compute_fleet_status': 'RUNNING', 
  'creation_time': datetime.datetime(2022, 4, 28, 16, 18, 47, 972000, 
 tzinfo=tzlocal()), 
  'head_node': {'instance_id': 'i-abcdef01234567890', 
                'instance_type': 't2.micro', 
                'launch_time': datetime.datetime(2022, 4, 28, 16, 21, 46, 
 tzinfo=tzlocal()), 
                'private_ip_address': '172.31.27.153', 
                'public_ip_address': '52.90.156.51', 
                'state': 'running'}, 
  'last_updated_time': datetime.datetime(2022, 4, 28, 16, 18, 47, 972000, 
 tzinfo=tzlocal()), 
  'region': 'us-east-1', 
  'tags': [{'key': 'parallelcluster:version', 'value': '3.1.3'}], 
  'version': '3.1.3'}
READY!
```
Langkah 5: Salin skrip kode klien dan hapus cluster

1. Salin contoh kode klien berikut kedelete\_cluster\_client.py. Kode klien membuat permintaan untuk menghapus cluster.

```
# Copyright 2021 Amazon.com, Inc. or its affiliates. All Rights Reserved.
# SPDX-License-Identifier: MIT-0
#
# Permission is hereby granted, free of charge, to any person obtaining a copy of 
 this
# software and associated documentation files (the "Software"), to deal in the 
  Software
```

```
# without restriction, including without limitation the rights to use, copy, 
 modify,
# merge, publish, distribute, sublicense, and/or sell copies of the Software, and 
 to
# permit persons to whom the Software is furnished to do so.
#
# THE SOFTWARE IS PROVIDED "AS IS", WITHOUT WARRANTY OF ANY KIND, EXPRESS OR 
 IMPLIED,
# INCLUDING BUT NOT LIMITED TO THE WARRANTIES OF MERCHANTABILITY, FITNESS FOR A
# PARTICULAR PURPOSE AND NONINFRINGEMENT. IN NO EVENT SHALL THE AUTHORS OR 
 COPYRIGHT
# HOLDERS BE LIABLE FOR ANY CLAIM, DAMAGES OR OTHER LIABILITY, WHETHER IN AN ACTION
# OF CONTRACT, TORT OR OTHERWISE, ARISING FROM, OUT OF OR IN CONNECTION WITH THE
# SOFTWARE OR THE USE OR OTHER DEALINGS IN THE SOFTWARE.
#
# Author: Evan F. Bollig (Github: bollig)
import time, datetime
import os
import pcluster_client
from pprint import pprint
from pcluster_client.api import ( 
     cluster_compute_fleet_api, 
     cluster_instances_api, 
     cluster_operations_api
)
from pcluster_client.model.create_cluster_request_content import 
 CreateClusterRequestContent
from pcluster client.model.cluster status import ClusterStatus
region=os.environ.get("AWS_DEFAULT_REGION")
# Defining the host is optional and defaults to http://localhost
# See configuration.py for a list of all supported configuration parameters.
configuration = pcluster_client.Configuration( 
     host = os.environ.get("PCLUSTER_API_URL")
\lambdacluster_name=os.environ.get("CLUSTER_NAME")
# Enter a context with an instance of the API client
with pcluster_client.ApiClient(configuration) as api_client: 
     cluster_ops = cluster_operations_api.ClusterOperationsApi(api_client) 
     # Delete the cluster 
     gone = False
```

```
 try: 
         api_response = cluster_ops.delete_cluster(cluster_name, region=region) 
    except pcluster client.ApiException as e:
         print("Exception when calling delete_cluster: %s\n" % e) 
     time.sleep(60) 
     # Confirm cluster status with describe_cluster 
     while not gone: 
         try: 
             api_response = cluster_ops.describe_cluster(cluster_name, 
  region=region) 
             pprint(api_response) 
             if api_response.cluster_status == ClusterStatus('DELETE_IN_PROGRESS'): 
                  print('. . . working . . .', end='', flush=True) 
                  time.sleep(60) 
         except pcluster_client.ApiException as e: 
             gone = True 
             print("DELETE COMPLETE or Exception when calling describe_cluster: %s
\n" % e)
```
2. Jalankan perintah berikut untuk menghapus cluster.

```
$ python3 delete_cluster_client.py
{'cloud_formation_stack_status': 'DELETE_IN_PROGRESS',
'cloudformation_stack_arn': 'arn:aws:cloudformation:us-east-1:123456789012:stack/
test-api-cluster/abcd1234-ef56-gh78-ij90-1234abcd5678',
'cluster_configuration': {'url': 'https://parallelcluster-021345abcdef6789-v1-do-
not-delete...},
'cluster_name': 'test-api-cluster',
'cluster_status': 'DELETE_IN_PROGRESS',
'compute_fleet_status': 'UNKNOWN',
'creation_time': datetime.datetime(2022, 4, 28, 16, 50, 47, 943000, 
 tzinfo=tzlocal()),
'head_node': {'instance_id': 'i-abcdef01234567890', 
               'instance_type': 't2.micro', 
               'launch_time': datetime.datetime(2022, 4, 28, 16, 53, 48, 
 tzinfo=tzlocal()), 
               'private_ip_address': '172.31.17.132', 
               'public_ip_address': '34.201.100.37', 
               'state': 'running'},
'last_updated_time': datetime.datetime(2022, 4, 28, 16, 50, 47, 943000, 
 tzinfo=tzlocal()),
'region': 'us-east-1',
'tags': [{'key': 'parallelcluster:version', 'value': '3.1.3'}],
```

```
'version': '3.1.3'} 
 . 
 . 
 .
. . . working . . . {'cloud_formation_stack_status': 'DELETE_IN_PROGRESS',
'cloudformation_stack_arn': 'arn:aws:cloudformation:us-east-1:123456789012:stack/
test-api-cluster/abcd1234-ef56-gh78-ij90-1234abcd5678',
'cluster_configuration': {'url': 'https://parallelcluster-021345abcdef6789-v1-do-
not-delete...},
'cluster_name': 'test-api-cluster',
'cluster_status': 'DELETE_IN_PROGRESS',
'compute_fleet_status': 'UNKNOWN',
'creation_time': datetime.datetime(2022, 4, 28, 16, 50, 47, 943000, 
 tzinfo=tzlocal()),
'last_updated_time': datetime.datetime(2022, 4, 28, 16, 50, 47, 943000, 
 tzinfo=tzlocal()),
'region': 'us-east-1',
'tags': [{'key': 'parallelcluster:version', 'value': '3.1.3'}],
'version': '3.1.3'}
. . . working . . . DELETE COMPLETE or Exception when calling describe_cluster: 
 (404)
Reason: Not Found 
 . 
 . 
 .
HTTP response body: {"message":"Cluster 'test-api-cluster' does not exist or 
 belongs to an incompatible ParallelCluster major version."}
```
3. Setelah Anda selesai menguji, hapus pengaturan variabel lingkungan.

**\$ unset AWS\_SESSION\_TOKEN unset AWS\_SECRET\_ACCESS\_KEY unset AWS\_ACCESS\_KEY\_ID**

#### Langkah 6: Bersihkan

Anda dapat menggunakan AWS Management Console atau AWS CLI untuk menghapus API Anda.

- 1. Dari AWS CloudFormation konsol, pilih tumpukan API lalu pilih Hapus.
- 2. Jalankan perintah berikut jika menggunakan AWS CLI.

Menggunakan AWS CloudFormation.

#### **\$ aws cloudformation delete-stack --stack-name \${API\_STACK\_NAME}**

# Membuat cluster dengan Slurm akuntansi

Pelajari cara mengkonfigurasi dan membuat klaster dengan Slurm akuntansi. Untuk informasi selengkapnya, lihat [Slurmakuntansi dengan AWS ParallelCluster.](#page-188-0)

Saat menggunakan antarmuka baris AWS ParallelCluster perintah (CLI) atau API, Anda hanya membayar AWS sumber daya yang dibuat saat Anda membuat atau memperbarui AWS ParallelCluster gambar dan cluster. Untuk informasi selengkapnya, lihat [AWS Layanan yang](#page-581-0) [digunakan oleh AWS ParallelCluster](#page-581-0).

AWS ParallelCluster UI dibangun di atas arsitektur tanpa server dan Anda dapat menggunakannya dalam kategori Tingkat AWS Gratis untuk sebagian besar kasus. Untuk informasi selengkapnya, lihat [AWS ParallelClusterBiaya UI.](#page-31-0)

Dalam tutorial ini, Anda menggunakan [template CloudFormation quick-create \(us-east-1\)](https://us-east-1.console.aws.amazon.com/cloudformation/home?region=us-east-1#/stacks/create/review?stackName=pcluster-slurm-db&templateURL=https://us-east-1-aws-parallelcluster.s3.amazonaws.com/templates/1-click/serverless-database.yaml) [untuk membuat database tanpa](https://us-east-1.console.aws.amazon.com/cloudformation/home?region=us-east-1#/stacks/create/review?stackName=pcluster-slurm-db&templateURL=https://us-east-1-aws-parallelcluster.s3.amazonaws.com/templates/1-click/serverless-database.yaml) server MySQL. [Amazon Aurora](https://docs.aws.amazon.com/AmazonRDS/latest/AuroraUserGuide/CHAP_AuroraOverview.html) Template menginstruksikan CloudFormation untuk membuat semua komponen yang diperlukan untuk menyebarkan database Amazon Aurora tanpa server pada VPC yang sama dengan cluster. Template juga menciptakan jaringan dasar dan konfigurasi keamanan untuk koneksi antara cluster dan database.

**a** Note

Dimulai dengan versi 3.3.0, AWS ParallelCluster mendukung Slurm akuntansi dengan parameter konfigurasi klaster [SlurmSettings/](#page-409-0)[Database](#page-416-0).

#### **a** Note

Template quick-create berfungsi sebagai contoh. Template ini tidak mencakup semua kemungkinan kasus penggunaan untuk server database Slurm akuntansi. Anda bertanggung jawab untuk membuat server database dengan konfigurasi dan kapasitas yang sesuai untuk beban kerja produksi Anda.

#### Prasyarat:

- AWS ParallelCluster [diinstal](#page-16-0).
- AWS CLI [Itu diinstal dan dikonfigurasi.](https://docs.aws.amazon.com/cli/latest/userguide/getting-started-install.html)
- Anda memiliki [key pair Amazon EC2.](https://docs.aws.amazon.com/AWSEC2/latest/UserGuide/ec2-key-pairs.html)
- Anda memiliki peran IAM dengan [izin](#page-77-0) yang diperlukan untuk menjalankan CLI[pcluster](#page-293-0).
- Wilayah tempat Anda menerapkan template quick-create mendukung Amazon Aurora MySQL tanpa server v2. Untuk informasi lebih lanjut, lihat [Aurora Serverless v2 dengan Aurora](https://docs.aws.amazon.com/AmazonRDS/latest/AuroraUserGuide/Concepts.Aurora_Fea_Regions_DB-eng.Feature.ServerlessV2.html#Concepts.Aurora_Fea_Regions_DB-eng.Feature.ServerlessV2.amy) MySQL.

# Langkah 1: Buat VPC dan subnet untuk AWS ParallelCluster

Untuk menggunakan CloudFormation template yang disediakan untuk database Slurm akuntansi, Anda harus memiliki VPC untuk cluster yang siap. Anda dapat melakukan ini secara manual atau sebagai bagian dari [Konfigurasikan dan buat cluster dengan antarmuka baris AWS ParallelCluster](#page-32-0)  [perintah](#page-32-0) prosedur. Jika Anda sudah menggunakan AWS ParallelCluster, Anda mungkin memiliki VPC yang siap untuk penyebaran cluster dan server database.

# Langkah 2: Buat tumpukan database

Gunakan [template CloudFormation quick-create \(us-east-1\)](https://us-east-1.console.aws.amazon.com/cloudformation/home?region=us-east-1#/stacks/create/review?stackName=pcluster-slurm-db&templateURL=https://us-east-1-aws-parallelcluster.s3.amazonaws.com/templates/1-click/serverless-database.yaml) untuk membuat tumpukan database untuk akuntansi. Slurm Template membutuhkan masukan berikut:

- Kredensi server database, khususnya nama pengguna admin dan kata sandi.
- Ukuran cluster tanpa Amazon Aurora server. Ini tergantung pada pemuatan cluster yang diharapkan.
- Parameter jaringan, khususnya target VPC dan subnet atau blok CIDR untuk pembuatan subnet.

Pilih kredensi dan ukuran yang sesuai untuk server database Anda. Untuk opsi jaringan, Anda diharuskan menggunakan VPC yang sama dengan yang digunakan AWS ParallelCluster cluster. Anda dapat membuat subnet untuk database dan meneruskannya sebagai input ke template. Atau, sediakan dua blok CIDR terpisah untuk dua subnet dan biarkan CloudFormation template membuat dua subnet untuk blok CIDR. Pastikan bahwa blok CIDR tidak tumpang tindih dengan subnet yang ada. Jika blok CIDR tumpang tindih dengan subnet yang ada, tumpukan gagal dibuat.

Server database membutuhkan waktu beberapa menit untuk dibuat.

# Langkah 3: Buat cluster dengan Slurm akuntansi diaktifkan

CloudFormation Template yang disediakan menghasilkan CloudFormation tumpukan dengan beberapa output yang ditentukan. Dari AWS Management Console, Anda dapat melihat output di tab Output di tampilan CloudFormation tumpukan. Untuk mengaktifkan Slurm akuntansi, beberapa output ini harus digunakan dalam file konfigurasi AWS ParallelCluster cluster:

- DatabaseHost: Digunakan untuk parameter konfigurasi [SlurmSettings](#page-409-0)[Database](#page-416-0)//[Uri](#page-417-0)cluster.
- DatabaseAdminUser: Digunakan untuk nilai parameter konfigurasi [SlurmSettingsD](#page-409-0)[atabase](#page-416-0)//[UserName](#page-417-1)cluster.
- DatabaseSecretArn: Digunakan untuk parameter konfigurasi [SlurmSettingsD](#page-409-0)[atabase](#page-416-0)//[PasswordSecretArn](#page-417-2)cluster.
- DatabaseClientSecurityGroup: Ini adalah grup keamanan yang dilampirkan ke node kepala cluster yang didefinisikan dalam parameter [SecurityGroups](#page-347-0)konfigurasi [HeadNodeN](#page-343-0)[etworking](#page-346-0)//.

Perbarui Database parameter file konfigurasi cluster Anda dengan nilai output. Gunakan [pcluster](#page-293-0) CLI untuk membuat cluster.

#### \$ **pcluster create-cluster -n** *cluster-3.x* **-c** *path/to/cluster-config.yaml*

Setelah cluster dibuat, Anda dapat mulai menggunakan perintah Slurm akuntansi seperti sacctmgr atausacct.

# Membuat cluster dengan Slurmdbd akuntansi eksternal

Pelajari cara mengonfigurasi dan membuat klaster dengan akuntansi eksternalSlurmdbd. Untuk informasi lebih lanjut, lihat [Slurmakuntansi dengan AWS ParallelCluster](https://docs.aws.amazon.com/parallelcluster/latest/ug/slurm-accounting-v3.html).

Saat menggunakan antarmuka baris AWS ParallelCluster perintah (CLI) atau API, Anda hanya membayar AWS sumber daya yang dibuat saat Anda membuat atau memperbarui AWS ParallelCluster gambar dan cluster. Untuk informasi selengkapnya, lihat [AWS layanan yang](https://docs.aws.amazon.com/parallelcluster/latest/ug/aws-services-v3.html) [digunakan oleh AWS ParallelCluster](https://docs.aws.amazon.com/parallelcluster/latest/ug/aws-services-v3.html).

AWS ParallelCluster UI dibangun di atas arsitektur tanpa server dan Anda dapat menggunakannya dalam AWS Free Tier kategori untuk sebagian besar kasus. Untuk informasi selengkapnya, lihat [biaya AWS ParallelCluster UI.](https://docs.aws.amazon.com/parallelcluster/latest/ug/install-pcui-v3.html#install-pcui-costs-v3)

Dalam tutorial ini, Anda menggunakan template AWS CloudFormation quick-create untuk membuat komponen yang diperlukan untuk menyebarkan instance Slurmdbd pada VPC yang sama dengan cluster. Template membuat jaringan dasar dan konfigurasi keamanan untuk koneksi antara cluster dan database.

#### **a** Note

Dimulai denganversion 3.10.0, AWS ParallelCluster mendukung Slurmdbd eksternal dengan parameter konfigurasi cluster. SlurmSettings / ExternelSlurmdbd

#### **a** Note

Template quick-create berfungsi sebagai contoh. Template ini tidak mencakup semua kemungkinan kasus penggunaan. Merupakan tanggung jawab Anda untuk membuat Slurmdbd eksternal dengan konfigurasi dan kapasitas yang sesuai untuk beban kerja produksi Anda.

#### Prasyarat:

- AWS ParallelCluster [diinstal](#page-16-0).
- AWS CLI [Itu diinstal dan dikonfigurasi.](https://docs.aws.amazon.com/cli/latest/userguide/getting-started-install.html)
- Anda memiliki [key pair Amazon Elastic Compute Cloud.](https://docs.aws.amazon.com/AWSEC2/latest/UserGuide/ec2-key-pairs.html)
- Anda memiliki AWS Identity and Access Management peran dengan [izin](#page-77-0) yang diperlukan untuk menjalankan [pcluster](#page-293-0) CLI.
- Anda memiliki database Slurm akuntansi. Untuk melangkah melalui tutorial membuat database Slurm akuntansi, ikuti langkah 1 dan 2 di [Buat tumpukan Database Akuntansi Slurm.](https://docs.aws.amazon.com/parallelcluster/latest/ug/tutorials_07_slurm-accounting-v3.html)

# Langkah 1: Buat tumpukan Slurmdbd

Dalam tutorial ini, gunakan [CloudFormation quick-create template \(](https://us-east-1.console.aws.amazon.com/cloudformation/home?region=us-east-1#/stacks/create/review?stackName=pcluster-slurm-dbd&templateURL=https://us-east-1-aws-parallelcluster.s3.amazonaws.com/templates/1-click/external-slurmdbd.json)us-east-1) untuk membuat tumpukan Slurmdbd. Template membutuhkan masukan berikut:

#### Jaringan

• VPCid: ID VPC untuk meluncurkan instance Slurmdbd.

- SubnetId: Subnet ID untuk meluncurkan instance Slurmdbd.
- PrivatePrefix: Awalan CIDR dari VPC.
- PrivateIp: IP pribadi sekunder untuk menetapkan ke instance Slurmdbd.

#### Koneksi basis data

- DbmsClientSg: Grup keamanan yang akan dilampirkan ke instance Slurmdbd. Grup keamanan ini harus memungkinkan koneksi antara server database dan instance Slurmdbd.
- DBMS DatabaseName: Nama database.
- DbmsUserName: Nama pengguna ke database.
- DBMS PasswordSecretArn: Rahasia yang berisi kata sandi ke database.
- DBMSuri: URI dari server database.

#### Pengaturan instans

- InstanceType: Jenis instance yang akan digunakan untuk instance slurmdbd.
- KeyName: Sebuah key pair Amazon EC2 yang akan digunakan untuk instans slurmdbd.

#### Pengaturan slurmdbd

- AMIID: AMI dari instance Slurmdbd. AMI harus menjadi ParallelCluster AMI. Versi ParallelCluster AMI menentukan versi Slurmdbd.
- MungeKeySecretArn: Rahasia yang berisi kunci munge untuk digunakan untuk mengautentikasi komunikasi antara Slurmdbd dan cluster.
- SlurmdbdPort: Nomor port yang digunakan slurmdbd.
- EnableSlurmdbdSystemService: Mengaktifkan slurmdbd sebagai layanan sistem dan menjalankannya ketika sebuah instance diluncurkan.

#### **A** Warning

Jika database dibuat oleh versi yang berbedaSlurmDB, jangan gunakan Slurmdbd sebagai layanan sistem.

Jika database berisi sejumlah besar entri, Slurm Database Daemon (SlurmDBD) mungkin memerlukan puluhan menit untuk memperbarui database dan tidak responsif selama interval waktu ini.

Sebelum memutakhirkanSlurmDB, buat cadangan database. Untuk informasi lebih lanjut, lihat [dokumentasi Slurm.](https://slurm.schedmd.com/quickstart_admin.html#upgrade)

### Langkah 2: Buat cluster dengan eksternal Slurmdbd diaktifkan

AWS CloudFormation Template yang disediakan menghasilkan AWS CloudFormation tumpukan dengan beberapa output yang ditentukan.

Dari AWS Management Console, lihat tab Output di AWS CloudFormation tumpukan untuk meninjau entitas yang dibuat. Untuk mengaktifkan Slurm akuntansi, beberapa output ini harus digunakan dalam daftar AWS ParallelCluster konfigurasi:

- SlurmdbdPrivateIp: Digunakan untuk parameter [konfigurasi klaster](https://docs.aws.amazon.com/parallelcluster/latest/ug/Scheduling-v3.html#yaml-Scheduling-SlurmSettings-ExternalSlurmdbd-Host) [SlurmSettingsE](https://docs.aws.amazon.com/parallelcluster/latest/ug/Scheduling-v3.html#Scheduling-v3-SlurmSettingss)[xternalSlurmdbd](https://docs.aws.amazon.com/parallelcluster/latest/ug/Scheduling-v3.html#Scheduling-v3-SlurmSettings-ExternalSlurmdbd)[//Host](https://docs.aws.amazon.com/parallelcluster/latest/ug/Scheduling-v3.html#yaml-Scheduling-SlurmSettings-ExternalSlurmdbd-Host).
- SlurmdbdPort: Digunakan untuk nilai [SlurmSettingsp](https://docs.aws.amazon.com/parallelcluster/latest/ug/Scheduling-v3.html#Scheduling-v3-SlurmSettingss)arameter konfigurasi klaster [ExternalSlurmdbd](https://docs.aws.amazon.com/parallelcluster/latest/ug/Scheduling-v3.html#Scheduling-v3-SlurmSettings-ExternalSlurmdbd)//[Port.](https://docs.aws.amazon.com/parallelcluster/latest/ug/Scheduling-v3.html#yaml-Scheduling-SlurmSettings-ExternalSlurmdbd-Port)
- AccountingClientSecurityGroup: Ini adalah grup keamanan yang dilampirkan ke node kepala cluster yang didefinisikan dalam parameter [HeadNode](https://docs.aws.amazon.com/parallelcluster/latest/ug/HeadNode-v3.html)/[Networking/](https://docs.aws.amazon.com/parallelcluster/latest/ug/HeadNode-v3.html#HeadNode-v3-Networking)[AdditionalSecurityGroups](https://docs.aws.amazon.com/parallelcluster/latest/ug/HeadNode-v3.html#yaml-HeadNode-Networking-AdditionalSecurityGroups)configuration.

Tambahan, dari tab Parameter di tampilan AWS CloudFormation tumpukan:

• MungeKeySecretArn: Digunakan untuk nilai parameter konfigurasi [SlurmSettings/](https://docs.aws.amazon.com/parallelcluster/latest/ug/Scheduling-v3.html#Scheduling-v3-SlurmSettingss)[MungeKeySecretArnc](https://docs.aws.amazon.com/parallelcluster/latest/ug/Scheduling-v3.html#yaml-Scheduling-SlurmSettings-MungeKeySecretArn)luster.

Perbarui parameter database file konfigurasi klaster Anda dengan nilai output. Gunakan pcluster AWS CLI untuk membuat cluster.

\$ pcluster create-cluster -n *cluster-3.x*-c *path/to/cluster-config.yaml*

Setelah cluster dibuat, Anda dapat mulai menggunakan perintah Slurm akuntansi seperti sacctmgr atausacct.

#### **A** Warning

Lalu lintas antara ParallelCluster dan eksternal tidak SlurmDB dienkripsi. Disarankan untuk menjalankan cluster dan eksternal SlurmDB di jaringan tepercaya.

# Mengembalikan ke versi dokumen Manajer AWS Sistem sebelumnya

Pelajari cara kembali ke versi dokumen Manajer AWS Sistem sebelumnya. Untuk informasi selengkapnya tentang dokumen SSM, lihat [Dokumen Manajer AWS Sistem](https://docs.aws.amazon.com/systems-manager/latest/userguide/sysman-ssm-docs.html) di Panduan Pengguna Manajer AWS Sistem.

Saat menggunakan antarmuka baris AWS ParallelCluster perintah (CLI) atau API, Anda hanya membayar AWS sumber daya yang dibuat saat membuat atau memperbarui AWS ParallelCluster gambar dan cluster. Untuk informasi selengkapnya, lihat [AWS Layanan yang digunakan oleh AWS](#page-581-0) [ParallelCluster.](#page-581-0)

AWS ParallelClusterUI dibangun di atas arsitektur tanpa server dan Anda dapat menggunakannya dalam kategori Tingkat AWS Gratis untuk sebagian besar kasus. Untuk informasi selengkapnya, lihat [AWS ParallelClusterBiaya UI.](#page-31-0)

Prasyarat:

- Sebuah Akun AWS dengan izin untuk mengelola dokumen SSM.
- [diinstal dan dikonfigurasi. AWS CLI](https://docs.aws.amazon.com/cli/latest/userguide/getting-started-install.html)

### Kembalikan ke versi dokumen SSM sebelumnya

1. Di terminal Anda, jalankan perintah berikut untuk mendapatkan daftar dokumen SSM yang ada yang Anda miliki.

\$ **aws ssm list-documents --document-filter "key=Owner,value=Self"**

2. Kembalikan dokumen SSM ke versi sebelumnya. Dalam contoh ini, kita kembali ke versi SessionManagerRunShell dokumen sebelumnya. Anda dapat menggunakan SessionManagerRunShell dokumen SSM untuk menyesuaikan setiap sesi shell SSM yang Anda mulai.

a. Temukan DocumentVersion parameter untuk SessionManagerRunShell dengan menjalankan perintah berikut:

```
$ aws ssm describe-document --name "SSM-SessionManagerRunShell"
{ 
     "Document": { 
         "Hash": "...", 
         "HashType": "Sha256", 
         "Name": "SSM-SessionManagerRunShell", 
         "Owner": "123456789012", 
         "CreatedDate": "2023-02-20T19:04:32.390000+00:00", 
         "Status": "Active", 
         "DocumentVersion": "1", 
         "Parameters": [ 
              { 
                  "Name": "linuxcmd", 
                  "Type": "String", 
                  "Description": "The command to run on connection...", 
                  "DefaultValue": "if [ -d '/opt/parallelcluster' ]; then 
 source /opt/parallelcluster/cfnconfig; sudo su - $cfn_cluster_user; fi; /bin/
bash" 
 } 
         ], 
         "PlatformTypes": [ 
              "Windows", 
              "Linux", 
              "MacOS" 
         ], 
         "DocumentType": "Session", 
         "SchemaVersion": "1.0", 
         "LatestVersion": "2", 
         "DefaultVersion": "1", 
         "DocumentFormat": "JSON", 
         "Tags": [] 
     }
}
```
Versi terbaru adalah 2.

b. Kembalikan ke versi sebelumnya dengan menjalankan perintah berikut:

```
$ aws ssm delete-document --name "SSM-SessionManagerRunShell" --document-
version 2
```
3. Verifikasi bahwa versi dokumen telah dikembalikan dengan menjalankan describe-document perintah lagi:

```
$ aws ssm describe-document --name "SSM-SessionManagerRunShell"
{ 
     "Document": { 
         "Hash": "...", 
         "HashType": "Sha256", 
         "Name": "SSM-SessionManagerRunShell", 
         "Owner": "123456789012", 
         "CreatedDate": "2023-02-20T19:04:32.390000+00:00", 
         "Status": "Active", 
         "DocumentVersion": "1", 
         "Parameters": [ 
\{\hspace{.1cm} \} "Name": "linuxcmd", 
                  "Type": "String", 
                  "Description": "The command to run on connection...", 
                  "DefaultValue": "if [ -d '/opt/parallelcluster' ]; then source /
opt/parallelcluster/cfnconfig; sudo su - $cfn_cluster_user; fi; /bin/bash" 
 } 
         ], 
         "PlatformTypes": [ 
              "Windows", 
              "Linux", 
              "MacOS" 
         ], 
         "DocumentType": "Session", 
         "SchemaVersion": "1.0", 
         "LatestVersion": "1", 
         "DefaultVersion": "1", 
         "DocumentFormat": "JSON", 
         "Tags": [] 
     }
}
```
Versi terbaru adalah 1.

# Membuat cluster dengan AWS CloudFormation

Pelajari cara membuat klaster dengan sumber daya AWS ParallelCluster CloudFormation khusus. Untuk informasi selengkapnya, lihat [AWS CloudFormation sumber daya khusus.](#page-246-0)

Saat menggunakan AWS ParallelCluster, Anda hanya membayar AWS sumber daya yang dibuat saat Anda membuat atau memperbarui AWS ParallelCluster gambar dan cluster. Untuk informasi selengkapnya, lihat [AWS Layanan yang digunakan oleh AWS ParallelCluster.](#page-581-0)

Prasyarat:

- AWS CLI [Itu diinstal dan dikonfigurasi.](https://docs.aws.amazon.com/cli/latest/userguide/getting-started-install.html)
- [Pasangan kunci](https://docs.aws.amazon.com/AWSEC2/latest/UserGuide/ec2-key-pairs.html) Amazon EC2.
- Peran IAM dengan [izin](#page-77-0) yang diperlukan untuk menjalankan CLI[pcluster](#page-293-0).

## Pembuatan cluster dengan CloudFormation tumpukan cepat

Dalam tutorial ini, Anda menggunakan tumpukan quick-create untuk menyebarkan CloudFormation template yang membuat cluster dan sumber daya berikut: AWS

- CloudFormation Tumpukan root dibuat dengan menggunakan tumpukan CloudFormation quickcreate.
- CloudFormation Tumpukan bersarang yang menyertakan kebijakan default, pengaturan VPC default, dan penyedia sumber daya khusus.
- Contoh tumpukan AWS ParallelCluster cluster dan cluster yang dapat Anda login dan menjalankan pekerjaan.

Buat cluster dengan AWS CloudFormation

- 1. Masuk ke AWS Management Console.
- 2. Buka [tautan CloudFormation buat cepat untuk membuat](https://us-east-1.console.aws.amazon.com/cloudformation/home?region=us-east-1#/stacks/create/review?stackName=mycluster&templateURL=https://us-east-1-aws-parallelcluster.s3.amazonaws.com/parallelcluster/3.7.0/templates/1-click/cluster-example.yaml) sumber daya berikut di konsol: **CloudFormation** 
	- CloudFormation Tumpukan bersarang dengan VPC dengan subnet publik dan pribadi untuk menjalankan node kepala cluster dan node komputasi, masing-masing.
	- CloudFormation Tumpukan bersarang dengan sumber daya AWS ParallelCluster khusus untuk mengelola cluster.
- CloudFormation Tumpukan bersarang dengan kebijakan default untuk mengelola cluster.
- CloudFormation Tumpukan root untuk tumpukan bersarang.
- Sebuah AWS ParallelCluster cluster dengan Slurm scheduler dan jumlah node komputasi yang ditentukan.

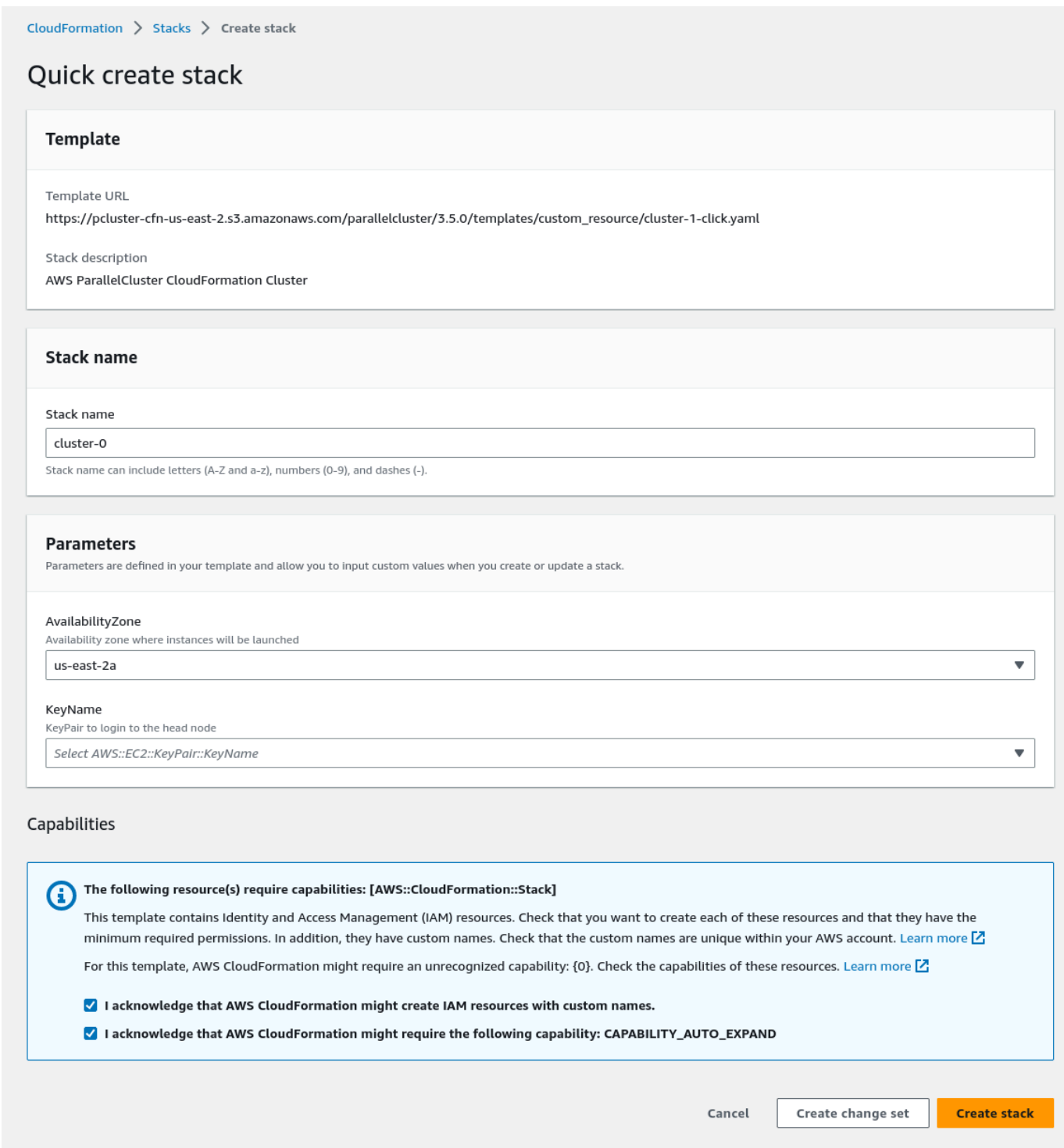

- 3. Di bagian Quick create stack Parameters, masukkan nilai untuk parameter berikut:
	- a. Untuk KeyName, masukkan nama key pair Amazon EC2 Anda.
	- b. Untuk AvailabilityZone, pilih AZ untuk node cluster Anda, misalnya,us-east-1a.
- 4. Centang kotak untuk mengetahui setiap kemampuan akses di bagian bawah halaman.
- 5. Pilih Buat tumpukan.
- 6. Tunggu CloudFormation tumpukan mencapai CREATE\_COMPLETE status.

# Pembuatan cluster dengan AWS CloudFormation Command Line Interface (CLI)

Dalam tutorial ini, Anda menggunakan AWS Command Line Interface (CLI) CloudFormation untuk menyebarkan CloudFormation template yang membuat cluster.

Buat AWS sumber daya berikut:

- CloudFormation Tumpukan root dibuat dengan menggunakan tumpukan CloudFormation quickcreate.
- CloudFormation Tumpukan bersarang yang menyertakan kebijakan default, penyiapan VPC default, dan penyedia sumber daya khusus.
- Contoh tumpukan AWS ParallelCluster cluster dan cluster yang dapat Anda login dan menjalankan pekerjaan.

Ganti *input yang disorot dengan warna merah*, seperti *keypair*, dengan nilai Anda sendiri.

Buat cluster dengan AWS CloudFormation

1. Buat CloudFormation template bernama cluster\_template.yaml dengan konten berikut:

```
AWSTemplateFormatVersion: '2010-09-09'
Description: > AWS ParallelCluster CloudFormation Template
Parameters: 
   KeyName: 
     Description: KeyPair to login to the head node 
     Type: AWS::EC2::KeyPair::KeyName 
   AvailabilityZone:
```
Pembuatan cluster dengan AWS CloudFormation Command Line Interface (CLI) 661

```
 Description: Availability zone where instances will be launched 
     Type: AWS::EC2::AvailabilityZone::Name 
     Default: us-east-2a
Mappings: 
   ParallelCluster: 
     Constants: 
       Version: 3.7.0
Resources: 
   PclusterClusterProvider: 
     Type: AWS::CloudFormation::Stack 
     Properties: 
       TemplateURL: !Sub 
         - https://${AWS::Region}-aws-parallelcluster.s3.${AWS::Region}.
${AWS::URLSuffix}/parallelcluster/${Version}/templates/custom_resource/cluster.yaml 
         - { Version: !FindInMap [ParallelCluster, Constants, Version] } 
   PclusterVpc: 
     Type: AWS::CloudFormation::Stack 
     Properties: 
       Parameters: 
         PublicCIDR: 10.0.0.0/24 
         PrivateCIDR: 10.0.16.0/20 
         AvailabilityZone: !Ref AvailabilityZone 
       TemplateURL: !Sub 
         - https://${AWS::Region}-aws-parallelcluster.s3.${AWS::Region}.
${AWS::URLSuffix}/parallelcluster/${Version}/templates/networking/public-private-
${Version}.cfn.json 
         - { Version: !FindInMap [ParallelCluster, Constants, Version ] } 
   PclusterCluster: 
     Type: Custom::PclusterCluster 
     Properties: 
       ServiceToken: !GetAtt [ PclusterClusterProvider , Outputs.ServiceToken ] 
       ClusterName: !Sub 'c-${AWS::StackName}' 
       ClusterConfiguration: 
         Image: 
           Os: alinux2 
         HeadNode: 
           InstanceType: t2.medium 
           Networking: 
             SubnetId: !GetAtt [ PclusterVpc , Outputs.PublicSubnetId ] 
           Ssh:
```

```
 KeyName: !Ref KeyName 
         Scheduling: 
           Scheduler: slurm 
           SlurmQueues: 
            - Name: queue0 
              ComputeResources: 
              - Name: queue0-cr0 
                InstanceType: t2.micro 
              Networking: 
                SubnetIds: 
                - !GetAtt [ PclusterVpc , Outputs.PrivateSubnetId ]
Outputs: 
   HeadNodeIp: 
     Description: The Public IP address of the HeadNode 
     Value: !GetAtt [ PclusterCluster, headNode.publicIpAddress ]
```
2. Jalankan perintah AWS CLI berikut untuk menyebarkan CloudFormation tumpukan untuk pembuatan dan pengelolaan cluster.

```
$ aws cloudformation deploy --template-file ./cluster_template.yaml \ 
   --stack-name mycluster \ 
   --parameter-overrides KeyName=keypair \ 
                         AvailabilityZone=us-east-2b \ 
   --capabilities CAPABILITY_NAMED_IAM CAPABILITY_AUTO_EXPAND
```
## Lihat keluaran CloudFormation cluster

Lihat output CloudFormation cluster untuk mendapatkan detail cluster yang berguna. ValidationMessagesProperti yang ditambahkan menyediakan akses ke pesan validasi dari operasi pembuatan dan pembaruan cluster.

- 1. Arahkan ke [CloudFormation konsol](https://console.aws.amazon.com/cloudformation/home) dan pilih tumpukan yang menyertakan sumber daya AWS ParallelCluster kustom Anda.
- 2. Pilih Stack details, dan pilih tab Outputs.

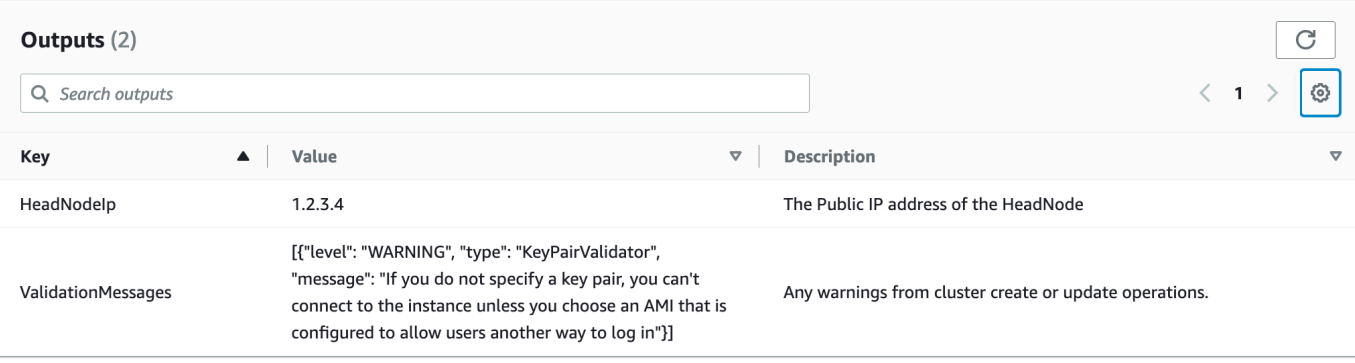

Pesan validasi mungkin terpotong. Untuk informasi selengkapnya tentang cara mengambil log, lihat[AWS ParallelCluster pemecahan masalah](#page-707-0).

### Akses klaster Anda

Akses cluster.

**ssh**ke simpul kepala cluster

1. Setelah penyebaran CloudFormation tumpukan selesai, dapatkan alamat IP node kepala dengan perintah berikut:

```
$ HEAD_NODE_IP=$(aws cloudformation describe-stacks --stack-name=mycluster --query 
  "Stacks|[0].Outputs[?OutputKey=='HeadNodeIp']|[0].OutputValue" --output=text)
```
Anda juga dapat mengambil alamat IP node kepala dari HeadNodeIpparameter di tab Output tumpukan cluster di CloudFormation konsol.

Anda dapat menemukan alamat IP node kepala di sini karena ditambahkan di Outputs bagian CloudFormation template cluster, khusus untuk contoh cluster ini.

2. Connect ke node kepala cluster dengan menjalankan perintah berikut:

\$ **ssh -i** *keyname.pem* **ec2-user@\$HEAD\_NODE\_IP**

# Bersihkan

#### Hapus klaster .

1. Jalankan perintah AWS CLI berikut untuk menghapus CloudFormation tumpukan dan cluster.

```
$ aws cloudformation delete-stack --stack-name=mycluster
```
2. Periksa status penghapusan tumpukan dengan menjalankan perintah berikut.

```
$ aws cloudformation describe-stacks --stack-name=mycluster
```
# <span id="page-677-0"></span>Menerapkan ParallelCluster API dengan Terraform

Dalam tutorial ini, Anda akan mendefinisikan proyek Terraform sederhana untuk menerapkan API. **ParallelCluster** 

Prasyarat

- Terraform v1.5.7+ diinstal.
- Peran IAM dengan izin untuk menerapkan API. ParallelCluster Lihat [the section called "Izin yang](#page-679-0)  [diperlukan"](#page-679-0).

### Tentukan proyek Terraform

1. Buat direktori yang disebutmy-pcluster-api.

Semua file yang Anda buat akan berada di dalam direktori ini.

2. Buat file provider.tf untuk mengkonfigurasi AWS penyedia.

```
provider "aws" { 
   region = var.region 
   profile = var.profile
}
```
3. Buat file main.tf untuk menentukan sumber daya menggunakan ParallelCluster modul.

```
module "parallelcluster_pcluster_api" { 
  source = "aws-tf/parallelcluster/aws//modules/pcluster_api"
  version = "1.0.0"
 region = var.region
 api stack name = var.api stack name
```

```
 api_version = var.api_version 
  deploy_pcluster_api = true 
   parameters = { 
     EnableIamAdminAccess = "true"
  }
}
```
4. Buat file variables.tf untuk menentukan variabel yang dapat disuntikkan untuk proyek ini.

```
variable "region" { 
  description = "The region the ParallelCluster API is deployed in." 
 type = stringdefault = "us-east-1"}
variable "profile" { 
 type = string
  description = "The AWS profile used to deploy the clusters." 
 default = null}
variable "api_stack_name" { 
 type = string description = "The name of the CloudFormation stack used to deploy the 
 ParallelCluster API." 
 default = "ParallelCluster"
}
variable "api_version" { 
 type = string
  description = "The version of the ParallelCluster API."
}
```
5. Buat file terraform.tfvars untuk menetapkan nilai arbitrer untuk variabel.

File di bawah ini menerapkan ParallelCluster API 3.10.0 dalam us-east-1 menggunakan nama tumpukan. MyParallelClusterAPI-310 Anda akan dapat mereferensikan penerapan ParallelCluster API ini menggunakan nama tumpukannya.

```
region = "us-east-1"
api_stack_name = "MyParallelClusterAPI-310"
api\_version = "3.10.0"
```
6. Buat file outputs.tf untuk menentukan output yang dikembalikan oleh proyek ini.

```
output "pcluster_api_stack_outputs" { 
   value = module.parallelcluster_pcluster_api.stack_outputs
}
```
Direktori proyek adalah:

```
my-pcluster-api
### main.tf - Terraform entrypoint to define the resources using the
 ParallelCluster module.
### outputs.tf - Defines the outputs returned by Terraform.
### providers.tf - Configures the AWS provider.
### terraform.tfvars - Set the arbitrary values for the variables, i.e. region, 
  PCAPI version, PCAPI stack name
### variables.tf - Defines the variables, e.g. region, PCAPI version, PCAPI stack 
  name.
```
## Terapkan API

Untuk menerapkan API, jalankan perintah Terraform standar secara berurutan.

1. Membangun proyek:

terraform init

2. Tentukan rencana penyebaran:

terraform plan -out tfplan

3. Menyebarkan rencana:

terraform apply tfplan

### <span id="page-679-0"></span>Izin yang diperlukan

Anda memerlukan izin berikut untuk menerapkan ParallelCluster API dengan Terraform:

```
 "Version": "2012-10-17", 
     "Statement": [ 
          { 
              "Action": [ 
                  "cloudformation:DescribeStacks", 
                  "cloudformation:GetTemplate" 
              ], 
              "Resource": "arn:PARTITION:cloudformation:REGION:ACCOUNT:stack/*", 
              "Effect": "Allow", 
              "Sid": "CloudFormationRead" 
         }, 
          { 
              "Action": [ 
                  "cloudformation:CreateStack", 
                  "cloudformation:DeleteStack", 
                  "cloudformation:CreateChangeSet" 
              ], 
              "Resource": "arn:PARTITION:cloudformation:REGION:ACCOUNT:stack/
MyParallelClusterAPI*", 
              "Effect": "Allow", 
              "Sid": "CloudFormationWrite" 
          }, 
          { 
              "Action": [ 
                  "cloudformation:CreateChangeSet" 
              ], 
              "Resource": [ 
                  "arn:PARTITION:cloudformation:REGION:aws:transform/Include", 
                  "arn:PARTITION:cloudformation:REGION:aws:transform/
Serverless-2016-10-31" 
              ], 
              "Effect": "Allow", 
              "Sid": "CloudFormationTransformWrite" 
         }, 
          { 
              "Action": [ 
                  "s3:GetObject" 
              ], 
              "Resource": [ 
                   "arn:PARTITION:s3:::*-aws-parallelcluster/parallelcluster/*/api/
ParallelCluster.openapi.yaml", 
                  "arn:PARTITION:s3:::*-aws-parallelcluster/parallelcluster/*/layers/aws-
parallelcluster/lambda-layer.zip" 
              ],
```

```
 "Effect": "Allow", 
     "Sid": "S3ParallelClusterArtifacts" 
 }, 
 { 
     "Action": [ 
          "iam:CreateRole", 
          "iam:DeleteRole", 
          "iam:GetRole", 
          "iam:CreatePolicy", 
          "iam:DeletePolicy", 
          "iam:GetPolicy", 
          "iam:GetRolePolicy", 
          "iam:AttachRolePolicy", 
          "iam:DetachRolePolicy", 
          "iam:PutRolePolicy", 
          "iam:DeleteRolePolicy", 
          "iam:ListPolicyVersions" 
     ], 
     "Resource": [ 
          "arn:PARTITION:iam::ACCOUNT:role/*", 
          "arn:PARTITION:iam::ACCOUNT:policy/*" 
     ], 
     "Effect": "Allow", 
     "Sid": "IAM" 
 }, 
 { 
     "Action": [ 
          "iam:PassRole" 
     ], 
     "Resource": [ 
          "arn:PARTITION:iam::ACCOUNT:role/ParallelClusterLambdaRole-*", 
          "arn:PARTITION:iam::ACCOUNT:role/APIGatewayExecutionRole-*" 
     ], 
     "Effect": "Allow", 
     "Sid": "IAMPassRole" 
 }, 
 { 
     "Action": [ 
          "lambda:CreateFunction", 
          "lambda:DeleteFunction", 
          "lambda:GetFunction", 
          "lambda:PublishLayerVersion", 
          "lambda:DeleteLayerVersion", 
          "lambda:GetLayerVersion",
```

```
 "lambda:TagResource", 
                   "lambda:UntagResource" 
              ], 
              "Resource": [ 
                   "arn:PARTITION:lambda:REGION:ACCOUNT:layer:PCLayer-*", 
                   "arn:PARTITION:lambda:REGION:ACCOUNT:function:*-
ParallelClusterFunction-*" 
              ], 
              "Effect": "Allow", 
              "Sid": "Lambda" 
          }, 
          { 
              "Action": [ 
                   "logs:CreateLogGroup", 
                   "logs:DeleteLogGroup", 
                   "logs:DescribeLogGroups", 
                   "logs:PutRetentionPolicy", 
                   "logs:TagLogGroup", 
                   "logs:UntagLogGroup" 
              ], 
              "Resource": [ 
                   "arn:PARTITION:logs:REGION:ACCOUNT:log-group:/aws/lambda/*-
ParallelClusterFunction-*" 
              ], 
              "Effect": "Allow", 
              "Sid": "Logs" 
          }, 
          { 
              "Action": [ 
                   "apigateway:DELETE", 
                   "apigateway:GET", 
                   "apigateway:PATCH", 
                   "apigateway:POST", 
                   "apigateway:PUT", 
                   "apigateway:UpdateRestApiPolicy" 
              ], 
              "Resource": [ 
                   "arn:PARTITION:apigateway:REGION::/restapis", 
                   "arn:PARTITION:apigateway:REGION::/restapis/*", 
                   "arn:PARTITION:apigateway:REGION::/tags/*" 
              ], 
              "Effect": "Allow", 
              "Sid": "APIGateway" 
          }
```
]

}

# Membuat cluster dengan Terraform

Saat menggunakan AWS ParallelCluster, Anda hanya membayar AWS sumber daya yang dibuat saat Anda membuat atau memperbarui AWS ParallelCluster gambar dan cluster. Untuk informasi selengkapnya, lihat [the section called "AWS Layanan yang digunakan oleh AWS ParallelCluster".](#page-581-0)

Prasyarat

- Terraform v1.5.7+ diinstal.
- [the section called "AWS ParallelCluster API"](#page-255-0)v3.8.0+ digunakan di akun Anda. Lihat the section [called "Menerapkan ParallelCluster API dengan Terraform".](#page-677-0)
- Peran IAM dengan izin untuk memanggil API. ParallelCluster Lihat [Izin yang diperlukan]

# Tentukan proyek Terraform

Dalam tutorial ini, Anda akan mendefinisikan proyek Terraform sederhana untuk menyebarkan cluster.

1. Buat direktori yang disebutmy-clusters.

Semua file yang Anda buat akan berada di dalam direktori ini.

2. Buat file terraform.tf untuk mengimpor ParallelCluster penyedia.

```
terraform { 
  required version = ">= 1.5.7" required_providers { 
     aws-parallelcluster = { 
       source = "aws-tf/aws-parallelcluster" 
      version = "1.0.0" } 
   }
}
```
3. Buat file providers.tf untuk mengkonfigurasi ParallelCluster dan AWS penyedia.

provider "aws" {
```
 region = var.region 
   profile = var.profile
}
provider "aws-parallelcluster" { 
  region = var.region 
  profile = var.profile 
  api_stack_name = var.api_stack_name 
 use user role = true
}
```
4. Buat file main.tf untuk menentukan sumber daya menggunakan ParallelCluster modul.

```
module "pcluster" { 
  source = "aws-tf/parallelcluster/aws" 
  version = "1.0.0" 
 region = var.region
  api_stack_name = var.api_stack_name 
 api_version = var.api_version
  deploy_pcluster_api = false 
 template_vars = local.config_vars
  cluster_configs = local.cluster_configs 
  config_path = "config/clusters.yaml"
}
```
5. Buat file clusters.tf untuk mendefinisikan beberapa cluster sebagai variabel lokal Terraform.

#### **a** Note

Anda dapat menentukan beberapa cluster dalam cluster\_config elemen. Untuk setiap cluster, Anda dapat secara eksplisit mendefinisikan properti cluster dalam variabel lokal (lihatDemoCluster01) atau referensi file eksternal (lihatDemoCluster02).

Untuk meninjau properti cluster yang dapat Anda atur dalam elemen konfigurasi, lihat[the section](#page-338-0)  [called "File konfigurasi cluster".](#page-338-0)

Untuk meninjau opsi yang dapat Anda atur untuk pembuatan klaster, lihat[the section called](#page-297-0)  "[pcluster create-cluster](#page-297-0)".

```
locals { 
   cluster_configs = { 
     DemoCluster01 : { 
       region : local.config_vars.region 
       rollbackOnFailure : false 
       validationFailureLevel : "WARNING" 
       suppressValidators : [ 
         "type:KeyPairValidator" 
      \mathbb{I} configuration : { 
         Region : local.config_vars.region 
         Image : { 
           Os : "alinux2" 
         } 
         HeadNode : { 
           InstanceType : "t3.small" 
           Networking : { 
             SubnetId : local.config_vars.subnet 
           } 
           Iam : { 
            AdditionalIamPolicies : [
               { Policy : "arn:aws:iam::aws:policy/AmazonSSMManagedInstanceCore" } 
 ] 
 } 
         } 
         Scheduling : { 
           Scheduler : "slurm" 
           SlurmQueues : [{ 
             Name : "queue1" 
             CapacityType : "ONDEMAND" 
             Networking : { 
              SubnetIds : [local.config_vars.subnet]
 } 
             Iam : { 
               AdditionalIamPolicies : [ 
                 { Policy : "arn:aws:iam::aws:policy/AmazonSSMManagedInstanceCore" } 
 ] 
 } 
             ComputeResources : [{ 
               Name : "compute" 
               InstanceType : "t3.small" 
               MinCount : "1" 
               MaxCount : "4"
```

```
 }] 
             }] 
             SlurmSettings : { 
               QueueUpdateStrategy : "TERMINATE" 
             } 
          } 
        } 
      } 
      DemoCluster02 : { 
        configuration : "config/cluster_config.yaml" 
      } 
   }
}
```
6. Buat file config/clusters.yaml untuk mendefinisikan beberapa cluster sebagai konfigurasi YAMG.

```
DemoCluster03: 
   region: ${region} 
   rollbackOnFailure: true 
   validationFailureLevel: WARNING 
   suppressValidators: 
     - type:KeyPairValidator 
   configuration: config/cluster_config.yaml
DemoCluster04: 
   region: ${region} 
   rollbackOnFailure: false 
   configuration: config/cluster_config.yaml
```
7. Buat fileconfig/cluster\_config.yaml, yang merupakan file ParallelCluster konfigurasi standar tempat variabel Terraform dapat disuntikkan.

Untuk meninjau properti cluster yang dapat Anda atur dalam elemen konfigurasi, lihat[the section](#page-338-0)  [called "File konfigurasi cluster".](#page-338-0)

```
Region: ${region}
Image: 
  Os: alinux2
HeadNode: 
  InstanceType: t3.small 
  Networking: 
    SubnetId: ${subnet} 
  Iam:
```

```
 AdditionalIamPolicies: 
      - Policy: arn:aws:iam::aws:policy/AmazonSSMManagedInstanceCore
Scheduling: 
 Scheduler: slurm 
 SlurmQueues: 
    - Name: queue1 
      CapacityType: ONDEMAND 
      Networking: 
        SubnetIds: 
           - ${subnet} 
      Iam: 
        AdditionalIamPolicies: 
           - Policy: arn:aws:iam::aws:policy/AmazonSSMManagedInstanceCore 
      ComputeResources: 
        - Name: compute 
           InstanceType: t3.small 
          MinCount: 1 
          MaxCount: 5 
  SlurmSettings: 
    QueueUpdateStrategy: TERMINATE
```
8. Buat file clusters\_vars.tf untuk menentukan variabel yang dapat disuntikkan ke dalam konfigurasi cluster.

File ini memungkinkan Anda untuk menentukan nilai dinamis yang dapat digunakan dalam konfigurasi cluster, seperti wilayah dan subnet.

Contoh ini mengambil nilai langsung dari variabel proyek, tetapi Anda mungkin perlu menggunakan logika khusus untuk menentukannya.

```
locals { 
  config_vars = \{ subnet = var.subnet_id 
     region = var.cluster_region 
   }
}
```
9. Buat file variables.tf untuk menentukan variabel yang dapat disuntikkan untuk proyek ini.

```
variable "region" { 
  description = "The region the ParallelCluster API is deployed in." 
 type = string
 default = "us-east-1"
```
}

```
variable "cluster_region" { 
   description = "The region the clusters will be deployed in." 
 type = string default = "us-east-1"
}
variable "profile" { 
  type = string
  description = "The AWS profile used to deploy the clusters." 
 default = null}
variable "subnet_id" { 
 type = string
  description = "The id of the subnet to be used for the ParallelCluster 
 instances."
}
variable "api_stack_name" { 
 type = string
  description = "The name of the CloudFormation stack used to deploy the 
 ParallelCluster API." 
  default = "ParallelCluster"
}
variable "api_version" { 
 type = string
   description = "The version of the ParallelCluster API."
}
```
10. Buat file terraform.tfvars untuk menetapkan nilai arbitrer untuk variabel.

File di bawah ini menyebarkan cluster di eu-west-1 dalam subnetsubnet-123456789, menggunakan ParallelCluster API 3.10.0 yang ada, yang sudah diterapkan dengan nama tumpukan. us-east-1 MyParallelClusterAPI-310

```
region = "us-east-1"
api_stack_name = "MyParallelClusterAPI-310"
api_version = "3.10.0"
cluster_region = "eu-west-1"
```

```
subnet_id = "subnet-123456789"
```
11. Buat file outputs.tf untuk menentukan output yang dikembalikan oleh proyek ini.

```
output "clusters" { 
   value = module.pcluster.clusters
}
```
Direktori proyek adalah:

```
my-clusters
### config
# ### cluster_config.yaml - Cluster configuration, where terraform variables can 
 be injected..
# ### clusters.yaml - File listing all the clusters to deploy.
### clusters.tf - Clusters defined as Terraform local variables.
### clusters_vars.tf - Variables that can be injected into cluster configurations.
### main.tf - Terraform entrypoint where the ParallelCluster module is configured.
### outputs.tf - Defines the cluster as a Terraform output.
### providers.tf - Configures the providers: ParallelCluster and AWS.
### terraform.tf - Import the ParallelCluster provider.
### terraform.tfvars - Defines values for variables, e.g. region, PCAPI stack name.
### variables.tf - Defines the variables, e.g. region, PCAPI stack name.
```
#### Menyebarkan cluster

Untuk menerapkan cluster, jalankan perintah Terraform standar secara berurutan.

#### **a** Note

Contoh ini mengasumsikan bahwa Anda telah menerapkan ParallelCluster API di akun Anda.

1. Membangun proyek:

terraform init

2. Tentukan rencana penyebaran:

terraform plan -out tfplan

3. Menyebarkan rencana:

```
terraform apply tfplan
```
#### Menerapkan ParallelCluster API dengan cluster

Jika Anda belum menerapkan ParallelCluster API dan ingin menerapkannya dengan cluster, ubah file berikut:

• main.tf

```
module "pcluster" { 
  source = "aws-tf/aws/parallelcluster" 
  version = "1.0.0" 
 region = var.region
  api_stack_name = var.api_stack_name 
  api_version = var.api_version 
  deploy_pcluster_api = true
 template_vars = local.config_vars
  cluster_configs = local.cluster_configs 
  config_path = "config/clusters.yaml"
}
```
• providers.tf

```
provider "aws-parallelcluster" { 
   region = var.region 
   profile = var.profile 
   endpoint = module.pcluster.pcluster_api_stack_outputs.ParallelClusterApiInvokeUrl 
   role_arn = module.pcluster.pcluster_api_stack_outputs.ParallelClusterApiUserRole
}
```
### Izin yang diperlukan

Anda memerlukan izin berikut untuk menerapkan cluster dengan Terraform:

• asumsikan peran ParallelCluster API, yang bertugas berinteraksi dengan API ParallelCluster

• jelaskan AWS CloudFormation tumpukan ParallelCluster API untuk memverifikasi keberadaannya dan mengambil parameter dan outputnya

```
{ 
     "Version": "2012-10-17", 
     "Statement": [ 
          { 
               "Action": "sts:AssumeRole", 
               "Resource": "arn:PARTITION:iam::ACCOUNT:role/PCAPIUserRole-*", 
               "Effect": "Allow", 
               "Sid": "AssumePCAPIUserRole" 
          }, 
          { 
               "Action": [ 
                   "cloudformation:DescribeStacks" 
               ], 
               "Resource": "arn:PARTITION:cloudformation:REGION:ACCOUNT:stack/*", 
               "Effect": "Allow", 
               "Sid": "CloudFormation" 
          } 
    \mathbf{I}}
```
# Membuat AMI khusus dengan Terraform

Saat menggunakan AWS ParallelCluster, Anda hanya membayar AWS sumber daya yang dibuat saat Anda membuat atau memperbarui AWS ParallelCluster gambar dan cluster. Untuk informasi selengkapnya, lihat [the section called "AWS Layanan yang digunakan oleh AWS ParallelCluster".](#page-581-0)

#### Prasyarat

- Terraform v1.5.7+ diinstal.
- [the section called "AWS ParallelCluster API"](#page-255-0)v3.8.0+ digunakan di akun Anda. Lihat the section [called "Membuat cluster dengan Terraform".](#page-683-0)
- Peran IAM dengan izin untuk memanggil API. ParallelCluster Lihat the section called "Izin yang [diperlukan"](#page-695-0).

### Tentukan proyek Terraform

Dalam tutorial ini, Anda akan menentukan proyek Terraform sederhana untuk menerapkan AMI khusus ParallelCluster .

1. Buat direktori yang disebutmy-amis.

Semua file yang Anda buat akan berada di dalam direktori ini.

2. Buat file terraform.tf untuk mengimpor ParallelCluster penyedia.

```
terraform { 
  required_version = ">= 1.5.7" required_providers { 
     aws-parallelcluster = { 
       source = "aws-tf/aws-parallelcluster" 
      version = "1.0.0" } 
   }
}
```
3. Buat file providers.tf untuk mengkonfigurasi ParallelCluster dan AWS penyedia.

```
provider "aws" { 
   region = var.region 
   profile = var.profile
}
provider "aws-parallelcluster" { 
   region = var.region 
   profile = var.profile 
   api_stack_name = var.api_stack_name 
   use_user_role = true
}
```
4. Buat file main.tf untuk menentukan sumber daya menggunakan ParallelCluster modul.

Untuk meninjau properti gambar yang dapat Anda atur dalam image\_configuration elemen, lihat[the section called "Membangun file konfigurasi gambar".](#page-470-0)

Untuk meninjau opsi yang dapat Anda atur untuk pembuatan gambar, misalnya image\_id danrollback\_on\_failure, lihatthe section called "[pcluster build-image](#page-294-0)".

```
data "aws-parallelcluster_list_official_images" "parent_image" { 
   region = var.region 
  os = var.os 
   architecture = var.architecture
}
resource "aws-parallelcluster_image" "demo01" { 
  image id = "demo01" image_configuration = yamlencode({ 
     "Build":{ 
       "InstanceType": "c5.2xlarge", 
       "ParentImage": data.aws-
parallelcluster_list_official_images.parent_image.official_images[0].amiId, 
       "UpdateOsPackages": {"Enabled": false} 
     } 
  }) 
   rollback_on_failure = false
}
```
5. Buat file variables.tf untuk menentukan variabel yang dapat disuntikkan untuk proyek ini.

```
variable "region" { 
   description = "The region the ParallelCluster API is deployed in." 
  type = stringdefault = "us-east-1"}
variable "profile" { 
 type = string
  description = "The AWS profile used to deploy the clusters." 
  default = null}
variable "api_stack_name" { 
  type = string 
  description = "The name of the CloudFormation stack used to deploy the 
 ParallelCluster API." 
  default = "ParallelCluster"
}
variable "api_version" { 
 type = string
```

```
 description = "The version of the ParallelCluster API."
}
variable "os" { 
 type = string
  description = "The OS of the ParallelCluster image."
}
variable "architecture" { 
 type = string
  description = "The architecture of the ParallelCluster image."
}
```
6. Buat file terraform.tfvars untuk menetapkan nilai arbitrer untuk variabel.

Dengan file di bawah ini menerapkan AMI kustom us-east-1 berdasarkan Amazon Linux 2 untuk arsitektur x86\_64, menggunakan ParallelCluster API 3.10.0 yang ada yang sudah diterapkan dengan nama tumpukan. us-east-1 MyParallelClusterAPI-310

```
region = "us-east-1"
api_stack_name = "MyParallelClusterAPI-310"
api\_version = "3.10.0"os = "alinux2"architecture = "x86_64"
```
7. Buat file outputs.tf untuk menentukan output yang dikembalikan oleh proyek ini.

```
output "parent_image" { 
   value = data.aws-
parallelcluster_list_official_images.parent_image.official_images[0]
}
output "custom_image" { 
   value = aws-parallelcluster_image.demo01
}
```
Direktori proyek adalah:

```
my-amis
### main.tf - Terraform entrypoint where the ParallelCluster module is configured.
### outputs.tf - Defines the cluster as a Terraform output.
```

```
### providers.tf - Configures the providers: ParallelCluster and AWS.
### terraform.tf - Import the ParallelCluster provider.
### terraform.tfvars - Defines values for variables, e.g. region, PCAPI stack name.
### variables.tf - Defines the variables, e.g. region, PCAPI stack name.
```
### Menyebarkan AMI

Untuk menerapkan AMI, jalankan perintah Terraform standar secara berurutan.

1. Membangun proyek:

terraform init

2. Tentukan rencana penyebaran:

terraform plan -out tfplan

3. Menyebarkan rencana:

terraform apply tfplan

#### <span id="page-695-0"></span>Izin yang diperlukan

Anda memerlukan izin berikut untuk menerapkan AMI khusus dengan Terraform:

- asumsikan peran ParallelCluster API, yang bertugas berinteraksi dengan API ParallelCluster
- jelaskan AWS CloudFormation tumpukan ParallelCluster API, untuk memverifikasi itu ada dan mengambil parameter dan outputnya

```
{ 
     "Version": "2012-10-17", 
     "Statement": [ 
          { 
              "Action": "sts:AssumeRole", 
              "Resource": "arn:PARTITION:iam::ACCOUNT:role/PCAPIUserRole-*", 
              "Effect": "Allow", 
              "Sid": "AssumePCAPIUserRole" 
          },
```

```
 { 
               "Action": [ 
                    "cloudformation:DescribeStacks" 
               ], 
               "Resource": "arn:PARTITION:cloudformation:REGION:ACCOUNT:stack/*", 
               "Effect": "Allow", 
               "Sid": "CloudFormation" 
          } 
     \overline{1}}
```
# AWS ParallelClusterIntegrasi UI dengan Pusat Identitas

Tujuan dari tutorial ini adalah untuk mendemonstrasikan cara mengintegrasikan AWS ParallelCluster UI dengan IAM Identity Center untuk solusi masuk tunggal yang menyatukan pengguna di Active Directory yang dapat dibagikan dengan cluster. AWS ParallelCluster

Saat menggunakanAWS ParallelCluster, Anda hanya membayar AWS sumber daya yang dibuat saat Anda membuat atau memperbarui AWS ParallelCluster gambar dan cluster. Untuk informasi selengkapnya, lihat [AWS Layanan yang digunakan oleh AWS ParallelCluster.](#page-581-0)

Prasyarat:

- AWS ParallelClusterUI yang ada yang dapat diinstal mengikuti petunjuk di [sini.](https://docs.aws.amazon.com/parallelcluster/latest/ug/install-pcui-v3.html)
- Direktori Aktif Terkelola yang ada, lebih disukai yang juga akan Anda gunakan untuk [mengintegrasikan.](https://docs.aws.amazon.com/parallelcluster/latest/ug/tutorials_05_multi-user-ad.html) AWS ParallelCluster

## Aktifkan Pusat Identitas IAM

Jika Anda sudah memiliki pusat identitas yang terhubung ke AWS Managed Microsoft AD (Direktori Aktif) Anda dapat digunakan dan Anda dapat melompat ke bagian Menambahkan Aplikasi Anda ke Pusat Identitas IAM.

Jika Anda belum memiliki pusat identitas yang terhubung ke sebuahAWS Managed Microsoft AD, ikuti langkah-langkah di bawah ini untuk mengaturnya.

Mengaktifkan Pusat Identitas

1. Di konsol, arahkan ke Pusat Identitas IAM. (Pastikan Anda berada di wilayah tempat Anda memilikiAWS Managed Microsoft AD.)

2. Klik tombol Aktifkan, ini mungkin menanyakan apakah Anda ingin mengaktifkan organisasi, ini adalah persyaratan sehingga Anda dapat memilih untuk mengaktifkannya. Catatan: Ini akan mengirim email ke administrator akun Anda dengan email konfirmasi bahwa Anda harus mengikuti tautan untuk mengonfirmasi.

Menghubungkan Pusat Identitas ke AD Terkelola

- 1. Pada halaman berikutnya setelah mengaktifkan pusat identitas, Anda akan melihat Langkah Pengaturan yang Disarankan, di bawah Langkah 1, pilih Pilih Sumber Identitas Anda.
- 2. Di bagian Sumber Identitas, klik menu tarik-turun Tindakan (di kanan atas), lalu pilih Ubah Sumber Identitas.
- 3. Pilih Active Directory.
- 4. Di bawah Direktori yang Ada, pilih direktori Anda.
- 5. Klik Selanjutnya.
- 6. Tinjau perubahan Anda, gulir ke bawah, ketik TERIMA ke dalam kotak teks untuk mengonfirmasi, lalu klik Ubah Sumber Identitas.
- 7. Tunggu perubahan selesai, maka Anda akan melihat spanduk hijau di bagian atas.

Menyinkronkan pengguna dan grup ke Pusat Identitas

1. Di spanduk hijau klik Start Guided Setup (tombol di kanan atas)

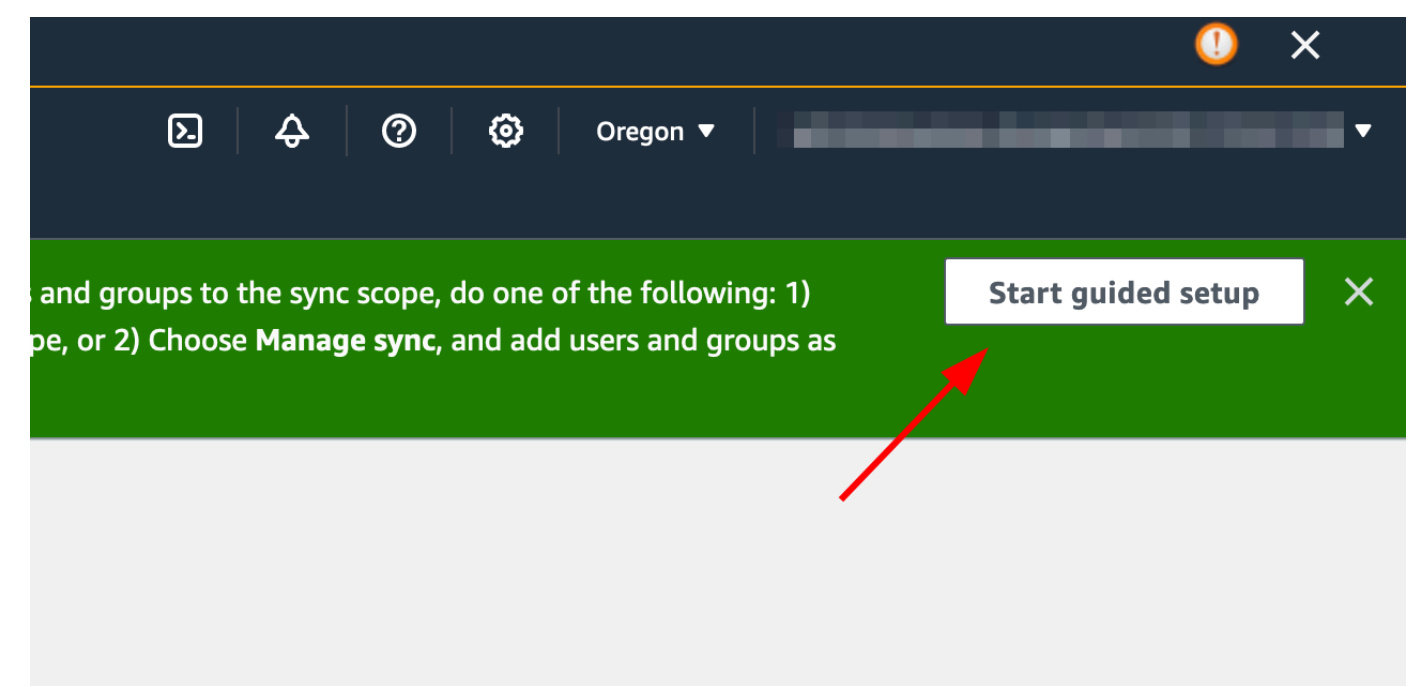

- 2. Dalam Konfigurasi Pemetaan Atribut, klik Berikutnya
- 3. Di bagian Konfigurasi cakupan sinkronisasi, ketik nama pengguna yang ingin disinkronkan ke pusat identitas, lalu klik Tambah
- 4. Setelah selesai menambahkan pengguna dan grup, klik Berikutnya

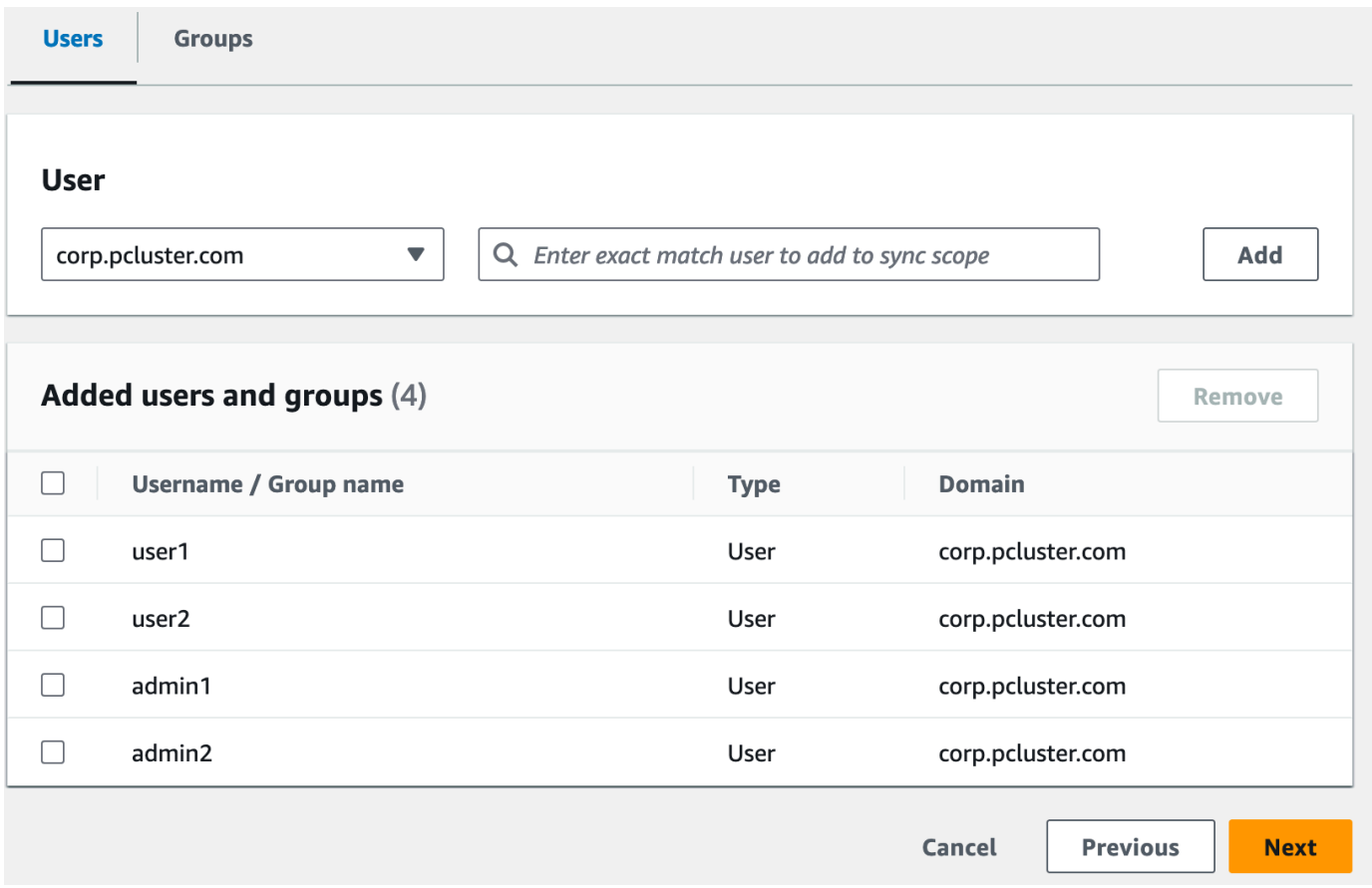

- 5. Tinjau perubahan Anda, lalu klik Simpan konfigurasi
- 6. Jika Anda melihat peringatan di layar berikutnya tentang pengguna yang tidak disinkronkan, pilih tombol Lanjutkan sinkronisasi di kanan atas.
- 7. Selanjutnya, untuk mengaktifkan pengguna, Di tab Pengguna di sebelah kiri, pilih pengguna dan kemudian klik Aktifkan akses pengguna > Aktifkan akses pengguna

Catatan: Anda mungkin perlu memilih Lanjutkan sinkronisasi jika Anda memiliki spanduk peringatan di bagian atas dan kemudian menunggu pengguna untuk menyinkronkan (coba tombol segarkan untuk melihat apakah mereka disinkronkan belum).

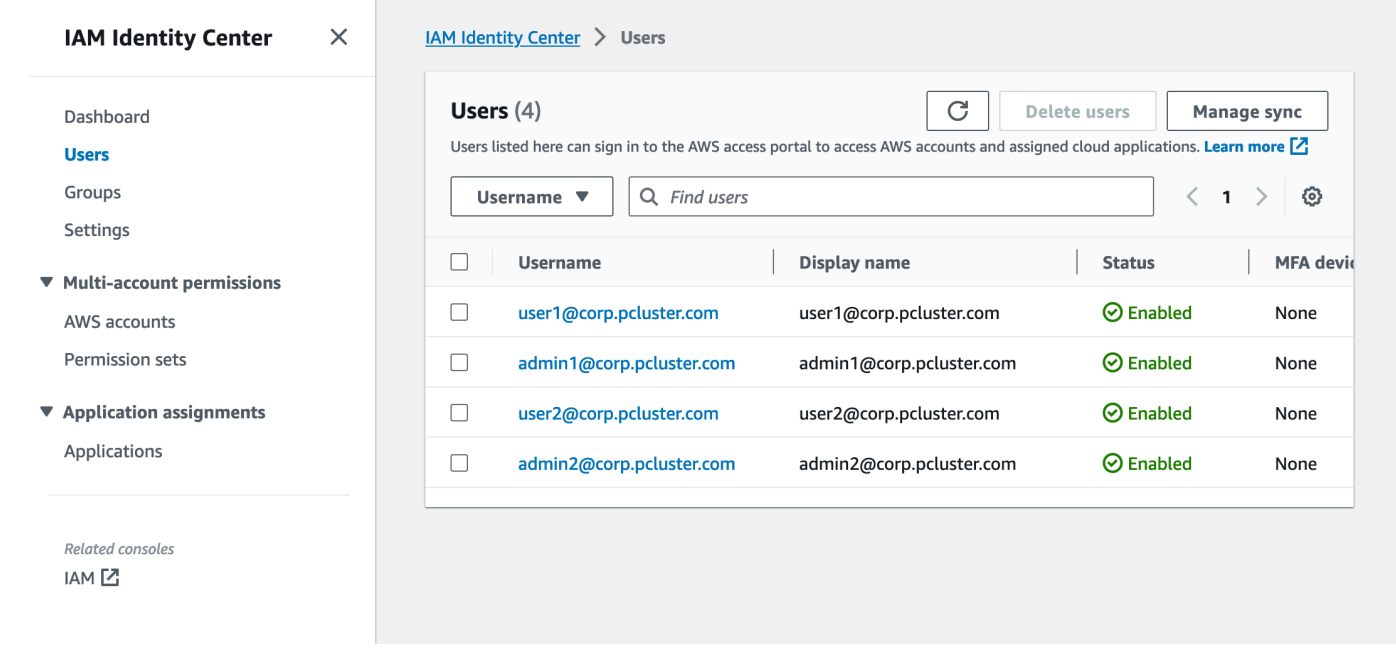

### Menambahkan Aplikasi Anda ke Pusat Identitas IAM

Setelah Anda menyinkronkan pengguna Anda dengan IAM Identity Center, Anda perlu menambahkan aplikasi baru. Ini mengonfigurasi aplikasi berkemampuan SSO mana yang akan tersedia dari portal Pusat Identitas IAM Anda. Dalam hal ini, kami akan menambahkan AWS ParallelCluster UI sebagai aplikasi sementara IAM Identity Center akan menjadi penyedia identitas.

Langkah selanjutnya akan menambahkan AWS ParallelCluster UI sebagai aplikasi di IAM Identity Center. AWS ParallelCluster UI adalah portal web yang membantu pengguna mengelola cluster mereka. Untuk informasi selengkapnya lihat [AWS ParallelClusterUI.](https://docs.aws.amazon.com/parallelcluster/latest/ug/pcui-using-v3.html)

Menyiapkan aplikasi di Pusat Identitas

- 1. Di bawah Pusat Identitas IAM > Aplikasi (ditemukan di bilah menu kiri, klik Aplikasi)
- 2. Klik Tambah Aplikasi
- 3. Pilih Tambahkan aplikasi SAMP 2.0 khusus
- 4. Klik Berikutnya
- 5. Pilih nama tampilan dan deskripsi yang ingin Anda gunakan (misalnya PCUI dan AWS ParallelCluster UI)
- 6. Di bawah metadata IAM Identity Center, salin tautan untuk file metadata SAMP IAM Identity Center dan simpan untuk nanti, ini akan digunakan saat mengonfigurasi SSO di aplikasi web

7. Di bawah properti Aplikasi, di URL mulai Aplikasi, masukkan alamat PCUI Anda. Ini dapat ditemukan dengan pergi ke CloudFormation konsol, memilih tumpukan yang sesuai dengan PCUI (misalnya parallelcluster-ui) dan pergi ke tab Outputs untuk menemukan UIUrl **ParallelCluster** 

misalnya https://m2iwazsi1j.execute-api.us-east-1.amazonaws.com

- 8. Di bawah Metadata aplikasi, pilih Ketik nilai metadata Anda secara manual. Kemudian berikan nilai-nilai berikut.
	- a. Penting: Pastikan untuk mengganti nilai domain-prefix, region, dan userpool-id dengan informasi yang spesifik untuk lingkungan Anda.
	- b. Awalan domain, wilayah, dan userpool-id dapat diperoleh dengan membuka konsol Amazon Cognito > User pool

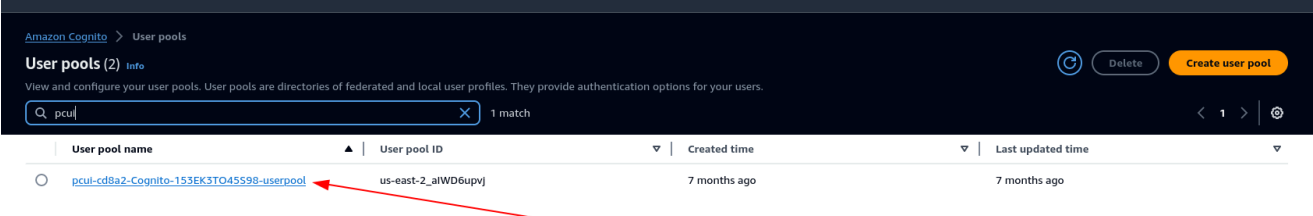

- c. Pilih kumpulan pengguna yang sesuai dengan PCUI (yang akan memiliki nama kumpulan Pengguna seperti PCUI-CD8A2-Cognito-153EK3to45S98-userPool)
- d. Arahkan ke Integrasi Aplikasi

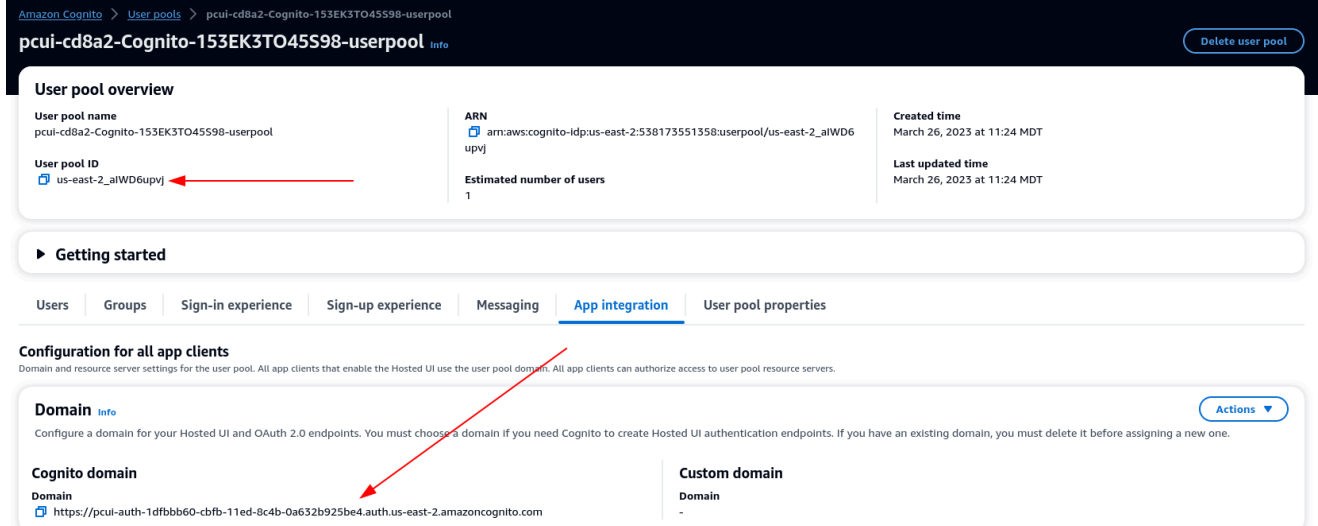

9. <domain-prefix>URL Layanan Konsumen Pernyataan Aplikasi (ACS): https://.auth. <region>.amazoncognito.com/saml2/idpresponse

Aplikasi SAMP audiens: urn:amazon:cognito:sp: <userpool-id>

- 10. Pilih Kirim. Kemudian, buka halaman Detail untuk aplikasi yang Anda tambahkan.
- 11. Pilih daftar dropdown Tindakan dan pilih Edit pemetaan atribut. Kemudian, berikan atribut berikut.
	- a. Atribut pengguna dalam aplikasi: subjek (Catatan: subjek sudah diisi sebelumnya.) → Peta ke nilai string ini atau atribut pengguna di IAM Identity Center: \$ {user:email}, Format: **EmailAddress**
	- b. Atribut pengguna dalam aplikasi: email → Peta ke nilai string ini atau atribut pengguna di IAM Identity Center: \$ {user:email}, Format: unspecified

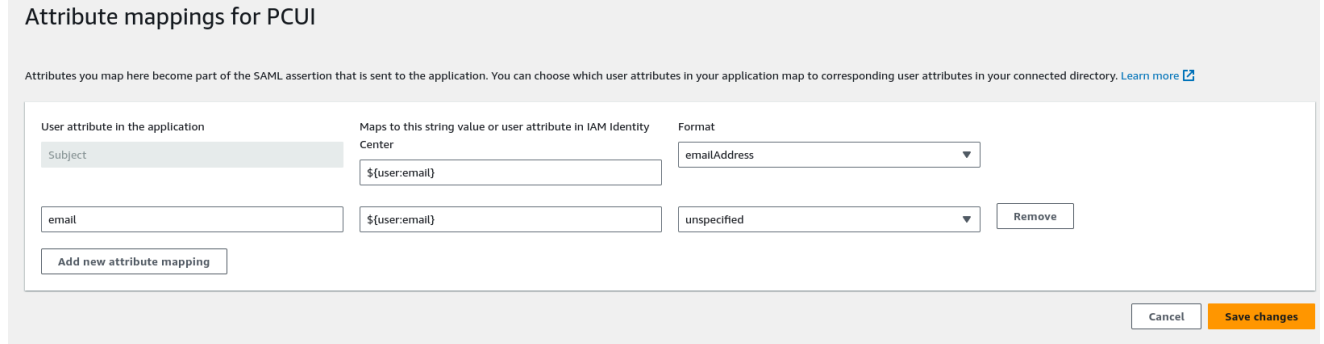

- 12. Simpan perubahan Anda.
- 13. Pilih tombol Tetapkan Pengguna dan kemudian tetapkan pengguna Anda ke aplikasi. Ini adalah pengguna di Direktori Aktif Anda yang akan memiliki akses ke antarmuka PCUI.

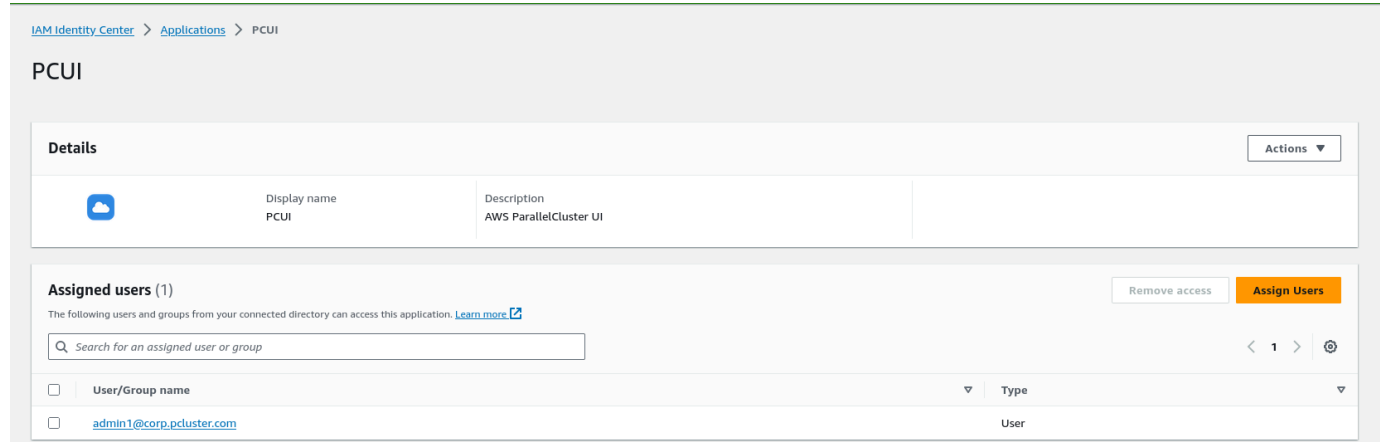

Konfigurasikan Pusat Identitas IAM sebagai IDP SAMP di kumpulan pengguna Anda

1. Di pengaturan kumpulan pengguna, pilih Pengalaman masuk > Tambahkan penyedia identitas

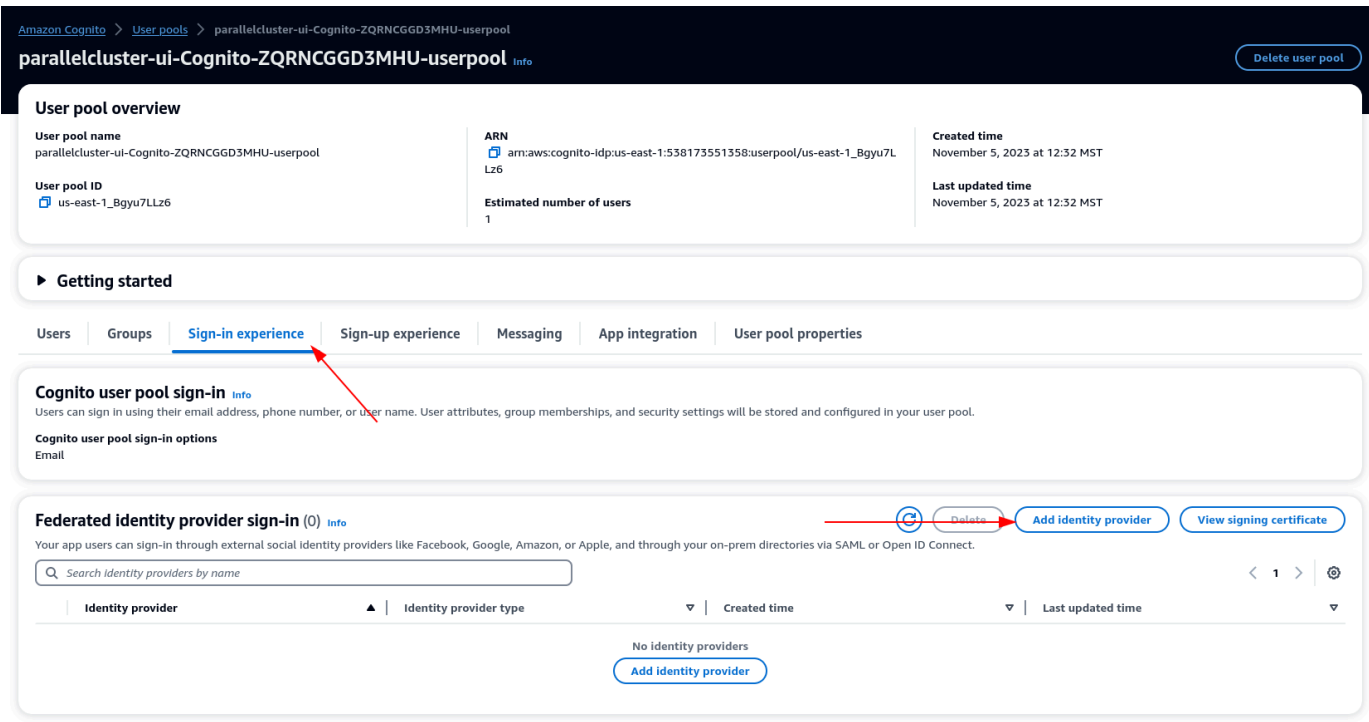

- 2. Pilih SAMP iDP
- 3. Untuk nama Penyedia berikan IdentityCenter
- 4. Di bawah Sumber dokumen metadata pilih Masukkan URL titik akhir dokumen metadata dan berikan URL yang disalin selama penyiapan Aplikasi Pusat Identitas
- 5. Di bawah Atribut, untuk email pilih email

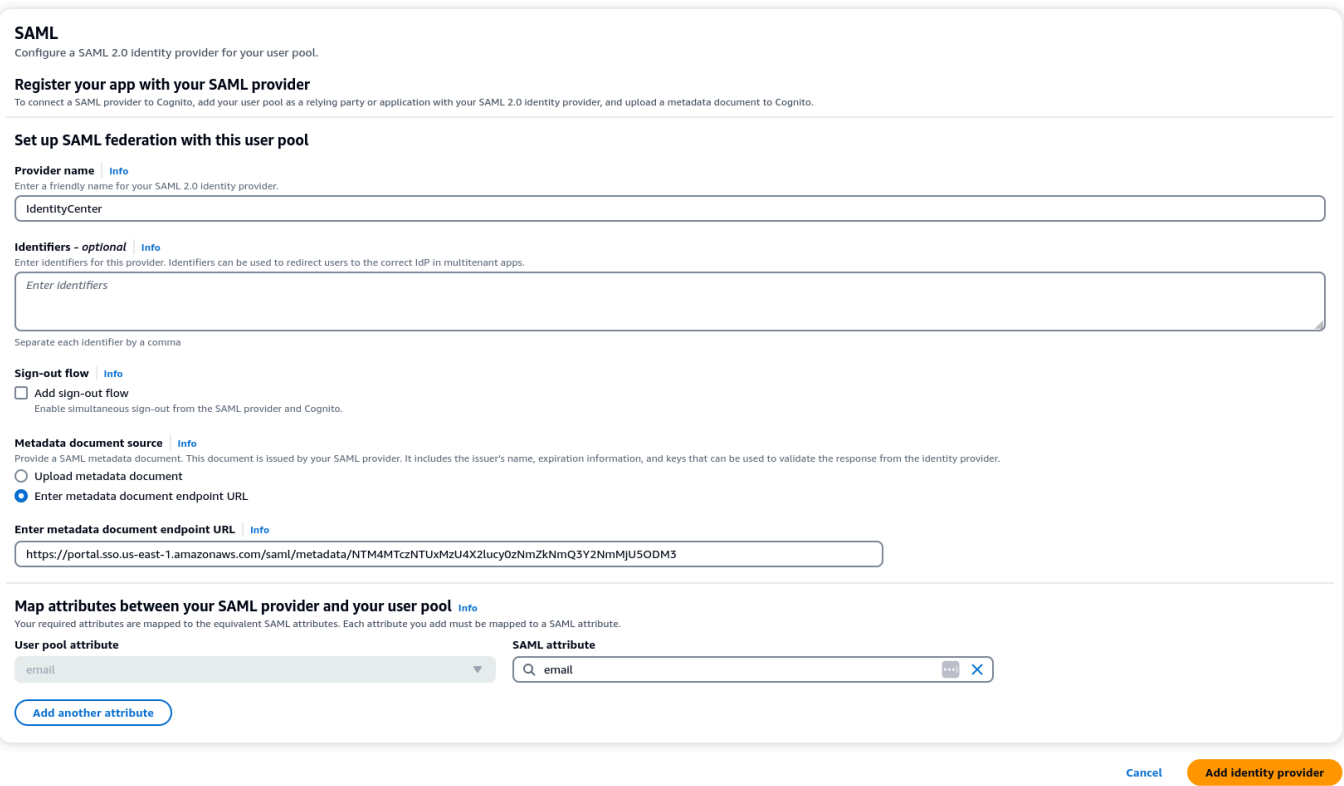

6. Pilih Tambahkan penyedia identitas.

Integrasikan iDP dengan klien aplikasi kumpulan pengguna

1. Selanjutnya, di bawah bagian Integrasi Aplikasi dari kumpulan pengguna Anda, pilih klien yang tercantum di bawah Daftar klien Aplikasi

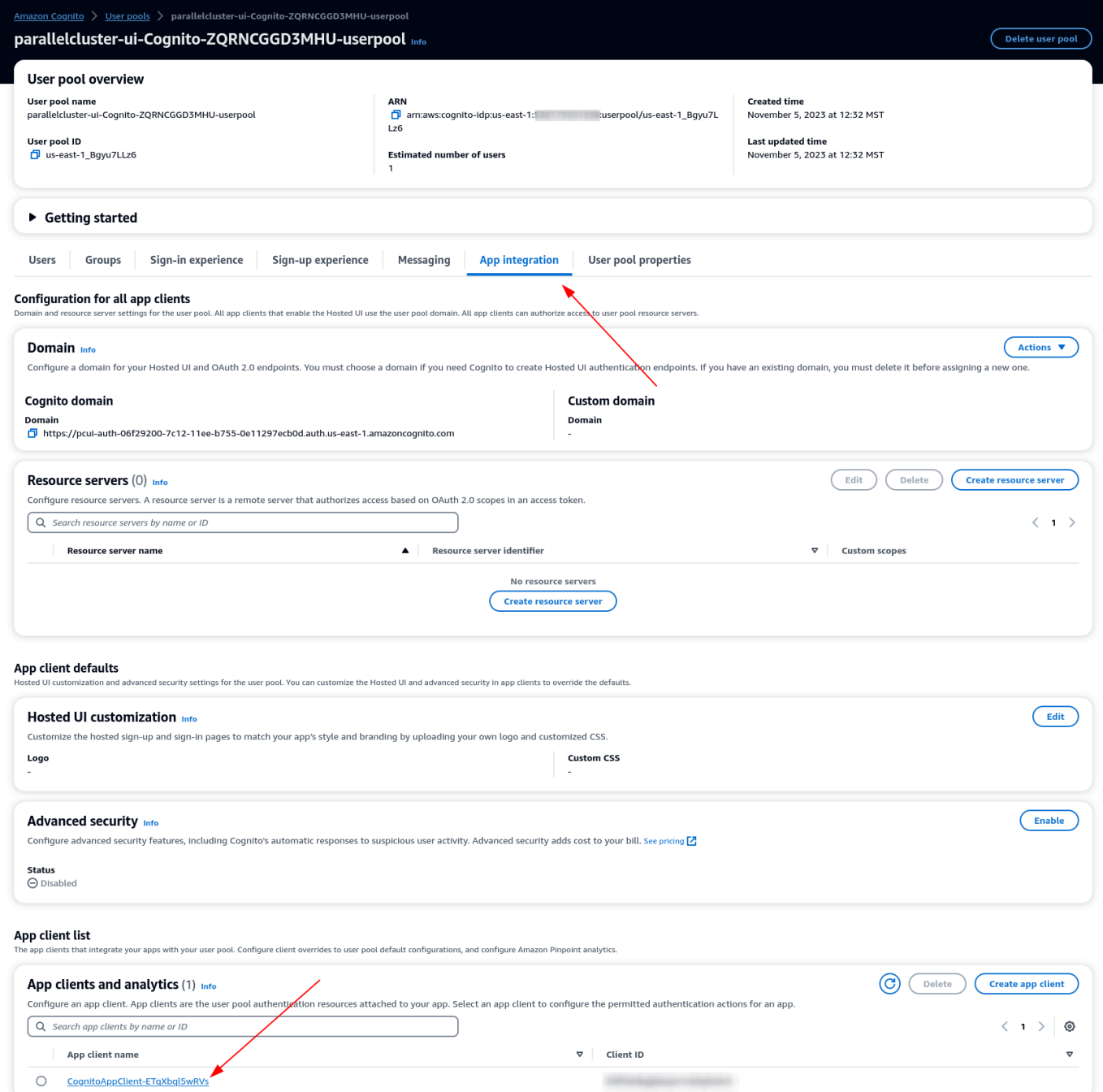

- 2. Di bawah UI yang Dihosting pilih Edit
- 3. Di bawah penyedia Identitas memilih IdentityCenterjuga.
- 4. Pilih Save changes (Simpan perubahan)

#### Validasi penyiapan Anda

1. Selanjutnya kita akan memvalidasi pengaturan yang baru saja kita buat dengan masuk ke PCUI. Masuk ke portal PCUI Anda dan sekarang Anda akan melihat opsi untuk masuk dengan ID Perusahaan Anda:

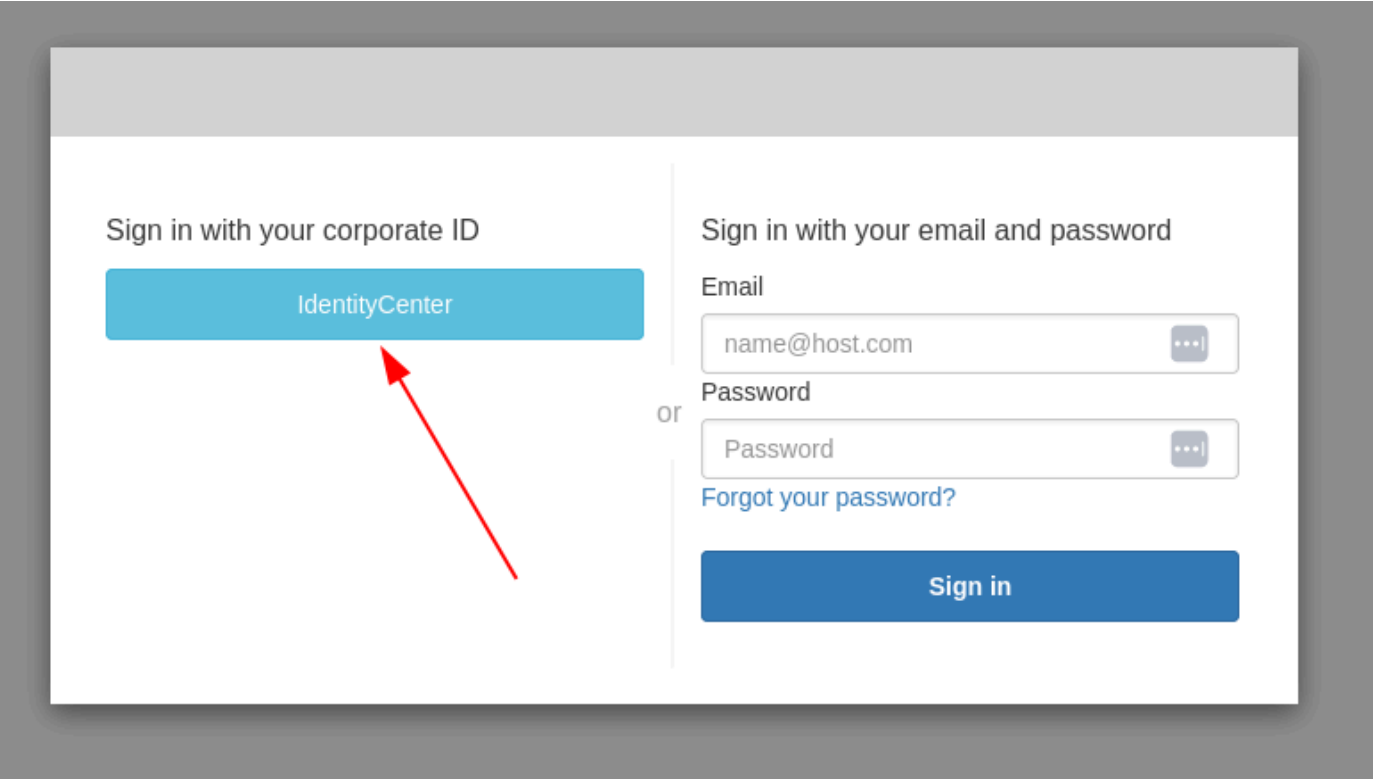

- 2. Mengklik IdentityCentertombol akan membawa Anda ke IAM Identity Center iDP login diikuti oleh halaman dengan aplikasi Anda di dalamnya yang mencakup PCUI, buka aplikasi itu.
- 3. Setelah Anda masuk ke layar berikut, pengguna Anda akan ditambahkan ke kumpulan pengguna Cognito.

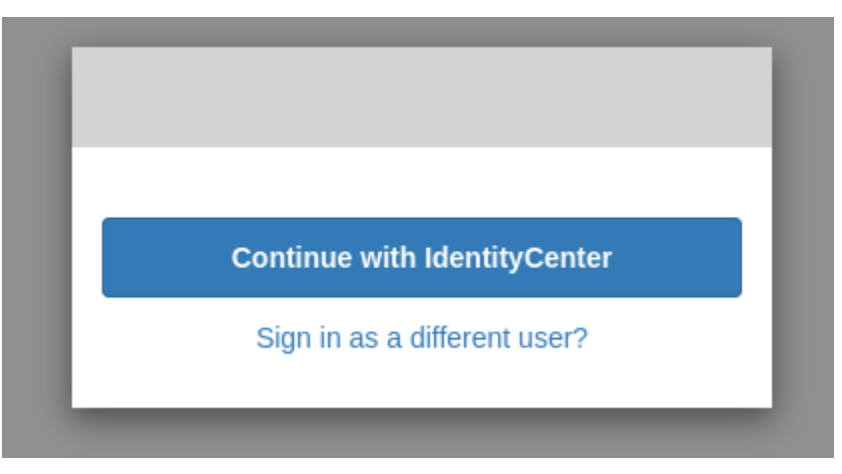

Jadikan pengguna Anda administrator

1. Sekarang navigasikan ke konsol Amazon Cognito > User pool dan pilih pengguna yang baru dibuat yang seharusnya memiliki awalan identitycenter

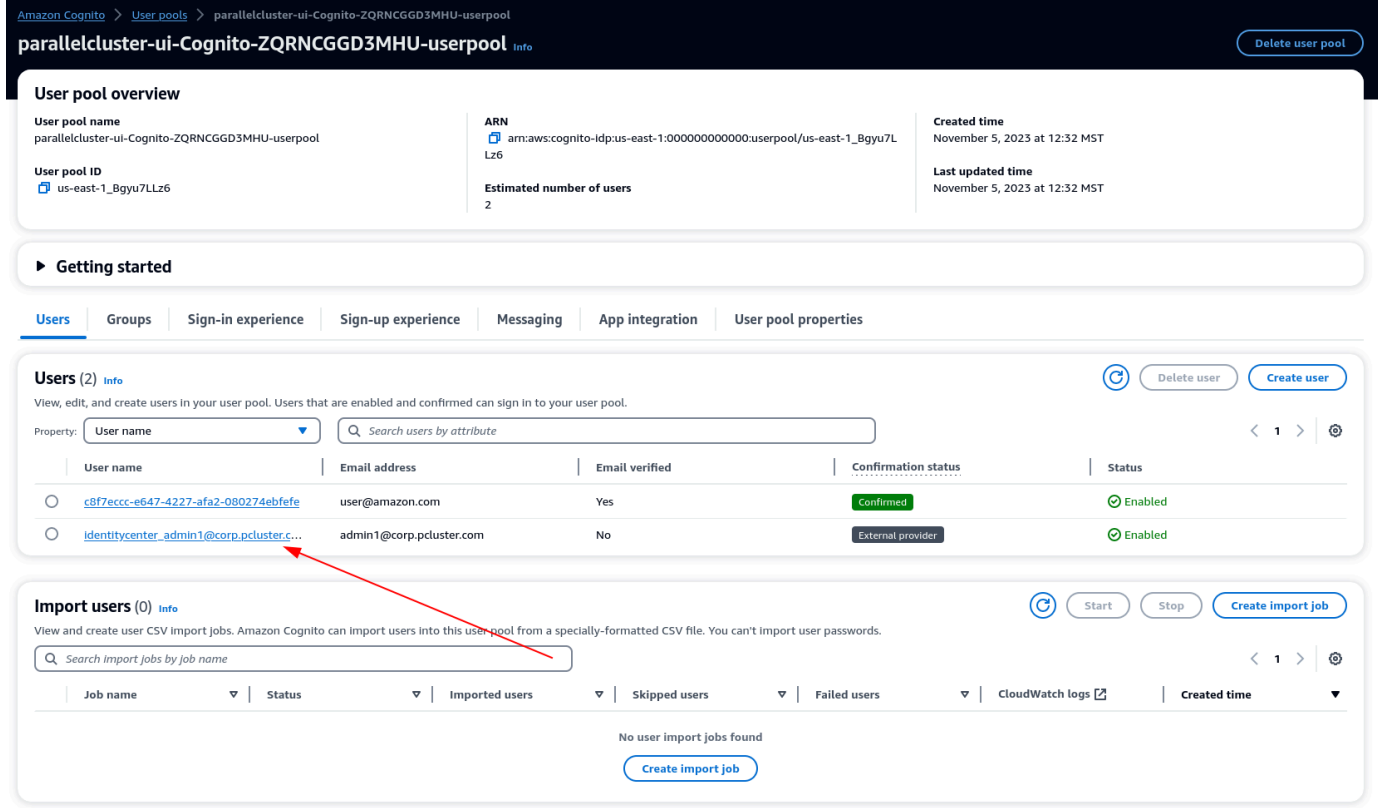

- 2. Di bawah Keanggotaan grup pilih Tambahkan pengguna ke grup, pilih admin dan klik Tambah.
- 3. Sekarang ketika Anda mengklik Lanjutkan dengan IdentityCenter Anda akan dinavigasi ke halaman AWS ParallelCluster UI.

# AWS ParallelCluster pemecahan masalah

AWS ParallelCluster [Komunitas memelihara halaman Wiki yang menyediakan banyak tips](https://github.com/aws/aws-parallelcluster/wiki/)  [pemecahan masalah di Wiki.AWS ParallelCluster GitHub](https://github.com/aws/aws-parallelcluster/wiki/) Untuk daftar masalah yang diketahui, lihat [Masalah yang diketahui](https://github.com/aws/aws-parallelcluster/wiki#known-issues-).

Topik

- [Mencoba membuat cluster](#page-708-0)
- [Mencoba menjalankan pekerjaan](#page-717-0)
- [Mencoba memperbarui cluster](#page-719-0)
- [Mencoba mengakses penyimpanan](#page-720-0)
- [Mencoba menghapus klaster](#page-720-1)
- [Mencoba memutakhirkan tumpukan AWS ParallelCluster API](#page-720-2)
- [Melihat kesalahan dalam inisialisasi node komputasi](#page-721-0)
- [Memecahkan masalah metrik kesehatan klaster](#page-724-0)
- [Memecahkan masalah penerapan klaster](#page-729-0)
- [Memecahkan masalah penerapan cluster menggunakan Terraform](#page-735-0)
- [Memecahkan masalah penskalaan](#page-736-0)
- [Grup penempatan dan masalah peluncuran instance](#page-745-0)
- [Direktori yang tidak dapat diganti](#page-745-1)
- [Memecahkan masalah di NICE DCV](#page-746-0)
- [Memecahkan masalah dalam cluster dengan integrasi AWS Batch](#page-747-0)
- [Memecahkan masalah integrasi multi-pengguna dengan Active Directory](#page-748-0)
- [Memecahkan masalah AMI khusus](#page-758-0)
- [Memecahkan masalah batas waktu pembaruan klaster saat cfn-hup tidak berjalan](#page-758-1)
- [Pemecahan masalah jaringan](#page-759-0)
- [Pembaruan cluster gagal pada tindakan onNodeUpdated kustom](#page-760-0)
- [Melihat kesalahan dengan Slurm konfigurasi khusus](#page-760-1)
- [Alarm Cluster](#page-760-2)
- [Dukungan tambahan](#page-761-0)

# <span id="page-708-0"></span>Mencoba membuat cluster

Saat menggunakan AWS ParallelCluster versi 3.5.0 dan yang lebih baru untuk membuat cluster, dan pembuatan cluster gagal dengan --rollback-on-failure set tofalse, gunakan perintah [pcluster describe-cluster](#page-303-0) CLI untuk mendapatkan informasi status dan kegagalan. Dalam hal ini, pcluster describe-cluster output clusterStatus yang diharapkan adalahCREATE\_FAILED. Periksa failures bagian dalam output untuk menemukan failureCode danfailureReason. Kemudian, di bagian berikut, temukan pencocokan failureCode untuk bantuan pemecahan masalah tambahan. Untuk informasi selengkapnya, lihat [pcluster](#page-303-0) [describe-cluster](#page-303-0).

Di bagian berikut, kami sarankan Anda memeriksa log pada node kepala, seperti /var/log/ chef-client.log file /var/log/cfn-init.log dan. Untuk informasi selengkapnya tentang AWS ParallelCluster log dan cara melihatnya, lihat [Log kunci untuk debugging](#page-737-0) dan[Mengambil dan](#page-243-0)  [melestarikan log](#page-243-0).

Jika Anda tidak memilikifailureCode, navigasikan ke AWS CloudFormation konsol untuk melihat tumpukan cluster. Periksa Status Reason untuk HeadNodeWaitCondition atau kegagalan pada sumber daya lain untuk menemukan rincian kegagalan tambahan. Untuk informasi selengkapnya, lihat [Lihat AWS CloudFormation acara di](#page-730-0) CREATE\_FAILED. Periksa /var/log/chef-client.log file /var/log/cfn-init.log dan pada node kepala.

# **failureCode**adalah **OnNodeConfiguredExecutionFailure**

• Mengapa gagal?

Anda menyediakan skrip kustom di OnNodeConfigured bagian simpul kepala dalam konfigurasi untuk membuat cluster. Namun, skrip khusus gagal dijalankan.

• Bagaimana cara mengatasinya?

Periksa /var/log/cfn-init.log file untuk mempelajari lebih lanjut tentang kegagalan dan cara memperbaiki masalah dalam skrip kustom Anda. Menjelang akhir log ini, Anda mungkin melihat menjalankan informasi yang terkait dengan OnNodeConfigured skrip setelah Running command runpostinstall pesan.

# **failureCode**adalah **OnNodeConfiguredDownloadFailure**

• Mengapa gagal?

Anda menyediakan skrip kustom di OnNodeConfigured bagian simpul kepala dalam konfigurasi untuk membuat cluster. Namun, skrip khusus gagal diunduh.

• Bagaimana cara mengatasinya?

Pastikan URL valid dan akses dikonfigurasi dengan benar. Untuk informasi lebih lanjut tentang konfigurasi skrip bootstrap kustom, lihat[Tindakan bootstrap kustom](#page-129-0).

Periksa /var/log/cfn-init.log filenya. Menjelang akhir log ini, Anda mungkin melihat menjalankan informasi yang terkait dengan pemrosesan OnNodeConfigured skrip, termasuk mengunduh, setelah Running command runpostinstall pesan.

# **failureCode**adalah **OnNodeConfiguredFailure**

• Mengapa gagal?

Anda menyediakan skrip kustom di OnNodeConfigured bagian simpul kepala dalam konfigurasi untuk membuat cluster. Namun, penggunaan skrip khusus gagal dalam penerapan cluster. Penyebab langsung tidak dapat ditentukan dan penyelidikan tambahan diperlukan.

• Bagaimana cara mengatasinya?

Periksa /var/log/cfn-init.log filenya. Menjelang akhir log ini, Anda mungkin melihat menjalankan informasi yang terkait dengan pemrosesan OnNodeConfigured skrip setelah Running command runpostinstall pesan.

### **failureCode**adalah **OnNodeStartExecutionFailure**

• Mengapa gagal?

Anda menyediakan skrip kustom di OnNodeStart bagian simpul kepala dalam konfigurasi untuk membuat cluster. Namun, skrip khusus gagal dijalankan.

• Bagaimana cara mengatasinya?

Periksa /var/log/cfn-init.log file untuk mempelajari lebih lanjut tentang kegagalan dan cara memperbaiki masalah dalam skrip kustom Anda. Menjelang akhir log ini, Anda mungkin melihat menjalankan informasi yang terkait dengan OnNodeStart skrip setelah Running command runpreinstall pesan.

failureCodeadalah OnNodeConfiguredFailure 697

# **failureCode**adalah **OnNodeStartDownloadFailure**

• Mengapa gagal?

Anda menyediakan skrip kustom di OnNodeStart bagian simpul kepala dalam konfigurasi untuk membuat cluster. Namun, skrip khusus gagal diunduh.

• Bagaimana cara mengatasinya?

Pastikan URL valid dan akses dikonfigurasi dengan benar. Untuk informasi lebih lanjut tentang konfigurasi skrip bootstrap kustom, lihat[Tindakan bootstrap kustom](#page-129-0).

Periksa /var/log/cfn-init.log filenya. Menjelang akhir log ini, Anda mungkin melihat menjalankan informasi yang terkait dengan pemrosesan OnNodeStart skrip, termasuk mengunduh, setelah Running command runpreinstall pesan.

# **failureCode**adalah **OnNodeStartFailure**

• Mengapa gagal?

Anda menyediakan skrip kustom di OnNodeStart bagian node kepala dalam konfigurasi untuk membuat cluster. Namun, penggunaan skrip khusus gagal dalam penerapan cluster. Penyebab langsung tidak dapat ditentukan dan penyelidikan tambahan diperlukan.

• Bagaimana cara mengatasinya?

Periksa /var/log/cfn-init.log filenya. Menjelang akhir log ini, Anda mungkin melihat menjalankan informasi yang terkait dengan pemrosesan OnNodeStart skrip setelah Running command runpreinstall pesan.

# **failureCode**adalah **EbsMountFailure**

• Mengapa gagal?

Volume EBS yang ditentukan dalam konfigurasi cluster gagal dipasang.

• Bagaimana cara mengatasinya?

Periksa /var/log/chef-client.log file untuk rincian kegagalan.

## **failureCode**adalah **EfsMountFailure**

• Mengapa gagal?

Volume Amazon EFS yang ditentukan dalam konfigurasi cluster gagal dipasang.

• Bagaimana cara mengatasinya?

Jika Anda mendefinisikan sistem file Amazon EFS yang ada, pastikan lalu lintas diizinkan antara cluster dan sistem file. Untuk informasi lebih lanjut, lihat [SharedStorage](#page-421-0)/[EfsSettings](#page-429-0)/[FileSystemId](#page-432-0).

Periksa /var/log/chef-client.log file untuk rincian kegagalan.

## **failureCode**adalah **FsxMountFailure**

• Mengapa gagal?

Sistem file Amazon FSx yang ditentukan dalam konfigurasi cluster gagal dipasang.

• Bagaimana cara mengatasinya?

Jika Anda mendefinisikan sistem file Amazon FSx yang ada, pastikan lalu lintas diizinkan antara cluster dan sistem file. Untuk informasi lebih lanjut, lihat [SharedStorage](#page-421-0)/[FsxLustreSettings](#page-433-0)/[FileSystemId](#page-439-0).

Periksa /var/log/chef-client.log file untuk rincian kegagalan.

### **failureCode**adalah **RaidMountFailure**

• Mengapa gagal?

Volume RAID yang ditentukan dalam konfigurasi cluster gagal dipasang.

• Bagaimana cara mengatasinya?

Periksa /var/log/chef-client.log file untuk rincian kegagalan.

## <span id="page-712-0"></span>**failureCode**adalah **AmiVersionMismatch**

• Mengapa gagal?

AWS ParallelCluster Versi yang digunakan untuk membuat AMI kustom berbeda dari AWS ParallelCluster versi yang digunakan untuk mengkonfigurasi cluster. Di CloudFormation konsol, lihat detail CloudFormation tumpukan cluster dan periksa Status Reason HeadNodeWaitCondition untuk mendapatkan detail tambahan tentang AWS ParallelCluster versi dan AMI. Untuk informasi selengkapnya, lihat [Lihat AWS CloudFormation acara di](#page-730-0) [CREATE\\_FAILED](#page-730-0).

• Bagaimana cara mengatasinya?

Pastikan AWS ParallelCluster versi yang digunakan untuk membuat AMI kustom adalah AWS ParallelCluster versi yang sama yang digunakan untuk mengkonfigurasi cluster. Anda dapat mengubah versi AMI kustom atau versi pcluster CLI untuk membuatnya sama.

## <span id="page-712-1"></span>**failureCode**adalah **InvalidAmi**

• Mengapa gagal?

AMI kustom tidak valid karena tidak dibuat menggunakan. AWS ParallelCluster

• Bagaimana cara mengatasinya?

Gunakan pcluster build-image perintah untuk membuat AMI dengan menjadikan AMI Anda sebagai gambar induk. Untuk informasi selengkapnya, lihat [pcluster build-image](#page-294-0).

# **failureCode**adalah **HeadNodeBootstrapFailure** dengan **failureReason** Gagal mengatur simpul kepala.

• Mengapa gagal?

Penyebab langsung tidak dapat ditentukan dan penyelidikan tambahan diperlukan. Misalnya, bisa jadi cluster dalam status dilindungi, dan ini bisa disebabkan oleh kegagalan untuk menyediakan armada komputasi statis.

• Bagaimana cara mengatasinya?

Periksa /var/log/chef-client.log. file untuk rincian kegagalan.

#### **a** Note

Jika Anda melihat RuntimeError pengecualianCluster state has been set to PROTECTED mode due to failures detected in static node provisioning, klaster dalam status dilindungi. Untuk informasi selengkapnya, lihat [Cara men-debug mode](#page-169-0) [yang dilindungi](#page-169-0).

# <span id="page-713-0"></span>**failureCodeHeadNodeBootstrapFailure**dengan waktu pembuatan **failureReason** Cluster habis.

• Mengapa gagal?

Secara default, ada batas waktu 30 menit untuk menyelesaikan pembuatan cluster. Jika pembuatan klaster belum selesai dalam jangka waktu ini, pembuatan klaster gagal dengan kesalahan batas waktu. Pembuatan cluster dapat batas waktu karena berbagai alasan. Misalnya, kegagalan batas waktu dapat disebabkan oleh kegagalan pembuatan node kepala, masalah jaringan, skrip khusus yang terlalu lama untuk dijalankan di node kepala, kesalahan dalam skrip khusus yang berjalan di node komputasi, atau waktu tunggu yang lama untuk penyediaan node komputasi. Penyebab langsung tidak dapat ditentukan dan penyelidikan tambahan diperlukan.

• Bagaimana cara mengatasinya?

Periksa /var/log/chef-client.log file /var/log/cfn-init.log dan untuk rincian kegagalan. Untuk informasi lebih lanjut tentang AWS ParallelCluster log dan cara mendapatkannya, lihat [Log kunci untuk debugging](#page-737-0) dan[Mengambil dan melestarikan log](#page-243-0).

Anda mungkin menemukan yang berikut di log ini.

• Melihat di **Waiting for static fleet capacity provisioning** dekat akhir **chefclient.log**

Ini menunjukkan bahwa waktu pembuatan cluster habis saat menunggu node statis dinyalakan. Untuk informasi selengkapnya, lihat [Melihat kesalahan dalam inisialisasi node komputasi.](#page-721-0)

• Melihat **OnNodeConfigured** atau skrip node **OnNodeStart** kepala belum selesai di akhir **cfninit.log**

Ini menunjukkan bahwa skrip OnNodeConfigured atau OnNodeStart kustom membutuhkan waktu lama untuk dijalankan dan menyebabkan kesalahan batas waktu. Periksa skrip kustom Anda untuk masalah yang mungkin menyebabkannya berjalan untuk waktu yang lama. Jika skrip kustom Anda memerlukan waktu yang lama untuk dijalankan, pertimbangkan untuk mengubah batas batas waktu dengan menambahkan DevSettings bagian ke file konfigurasi cluster Anda, seperti yang ditunjukkan pada contoh berikut:

```
DevSettings: 
   Timeouts: 
     HeadNodeBootstrapTimeout: 1800 # default setting: 1800 seconds
```
• Tidak dapat menemukan log, atau node kepala tidak berhasil dibuat

Ada kemungkinan bahwa node kepala tidak berhasil dibuat dan log tidak dapat ditemukan. Di CloudFormation konsol, lihat detail tumpukan cluster untuk memeriksa detail kegagalan tambahan.

# **failureCode**adalah **HeadNodeBootstrapFailure** dengan **failureReason** Gagal mem-bootstrap simpul kepala.

• Mengapa gagal?

Penyebab langsung tidak dapat ditentukan dan penyelidikan tambahan diperlukan.

• Bagaimana cara mengatasinya?

Periksa /var/log/chef-client.log file /var/log/cfn-init.log dan.

## <span id="page-714-0"></span>**failureCode**adalah **ResourceCreationFailure**

• Mengapa gagal?

Penciptaan beberapa sumber daya gagal selama proses pembuatan cluster. Kegagalan dapat terjadi karena berbagai alasan. Misalnya, kegagalan pembuatan sumber daya dapat disebabkan oleh masalah kapasitas atau kebijakan IAM yang salah konfigurasi.

• Bagaimana cara mengatasinya?

failureCodeadalah HeadNodeBootstrapFailure dengan failureReason Gagal mem-bootstrap simpul kepala.

Di CloudFormation konsol, lihat tumpukan cluster untuk memeriksa detail kegagalan pembuatan sumber daya tambahan.

## **failureCode**adalah **ClusterCreationFailure**

• Mengapa gagal?

Penyebab langsung tidak dapat ditentukan dan penyelidikan tambahan diperlukan.

• Bagaimana cara mengatasinya?

Di CloudFormation konsol, lihat tumpukan cluster dan periksa Status Reason HeadNodeWaitCondition untuk menemukan rincian kegagalan tambahan.

Periksa /var/log/chef-client.log file /var/log/cfn-init.log dan.

#### Melihat **WaitCondition timed out...** di CloudFormation tumpukan

Untuk informasi selengkapnya, lihat [failureCodeHeadNodeBootstrapFailure](#page-713-0)dengan waktu pembuatan [failureReason](#page-713-0) Cluster habis..

### Melihat **Resource creation cancelled** di CloudFormation tumpukan

Untuk informasi selengkapnya, lihat failureCodeadalah [ResourceCreationFailure](#page-714-0).

# Melihat **Failed to run cfn-init...** atau kesalahan lain di AWS CloudFormation tumpukan

Periksa /var/log/cfn-init.log dan /var/log/chef-client.log untuk rincian kegagalan tambahan.

# Melihat **chef-client.log** berakhir dengan **INFO: Waiting for static fleet capacity provisioning**

Ini terkait dengan batas waktu pembuatan cluster saat menunggu node statis dinyalakan. Untuk informasi selengkapnya, lihat [Melihat kesalahan dalam inisialisasi node komputasi](#page-721-0).

failureCodeadalah ClusterCreationFailure 703

# Melihat **Failed to run preinstall or postinstall in cfninit.log**

Anda memiliki OnNodeStart skrip OnNodeConfigured atau di HeadNode bagian konfigurasi cluster. Script tidak berfungsi dengan benar. Periksa /var/log/cfn-init.log file untuk detail kesalahan skrip kustom.

# Melihat **This AMI was created with xxx, but is trying to be used with xxx...** di CloudFormation tumpukan

Untuk informasi selengkapnya, lihat failureCodeadalah [AmiVersionMismatch](#page-712-0).

# Melihat **This AMI was not baked by AWS ParallelCluster...** di CloudFormation tumpukan

Untuk informasi selengkapnya, lihat [failureCode](#page-712-1)adalah InvalidAmi.

# Melihat **pcluster create-cluster** perintah gagal dijalankan secara lokal

Periksa ~/.parallelcluster/pcluster-cli.log di sistem file lokal Anda untuk rincian kegagalan.

# Dukungan tambahan

Ikuti panduan pemecahan masalah di. [Memecahkan masalah penerapan klaster](#page-729-0)

Periksa untuk melihat apakah skenario Anda tercakup dalam [Masalah GitHub yang Diketahui](https://github.com/aws/aws-parallelcluster/wiki) di AWS ParallelCluster on GitHub.

Untuk dukungan tambahan, lihat[Dukungan tambahan](#page-761-0).

# <span id="page-717-0"></span>Mencoba menjalankan pekerjaan

# **srun**pekerjaan interaktif gagal dengan kesalahan **srun: error: fwd\_tree\_thread: can't find address for <host>, check slurm.conf**

• Mengapa gagal?

Anda menjalankan srun perintah untuk mengirimkan pekerjaan, dan kemudian Anda meningkatkan ukuran antrian dengan menggunakan pcluster update-cluster perintah tanpa memulai ulang Slurm daemon setelah pembaruan selesai.

Slurmmengatur Slurm daemon dalam hierarki pohon untuk mengoptimalkan komunikasi. Hirarki ini hanya diperbarui saat daemon dimulai.

Misalkan Anda menggunakan srun untuk meluncurkan pekerjaan dan kemudian menjalankan pcluster update-cluster perintah untuk meningkatkan ukuran antrian. Node komputasi baru diluncurkan sebagai bagian dari pembaruan. Kemudian, Slurm antrian pekerjaan Anda ke salah satu node komputasi baru. Dalam hal ini, baik Slurm daemon dan srun tidak mendeteksi node komputasi baru. srunmengembalikan kesalahan karena tidak mendeteksi node baru.

• Bagaimana cara mengatasinya?

Mulai ulang Slurm daemon pada semua node komputasi, dan kemudian gunakan srun untuk mengirimkan pekerjaan Anda. Anda dapat menjadwalkan Slurm daemon restart dengan menjalankan scontrol reboot perintah yang memulai ulang node komputasi. Untuk informasi selengkapnya, lihat [scontrol reboot](https://slurm.schedmd.com/scontrol.html#OPT_reboot) di Slurm dokumentasi. Anda juga dapat me-restart Slurm daemon secara manual pada node komputasi dengan meminta restart layanan terkait. systemd

## Job terjebak dalam **CF** keadaan dengan **squeue** perintah

Ini mungkin menjadi masalah dengan node dinamis yang menyala. Untuk informasi selengkapnya, lihat [Melihat kesalahan dalam inisialisasi node komputasi](#page-721-0).

# Menjalankan pekerjaan skala besar dan melihat **nfsd: too many open connections, consider increasing the number of threads in /var/log/messages**

Dengan sistem file jaringan, ketika batas jaringan tercapai, waktu tunggu I/O juga meningkat. Ini dapat menghasilkan penguncian lunak karena jaringan digunakan untuk menulis data untuk jaringan dan metrik I/O.

Dengan instance generasi ke-5, kami menggunakan driver ENA untuk mengekspos penghitung paket. Penghitung ini menghitung paket yang dibentuk oleh AWS ketika jaringan mencapai batas bandwidth instance. Anda dapat memeriksa penghitung ini untuk melihat apakah mereka lebih besar dari 0. Jika ya, maka Anda telah melampaui batas bandwidth Anda. Anda dapat melihat penghitung ini dengan menjalankanethtool -S eth0 | grep exceeded.

Melebihi batas jaringan seringkali merupakan hasil dari mendukung terlalu banyak koneksi NFS. Ini adalah salah satu hal pertama yang harus diperiksa ketika Anda mencapai atau melampaui batas jaringan.

Misalnya, output berikut menunjukkan paket yang dijatuhkan:

```
$ ethtool -S eth0 | grep exceeded
  bw_in_allowance_exceeded: 38750610 
  bw_out_allowance_exceeded: 1165693 
  pps_allowance_exceeded: 103 
  conntrack_allowance_exceeded: 0 
  linklocal_allowance_exceeded: 0
```
Untuk menghindari pesan ini, pertimbangkan untuk mengubah tipe instance node head ke tipe instance yang lebih berkinerja. Pertimbangkan untuk memindahkan penyimpanan data Anda ke sistem file penyimpanan bersama yang tidak diekspor sebagai berbagi NFS, seperti Amazon EFS atau Amazon FSx. Untuk informasi selengkapnya, lihat [Penyimpanan bersama](#page-215-0) dan [Praktik Terbaik](https://github.com/aws/aws-parallelcluster/wiki/Best-Practices) di AWS ParallelCluster Wiki di GitHub.

### Menjalankan pekerjaan MPI

#### <span id="page-718-0"></span>Mengaktifkan mode debug

Untuk mengaktifkan mode debug OpenMpi, [lihat Kontrol apa yang dimiliki Open MPI](https://www-lb.open-mpi.org/faq/?category=debugging#debug-ompi-controls) yang membantu dalam debugging.

#### Untuk mengaktifkan mode debug IntelMpi, lihat Variabel Lingkungan [Lainnya](https://www.intel.com/content/www/us/en/develop/documentation/mpi-developer-reference-linux/top/environment-variable-reference/other-environment-variables.html).

#### Melihat **MPI\_ERRORS\_ARE\_FATAL** dan **OPAL ERROR** dalam output pekerjaan

Kode kesalahan ini berasal dari lapisan MPI dalam aplikasi Anda. Untuk mempelajari cara mendapatkan log debug MPI dari aplikasi Anda, lihat. [Mengaktifkan mode debug](#page-718-0)

Kemungkinan penyebab kesalahan ini adalah aplikasi Anda telah dikompilasi untuk implementasi MPI tertentu, seperti OpenMPI, dan Anda mencoba menjalankannya dengan implementasi MPI yang berbeda, seperti IntelMPI. Pastikan Anda berdua mengkompilasi dan menjalankan aplikasi Anda dengan implementasi MPI yang sama.

#### Menggunakan **mpirun** dengan DNS terkelola dinonaktifkan

Untuk cluster yang dibuat [SlurmSettings](#page-409-0)[dengan/Dns](#page-420-0)[/DisableManagedDnsd](#page-420-1)an [UseEc2Hostnames](#page-421-1) disetel ketrue, nama Slurm node tidak diselesaikan oleh DNS. Slurmdapat mem-bootstrap proses MPI saat nodenames tidak diaktifkan dan jika pekerjaan MPI dijalankan dalam suatu Slurm konteks. Kami merekomendasikan mengikuti panduan dalam [Panduan Pengguna Slurm MPI](https://slurm.schedmd.com/mpi_guide.html) untuk menjalankan pekerjaan MPI dengan. Slurm

### <span id="page-719-0"></span>Mencoba memperbarui cluster

### **pcluster update-cluster**perintah gagal dijalankan secara lokal

Periksa ~/.parallelcluster/pcluster-cli.log di sistem file lokal Anda untuk rincian kegagalan.

# Melihat **clusterStatus** adalah **UPDATE\_FAILED** dengan **pcluster describe-cluster** perintah

Jika pembaruan tumpukan cluster diputar kembali, periksa /var/log/chef-client.logs file untuk detail kesalahan.

Periksa untuk melihat apakah masalah Anda disebutkan dalam [Masalah yang GitHub Diketahui](https://github.com/aws/aws-parallelcluster/wiki) di AWS ParallelCluster on GitHub.

#### Waktu pembaruan klaster habis

Ini bisa menjadi masalah yang terkait dengan cfn-hup tidak berjalan. Jika cfn-hup iblis diakhiri oleh penyebab eksternal, itu tidak dimulai ulang secara otomatis. Jika cfn-hup tidak berjalan,
selama pembaruan cluster, CloudFormation tumpukan memulai proses pembaruan seperti yang diharapkan, tetapi prosedur pembaruan tidak diaktifkan pada node kepala dan penerapan tumpukan akhirnya habis waktu. Untuk informasi selengkapnya, lihat [Memecahkan masalah batas waktu](#page-758-0) [pembaruan klaster saat](#page-758-0) cfn-hup tidak berjalan untuk memecahkan masalah dan memulihkan masalah.

## Mencoba mengakses penyimpanan

## Menggunakan sistem file Amazon FSx for Lustre eksternal

Pastikan lalu lintas diperbolehkan antara cluster dan sistem file. Sistem file harus dikaitkan dengan grup keamanan yang memungkinkan lalu lintas TCP masuk dan keluar melalui port 988, 1021, 1022, dan 1023. Untuk informasi selengkapnya tentang cara mengatur grup keamanan, lihat [FileSystemId](#page-439-0).

## Menggunakan sistem file Amazon Elastic File System eksternal

Pastikan lalu lintas diperbolehkan antara cluster dan sistem file. Sistem file harus dikaitkan dengan grup keamanan yang memungkinkan lalu lintas TCP masuk dan keluar melalui port 988, 1021, 1022, dan 1023. Untuk informasi selengkapnya tentang cara mengatur grup keamanan, lihat [FileSystemId](#page-432-0).

# Mencoba menghapus klaster

## **pcluster delete-cluster**Perintah gagal dijalankan secara lokal

Periksa ~/.parallelcluster/pcluster-cli.log file di sistem file lokal Anda.

## Tumpukan cluster gagal dihapus

Jika tumpukan cluster gagal dihapus, periksa pesan peristiwa CloudFormation tumpukan.

Periksa apakah masalah Anda disebutkan dalam [Masalah yang GitHub Diketahui](https://github.com/aws/aws-parallelcluster/wiki) saat AWS ParallelCluster aktif GitHub.

# Mencoba memutakhirkan tumpukan AWS ParallelCluster API

Periksa apakah masalah Anda disebutkan dalam [Masalah yang GitHub Diketahui](https://github.com/aws/aws-parallelcluster/wiki) saat AWS ParallelCluster aktif GitHub.

## Melihat kesalahan dalam inisialisasi node komputasi

## Melihat **Node bootstrap error** di **clustermgtd.log**

Masalahnya terkait dengan node komputasi yang gagal bootstrap. Untuk informasi tentang cara mendebug masalah mode yang dilindungi klaster, liha[tCara men-debug mode yang dilindungi.](#page-169-0)

## Saya mengonfigurasi reservasi kapasitas permintaan (ODCR) atau Instans Cadangan zona

ODCR yang menyertakan instance yang memiliki beberapa antarmuka jaringan, seperti P4d, P4de, dan Trainium (Trn) AWS

Dalam file konfigurasi cluster, periksa apakah HeadNode ada di subnet publik dan node komputasi berada dalam subnet pribadi.

ODCR ditargetkan ODCRS

Melihat **Unable to read file '/opt/slurm/etc/pcluster/ run\_instances\_overrides.json'.** meskipun saya sudah memiliki **/opt/slurm/etc/ pcluster/run\_instances\_overrides.json** tempat dengan mengikuti instruksi yang diberikan di [Luncurkan instans dengan Reservasi Kapasitas Sesuai Permintaan \(ODCR\)](#page-274-0)

Jika Anda menggunakan AWS ParallelCluster versi 3.1.1 hingga 3.2.1 dengan ODCR yang ditargetkan, dan Anda juga menggunakan [instance run override file JSON, mungkin saja Anda tidak](#page-274-0) [memiliki file JSON](#page-274-0) yang diformat dengan benar. Anda bisa melihat kesalahan diclustermgtd.log, seperti berikut ini:

```
Unable to read file '/opt/slurm/etc/pcluster/run_instances_overrides.json'. 
Using default: {} in /var/log/parallelcluster/clustermgtd.
```
Validasi bahwa format file JSON sudah benar dengan menjalankan yang berikut ini:

\$ **echo /opt/slurm/etc/pcluster/run\_instances\_overrides.json | jq**

Melihat **Found RunInstances parameters override.clustermgtd.log** kapan pembuatan klaster gagal, atau **slurm\_resume.log** saat menjalankan pekerjaan gagal

Jika Anda menggunakan [instance run override file JSON](#page-274-0), periksa apakah Anda benar mengatur nama antrian dan nama sumber daya komputasi dalam file. /opt/slurm/etc/pcluster/ run\_instances\_overrides.json

Melihat **An error occurred (InsufficientInstanceCapacity)slurm\_resume.log** ketika saya gagal menjalankan pekerjaan, atau **clustermgtd.log** ketika saya gagal membuat cluster

Menggunakan PG-ODCR (Placement Group ODCR)

Saat membuat ODCR dengan grup penempatan terkait, nama grup penempatan yang sama harus digunakan dalam file konfigurasi. Tetapkan [nama grup penempatan](#page-383-0) yang sesuai dalam konfigurasi cluster.

Menggunakan Instans Cadangan zona

Jika Anda menggunakan Instans Cadangan zona denganPlacementGroup/Enabledto true dalam konfigurasi cluster, Anda mungkin melihat kesalahan, seperti berikut ini:

```
We currently do not have sufficient trn1.32xlarge capacity in the Availability Zone 
  you requested (us-east-1d). Our system will be working on provisioning additional 
  capacity. 
You can currently get trn1.32xlarge capacity by not specifying an Availability Zone in 
  your request or choosing us-east-1a, us-east-1b, us-east-1c, us-east-1e, us-east-1f.
```
Anda mungkin melihat ini karena Instans Cadangan zona tidak ditempatkan di UC (atau tulang belakang) yang sama, yang dapat menyebabkan kesalahan kapasitas (ICE) tidak mencukupi saat menggunakan grup penempatan. Anda dapat memeriksa kasus ini dengan menonaktifkan pengaturan PlacementGroup Grup dalam konfigurasi cluster untuk menentukan apakah cluster dapat mengalokasikan instance.

# Melihat **An error occurred (VcpuLimitExceeded)slurm\_resume.log** ketika saya gagal menjalankan pekerjaan, atau masuk**clustermgtd.log**, ketika saya gagal membuat cluster

Periksa batas vCPU di akun Anda untuk jenis instans Amazon EC2 tertentu yang Anda gunakan. Jika Anda melihat nol atau lebih sedikit vCPU daripada yang Anda minta, mintalah peningkatan

batas Anda. Untuk informasi tentang cara melihat batas saat ini dan meminta batas baru, lihat [kuota](https://docs.aws.amazon.com/AWSEC2/latest/UserGuide/ec2-resource-limits.html)  [layanan Amazon EC2 di Panduan Pengguna](https://docs.aws.amazon.com/AWSEC2/latest/UserGuide/ec2-resource-limits.html) Amazon EC2.

## <span id="page-723-0"></span>Melihat **An error occurred**

**(InsufficientInstanceCapacity)slurm\_resume.log** ketika saya gagal menjalankan pekerjaan, atau masuk**clustermgtd.log**, ketika saya gagal membuat cluster

Anda mengalami masalah kapasitas yang tidak mencukupi. Ikuti [https://aws.amazon.com/](https://aws.amazon.com/premiumsupport/knowledge-center/ec2-insufficient-capacity-errors/) [premiumsupport/knowledge-center/ec2 -insufficient-capacity-errors/u](https://aws.amazon.com/premiumsupport/knowledge-center/ec2-insufficient-capacity-errors/)ntuk memecahkan masalah.

# Melihat node dalam **DOWN** keadaan dengan **Reason**

## **(Code:InsufficientInstanceCapacity)...**

Anda mengalami masalah kapasitas yang tidak mencukupi. Ikuti [https://aws.amazon.com/](https://aws.amazon.com/premiumsupport/knowledge-center/ec2-insufficient-capacity-errors/) [premiumsupport/knowledge-center/ec2 -insufficient-capacity-errors/u](https://aws.amazon.com/premiumsupport/knowledge-center/ec2-insufficient-capacity-errors/)ntuk memecahkan masalah. Untuk informasi selengkapnya AWS ParallelCluster tentang mode kegagalan kapasitas cepat tidak mencukupi, lihat. [Slurmcluster cepat tidak mencukupi kapasitas fail-over](#page-170-0)

# Melihat **cannot change locale (en\_US.utf-8) because it has an invalid name** di **slurm\_resume.log**

Hal ini dapat terjadi jika Anda memiliki proses yum instalasi yang gagal yang meninggalkan pengaturan lokal dalam keadaan tidak konsisten. Misalnya, ini dapat disebabkan ketika pengguna menghentikan proses penginstalan.

Untuk memverifikasi penyebabnya, lakukan tindakan berikut:

• Jalankan su - pcluster-admin.

Shell menunjukkan kesalahan, seperti,cannot change locale...no such file or directory.

• Jalankan localedef --list.

Mengembalikan daftar kosong atau tidak berisi lokal default.

• Periksa yum perintah terakhir dengan yum history danyum history info #ID. Apakah ID terakhir memilikiReturn-Code: Success?

Jika ID terakhir tidak memilikiReturn-Code: Success, skrip pasca-instal mungkin tidak berhasil berjalan.

Untuk memperbaiki masalah, coba bangun kembali lokal dengan. yum reinstall glibc-alllangpacks Setelah pembangunan kembali, su - pcluster-admin tidak akan menampilkan kesalahan atau peringatan jika masalah telah diperbaiki.

### Tak satu pun dari skenario sebelumnya berlaku untuk situasi saya

Untuk memecahkan masalah inisialisasi node komputasi, lihat. [Memecahkan masalah inisialisasi](#page-740-0)  [node](#page-740-0)

Periksa untuk melihat apakah skenario Anda tercakup dalam [Masalah GitHub yang Diketahui](https://github.com/aws/aws-parallelcluster/wiki) di AWS ParallelCluster on GitHub.

Untuk dukungan tambahan, lihat[Dukungan tambahan](#page-761-0).

## Memecahkan masalah metrik kesehatan klaster

Metrik kesehatan cluster ditambahkan ke CloudWatch dasbor AWS ParallelCluster Amazon dimulai dengan AWS ParallelCluster versi 3.6.0. Di bagian berikut, Anda dapat mempelajari metrik kesehatan dasbor, dan tindakan yang dapat Anda lakukan untuk memecahkan masalah dan menyelesaikan masalah.

Topik

- [Melihat grafik Kesalahan Penyediaan Instance](#page-724-0)
- [Melihat grafik Kesalahan Instance Tidak Sehat](#page-726-0)
- [Melihat grafik Compute Fleet Idle Time](#page-728-0)

### <span id="page-724-0"></span>Melihat grafik Kesalahan Penyediaan Instance

Jika Anda melihat nilai bukan nol dalam Instance Provisioning Errors grafik, berarti instans Amazon EC2 untuk mendukung node slurm gagal diluncurkan di API atau. CreateFleet RunInstance

### Melihat **IAMPolicyErrors**

• Apa yang terjadi?

Sejumlah instance gagal diluncurkan, yang disebabkan oleh izin yang tidak memadai dengan kode kesalahan. UnauthorizedOperation

• Bagaimana cara mengatasinya?

Jika Anda memiliki kustom yang dikonfigurasi [InstanceRole](#page-356-0)atau [InstanceProfile](#page-356-1), periksa kebijakan IAM Anda dan verifikasi bahwa Anda menggunakan kredenal yang benar.

Periksa clustermgtd file untuk rincian kesalahan node statis. Periksa slurm\_resume.log file untuk rincian kesalahan node dinamis. Gunakan detail untuk mempelajari lebih lanjut tentang izin yang hilang yang harus ditambahkan.

### Melihat **VcpuLimitErrors**

• Apa yang terjadi?

AWS ParallelCluster gagal meluncurkan instance karena mencapai batas vCPU untuk jenis instans Amazon EC2 tertentu yang dikonfigurasi untuk node komputasi cluster. Akun AWS

• Bagaimana cara mengatasinya?

Periksa VcpuLimitExceeded kesalahan dalam clustermgtd file untuk node statis, dan periksa slurm\_resume.log file untuk node dinamis untuk mendapatkan detail tambahan. Untuk mengatasi masalah ini, Anda dapat meminta peningkatan batas vCPU Anda. Untuk informasi selengkapnya tentang cara melihat batas saat ini dan meminta batas baru, lihat [kuota layanan](https://docs.aws.amazon.com/AWSEC2/latest/UserGuide/ec2-resource-limits.html) [Amazon Elastic Compute Cloud](https://docs.aws.amazon.com/AWSEC2/latest/UserGuide/ec2-resource-limits.html) di Panduan Pengguna Amazon Elastic Compute Cloud untuk Instans Linux.

### Melihat **VolumeLimitErrors**

• Apa yang terjadi?

Anda telah mencapai batas volume Amazon EBS pada Anda Akun AWS, dan AWS ParallelCluster tidak dapat meluncurkan instance dengan kode InsufficientVolumeCapacity kesalahan atau. VolumeLimitExceeded

• Bagaimana cara mengatasinya?

Periksa clustermgtd file untuk node statis, dan periksa slurm\_resume.log file untuk node dinamis untuk mendapatkan detail batas volume tambahan. Untuk mengatasi masalah ini, Anda dapat menggunakan volume yang berbeda Wilayah AWS dan membersihkan volume yang ada, atau menghubungi Pusat AWS Dukungan untuk mengirimkan permintaan guna meningkatkan batas volume Amazon EBS Anda.

### Melihat **InsufficientCapacityErrors**

• Apa yang terjadi?

AWS ParallelCluster tidak memiliki kapasitas yang cukup untuk meluncurkan instans Amazon EC2 ke node belakang.

• Bagaimana cara mengatasinya?

Periksa clustermgtd file untuk node statis, dan periksa slurm\_resume.log file untuk node dinamis untuk mendapatkan detail kesalahan kapasitas yang tidak mencukupi. Untuk memecahkan masalah ini, ikuti panduan di [https://aws.amazon.com/premiumsupport/knowledge-center/ec2 -/](https://aws.amazon.com/premiumsupport/knowledge-center/ec2-insufficient-capacity-errors/) [insufficient-capacity-errors.](https://aws.amazon.com/premiumsupport/knowledge-center/ec2-insufficient-capacity-errors/)

### **OtherInstanceLaunchFailures**

• Apa yang terjadi?

Instans Amazon EC2 untuk mendukung node komputasi gagal diluncurkan dengan API atau. CreateFleet RunInstance

• Bagaimana cara mengatasinya?

Periksa clustermgtd file untuk node statis, dan periksa slurm\_resume.log file untuk node dinamis untuk mendapatkan detail kesalahan.

## <span id="page-726-0"></span>Melihat grafik Kesalahan Instance Tidak Sehat

• Apa yang terjadi?

Sejumlah instance komputasi diluncurkan tetapi kemudian dihentikan karena tidak sehat.

• Bagaimana cara mengatasinya?

Untuk informasi selengkapnya tentang pemecahan masalah node yang tidak sehat, lihat. [Memecahkan masalah penggantian dan penghentian node yang tidak terduga](#page-742-0)

### Melihat **InstanceBootstrapTimeoutError**

• Apa yang terjadi?

Sebuah instance tidak dapat bergabung dengan cluster di dalam resume\_timeout (untuk node dinamis) atau node replacement timeout (untuk node statis). Hal ini dapat terjadi jika jaringan tidak dikonfigurasi dengan benar untuk node komputasi, atau dapat terjadi jika skrip kustom yang berjalan pada node komputasi membutuhkan waktu terlalu lama untuk diselesaikan.

• Bagaimana cara mengatasinya?

Untuk node dinamis, periksa clustermgtd log (/var/log/parallelcluster/clustermgtd) untuk alamat IP node komputasi dan kesalahan seperti berikut ini:

Node bootstrap error: Resume timeout expires for node

Untuk node statis, periksa clustermgtd log (/var/log/parallelcluster/clustermgtd) untuk alamat IP node komputasi dan kesalahan seperti berikut ini:

Node bootstrap error: Replacement timeout expires for node ... in replacement.

Untuk detail tambahan, periksa /var/log/cloud-init-output.log file untuk kesalahan. Anda dapat mengambil alamat IP node komputasi bermasalah dari file clustermgtd dan slurm\_resume log.

### Melihat **EC2HealthCheckErrors**

• Apa yang terjadi?

Sebuah instans gagal dalam pemeriksaan kesehatan Amazon EC2.

• Bagaimana cara mengatasinya?

Untuk selengkapnya tentang cara memecahkan masalah ini, lihat [Memecahkan masalah instance](https://docs.aws.amazon.com/AWSEC2/latest/UserGuide/TroubleshootingInstances.html) dengan pemeriksaan status gagal.

### Melihat **ScheduledEventHealthCheckErrors**

• Apa yang terjadi?

Sebuah instans gagal dalam pemeriksaan kesehatan acara terjadwal Amazon EC2, dan itu tidak sehat.

• Bagaimana cara mengatasinya?

Untuk informasi tentang cara memecahkan masalah ini, lihat [Acara terjadwal untuk instans Anda.](https://docs.aws.amazon.com/AWSEC2/latest/UserGuide/monitoring-instances-status-check_sched.html)

### Melihat **NoCorrespondingInstanceErrors**

• Apa yang terjadi?

AWS ParallelCluster tidak dapat menemukan instance yang mendukung node. Node kemungkinan telah dihentikan sendiri selama operasi bootstrap. [SlurmQueues](#page-369-0)/[CustomActions](#page-403-0)/[OnNodeStart](#page-404-0)| [OnNodeConfigured](#page-405-0)skrip, atau kesalahan jaringan dapat menghasilkanNoCorrespondingInstanceErrors.

• Bagaimana cara mengatasinya?

Untuk detail tambahan, periksa /var/log/cloud-init-output.log node komputasi.

### <span id="page-728-0"></span>Melihat grafik Compute Fleet Idle Time

### Melihat **MaxDynamicNodeIdleTime** yang secara signifikan lebih lama dari ambang Idle Time Scaledown

• Apa yang terjadi?

Instance Anda tidak berakhir dengan benar. MaxDynamicNodeIdleTimemenunjukkan waktu maksimum dalam hitungan detik bahwa node dinamis, yang didukung oleh instans Amazon EC2, tidak berfungsi. Ambang batas Idle Time Scaledown berasal dari parameter konfigurasi cluster. [ScaledownIdletime](#page-410-0) Ketika node komputasi telah idle selama lebih dari detik Idle Time Scaledown, Slurm matikan node dan AWS ParallelCluster akhiri instance dukungan. Dalam hal ini, ada sesuatu yang mencegah penghentian instance.

• Bagaimana cara mengatasinya?

Untuk informasi lebih lanjut tentang masalah ini, lihat [Mengganti, mengakhiri, atau mematikan](#page-744-0)  [instance dan node yang bermasalah](#page-744-0) d[iMemecahkan masalah penskalaan](#page-736-0).

## Memecahkan masalah penerapan klaster

Jika klaster Anda gagal dibuat dan memutar kembali pembuatan tumpukan, Anda dapat melihat file log untuk mendiagnosis masalah. Pesan kegagalan kemungkinan terlihat seperti output berikut:

```
$ pcluster create-cluster --cluster-name mycluster --region eu-west-1 \ 
  --cluster-configuration cluster-config.yaml
{ 
   "cluster": { 
     "clusterName": "mycluster", 
     "cloudformationStackStatus": "CREATE_IN_PROGRESS", 
     "cloudformationStackArn": "arn:aws:cloudformation:eu-west-1:xxx:stack/
mycluster/1bf6e7c0-0f01-11ec-a3b9-024fcc6f3387", 
     "region": "eu-west-1", 
     "version": "3.7.0", 
     "clusterStatus": "CREATE_IN_PROGRESS" 
   }
}
$ pcluster describe-cluster --cluster-name mycluster --region eu-west-1
{ 
   "creationTime": "2021-09-06T11:03:47.696Z", 
 ... 
   "cloudFormationStackStatus": "ROLLBACK_IN_PROGRESS", 
   "clusterName": "mycluster", 
   "computeFleetStatus": "UNKNOWN", 
   "cloudformationStackArn": "arn:aws:cloudformation:eu-west-1:xxx:stack/
mycluster/1bf6e7c0-0f01-11ec-a3b9-024fcc6f3387", 
   "lastUpdatedTime": "2021-09-06T11:03:47.696Z", 
   "region": "eu-west-1", 
   "clusterStatus": "CREATE_FAILED"
}
```
#### Topik

- [Lihat AWS CloudFormation acara di CREATE\\_FAILED](#page-730-0)
- [Gunakan CLI untuk melihat aliran log](#page-732-0)

• [Buat ulang cluster yang gagal dengan rollback-on-failure](#page-734-0)

## <span id="page-730-0"></span>Lihat AWS CloudFormation acara di **CREATE\_FAILED**

Anda dapat menggunakan konsol atau AWS ParallelCluster CLI untuk melihat CloudFormation peristiwa pada CREATE\_FAILED kesalahan untuk membantu menemukan akar penyebabnya.

Topik

- [Lihat acara di CloudFormation konsol](#page-730-1)
- [Gunakan CLI untuk melihat dan memfilter acara CloudFormation CREATE\\_FAILED](#page-731-0)

#### <span id="page-730-1"></span>Lihat acara di CloudFormation konsol

Untuk melihat informasi lebih lanjut tentang apa yang menyebabkan "CREATE\_FAILED" status, Anda dapat menggunakan CloudFormation konsol.

Lihat pesan CloudFormation kesalahan dari konsol.

- 1. Masuk ke AWS Management Console dan arahkan ke [https://console.aws.amazon.com/](https://console.aws.amazon.com/cloudformation/) [cloudformation.](https://console.aws.amazon.com/cloudformation/)
- 2. Pilih tumpukan bernama *cluster\_name*.
- 3. Pilih tab Acara.
- 4. Periksa Status sumber daya yang gagal dibuat dengan menggulir daftar peristiwa sumber daya berdasarkan ID Logis. Jika subtugas gagal dibuat, kerjakan mundur untuk menemukan peristiwa sumber daya yang gagal.
- 5. Sebagai contoh, jika Anda melihat pesan status berikut, Anda harus menggunakan jenis instans yang tidak akan melebihi batas vCPU Anda saat ini atau meminta lebih banyak kapasitas vCPU.

```
2022-02-04 16:09:44 UTC-0800 HeadNode CREATE_FAILED You have requested more vCPU 
 capacity than your current vCPU limit of 0 allows 
      for the instance bucket that the specified instance type belongs to. Please 
  visit http://aws.amazon.com/contact-us/ec2-request to request an adjustment to 
 this limit. 
      (Service: AmazonEC2; Status Code: 400; Error Code: VcpuLimitExceeded; Request
```
ID: a9876543-b321-c765-d432-dcba98766789; Proxy: null).

### <span id="page-731-0"></span>Gunakan CLI untuk melihat dan memfilter acara CloudFormation **CREATE\_FAILED**

Untuk mendiagnosis masalah pembuatan cluster, Anda dapat menggunakan [pcluster get](#page-319-0)[cluster-stack-events](#page-319-0) perintah dengan memfilter CREATE\_FAILED status. Untuk informasi selengkapnya, lihat [Memfilter AWS CLI output](https://docs.aws.amazon.com/cli/latest/userguide/cli-usage-filter.html) di Panduan AWS Command Line Interface Pengguna.

```
$ pcluster get-cluster-stack-events --cluster-name mycluster --region eu-west-1 \ 
     --query 'events[?resourceStatus==`CREATE_FAILED`]'
  \Gamma { 
       "eventId": "3ccdedd0-0f03-11ec-8c06-02c352fe2ef9", 
       "physicalResourceId": "arn:aws:cloudformation:eu-west-1:xxx:stack/
mycluster/1bf6e7c0-0f02-11ec-a3b9-024fcc6f3387", 
       "resourceStatus": "CREATE_FAILED", 
       "resourceStatusReason": "The following resource(s) failed to create: [HeadNode]. 
  ", 
       "stackId": "arn:aws:cloudformation:eu-west-1:xxx:stack/
mycluster/1bf6e7c0-0f02-11ec-a3b9-024fcc6f3387", 
       "stackName": "mycluster", 
       "logicalResourceId": "mycluster", 
       "resourceType": "AWS::CloudFormation::Stack", 
       "timestamp": "2021-09-06T11:11:51.780Z" 
     }, 
     { 
       "eventId": "HeadNode-CREATE_FAILED-2021-09-06T11:11:50.127Z", 
       "physicalResourceId": "i-04e91cc1f4ea796fe", 
       "resourceStatus": "CREATE_FAILED", 
       "resourceStatusReason": "Received FAILURE signal with UniqueId 
  i-04e91cc1f4ea796fe", 
       "resourceProperties": "{\"LaunchTemplate\":{\"Version\":\"1\",\"LaunchTemplateId
\":\"lt-057d2b1e687f05a62\"}}", 
       "stackId": "arn:aws:cloudformation:eu-west-1:xxx:stack/
mycluster/1bf6e7c0-0f02-11ec-a3b9-024fcc6f3387", 
       "stackName": "mycluster", 
       "logicalResourceId": "HeadNode", 
       "resourceType": "AWS::EC2::Instance", 
       "timestamp": "2021-09-06T11:11:50.127Z" 
     } 
   ]
```
Pada contoh sebelumnya, kegagalan ada di setup node head.

## <span id="page-732-0"></span>Gunakan CLI untuk melihat aliran log

Untuk men-debug masalah semacam ini, Anda dapat membuat daftar aliran log yang tersedia dari node kepala dengan [pcluster list-cluster-log-streams](#page-325-0) dengan memfilter untuk nodetype dan kemudian menganalisis konten aliran log.

```
$ pcluster list-cluster-log-streams --cluster-name mycluster --region eu-west-1 \
--filters 'Name=node-type,Values=HeadNode'
{ 
   "logStreams": [ 
    \{ "logStreamArn": "arn:aws:logs:eu-west-1:xxx:log-group:/aws/parallelcluster/
mycluster-202109061103:log-stream:ip-10-0-0-13.i-04e91cc1f4ea796fe.cfn-init", 
       "logStreamName": "ip-10-0-0-13.i-04e91cc1f4ea796fe.cfn-init", 
       ... 
     }, 
     { 
       "logStreamArn": "arn:aws:logs:eu-west-1:xxx:log-group:/aws/parallelcluster/
mycluster-202109061103:log-stream:ip-10-0-0-13.i-04e91cc1f4ea796fe.chef-client", 
       "logStreamName": "ip-10-0-0-13.i-04e91cc1f4ea796fe.chef-client", 
       ... 
     }, 
     { 
       "logStreamArn": "arn:aws:logs:eu-west-1:xxx:log-group:/aws/parallelcluster/
mycluster-202109061103:log-stream:ip-10-0-0-13.i-04e91cc1f4ea796fe.cloud-init", 
       "logStreamName": "ip-10-0-0-13.i-04e91cc1f4ea796fe.cloud-init", 
       ... 
     }, 
     ... 
   ]
}
```
Dua aliran log utama yang dapat Anda gunakan untuk menemukan kesalahan inisialisasi adalah sebagai berikut:

- cfn-initadalah log untuk cfn-init skrip. Pertama periksa aliran log ini. Anda mungkin melihat Command chef failed kesalahan di log ini. Lihatlah baris segera sebelum baris ini untuk lebih spesifik yang terkait dengan pesan kesalahan. Untuk informasi lebih lanjut, lihat [cfn-init.](https://docs.aws.amazon.com/AWSCloudFormation/latest/UserGuide/cfn-init.html)
- cloud-initadalah log untuk [cloud-init](https://cloudinit.readthedocs.io/). Jika Anda tidak melihat apa puncfn-init, coba periksa log ini selanjutnya.

Anda dapat mengambil konten aliran log dengan menggunakan [pcluster get-cluster-log](#page-316-0)[events](#page-316-0) (perhatikan --limit 5 opsi untuk membatasi jumlah peristiwa yang diambil):

```
$ pcluster get-cluster-log-events --cluster-name mycluster \ 
   --region eu-west-1 --log-stream-name ip-10-0-0-13.i-04e91cc1f4ea796fe.cfn-init \ 
   --limit 5
\{ "nextToken": "f/36370880979637159565202782352491087067973952362220945409/s", 
   "prevToken": "b/36370880752972385367337528725601470541902663176996585497/s", 
   "events": [ 
     { 
       "message": "2021-09-06 11:11:39,049 [ERROR] Unhandled exception during build: 
  Command runpostinstall failed", 
       "timestamp": "2021-09-06T11:11:39.049Z" 
     }, 
     { 
       "message": "Traceback (most recent call last):\n File \"/opt/aws/bin/
cfn-init\", line 176, in <module>\n worklog.build(metadata, configSets)\n 
  File \"/usr/lib/python3.7/site-packages/cfnbootstrap/construction.py\", line 
  135, in build\n Contractor(metadata).build(configSets, self)\n File \"/
usr/lib/python3.7/site-packages/cfnbootstrap/construction.py\", line 561, in 
  build\n self.run_config(config, worklog)\n File \"/usr/lib/python3.7/
site-packages/cfnbootstrap/construction.py\", line 573, in run_config\n 
  CloudFormationCarpenter(config, self._auth_config).build(worklog)\n File \"/usr/
lib/python3.7/site-packages/cfnbootstrap/construction.py\", line 273, in build\n 
    self._config.commands)\n File \"/usr/lib/python3.7/site-packages/cfnbootstrap/
command_tool.py\", line 127, in apply\n raise ToolError(u\"Command %s failed\" % 
  name)", 
       "timestamp": "2021-09-06T11:11:39.049Z" 
     }, 
     { 
       "message": "cfnbootstrap.construction_errors.ToolError: Command runpostinstall 
  failed", 
       "timestamp": "2021-09-06T11:11:39.049Z" 
     }, 
     { 
       "message": "2021-09-06 11:11:49,212 [DEBUG] CloudFormation client initialized 
  with endpoint https://cloudformation.eu-west-1.amazonaws.com", 
       "timestamp": "2021-09-06T11:11:49.212Z" 
     }, 
     { 
       "message": "2021-09-06 11:11:49,213 [DEBUG] Signaling resource HeadNode in stack 
  mycluster with unique ID i-04e91cc1f4ea796fe and status FAILURE",
```

```
 "timestamp": "2021-09-06T11:11:49.213Z" 
     } 
   ]
}
```
Pada contoh sebelumnya, kegagalan disebabkan oleh runpostinstall kegagalan, sehingga sangat terkait dengan konten skrip bootstrap khusus yang digunakan dalam parameter OnNodeConfigured konfigurasi file[CustomActions](#page-352-0).

### <span id="page-734-0"></span>Buat ulang cluster yang gagal dengan **rollback-on-failure**

AWS ParallelCluster membuat aliran CloudWatch log cluster di grup log. Anda dapat melihat log ini di CloudWatch konsol Dasbor Kustom atau grup Log. Untuk informasi selengkapnya, lihat [Integrasi](#page-230-0)  [dengan Amazon CloudWatch Logs](#page-230-0) dan [CloudWatch Dasbor Amazon.](#page-233-0) Jika tidak ada aliran log yang tersedia, kegagalan mungkin disebabkan oleh skrip bootstrap [CustomActions](#page-352-0) khusus atau masalah terkait AMI. Untuk mendiagnosis masalah pembuatan dalam kasus ini, buat cluster lagi menggunakan[pcluster create-cluster](#page-297-0), termasuk --rollback-on-failure parameter yang disetel kefalse. Kemudian, gunakan SSH untuk melihat cluster, seperti yang ditunjukkan pada berikut ini:

```
$ pcluster create-cluster --cluster-name mycluster --region eu-west-1 \ 
    --cluster-configuration cluster-config.yaml --rollback-on-failure false
 \mathcal{L} "cluster": { 
      "clusterName": "mycluster", 
      "cloudformationStackStatus": "CREATE_IN_PROGRESS", 
      "cloudformationStackArn": "arn:aws:cloudformation:eu-west-1:xxx:stack/
mycluster/1bf6e7c0-0f01-11ec-a3b9-024fcc6f3387", 
      "region": "eu-west-1", 
      "version": "3.7.0", 
      "clusterStatus": "CREATE_IN_PROGRESS" 
    } 
  }
 $ pcluster ssh --cluster-name mycluster
```
Setelah Anda masuk ke node kepala, Anda harus menemukan tiga file log utama yang dapat Anda gunakan untuk menemukan kesalahan.

• /var/log/cfn-init.logadalah log untuk cfn-init skrip. Pertama periksa log ini. Anda mungkin akan melihat kesalahan seperti Command chef failed di log ini. Lihatlah baris segera sebelum baris ini untuk lebih spesifik yang terkait dengan pesan kesalahan. Untuk informasi lebih lanjut, lihat [cfn-init.](https://docs.aws.amazon.com/AWSCloudFormation/latest/UserGuide/cfn-init.html)

- /var/log/cloud-init.logadalah log untuk [cloud-init.](https://cloudinit.readthedocs.io/) Jika Anda tidak melihat apa puncfninit.log, coba periksa log ini selanjutnya.
- /var/log/cloud-init-output.logadalah output dari perintah yang dijalankan oleh [cloud](https://cloudinit.readthedocs.io/)[init](https://cloudinit.readthedocs.io/). Ini termasuk output daricfn-init. Dalam kebanyakan kasus, Anda tidak perlu melihat log ini untuk memecahkan masalah jenis ini.

## Memecahkan masalah penerapan cluster menggunakan Terraform

Bagian ini relevan dengan cluster yang digunakan menggunakan Terraform.

## ParallelCluster API tidak ditemukan

Perencanaan bisa gagal karena ParallelCluster API tidak dapat ditemukan. Dalam hal ini, kesalahan yang dikembalikan akan menjadi seperti:

```
Planning failed. Terraform encountered an error while generating this plan.
#
# Error: Unable to retrieve ParallelCluster API cloudformation stack.
# 
# with provider["registry.terraform.io/aws-tf/aws-parallelcluster"],
# on providers.tf line 6, in provider "aws-parallelcluster":
# 6: provider "aws-parallelcluster" {
# 
# operation error CloudFormation: DescribeStacks, https response error StatusCode: 400, 
  RequestID: REQUEST_ID, api error ValidationError: Stack with id PCAPI_STACK_NAME does 
  not exist
```
Untuk mengatasi kesalahan ini, terapkan ParallelCluster API di akun tempat cluster akan dibuat. Lihat [the section called "Membuat cluster dengan Terraform".](#page-683-0)

## Pengguna tidak berwenang untuk memanggil ParallelCluster API

Perencanaan bisa gagal karena peran/pengguna IAM yang Anda asumsikan untuk menerapkan proyek Terraform Anda tidak memiliki izin untuk berinteraksi dengan API. ParallelCluster Dalam hal ini, kesalahan yang dikembalikan akan menjadi seperti:

```
Planning failed. Terraform encountered an error while generating this plan.
# Error: 403 Forbidden
# 
# with 
 module.parallelcluster_clusters.module.clusters[0].pcluster_cluster.managed_configs["DemoClust
# on .terraform/modules/parallelcluster_clusters/modules/clusters/main.tf line 35, in 
  resource "pcluster_cluster" "managed_configs":
# 35: resource "pcluster_cluster" "managed_configs" {
# 
# {{"Message":"User: USER_ARN is not authorized to perform: execute-api:Invoke on 
  resource: PC_API_REST_RESOURCE with an explicit deny"}
# }
```
Untuk mengatasi kesalahan ini, konfigurasikan ParallelCluster Penyedia sehingga menggunakan peran ParallelCluster API untuk berinteraksi dengan API.

```
provider "aws-parallelcluster" { 
 region = var.region
  profile = var.profile 
  api_stack_name = var.api_stack_name 
  **use_user_role** **= true**
}
```
## <span id="page-736-0"></span>Memecahkan masalah penskalaan

Bagian ini relevan dengan cluster yang diinstal menggunakan AWS ParallelCluster versi 3.0.0 dan yang lebih baru dengan penjadwal pekerjaan. Slurm Untuk informasi selengkapnya tentang mengonfigurasi beberapa antrian, lihat. [Konfigurasi beberapa antrian](#page-152-0)

Jika salah satu cluster yang sedang berjalan mengalami masalah, tempatkan klaster dalam STOPPED status dengan menjalankan perintah berikut sebelum Anda mulai memecahkan masalah. Ini mencegah timbulnya biaya tak terduga.

```
$ pcluster update-compute-fleet --cluster-name mycluster \ 
    --status STOP_REQUESTED
```
Anda dapat membuat daftar aliran log yang tersedia dari node cluster dengan menggunakan [pcluster list-cluster-log-streams](#page-325-0) perintah dan pemfilteran dengan menggunakan private-dns-name salah satu node yang gagal atau node kepala:

```
$ pcluster list-cluster-log-streams --cluster-name mycluster --region eu-west-1 \ 
  --filters 'Name=private-dns-name,Values=ip-10-0-0-101'
```
Kemudian, Anda dapat mengambil konten aliran log untuk menganalisisnya dengan menggunakan [pcluster get-cluster-log-events](#page-316-0) perintah dan meneruskan --log-stream-name yang sesuai dengan salah satu log kunci yang disebutkan di bagian berikut:

```
$ pcluster get-cluster-log-events --cluster-name mycluster \
--region eu-west-1 --log-stream-name ip-10-0-0-13.i-04e91cc1f4ea796fe.cfn-init
```
AWS ParallelCluster membuat aliran CloudWatch log cluster di grup log. Anda dapat melihat log ini di CloudWatch konsol Dasbor Kustom atau grup Log. Untuk informasi selengkapnya, lihat [Integrasi](#page-230-0)  [dengan Amazon CloudWatch Logs](#page-230-0) dan [CloudWatch Dasbor Amazon.](#page-233-0)

#### Topik

- [Log kunci untuk debugging](#page-737-0)
- Melihat InsufficientInstanceCapacity kesalahan slurm\_resume.log ketika saya gagal menjalankan [pekerjaan, atau clustermgtd.log ketika saya gagal membuat cluster](#page-723-0)
- [Memecahkan masalah inisialisasi node](#page-740-0)
- [Memecahkan masalah penggantian dan penghentian node yang tidak terduga](#page-742-0)
- [Mengganti, mengakhiri, atau mematikan instance dan node yang bermasalah](#page-744-0)
- [Status antrian \(partisi\) Inactive](#page-745-0)
- [Memecahkan masalah node dan pekerjaan lain yang diketahui](#page-745-1)

### <span id="page-737-0"></span>Log kunci untuk debugging

Tabel berikut memberikan ikhtisar log kunci untuk node kepala:

- /var/log/cfn-init.log- Ini adalah log AWS CloudFormation init. Ini berisi semua perintah yang dijalankan ketika sebuah instance disiapkan. Gunakan untuk memecahkan masalah inisialisasi.
- /var/log/chef-client.log- Ini adalah log klien Chef. Ini berisi semua perintah yang dijalankan melalui chef/CINC. Gunakan untuk memecahkan masalah inisialisasi.
- /var/log/parallelcluster/slurm\_resume.log- Ini adalah ResumeProgram log. Ini meluncurkan instance untuk node dinamis. Gunakan untuk memecahkan masalah peluncuran node dinamis.
- /var/log/parallelcluster/slurm\_suspend.log- Ini SuspendProgram log. Ini disebut ketika instance dihentikan untuk node dinamis. Gunakan untuk memecahkan masalah penghentian node dinamis. Saat Anda memeriksa log ini, Anda juga harus memeriksa clustermgtd log.
- /var/log/parallelcluster/clustermgtd- Ini clustermgtd log. Ini berjalan sebagai daemon terpusat yang mengelola sebagian besar tindakan operasi cluster. Gunakan untuk memecahkan masalah peluncuran, penghentian, atau operasi klaster apa pun.
- /var/log/slurmctld.log- Ini adalah log daemon Slurm kontrol. AWS ParallelCluster tidak membuat keputusan penskalaan. Sebaliknya, ia hanya mencoba meluncurkan sumber daya untuk memenuhi Slurm persyaratan. Ini berguna untuk masalah penskalaan dan alokasi, masalah terkait pekerjaan, dan masalah peluncuran dan penghentian terkait penjadwal.
- /var/log/parallelcluster/compute console output- Log ini merekam output konsol dari subset sampel node komputasi statis yang tiba-tiba dihentikan. Gunakan log ini jika node komputasi statis berakhir dan log node komputasi tidak tersedia di. CloudWatch compute\_console\_output logKonten yang Anda terima sama saat Anda menggunakan konsol Amazon EC2 atau AWS CLI untuk mengambil output konsol instans.

Ini adalah log kunci untuk node komputasi:

- /var/log/cloud-init-output.log- Ini adalah log [cloud-init.](https://cloudinit.readthedocs.io/) Ini berisi semua perintah yang dijalankan ketika sebuah instance disiapkan. Gunakan untuk memecahkan masalah inisialisasi.
- /var/log/parallelcluster/computemgtd- Ini computemgtd log. Ini berjalan pada setiap node komputasi untuk memantau node dalam peristiwa yang tidak biasa bahwa clustermgtd daemon pada node kepala sedang offline. Gunakan untuk memecahkan masalah penghentian yang tidak terduga.
- /var/log/slurmd.log- Ini adalah log Slurm daemon komputasi. Gunakan untuk memecahkan masalah inisialisasi dan kegagalan komputasi.

# Melihat **InsufficientInstanceCapacity** kesalahan **slurm\_resume.log** ketika saya gagal menjalankan pekerjaan, atau **clustermgtd.log** ketika saya gagal membuat cluster

Jika cluster menggunakan Slurm penjadwal, Anda mengalami masalah kapasitas yang tidak mencukupi. Jika tidak ada cukup instance yang tersedia saat permintaan peluncuran instance dibuat, InsufficientInstanceCapacity kesalahan akan dikembalikan.

Untuk kapasitas instance statis, Anda dapat menemukan kesalahan dalam clustermgtd log di/ var/log/parallelcluster/clustermgtd.

Untuk kapasitas instance dinamis, Anda dapat menemukan kesalahan di ResumeProgram log di/ var/log/parallelcluster/slurm\_resume.log.

Pesannya terlihat mirip dengan contoh berikut:

```
An error occurred (InsufficientInstanceCapacity) when calling the RunInstances/
CreateFleet operation...
```
Berdasarkan kasus penggunaan Anda, pertimbangkan untuk menggunakan salah satu metode berikut untuk menghindari jenis pesan kesalahan ini:

- Nonaktifkan grup penempatan jika diaktifkan. Untuk informasi selengkapnya, lihat [Grup](#page-745-2)  [penempatan dan masalah peluncuran instance](#page-745-2).
- Cadangan kapasitas untuk instans dan luncurkan dengan ODCR (Pemesanan Kapasitas Sesuai Permintaan). Untuk informasi selengkapnya, lihat [Luncurkan instans dengan Reservasi Kapasitas](#page-274-0)  [Sesuai Permintaan \(ODCR\).](#page-274-0)
- Konfigurasikan beberapa sumber daya komputasi dengan tipe instans yang berbeda. Jika beban kerja Anda tidak memerlukan jenis instans tertentu, Anda dapat memanfaatkan kegagalan kapasitas yang tidak mencukupi dengan beberapa sumber daya komputasi. Untuk informasi selengkapnya, lihat [Slurmcluster cepat tidak mencukupi kapasitas fail-over](#page-170-0).
- Konfigurasikan beberapa tipe instans dalam sumber daya komputasi yang sama, dan manfaatkan alokasi tipe instans ganda. Untuk informasi selengkapnya tentang mengonfigurasi beberapa instance, lihat [Beberapa alokasi tipe instans dengan Slurm](#page-179-0) dan [Scheduling](#page-361-0)//[SlurmQueues](#page-369-0)/[ComputeResources](#page-386-0). [Instances](#page-388-0)
- Pindahkan antrian ke Availability Zone yang berbeda dengan mengubah subnet ID dalam konfigurasi cluster [Scheduling](#page-361-0)//[SlurmQueues](#page-369-0)/[Networking](#page-379-0). [SubnetIds](#page-379-1)

• Jika beban kerja Anda tidak digabungkan dengan erat, rentangkan antrian di berbagai Availability Zone. Untuk informasi selengkapnya tentang mengonfigurasi beberapa subnet, lihat [Scheduling](#page-361-0)//[SlurmQueues](#page-369-0)/[Networking](#page-379-0). [SubnetIds](#page-379-1)

### <span id="page-740-0"></span>Memecahkan masalah inisialisasi node

Bagian ini mencakup bagaimana Anda dapat memecahkan masalah inisialisasi node. Ini termasuk masalah di mana node gagal diluncurkan, dinyalakan, atau bergabung dengan cluster.

Topik

- [Node kepala](#page-740-1)
- [Hitung node](#page-741-0)

### <span id="page-740-1"></span>Node kepala

Log yang berlaku:

- /var/log/cfn-init.log
- /var/log/chef-client.log
- /var/log/parallelcluster/clustermgtd
- /var/log/parallelcluster/slurm\_resume.log
- /var/log/slurmctld.log

Periksa /var/log/cfn-init.log dan /var/log/chef-client.log log atau aliran log yang sesuai. Log ini berisi semua tindakan yang dijalankan saat node kepala disiapkan. Sebagian besar kesalahan yang terjadi selama pengaturan harus memiliki pesan kesalahan yang terletak di /var/ log/chef-client.log log. Jika OnNodeStart atau OnNodeConfigured skrip ditentukan dalam konfigurasi cluster, periksa kembali apakah skrip berjalan dengan sukses melalui pesan log.

Ketika sebuah cluster dibuat, node kepala harus menunggu node komputasi untuk bergabung dengan cluster sebelum dapat bergabung dengan cluster. Karena itu, jika node komputasi gagal bergabung dengan cluster, maka node kepala juga gagal. Anda dapat mengikuti salah satu dari rangkaian prosedur ini, tergantung pada jenis catatan komputasi yang Anda gunakan, untuk memecahkan masalah jenis ini:

#### <span id="page-741-0"></span>Hitung node

- Log yang berlaku:
	- /var/log/cloud-init-output.log
	- /var/log/slurmd.log
- Jika node komputasi diluncurkan, periksa terlebih dahulu/var/log/cloud-init-output.log, yang harus berisi log pengaturan yang mirip dengan /var/log/chef-client.log log pada node kepala. Sebagian besar kesalahan yang terjadi selama pengaturan harus memiliki pesan kesalahan yang terletak di /var/log/cloud-init-output.log log. Jika skrip pra-instal atau pasca-instal ditentukan dalam konfigurasi cluster, periksa apakah skrip tersebut berhasil dijalankan.
- Jika Anda menggunakan AMI kustom dengan modifikasi Slurm konfigurasi, maka mungkin ada kesalahan Slurm terkait yang mencegah node komputasi bergabung dengan cluster. Untuk kesalahan terkait penjadwal, periksa log. /var/log/slurmd.log

Node komputasi dinamis:

- Cari ResumeProgram log (/var/log/parallelcluster/slurm\_resume.log) untuk nama node komputasi Anda untuk melihat apakah pernah ResumeProgram dipanggil dengan node. (Jika ResumeProgram tidak pernah dipanggil, Anda dapat memeriksa slurmctld log (/var/log/slurmctld.log) untuk menentukan apakah Slurm pernah mencoba memanggil ResumeProgram dengan node).
- Perhatikan bahwa izin yang salah untuk ResumeProgram dapat menyebabkan kegagalan ResumeProgram secara diam-diam. Jika Anda menggunakan AMI kustom dengan modifikasi untuk ResumeProgram penyiapan, periksa apakah AMI dimiliki oleh slurm pengguna dan memiliki izin 744 (rwxr--r--). ResumeProgram
- Jika ResumeProgram dipanggil, periksa untuk melihat apakah sebuah instance diluncurkan untuk node. Jika tidak ada instance yang diluncurkan, Anda dapat melihat pesan kesalahan yang menjelaskan kegagalan peluncuran.
- Jika instance diluncurkan, maka mungkin ada masalah selama proses penyiapan. Anda akan melihat alamat IP pribadi dan ID instance yang sesuai dari ResumeProgram log. Selain itu, Anda dapat melihat log pengaturan yang sesuai untuk contoh tertentu. Untuk informasi selengkapnya tentang pemecahan masalah kesalahan penyiapan dengan node komputasi, lihat bagian selanjutnya.

#### Node komputasi statis:

Memecahkan masalah inisialisasi node 729

- Periksa log clustermgtd (/var/log/parallelcluster/clustermgtd) untuk melihat apakah instance diluncurkan untuk node. Jika tidak diluncurkan, harus ada pesan kesalahan yang jelas yang merinci kegagalan peluncuran.
- Jika instance diluncurkan, ada beberapa masalah selama proses penyiapan. Anda akan melihat alamat IP pribadi dan ID instance yang sesuai dari ResumeProgram log. Selain itu, Anda dapat melihat log pengaturan yang sesuai untuk instance tertentu.

Node komputasi yang didukung oleh Instans Spot:

• Jika ini pertama kalinya Anda menggunakan Instans Spot dan pekerjaan tetap dalam PD (status tertunda), periksa kembali /var/log/parallelcluster/slurm\_resume.log file tersebut. Anda mungkin akan menemukan kesalahan seperti berikut:

2022-05-20 13:06:24,796 - [slurm\_plugin.common:add\_instances\_for\_nodes] - ERROR - Encountered exception when launching instances for nodes (x1) ['spot-dy-t2micro-2']: An error occurred (AuthFailure.ServiceLinkedRoleCreationNotPermitted) when calling the RunInstances operation: The provided credentials do not have permission to create the service-linked role for Amazon EC2 Spot Instances.

Saat menggunakan Instans Spot, peran AWSServiceRoleForEC2Spot terkait layanan harus ada di akun Anda. Untuk membuat peran ini di akun Anda menggunakan AWS CLI, jalankan perintah berikut:

\$ **aws iam create-service-linked-role --aws-service-name spot.amazonaws.com**

Untuk informasi selengkapnya, lihat [Berkeja dengan Instans Spot](#page-140-0) di Panduan AWS ParallelCluster Pengguna dan [peran terkait Layanan untuk permintaan Instans Spot](https://docs.aws.amazon.com/AWSEC2/latest/UserGuide/spot-requests.html#service-linked-roles-spot-instance-requests) di Panduan Pengguna Amazon EC2.

## <span id="page-742-0"></span>Memecahkan masalah penggantian dan penghentian node yang tidak terduga

Bagian ini terus mengeksplorasi bagaimana Anda dapat memecahkan masalah terkait node, khususnya ketika node diganti atau dihentikan secara tidak terduga.

- Log yang berlaku:
	- /var/log/parallelcluster/clustermgtd(simpul kepala)
- /var/log/slurmctld.log(simpul kepala)
- /var/log/parallelcluster/computemgtd(simpul komputasi)

Node diganti atau dihentikan secara tak terduga

- Periksa clustermgtd log (/var/log/parallelcluster/clustermgtd) untuk melihat apakah clustermgtd diganti atau dihentikan node. Perhatikan bahwa clustermgtd menangani semua tindakan pemeliharaan node normal.
- Jika clustermgtd diganti atau dihentikan node, harus ada pesan yang merinci mengapa tindakan ini diambil pada node. Jika alasannya terkait penjadwal (misalnya, karena node masukDOWN), periksa slurmctld log untuk informasi lebih lanjut. Jika alasannya terkait Amazon EC2, harus ada pesan informatif yang merinci masalah terkait Amazon EC2 yang memerlukan penggantian.
- Jika clustermgtd tidak menghentikan node, periksa terlebih dahulu apakah ini merupakan penghentian yang diharapkan oleh Amazon EC2, lebih khusus lagi penghentian spot. computemgtd, berjalan pada node komputasi, juga dapat mengakhiri node jika clustermgtd ditentukan sebagai tidak sehat. Periksa computemgtd log (/var/log/parallelcluster/ computemgtd) untuk melihat apakah node computemgtd dihentikan.

#### Node gagal

- Periksa slurmctld log (/var/log/slurmctld.log) untuk melihat mengapa pekerjaan atau node gagal. Perhatikan bahwa pekerjaan secara otomatis diantrian ulang jika node gagal.
- Jika slurm\_resume melaporkan bahwa node diluncurkan dan clustermgtd melaporkan setelah beberapa menit bahwa tidak ada instance yang sesuai di Amazon EC2 untuk node tersebut, node mungkin gagal selama penyiapan. Untuk mengambil log dari compute (/var/log/cloud-initoutput.log), lakukan langkah-langkah berikut:
	- Kirim pekerjaan untuk membiarkan Slurm putaran node baru.
	- Tunggu node komputasi dimulai.
	- Ubah perilaku shutdown yang dimulai instance sehingga node komputasi yang gagal akan dihentikan daripada dihentikan.

```
$ aws ec2 modify-instance-attribute \ 
     --instance-id i-1234567890abcdef0 \ 
     --instance-initiated-shutdown-behavior "{\"Value\": \"stop\"}"
```
• Aktifkan perlindungan penghentian

```
$ aws ec2 modify-instance-attribute \ 
     --instance-id i-1234567890abcdef0 \ 
     --disable-api-termination
```
• Tandai node agar mudah diidentifikasi.

```
$ aws ec2 create-tags \ 
     --resources i-1234567890abcdef0 \ 
     --tags Key=Name,Value=QUARANTINED-Compute
```
• Lepaskan node dari cluster dengan mengubah parallelcluster: cluster-name tag.

```
$ aws ec2 create-tags \ 
     --resources i-1234567890abcdef0 \ 
     --tags Key=parallelcluster:clustername,Value=QUARANTINED-ClusterName
```
• Ambil output konsol dari node dengan perintah ini.

\$ **aws ec2 get-console-output --instance-id** *i-1234567890abcdef0* **--output text**

## <span id="page-744-0"></span>Mengganti, mengakhiri, atau mematikan instance dan node yang bermasalah

- Log yang berlaku:
	- /var/log/parallelcluster/clustermgtd(simpul kepala)
	- /var/log/parallelcluster/slurm\_suspend.log(simpul kepala)
- Dalam kebanyakan kasus, clustermgtd menangani semua tindakan penghentian instance yang diharapkan. Periksa di clustermgtd log untuk melihat mengapa gagal mengganti atau mengakhiri node.
- Untuk node dinamis gagal[SlurmSettings](#page-410-1)Properti, periksa SuspendProgram log untuk melihat apakah SuspendProgram dipanggil slurmctld dengan node tertentu sebagai argumen. Perhatikan bahwa SuspendProgram tidak benar-benar melakukan tindakan apa pun. Sebaliknya, itu hanya log ketika dipanggil. Semua penghentian dan NodeAddr reset instance dilakukan olehclustermgtd. Slurmmenempatkan node kembali ke POWER\_SAVING keadaan setelah SuspendTimeout secara otomatis.

• Jika node komputasi gagal terus menerus karena kegagalan bootstrap, verifikasi apakah node tersebut diluncurkan dengan [Slurmmode terlindungi cluster](#page-165-0) diaktifkan. Jika mode terlindungi tidak diaktifkan, ubah pengaturan mode terlindungi untuk mengaktifkan mode terlindungi. Memecahkan masalah dan memperbaiki skrip bootstrap.

## <span id="page-745-0"></span>Status antrian (partisi) **Inactive**

Jika Anda menjalankan sinfo dan output menunjukkan antrian dengan AVAIL statusinact, klaster Anda mungkin telah [Slurmmode terlindungi cluster](#page-165-0) diaktifkan dan antrian telah disetel ke INACTIVE status untuk jangka waktu yang telah ditentukan sebelumnya.

### <span id="page-745-1"></span>Memecahkan masalah node dan pekerjaan lain yang diketahui

Jenis lain dari masalah yang diketahui adalah yang AWS ParallelCluster mungkin gagal mengalokasikan pekerjaan atau membuat keputusan penskalaan. Dengan jenis masalah ini, AWS ParallelCluster hanya meluncurkan, mengakhiri, atau memelihara sumber daya sesuai dengan instruksi. Slurm Untuk masalah ini, periksa slurmctld log untuk memecahkan masalah mereka.

## <span id="page-745-2"></span>Grup penempatan dan masalah peluncuran instance

Untuk mendapatkan latensi antar simpul terendah, gunakan grup penempatan. Grup penempatan memastikan bahwa instance Anda berada di tulang punggung jaringan yang sama. Jika tidak ada cukup instance yang tersedia saat permintaan dibuat, InsufficientInstanceCapacity kesalahan akan dikembalikan. Untuk mengurangi kemungkinan menerima kesalahan ini saat menggunakan grup penempatan cluster, atur [Enabled](#page-383-1)parameter [SlurmQueues](#page-369-0)/[NetworkingPlacementGroup](#page-379-0)//kefalse.

Untuk kontrol tambahan atas akses kapasitas, pertimbangkan untuk [meluncurkan instans dengan](#page-274-0) [ODCR \(Pemesanan Kapasitas Sesuai Permintaan](#page-274-0)).

Untuk informasi selengkapnya, lihat [Memecahkan masalah peluncuran instans](https://docs.aws.amazon.com/AWSEC2/latest/UserGuide/troubleshooting-launch.html) serta [peran dan](https://docs.aws.amazon.com/AWSEC2/latest/UserGuide/placement-groups.html#concepts-placement-groups)  [batasan grup Penempatan](https://docs.aws.amazon.com/AWSEC2/latest/UserGuide/placement-groups.html#concepts-placement-groups) di Panduan Pengguna Amazon EC2 untuk Instans Linux.

## Direktori yang tidak dapat diganti

Direktori berikut dibagi antara node dan tidak dapat diganti.

- / home- Ini termasuk folder home pengguna default (/ home/ec2 userdi Amazon Linux dan RedHat, /home/centos di CentOS, dan /home/ubuntu di Ubuntu).
- /opt/intel- Ini termasuk Intel MPI, Intel Parallel Studio, dan file terkait.
- /opt/slurm- Ini termasuk Manajer Slurm Beban Kerja dan file terkait. (Bersyarat, hanya jikaScheduler: slurm.)

# Memecahkan masalah di NICE DCV

### Topik

- [Log untuk NICE DCV](#page-746-0)
- [Masalah Ubuntu NICE DCV](#page-746-1)

## <span id="page-746-0"></span>Log untuk NICE DCV

Log untuk NICE DCV ditulis ke file di direktori. /var/log/dcv/ Meninjau log ini dapat membantu memecahkan masalah.

Jenis instance harus memiliki setidaknya 1,7 gibibytes (GiB) RAM untuk menjalankan NICE DCV. Jenis instans nano dan mikro tidak memiliki cukup memori untuk menjalankan NICE DCV.

AWS ParallelCluster membuat aliran log NICE DCV di grup log. Anda dapat melihat log ini di CloudWatch konsol Dasbor Kustom atau grup Log. Untuk informasi selengkapnya, lihat [Integrasi](#page-230-0)  [dengan Amazon CloudWatch Logs](#page-230-0) dan [CloudWatch Dasbor Amazon.](#page-233-0)

## <span id="page-746-1"></span>Masalah Ubuntu NICE DCV

Saat menjalankan Terminal Gnome melalui sesi NICE DCV di Ubuntu, Anda mungkin tidak secara otomatis memiliki akses ke lingkungan pengguna AWS ParallelCluster yang tersedia melalui shell login. Lingkungan pengguna menyediakan modul lingkungan seperti openmpi atau intelmpi, dan pengaturan pengguna lainnya.

Pengaturan default Terminal Gnome mencegah shell dimulai sebagai shell login. Ini berarti bahwa profil shell tidak bersumber secara otomatis dan lingkungan AWS ParallelCluster pengguna tidak dimuat.

Untuk mendapatkan sumber profil shell dengan benar dan mengakses lingkungan AWS ParallelCluster pengguna, lakukan salah satu hal berikut:

- Ubah pengaturan terminal default:
	- 1. Pilih menu Edit di terminal Gnome.
	- 2. Pilih Preferensi, lalu Profil.
	- 3. Pilih Command dan pilih Run Command sebagai shell login.
	- 4. Buka terminal baru.
- Gunakan baris perintah untuk sumber profil yang tersedia:

\$ **source /etc/profile && source \$HOME/.bashrc**

## Memecahkan masalah dalam cluster dengan integrasi AWS Batch

Bagian ini relevan dengan cluster dengan integrasi AWS Batch scheduler.

Topik

- [Masalah simpul kepala](#page-747-0)
- [Masalah komputasi](#page-747-1)
- [Kegagalan Job](#page-748-0)
- [Connect timeout pada kesalahan URL endpoint](#page-748-1)

### <span id="page-747-0"></span>Masalah simpul kepala

Anda dapat memecahkan masalah penyiapan node kepala dengan cara yang sama seperti Slurm cluster (kecuali untuk log Slurm tertentu). Untuk informasi lebih lanjut tentang masalah ini, liha[tNode](#page-740-1)  [kepala](#page-740-1).

### <span id="page-747-1"></span>Masalah komputasi

AWS Batch mengelola aspek penskalaan dan komputasi layanan Anda. Jika Anda mengalami masalah terkait komputasi, lihat dokumentasi AWS Batch [pemecahan masalah](https://docs.aws.amazon.com/batch/latest/userguide/troubleshooting.html) untuk mendapatkan bantuan.

## <span id="page-748-0"></span>Kegagalan Job

Jika pekerjaan gagal, Anda dapat menjalankan [awsbout](#page-213-0) perintah untuk mengambil output pekerjaan. Anda juga dapat menjalankan [awsbstat](#page-212-0) perintah untuk mendapatkan tautan ke log pekerjaan yang disimpan oleh Amazon CloudWatch.

### <span id="page-748-1"></span>Connect timeout pada kesalahan URL endpoint

Jika pekerjaan paralel multi-node gagal dengan kesalahan:: Connect timeout on endpoint URL

- Di log awsbout keluaran, periksa apakah pekerjaannya paralel multi-node dari output: Detected 3/3 compute nodes. Waiting for all compute nodes to start.
- Verifikasi apakah subnet node komputasi bersifat publik.

Pekerjaan paralel multi-node tidak mendukung penggunaan subnet publik saat menggunakan AWS Batch in. AWS ParallelCluster Gunakan subnet pribadi untuk node komputasi dan pekerjaan Anda. Untuk informasi selengkapnya, lihat [Menghitung pertimbangan lingkungan](https://docs.aws.amazon.com/batch/latest/userguide/multi-node-parallel-jobs.html#mnp-ce) di AWS Batch Panduan Pengguna. Untuk mengonfigurasi subnet pribadi untuk node komputasi Anda, lihat. [AWS](#page-118-0)  [ParallelCluster dengan AWS Batch penjadwal](#page-118-0)

# Memecahkan masalah integrasi multi-pengguna dengan Active **Directory**

Bagian ini relevan dengan cluster yang terintegrasi dengan Active Directory.

Jika fitur integrasi Active Directory tidak berfungsi seperti yang diharapkan, log SSSD dapat memberikan informasi diagnostik yang berguna. Log ini terletak di /var/log/sssd pada node cluster. Secara default, mereka juga disimpan dalam grup CloudWatch log Amazon cluster.

Topik

- [Pemecahan masalah khusus Active Directory](#page-749-0)
- [Aktifkan mode debug](#page-750-0)
- [Cara pindah dari LDAPS ke LDAP](#page-750-1)
- [Cara menonaktifkan verifikasi sertifikat server LDAPS](#page-750-2)
- [Cara masuk dengan kunci SSH daripada kata sandi](#page-751-0)
- [Cara mengatur ulang kata sandi pengguna dan kata sandi yang kedaluwarsa](#page-751-1)
- [Cara memverifikasi domain yang bergabung](#page-752-0)
- [Cara memecahkan masalah dengan sertifikat](#page-752-1)
- [Cara memverifikasi bahwa integrasi dengan Active Directory berfungsi](#page-754-0)
- [Cara memecahkan masalah masuk untuk menghitung node](#page-755-0)
- [Masalah yang diketahui dengan pekerjaan SimCenter StarCCM+ di lingkungan multi-pengguna](#page-756-0)
- [Masalah yang diketahui dengan resolusi nama pengguna](#page-756-1)
- [Cara mengatasi masalah pembuatan direktori home](#page-757-0)

### <span id="page-749-0"></span>Pemecahan masalah khusus Active Directory

Bagian ini relevan untuk pemecahan masalah khusus untuk jenis Active Directory.

#### Simple AD

• DomainReadOnlyUserNilai harus cocok dengan pencarian basis direktori Simple AD untuk pengguna:

cn=ReadOnlyUser,cn=Users,dc=*corp*,dc=*example*,dc=*com*

Catatan cn untukUsers.

- Pengguna admin default adalahAdministrator.
- Ldapsearchmembutuhkan nama NetBIOS sebelum nama pengguna.

Ldapsearchsintaks harus sebagai berikut:

```
$ ldapsearch -x -D "corp\\Administrator" -w "Password" -H ldap://192.0.2.103 \ 
    -b "cn=Users,dc=corp,dc=example,dc=com"
```
#### AWS Managed Microsoft AD

• DomainReadOnlyUserNilai harus sesuai dengan pencarian basis AWS Managed Microsoft AD direktori untuk pengguna:

cn=ReadOnlyUser,ou=Users,ou=CORP,dc=*corp*,dc=*example*,dc=*com*

• Pengguna admin default adalahAdmin.

• Ldapsearchsintaks harus sebagai berikut:

```
$ ldapsearch -x -D "Admin" -w "Password" -H ldap://192.0.2.103 \ 
    -b "ou=Users,ou=CORP,dc=corp,dc=example,dc=com"
```
### <span id="page-750-0"></span>Aktifkan mode debug

Log debug dari SSSD dapat berguna untuk memecahkan masalah. Untuk mengaktifkan mode debug, Anda harus memperbarui cluster dengan perubahan berikut yang dibuat pada konfigurasi cluster:

```
DirectoryService: 
   AdditionalSssdConfigs: 
     debug_level: "0x1ff"
```
### <span id="page-750-1"></span>Cara pindah dari LDAPS ke LDAP

Pindah dari LDAP (LDAP dengan TLS/SSL) ke LDAP tidak disarankan karena LDAP saja tidak menyediakan enkripsi apa pun. Namun demikian, ini dapat berguna untuk tujuan pengujian dan pemecahan masalah.

Anda dapat mengembalikan cluster ke konfigurasi sebelumnya dengan memperbarui cluster dengan definisi konfigurasi sebelumnya.

Untuk berpindah dari LDAPS ke LDAP, Anda harus memperbarui cluster dengan perubahan berikut dalam konfigurasi cluster:

```
DirectoryService: 
   LdapTlsReqCert: never 
   AdditionalSssdConfigs: 
     ldap_auth_disable_tls_never_use_in_production: True
```
### <span id="page-750-2"></span>Cara menonaktifkan verifikasi sertifikat server LDAPS

Ini dapat berguna untuk menonaktifkan sementara verifikasi sertifikat server LDAPS pada node kepala, untuk tujuan pengujian atau pemecahan masalah.

Anda dapat mengembalikan cluster ke konfigurasi sebelumnya dengan memperbarui cluster dengan definisi konfigurasi sebelumnya.

Untuk menonaktifkan verifikasi sertifikat server LDAPS, Anda harus memperbarui cluster dengan perubahan berikut dalam konfigurasi cluster:

```
DirectoryService: 
   LdapTlsReqCert: never
```
### <span id="page-751-0"></span>Cara masuk dengan kunci SSH daripada kata sandi

Kunci SSH dibuat /home/\$user/.ssh/id\_rsa setelah pertama kali Anda masuk dengan kata sandi. Untuk masuk dengan kunci SSH, Anda harus masuk dengan kata sandi Anda, menyalin kunci SSH secara lokal, dan kemudian menggunakannya ke SSH tanpa kata sandi seperti biasa:

```
$ ssh -i $LOCAL_PATH_TO_SSH_KEY $username@$head_node_ip
```
## <span id="page-751-1"></span>Cara mengatur ulang kata sandi pengguna dan kata sandi yang kedaluwarsa

Jika pengguna kehilangan akses ke cluster, [AWS Managed Microsoft AD kata sandi mereka mungkin](https://docs.aws.amazon.com/directoryservice/latest/admin-guide/ms_ad_password_policies.html)  [telah kedaluwarsa.](https://docs.aws.amazon.com/directoryservice/latest/admin-guide/ms_ad_password_policies.html)

Untuk mengatur ulang kata sandi, jalankan perintah berikut dengan pengguna dan peran yang memiliki izin tulis di direktori:

```
$ aws ds reset-user-password \ 
   --directory-id "d-abcdef01234567890" \ 
   --user-name "USER_NAME" \ 
   --new-password "NEW_PASSWORD" \ 
   --region "region-id"
```
Jika Anda mengatur ulang kata sandi untuk [DirectoryService](#page-461-0)/[DomainReadOnlyUser](#page-464-0):

- 1. Pastikan untuk memperbarui [PasswordSecretArn](#page-463-0)rahasia [DirectoryService](#page-461-0)/dengan kata sandi baru.
- 2. Perbarui cluster untuk nilai rahasia baru:
	- a. Hentikan armada komputasi dengan pcluster update-compute-fleet perintah.
	- b. Jalankan perintah berikut dari dalam node kepala cluster.

#### **\$ sudo /opt/parallelcluster/scripts/directory\_service/ update\_directory\_service\_password.sh**

Setelah reset kata sandi dan pembaruan cluster, akses cluster pengguna harus dipulihkan.

Untuk informasi selengkapnya, lihat [Mengatur ulang kata sandi pengguna](https://docs.aws.amazon.com/directoryservice/latest/admin-guide/ms_ad_manage_users_groups_reset_password.html) di Panduan AWS Directory Service Administrasi.

### <span id="page-752-0"></span>Cara memverifikasi domain yang bergabung

Perintah berikut harus dijalankan dari instance yang bergabung ke domain, bukan node kepala.

```
$ realm list corp.example.com \ 
   type: kerberos \ 
   realm-name: CORP.EXAMPLE.COM \ 
   domain-name: corp.example.com \ 
   configured: kerberos-member \ 
   server-software: active-directory \ 
   client-software: sssd \ 
   required-package: oddjob \ 
   required-package: oddjob-mkhomedir \ 
   required-package: sssd \ 
   required-package: adcli \ 
   required-package: samba-common-tools \ 
   login-formats: %U \ 
   login-policy: allow-realm-logins
```
### <span id="page-752-1"></span>Cara memecahkan masalah dengan sertifikat

Ketika komunikasi LDAPS tidak berfungsi, itu bisa disebabkan oleh kesalahan dalam komunikasi TLS, yang pada gilirannya dapat disebabkan oleh masalah dengan sertifikat.

Catatan tentang sertifikat:

- Sertifikat yang ditentukan dalam konfigurasi cluster LdapTlsCaCert harus berupa bundel sertifikat PEM yang berisi sertifikat untuk seluruh rantai sertifikat otoritas (CA) yang mengeluarkan sertifikat untuk pengontrol domain.
- Bundel sertifikat PEM adalah file yang terbuat dari rangkaian sertifikat PEM.
- Sertifikat dalam format PEM (biasanya digunakan di Linux) setara dengan sertifikat dalam format DER base64 (biasanya diekspor oleh Windows).
- Jika sertifikat untuk pengontrol domain dikeluarkan oleh CA bawahan, maka bundel sertifikat harus berisi sertifikat bawahan dan root CA.

Langkah verifikasi pemecahan masalah:

Langkah-langkah verifikasi berikut mengasumsikan bahwa perintah dijalankan dari dalam node kepala cluster dan bahwa pengontrol domain dapat dijangkau di. *SERVER*:*PORT*

Untuk memecahkan masalah yang terkait dengan sertifikat, ikuti langkah-langkah verifikasi berikut:

Langkah-langkah verifikasi:

1. Periksa koneksi ke pengontrol domain Active Directory:

Verifikasi bahwa Anda dapat terhubung ke pengontrol domain. Jika langkah ini berhasil, maka koneksi SSL ke pengontrol domain berhasil dan sertifikat diverifikasi. Masalah Anda tidak terkait dengan sertifikat.

Jika langkah ini gagal, lanjutkan dengan verifikasi berikutnya.

```
$ openssl s_client -connect SERVER:PORT -CAfile PATH_TO_CA_BUNDLE_CERTIFICATE
```
2. Periksa verifikasi sertifikat:

Verifikasi bahwa bundel sertifikat CA lokal dapat memvalidasi sertifikat yang disediakan oleh pengontrol domain. Jika langkah ini berhasil, maka masalah Anda tidak terkait dengan sertifikat, tetapi masalah jaringan lainnya.

Jika langkah ini gagal, lanjutkan dengan verifikasi berikutnya.

```
$ openssl verify -verbose -
CAfile PATH_TO_CA_BUNDLE_CERTIFICATE PATH_TO_A_SERVER_CERTIFICATE
```
3. Periksa sertifikat yang disediakan oleh pengontrol domain Active Directory:

Verifikasi bahwa konten sertifikat yang disediakan oleh pengontrol domain adalah seperti yang diharapkan. Jika langkah ini berhasil, Anda mungkin memiliki masalah dengan sertifikat CA

yang digunakan untuk memverifikasi pengontrol, lanjutkan ke langkah pemecahan masalah berikutnya.

Jika langkah ini gagal, Anda harus memperbaiki sertifikat yang dikeluarkan untuk pengontrol domain dan menjalankan kembali langkah-langkah pemecahan masalah.

\$ **openssl s\_client -connect** *SERVER***:***PORT* **-showcerts**

4. Periksa konten sertifikat:

Verifikasi bahwa konten sertifikat yang disediakan oleh pengontrol domain adalah seperti yang diharapkan. Jika langkah ini berhasil, Anda mungkin memiliki masalah dengan sertifikat CA yang digunakan untuk memverifikasi controller, lanjutkan ke langkah pemecahan masalah berikutnya.

Jika langkah ini gagal, Anda harus memperbaiki sertifikat yang dikeluarkan untuk pengontrol domain dan menjalankan kembali langkah-langkah pemecahan masalah.

\$ **openssl s\_client -connect** *SERVER***:***PORT* **-showcerts**

5. Periksa konten bundel sertifikat CA lokal:

Verifikasi bahwa konten bundel sertifikat CA lokal yang digunakan untuk memvalidasi sertifikat pengontrol domain adalah seperti yang diharapkan. Jika langkah ini berhasil, Anda mungkin memiliki masalah dengan sertifikat yang disediakan oleh pengontrol domain.

Jika langkah ini gagal, Anda harus memperbaiki paket sertifikat CA yang dikeluarkan untuk pengontrol domain dan menjalankan kembali langkah-langkah pemecahan masalah.

\$ **openssl x509 -in** *PATH\_TO\_A\_CERTIFICATE* **-text**

## <span id="page-754-0"></span>Cara memverifikasi bahwa integrasi dengan Active Directory berfungsi

Jika dua pemeriksaan berikut berhasil, integrasi dengan Active Directory berfungsi.

Cek:

1. Anda dapat menemukan pengguna yang ditentukan dalam direktori:

Dari dalam simpul kepala cluster, sebagaiec2-user:

#### \$ **getent passwd** *\$ANY\_AD\_USER*

2. Anda dapat SSH ke node kepala yang menyediakan kata sandi pengguna:

\$ **ssh** *\$ANY\_AD\_USER@\$HEAD\_NODE\_IP*

Jika cek satu gagal, kami berharap cek dua gagal juga.

Pemeriksaan pemecahan masalah tambahan:

- Verifikasi bahwa pengguna ada di direktori.
- Aktifkan [logging debug](#page-750-0).
- Pertimbangkan untuk menonaktifkan enkripsi sementara dengan [berpindah dari LDAPS ke LDAP](#page-750-1)  [untuk mengesampingkan masalah LDAPS](#page-750-1).

### <span id="page-755-0"></span>Cara memecahkan masalah masuk untuk menghitung node

Bagian ini relevan untuk masuk untuk menghitung node dalam cluster yang terintegrasi dengan Active Directory.

Dengan AWS ParallelCluster, login kata sandi ke node komputasi cluster dinonaktifkan berdasarkan desain.

Semua pengguna harus menggunakan kunci SSH mereka sendiri untuk masuk untuk menghitung node.

Pengguna dapat mengambil kunci SSH mereka di node kepala setelah otentikasi pertama (misalnya login), jika [GenerateSshKeysForUsers](#page-466-0)diaktifkan dalam konfigurasi cluster.

Ketika pengguna mengautentikasi pada node kepala untuk pertama kalinya, mereka dapat mengambil kunci SSH yang secara otomatis dihasilkan untuk mereka sebagai pengguna direktori. Direktori rumah untuk pengguna juga dibuat. Ini juga bisa terjadi saat pertama kali sudo-user beralih ke pengguna di head node.

Jika pengguna belum masuk ke node kepala, kunci SSH tidak dihasilkan dan pengguna tidak akan dapat masuk untuk menghitung node.
## Masalah yang diketahui dengan pekerjaan SimCenter StarCCM+ di lingkungan multi-pengguna

Bagian ini relevan dengan pekerjaan yang diluncurkan di lingkungan multi-pengguna oleh Simcenter StarCCM+ perangkat lunak dinamika fluida komputasi dari Siemens.

Jika Anda menjalankan pekerjaan starCCM+v16 yang dikonfigurasi untuk menggunakan IntelMPI yang disematkan, secara default proses MPI di-bootstrap menggunakan SSH.

Karena [Slurmbug](https://bugs.schedmd.com/show_bug.cgi?id=13385) yang diketahui yang menyebabkan resolusi nama pengguna salah, pekerjaan mungkin gagal dengan kesalahan sepertierror setting up the bootstrap proxies. Bug ini hanya memengaruhi AWS ParallelCluster versi 3.1.1 dan 3.1.2.

Untuk mencegah hal ini terjadi, paksa IntelMPI untuk digunakan Slurm sebagai metode bootstrap MPI. Ekspor variabel lingkungan [I\\_MPI\\_HYDRA\\_BOOTSTRAP=slurm](https://www.intel.com/content/www/us/en/develop/documentation/mpi-developer-reference-linux/top/environment-variable-reference/hydra-environment-variables.html) ke dalam skrip pekerjaan yang [meluncurkan starCCM+, seperti yang dijelaskan dalam dokumentasi resmi IntelMpi.](https://www.intel.com/content/www/us/en/develop/documentation/mpi-developer-reference-linux/top/environment-variable-reference/hydra-environment-variables.html)

### Masalah yang diketahui dengan resolusi nama pengguna

Bagian ini relevan untuk mengambil nama pengguna dalam pekerjaan.

Karena [bug yang diketahui di Slurm,](https://bugs.schedmd.com/show_bug.cgi?id=13385) nama pengguna yang diambil dalam proses pekerjaan mungkin nobody jika Anda menjalankan pekerjaan tanpa. srun Bug ini hanya memengaruhi AWS ParallelCluster versi 3.1.1 dan 3.1.2.

Misalnya, jika Anda menjalankan perintah sbatch --wrap 'srun id' sebagai pengguna direktori, nama pengguna yang benar dikembalikan. Namun, jika Anda menjalankan sbatch - wrap 'id' sebagai direktori pengguna, nobody mungkin dikembalikan sebagai nama pengguna.

Anda dapat menggunakan solusi berikut.

- 1. Luncurkan pekerjaan Anda dengan 'srun' alih-alih'sbatch', jika memungkinkan.
- 2. Aktifkan enumerasi SSSD dengan mengatur konfigurasi [AdditionalSssdConfigs](#page-467-0)in cluster sebagai berikut.

AdditionalSssdConfigs: enumerate: true

### Cara mengatasi masalah pembuatan direktori home

Bagian ini relevan dengan masalah pembuatan direktori home.

Jika Anda melihat kesalahan seperti yang ditunjukkan pada contoh berikut, direktori home tidak dibuat untuk Anda saat pertama kali masuk ke node kepala. Atau, direktori home tidak dibuat untuk Anda saat pertama kali beralih dari sudoer ke pengguna Active Directory di node kepala.

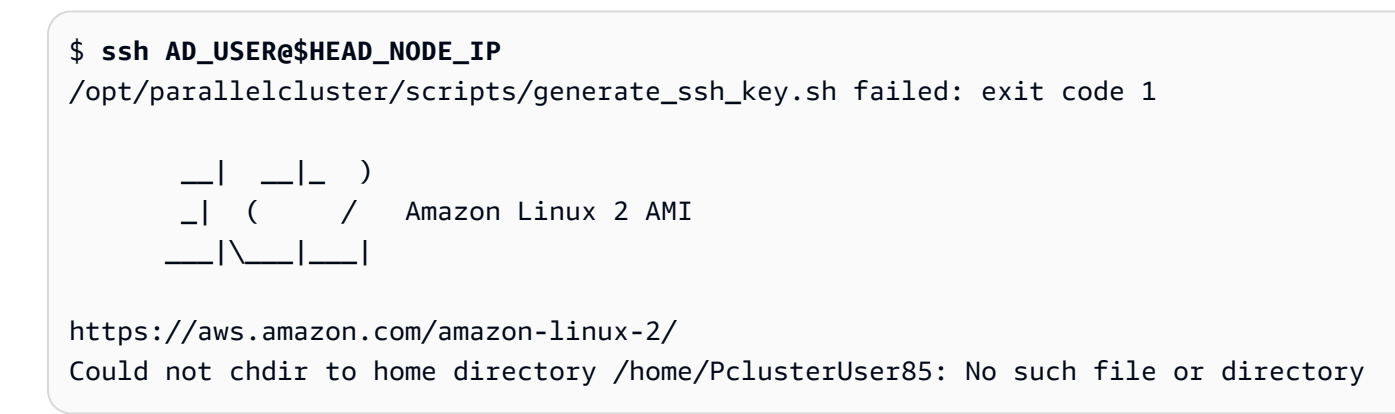

Kegagalan pembuatan direktori home dapat disebabkan oleh oddjob-mkhomedir paket oddjob dan yang diinstal di node kepala cluster.

Tanpa direktori home dan kunci SSH, pengguna tidak dapat mengirimkan pekerjaan atau SSH ke node cluster.

Jika Anda memerlukan oddjob paket di sistem Anda, verifikasi bahwa oddjobd layanan sedang berjalan dan segarkan file konfigurasi PAM untuk memastikan bahwa direktori home dibuat. Untuk melakukan ini, jalankan perintah di node kepala seperti yang ditunjukkan pada contoh berikut.

```
sudo systemctl start oddjobd
sudo authconfig --enablemkhomedir --updateall
```
Jika Anda tidak memerlukan oddjob paket di sistem Anda, hapus instalannya dan segarkan file konfigurasi PAM untuk memastikan bahwa direktori home dibuat. Untuk melakukan ini, jalankan perintah di node kepala seperti yang ditunjukkan pada contoh berikut.

```
sudo yum remove -y oddjob oddjob-mkhomedir
sudo authconfig --enablemkhomedir --updateall
```
### Memecahkan masalah AMI khusus

Saat Anda menggunakan AMI kustom, Anda dapat melihat peringatan berikut:

```
"validationMessages": [ 
   { 
     "level": "WARNING", 
     "type": "CustomAmiTagValidator", 
     "message": "The custom AMI may not have been created by pcluster. You can ignore 
  this warning if the AMI is shared or copied from another pcluster AMI. If the 
  AMI is indeed not created by pcluster, cluster creation will fail. If the cluster 
  creation fails, please go to https://docs.aws.amazon.com/parallelcluster/latest/ug/
troubleshooting.html#troubleshooting-stack-creation-failures for troubleshooting." 
   }, 
   { 
    "level": "WARNING", 
    "type": "AmiOsCompatibleValidator", 
    "message": "Could not check node AMI ami-0000012345 OS and cluster OS alinux2 
  compatibility, please make sure they are compatible before cluster creation and update 
  operations." 
   }
\mathbf{I}
```
Jika Anda yakin bahwa AMI yang benar sedang digunakan, Anda dapat mengabaikan peringatan ini.

Jika Anda tidak ingin melihat peringatan ini di masa mendatang, beri tag AMI khusus dengan tag berikut, di mana *my-os*salah satu dari,alinux2,, ubuntu2204 ubuntu2004centos7, atau rhel8 dan *"3.7.0"* adalah versi yang pcluster digunakan:

```
$ aws ec2 create-tags \ 
  --resources ami-yourcustomAmi \ 
   --tags Key="parallelcluster:version",Value="3.7.0"
 Key="parallelcluster:os",Value="my-os"
```
## Memecahkan masalah batas waktu pembaruan klaster saat **cfnhup** tidak berjalan

cfn-hupHelper adalah daemon yang mendeteksi perubahan dalam metadata sumber daya dan menjalankan tindakan yang ditentukan pengguna saat perubahan terdeteksi. Ini adalah cara Anda

membuat pembaruan konfigurasi pada instans Amazon EC2 yang sedang berjalan melalui tindakan API. UpdateStack

Saat ini cfn-hup daemon diluncurkan oleh. supervisord Tetapi setelah peluncuran, cfn-hup prosesnya terlepas dari supervisord kontrol. Jika cfn-hup iblis dibunuh oleh aktor eksternal, itu tidak dimulai ulang secara otomatis. Jika cfn-hup tidak berjalan, selama pembaruan cluster, CloudFormation tumpukan memulai proses pembaruan seperti yang diharapkan tetapi prosedur pembaruan tidak diaktifkan pada node kepala dan tumpukan akhirnya masuk ke batas waktu. Dari log cluster/var/log/chef-client, Anda dapat melihat bahwa resep pembaruan tidak pernah dipanggil.

Periksa dan mulai ulang **cfn-hup** jika terjadi kegagalan

1. Pada node kepala, periksa apakah cfn-hup sedang berjalan:

```
$ ps aux | grep cfn-hup
```
- 2. Periksa cfn-hup log /var/log/cfn-hup.log dan /var/log/supervisord.log pada node kepala.
- 3. Jika cfn-hup tidak berjalan, coba mulai ulang dengan menjalankan:

```
$ sudo /opt/parallelcluster/pyenv/versions/cookbook_virtualenv/bin/supervisorctl 
  start cfn-hup
```
### Pemecahan masalah jaringan

### Cluster dalam satu masalah subnet publik

Periksa cloud-init-output.log dari salah satu node komputasi. Jika Anda menemukan sesuatu seperti berikut yang menunjukkan node macet dalam Slurm inisialisasi, kemungkinan besar karena titik akhir DynamoDB VPC yang hilang. Tambahkan titik akhir DynamoDB. Untuk mengetahui informasi selengkapnya, lihat [AWS ParallelCluster dalam satu subnet tanpa akses internet](#page-120-0).

```
ruby_block[retrieve compute node info] action run[2022-03-11T17:47:11+00:00] INFO: 
  Processing ruby_block[retrieve compute node info] action run (aws-parallelcluster-
slurm::init line 31)
```
## Pembaruan cluster gagal pada tindakan **onNodeUpdated** kustom

Ketika [OnNodeUpdated](#page-354-0)skrip [HeadNode](#page-343-0)/[CustomActions](#page-352-0)/gagal, pembaruan gagal dan skrip tidak dijalankan pada waktu rollback. Anda bertanggung jawab untuk melakukan pembersihan yang diperlukan secara manual setelah rollback selesai. Misalnya, jika OnNodeUpdated skrip mengubah status bidang dalam file konfigurasi (misalnya, dari true kefalse) dan kemudian gagal, Anda perlu mengembalikan nilai bidang itu secara manual ke status pra-pembaruan (misalnya, false ketrue). Untuk informasi selengkapnya, lihat [Tindakan bootstrap kustom](#page-129-0).

## Melihat kesalahan dengan Slurm konfigurasi khusus

Mulai AWS ParallelCluster versi 3.6.0, Anda tidak dapat lagi menargetkan satu prolog atau epilog skrip dengan memasukkannya ke dalam konfigurasi khusus. Slurm Di AWS ParallelCluster versi 3.6.0 dan versi yang lebih baru, Anda harus menemukan kustom prolog dan epilog skrip di masing-masing Prolog dan folder. Epilog Folder ini dikonfigurasi secara default untuk menunjuk ke:

- Prologmenunjuk ke/opt/slurm/etc/scripts/prolog.d/.
- Epilogmenunjuk ke/opt/slurm/etc/scripts/epilog.d/.

Kami menyarankan Anda menyimpan skrip 90\_plcuster\_health\_check\_manager prolog dan skrip 90\_pcluster\_noop epilog di tempatnya.

Slurmmenjalankan skrip dalam urutan abjad terbalik. Kedua folder Prolog dan Epilog folder harus berisi setidaknya satu file. Untuk informasi selengkapnya, lihat Slurm[prolog](#page-198-0) dan epilog dan [Slurmkustomisasi konfigurasi](#page-194-0).

## Alarm Cluster

Pemantauan kesehatan cluster sangat penting untuk memastikan kinerja yang optimal. AWS ParallelCluster memungkinkan Anda untuk memantau beberapa alarm CloudWatch berbasis untuk node kepala cluster.

Bagian ini memberikan detail untuk setiap jenis alarm klaster node Head termasuk konvensi penamaannya, kondisi spesifik yang memicu alarm, dan langkah-langkah pemecahan masalah yang disarankan.

Konvensi penamaan untuk alarm cluster adalahCLUSTER\_NAME-COMPONENT-METRIC, mis. mycluster-HeadNode-Cpu

- CLUSTER\_NAME-HeadNode: menandakan status keseluruhan node kepala. Warna merah jika setidaknya salah satu alarm di bawah ini.
- CLUSTER\_NAME-HeadNode-Health: merah jika setidaknya ada satu kegagalan Pemeriksaan Kesehatan Amazon EC2. Jika terjadi alarm, kami sarankan untuk melihat [contoh Pemecahan](https://docs.aws.amazon.com/AWSEC2/latest/UserGuide/TroubleshootingInstances.html)  [Masalah dengan](https://docs.aws.amazon.com/AWSEC2/latest/UserGuide/TroubleshootingInstances.html) pemeriksaan status yang gagal.
- CLUSTER\_NAME-HeadNode-Cpu: merah jika pemanfaatan CPU lebih besar dari 90%. Jika terjadi alarm, periksa proses yang paling banyak mengkonsumsi CPUps -aux --sort=-%cpu | head -n 10.
- CLUSTER NAME-HeadNode-Mem: merah jika pemanfaatan memori lebih besar dari 90%. Jika terjadi alarm, periksa proses yang paling banyak menghabiskan memorips -aux --sort=-%mem | head -n 10.
- CLUSTER\_NAME-HeadNode-Disk: merah jika ruang disk yang ditempati lebih besar dari 90% di jalur /. Dalam kasus alarm, periksa folder yang menghabiskan sebagian besar ruang dengandu -h --max-depth=2 / 2> /dev/null | sort -hr.

## Dukungan tambahan

Untuk daftar masalah yang diketahui, lihat halaman [GitHub Wiki](https://github.com/aws/aws-parallelcluster/wiki) utama atau halaman [masalah.](https://github.com/aws/aws-parallelcluster/issues)

Untuk masalah yang lebih mendesak, hubungi AWS Support atau buka [GitHub masalah baru.](https://github.com/aws/aws-parallelcluster/issues)

# AWS ParallelCluster kebijakan dukungan

AWS ParallelCluster mendukung beberapa rilis pada saat yang sama. Setiap AWS ParallelCluster rilis memiliki tanggal End of Support Life (EOSL) yang dijadwalkan. Setelah tanggal EOSL, tidak ada dukungan atau pemeliharaan lebih lanjut yang diberikan untuk rilis tersebut.

AWS ParallelCluster menggunakan skema major.minor.*patch* versi. Fitur baru, peningkatan kinerja, pembaruan keamanan, dan perbaikan bug disertakan dalam rilis versi minor baru untuk rilis versi utama terbaru. Versi minor kompatibel ke belakang dalam versi utama. Untuk masalah kritis, AWS menyediakan perbaikan melalui rilis patch, tetapi hanya untuk versi minor terbaru dari rilis yang belum mencapai EOSL. Jika Anda ingin menggunakan pembaruan dari rilis versi baru, Anda perlu memutakhirkan ke versi minor atau patch yang baru.

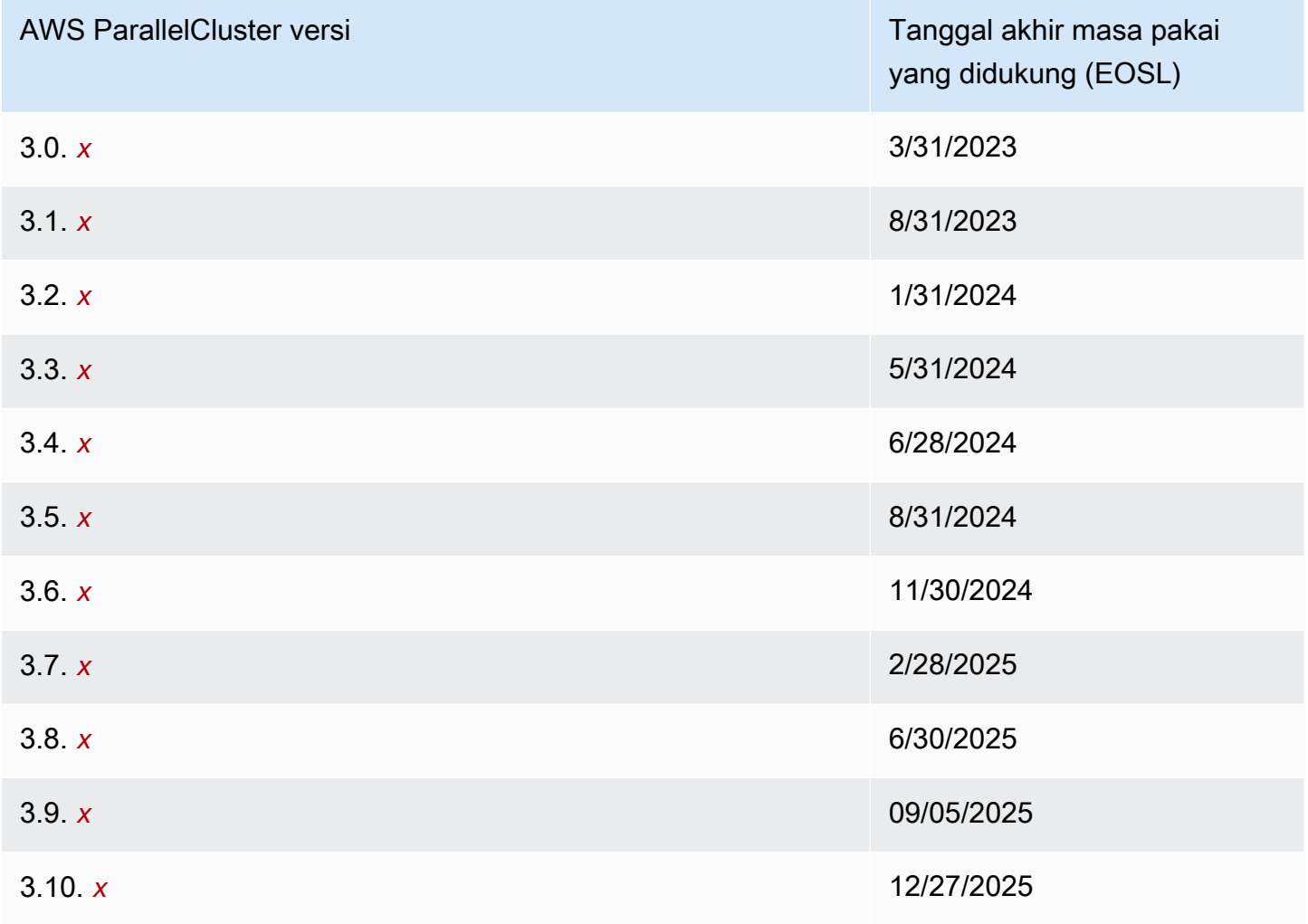

## Keamanan di AWS ParallelCluster

Keamanan cloud di AWS adalah prioritas tertinggi. Sebagai AWS pelanggan, Anda mendapat manfaat dari pusat data dan arsitektur jaringan yang dibangun untuk memenuhi persyaratan organisasi yang paling sensitif terhadap keamanan.

Keamanan adalah tanggung jawab bersama antara Anda AWS dan Anda. [Model tanggung jawab](https://aws.amazon.com/compliance/shared-responsibility-model/)  [bersama](https://aws.amazon.com/compliance/shared-responsibility-model/) model menjelaskan hal ini sebagai keamanan dari cloud dan keamanan dalam cloud:

- Keamanan cloud AWS bertanggung jawab untuk melindungi infrastruktur yang menjalankan AWS layanan di AWS Cloud. AWS juga memberi Anda layanan yang dapat Anda gunakan dengan aman. Auditor pihak ketiga secara teratur menguji dan memverifikasi efektivitas keamanan kami sebagai bagian dari [Program AWS Kepatuhan Program AWS Kepatuhan](https://aws.amazon.com/compliance/programs/) . Untuk mempelajari tentang program kepatuhan yang berlaku AWS ParallelCluster, lihat [AWS Layanan dalam Lingkup](https://aws.amazon.com/compliance/services-in-scope/) [oleh AWS Layanan Program Kepatuhan](https://aws.amazon.com/compliance/services-in-scope/) .
- Keamanan di cloud Tanggung jawab Anda ditentukan oleh AWS layanan atau layanan tertentu yang Anda gunakan. Anda juga bertanggung jawab atas beberapa faktor terkait lainnya termasuk sensitivitas data Anda, persyaratan perusahaan Anda, dan hukum dan peraturan yang berlaku.

Dokumentasi ini menjelaskan bagaimana Anda harus menerapkan model tanggung jawab bersama saat menggunakan AWS ParallelCluster. Topik berikut menunjukkan cara mengonfigurasi AWS ParallelCluster untuk memenuhi tujuan keamanan dan kepatuhan Anda. Anda juga belajar cara menggunakan dengan AWS ParallelCluster cara yang membantu Anda memantau dan mengamankan AWS sumber daya Anda.

Topik

- [Informasi keamanan untuk layanan yang digunakan oleh AWS ParallelCluster](#page-764-0)
- [Perlindungan data di AWS ParallelCluster](#page-764-1)
- [Identity and Access Management untuk AWS ParallelCluster](#page-767-0)
- [Validasi kepatuhan untuk AWS ParallelCluster](#page-768-0)
- [Memberlakukan Versi Minimum dari TLS 1.2](#page-769-0)

# <span id="page-764-0"></span>Informasi keamanan untuk layanan yang digunakan oleh AWS **ParallelCluster**

- [Keamanan di Amazon EC2](https://docs.aws.amazon.com/AWSEC2/latest/UserGuide/ec2-security.html)
- [Keamanan di Amazon API Gateway](https://docs.aws.amazon.com/apigateway/latest/developerguide/security.html)
- [Keamanan di AWS Batch](https://docs.aws.amazon.com/batch/latest/userguide/security.html)
- [Keamanan di AWS CloudFormation](https://docs.aws.amazon.com/AWSCloudFormation/latest/UserGuide/security.html)
- [Keamanan di Amazon CloudWatch](https://docs.aws.amazon.com/AmazonCloudWatch/latest/monitoring/security.html)
- [Keamanan di AWS CodeBuild](https://docs.aws.amazon.com/codebuild/latest/userguide/security.html)
- [Keamanan di Amazon DynamoDB](https://docs.aws.amazon.com/amazondynamodb/latest/developerguide/security.html)
- [Keamanan di Amazon ECR](https://docs.aws.amazon.com/AmazonECR/latest/userguide/security.html)
- [Keamanan di Amazon ECS](https://docs.aws.amazon.com/AmazonECS/latest/developerguide/security.html)
- [Keamanan di Amazon EFS](https://docs.aws.amazon.com/efs/latest/ug/security-considerations.html)
- [Keamanan di FSx for Lustre](https://docs.aws.amazon.com/fsx/latest/LustreGuide/security.html)
- [Keamanan di AWS Identity and Access Management \(IAM\)](https://docs.aws.amazon.com/IAM/latest/UserGuide/security.html)
- [Keamanan di EC2 Image Builder](https://docs.aws.amazon.com/imagebuilder/latest/userguide/image-builder-security.html)
- [Keamanan di AWS Lambda](https://docs.aws.amazon.com/lambda/latest/dg/lambda-security.html)
- [Keamanan di Amazon Route 53](https://docs.aws.amazon.com/Route53/latest/DeveloperGuide/security.html)
- [Keamanan di Amazon SNS](https://docs.aws.amazon.com/sns/latest/dg/sns-security.html)
- [Keamanan di Amazon SQS \(Untuk AWS ParallelCluster versi 2.x.\)](https://docs.aws.amazon.com/AWSSimpleQueueService/latest/SQSDeveloperGuide/sqs-security.html)
- [Keamanan di Amazon S3](https://docs.aws.amazon.com/AmazonS3/latest/dev/security.html)
- [Keamanan di Amazon VPC](https://docs.aws.amazon.com/vpc/latest/userguide/security.html)

## <span id="page-764-1"></span>Perlindungan data di AWS ParallelCluster

[Model tanggung jawab AWS bersama model](https://aws.amazon.com/compliance/shared-responsibility-model/) berlaku untuk perlindungan data di AWS ParallelCluster. Seperti yang dijelaskan dalam model AWS ini, bertanggung jawab untuk melindungi infrastruktur global yang menjalankan semua AWS Cloud. Anda bertanggung jawab untuk mempertahankan kendali atas konten yang di-host pada infrastruktur ini. Anda juga bertanggung jawab atas tugastugas konfigurasi dan manajemen keamanan untuk AWS layanan yang Anda gunakan. Untuk informasi selengkapnya tentang privasi data, lihat [Privasi Data FAQ.](https://aws.amazon.com/compliance/data-privacy-faq/) Untuk informasi tentang

perlindungan data di Eropa, lihat [Model Tanggung Jawab AWS Bersama dan](https://aws.amazon.com/blogs/security/the-aws-shared-responsibility-model-and-gdpr/) posting GDPR blog di Blog AWS Keamanan.

Untuk tujuan perlindungan data, kami menyarankan Anda melindungi Akun AWS kredensil dan mengatur pengguna individu dengan AWS IAM Identity Center atau AWS Identity and Access Management ()IAM. Dengan cara itu, setiap pengguna hanya diberi izin yang diperlukan untuk memenuhi tanggung jawab tugasnya. Kami juga menyarankan supaya Anda mengamankan data dengan cara-cara berikut:

- Gunakan otentikasi multi-faktor (MFA) dengan setiap akun.
- GunakanSSL/TLSuntuk berkomunikasi dengan AWS sumber daya. Kami membutuhkan TLS 1.2 dan merekomendasikan TLS 1.3.
- Siapkan API dan log aktivitas pengguna dengan AWS CloudTrail.
- Gunakan solusi AWS enkripsi, bersama dengan semua kontrol keamanan default di dalamnya AWS layanan.
- Gunakan layanan keamanan terkelola lanjut seperti Amazon Macie, yang membantu menemukan dan mengamankan data sensitif yang disimpan di Amazon S3.
- Jika Anda memerlukan FIPS 140-3 modul kriptografi yang divalidasi saat mengakses AWS melalui antarmuka baris perintah atau, gunakan titik akhir. API FIPS Untuk informasi selengkapnya tentang FIPS titik akhir yang tersedia, lihat [Standar Pemrosesan Informasi Federal \(FIPS\) 140-3.](https://aws.amazon.com/compliance/fips/)

Kami sangat merekomendasikan agar Anda tidak pernah memasukkan informasi identifikasi yang sensitif, seperti nomor rekening pelanggan Anda, ke dalam tanda atau bidang isian bebas seperti bidang Nama. Ini termasuk ketika Anda bekerja dengan AWS ParallelCluster atau lainnya AWS layanan menggunakan konsol,API, AWS CLI, atau AWS SDKs. Data apa pun yang Anda masukkan ke dalam tanda atau bidang isian bebas yang digunakan untuk nama dapat digunakan untuk log penagihan atau log diagnostik. Jika Anda memberikan URL ke server eksternal, kami sangat menyarankan agar Anda tidak menyertakan informasi kredensil dalam URL untuk memvalidasi permintaan Anda ke server tersebut.

### Enkripsi data

Fitur utama dari setiap layanan aman adalah bahwa informasi dienkripsi ketika tidak aktif digunakan.

#### Enkripsi diam

AWS ParallelCluster tidak menyimpan data pelanggan selain kredensil yang dibutuhkan untuk berinteraksi dengan AWS layanan atas nama pengguna.

Untuk data pada node di cluster, data dapat dienkripsi saat istirahat.

Untuk EBS volume Amazon, enkripsi dikonfigurasi menggunakan KmsKeyId pengaturan [EbsSettingsEbsSettings](#page-425-0)/Encrypteddan/di [EbsSettings](#page-425-0) bagian. Untuk informasi selengkapnya, lihat [EBSenkripsi Amazon](https://docs.aws.amazon.com/AWSEC2/latest/UserGuide/EBSEncryption.html) di Panduan EC2 Pengguna Amazon.

Untuk EFS volume Amazon, enkripsi dikonfigurasi menggunakan KmsKeyId pengaturan [EfsSettingsEfsSettings](#page-429-0)/Encrypteddan/di [EfsSettings](#page-429-0) bagian. Untuk informasi selengkapnya, lihat [Cara kerja enkripsi saat istirahat](https://docs.aws.amazon.com/efs/latest/ug/encryption-at-rest.html#howencrypt) di Panduan Pengguna Amazon Elastic File System.

FSxUntuk sistem file Lustre, enkripsi data saat istirahat diaktifkan secara otomatis saat membuat sistem FSx file Amazon. Untuk informasi selengkapnya, lihat [Mengenkripsi data saat istirahat di](https://docs.aws.amazon.com/fsx/latest/LustreGuide/encryption-at-rest.html) Amazon FSx for Lustre User Guide.

Misalnya tipe dengan NVMe volume, data pada volume penyimpanan NVMe instance dienkripsi menggunakan cipher XTS - AES -256 yang diimplementasikan pada modul perangkat keras pada instance. Kunci enkripsi dihasilkan menggunakan modul perangkat keras dan unik untuk setiap perangkat penyimpanan NVMe instance. Semua kunci enkripsi tersebut akan dihancurkan saat instans dihentikan atau diakhiri dan tidak dapat dipulihkan. Anda tidak dapat menonaktifkan enkripsi ini dan Anda tidak dapat menyediakan kunci enkripsi Anda sendiri. Untuk informasi selengkapnya, [lihat Enkripsi saat istirahat](https://docs.aws.amazon.com/AWSEC2/latest/UserGuide/data-protection.html#encryption-rest) di Panduan EC2 Pengguna Amazon.

Jika Anda menggunakan AWS ParallelCluster AWS layanan yang mentransmisikan data pelanggan ke komputer lokal Anda untuk penyimpanan, lihat bagian Keamanan dan Kepatuhan dalam Panduan Pengguna layanan tersebut untuk informasi tentang cara data tersebut disimpan, dilindungi, dan dienkripsi.

#### Enkripsi bergerak

Secara default, semua data yang dikirimkan dari komputer klien yang berjalan AWS ParallelCluster dan titik akhir AWS layanan dienkripsi dengan mengirimkan semuanya melalui koneksi/. HTTPS TLS Lalu lintas antar node di cluster dapat dienkripsi secara otomatis, tergantung pada jenis instance yang dipilih. Untuk informasi selengkapnya, lihat [Enkripsi dalam perjalanan](https://docs.aws.amazon.com/AWSEC2/latest/UserGuide/data-protection.html#encryption-transit) di Panduan EC2 Pengguna Amazon.

### Lihat juga

- [Perlindungan data di Amazon EC2](https://docs.aws.amazon.com/AWSEC2/latest/UserGuide/data-protection.html)
- [Perlindungan data di EC2 Image Builder](https://docs.aws.amazon.com/imagebuilder/latest/userguide/data-protection.html)
- [Perlindungan data di AWS CloudFormation](https://docs.aws.amazon.com/AWSCloudFormation/latest/UserGuide/security-data-protection.html)
- [Perlindungan data di Amazon EFS](https://docs.aws.amazon.com/efs/latest/ug/efs-backup-solutions.html)
- [Perlindungan data di Amazon S3](https://docs.aws.amazon.com/AmazonS3/latest/dev/DataDurability.html)
- [Perlindungan data FSx untuk Lustre](https://docs.aws.amazon.com/fsx/latest/LustreGuide/data-protection.html)

## <span id="page-767-0"></span>Identity and Access Management untuk AWS ParallelCluster

AWS ParallelClustermenggunakan peran untuk mengakses AWS sumber daya Anda dan layanan mereka. Kebijakan instans dan pengguna yang AWS ParallelCluster digunakan untuk memberikan izin didokumentasikan di[AWS Identity and Access Management izin di AWS ParallelCluster.](#page-75-0)

Satu-satunya perbedaan utama adalah bagaimana Anda mengautentikasi saat menggunakan pengguna standar dan kredensyal jangka panjang. Meskipun pengguna memerlukan kata sandi untuk mengakses konsol AWS layanan, pengguna yang sama memerlukan pasangan kunci akses untuk melakukan operasi yang sama dengan menggunakanAWS ParallelCluster. Semua kredensial jangka pendek lainnya digunakan dengan cara yang sama dengan yang digunakan bersama konsol.

Kredensyal yang digunakan oleh AWS ParallelCluster disimpan dalam file teks biasa dan tidak dienkripsi.

- File \$HOME/.aws/credentials menyimpan kredensial jangka panjang yang diperlukan untuk mengakses sumber daya AWS Anda. Ini termasuk access key ID dan secret access key Anda.
- Kredensyal jangka pendek, seperti untuk peran yang Anda asumsikan, atau yang untuk AWS IAM Identity Center layanan, juga disimpan dalam folder \$HOME/.aws/cli/cache dan \$HOME/.aws/ SSO/Cache, masing-masing.

#### Mitigasi Risiko

• Kami sangat merekomendasikan agar Anda mengkonfigurasi izin sistem file pada direktori \$HOME/.aws dan direktori dan file anaknya untuk membatasi akses hanya untuk pengguna yang berwenang.

• Gunakan peran dengan kredensial sementara sedapat mungkin untuk mengurangi peluang terjadinya kerusakan jika kredensialnya dikurangi. Gunakan kredensial jangka panjang hanya untuk meminta dan menyegarkan kredensial peran jangka pendek.

## <span id="page-768-0"></span>Validasi kepatuhan untuk AWS ParallelCluster

Auditor pihak ketiga menilai keamanan dan kepatuhan AWS sebagai bagian dari beberapa program kepatuhan AWS. MenggunakanAWS ParallelCluster untuk mengakses layanan tidak akan mengubah kepatuhan layanan tersebut.

Untuk daftar layanan AWS dalam cakupan program kepatuhan tertentu, lihat [AWS layanan dalam](https://aws.amazon.com/compliance/services-in-scope/)  [cakupan menurut program kepatuhan](https://aws.amazon.com/compliance/services-in-scope/). Untuk informasi umum, lihat [AWS program kepatuhan](https://aws.amazon.com/compliance/programs/).

Anda bisa mengunduh laporan audit pihak ketiga menggunakan AWS Artifact. Untuk informasi selengkapnya, lihat [Mengunduh Laporan di AWS Artifact.](https://docs.aws.amazon.com/artifact/latest/ug/downloading-documents.html)

Tanggung jawab kepatuhan Anda saat menggunakan AWS ParallelCluster ditentukan oleh sensitivitas data Anda, tujuan kepatuhan perusahaan Anda, serta undang-undang dan peraturan yang berlaku. AWS menyediakan sumber daya berikut untuk membantu dengan kepatuhan:

- [Panduan quick start keamanan dan kepatuhan](https://aws.amazon.com/quickstart/?awsf.quickstart-homepage-filter=categories%23security-identity-compliance) Panduan deployment ini membahas pertimbangan arsitektur dan memberikan langkah untuk menerapkan lingkungan dasar yang berfokus pada keamanan dan kepatuhan di AWS.
- [Laporan resmi perancangan untuk keamanan dan kepatuhanAWS HIPAA Laporan resmi](https://docs.aws.amazon.com/pdfs/whitepapers/latest/architecting-hipaa-security-and-compliance-on-aws/architecting-hipaa-security-and-compliance-on-aws.pdf) ini menjelaskan bagaimana perusahaan dapat menggunakanAWS untuk membuat aplikasi yang mematuhi HIPAA.
- [AWS sumber daya kepatuhan](https://aws.amazon.com/compliance/resources/) Kumpulan buku kerja dan panduan ini mungkin berlaku untuk industri dan lokasi Anda.
- [Mengevaluasi sumber daya dengan aturan](https://docs.aws.amazon.com/config/latest/developerguide/evaluate-config.html) dalam AWS Config Panduan Developer Layanan AWS Config akan menilai seberapa patuh konfigurasi sumber daya Anda terhadap praktik internal, panduan industri, dan aturan.
- [AWS Security Hub](https://docs.aws.amazon.com/securityhub/latest/userguide/what-is-securityhub.html) Layanan AWS ini memberikan pandangan komprehensif tentang status keamanan Anda dalam AWS yang membantu Anda memeriksa kepatuhan Anda terhadap standar industri keamanan dan praktik terbaik.

## <span id="page-769-0"></span>Memberlakukan Versi Minimum dari TLS 1.2

Untuk menambahkan peningkatan keamanan saat berkomunikasi denganAWS layanan, Anda harus mengkonfigurasi AndaAWS ParallelCluster untuk menggunakan TLS 1.2 atau yang lebih baru. Saat Anda menggunakanAWS ParallelCluster, Python digunakan untuk mengatur versi TLS.

Untuk memastikan tidakAWS ParallelCluster menggunakan versi TLS lebih awal dari TLS 1.2, Anda mungkin perlu mengkompilasi ulang OpenSSL untuk menegakkan minimum ini dan kemudian mengkompilasi ulang Python untuk menggunakan OpenSSL yang baru dibangun.

### <span id="page-769-1"></span>Tentukan Protokol yang Didukung Saat Ini

Pertama, buat sertifikat yang ditandatangani sendiri untuk digunakan untuk server pengujian dan SDK Python menggunakan OpenSSL.

```
$ openssl req -subj '/CN=localhost' -x509 -newkey rsa:4096 -nodes -keyout key.pem -out 
 cert.pem -days 365
```
Kemudian putar server uji menggunakan OpenSSL.

```
$ openssl s_server -key key.pem -cert cert.pem -www
```
Di jendela terminal baru, buat lingkungan virtual dan instal Python SDK.

```
$ python3 -m venv test-env
source test-env/bin/activate
pip install botocore
```
Buat skrip Python baru bernamacheck.py yang menggunakan pustaka HTTP yang mendasari SDK.

```
$ import urllib3
URL = 'https://localhost:4433/'
http = urllib3.PoolManager(
ca_certs='cert.pem',
cert_reqs='CERT_REQUIRED',
)
r = http.request('GET', URL)
print(r.data.decode('utf-8'))
```
Jalankan skrip baru Anda.

#### \$ **python check.py**

Ini menampilkan detail tentang koneksi yang dibuat. Cari "Protocol:" di output. Jika output adalah "TLSv1.2" atau yang lebih baru, SDK default ke TLS v1.2 atau yang lebih baru. Jika versi sebelumnya, Anda perlu mengkompilasi ulang OpenSSL dan mengkompilasi ulang Python.

Namun, meskipun instalasi Python Anda secara default ke TLS v1.2 atau yang lebih baru, Python masih memungkinkan untuk menegosiasikan ulang ke versi yang lebih awal dari TLS v1.2 jika server tidak mendukung TLS v1.2 atau yang lebih baru. Untuk memeriksa bahwa Python tidak secara otomatis menegosiasikan ulang ke versi sebelumnya, restart server pengujian dengan yang berikut ini.

```
$ openssl s_server -key key.pem -cert cert.pem -no_tls1_3 -no_tls1_2 -www
```
Jika Anda menggunakan versi sebelumnya dari OpenSSL, Anda mungkin tidak memiliki-no\_tls\_3 bendera yang tersedia. Jika ini masalahnya, hapus flag karena versi OpenSSL yang Anda gunakan tidak mendukung TLS v1.3. Kemudian jalankan kembali skrip Python.

\$ **python check.py**

Jika instalasi Python Anda dengan benar tidak menegosiasikan ulang untuk versi yang lebih awal dari TLS 1.2, Anda akan menerima kesalahan SSL.

```
$ urllib3.exceptions.MaxRetryError: HTTPSConnectionPool(host='localhost', 
  port=4433): Max retries exceeded with url: / (Caused by SSLError(SSLError(1, '[SSL: 
  UNSUPPORTED_PROTOCOL] unsupported protocol (_ssl.c:1108)')))
```
Jika Anda dapat membuat koneksi, Anda perlu mengkompilasi ulang OpenSSL dan Python untuk menonaktifkan negosiasi protokol lebih awal dari TLS v1.2.

### Kompilasi OpenSSL dan Python

Untuk memastikan bahwaAWS ParallelCluster tidak bernegosiasi untuk apa pun lebih awal dari TLS 1.2, Anda perlu mengkompilasi ulang OpenSSL dan Python. Untuk melakukan ini, salin konten berikut untuk membuat skrip dan menjalankannya.

#### **#!/usr/bin/env bash**

```
set -e
```

```
OPENSSL_VERSION="1.1.1d"
OPENSSL_PREFIX="/opt/openssl-with-min-tls1_2"
PYTHON_VERSION="3.8.1"
PYTHON_PREFIX="/opt/python-with-min-tls1_2"
curl -O "https://www.openssl.org/source/openssl-$OPENSSL_VERSION.tar.gz"
tar -xzf "openssl-$OPENSSL_VERSION.tar.gz"
cd openssl-$OPENSSL_VERSION
./config --prefix=$OPENSSL_PREFIX no-ssl3 no-tls1 no-tls1_1 no-shared
make > /dev/null
sudo make install_sw > /dev/null
cd /tmp
curl -O "https://www.python.org/ftp/python/$PYTHON_VERSION/Python-$PYTHON_VERSION.tgz"
tar -xzf "Python-$PYTHON_VERSION.tgz"
cd Python-$PYTHON_VERSION
./configure --prefix=$PYTHON_PREFIX --with-openssl=$OPENSSL_PREFIX --disable-shared > /
dev/null
make > /dev/null
sudo make install > /dev/null
```
Ini mengkompilasi versi Python yang memiliki OpenSSL yang terhubung secara statis yang tidak secara otomatis menegosiasikan apa pun lebih awal dari TLS 1.2. Ini juga menginstal OpenSSL di/ opt/openssl-with-min-tls1\_2 direktori dan menginstal Python di/opt/python-with-mintls1\_2 direktori. Setelah Anda menjalankan skrip ini, konfirmasikan penginstalan versi baru Python.

\$ **/opt/python-with-min-tls1\_2/bin/python3 --version**

Ini harus mencetak berikut ini.

Python 3.8.1

Untuk mengonfirmasi versi baru Python ini tidak menegosiasikan versi lebih awal dari TLS 1.2, jalankan kembali langkah-langkah dar[iTentukan Protokol yang Didukung Saat Ini](#page-769-1) menggunakan versi Python yang baru diinstal (yaitu,/opt/python-with-min-tls1\_2/bin/python3).

## <span id="page-772-0"></span>Catatan rilis dan riwayat dokumen

Tabel berikut menjelaskan pembaruan utama dan fitur baru untuk Panduan AWS ParallelCluster Pengguna. Kami juga rutin memperbarui dokumentasi untuk menjawab umpan balik yang Anda kirimkan kepada kami.

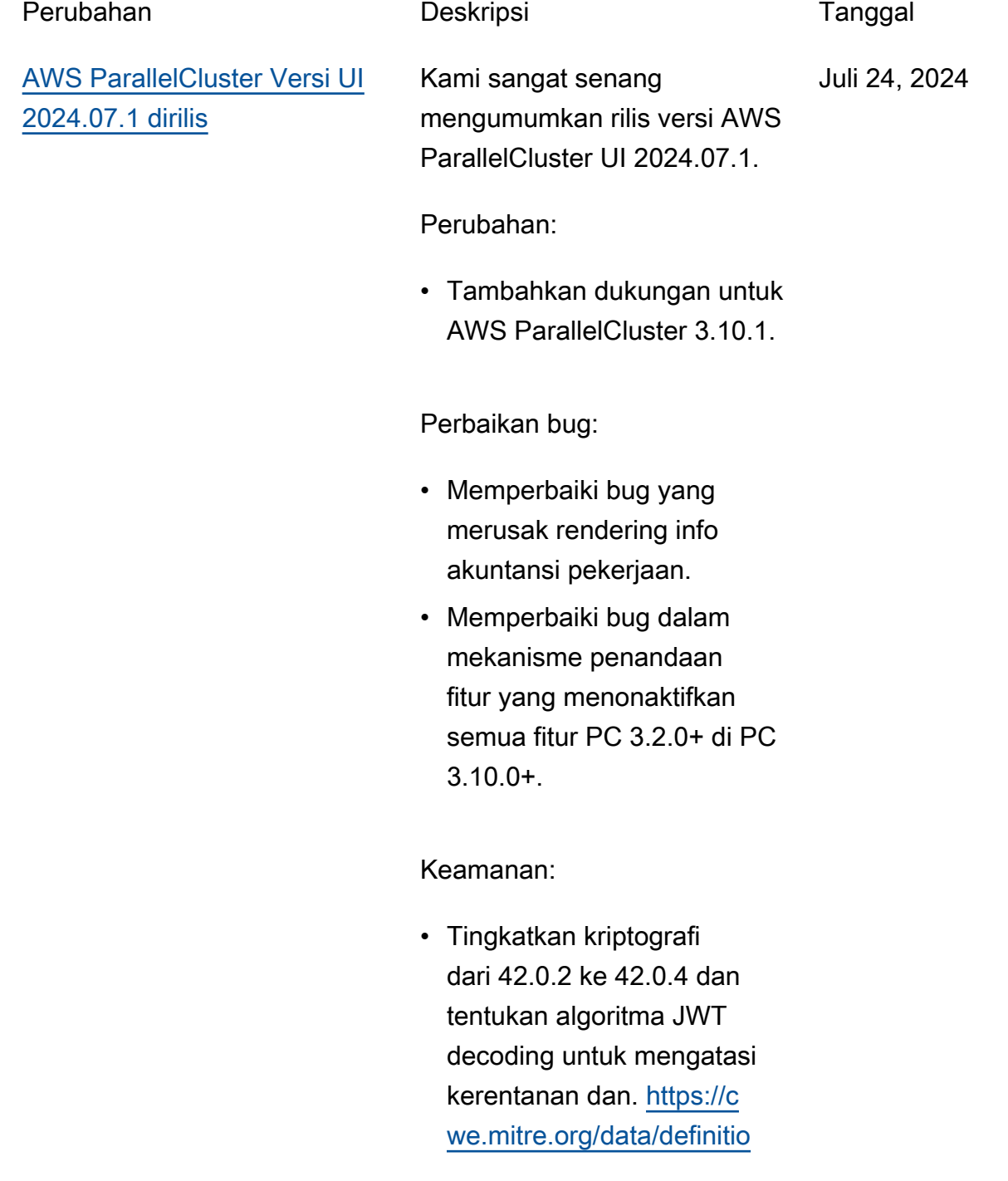

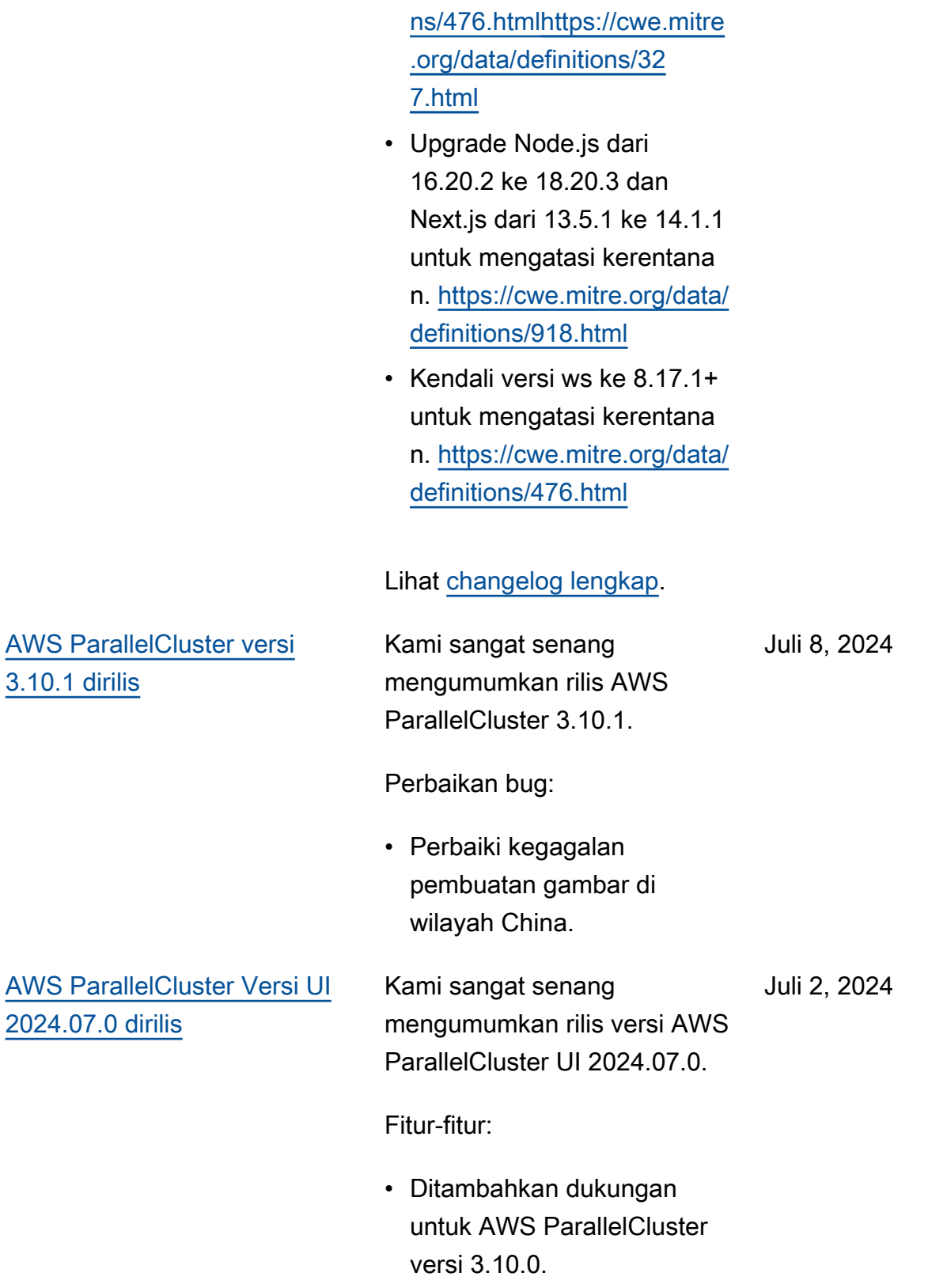

[AWS ParallelCluster versi](#page-772-0) [3.10.0 dirilis](#page-772-0)

Kami sangat senang mengumumkan rilis 3.10.0 AWS ParallelCluster

Untuk meningkatkan, ketiksudo pip install --upgrade aws-paral lelcluster .

Perangkat tambahan:

- Tambahkan bagian konfigurasi baru Scheduling/SlurmSe ttings/ExternalSlu rmdbd untuk menghubun gkan cluster ke Slurmdbd eksternal.
- Izinkan build-image dijalankan di jaringan yang terisolasi.
- Tambahkan dukungan untuk Amazon Linux 2023.
- Tambahkan dukungan untuk price-cap acity-optimized sebagaiAllocatio nStrategy .
- Tambahkan validator untuk mencegah penggunaan Grup Penempatan dengan Blok Kapasitas.

Perubahan:

Juni 27, 2024

- CentOS 7 tidak lagi didukung.
- Upgrade Cnc Client ke versi 18.4.12 dari 18.2.7.
- Tingkatkan munge ke versi 0.5.16 (dari 0.5.15).
- Tingkatkan Pmix ke 5.0.2 (dari 4.2.9).
- Tingkatkan dependensi buku masak pihak ketiga:
	- apt-7.5.22 (dari apt-7.5.1 4)
	- openssh-2.11.12 (dari openssh-2.11.3)
- Hapus buku masak pihak ketiga: selinux-6.1.12.
- Tingkatkan EFA penginstal ke1.32.0.
	- Pengemudi EFA: efa-2.8.0-1
	- Konfigurasi EFA: efaconfig-1.16-1
	- Profil EFA: efa-profi le-1.7-1
	- Libfabric-AWS: libfabric-aws-1.21 .0-1
	- RDMA-inti: rdma-core -50.0-1
	- BukaMPI: openmpi40 -aws-4.1.6-3 dan openmpi50-aws-5.0. 2-12
- Tingkatkan NVIDIA driver ke versi 535.183.01 (dari 535.154.05).
- Upgrade Python ke 3.9.19 (dari 3.9.17).
- Tingkatkan MPI Perpustak aan Intel ke 2021.12.1.8 (dari 2021.9.0.43482).

Perbaikan bug:

- Perbaiki konfigurasi Asosiasi Repositori Data untuk membuat AutoExpor tPolicy dan AutoImpor tPolicy opsional.
- Memperbaiki masalah selama penghapusan klaster yang sekarang menyelesaikan pembersih an armada komputasi saat instance dalam status shutting-down atau dihentika n. Ini untuk menghindari kegagalan penghapusan cluster untuk tipe instance dengan siklus terminasi yang lebih lama.
- Izinkan dasbor cloudwatc h diaktifkan dan alarm dinonaktifkan di Monitorin g bagian konfigurasi cluster.
- Izinkan Sumber Daya ParallelCluster Kustom

untuk menekan validator menggunakan. PclusterC luster/SuppressVal idators

- Dihapus /etc/prof ile.d/pcluster.sh sehingga tidak dijalanka n pada setiap login pengguna dan cfn\_boots trap\_virtualenv tidak ditambahkan dalam variabel PATH lingkungan.
- Perbaiki ParallelC luster API spesifikasi dengan mengganti bidang failureReason dengan DescribeCluster sebagai failures respons.
- Perbaiki ParallelC luster API spesifika si dengan menambahk an status CloudForm ation tumpukan yang hilang:IMPORT\_\*,REVIEW\_IN  $\_PROGRESS$ danUPDATE\_FAILED .
- Perbaiki masalah yang mencegah pembaruan klaster menyertakan EFS sistem file dengan enkripsi saat transit.
- Perbaiki masalah yang mencegah layanan slurmctld dan slurmdbd memulai ulang pada reboot node

kepala saat digunakan untuk data internal bersama. EFS

- Pada sistem Ubuntu, hapus konfigurasi logrotate default untuk file log cloud-init yang bentrok dengan konfigurasi yang berasal dari Parallelc luster.
- Perbaiki kegagalan pembuatan gambar dengan RHEL 8.10 atau yang lebih baru.

mengumumkan rilis Penyedia Terraform untuk 1.0.0. AWS

Kami sangat senang

• [Changelog penuh](https://github.com/aws-tf/terraform-provider-aws-parallelcluster/blob/main/CHANGELOG.md)

**ParallelCluster** 

Fitur-fitur:

Juni 26, 2024

Juni 26, 2024

[Penyedia Terraform untuk](#page-772-0) [AWS ParallelCluster 1.0.0](#page-772-0) [dirilis](#page-772-0)

[Modul Terraform untuk AWS](#page-772-0)  [ParallelCluster 1.0.0 dirilis](#page-772-0)

Kami sangat senang mengumumkan rilis Modul Terraform untuk 1.0.0. AWS **ParallelCluster** 

Fitur-fitur:

• [Changelog penuh](https://github.com/aws-tf/terraform-aws-parallelcluster/blob/main/CHANGELOG.md)

Juni 19, 2024

[AWS ParallelCluster versi](#page-772-0) [3.9.3 dirilis](#page-772-0)

Kami sangat senang mengumumkan rilis 3.9.3 AWS **ParallelCluster** 

```
Untuk meningkatkan, ketik
sudo pip install --
upgrade aws-paral 
lelcluster
```
Fitur-fitur:

• Menambahkan dukungan untuk FSx Lustre sebagai tipe penyimpanan bersama dius-iso-east-1 .

Perbaikan bug:

• Hapus cloud\_dns dari konfigurasi Slurm untuk menghindari masalah fanout Slurm. Slurmctld Parameters

Ini tidak diperlukan, karena kami mengatur alamat IP pada peluncuran instance.

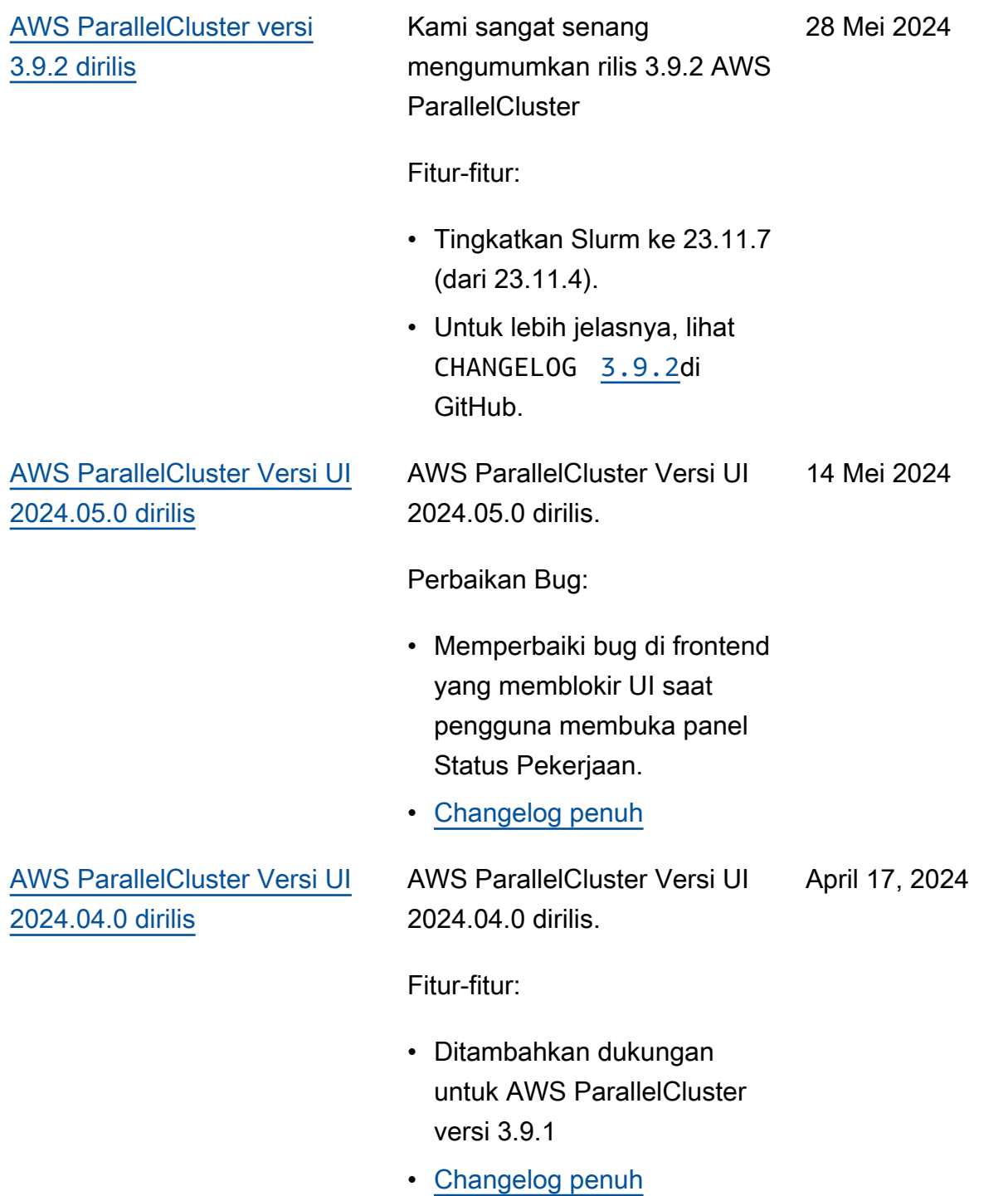

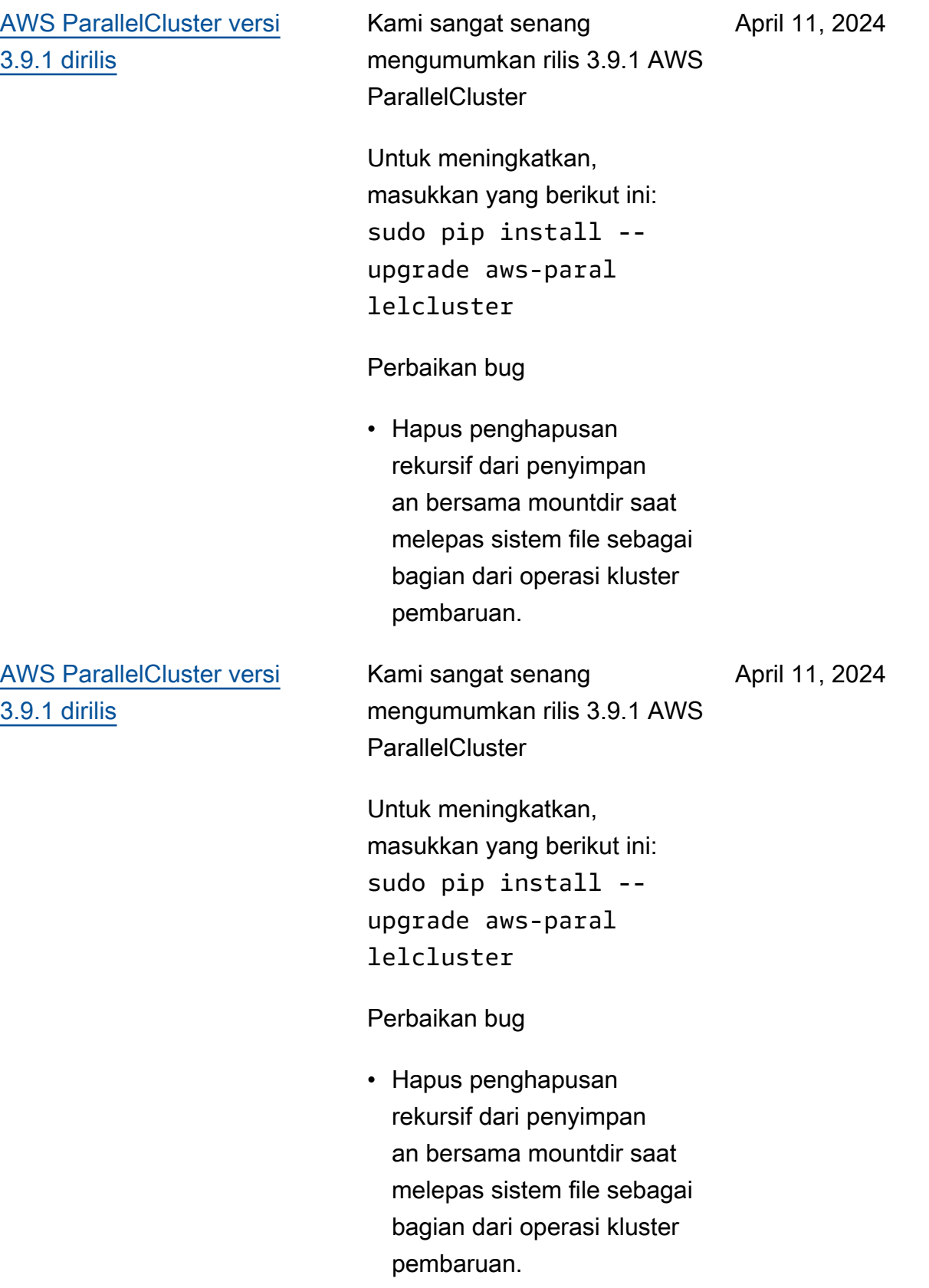

[AWS ParallelCluster Versi UI](#page-772-0) [2024.03.0 dirilis](#page-772-0)

AWS ParallelCluster Versi UI 2024.03.0 dirilis.

Maret 12, 2024

Fitur-fitur:

- Ditambahkan dukungan untuk AWS ParallelCluster versi 3.9.0
- Menambahkan dukungan untuk Ubuntu 22.04 dan Red Hat Enterprise Linux 9
- Ubuntu 18.04 yang tidak digunakan lagi

Perbaikan bug

• Memperbaiki masalah yang menyebabkan beberapa cluster tidak muncul saat menggunakan banyak cluster

Untuk detail perubahan, lihat CHANGELOG file untuk [aws](https://github.com/aws/aws-parallelcluster-ui/releases/tag/2024.03.0)[parallelcluster](https://github.com/aws/aws-parallelcluster-ui/releases/tag/2024.03.0)[ui](https://github.com/aws/aws-parallelcluster-ui/releases/tag/2024.03.0)paket di GitHub.

[AWS ParallelCluster versi](#page-772-0) [3.9.0 dirilis](#page-772-0)

Kami sangat senang mengumumkan rilis 3.9.0 AWS **ParallelCluster** 

Untuk meningkatkan, masukkan yang berikut ini: sudo pip install - upgrade aws-paral lelcluster

Perangkat tambahan:

- Tambahkan parameter konfigurasi Deploymen tSettings/DefaultU serHome untuk memungkinkan pengguna memindahkan direktori home pengguna default ke /local/home bukan / home (default).
- Izin untuk memperbarui MinCountMaxCount,, Queue dan parameter ComputeResource konfigurasi tanpa perlu menghentikan armada komputasi. Sekarang mungkin untuk memperbar uinya dengan menyetel Scheduling/SlurmSe ttings/QueueUpdate Strategy keTERMINA TE. AWS ParallelCluster hanya akan menghenti kan node yang dihapus selama pengubahan

ukuran kapasitas cluster yang dilakukan melalui pembaruan cluster.

- Izinkan untuk memperbar ui penyimpanan bersama eksternal tipe Efs, FsxLustre FsxOntap, FsxOpenZfs dan FileCache tanpa mengganti armada komputasi dan login.
- Tambahkan dukungan untukRHEL9.
- Tambahkan dukungan untuk Rocky Linux 9 seperti yang CustomAmi dibuat melalui build-image proses. Tidak ada resmi publik AWS ParallelCluster Rocky9 Linux yang AMI tersedia saat ini.
- Hapus Communica tionParameters dari daftar penolakan Slurm Pengaturan Kustom.
- Tambahkan Deploymen tSettings/DisableS udoAccessForDefaul tUser parameter untuk menonaktifkan akses sudo pengguna default di didukungOSes.
- Perubahan FSx untuk sistem berkas Lustre yang dibuat oleh ParallelCluster:

Ubah versi server Lustre ke 2.15.

- Tambahkan kemungkinan untuk memilih antara Driver Nvidia Sumber Terbuka dan Tertutup saat membangun AMI, melalui atribut simpul ['cluster']['nvidi a']['kernel\_open'] buku masak.
- \* Tambahkan opsi konfigura si clustermgtd ec2\_insta nce\_missing\_max\_co unt untuk mengizinkan jumlah percobaan ulang yang dapat dikonfigurasi untuk Amazon menjelaskan konsistensi instance dengan instance run. EC2

#### Perubahan

- Tingkatkan Slurm ke 23.11.4 (dari 23.02.7).
- Tingkatkan NVIDIA driver ke versi 535.154.05.
- Tambahkan dukungan untuk Python 3.11, 3.12 di pcluster dan. CLI aws-parallelclusterbatch-cli
- Bangun antarmuka jaringan menggunakan indeks kartu jaringan dari NetworkCardIndex daftar EC2 DescribeI

nstances respons Amazon, alih-alih mengulang rentang. MaximumNetworkCards

- Gagal pembuatan cluster saat menggunakan tipe instance P3, G3, P2 dan G2 karena GPU arsitekturnya tidak kompatibel dengan Open Source Nvidia Drivers (OpenRM) yang diperkena lkan sebagai bagian dari rilis 3.8.0.
- Tingkatkan dependensi buku masak pihak ketiga: nfs-5.1.2 (dari nfs-5.0.0)
- Tingkatkan EFA penginstal ke 1.30.0.
	- Pengemudi EFA: efa-2.6.0-1
	- Konfigurasi EFA: efaconfig-1.15-1
	- Profil EFA: efa-profi le-1.6-1
	- Libfabric-AWS: libfabric-aws-1.19 .0
	- RDMA-inti: rdma-core  $-46.0-1$
	- BukaMPI: openmpi40 -aws-4.1.6-2 dan openmpi50-aws-5.0. 0-11
- Tingkatkan NICE DCV ke versi 2023.1-16388.
- server: 2023.1.16 388-1
- xdcv: 2023.1.565-1
- gl: 2023.1.1047-1
- penampil web: 2023.1.16388-1

#### Perbaikan bug

- Perbaiki masalah yang membuat pekerjaan gagal saat dikirimkan sebagai pengguna direktori aktif dari node login. Masalah ini disebabkan oleh konfigura si integrasi yang tidak lengkap dengan Direktori Aktif eksternal pada node kepala.
- IAMKebijakan refactor didefinisikan dalam CloudFormation template parallelclutser-policies.yaml untuk mencegah kegagalan penerapan yang disebabka n oleh kebijakan yang melebihi batas. ParallelC luster API IAM
- Perbaiki masalah membuat node login gagal untuk bootstrap ketika node kepala membutuhkan waktu lebih dari yang diharapkan dalam menulis kunci.

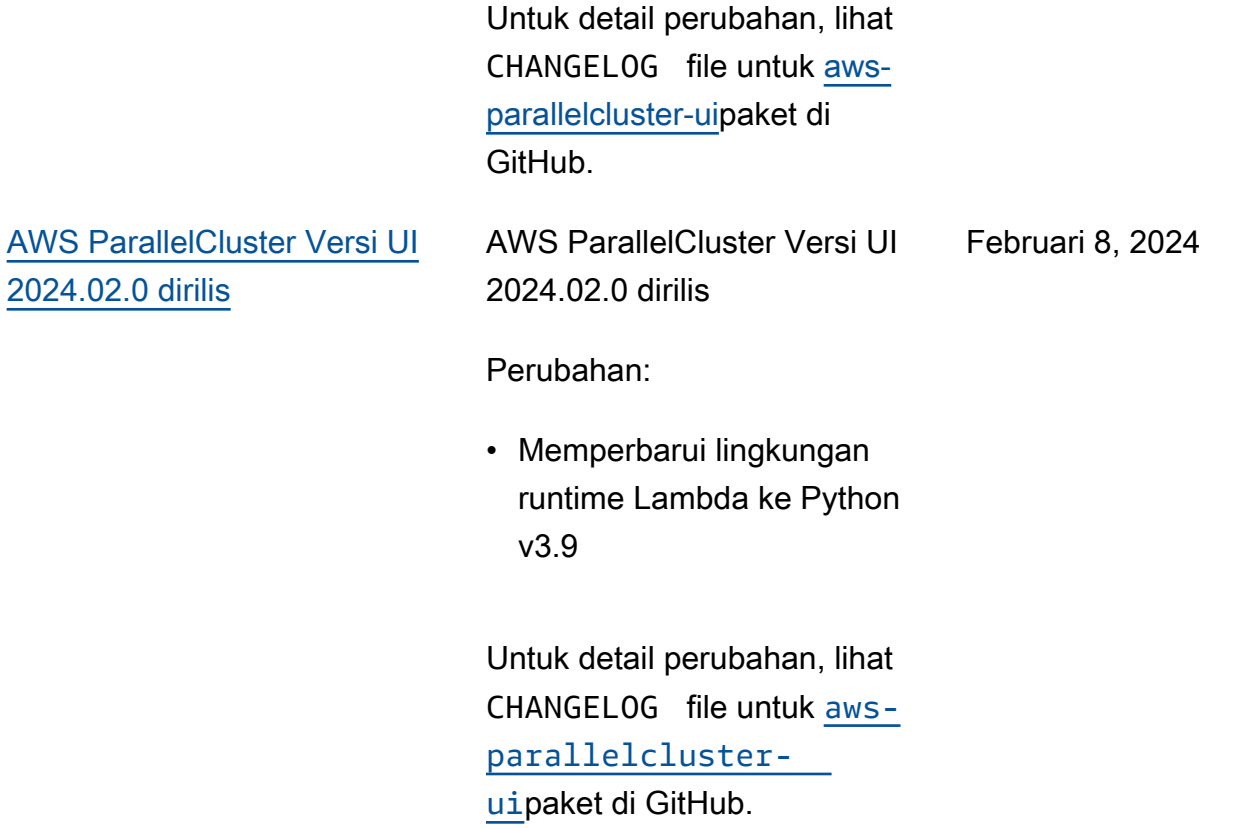

### [AWS ParallelCluster Versi UI](https://docs.aws.amazon.com/parallelcluster/latest/ug/document_history.html#aws-parallelcluster-ui-2023.12.0) [2023.12.0 dirilis](https://docs.aws.amazon.com/parallelcluster/latest/ug/document_history.html#aws-parallelcluster-ui-2023.12.0)

AWS ParallelCluster Versi UI 2023.12.0 dirilis.

21 Desember 2023

Fitur-fitur:

- Ditambahkan dukungan untuk PCUI penyebaran dengan jaringan pribadi.
- Menambahkan kemungkin an untuk secara opsional menerapkan Batas Izin ke setiap IAM peran yang dibuat oleh dan infrastruktur PCUI PCAPI
- Menambahkan kemungkin an untuk secara opsional menerapkan awalan ke setiap IAM peran dan kebijakan yang dibuat oleh PCUI dan PCAPI infrastru ktur.
- Menambahkan dukungan untuk ParallelCluster versi 3.8.0, tanpa paritas fitur di wizard.

Untuk detail perubahan, lihat CHANGELOG file untuk [aws](https://github.com/aws/aws-parallelcluster-ui/releases/tag/2023.12.0)[parallelcluster-uip](https://github.com/aws/aws-parallelcluster-ui/releases/tag/2023.12.0)aket di GitHub.

### [AWS ParallelCluster versi](https://docs.aws.amazon.com/parallelcluster/latest/ug/document_history.html#aws-parallelcluster-3.8.0) [3.8.0 dirilis](https://docs.aws.amazon.com/parallelcluster/latest/ug/document_history.html#aws-parallelcluster-3.8.0)

AWS ParallelCluster versi 3.8.0 dirilis.

Desember 19, 2023

Perangkat tambahan:

- Tambahkan dukungan untuk Amazon EC2 Capacity Blocks untuk ML.
- Tambahkan dukungan untuk Rocky Linux 8 seperti yang CustomAmi dibuat melalui build-image proses. Tidak ada resmi publik AWS ParallelCluster Rocky8 Linux yang AMI tersedia saat ini.
- Tambahkan Schedulin g/ScalingStrategy parameter untuk mengontro l strategi penskalaan klaster yang akan digunakan saat meluncurkan EC2 instans Amazon untuk node Slurm komputasi. Nilai yang mungkin adalah all-ornothing greedy-allor-nothing best-effo rt ,, dengan all-or-no thing menjadi default.
- Tambahkan HeadNode/ SharedStorageType parameter untuk menggunakan EFS penyimpanan alih-alih NFS

ekspor dari volume root node kepala untuk sumber daya sistem file bersama intra-cluster: ParallelC luster, Intel, Slurm, dan data. /home Peningkatan ini mengurangi beban pada jaringan node kepala.

- Izinkan pemasangan / home sebagai penyimpan an bersama EFS atau FSx eksternal melalui SharedStorage bagian file konfigurasi.
- Tambahkan parameter baru SlurmSettings/Mung eKeySecretArn untuk mengizinkan penggunaa n MUNGE kunci yang ditentukan pengguna eksternal dari AWS Secrets Manager.
- Tambahkan Monitorin g/Alarms/Enabled parameter untuk mengaktif kan CloudWatch Alarm Amazon untuk cluster.
- Tambahkan alarm head node untuk memantau pemeriksaan EC2 kesehatan Amazon, CPU pemanfaatan, dan status keseluruhan node kepala, dan tambahkan ke CloudWatch Dasbor yang dibuat dengan cluster.
- Tambahkan dukungan untuk Asosiasi Repositor i Data saat menggunak an PERSISTENT\_2 as DeploymentType untuk Lustre yang dikelolaFSx.
- Tambahkan Schedulin g/SlurmSettings/Da tabase/DatabaseNam e parameter untuk memungkinkan pengguna menentukan nama kustom untuk database di server database yang akan digunakan untuk Slurm akuntansi.
- InstanceType Buat parameter konfigurasi opsional saat mengonfig urasi sumber CapacityR eservationTarget/C apacityReservation Id daya komputasi.
- Tambahkan kemungkin an untuk menentukan awalan untuk IAM peran dan kebijakan yang dibuat oleh AWS ParallelCluster API.
- Tambahkan kemungkinan untuk menentukan batas izin yang akan diterapkan untuk IAM peran dan kebijakan yang dibuat oleh. AWS ParallelCluster API

#### Perubahan

- Tingkatkan Slurm ke 23.02.7 (dari 23.02.6).
- Tingkatkan NVIDIA driver ke versi 535.129.03.
- Tingkatkan CUDA Toolkit ke versi 12.2.2.
- Gunakan NVIDIA GPU driver Open Source (OpenRM) sebagai modul NVIDIA kernel untuk Linux alih-alih modul sumber NVIDIA tertutup.
- Hapus dukungan parameter all\_or\_nothing\_bat ch konfigurasi dalam program Slurm resume, mendukung konfigurasi Scheduling/Scaling Strategy cluster baru.
- Mengubah konvensi penamaan alarm cluster menjadi '[cluster-name] - [component-name] - [metric]'
- Ubah jenis EBS volume default di ADC wilayah dari gp2 ke gp3, untuk volume root dan tambahan.

.

• Batas izin opsional untuk sekarang AWS ParallelC luster API diterapkan ke setiap IAM peran yang dibuat oleh infrastruktur. API

- Tingkatkan EFA penginsta l ke1.29.1.
- Pengemudi EFA: efa-2.6.0-1
- Konfigurasi EFA: efaconfig-1.15-1
- Profil EFA: efa-profi le-1.5-1
- Libfabric-AWS: libfabric-aws-1.19 .0-1
- RDMA-inti: rdma-core  $-46.0-1$
- BukaMPI: openmpi40 aws-4.1.6-1
- Tingkatkan GDRCopy ke versi 2.4 di semua yang didukungOSes, kecuali untuk Centos 7 di mana versi 2.3.1 digunakan.
- Tingkatkan aws-cfn-b ootstrap ke versi 2.0-28.
- Tambahkan dukungan untuk Python 3.10 in. aws-paral lelcluster-batch-cli

#### Perbaikan bug

• Perbaiki konfigurasi penskalaan yang tidak konsisten setelah rollback pembaruan klaster saat memodifikasi daftar jenis instance yang dideklara

sikan dalam Sumber Daya Komputasi.

- Perbaiki pembuatan SSH kunci pengguna saat mengganti pengguna tanpa hak akses root di cluster yang terintegrasi dengan LDAP server eksternal melalui file konfigurasi cluster.
- Perbaiki menonaktifkan mode hemat Slurm daya saat mengatur. Scaledown Idletime = -1
- Perbaiki jalur hard-code ke direktori Slurm instalasi dalam update\_sl urm\_database\_passw ord.sh skrip untuk Akuntansi. Slurm

[AWS ParallelCluster versi](https://docs.aws.amazon.com/parallelcluster/latest/ug/document_history.html#aws-parallelcluster-3.7.2) [3.7.2 dirilis](https://docs.aws.amazon.com/parallelcluster/latest/ug/document_history.html#aws-parallelcluster-3.7.2)

AWS ParallelCluster versi 3.7.2 dirilis.

25 Oktober 2023

Perubahan:

• Tingkatkan Slurm ke 23.02.6.

## [AWS ParallelCluster Versi UI](https://docs.aws.amazon.com/parallelcluster/latest/ug/document_history.html#aws-parallelcluster-ui-2023.10.0) [2023.10.0 dirilis](https://docs.aws.amazon.com/parallelcluster/latest/ug/document_history.html#aws-parallelcluster-ui-2023.10.0)

AWS ParallelCluster Versi UI 2023.10.0 dirilis.

20 Oktober 2023

#### Fitur-fitur:

• Menambahkan dukungan untuk ParallelCluster 3.7.2 dengan paritas fitur di wizard terbatas pada FSx File Cache dan kompatibi litas penjadwalan berbasis memori dengan beberapa jenis instance.

Perbaikan bug:

• Memperbaiki masalah yang menyebabkan kesalahan UI saat PCUI tidak memiliki izin untuk berinteraksi dengan Cost Explorer.

#### Perbaikan

• Meningkatkan keamanan dengan mengurangi token akses TTL dari 10 menit menjadi 5 menit.

Untuk detail perubahan, lihat CHANGELOG file untuk [aws](https://github.com/aws/aws-parallelcluster-ui/releases/tag/2023.10.0)[parallelcluster-uip](https://github.com/aws/aws-parallelcluster-ui/releases/tag/2023.10.0)aket di GitHub.

# [AWS ParallelCluster versi](https://docs.aws.amazon.com/parallelcluster/latest/ug/document_history.html#aws-parallelcluster-3.7.1) [3.7.1 dirilis](https://docs.aws.amazon.com/parallelcluster/latest/ug/document_history.html#aws-parallelcluster-3.7.1)

AWS ParallelCluster versi 3.7.1 dirilis.

September 22, 2023

Perubahan:

- Tingkatkan Slurm ke 23.02.5 (dari 23.02.4).
	- Tingkatkan Pmix ke 4.2.6 (dari 3.2.3).
	- Tingkatkan libjwt ke 1.15.3 (dari 1.12.0).
- Tingkatkan EFA penginsta l ke1.26.1, memperbaiki masalah RDMA writedata di P5.
	- Pengemudi EFA:. efa-2.5.0-1
	- Konfigurasi EFA:. efaconfig-1.15-1
	- Profil EFA:. efa-profi le-1.5-1
	- Libfabric-AWS:. libfabric-aws-1.18  $.2 - 1$
	- ERdma-inti:rdma-core  $-46.0-1$ .
	- BukaMPI:openmpi40 aws-4.1.5-4 .

## [AWS ParallelCluster versi](https://docs.aws.amazon.com/parallelcluster/latest/ug/document_history.html#aws-parallelcluster-3.7.0) [3.7.0 dirilis](https://docs.aws.amazon.com/parallelcluster/latest/ug/document_history.html#aws-parallelcluster-3.7.0)

AWS ParallelCluster versi 3.7.0 dirilis.

Agustus 30, 2023

Perangkat tambahan:

- Support konfigurasi prioritas node statis dan dinamis dalam sumber daya komputasi dengan menggunakan file AWS ParallelCluster konfigura siYAML.
- Tambahkan dukungan untuk Ubuntu 22. RSAkunci tidak didukung secara default.
- Tambahkan pengatura n konfigurasi antrian JobExclusiveAlloca tion untuk mengaloka sikan node dalam partisi secara eksklusif ke satu pekerjaan pada waktu tertentu.
- Izinkan aws-paral lelcluster-node paket Override pada waktu pembuatan cluster dan pembaruan cluster. Untuk node kepala, ini berlaku untuk pembaruan cluster. Berguna untuk tujuan pengembangan saja.
- Hindari memulai NFS server pada node komputasi.
- Tambahkan dukungan untuk node log-in.
- Izinkan penjadwalan berbasis memori saat beberapa jenis instans ditentukan untuk Sumber Daya Komputasi. Slurm
- Tambahkan dukungan untuk memasang Cache File Amazon yang ada sebagai penyimpanan bersama.

#### Perubahan:

- Tetapkan node Slurm dinamis prioritas (bobot) 1000 secara default. Dengan melakukan ini, Slurm dapat mempriori taskan node statis idle atas node dinamis idle.
- Buat aws-paral lelcluster-node daemon hanya menangani partisi yang AWS ParallelC luster dikelolaSlurm.
- EFS-utils Tingkatkan interval polling pengawas menjadi 10 detik. Perubahan ini berlaku ketika EncryptionInTransi t disetel ketrue, yang merupakan satu-satunya kondisi yang menyebabkan pengawas berjalan.
- Tingkatkan EFA penginstal ke1.25.1. • EFA-driver: efa-2.5.0 -1 (dari) efa-2.1.1g • EFA-config: efa-confi g-1.15-1 (dari) efaconfig-1.13-1 • Profil EFA: efa-profi le-1.5-1 (tidak ada perubahan) • Libfabric-aws: libfabric-aws-1.18 .1-0 (dari) libfabric -aws-1.17.1-1 • RDMA-core: rdma-core -46.0-1 (dari) rdmacore-43.0-1 • BukaMPI: openmpi40 -aws-4.1.5-4 (dari openmpi40-aws-4.1. 5-1 ) • Tingkatkan Slurm ke versi 23.02.4.
- Ubah nilai default Imds/ ImdsSupport dari v1.0 ke v2.0.
- Ubuntu 18 tidak digunakan lagi.
- Perbarui ukuran volume root default menjadi 40 GB untuk memperhitungkan batasan pada Centos 7.
- Batasi izin pada file /tmp/ wait\_condition\_handle.

txt di dalam node kepala sehingga hanya root yang dapat membacanya.

- Buat JSON file pemetaan Slurm partisi-nodelist yang akan digunakan oleh daemon paket node untuk mengenali partisi dan nodelist yang dikelola PC. **Slurm**
- Tingkatkan NVIDIA driver ke versi 535.54.03.
- Tingkatkan CUDA pustaka ke versi 12.2.0.
- Tingkatkan manajer NVIDIA Fabric ke nvidia-fa bricmanager-535.
- Upgrade ARM PL ke versi 23.04.1 hanya untuk Ubuntu 22.04.
- Tingkatkan NICE DCV ke versi2023.0-15487 .
	- Server: 2023.0.15 487-1
	- xdcv: 2023.0.551-1
	- gl: 2023.0.1039-1
	- penampil web: 2023.0.15487-1

Perbaikan bug:

• Tambahkan validasi ke ScaledownIdletime nilai, untuk mencegah

pengaturan nilai yang lebih rendah dari -1.

- Perbaiki kegagalan pembuatan cluster dengan Ubuntu Deep Learning AMI pada GPU instance dengan DCV diaktifkan.
- Perbaiki masalah yang menyebabkan IAM kebijakan menggantu ng dibuat saat membuat penyedia sumber daya ParallelCluster CloudForm ation khusus dengan CustomLambdaRole.
- Perbaiki masalah yang menyebabkan ketidakse jajaran DNS nama node komputasi pada instance dengan beberapa antarmuka jaringan, saat menggunakan equals to SlurmSettings/Dns/ UseEc2Hostnames True

Untuk detail perubahan, lihat CHANGELOG file untuk [aws](https://github.com/aws/aws-parallelcluster/releases/tag/v3.7.0)[parallelcluster,](https://github.com/aws/aws-parallelcluster/releases/tag/v3.7.0) [aws-paral](https://github.com/aws/aws-parallelcluster-cookbook/releases/tag/v3.7.0) [lelcluster-cookbook](https://github.com/aws/aws-parallelcluster-cookbook/releases/tag/v3.7.0), dan paket di. [aws-parallelcluster-node](https://github.com/aws/aws-parallelcluster-node/releases/tag/v3.7.0) **GitHub** 

[Dokumentasi hanya rilis](https://docs.aws.amazon.com/parallelcluster/latest/ug/document_history.html#version3-guide) AWS ParallelCluster versi 3 panduan pengguna khusus diterbitkan.

Juli 17, 2023

Rilis hanya dokumentasi:

• AWS ParallelCluster versi 3 memiliki panduan pengguna tersendiri.

# [AWS ParallelCluster versi](https://docs.aws.amazon.com/parallelcluster/latest/ug/document_history.html#aws-parallelcluster-3.6.1) [3.6.1 dirilis](https://docs.aws.amazon.com/parallelcluster/latest/ug/document_history.html#aws-parallelcluster-3.6.1)

AWS ParallelCluster versi 3.6.1 dirilis.

5 Juli 2023

Perubahan:

• Hindari duplikasi node yang dilihat oleh clustermg td jika node komputasi ditambahkan ke beberapa Slurm partisi.

Perbaikan bug:

- Hapus hard coding nama perangkat volume root (/ dev/sda1 dan/dev/ xvda ) dan ambil dari AMI (s) yang digunakan selamacreate-cluster .
- Perbaiki kegagalan pembuatan cluster saat menggunakan sumber daya CloudFormation khusus dengan ElasticIp disetel keTrue.
- Perbaiki kegagalan pembuatan dan perbarui cluster saat menggunak an sumber daya AWS CloudFormation khusus dengan file konfigurasi besar.
- Perbaiki masalah yang mencegah ptrace

perlindungan dinonaktifkan di Ubuntu dan yang tidak mengizinkan Cross Memory Attach (CMA) di libfabric.

• Perbaiki logika fail-over kapasitas yang tidak mencukupi dengan cepat saat menggunakan beberapa jenis instans dan tidak ada instance yang dikembalikan.

Untuk detail perubahan, lihat CHANGELOG file untuk [aws](https://github.com/aws/aws-parallelcluster/blob/v3.6.1/CHANGELOG.md)[parallelcluster,](https://github.com/aws/aws-parallelcluster/blob/v3.6.1/CHANGELOG.md) [aws-paral](https://github.com/aws/aws-parallelcluster-cookbook/blob/v3.6.1/CHANGELOG.md) [lelcluster-cookbook](https://github.com/aws/aws-parallelcluster-cookbook/blob/v3.6.1/CHANGELOG.md), dan paket di. [aws-parallelcluster-node](https://github.com/aws/aws-parallelcluster-node/blob/v3.6.1/CHANGELOG.md) **GitHub** 

[AWS ParallelCluster Versi UI](https://docs.aws.amazon.com/parallelcluster/latest/ug/document_history.html#aws-parallelcluster-ui-2023.06.0) [2023.06.0 dirilis](https://docs.aws.amazon.com/parallelcluster/latest/ug/document_history.html#aws-parallelcluster-ui-2023.06.0)

AWS ParallelCluster Versi UI 2023.06.0 dirilis.

Juni 7, 2023

Perubahan:

• Upgrade AWS ParallelC luster API versi default ke 3.6.0.

Perbaikan bug:

- Memperbaiki penyebaran yang rusak untuk Wilayah AWS GovCloud (AS-Barat).
- Panel split sekarang memuat detail cluster dengan benar setelah pembuatan dimulai.

Catatan:

• Fitur Pemantauan Biaya tidak tersedia di AWS GovCloud (US) Regions.

Untuk detail perubahan, lihat CHANGELOG file untuk [aws](https://github.com/aws/aws-parallelcluster-ui/releases/tag/2023.06.0)[parallelcluster-uip](https://github.com/aws/aws-parallelcluster-ui/releases/tag/2023.06.0)aket di GitHub.

# [AWS ParallelCluster versi](https://docs.aws.amazon.com/parallelcluster/latest/ug/document_history.html#aws-parallelcluster-3.6.0) [3.6.0 dirilis](https://docs.aws.amazon.com/parallelcluster/latest/ug/document_history.html#aws-parallelcluster-3.6.0)

AWS ParallelCluster versi 3.6.0 dirilis.

22 Mei 2023

Dokumentasi:

• Tambahkan dokumentasi untuk fil[eAWS ParallelC](#page-561-0)  [lusterAPI pustaka Python](#page-561-0).

Perangkat tambahan:

- Tambahkan dukungan untukRHEL8.
- Tambahkan [sumber daya](#page-246-0)  [AWS CloudFormation](#page-246-0) [khusus](#page-246-0) untuk membuat dan mengelola cluster dengan CloudFormation.
- Tambahkan dukungan untuk [menyesuaikan Slurm](#page-194-0) [konfigurasi cluster](#page-194-0) dalam YAML file AWS ParallelC luster konfigurasi.
- Membangun Slurm dengan dukungan untukLUA.
- Tingkatkan batas jumlah antrian maksimum per cluster dari 10 menjadi 50. Setiap antrian dapat memiliki hingga 50 sumber daya komputasi. Setiap cluster dapat memiliki hingga 50 sumber daya komputasi.
- Tambahkan dukungan untuk menentukan urutan beberapa [skrip](#page-129-0) [tindakan kustom](#page-129-0) untuk acara yang dikonfigu rasi dalamOnNodeSta rt ,OnNodeConfigured , dan OnNodeUpdated parameter.
- Tambahkan bagian konfigurasi baruHealthChe cks /Gpu, untuk menerapkan pemeriksa an GPU kesehatan pada node komputasi sebelum pekerjaan dijalankan.
- Tambahkan dukungan untuk Tags ComputeRe sources konfigura si SlurmQueues danSlurmQueues /.
- Tambahkan dukungan untuk [DetailedMonitoring](#page-459-0) [d](#page-459-0)alam Monitoring konfigurasi.
- Tambahkan mem\_used\_ percent dan disk\_used \_percent metrik untuk memori node kepala dan pelacakan pemanfaatan disk volume root di AWS ParallelCluster [CloudWatc](#page-233-0) [h dasbor](#page-233-0), dan atur alarm untuk memantau metrik ini.
- Tambahkan dukungan [rotasi](#page-238-0)  [log](#page-238-0) untuk log AWS ParallelC luster terkelola.
- [Lacak kesalahan node](#page-233-0)  [komputasi umum dan](#page-233-0) [waktu idle terpanjang](#page-233-0)  [node dinamis di Dasbor.](#page-233-0)  **[CloudWatch](#page-233-0)**
- Menegakkan Server DCV Authenticator untuk menggunakan setidakny a TLS-1.2 protokol saat membuat Socket. SSL
- Instal paket [NVIDIADat](https://developer.nvidia.com/dcgm)  [a Center GPU Manager](https://developer.nvidia.com/dcgm) [\(DCGM\)](https://developer.nvidia.com/dcgm) pada semua sistem operasi yang didukung kecuali aarch64 centos7 danalinux2.
- Muat modul kernel [nvidia](https://developer.nvidia.com/blog/unified-memory-cuda-beginners/)[uvm](https://developer.nvidia.com/blog/unified-memory-cuda-beginners/) secara default untuk menyediakan fungsionalitas Unified Virtual Memory () ke driver. UVM CUDA
- Instal [NVIDIAPersistence](https://docs.nvidia.com/deploy/driver-persistence/index.html) [Daemon](https://docs.nvidia.com/deploy/driver-persistence/index.html) sebagai layanan sistem.

Perubahan:

- Tingkatkan Slurm ke versi 23.02.2 (dari versi22.05.8).
- Tingkatkan munge ke versi 0.5.15 (dari versi0.5.14).
- Atur Slurm TreeWidth ke 30.
- Atur epilog konfigura si Slurm prolog dan ke direktori target /opt/slur m/etc/scripts/prol og.d/ dan /opt/slur m/etc/scripts/epil og.d/ masing-masing.
- Setel Slurm BatchStar tTimeout ke maksimum 3 menit untuk menjalank an Prolog skrip selama pendaftaran node komputasi
- Tingkatkan default CloudWatch log Retention InDays dari 14 menjadi 180 hari.
- Tingkatkan EFA penginstal ke1.22.1.
	- Dkms: 2.8.3-2

.

- EFA-driver: efa-2.1.1 g (tidak ada perubahan)
- EFA-config: efa-confi g-1.13-1 (tidak ada perubahan)
- Profil EFA: efa-profi le-1.5-1 (tidak ada perubahan)
- Libfabric-aws: libfabric-aws-1.17 .1-1 (dari) libfabric -aws-1.17.0-1
- RDMA-core: rdma-core -43.0-1 (tidak ada perubahan)
- BukaMPI: openmpi40 -aws-4.1.5-1 (tidak ada perubahan)
- Tingkatkan versi klien Lustre ke di 2.12 Amazon Linux 2. Klien Lustre 2.12 telah diinstal pada Ubuntu 20.04, 18.04, dan CentOS >= 7.7.
- Tingkatkan versi klien Lustre ke 2.10.8 CentOS 7.6.
- Tingkatkan NVIDIA driver ke versi 470.182.03 (dari versi470.141.03 ).
- Tingkatkan NVIDIA Fabric Manager ke versi 470.182.03 (dari versi470.141.03 ).
- Tingkatkan NVIDIA CUDA Toolkit ke versi 11.8.0 (dari versi11.7.1).
- Tingkatkan NVIDIA CUDA sampel ke versi11.8.0.
- Tingkatkan MPI Perpustak aan Intel ke Pembaruan Versi 2021 9 (dari Pembaruan Versi 2021 6). Untuk informasi selengkap nya, lihat [Pembaruan Intel®](https://software.intel.com/content/www/us/en/develop/articles/intel-mpi-library-release-notes-linux.html#inpage-nav-3)  [MPI Library 2021 9.](https://software.intel.com/content/www/us/en/develop/articles/intel-mpi-library-release-notes-linux.html#inpage-nav-3)
- Tingkatkan NICE DCV ke versi 2023.0-15022 (dari versi2022.2-14521 ).
	- server: 2023.0.15 022-1 (dari versi2022.2-14521-1 ).
	- xdcv: 2023.0.547-1 (dari versi2022.2.51 9-1 ).
	- gl: 2023.0.1027-1 (dari versi2022.2.10 12-1 ).
	- web viewer: 2023.0.15 022-1 (dari versi2022.2.14521-1 ).
- Tingkatkan awscfn-bootstrap ke versi2.0-24.
- Tingkatkan gambar yang digunakan oleh CodeBuild lingkungan saat membuat gambar kontainer untuk AWS Batch cluster:
	- aws/codebuild/ amazonlinux2 x86\_64-st andard:4.0 (dariaws/ codebuild/amaz onlinux2-x86\_64 standard:3.0 ).
	- aws/codebuild/amaz onlinux2-aarch64 standard:2 .0 (dariaws/ codebuild/amaz

onlinux2-aarch64 standard:1.0 ).

Perbaikan bug:

- Perbaiki validator grup keamanan FSx jaringan Amazon EFS dan Amazon untuk menghindari pelaporan kesalahan palsu.
- Perbaiki penandaan sumber daya yang hilang yang dibuat oleh Image Builder selama build-image operasi berlangsung.
- Perbaiki kebijakan pembaruan MaxCount untuk selalu melakukan perbandingan numerik pada properti. MaxCount
- Perbaiki penyelarasan IP pada instance node komputasi dengan beberapa kartu jaringan.
- Perbaiki pengganti an StoragePass di slurm\_parallelclus ter\_slurmdbd.conf saat pembaruan parameter antrian dilakukan dan konfigurasi Slurm akuntansi tidak diperbarui.
- Perbaiki masalah yang menyebabkan grup keamanan menggantung

dibuat saat membuat cluster dengan sistem EFS file yang ada.

- Perbaiki masalah yang menyebabkan cfn-hup daemon gagal saat dimulai ulang.
- Pertimbangkan node dinamis dengan INVALID\_R EG flag sebagai kegagalan bootstrap untuk mode Slurm terlindungi. Node statis yang gagal Slurm registrasi sudah diperlakukan sebagai kegagalan bootstrap setelah. node\_repl acement\_timeout

Untuk detail perubahan, lihat CHANGELOG file untuk [aws](https://github.com/aws/aws-parallelcluster/blob/v3.6.0/CHANGELOG.md)[parallelcluster,](https://github.com/aws/aws-parallelcluster/blob/v3.6.0/CHANGELOG.md) [aws-paral](https://github.com/aws/aws-parallelcluster-cookbook/blob/v3.6.0/CHANGELOG.md) [lelcluster-cookbook](https://github.com/aws/aws-parallelcluster-cookbook/blob/v3.6.0/CHANGELOG.md), dan paket di. [aws-parallelcluster-node](https://github.com/aws/aws-parallelcluster-node/blob/v3.6.0/CHANGELOG.md) **GitHub** 

### [AWS ParallelCluster Versi UI](https://docs.aws.amazon.com/parallelcluster/latest/ug/document_history.html#aws-parallelcluster-ui-2023.05.0) [2023.05.0 dirilis](https://docs.aws.amazon.com/parallelcluster/latest/ug/document_history.html#aws-parallelcluster-ui-2023.05.0)

AWS ParallelCluster Versi UI 2023.05.0 dirilis.

16 Mei 2023

Perangkat tambahan:

- Dimulai dengan AWS ParallelCluster versi 3.6.0, tambahkan dukungan untuk RHEL 8.
- Tambahkan pemantauan biaya cluster.
- Dimulai dengan AWS ParallelCluster versi 3.6.0, tingkatkan antrian dan hitung kuota sumber daya.

Perubahan:

- Meningkatkan antarmuka pengguna wizard pembuatan cluster.
- Meningkatkan kecepatan penerapan AWS ParallelC luster UI.
- Meningkatkan antarmuka untuk menambahkan pengguna baru.
- Antrian berada di subnet head node secara default.

Perbaikan bug:

- Beralih ke wilayah yang benar setelah pembuatan cluster selesai.
- Perbaiki tampilan indikator pemuatan di fitur "Edit cluster".
- Perbaiki pembuatan cluster saat EBS SnapshotId properti dihapus.

Untuk detail perubahan, lihat CHANGELOG file untuk [aws](https://github.com/aws/aws-parallelcluster-ui/releases/tag/2023.05.0)[parallelcluster-uip](https://github.com/aws/aws-parallelcluster-ui/releases/tag/2023.05.0)aket di GitHub.

### [AWS ParallelCluster Versi UI](https://docs.aws.amazon.com/parallelcluster/latest/ug/document_history.html#aws-parallelcluster-ui-2023.04.0) [2023.04.0 dirilis](https://docs.aws.amazon.com/parallelcluster/latest/ug/document_history.html#aws-parallelcluster-ui-2023.04.0)

AWS ParallelCluster Versi UI 2023.04.0 dirilis.

17 April 2023

Perangkat tambahan:

- Cluster membuat desain ulang wizard.
- Desain ulang halaman log cluster.
- Tambahkan pengatura n nama khusus untuk penyimpanan bersama.
- Tambahkan beberapa pilihan penyimpanan saat menambahkan penyimpan an ke cluster.
- Tambahkan DeletionP olicy dukungan untuk Amazon EFS dan FSx Lustre.
- Tambahkan ImdsSuppo rt pengaturan dalam konfigurasi cluster.
- Tambahkan dukungan untuk jenis instance C7.
- Ditambahkan tutoria[lMengembalikan ke](#page-668-0) [versi dokumen Manajer](#page-668-0) [AWS Sistem sebelumnya.](#page-668-0)

#### Perubahan:

• Konfigurasi cluster YAML hingga 1MB dalam ukuran.

- Pengguna tidak keluar karena otorisasi dengan kredensi sementara Boto3IAM.
- Opsi multi-threading dinonaktifkan saat HPC instance dipilih.
- Dihapus menonaktifkan rollback pada halaman membuat cluster.
- Pengguna dicegah menggunakan AWS ParallelCluster UI sampai informasi yang diperlukan disediakan.
- Hingga 10 antrian dapat ditambahkan.
- SSM-SessionManager RunShell Dokumen tidak ditimpa selama instalasi AWS ParallelCluster UI.

Perbaikan bug:

- Perbaiki tautan kata sandi reset yang rusak.
- Perbaiki rusak delete stack yang disebabka n oleh EcrPrivat eRepository tidak kosong
- Memperbaiki masalah inisialisasi kotak centang Hasilkan SSH Kunci di

bagian Beberapa properti manajemen pengguna.

- Kerusakan tetap disebabka n oleh pekerjaan dengan properti yang tidak ditentuka n.
- SCRATCHFSxPengaturan tetap.
- Tombol instance Start dan Stop tetap, masih diaktifkan setelah diklik sekali.

Untuk detail perubahan, lihat CHANGELOG file untuk [aws](https://github.com/aws/aws-parallelcluster-ui/releases/tag/2023.04.0)[parallelcluster-uip](https://github.com/aws/aws-parallelcluster-ui/releases/tag/2023.04.0)aket di GitHub.

## [AWS ParallelCluster versi](https://docs.aws.amazon.com/parallelcluster/latest/ug/document_history.html#aws-parallelcluster-3.5.1) [3.5.1 dirilis](https://docs.aws.amazon.com/parallelcluster/latest/ug/document_history.html#aws-parallelcluster-3.5.1)

AWS ParallelCluster versi 3.5.1 dirilis.

29 Maret 2023

Perangkat tambahan:

• Tambahkan pcluster CLI [penginstal](#page-20-0) yang berdiri sendiri yang dapat dieksekusi.

Perubahan:

- Tingkatkan EFA penginstal ke1.22.0.
	- EFA-driver: efa-2.1.1 g (dari) efa-2.1.1-1
	- EFA-config: efa-confi g-1.13-1 (dari efaconfig-1.12-1)
	- Profil EFA: efa-profi le-1.5-1 (tidak ada perubahan)
	- Libfabric-aws: libfabricaws-1.17.0-1 (dari) libfabric-aws-1.16 .1amzn3.0-1
	- RDMA-core: rdma-core -43.0-1 (tidak ada perubahan)
	- BukaMPI: openmpi40 -aws-4.1.5-1 (dariopenmpi40 aws-4.1.4-3 )

Tingkatkan NICE DCV ke versi2022.2-14521 .

- server: 2022.2.14 521-1
- xdcv: 2022.2.519-1
- gl: 2022.2.1012-1
- penampil web: 2022.2.14521-1

Perbaikan bug:

- Perbaiki potensi kegagalan peluncuran node yang disebabkan oleh pencocoka n pola antara MountDir dan /etc/exports saat menghapus EBS volume Amazon bersama sebagai bagian dari pembaruan klaster.
- Perbaiki untuk mencegah pemotongan file compute\_console\_ou tput log di setiap clustermgtd iterasi.

Untuk detail perubahan, lihat CHANGELOG file untuk [aws](https://github.com/aws/aws-parallelcluster/blob/v3.5.1/CHANGELOG.md)[parallelcluster,](https://github.com/aws/aws-parallelcluster/blob/v3.5.1/CHANGELOG.md) [aws-paral](https://github.com/aws/aws-parallelcluster-cookbook/blob/v3.5.1/CHANGELOG.md) [lelcluster-cookbook](https://github.com/aws/aws-parallelcluster-cookbook/blob/v3.5.1/CHANGELOG.md), dan paket di. [aws-parallelcluster-node](https://github.com/aws/aws-parallelcluster-node/blob/v3.5.1/CHANGELOG.md) **GitHub** 

## [AWS ParallelCluster versi](https://docs.aws.amazon.com/parallelcluster/latest/ug/document_history.html#aws-parallelcluster-3.5.0) [3.5.0 dirilis](https://docs.aws.amazon.com/parallelcluster/latest/ug/document_history.html#aws-parallelcluster-3.5.0)

AWS ParallelCluster versi 3.5.0 dirilis.

Februari 20, 2023

Perangkat tambahan:

- Akses dan kelola cluster dengan [AWS ParallelCluster](#page-72-0) [UI](#page-72-0).
- Tambahkan AWS ParallelC luster kebijakan berversi dalam CloudFormation templat yang dapat Anda referensikan di beban kerja Anda.
- Tambahkan pustaka AWS ParallelCluster Python yang dapat Anda gunakan dengan kode Anda sendiri.
- Tambahkan logging output konsol node komputasi ke Amazon CloudWatch pada kegagalan bootstrap node komputasi.
- Tambahkan bidang kegagalan yang berisi kode kegagalan dan alasan untuk describe-cluster keluaran saat pembuatan cluster gagal.
- Tambahkan validator untuk mencegah injeksi string berbahaya saat memanggil modul subproses.

• Gagal pembuatan klaster jika status klaster berubah menjadi PROTECTED saat menyediakan node statis.

Perubahan:

- Tingkatkan ke Slurm versi 22.05.8 (dari versi22.05.7)
- Tingkatkan EFA penginstal ke1.21.0.
	- EFA-driver: efa-2.1.1 -1 (dari) efa-2.1
	- EFA-config: efa-confi g-1.12-1 (dari efaconfig-1.11-1)
	- Profil EFA: efa-profi le-1.5-1 (tidak ada perubahan)
	- Libfabric-aws: libfabric-aws-1.16 .1amzn3.0-1 (dari) libfabric-aws-1.16 .1
	- RDMA-core: rdma-core -43.0-1 (dari) rdmacore-43.0-2
	- BukaMPI: openmpi40 -aws-4.1.4-3 (tidak ada perubahan)
- Buat log Slurm pengontro l lebih bertele-tele dan aktifkan logging tambahan

untuk plugin hemat Slurm daya.

Perbaikan bug:

- Perbaiki pembuatan database cluster dengan memverifikasi bahwa nama cluster tidak lebih dari 40 karakter saat Slurm akuntansi diaktifkan.
- Memperbaiki masalah clustermgtd yang menyebabkan node komputasi, yang di-boot ulangSlurm, diganti jika pemeriksaan status EC2 instans Amazon gagal.
- Memperbaiki masalah yang mencegah node komputasi, dengan reservasi kapasitas yang dibagikan oleh akun lain, agar tidak diluncurkan karena IAM kebijakan yang salah pada node kepala.

Untuk detail perubahan, lihat CHANGELOG file untuk [aws](https://github.com/aws/aws-parallelcluster/blob/v3.5.0/CHANGELOG.md)[parallelcluster,](https://github.com/aws/aws-parallelcluster/blob/v3.5.0/CHANGELOG.md), [aws-paral](https://github.com/aws/aws-parallelcluster-cookbook/blob/v3.5.0/CHANGELOG.md) [lelcluster-cookbook](https://github.com/aws/aws-parallelcluster-cookbook/blob/v3.5.0/CHANGELOG.md)[aws-paral](https://github.com/aws/aws-parallelcluster-node/blob/v3.5.0/CHANGELOG.md) [lelcluster-node,](https://github.com/aws/aws-parallelcluster-node/blob/v3.5.0/CHANGELOG.md) dan paket di. [aws-parallelcluster-ui](https://github.com/aws/aws-parallelcluster-ui/releases/tag/2023.02) GitHub

# [AWS ParallelCluster versi](https://docs.aws.amazon.com/parallelcluster/latest/ug/document_history.html#aws-parallelcluster-3.4.1) [3.4.1 dirilis](https://docs.aws.amazon.com/parallelcluster/latest/ug/document_history.html#aws-parallelcluster-3.4.1)

AWS ParallelCluster versi 3.4.1 dirilis.

13 Januari 2023

Perbaikan bug:

• Perbaiki masalah Slurm penjadwal yang dapat menyebabkan aplikasi pembaruan yang salah ke registri internal node komputasi. Akibatnya jika masalah ini, EC2 instance bisa menjadi tidak tersedia atau dapat didukung oleh jenis instance yang salah.

Untuk detail perubahan, lihat CHANGELOG file untuk [aws](https://github.com/aws/aws-parallelcluster/blob/v3.4.1/CHANGELOG.md)[parallelcluster,](https://github.com/aws/aws-parallelcluster/blob/v3.4.1/CHANGELOG.md) [aws-paral](https://github.com/aws/aws-parallelcluster-cookbook/blob/v3.4.1/CHANGELOG.md) [lelcluster-cookbook](https://github.com/aws/aws-parallelcluster-cookbook/blob/v3.4.1/CHANGELOG.md), dan paket di. [aws-parallelcluster-node](https://github.com/aws/aws-parallelcluster-node/blob/v3.4.1/CHANGELOG.md) **GitHub** 

## [AWS ParallelCluster versi](https://docs.aws.amazon.com/parallelcluster/latest/ug/document_history.html#aws-parallelcluster-3.4.0) [3.4.0 dirilis](https://docs.aws.amazon.com/parallelcluster/latest/ug/document_history.html#aws-parallelcluster-3.4.0)

AWS ParallelCluster versi 3.4.0 dirilis.

22 Desember 2022

Perangkat tambahan:

- Tambahkan dukungan untuk meluncurkan node di beberapa zona ketersedi aan untuk meningkatkan ketersediaan kapasitas.
- Tambahkan dukungan untuk menentukan beberapa subnet untuk setiap antrian untuk meningkatkan ketersediaan kapasitas.
- Tambahkan parameter konfigurasi baru di [Iam](#page-450-0)/[ResourceP](#page-451-0)

[refix](#page-451-0) untuk menentuka n awalan untuk jalur dan nama IAM sumber daya yang dibuat oleh AWS ParallelCluster.

- Tambahkan bagian konfigurasi [Deploymen](#page-468-0)  [tSettings](#page-468-0) baru/ [LambdaFunctionsVpc](#page-468-1)  [Config](#page-468-1) untuk menentuka n konfigurasi Vpc yang digunakan oleh fungsi Lambda AWS ParallelC luster .
- Tambahkan kemampuan untuk menentukan skrip

khusus untuk dijalanka n di node kepala selama pembaruan cluster. Skrip dapat ditentukan dengan [HeadNode](#page-343-0)/[CustomAct](#page-352-0) [ions](#page-352-0) /[OnNodeUpd](#page-354-0)  [ated](#page-354-0) saat menggunakan Slurm sebagai penjadwal.

Perubahan:

- Hapus pembuatan target EFS mount Amazon untuk sistem file yang ada.
- Pasang sistem EFS file menggunakanamazon-ef s-utils . EFSsistem file dapat dipasang menggunak an enkripsi dalam transit dan pengguna yang IAM berwenang.
- Instal stunnel 5.67 di Cent OS7 dan Ubuntu untuk mendukung EFS enkripsi dalam transit.
- Tingkatkan EFA penginstal ke 1.20.0 (dari1.18.0).
	- EFA-driver: efa-2.1 (dari) efa-1.16.0-1
	- EFA-config: efa-confi g-1.11-1 (tidak ada perubahan)
	- Profil EFA: efa-profi le-1.5-1 (tidak ada perubahan)
- Libfabric-aws:
	- libfabric-aws-1.16 .1 (dari) libfabricaws-1.16.0~amzn4. 0-1
- RDMA-core: rdma-core -43.0-2 dari () rdmacore-41.0-2
- BukaMPI: openmpi40 -aws-4.1.4-3 dari (openmpi40-aws-4.1. 4-2 )
- Tingkatkan Slurm ke versi 22.05.7 (dari22.05.5).
- Upgrade Python ke 3.9.16 dan. 3.7.16 (dari 3.9.15 dan3.7.13).
- Dengan Slurm22.05.7, node dinamis dalam IDLE +CLOUD+COMPLETING +POWER\_DOWN+NOT \_RESPONDING status tidak dianggap tidak sehat.

Untuk detail perubahan, lihat CHANGELOG file untuk [aws](https://github.com/aws/aws-parallelcluster/blob/v3.4.0/CHANGELOG.md)[parallelcluster,](https://github.com/aws/aws-parallelcluster/blob/v3.4.0/CHANGELOG.md) [aws-paral](https://github.com/aws/aws-parallelcluster-cookbook/blob/v3.4.0/CHANGELOG.md) [lelcluster-cookbook](https://github.com/aws/aws-parallelcluster-cookbook/blob/v3.4.0/CHANGELOG.md), dan paket di. [aws-parallelcluster-node](https://github.com/aws/aws-parallelcluster-node/blob/v3.4.0/CHANGELOG.md) **GitHub** 

# [AWS ParallelCluster versi](https://docs.aws.amazon.com/parallelcluster/latest/ug/document_history.html#aws-parallelcluster-3.3.1) [3.3.1 dirilis](https://docs.aws.amazon.com/parallelcluster/latest/ug/document_history.html#aws-parallelcluster-3.3.1)

AWS ParallelCluster versi 3.3.1 dirilis.

Desember 2, 2022

Perubahan:

- AWS ParallelCluster Produk resmi sekarang AMIs tersedia setelah EC2 penghentian Amazon pada dua tahun.
- Tingkatkan ukuran memori AWS ParallelCluster API Lambda ke 2048 untuk mengurangi penalti start dingin dan menghindari batas waktu.

Perbaikan bug:

- Mencegah penggantian sistem berkas Lustre yang dikelola FSx dan hilangnya data pada pembaruan klaster yang mencakup perubahan pada ID subnet armada komputasi.
- [SharedSto](#page-421-0) [rage](#page-421-0) DeletionP olicy berlaku untuk tindakan pembaruan cluster.

Untuk detail perubahannya, lihat CHANGELOG file untuk paket [aws-parallelcluster](https://github.com/aws/aws-parallelcluster/blob/v3.3.1/CHANGELOG.md) di. **GitHub** 

[AWS ParallelCluster](https://docs.aws.amazon.com/parallelcluster/latest/ug/document_history.html#aws-parallelcluster-doc-120222) [dokumentasi hanya catatan](https://docs.aws.amazon.com/parallelcluster/latest/ug/document_history.html#aws-parallelcluster-doc-120222) [hpc6id](https://docs.aws.amazon.com/parallelcluster/latest/ug/document_history.html#aws-parallelcluster-doc-120222)

AWS ParallelCluster pembaruan khusus dokumenta si Desember 2, 2022

• AWS ParallelCluster tidak mendukung jenis instance hpc6id untuk pengaturan/. [HeadNode](#page-343-0)[InstanceType](#page-345-0)

#### [AWS ParallelCluster versi](https://docs.aws.amazon.com/parallelcluster/latest/ug/document_history.html#aws-parallelcluster-3.1.5) [3.1.5 dirilis](https://docs.aws.amazon.com/parallelcluster/latest/ug/document_history.html#aws-parallelcluster-3.1.5)

AWS ParallelCluster versi 3.1.5 dirilis.

16 November 2022

Perangkat tambahan:

- Perbaiki Slurm masalah yang mencegah penghenti an node idle.
- Tingkatkan EFA penginstal ke 1.18.0
	- Pengemudi EFA: efa-1.16.0-1
	- EFA-config: efa-confi g-1.11-1 (dari) efaconfig-1.9-1
	- Profil EFA: efa-profi le-1.5-1 (tidak ada perubahan)
	- Libfabric-aws: libfabric-aws-1.16 .0~amzn4.0-1 (dari). libfabric-1.13.2
	- RDMA-core: rdma-core -41.0-2 (dari) rdmacore-37.0
	- BukaMPI: openmpi40  $-aws-4.1.4-2$ (dariopenmpi40 aws-4.1.1-2 )

Perubahan:

• Tambahkan lambda:Li stTags dan lambda:Un tagResource ke yang ParallelClusterUse rRole digunakan oleh AWS ParallelCluster API tumpukan untuk pembaruan cluster.

- Tingkatkan MPI Perpustak aan Intel ke Pembaruan Versi 2021 6 (dari Pembaruan Versi 2021 4). Untuk informasi selengkap nya, lihat [Intel® MPI Library](https://software.intel.com/content/www/us/en/develop/articles/intel-mpi-library-release-notes-linux.html#inpage-nav-3-4)  [2021 Update 6](https://software.intel.com/content/www/us/en/develop/articles/intel-mpi-library-release-notes-linux.html#inpage-nav-3-4).
- Tingkatkan NVIDIA driver ke versi 470.141.03 (dari 470.103.01).
- Upgrade NVIDIA Fabric Manager ke versi 470.141.0 3 (dari 470.103.01).

Untuk detail perubahan, lihat CHANGELOG file untuk [aws](https://github.com/aws/aws-parallelcluster/blob/v3.1.5/CHANGELOG.md)[parallelcluster,](https://github.com/aws/aws-parallelcluster/blob/v3.1.5/CHANGELOG.md) [aws-paral](https://github.com/aws/aws-parallelcluster-cookbook/blob/v3.1.5/CHANGELOG.md) [lelcluster-cookbook](https://github.com/aws/aws-parallelcluster-cookbook/blob/v3.1.5/CHANGELOG.md), dan paket di. [aws-parallelcluster-node](https://github.com/aws/aws-parallelcluster-node/blob/v3.1.5/CHANGELOG.md) **GitHub** 

## [AWS ParallelCluster versi](https://docs.aws.amazon.com/parallelcluster/latest/ug/document_history.html#aws-parallelcluster-3.3.0) [3.3.0 dirilis](https://docs.aws.amazon.com/parallelcluster/latest/ug/document_history.html#aws-parallelcluster-3.3.0)

AWS ParallelCluster versi 3.3.0 dirilis.

2 November 2022

Perangkat tambahan:

- Tambahkan dukungan untuk konfigurasi alokasi beberapa instans untuk sumber daya komputasi saat digunakan Slurm sebagai penjadwal. Untuk informasi selengkap nya, lihat [Beberapa alokasi](#page-179-0)  [tipe instans dengan Slurm](#page-179-0).
- Tambahkan dukungan untuk menambah dan menghapus [SharedSto](#page-421-0) [rage](#page-421-0) dengan pembaruan cluster, menggunakan konfigurasi yang diperbaru i. Untuk informasi selengkap nya, lihat [Penyimpanan](#page-215-0) [bersama](#page-215-0).
- Tambahkan parameter konfigurasi baru DeletionPolicy untuk [Efs](#page-429-0)dan pengaturan penyimpanan [FsxLustre](#page-433-0) [b](#page-433-0)ersama untuk mendukung retensi penyimpanan.
- Tambahkan dukungan untuk Slurm akuntansi dengan parameter konfigurasi baru [Scheduling](#page-361-0) /[SlurmSett](#page-409-0)  [ings](#page-409-0) /[Database](#page-416-0). Untuk

informasi selengkapnya, lihat [Slurmakuntansi dengan](#page-188-0)  [AWS ParallelCluster](#page-188-0).

- Tambahkan dukungan untuk Reservasi Kapasitas Sesuai Permintaan (ODCR) dan grup sumber daya reservasi kapasitas. Untuk informasi selengkapnya, lihat [Luncurkan instans](#page-274-0) [dengan Reservasi Kapasitas](#page-274-0) [Sesuai Permintaan \(ODCR\)](#page-274-0).
- Tambahkan parameter konfigurasi baru untuk menentukan IMDS versi yang akan didukung di cluster atau membangun infrastru ktur gambar di cluster, [Imds](#page-339-0)/[ImdsSupport](#page-339-1) , dan build, [Imds](#page-472-0)/[ImdsSuppo](#page-472-1) [rt](#page-472-1) , konfigurasi.
- Tambahkan dukungan untuk [Networking](#page-397-0) /[Placement](#page-398-0)  [Group](#page-398-0) di [ComputeRe](#page-386-0) [sources](#page-386-0) bagian [SlurmQueues](#page-369-0) /.
- Tambahkan dukungan untuk instance dengan beberapa antarmuka jaringan yang dibatasi hanya satu ENI per perangkat.
- Tingkatkan validasi jaringan untuk sistem EFS file Amazon eksternal dengan

memeriksa CIDR blok di grup keamanan terlampir.

- Tambahkan validator untuk memeriksa apakah jenis instance yang dikonfigu rasi mendukung grup penempatan.
- Konfigurasikan NFS utas menjadi min (256, maks (8, num\_core\* 4)) untuk memastikan stabilitas dan kinerja yang lebih baik.
- Pindahkan NFS instalasi pada waktu pembuatan untuk mengurangi waktu konfigurasi.
- Aktifkan enkripsi sisi server untuk EcrImageBuilder SNS topik yang dibuat saat menerapkan AWS ParallelCluster API dan digunakan untuk memberi tahu tentang peristiwa pembuatan gambar docker.

Perubahan:

• Ubah perilaku [SlurmQueu](#page-369-0)  [es](#page-369-0) /[Networkin](#page-379-0) [g](#page-379-0) /[Placement](#page-383-0) [Group](#page-383-0) /Enabled. Sekarang membuat grup penempatan terkelola yang unik untuk setiap sumber daya komputasi, bukan grup penempatan terkelola

tunggal untuk semua sumber daya komputasi.

- Tambahkan dukungan untuk [SlurmQueu](#page-369-0)  [es](#page-369-0) /[Networkin](#page-379-0) [g](#page-379-0) /[Placement](#page-383-0) [Group](#page-383-0) /[Name](#page-383-0)sebagai metode penamaan yang disukai.
- Pindahkan tag node kepala dari Launch Template ke definisi instance untuk menghindari pengganti an node kepala pada pembaruan tag.
- Nonaktifkan multithre ading melalui skrip yang dijalankan oleh cloudinit dan bukan melalui CpuOptions set di Template Peluncuran.
- Tingkatkan Python ke versi 3.9 dan NodeJS ke versi 16 di API infrastruktur, wadah DockerAPI, dan sumber daya Lambda cluster.
- Hapus dukungan untuk Python 3.6 in. aws-paral lelcluster-batch-c li
- Tingkatkan Slurm ke versi 22.05.5 (dari21.08.8-2 ).
- Tingkatkan NVIDIA driver ke versi 470.141.03 (dari470.129.06 ).
- Tingkatkan Manajer NVIDIA Kain ke versi 470.141.03 (dari470.129.06 ).
- Tingkatkan NVIDIA CUDA Toolkit ke versi 11.7.1 (). from 11.4.4
- Upgrade Python yang digunakan dalam AWS ParallelCluster virtualenvs dari ke. 3.7.13 3.9.15
- Tingkatkan EFA penginstal ke versi 1.18.0
	- EFA-driver: efa-1.16. 0-1 (tidak ada perubahan)
	- Konfigurasi EFA: () efaconfig-1.11-1 from efa-config-1.10-1
	- Profil EFA: efa-profi le-1.5-1 (tidak ada perubahan)
	- Libfabric-aws: libfabric-aws-1.16 .0~amzn4.0-1 (dari). libfabric-aws-1.16 .0~amzn2.0-1
	- RDMA-core: rdma-core -41.0-2 (dari) rdmacore-37.0
	- BukaMPI: openmpi40 -aws-4.1.4-2

(dariopenmpi40 aws-4.1.1-2 )

- Tingkatkan NICE DCV ke versi 2022.1-13300 (dari2022.0-12760 ).
- Aktifkan penindasan SingleSubnetValida tor forQueues.
- Jangan mengganti DRAIN node saat node dalam COMPLETING keadaan karena Epilog mungkin masih berjalan.

Perbaikan bug:

- Perbaiki validasi parameter filter dalam AWS ParallelC luster ListClust erLogStreams perintah untuk gagal ketika filter yang salah dilewatkan.
- Perbaiki validasi [SharedStorage](#page-421-0) [EfsSettin](#page-429-0) [gs](#page-429-0)parameter/gagal validasi ketika FileSystemId ditentukan bersama dengan parameter [SharedSto](#page-421-0) [rage](#page-421-0) /[EfsSettings](#page-429-0)lainnya. Sebelumnya, FileSyste mId tidak termasuk.
- Perbaiki pembaruan cluster saat mengubah urutan [SharedStorage](#page-421-0) bersama

dengan perubahan lain dalam konfigurasi.

- Perbaiki UpdatePar allelClusterLambda Role di AWS ParallelC luster API untuk mengungga h log ke CloudWatch.
- Perbaiki Cinc tidak menggunakan bundel sertifikat CA lokal saat menginstal paket sebelum buku masak apa pun dijalankan.
- Perbaiki hang dalam memutakhirkan ubuntu dengan pcluster buildimage kapan Build:Upd ateOsPackages:Enab led:true diatur.
- Perbaiki parsing konfigurasi YAML cluster dengan gagal pada tombol duplikat.

Untuk detail perubahan, lihat CHANGELOG file untuk [aws](https://github.com/aws/aws-parallelcluster/blob/v3.3.0/CHANGELOG.md)[parallelcluster,](https://github.com/aws/aws-parallelcluster/blob/v3.3.0/CHANGELOG.md) [aws-paral](https://github.com/aws/aws-parallelcluster-cookbook/blob/v3.3.0/CHANGELOG.md) [lelcluster-cookbook](https://github.com/aws/aws-parallelcluster-cookbook/blob/v3.3.0/CHANGELOG.md), dan paket di. [aws-parallelcluster-node](https://github.com/aws/aws-parallelcluster-node/blob/v3.3.0/CHANGELOG.md) **GitHub** 

[AWS ParallelCluster](https://docs.aws.amazon.com/parallelcluster/latest/ug/document_history.html#aws-parallelcluster-doc-102722) [dokumentasi hanya API](https://docs.aws.amazon.com/parallelcluster/latest/ug/document_history.html#aws-parallelcluster-doc-102722) [referensi ditambahkan.](https://docs.aws.amazon.com/parallelcluster/latest/ug/document_history.html#aws-parallelcluster-doc-102722)

AWS ParallelCluster pembaruan khusus dokumenta si

• Ditambahkan versi 3 [AWS](#page-478-0) [ParallelCluster Referensi](#page-478-0) [API](#page-478-0) ke dokumentasi.

27 Oktober 2022

## [AWS ParallelCluster versi](https://docs.aws.amazon.com/parallelcluster/latest/ug/document_history.html#aws-parallelcluster-3.2.1) [3.2.1 dirilis](https://docs.aws.amazon.com/parallelcluster/latest/ug/document_history.html#aws-parallelcluster-3.2.1)

AWS ParallelCluster versi 3.2.1 dirilis.

3 Oktober 2022

Perangkat tambahan:

• Tingkatkan logika untuk mengaitkan tabel perutean host ke kartu jaringan yang berbeda untuk mendukung EC2 instans Amazon dengan lebih baik dengan beberapa. NICs

Perubahan:

- Tingkatkan NVIDIA driver ke versi 470.141.03.
- Tingkatkan NVIDIA Fabric Manager ke versi 470.141.0 3.
- Nonaktifkan tugas cron pekerjaan man-db danmlocate, yang mungkin berdampak negatif pada kinerja node.
- Tingkatkan MPI Perpustak aan Intel ke 2021.6.0.602.
- Upgrade Python dari 3.7.10 ke 3.7.13 sebagai tanggapan atas risiko keamanan ini.

Perbaikan bug:

• Hindari kegagalan DescribeCluster saat konfigurasi cluster tidak tersedia.

Untuk detail perubahan, lihat CHANGELOG file untuk [aws](https://github.com/aws/aws-parallelcluster/blob/v3.2.1/CHANGELOG.md)[parallelcluster,](https://github.com/aws/aws-parallelcluster/blob/v3.2.1/CHANGELOG.md) [aws-paral](https://github.com/aws/aws-parallelcluster-cookbook/blob/v3.2.1/CHANGELOG.md) [lelcluster-cookbook](https://github.com/aws/aws-parallelcluster-cookbook/blob/v3.2.1/CHANGELOG.md), dan paket di. [aws-parallelcluster-node](https://github.com/aws/aws-parallelcluster-node/blob/v3.2.1/CHANGELOG.md) **GitHub** 

## [AWS ParallelCluster versi](https://docs.aws.amazon.com/parallelcluster/latest/ug/document_history.html#aws-parallelcluster-3.2.0) [3.2.0 dirilis](https://docs.aws.amazon.com/parallelcluster/latest/ug/document_history.html#aws-parallelcluster-3.2.0)

AWS ParallelCluster versi 3.2.0 dirilis.

27 Juli 2022

Perangkat tambahan:

- Tambahkan dukungan untuk [penjadwalan berbasis](#page-175-0) [memori](#page-175-0) di Slurm.
	- Konfigurasikan node komputasi memori nyata dalam konfigurasi Slurm cluster.
	- Tambahkan parameter konfigura si baru [Schedulin](#page-361-0)  [g](#page-361-0) /[SlurmSett](#page-409-0) [ings](#page-409-0) /[EnableMem](#page-413-0)  [oryBasedS](#page-413-0)  [cheduling](#page-413-0) untuk mengaktifkan penjadwal an berbasis memori di Slurm.
	- Tambahkan parameter konfigura si baru [Schedulin](#page-361-0)  [g](#page-361-0) /[SlurmQueu](#page-369-0) [es](#page-369-0) /[ComputeRe](#page-386-0) [sources](#page-386-0) /[Schedulab](#page-392-0) [leMemory](#page-392-0) untuk mengganti nilai default memori yang dilihat oleh penjadwal pada node komputasi.

• Tingkatkan fleksibilitas pada pembaruan konfigurasi cluster untuk menghindari penghentian dan dimulainy a seluruh cluster bila memungkinkan. Tambahkan parameter konfigurasi baru [Scheduling](#page-361-0) /[SlurmSett](#page-409-0)  [ings](#page-409-0) /[QueueUpda](#page-412-0)  [teStrategy](#page-412-0) untuk mengatur strategi yang disukai untuk digunakan saat node komputasi memerlukan pembaruan dan penggantian konfigura si.

- Tingkatkan mekanisme fail-over atas sumber daya komputasi yang tersedia saat mengalami masalah kapasitas yang tidak mencukupi dengan instans Amazon. EC2 [Nonaktifkan node komputasi](#page-170-0)  [dengan jumlah waktu yang](#page-170-0) [dapat dikonfigurasi](#page-170-0) ketika peluncuran node gagal karena kapasitas yang tidak mencukupi.
- Tambahkan dukungan untuk memasang sistem [FSx](#page-447-0)  [for OpenZFS](#page-447-0)file [FSx for](#page-446-0)  [ONTAP](#page-446-0)dan yang ada.
- Tambahkan dukungan untuk memasang beberapa instance [Amazon Elastic](#page-421-0)

[File Systems yang ada,](#page-421-0) [FSx untuk Lustre, FSx](#page-421-0) [forONTAP, dan FSx untuk](#page-421-0)  [Open ZFS](#page-421-0) file system.

- Tambahkan dukungan [FSxuntuk jenis penerapan](#page-435-0)  [Lustre Persistent\\_2](#page-435-0) saat membuat sistem file baru.
- Minta pengguna EFA untuk mengaktifkan jenis instans yang didukung saat menggunakan [pcluster](#page-296-0) [configure](#page-296-0) wizard.
- Tambahkan dukungan untuk me-reboot node komputasi menggunakan Slurm.
- Tingkatkan penanganan status Slurm daya untuk juga memperhitungkan mematikan node secara manual.
- Instal NVIDIA GDRCopy 2.3 ke dalam produk AMIs untuk mengaktifkan salinan GPU memori latensi rendah.

Perubahan:

- Tingkatkan EFA penginstal ke versi 1.17.2.
	- EFAsopir: efa-1.16. 0-1
	- EFAkonfigurasi: efaconfig-1.10-1
- EFAProfil: efa-profi le-1.5-1
- Libfabric: libfabricaws-1.16.0~amzn2. 0-1
- RDMAinti: rdma-core  $-41.0-2$
- BukaMPI: openmpi40 aws-4.1.4-2
- Tingkatkan NICE DCV ke versi 2022.0-12760.
- Tingkatkan NVIDIA driver ke versi 470.129.06.
- Tingkatkan NVIDIA Fabric Manager ke versi 470.129.0 6.
- Ubah jenis EBS volume default dari gp2 ke gp3 di root dan volume tambahan.
- Perubahan pada FSx sistem file Lustre yang dibuat oleh: AWS ParallelCluster
	- Ubah jenis penerapan default menjadiScratch\_2 .
	- Ubah versi server Lustre menjadi. 2.12
- Tidak memerluka n [Placement](#page-383-0) [Group](#page-383-0) /[Enabled](#page-383-1)untuk disetel ke true saat melewatiPlacement Group /yang adaId.
- Tidak mengizinkan pengaturanPlacement Group /IdketikaPlacement Group /secara eksplisit Enabled disetel ke. false
- Tambahkan parallelc luster:cluster-nam e tag ke semua sumber daya yang dibuat oleh AWS ParallelCluster.
- Tambahkan lambda:Li stTags dan lambda:Un tagResource ParallelClusterUse rRole digunakan oleh AWS ParallelCluster API tumpukan untuk pembaruan cluster.
- Batasi IPv6 akses IMDS ke pengguna admin root dan cluster saja, ketika parameter konfigura siHeadNode/Imds/Secureddiaktifka n.
- Dengan kustomAMI, gunakan ukuran volume AMI root alih-alih ParallelCluster default 35 GiB. Nilai dapat diubah dalam file konfigurasi cluster.
- Penonaktifan otomatis armada komputasi ketika parameter konfigurasiSchedulin g ///SlurmQueu

es ComputeRe sources /SpotPrice lebih rendah dari harga pemenuhan permintaa n Spot minimum yang diperlukan.

- Tampilkan requested \_value dan current\_v alue nilai dalam set perubahan saat menambahk an atau menghapus bagian selama pembaruan.
- Nonaktifkan aws-ubunt u-eni-helper layanan, tersedia di Deep LearningA MIs, untuk menghinda ri konflik configure \_nw\_interface.sh saat mengonfigurasi instance dengan beberapa kartu jaringan.
- Hapus dukungan untuk Python 3.6.
- Setel MTU ke 9001 untuk semua antarmuka jaringan saat mengonfigurasi instance dengan beberapa kartu jaringan.
- Hapus trailing dot saat mengonfigurasi node komputasi. FQDN
- Kelola node statis diPOWERING\_DOWN .
- Tidak menggantikan node dinamis POWER\_DOWN

karena pekerjaan mungkin masih berjalan.

- Mulai ulang clustermg td dan slurmctld daemon pada waktu pembaruan cluster hanya ketika Scheduling parameter diperbarui dalam konfigurasi cluster.
- Perbarui slurmctld dan slurmd systemd layanan file.
- Batasi IPv6 akses IMDS ke pengguna admin root dan cluster saja, ketika parameter konfigura siHeadNode/Imds/Secureddiaktifka n.
- Setel Slurm konfigurasi AuthInfo=cred\_expi re=70 untuk mengurang i waktu pekerjaan yang diminta harus menunggu sebelum memulai lagi ketika node tidak tersedia.
- Tingkatkan dependensi buku masak pihak ketiga:
	- apt-7.4.2 (dari apt-7.4.0)
	- baris-4.5.2 (dari baris-4.0 .1)
	- openssh-2.10.3 (dari openssh-2.9.1)
	- pyenv-3.5.1 (dari pyenv-3.4.2)
- selinux-6.0.4 (dari selinux-3.1.1)
- yum-7.4.0 (dari yum-6.1.1 )
- yum-epel-4.5.0 (dari yumepel-4.1.2)

Perbaikan bug:

- Perbaiki perilaku default untuk melewati langkah-l angkah AWS ParallelCluster validasi dan pengujian saat membuat kustomAMI.
- Perbaiki kebocoran pegangan file. computemg td
- Perbaiki kondisi balapan yang secara sporadis menyebabkan instance yang diluncurkan segera dihentikan karena belum tersedia dalam respons. EC2 DescribeInstances
- Perbaiki dukungan untuk DisableSimultaneou sMultithreading parameter pada tipe instance dengan prosesor Arm.
- Perbaiki kegagalan pembaruan AWS ParallelC luster API tumpukan saat memutakhirkan dari versi sebelumnya.

Tambahkan pola sumber daya yang digunakan untuk ListImage PipelineImages Action diEcrImageDeletionLa mbdaRole .

• Perbaiki AWS ParallelC luster API penambahan izin yang hilang yang diperluka n untuk mengimpor atau mengekspor dari Amazon S3 saat membuat FSx sistem file untuk Lustre.

Untuk detail perubahan, lihat CHANGELOG file untuk [aws](https://github.com/aws/aws-parallelcluster/blob/v3.2.0/CHANGELOG.md)[parallelcluster,](https://github.com/aws/aws-parallelcluster/blob/v3.2.0/CHANGELOG.md) [aws-paral](https://github.com/aws/aws-parallelcluster-cookbook/blob/v3.2.0/CHANGELOG.md) [lelcluster-cookbook](https://github.com/aws/aws-parallelcluster-cookbook/blob/v3.2.0/CHANGELOG.md), dan paket di. [aws-parallelcluster-node](https://github.com/aws/aws-parallelcluster-node/blob/v3.2.0/CHANGELOG.md) **GitHub** 

[AWS ParallelCluster](https://docs.aws.amazon.com/parallelcluster/latest/ug/document_history.html#aws-parallelcluster-doc-070622) [pembaruan khusus dokumenta](https://docs.aws.amazon.com/parallelcluster/latest/ug/document_history.html#aws-parallelcluster-doc-070622) [si tahun ini hingga saat ini](https://docs.aws.amazon.com/parallelcluster/latest/ug/document_history.html#aws-parallelcluster-doc-070622)

AWS ParallelCluster pembaruan khusus dokumenta si.

Bagian baru:

- [Praktik terbaik: peringatan](#page-57-0)  [anggaran](#page-57-0)V3
- [Praktik terbaik: memindahk](#page-57-1) [an cluster ke versi AWS](#page-57-1)  [ParallelCluster minor atau](#page-57-1) [patch baru](#page-57-1)V3
- [Bekerja dengan Amazon](#page-139-0)  [S3](#page-139-0)V3
- [Berkeja dengan Instans](#page-140-0)  [Spot](#page-140-0)V3
- [Slurmmode terlindungi](#page-165-0)  [clusterV](#page-165-0)3
- [AWS ParallelCluster sumber](#page-226-0) [daya dan penandaan](#page-226-0)V3
- [CloudWatch Dasbor](#page-233-0)  [AmazonV](#page-233-0)3
- [Integrasi dengan Amazon](#page-230-0) [CloudWatch Logs](#page-230-0)V3
- [Elastic Fabric AdapterV](#page-253-0)3
- [AWS ParallelCluster](#page-271-0) [Kustomisasi AMIV](#page-271-0)3
- [Luncurkan instans dengan](#page-274-0) [Reservasi Kapasitas Sesuai](#page-274-0)  [Permintaan \(ODCR\)](#page-274-0)V3
- [Penambalan AMI dan](#page-285-0)  [penggantian instans](#page-285-0)  [Amazon EC2](#page-285-0)V3
- [Bagaimana AWS ParallelC](#page-579-0)  [luster berhasil](#page-579-0)V3
- [Mengkonfigurasi enkripsi](#page-636-0) [penyimpanan bersama](#page-636-0)  [dengan kunci AWS KMSV](#page-636-0)3
- [Menjalankan pekerjaan](#page-640-0)  [dalam klaster mode antrian](#page-640-0) [gandaV](#page-640-0)3
- [Menggunakan AWS](#page-647-0) [ParallelCluster API](#page-647-0)V3

Pembaruan bagian:

- [Praktik terbaik: kinerja](#page-55-0) [jaringan](#page-55-0)V3: Menambahk an praktik terbaik untuk menggunakan Adaptor Kain Elastis.
- [AWS Identity and Access](#page-75-0) [Management izin di AWS](#page-75-0) [ParallelCluster](#page-75-0)V3: Berbagai pembaruan dan ditambahk an[Kebijakan AWS ParallelC](#page-85-0) luster [pcluster](#page-85-0) pengguna [tambahan saat menggunak](#page-85-0)  [an Amazon FSx for Lustre.](#page-85-0)
- [AWS ParallelCluster](#page-707-0) [pemecahan masalahV](#page-707-0)3: Berbagai pembaruan.

## [AWS ParallelCluster versi](https://docs.aws.amazon.com/parallelcluster/latest/ug/document_history.html#aws-parallelcluster-3.1.4) [3.1.4 dirilis](https://docs.aws.amazon.com/parallelcluster/latest/ug/document_history.html#aws-parallelcluster-3.1.4)

AWS ParallelCluster versi 3.1.4 dirilis.

16 Mei 2022

Perangkat tambahan:

• Tambahkan validasi untuk [Directory](#page-461-0)  [Service](#page-461-0) /[PasswordS](#page-463-0) [ecretArn](#page-463-0) gagal jika rahasianya tidak ada.

Tambahkan dukungan untuk mengaktifkan JWT otentikas i Slurm.

Perubahan:

- Tingkatkan Slurm ke versi 21.08.8-2.
- Membangun Slurm dengan JWT dukungan.
- Tidak memerluka n [Placement](#page-383-0) [Group](#page-383-0) /[Enabled](#page-383-1)untuk disetel ke true saat melewatiPlacement Group /yang adaId.
- Tambahkan lambda:Ta gResource untuk ParallelClusterUse rRole digunakan oleh ParallelCluster API tumpukan untuk pembuatan cluster dan pembuatan gambar.

Perbaikan bug:

.

- Perbaiki kemampuan untuk mengekspor log cluster saat menggunakan export-cl uster-logs perintah dengan --filters opsi.
- Perbaiki titik masuk AWS Batch Docker untuk menggunakan direktori /home bersama untuk mengoordinasikan eksekusi pekerjaan Multi-node-paralel
- Setel ulang alamat node saat menyetel node statis yang Slurm tidak sehat ke bawah untuk menghindari perawatan node statis gagal dengan kapasitas yang tidak mencukupi sebagai node kegagalan bootstrap.

Untuk detail perubahan, lihat CHANGELOG file untuk [aws](https://github.com/aws/aws-parallelcluster/blob/v3.1.4/CHANGELOG.md)[parallelcluster,](https://github.com/aws/aws-parallelcluster/blob/v3.1.4/CHANGELOG.md) [aws-paral](https://github.com/aws/aws-parallelcluster-cookbook/blob/v3.1.4/CHANGELOG.md) [lelcluster-cookbook](https://github.com/aws/aws-parallelcluster-cookbook/blob/v3.1.4/CHANGELOG.md), dan paket di. [aws-parallelcluster-node](https://github.com/aws/aws-parallelcluster-node/blob/v3.1.4/CHANGELOG.md) **GitHub** 

### [AWS ParallelCluster versi](https://docs.aws.amazon.com/parallelcluster/latest/ug/document_history.html#aws-parallelcluster-3.1.3) [3.1.3 dirilis](https://docs.aws.amazon.com/parallelcluster/latest/ug/document_history.html#aws-parallelcluster-3.1.3)

AWS ParallelCluster versi 3.1.3 dirilis.

20 April 2022

Perangkat tambahan:

- Jalankan pembuatan SSH kunci bersama dengan pembuatan HOME direktori , misalnya, saat SSH login, saat beralih ke pengguna lain dan saat menjalankan perintah sebagai pengguna lain.
- Tambahkan dukungan untuk keduanya FQDN dan LDAP Distinguished Names dalam parameter konfigurasi [Directory](#page-461-0)  [Service](#page-461-0) /[DomainName](#page-462-0) . Validator baru sekarang memeriksa kedua sintaks.
- update\_directory\_s ervice\_password.sh Skrip baru yang digunakan pada node kepala mendukung pembaruan manual kata sandi Direktori Aktif dalam SSSD konfigura si. Kata sandi diambil oleh AWS Secrets Manager as dari konfigurasi cluster.
- Tambahkan dukungan untuk menyebarkan API infrastru ktur di lingkungan tanpa defaultVPC.

Perubahan:

- Nonaktifkan C-States yang lebih dalam di x86\_64 resmi AMIs dan AMIs dibuat melalui build-image perintah, untuk menjamin kinerja tinggi dan latensi rendah.
- Pembaruan paket OS dan perbaikan keamanan.
- Ubah gambar dasar Amazon Linux 2 untuk digunakan AMIs dengan Kernel 5.10.

Perbaikan bug:

- Perbaiki tumpukan buildimage DELETE\_FAILED setelah image dibangun berhasil, karena kebijakan EC2 Image Builder baru.
- Perbaiki parameter **[Directory](#page-461-0)** Service [DomainAdd](#page-462-1)  [r](#page-462-1) konfigurasi/konversi ke SSSD properti ldap\_uri ketika berisi beberapa alamat domain.

Untuk detail perubahannya, lihat CHANGELOG file untuk [aws-parallelcluster,](https://github.com/aws/aws-parallelcluster/blob/v3.1.3/CHANGELOG.md) dan paket aktif. [aws-parallelcluster](https://github.com/aws/aws-parallelcluster-cookbook/blob/v3.1.3/CHANGELOG.md)[cookbook](https://github.com/aws/aws-parallelcluster-cookbook/blob/v3.1.3/CHANGELOG.md) GitHub

[AWS ParallelCluster versi](https://docs.aws.amazon.com/parallelcluster/latest/ug/document_history.html#aws-parallelcluster-3.1.2) [3.1.2 dirilis](https://docs.aws.amazon.com/parallelcluster/latest/ug/document_history.html#aws-parallelcluster-3.1.2)

AWS ParallelCluster versi 3.1.2 dirilis.

Perubahan:

• Tingkatkan Slurm ke versi 21.08.6 (dari21.08.5).

Perbaikan bug:

- Perbaiki pembaruan /etc/ hosts file pada node komputasi saat cluster digunakan di subnet tanpa akses internet.
- Perbaiki node komputasi bootstrap untuk menunggu inisialisasi drive sementara sebelum bergabung dengan cluster.

Untuk detail perubahannya, lihat CHANGELOG file untuk paket [aws-parallelcluster](https://github.com/aws/aws-parallelcluster/blob/v3.1.2/CHANGELOG.md) aktif. **GitHub** 

2 Maret 2022

#### [AWS ParallelCluster versi](https://docs.aws.amazon.com/parallelcluster/latest/ug/document_history.html#aws-parallelcluster-3.1.1) [3.1.1 dirilis](https://docs.aws.amazon.com/parallelcluster/latest/ug/document_history.html#aws-parallelcluster-3.1.1)

AWS ParallelCluster versi 3.1.1 dirilis.

- Tambahkan dukungan untuk beberapa lingkunga n cluster pengguna dengan [mengintegrasikan dengan](#page-461-0)  [domain Active Directory](#page-461-0) [\(AD\)](#page-461-0) yang dikelola. AWS Directory Service
- Tambahkan dukungan untuk [UseEc2Hostnames](#page-409-0) dalam file konfigurasi cluster. Jika disetel ke true, gunakan nama host EC2 default Amazon (misalnya ip-1-2-3- 4) untuk node komputasi.
- Tambahkan dukungan untuk pembuatan cluster di [subnet](#page-120-0) [tanpa akses internet.](#page-120-0)
- Tambahkan dukungan untuk beberapa jenis instans komputasi per antrian.
- Tambahkan dukungan untuk GPU penjadwalan dengan Slurm pada ARM instance dengan NVIDIA kartu.
- Tambahkan flag disingkat untuk cluster-name ( n), region (-r), imageid (-i) dancluster-c onfiguration /imageconfiguration (-c) ke. AWS ParallelCluster CLI
- Tambahkan dukungan untuk NEW\_CHANGED\_DELETED opsi FSx untuk parameter Lustre [AutoImpor](#page-441-0)  [tPolicy](#page-441-0) .
- Tambahkan parallelc luster:computeresource-name tag ke EC2 LaunchTem plates sumber daya yang digunakan oleh node komputasi.
- Tingkatkan grup keamanan yang dibuat di dalam klaster untuk memungkin kan koneksi masuk dari grup keamanan khusus saat SecurityGroups parameter ditentukan untuk beberapa node kepala dan/ atau antrian.
- Instal NVIDIA driver dan CUDA perpustakaan untukARM.

Perubahan:

- Tingkatkan Slurm ke versi 21.08.5 (dari20.11.8).
- Tingkatkan Slurm plugin ke versi 21.08 (dari20.11).
- Tingkatkan NICE DCV ke versi 2021.3-11591 (dari2021.1-10851 ).
- Tingkatkan NVIDIA driver ke versi 470.103.01 (dari470.57.02 ).
- Tingkatkan manajer NVIDIA Fabric ke versi 470.103.0
	- 1 (dari470.57.02 ).
- Tingkatkan CUDA ke versi 11.4.4 (dari11.4.0).
- [Intel MPI](#page-254-0) diperbarui ke Pembaruan Versi 2021 4 (diperbarui dari Pembaruan Versi 2019 8). Untuk informasi selengkapnya, lihat [Pembaruan Intel® MPI](https://software.intel.com/content/www/us/en/develop/articles/intel-mpi-library-release-notes-linux.html#inpage-nav-3-1) [Library 2021 4](https://software.intel.com/content/www/us/en/develop/articles/intel-mpi-library-release-notes-linux.html#inpage-nav-3-1).
- Tingkatkan PMIx ke versi 3.2.3 (dari3.1.5).
- Hapus dumping node komputasi yang gagal ke. /home/logs/ compute File log node komputasi tersedia di dalam CloudWatch dan di log EC2 konsol Amazon.
- Aktifkan potensi untuk menekan SlurmQueues dan ComputeResources memperpanjang validator.
- Nonaktifkan pembaruan paket pada waktu peluncura n instans di Amazon Linux 2.
- Nonaktifkan metadata gambar Amazon yang EC2 ImageBuilder disempurn

akan saat membuat gambar AWS ParallelCluster kh usus.

- Secara eksplisit mengatur sumber cloud-init data menjadi. EC2 Ini menghemat waktu boot untuk platform Ubuntu dan CentOS.
- Gunakan nama sumber daya komputasi daripada jenis instance dalam nama template peluncuran armada komputasi.
- Arahkan ulang stderr dan stdout ke file CLI log untuk mencegah teks yang tidak diinginkan dalam output pcluster. CLI
- Pindahkan resep konfigura si/instal ke buku masak terpisah yang dipanggil dari yang utama. Entrypoint yang ada dipertahankan dan kompatibel ke belakang.
- Unduh dependensi HPC platform Intel selama waktu AMI pembuatan untuk menghindari kontak internet selama waktu pembuatan cluster.
- Jangan hapus dari nama sumber daya komputasi saat mengonfigurasi node Slurm.
- Jangan mengkonfigurasi GPUs Slurm ketika NVIDIA driver tidak diinstal.
- Perbaiki ecs:ListC ontainerInstances izin diBatchUserRole .
- Perbaiki ekspor log cluster ketika tidak ada awalan yang ditentukan, sebelumny a diekspor ke awalan. None
- Perbaiki rollback yang tidak dilakukan jika terjadi kegagalan pembaruan cluster.
- Perbaiki ecs:ListC ontainerInstances izin diBatchUserRole .
- Perbaiki RootVolume skema untuk HeadNode dengan memunculk an kesalahan jika tidak didukung KmsKeyId ditentukan.
- Perbaiki metrik Amazon yang FSx hilang untuk ditampilkan di CloudWatch Dasbor.
- PerbaikiEfaSecuri tyGroupValidator . Sebelumnya, itu berpotens i menghasilkan kegagalan palsu ketika grup keamanan khusus disediakan dan EFA diaktifkan.
Untuk detail perubahan, lihat CHANGELOG file untuk [aws](https://github.com/aws/aws-parallelcluster/blob/v3.1.1/CHANGELOG.md)[parallelcluster,](https://github.com/aws/aws-parallelcluster/blob/v3.1.1/CHANGELOG.md) [aws-paral](https://github.com/aws/aws-parallelcluster-cookbook/blob/v3.1.1/CHANGELOG.md) [lelcluster-cookbook](https://github.com/aws/aws-parallelcluster-cookbook/blob/v3.1.1/CHANGELOG.md), dan paket di. [aws-parallelcluster-node](https://github.com/aws/aws-parallelcluster-node/blob/v3.1.1/CHANGELOG.md) **GitHub** 

[AWS ParallelCluster versi](https://docs.aws.amazon.com/parallelcluster/latest/ug/document_history.html#aws-parallelcluster-3.0.3) [3.0.3 dirilis](https://docs.aws.amazon.com/parallelcluster/latest/ug/document_history.html#aws-parallelcluster-3.0.3)

AWS ParallelCluster versi 3.0.3 dirilis.

• Nonaktifkan log4j-cve -2021-44228-hotpat ch agent (Log4jHotP atch ) di Amazon Linux 2 untuk menghindari potensi penurunan kinerja. Untuk informasi selengkapnya, lihat [Pengumuman Hotpatch](https://alas.aws.amazon.com/announcements/2021-001.html)  [Amazon Linux untuk Apache](https://alas.aws.amazon.com/announcements/2021-001.html) Log4j.

Untuk detail perubahan, lihat CHANGELOG file untuk [aws](https://github.com/aws/aws-parallelcluster/blob/v2.11.4/CHANGELOG.md)[parallelcluster](https://github.com/aws/aws-parallelcluster/blob/v2.11.4/CHANGELOG.md) dan paketnya. [aws-parallelcluster-cookbook](https://github.com/aws/aws-parallelcluster-cookbook/blob/v2.11.4/CHANGELOG.md) **GitHub** 

Januari 17, 2022

[AWS ParallelCluster versi](https://docs.aws.amazon.com/parallelcluster/latest/ug/document_history.html#aws-parallelcluster-3.0.2) [3.0.2 dirilis](https://docs.aws.amazon.com/parallelcluster/latest/ug/document_history.html#aws-parallelcluster-3.0.2)

AWS ParallelCluster versi 3.0.2 dirilis.

November 5, 2021

Tingkatkan [Elastic Fabric](#page-253-0) [Adapter](#page-253-0) penginstal ke 1.14.1 • EFAconfig: efa-confi g-1.9-1 (dariefa-confi g-1.9 ) • EFAprofil: efa-profi le-1.5-1 (dariefaprofile-1.5 ) • EFAModul kernel: efa-1.14.2 (dariefa-1.13.0 ) • RDMAinti: rdma-core -37.0 (darirdma-core -35 ) • Libfabric: libfabric -1.13.2 (darilibfabric -1.13.0 ) • BukaMPI: openmpi40 aws-4.1.1-2 (tidak ada perubahan) GPUDirectRDMAselalu

diaktifkan jika didukung oleh jenis instance. Opsi [GdrSupport](#page-396-0)konfigurasi tidak berpengaruh.

Untuk detail perubahan, lihat CHANGELOG file untuk [aws](https://github.com/aws/aws-parallelcluster/blob/v3.0.2/CHANGELOG.md)[parallelcluster,](https://github.com/aws/aws-parallelcluster/blob/v3.0.2/CHANGELOG.md) [aws-paral](https://github.com/aws/aws-parallelcluster-cookbook/blob/v3.0.2/CHANGELOG.md)

[lelcluster-cookbook](https://github.com/aws/aws-parallelcluster-cookbook/blob/v3.0.2/CHANGELOG.md)dan paket aktif. [aws-parallelcluster-node](https://github.com/aws/aws-parallelcluster-node/blob/v3.0.2/CHANGELOG.md) **GitHub** 

## [AWS ParallelCluster versi](https://docs.aws.amazon.com/parallelcluster/latest/ug/document_history.html#aws-parallelcluster-3.0.1) [3.0.1 dirilis](https://docs.aws.amazon.com/parallelcluster/latest/ug/document_history.html#aws-parallelcluster-3.0.1)

AWS ParallelCluster versi 3.0.1 dirilis.

27 Oktober 2021

Alat migrasi konfigurasi cluster

• Pelanggan sekarang dapat memigrasikan konfigura si cluster mereka dari format AWS ParallelC luster versi 2 ke format AWS ParallelCluster versi 3 YAML berbasis. Untuk informasi selengkap nya, lihat [pcluster3](#page-336-0) [config-converter](#page-336-0) .

Head node dapat dihentikan

• [Setelah menghentikan](https://docs.aws.amazon.com/cli/latest/reference/ec2/stop-instances.html)  [armada komputasi, node](https://docs.aws.amazon.com/cli/latest/reference/ec2/stop-instances.html)  [kepala dapat dihentikan](https://docs.aws.amazon.com/cli/latest/reference/ec2/stop-instances.html) [dan kemudian dimulai ulang](https://docs.aws.amazon.com/cli/latest/reference/ec2/stop-instances.html)  [menggunakan EC2 konsol](https://docs.aws.amazon.com/cli/latest/reference/ec2/stop-instances.html) [Amazon atau perintah stop](https://docs.aws.amazon.com/cli/latest/reference/ec2/stop-instances.html)[instance.](https://docs.aws.amazon.com/cli/latest/reference/ec2/stop-instances.html) AWS CLI

Wilayah AWS Membaca default dari ~/.aws/config file

• Untuk [pcluster](#page-293-0) perintah, jika tidak Wilayah AWS ditentukan dalam file konfigurasi, di lingkungan, atau pada baris perintah,

default yang Wilayah AWS ditentukan dalam region pengaturan di [default] bagian ~/.aws/config file digunakan.

Untuk detail perubahan, lihat CHANGELOG file untuk [aws](https://github.com/aws/aws-parallelcluster/blob/v3.0.1/CHANGELOG.md)[parallelcluster,](https://github.com/aws/aws-parallelcluster/blob/v3.0.1/CHANGELOG.md) [aws-paral](https://github.com/aws/aws-parallelcluster-cookbook/blob/v3.0.1/CHANGELOG.md) [lelcluster-cookbook](https://github.com/aws/aws-parallelcluster-cookbook/blob/v3.0.1/CHANGELOG.md)dan paket aktif. [aws-parallelcluster-node](https://github.com/aws/aws-parallelcluster-node/blob/v3.0.1/CHANGELOG.md) **GitHub** 

## [AWS ParallelCluster versi](https://docs.aws.amazon.com/parallelcluster/latest/ug/document_history.html#aws-parallelcluster-3.0.0) [3.0.0 dirilis](https://docs.aws.amazon.com/parallelcluster/latest/ug/document_history.html#aws-parallelcluster-3.0.0)

AWS ParallelCluster versi 3.0.0 dirilis.

10 September 2021

Support untuk manajemen cluster melalui Amazon API **Gateway** 

• Pelanggan sekarang dapat mengelola dan menyebarkan cluster melalui titik HTTP akhir dengan Amazon Gateway. API Ini membuka kemungkinan baru untuk alur kerja skrip atau berbasis peristiwa.

Antarmuka baris AWS ParallelCluster perintah (CLI) juga telah didesain ulang untuk kompatibi litas dengan ini API dan menyertakan opsi JSON keluaran baru. Fungsiona litas baru ini memungkin kan pelanggan untuk menerapkan kemampuan blok bangunan serupa menggunakan CLI juga.

AMIPembuatan kustom yang ditingkatkan

• Pelanggan sekarang memiliki akses ke proses yang lebih kuat untuk

membuat dan mengelola kustom AMIs menggunakan EC2 Image Builder. Kustom sekarang AMIs dapat dikelola melalui file AWS ParallelCluster konfigurasi terpisah, dan dapat dibuat menggunakan [pcluster](#page-294-0) [build-image](#page-294-0) perintah di antarmuka baris AWS ParallelCluster perintah.

Untuk detail perubahan, lihat CHANGELOG file untuk [aws](https://github.com/aws/aws-parallelcluster/blob/v3.0.0/CHANGELOG.md)[parallelcluster,](https://github.com/aws/aws-parallelcluster/blob/v3.0.0/CHANGELOG.md) [aws-paral](https://github.com/aws/aws-parallelcluster-cookbook/blob/v3.0.0/CHANGELOG.md) [lelcluster-cookbook](https://github.com/aws/aws-parallelcluster-cookbook/blob/v3.0.0/CHANGELOG.md)dan paket aktif. [aws-parallelcluster-node](https://github.com/aws/aws-parallelcluster-node/blob/v3.0.0/CHANGELOG.md) **GitHub** 

Terjemahan disediakan oleh mesin penerjemah. Jika konten terjemahan yang diberikan bertentangan dengan versi bahasa Inggris aslinya, utamakan versi bahasa Inggris.